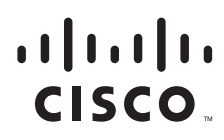

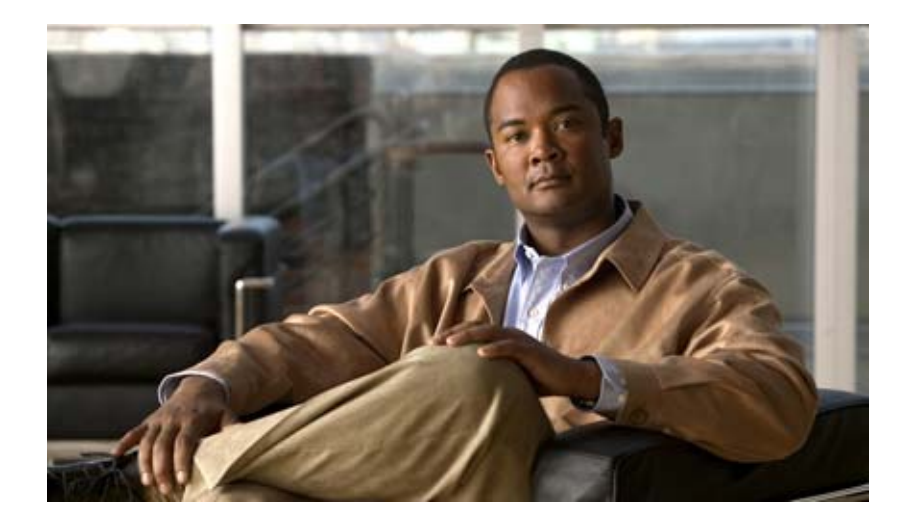

# **Cisco IE 2000** スイッチ ソフトウェア コンフィギュ レーション ガイド *Cisco IOS Release 15.0(2)EB*

2013 年 2 月

Text Part Number: 78-21162-01-J

【注意】シスコ製品をご使用になる前に、安全上の注意 (**[www.cisco.com/jp/go/safety\\_warning/](www.cisco.com/jp/go/safety_warning/)**)をご確認ください。 本書は、米国シスコ発行ドキュメントの参考和訳です。リンク情報 につきましては、日本語版掲載時点で、英語版にアップデートがあ り、リンク先のページが移動 **/** 変更されている場合がありますこと をご了承ください。 あくまでも参考和訳となりますので、正式な内容については米国サ イトのドキュメントを参照ください。

また、契約等の記述については、弊社販売パートナー、または、弊 社担当者にご確認ください。

このマニュアルに記載されている仕様および製品に関する情報は、予告なしに変更されることがあります。このマニュアルに記載されている表現、情報、および推奨事項 は、すべて正確であると考えていますが、明示的であれ黙示的であれ、一切の保証の責任を負わないものとします。このマニュアルに記載されている製品の使用は、すべ てユーザ側の責任になります。

対象製品のソフトウェア ライセンスおよび限定保証は、製品に添付された『Information Packet』に記載されています。添付されていない場合には、代理店にご連絡ください。

The Cisco implementation of TCP header compression is an adaptation of a program developed by the University of California, Berkeley (UCB) as part of UCB's public domain version of the UNIX operating system.All rights reserved.Copyright © 1981, Regents of the University of California.

ここに記載されている他のいかなる保証にもよらず、各社のすべてのマニュアルおよびソフトウェアは、障害も含めて「現状のまま」として提供されます。シスコおよび これら各社は、商品性の保証、特定目的への準拠の保証、および権利を侵害しないことに関する保証、あるいは取引過程、使用、取引慣行によって発生する保証をはじめ とする、明示されたまたは黙示された一切の保証の責任を負わないものとします。

いかなる場合においても、シスコおよびその供給者は、このマニュアルの使用または使用できないことによって発生する利益の損失やデータの損傷をはじめとする、間接 的、派生的、偶発的、あるいは特殊な損害について、あらゆる可能性がシスコまたはその供給者に知らされていても、それらに対する責任を一切負わないものとします。

Cisco and the Cisco logo are trademarks or registered trademarks of Cisco and/or its affiliates in the U.S. and other countries. To view a list of Cisco trademarks, go to this URL: [www.cisco.com/go/trademarks.](http://www.cisco.com/go/trademarks) Third-party trademarks mentioned are the property of their respective owners. The use of the word partner does not imply a partnership relationship between Cisco and any other company. (1110R)

このマニュアルで使用している IP アドレスおよび電話番号は、実際のアドレスおよび電話番号を示すものではありません。マニュアル内の例、コマンド出力、ネットワー ク トポロジ図、およびその他の図は、説明のみを目的として使用されています。説明の中に実際のアドレスおよび電話番号が使用されていたとしても、それは意図的なも のではなく、偶然の一致によるものです。

*Cisco IE 2000* スイッチ ソフトウェア コンフィギュレーション ガイド *Cisco IOS Release 15.0(2)EB* © 2012 Cisco Systems, Inc. All rights reserved.

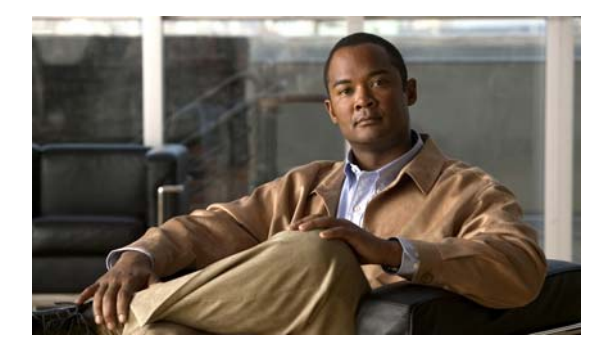

**CONTENTS**

#### [はじめに](#page-50-0) **li**

[対象読者](#page-50-1) **li** [目的](#page-50-2) **li** [表記法](#page-50-3) **li** [関連資料](#page-51-0) **lii** [マニュアルの入手方法およびテクニカル](#page-52-0) サポート **liii**

## **[CHAPTER](#page-54-0) 1** [設定の概要](#page-54-1) **1-1**

[機能](#page-54-2) **1-1** フィーチャ [ソフトウェア](#page-54-3) ライセンス **1-1** [使用および導入を簡素化する機能](#page-55-0) **1-2** [パフォーマンス向上機能](#page-55-1) **1-2** [管理オプション](#page-56-0) **1-3** [工業用アプリケーション](#page-57-0) **1-4** [管理の簡易性に関する機能](#page-57-1) **1-4** [アベイラビリティおよび冗長性に関する機能](#page-59-0) **1-6** [VLAN](#page-59-1) 機能 **1-6** [セキュリティ機能](#page-60-0) **1-7** QoS [および](#page-63-0) CoS 機能 **1-10** [モニタ機能](#page-64-0) **1-11** [スイッチ初期設定後のデフォルト値](#page-65-0) **1-12** [ネットワークの構成例](#page-68-0) **1-15** [スイッチを使用する場合の設計概念](#page-68-1) **1-15** [Ethernet-to-the-Factory](#page-69-0) アーキテクチャ **1-16** [企業ゾーン](#page-69-1) **1-16** [非武装ゾーン](#page-70-0) **1-17** [製造ゾーン](#page-70-1) **1-17** [トポロジのオプション](#page-72-0) **1-19** [次の作業](#page-75-0) **1-22**

**[CHAPTER](#page-76-0) 2** コマンドライン [インターフェイスの使用](#page-76-1) **2-1** コマンドライン [インターフェイスの使用に関する情報](#page-76-2) **2-1** [コマンド](#page-76-3) モード **2-1** ヘルプ [システム](#page-78-0) **2-3**

[コマンドの省略形](#page-79-0) **2-4** [コマンドの](#page-79-1) no 形式および default 形式 **2-4** CLI のエラー [メッセージ](#page-80-0) **2-5** [コンフィギュレーション](#page-80-1) ロギング **2-5** CLI [を使用して機能を設定する方法](#page-81-0) **2-6** [コマンド履歴の設定](#page-81-1) **2-6** [コマンド履歴バッファ](#page-81-2) サイズの変更 **2-6** [コマンドの呼び出し](#page-81-3) **2-6** [コマンド履歴機能のディセーブル化](#page-82-0) **2-7** [編集機能の使用方法](#page-82-1) **2-7** [編集機能のイネーブル化およびディセーブル化](#page-82-2) **2-7** [キー入力によるコマンドの編集](#page-82-3) **2-7** [画面幅よりも長いコマンドラインの編集](#page-84-0) **2-9** show および more [コマンド出力の検索およびフィルタリング](#page-85-0) **2-10** CLI [のアクセス](#page-85-1) **2-10** [コンソール接続または](#page-85-2) Telnet による CLI アクセス **2-10**

**[CHAPTER](#page-86-0) 3** スイッチ [アラームの設定](#page-86-1) **3-1**

[機能情報の確認](#page-86-2) **3-1** スイッチ [アラームに関する情報](#page-86-3) **3-1** グローバル ステータス [モニタリング](#page-87-0) アラーム **3-2** FCS エラー [ヒステリシスしきい値](#page-87-1) **3-2** ポート ステータス [モニタリング](#page-88-0) アラーム **3-3** [アラーム発生のオプション](#page-88-1) **3-3** [外部アラーム](#page-89-0) **3-4** スイッチ [アラームのデフォルト設定](#page-90-0) **3-5** スイッチ [アラームの設定方法](#page-90-1) **3-5** [外部アラームの設定](#page-90-2) **3-5** [電源装置アラームの設定](#page-91-0) **3-6** [スイッチの温度アラームの設定](#page-91-1) **3-6** [温度アラームのリレーへの関連付け](#page-92-0) **3-7** [FCS Bit Error Rate](#page-92-1) アラームの設定 **3-7** FCS [エラーしきい値の設定](#page-92-2) **3-7** FCS エラー [ヒステリシスしきい値の設定](#page-93-0) **3-8** アラーム [プロファイルの設定](#page-93-1) **3-8** アラーム [プロファイルの作成](#page-93-2) **3-8** アラーム [プロファイルの変更](#page-94-0) **3-9** [特定のポートへのアラーム](#page-94-1) プロファイルの割り当て **3-9** SNMP [トラップの有効化](#page-94-2) **3-9**

スイッチ [アラームのモニタリングおよびメンテナンス](#page-95-0) **3-10** スイッチ [アラームの設定例](#page-95-1) **3-10** [外部アラームの設定:例](#page-95-2) **3-10** [温度アラームのリレーへの関連付け:例](#page-95-3) **3-10** アラーム [プロファイルの作成または変更:例](#page-96-0) **3-11** FCS エラー [ヒステリシスしきい値の設定:例](#page-96-1) **3-11** [デュアル電源装置の設定:例](#page-96-2) **3-11** [アラーム設定の表示:例](#page-96-3) **3-11** [その他の関連資料](#page-97-0) **3-12** [関連資料](#page-97-1) **3-12** [標準](#page-97-2) **3-12** [MIB](#page-98-0) **3-13**

[RFC](#page-98-1) **3-13**

[シスコのテクニカル](#page-98-2) サポート **3-13**

**[CHAPTER](#page-100-0) 4** スイッチ [セットアップの設定](#page-100-1) **4-1**

スイッチ [セットアップの設定の制約事項](#page-100-2) **4-1** [スイッチのセットアップの実行に関する情報](#page-100-3) **4-1** スイッチ ブート [プロセス](#page-100-4) **4-1** [スイッチのデフォルト](#page-102-0) ブート設定 **4-3** スイッチ [ブートの最適化](#page-102-1) **4-3** [スイッチ情報の割り当て](#page-103-0) **4-4** [スイッチのデフォルト設定](#page-103-1) **4-4** DHCP [ベースの自動設定の概要](#page-103-2) **4-4** DHCP [クライアント要求プロセス](#page-104-0) **4-5** DHCP [ベースの自動設定およびイメージ](#page-105-0) アップデート **4-6** DHCP [自動設定](#page-105-1) **4-6** DHCP [自動イメージ](#page-105-2) アップデート **4-6** DHCP [サーバ設定時の注意事項](#page-106-0) **4-7** [TFTP](#page-107-0) サーバ **4-8** DNS [サーバ](#page-107-1) **4-8** リレー [デバイス](#page-108-0) **4-9** [コンフィギュレーション](#page-108-1) ファイルの入手方法 **4-9** [環境変数の制御方法](#page-109-0) **4-10** [代表的な環境変数](#page-110-0) **4-11** ソフトウェア [イメージのリロードのスケジューリング](#page-111-0) **4-12** [スイッチのセットアップの設定方法](#page-111-1) **4-12** DHCP [自動設定\(コンフィギュレーション](#page-112-0) ファイルだけ)の設定 **4-13**

DHCP 自動イメージ [アップデート\(コンフィギュレーション](#page-112-1) ファイルおよびイメー [ジ\)の設定](#page-112-1) **4-13** [クライアントの設定](#page-113-0) **4-14** [手動でのルーテッド](#page-114-0) ポートの IP 情報の割り当て **4-15** 手動での SVI への IP [情報の割り当て](#page-115-0) **4-16** スタートアップ [コンフィギュレーションの変更](#page-115-1) **4-16** システム [コンフィギュレーションを読み書きするためのファイル名の指定](#page-115-2) **4-16** [手動でのスイッチ起動](#page-116-0) **4-17** 特定のソフトウェア [イメージを起動する場合](#page-117-0) **4-18** スイッチ [セットアップの設定のモニタリング](#page-117-1) **4-18** [スイッチ実行コンフィギュレーションの確認](#page-117-2) **4-18** [スイッチのセットアップの設定例](#page-118-0) **4-19** DHCP [ベースの自動設定を使用して](#page-118-1) IP 情報を取得:例 **4-19** ソフトウェア [イメージのリロードのスケジューリング:例](#page-120-0) **4-21** DHCP 自動イメージ [アップデートの設定:例](#page-120-1) **4-21** DHCP [サーバとしてスイッチを設定:例](#page-120-2) **4-21** DHCP [サーバからファイルをダウンロードするクライアントの設定](#page-121-0) **4-22** [その他の関連資料](#page-122-0) **4-23** [関連資料](#page-122-1) **4-23** [標準](#page-122-2) **4-23** [MIB](#page-122-3) **4-23** [RFC](#page-122-4) **4-23** [シスコのテクニカル](#page-122-5) サポート **4-23 [CHAPTER](#page-124-0) 5 [Cisco IOS Configuration Engine](#page-124-1)** の設定 **5-1** [機能情報の確認](#page-124-2) **5-1** [Cisco IOS Configuration Engine](#page-124-3) 設定の前提条件 **5-1** [Cisco IOS Configuration Engine](#page-125-0) の設定に関する情報 **5-2**

[コンフィギュレーション](#page-126-0) サービス **5-3** [イベント](#page-126-1) サービス **5-3** [NSM](#page-127-0) **5-4** CNS ID [とデバイスのホスト名](#page-127-1) **5-4** [ConfigID](#page-127-2) **5-4** [DeviceID](#page-128-0) **5-5** [ホスト名および](#page-128-1) DeviceID の相互作用 **5-5** [ホスト名、](#page-128-2)DeviceID、ConfigID の使用方法 **5-5** Cisco IOS [エージェント](#page-128-3) **5-5** [初期設定](#page-128-4) **5-5** [差分\(部分\)設定](#page-129-0) **5-6**

```
同期設定 5-7
              Cisco IOS Configuration Engine の設定方法 5-7
              Cisco IOS エージェントの設定 5-7
                CNS イベント エージェントのイネーブル化 5-7
                  Cisco IOS CNS エージェントと初期設定のイネーブル化 5-8
                 部分設定のイネーブル化 5-12
              Cisco IOS Configuration Engine のモニタリングとメンテナンス 5-12
              Cisco IOS Configuration Engine の設定例 5-12
                CNS イベント エージェントのイネーブル化:例 5-12
                CNS の初期設定:例 5-13
              その他の関連資料 5-13
                関連資料 5-13
                標準 5-14
                MIB 5-14
                RFC 5-14
                 シスコのテクニカル サポート 5-14
CHAPTER 6 スイッチ クラスタの設定 6-1
              機能情報の確認 6-1
              スイッチ クラスタの設定の前提条件 6-1
                 クラスタ コマンド スイッチの特性 6-1
                 スタンバイ クラスタ コマンド スイッチの特性 6-2
                 候補スイッチおよびクラスタ メンバ スイッチの特性 6-2
              スイッチ クラスタの設定に関する制約事項 6-3
              スイッチ クラスタの設定に関する情報 6-3
                 クラスタリング スイッチの利点 6-3
                 クラスタ対応のスイッチ 6-4
              スイッチ クラスタのプランニングについて 6-5
                 クラスタ候補およびクラスタ メンバの自動検出 6-5
                   CDP ホップを使用しての検出 6-6
                   CDP 非対応デバイスおよびクラスタ非対応デバイスからの検出 6-7
                   異なる VLAN からの検出 6-7
                   異なる管理 VLAN からの検出 6-8
                   RP による検出 6-9
                   新しく設置したスイッチの検出 6-10
                IP アドレス 6-11
                ホスト名 6-11
                パスワード 6-12
                SNMP コミュニティ ストリング 6-12
```
[TACACS+](#page-149-2) および RADIUS **6-12** LRE [プロファイル](#page-150-0) **6-13** スイッチ [クラスタの管理](#page-150-1) **6-13** CLI [によるスイッチ](#page-150-2) クラスタの管理 **6-13** SNMP [によるスイッチ](#page-151-0) クラスタの管理 **6-14** [その他の関連資料](#page-152-0) **6-15** [関連資料](#page-152-1) **6-15** [標準](#page-152-2) **6-15** [MIB](#page-152-3) **6-15** [RFC](#page-152-4) **6-15** [シスコのテクニカル](#page-152-5) サポート **6-15**

**[CHAPTER](#page-154-0) 7** [スイッチ管理の実行](#page-154-1) **7-1**

[機能情報の確認](#page-154-2) **7-1** [スイッチ管理の実行に関する情報](#page-154-3) **7-1** [システム日時の管理](#page-154-4) **7-1** [システム](#page-154-5) クロック **7-1** [ネットワーク](#page-155-0) タイム プロトコル **7-2** NTP [バージョン](#page-156-0) 4 **7-3** [DNS](#page-157-0) **7-4** DNS [のデフォルト設定](#page-157-1) **7-4** [ログイン](#page-157-2) バナー **7-4** [システム名およびプロンプト](#page-158-0) **7-5** MAC [アドレス](#page-158-1) テーブル **7-5** [アドレス](#page-158-2) テーブル **7-5** MAC [アドレスおよび](#page-158-3) VLAN **7-5** MAC アドレス [テーブルのデフォルト設定](#page-159-0) **7-6** VLAN のアドレス [エージング](#page-159-1) タイム **7-6** MAC [アドレス変更通知トラップ](#page-159-2) **7-6** [スタティック](#page-160-0) アドレス **7-7** ユニキャスト MAC アドレス [フィルタリング](#page-160-1) **7-7** VLAN の MAC アドレス [ラーニング](#page-161-0) **7-8** ARP [テーブルの管理](#page-162-0) **7-9** [スイッチ管理の実行方法](#page-162-1) **7-9** [手動での日時の設定](#page-162-2) **7-9** システム [クロックの設定](#page-162-3) **7-9** タイム [ゾーンの設定](#page-163-0) **7-10** [夏時間の設定](#page-163-1) **7-10** [夏時間の設定\(正確な日付と時刻\)](#page-164-0) **7-11**

**Contents**

```
システム名の設定 7-11
                DNS の設定 7-11
                ログイン バナーの設定 7-12
                  MoTD ログイン バナーの設定 7-12
                  ログイン バナーの設定 7-13
                MAC アドレス テーブルの管理 7-13
                  アドレス エージング タイムの変更 7-13
                  MAC アドレス変更通知トラップの設定 7-14
                  MAC アドレス移動通知トラップの設定 7-15
                  MAC しきい値通知トラップの設定 7-15
                  スタティック アドレス エントリの追加および削除 7-17
                  ユニキャスト MAC アドレス フィルタリングの設定 7-17
                  VLAN の MAC アドレス ラーニングのディセーブル化 7-17
              スイッチ管理のモニタリングおよびメンテナンス 7-18
              スイッチ Admininistration を実行する場合のコンフィギュレーション例 7-18
                システム クロックの設定例 7-18
                夏時間:例 7-19
                MOTD バナーの設定:例 7-19
                ログイン バナーの設定:例 7-19
                設定の MAC アドレス変更通知トラップ:例 7-20
                MAC アドレス移動通知トラップの送信:例 7-20
                設定 MAC しきい値通知トラップ:例 7-20
                MAC アドレス テーブルにスタティック アドレスを追加:例 7-20
                設定するユニキャスト MAC アドレス フィルタリング:例 7-20
              その他の関連資料 7-21
                関連資料 7-21
                標準 7-21
                MIB 7-21
                RFC 7-21
                シスコのテクニカル サポート 7-21
CHAPTER 8 PTP の設定 8-1
              機能情報の確認 8-1
              PTP の設定の前提条件 8-1
              PTP の設定に関する制約事項 8-1
              PTP の設定に関する情報 8-1
```
[高精度時間プロトコル](#page-176-6) **8-1**

- PTP [の設定方法](#page-177-0) **8-2**
	- PTP [のデフォルト設定](#page-177-1) **8-2**

PTP [の設定](#page-178-0) **8-3** PTP [設定のモニタリングおよびメンテナンス](#page-178-1) **8-3** PTP [設定のトラブルシューティング](#page-179-0) **8-4** [その他の関連資料](#page-179-1) **8-4** [関連資料](#page-179-2) **8-4** [標準](#page-179-3) **8-4** [MIB](#page-179-4) **8-4** [RFC](#page-180-0) **8-5** [シスコのテクニカル](#page-180-1) サポート **8-5**

## **[CHAPTER](#page-182-0) 9 [PROFINET](#page-182-1)** の設定 **9-1**

[機能情報の確認](#page-182-2) **9-1** PROFINET [の設定に関する制約事項](#page-182-3) **9-1** PROFINET [の設定に関する情報](#page-182-4) **9-1** [PROFINET](#page-183-0) 装置の役割 **9-2** PROFINET [装置のデータ交換](#page-183-1) **9-2** [PROFINET](#page-185-0) の設定方法 **9-4** [PROFINET](#page-185-1) の設定 **9-4** デフォルト [コンフィギュレーション](#page-185-2) **9-4** PROFINET [のイネーブル化](#page-185-3) **9-4** PROFINET [のモニタリングおよびメンテナンス](#page-186-0) **9-5** PROFINET [のトラブルシューティング](#page-186-1) **9-5** [その他の関連資料](#page-188-0) **9-7** [関連資料](#page-188-1) **9-7** [標準](#page-188-2) **9-7** [MIB](#page-188-3) **9-7** [RFC](#page-188-4) **9-7** [シスコのテクニカル](#page-188-5) サポート **9-7**

**[CHAPTER](#page-190-0) 10 CIP** [の設定](#page-190-1) **10-1**

[機能情報の確認](#page-190-2) **10-1** CIP [の設定に関する制約事項](#page-190-3) **10-1** CIP [の設定に関する情報](#page-190-4) **10-1** CIP [の設定方法](#page-190-5) **10-1** デフォルト [コンフィギュレーション](#page-190-6) **10-1** CIP [のイネーブル化](#page-191-0) **10-2** CIP [のモニタリング](#page-191-1) **10-2** CIP [のトラブルシューティング](#page-191-2) **10-2**

[その他の関連資料](#page-192-0) **10-3** [関連資料](#page-192-1) **10-3** [標準](#page-192-2) **10-3** [MIB](#page-192-3) **10-3** [RFC](#page-192-4) **10-3** [シスコのテクニカル](#page-192-5) サポート **10-3**

#### **[CHAPTER](#page-194-0) 11 SDM** [テンプレートの設定](#page-194-1) **11-1**

[機能情報の確認](#page-194-2) **11-1** SDM [テンプレートの設定の前提条件](#page-194-3) **11-1** SDM [テンプレートの設定に関する制約事項](#page-194-4) **11-1** SDM [テンプレートの設定に関する情報](#page-194-5) **11-1** SDM [テンプレート](#page-194-6) **11-1** デュアル [IPv4/IPv6 SDM](#page-196-0) デフォルト テンプレート **11-3** スイッチ SDM [テンプレート機能の設定方法](#page-197-0) **11-4** SDM [テンプレートの設定](#page-197-1) **11-4** SDM [テンプレートのモニタリングおよびメンテナンス](#page-198-0) **11-5** SDM [テンプレートの設定例](#page-199-0) **11-6** デュアル IPv4/IPv6 デフォルト [テンプレート設定:例](#page-199-1) **11-6** [その他の関連資料](#page-199-2) **11-6** [関連資料](#page-199-3) **11-6** [標準](#page-199-4) **11-6** [MIB](#page-199-5) **11-6** [RFC](#page-200-0) **11-7** [シスコのテクニカル](#page-200-1) サポート **11-7**

# **[CHAPTER](#page-202-0) 12** スイッチ [ベース認証の設定](#page-202-1) **12-1** [機能情報の確認](#page-202-2) **12-1** スイッチ [ベース認証設定の前提条件](#page-202-3) **12-1** スイッチ [ベース認証の設定に関する制約事項](#page-202-4) **12-1** スイッチ [ベース認証の設定に関する情報](#page-203-0) **12-2** [スイッチへの無許可アクセスの防止](#page-203-1) **12-2** [パスワード保護](#page-203-2) **12-2**

[デフォルトのパスワードおよび権限レベル設定](#page-203-3) **12-2** シークレット [パスワード暗号化のイネーブル](#page-204-0) **12-3** [パスワード回復](#page-204-1) **12-3** [端末回線に対する](#page-205-0) Telnet パスワード **12-4** [ユーザ名とパスワードのペア](#page-205-1) **12-4**

```
複数の特権レベル 12-4
TACACS+ のスイッチ アクセス 12-5
  TACACS+ 12-5
  TACACS+ の動作 12-6
  TACACS+ のデフォルト設定 12-7
  TACACS+ サーバ ホストと認証キー 12-7
  TACACS+ ログイン認証 12-7
  特権 EXEC アクセスおよびネットワーク サービス用の TACACS+ 許可 12-7
  TACACS+ Accounting 12-8
RADIUS によるスイッチ アクセス 12-8
  RADIUS 12-8
  RADIUS の動作 12-9
  RADIUS のデフォルト設定 12-10
  RADIUS 許可の変更 12-10
  CoA 要求コマンド 12-12
  RADIUS サーバ ホスト 12-15
  RADIUS ログイン認証 12-16
  RADIUS 方式リスト 12-16
  AAA Server Groups 12-16
  ユーザ イネーブル アクセスおよびネットワーク サービスに関する RADIUS 許
  可 12-16
  RADIUS アカウンティング 12-17
  AAA サーバが到達不能な場合のルータとのセッションの確立 12-17
  ベンダー固有の RADIUS 属性 12-17
  ベンダー独自仕様の RADIUS サーバ通信 12-18
Kerberos によるスイッチ アクセス 12-18
  Kerberos の概要 12-18
  Kerberos の動作 12-20
  Kerberos の設定 12-21
ローカル認証および許可 12-21
セキュア シェル 12-22
  SSH 12-22
  SSH サーバ、統合クライアント、およびサポートされているバージョン 12-22
  制限事項 12-23
  SSH 設定時の注意事項 12-23
SSL HTTP のためのスイッチ 12-23
  セキュア HTTP サーバおよびクライアント 12-23
  SSL のデフォルト設定 12-24
  CA のトラストポイント 12-24
  CipherSuite 12-25
```

```
Secure Copy Protocol (SCP) 12-26
スイッチ ベース認証の設定方法 12-27
  パスワード保護の設定 12-27
    スタティック イネーブル パスワードの設定または変更 12-27
    暗号化によるイネーブルおよびイネーブル シークレット パスワードの保護 12-28
    パスワード回復のディセーブル化 12-28
    端末回線に対する Telnet パスワードの設定 12-29
    ユーザ名とパスワードのペアの設定 12-29
    コマンドの特権レベルの設定 12-30
    回線のデフォルト特権レベルの変更 12-30
    特権レベルへのログインと終了 12-31
  TACACS+ の設定 12-31
    TACACS+ サーバ ホストの特定および認証キーの設定 12-32
    TACACS+ ログイン認証の設定 12-32
    特権 EXEC アクセスおよびネットワーク サービス用の TACACS+ 許可の設
    定 12-34
    TACACS+ アカウンティングの起動 12-34
   RADIUS サーバ通信の設定 12-34
    AAA サーバ グループの定義 12-36
    RADIUS ログイン認証の設定 12-37
    ユーザ イネーブル アクセスおよびネットワーク サービスに関する RADIUS 許可の
    設定 12-38
    RADIUS アカウンティングの起動 12-38
    すべての RADIUS サーバの設定 12-38
    ベンダー独自の RADIUS サーバとの通信に関するスイッチ設定 12-39
    スイッチ上での CoA の設定 12-39
  スイッチのローカル認証および許可の設定 12-40
  セキュア シェルの設定 12-41
    スイッチで SSH を実行するためのセットアップ 12-41
    SSH サーバの設定 12-41
  セキュア HTTP サーバおよびクライアントの設定 12-43
    CA のトラストポイントの設定 12-43
    セキュア HTTP サーバの設定 12-43
    セキュア HTTP クライアントの設定 12-45
スイッチ ベース認証のモニタリングおよびメンテナンス 12-45
スイッチ ベース認証の設定例 12-46
  イネーブル パスワードの変更:例 12-46
  暗号化パスワードの設定:例 12-46
  パスワードの設定:例 12-46
  コマンドの権限レベルの設定:例 12-46
```
RADIUS [サーバの設定:例](#page-247-5) **12-46** AAA サーバ [グループの定義:例](#page-247-6) **12-46** ベンダー固有 RADIUS [属性の設定:例](#page-248-0) **12-47** ベンダー固有 RADIUS [ホストの設定:例](#page-248-1) **12-47** [自己署名証明書の出力:例](#page-248-2) **12-47** セキュア HTTP [接続の確認:例](#page-249-0) **12-48**

[その他の関連資料](#page-249-1) **12-48**

- [関連資料](#page-249-2) **12-48**
- [標準](#page-250-0) **12-49**
- [MIB](#page-250-1) **12-49**
- [RFC](#page-250-2) **12-49**
- [シスコのテクニカル](#page-250-3) サポート **12-49**

### **[CHAPTER](#page-252-0) 13 IEEE 802.1x** [ポートベース認証の設定](#page-252-1) **13-1**

[機能情報の確認](#page-252-2) **13-1** IEEE 802.1x [ポートベースの認証の設定に関する制約事項](#page-252-3) **13-1** IEEE 802.1x ポート [ベースの認証の設定に関する情報](#page-252-4) **13-1** IEEE 802.1x [ポートベースの認証](#page-252-5) **13-1** [デバイスの役割](#page-253-0) **13-2** [認証プロセス](#page-254-0) **13-3** [スイッチおよび](#page-256-0) RADIUS サーバ間の通信 **13-5** [認証の開始およびメッセージ交換](#page-256-1) **13-5** [認証マネージャ](#page-258-0) **13-7** [ポートベース認証方法](#page-258-1) **13-7** [ユーザ単位](#page-259-0) ACL および Filter-Id **13-8** [認証マネージャ](#page-259-1) CLI コマンド **13-8** [許可ステートおよび無許可ステートのポート](#page-260-0) **13-9** 802.1x [のホスト](#page-261-0) モード **13-10** [マルチドメイン認証](#page-261-1) **13-10** 802.1x [複数認証モード](#page-262-0) **13-11** [MAC](#page-263-0) 移動 **13-12** [MAC](#page-263-1) 置換 **13-12** 802.1x [アカウンティング](#page-264-0) **13-13** 802.1x [アカウンティング属性値ペア](#page-264-1) **13-13** 802.1x [準備状態チェック](#page-265-0) **13-14** VLAN [割り当てを使用した](#page-266-0) 802.1x 認証 **13-15** 音声対応 802.1x [セキュリティ](#page-267-0) **13-16** [ユーザ単位](#page-268-0) ACL を使用した 802.1x 認証 **13-17** ダウンロード可能 ACL [およびリダイレクト](#page-269-0) URL を使用した 802.1x 認証 **13-18**

[Cisco Secure ACS](#page-270-0) およびリダイレクト URL の属性と値のペア **13-19** Cisco Secure ACS [およびダウンロード可能な](#page-271-0) ACL の属性と値のペア **13-20** [VLAN ID](#page-271-1) ベース MAC 認証 **13-20** ゲスト VLAN [を使用した](#page-271-2) 802.1x 認証 **13-20** 制限付き VLAN [を使用した](#page-272-0) 802.1x 認証 **13-21** [アクセス不能認証バイパスを使用した](#page-273-0) 802.1x 認証 **13-22** [複数認証ポートのサポート](#page-274-0) **13-23** [認証結果](#page-274-1) **13-23** [機能の相互作用](#page-274-2) **13-23** 音声 VLAN [ポートを使用した](#page-275-0) 802.1x 認証 **13-24** ポート [セキュリティを使用した](#page-275-1) 802.1x 認証 **13-24** [Wake-on-LAN](#page-276-0) を使用した 802.1x 認証 **13-25** MAC [認証バイパスによる](#page-276-1) 802.1x 認証 **13-25** 802.1x ユーザ [ディストリビューション](#page-277-0) **13-26** 802.1x ユーザ [ディストリビューションの設定時の注意事項](#page-278-0) **13-27** [Network Admission Control](#page-278-1) レイヤ 2 802.1x 検証 **13-27** [柔軟な認証の順序設定](#page-279-0) **13-28** [Open1x](#page-279-1) 認証 **13-28** [Network Edge Access Topology](#page-279-2)(NEAT)を使用した 802.1x サプリカントおよび [オーセンティケータ](#page-279-2) **13-28** 802.1x [サプリカントおよびオーセンティケータ](#page-280-0) スイッチの注意事項 **13-29** ACL および [RADIUS Filter-Id](#page-281-0) 属性を使用した IEEE 802.1x 認証の使用 **13-30** [認証マネージャの共通セッション](#page-281-1) ID **13-30** 802.1x [認証のデフォルト設定](#page-282-0) **13-31** 802.1X [アカウンティング](#page-283-0) **13-32** 802.1x [認証の注意事項](#page-283-1) **13-32** VLAN 割り当て、ゲスト VLAN、制限付き VLAN[、アクセス不能認証バイパスの注意事](#page-284-0) [項](#page-284-0) **13-33** MAC [認証バイパスの注意事項](#page-285-0) **13-34** [ポートあたりの最大デバイス数の注意事項](#page-285-1) **13-34** 802.1x [ポートベース認証の設定方法](#page-285-2) **13-34** 802.1x [認証の設定プロセス](#page-285-3) **13-34** スイッチおよび RADIUS [サーバ間の通信の設定](#page-287-0) **13-36** 802.1x [準備状態チェックの設定](#page-287-1) **13-36** 音声認識 802.1x [セキュリティのイネーブル化](#page-288-0) **13-37** 802.1x [違反モードの設定](#page-288-1) **13-37** ホスト [モードの設定](#page-289-0) **13-38** [定期的な再認証の設定](#page-290-0) **13-39** 任意の 802.1x [認証機能の設定](#page-291-0) **13-40** 802.1X [アカウンティングの設定](#page-293-0) **13-42**

ゲスト [VLAN](#page-293-1) の設定 **13-42** [制限付き](#page-294-0) VLAN の設定 **13-43** [認証試行回数の最大値の設定](#page-294-1) **13-43** [アクセス不能認証バイパスの設定](#page-295-0) **13-44** 802.1x ユーザ [ディストリビューションの設定](#page-297-0) **13-46** NAC レイヤ [2 802.1x](#page-297-1) 検証の設定 **13-46** [オーセンティケータとサプリカントの設定](#page-298-0) **13-47** [オーセンティケータの設定](#page-298-1) **13-47** NEAT [を使用したサプリカント](#page-299-0) スイッチの設定 **13-48** ダウンロード可能 ACL [およびリダイレクト](#page-299-1) URL を使用した 802.1x 認証の設定 **13-48** [ダウンロード可能な](#page-299-2) ACL の設定 **13-48** ダウンロード [ポリシーの設定](#page-300-0) **13-49** [Open1x](#page-301-0) の設定 **13-50** 802.1x [認証設定のデフォルト値へのリセット](#page-302-0) **13-51** IEEE 802.1x ポート ベース認証 [のモニタリングとメンテナンス](#page-302-1) **13-51**  [IEEE 802.1x](#page-302-2) ポート ベースの認証 に関する設定例 **13-51** [準備状態チェックのイネーブル化:例](#page-302-3) **13-51** 802.1x [認証のイネーブル化:例](#page-303-0) **13-52** MDA [のイネーブル化:例](#page-303-1) **13-52** [スイッチで違反した](#page-303-2) VLAN のディセーブル化 : 例 **13-52** RADIUS サーバ [パラメータの設定:例](#page-303-3) **13-52** 802.1x [アカウンティング設定:例](#page-303-4) **13-52** 802.1x ゲスト VLAN [のイネーブル化:例](#page-304-0) **13-53** [認証マネージャの共通セッション](#page-304-1) ID の表示:例 **13-53** [アクセス不能認証バイパスの設定:例](#page-304-2) **13-53** VLAN [グループの設定:例](#page-305-0) **13-54** NAC レイヤ 2 802.1x [検証の設定:例](#page-305-1) **13-54** 802.1x [オーセンティケータ](#page-305-2) スイッチの設定:例 **13-54** 802.1x サプリカント [スイッチの設定:例](#page-306-0) **13-55** ダウンロード [ポリシーの設定:例](#page-306-1) **13-55** ポートの open1x [の設定:例](#page-306-2) **13-55** [その他の関連資料](#page-307-0) **13-56** [関連資料](#page-307-1) **13-56** [標準](#page-307-2) **13-56** [MIB](#page-307-3) **13-56**

```
RFC 13-56
```

```
シスコのテクニカル サポート 13-57
```

```
CHAPTER 14 Web ベース認証の設定 14-1
```
[機能情報の確認](#page-310-2) **14-1** Web [ベース認証設定の前提条件](#page-310-3) **14-1** Web [ベース認証の設定に関する制約事項](#page-310-4) **14-1** Web ベース認証 [の設定に関する情報](#page-311-0) **14-2** Web [ベース認証](#page-311-1) **14-2** [デバイスの役割](#page-311-2) **14-2** [ホストの検出](#page-312-0) **14-3** [セッションの作成](#page-312-1) **14-3** [認証プロセス](#page-313-0) **14-4** ローカル Web [認証バナー](#page-313-1) **14-4** Web [認証カスタマイズ可能な](#page-315-0) Web ページ **14-6** Web [認証時の注意事項](#page-315-1) **14-6** その他の機能と Web [ベース認証の相互作用](#page-317-0) **14-8** ポート [セキュリティ](#page-317-1) **14-8** LAN [ポート](#page-318-0) IP **14-9** [ゲートウェイ](#page-318-1) IP **14-9** [ACL](#page-318-2) **14-9** [コンテキストベース](#page-318-3) アクセス コントロール **14-9** [802.1X](#page-318-4) 認証 **14-9** [EtherChannel](#page-318-5) **14-9** デフォルトの Web [ベース認証の設定](#page-319-0) **14-10** スイッチと RADIUS [サーバ間の通信設定](#page-319-1) **14-10** Web [ベース認証の設定方法](#page-320-0) **14-11** [認証ルールとインターフェイスの設定](#page-320-1) **14-11** AAA [認証の設定](#page-320-2) **14-11** および RADIUS [サーバ間の通信の設定](#page-321-0) **14-12** HTTP [サーバの設定](#page-321-1) **14-12** 認証プロキシ Web [ページのカスタマイズ](#page-322-0) **14-13** [成功ログインに対するリダイレクション](#page-322-1) URL の指定 **14-13** Web [ベース認証パラメータの設定](#page-322-2) **14-13** Web [認証ローカル](#page-323-0) バナーの設定 **14-14** Web [ベース認証キャッシュ](#page-323-1) エントリの削除 **14-14** Web [ベース認証のモニタリングおよびメンテナンス](#page-323-2) **14-14** Web [ベース認証の設定例](#page-323-3) **14-14** Web [ベース認証のイネーブル化と表示:例](#page-323-4) **14-14** AAA [のイネーブル化:例](#page-324-0) **14-15** RADIUS サーバ [パラメータの設定:例](#page-324-1) **14-15** [カスタム認証プロキシ](#page-324-2) Web ページの設定:例 **14-15**

[カスタム認証プロキシ](#page-324-3) Web ページの確認:例 **14-15** [リダイレクト](#page-325-0) URL の設定:例 **14-16** [リダイレクト](#page-325-1) URL の確認:例 **14-16** ローカル [バナーの設定:例](#page-325-2) **14-16** Web [ベース認証セッションの削除:例](#page-325-3) **14-16** [その他の関連資料](#page-326-0) **14-17** [関連資料](#page-326-1) **14-17** [標準](#page-326-2) **14-17** [MIB](#page-326-3) **14-17** [RFC](#page-327-0) **14-18** [シスコのテクニカル](#page-327-1) サポート **14-18**

**[CHAPTER](#page-328-0) 15** [インターフェイス特性の設定](#page-328-1) **15-1**

[機能情報の確認](#page-328-2) **15-1** [インターフェイス特性の設定の制約事項](#page-328-3) **15-1** [インターフェイス特性に関する情報](#page-328-4) **15-1** [インターフェイス](#page-328-5) タイプ **15-1** [ポートベースの](#page-329-0) VLAN **15-2** [スイッチ](#page-329-1) ポート **15-2** [アクセス](#page-330-0) ポート **15-3** [トランク](#page-330-1) ポート **15-3** [EtherChannel](#page-331-0) ポート グループ **15-4** [デュアルパーパス](#page-331-1) アップリンク ポート **15-4** [インターフェイスの接続](#page-332-0) **15-5** インターフェイス [コンフィギュレーション](#page-332-1) モードの使用方法 **15-5** イーサネット [インターフェイスのデフォルト設定](#page-334-0) **15-7** [インターフェイス速度およびデュプレックス](#page-335-0) モード **15-8** 速度とデュプレックス [モードの設定時の注意事項](#page-336-0) **15-9** [IEEE 802.3x](#page-336-1) フロー制御 **15-9** [インターフェイスでの](#page-337-0) Auto-MDIX **15-10** SVI [自動ステート除外](#page-337-1) **15-10** [システム](#page-337-2) MTU **15-10** [インターフェイスの特性の設定方法](#page-338-0) **15-11** レイヤ 3 [インターフェイスの設定](#page-338-1) **15-11** [インターフェイスの設定](#page-338-2) **15-11** [インターフェイス範囲の設定](#page-339-0) **15-12** [インターフェイス範囲の制限](#page-339-1) **15-12** インターフェイス レンジ [マクロの設定および使用方法](#page-340-0) **15-13** イーサネット [インターフェイスの設定](#page-341-0) **15-14**

デュアルパーパス アップリンク [ポートのタイプの設定](#page-341-1) **15-14** [インターフェイス速度およびデュプレックス](#page-342-0) パラメータの設定 **15-15** IEEE 802.3x [フロー制御の設定](#page-342-1) **15-15** [インターフェイスでの](#page-343-0) Auto-MDIX の設定 **15-16** [インターフェイスに関する記述の追加](#page-343-1) **15-16** SVI [自動ステート除外の設定](#page-343-2) **15-16** [システム](#page-344-0) MTU の設定 **15-17** [インターフェイス特性のモニタリングとメンテナンス](#page-345-0) **15-18** インターフェイス [ステータスのモニタ](#page-345-1) **15-18** [インターフェイスおよびカウンタのクリアとリセット](#page-346-0) **15-19** [インターフェイスのシャットダウンおよび再起動](#page-346-1) **15-19** [インターフェイス特性の設定例](#page-346-2) **15-19** [インターフェイス範囲の設定:例](#page-346-3) **15-19** [インターフェイス範囲マクロの設定:例](#page-347-0) **15-20** [速度およびデュプレックス](#page-347-1) パラメータの設定:例 **15-20** Auto-MDIX [のイネーブル化:例](#page-348-0) **15-21** [ポートの説明の追加:例](#page-348-1) **15-21** SVI [自動ステート除外の設定:例](#page-348-2) **15-21** [その他の関連資料](#page-348-3) **15-21** [関連資料](#page-348-4) **15-21** [標準](#page-349-0) **15-22** [MIB](#page-349-1) **15-22** [RFC](#page-349-2) **15-22 [CHAPTER](#page-350-0) 16 SmartPort** [マクロの設定](#page-350-1) **16-1** [機能情報の確認](#page-350-2) **16-1** SmartPort [マクロの設定に関する情報](#page-350-3) **16-1** SmartPort [マクロの設定方法](#page-350-4) **16-1** SmartPort [のデフォルト設定](#page-350-5) **16-1** SmartPort [設定時の注意事項](#page-351-0) **16-2** SmartPort [マクロの適用](#page-352-0) **16-3** SmartPort [マクロのモニタリングおよびメンテナンス](#page-353-0) **16-4** SmartPort [マクロの設定例](#page-353-1) **16-4** SmartPort [マクロの適用:例](#page-353-2) **16-4** [その他の関連資料](#page-354-0) **16-5** [関連資料](#page-354-1) **16-5** [標準](#page-354-2) **16-5** [MIB](#page-354-3) **16-5** [RFC](#page-355-0) **16-6**

[シスコのテクニカル](#page-355-1) サポート **16-6**

#### **[CHAPTER](#page-356-0) 17 [VLAN](#page-356-1)** の設定 **17-1**

[機能情報の確認](#page-356-2) **17-1** VLAN [の設定に関する情報](#page-356-3) **17-1** [VLAN](#page-356-4) **17-1** [サポートされる](#page-357-0) VLAN **17-2** VLAN ポート [メンバーシップ](#page-358-0) モード **17-3** [標準範囲](#page-359-0) VLAN **17-4** [トークンリング](#page-361-0) VLAN **17-6** 標準範囲 VLAN [設定時の注意事項](#page-361-1) **17-6** イーサネット VLAN [のデフォルト設定](#page-362-0) **17-7** [イーサネット](#page-362-1) VLAN **17-7** [VLAN](#page-363-0) の削除 **17-8** VLAN [へのスタティック](#page-363-1) アクセス ポート **17-8** [拡張範囲](#page-363-2) VLAN **17-8** VLAN [のデフォルト設定](#page-363-3) **17-8** 拡張範囲 VLAN [設定時の注意事項](#page-363-4) **17-8** VLAN [トランク](#page-364-0) **17-9** [トランキングの概要](#page-364-1) **17-9** IEEE 802.1Q [の設定時の注意事項](#page-365-0) **17-10** レイヤ 2 イーサネット [インターフェイス](#page-366-0) VLAN のデフォルト設定 **17-11** トランク [ポートとしてのイーサネット](#page-366-1) インターフェイス **17-11** [トランキングと他の機能との相互作用](#page-366-2) **17-11** [トランクでの許可](#page-367-0) VLAN **17-12** [タグなしトラフィック用ネイティブ](#page-368-0) VLAN **17-13** トランク [ポートを使用した負荷分散](#page-368-1) **17-13** STP ポート [プライオリティによる負荷分散](#page-368-2) **17-13** STP パス [コストによる負荷分散](#page-369-0) **17-14** [VMPS](#page-369-1) **17-14** [ダイナミックアクセス](#page-370-0) ポート VLAN メンバーシップ **17-15** VMPS [クライアントのデフォルト設定](#page-371-0) **17-16** VMPS [設定時の注意事項](#page-371-1) **17-16** VMPS [再確認インターバル](#page-372-0) **17-17** [ダイナミックアクセス](#page-372-1) ポート VLAN メンバーシップ **17-17** VLAN [の設定方法](#page-372-2) **17-17** イーサネット VLAN [の作成または変更](#page-372-3) **17-17** [VLAN](#page-373-0) の削除 **17-18** VLAN [へのスタティック](#page-373-1) アクセス ポートの割り当て **17-18**

[拡張範囲](#page-373-2) VLAN の作成 **17-18** 内部 VLAN ID [を指定した拡張範囲](#page-374-0) VLAN の作成 **17-19** トランク [ポートとしてのイーサネット](#page-374-1) インターフェイスの設定 **17-19** [トランクでの許可](#page-375-0) VLAN の定義 **17-20** [プルーニング適格リストの変更](#page-375-1) **17-20** [タグなしトラフィック用ネイティブ](#page-376-0) VLAN の設定 **17-21** STP ポート [プライオリティによる負荷分散](#page-376-1) **17-21** STP パス [コストによる負荷分散の設定](#page-377-0) **17-22** VMPS [クライアントの設定](#page-377-1) **17-22** VMPS の IP [アドレスの入力](#page-378-0) **17-23** VMPS [クライアント上のダイナミックアクセス](#page-378-1) ポートの設定 **17-23** VLAN [のモニタリングおよびメンテナンス](#page-379-0) **17-24** VLAN [の設定例](#page-379-1) **17-24** VMPS [ネットワーク:例](#page-379-2) **17-24** VLAN [の設定:例](#page-380-0) **17-25** VLAN アクセス [ポートの設定:例](#page-380-1) **17-25** 拡張範囲 VLAN [の設定:例](#page-381-0) **17-26** トランク [ポートの設定:例](#page-381-1) **17-26** VLAN [の削除:例](#page-381-2) **17-26** VMPS [出力を表示:例](#page-381-3) **17-26** [その他の関連資料](#page-382-0) **17-27** [関連資料](#page-382-1) **17-27** [標準](#page-382-2) **17-27** [MIB](#page-382-3) **17-27** [RFC](#page-382-4) **17-27 [CHAPTER](#page-384-0) 18 VTP** [の設定](#page-384-1) **18-1** VTP [機能情報の確認](#page-384-2) **18-1** VTP [の設定の前提条件](#page-384-3) **18-1** VTP [の設定に関する制約事項](#page-384-4) **18-1** VTP [の設定に関する情報](#page-385-0) **18-2** [VTP](#page-385-1) **18-2** VTP [ドメイン](#page-385-2) **18-2** VTP [モード](#page-386-0) **18-3** VTP [モードのガイドライン](#page-387-0) **18-4** VTP [アドバタイズ](#page-387-1) **18-4** VTP [バージョン](#page-388-0) 2 **18-5** VTP [バージョン](#page-389-0) 3 **18-6** VTP [バージョンの注意事項](#page-389-1) **18-6**

VTP [のデフォルト設定](#page-392-0) **18-9** VTP [設定時の注意事項](#page-393-0) **18-10** [ドメイン名](#page-393-1) **18-10** [パスワード](#page-394-0) **18-11** VTP ドメインへの VTP クライアント [スイッチの追加](#page-394-1) **18-11** VTP [の設定方法](#page-394-2) **18-11** VTP [ドメインとパラメータの設定](#page-394-3) **18-11** VTP バージョン 3 [のパスワードの設定](#page-396-0) **18-13** VTP [バージョンのイネーブル化](#page-396-1) **18-13** VTP [プルーニングのイネーブル化](#page-396-2) **18-13** [ポート単位の](#page-397-0) VTP の設定 **18-14** VTP ドメインへの VTP クライアント [スイッチの追加](#page-397-1) **18-14** VTP [のモニタリングおよびメンテナンス](#page-398-0) **18-15** VTP [の設定例](#page-398-1) **18-15** VTP [サーバの設定:例](#page-398-2) **18-15** VTP [パスワード非表示の設定:例](#page-399-0) **18-16** VTP バージョン 3 のプライマリ [サーバの設定:例](#page-399-1) **18-16** VTP [の設定に関する追加情報](#page-399-2) **18-16** [関連資料](#page-399-3) **18-16** [標準](#page-399-4) **18-16** [MIB](#page-400-0) **18-17** [RFC](#page-400-1) **18-17 [CHAPTER](#page-402-0) 19** 音声 **[VLAN](#page-402-1)** の設定 **19-1** [機能情報の確認](#page-402-2) **19-1** 音声 VLAN [の設定に関する情報](#page-402-3) **19-1** 音声 [VLAN](#page-402-4) **19-1** Cisco IP Phone [の音声トラフィック](#page-403-0) **19-2** [Cisco IP Phone](#page-404-0) のデータ トラフィック **19-3** 音声 VLAN [のデフォルト設定](#page-404-1) **19-3** 音声 VLAN [設定時の注意事項](#page-404-2) **19-3** [Cisco 7960 IP Phone](#page-405-0) ポートへの接続 **19-4** 着信データ [フレームのプライオリティ](#page-406-0) **19-5** VTP [の設定方法](#page-406-1) **19-5** Cisco IP Phone [の音声トラフィックの設定](#page-406-2) **19-5** 着信データ [フレームのプライオリティ設定](#page-407-0) **19-6** 音声 VLAN [のモニタリングとメンテナンス](#page-407-1) **19-6** 音声 VLAN [の設定例](#page-407-2) **19-6**

VTP [プルーニング](#page-391-0) **18-8**

Cisco IP Phone [の音声トラフィックの設定:例](#page-407-3) **19-6** Cisco IP Phone の着信データ [フレームのプライオリティ設定:例](#page-407-4) **19-6** 音声 VLAN [の設定に関する追加情報](#page-408-0) **19-7** [関連資料](#page-408-1) **19-7** [標準](#page-408-2) **19-7** [MIB](#page-408-3) **19-7** [RFC](#page-408-4) **19-7 [CHAPTER](#page-410-0) 20 STP** [の設定](#page-410-1) **20-1** [機能情報の確認](#page-410-2) **20-1** STP [の設定の前提条件](#page-410-3) **20-1** STP [の設定に関する制約事項](#page-410-4) **20-1** STP [の設定に関する情報](#page-410-5) **20-1** [STP](#page-411-0) **20-2** [スパニングツリー](#page-412-0) トポロジと BPDU **20-3** ブリッジ ID、スイッチ [プライオリティ、および拡張システム](#page-413-0) ID **20-4** スパニングツリー [インターフェイス](#page-413-1) ステート **20-4** [ブロッキング](#page-415-0) ステート **20-6** [リスニング](#page-415-1) ステート **20-6** [ラーニング](#page-415-2) ステート **20-6** [フォワーディング](#page-415-3) ステート **20-6** [ディセーブル](#page-416-0) ステート **20-7** [スイッチまたはポートがルート](#page-416-1) スイッチまたはルート ポートになる仕組み **20-7** [スパニングツリーおよび冗長接続](#page-417-0) **20-8** [スパニングツリー](#page-417-1) アドレスの管理 **20-8** [接続を維持するためのエージング](#page-417-2) タイムの短縮 **20-8** スパニングツリー [モードおよびプロトコル](#page-418-0) **20-9** [サポートされるスパニングツリー](#page-418-1) インスタンス **20-9** [スパニングツリーの相互運用性と下位互換性](#page-419-0) **20-10** STP および [IEEE 802.1Q](#page-419-1) トランク **20-10** VLAN ブリッジ [スパニングツリー](#page-419-2) **20-10** [スパニングツリーのデフォルト設定](#page-420-0) **20-11** [スパニングツリーのディセーブル化](#page-420-1) **20-11** ルート [スイッチ](#page-420-2) **20-11** [セカンダリ](#page-421-0) ルート スイッチ **20-12** [ポートのプライオリティ](#page-422-0) **20-13** パス [コスト](#page-422-1) **20-13** [スパニングツリー](#page-422-2) タイマー **20-13** [スパニングツリー設定時の注意事項](#page-422-3) **20-13**

STP [の設定方法](#page-424-0) **20-15** [スパニングツリー](#page-424-1) モードの変更 **20-15** ルート [スイッチの設定](#page-425-0) **20-16** セカンダリ ルート [スイッチの設定](#page-425-1) **20-16** ポート [プライオリティの設定](#page-426-0) **20-17** パス [コストの設定](#page-426-1) **20-17** STP オプション [パラメータの設定](#page-426-2) **20-17** STP [のモニタリングおよびメンテナンス](#page-427-0) **20-18** [その他の関連資料](#page-427-1) **20-18** [関連資料](#page-427-2) **20-18** [標準](#page-428-0) **20-19** [MIB](#page-428-1) **20-19** [RFC](#page-428-2) **20-19**

**[CHAPTER](#page-430-0) 21 [MSTP](#page-430-1)** の設定 **21-1**

[機能情報の確認](#page-430-2) **21-1** MSTP [の設定に関する情報](#page-430-3) **21-1** [MSTP](#page-431-0) **21-2** MST [リージョン](#page-431-1) **21-2** IST、[CIST](#page-431-2)、CST **21-2** MST [リージョン内の動作](#page-432-0) **21-3** MST [リージョン間の動作](#page-432-1) **21-3** [IEEE 802.1s](#page-434-0) の用語 **21-5** ホップ [カウント](#page-434-1) **21-5** [境界ポート](#page-435-0) **21-6** [IEEE 802.1s](#page-435-1) の実装 **21-6** [ポートの役割名の変更](#page-435-2) **21-6** レガシー [スイッチと標準スイッチの相互運用](#page-436-0) **21-7** [単一方向リンクの失敗の検出](#page-436-1) **21-7** [IEEE 802.1D STP](#page-437-0) との相互運用性 **21-8** [RSTP](#page-437-1) **21-8** [ポートの役割およびアクティブ](#page-438-0) トポロジー **21-9** [高速コンバージェンス](#page-439-0) **21-10** [ポートの役割の同期](#page-440-0) **21-11** ブリッジ プロトコル データ [ユニットの形式および処理](#page-441-0) **21-12**

優位 BPDU [情報の処理](#page-442-0) **21-13** 下位 BPDU [情報の処理](#page-442-1) **21-13**

[トポロジの変更](#page-442-2) **21-13**

```
MSTP のデフォルト設定 21-14
```

```
MSTP 設定時の注意事項 21-14
  ルート スイッチ 21-15
  セカンダリ ルート スイッチ 21-16
  ポートのプライオリティ 21-16
  パス コスト 21-16
  高速移行を保障するリンク タイプ 21-16
  ネイバー タイプ 21-17
  プロトコル移行プロセスの再開 21-17
MSTP の設定方法 21-17
  MST リージョンの設定および MSTP のイネーブル化 21-17
  ルート スイッチの設定 21-18
  オプションの MSTP パラメータの設定 21-19
MSTP のモニタリングおよびメンテナンス 21-21
MSTP の設定例 21-21
  MST リージョンの設定:例 21-21
その他の関連資料 21-22
  関連資料 21-22
  標準 21-22
  MIB 21-22
  RFC 21-22
```
**[CHAPTER](#page-452-0) 22** [オプションのスパニングツリー機能の設定](#page-452-1) **22-1**

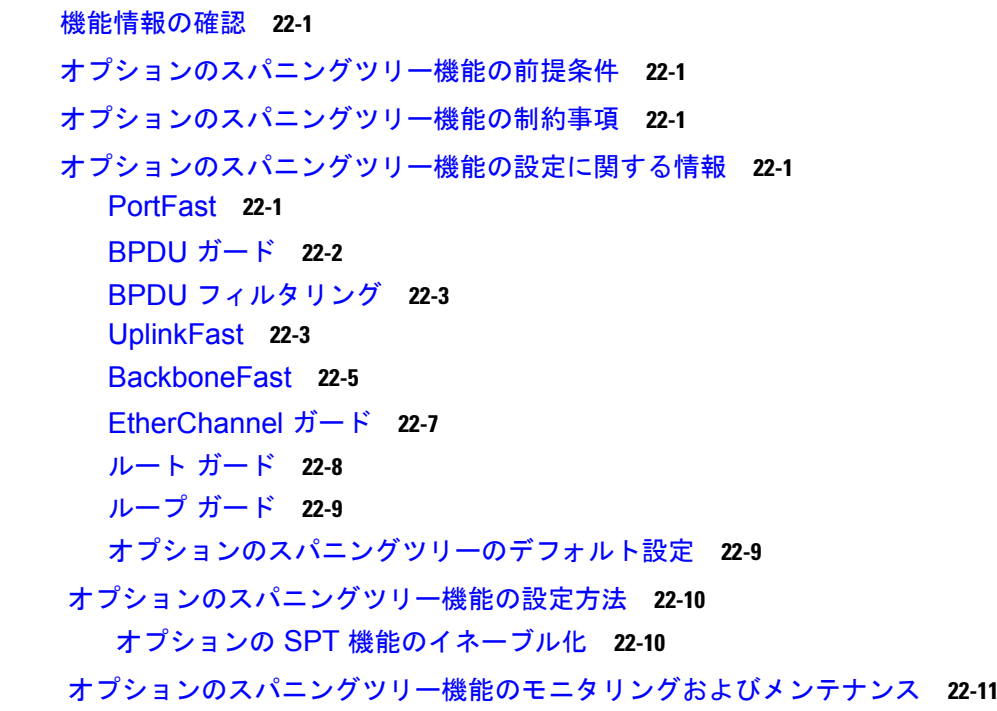

[その他の関連資料](#page-463-0) **22-12** [関連資料](#page-463-1) **22-12** [標準](#page-463-2) **22-12** [MIB](#page-463-3) **22-12** [RFC](#page-464-0) **22-13 [CHAPTER](#page-466-0) 23 [Resilient Ethernet Protocol](#page-466-1)** の設定 **23-1** [機能情報の確認](#page-466-2) **23-1** REP [の前提条件](#page-466-3) **23-1** REP [の制約事項](#page-466-4) **23-1** REP [の設定に関する情報](#page-466-5) **23-1** [REP](#page-466-6) **23-1** [リンク完全性](#page-469-0) **23-4** [短時間でのコンバージェンス](#page-470-0) **23-5** VLAN ロード [バランシング](#page-470-1) **23-5** [スパニングツリー](#page-472-0) インタラクション **23-7** REP [ポート](#page-472-1) **23-7** REP [セグメント](#page-472-2) **23-7** REP [のデフォルト設定](#page-472-3) **23-7** REP [設定時の注意事項](#page-473-0) **23-8** REP 管理 [VLAN](#page-474-0) **23-9** REP [の設定方法](#page-475-0) **23-10** REP 管理 [VLAN](#page-475-1) の設定 **23-10** REP [インターフェイスの設定](#page-475-2) **23-10** VLAN ロード [バランシングの手動によるプリエンプションの設定](#page-478-0) **23-13** REP の SNMP [トラップ設定](#page-478-1) **23-13** REP [のモニタリングおよびメンテナンス](#page-478-2) **23-13** REP [の設定例](#page-479-0) **23-14** 管理 [VLAN](#page-479-1) の設定 : 例 **23-14** プライマリ エッジ [ポートの設定](#page-479-2) : 例 **23-14** VLAN [ブロッキング](#page-480-0) : 設定例 **23-15** [その他の関連資料](#page-480-1) **23-15** [関連資料](#page-480-2) **23-15** [標準](#page-480-3) **23-15** [MIB](#page-481-0) **23-16** [RFC](#page-481-1) **23-16**

 $\overline{\phantom{a}}$ 

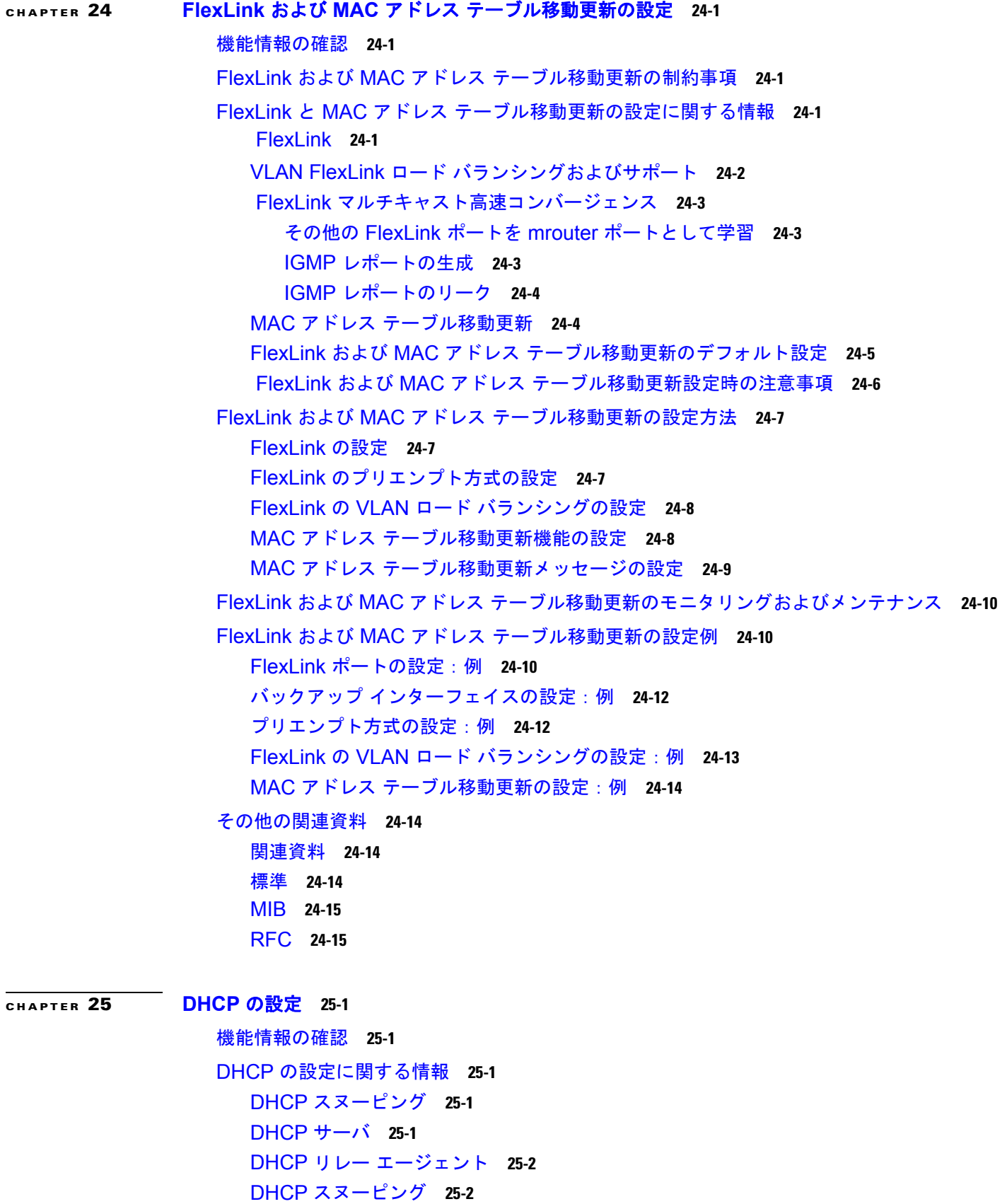

[Option 82](#page-500-0) データ挿入 **25-3** [Cisco IOS DHCP](#page-503-0) サーバ データベース **25-6** DHCP スヌーピング [バインディング](#page-504-0) データベース **25-7** DHCP [スヌーピングのデフォルト設定](#page-505-0) **25-8** DHCP [スヌーピング設定時の注意事項](#page-506-0) **25-9** DHCP スヌーピング バインディング [データベースの注意事項](#page-506-1) **25-9** [パケット転送アドレス](#page-507-0) **25-10** DHCP サーバ ポート [ベースのアドレス割り当て](#page-507-1) **25-10** DHCP [の設定方法](#page-508-0) **25-11** DHCP リレー [エージェントの設定](#page-508-1) **25-11** [パケット転送アドレスの指定](#page-508-2) **25-11** DHCP [スヌーピングおよび](#page-509-0) Option 82 のイネーブル化 **25-12** DHCP スヌーピング バインディング データベース [エージェントのイネーブル化](#page-510-0) **25-13** DHCP サーバ [ポートベースのアドレス割り当てのイネーブル化](#page-511-0) **25-14** IP [アドレスの事前割り当て](#page-511-1) **25-14** DHCP [のモニタリングおよびメンテナンス](#page-512-0) **25-15** DHCP [の設定例](#page-513-0) **25-16** DHCP サーバ [ポートベースのアドレス割り当てのイネーブル化:例](#page-513-1) **25-16** DHCP [スヌーピングのイネーブル化:例](#page-513-2) **25-16** [その他の関連資料](#page-514-0) **25-17** [関連資料](#page-514-1) **25-17** [標準](#page-514-2) **25-17** [MIB](#page-514-3) **25-17** [RFC](#page-514-4) **25-17 [CHAPTER](#page-516-0) 26** ダイナミック **ARP** [インスペクションの設定](#page-516-1) **26-1** [機能情報の確認](#page-516-2) **26-1** ダイナミック ARP [インスペクションの前提条件](#page-516-3) **26-1** ダイナミック ARP [インスペクションの制約事項](#page-516-4) **26-1** ダイナミック ARP [インスペクションに関する情報](#page-516-5) **26-1** ダイナミック ARP [インスペクション](#page-516-6) **26-1** [インターフェイスの信頼状態とネットワーク](#page-518-0) セキュリティ **26-3** ARP [パケットのレート制限](#page-519-0) **26-4** ARP ACL および DHCP スヌーピング [エントリの相対的なプライオリティ](#page-519-1) **26-4** [廃棄パケットのロギング](#page-520-0) **26-5** ダイナミック ARP [インスペクションのデフォルト設定](#page-520-1) **26-5** ダイナミック ARP [インスペクション設定時の注意事項](#page-521-0) **26-6**

> ダイナミック ARP [インスペクションの設定方法](#page-522-0) **26-7** DHCP 環境でのダイナミック ARP [インスペクションの設定](#page-522-1) **26-7**

非 DHCP 環境での [ARP ACL](#page-522-2) の設定 **26-7**

- 着信 ARP [パケットのレート制限](#page-524-0) **26-9**
- [確認検査の実行](#page-526-0) **26-11**
- ログ [バッファの設定](#page-527-0) **26-12**
- ダイナミック ARP [インスペクションのモニタリングおよびメンテナンス](#page-528-0) **26-13**
- ダイナミック ARP [インスペクションの設定例](#page-528-1) **26-13**

DHCP 環境でのダイナミック ARP [インスペクションの設定:例](#page-528-2) **26-13**

**非 DHCP 環境での [ARP ACL](#page-528-3) の設定: 例 26-13** 

[その他の関連資料](#page-529-0) **26-14**

- [関連資料](#page-529-1) **26-14** [標準](#page-529-2) **26-14** [MIB](#page-529-3) **26-14**
- [RFC](#page-530-0) **26-15**
- [シスコのテクニカル](#page-530-1) サポート **26-15**
- **[CHAPTER](#page-532-0) 27 IP** ソース [ガードの設定](#page-532-1) **27-1**

[機能情報の確認](#page-532-2) **27-1**

- IP ソース [ガードの前提条件](#page-532-3) **27-1**
- IP ソース [ガードの制約事項](#page-532-4) **27-1**
- IP ソース [ガードの概要](#page-533-0) **27-2**
	- IP [ソース](#page-533-1) ガード **27-2**
		- 送信元 IP [アドレスのフィルタリング](#page-533-2) **27-2**
		- 送信元 IP および MAC アドレス [フィルタリング](#page-533-3) **27-2**
		- [スタティック](#page-534-0) ホスト用 IP ソース ガード **27-3**
		- IP ソース [ガード設定時の注意事項](#page-535-0) **27-4**
	- IP ソース [ガードの設定方法](#page-535-1) **27-4**
		- IP ソース [ガードのイネーブル化](#page-535-2) **27-4**

レイヤ 2 アクセス [ポートでのスタティック](#page-536-0) ホスト用 IP ソース ガードの設定 **27-5** プライベート VLAN ホスト [ポート上のスタティック](#page-537-0) ホストの IP ソース ガードの設 [定](#page-537-0) **27-6**

- IP ソース [ガードのモニタリングおよびメンテナンス](#page-539-0) **27-8**
- IP ソース [ガードの設定例](#page-539-1) **27-8**

送信元 IP アドレスと MAC [アドレスのフィルタリングによる](#page-539-2) IPSG のイネーブル化: [例](#page-539-2) **27-8**

- スタティック ホストによる IPSG [のディセーブル化:例](#page-539-3) **27-8**
- スタティック ホストの IPSG [のイネーブル化:例](#page-539-4) **27-8**
- IP または MAC バインディング [エントリの表示:例](#page-540-0) **27-9**
- スタティック ホストの IPSG [のイネーブル化:例](#page-542-0) **27-11**
- [その他の関連資料](#page-543-0) **27-12**

[関連資料](#page-543-1) **27-12** [標準](#page-543-2) **27-12** [MIB](#page-543-3) **27-12** [RFC](#page-543-4) **27-12**

**[CHAPTER](#page-544-0) 28 IGMP** [スヌーピングおよび](#page-544-1) **MVR** の設定 **28-1**

[機能情報の確認](#page-544-2) **28-1** IGMP [スヌーピングおよび](#page-544-3) MVR の制約事項 **28-1** IGMP [スヌーピングおよび](#page-544-4) MVR に関する情報 **28-1** IGMP [スヌーピング](#page-545-0) **28-2** IGMP [のバージョン](#page-546-0) **28-3** マルチキャスト [グループへの加入](#page-546-1) **28-3** マルチキャスト [グループからの脱退](#page-548-0) **28-5** [即時脱退](#page-548-1) **28-5** IGMP [脱退タイマーの設定](#page-549-0) **28-6** IGMP [レポート抑制](#page-549-1) **28-6** IGMP [スヌーピングのデフォルト設定](#page-550-0) **28-7** [スヌーピング方式](#page-550-1) **28-7** TCN [イベント後のマルチキャスト](#page-551-0) フラッディング時間 **28-8** TCN [のフラッディング](#page-551-1) モード **28-8** TCN [イベント中のマルチキャスト](#page-551-2) フラッディング **28-8** IGMP スヌーピング [クエリアの注意事項](#page-551-3) **28-8** IGMP [レポート抑制](#page-552-0) **28-9** マルチキャスト VLAN [レジストレーション](#page-552-1) **28-9** マルチキャスト TV [アプリケーションでの](#page-553-0) MVR **28-10** [デフォルトの](#page-555-0) MVR 設定 **28-12** MVR [設定時の注意事項および制限事項](#page-555-1) **28-12** IGMP [フィルタリングおよび](#page-556-0) IGMP スロットリング **28-13** IGMP フィルタリングおよび IGMP [スロットリングのデフォルト設定](#page-557-0) **28-14** IGMP [プロファイル](#page-557-1) **28-14** IGMP [スロットリング](#page-557-2) アクション **28-14** IGMP [スヌーピングおよび](#page-558-0) MVR の設定方法 **28-15** IGMP [スヌーピングの設定](#page-558-1) **28-15** IGMP [スヌーピングのイネーブル化およびディセーブル化](#page-558-2) **28-15** IGMP スヌーピング [パラメータの設定](#page-559-0) **28-16** TCN [の設定](#page-560-0) **28-17** IGMP スヌーピング [クエリアの設定](#page-560-1) **28-17** IGMP [レポート抑制のディセーブル化](#page-561-0) **28-18** MVR [の設定](#page-561-1) **28-18**

MVR グローバル [パラメータの設定](#page-561-2) **28-18** MVR [インターフェイスの設定](#page-562-0) **28-19** [IGMP](#page-563-0) の設定 **28-20** IGMP [プロファイルの設定](#page-563-1) **28-20** IGMP [インターフェイスの設定](#page-563-2) **28-20** IGMP スヌーピングおよび MVR [のモニタリングおよびメンテナンス](#page-564-0) **28-21** IGMP [スヌーピングの設定例](#page-565-0) **28-22** IGMP [スヌーピングの設定:例](#page-565-1) **28-22** マルチキャスト ルータ [ポートのディセーブル化:例](#page-565-2) **28-22** [ポート上のホストの静的な設定:例](#page-566-0) **28-23** IGMP [即時脱退のイネーブル化:例](#page-566-1) **28-23** IGMP スヌーピング [クエリアのパラメータ設定:例](#page-566-2) **28-23** MVR [のイネーブル化:例](#page-566-3) **28-23** IGMP [プロファイルの作成:例](#page-567-0) **28-24** IGMP [プロファイルの適用:例](#page-567-1) **28-24** IGMP [グループの制限:例](#page-567-2) **28-24** [その他の関連資料](#page-568-0) **28-25** [関連資料](#page-568-1) **28-25** [標準](#page-568-2) **28-25** [MIB](#page-568-3) **28-25** [RFC](#page-568-4) **28-25** [シスコのテクニカル](#page-568-5) サポート **28-25 [CHAPTER](#page-570-0) 29** [ポート単位のトラフィック制御の設定](#page-570-1) **29-1** [機能情報の確認](#page-570-2) **29-1** ポート [ベースのトラフィック制御の制約事項](#page-570-3) **29-1** ポート [ベースのトラフィック制御に関する情報](#page-570-4) **29-1** [ストーム制御](#page-570-5) **29-1** [ストーム制御のデフォルト設定](#page-572-0) **29-3** [ストーム制御およびしきい値レベル](#page-572-1) **29-3** [小さいフレームの着信レート](#page-572-2) **29-3** [保護ポート](#page-572-3) **29-3** [保護ポート設定時の注意事項](#page-573-0) **29-4** ポート [ブロッキング](#page-573-1) **29-4** ポート [セキュリティ](#page-573-2) **29-4** セキュア MAC [アドレス](#page-573-3) **29-4** [セキュリティ違反](#page-574-0) **29-5** [デフォルトのポート](#page-575-0) セキュリティ設定 **29-6** ポート [セキュリティの設定時の注意事項](#page-576-0) **29-7**

ポート [セキュリティ](#page-577-0) エージング **29-8** ポート [セキュリティおよびプライベート](#page-577-1) VLAN **29-8** プロトコル ストーム [プロテクション](#page-578-0) **29-9** ポート [ベースのトラフィック制御の設定方法](#page-578-1) **29-9** [ストーム制御の設定](#page-578-2) **29-9** [ストーム制御およびしきい値レベルの設定](#page-578-3) **29-9** [小さいフレームの着信レートの設定](#page-580-0) **29-11** [保護ポートの設定](#page-580-1) **29-11** ポート [ブロッキングの設定](#page-580-2) **29-11** [インターフェイスでのフラッディング](#page-580-3) トラフィックのブロッキング **29-11** ポート [セキュリティの設定](#page-581-0) **29-12** ポート [セキュリティのイネーブル化および設定](#page-581-1) **29-12** ポート セキュリティ [エージングのイネーブル化および設定](#page-585-0) **29-16** プロトコル ストーム [プロテクションの設定](#page-585-1) **29-16** プロトコル ストーム [プロテクションのイネーブル化](#page-585-2) **29-16** ポート [ベースのトラフィック制御のモニタリングとメンテナンス](#page-586-0) **29-17** ポート [ベースのトラフィック制御の設定例](#page-587-0) **29-18** ユニキャスト [ストーム制御のイネーブル化:例](#page-587-1) **29-18** ポートのブロードキャスト [アドレスのストーム制御のイネーブル化:例](#page-587-2) **29-18** [小さいフレームの着信レートのイネーブル化:例](#page-587-3) **29-18** [保護ポートの設定:例](#page-587-4) **29-18** [ポートでのフラッディングのブロック:例](#page-587-5) **29-18** ポート [セキュリティの設定:例](#page-588-0) **29-19** ポート セキュリティ [エージングの設定:例](#page-588-1) **29-19** プロトコル ストーム [プロテクションの設定:例](#page-589-0) **29-20** [その他の関連資料](#page-590-0) **29-21** [関連資料](#page-590-1) **29-21**

[標準](#page-590-2) **29-21** [MIB](#page-590-3) **29-21** [RFC](#page-590-4) **29-21** [シスコのテクニカル](#page-590-5) サポート **29-21**

### **[CHAPTER](#page-592-0) 30 SPAN** および **[RSPAN](#page-592-1)** の設定 **30-1**

[機能情報の確認](#page-592-2) **30-1** SPAN および RSPAN [の前提条件](#page-592-3) **30-1** SPAN および RSPAN [の制約事項](#page-592-4) **30-1** SPAN および RSPAN [に関する情報](#page-593-0) **30-2** SPAN および [RSPAN](#page-593-1) **30-2** [ローカル](#page-593-2) SPAN **30-2**

**Contents**

```
リモート SPAN 30-3
                 SPAN セッション 30-3
                   SPAN セッションのモニタ対象トラフィック タイプ 30-5
                   ソース ポート 30-6
                   送信元 VLAN 30-6
                   VLAN フィルタリング 30-7
                   宛先ポート 30-7
                   RSPAN VLAN 30-8
                 SPAN および RSPAN と他の機能の相互作用 30-8
                 ローカル SPAN 設定時の注意事項 30-9
                 RSPAN 設定時の注意事項 30-10
                 SPAN および RSPAN のデフォルト設定 30-11
              SPAN および RSPAN の設定方法 30-11
                 ローカル SPAN セッションの作成 30-11
                 ローカル SPAN セッションの作成および着信トラフィックの設定 30-13
                 フィルタリングする VLAN の指定 30-14
                 RSPAN VLAN としての VLAN の設定 30-15
                 RSPAN 送信元セッションの作成 30-16
                 RSPAN 宛先セッションの作成 30-17
                 RSPAN 宛先セッションの作成および着信トラフィックの設定 30-18
                 フィルタリングする VLAN の指定 30-19
              SPAN と RSPAN のモニタリングとメンテナンス 30-19
              SPAN および RSPAN の設定例 30-20
                 ローカル SPAN セッションの設定:例 30-20
                 ローカル SPAN セッションの変更:例 30-20
                 RSPAN の設定:例 30-21
                 SPAN セッションに関する VLAN の設定:例 30-21
                 RSPAN セッションの変更:例 30-21
               その他の関連資料 30-22
                 関連資料 30-22
                 標準 30-22
                 MIB 30-22
                 RFC 30-22
CHAPTER 31 LLDP、LLDP-MED、およびワイヤード ロケーション サービスの設定 31-1
              機能情報の確認 31-1
              LLDP、LLDP-MED、およびワイヤード ロケーション サービスの制約事項 31-1
              LLDP、LLDP-MED、およびワイヤード ロケーション サービスに関する情報 31-1
                 LLDP-MED 31-2
```
ワイヤード [ロケーション](#page-616-0) サービス **31-3** [デフォルトの](#page-617-0) LLDP 設定 **31-4** LLDP、LLDP-MED、およびワイヤード ロケーション [サービス設定時の注意事項](#page-617-1) **31-4** [LLDP-MED TLV](#page-618-0) **31-5** LLDP、LLDP-MED、およびワイヤード ロケーション [サービスの設定方法](#page-618-1) **31-5** LLDP [のイネーブル化](#page-618-2) **31-5** LLDP [特性の設定](#page-619-0) **31-6** [LLDP-MED TLV](#page-619-1) の設定 **31-6** [Network-Policy TLV](#page-620-0) の設定 **31-7** ロケーション TLV [およびワイヤード](#page-621-0) ロケーション サービスの設定 **31-8** LLDP、LLDP-MED、ワイヤード ロケーション [サービスのモニタリングとメンテナン](#page-622-0) [ス](#page-622-0) **31-9** LLDP、 LLDP-MED[、およびワイヤード](#page-622-1) ロケーション サービスの設定例 **31-9** LLDP [のイネーブル化:例](#page-622-2) **31-9** LDP [パラメータの設定:例](#page-623-0) **31-10** TLV [の設定:例](#page-623-1) **31-10** [ポリシーネットワークの設定:例](#page-623-2) **31-10** [音声アプリケーションの設定:例](#page-623-3) **31-10** [都市ロケーション情報の設定:例](#page-623-4) **31-10** NMSP [のイネーブル化:例](#page-624-0) **31-11** [その他の関連資料](#page-625-0) **31-12** [関連資料](#page-625-1) **31-12** [標準](#page-625-2) **31-12** [MIB](#page-625-3) **31-12** [RFC](#page-625-4) **31-12** [シスコのテクニカル](#page-625-5) サポート **31-12**

**[CHAPTER](#page-626-0) 32 CDP** [の設定](#page-626-1) **32-1**

[機能情報の確認](#page-626-2) **32-1** CDP [の概要](#page-626-3) **32-1** [CDP](#page-626-4) **32-1** CDP [のデフォルト設定](#page-627-0) **32-2** CDP [の設定方法](#page-627-1) **32-2** CDP [パラメータの設定](#page-627-2) **32-2** CDP [のディセーブル化](#page-628-0) **32-3** CDP [のモニタおよびメンテナンス](#page-628-1) **32-3** CDP [の設定例](#page-629-0) **32-4** CDP [パラメータの設定:例](#page-629-1) **32-4** CDP [のイネーブル化:例](#page-629-2) **32-4**

[その他の関連資料](#page-629-3) **32-4** [関連資料](#page-629-4) **32-4** [標準](#page-630-0) **32-5** [MIB](#page-630-1) **32-5** [RFC](#page-630-2) **32-5**

### **[CHAPTER](#page-632-0) 33 [UDLD](#page-632-1)** の設定 **33-1**

[機能情報の確認](#page-632-2) **33-1** UDLD [の前提条件](#page-632-3) **33-1** UDLD [の制約事項](#page-632-4) **33-1** UDLD [について](#page-632-5) **33-1** [UDLD](#page-632-6) **33-1** [動作モード](#page-633-0) **33-2** [単一方向の検出方法](#page-634-0) **33-3** UDLD [のデフォルト設定](#page-635-0) **33-4** UDLD [の設定方法](#page-636-0) **33-5** UDLD [のグローバルなイネーブル化](#page-636-1) **33-5** [インターフェイス上での](#page-636-2) UDLD のイネーブル化 **33-5** UDLD [パラメータの設定およびリセット](#page-637-0) **33-6** UDLD [のメンテナンスおよびモニタリング](#page-637-1) **33-6** [その他の関連資料](#page-637-2) **33-6** [関連資料](#page-638-0) **33-7** [標準](#page-638-1) **33-7** [MIB](#page-638-2) **33-7** [RFC](#page-638-3) **33-7** [シスコのテクニカル](#page-638-4) サポート **33-7**

### **[CHAPTER](#page-640-0) 34 [RMON](#page-640-1)** の設定 **34-1**

[機能情報の確認](#page-640-2) **34-1** RMON [の前提条件](#page-640-3) **34-1** RMON [の制約事項](#page-640-4) **34-1** RMON [について](#page-640-5) **34-1** [RMON](#page-640-6) **34-1**

RMON [の設定方法](#page-642-0) **34-3** RMON [アラームおよびイベントの設定](#page-642-1) **34-3** [インターフェイス上でのグループ履歴統計情報の収集](#page-643-0) **34-4** [インターフェイス上でのイーサネット](#page-643-1) グループ統計情報の収集 **34-4**

RMON [のモニタリングおよびメンテナンス](#page-644-0) **34-5**

```
RMON の設定例 34-5
  RMON アラーム番号の設定:例 34-5
  RMON イベント番号の作成:例 34-5
  RMON 統計情報の設定:例 34-5
その他の関連資料 34-6
  関連資料 34-6
  標準 34-6
  MIB 34-6
  RFC 34-6
  シスコのテクニカル サポート 34-7
```
### **[CHAPTER](#page-648-0) 35** システム メッセージ [ロギングの設定](#page-648-1) **35-1**

[機能情報の確認](#page-648-2) **35-1** システム メッセージ [ロギングの制約事項](#page-648-3) **35-1** システム メッセージ [ロギングについて](#page-648-4) **35-1** システム [メッセージ](#page-648-5) ロギング **35-1** システム ログ [メッセージのフォーマット](#page-649-0) **35-2** ログ [メッセージ](#page-650-0) **35-3** [メッセージの重大度](#page-650-1) **35-3** [UNIX Syslog](#page-651-0) サーバの設定 **35-4** UNIX Syslog [デーモンへのメッセージのロギング](#page-651-1) **35-4** システム メッセージ [ロギングのデフォルト設定](#page-652-0) **35-5** システム メッセージ [ロギングの設定方法](#page-653-0) **35-6** メッセージ [ロギングのディセーブル化](#page-653-1) **35-6** [メッセージ表示宛先デバイスの設定](#page-653-2) **35-6** ログ [メッセージの同期化](#page-654-0) **35-7** ログ メッセージのタイム [スタンプのイネーブル化およびディセーブル化](#page-655-0) **35-8** ログ [メッセージのシーケンス番号のイネーブル化およびディセーブル化](#page-655-1) **35-8** [メッセージ重大度の定義](#page-656-0) **35-9** [履歴テーブルおよび](#page-656-1) SNMP に送信される Syslog メッセージの制限 **35-9** [設定変更ロガーのイネーブル化](#page-657-0) **35-10** UNIX システム [ロギング機能の設定](#page-657-1) **35-10** システム メッセージ [ログのモニタリングおよびメンテナンス](#page-658-0) **35-11** システム メッセージ [ログの設定例](#page-658-1) **35-11** システム [メッセージ:例](#page-658-2) **35-11** [ロギング表示:例](#page-658-3) **35-11** [ロガーのイネーブル化:例](#page-658-4) **35-11** [出力ログの設定:例](#page-659-0) **35-12** [その他の関連資料](#page-660-0) **35-13**
[関連資料](#page-660-0) **35-13** [標準](#page-660-1) **35-13** [MIB](#page-660-2) **35-13** [RFC](#page-660-3) **35-13** [シスコのテクニカル](#page-660-4) サポート **35-13**

#### **[CHAPTER](#page-662-0) 36 [SNMP](#page-662-1)** の設定 **36-1**

[機能情報の確認](#page-662-2) **36-1** SNMP [の前提条件](#page-662-3) **36-1** SNMP [の制約事項](#page-662-4) **36-1** SNMP [に関する情報](#page-663-0) **36-2** [SNMP](#page-663-1) **36-2** SNMP [バージョン](#page-663-2) **36-2** SNMP [マネージャ機能](#page-665-0) **36-4** SNMP [エージェント機能](#page-666-0) **36-5** SNMP [コミュニティ](#page-666-1) ストリング **36-5** SNMP を使用して MIB [変数にアクセスする方法](#page-666-2) **36-5** [SNMP](#page-667-0) 通知 **36-6** [SNMP ifIndex MIB](#page-668-0) オブジェクト値 **36-7** [コミュニティ](#page-668-1) ストリング **36-7** [SNMP](#page-668-2) 通知 **36-7** SNMP [のデフォルト設定](#page-670-0) **36-9** SNMP [の設定方法](#page-671-0) **36-10** SNMP [エージェントのディセーブル化](#page-671-1) **36-10** コミュニティ [ストリングの設定](#page-671-2) **36-10** SNMP [グループおよびユーザの設定](#page-672-0) **36-11** SNMP [通知の設定](#page-674-0) **36-13** CPU [しきい値通知のタイプと値の設定](#page-676-0) **36-15** エージェント [コンタクトおよびロケーションの設定](#page-677-0) **36-16** SNMP [を通して使用する](#page-677-1) TFTP サーバの制限 **36-16** SNMP [のモニタリングおよびメンテナンス](#page-677-2) **36-16** SNMP [の設定例](#page-678-0) **36-17** SNMP [バージョンのイネーブル化:例](#page-678-1) **36-17** SNMP マネージャ [アクセスの許可:例](#page-678-2) **36-17** [読み取り専用アクセスの許可:例](#page-678-3) **36-17** SNMP [トラップの設定:例](#page-678-4) **36-17** リモート [ホストとユーザの関連付け:例](#page-679-0) **36-18** SNMP [へのストリング割り当て:例](#page-679-1) **36-18** [その他の関連資料](#page-679-2) **36-18**

[関連資料](#page-679-3) **36-18** [標準](#page-679-4) **36-18** [MIB](#page-680-0) **36-19** [RFC](#page-680-1) **36-19** [シスコのテクニカル](#page-680-2) サポート **36-19**

#### **[CHAPTER](#page-682-0) 37 ACL** [によるネットワーク](#page-682-1) セキュリティの設定 **37-1**

[機能情報の確認](#page-682-2) **37-1** ACL によるネットワーク [セキュリティの制約事項](#page-682-3) **37-1** ACL によるネットワーク [セキュリティに関する情報](#page-682-4) **37-1** [ACL](#page-682-5) **37-1** [サポートされる](#page-683-0) ACL **37-2** [ポート](#page-683-1) ACL **37-2** [フラグメント化されたトラフィックとフラグメント化されていないトラフィックの処](#page-685-0) [理](#page-685-0) **37-4** [IPv4 ACL](#page-686-0) **37-5** 標準 [IPv4 ACL](#page-686-1) および拡張 IPv4 ACL **37-5** アクセス [リスト番号](#page-687-0) **37-6** ACL [ロギング](#page-687-1) **37-6** [番号付き拡張](#page-688-0) ACL **37-7** ACL 内の ACE [の並べ替え](#page-689-0) **37-8** [名前付き標準](#page-689-1) ACL および拡張 ACL **37-8** ACL [の時間範囲](#page-690-0) **37-9** ACL [へのコメント](#page-690-1) **37-9** [端末回線への](#page-690-2) IPv4 ACL **37-9** インターフェイスへの IPv4 ACL [アプリケーション適用の注意事項](#page-691-0) **37-10** IP ACL [のハードウェアおよびソフトウェアの処理](#page-691-1) **37-10** ACL [のトラブルシューティング](#page-692-0) **37-11** [名前付き](#page-692-1) MAC 拡張 ACL **37-11** レイヤ 2 [インターフェイスへの](#page-693-0) MAC ACL **37-12** ACL によるネットワーク [セキュリティの設定方法](#page-693-1) **37-12** [番号制標準](#page-693-2) ACL の作成 **37-12** [番号付き拡張](#page-694-0) ACL の作成 **37-13** 名前付き標準 ACL [および名前付き拡張](#page-697-0) ACL の作成 **37-16** ACL [での時間範囲の使用](#page-698-0) **37-17** [端末回線への](#page-699-0) IPv4 ACL の適用 **37-18** [インターフェイスへの](#page-699-1) IPv4 ACL の適用 **37-18** [名前付き](#page-699-2) MAC 拡張 ACL の作成 **37-18** レイヤ 2 [インターフェイスへの](#page-700-0) MAC ACL の適用 **37-19**

ACL によるネットワーク [セキュリティのモニタリングとメンテナンス](#page-701-0) **37-20**

ACL によるネットワーク [セキュリティの設定例](#page-701-1) **37-20**

標準 ACL [の作成:例](#page-701-2) **37-20** 拡張 ACL [の作成:例](#page-702-0) **37-21** [時間範囲の設定:例](#page-702-1) **37-21** 名前付き ACL [の使用:例](#page-702-2) **37-21** ACL [へのコメントの挿入:例](#page-703-0) **37-22** ポートへの ACL [の適用:例](#page-703-1) **37-22** [インターフェイスへの](#page-703-2) ACL の適用:例 **37-22** [ルーテッド](#page-704-0) ACL:例 **37-23** 番号付き ACL [の設定:例](#page-705-0) **37-24** 拡張 ACL [の設定:例](#page-705-1) **37-24** 名前付き ACL [の作成:例](#page-706-0) **37-25** IP ACL [への時間範囲の適用:例](#page-707-0) **37-26** コメント付き IP ACL [エントリの作成:例](#page-707-1) **37-26** ACL [ロギングの設定:例](#page-707-2) **37-26** レイヤ 2 [インターフェイスへの](#page-708-0) MAC ACL の適用:例 **37-27**

[その他の関連資料](#page-710-0) **37-29**

[関連資料](#page-710-1) **37-29** [標準](#page-710-2) **37-29** [MIB](#page-710-3) **37-29** [RFC](#page-710-4) **37-29** [シスコのテクニカル](#page-711-0) サポート **37-30**

#### **[CHAPTER](#page-712-0) 38** 標準 **[QoS](#page-712-1)** の設定 **38-1**

[機能情報の確認](#page-712-2) **38-1** 標準 QoS [の前提条件](#page-712-3) **38-1** 標準 QoS [の制約事項](#page-712-4) **38-1** 標準 QoS [に関する情報](#page-713-0) **38-2** QoS [の標準モデル](#page-715-0) **38-4** 標準 QoS [設定時の注意事項](#page-716-0) **38-5** [QoS ACL](#page-716-1) **38-5** [インターフェイスでの](#page-716-2) QoS **38-5** [ポリシング](#page-717-0) **38-6** 標準 QoS [のデフォルト設定](#page-717-1) **38-6** [入力キューのデフォルト設定](#page-718-0) **38-7** [出力キューのデフォルト設定](#page-719-0) **38-8** マッピング [テーブルのデフォルト設定](#page-720-0) **38-9** [分類](#page-721-0) **38-10**

QoS ACL [に基づく分類](#page-724-0) **38-13** クラス [マップおよびポリシー](#page-724-1) マップに基づく分類 **38-13** [ポリシングおよびマーキング](#page-725-0) **38-14** [物理ポートのポリシング](#page-726-0) **38-15** SVI [のポリシング](#page-727-0) **38-16** [マッピング](#page-729-0) テーブル **38-18** [キューイングおよびスケジューリングの概要](#page-730-0) **38-19** [WTD](#page-730-1) **38-19** SRR [のシェーピングおよび共有](#page-731-0) **38-20** [入力キューでのキューイングおよびスケジューリング](#page-732-0) **38-21** [出力キューでのキューイングおよびスケジューリング](#page-733-0) **38-22** [パケットの変更](#page-736-0) **38-25** [ポートの信頼状態による分類](#page-737-0) **38-26** QoS [ドメイン内のポートの信頼状態](#page-737-1) **38-26** ポート [セキュリティを確保するための信頼境界機能の設定](#page-738-0) **38-27** DSCP [トランスペアレントモード](#page-738-1) **38-27** 別の QoS [ドメインとの境界ポートの](#page-739-0) DSCP 信頼状態 **38-28** QoS [ポリシー](#page-739-1) **38-28** ポリシー [マップによる物理ポートのトラフィックの分類、ポリシング、およびマー](#page-739-2) [キング](#page-739-2) **38-28** 階層型ポリシー マップによる SVI [のトラフィックの分類、ポリシング、およびマー](#page-740-0) [キング](#page-740-0) **38-29** [DSCP](#page-741-0) マップ **38-30** [DSCP/DSCP](#page-741-1) 変換マップ **38-30** [入力キューの特性](#page-741-2) **38-30** [入力プライオリティ](#page-741-3) キュー **38-30** [出力キューの特性](#page-742-0) **38-31** [出力キューの設定時の注意事項](#page-742-1) **38-31** [出力キューセットに対するバッファ](#page-742-2) スペースの割り当ておよび WTD しきい値の設 [定](#page-742-2) **38-31** 標準 QoS [の設定方法](#page-743-0) **38-32** QoS [のグローバルなイネーブル化](#page-743-1) **38-32** 物理ポートで VLAN ベースの QoS [をイネーブル化](#page-743-2) **38-32** [ポートの信頼状態による分類の設定](#page-743-3) **38-32** QoS [ドメイン内のポートの信頼状態の設定](#page-744-0) **38-33** [インターフェイスの](#page-744-1) CoS 値の設定 **38-33** ポート [セキュリティを確保するための信頼境界機能の設定](#page-745-0) **38-34** DSCP トランスペアレント [モードのイネーブル化](#page-746-0) **38-35** 別の QoS [ドメインとの境界ポートでの](#page-746-1) DSCP 信頼状態の設定 **38-35** QoS [ポリシーの設定](#page-747-0) **38-36**

**Contents**

IP 標準 ACL [の作成](#page-748-0) **38-37** IP 拡張 ACL [の作成](#page-749-0) **38-38** 非 IP [トラフィック用のレイヤ](#page-749-1) 2 MAC ACL の作成 **38-38** クラス [マップの作成](#page-750-0) **38-39** [非階層型ポリシー](#page-752-0) マップの作成 **38-41** [階層型ポリシー](#page-754-0) マップの作成 **38-43** [集約ポリサーの作成](#page-758-0) **38-47** DSCP [マップの設定](#page-759-0) **38-48** [CoS/DSCP](#page-759-1) マップの設定 **38-48** [IP precedence/DSCP](#page-760-0) マップの設定 **38-49** [ポリシング済み](#page-760-1) DSCP マップの設定 **38-49** [DSCP/CoS](#page-760-2) マップの設定 **38-49** DSCP/DSCP [変換マップの設定](#page-761-0) **38-50** [入力キューの特性の設定](#page-761-1) **38-50** 入力キューへの DSCP または CoS [値のマッピングおよび](#page-761-2) WTD しきい値の設 [定](#page-761-2) **38-50** [入力キュー間のバッファ](#page-762-0) スペースの割り当て **38-51** [入力キュー間の帯域幅の割り当て](#page-763-0) **38-52** [入力プライオリティ](#page-764-0) キューの設定 **38-53** [出力キューの特性の設定](#page-764-1) **38-53** [出力キューセットに対するバッファ](#page-765-0) スペースの割り当ておよび WTD しきい値の設 [定](#page-765-0) **38-54** [出力キューおよび](#page-766-0) ID への DSCP または CoS 値のマッピング **38-55** 出力キューでの SRR [シェーピング重みの設定](#page-766-1) **38-55** 出力キューでの SRR [共有重みの設定](#page-767-0) **38-56** [出力緊急キューの設定](#page-768-0) **38-57** [出力インターフェイスの帯域幅の制限](#page-768-1) **38-57** 標準 QoS [のモニタリングおよびメンテナンス](#page-769-0) **38-58** 標準 QoS [の設定例](#page-769-1) **38-58** SRR [スケジューラの設定:例](#page-769-2) **38-58** ポートでの DSCP [信頼状態の設定:例](#page-770-0) **38-59** IP [トラフィック用の](#page-770-1) ACL 権限の許可:例 **38-59** クラス [マップの設定:例](#page-770-2) **38-59** ポリシー [マップの作成:例](#page-771-0) **38-60** レイヤ [2 MAC ACL](#page-771-1) の作成:例 **38-60** [集約ポリサーの作成:例](#page-772-0) **38-61** CoS/DSCP [マップの設定:例](#page-772-1) **38-61** DSCP [マップの設定:例](#page-773-0) **38-62** [入力キューの設定:例](#page-774-0) **38-63** [出力キューの設定:例](#page-775-0) **38-64**

レイヤ [2 MAC ACL](#page-775-1) の作成:例 **38-64** [その他の関連資料](#page-776-0) **38-65** [関連資料](#page-776-1) **38-65** [標準](#page-776-2) **38-65** [MIB](#page-776-3) **38-65** [RFC](#page-776-4) **38-65** [シスコのテクニカル](#page-777-0) サポート **38-66**

#### **[CHAPTER](#page-778-0) 39 [auto-QoS](#page-778-1)** の設定 **39-1**

[機能情報の確認](#page-778-2) **39-1** [auto-QoS](#page-778-3) の前提条件 **39-1** [auto-QoS](#page-778-4) の制約事項 **39-1** [auto-QoS](#page-779-0) について **39-2** [Auto-QoS](#page-779-1) **39-2** [生成される自動](#page-780-0) QoS 設定 **39-3** [コンフィギュレーションにおける自動](#page-785-0) QoS の影響 **39-8** [auto-QoS](#page-785-1) の設定方法 **39-8** VoIP 用自動 QoS [のイネーブル化](#page-785-2) **39-8** VoIP [トラフィックに優先度を指定する](#page-786-0) QoS 設定 **39-9** auto-QoS [のモニタリングおよびメンテナンス](#page-787-0) **39-10** [auto-QoS](#page-788-0) の設定例 **39-11** auto-QoS [ネットワーク:例](#page-788-1) **39-11** 自動 QoS VoIP [の信頼のイネーブル化:例](#page-789-0) **39-12** [その他の関連資料](#page-789-1) **39-12** [関連資料](#page-789-2) **39-12** [標準](#page-789-3) **39-12** [MIB](#page-789-4) **39-12** [RFC](#page-789-5) **39-12** [シスコのテクニカル](#page-790-0) サポート **39-13**

### **[CHAPTER](#page-792-0) 40 [EtherChannel](#page-792-1)** の設定 **40-1**

[機能情報の確認](#page-792-2) **40-1** EtherChannel [の設定に関する制約事項](#page-792-3) **40-1** EtherChannel [の設定に関する情報](#page-792-4) **40-1** [EtherChannel](#page-793-0) **40-2** ポートチャネル [インターフェイス](#page-794-0) **40-3** [ポート集約プロトコル](#page-795-0) **40-4** [PAgP](#page-795-1) モード **40-4**

PAgP [学習方式およびプライオリティ](#page-796-0) **40-5** PAgP [と仮想スイッチとの相互交流およびデュアルアクティブ検出](#page-796-1) **40-5** PAgP [と他の機能との相互作用](#page-797-0) **40-6** [LACP](#page-797-1) **40-6** [LACP](#page-797-2) モード **40-6** LACP ホット [スタンバイ](#page-798-0) ポート **40-7** LACP [と他の機能との相互作用](#page-798-1) **40-7** [EtherChannel](#page-799-0) の On モード **40-8** ロード [バランシングおよび転送方式](#page-799-1) **40-8** EtherChannel [のデフォルト設定](#page-801-0) **40-10** EtherChannel [設定時の注意事項](#page-802-0) **40-11** [EtherChannel](#page-803-0) の設定方法 **40-12** レイヤ [2 EtherChannel](#page-803-1) の設定 **40-12** EtherChannel ロード [バランシングの設定](#page-805-0) **40-14** PAgP [学習方式およびプライオリティの設定](#page-805-1) **40-14** LACP ホット スタンバイ [ポートの設定](#page-806-0) **40-15** EtherChannels [のモニタリングおよびメンテナンス](#page-806-1) **40-15** [EtherChannel](#page-807-0) の設定例 **40-16** [EtherChannel](#page-807-1) の設定:例 **40-16** [その他の関連資料](#page-807-2) **40-16** [関連資料](#page-807-3) **40-16** [標準](#page-807-4) **40-16** [MIB](#page-808-0) **40-17** [RFC](#page-808-1) **40-17** [シスコのテクニカル](#page-808-2) サポート **40-17 [CHAPTER](#page-810-0) 41** スタティック **IP** ユニキャスト [ルーティングの設定](#page-810-1) **41-1** [機能情報の確認](#page-810-2) **41-1** スタティック IP ユニキャスト [ルーティングの制約事項](#page-810-3) **41-1** スタティック IP ユニキャスト [ルーティングの設定に関する情報](#page-810-4) **41-1** IP [ルーティング](#page-811-0) **41-2** [ルーティング](#page-811-1) タイプ **41-2** スタティック IP ユニキャスト [ルーティングの設定方法](#page-812-0) **41-3** [ルーティングを設定する手順](#page-812-1) **41-3** IP ユニキャスト [ルーティングのイネーブル化](#page-812-2) **41-3** IP アドレスの SVI [への割り当て](#page-812-3) **41-3** スタティック [ユニキャスト](#page-813-0) ルートの設定 **41-4** IP [ネットワークのモニタリングおよびメンテナンス](#page-813-1) **41-4**

**Cisco IE 2000** スイッチ ソフトウェア コンフィギュレーション ガイド

IP ユニキャスト ルーティング [の設定に関する追加情報](#page-814-0) **41-5** [関連資料](#page-814-1) **41-5** [標準](#page-814-2) **41-5** [MIB](#page-814-3) **41-5** [RFC](#page-815-0) **41-6** [シスコのテクニカル](#page-815-1) サポート **41-6**

#### **[CHAPTER](#page-816-0) 42 IPv6** [ホスト機能の設定](#page-816-1) **42-1**

[機能情報の確認](#page-816-2) **42-1** IPv6 [ホスト機能の設定の前提条件](#page-816-3) **42-1** IPv6 [ホスト機能の設定に関する情報](#page-816-4) **42-1** [IPv6](#page-816-5) **42-1** IPv6 [形式のアドレス](#page-817-0) **42-2** [サポート対象の](#page-817-1) IPv6 ホスト機能 **42-2** 128 [ビット幅のユニキャスト](#page-818-0) アドレス **42-3** IPv6 の [DNS](#page-818-1) **42-3** [ICMPv6](#page-818-2) **42-3** [ネイバー探索](#page-819-0) **42-4** [DRP](#page-819-1) **42-4** IPv6 [のステートレス自動設定および重複アドレス検出](#page-819-2) **42-4** IPv6 [アプリケーション](#page-819-3) **42-4** デュアル [IPv4/IPv6](#page-820-0) プロトコル スタック **42-5** IPv6 [のスタティック](#page-820-1) ルート **42-5** IPv6 上の [SNMP](#page-821-0) および Syslog **42-6** IPv6 による [HTTP](#page-821-1) **42-6** IPv6 [のデフォルト設定](#page-822-0) **42-7** IPv6 [ホスティングの設定方法](#page-822-1) **42-7** IPv6 [アドレス指定の設定および](#page-822-2) IPv6 ホストのイネーブル化 **42-7** DRP [の設定](#page-823-0) **42-8** IPv6 ICMP [レート制限の設定](#page-824-0) **42-9** IPv6 [ホスト情報のモニタリングおよびメンテナンス](#page-824-1) **42-9** IPv6 [ホスト機能の設定例](#page-825-0) **42-10** IPv6 [のイネーブル化:例](#page-825-1) **42-10** DRP [の設定:例](#page-825-2) **42-10** IPv6 ICMP エラー [メッセージ間隔の設定](#page-825-3) **42-10** show [コマンド出力の表示:例](#page-826-0) **42-11** [その他の関連資料](#page-828-0) **42-13** [関連資料](#page-828-1) **42-13** [標準](#page-828-2) **42-13**

[MIB](#page-828-3) **42-13** [RFC](#page-829-0) **42-14** [シスコのテクニカル](#page-829-1) サポート **42-14**

#### **[CHAPTER](#page-830-0) 43** リンク ステート [トラッキングの設定](#page-830-1) **43-1**

[機能情報の確認](#page-830-2) **43-1**

リンク ステート [トラッキングの設定の制約事項](#page-830-3) **43-1** リンク ステート [トラッキングの設定に関する情報](#page-830-4) **43-1** [リンクステート](#page-830-5) トラッキング **43-1** [デフォルトのリンクステート](#page-833-0) トラッキングの設定 **43-4** リンク ステート [トラッキングの設定方法](#page-834-0) **43-5** リンク ステート [トラッキングの設定](#page-834-1) **43-5** リンク ステート [トラッキングのモニタリングおよびメンテナンス](#page-834-2) **43-5** リンク ステート [トラッキングの設定例](#page-834-3) **43-5** リンク [ステート情報の表示:例](#page-834-4) **43-5** リンク ステート [グループの作成:例](#page-835-0) **43-6** [その他の関連資料](#page-836-0) **43-7** [関連資料](#page-836-1) **43-7** [標準](#page-836-2) **43-7** [MIB](#page-837-0) **43-8**

[RFC](#page-837-1) **43-8**

[シスコのテクニカル](#page-837-2) サポート **43-8**

**[CHAPTER](#page-838-0) 44 IPv6 MLD** [スヌーピングの設定](#page-838-1) **44-1**

[機能情報の確認](#page-838-2) **44-1** IPv6 MLD [スヌーピングの設定の前提条件](#page-838-3) **44-1** IPv6 MLD [スヌーピングの設定に関する制約事項](#page-838-4) **44-1** IPv6 MLD [スヌーピングの設定に関する情報](#page-838-5) **44-1** IPv6 MLD [スヌーピング](#page-838-6) **44-1** MLD [メッセージ](#page-839-0) **44-2** MLD [クエリー](#page-839-1) **44-2** マルチキャスト クライアント [エージングの堅牢性](#page-840-0) **44-3** [マルチキャスト](#page-840-1) ルータ検出 **44-3** MLD [レポート](#page-841-0) **44-4** MLD Done [メッセージおよび即時脱退](#page-841-1) **44-4** [TCN](#page-842-0) 処理 **44-5** MLD [スヌーピングのデフォルト設定](#page-842-1) **44-5** MLD [スヌーピング設定時の注意事項](#page-842-2) **44-5**

**Cisco IE 2000** スイッチ ソフトウェア コンフィギュレーション ガイド

MLD [スヌーピングのイネーブル化またはディセーブル化](#page-843-0) **44-6** [マルチキャスト](#page-843-1) ルータ ポート **44-6** MLD [即時脱退](#page-843-2) **44-6** MLD [スヌーピング](#page-843-3) クエリー **44-6** IPv6 MLD [スヌーピングの設定方法](#page-844-0) **44-7** MLD [スヌーピングのイネーブル化またはディセーブル化](#page-844-1) **44-7** [スタティックなマルチキャスト](#page-844-2) グループの設定 **44-7** [マルチキャスト](#page-845-0) ルータ ポートの設定 **44-8** MLD [即時脱退のイネーブル化](#page-845-1) **44-8** MLD スヌーピング [クエリーの設定](#page-845-2) **44-8** MLD リスナー [メッセージ抑制のディセーブル化](#page-846-0) **44-9** IPv6 MLD [スヌーピングのモニタリングおよびメンテナンス](#page-847-0) **44-10** IPv6 MLD [スヌーピングの設定例](#page-848-0) **44-11** IPv6 マルチキャスト [グループをスタティックに設定:例](#page-848-1) **44-11** VLAN [へのマルチキャスト](#page-848-2) ルータ ポートの追加:例 **44-11** VLAN で MLD [即時脱退のイネーブル化:例](#page-848-3) **44-11** MLD [スヌーピングのグローバルな堅牢性の設定:例](#page-848-4) **44-11** MLD [スヌーピングの最後のリスナー](#page-848-5) クエリー パラメータの設定:例 **44-11** [その他の関連資料](#page-849-0) **44-12** [関連資料](#page-849-1) **44-12** [標準](#page-849-2) **44-12** [MIB](#page-849-3) **44-12** [RFC](#page-849-4) **44-12** [シスコのテクニカル](#page-849-5) サポート **44-12 [CHAPTER](#page-850-0) 45 [Cisco IOS IP SLA](#page-850-1)** 動作の設定 **45-1** [機能情報の確認](#page-850-2) **45-1** [Cisco IOS IP SLA](#page-850-3) 動作の前提条件 **45-1** [Cisco IOS IP SLA](#page-850-4) 動作設定の制約事項 **45-1** Cisco IOS IP SLA [動作設定に関する情報](#page-850-5) **45-1** [Cisco IOS IP SLA](#page-851-0) **45-2** Cisco IOS IP SLA によるネットワーク [パフォーマンスの測定](#page-852-0) **45-3** [IP SLA Responder](#page-852-1) と IP SLA コントロール プロトコル **45-3** IP SLA [の応答時間の計算](#page-853-0) **45-4** IP SLA [動作のスケジューリング](#page-854-0) **45-5** IP SLA [動作のしきい値のモニタリング](#page-854-1) **45-5** UDP [ジッター動作を使用した](#page-854-2) IP サービス レベル **45-5** ICMP [エコー動作を使用した](#page-855-0) IP サービス レベル **45-6**

[Cisco IOS IP SLA](#page-855-1) 動作の設定方法 **45-6**

**Cisco IE 2000** スイッチ ソフトウェア コンフィギュレーション ガイド

[IP SLA Responder](#page-856-0) の設定 **45-7** UDP [ジッター動作の設定](#page-856-1) **45-7** ICMP [エコー動作を使用した](#page-858-0) IP サービス レベルの分析 **45-9** Cisco IP SLA [動作のモニタリングおよびメンテナンス](#page-859-0) **45-10** [Cisco IP SLA](#page-859-1) 動作の設定例 **45-10** ICMP エコー IP SLA [動作の設定:例](#page-859-2) **45-10** show ip sla [コマンドの出力:例](#page-860-0) **45-11** UDP ジッター IP SLA 動作の [Responder](#page-861-0) の設定:例 **45-12** UDP ジッター IP SLA [動作の設定:例](#page-861-1) **45-12** [その他の関連資料](#page-862-0) **45-13** [関連資料](#page-862-1) **45-13**

[標準](#page-862-2) **45-13** [MIB](#page-862-3) **45-13** [RFC](#page-862-4) **45-13** [シスコのテクニカル](#page-863-0) サポート **45-14**

**[CHAPTER](#page-864-0) 46** レイヤ **[2 NAT](#page-864-1)** の設定 **46-1**

[機能情報の確認](#page-864-2) **46-1** レイヤ 2 NAT [の前提条件](#page-865-0) **46-2** レイヤ 2 NAT [設定の制約事項](#page-865-1) **46-2** [ガイドライン](#page-865-2) **46-2** レイヤ 2 NAT [設定に関する情報](#page-865-3) **46-2** [概念について](#page-865-4) **46-2** [管理インターフェイスの使用](#page-868-0) **46-5** レイヤ 2 NAT [の設定方法](#page-869-0) **46-6** レイヤ 2 NAT [のデフォルト設定](#page-869-1) **46-6** レイヤ 2 NAT [のセットアップ](#page-869-2) **46-6** レイヤ 2 NAT [設定のモニタリング](#page-870-0) **46-7** レイヤ 2 NAT [設定のトラブルシューティング](#page-870-1) **46-7** [設定例](#page-871-0) **46-8** [基本的な内部から外部への通信の例](#page-871-1) **46-8** 重複する IP [アドレスの例](#page-873-0) **46-10** [その他の関連資料](#page-876-0) **46-13** [関連資料](#page-876-1) **46-13** [標準](#page-876-2) **46-13** [MIB](#page-876-3) **46-13** [RFC](#page-876-4) **46-13** [シスコのテクニカル](#page-876-5) サポート **46-13**

**[CHAPTER](#page-878-0) 47** [トラブルシューティング](#page-878-1) **47-1** [機能情報の確認](#page-878-2) **47-1** [トラブルシューティング情報](#page-878-3) **47-1** [自動ネゴシエーションの不一致の防止](#page-878-4) **47-1** SFP [モジュールのセキュリティと識別](#page-879-0) **47-2** [ping](#page-879-1) **47-2** レイヤ [2 traceroute](#page-880-0) **47-3** レイヤ 2 traceroute [の使用上の注意事項](#page-880-1) **47-3** [IP traceroute](#page-881-0) **47-4** [TDR](#page-881-1) **47-4** [crashinfo](#page-882-0) ファイル **47-5** 基本 [crashinfo](#page-882-1) ファイル **47-5** 拡張 [crashinfo](#page-883-0) ファイル **47-6** CPU [使用率](#page-883-1) **47-6** CPU [使用率が高くなる問題と原因](#page-883-2) **47-6** [トラブルシューティング方法](#page-884-0) **47-7** [ソフトウェア障害からの回復](#page-884-1) **47-7** [パスワードを忘れた場合の回復](#page-886-0) **47-9** クラスタ メンバ [スイッチとの接続の回復](#page-886-1) **47-9** ping [の実行](#page-887-0) **47-10** [IP traceroute](#page-888-0) の実行 **47-11** TDR [の実行および結果の表示](#page-889-0) **47-12** [特定機能に関するデバッグのイネーブル化](#page-889-1) **47-12** [システム全体診断のイネーブル化](#page-889-2) **47-12** デバッグおよびエラー [メッセージ出力のリダイレクト](#page-890-0) **47-13** [情報のモニタリング](#page-890-1) **47-13** [物理パス](#page-890-2) **47-13** SFP [モジュール](#page-891-0) ステータス **47-14** [トラブルシューティングの例](#page-891-1) **47-14** [show platform forward](#page-891-2) コマンド **47-14** [その他の関連資料](#page-893-0) **47-16** [関連資料](#page-893-1) **47-16** [標準](#page-893-2) **47-16** [MIB](#page-893-3) **47-16** [RFC](#page-894-0) **47-17** [シスコのテクニカル](#page-894-1) サポート **47-17**

**[APPENDIX](#page-896-0) A Cisco IOS** ファイル [システム、コンフィギュレーション](#page-896-1) ファイル、およびソフトウェア イメー [ジの操作](#page-896-1) **A-1** フラッシュ ファイル [システムの操作](#page-896-2) **A-1** [使用可能なファイル](#page-897-0) システムの表示 **A-2** [サポートされていない](#page-897-1) SD フラッシュ メモリ カードの検出 **A-2** SD [フラッシュ](#page-898-0) メモリ カード LED **A-3** デフォルト ファイル [システムの設定](#page-898-1) **A-3** ファイル [システム上のファイル情報の表示](#page-899-0) **A-4** [ディレクトリの変更および作業ディレクトリの表示](#page-900-0) **A-5** [ディレクトリの作成および削除](#page-900-1) **A-5** [ファイルのコピー](#page-901-0) **A-6**

- [ファイルの削除](#page-902-0) **A-7**
- tar [ファイルの作成、表示、および抽出](#page-902-1) **A-7**
	- tar [ファイルの作成](#page-902-2) **A-7**
		- tar [ファイルの内容の表示](#page-903-0) **A-8**
	- tar [ファイルの抽出](#page-903-1) **A-8**
- [ファイルの内容の表示](#page-904-0) **A-9**
- [コンフィギュレーション](#page-904-1) ファイルの操作 **A-9**
	- コンフィギュレーション [ファイルの作成および使用上の注意事項](#page-905-0) **A-10**
	- コンフィギュレーション [ファイルのタイプおよび場所](#page-906-0) **A-11**
	- テキスト [エディタによるコンフィギュレーション](#page-906-1) ファイルの作成 **A-11**
	- TFTP [によるコンフィギュレーション](#page-907-0) ファイルのコピー **A-12**
		- TFTP によるコンフィギュレーション [ファイルのダウンロードまたはアップロード](#page-907-1) [の準備](#page-907-1) **A-12**
		- TFTP [によるコンフィギュレーション](#page-907-2) ファイルのダウンロード **A-12**
		- TFTP [によるコンフィギュレーション](#page-908-0) ファイルのアップロード **A-13**
	- FTP [によるコンフィギュレーション](#page-909-0) ファイルのコピー **A-14**
	- FTP によるコンフィギュレーション [ファイルのダウンロードまたはアップロードの](#page-909-1) [準備](#page-909-1) **A-14**
		- FTP [によるコンフィギュレーション](#page-910-0) ファイルのダウンロード **A-15**
	- FTP [によるコンフィギュレーション](#page-911-0) ファイルのアップロード **A-16**
	- RCP [によるコンフィギュレーション](#page-912-0) ファイルのコピー **A-17**
	- RCP によるコンフィギュレーション [ファイルのダウンロードまたはアップロードの](#page-912-1) [準備](#page-912-1) **A-17**
		- RCP [によるコンフィギュレーション](#page-913-0) ファイルのダウンロード **A-18**
		- RCP [によるコンフィギュレーション](#page-914-0) ファイルのアップロード **A-19**
	- [設定情報の消去](#page-915-0) **A-20**
		- スタートアップ [コンフィギュレーション](#page-915-1) ファイルの消去 **A-20**
		- [格納されたコンフィギュレーション](#page-915-2) ファイルの削除 **A-20**
	- [コンフィギュレーションの交換またはロール](#page-916-0) バック **A-21**

[コンフィギュレーションの交換およびロールバックの概要](#page-916-1) **A-21** [設定時の注意事項](#page-917-0) **A-22** [コンフィギュレーション](#page-917-1) アーカイブの設定 **A-22** [コンフィギュレーション交換またはロールバック動作の実行](#page-918-0) **A-23** ソフトウェア [イメージの操作](#page-919-0) **A-24** [スイッチ上のイメージの場所](#page-920-0) **A-25** サーバまたは Cisco.com [上のイメージの](#page-920-1) tar ファイル形式 **A-25** TFTP によるイメージ [ファイルのコピー](#page-921-0) **A-26** TFTP によるイメージ [ファイルのダウンロードまたはアップロードの準備](#page-921-1) **A-26** TFTP によるイメージ [ファイルのダウンロード](#page-922-0) **A-27** TFTP によるイメージ [ファイルのアップロード](#page-924-0) **A-29** FTP によるイメージ [ファイルのコピー](#page-924-1) **A-29** FTP によるイメージ [ファイルのダウンロードまたはアップロードの準備](#page-925-0) **A-30** FTP によるイメージ [ファイルのダウンロード](#page-926-0) **A-31** FTP によるイメージ [ファイルのアップロード](#page-928-0) **A-33** RCP によるイメージ [ファイルのコピー](#page-929-0) **A-34** RCP によるイメージ [ファイルのダウンロードまたはアップロードの準備](#page-929-1) **A-34** RCP によるイメージ [ファイルのダウンロード](#page-931-0) **A-36** RCP によるイメージ [ファイルのアップロード](#page-933-0) **A-38**

**I [NDEX](#page-934-0)**

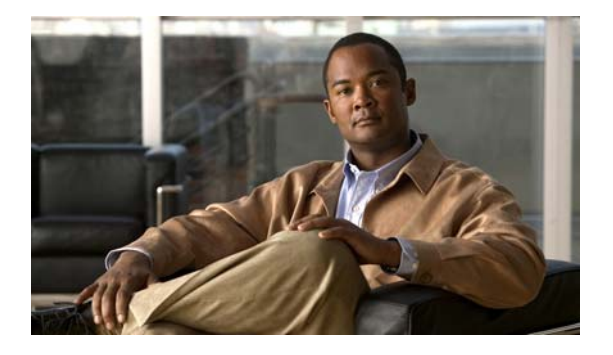

## はじめに

## 対象読者

このマニュアルでは、スイッチを管理するネットワーキング専門家を対象としています。Cisco IOS ソ フトウェアの使用経験があり、イーサネットおよび LAN の概念や専門用語を十分理解していることが 前提です。

## 目的

このマニュアルでは、スイッチ上で Cisco IOS ソフトウェア機能を設定するために必要な情報について 説明します。

このマニュアルでは、スイッチで使用するために作成または変更されたコマンドの使用手順を扱ってい ます。これらのコマンドの詳細は扱いません。これらのコマンドの詳細については、このリリースに対 応する『*CiscoIE 2000 Switch Command Reference*』を参照してください。

標準の Cisco IOS コマンドの詳細については、Cisco.com のホーム ページから使用できる Cisco IOS 15.0 のマニュアル セットを参照してください。

このマニュアルでは、組み込みデバイス マネージャのグラフィカル ユーザ インターフェイス(GUI) については詳しく説明しません。ただし、記述されている概念は、GUI ユーザにも有益なものです。 デバイス マネージャについては、スイッチのオンライン ヘルプを参照してください。

資料の更新については、このリリースに対応するリリース ノートを参照してください。

## 表記法

このマニュアルでは、次の表記法を使用して説明および情報を表示しています。 コマンドの説明では、次の表記法を使用しています。

- **•** コマンドおよびキーワードは、太字で示しています。
- **•** ユーザが値を指定する引数は、イタリック体で示しています。
- **•** 角カッコ([ ])の中の要素は、省略可能です。
- **•** 必ずいずれか 1 つを選択しなければならない要素は、波カッコ({ })で囲み、縦棒(|)で区切っ て示しています。
- **•** 任意で選択する要素の中で、必ずどれか 1 つを選択しなければならない要素は、角カッコと波カッ コで囲み、縦棒で区切って ([{| }]) 示しています。

対話形式の例では、次の表記法を使用しています。

- **•** 端末セッションおよびシステムの表示は、screen フォントで示しています。
- **•** ユーザが入力する情報は、太字の **screen** フォントで示しています。
- **•** パスワードやタブのように、出力されない文字は、山カッコ(< >)で囲んで示しています。

(注)、注意、およびワンポイントアドバイスには、次の表記法および記号を使用しています。

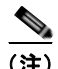

(注) 「注釈」です。役立つ情報や、このマニュアル以外の参照資料などを紹介しています。

Æ

注意 「*要注意*」の意味です。機器の損傷またはデータ損失を予防するための注意事項が記述されていま す。

## 関連資料

次に挙げる、スイッチに関する詳細情報が記載されているマニュアルは、次の Cisco.com サイトから 入手できます。

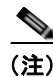

(注) スイッチの取り付け、設定、アップグレードを行う前に、次のマニュアルを参照してください。

- **•** 初期設定情報については、スタートアップ ガイドの「Using Express Setup」またはハードウェア インストレーション ガイドの付録「Configuring the Switch with the CLI-Based Setup Program」を 参照してください。
- **•** デバイス マネージャの要件については、リリース ノート(発注できませんが、Cisco.com で入手 可能)の「System Requirements」を参照してください。
- **•** アップグレード情報については、リリース ノートの「Downloading Software」を参照してくださ い。

スイッチに関するその他の情報については、次の資料を参照してください。

- **•** リリース ノート
- **•** ソフトウェア コンフィギュレーション ガイド
- **•** コマンド リファレンス
- **•** システム メッセージ ガイド
- **•** ハードウェア インストレーション ガイド
- **•** スタートアップ ガイド
- **•** 法令準拠および安全上の注意
- **•** インストレーション ノートおよびアップグレード方法などのその他のマニュアル
- **•** Device Manager のオンライン ヘルプ(スイッチで利用可能)
- **•** ネットワーク アドミッション コントロール ソフトウェア コンフィギュレーション ガイド

**•** 互換性マトリクス ドキュメントは、Cisco.com の次のページで入手可能です。 [http://www.cisco.com/en/US/products/hw/modules/ps5455/products\\_device\\_support\\_tables\\_](http://www.cisco.com/en/US/products/hw/modules/ps5455/products_device_support_tables_list.html) list.html

## マニュアルの入手方法およびテクニカル サポート

マニュアルの入手方法、テクニカル サポート、その他の有用な情報について、次の URL で、毎月更新 される『*What's New in Cisco Product Documentation*』を参照してください。シスコの新規および改訂 版の技術マニュアルの一覧も示されています。

<http://www.cisco.com/en/US/docs/general/whatsnew/whatsnew.html>

『*What's New in Cisco Product Documentation*』は RSS フィードとして購読できます。また、リーダー アプリケーションを使用してコンテンツがデスクトップに直接配信されるように設定することもできま す。RSS フィードは無料のサービスです。シスコは現在、RSS バージョン 2.0 をサポートしています。

 $\blacksquare$ 

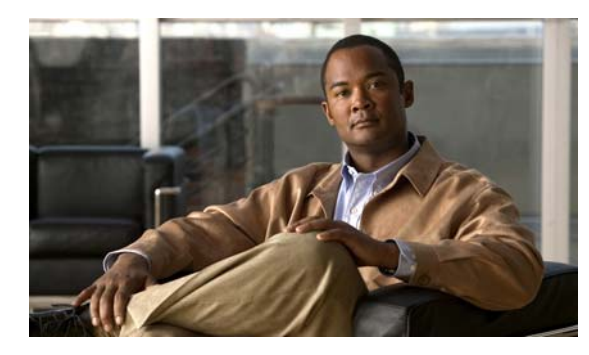

# **CHAPTER 1**

## 設定の概要

## 機能

スイッチは暗号化イメージ(暗号化対応)をサポートするために Cisco IOS ソフトウェア ライセンス (CISL)アーキテクチャを使用しています。このイメージは、スイッチ モデルによって LAN Base ま たは LAN Lite 機能を実装しています。

- **•** LAN Base イメージは、Quality Of Service (QoS)、ポート セキュリティ、1588v2 PTP、およびス タティック ルーティング機能を提供します。
- **•** LAN Lite イメージは、SSH や SNMPv3 などの重要なセキュリティ機能を除き、レイヤ 2 機能が 制限されて提供されます。

## フィーチャ ソフトウェア ライセンス

フィーチャ ライセンスは、ソフトウェア ライセンスによって LAN Base または LAN Lite 機能を実装 する、単一のユニバーサル イメージでサポートされます。

- **•** LAN Base 機能には、Quality Of Service(QoS)、ポート セキュリティ、PTP およびスタティック ルーティングが含まれます。
- **•** LAN Lite 機能は、SSH や SNMPv3 などの重要なセキュリティ機能を除き、レイヤ 2 機能が制限 されて提供されます。

暗号化機能はユニバーサル イメージに含まれています。

これらのガイドラインは、スイッチ上でどのイメージが動作しているかを特定することができます。

- **• show version** 特権 EXEC コマンドを入力します。たとえば、IE-2000-8TC-G-E はデフォルトで LAN Base イメージを実行し、IE-2000-4T-G-L は LAN Lite イメージを実行します。
- **• show license** 特権 EXEC コマンドを入力し、アクティブなイメージを確認します。

Switch# **show license**

```
Index 1 Feature: lanbase
        Period left: Life time
        License Type: Permanent
        License State: Active, In Use
        License Priority: Medium
        License Count: Non-Counted
Index 2 Feature: lanlite
        Period left: 0 minute 0 second
```
### 使用および導入を簡素化する機能

- **•** Express Setup:基本的な IP 情報、コンタクト情報、スイッチおよび Telnet のパスワード、および Simple Network Management Protocol(SNMP; 簡易ネットワーク管理プロトコル)に関する情報 を使用し、ブラウザ ベースのプログラムを通じて、スイッチの初回設定を迅速に行うことができ ます。Express Setup の詳細については、スタートアップ ガイドを参照してください。
- **•** ユーザ定義およびデフォルト設定の SmartPort マクロ:ネットワークへの配置を簡単にするために カスタム スイッチ設定を作成します。
- **•** 着脱式の SD フラッシュ カードに、Cisco IOS ソフトウェア イメージと、スイッチのコンフィギュ レーション ファイルが格納されています。ソフトウェア機能を再設定せずに、スイッチの交換や アップグレードを実行できます。
- **•** 組み込みのデバイス マネージャ GUI:単体のスイッチを Web ブラウザから設定、管理します。デ バイス マネージャの起動については、スタートアップ ガイドを参照してください。デバイス マネー ジャの詳細については、スイッチのオンライン ヘルプを参照してください。

### パフォーマンス向上機能

- **•** すべてのスイッチ ポートの速度自動検知、およびデュプレックス モードの自動ネゴシエーション。 帯域幅の利用を最適化します。
- **•** 10/100 Mbps インターフェイス、10/100/1000 Mbps インターフェイス、および 10/100/1000 BASE-TX SFP モジュール インターフェイス上の Auto MDIX 機能により、インターフェイスが必 要なケーブル接続タイプ(ストレートまたはクロス)を自動的に検出し、接続を適切に設定しま す。
- **•** ルーテッド フレームの場合は最大 1546 バイト、ハードウェアでブリッジングされるフレームの場 合は最大 9000 バイト、ソフトウェアでブリッジングされるフレームの場合は最大 2000 バイトの サポート。
- **•** すべてのポートにおける IEEE 802.3x フロー制御(スイッチはポーズ フレームを送信しません)。
- **•** 最大 6 個の EtherChannel グループのサポート。
- ポート集約プロトコル (PAgP) および Link Aggregation Control Protocol (LACP) により、 EtherChannel リンクを自動的に作成。
- **•** ポート単位のストーム制御。ブロードキャスト ストーム、マルチキャスト ストーム、およびユニ キャスト ストームを防止します。
- **•** レイヤ 2 の不明なユニキャスト、マルチキャスト、およびブリッジド ブロードキャスト トラ フィック転送に対するポート ブロッキング。
- **•** Cisco Group Management Protocol(CGMP)サーバのサポートおよび Internet Group Management Protocol (IGMP) バージョン 1、バージョン 2、およびバージョン 3 対応の IGMP ス ヌーピング。
	- **–** (CGMP デバイスの場合)CGMP が特定のエンド ステーションへのマルチキャスト トラ フィックを制限し、ネットワーク全般のトラフィックを軽減
	- **–** (IGMP デバイスの場合)IGMP スヌーピングによってマルチメディア トラフィックとマルチ キャスト トラフィックを転送
- **•** IGMP レポート抑制。1 つのマルチキャスト ルータ クエリーにつき 1 つの IGMP レポートだけを マルチキャスト デバイスへ送信します(IGMPv1 または IGMPv2 クエリーだけをサポート)。
- **•** IGMP スヌーピング クエリー サポート。IGMP 一般クエリー メッセージを定期的に生成するよう にスイッチを設定します。
- **•** IGMP ヘルパーにより、スイッチでホスト要求を転送して、特定の IP 宛先アドレスにマルチキャ スト ストリームを加入させることが可能。
- **•** IGMP フィルタリングにより、スイッチ ポート上のホストが所属できるマルチキャスト グループ セットを管理します。
- **•** IGMP スロットリング。IGMP 転送テーブルのエントリ数が最大になったときのアクションを設定 します。
- **•** ネットワーク終了の待ち時間を設定できる IGMP の Leave タイマー。
- **•** Switch Database Management(SDM)テンプレートにより、ユーザ側で選択する機能へのサポー トを最大化するようにシステム リソースを割り当てられます。
- Cisco IOS IP サービス レベル契約 (SLA) は、Cisco IOS ソフトウェアの一部で、ネットワーク パフォーマンスを測定するアクティブ トラフィック モニタリングを使用します。
- **•** 設定可能なスモールフレーム着信しきい値により、スモール フレーム(64 バイト以下)が指定さ れたレート(しきい値)でインターフェイスに着信した場合のストーム制御を防止します。
- **•** FlexLink に障害が発生したあとのマルチキャスト トラフィックのコンバージェンス時間を短縮す るための FlexLink マルチキャスト高速コンバージェンス。
- **•** RADIUS サーバのロード バランシングにより、サーバ グループにおける認証要求の均等な配信が 可能 。
- **•** CPU 生成トラフィックの QoS マーキングのサポートと、出力ネットワーク ポートへの CPU 生成 トラフィックのキュー。

### 管理オプション

- **•** 組み込みデバイス マネージャ:GUI アプリケーションのデバイス マネージャがソフトウェア イ メージに組み込まれています。このデバイス マネージャは、単体のスイッチの設定、管理に使用 します。デバイス マネージャの起動については、スタートアップ ガイドを参照してください。デバ イス マネージャの詳細については、スイッチのオンライン ヘルプを参照してください。
- **•** Network Assistant:Network Assistant は、Cisco.com からダウンロードできるネットワーク管理 アプリケーションです。単一のスイッチ、スイッチ クラスタ、デバイスのコミュニティの管理に 使用します。Network Assistant の詳細については、Cisco.com から入手できる『*Getting Started with Cisco Network Assistant*』を参照してください。
- **•** CLI:Cisco IOS ソフトウェアは、デスクトップ スイッチングおよびマルチレイヤ スイッチング機 能をサポートします。CLI にアクセスするには、管理ステーションをスイッチ コンソール ポート に直接接続するか、リモート管理ステーションから Telnet を利用します。CLI の詳細については、 第 2 章「コマンドライン [インターフェイスの使用」](#page-76-0)を参照してください。
- SNMP : CiscoWorks 2000 LAN Management Suite (LMS) および HP OpenView などの SNMP 管 理アプリケーション。HP OpenView、SunNet Manager などのプラットフォームが稼働している SNMP 対応管理ステーションから管理できます。スイッチは豊富な MIB 拡張機能および 4 つの Remote Monitoring (RMON) グループをサポートします。SNMP の詳しい使用方法については、 第 36 章「SNMP [の設定」を](#page-662-5)参照してください。
- **•** Cisco IOS Configuration Engine(旧称 Cisco IOS CNS エージェント):コンフィギュレーション サービスは、ネットワーク デバイスおよびサービスの導入と管理を自動化します。スイッチごと に設定変更の内容を生成してスイッチに送信し、その設定変更を適用した後、その結果を記録する ことで初期設定および設定の更新を自動化できます。

CNS の詳細については、第 5 章「[Cisco IOS Configuration Engine](#page-124-0) の設定」を参照してください。

### 工業用アプリケーション

- **•** CIP:Common Industrial Protocol(CIP)はピアツーピアのアプリケーション プロトコルであり、 スイッチと工業用装置(I/O コントローラ、センサー、リレーなど)間でアプリケーション レベル の接続を実現します。CIP ベースの管理ツール(RSLogix など)を使用してスイッチを管理できま す。スイッチでサポートされる CIP コマンドの詳細については、コマンド リファレンスを参照し てください。
- **•** PROFINET Version 2:PROFINET IO(分散型オートメーション アプリケーション用のモジュラ 通信フレームワーク)をサポートします。スイッチから I/O コントローラへの PROFINET 管理接 続が可能です。

### 管理の簡易性に関する機能

- **•** スイッチ管理、設定ストレージ、および配信を自動化するための CNS の組み込み型エージェント。
- **•** Dynamic Host Configuration Protocol(DHCP)によるスイッチ情報(IP アドレス、デフォルト ゲートウェイ、ホスト名、ドメイン ネーム システム(DNS)、TFTP サーバ名)の自動設定。
- **•** DHCP リレーによる DHCP クライアントからのユーザ データグラム プロトコル(UDP)ブロード キャストの転送(IPアドレス要求を含む)。
- **•** DHCP サーバによる IP アドレスおよびその他の DHCP オプションの IP ホストへの自動割り当て。
- **•** 新しいイメージの指定された設定を多数のスイッチにダウンロードするために、DHCP ベースの 自動設定およびイメージをアップデート。
- **•** 新しいバルク リース クエリー タイプ(RFC5460 で定義)をサポートする DHCPv6 バルクリース クエリー。
- **•** DHCPv6 リレー エージェントの送信元アドレスを設定する DHCPv6 リレー送信元設定機能。
- **•** スイッチ ポートに IP アドレスを前もって割り当てるための DHCP サーバ ポートをベースにした アドレス割り当て。
- **•** IP アドレスおよび対応するホスト名からスイッチを特定することを目的とした、ユニキャスト要 求の DNS サーバへの転送、および TFTP サーバからソフトウェア アップグレードを管理すること を目的とした、ユニキャスト要求の TFTP サーバへの転送。
- **•** アドレス解決プロトコル(ARP)。IP アドレスおよび対応する MAC アドレスによってスイッチを 特定します。
- **•** 特定の送信元 MAC アドレスおよび宛先 MAC アドレスを持ったパケットをドロップするユニキャ スト MAC アドレス フィルタリング。
- **•** 設定可能な MAC アドレス スケーリング。これにより、VLAN で MAC アドレス ラーニングを ディセーブルにし、MAC アドレス テーブルのサイズを制限することができます。
- Cisco Discovery Protocol (CDP) バージョン 1 および 2。ネットワーク トポロジを検出し、ネッ トワーク上のスイッチと他のシスコ デバイスとのマッピングを行います。
- **•** リンク層検出プロトコル(LLDP)および LLDP Media Endpoint Discovery(LLDP-MED)によ るサードパーティ製 IP 電話との相互運用性の確保。
- **•** スイッチからエンドポイント デバイスへロケーション情報を提供する LLDP メディア拡張 (LLDP-MED) ロケーション TLV。
- ネットワーク タイム プロトコル(NTP)により、外部ソースから全スイッチに一貫したタイムス タンプを提供します。
- **•** IPv4 と IPv6 の両方をサポートし、NTPv3 と互換性のある Network Time Protocol version 4  $(NTPv4)$
- **•** IEEE 1588 標準で定められた高精度時間プロトコル(PTP)により、ネットワーク内の装置のリア ルタイム クロックをナノ秒精度で同期できます。
	- **–** 拡張モジュール ポートの PTP メッセージをサポートする PTP 拡張機能。
- **•** Cisco IOS File System(IFS)。スイッチが使用するすべてのファイル システムに対して単一イン ターフェイスを提供します。
- **•** ビデオなどのマルチキャスト アプリケーションを最適化するための SSM PIM プロトコルのサポー ト。
- **•** スイッチの設定変更を記録して表示させるコンフィギュレーション ロギング。
- **•** 一意のデバイス ID。**show inventory** ユーザ EXEC コマンドで製品の ID 情報が表示されます。
- **•** Netscape Communicator または Microsoft Internet Explorer ブラウザ セッションでデバイス マネー ジャを使用した帯域内管理アクセス。
- **•** 最大 16 の Telnet 接続を同時に使用できる帯域内管理アクセス。ネットワーク上で複数の CLI ベー ス セッションを実行できます。
- **•** ネットワーク上の複数の CLI セッションに対する、最大 5 つの同時暗号化セキュア シェル(SSH) 接続の確立によって帯域内管理アクセス。
- **•** SNMP のバージョン 1、バージョン 2c、およびバージョン 3 の get および set 要求による帯域内管 理アクセス。
- **•** 帯域外管理アクセス。スイッチのコンソール ポートに端末を直接接続するか、またはシリアル接 続とモデム経由でリモート端末に接続します。
- **•** Secure Copy Protocol(SCP)機能により、セキュアかつ認証済みの方法でスイッチ設定またはス イッチ イメージ ファイルをコピーできます(暗号化バージョンのソフトウェアが必要)。
- **•** 設定の交換およびロールバックは、スイッチ上で一意の保存された Cisco IOS コンフィギュレー ション ファイルで稼働している設定を交換します。
- **•** Cisco IOS の HTTP クライアントは、IPv4 と IPv6 の両方の HTTP サーバに要求を送信することが できます。また、Cisco IOS の HTTP サーバは、IPv4 と IPv6 の両方の HTTP クライアントから、 HTTP 要求にサービスを提供することができます。
- **•** 簡易ネットワーク管理プロトコル(SNMP)を IPv6 トランスポートを介して設定できるため、 IPv6 ホストは SNMP クエリーを送信し、IPv6 を実行中のデバイスから SNMP 通知を受信できま す。
- **•** ホストやモバイル IP アドレスの管理など、リンク、サブネット、およびサイト アドレス指定の変 更を管理するための IPv6 ステートレス自動設定。
- **•** VLAN の MAC アドレス ラーニングをディセーブルにします。
- **•** スイッチ ポートに IP アドレスを前もって割り当てるための DHCP サーバ ポートをベースにした アドレス割り当て。
- **•** CPU 使用率しきい値トラップによる CPU 使用率の監視。
- **•** VLAN、サービス クラス(CoS)、DiffServ コード ポイント(DSCP)、およびタグ付けモードを 指定して音声と音声シグナリングのプロファイルを作成する LLDP-MED ネットワークポリシー プロファイル Time、Length、Value(TLV; 時間、長さ、時間)。
- **•** DHCPDISCOVER パケットの Option 12 フィールドにホスト名の入力をサポート。これにより、 DHCP プロトコルを使用して同一のコンフィギュレーション ファイルを複数送信できます。
- **•** DHCP スヌーピング拡張機能。これにより、Option 82 DHCP フィールドで指定する回線 ID サブ オプションに、固定文字列ベースのフォーマットを選択できるようになります。

**•** PROFINET IO(分散型オートメーション アプリケーション用のモジュラ通信フレームワーク)をサ ポートします。スイッチから I/O コントローラへの PROFINET 管理接続が可能です。

### アベイラビリティおよび冗長性に関する機能

- **•** Unidirectional Link Detection(UDLD; 単一方向リンク検出)およびアグレッシブ UDLD。光ファ イバ ケーブルの配線ミスまたはポート障害に起因する光ファイバ インターフェイス上の単一方向 リンクを検出し、ディセーブルにします。
- **•** IEEE 802.1D Spanning-Tree Protocol(STP; スパニングツリー プロトコル)による冗長バック ボーン接続およびループフリー ネットワーク。STP には次の機能があります。
	- **–** 最大 128 のスパニングツリー インスタンスをサポート。
	- **–** Per-VLAN Spanning-Tree Plus(PVST+)による VLAN 間でのロード バランシング。
	- **–** Rapid PVST+ による、VLAN 間でのロード バランシングおよびスパニングツリー インスタン スの高速コンバージェンスの実現。
- **•** IEEE 802.1s Multiple Spanning-Tree Protocol(MSTP)により、VLAN をスパニングツリー イン スタンスに分類、またデータ トラフィックおよびロード バランシング用に複数の転送パスを確保 します。また、IEEE 802.1w Rapid Spanning-Tree Protocol(RSTP)に基づいた Rapid Per-VLAN Spanning-Tree plus (Rapid PVST+)により、ルートと指定ポートをただちにフォワーディングス テートに変更することで、スパニングツリーの高速コンバージェンスが実現されます。
- **•** PVST+、Rapid-PVST+、および MSTP モードで使用できるスパニングツリーのオプション機能は 次のとおりです。
	- **–** PortFast。ポートをブロッキング ステートからフォワーディング ステートへただちに変更させ ることによって、転送遅延を防ぎます。
	- **–** BPDU ガード。Bridge Protocol Data Unit(BPDU; ブリッジ プロトコル データ ユニット)を 受信する PortFast 対応ポートをシャットダウンします。
	- **–** BPDU フィルタリング。PortFast 対応ポートで BPDU の送受信ができなくなります。
	- **–** ルート ガード。ネットワーク コア外のスイッチがスパニングツリー ルートになることを防ぎ ます。
	- **–** ループ ガード。代替ポートまたはルート ポートが、単一方向リンクの原因となる障害によっ て指定ポートになることを防ぎます。
- **•** FlexLink レイヤ 2 インターフェイス。基本リンク冗長の STP に代わるものとして、互いにバック アップします。(LAN Base イメージが必要)
- **•** リンクステート トラッキング。接続されたホストとサーバからのアップストリーム トラフィック を伝送するポートの状態をミラーリングします。また、別のシスコ製イーサネット スイッチで動 作するリンクへサーバ トラフィックをフェールオーバーすることができます。

### **VLAN** 機能

- **•** 最大 255 個の VLAN をサポート。適切なネットワーク リソース、トラフィック パターン、および 帯域幅を対応付けて、VLAN にユーザを割り当てることができます。
- **•** IEEE 802.1Q 規格で認められている 1 ~ 4096 の範囲で VLAN ID をサポート。
- **•** ダイナミック VLAN メンバーシップに対応する VLAN Query Protocol(VQP)。
- **•** すべてのポート上で稼働する IEEE 802.1Q トランキング カプセル化。ネットワークの移動、追加、 変更や、ブロードキャストおよびマルチキャスト トラフィックの管理および制御、さらに、ハイ セキュリティ ユーザおよびネットワーク リソース別の VLAN グループの確立によるネットワーク セキュリティを実現します。
- **•** ダイナミック トランキング プロトコル(DTP)。2 台のデバイス間のリンク上でトランキングをネ ゴシエートするだけでなく、使用するトランキング カプセル化のタイプ (IEEE 802.1O) もネゴシ エートします。
- **•** VLAN トランキング プロトコル(VTP)および VTP プルーニング。トラフィックのフラッディン グをそのトラフィックを受信するステーションへのリンクだけに制限することによって、ネット ワーク トラフィックを削減します。
- **•** 音声 VLAN。Cisco IP Phone から音声トラフィック用のサブネットを作成します。
- **•** VLAN 1 の最小化:VLAN 1 を任意の個々の VLAN トランク リンクでディセーブル化すること で、スパニングツリー ループまたはストームのリスクを軽減。この機能をイネーブルに設定する と、トランク上でユーザ トラフィックは送受信されません。スイッチの CPU は、引き続き制御プ ロトコル フレームの送受信を行います。
- **•** VLAN FlexLink ロード バランシング:スパニングツリー プロトコル(STP)を必要としないレイ ヤ 2 冗長性を提供。プライマリおよびバックアップ リンクとして設定したインターフェイスのペ アを使用して、VLAN ベースによるトラフィックのロード バランシングが可能です。
- **•** 制限付き VLAN(認証失敗 *VLAN* とも呼ばれる)による 802.1X 認証のサポート。
- **•** VTP バージョン 3 のサポート。具体的には、任意の VTP モードによる拡張範囲 VLAN(VLAN 1006~4096)設定のサポート、認証の拡張機能(非表示パスワードまたはシークレット パスワー ド)、VTP に加えて他のデータベースの伝播、VTP プライマリ サーバおよびセカンダリ サーバ、 VTP のポートによるオン/オフの切り替えオプションがあります。

### セキュリティ機能

- **•** アクティブ トラフィック モニタリングを使用してネットワーク パフォーマンスを測定するための IP サービス レベル契約 (IP SLA) のサポート。
- **•** LAN SLA EOT により、スタンバイ ルータのフェールオーバー引き継ぎを行うために、遅延、 ジッター、パケット損失などのアクションによってトリガーされる IP SLA 追跡動作からの出力を 使用できます(LAN Base イメージが必要)。
- **•** Web 認証。IEEE 802.1x 機能をサポートしないサプリカント(クライアント)に Web ブラウザを 使用して認証可能になります。
- **•** ローカル Web 認証バナー。これにより、カスタム バナー、またはイメージ ファイルを Web 認証 ログイン画面に表示することができます。
- **•** MAC authentication bypass(MAB; MAC 認証バイパス)エージング タイマー。MAB を使用して 認証した後に認証された非アクティブのホストを検出します。
- **•** 管理インターフェイス(デバイス マネージャ、Network Assistant、CLI)へのパスワード保護付 きアクセス(読み取り専用および読み書きアクセス)。不正な設定変更を防止します。
- **•** セキュリティ レベル、通知、および対応するアクションを選択できる、マルチレベル セキュリ ティ。
- **•** セキュリティを確保できるスタティック MAC アドレッシング。
- **•** 保護ポート オプション。同一スイッチ上の指定ポートへのトラフィック転送を制限します。
- **•** ポートにアクセスできるステーションの MAC アドレスを制限または特定するポート セキュリティ オプション。
- **•** 違反発生時に、ポート全体をシャットダウンするのではなく、そのポートの VLAN をシャットダ ウンする VLAN 対応ポート セキュリティ オプション。
- **•** ポート セキュリティ エージング。ポートのセキュア アドレスにエージング タイムを設定します。
- **•** 指定した入力割合を超えたパケットをドロップして、スイッチへの着信プロトコル トラフィック の割合を制御する、プロトコル ストーム プロテクション。
- **•** BPDU ガード。無効なコンフィギュレーションが発生した場合に、PortFast が設定されているポー トをシャットダウンします。
- **•** 標準および拡張 IP ACL。ルーテッド インターフェイス(ルータ ACL)と VLAN の双方向および レイヤ 2 インターフェイス(ポート ACL)の受信方向に関するセキュリティ ポリシーを定義しま す。
- **•** MAC 拡張アクセス コントロール リスト。レイヤ 2 インターフェイスの着信方向のセキュリティ ポリシーを定義します。
- **•** 非 IP トラフィックをフィルタリングする、送信元および宛先 MAC ベースの ACL。
- **•** untrusted(信頼性のない)ホストと DHCP サーバの間の untrusted DHCP メッセージをフィルタ リングする DHCP スヌーピング。
- **•** DHCP スヌーピング データベース、および IP ソース バインディングに基づいてトラフィックを フィルタリングすることにより、非ルーテッド インターフェイスでのトラフィックを制限する IP ソース ガード。
- **•** 不正な ARP 要求や応答を同じ VLAN 上のその他のポートにリレーしないことにより、スイッチに 対する悪意のある攻撃を回避するためのダイナミック ARP インスペクション。
- **•** レイヤ 2 プロトコル トンネリングのバイパス機能。サードパーティ ベンダーとの相互運用性を実 現します。
- **•** IEEE 802.1x ポートベース認証。不正なデバイス(クライアント)によるネットワーク アクセスを 防止します。次の機能がサポートされています。
	- **–** データ装置と IP Phone などの音声装置(シスコ製品またはシスコ以外の製品)の両方が、同 じ IEEE 802.1x 対応スイッチ ポートにおいて、単独で認証できるようにする Multidomain Authentication (MDA; マルチドメイン認証)。
	- **–** MDA のダイナミック音声 VLAN(仮想 LAN)。ダイナミック音声 VLAN が MDA 対応ポー トで可能になります。
	- **–** VLAN 割り当て。802.1x 認証ユーザを特定の VLAN に制限します。
	- **–** ポート セキュリティ。802.1x ポートへのアクセスを制御します。
	- **–** 音声 VLAN。ポートが許可ステートか無許可ステートかにかかわらず、Cisco IP Phone の音声 VLAN へのアクセスを許可します。
	- **–** Cisco IP Phone を検出および認識するための IP Phone 拡張検出機能。
	- **–** ゲスト VLAN。802.1x に適合しないユーザに限定的なサービスを提供します。
	- **–** 制限付き VLAN。802.1x に準拠はしているが、標準の 802.1x で認証するためのクレデンシャ ルを持っていないユーザに制限付きのサービスを提供します。
	- **–** 802.1x アカウンティング。ネットワーク使用をトラッキングします。
	- **–** 802.1x と LAN の Wake-on-LAN(WoL)機能。休止状態の PC に、特定のイーサネット フ レームを送信して起動させます。
	- **–** 802.1x 準備状態チェック。スイッチで IEEE 802.1x を設定する前に、接続されたエンド ホス トの準備状態を判断します。
- **–** セキュリティ違反が発生した VLAN だけでトラフィック違反アクションを適用するための音 声認識 802.1x セキュリティ。
- **–** MAC 認証バイパス。クライアントの MAC アドレスに基づいてクライアントを許可します。
- **–** 802.1X スイッチ サプリカントを使用する Network Edge Access Topology(NEAT)、CISP を 使用するホスト許可、および自動イネーブル。ワイヤリング クローゼットの外にあるスイッ チを別のスイッチのサプリカントとして認証します。
- **–** オープン アクセス対応 IEEE 802.1x により、ホストは認証される前にネットワークにアクセ スできます。
- **–** IEEE 802.1x 認証機能。ACL のダウンロードおよび URL のリダイレクトが可能で、これに よって Cisco Secure ACS サーバから認証対象のスイッチにユーザ単位で ACL をダウンロード できます。
- **–** 柔軟な認証シーケンス機能。新規ホストの認証時にポートが試みる認証方式の順序を設定しま す。
- **–** 複数ユーザの認証機能により、802.1x がイネーブルになっているホストに対し、2 つ以上のホ ストを認証できます。
- Network Admission Control (NAC)機能:
	- **–** デバイスのネットワーク アクセスを許可する前の、エンドポイント システムやクライアント のウイルス対策の状態またはポスチャに関する NAC レイヤ 2 802.1x 検証

NAC レイヤ 2 802.1x 検証の設定に関する詳細については、「NAC レイヤ [2 802.1x](#page-297-0) 検証の設 定」([P.13-46](#page-297-0))を参照してください。

**–** デバイスのネットワーク アクセスを許可する前の、エンドポイント システムまたはクライア ントのポスチャに関する NAC レイヤ 2 IP 検証

NAC レイヤ 2 IP 検証の詳細については、『*Network Admission Control Software Configuration Guide*』を参照してください。

**–** IEEE 802.1x アクセス不能認証バイパス

この機能の設定については[、「アクセス不能認証バイパスの設定」\(](#page-295-0)P.13-44)を参照してくださ い。

**–** 認証、許可、アカウンティング(AAA)ダウン ポリシー。ポスチャ検証が発生したときに、 AAA サーバが利用できない場合のホストの NAC レイヤ 2 IP 検証

この機能の詳細については、『*Network Admission Control Software Configuration Guide*』を参 照してください。

- **•** Terminal Access Controller Access Control System Plus(TACACS+)。TACACS サーバを介して ネットワーク セキュリティを管理する独自の機能です。
- **•** RADIUS により、AAA サービスを通じてリモート ユーザの ID の確認、アクセス権の付与、アク ションの追跡を実行できます。
- **•** IPv6 上での機能向けに、RADIUS、TACACS+、および SSH を拡張。
- **•** Kerberos セキュリティ システム。信頼できるサードパーティを使用して、ネットワーク リソース に対する要求を認証します(ソフトウェアの暗号化バージョンが必要)。
- **•** HTTP 1.1 サーバ認証、暗号化、メッセージ整合性、HTTP クライアント認証用に Secure Socket Layer (SSL) バージョン 3.0 がサポートされ、安全な HTTP 通信が可能になります(ソフトウェ アの暗号化バージョンが必要)。
- **•** 音声認識 IEEE 802.1X および MAB セキュリティ違反。セキュリティ違反が発生すると、ポート のデータ VLAN だけがシャットダウンされます。
- **•** スタティック ホストでの IP ソース ガードのサポート。
- **•** RADIUS 認証の変更(CoA)。特定のセッション認証された後で、その属性を変更します。AAA でユーザ、またはユーザ グループのポリシーに変更がある場合、管理者は AAA サーバから、 Cisco Secure ACS などの RADIUS CoA パケットを送信し、新しいポリシーに適用することができ ます。
- **•** IEEE 802.1x ユーザ ディストリビューション。さまざまな VLAN にわたってユーザをロード バラ ンシングすることにより、(ユーザ グループに対して)複数の VLAN を使った配置で、ネット ワークのスケーラビリティを向上させることができます。認証されたユーザは、RADIUS サーバ により割り当てられた、グループ内で最も空いている VLAN に割り当てられます。
- **•** 複数のホスト認証を行うクリティカル VLAN では、ポートがマルチ認証用に設定されており、 AAA サーバが到達不能となった場合でも、重要なリソースにアクセスできるように、ポートがク リティカル VLAN に配置されます。
- **•** ローカル Web 認証のために、ユーザ定義の *login*、*success*、*failure* および *expire* Web ページを作 成できるカスタマイズ可能な Web 認証拡張。
- **•** ポート ホスト モードの変更および認証スイッチ ポート上の標準ポート設定の適用を行う Network Edge Access Topology (NEAT) のサポート。
- **•** 認証されていない VLAN からのネットワーク アクセスを回避するためのユーザ認証に、VLAN お よび MAC のアドレス情報の組み合わせを使用する VLAN ID ベースの MAC 認証。
- **•** MAC Move。モビリティのイネーブル化を制約することなく、ホスト(IP 電話の背後で接続され たホストを含む)が同じスイッチ内のポート間を移動できるようになります。MAC Move では、 もう 1 つのポートに同じ MAC アドレスが再登場した場合、スイッチはこれをまったく新しい MAC アドレスと同様に扱います。
- **•** Simple Network Management Protocol バージョン 3(SNMPv3; 簡易ネットワーク管理プロトコル バージョン 3)を使った 3DES および AES のサポート。このリリースでは、168 ビット Triple Data Encryption Standard (3DES) と、SNMPv3 への 128 ビット、192 ビット、および 256 ビッ トの Advanced Encryption Standard (AES; 高度暗号化規格) 暗号化アルゴリズムに対するサポー トが追加されます。

### **QoS** および **CoS** 機能

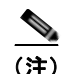

(注) これらの機能には、LAN Base イメージが必要です。

- **•** auto-QoS(自動 QoS)。トラフィックの分類と出力キューの設定を自動化することで既存の QoS 機能の展開を簡略化します。
- **•** ポートベースの信頼の自動 Quality of Service(QoS)VoIP 拡張と DSCP および出トラフィックの プライオリティ キューイング
- **•** 分類
	- **–** IP Type of Service/Differentiated Services Code Point (IP ToS/DSCP) および IEEE 802.1p CoS のポート単位でのプライオリティ設定。ミッション クリティカルなアプリケーションの パフォーマンスを保護します。
	- **− IP ToS/DSCP および IEEE 802.1p CoS(サービス クラス)のフローベースのパケット分類** (MAC、IP、および TCP/UDP ヘッダーに含まれる情報に基づく)によるマーキング。ネット ワーク エッジで高性能な QoS 機能を提供し、ネットワーク トラフィックのタイプ別に差別化 されたサービス レベルを可能にするとともに、ネットワーク上のミッション クリティカルな トラフィックにプライオリティを設定します。
- **–** QoS ドメイン内および別の QoS ドメインとの境界ポートにおける、trusted(信頼性のある) ポート ステート(CoS、DSCP、および IP precedence)。
- **–** 信頼境界機能。Cisco IP Phone の存在を検出し、受信した CoS 値を信頼して、ポート セキュ リティを確保します。
- **•** ポリシング
	- **–** 特定のトラフィック フローに対してどの程度のポート帯域幅を割り当てるかを管理する、ス イッチ ポート上のトラフィック ポリシング ポリシー。
	- **–** 階層型のポリシーマップで複数のクラスマップを作成する場合、各クラスマップを自身のポー トレベル(第2レベル)ポリシーマップと関連付けることができます。第2レベルのポリシー マップは、それぞれ異なるポリサーを保有できます。
	- **–** トラフィック フローのポリシングをまとめて行う集約ポリシング。特定のアプリケーション またはトラフィック フローをあらかじめ定義された特定のレートに制限します。
- **•** 不適合
	- **–** 帯域幅の使用制限を超過したパケットの不適合マークダウン。
- **•** 入力キューイングおよびスケジューリング
	- **–** ユーザ トラフィック用に設定可能な 2 つの入力キュー(一方のキューをプライオリティ キューにできます)。
	- **–** 輻輳回避メカニズムとしての Weighted Tail Drop(WTD)。キュー長を管理し、トラフィック の分類ごとに異なる廃棄優先順位を設定します。
	- **–** シェイプド ラウンドロビン(SRR)。パケットがキューからリングへ送出されるときのレート を決定するスケジューリング サービス(入力キューでサポートされる唯一のモードはシェア リング)。
- **•** 出力キューおよびスケジューリング
	- **–** 1 ポートに 4 つの出力キュー。
	- **–** 輻輳回避メカニズムとしての WTD。キュー長を管理し、トラフィックの分類ごとに異なる廃 棄優先順位を設定します。
	- **–** スケジューリング サービスとしての SRR。キューからパケットを出して出力インターフェイ スに入れる速度を指定します(出力キューではシェーピングおよび共有がサポートされます)。 シェーピング型出力キューは、ポート帯域幅の割り当てが保証されますが、割り当てられた ポート帯域幅の使用に制限されています。共有型出力キューは、設定された帯域幅の割り当て が保証されるだけではなく、他のキューが空になり、その割り当て分の帯域幅が使用されない 場合、保証された割り当てより多く使用できます。

### モニタ機能

- **•** EOT および IP SLA EOT スタティック ルートのサポート。事前に設定したスタティック ルートま たは DHCP ルートがダウンした場合に特定します。
- **•** MAC アドレス通知トラップおよび RADIUS アカウンティング。スイッチが学習または削除した MAC アドレスを保存することによって、ネットワーク上のユーザをトラッキングします。
- スイッチド ポート アナライザ (スイッチド ポート アナライザ (SPAN) および Remote SPAN (RSPAN)。任意のポートまたは VLAN について、トラフィック モニタリングが可能です。 (RSPAN には LAN Base イメージが必要です)
- **•** 侵入検知システム(IDS)における SPAN および RSPAN のサポート。ネットワーク セキュリティ 違反をモニタ、撃退、およびレポートします。(RSPAN には LAN Base イメージが必要です)
- **•** 組み込み RMON エージェントの 4 つのグループ(履歴、統計、アラーム、およびイベント)を使 用して、ネットワークをモニタし、トラフィック解析を行うことができます。
- **•** Syslog 機能。認証または許可エラー、リソースの問題、およびタイムアウト イベントに関するシ ステム メッセージを記録します。
- **•** レイヤ 2 traceroute。パケットが送信元デバイスから宛先デバイスへ送られる物理パスを識別しま す。
- **•** Time Domain Reflector(TDR)。10/100 および 10/100/1000 の銅線イーサネット ポートでケーブ ル接続の問題を診断し、解決します。
- **•** SFP モジュール診断管理インターフェイス。SFP モジュールの物理または動作ステータスをモニタ します。
- **•** 温度、電源状態、イーサネット ポートのステータスに関するアラームの処理機能が備わっていま す。
- **•** 外部のリレー システムに使用できるアラーム リレー接点が備わっています。
- **•** Digital Optical Monitoring(DOM; デジタル オプティカル モニタリング)。X2 SFP モジュールの ステータスを確認します。

## スイッチ初期設定後のデフォルト値

スイッチはプラグアンドプレイ動作に対応しているため、必要なのはスイッチに基本的な IP 情報を割 り当て、ネットワーク内の他のデバイスに接続することだけです。特定のネットワーク ニーズがある 場合には、インターフェイス固有の設定値やシステム全体の設定値を変更できます。

**(注)** ブラウザベースの Express Setup プログラムによる IP アドレスの割り当てについては、スタートアッ プ ガイドを参照してください。CLI ベースの設定プログラムによる IP アドレスの割り当てについて は、ハードウェア インストレーション ガイドを参照してください。

スイッチをまったく設定しなかった場合、スイッチは次のデフォルト設定で動作します。

- **•** デフォルト スイッチ IP アドレス、サブネット マスク、デフォルト ゲートウェイは 0.0.0.0 です。 詳細については、第 4 章「スイッチ [セットアップの設定」お](#page-100-0)よび第 25 章「DHCP [の設定」](#page-498-0)を参照 してください。
- **•** ドメイン名はデフォルトで設定されていません。詳細については、第 4 [章「スイッチ](#page-100-0) セットアッ [プの設定」](#page-100-0)を参照してください。
- **•** DHCP クライアントはイネーブル、DHCP サーバはイネーブルに設定されています(DHCP サー バとして動作するデバイスが設定されていて、イネーブルの場合にのみ)。DHCP リレー エージェ ントはイネーブルに設定されています(DHCP リレー エージェントとして動作するデバイスが設 定されていて、イネーブルの場合にのみ)。詳細については、第 4 章「スイッチ [セットアップの設](#page-100-0) [定」お](#page-100-0)よび第 25 章「DHCP [の設定」を](#page-498-0)参照してください。
- **•** スイッチ クラスタはディセーブルに設定されています。スイッチ クラスタの詳細は、第 6 [章「ス](#page-138-0) イッチ [クラスタの設定」](#page-138-0)および Cisco.com から入手できる『*Getting Started with Cisco Network Assistant*』を参照してください。
- **•** パスワードは定義されていません。詳細については、第 7 [章「スイッチ管理の実行」を](#page-154-0)参照してく ださい。
- **•** システム名とプロンプトは *Switch* です。詳細については、第 7 [章「スイッチ管理の実行」](#page-154-0)を参照 してください。
- **•** NTP はイネーブルに設定されています。詳細については、第 7 [章「スイッチ管理の実行」](#page-154-0)を参照 してください。
- **•** DNS はイネーブルに設定されています。詳細については、第 7 [章「スイッチ管理の実行」を](#page-154-0)参照 してください。
- **•** TACACS+ はディセーブルに設定されています。詳細については、第 12 [章「スイッチ](#page-202-0) ベース認証 [の設定」](#page-202-0)を参照してください。
- **•** RADIUS はディセーブルに設定されています。詳細については、第 12 章「スイッチ [ベース認証の](#page-202-0) [設定」を](#page-202-0)参照してください。
- **•** 標準の HTTP サーバおよび SSL HTTPS サーバは両方ともイネーブルに設定されています。詳細に ついては、第 12 章「スイッチ [ベース認証の設定」](#page-202-0)を参照してください。
- **•** IEEE 802.1x はディセーブルに設定されています。詳細については、第 13 章「[IEEE 802.1x](#page-252-0) ポー [トベース認証の設定」](#page-252-0)を参照してください。
- **•** ポート パラメータ
	- **–** 動作モードはレイヤ 2(スイッチポート)です。詳細については、第 15 [章「インターフェイ](#page-328-0) [ス特性の設定」](#page-328-0)を参照してください。
	- **–** インターフェイス速度およびデュプレックス モードが自動ネゴシエーションに設定されてい ます。詳細については、第15[章「インターフェイス特性の設定」](#page-328-0)を参照してください。
	- **–** Auto MDIX は、イネーブルです。詳細については、第 15 [章「インターフェイス特性の設定」](#page-328-0) を参照してください。
	- **–** フロー制御はディセーブルに設定されています。詳細については、第 15 [章「インターフェイ](#page-328-0) [ス特性の設定」](#page-328-0)を参照してください。
- **•** VLAN
	- **–** デフォルト VLAN は VLAN 1 です。詳細については、第 17 章「[VLAN](#page-356-0) の設定」を参照して ください。
	- **–** VLAN トランキング設定は dynamic auto(DTP)です。詳細については、第 17 章「[VLAN](#page-356-0)  [の設定」](#page-356-0)を参照してください。
	- **–** トランク カプセル化はネゴシエーションです。詳細については、第 17 章「VLAN [の設定」](#page-356-0)を 参照してください。
	- **–** VTP モードはサーバです。詳細については、第 18 章「VTP [の設定」](#page-384-0)を参照してください。
	- **–** VTP バージョンはバージョン 1 です。詳細については、第 18 章「VTP [の設定」](#page-384-0)を参照してく ださい。
	- **–** 音声 VLAN はディセーブルに設定されています。詳細については、第 19 [章「音声](#page-402-0) VLAN の [設定」を](#page-402-0)参照してください。
- **•** STP、PVST+ は VLAN 1 でイネーブルに設定されています。詳細については、第 20 章「[STP](#page-410-0) の [設定」を](#page-410-0)参照してください。
- **•** MSTP はディセーブルに設定されています。詳細については、第 21 章「MSTP [の設定」](#page-430-0)を参照し てください。
- **•** オプションのスパニングツリー機能はディセーブルに設定されています。詳細については、第 [22](#page-452-0)  [章「オプションのスパニングツリー機能の設定」](#page-452-0)を参照してください。
- **•** FlexLink は設定されていません。詳細については、第 24 章「[FlexLink](#page-482-0) および MAC アドレス [テーブル移動更新の設定」](#page-482-0)を参照してください。
- **•** DHCP スヌーピングは、ディセーブルです。DHCP スヌーピング情報オプションはイネーブルに 設定されています。詳細については、第 25 章「DHCP [の設定」を](#page-498-0)参照してください。
- **•** IP 送信元ガードはディセーブルです。詳細については、第 25 章「DHCP [の設定」を](#page-498-0)参照してくだ さい。
- **•** DHCP サーバ ポートベースのアドレス割り当てはディセーブルにされています。詳細については、 第 25 章「DHCP [の設定」を](#page-498-0)参照してください。
- **•** すべての VLAN 上でダイナミック ARP インスペクションがディセーブルになっています。詳細に ついては、第 26 章「ダイナミック ARP [インスペクションの設定」](#page-516-0)を参照してください。
- **•** IGMP スヌーピングはイネーブルです。IGMP のフィルタは適用されていません。詳細について は、第 28 章「IGMP [スヌーピングおよび](#page-544-0) MVR の設定」を参照してください。
- **•** IGMP スロットリング設定は拒否されます。詳細については、第 28 章「IGMP [スヌーピングおよ](#page-544-0) び MVR [の設定」を](#page-544-0)参照してください。
- **•** IGMP スヌーピング クエリア機能はディセーブルに設定されています。詳細については[、第](#page-544-0) 28 章 「IGMP [スヌーピングおよび](#page-544-0) MVR の設定」を参照してください。
- **•** MVR はディセーブルに設定されています。詳細については、第 28 章「IGMP [スヌーピングおよ](#page-544-0) び MVR [の設定」を](#page-544-0)参照してください。
- **•** ポートベース トラフィック
	- **–** ブロードキャスト、マルチキャスト、およびユニキャスト ストーム制御はディセーブルに設 定されています。詳細については、第 29 [章「ポート単位のトラフィック制御の設定」](#page-570-0)を参照 してください。
	- **–** 保護ポートは定義されていません。詳細については、第 29 [章「ポート単位のトラフィック制](#page-570-0) [御の設定」](#page-570-0)を参照してください。
	- **–** ユニキャストおよびマルチキャスト トラフィック フラッディングはブロックされていません。 詳細については、第 29 [章「ポート単位のトラフィック制御の設定」](#page-570-0)を参照してください。
	- **–** セキュア ポートは設定されていません。詳細については、第 29 [章「ポート単位のトラフィッ](#page-570-0) [ク制御の設定」を](#page-570-0)参照してください。
- **•** CDP はイネーブルに設定されています。詳細については、第 32 章「CDP [の設定」](#page-626-0)を参照してく ださい。
- **•** UDLD はディセーブルです。詳細については、第 33 章「UDLD [の設定」を](#page-632-0)参照してください。
- **•** SPAN および RSPAN はディセーブルに設定されています。詳細については、第 30 章「[SPAN](#page-592-0) お よび [RSPAN](#page-592-0) の設定」を参照してください。
- **•** RMON はディセーブルに設定されています。詳細については、第 34 章「RMON [の設定」を](#page-640-0)参照 してください。
- **•** Syslog メッセージはイネーブルに設定され、コンソール上に表示されます。詳細については、 第 35 章「システム メッセージ [ロギングの設定」](#page-648-0)を参照してください。
- **•** SNMP はイネーブルに設定されています(バージョン 1)。詳細については、第 36 章「[SNMP](#page-662-5) の [設定」](#page-662-5)を参照してください。
- **•** ACL は設定されていません。詳細については、第 37 章「ACL [によるネットワーク](#page-682-6) セキュリティ [の設定」を](#page-682-6)参照してください。
- **•** QoS はディセーブルです。詳細については、第 38 章「標準 QoS [の設定」を](#page-712-5)参照してください。
- **•** EtherChannel は設定されていません。詳細については、第 40 章「[EtherChannel](#page-792-5) の設定」を参照 してください。
- **•** IP ユニキャスト ルーティングはディセーブルに設定されています。詳細については、第 41 [章「ス](#page-810-5) タティック IP ユニキャスト [ルーティングの設定」を](#page-810-5)参照してください。

(注)

**Cisco IE 2000** スイッチ ソフトウェア コンフィギュレーション ガイド

## ネットワークの構成例

ここでは、ネットワーク構成の概要について説明します。スイッチを使用して専用ネットワーク セグ メントを作成してファスト イーサネットおよびギガビット イーサネット接続でセグメントを相互接続 する例も示します。

- **•** [「スイッチを使用する場合の設計概念」\(](#page-68-0)P.1-15)
- **•** 「[Ethernet-to-the-Factory](#page-69-0) アーキテクチャ」(P.1-16)

## <span id="page-68-0"></span>スイッチを使用する場合の設計概念

ネットワーク帯域幅をめぐってネットワーク ユーザが競合すると、データの送受信に要する時間が長 くなります。ネットワークを設計する時点で、ネットワーク ユーザが必要とする帯域幅を考慮すると ともに、ユーザが使用する各種ネットワーク アプリケーションの相対的な優先順位について検討する 必要があります。

表 [1-1](#page-68-1) に、ネットワーク パフォーマンスが低下する原因を説明するとともに、ネットワーク ユーザが 使用できる帯域幅を増加させるための、ネットワークの設計方法を示します。

<span id="page-68-1"></span>表 **1-1** ネットワーク パフォーマンスの向上

| ネットワークに対する需要                                                                                        | 推奨する設計方式                                                                                                    |
|----------------------------------------------------------------------------------------------------|----------------------------------------------------------------------------------------------------|
| 1 つのネットワーク セグメントに多<br>くのユーザが集中しすぎ、インター<br>ネットヘアクセスするユーザが増加<br>している                                  | 帯域幅を共有するユーザ数が少なくなるように、より小さいネットワーク セグ<br>$\bullet$<br>メントを作成します。さらに VLAN および IP サブネットを使用して、ネット<br>ワーク リソースに頻繁にアクセスするユーザと同じ論理ネットワーク上に、そ<br>のリソースを配置します。 |
|                                                                                                    | ● スイッチと接続先ワークステーションとの間で、全二重通信を使用します。                                                                                                    |
| • 新しい PC、ワークステーショ<br>ン、およびサーバのパワーの増<br>大                                                            | • ネットワーク ユーザが等しくアクセスする必要があるサーバ、ルータなどのグ<br>ローバル リソースを高速スイッチ ポートに直接接続し、各ユーザに専用の高速<br>セグメントを与えます。                                                        |
| • ネットワーク アプリケーション<br>(大容量の添付ファイル付き電子<br>メールなど)および帯域幅を多<br>用するアプリケーション(マル<br>チメディアなど)による帯域幅<br>需要の増大 | • スイッチと接続先サーバおよびルータ間で EtherChannel 機能を使用します。                                                                                                    |

ネットワーク設計では、帯域幅が唯一の考慮事項というわけではありません。ネットワーク トラ フィックのプロファイルが発展するにしたがって、音声とデータの統合、マルチメディアの統合、アプ リケーションのプライオリティ処理、およびセキュリティに対応するアプリケーションをサポートでき るようなネットワーク サービスの提供を検討してください。表 [1-2](#page-69-1) で、ネットワークに対する需要に ついて説明し、その需要を満たす方法を示します。

#### ■ ネットワークの構成例

#### <span id="page-69-1"></span>表 **1-2** ネットワーク サービスの提供

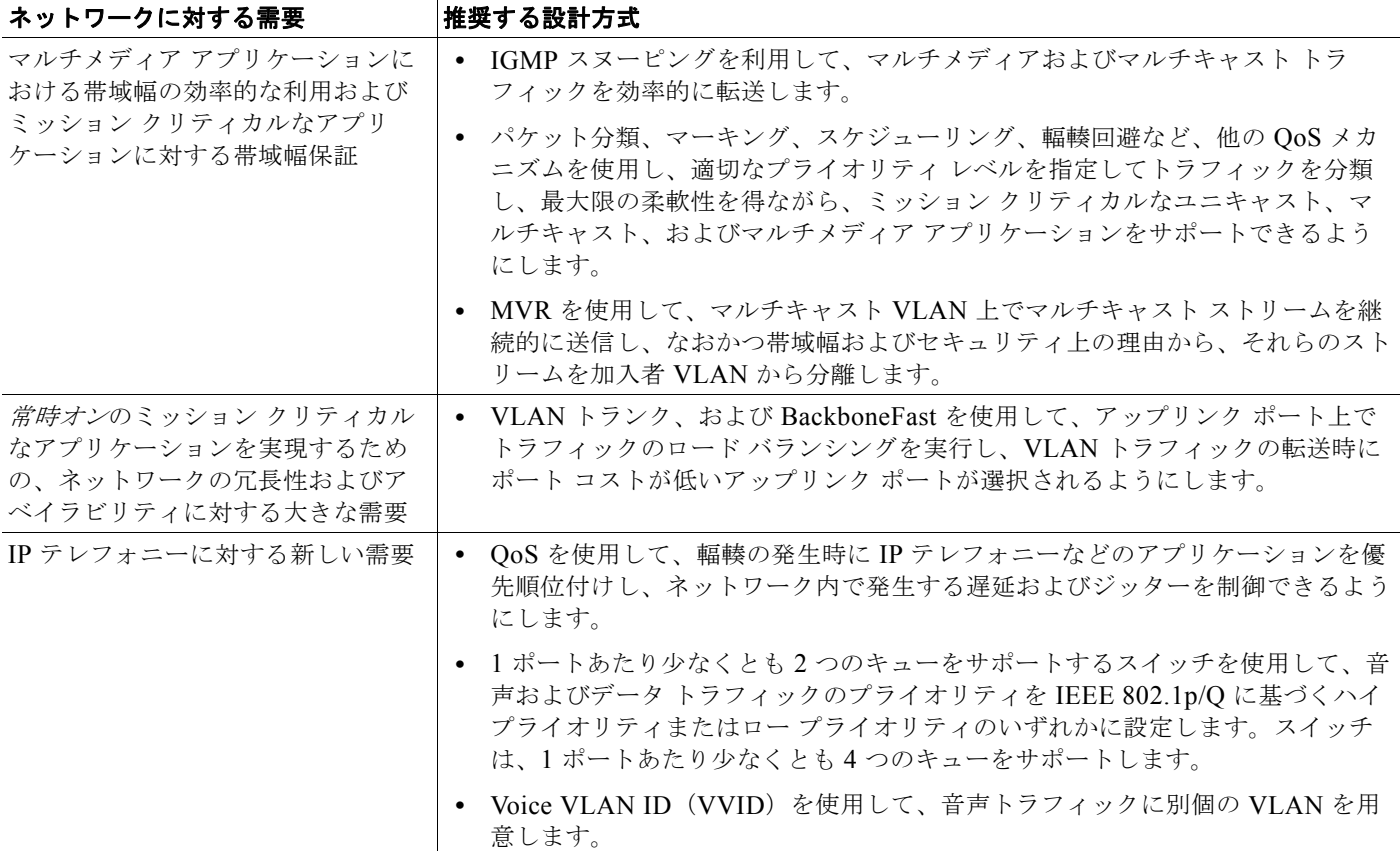

### <span id="page-69-0"></span>**Ethernet-to-the-Factory** アーキテクチャ

ここでは、Ethernet-to-the-Factory (EttF) アーキテクチャについて概説します。EttF は、オートメー ション システムや制御システム内の装置やアプリケーションにネットワーク サービスとセキュリティ サービスを提供します。そして、それらをより大規模な企業ネットワークに統合します。

EttF アーキテクチャはさまざまなタイプの製造環境に応用できますが、産業タイプ、製造タイプ、お よび生産施設の規模に合わせて調整する必要があります。また、小規模ネットワーク(装置が 50 台未 満)から中規模ネットワーク(装置が 200 台未満)および大規模ネットワーク(装置が最大 1000 台お よびそれ以上)まで、さまざまな規模での配置が可能です。

EttF アーキテクチャにはゾーンと呼ばれる概念構造が含まれています。ゾーンとは、最上位となる企 業レベルのスイッチおよびプロセスから、より詳細なプロセスを制御する最小の装置、あるいは工場の フロアにある装置に至るまでのさまざまな機能を区分するものです。図 [1-1](#page-71-0) を参照してください。

EttF アーキテクチャの詳細については、次の URL を参照してください。

[http://www.cisco.com/web/strategy/manufacturing/ettf\\_overview.html](http://www.cisco.com/web/strategy/manufacturing/ettf_overview.html)

### 企業ゾーン

企業ゾーンは、一元管理されている IT システムと機能で構成されます。企業リソース管理サービス、 企業間 (B2B) サービス、企業/顧客間 (B2C) サービスなどの企業ネットワーク サービスへの有線お よびワイヤレス アクセスが可能です。サイト ビジネス プランニングやロジスティクスなどの基本的な

ビジネス管理作業はここで実行され、標準の IT サービスに依存します。ゲスト アクセス システムは多 くの場合ここに置かれますが、企業レベルでは実現しにくい柔軟性を得るために、より下位レベルのフ レームワークに置かれることも珍しくありません。

#### 非武装ゾーン

非武装ゾーン(DMZ)は、企業ゾーンと製造ゾーンの間でデータやサービスを共有するためのバッ ファを提供します。DMZ では、可用性の維持、セキュリティ上の脆弱性への対処、および適合認定の 義務の遵守を行います。DMZ は、たとえば IT 部門と生産部門を分けるなど、組織的な管理区分を提 供します。組織ごとに異なるポリシーの適用や組み込みが可能です。たとえば、製造部門では、IT 部 門と異なるセキュリティ ポリシーを製造ゾーンに適用できます。

### 製造ゾーン

製造ゾーンは、セル ネットワークとサイトレベルのアクティビティで構成されます。工場のオペレー ションをモニタするシステム、装置、コントローラはすべてこのゾーンに置かれます。生産施設内の 1 つの機能エリアを表すのが、セル ゾーンです。

セル ゾーンは、オートメーション プロセスの機能面をリアルタイムで制御する装置やコントローラな どで構成されます。これらはすべて互いにリアルタイム通信を行います。このゾーンは、工場や企業に おける他のレベルのオペレーションから明確に分離し、保護する必要があります。

図 [1-1](#page-71-0) に、EttF アーキテクチャを示します。

<span id="page-71-0"></span>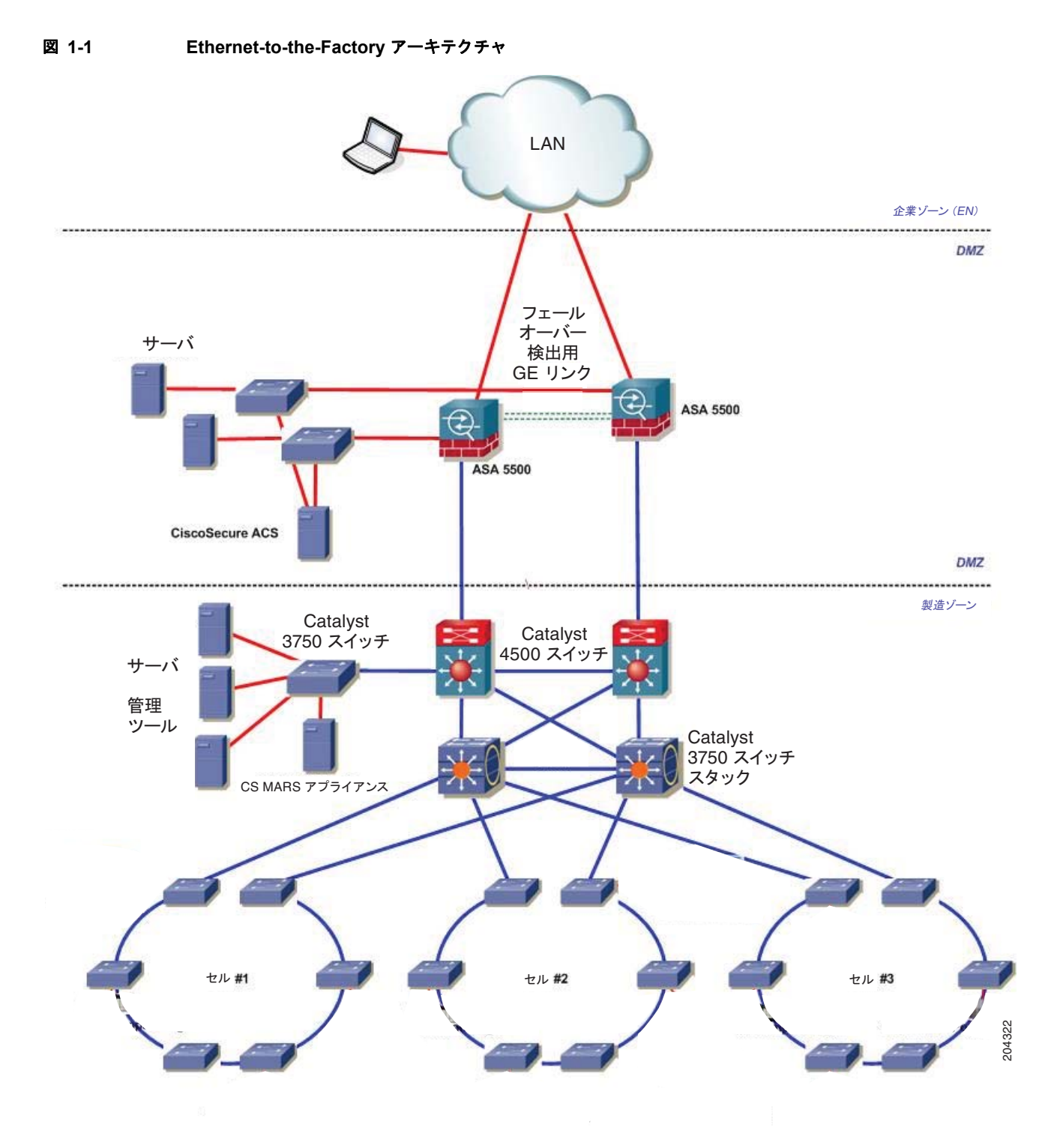
### トポロジのオプション

トポロジの設計ではまず、装置をネットワークに接続する方法を検討します。セル ネットワークでは、 生産フロアの物理的な制約に応じた物理トポロジも必要です。ここでは、トポロジの設計に関する注意 事項を示し、トランク廃棄トポロジ、リング トポロジ、および冗長構成のスター トポロジについて説 明します。

- **•** 物理レイアウト:トポロジの設計は、生産環境のレイアウトに左右されます。たとえば、長いコン ベアベルト システムにはトランク廃棄トポロジやリング トポロジが適していますが、冗長構成の スター トポロジは適していません。
- **•** リアルタイム通信:遅延やジッターの主な発生原因は、トラフィックの量や、パケットが宛先に到 達するまでに必要とするホップの数です。レイヤ 2 ネットワーク内のトラフィックの量はさまざ まな要因に左右されますが、装置の数が重要となります。リアルタイム通信については、次の注意 事項に従ってください。
	- **–** レイヤ 2 ホップごとに生じる遅延の量を考慮してください。たとえば、100 Mb のインター フェイスを使用した場合は、1 ギガビットのインターフェイスを使用した場合に比べて遅延が 大きくなります。
	- **–** どのスイッチでも常に、帯域幅がインターフェイス キャパシティの 50% を継続的に超えるこ とがないようにしてください。
	- **–** CPU の使用率は、50 ~ 70% を継続的に超えることがないようにしてください。このレベルを 超えると、スイッチが制御パケットを正しく処理できない可能性や、異常な動作をする可能性 があります。

接続に関する主な考慮事項は次のとおりです。

- **•** 装置は、単一のネットワーク接続または IP 対応の I/O ブロックやリンク装置(イーサネットがサ ポートされていない場合)を通じてスイッチに接続されます。大半の装置にはフェールオーバー機 能がないか、あっても機能が制限されているため、冗長構成のネットワーク接続を効果的に利用で きません。
- **•** 冗長構成の接続は、基幹インフラストラクチャに該当するプロセス関連の産業など、特定の産業や アプリケーションで利用されます。

#### セル ネットワーク:トランク廃棄トポロジ

トランク廃棄トポロジ(カスケード トポロジとも呼ばれる)では、スイッチが互いに接続され、ス イッチ チェーンが形成されます。図 [1-2](#page-73-0) を参照してください。

- **•** レイヤ 3 スイッチと最初のレイヤ 2 スイッチ間の接続はオーバーサブスクリプションの影響を受け やすく、これが発生するとネットワーク パフォーマンスが低下する可能性があります。
- **•** 接続損失に対する冗長構成はありません。

<span id="page-73-0"></span>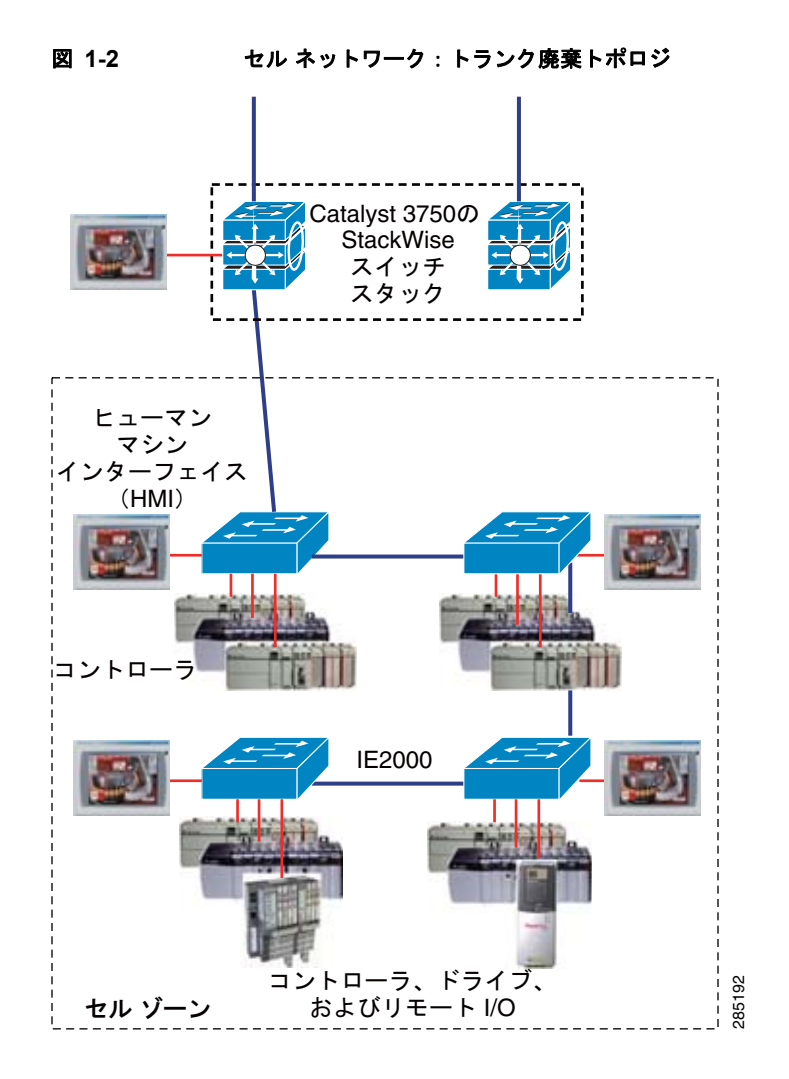

#### セル ネットワーク:リング トポロジ

リング トポロジはトランク廃棄トポロジと似ていますが、チェーンの最後のスイッチがレイヤ 3 ス イッチに接続され、ネットワーク リングが形成される点が異なります。リング内で接続損失が発生し ても、各スイッチは他のスイッチとの接続を維持します。図 [1-3](#page-74-0) を参照してください。

- **•** ネットワークは、単一の接続損失からだけ回復できます。
- **•** 追加プロトコルの実装と高速スパニングツリー プロトコル(RSTP)を必要とするため、このトポ ロジの実装は比較的難しくなります。
- **•** トランク廃棄よりも優れていますが、リングの最上部(レイヤ 3 スイッチとの接続)がボトルネッ クになる可能性があります。この部分はオーバーサブスクリプションの影響を受けやすく、これが 発生するとネットワーク パフォーマンスが低下する可能性があります。 <sup>285192</sup>

ш

<span id="page-74-0"></span>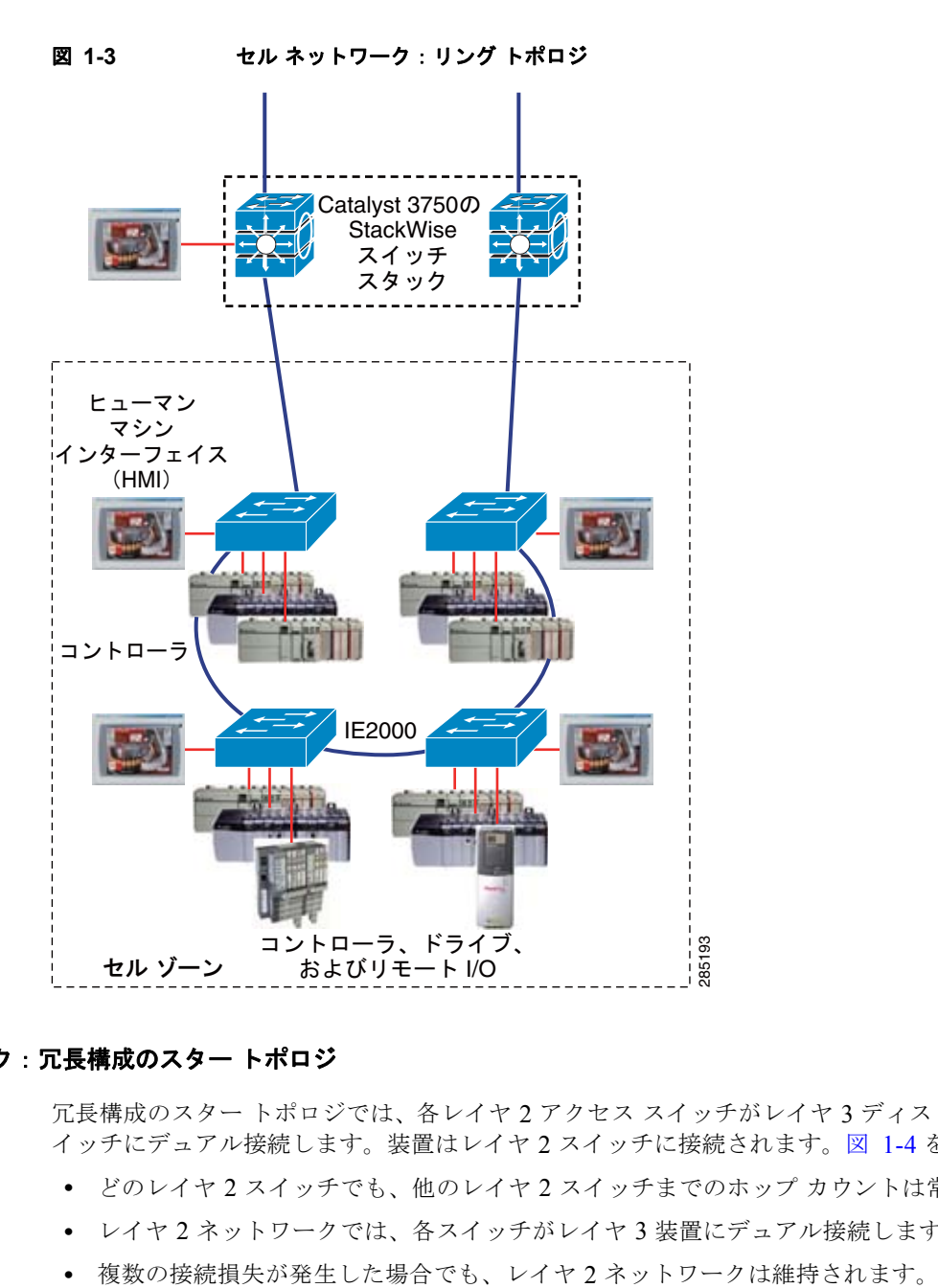

#### セル ネットワーク:冗長構成のスター トポロジ

冗長構成のスター トポロジでは、各レイヤ 2 アクセス スイッチがレイヤ 3 ディストリビューション ス イッチにデュアル接続します。装置はレイヤ 2 スイッチに接続されます。図 [1-4](#page-75-0) を参照してください。

- **•** どのレイヤ 2 スイッチでも、他のレイヤ 2 スイッチまでのホップ カウントは常に 2 つだけです。
- **•** レイヤ 2 ネットワークでは、各スイッチがレイヤ 3 装置にデュアル接続します。
- 

<span id="page-75-0"></span>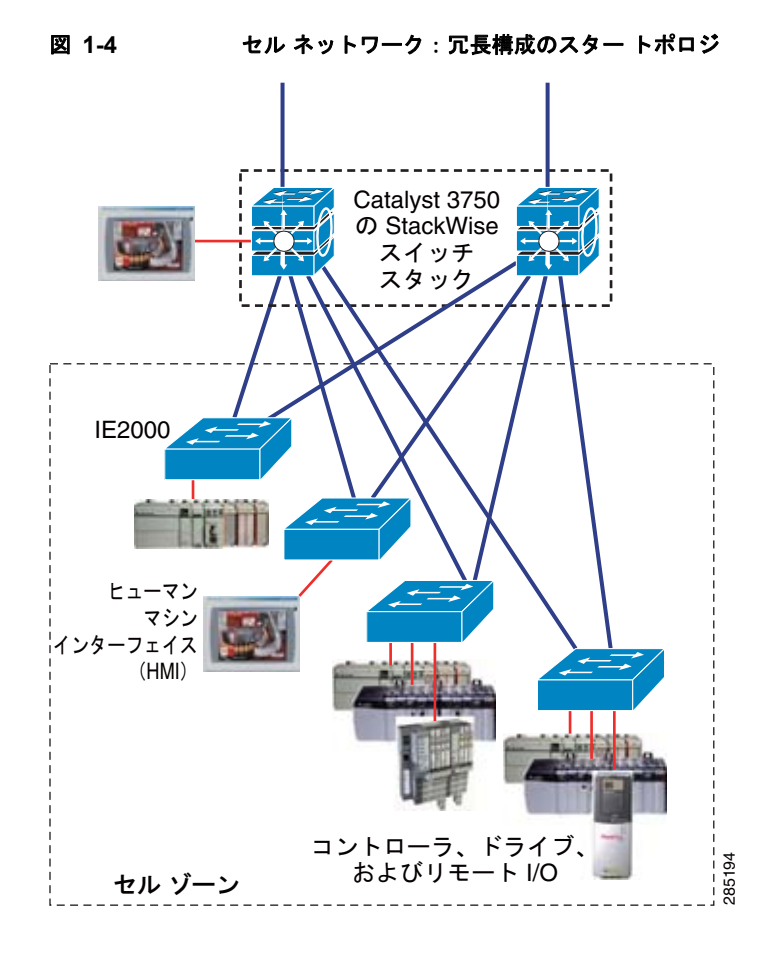

# 次の作業

スイッチを設定する前に、スタートアップ情報について次の各章を参照してください。

- **•** 第 2 章「コマンドライン [インターフェイスの使用」](#page-76-0)
- **•** 第 4 章「スイッチ [セットアップの設定」](#page-100-0)

特定のシスコ製品およびリリースに対する MIB の検索とダウンロードには、Cisco MIB Locator を使 用します。

<http://cisco.com/public/sw-center/netmgmt/cmtk/mibs.shtml>

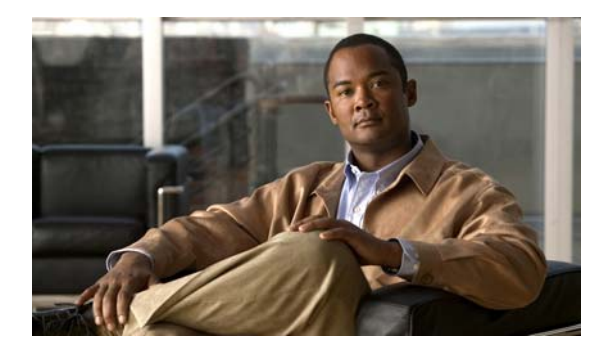

**CHAPTER 2**

# <span id="page-76-0"></span>コマンドライン インターフェイスの使用

# コマンドライン インターフェイスの使用に関する情報

この章では、Cisco IOS コマンドライン インターフェイス (CLI)について、および CLI を使用してス イッチを設定する方法について説明します。

## コマンド モード

Cisco IOS ユーザ インターフェイスは、いくつかのモードに分かれています。使用できるコマンドの種 類は、現在のモードによって異なります。システムプロンプトに疑問符(?)を入力すると、各コマン ド モードで使用できるコマンドの一覧が表示されます。

スイッチとのセッションを開始するときは、ユーザ モード(別名ユーザ EXEC モード)が有効です。 ユーザ EXEC モードでは、限られた一部のコマンドしか使用できません。たとえばユーザ EXEC コマ ンドの大部分は、**show** コマンド(現在のコンフィギュレーション ステータスを表示する)、**clear** コマ ンド(カウンタまたはインターフェイスをクリアする)などのように、1回限りのコマンドです。ス イッチの再起動時には、ユーザ EXEC コマンドは保存されません。

すべてのコマンドにアクセスするには、特権 EXEC モードを開始する必要があります。特権 EXEC モードを開始するには、パスワードが必要です。このモードでは、任意の特権 EXEC コマンドを入力 でき、また、グローバル コンフィギュレーション モードを開始することもできます。

コンフィギュレーション モード(グローバル、インターフェイス、およびライン)を使用して、実行 コンフィギュレーションを変更できます。コンフィギュレーションを保存するとこれらのコマンドは保 存され、スイッチの再起動時に使用されます。各種のコンフィギュレーション モードにアクセスする には、まずグローバル コンフィギュレーション モードを開始する必要があります。グローバル コン フィギュレーション モードから、インターフェイス コンフィギュレーション モードおよびライン コン フィギュレーション モードに移行できます。

表 [2-1](#page-77-0) に、主要なコマンド モード、各モードへのアクセス方法、各モードで表示されるプロンプト、 およびモードの終了方法を示します。表の例では、ホスト名として Switch を使用しています。

<span id="page-77-0"></span>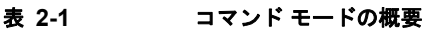

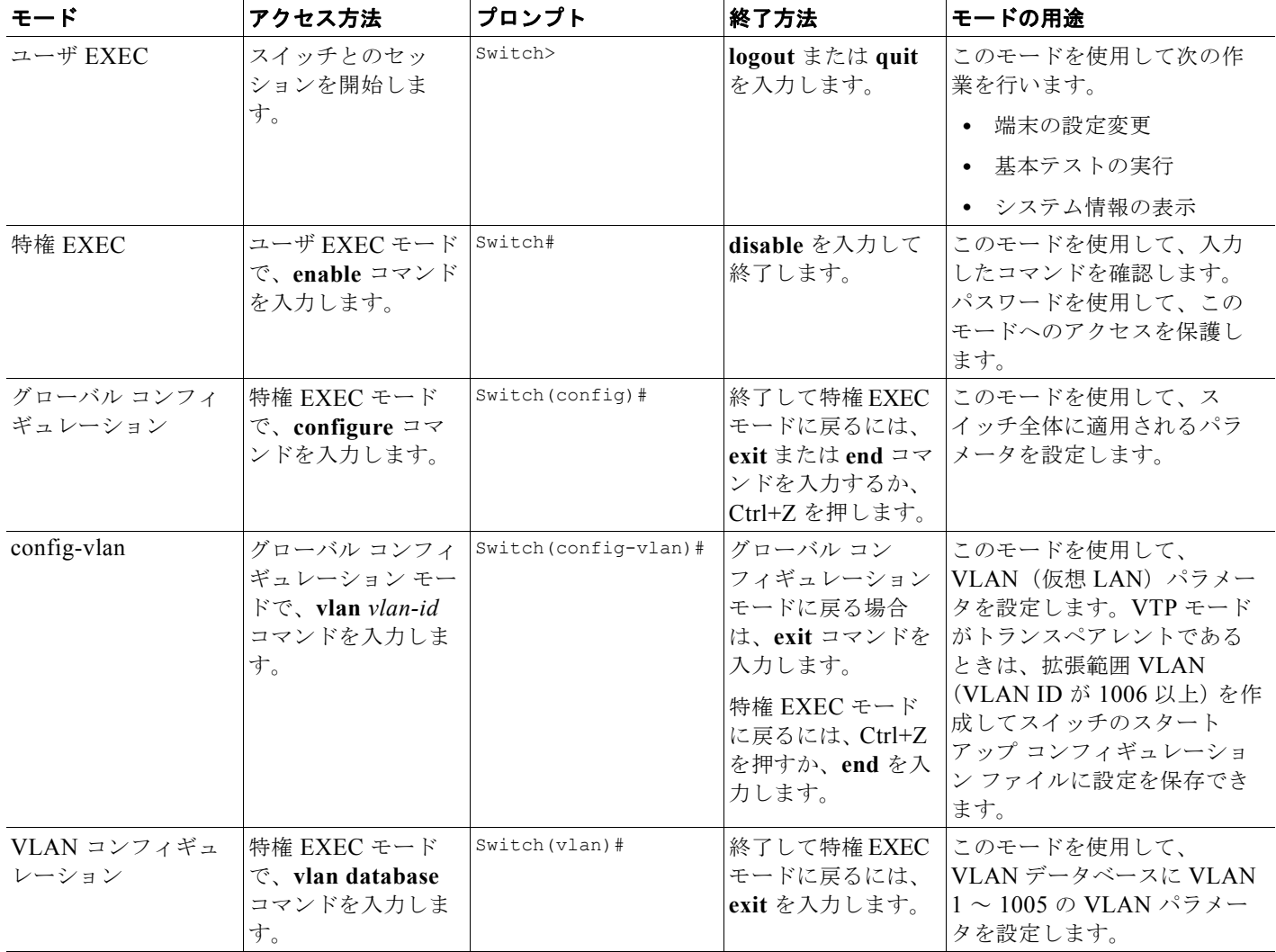

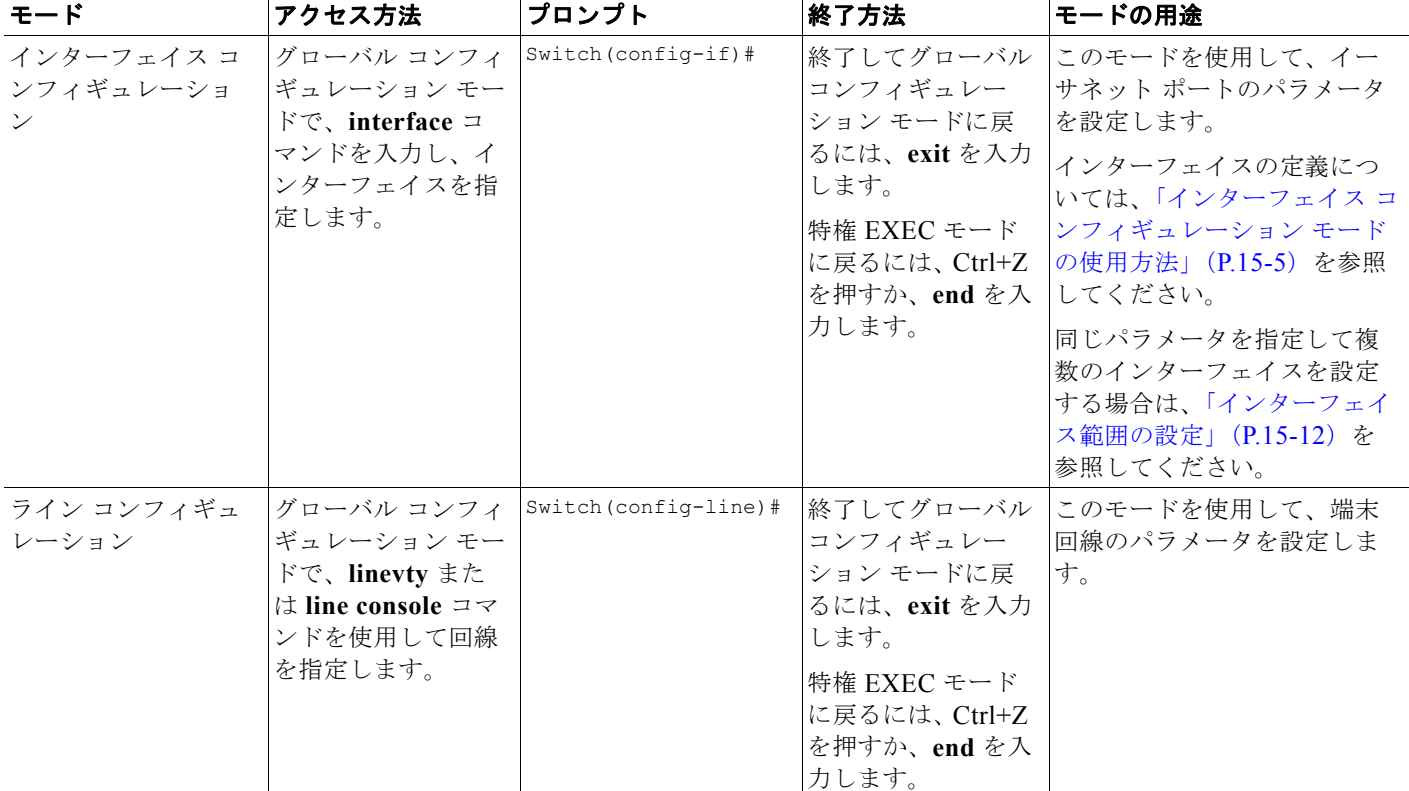

#### 表 **2-1** コマンド モードの概要 (続き)

コマンド モードの詳細については、このリリースに対応するコマンド リファレンス ガイドを参照して ください。

## ヘルプ システム

システム プロンプトで疑問符(?)を入力すると、各コマンド モードに使用できるコマンドのリストが 表示されます。また、任意のコマンドについて、関連するキーワードおよび引数の一覧を表示すること もできます。表 [2-2](#page-78-0) を参照してください。

#### <span id="page-78-0"></span>表 **2-2** ヘルプの概要

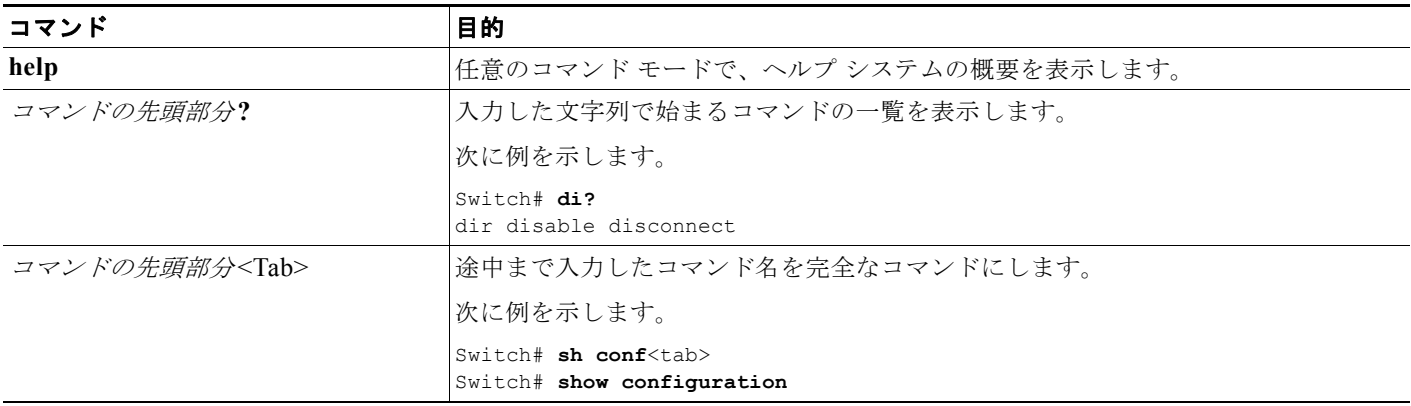

■ コマンドライン インターフェイスの使用に関する情報

表 **2-2** ヘルプの概要 (続き)

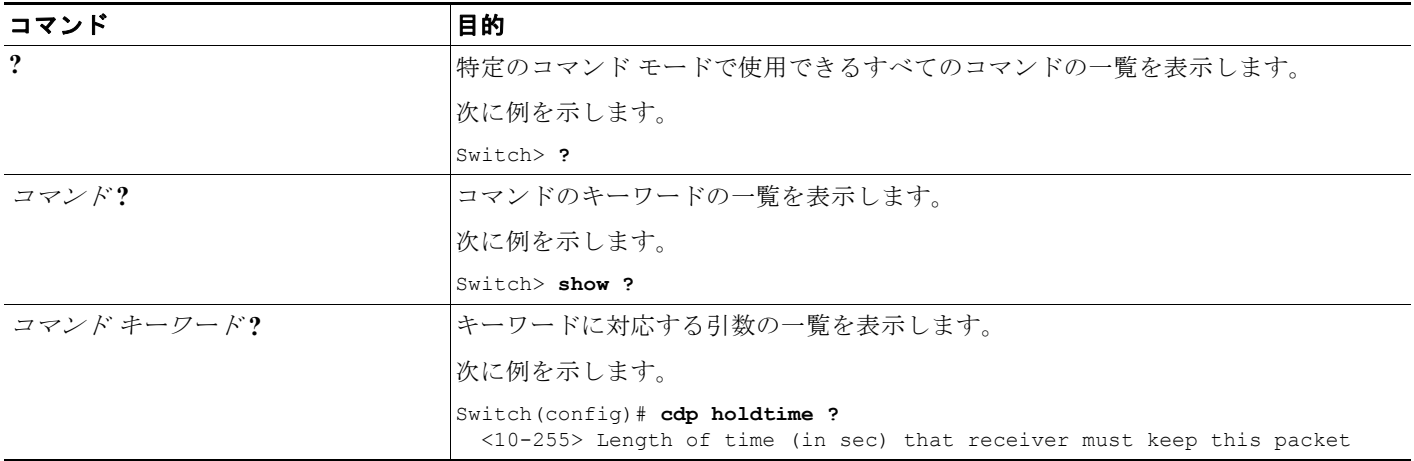

### コマンドの省略形

コマンドの先頭から、スイッチが特定のコマンドとして認識できる文字数だけを入力し、後は省略でき ます。

次に、**show configuration** 特権 EXEC コマンドを省略形で入力する例を示します。

Switch# **show conf**

## コマンドの **no** 形式および **default** 形式

大部分のコンフィギュレーション コマンドに、**no** 形式があります。**no** 形式は一般に、特定の機能また は動作をディセーブルにする場合、あるいはコマンドの動作を取り消す場合に使用します。たとえば、 **no shutdown** インターフェイス コンフィギュレーション コマンドを使用すると、インターフェイスの シャットダウンが取り消されます。**no** キーワードなしでコマンドを使用すると、ディセーブルにされ た機能を再度イネーブルにしたり、デフォルトでディセーブルになっている機能をイネーブルにするこ とができます。

コンフィギュレーション コマンドには、**default** 形式もあります。コマンドの **default** 形式は、コマン ドの設定値をデフォルトに戻します。大部分のコマンドはデフォルトでディセーブルに設定されている ので、**default** 形式は **no** 形式と同じになります。ただし、デフォルトでイネーブルに設定されていて、 なおかつ変数が特定のデフォルト値に設定されているコマンドもあります。これらのコマンドについて は、**default** コマンドを使用すると、コマンドがイネーブルになり、変数がデフォルト値に設定されま す。

# **CLI** のエラー メッセージ

表 [2-3](#page-80-0) に、CLI を使用してスイッチを設定するときに表示される可能性のあるエラー メッセージの一 部を紹介します。

#### <span id="page-80-0"></span>表 **2-3 CLI** の代表的なエラー メッセージ

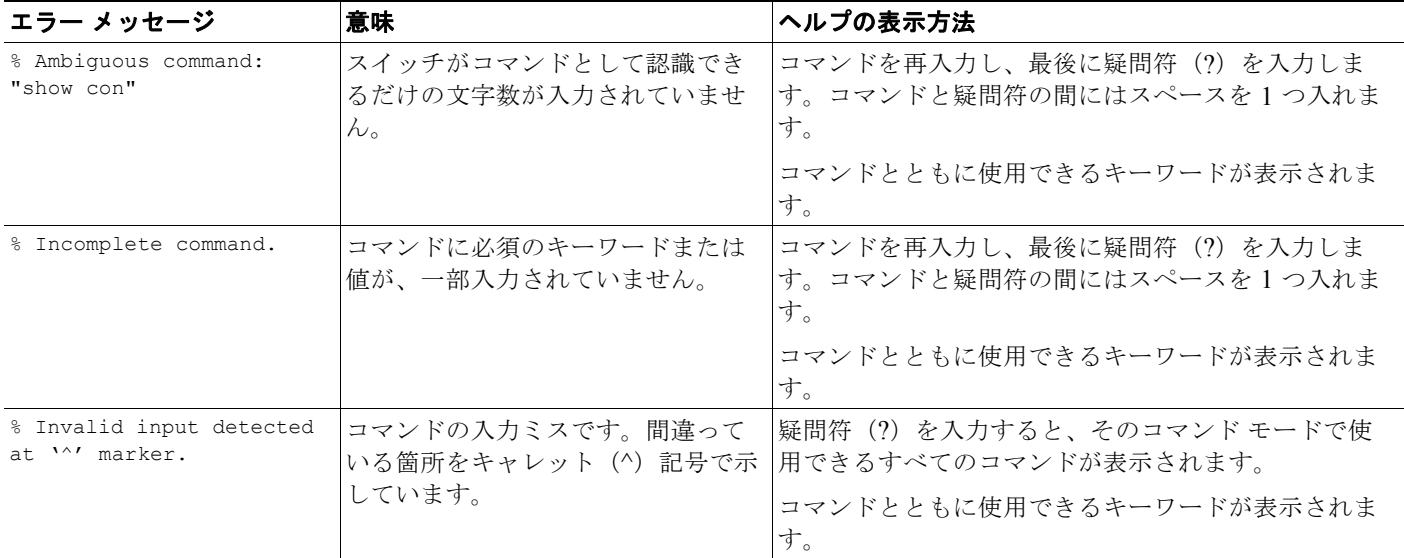

## コンフィギュレーション ロギング

スイッチの設定変更を記録して表示させることができます。Configuration Change Logging and Notification 機能を使用することで、セッションまたはユーザ ベースごとに変更内容をトラッキングで きます。ログに記録されるのは、適用された各コンフィギュレーション コマンド、コマンドを入力し たユーザ、コマンドの入力時間、コマンドに対するパーサからのリターン コードです。この機能には、 登録しているアプリケーションの設定が変更されるときに通知される非同期通知方式もあります。 Syslog へこの通知を送信することも選択できます。

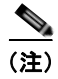

(注) CLI または HTTP の変更のみがログとして記録されます。

## **CLI** を使用して機能を設定する方法

### コマンド履歴の設定

入力したコマンドは、ソフトウェア側にコマンド履歴として残されます。コマンド履歴機能は、アクセ ス コントロール リストの設定時など、長い複雑なコマンドまたはエントリを何度も入力しなければな らない場合、特に便利です。ユーザのニーズに合わせてこの機能をカスタマイズできます。

- **•** [「コマンド履歴バッファ](#page-81-0) サイズの変更」(P.2-6)(任意)
- **•** [「コマンドの呼び出し」\(](#page-81-1)P.2-6)(任意)
- **•** [「コマンド履歴機能のディセーブル化」\(](#page-82-0)P.2-7)(任意)

### <span id="page-81-0"></span>コマンド履歴バッファ サイズの変更

デフォルトでは、10 のコマンドラインが履歴バッファに保存されます。現在の端末セッションまたは 特定回線のすべてのセッションで、この数を変更できます。これらの手順は任意です。

現在の端末セッションで保存されるコマンドライン数を変更するには、特権 EXEC モードで次のコマ ンドを入力します。

Switch# **terminal history** [**size** *number-of-lines*]

指定できる範囲は 0 ~ 256 です。

特定の回線に関するすべてのセッションで保存されるコマンドライン数を設定するには、ライン コン フィギュレーション モードで次のコマンドを入力します。

Switch(config-line)# **history** [**size** *number-of-lines*]

指定できる範囲は 0 ~ 256 です。

### <span id="page-81-1"></span>コマンドの呼び出し

履歴バッファにあるコマンドを呼び出すには、表 [2-4](#page-81-2) のいずれかの操作を行います。これらの操作は任 意です。

#### <span id="page-81-2"></span>表 **2-4** コマンドの呼び出し

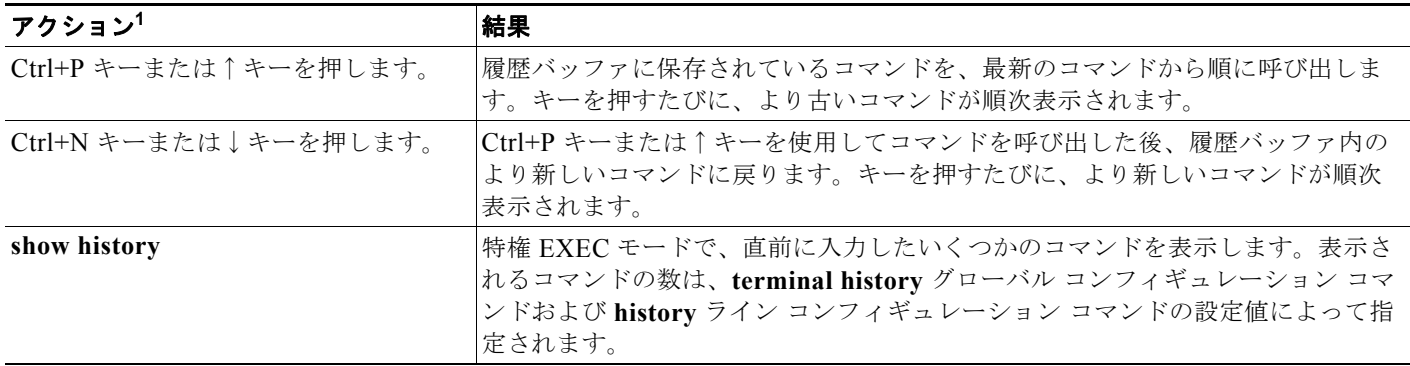

1. 矢印キーが使用できるのは、VT100 などの ANSI 互換端末に限られます。

### <span id="page-82-0"></span>コマンド履歴機能のディセーブル化

コマンド履歴機能は、自動的にイネーブルになっています。現在の端末セッションまたはコマンドライ ンでディセーブルにできます。これらの手順は任意です。

現在の端末セッションでこの機能をディセーブルにするには、**terminal no history** 特権 EXEC コマン ドを使用します。

回線に関するセッションでコマンド履歴をディセーブルにするには、**no history** ライン コンフィギュ レーション コマンドを使用します。

## 編集機能の使用方法

ここでは、コマンドラインの操作に役立つ編集機能について説明します。この章の内容は、次のとおり です。

- **•** [「編集機能のイネーブル化およびディセーブル化」\(](#page-82-1)P.2-7)(任意)
- **•** [「キー入力によるコマンドの編集」\(](#page-82-2)P.2-7)(任意)
- **•** [「画面幅よりも長いコマンドラインの編集」\(](#page-84-0)P.2-9)(任意)

### <span id="page-82-1"></span>編集機能のイネーブル化およびディセーブル化

拡張編集モードは自動的にイネーブルになりますが、ディセーブルにする、再びイネーブルにする、ま たは特定の回線で拡張編集機能を使用できるように設定できます。これらの手順は任意です。

拡張編集モードをグローバルにディセーブルにするには、ライン コンフィギュレーション モードで次 のコマンドを入力します。

Switch (config-line)# **no editing**

現在の端末セッションで拡張編集モードを再びイネーブルにするには、特権 EXEC モードで次のコマ ンドを入力します。

Switch# **terminal editing**

特定の回線について拡張編集モードを再び設定するには、ライン コンフィギュレーション モードで次 のコマンドを入力します。

Switch(config-line)# **editing**

### <span id="page-82-2"></span>キー入力によるコマンドの編集

表 [2-5](#page-82-3) に、コマンドラインの編集に必要なキーストロークを示します。これらのキーストロークは任意 です。

#### <span id="page-82-3"></span>表 **2-5** キーストロークによるコマンドの編集

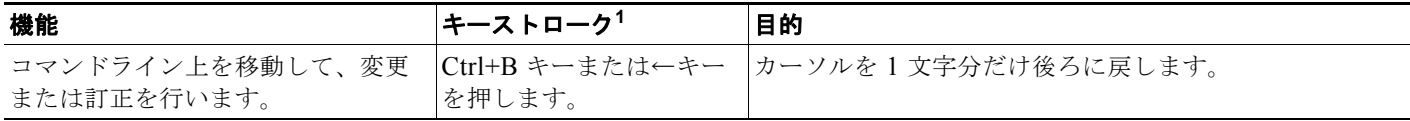

#### **■ CLI を使用して機能を設定する方法**

#### 表 2-5 **キーストロークによるコマンドの編集 (続き)**

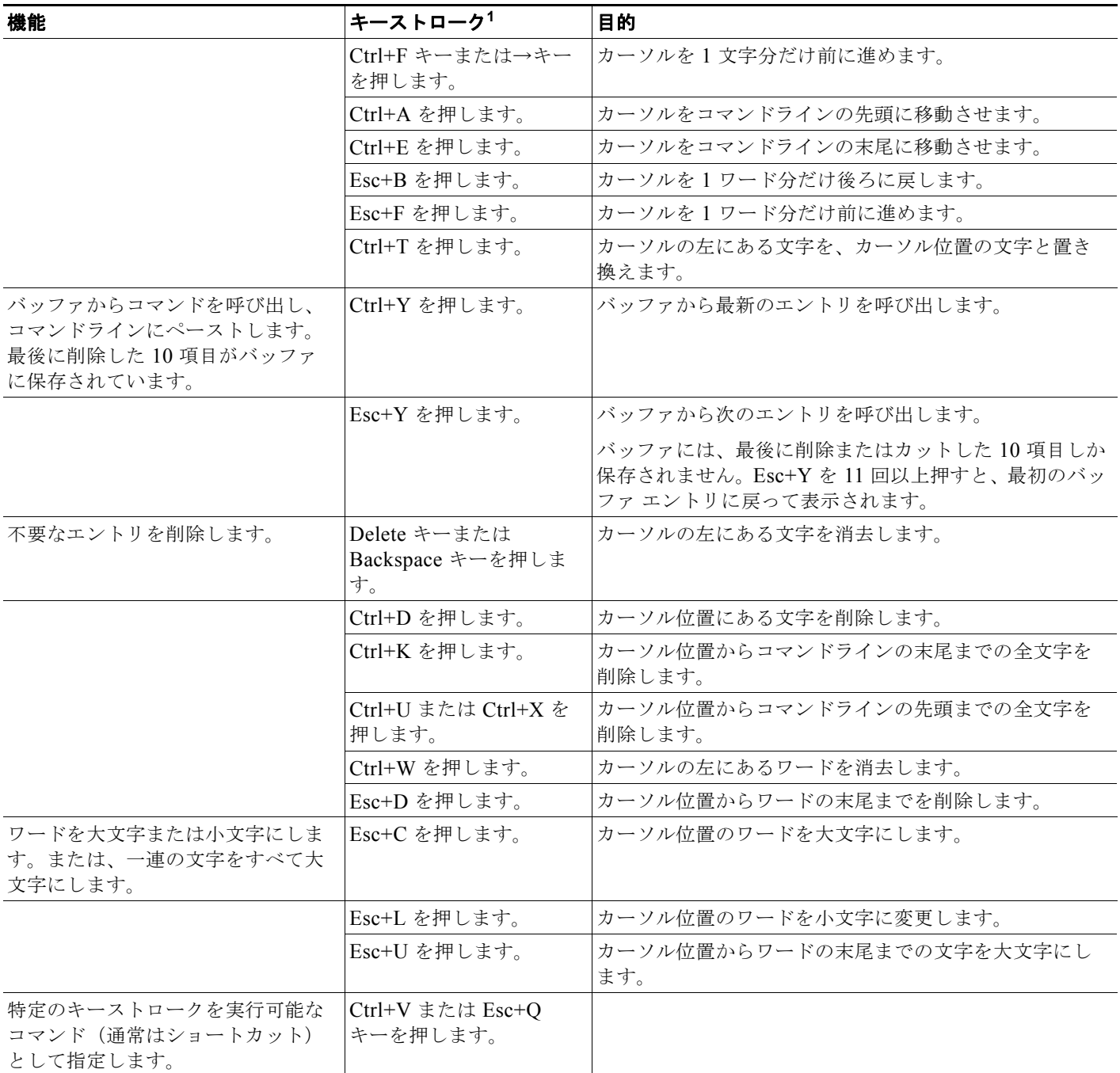

#### 表 **2-5** キーストロークによるコマンドの編集 (続き)

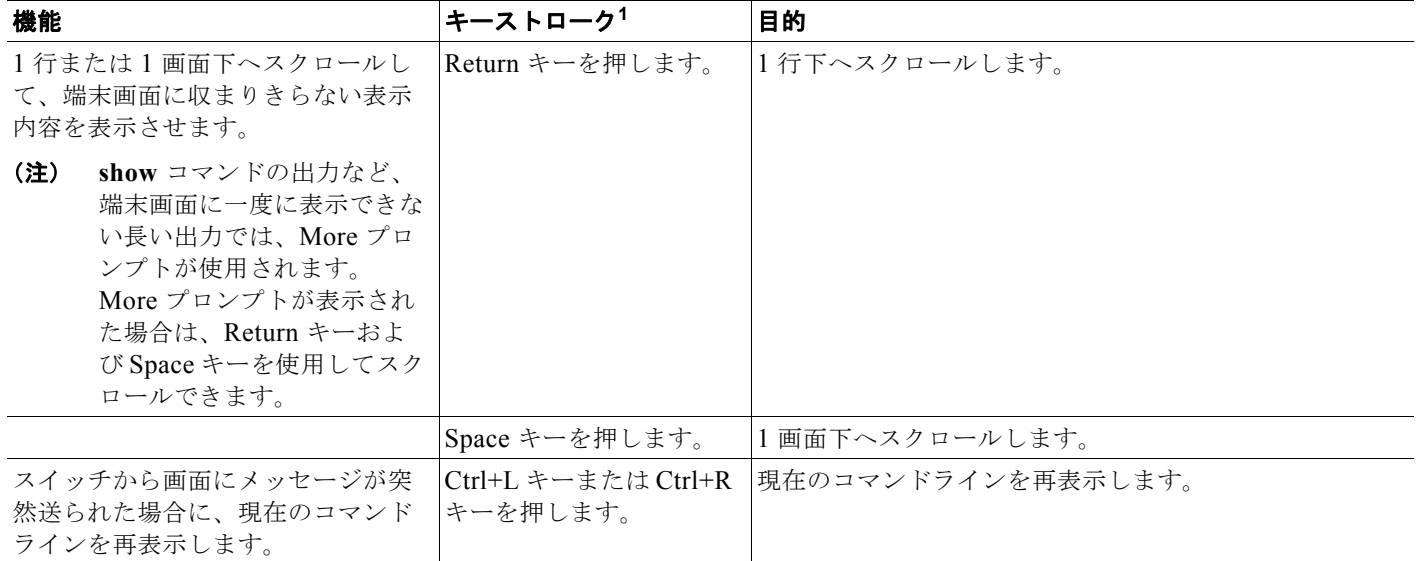

1. 矢印キーが使用できるのは、VT100 などの ANSI 互換端末に限られます。

#### <span id="page-84-0"></span>画面幅よりも長いコマンドラインの編集

画面上で 1 行分を超える長いコマンドラインについては、コマンドのラップアラウンド機能を使用でき ます。カーソルが右マージンに達すると、そのコマンドラインは 10 文字分だけ左へシフトされます。 コマンドラインの先頭から 10 文字までは見えなくなりますが、左へスクロールして、コマンドの先頭 部分の構文をチェックできます。これらのキー操作は任意です。

コマンドの先頭にスクロールして入力内容をチェックするには、Ctrl+B キーまたは←キーを繰り返し 押します。コマンドラインの先頭に直接移動するには、Ctrl+A を押します。

矢印キーが使用できるのは、VT100 などの ANSI 互換端末に限られます。

次の例では、**access-list** グローバル コンフィギュレーション コマンド エントリが 1 行分よりも長く なっています。最初にカーソルが行末に達すると、その行は 10 文字分だけ左へシフトされ、再表示さ れます。ドル記号(\$)は、その行が左ヘスクロールされたことを表します。カーソルが行末に達する たびに、その行は再び 10 文字分だけ左へシフトされます。

Switch(config)# **access-list 101 permit tcp 131.108.2.5 255.255.255.0 131.108.1** Switch(config)# \$ **101 permit tcp 131.108.2.5 255.255.255.0 131.108.1.20 255.25** Switch(config)# \$**t tcp 131.108.2.5 255.255.255.0 131.108.1.20 255.255.255.0 eq** Switch(config)# \$**108.2.5 255.255.255.0 131.108.1.20 255.255.255.0 eq 45** 

コマンドの入力が終わった後、Ctrl+A を押して全体の構文をチェックし、その後 Return キーを押して コマンドを実行してください。行末に表示されるドル記号(S)は、その行が右へスクロールされたこ とを表します。

Switch(config)# **access-list 101 permit tcp 131.108.2.5 255.255.255.0 131.108.1\$**

ソフトウェアでは、端末画面は 80 カラム幅であると想定されています。画面の幅が異なる場合は、 **terminal width** 特権 EXEC コマンドを使用して端末の幅を設定します。

ラップアラウンド機能とコマンド履歴機能を併用すると、前に入力した複雑なコマンド エントリを呼 び出して変更できます。前に入力したコマンド エントリの呼び出し方法については[、「キー入力による](#page-82-2) [コマンドの編集」\(](#page-82-2)P.2-7)を参照してください。

## **show** および **more** コマンド出力の検索およびフィルタリング

**show** および **more** コマンドの出力を検索およびフィルタリングできます。この機能は、大量の出力を ソートする場合や、出力から不要な情報を除外する場合に役立ちます。これらのコマンドの使用は任意 です。

この機能を使用するには、**show** または **more** コマンドを入力した後、パイプ記号( | )、**begin**、 **include**、または **exclude** のいずれかのキーワード、および文字列(検索またはフィルタの条件)を指 定します。

*command* **|** {**begin** | **include** | **exclude**} *regular-expression*

文字列では、大文字と小文字が区別されます。たとえば、**| exclude output** と入力した場合、**output** を 含む行は表示されませんが、**Output** を含む行は表示されます。

次に、**protocol** が使用されている行だけを出力するように指定する例を示します。

Switch# **show interfaces | include protocol** Vlan1 is up, line protocol is up Vlan10 is up, line protocol is down

## **CLI** のアクセス

CLI にはコンソール接続、Telnet、またはブラウザを使用することによってアクセスできます。

### コンソール接続または **Telnet** による **CLI** アクセス

CLI にアクセスするには、スイッチのスタートアップ ガイドに記載されている手順で、スイッチのコ ンソール ポートに端末または PC を接続し、スイッチの電源をオンにする必要があります。また、起動 プロセスおよび IP 情報を指定する場合に使用できるオプションについて理解するため、第 4 [章「ス](#page-100-0) イッチ [セットアップの設定」](#page-100-0)を参照してください。

スイッチがすでに設定されている場合は、ローカル コンソール接続またはリモート Telnet セッション によって CLI にアクセスできますが、このタイプのアクセスに対応できるように、先にスイッチを設 定しておく必要があります。詳細については、「端末回線に対する Telnet [パスワードの設定」](#page-230-0) ([P.12-29](#page-230-0))を参照してください。

次のいずれかの方法で、スイッチとの接続を確立できます。

- **•** スイッチのコンソール ポートに、管理ステーションまたはダイヤルアップ モデムを接続します。 コンソール ポートへの接続の詳細については、スイッチのハードウェア インストレーション ガイ ドを参照してください。
- **•** リモート管理ステーションから任意の Telnet TCP/IP または暗号化セキュア シェル(SSH)パッ ケージを使用します。スイッチは Telnet または SSH クライアントとのネットワーク接続が可能で なければなりません。また、スイッチにイネーブル シークレット パスワードを設定しておくこと も必要です。

Telnet アクセスのためのスイッチ設定については、「端末回線に対する Telnet [パスワードの設定」](#page-230-0) ([P.12-29](#page-230-0))を参照してください。スイッチは同時に最大 16 の Telnet セッションをサポートします。 1 人の Telnet ユーザによって行われた変更は、他のすべての Telnet セッションに反映されます。

SSH のためのスイッチ設定については、「SSH [サーバの設定」\(](#page-242-0)P.12-41)を参照してください。ス イッチは最大 5 つの安全な SSH セッションを同時にサポートします。

コンソール ポート、Telnet セッション、または SSH セッションを通じて接続すると、管理ステーショ ン上にユーザ EXEC プロンプトが表示されます。

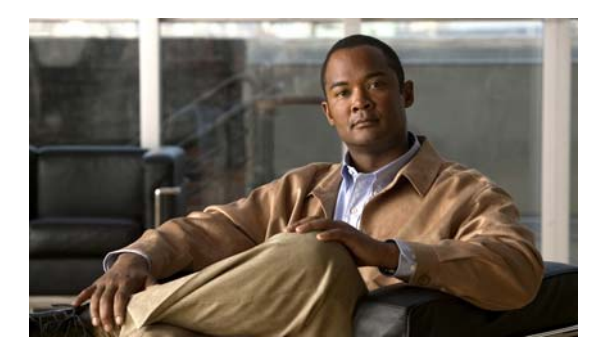

# **CHAPTER 3**

# スイッチ アラームの設定

# 機能情報の確認

ご使用のソフトウェア リリースでは、この章で説明されるすべての機能がサポートされているとは限 りません。最新の機能情報と注意事項については、ご使用のプラットフォームとソフトウェア リリー スに対応したリリース ノートを参照してください。

プラットフォームのサポートおよびシスコ ソフトウェア イメージのサポートに関する情報を検索する には、Cisco Feature Navigator を使用します。Cisco Feature Navigator には、 <http://www.cisco.com/go/cfn> からアクセスしてください。Cisco.com のアカウントは必要ありません。

# スイッチ アラームに関する情報

スイッチ ソフトウェアは、ポート単位またはスイッチ単位でスイッチの状態をモニタします。スイッ チまたはポートの現在の状態と設定されているパラメータとが一致しない場合、スイッチ ソフトウェ アはアラームを発生させるかシステム メッセージを表示します。デフォルトでは、スイッチ ソフト ウェアは、システム メッセージ ロギング ファシリティ(*syslog* ファシリティ)にシステム メッセージ を送信します。また、簡易ネットワーク管理プロトコル(SNMP)トラップを SNMP サーバに送信す るようにスイッチを設定することもできます。アラーム リレーを使用すると、外部のアラーム デバイ スをトリガーするようにスイッチを設定できます。

## グローバル ステータス モニタリング アラーム

スイッチは、グローバル アラームまたはファシリティ アラームと呼ばれる、温度と電源装置の状態に 関連するアラームを処理します。

#### 表 **3-1** グローバル ステータス モニタリング アラーム

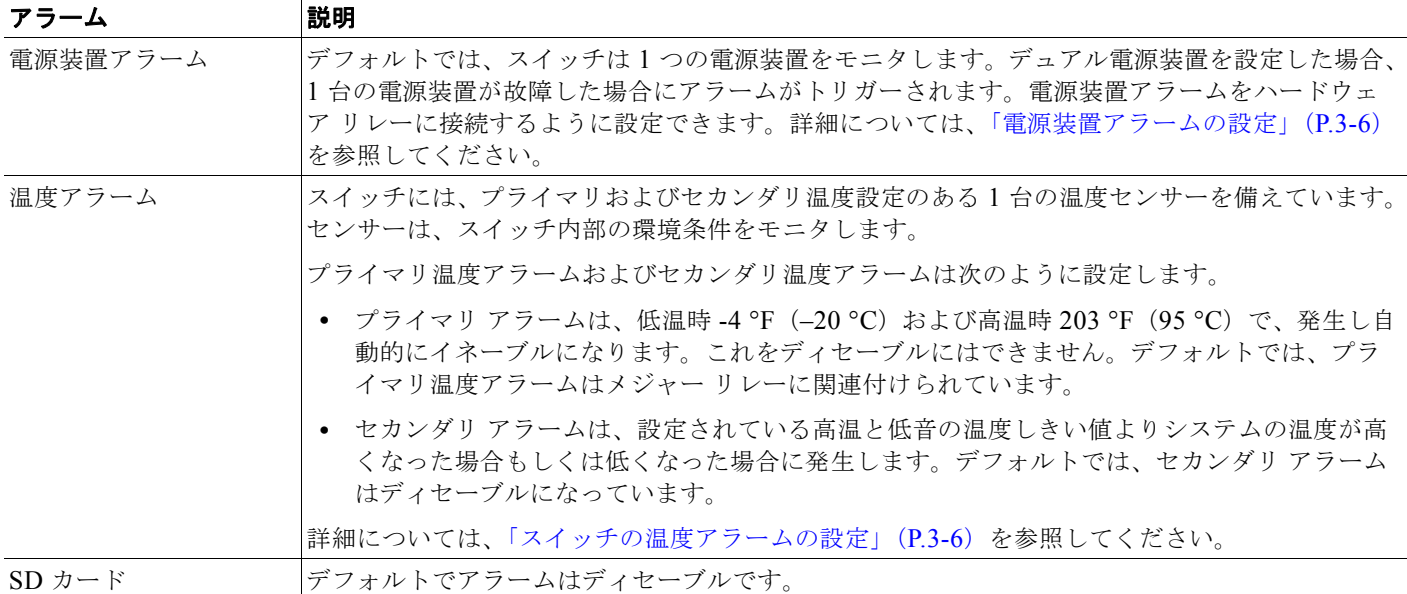

### **FCS** エラー ヒステリシスしきい値

イーサネット標準コールの最大ビット エラー レートは 10-8 です。ビット エラー レートの範囲は 10-6 ~10<sup>-11</sup> です。ビット エラー レートをスイッチに入力するには、正の指数を使用します。ビット エ ラー レートを 10-9 に設定する場合、指数の値として 9 を入力します。デフォルトの FCS ビット エラー レートは 10-8 です。

実際のビット エラー レートが設定値付近を変動する場合に、FCS エラー ヒステリシスしきい値を設定 することによってアラームの切り替えを防ぐことができます。ヒステリシスしきい値は、アラーム設定 しきい値に対するアラーム クリアしきい値の値を比率(%)で定義します。

たとえば、FCS ビット エラー レートのアラーム値が 10–8 に設定されている場合、この値がアラーム設 定しきい値です。アラーム クリアしきい値を 5\*10-10 に設定するには、ヒステリシス、つまり値 *h* を次 のように設定します。

*h* = アラーム クリアしきい値 / アラーム設定しきい値

### $h = 5*10^{-10}$  /  $10^{-8} = 5*10^{-2} = 0.05 = 5\%$

FCS ヒステリシスしきい値は、スイッチのすべてのポートに適用されます。指定できる範囲は1~ 10% です。デフォルト値は 10% です。詳細については、「[FCS Bit Error Rate](#page-92-0) アラームの設定」(P.3-7) を参照してください。

## ポート ステータス モニタリング アラーム

スイッチでは、イーサネット ポートのステータスをモニタし、表 [3-2](#page-88-0) に示すアラームに基づくアラー ム メッセージを生成することもできます。ユーザの時間と手間を省くため、スイッチはアラーム プロ ファイルを使用した変更可能なアラーム設定をサポートしています。プロファイルを複数作成し、各 イーサネット ポートに 1 つずつ割り当てることができます。

アラーム プロファイルを使用すると、ポートのアラーム条件をイネーブルまたはディセーブルにした り、1 つまたは両方のアラーム リレーにアラーム条件を関連付けたりできます。また、アラーム プロ ファイルを使用してアラーム条件を設定すると、アラーム トラップを SNMP サーバに送信すること や、システム メッセージを Syslog サーバに送信することもできます。出荷時の設定(デフォルト)で は、すべてのインターフェイスにアラーム プロファイル *defaultPort* が適用されています。

(注) 1 つのリレーに対し複数のアラームを関連付けることも、両方のリレーに対し 1 つのアラームを関連付 けることもできます。

表 [3-2](#page-88-0) に、ポート ステータス モニタリング アラームの一覧、その説明、および機能を示します。各障 害には、Cisco IOS システム エラー メッセージ重大度に基づく重大度が割り当てられています。

<span id="page-88-0"></span>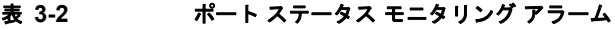

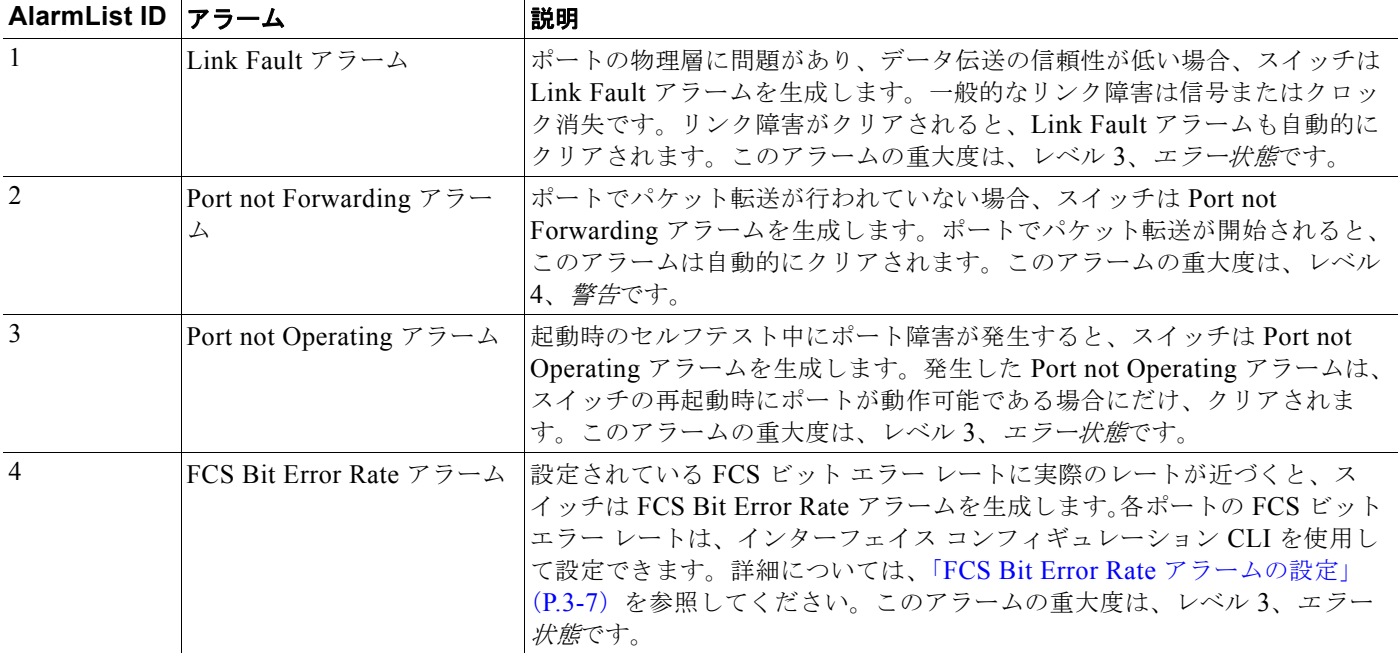

## アラーム発生のオプション

スイッチでは、次のアラーム発生方法がサポートされています。

**•** 設定可能なリレー

スイッチは、1 つの独立したアラーム リレーを備えています。アラーム リレーは、ポート ステー タスおよび SD フラッシュ カードの状態によってグローバルに発生させることができます。リレー を設定すると、外部のアラーム装置(ベル、ライト、その他の信号装置など)に障害信号を送信で きます。任意のアラーム条件を、アラーム リレーに関連付けることができます。各障害には、 Cisco IOS システム エラー メッセージ重大度に基づく重大度が割り当てられています。

リレーを設定する方法については[、「電源装置アラームの設定」\(](#page-91-0)P.3-6) を参照してください。

**•** SNMP トラップ

SNMP は、マネージャとエージェント間の通信のメッセージ フォーマットを提供するアプリケー ションレイヤ プロトコルです。SNMP システムは、SNMP マネージャ、SNMP エージェント、お よび管理情報ベース(MIB)で構成されます。

**snmp-server enable traps** コマンドを変更すると、アラーム トラップを SNMP サーバに送信でき るようになります。アラーム プロファイルを使用して、SNMP アラーム トラップを送信するため の環境またはポート ステータス アラーム条件を設定できます。詳細については、「SNMP [トラップ](#page-94-0) [の有効化」\(](#page-94-0)P.3-9)を参照してください。

**•** Syslog メッセージ

アラーム プロファイルを使用すると、システム メッセージを Syslog サーバに送信できます。詳細 については[、「電源装置アラームの設定」\(](#page-91-0)P.3-6)を参照してください。

### 外部アラーム

このスイッチは、2 個のアラーム入力と 1 個のアラーム出力をサポートしています。アラーム入力回路 は、Alarm-In(アラーム入力)リファレンス ピンに基づき、ドライ接点がオープンかクローズかを検 出するように設計されています。Alarm Out (アラーム出力)はノーマル オープン接点およびノーマ ル クローズ接点を持つリレーです。スイッチ ソフトウェアは、リレー コイルへの通電に使用する障害 を検出するように設定されており、リレー接点の両方のステートを切り替えます。ノーマル オープン 接点をクローズ、またはノーマル クローズ接点をオープンにします。

- **• open** とは、接点(通常は閉接点)を介して電流が流れている通常の状態を意味します。電流の流 れが停止すると、アラームが生成されます。
- **• closed** とは、接点(通常は開接点)を介して電流が流れていないことを意味します。電流が流れる と、アラームが生成されます。

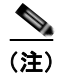

(注) ソフトウェアは、open または closed 設定でアラームをトリガーするように Alarm In をプログラミン グすることができます。

アラーム コネクタは、6 ピンのネジ端子です。この表では、アラーム ポートのピン割り当てを示しま す。

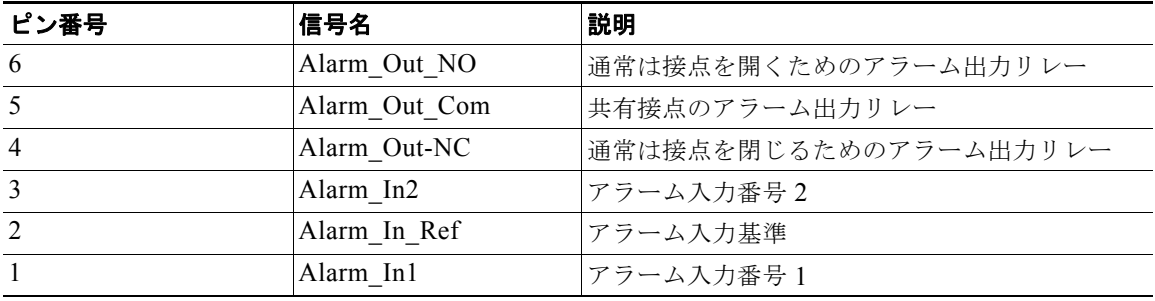

アラーム重大度に、major、minor、または none を設定できます。重大度はアラーム メッセージに表示 され、また、重大度によって、アラームがトリガーされたときの LED の色も設定されます。LED は、 マイナー アラームの場合は赤、メジャー アラームの場合は赤で点滅します。設定されていない場合、 デフォルトのアラームの重大度は minor になります。

アラーム コネクタ、LED、アラーム回路および配線の設置、アラーム評価とポートに関する詳細につ いては、『*Hardware Installation Guide*.』を参照してください。

## スイッチ アラームのデフォルト設定

表 **3-3** スイッチ アラームのデフォルト設定

|           | アラーム                                   | デフォルト設定                                                             |
|-----------|----------------------------------------|---------------------------------------------------------------------|
| グローバ<br>ル | 電源装置アラーム                               | スイッチのシングル電源モードの場合にイネーブルになります。アラーム<br>はありません。                        |
|           |                                        | デュアル電源装置モードの場合、デフォルトのアラーム通知として、シス<br>テム メッセージがコンソールに表示されます。         |
|           | プライマリ温度アラーム                            | スイッチ温度が最高 203 °F (95 °C) から最低 -4 °F (-20 °C) の範囲の<br>ときにイネーブルになります。 |
|           |                                        | プライマリ スイッチの温度アラームはメジャー リレーに関連付けられて<br>います。                          |
|           | セカンダリ温度アラーム                            | ディセーブル                                                              |
|           | 出力リレー モード アラーム                         | 通常、電源をオフにします。アラーム出力がオフされるまたはオフ状態で<br>す。                             |
| ポート       | Link fault アラーム                        | すべてのインターフェイスでディセーブル                                                 |
|           | Port not forwarding $75 - \Delta$      | すべてのインターフェイスでディセーブル                                                 |
|           | Port not operating $7\bar{7} - \Delta$ | すべてのインターフェイスでイネーブル。                                                 |
|           | FCS bit error rate $75 - 4$            | すべてのインターフェイスでディセーブル                                                 |

# スイッチ アラームの設定方法

## 外部アラームの設定

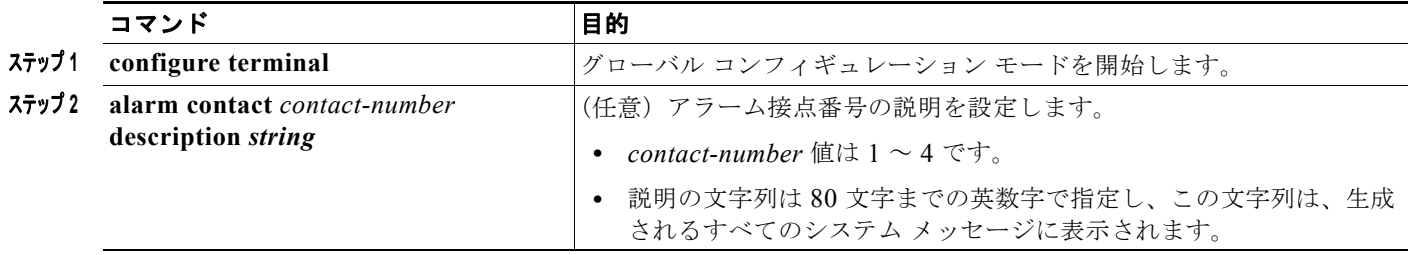

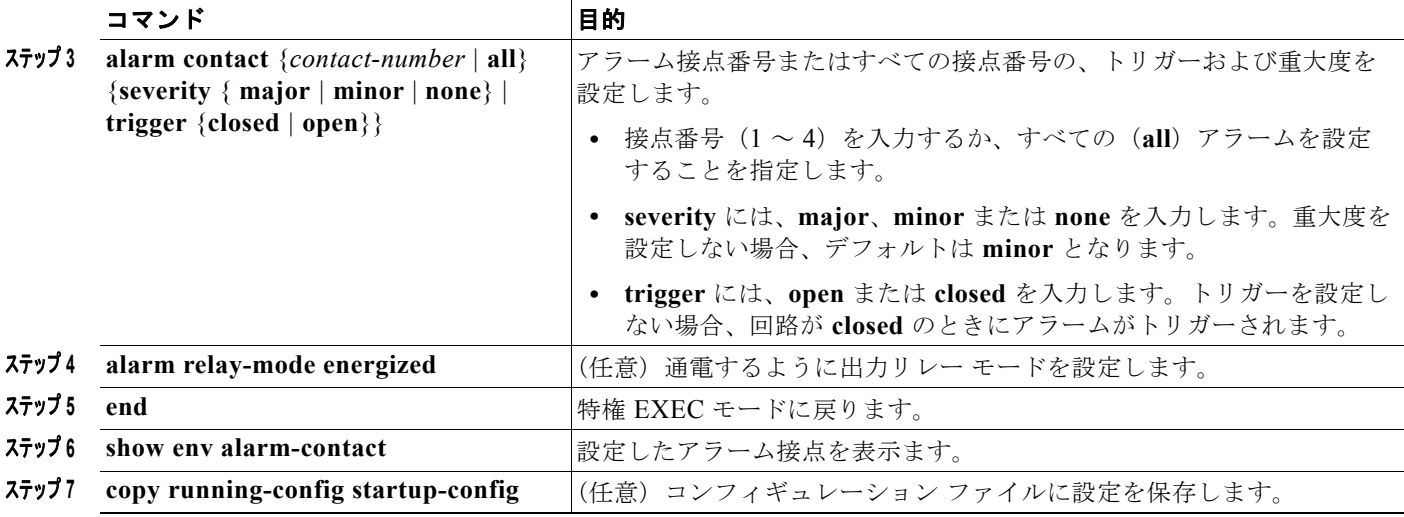

## <span id="page-91-0"></span>電源装置アラームの設定

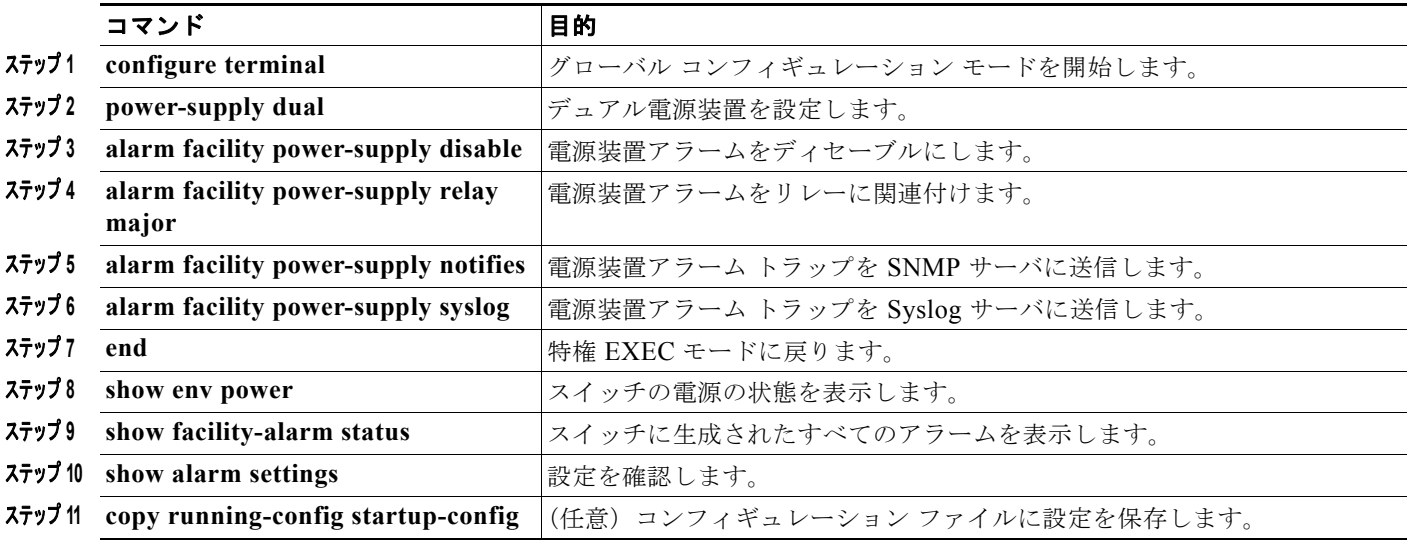

# <span id="page-91-1"></span>スイッチの温度アラームの設定

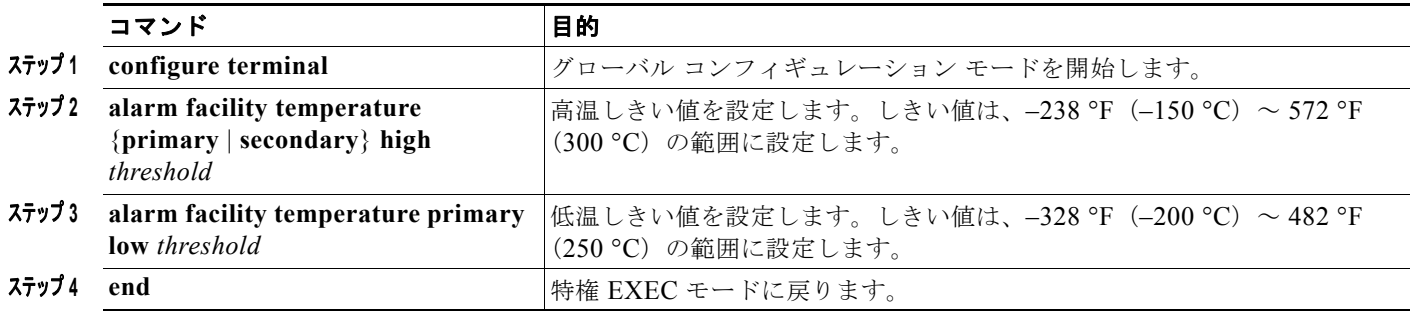

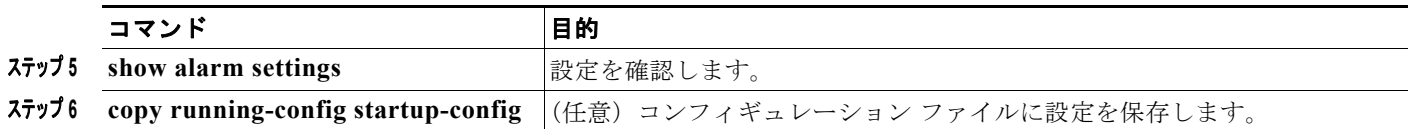

## 温度アラームのリレーへの関連付け

デフォルトでは、プライマリ温度アラームはリレーに関連付けられています。**alarm facility temperature** グローバル コンフィギュレーション コマンドを使用すると、SNMP トラップまたは Syslog メッセージにプライマリ温度アラームを関連付けたり、リレー、SNMP トラップ、または Syslog メッセージにセカンダリ温度アラームを関連付けたりできます。

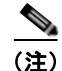

(注) スイッチのシングル リレーは、メジャー リレーと呼ばれます。

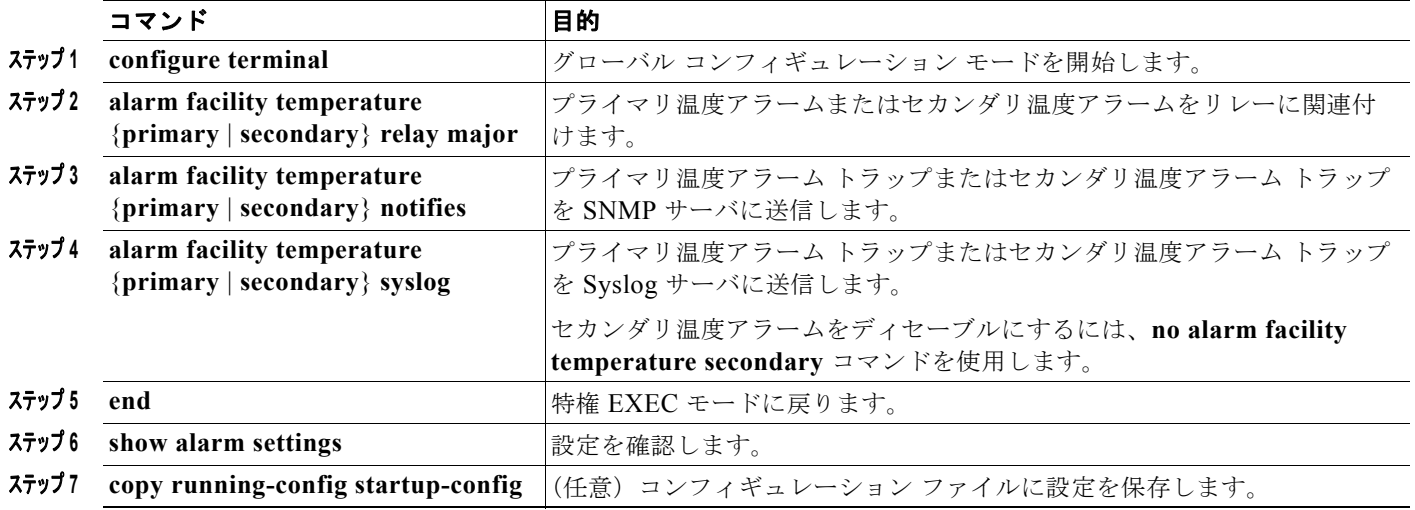

## <span id="page-92-0"></span>**FCS Bit Error Rate** アラームの設定

### **FCS** エラーしきい値の設定

設定されているレートに実際のレートが近づくと、スイッチは FCS Bit Error Rate アラームを生成しま す。

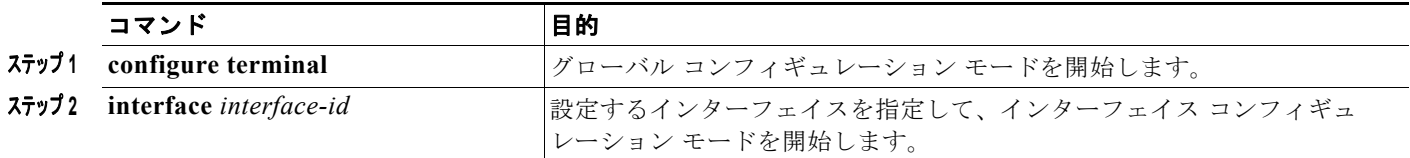

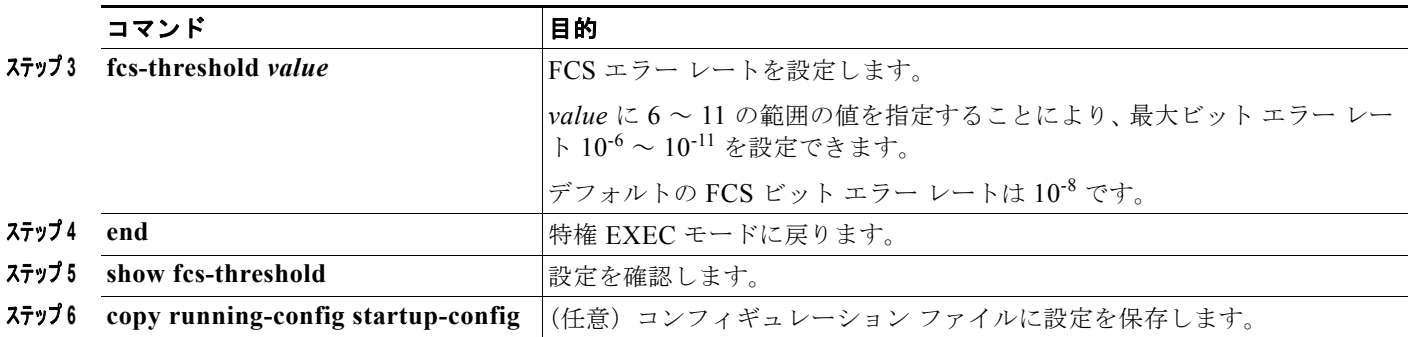

### **FCS** エラー ヒステリシスしきい値の設定

実際のビット エラー レートが設定値付近を変動する場合に、ヒステリシスを設定することによってア ラームの切り替えを防ぐことができます。FCS ヒステリシスしきい値は、スイッチのすべてのポート に適用されます。

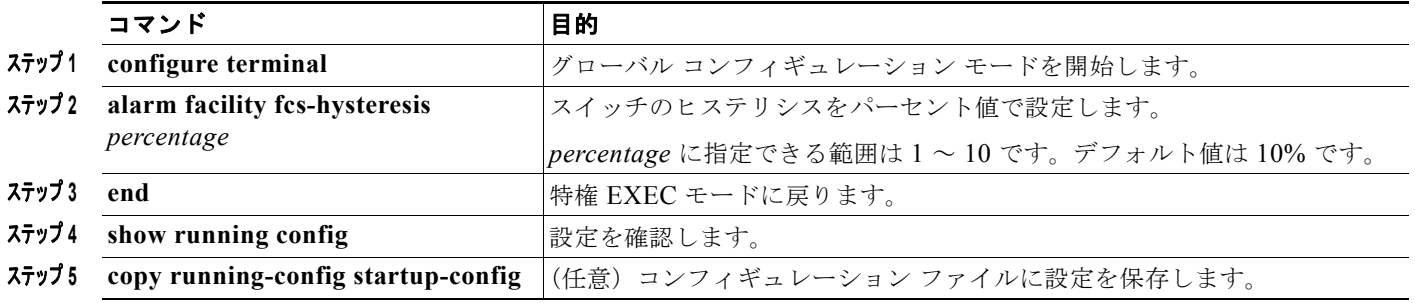

## アラーム プロファイルの設定

### アラーム プロファイルの作成

**alarm profile** グローバル コンフィギュレーション コマンドを使用すると、アラーム プロファイルを作 成したり、既存のプロファイルを変更したりできます。新しいアラーム プロファイルを作成した時点 では、いずれのアラームもイネーブルになっていません。

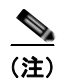

(注) *defaultPort* プロファイルでイネーブルになるアラームは、Port not Operating アラームだけです。

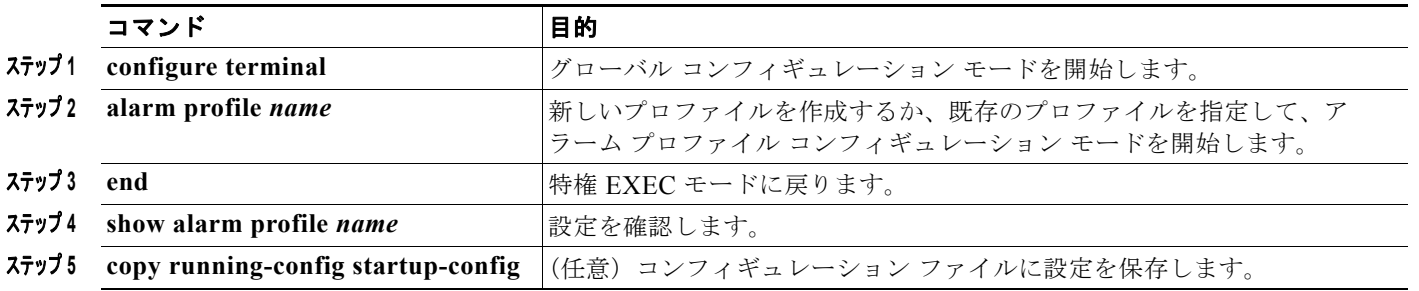

## アラーム プロファイルの変更

アラーム プロファイル コンフィギュレーション モードからアラーム プロファイルを変更できます。 スペースで区切ることにより、複数のアラーム タイプを入力できます。

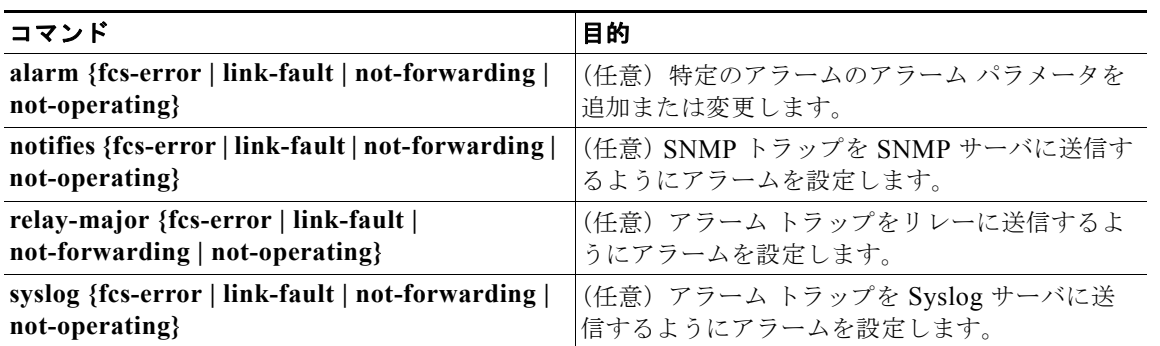

## 特定のポートへのアラーム プロファイルの割り当て

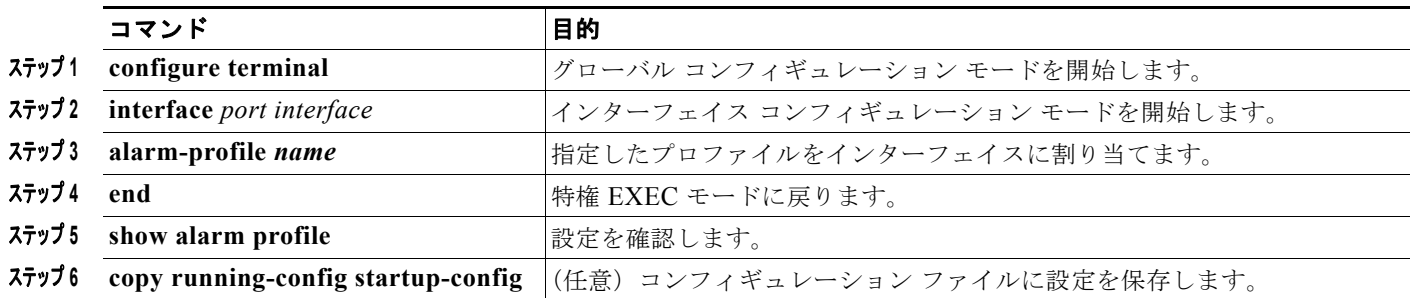

# <span id="page-94-0"></span>**SNMP** トラップの有効化

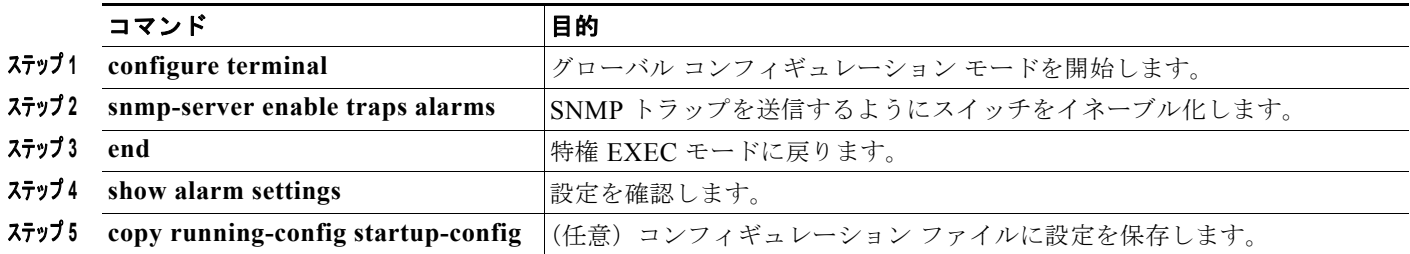

# スイッチ アラームのモニタリングおよびメンテナンス

#### 表 **3-4** グローバルおよびポートのアラーム ステータスを表示するコマンド

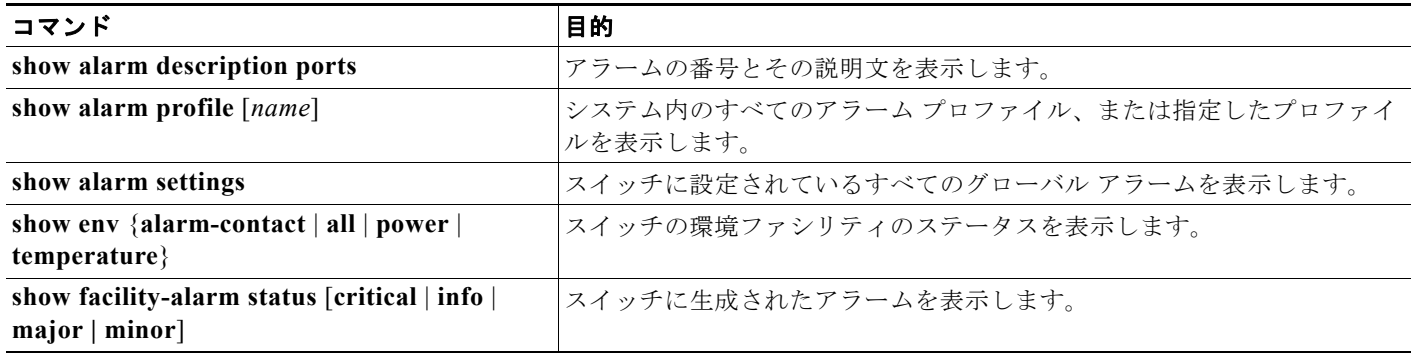

## スイッチ アラームの設定例

### 外部アラームの設定:例

次に、*door sensor* という名前のアラーム入力 1 を、ドアの回路が閉じたときにメジャー アラームをア サートするように設定し、次に、すべてのアラームのステータスおよび設定を表示する例を示します。

```
Switch(config)# alarm contact 1 description door sensor
Switch(config)# alarm contact 1 severity major
Switch(config)# alarm contact 1 trigger closed
Switch(config)# end
Switch(config)# show env alarm-contact
Switch# show env alarm-contact
```

```
ALARM CONTACT 1
   Status: not asserted
   Description: door sensor
   Severity: major
    Trigger: closed
ALARM CONTACT 2
   Status: not asserted
   Description: external alarm contact 2
   Severity: minor
   Trigger: closed
```
### 温度アラームのリレーへの関連付け:例

次に、高温しきい値を 45 °C にして、セカンダリ温度アラームをメジャー リレーに設定する例を示し ます。このアラームに関連付けられたすべてのアラームとトラップは、Syslog サーバと SNMP サーバ に送信されます。

```
Switch(config) # alarm facility temperature secondary high 45
Switch(config) # alarm facility temperature secondary relay major 
Switch(config) # alarm facility temperature secondary syslog
Switch(config) # alarm facility temperature secondary notifies
```
次に、1番めの(プライマリ)温度アラームをメジャー リレーに設定する例を示します。このアラーム に関連付けられたすべてのアラームとトラップは、Syslog サーバに送信されます。

```
Switch(config) # alarm facility temperature primary syslog 
Switch(config) # alarm facility temperature primary relay major
```
## アラーム プロファイルの作成または変更:例

次の例では、リンク ダウン (alarmList ID 3) アラームがイネーブルになっているファスト イーサネッ ト ポートのアラーム プロファイル *fastE* を作成または変更します。リンク ダウン アラームはメジャー リレーに接続されています。また、このアラームは、SNMP サーバに通知を、Syslog サーバにシステ ム メッセージを送信します。

```
Switch(config)# alarm profile fastE
Switch(config-alarm-profile)# alarm fcs-error
Switch(config-alarm-profile)# relay major link-fault
Switch(config-alarm-profile)# notifies not-forwarding
Switch(config-alarm-profile)# syslog not-forwarding
```
## **FCS** エラー ヒステリシスしきい値の設定:例

次の例では、ポートの FCS ビット エラー レートを 10-10 に設定する方法を示します。

```
Switch# configure terminal
Switch(config)# interface fastethernet1/1
Switch(config-if) # fcs-threshold 10
```
## デュアル電源装置の設定:例

次に、2 台の電源装置を設定する例を示します。

Switch# configure terminal Switch(config)# **power-supply dual**

次に、2 台の電源装置がない結果、アラームが発生する際にどのように情報が表示されるかを示しま す。

Switch# **show facility-alarm status** Source Severity Description Relay Time Switch MAJOR 5 Redundant Pwr missing or failed NONE Mar 01 1993 00:23:52

Switch# **show env power**  POWER SUPPLY A is DC OK POWER SUPPLY B is DC FAULTY <--

Switch# **show hard led** SWITCH: 1 SYSTEM: GREEN ALARM : ALT\_RED\_BLACK <--

### アラーム設定の表示:例

Switch# **show alarm settings** Alarm relay mode: De-energized Power Supply

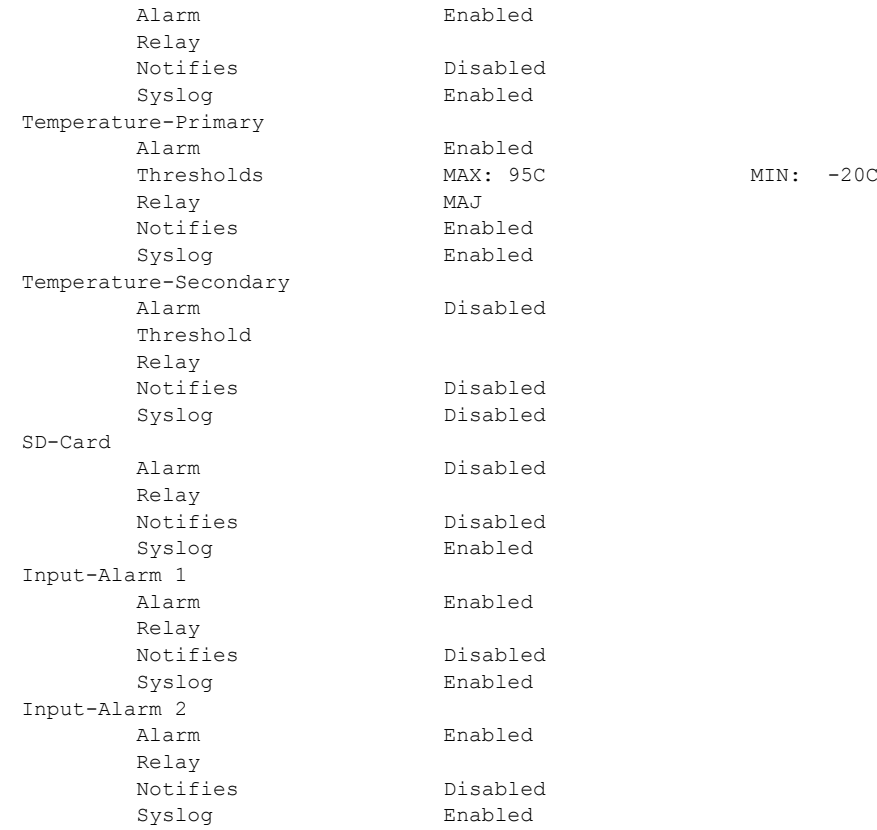

# その他の関連資料

ここでは、スイッチ管理に関する参考資料について説明します。

## 関連資料

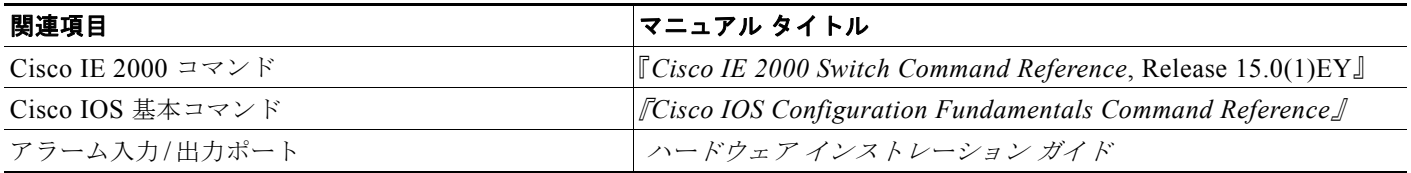

## 標準

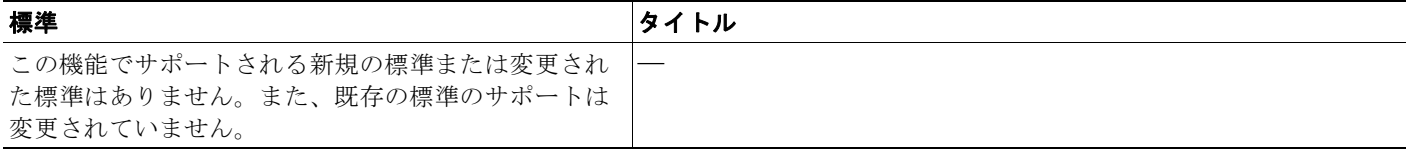

## **MIB**

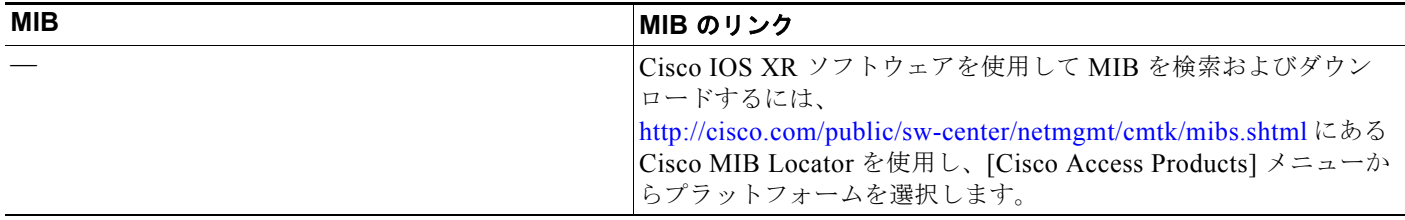

# **RFC**

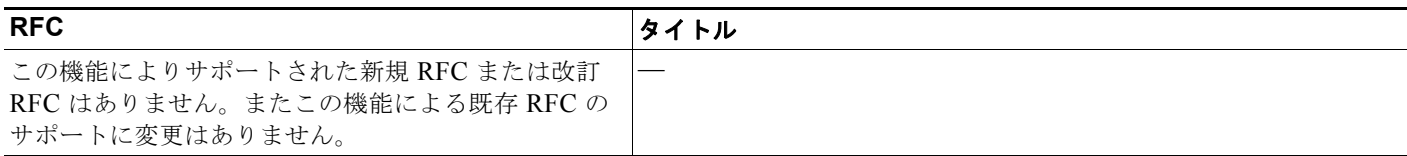

# シスコのテクニカル サポート

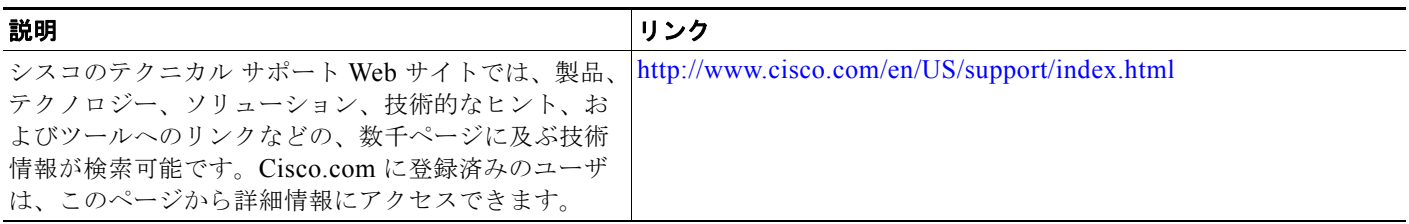

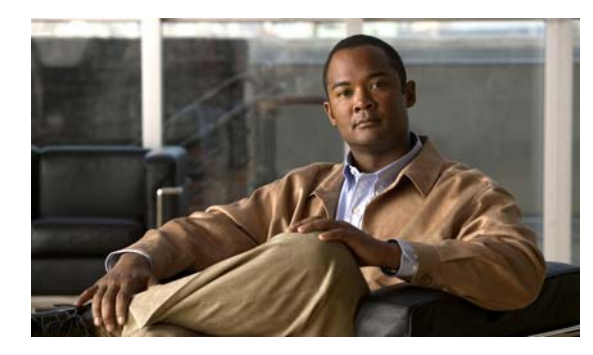

# **CHAPTER 4**

# <span id="page-100-0"></span>スイッチ セットアップの設定

# スイッチ セットアップの設定の制約事項

- **•** ネットワーク内に割り当てられた IP アドレスがなく、1 つ以上のレイヤ 3 インターフェイスが起 動してない場合は、設定プロセスが保存された DHCP ベースの自動設定は停止します。
- **•** タイムアウトを設定しない限り、設定機能を備えている DHCP ベースの自動設定は IP アドレスの ダウンロードを無期限に繰り返します。
- **•** コンフィギュレーション ファイルをダウンロードできないか破損している場合は、自動インス トールプロセスが停止します。

(注) TFTP からダウンロードされたコンフィギュレーション ファイルは、実行コンフィギュレーション内の 既存コンフィギュレーションとマージされますが、**write memory** または **copy running-configuration startup-configuration** 特権 EXEC コマンドを入力しない限り、NVRAM に保存されません。ダウンロードされたコンフィギュレーションがスタートアップ コンフィギュレー ションに保存されると、後続のシステムシステム再起動中に、この機能が実行されないことに注意して ください。

# スイッチのセットアップの実行に関する情報

この章では、IP アドレスの割り当てと DHCP 自動設定を含む、スイッチの初期設定作業の実行方法に ついて説明します。

## スイッチ ブート プロセス

スイッチを起動するには、ハードウェア インストレーション ガイドの手順に従って、スイッチを設置 して電源をオンにし、スイッチの初期設定(IP アドレス、サブネット マスク、デフォルト ゲートウェ イ、シークレット、Telnet パスワードなど)を行う必要があります。

通常の起動プロセスにはブートローダ ソフトウェアの動作が含まれます。ブートローダは次の処理を 実行します。

- **•** 下位レベルの CPU 初期化を行います。CPU レジスタを初期化することにより、物理メモリがマッ ピングされる場所、容量、速度などを制御します。
- **•** CPU サブシステムの電源投入時自己診断テスト (POST) を実行します。CPU DRAM とフラッシュ ファイル システムを構成するフラッシュ デバイスの部分をテストします。
- **•** システム ボードのフラッシュ メモリ カード上のファイル システムを初期化します。

**•** デフォルトの OS(オペレーティング システム)ソフトウェアをメモリにロードし、スイッチを起 動します。

ブートローダによってフラッシュ ファイル システムにアクセスしてから、オペレーティング システム をロードします。ブートローダの使用目的は通常、オペレーティング システムのロード、圧縮解除、 および起動に限定されます。オペレーティング システムが CPU を制御できるようになると、ブート ローダは、次にシステムがリセットされるか電源が投入されるまでは非アクティブになります。

このスイッチは、フラッシュ メモリ カードをサポートしています。フラッシュ メモリ カードを使え ば、再設定を行わずに障害が発生したスイッチを新しいスイッチと交換できます。フラッシュ メモリ カードのスロットは、ホット スワップおよび前面アクセスされます。フラッシュ カードはカバーに よって保護および保持されます。カバーは非脱落型ネジで蝶番が付けられ、閉じられます。これによっ てカードが固定され、衝撃および振動から保護されます。

フラッシュ メモリ カード ファイルの設定を表示するには、**show flash** 特権 EXEC コマンドを使用しま す。スイッチのフラッシュメモリカードの取り外しまたは交換方法については、ハードウェアインス トレーション ガイドを参照してください。

また、オペレーティング システムが使用不可能になるほどの重大な障害が発生した場合は、ブート ローダはシステムにトラップドアからアクセスします。トラップドアからシステムへアクセスして、必 要があれば、フラッシュ ファイル システムをフォーマットし、XMODEM プロトコルを使用して OS のソフトウェアイメージを再インストールし、失われたパスワードを回復し、最終的に OS を再起動で きます。詳細については[、「ソフトウェア障害からの回復」お](#page-884-0)よび[「パスワードを忘れた場合の回復」](#page-886-0) を参照してください。

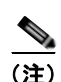

(注) パスワードの回復をディセーブルにできます。詳細については、「[「パスワード回復のディセーブル化」](#page-229-0)」 を参照してください。

スイッチ情報を割り当てるには、PC または端末をコンソール ポートに接続し、PC または端末エミュ レーション ソフトウェアのボーレートおよびキャラクタ フォーマットをスイッチのコンソール ポート の設定と一致させておく必要があります。

- **•** デフォルトのボーレートは 9600 です。
- **•** デフォルトのデータ ビットは 8 です。

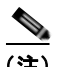

(注) データ ビット オプションを 8 に設定した場合、パリティ オプションは「なし」に設定しま す。

- **•** デフォルトのストップ ビットは 1 です。
- **•** デフォルトのパリティ設定は「なし」です。

m.

## スイッチのデフォルト ブート設定

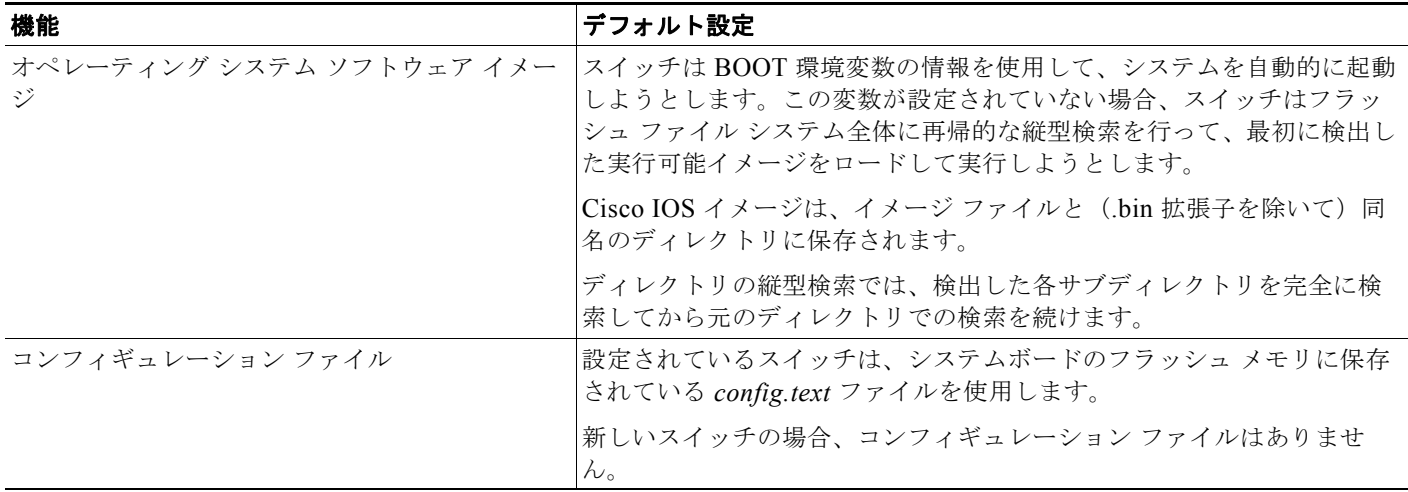

## スイッチ ブートの最適化

通常のスイッチのブート プロセスには、メモリ テスト、ファイル システム チェック(FSCK)、およ び電源投入時自己診断テスト(POST)が含まれます。

グローバル コンフィギュレーション モードの **boot fast** コマンドはデフォルトでスイッチのブート最適 化を可能にし、このためこれらのテストをディセーブルにして起動時間を最小化します。ただし、シス テム障害の発生後は、この機能は自動的にディセーブルになります。

スイッチが BOOT 環境変数内の情報を使用して、自動的にシステムを起動するように設定している場 合、すぐにリロード シーケンスが実行されます。他の方法では、ブートローダ コンフィギュレーショ ン モードで手動で **boot** コマンドを入力してもリロード シーケンスが実行されます。

#### 初回リロード

スイッチは高速起動機能をディセーブルにし、次の警告メッセージを表示します。

"Reloading with boot fast feature disabled"

システム メッセージが表示された後、システムはクラッシュ情報を保存し、自動的に次のリロード サ イクルのためにリセットします。

#### **2** 回目リロード

ブートローダは通常のフル メモリ テストおよび FSCK のチェックを実施し、LED ステータスは進行状 況を表示します。メモリおよび FSCK テストが成功すると、システムは追加 POST テストを実行し、 その結果がコンソールに表示されます。

高速起動機能は、システムが正常に起動した後に再びイネーブルになります。

## スイッチ情報の割り当て

IP 情報を割り当てるには、スイッチのセットアップ プログラムを使用する方法、Dynamic Host Configuration Protocol(DHCP)サーバを使用する方法、または手動で実行する方法があります。

特定の IP 情報の設定が必要な場合、スイッチのセットアップ プログラムを使用してください。このプ ログラムを使用すると、ホスト名とイネーブル シークレット パスワードを設定することもできます。 また、プログラムでは任意で、Telnet パスワードを割り当てたり(リモート管理中のセキュリティ確保 のため)、スイッチをクラスタのコマンドまたはメンバ スイッチとして、あるいはスタンドアロン ス イッチとして設定したりできます。セットアップ プログラムの詳細については、ハードウェア インス トレーション ガイドを参照してください。

サーバの設定後は DHCP サーバを使用して、IP 情報の集中管理と自動割り当てを行います。

(注) DHCP を使用している場合は、スイッチが動的に割り当てられた IP アドレスを受信してコンフィギュ レーション ファイルを読み込むまでは、セットアップ プログラムからの質問に応答しないでください。

スイッチの設定手順を熟知している経験豊富なユーザの場合は、スイッチを手動で設定してください。 それ以外のユーザは、セットアップ プログラムを使用してください。

### スイッチのデフォルト設定

| 機能                  | デフォルト設定                                               |
|---------------------|-------------------------------------------------------|
| IP アドレスおよびサブネット マスク | IP アドレスまたはサブネット マスクは定義されていませ<br>$\mathcal{W}^{\circ}$ |
| デフォルト ゲートウェイ        | デフォルト ゲートウェイは定義されていません。                               |
| イネーブル シークレット パスワード  | パスワードは定義されていません。                                      |
| ホスト名                | 出荷時に設定されたホスト名は Switch です。                             |
| Telnet パスワード        | パスワードは定義されていません。                                      |
| クラスタ コマンド スイッチ機能    | ディセーブル                                                |
| クラスタ名               | クラスタ名は定義されません。                                        |
| 手動ブート               | なし                                                    |
| ブート最適化              | イネーブル                                                 |

表 **4-1** スイッチのデフォルト設定

### **DHCP** ベースの自動設定の概要

DHCP は、インターネットホストおよびインターネットワーキング デバイスに設定情報を提供します。 このプロトコルには、2 つのコンポーネントがあります。1 つは DHCP サーバからデバイスにコンフィ ギュレーション パラメータを提供するコンポーネント、もう 1 つはデバイスにネットワーク アドレス を割り当てるコンポーネントです。DHCP はクライアント/サーバ モデルに基づいています。指定され た DHCP サーバが、動的に設定されるデバイスに対して、ネットワーク アドレスを割り当て、コン フィギュレーション パラメータを提供します。スイッチは、DHCP クライアントおよび DHCP サーバ として機能できます。

DHCP ベースの自動設定では、スイッチ(DHCP クライアント)は起動時に、IP アドレス情報および コンフィギュレーション ファイルを使用して自動的に設定されます。

DHCP ベースの自動設定を使用すると、スイッチ上で DHCP クライアント側の設定を行う必要はあり ません。ただし、DHCP サーバで、IP アドレスに関連した各種リース オプションを設定する必要があ ります。DHCP を使用してネットワーク上でコンフィギュレーション ファイルをリレーする場合は、 TFTP サーバおよびドメイン ネーム システム (DNS) サーバの設定が必要なこともあります。

スイッチの DHCP サーバは、スイッチと同じ LAN 上に配置することも、そのスイッチとは別の LAN 上に配置することもできます。DHCP サーバが異なる LAN 上で動作している場合、スイッチと DHCP サーバ間に、DHCP のリレー デバイスを設定する必要があります。リレー デバイスは、直接接続され ている 2 つの LAN 間でブロードキャスト トラフィックを転送します。ルータはブロードキャスト パ ケットを転送しませんが、受信したパケットの宛先 IP アドレスに基づいてパケットを転送します。

DHCP ベースの自動設定は、スイッチの BOOTP クライアント機能に代わるものです。

### **DHCP** クライアント要求プロセス

スイッチを起動したときに、スイッチにコンフィギュレーション ファイルがない場合、DHCP クライ アントが呼び出され、DHCP クライアントが DHCP サーバに設定情報を要求します。コンフィギュ レーション ファイルが存在し、その設定に特定のルーテッド インターフェイスの **ip address dhcp** イ ンターフェイス コンフィギュレーション コマンドが含まれる場合、DHCP クライアントが呼び出さ れ、DHCP クライアントがインターフェイスに IP アドレス情報を要求します。

図 [4-1](#page-104-0) に、DHCP クライアントと DHCP サーバ間で交換される一連のメッセージを示します。

<span id="page-104-0"></span>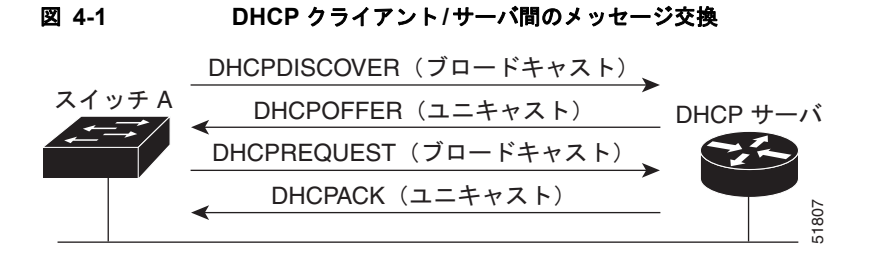

クライアントであるスイッチ A は、DHCP サーバの場所を特定するために、DHCPDISCOVER メッ セージをブロードキャストします。DHCP サーバは、DHCPOFFER ユニキャスト メッセージによっ て、使用可能なコンフィギュレーション パラメータ(IP アドレス、サブネット マスク、ゲートウェイ IP アドレス、DNS IP アドレス、IP アドレス用のリースなど)をクライアントに提示します。

DHCPREQUEST ブロードキャスト メッセージでは、クライアントは、提示された設定情報に対して、 DHCP サーバに正式な要求を戻します。この正式な要求はブロードキャストされるため、クライアン トから DHCPDISCOVER ブロードキャスト メッセージを受信した他のすべての DHCP サーバは、ク ライアントに提示した IP アドレスを再利用できます。

DHCP サーバは、DHCPACK ユニキャスト メッセージをクライアントに戻すことで、IP アドレスがク ライアントに割り当てられたことを確認します。このメッセージによって、クライアントとサーバはバ ウンドされ、クライアントはサーバから受信した設定情報を使用します。スイッチが受信する情報量 は、TFTP サーバと関連して提供される DHCP の設定方法によって異なります。詳細については、 「TFTP [サーバ」\(](#page-107-0)P.4-8)を参照してください。

DHCPOFFER ユニキャスト メッセージによって送信されたコンフィギュレーション パラメータが無効 である(コンフィギュレーション エラーがある)場合、クライアントは DHCP サーバに、 DHCPDECLINE ブロードキャスト メッセージを戻します。

DHCP サーバはクライアントに、提示されたコンフィギュレーション パラメータが割り当てられてい ない、パラメータのネゴシエーション中にエラーが発生した、または DHCPOFFER メッセージに対す るクライアントの応答が遅れているという意味の DHCPNAK 拒否ブロードキャスト メッセージを送信 します (DHCP サーバはパラメータをクライアントに割り当てました)。

DHCP クライアントは、複数の DHCP サーバまたは BOOTP サーバから提示を受け取り、そのうちの 任意の 1 つを受け入れることができますが、通常は最初に受け取った提示を受け入れます。DHCP サーバから提示された IP アドレスが必ずしもスイッチに割り当てられるわけではありません。ただし、 サーバは通常、クライアントが正式にアドレスを要求するまではアドレスを確保しておきます。スイッ チが BOOTP サーバからの応答を受け入れて、自身を設定する場合、スイッチはスイッチ コンフィ ギュレーション ファイルを入手するために、TFTP 要求をユニキャストするのではなくブロードキャス トします。

DHCP ホスト名オプションにより、スイッチのグループはホスト名および標準コンフィギュレーショ ンを集中管理型 DHCP サーバから取得できます。クライアント(スイッチ)は DCHPDISCOVER メッセージ内に、DHCP サーバからのホスト名および他のコンフィギュレーション パラメータの要求 に使用される Option 12 フィールドを加えます。すべてのクライアントのコンフィギュレーション ファ イルは、DHCP から取得したホスト名を除き、まったく同じです。

クライアントにデフォルトのホスト名がある場合(**hostname** *name* グローバル コンフィギュレーショ ン コマンドを設定していないか、**no hostname** グローバル コンフィギュレーション コマンドを使用し てホスト名を削除していない場合)は、ip address dhcp インターフェイス コンフィギュレーション コ マンドを入力すると、DHCP のホスト名オプションがパケットに含まれません。この場合、インター フェイスの IP アドレスを取得中にクライアントが DHCP との相互作用で DHCP ホスト名オプション を受信した場合、クライアントは DHCP ホスト名オプションを受け入れて、システムに設定済みのホ スト名があることを示すフラグが設定されます。

## **DHCP** ベースの自動設定およびイメージ アップデート

DHCP イメージ アップグレード機能を使用すると、ネットワーク内の 1 つ以上のスイッチに新しいイ メージ ファイルおよび新しいコンフィギュレーション ファイルをダウンロードするように DHCP サー バを設定できます。これにより、ネットワークに加えられた新しいスイッチが、同じイメージとコン フィギュレーションを確実に受信するようになります。

DHCP イメージ アップグレードには、自動設定およびイメージ アップデートの 2 つのタイプがありま す。

### **DHCP** 自動設定

DHCP 自動設定は、コンフィギュレーション ファイルを DHCP サーバからネットワーク内の 1 つ以上 のスイッチにダウンロードします。ダウンロードされたコンフィギュレーション ファイルは、スイッ チの実行コンフィギュレーション ファイルになります。このファイルは、スイッチがリロードされる まで、フラッシュ メモリに保存された起動コンフィギュレーションを上書きしません。

### **DHCP** 自動イメージ アップデート

DHCP 自動設定とともに DHCP 自動イメージ アップグレードを使用すると、コンフィギュレーション および新しいイメージをネットワーク内の 1 つ以上のスイッチにダウンロードできます。新しいコン フィギュレーションおよび新しいイメージをダウンロードしている 1 つ以上のスイッチは、ブランク (つまり、出荷時のデフォルト設定がロードされている状態)にできます。

コンフィギュレーションをすでに持っているスイッチに新しいコンフィギュレーションをダウンロード すると、ダウンロードされたコンフィギュレーションは、スイッチに保存されているコンフィギュレー ション ファイルに追加されます (どの既存のコンフィギュレーション ファイルも、ダウンロードされ たファイルに上書きされません)。

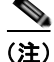

(注) スイッチの DHCP 自動イメージ アップデートをイネーブルにするには、イメージ ファイルおよびコン フィギュレーション ファイルがある TFTP サーバを、正しいオプション 67(コンフィギュレーション ファイル名)、オプション 66(DHCP サーバ ホスト名)、オプション 150(TFTP サーバ アドレス)、お よびオプション 125(ファイルの説明)の設定で設定する必要があります。

スイッチを DHCP サーバとして設定する場合の手順については、「DHCP [サーバ設定時の注意事項」](#page-106-0) ([P.4-7](#page-106-0))および『*Cisco IOS IP DHCP Configuration Guide, Release 15.0*』の「IP Addressing and Services」の章にある「Configuring DHCP」を参照してください。

スイッチをネットワークに設置すると、自動イメージ アップデート機能が開始します。ダウンロード されたコンフィギュレーション ファイルはスイッチの実行コンフィギュレーションに保存され、新し いイメージがダウンロードされてスイッチにインストールされます。スイッチを再起動すると、このコ ンフィギュレーションがスイッチのコンフィギュレーションに保存されます。

### <span id="page-106-0"></span>**DHCP** サーバ設定時の注意事項

デバイスを DHCP サーバとして設定する場合、次の注意事項に従ってください。

- **•** DHCP サーバには、スイッチのハードウェア アドレスによって各スイッチと結び付けられている 予約済みのリースを設定します。
- **•** スイッチに IP アドレス情報を受信させるには、DHCP サーバに次のリース オプションを設定する 必要があります。
	- **–** クライアントの IP アドレス(必須)
	- **–** クライアントのサブネット マスク(必須)
	- **–** ルータの IP アドレス(スイッチで使用するデフォルト ゲートウェイ アドレス)(必須)
	- **–** DNS サーバの IP アドレス(任意)
- **•** スイッチに TFTP サーバからコンフィギュレーション ファイルを受信させる場合は、DHCP サー バに次のリース オプションを設定する必要があります。
	- **–** TFTP サーバ名(必須)
	- **–** ブート ファイル名(クライアントが必要とするコンフィギュレーション ファイル名)(推奨)
	- **–** ホスト名(任意)
- **•** DHCP サーバの設定によっては、スイッチは IP アドレス情報またはコンフィギュレーション ファ イル、あるいはその両方を受信できます。
- **•** 前述のリース オプションを設定しなかった場合、DHCP サーバは、設定されたパラメータのみを 使用してクライアントの要求に応答します。

IP アドレスおよびサブネット マスクが応答に含まれていないと、スイッチは設定されません。 ルータの IP アドレスまたは TFTP サーバ名が見つからなかった場合、スイッチは TFTP 要求をユ ニキャストしないでブロードキャストする場合があります。その他のリース オプションは、使用 できなくても自動設定には影響しません。

**•** スイッチは、DHCP サーバとして機能できます。デフォルトでは、Cisco IOS DHCP サーバおよび DHCP リレー エージェント機能はスイッチ上でイネーブルにされていますが、設定されていませ ん。これらの機能は動作しません。DHCP サーバがシスコ デバイスの場合、DHCP 設定に関する 詳細については、Cisco.com で『*Cisco IOS IP Configuration Guide*』の「IP Addressing and Services」の章にある「Configuring DHCP」の部分を参照してください。

## <span id="page-107-0"></span>**TFTP** サーバ

DHCP サーバの設定に基づいて、スイッチは TFTP サーバから 1 つまたは複数のコンフィギュレー ション ファイルをダウンロードしようとします。TFTP サーバへの IP 接続に必要なすべてのオプショ ンについてスイッチに応答するよう DHCP を設定している場合で、なおかつ、TFTP サーバ名、アド レス、およびコンフィギュレーション ファイル名を指定して DHCP サーバを設定している場合、ス イッチは指定された TFTP サーバから指定されたコンフィギュレーション ファイルをダウンロードし ようとします。

コンフィギュレーション ファイル名、および TFTP サーバを指定しなかった場合、またはコンフィ ギュレーション ファイルをダウンロードできなかった場合は、スイッチはファイル名と TFTP サーバ アドレスをさまざまに組み合わせてコンフィギュレーション ファイルをダウンロードしようとします。 ファイルには、(存在する場合)特定のコンフィギュレーション ファイル名と次のファイルが指定され ています。network-config、cisconet.cfg、*hostname.config*、または *hostname.cfg* です。この場合、 *hostname* はスイッチの現在のホスト名です。使用される TFTP サーバアドレスには、(存在する場合) 指定された TFTP サーバのアドレス、およびブロードキャスト アドレス (255.255.255.255) が含まれ ています。

スイッチが正常にコンフィギュレーション ファイルをダウンロードするには、TFTP サーバのベース ディレクトリに 1 つまたは複数のコンフィギュレーション ファイルが含まれていなければなりません。 含めることのできるファイルは、次のとおりです。

- **•** DHCP 応答で指定されているコンフィギュレーション ファイル(実際のスイッチ コンフィギュ レーション ファイル)
- **•** network-confg または cisconet.cfg ファイル(デフォルトのコンフィギュレーション ファイル)
- **•** router-confg または ciscortr.cfg ファイル(これらのファイルには、すべてのスイッチに共通のコ マンドが含まれています。通常、DHCP および TFTP サーバが適切に設定されていれば、これらの ファイルはアクセスされません)

DHCP サーバ リース データベースに TFTP サーバ名を指定する場合は、DNS サーバのデータベースに TFTP サーバ名と IP アドレスのマッピングを設定することも必要です。

使用する TFTP サーバが、スイッチとは異なる LAN 上にある場合、またはスイッチがブロードキャス ト アドレスを使用してアクセスした場合(前述のすべての必須情報が DHCP サーバの応答に含まれて いない場合に発生)は、リレーを設定して TFTP サーバに TFTP パケットを転送する必要があります。 詳細については、「リレー [デバイス」\(](#page-108-0)P.4-9)を参照してください。適切な解決方法は、必要なすべて の情報を使用して DHCP サーバを設定することです。

### **DNS** サーバ

DHCP サーバは、DNS サーバを使用して TFTP サーバ名を IP アドレスに変換します。DNS サーバ上 で、TFTP サーバ名から IP アドレスへのマッピングを設定する必要があります。TFTP サーバには、ス イッチのコンフィギュレーション ファイルが存在します。

DHCP の応答時に IP アドレスを取得する DHCP サーバのリース データベースに、DNS サーバの IP ア ドレスを設定できます。リース データベースには、DNS サーバの IP アドレスを 2 つまで入力できま す。

DNS サーバは、スイッチと同じ LAN 上に配置することも、そのスイッチとは別の LAN 上に配置する こともできます。DHCP サーバが別の LAN 上に存在する場合、スイッチはルータを介して DHCP サーバにアクセスできなければなりません。
### リレー デバイス

異なる LAN 上にあるホストからの応答が必要なブロードキャスト パケットをスイッチが送信する場合 は、リレー デバイス(リレー エージェント)を設定する必要があります。スイッチが送信する可能性 のあるブロードキャスト パケットの例として DHCP パケット、DNS パケット、場合によっては TFTP パケットが挙げられます。リレー デバイスは、インターフェイス上の受信ブロードキャスト パケット を宛先ホストに転送するように設定する必要があります。

リレー デバイスが Cisco ルータである場合、IP ルーティングをイネーブルにし(**ip routing** グローバ ル コンフィギュレーション コマンド)、**ip helper-address** インターフェイス コンフィギュレーション コマンドを使用して、ヘルパー アドレスを設定します。

図 [4-2](#page-108-0) では、ルータ インターフェイスを次のように設定しています。

インターフェイス 10.0.0.2 の場合:

router(config-if)# **ip helper-address 20.0.0.2** router(config-if)# **ip helper-address 20.0.0.3** router(config-if)# **ip helper-address 20.0.0.4**

インターフェイス 20.0.0.1 の場合:

router(config-if)# **ip helper-address 10.0.0.1**

<span id="page-108-0"></span>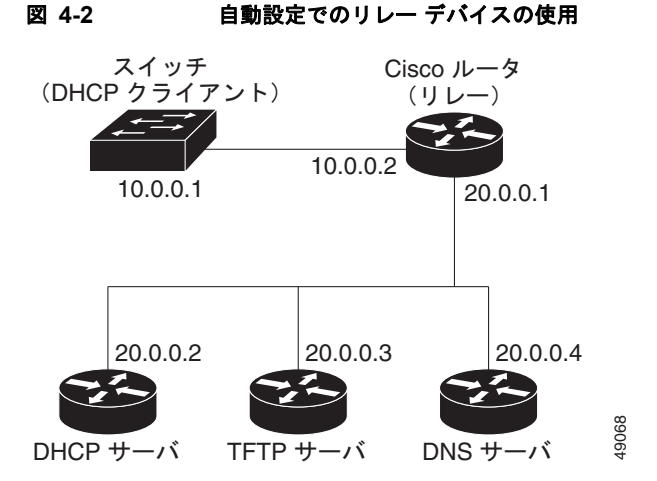

### コンフィギュレーション ファイルの入手方法

IP アドレスおよびコンフィギュレーション ファイル名が DHCP で専用のリースとして取得できるかど うかに応じて、スイッチは次の方法で設定情報を入手します。

**•** IP アドレスおよびコンフィギュレーション ファイル名が、スイッチ用に予約され、DHCP 応答(1 ファイル読み込み方式)で提供されている場合

スイッチは DHCP サーバから、IP アドレス、サブネット マスク、TFTP サーバ アドレス、および コンフィギュレーション ファイル名を受信します。スイッチは、TFTP サーバにユニキャスト メッセージを送信し、指定されたコンフィギュレーション ファイルをサーバのベース ディレクト リから取得して、ブートアップ プロセスを完了します。

**•** スイッチの IP アドレスおよびコンフィギュレーション ファイル名が予約されているが、DHCP 応 答に TFTP サーバ アドレスが含まれていない場合 (1 ファイル読み込み方式)

スイッチは DHCP サーバから、IP アドレス、サブネット マスク、およびコンフィギュレーション ファイル名を受信します。スイッチは、TFTP サーバにブロードキャスト メッセージを送信し、指 定されたコンフィギュレーション ファイルをサーバのベース ディレクトリから取得して、ブート アップ プロセスを完了します。

**•** IP アドレスだけがスイッチ用に予約され、DHCP 応答で提供されており、コンフィギュレーション ファイル名は提供されない場合(2ファイル読み込み方式)

スイッチは DHCP サーバから、IP アドレス、サブネット マスク、および TFTP サーバ アドレスを 受信します。スイッチは、TFTP サーバにユニキャストメッセージを送信し、network-confg また は cisconet.cfg のデフォルト コンフィギュレーション ファイルを取得します (network-confg ファイルが読み込めない場合、スイッチは cisconet.cfg ファイルを読み込みます)。

デフォルト コンフィギュレーション ファイルには、スイッチのホスト名から IP アドレスへのマッ ピングが含まれています。スイッチは、ファイルの情報をホスト テーブルに書き込み、ホスト名 を入手します。ファイルにホスト名がない場合、スイッチは DHCP 応答で指定されたホスト名を 使用します。DHCP 応答でホスト名が指定されていない場合、スイッチはデフォルトの *Switch* を ホスト名として使用します。

デフォルトのコンフィギュレーション ファイルまたは DHCP 応答からホスト名を入手した後、ス イッチはホスト名と同じ名前のコンフィギュレーション ファイル(network-confg または cisconet.cfg のどちらが先に読み込まれたかに応じて、*hostname*-confg または *hostname*.cfg)を TFTP サーバから読み込みます。cisconet.cfg ファイルが読み込まれている場合は、ホストのファ イル名は 8 文字に切り捨てられます。

network-confg、cisconet.cfg、またはホスト名と同じ名前のファイルを読み込むことができない場 合、スイッチは router-confg ファイルを読み込みます。router-confg ファイルを読み込むことがで きない場合、スイッチは ciscortr.cfg ファイルを読み込みます。

(注) DHCP 応答から TFTP サーバを入手できなかった場合、ユニキャスト伝送によるコンフィギュレー ション ファイルの読み込みに失敗した場合、または TFTP サーバ名を IP アドレスに変換できない場合 には、スイッチは TFTP サーバ要求をブロードキャストします。

### 環境変数の制御方法

正常に動作しているスイッチでは、9600 bps 対応に設定されたスイッチ コンソール接続でのみブート ローダ モードが開始されます。スイッチの電源コードを取り外し、電源コードの再接続中に Mode ボ タンを押します。ポート 1 の上の LED が消灯してから 1 ~ 2 秒後に、Mode ボタンを離します。これ により、ブートローダの *switch:* プロンプトが表示されます。

スイッチのブートローダ ソフトウェアは不揮発性の環境変数をサポートするので、これらの環境変数 を使用して、ブートローダまたはシステムで稼働する他のソフトウェアの動作を制御できます。ブート ローダの環境変数は、UNIX または DOS システムで設定できる環境変数と類似しています。

値を持つ環境変数は、フラッシュ ファイル システムの外にあるフラッシュ メモリに保存されます。

ファイルの各行には、環境変数名と等号に続いて、その変数の値が指定されます。このファイルに表示 されていない変数には値がありません。表示されていればヌル ストリングであっても値があります。 ヌル ストリング(たとえば " ")に設定されている変数は、値が設定された変数です。多くの環境変数 は事前に定義されており、デフォルト値が設定されています。

環境変数には 2 種類のデータが保存されます。

- **•** Cisco IOS コンフィギュレーション ファイルを読み取らないコードを制御するデータ。たとえば、 ブートローダの機能を拡張したり、パッチを適用したりするブートローダ ヘルパー ファイルの名 前は、環境変数として保存できます。
- **•** Cisco IOS コンフィギュレーション ファイルを読み取るコードを制御するデータ。たとえば、 Cisco IOS コンフィギュレーション ファイル名は環境変数として保存できます。

環境変数の設定を変更するには、ブートローダにアクセスするか、Cisco IOS コマンドを使用します。 通常の環境では、環境変数の設定を変更する必要はありません。

(注) ブートローダ コマンドおよび環境変数の構文および使用方法の詳細については、このリリースに対応 するコマンド リファレンスを参照してください。

#### 代表的な環境変数

表 [4-2](#page-110-0) で、代表的な環境変数の機能について説明します。

#### <span id="page-110-0"></span>表 **4-2** 環境変数

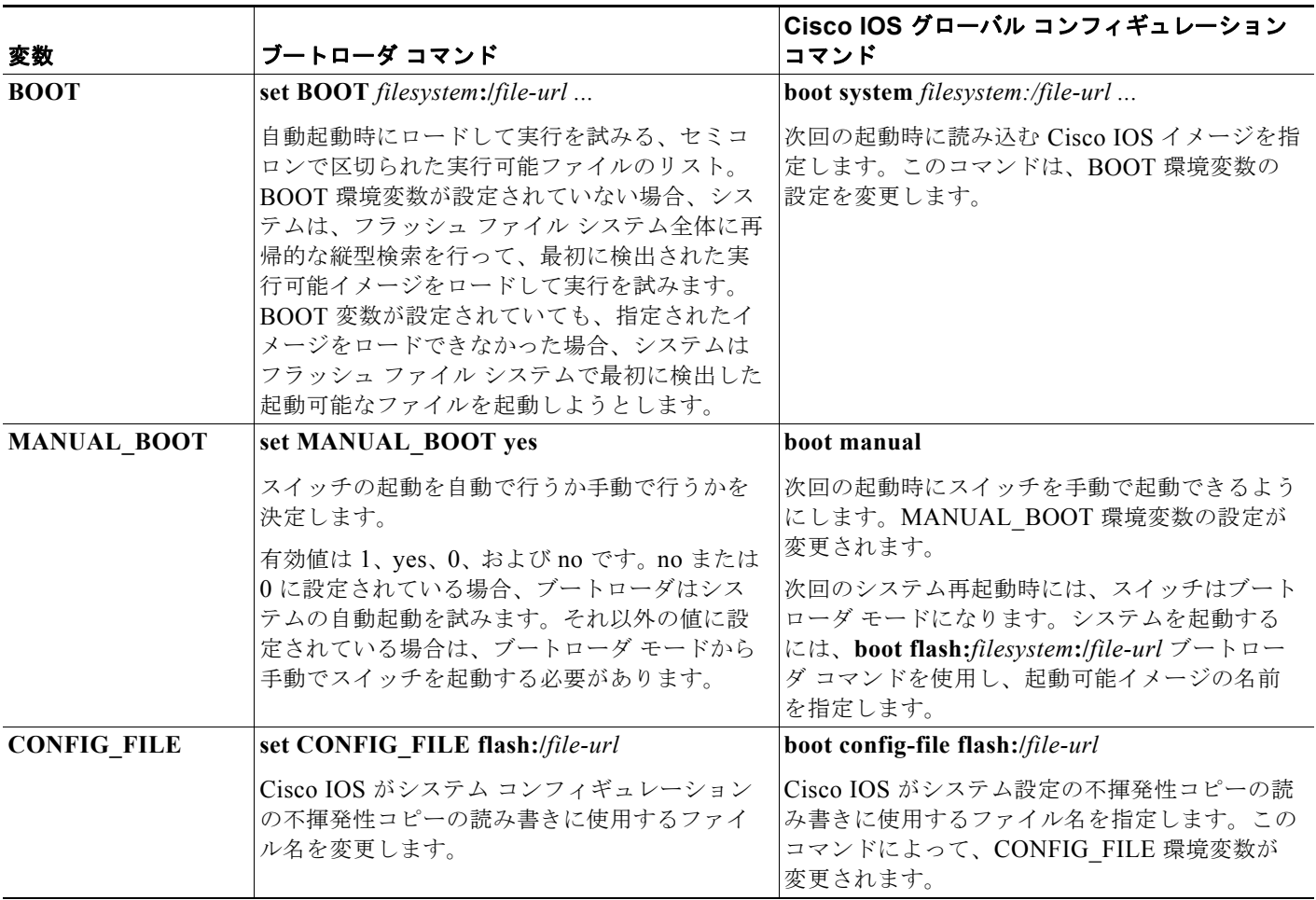

### ソフトウェア イメージのリロードのスケジューリング

スイッチ上でソフトウェア イメージのリロードを後で(深夜、週末などスイッチをあまり使用しない ときに)行うように、スケジュールを設定できます。または(ネットワーク内のすべてのスイッチでソ フトウェアをアップグレードする場合など)ネットワーク全体でリロードを同時に行うことができま す。

 $\begin{picture}(120,20) \put(0,0){\line(1,0){10}} \put(15,0){\line(1,0){10}} \put(15,0){\line(1,0){10}} \put(15,0){\line(1,0){10}} \put(15,0){\line(1,0){10}} \put(15,0){\line(1,0){10}} \put(15,0){\line(1,0){10}} \put(15,0){\line(1,0){10}} \put(15,0){\line(1,0){10}} \put(15,0){\line(1,0){10}} \put(15,0){\line(1,0){10}} \put(15,0){\line($ 

(注) リロードのスケジュールは、約 24 日以内に設定する必要があります。

次のリロード オプションがあります。

- **•** 指定した分数、または時間および分数が経過したときに実施するソフトウェアがリロード。リロー ドは、約 24 日以内に実行する必要があります。最大 255 文字で、リロードの理由を指定できます。
- **•** (24 時間制で)指定された時刻に実施するソフトウェアのリロード。月日を指定すると、指定され た日時にリロードが行われるようにスケジュールが設定されます。月日を指定しなかった場合、リ ロードは当日の指定時刻に行われます(指定時刻が現時刻より後の場合)。または翌日の指定時刻 に行われます(指定時刻が現在時刻よりも前の場合)。00:00 を指定すると、深夜 0 時のリロード が設定されます。

**reload** コマンドはシステムを停止させます。手動で起動することが設定されていない限り、システム は自動的に再起動します。

手動で起動するようにスイッチが設定されている場合、仮想端末からリロードを実行しないでくださ い。これは、スイッチがブートローダ モードになり、その結果、リモート ユーザが制御を失うことを 防止するためです。

コンフィギュレーション ファイルを変更すると、リロードの前にコンフィギュレーションを保存する ように指示するプロンプトが表示されます。保存操作時に、CONFIG FILE 環境変数がすでに存在し ないスタートアップ コンフィギュレーション ファイルを示していた場合、保存を続行するかどうかと いう問い合わせがシステムから出されます。その状況のまま続けると、リロード時にセットアップ モードが開始されます。

スケジュールがすでに設定されたリロードを取り消すには、**reload cancel** 特権 EXEC コマンドを使用 します。

# スイッチのセットアップの設定方法

DHCP を使用して新しいイメージおよび新しいコンフィギュレーションをスイッチにダウンロードす るには、少なくとも 2 つのスイッチを設定する必要があります。1 つのスイッチは DHCP および TFTP サーバとして動作します。もう 1 台のスイッチ(クライアント)は新しいコンフィギュレーション ファイル、または新しいコンフィギュレーション ファイルおよび新しいイメージ ファイルをダウン ロードするように設定されます。

# **DHCP** 自動設定(コンフィギュレーション ファイルだけ)の設定

この作業では、新しいスイッチに TFTP および DHCP 設定の DHCP 自動設定を設定して新しいコン フィギュレーション ファイルをダウンロードする方法について説明します。

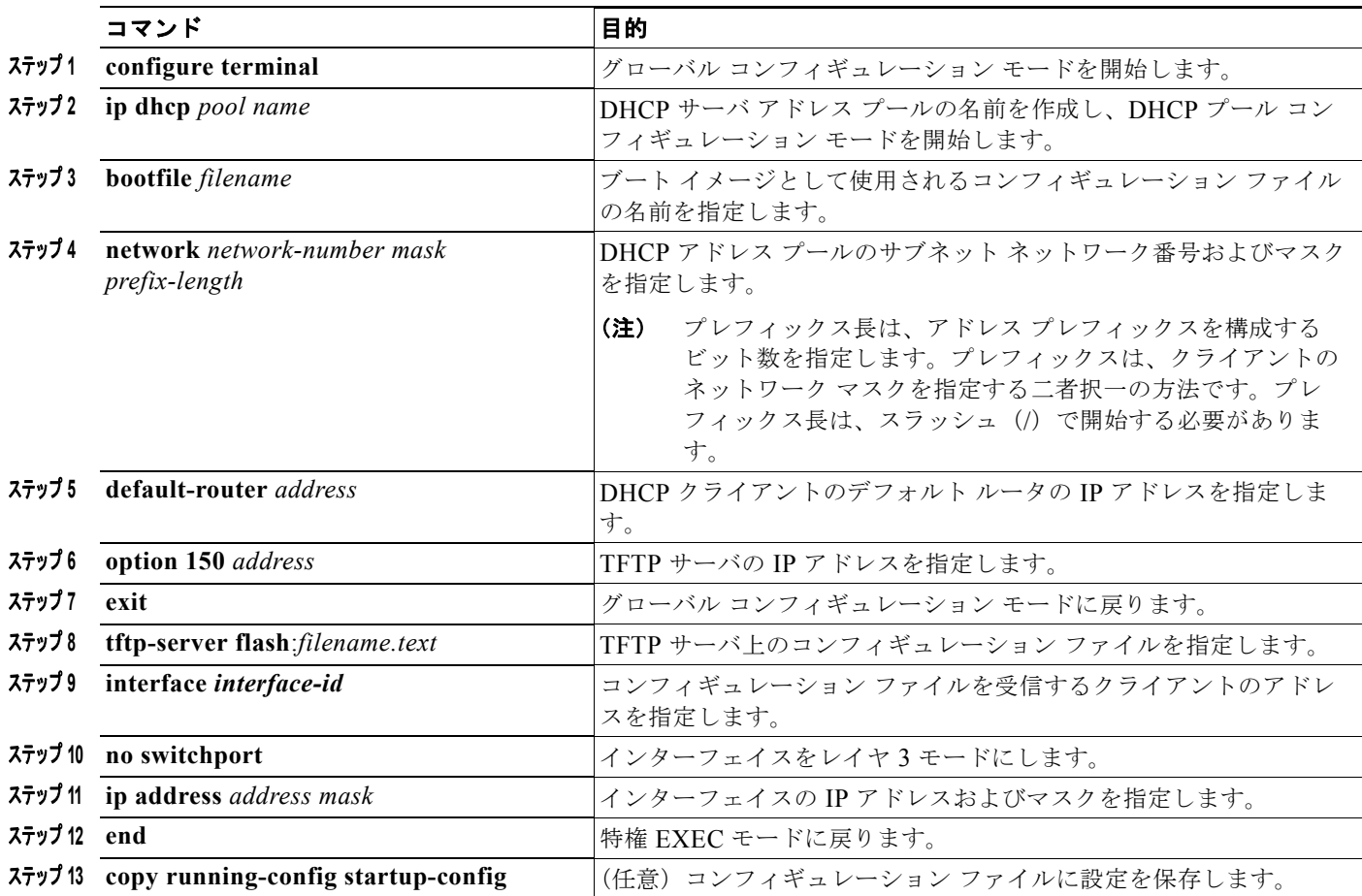

### **DHCP** 自動イメージ アップデート(コンフィギュレーション ファイルおよびイメージ)の設 定

この作業では、DHCP 自動設定の設定により新しいスイッチに TFTP および DHCP を設定して、新し いイメージおよび新しいコンフィギュレーション ファイルをダウンロードする方法について説明しま す。

#### はじめる前に

スイッチにアップロードされるテキストファイル(たとえば、autoinstall dhcp)を作成する必要があ ります。このテキスト ファイル内に、ダウンロードするイメージの名前を含めます。このイメージは、 bin ファイルでなく、tar ファイルである必要があります。

■ スイッチのセットアップの設定方法

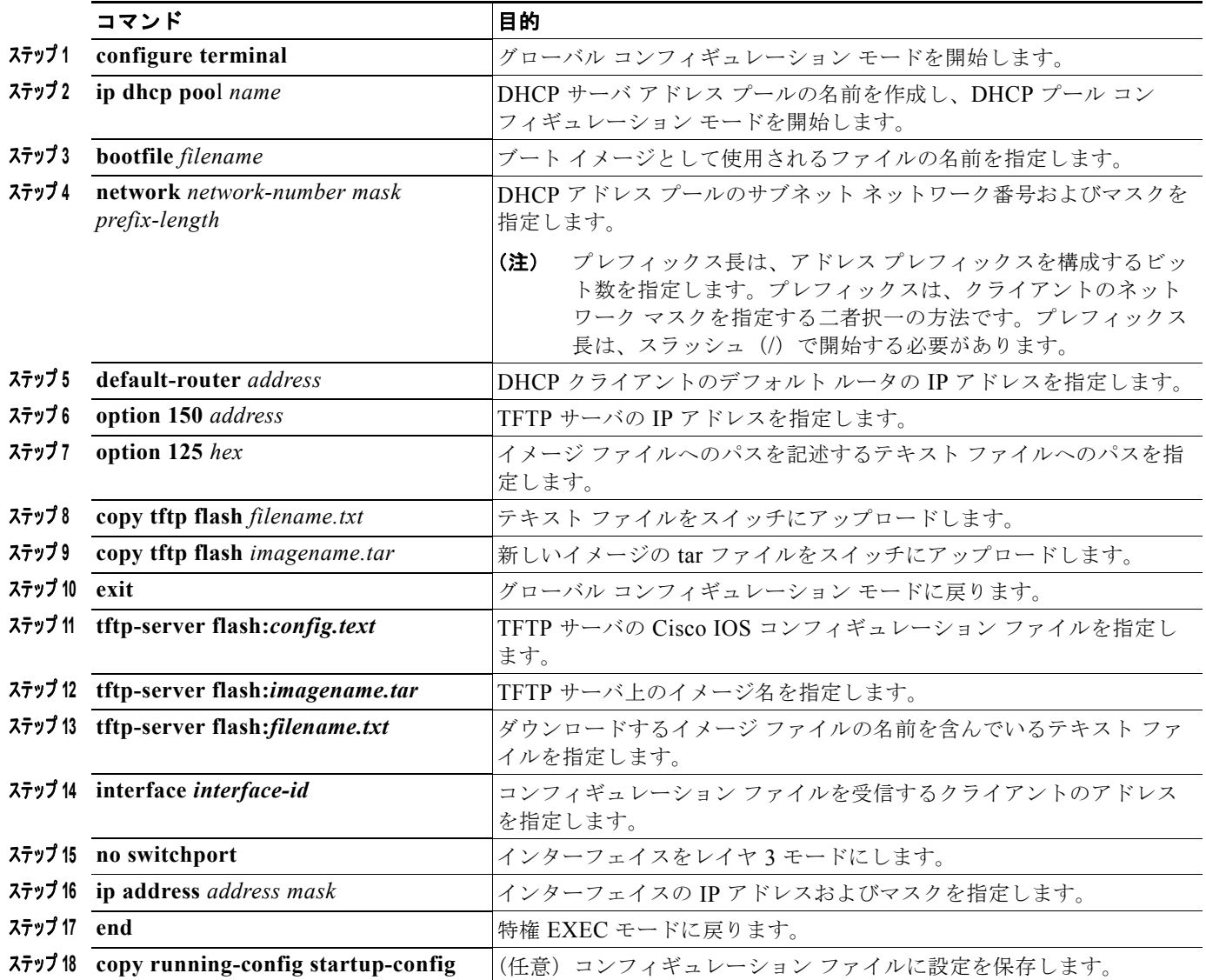

### クライアントの設定

レイヤ 3 インターフェイスだけを設定してイネーブルにする必要があります。保存されているコンフィ ギュレーションの DHCP ベースの自動設定に IP アドレスを割り当てないでください。

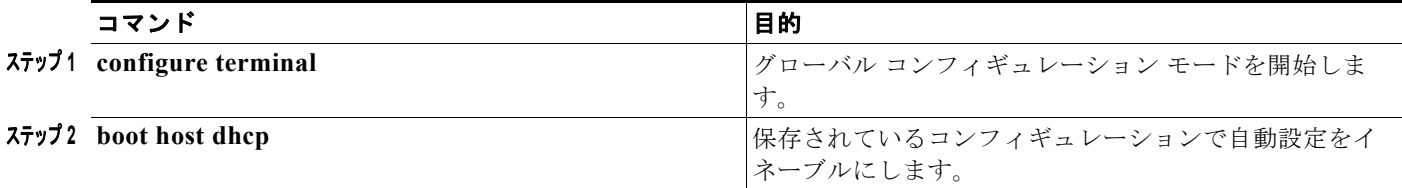

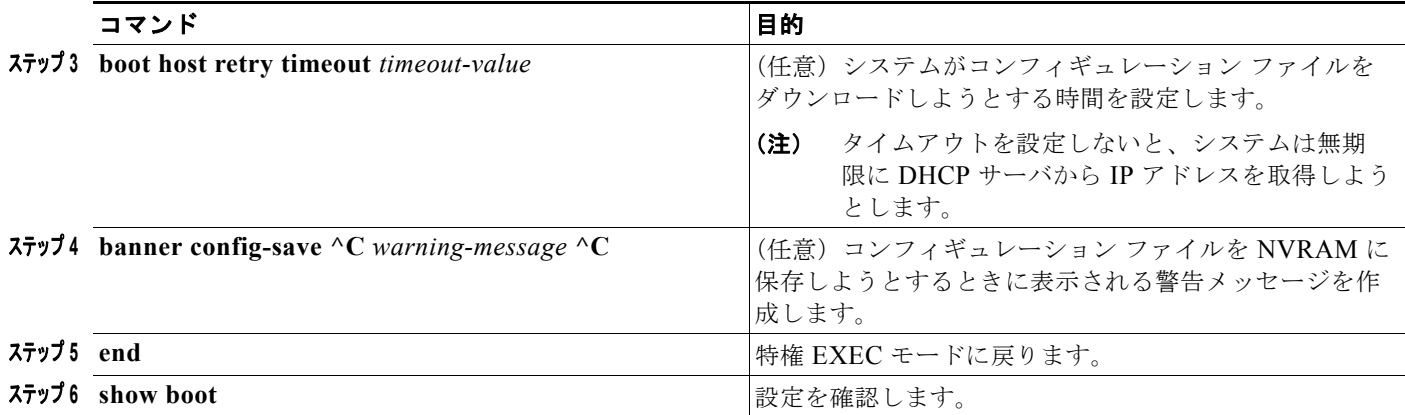

# 手動でのルーテッド ポートの **IP** 情報の割り当て

この作業は、手動でレイヤ 3 ルーテッド ポートに IP 情報を割り当てる方法について説明します。

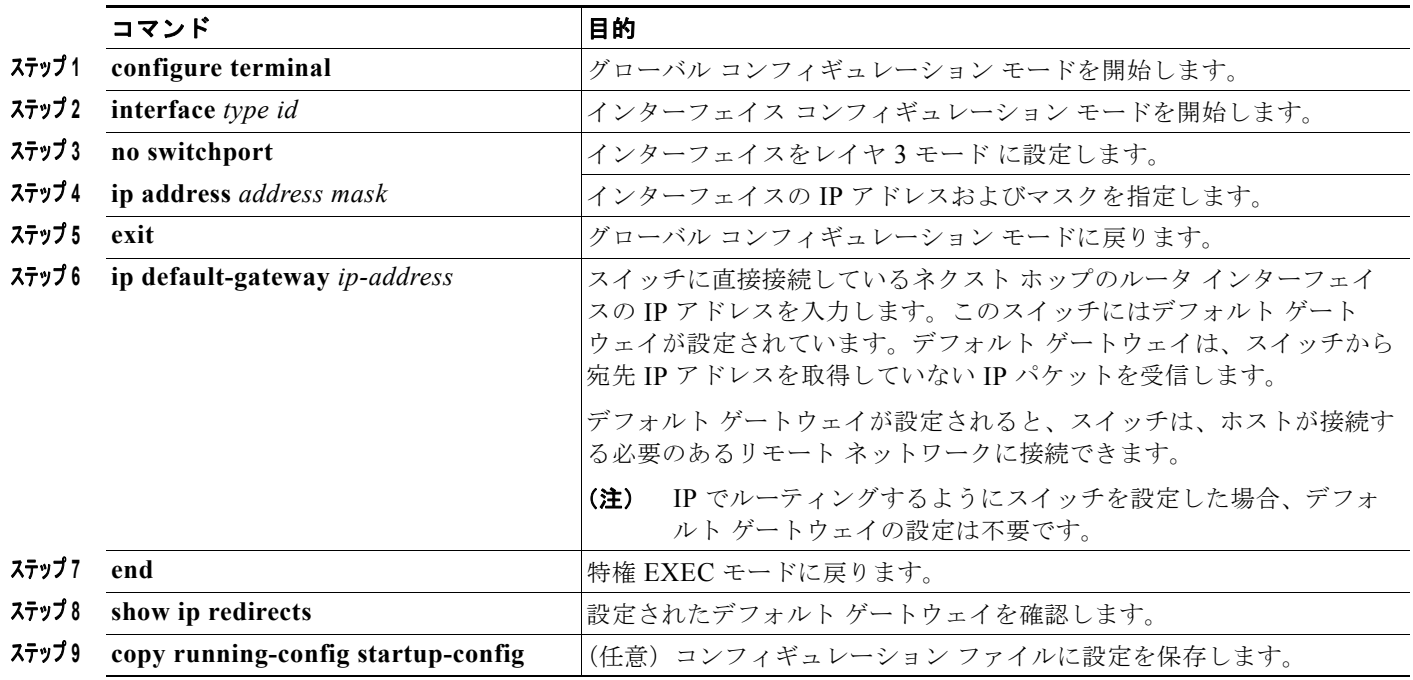

# 手動での **SVI** への **IP** 情報の割り当て

この作業は、手動で複数のスイッチ仮想インタフェース (SVI)に IP 情報を割り当てる方法について 説明します。

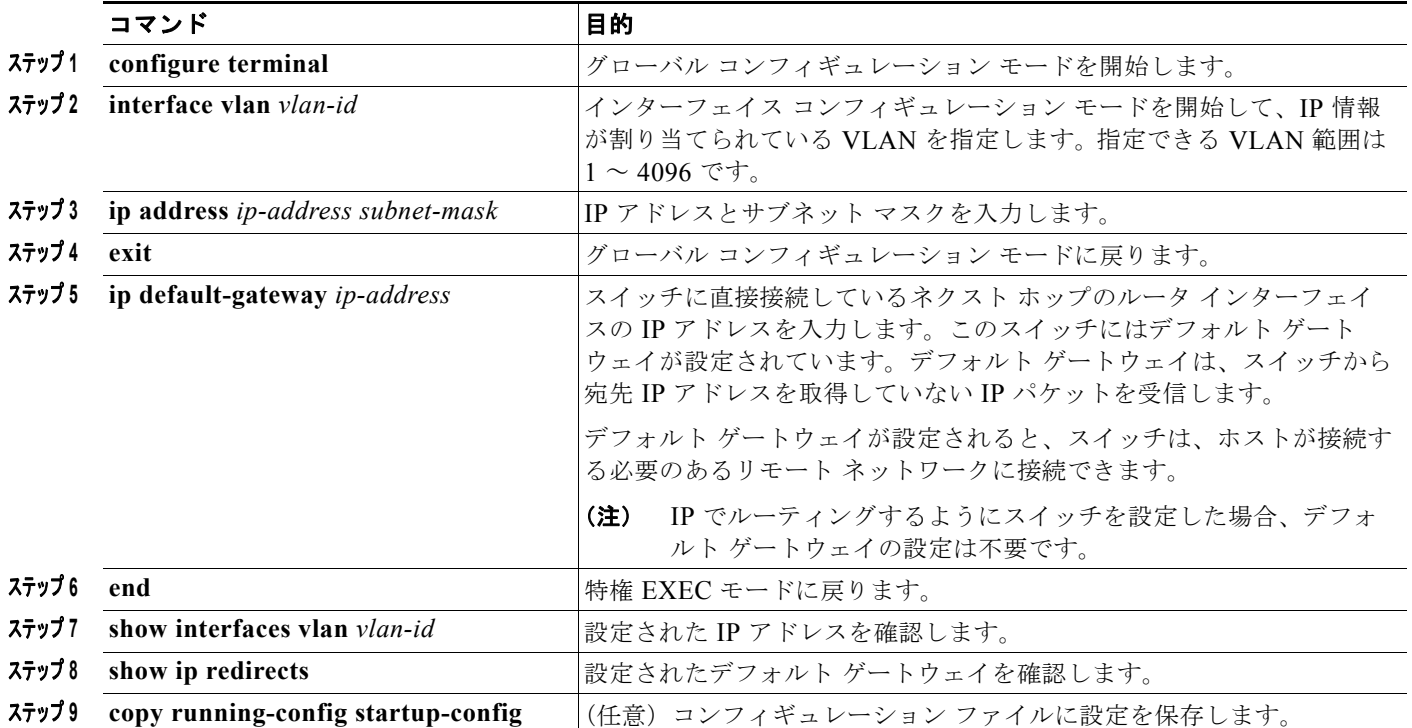

# スタートアップ コンフィギュレーションの変更

### システム コンフィギュレーションを読み書きするためのファイル名の指定

Cisco IOS ソフトウェアは、デフォルトで *config.text* ファイルを使用して、システム コンフィギュレー ションの不揮発性コピーを読み書きします。別のファイル名を指定することもできます。次回の起動時 には、その名前のファイルが読み込まれます。

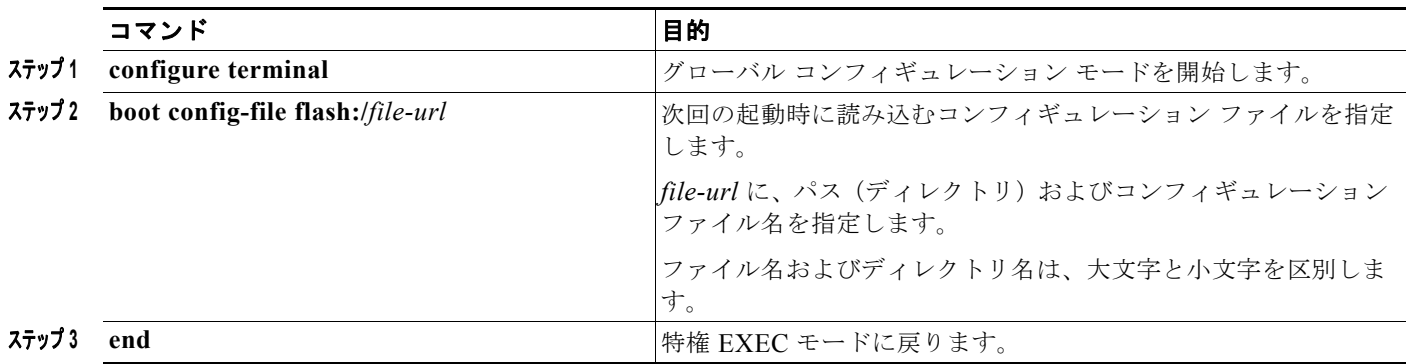

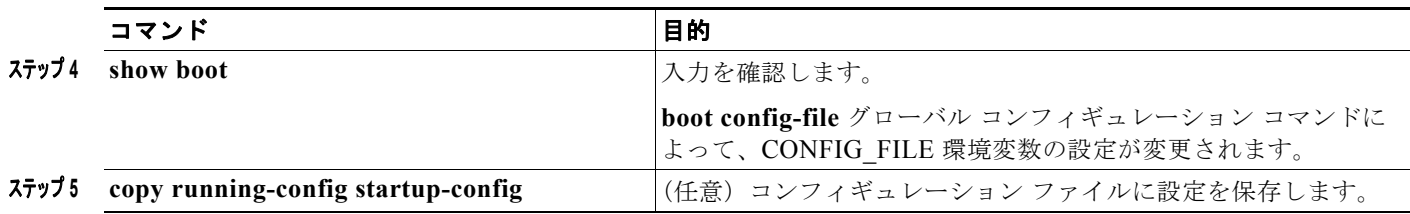

### 手動でのスイッチ起動

スイッチはデフォルトで自動的に起動しますが、手動で起動するように設定することもできます。

#### はじめる前に

この作業では、スタンドアロン スイッチを使用します。

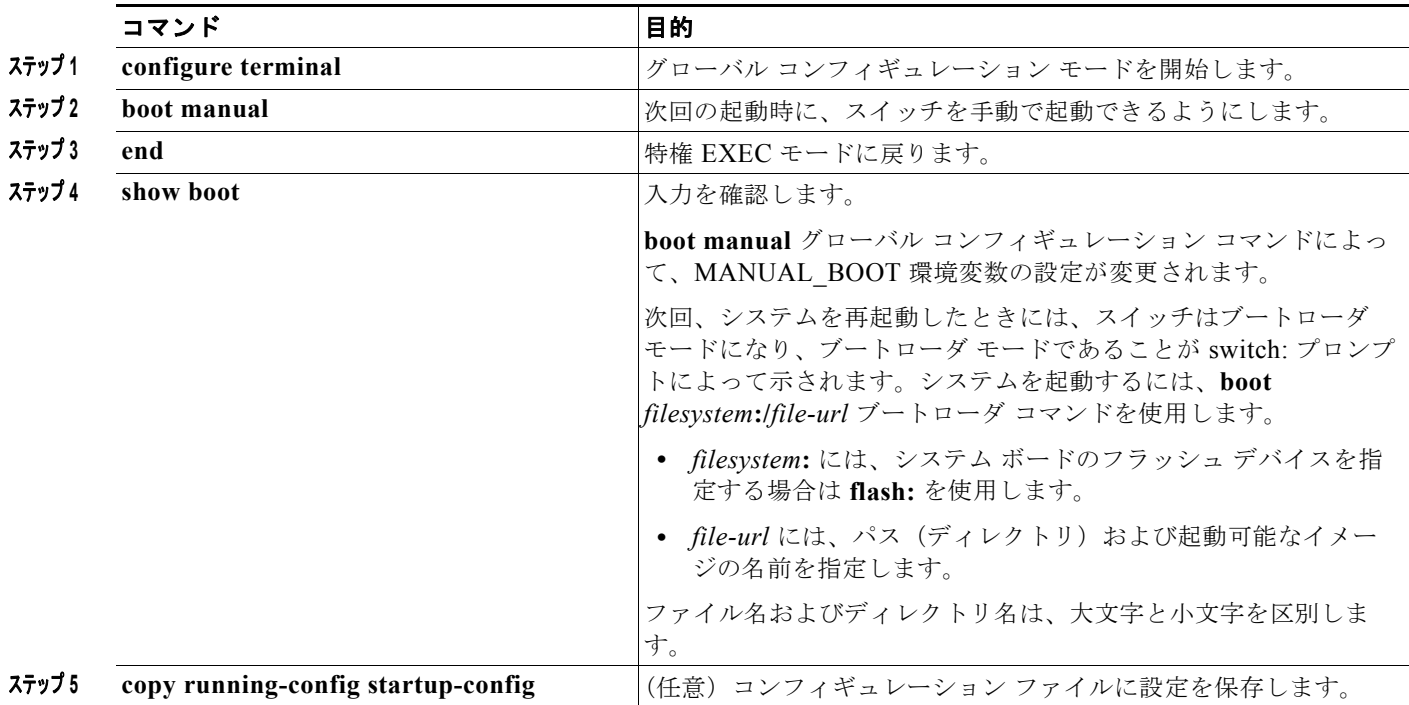

#### 特定のソフトウェア イメージを起動する場合

スイッチはデフォルトで、BOOT 環境変数の情報を使用して、システムを自動的に起動しようとしま す。この変数が設定されていない場合、スイッチは、フラッシュ ファイル システム全体に再帰的に縦 型検索し、最初の実行可能イメージをロードして実行しようとします。ディレクトリの縦型検索では、 検出した各サブディレクトリを完全に検索してから元のディレクトリでの検索を続けます。起動する具 体的なイメージを指定することもできます。

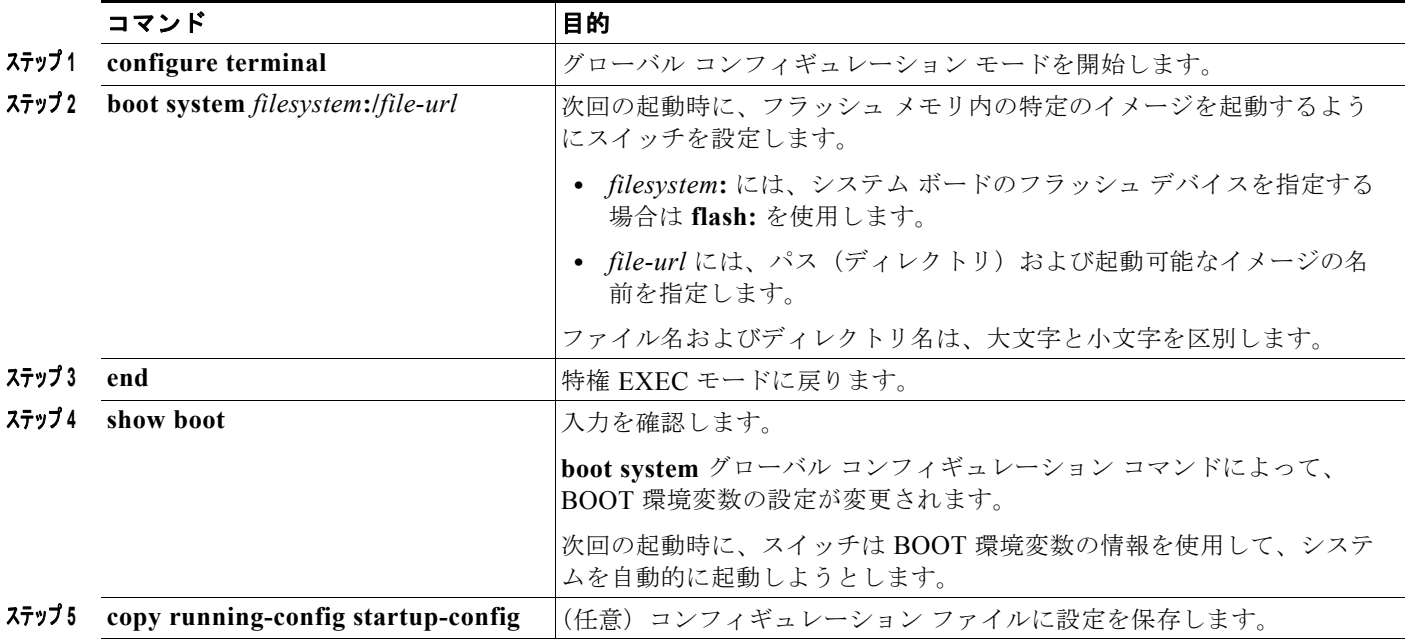

# スイッチ セットアップの設定のモニタリング

# スイッチ実行コンフィギュレーションの確認

次の特権 EXEC コマンドを使用すると、入力した設定や変更を確認できます。

```
Switch# show running-config
Building configuration...
Current configuration: 1363 bytes
!
version 12.2
no service pad
service timestamps debug uptime
service timestamps log uptime
no service password-encryption
!
hostname Switch A
!
enable secret 5 $1$ej9.$DMUvAUnZOAmvmgqBEzIxE0
!
.
<output truncated>
.
```
**Cisco IE 2000** スイッチ ソフトウェア コンフィギュレーション ガイド

ш

```
interface gigabitethernet1/1
no switchport
ip address 172.20.137.50 255.255.255.0 
!
interface gigabitethernet1/2
mvr type source
<output truncated>
...!
interface VLAN1
 ip address 172.20.137.50 255.255.255.0
 no ip directed-broadcast
!
ip default-gateway 172.20.137.1 !
!
snmp-server community private RW
snmp-server community public RO
snmp-server community private@es0 RW
snmp-server community public@es0 RO
snmp-server chassis-id 0x12
! 
end
```
スタートアップ コンフィギュレーションに対して行った設定や変更をフラッシュ メモリに保存するに は、次の特権 EXEC コマンドを使用します。

```
Switch# copy running-config startup-config
Destination filename [startup-config]?
Building configuration...
```
このコマンドにより、入力した設定値が保存されます。保存できなかった場合、設定は次のシステム リロード時に失われます。フラッシュメモリの NVRAM (不揮発性 RAM)セクションに保存されて いる情報を表示するには、**show startup-config** または **more startup-config** 特権 EXEC コマンドを使 用します。

コンフィギュレーション ファイルの他のコピー元については、付録 A「[Cisco IOS](#page-896-0) ファイル システム、 コンフィギュレーション [ファイル、およびソフトウェア](#page-896-0) イメージの操作」を参照してください。

# スイッチのセットアップの設定例

### **DHCP** ベースの自動設定を使用して **IP** 情報を取得:例

スイッチ A はコンフィギュレーション ファイルを次のようにして読み込みます。

- **•** DHCP サーバから IP アドレス 10.0.0.21 を入手します。
- **•** DHCP サーバの応答でコンフィギュレーション ファイル名が提供されない場合、スイッチ A は TFTP サーバのベース ディレクトリから network-confg ファイルを読み込みます。
- **•** ホスト テーブルに network-confg ファイルの内容を追加します。
- **•** IP アドレス 10.0.0.21 をもとにホスト テーブルを検索し、ホスト名(switcha)を取得します。
- **•** ホスト名に対応するコンフィギュレーション ファイルを読み込みます。たとえば、TFTP サーバか ら *switch1-confg* を読み込みます。

スイッチ B ~ D も、同様にコンフィギュレーション ファイルおよび IP アドレスを取得します。

図 [4-3](#page-119-0) に、DHCP ベースの自動設定を使用して IP 情報を検索するネットワークの構成例を示します。

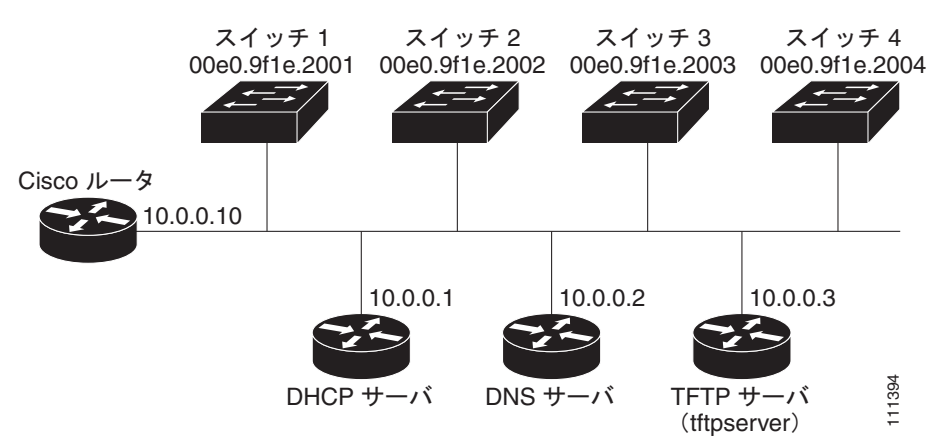

<span id="page-119-0"></span>図 **4-3 DHCP** ベースの自動設定を使用するネットワークの構成例

表 [4-3](#page-119-1) は、DHCP サーバ上の予約リースの設定例です。

#### <span id="page-119-1"></span>表 **4-3 DHCP** サーバ コンフィギュレーション

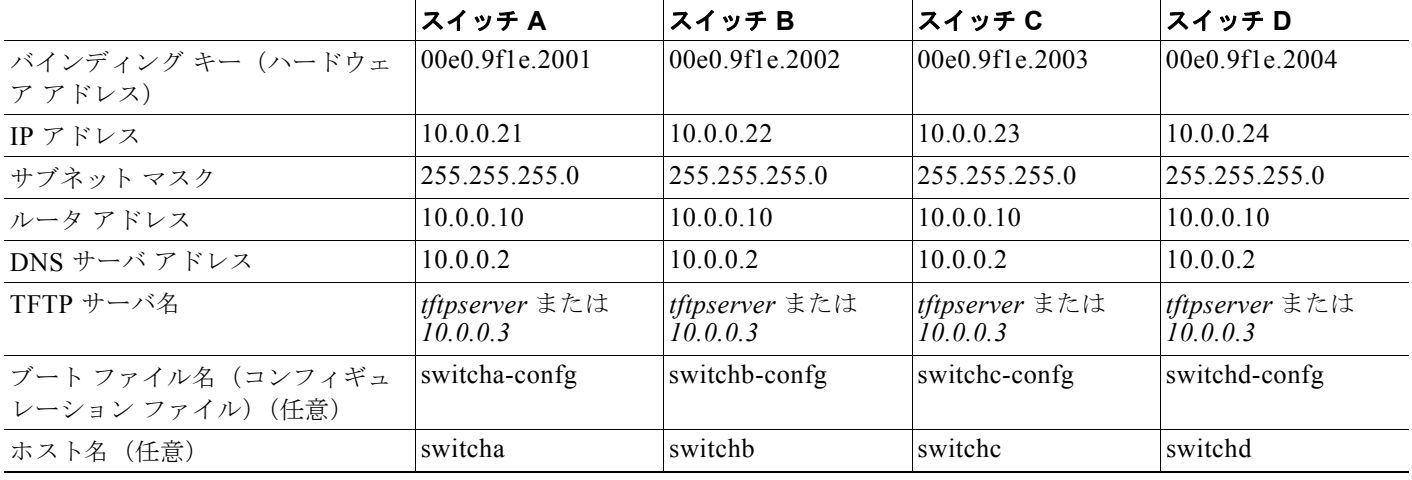

#### **DNS** サーバの設定

DNS サーバは、TFTP サーバ名 *tftpserver* を IP アドレス 10.0.0.3 にマッピングします。

#### **TFTP** サーバ コンフィギュレーション(**UNIX**)

TFTP サーバのベース ディレクトリは、/tftpserver/work/ に設定されています。このディレクトリに は、2 ファイル読み込み方式で使用される network-confg ファイルがあります。このファイルには、IP アドレスに基づいてスイッチに割り当てられるホスト名が含まれています。ベース ディレクトリには、 次に示すように、各スイッチのコンフィギュレーション ファイル(*switcha-confg*、*switchb-confg* な ど)も含まれています。

prompt> **cd /tftpserver/work/** prompt> **ls** network-confg switcha-confg switchb-confg switchc-confg switchd-confg prompt> **cat network-confg** ip host switcha 10.0.0.21

ip host switchb 10.0.0.22 ip host switchc 10.0.0.23 ip host switchd 10.0.0.24

#### **DHCP** クライアント コンフィギュレーション

スイッチ A ~ D には、コンフィギュレーション ファイルは存在しません。

### ソフトウェア イメージのリロードのスケジューリング:例

次に、当日の午後 7 時 30 分にソフトウェアをスイッチにリロードする例を示します。

Switch# **reload at 19:30** Reload scheduled for 19:30:00 UTC Wed Jun 5 1996 (in 2 hours and 25 minutes) Proceed with reload? [confirm]

次に、先の日時を指定して、ソフトウェアをスイッチにリロードする例を示します。

Switch# **reload at 02:00 jun 20** Reload scheduled for 02:00:00 UTC Thu Jun 20 1996 (in 344 hours and 53 minutes) Proceed with reload? [confirm]

スケジュールがすでに設定されたリロードを取り消すには、**reload cancel** 特権 EXEC コマンドを使用 します。

## **DHCP** 自動イメージ アップデートの設定:例

```
Switch# configure terminal
Switch(config)# ip dhcp pool pool1
Switch(dhcp-config)# network 10.10.10.0 255.255.255.0
Switch(dhcp-config)# bootfile config-boot.text
Switch(dhcp-config)# default-router 10.10.10.1
Switch(dhcp-config)# option 150 10.10.10.1
Switch(dhcp-config)# exit
Switch(config)# tftp-server flash:config-boot.text
Switch(config)# interface gigabitethernet1/2 
Switch(config-if)# no switchport
Switch(config-if)# ip address 10.10.10.1 255.255.255.0
Switch(config-if)# end
```
## **DHCP** サーバとしてスイッチを設定:例

次に、スイッチを DHCP サーバとして設定し、それがコンフィギュレーション ファイルをダウンロー ドするようにさせる例を示します。

```
Switch# config terminal
Switch(config)# ip dhcp pool pool1
Switch(dhcp-config)# network 10.10.10.0 255.255.255.0
Switch(dhcp-config)# bootfile config-boot.text 
Switch(dhcp-config)# default-router 10.10.10.1
Switch(dhcp-config)# option 150 10.10.10.1
Switch(dhcp-config)# option 125 hex 
0000.0009.0a05.08661.7574.6f69.6e73.7461.6c6c.5f64.686370 
Switch(dhcp-config)# exit
Switch(config)# tftp-server flash:config-boot.text
Switch(config)# tftp-server flash:c-ipservices-mz.122-44.3.SE.tar
Switch(config)# tftp-server flash:ies-lanbase-tar.122-44.EX.tar
Switch(config)# tftp-server flash:boot-config.text
```

```
Switch(config)# tftp-server flash: autoinstall dhcp
Switch(config)# interface gigabitethernet1/2
Switch(config-if)# no switchport
Switch(config-if)# ip address 10.10.10.1 255.255.255.0
Switch(config-if)# end
```
# **DHCP** サーバからファイルをダウンロードするクライアントの設定

次に、VLAN 99 上のレイヤ 3 SVI インターフェイスを使用し、保存されているコンフィギュレーショ ンで DHCP ベースの自動設定をイネーブルにする例を示します。

```
Switch# configure terminal
Switch(conf)# boot host dhcp
Switch(conf)# boot host retry timeout 300
Switch(conf)# banner config-save ^C Caution - Saving Configuration File to NVRAM May Cause 
You to Nolonger Automatically Download Configuration Files at Reboot^C
Switch(config)# vlan 99
Switch(config-vlan)# interface vlan 99
Switch(config-if)# no shutdown
Switch(config-if)# end
Switch# show boot
BOOT path-list:<br>Config file:
                     flash:/config.text
Private Config file: flash:/private-config.text
Enable Break: no
Manual Boot: no
HELPER path-list:
NVRAM/Config file
      buffer size: 32768
Timeout for Config
          Download: 300 seconds
Config Download
        via DHCP: enabled (next boot: enabled)
Switch#
```
# その他の関連資料

ここでは、スイッチ管理に関する参考資料について説明します。

### 関連資料

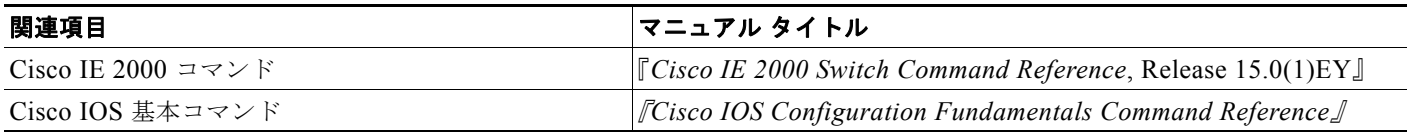

### 標準

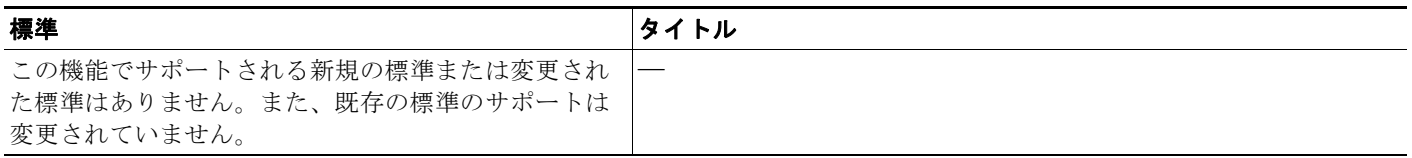

## **MIB**

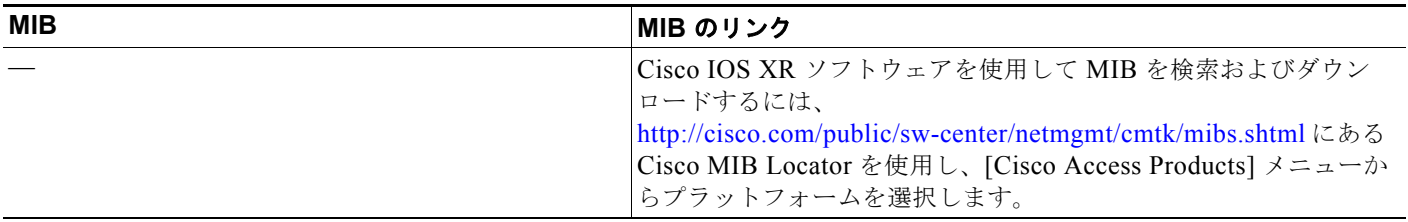

## **RFC**

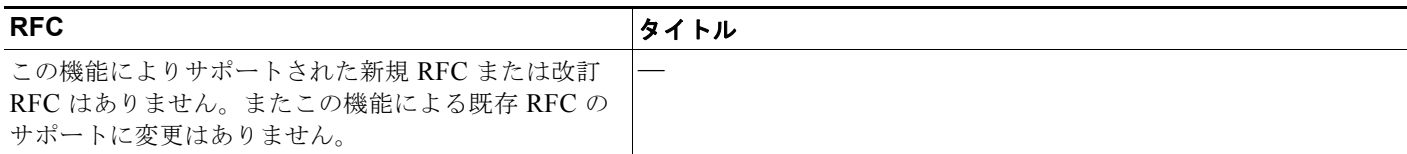

# シスコのテクニカル サポート

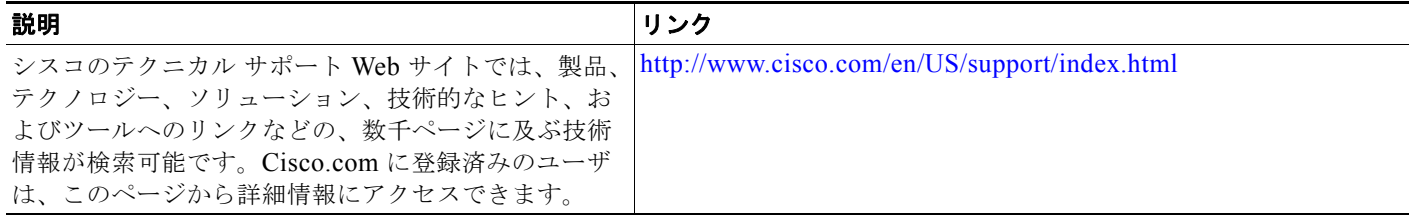

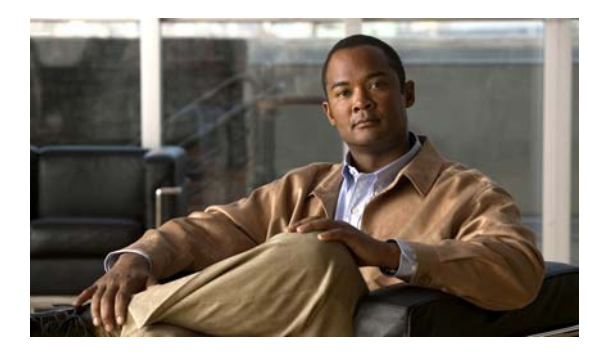

**CHAPTER 5**

# **Cisco IOS Configuration Engine** の設定

# 機能情報の確認

ご使用のソフトウェア リリースでは、この章で説明されるすべての機能がサポートされているとは限 りません。最新の機能情報と注意事項については、ご使用のプラットフォームとソフトウェア リリー スに対応したリリース ノートを参照してください。

プラットフォームのサポートおよびシスコ ソフトウェア イメージのサポートに関する情報を検索する には、Cisco Feature Navigator を使用します。Cisco Feature Navigator には、 <http://www.cisco.com/go/cfn> からアクセスします。Cisco.com のアカウントは必要ありません。

# **Cisco IOS Configuration Engine** 設定の前提条件

#### **CNS DeviceID** を設定します。

**•** Cisco Configuration Engine ユーザ インターフェイスを使用する場合は、スイッチで **cns config initial** グローバル コンフィギュレーション コマンドを使用する前ではなく、使用した後にスイッ チが取得したホスト名の値に、最初に DeviceID フィールドを設定する必要があります。そうしな いと、後続の **cns config partial** グローバル コンフィギュレーション コマンドの操作が誤動作しま す。

#### 自動 **CNS** 設定のイネーブル化

**•** スイッチの自動 CNS 設定をイネーブルにするには、まず表 [5-1](#page-124-0) の条件を満たす必要があります。 条件設定を完了したらスイッチの電源を入れます。**setup** プロンプトでコマンドを入力する必要は ありません[。「初期設定」\(](#page-128-0)P.5-5)で説明したように、スイッチが初期設定を開始します。コン フィギュレーション ファイル全体がスイッチにロードされると作業は完了です。

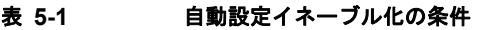

<span id="page-124-0"></span>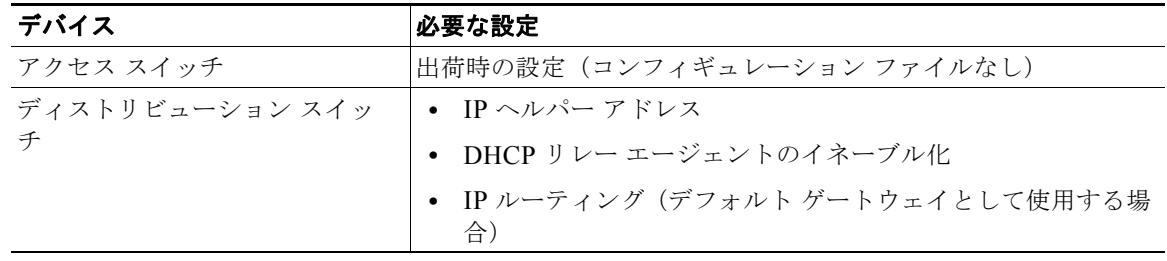

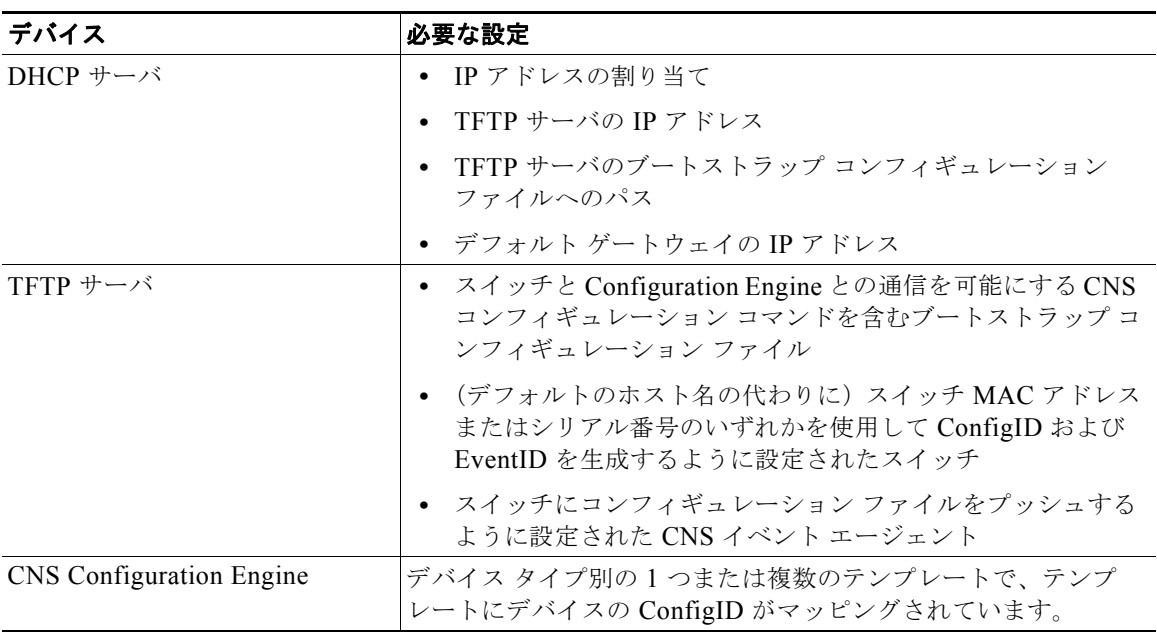

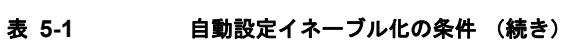

# **Cisco IOS Configuration Engine** の設定に関する情 報

Cisco Configuration Engine は、ネットワーク管理ソフトウェアで、ネットワーク デバイスおよびサー ビスの配置と管理を自動化するためのコンフィギュレーション サービスとして機能します(図 [5-1](#page-126-0) を 参照)。各 Cisco Configuration Engine サービスは、シスコ デバイス(スイッチとルータ)のグループ とデバイスが提供するサービスを管理し設定を保存して、必要に応じて配信します。Cisco Configuration Engine はデバイス固有の設定変更を生成してデバイスに送信し、設定変更を実行してそ の結果をロギングすることで、初期設定および設定の更新を自動化します。

Cisco Configuration Engine は、スタンドアロン モードおよびサーバ モードをサポートし、次の CNS コンポーネントを備えています。

- **•** コンフィギュレーション サービス(Web サーバ、ファイル マネージャ、ネームスペース マッピン グ サーバ)
- **•** イベント サービス(イベント ゲートウェイ)
- **•** データ サービス ディレクトリ(データ モデルおよびスキーマ)

スタンドアロン モードでは、Cisco Configuration Engine は組み込み型ディレクトリ サービスをサポー トします。このモードでは、外部ディレクトリまたはその他のデータ ストアは必要ありません。サー バ モードでは、Cisco Configuration Engine はユーザ定義の外部ディレクトリをサポートします。

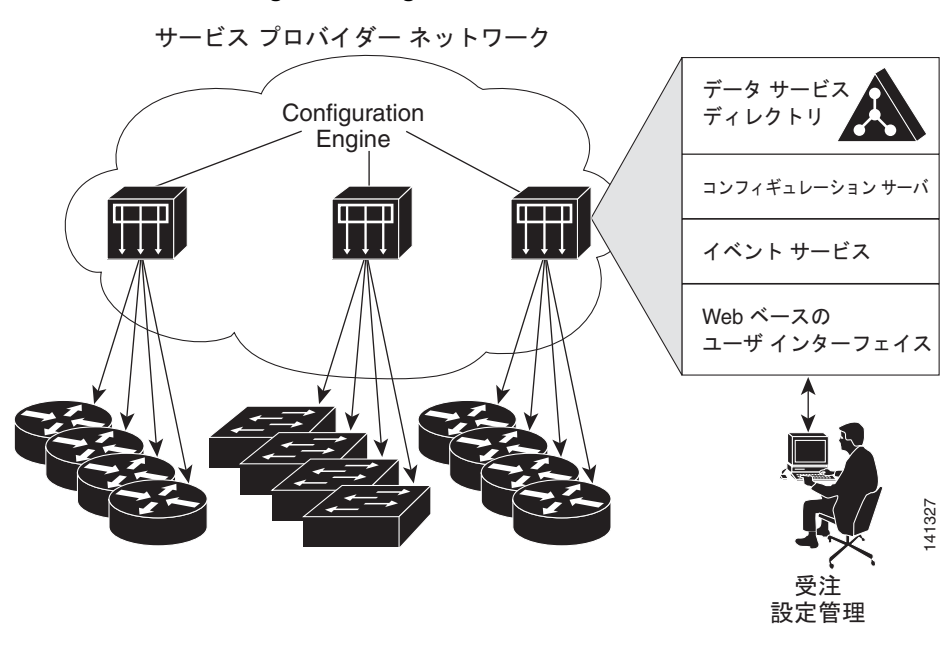

<span id="page-126-0"></span>図 **5-1 Configuration Engine** アーキテクチャの概要

### コンフィギュレーション サービス

コンフィギュレーション サービスは、Cisco Configuration Engine の中核コンポーネントです。スイッ チ上にある Cisco IOS CNS エージェントと連携して動作するコンフィギュレーション サーバで構成さ れています。コンフィギュレーション サービスは、初期設定と論理グループによる大規模な再設定の ために、デバイスとサービスの設定をスイッチに配信します。スイッチはネットワーク上で初めて起動 するときに、コンフィギュレーション サービスから初期設定を受信します。

コンフィギュレーション サービスは CNS イベント サービスを使用して設定変更イベントを送受信し、 成功および失敗の通知を送信します。

コンフィギュレーション サーバは Web サーバであり、コンフィギュレーション テンプレートと組み込 み型ディレクトリ(スタンドアロン モード)またはリモート ディレクトリ(サーバ モード)に保存さ れているデバイス固有の設定情報を使用します。

コンフィギュレーション テンプレートは、CLI(コマンドライン インターフェイス)コマンド形式で 静的な設定情報を含んだテキスト ファイルです。テンプレートでは、変数は、Lightweight Directory Access Protocol(LDAP)URL を使用して指定します。この URL はディレクトリに保存されているデ バイス固有の設定情報を参照します。

Cisco IOS エージェントは受信したコンフィギュレーション ファイルの構文をチェックし、イベントを 発行して構文チェックが成功または失敗したかを表示します。コンフィギュレーション エージェント は設定をただちに適用することも、あるいは同期化イベントをコンフィギュレーション サーバから受 信するまで適用を遅らせることもできます。

### イベント サービス

Cisco Configuration Engine は、設定イベントの受信および生成にイベント サービスを使用します。イ ベント エージェントはスイッチ上にあり、スイッチと Configuration Engine のイベント ゲートウェイ 間の通信を容易にします。

イベント サービスは、非常に有効なパブリッシュ サブスクライブ通信方式です。イベント サービス は、サブジェクトベースのアドレス指定を使用して、メッセージを宛先に送信します。サブジェクト ベースのアドレス表記法では、メッセージおよび宛先には簡単で均一なネームスペースを定義します。

### **NSM**

Cisco Configuration Engine には NameSpace Mapper(NSM)が装備されています。NSM は、アプリ ケーション、デバイスまたはグループ ID、およびイベントに基づいてデバイスの論理グループ管理用 に検索サービスを提供します。

Cisco IOS デバイスは、たとえば cisco.cns.config.load といった、Cisco IOS ソフトウェアで設定され たサブジェクト名と一致するイベント サブジェクト名のみを認識します。ネームスペース マッピング サービスを使用すると、希望する命名規則を使用することでイベントを指定できます。サブジェクト名 でデータ ストアにデータを入力した場合、NSM はイベント サブジェクト名ストリングを、Cisco IOS が認識するものに変更します。

サブスクライバの場合、一意のデバイス ID とイベントが指定されると、ネームスペース マッピング サービスは、サブスクライブ対象のイベント セットを返します。同様にパブリッシャの場合、一意の グループ ID、デバイス ID、およびイベントが指定されると、マッピング サービスは、パブリッシュ対 象のイベント セットを返します。

## **CNS ID** とデバイスのホスト名

Configuration Engine は、設定済みのスイッチごとに一意の識別子が関連付けられていることを想定し ています。一意の識別子は複数の同義語を持つことができますが、各同義語は特定のネームスペース内 で一意です。イベント サービスは、ネームスペースの内容を使用してメッセージのサブジェクトベー スアドレス指定を行います。

Configuration Engine では、2 つのネームスペース(イベント バス用とコンフィギュレーション サーバ 用)があります。コンフィギュレーション サーバのネームスペースでは、*ConfigID* という用語がデバ イスの一意な識別子です。イベント バスのネームスペースでは、*DeviceID* という用語がデバイスの CNS 一意識別子です。

Configuration Engine は、イベント バスとコンフィギュレーション サーバの両方を使用してデバイス に設定を提供するので、設定済みのスイッチごとに ConfigID と DeviceID の両方を定義する必要があ ります。

コンフィギュレーション サーバの 1 つのインスタンスでは、設定済みの 2 つのスイッチが同じ ConfigID 値を共有できません。イベント バスの 1 つのインスタンスでは、設定済みの 2 つのスイッチ が同じ DeviceID 値を共有できません。

#### **ConfigID**

設定済みのスイッチごとに一意の ConfigID があります。これは対応するスイッチ CLI 属性に対する Configuration Engine ディレクトリへのキーの役割を果たします。スイッチ上で定義された ConfigID は、Configuration Engine の対応するスイッチ定義の ConfigID と一致している必要があります。

ConfigID は起動時に固定され、スイッチ ホスト名を再設定した場合でもデバイスを再起動するまで変 更できません。

#### **DeviceID**

イベント バスに参加している設定済みのスイッチごとに一意の DeviceID があります。これはスイッチ の送信元アドレスに似ているので、スイッチをバス上の特定の宛先として指定できます。**cns config partial** グローバル コンフィギュレーション コマンドを使用して設定されたすべてのスイッチは、イベ ント バスにアクセスする必要があります。したがって、スイッチから発信される DeviceID は、 Configuration Engine の対応するスイッチ定義の DeviceID と一致する必要があります。

DeviceID の発信元は、スイッチの Cisco IOS ホスト名によって定義されます。ただし、DeviceID 変数 およびその使用は、スイッチに隣接するイベント ゲートウェイ内にあります。

イベント バス上の Cisco IOS の論理上の終点は、イベント ゲートウェイに組み込まれ、それがスイッ チの代わりにプロキシとして動作します。イベント ゲートウェイはイベント バスに対して、スイッチ および対応する DeviceID を表示します。

スイッチは、イベント ゲートウェイとの接続が成功するとすぐに、そのホスト名をイベント ゲート ウェイに宣言します。接続が確立されるたびに、イベント ゲートウェイは DeviceID 値を Cisco IOS ホ スト名に組み合わせます。イベント ゲートウェイは、スイッチと接続している間にこの DeviceID 値を キャッシュします。

#### ホスト名および **DeviceID** の相互作用

DeviceID は、イベント ゲートウェイと接続したときに固定され、スイッチ ホスト名を再設定した場合 でも変更されません。

スイッチのスイッチ ホスト名を変更する場合、DeviceID を更新する唯一の方法はスイッチとイベント ゲートウェイ間の接続を中断することです。**no cns event** グローバル コンフィギュレーション コマン ドを入力してから、**cns event** グローバル コンフィギュレーション コマンドを入力します。

接続が再確立されると、スイッチは変更したホスト名をイベント ゲートウェイに送信します。イベン ト ゲートウェイは DeviceID を新しい値に再定義します。

#### ホスト名、**DeviceID**、**ConfigID** の使用方法

スタンドアロン モードでは、ホスト名の値をスイッチに設定すると、コンフィギュレーション サーバ はイベントをホスト名に送信する場合、そのホスト名を DeviceID として使用します。ホスト名が設定 されていない場合、イベントはデバイスの cn=<*value*> で送信されます。

サーバ モードでは、ホスト名は使用されません。このモードでは、バス上のイベント送信には常に一 意の DeviceID 属性が使用されます。この属性が設定されていない場合、スイッチを更新できません。

Configuration Engine で **Setup** を実行する場合、これらの属性および関連する属性(タグ値のペア)を 設定します。

### **Cisco IOS** エージェント

CNS イベント エージェント機能によって、スイッチはイベント バス上でイベントにパブリッシュおよ びサブスクライブを行い、Cisco IOS エージェントと連携できます。

#### <span id="page-128-0"></span>初期設定

スイッチが最初に起動すると、ネットワークで Dynamic Host Configuration Protocol (DHCP) 要求を ブロードキャストすることで IP アドレスを取得しようとします。サブネット上には DHCP サーバがな いものと想定し、ディストリビューション スイッチは DHCP リレー エージェントとして動作し、要求 を DHCP サーバに転送します。DHCP サーバは要求を受信すると、新しいスイッチに IP アドレスを割 り当て、TFTP サーバの IP アドレス、ブートストラップ コンフィギュレーション ファイルへのパス、 デフォルト ゲートウェイの IP アドレスを、DHCP リレー エージェントに対するユニキャスト応答に組 み入れます。DHCP リレー エージェントは、この応答をスイッチに転送します。

スイッチは、割り当てられた IP アドレスを自動的にインターフェイス VLAN 1 (デフォルト)に設定 し、TFTP サーバからブートストラップ コンフィギュレーション ファイルをダウンロードします。 ブートストラップ コンフィギュレーション ファイルが正常にダウンロードされると、スイッチはその ファイルを実行コンフィギュレーションにロードします。

CNS IOS エージェントは、該当する ConfigID および EventID を使用して Configuration Engine との 通信を開始します。Configuration Engine はこの ConfigID をテンプレートにマッピングして、スイッ チに完全なコンフィギュレーション ファイルをダウンロードします。

図 [5-2](#page-129-0) に、DHCP ベースの自動設定を使用して初期ブートストラップ コンフィギュレーション ファイ ルを取得するためのネットワーク構成例を示します。

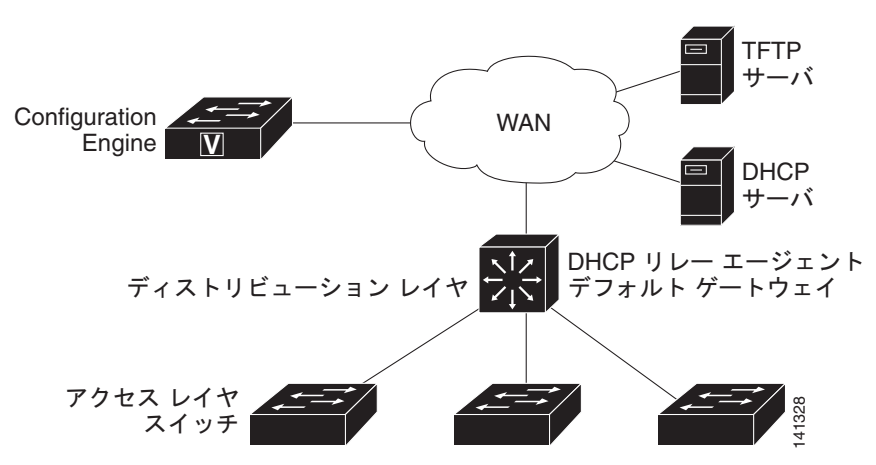

#### <span id="page-129-0"></span>図 **5-2** 初期設定の概要

#### 差分 (部分)設定

ネットワークが稼働すると、Cisco IOS エージェントを使用して新しいサービスを追加できます。差分 (部分)設定は、スイッチに送信できます。実際の設定を、イベント ペイロードとしてイベント ゲート ウェイを介して(プッシュ処理)、またはスイッチにプル オペレーションを開始させる信号イベントと して送信できます。

スイッチは、適用する前に設定の構文をチェックできます。構文が正しい場合は、スイッチは差分設定 を適用し、コンフィギュレーション サーバに成功を信号で伝えるイベントを発行します。スイッチが 差分設定を適用しない場合、エラー ステータスを示すイベントを発行します。スイッチが差分設定を 適用した場合、NVRAM (不揮発性 RAM)に書き込むか、または書き込むように指示されるまで待つ ことができます。

#### 同期設定

スイッチは、設定を受信した場合、書き込み信号イベントの受信時に設定の適用を遅らせることができ ます。書き込み信号イベントは、更新された設定を NVRAM に保存しないようにスイッチに指示しま す。スイッチは更新された設定を実行コンフィギュレーションとして使用します。これによりスイッチ の設定は、次の再起動時の使用のために NVRAM に設定を保存する前に、他のネットワーク アクティ ビティと同期化されます。

# **Cisco IOS Configuration Engine** の設定方法

# **Cisco IOS** エージェントの設定

スイッチの Cisco IOS ソフトウェアの CNS イベント エージェントおよび Cisco IOS CNS エージェン トでは、スイッチが接続されて自動的に設定することができます。エージェントは両方ともイネーブル にする必要があり、CNS は初期設定または部分設定が可能です。部分設定では、リモート スイッチに 差分設定を送信するために Configuration Engine を使用できます。

# **CNS** イベント エージェントのイネーブル化

#### はじめる前に

スイッチ上で Cisco IOS CNS イベント エージェントをイネーブルにしてから、Cisco IOS CNS エー ジェントをイネーブルにする必要があります。

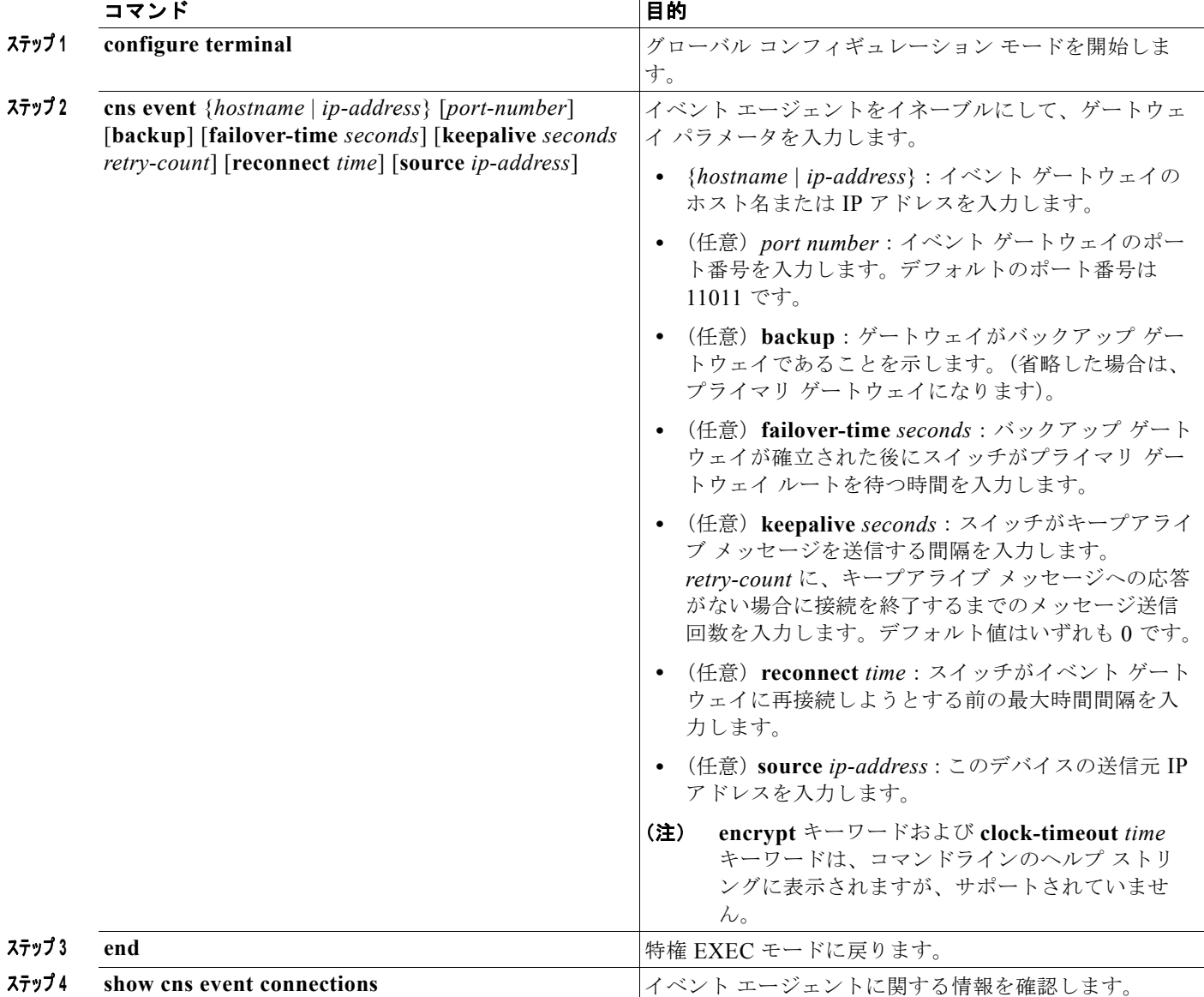

# **Cisco IOS CNS** エージェントと初期設定のイネーブル化

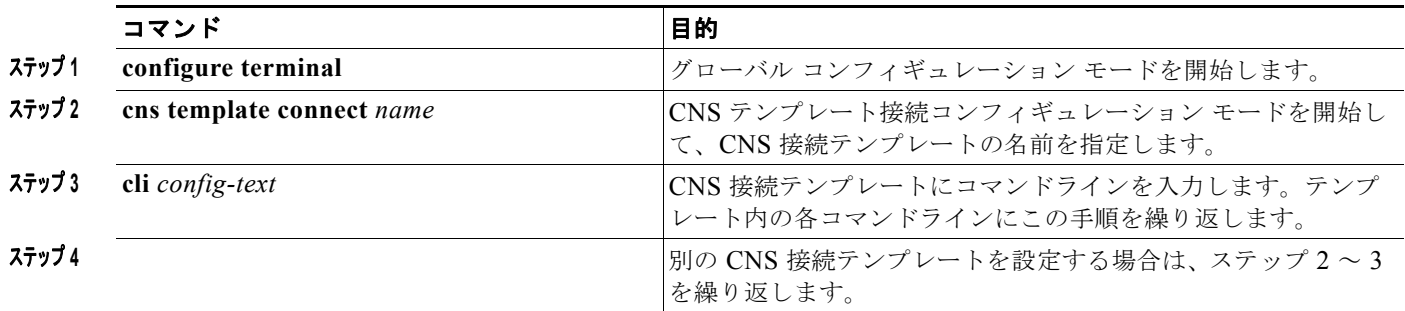

**Cisco IE 2000** スイッチ ソフトウェア コンフィギュレーション ガイド

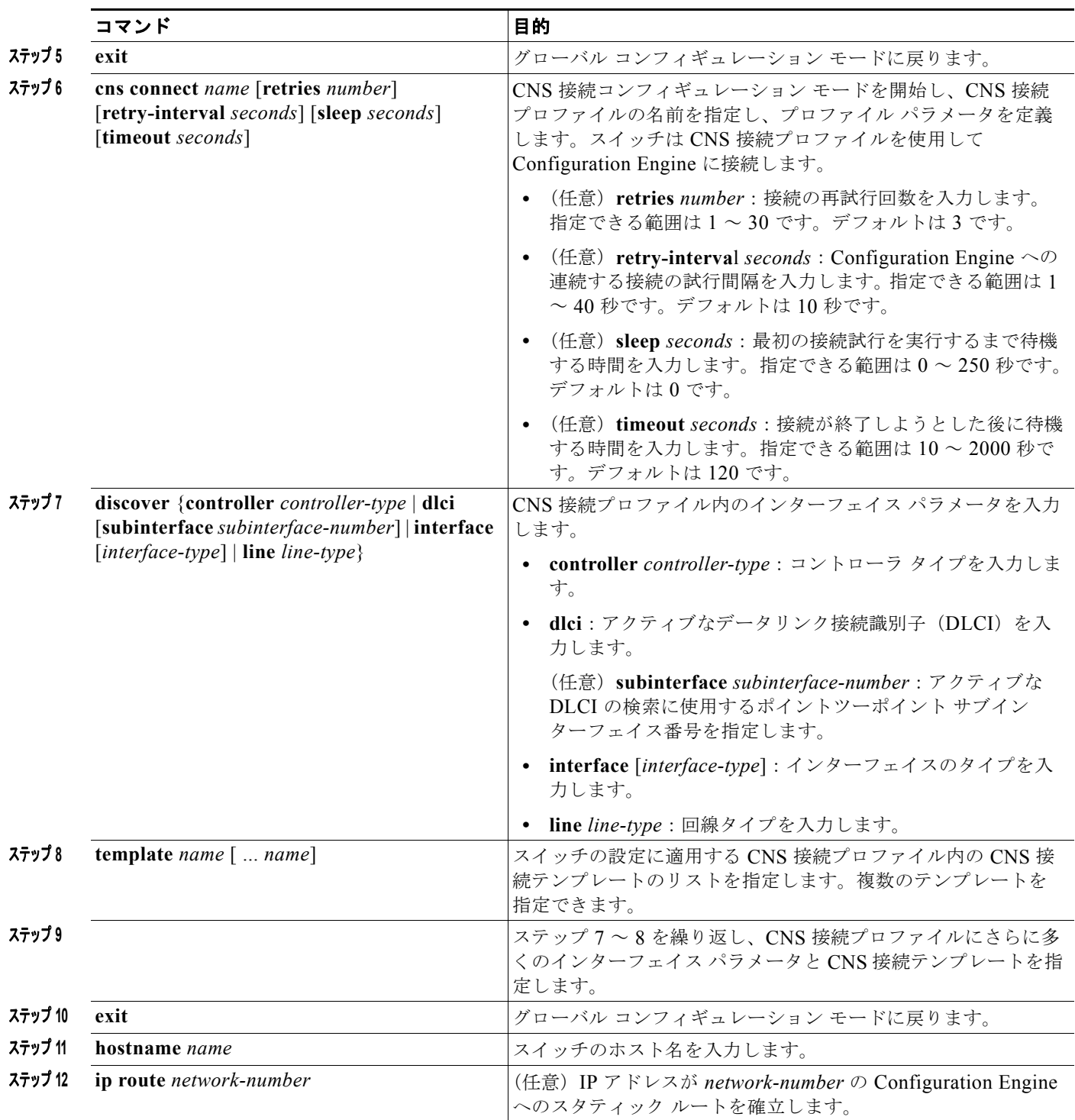

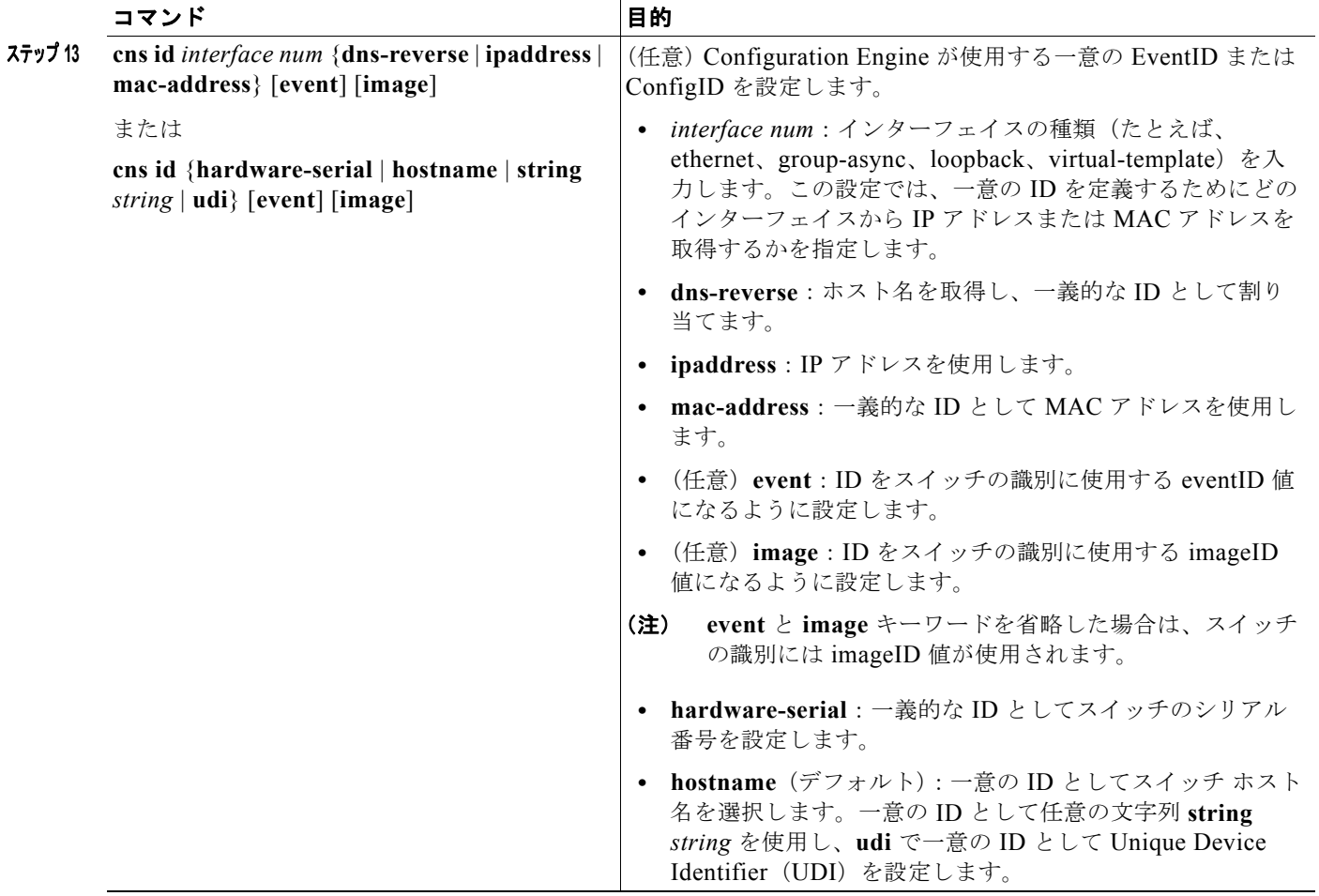

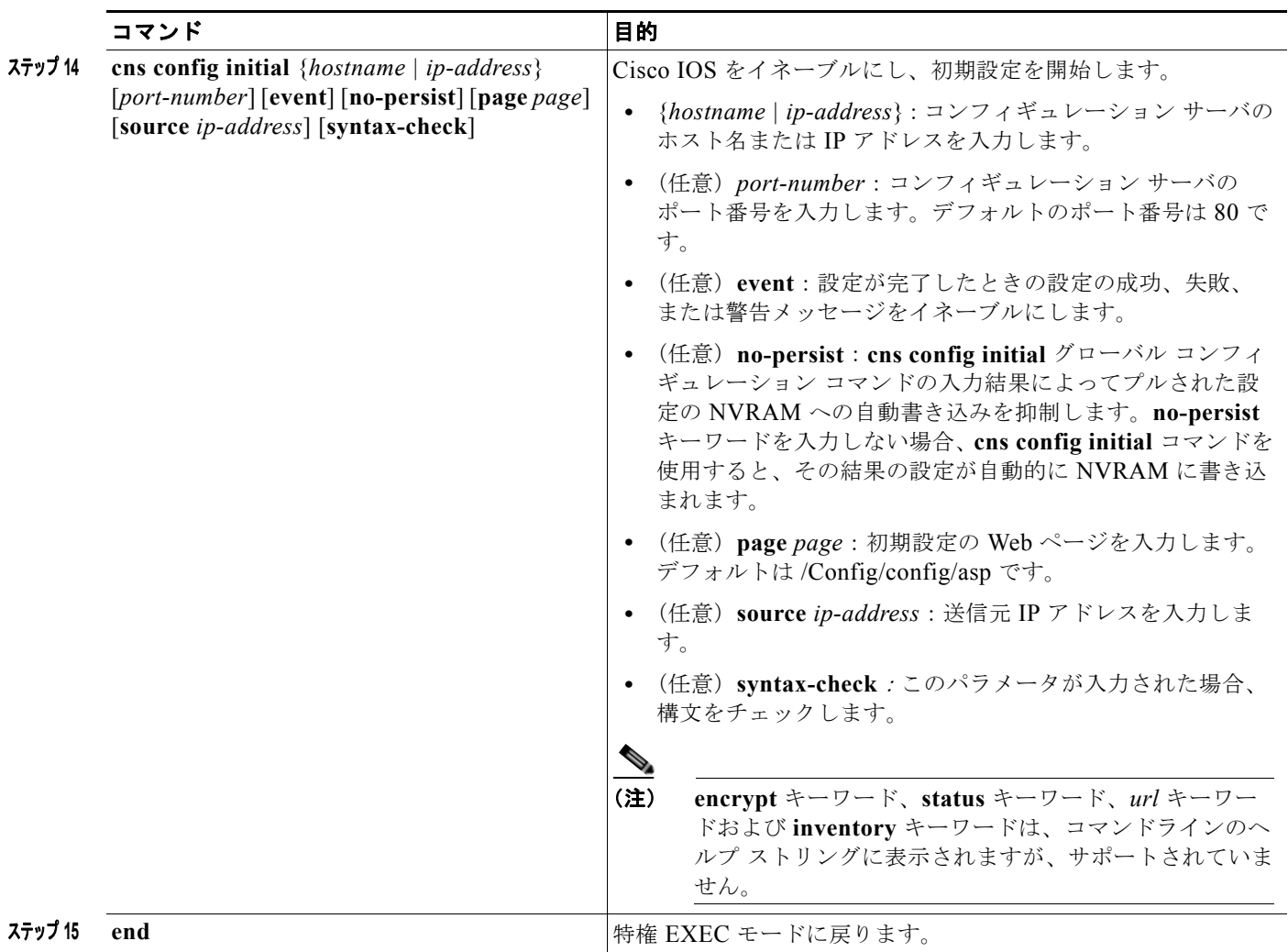

## 部分設定のイネーブル化

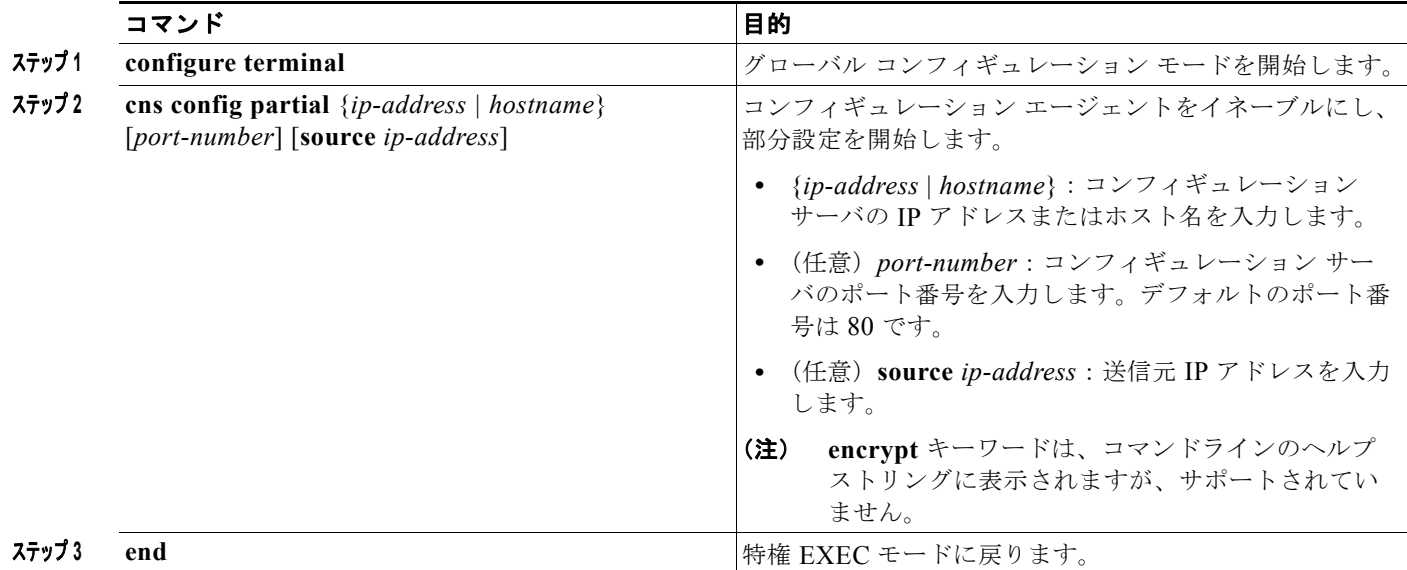

# **Cisco IOS Configuration Engine** のモニタリングと メンテナンス

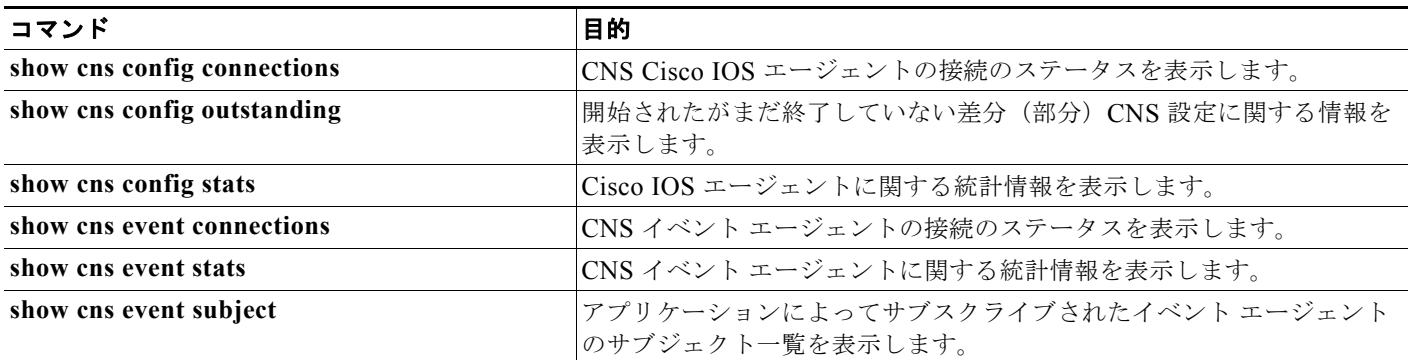

# **Cisco IOS Configuration Engine** の設定例

# **CNS** イベント エージェントのイネーブル化:例

次に、CNS イベント エージェントをイネーブルにして、IP アドレス ゲートウェイを 10.180.1.27、 キープアライブ間隔を 120 秒、再試行回数を 10 回に設定する例を示します。 Switch(config)# **cns event 10.180.1.27 keepalive 120 10**

### **CNS** の初期設定:例

次に、スイッチの設定が不明な場合に、リモートスイッチに初期設定を設定する例(CNS ゼロ タッチ 機能) を示します。

```
Switch(config)# cns template connect template-dhcp
Switch(config-tmpl-conn)# cli ip address dhcp
Switch(config-tmpl-conn)# exit
Switch(config)# cns template connect ip-route
Switch(config-tmpl-conn)# cli ip route 0.0.0.0 0.0.0.0 ${next-hop}
Switch(config-tmpl-conn)# exit
Switch(config)# cns connect dhcp
Switch(config-cns-conn)# discover interface gigabitethernet
Switch(config-cns-conn)# template template-dhcp
Switch(config-cns-conn)# template ip-route
Switch(config-cns-conn)# exit
Switch(config)# hostname RemoteSwitch
RemoteSwitch(config)# cns config initial 10.1.1.1 no-persist
```
次に、スイッチ IP アドレスが不明の場合に、リモート スイッチに初期設定を設定する例を示します。 Configuration Engine の IP アドレスは 172.28.129.22 です。

```
Switch(config)# cns template connect template-dhcp
Switch(config-tmpl-conn)# cli ip address dhcp
Switch(config-tmpl-conn)# exit
Switch(config)# cns template connect ip-route
Switch(config-tmpl-conn)# cli ip route 0.0.0.0 0.0.0.0 ${next-hop}
Switch(config-tmpl-conn)# exit
Switch(config)# cns connect dhcp
Switch(config-cns-conn)# discover interface gigabitethernet
Switch(config-cns-conn)# template template-dhcp
Switch(config-cns-conn)# template ip-route
Switch(config-cns-conn)# exit
Switch(config)# hostname RemoteSwitch
RemoteSwitch(config)# ip route 172.28.129.22 255.255.255.255 11.11.11.1
RemoteSwitch(config)# cns id ethernet 0 ipaddress
RemoteSwitch(config)# cns config initial 172.28.129.22 no-persist
```
# その他の関連資料

ここでは、スイッチ管理に関する参考資料について説明します。

### 関連資料

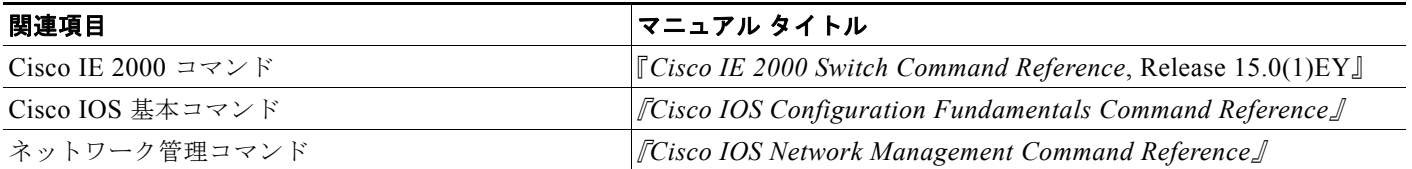

### 標準

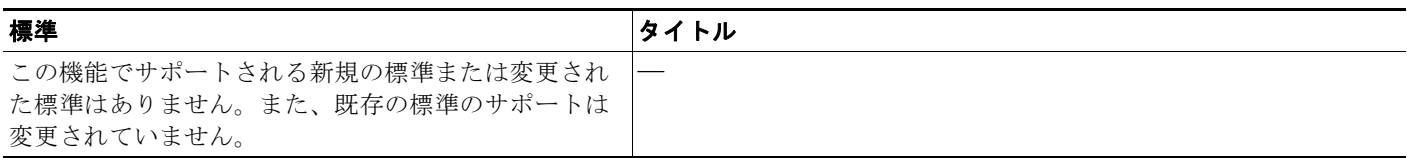

### **MIB**

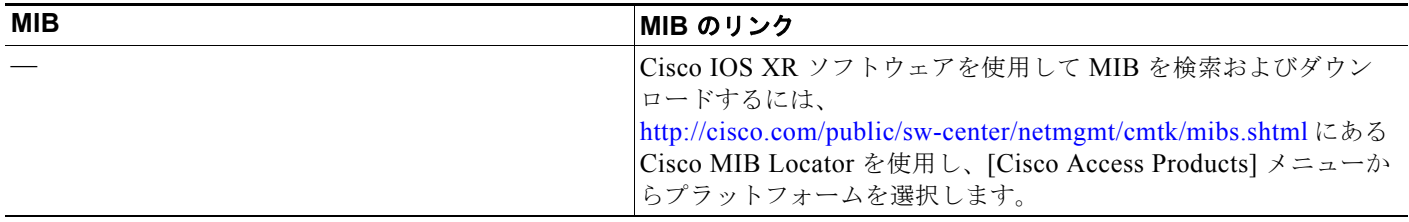

# **RFC**

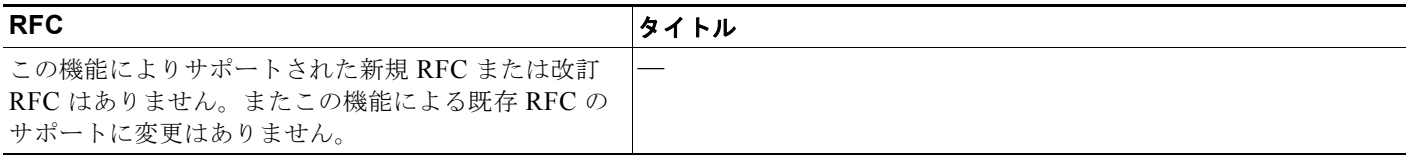

# シスコのテクニカル サポート

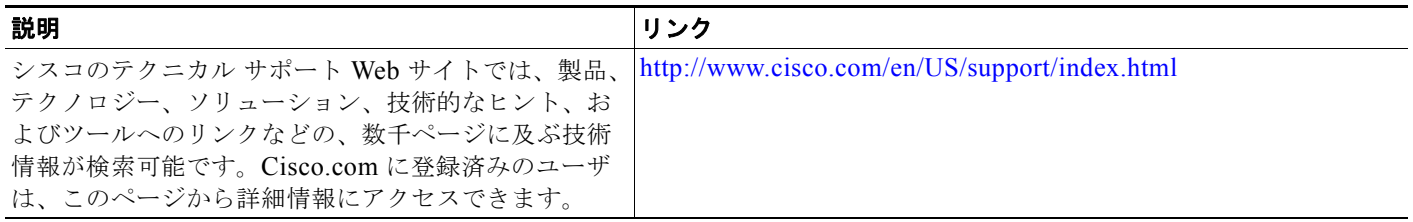

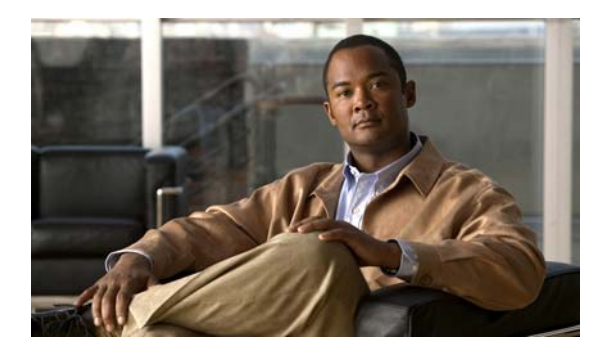

# **CHAPTER 6**

# スイッチ クラスタの設定

この章では、スイッチ上でのスイッチ クラスタの作成と管理に関する概念と手順を説明します。Cisco Network Assistant アプリケーション(CNA)、コマンドライン インターフェイス(CLI)、または SNMP(簡易ネットワーク管理プロトコル)を使用してスイッチ クラスタを作成、管理できます。 CNA の完全な具体的な手順については、オンラインヘルプを参照してください。CLI クラスタコマン ドについては、スイッチ コマンド リファレンスを参照してください。

この章では、スイッチ クラスタに関する情報を提供します。クラスタ内に他のクラスタに対応した Catalyst スイッチが混在している場合の注意事項や制限事項も紹介しますが、クラスタ中のスイッチに 対するクラスタ機能の詳細な説明は割愛します。特定の Catalyst プラットフォームにおけるクラスタ の詳細情報は、該当するスイッチのソフトウェア コンフィギュレーション ガイドを参照してください。

# 機能情報の確認

ご使用のソフトウェア リリースでは、この章で説明されるすべての機能がサポートされているとは限 りません。最新の機能情報と注意事項については、ご使用のプラットフォームとソフトウェア リリー スに対応したリリース ノートを参照してください。

プラットフォームのサポートおよびシスコ ソフトウェア イメージのサポートに関する情報を検索する には、Cisco Feature Navigator を使用します。Cisco Feature Navigator には、 <http://www.cisco.com/go/cfn> からアクセスします。Cisco.com のアカウントは必要ありません。

# スイッチ クラスタの設定の前提条件

**•** スタティック ルーティングおよびルーテッド ポートがサポートされるのは、スイッチで LAN Base イメージが実行されている場合だけです。

# クラスタ コマンド スイッチの特性

クラスタ コマンド スイッチは、次の要件を満たしている必要があります。

- **•** Cisco IOS Release 15.0(1)EY 以降を実行している。
- **•** I P アドレスが指定されている。
- Cisco Discovery Protocol (CDP) バージョン 2 がイネーブル(デフォルト)に設定されている。
- **•** 他のクラスタのクラスタ コマンド スイッチまたはクラスタ メンバ スイッチではない。

**•** 管理 VLAN を介してスタンバイ クラスタ コマンド スイッチに、そして共通 VLAN を介してクラ スタ メンバ スイッチに接続されている。

### スタンバイ クラスタ コマンド スイッチの特性

スタンバイ クラスタ コマンド スイッチは、次の要件を満たしている必要があります。

- **•** Cisco IOS 15.0(1)EY 以降を実行している。
- **•** I P アドレスが指定されている。
- **•** CDP バージョン 2 がイネーブルに設定されている。
- **•** 管理 VLAN を介してコマンド スイッチに接続されていて、なおかつ他のスタンバイ コマンド ス イッチに接続されている。
- **•** 共通 VLAN を介して(クラスタ コマンド スイッチおよびスタンバイ コマンド スイッチを除く) 他のすべてのクラスタ メンバ スイッチに接続されている。
- **•** クラスタ メンバ スイッチとの接続能力を維持するために、クラスタに冗長接続されている。
- **•** 他のクラスタのコマンド スイッチまたはメンバ スイッチではない。

### 候補スイッチおよびクラスタ メンバ スイッチの特性

候補スイッチとは、クラスタ対応ですが、クラスタにまだ追加されていないスイッチを意味します。ク ラスタ メンバ スイッチは、スイッチ クラスタにすでに追加されているスイッチです。候補スイッチま たはクラスタ メンバ スイッチには必須ではありませんが、専用の IP アドレスおよびパスワードを指定 できます(「IP [アドレス」\(](#page-148-0)P.6-11) および[「パスワード」\(](#page-149-0)P.6-12)を参照してください)。

クラスタに加入する候補スイッチは、次の要件を満たしている必要があります。

- **•** クラスタ対応のソフトウェアが稼働している。
- **•** CDP バージョン 2 がイネーブルに設定されている。
- **•** 他のクラスタのクラスタ コマンド スイッチまたはクラスタ メンバ スイッチではない。
- **•** クラスタ スタンバイ グループが存在する場合、少なくとも 1 つの共通 VLAN を介して、そのス イッチにすべてのスタンバイ クラスタ コマンド スイッチが接続されている。各スタンバイ クラス タ コマンド スイッチに対応する VLAN は、異なる場合があります。
- **•** 少なくとも 1 つの共通 VLAN を介して、クラスタ コマンド スイッチに接続されている。

# 

(注) Catalyst1900、Catalyst2820、Catalyst2900XL、Catalyst2950、Catalyst3500XL 候補およ びクラスタ メンバ スイッチは、管理 VLAN を介してクラスタ コマンド スイッチおよびス タンバイ クラスタ コマンド スイッチに接続する必要があります。スイッチクラスタ環境に おけるこれらのスイッチの詳細情報は、該当するスイッチのソフトウェア コンフィギュ レーション ガイドを参照してください。

Catalyst 2970、Catalyst 3550、Catalyst 3560、または Catalyst 3750 クラスタ コマンド ス イッチを使用する場合、この要件は当てはまりません。候補およびクラスタ メンバ スイッ チは、クラスタ コマンド スイッチと共通の任意の VLAN を介して接続できます。

# スイッチ クラスタの設定に関する制約事項

特定のホストまたはネットワークに対してアクセスを制限する場合、**ip http access-class** グローバル コンフィギュレーション コマンドは使用しないことを推奨します。アクセスをコントロールするには、 クラスタ コマンド スイッチを使用するか、または IP アドレスが設定されているインターフェイス上に アクセス コントロール リスト(ACL)を適用します。ACL の詳細については、第 37 章「ACL [による](#page-682-0) ネットワーク [セキュリティの設定」](#page-682-0)を参照してください。

# スイッチ クラスタの設定に関する情報

スイッチ クラスタはクラスタ対応 Catalyst スイッチで構成されており、最大 16 台接続できます。接続 されたスイッチは 1 つのエンティティとして管理されます。クラスタ内のスイッチは、スイッチ クラ スタ化テクノロジーによって、単一の IP アドレスから異なる Catalyst デスクトップ スイッチ プラット フォームで構成されたグループを設定したり、トラブルシューティングを行ったりできます。

スイッチ クラスタでは、1台のスイッチがクラスタ コマンド スイッチとして動作する必要があり、最 大 15 台の他のスイッチがクラスタ メンバ スイッチとして動作できます。1 つのクラスタは、16 台以 内のスイッチで構成する必要があります。クラスタ コマンド スイッチは、クラスタ メンバ スイッチの 設定、管理、およびモニタを実行できる唯一のスイッチです。クラスタ メンバは、一度に 1 つのクラ スタにしか所属できません。

## クラスタリング スイッチの利点

**•** 相互接続メディアや物理的な場所に左右されずにスイッチを管理できます。スイッチは同じ場所に 設置することも、レイヤ 2 またはレイヤ 3 ネットワークを介して設置することもできます (Catalyst 3550、Catalyst 3560、または Catalyst 3750 スイッチを、クラスタのレイヤ 2 の間に設置 するレイヤ 3 のルータとして使用している場合)。

クラスタ メンバは[、「クラスタ候補およびクラスタ](#page-142-0) メンバの自動検出」(P.6-5)で説明している接 続方法に従ってクラスタ コマンド スイッチに接続します。ここでは、Catalyst 1900、Catalyst 2820、Catalyst 2900 XL、Catalyst 2950、および Catalyst 3500 XL スイッチに対する管理 VLAN (仮想 LAN)の検討事項を説明します。スイッチクラスタ環境におけるこれらのスイッチの詳細情 報は、該当するスイッチのソフトウェア コンフィギュレーション ガイドを参照してください。

- **•** クラスタ コマンドスイッチに冗長性を持たせることで、コマンド スイッチに障害が発生した場合 でも対応できます。1 つまたは複数のスイッチをスタンバイ クラスタ コマンドに指定すると、ク ラスタ メンバ間の競合を回避できます。クラスタ スタンバイ グループは、スタンバイ クラスタ コ マンド スイッチのグループです。
- **•** さまざまなスイッチを、1 つの IP アドレスで管理できます。これは、特に IP アドレスの数が限ら れている場合に効果があります。スイッチ クラスタとの通信はすべてクラスタ コマンド スイッチ の IP アドレスで行われます。

# <span id="page-141-0"></span>クラスタ対応のスイッチ

表 [6-1](#page-141-0) に、スイッチ クラスタリングに対応するスイッチの一覧を示します。必要なソフトウェア バー ジョンのほか、クラスタ コマンド スイッチとして使用できるのか、クラスタ メンバー スイッチとして だけ使用できるのかも示します。

#### 表 **6-1** スイッチ ソフトウェアおよびクラスタへの対応性

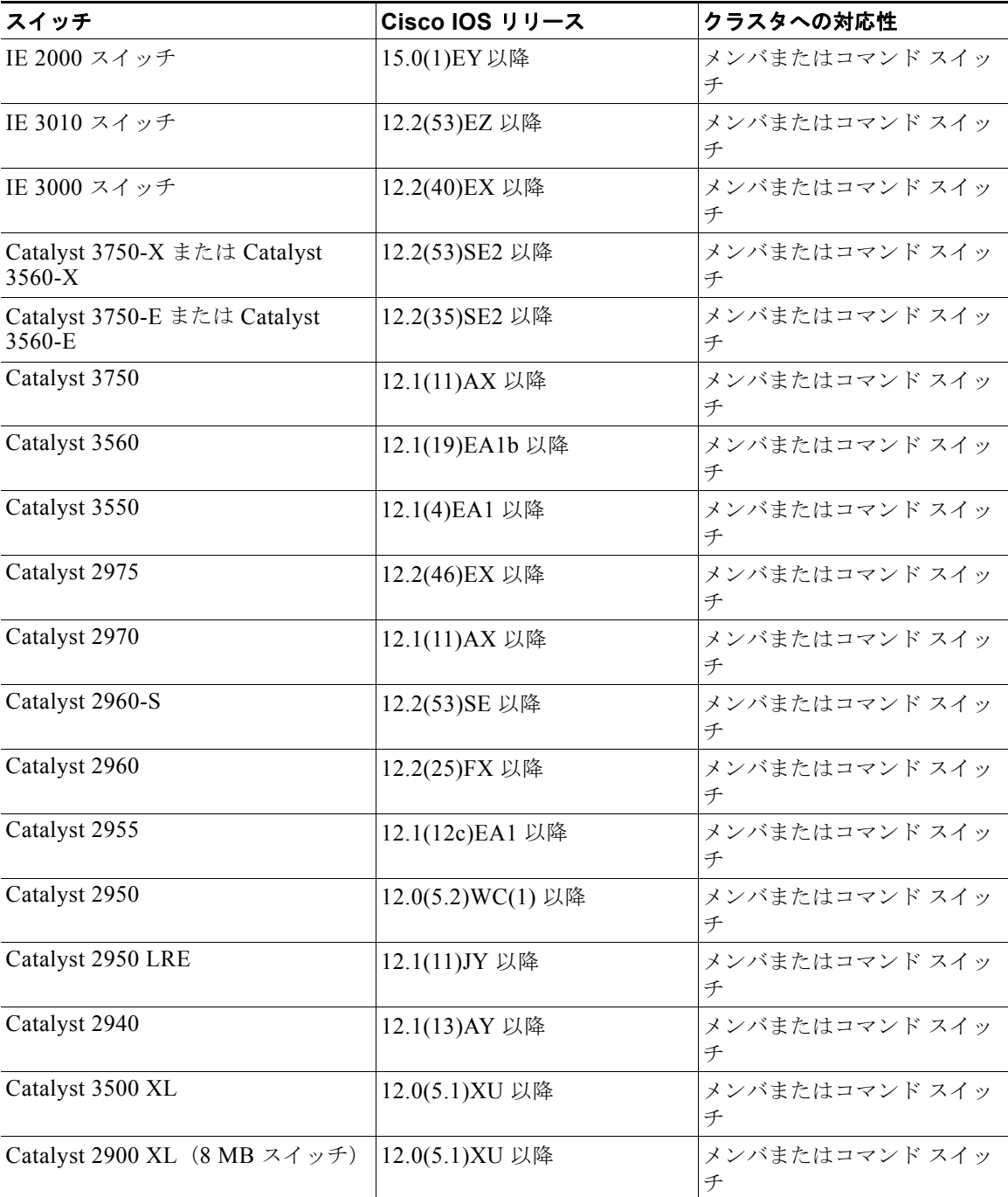

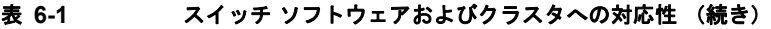

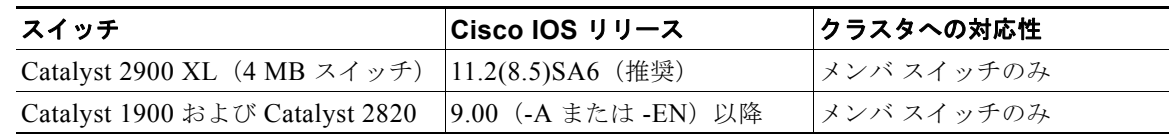

# スイッチ クラスタのプランニングについて

複数のスイッチをクラスタで管理する場合、予想される競合や互換性の問題解決に重点を置きます。こ こでは、クラスタを作成する前に理解すべき注意事項、要件、および警告について説明します。

- **•** [「クラスタ候補およびクラスタ](#page-142-0) メンバの自動検出」(P.6-5)
- **•** 「IP [アドレス」\(](#page-148-0)P.6-11)
- **•** [「ホスト名」\(](#page-148-1)P.6-11)
- **•** [「パスワード」\(](#page-149-0)P.6-12)
- **•** 「SNMP コミュニティ [ストリング」\(](#page-149-1)P.6-12)
- **•** 「[TACACS+](#page-149-2) および RADIUS」(P.6-12)
- **•** 「LRE [プロファイル」\(](#page-150-0)P.6-13)

クラスタに対応している Catalyst スイッチについては、各スイッチのリリース ノートを参照してくだ さい。リリース ノートでは、クラスタ コマンド スイッチになれるスイッチとクラスタ メンバ スイッ チにしかなれないスイッチ、また、それらに必要なソフトウェア バージョンやブラウザだけでなく、 Java プラグインの設定も参照できます。

### <span id="page-142-0"></span>クラスタ候補およびクラスタ メンバの自動検出

クラスタ コマンド スイッチは Cisco Discovery Protocol(CDP)を使用して、複数の VLAN の中から クラスタ メンバ スイッチ、候補スイッチ、ネイバー スイッチクラスタ、エッジ デバイスを検出しま す。また、スター型のトポロジやカスケード型のトポロジ内からも検出できます。

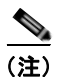

(注) クラスタ コマンド スイッチを使用してクラスタに対応したスイッチを検出する場合、クラスタ コマン ド スイッチ、クラスタ メンバ、またはクラスタ対応スイッチの CDP を無効にしないでください。 CDP の詳細については、第 32 章「CDP [の設定」を](#page-626-0)参照してください。

次の接続に関する注意事項に従って、スイッチ クラスタ、クラスタ候補、接続されたスイッチ クラス タ、ネイバー エッジ デバイスを自動検出してください。

- **•** 「CDP [ホップを使用しての検出」\(](#page-143-0)P.6-6)
- **•** 「CDP [非対応デバイスおよびクラスタ非対応デバイスからの検出」\(](#page-144-0)P.6-7)
- **•** 「異なる VLAN [からの検出」\(](#page-144-1)P.6-7)
- **•** 「異なる管理 VLAN [からの検出」\(](#page-145-0)P.6-8)
- **•** 「RP [による検出」\(](#page-146-0)P.6-9)
- **•** [「新しく設置したスイッチの検出」\(](#page-147-0)P.6-10)

### <span id="page-143-0"></span>**CDP** ホップを使用しての検出

クラスタ コマンド スイッチは CDP を使用して、クラスタ エッジから最大 7 CDP ホップ(デフォルト は3ホップ)までスイッチを検出できます。クラスタエッジは、クラスタや候補スイッチに接続して いる最後のクラスタ スイッチの部分を指します。たとえば、図 [6-1](#page-143-1) のクラスタ メンバ スイッチ 9 と 10 はクラスタのエッジにあります。

図 [6-1](#page-143-1) では、クラスタ コマンド スイッチのポートに VLAN 16 と 62 が割り当てられています。CDP ホップのカウントは 3 です。クラスタ エッジから 3 ホップ以内にあるので、クラスタ コマンド スイッ チはスイッチ 11、12、13、14 を検出します。スイッチ 15 はクラスタ エッジから 4 ホップ先なので検 出されません。

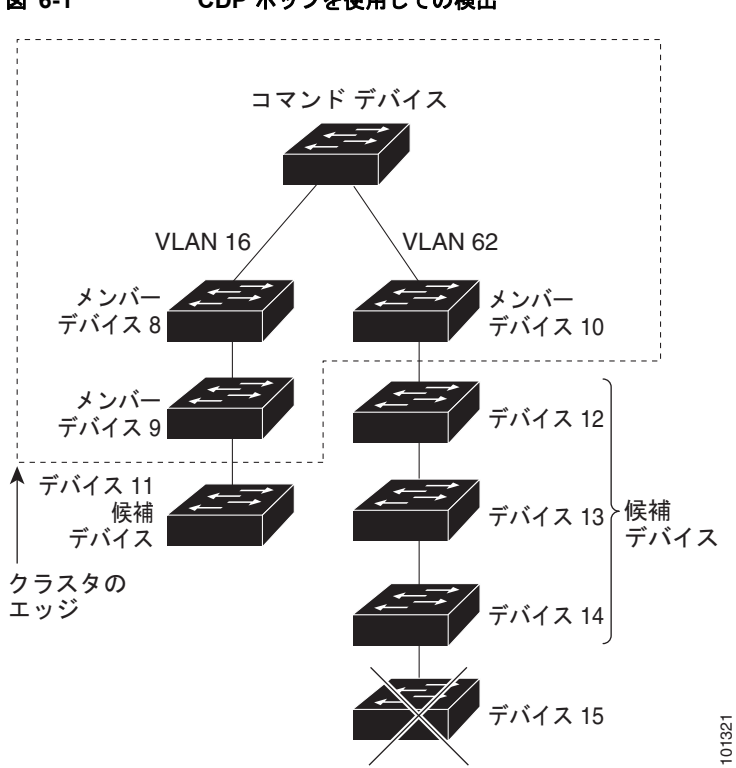

<span id="page-143-1"></span>図 **6-1 CDP** ホップを使用しての検出

m.
#### **CDP** 非対応デバイスおよびクラスタ非対応デバイスからの検出

クラスタ コマンド スイッチを *CDP* 非対応のサードパーティ製のハブ(他社製のハブなど)に接続し ている場合、そのサードパーティ製のハブを介して接続しているクラスタ対応デバイスを検出できま す。ただし、クラスタ コマンド スイッチをクラスタ非対応のシスコ デバイスに接続している場合、ク ラスタ非対応のシスコ デバイスより先にあるクラスタ対応のデバイスは検出できません。

図 [6-2](#page-144-0) に、サードパーティ製のハブに接続したスイッチを検出するクラスタ コマンド スイッチを示し ます。ただし、クラスタ コマンド スイッチは Catalyst 5000 スイッチに接続しているスイッチは検出し ません。

<span id="page-144-0"></span>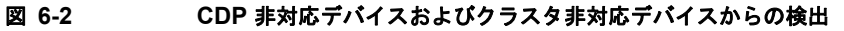

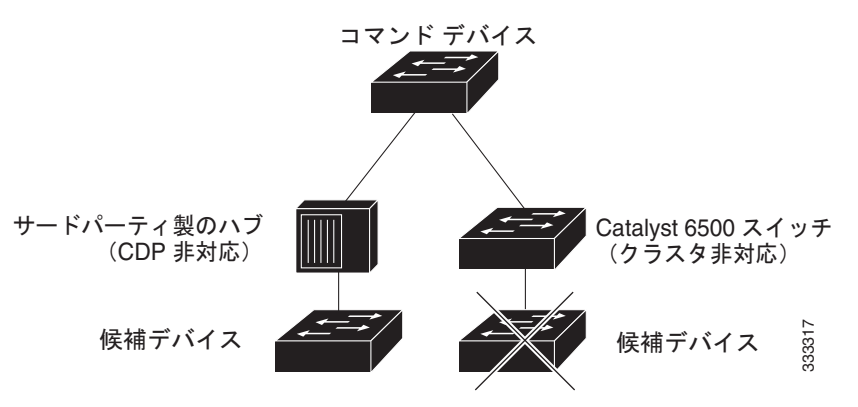

#### 異なる **VLAN** からの検出

クラスタ コマンド スイッチが Catalyst 2970、Catalyst 3550、Catalyst 3560、または Catalyst 3750 の 場合、異なる VLAN のクラスタ メンバ スイッチもクラスタに加えることができます。クラスタ メン バ スイッチとして、Catalyst スイッチもクラスタ コマンド スイッチと共通の VLAN に少なくとも 1 つ は接続している必要があります。図 [6-3](#page-145-0) のクラスタ コマンド スイッチのポートには VLAN 9、16、62 が割り当てられているため、これらの VLAN のスイッチは検出できます。VLAN 50 にあるスイッチ は検出できません。また、最初の列の VLAN 16 にあるスイッチも、クラスタ コマンド スイッチに接 続されていないため検出できません。

Catalyst 2900 XL、Catalyst 2950、および Catalyst 3500 XL のクラスタ メンバ スイッチは、それぞれ の管理 VLAN を介してクラスタ コマンド スイッチに接続している必要があります。管理 VLAN から の検出については、「異なる管理 VLAN [からの検出」\(](#page-145-1)P6-8) を参照してください。VLAN の詳細につ いては、第 17 章「[VLAN](#page-356-0) の設定」を参照してください。

<span id="page-145-0"></span>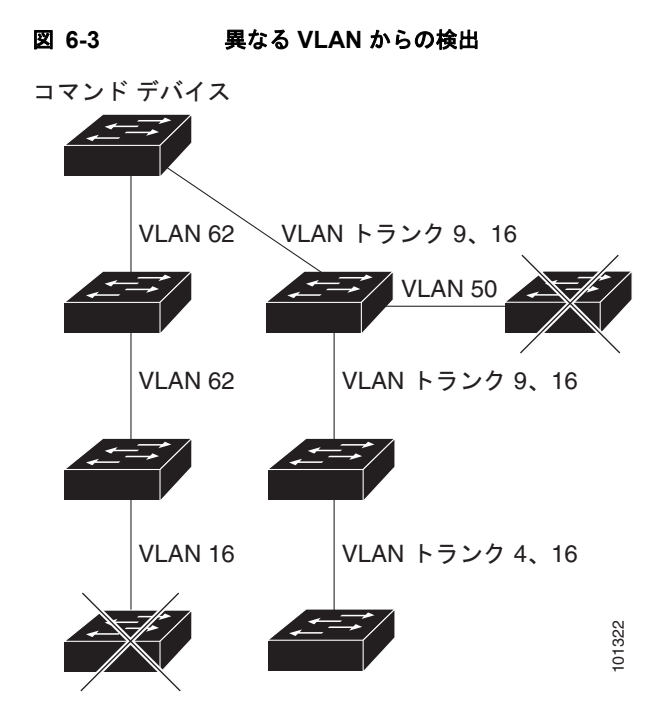

#### <span id="page-145-1"></span>異なる管理 **VLAN** からの検出

Catalyst 2970、Catalyst 3550、Catalyst 3560、Catalyst 3750 クラスタ コマンド スイッチは、異なる VLAN や管理 VLAN のクラスタ メンバ スイッチを検出して管理できます。クラスタ メンバ スイッチ として、Catalyst スイッチもクラスタ コマンド スイッチと共通の VLAN に少なくとも 1 つは接続して いる必要があります。ただし、管理 VLAN を介してクラスタ コマンド スイッチに接続する必要はあり ません。デフォルトの管理 VLAN は VLAN 1 です。

(注) スイッチ クラスタに Catalyst 3750 スイッチ、Catalyst 2975 スイッチ、またはスイッチ スタックがあ る場合は、Catalyst 3750 スイッチ、Catalyst 2975 スイッチ、またはスイッチ スタックをクラスタ コマ ンド スイッチにする必要があります。

図 [6-5](#page-147-0) に示されているクラスタ コマンド スイッチおよびスタンバイ コマンド スイッチ (Catalyst 2960、Catalyst 2970、Catalyst 2975、Catalyst 3550、Catalyst 3560、Catalyst 3750 と想定 します)のポートには、VLAN 9、16、および 62 が割り当てられています。クラスタ コマンド スイッ チの管理 VLAN は VLAN 9 です。各クラスタ コマンド スイッチは、次の例外を除き、異なる管理 VLAN のスイッチを検出します。

- **•** スイッチ 7 およびスイッチ 10(管理 VLAN 4 のスイッチ)。クラスタ コマンド スイッチと共通の VLAN (VLAN 62 および VLAN 9)に接続していないため検出されません。
- **•** スイッチ 9。自動検出は非候補デバイス(スイッチ 7)より先は検出できないため、検出されませ ん。

#### **RP** による検出

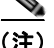

(注) LAN ベース イメージでは、スタティック ルーティングおよび RIP をサポートします。

ルーテッドポート (RP)が設定されているクラスタ コマンド スイッチは、RP と同じ VLAN 内の候補 スイッチおよびクラスタ メンバー スイッチだけを検出します。

図 [6-4](#page-146-0) のレイヤ 3 クラスタ コマンド スイッチにより、VLAN 9 および 62 のスイッチは検出されます が、VLAN 4 のスイッチは検出されません。クラスタ コマンド スイッチとクラスタ メンバー スイッチ 7 間の RP パスが損失している場合、VLAN 9 を介する冗長パスがあるため、クラスタ メンバー スイッ チ 7 との接続は維持されます。

#### <span id="page-146-0"></span>図 **6-4 RP** による検出

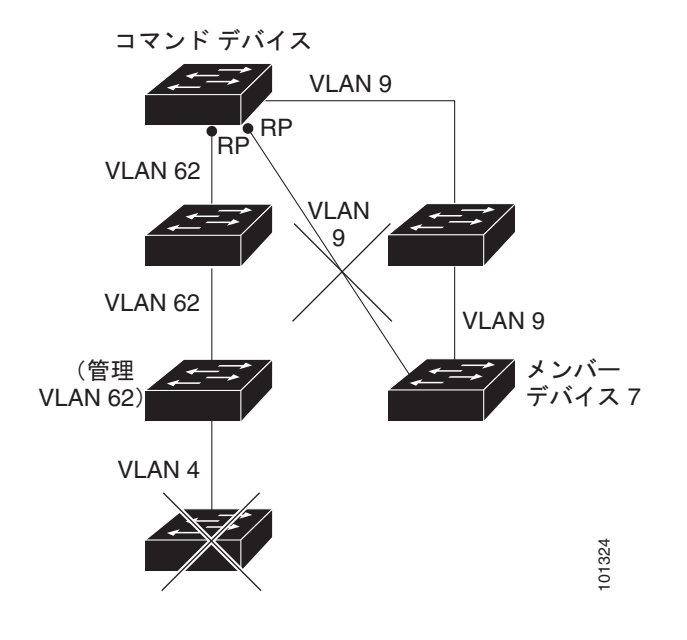

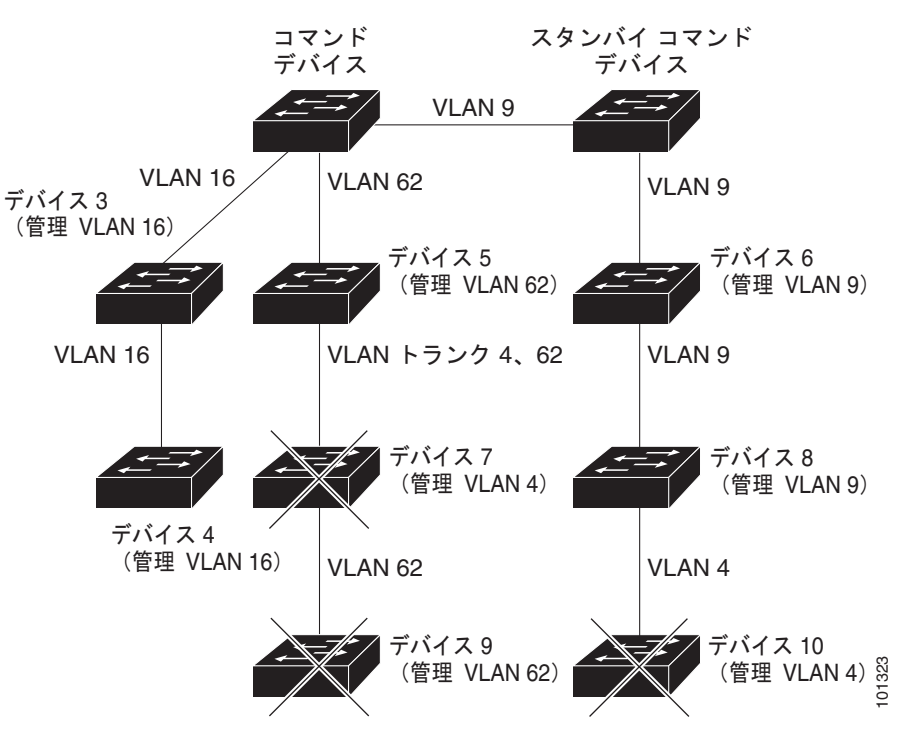

<span id="page-147-0"></span>図 **6-5** レイヤ **3** クラスタ コマンド スイッチを使用して異なる管理 **VLAN** から検出

#### 新しく設置したスイッチの検出

新しいアウトオブボックス スイッチをクラスタに加入させるには、アクセスポートの 1 つにクラスタ を接続する必要があります。アクセス ポート (AP) は 1 つの VLAN にのみ属し、そのトラフィック を転送します。デフォルトでは、新しいスイッチとそのアクセス ポートに対して VLAN 1 が割り当て られます。 **イッチの検出**<br>FLいアウトオブボックス スイッチをクラスタに加入させるには、アクセスポートの1つにクラ<br>F接続する必要があります。アクセス ポート(AP)は1つの VLAN にのみ属し、そのトラフィ<br>F転送します。デフォルトでは、新しいスイッチとそのアクセス ポートに対して VLAN 1 が割り<br>Sれます。<br>CLAN に加わります。また、新しいスイッチも自身のアクセス ポートを変更して、そのネイバー<br>CLAN に加わります。また、新

新しいスイッチがクラスタに加入すると、デフォルトの VLAN は即座にアップストリーム ネイバーの VLAN に変わります。また、新しいスイッチも自身のアクセス ポートを変更して、そのネイバーの VLAN に加わります。

図 [6-6](#page-148-0) のクラスタ コマンド スイッチは、VLAN 9 および 16 に加入しています。新しいクラスタ対応の スイッチがクラスタに加入すると、次の処理が行われます。

- **•** 1 つのクラスタ対応のスイッチとそのアクセス ポートに VLAN 9 が割り当てられます。
- 

<span id="page-148-0"></span>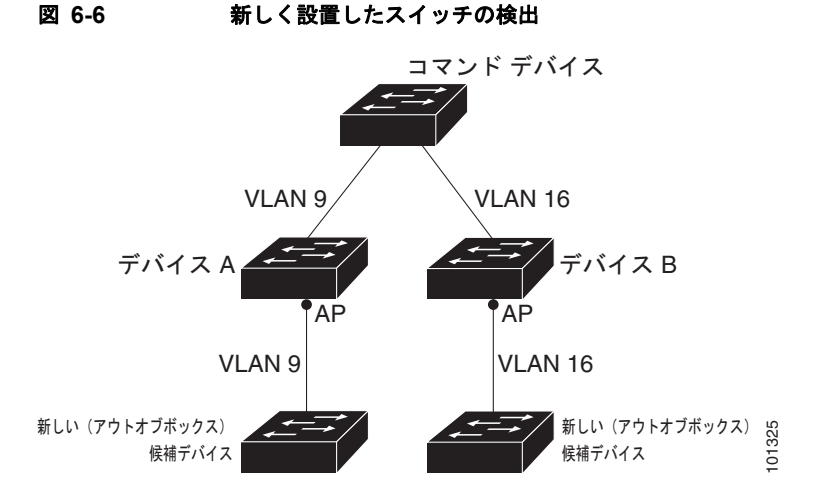

### **IP** アドレス

IP 情報をクラスタ コマンド スイッチに割り当てる必要があります。クラスタ コマンド スイッチには 複数の IP アドレスを割り当てることができます。クラスタには、これらのコマンドスイッチの IP アド レスを介してアクセスできます。クラスタ スタンバイ グループを設定する場合、アクティブ クラスタ コマンド スイッチからスタンバイグループの仮想 IP アドレスを使用して、クラスタを管理する必要が あります。仮想 IP アドレスを使用すると、アクティブ クラスタ コマンド スイッチに障害が発生して スタンバイ クラスタ コマンド スイッチがアクティブ クラスタ コマンド スイッチになった場合でも、 クラスタへの接続を確保できます。

アクティブ クラスタ コマンド スイッチに障害が発生してスタンバイ クラスタ コマンド スイッチがそ の役割を引き継いだ場合、クラスタのアクセスには、スタンバイグループの仮想 IP アドレスも、新し いアクティブ クラスタ コマンド スイッチで使える IP アドレスも使用できます。

必須ではありませんが、IP アドレスはクラスタ対応のスイッチにも割り当てることができます。クラ スタ メンバ スイッチは、コマンドスイッチの IP アドレスを使用して他のクラスタ メンバ スイッチと 通信します。IP アドレスが割り当てられていないクラスタ メンバ スイッチがそのクラスタを離れる場 合、スタンドアロン スイッチとして管理する IP アドレスを割り当てる必要があります。

IP アドレスの詳細については、第 4 章「スイッチ [セットアップの設定」](#page-100-0)を参照してください。

### ホスト名

クラスタ コマンド スイッチと対象のクラスタ メンバにはホスト名を割り当てる必要はありません。た だし、クラスタ コマンド スイッチに割り当てられたホスト名は、スイッチ クラスタを識別するのに役 立ちます。スイッチのデフォルトのホスト名は *Switch* です。

クラスタに加入するスイッチにホスト名がない場合、クラスタ コマンド スイッチは一意のメンバ番号 を自身のホスト名に追加し、そのスイッチに割り当てます。この処理はクラスタに加入するスイッチご とに順番に行われます。ここでいう番号とは、スイッチがクラスタに追加された順番を指します。たと えば、*eng-cluster* という名前のクラスタ コマンド スイッチには、5 番めのクラスタ メンバとして *eng-cluster-5* という名前が割り当てられます。

スイッチにホスト名がある場合、クラスタへの加入時もクラスタからの脱退時もその名前が使用されま す。

クラスタ脱退時、または新しいクラスタへの加入時にそのメンバ番号(*5* など)を確保するため、クラ スタ コマンド スイッチからスイッチにホスト名を送信した場合、それを受信したスイッチは、新しい クラスタのクラスタ コマンド スイッチのホスト名(*mkg-cluster-5* など)で古いホスト名 (*eng-cluster-5* など)を上書きします。新しいクラスタではスイッチのメンバ番号を変更する場合(*3* など)、スイッチは前回の名前(*eng-cluster-5*)を控えます。

### パスワード

クラスタのメンバになるスイッチにはパスワードを割り当てる必要はありません。スイッチはコマンド スイッチのパスワードを継承してクラスタに加入し、脱退するときもその情報を保有したまま離れま す。コマンドスイッチのパスワードが設定されていない場合、クラスタ メンバ スイッチはヌル パス ワードを代わりに継承します。クラスタ メンバ スイッチが継承するのはコマンドスイッチのパスワー ドのみです。

コマンドスイッチのパスワードと異なるメンバスイッチのパスワードを指定してその設定を保存してし まうと、クラスタ コマンド スイッチからそのスイッチを管理できなくなります。この状態はメンバス イッチのパスワードをコマンドスイッチのパスワードに戻すまで続きます。メンバスイッチを再起動し ても、パスワードは元のコマンドスイッチ パスワードには戻りません。スイッチをクラスタに加入さ せた後は、メンバスイッチ パスワードを変更しないことを推奨します。

パスワードの詳細については[、「スイッチへの無許可アクセスの防止」\(](#page-203-0)P.12-2)を参照してください。

Catalyst 1900 および Catalyst 2820 スイッチ固有のパスワードの考慮事項については、これらのスイッ チのインストレーション コンフィギュレーション ガイドを参照してください。

### **SNMP** コミュニティ ストリング

クラスタ メンバ スイッチは、次のようにコマンドスイッチの Read-Only(RO)と Read-Write(RW) の後ろに *@esN* を追加した形でコミュニティ ストリングを継承します。

- **•** *command-switch-readonly-community-string*@*esN*:*N* にはメンバスイッチの番号が入ります。
- **•** *command-switch-readwrite-community-string*@*esN*:*N* にはメンバスイッチの番号が入ります。

クラスタ コマンド スイッチに複数の Read-Only または Read-Write コミュニティ ストリングがある場 合、クラスタ メンバ スイッチには最初の Read-Only または Read-Write ストリングのみ伝播されます。

スイッチのコミュニティ ストリング数とその長さには制限がありません。SNMP およびコミュニティ ストリングの詳細については、第 36 章「SNMP [の設定」を](#page-662-0)参照してください。

Catalyst 1900 および Catalyst 2820 スイッチ固有の SNMP の考慮事項については、これらのスイッチ のインストレーション コンフィギュレーション ガイドを参照してください。

### **TACACS+** および **RADIUS**

TACACS+ をクラスタ メンバに設定する場合、すべてのクラスタ メンバに設定する必要があります。 同様に、RADIUS をクラスタ メンバに設定する場合、すべてのクラスタ メンバに設定する必要があり ます。同じスイッチ クラスタでは、一部のメンバを TACACS+ で設定し、残りのメンバを RADIUS で 設定することはできません。

TACACS+ の詳細については、「[TACACS+](#page-232-0) の設定」(P.12-31)を参照してください。RADIUS の詳細 については、「RADIUS [サーバ通信の設定」\(](#page-235-0)P.12-34)を参照してください。

## **LRE** プロファイル

スイッチ クラスタに、個人のプロファイルと公開プロファイルの両方を使用した Long-Reach Ethernet (LRE)スイッチがある場合、設定の競合が発生します。クラスタの 1 つの LRE スイッチに公開プロ ファイルが割り当てられている場合、クラスタ内のすべての LRE スイッチにも同じプロファイルを割 り当てる必要があります。LRE スイッチをクラスタに追加する前に、クラスタ内の他の LRE スイッチ が同じ公開プロファイルを使用しているかどうかを確認してください。

クラスタ内に異なる個人プロファイルを使用している LRE スイッチを混在させることはできます。

# スイッチ クラスタの管理

### **CLI** によるスイッチ クラスタの管理

クラスタ コマンド スイッチにログインすることにより、CLI からクラスタ メンバ スイッチを設定でき ます。**rcommand** ユーザ EXEC コマンドおよびクラスタ メンバ スイッチ番号を入力して、(コンソー ルまたは Telnet 接続を経由して)Telnet セッションを開始し、クラスタ メンバ スイッチの CLI にアク セスします。コマンド モードが変更され、通常どおりに Cisco IOS コマンドを使用できるようになり ます。クラスタ メンバ スイッチで **exit** 特権 EXEC コマンドを入力すると、コマンド スイッチの CLI に戻ります。

次に、コマンド スイッチの CLI からメンバ スイッチ 3 にログインする例を示します。

switch# **rcommand 3**

メンバ スイッチ番号が不明の場合は、クラスタ コマンド スイッチで **show cluster members** 特権 EXEC コマンドを入力します。**rcommand** コマンドおよび他のすべてのクラスタ コマンドについての 詳細は、スイッチ コマンド リファレンスを参照してください。

Telnet セッションは、クラスタ コマンド スイッチと同じ権限レベルでメンバ スイッチの CLI にアクセ スします。その後、Cisco IOS コマンドを通常どおりに使用できます。スイッチの Telnet セッションの 設定手順については[、「パスワード回復のディセーブル化」\(](#page-229-0)P.12-28)を参照してください。

#### **Catalyst1900** および **Catalyst2820** の **CLI** に関する考慮事項

スイッチ クラスタに Standard Edition ソフトウェアが稼働している Catalyst 1900 および Catalyst 2820 スイッチがある場合、クラスタ コマンド スイッチの権限レベルが 15 であれば、Telnet セッションは管 理コンソール(メニュー方式インターフェイス)にアクセスします。クラスタ コマンド スイッチの権 限レベルが 1 ~ 14 であれば、パスワードの入力を要求するプロンプトが表示され、入力後にメニュー コンソールにアクセスできます。

コマンド スイッチの権限レベルと、Catalyst 1900 および Catalyst 2820 クラスタ メンバ スイッチ (Standard および Enterprise Edition ソフトウェアが稼働)との対応関係は、次のとおりです。

- **•** コマンド スイッチの権限レベルが 1 ~ 14 の場合、クラスタ メンバ スイッチへのアクセスは権限 レベル 1 で行われます。
- **•** コマンド スイッチの権限レベルが 15 の場合、クラスタ メンバ スイッチへのアクセスは権限レベ ル 15 で行われます。

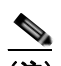

(注) Catalyst 1900 および Catalyst 2820 の CLI は、Enterprise Edition ソフトウェアが稼働している スイッチに限って使用できます。

Catalyst 1900 および Catalyst 2820 スイッチの詳細については、これらのスイッチのインストレーショ ン コンフィギュレーション ガイドを参照してください。

## **SNMP** によるスイッチ クラスタの管理

スイッチの最初の起動時にセットアップ プログラムを使用して IP 情報を入力し、提示されたコンフィ ギュレーションを採用した場合、SNMP はイネーブルに設定されています。セットアップ プログラム を使用して IP 情報を入力していない場合は、SNMP はイネーブルではありません。その場合は、第 [36](#page-662-0)  章「SNMP [の設定」](#page-662-0)の説明に従って、SNMP をイネーブルに設定します。Catalyst 1900 スイッチ、 Catalyst 2820 スイッチでは、SNMP はデフォルトでイネーブルです。

クラスタを作成すると、クラスタ コマンド スイッチがクラスタ メンバ スイッチと SNMP アプリケー ション間のメッセージ交換を管理します。クラスタ コマンド スイッチ上のクラスタ ソフトウェアは、 クラスタ コマンド スイッチ上で最初に設定された Read-Write および Read-Only コミュニティ ストリ ングにクラスタ メンバ スイッチ番号(*@esN*、*N* はスイッチ番号)を追加し、これらのストリングをク ラスタ メンバ スイッチに送信します。クラスタ コマンド スイッチは、このコミュニティ ストリング を使用して、SNMP 管理ステーションとクラスタ メンバ スイッチ間で、get、set、および get-next メッセージの転送を制御します。

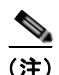

(注) クラスタ スタンバイ グループを設定すると、ユーザが気付かないうちにクラスタ コマンド スイッチが 変更される場合があります。クラスタにクラスタ スタンバイ グループを設定している場合は、クラス タ コマンド スイッチとの通信には、最初に設定された Read-Write および Read-Only コミュニティ ス トリングを使用してください。

クラスタ メンバ スイッチに IP アドレスが割り当てられていない場合、図 [6-7](#page-151-0) に示すように、クラスタ コマンド スイッチはクラスタ メンバ スイッチからのトラップを管理ステーションにリダイレクトしま す。クラスタ メンバ スイッチに専用の IP アドレスおよびコミュニティ ストリングが割り当てられて いる場合、そのクラスタ メンバ スイッチはクラスタ コマンド スイッチを経由せず、管理ステーション に直接トラップを送信できます。

クラスタ メンバ スイッチに専用の IP アドレスとコミュニティ ストリングが割り当てられている場合、 クラスタ コマンド スイッチによるアクセスの他に、その IP アドレスとコミュニティ ストリングも使 用できます。SNMP およびコミュニティ ストリングの詳細については、第 36 章「SNMP [の設定」を](#page-662-0) 参照してください。

#### <span id="page-151-0"></span>図 **6-7 SNMP** によるクラスタ管理

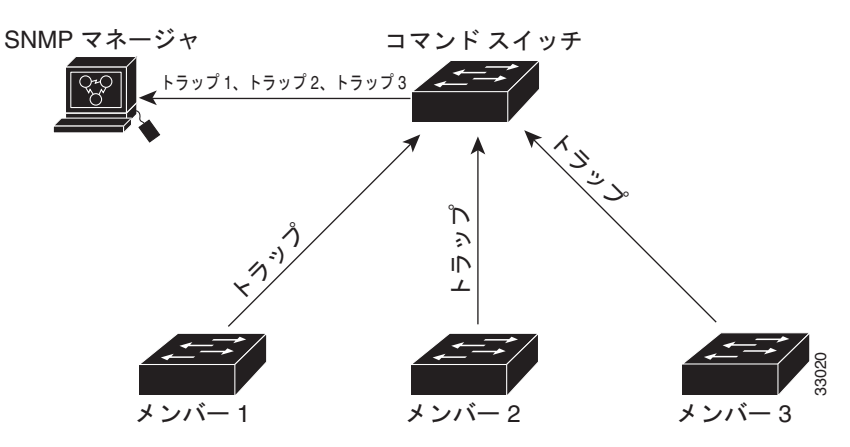

# その他の関連資料

ここでは、スイッチ管理に関する参考資料について説明します。

## 関連資料

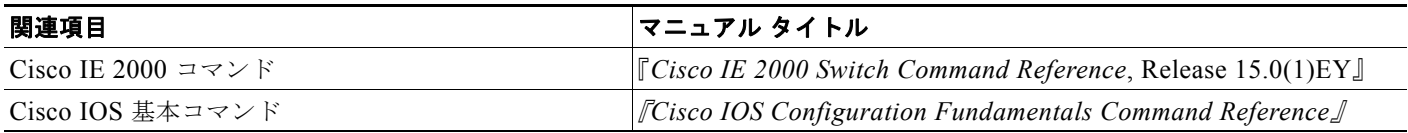

### 標準

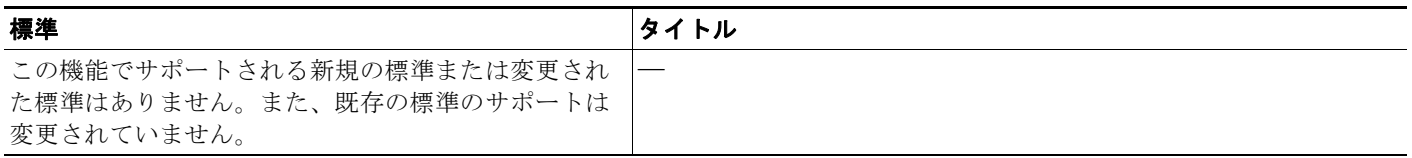

## **MIB**

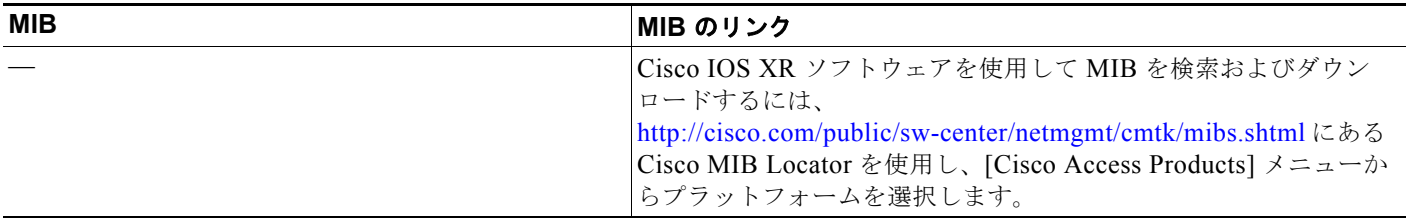

## **RFC**

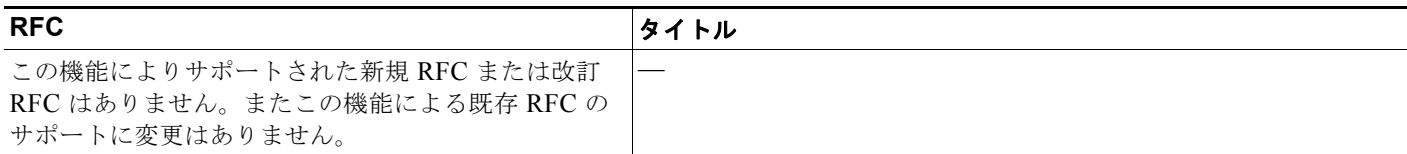

## シスコのテクニカル サポート

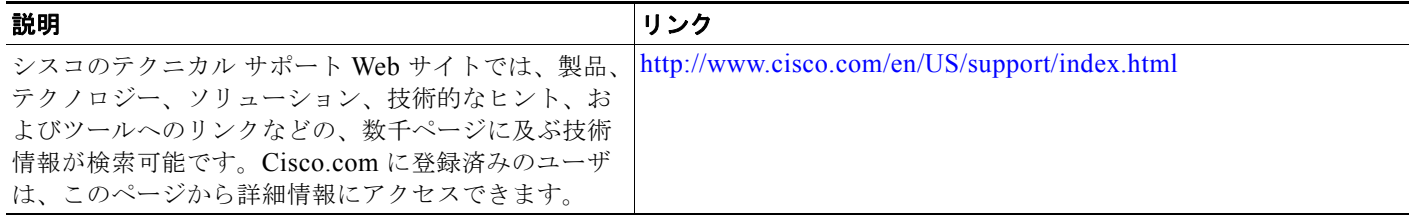

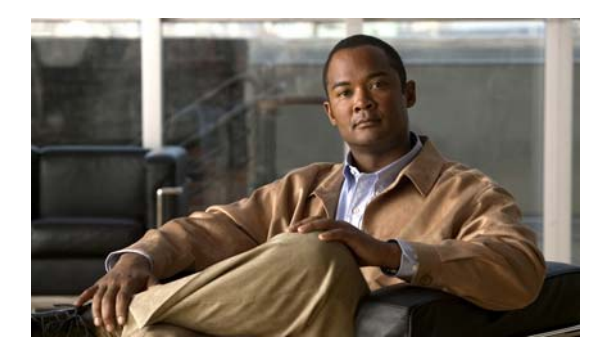

# **CHAPTER 7**

# スイッチ管理の実行

この章ではスイッチを管理するための 1 回限りの手順について説明しています。

## 機能情報の確認

ご使用のソフトウェア リリースでは、この章で説明されるすべての機能がサポートされているとは限 りません。最新の機能情報と注意事項については、ご使用のプラットフォームとソフトウェア リリー スに対応したリリース ノートを参照してください。

プラットフォームのサポートおよびシスコ ソフトウェア イメージのサポートに関する情報を検索する には、Cisco Feature Navigator を使用します。Cisco Feature Navigator には、 <http://www.cisco.com/go/cfn> からアクセスします。Cisco.com のアカウントは必要ありません。

# スイッチ管理の実行に関する情報

### システム日時の管理

ネットワーク タイム プロトコル (NTP) などの自動設定方式、または手動設定方式を使用して、ス イッチのシステム日時を管理します。

#### システム クロック

時刻サービスの基準となるのはシステム クロックです。このクロックはシステムがスタートアップし た瞬間から稼働し、日時を常時トラッキングします。

システム クロックは、次のソースにより設定できます。

- **•** NTP
- **•** 手動設定

システム クロックは、次のサービスに時刻を提供します。

- **•** ユーザの **show** コマンド
- **•** ログおよびデバッグ メッセージ

システム クロックは、協定世界時(UTC)(別名グリニッジ標準時(GMT))に基づいてシステム内部 の時刻を常時トラッキングします。ローカルのタイム ゾーンおよび夏時間に関する情報を設定するこ とにより、時刻がローカルのタイム ゾーンに応じて正確に表示されるようにできます。

システム クロックは、時刻に*信頼性がある*かどうか(つまり、信頼できると見なされるタイム ソース によって時刻が設定されているか)を常時トラッキングします。信頼性のない場合は、時刻は表示目的 でのみ使用され、再配信されません。設定については[、「手動での日時の設定」\(](#page-162-0)P.7-9)を参照してく ださい。

#### ネットワーク タイム プロトコル

NTP は、ネットワーク上のデバイス間の時刻の同期化を目的に設計されています。NTP はユーザ デー タグラム プロトコル(UDP)で稼働し、UDP は IP 上で稼働します。NTP は RFC 1305 に規定されて います。

NTP ネットワークは通常、ラジオ クロックやタイム サーバに接続された原子時計など、信頼できるタ イム ソースからその時刻を取得します。NTP は、ネットワークにこの時刻を分配します。NTP はきわ めて効率的で、1 分間に 1 パケットを使用するだけで、2 台のデバイスを 1 ミリ秒以内に同期化できま す。

NTP は、ストラタム(階層)という概念を使用して、信頼できるタイム ソースとデバイスが離れてい る NTP ホップを記述します。ストラタム 1 タイム サーバには、ラジオ クロックまたは原子時計が直接 接続されており、ストラタム 2 タイム サーバは、NTP を使用してストラタム 1 タイム サーバから時刻 を取得します(以降のストラタムも同様です)。NTP が稼働するデバイスは、タイム ソースとして、 NTP を使用して通信するストラタム番号が最小のデバイスを自動的に選択します。この方法によって、 NTP 時刻配信の自動編成型ツリーが効率的に構築されます。

NTP では、同期化されていないデバイスと同期化しないことによって、時刻が正確でないデバイスと の同期化を防ぎます。また、NTP では、複数のデバイスから報告される時刻を比較して、ストラタム の番号が小さくても、時刻が他のデバイスと大幅に異なるデバイスとは同期化しません。

NTP が稼働するデバイス間の通信(アソシエーション)は、通常静的に設定されます。各デバイスに は、アソシエーションを作成すべきすべてのデバイスの IP アドレスが与えられます。アソシエーショ ンのペアとなるデバイス間で NTP メッセージを交換することによって、正確な時刻の維持が可能にな ります。ただし、LAN 環境では、代わりに IP ブロードキャスト メッセージを使用するように NTP を 設定できます。各デバイスを、単にブロードキャスト メッセージを送受信するように設定すればよい ので、この代替手段によって設定の複雑さが緩和されます。ただし、情報の流れは一方向に限られま す。

デバイス上で維持される時刻は、重要なリソースです。NTP のセキュリティ機能を使用して、不正確 な時刻が誤ってあるいは意図的に設定されることを防止してください。その方法として、アクセス リ ストベースの制約方式と暗号化認証方式があります。

シスコの NTP ではストラタム 1 サービスをサポートしていないので、ラジオ クロックまたは原子時計 に接続できません。ネットワークの時刻サービスは、IP インターネット上のパブリック NTP サーバか ら取得することを推奨します。

 $\blacksquare$ 

図 [7-1](#page-156-0) に、NTP を使用する一般的なネットワーク例を示します。スイッチ A は、NTP サーバ モードで 設定したスイッチ B、C、D の NTP マスターです。スイッチ B、C、D とスイッチ A との間にはサー バ アソシエーションが設定されています。スイッチ E は、アップストリーム スイッチ (スイッチ B) およびダウンストリーム スイッチ(スイッチ F)の NTP ピアとして設定されています。

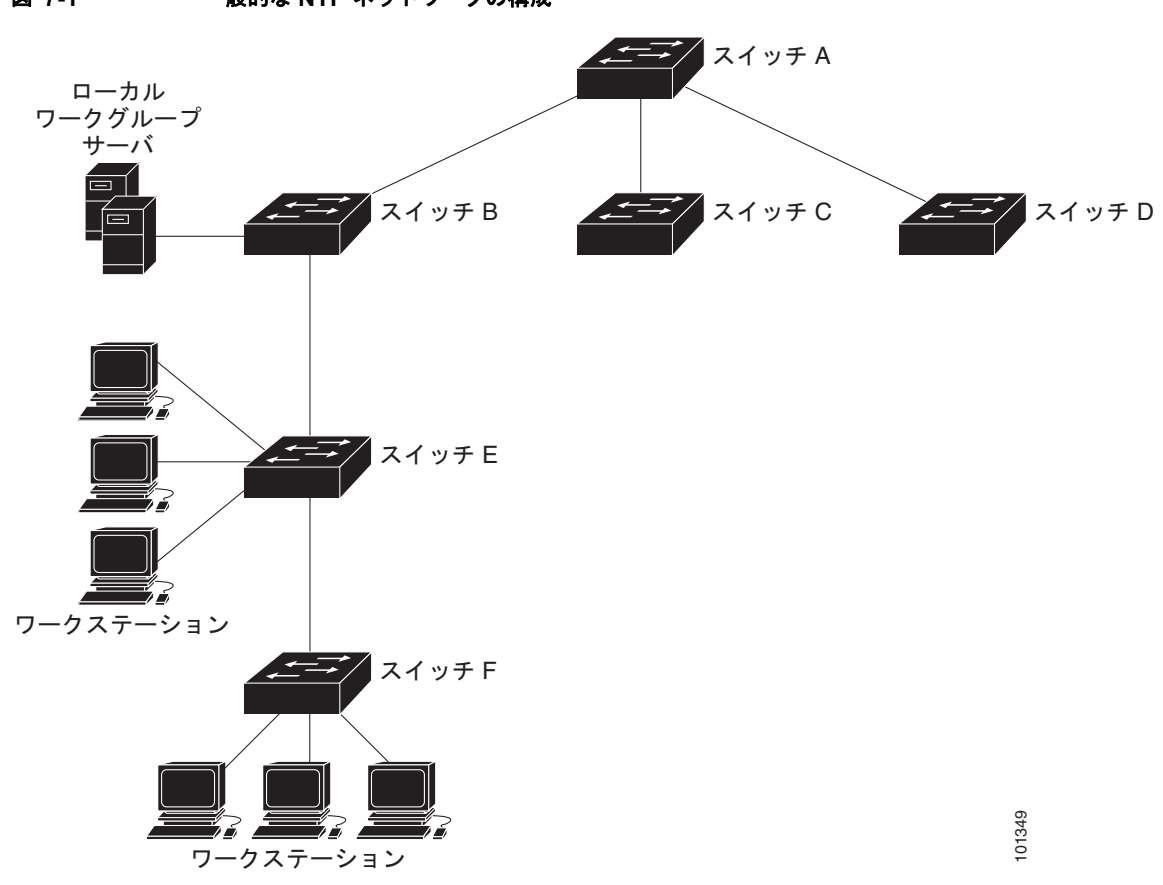

<span id="page-156-0"></span>図 **7-1** 一般的な **NTP** ネットワークの構成

ネットワークがインターネットから切り離されている場合、シスコの NTP によって、実際には、他の 方法で時刻を学習しているにもかかわらず、デバイスが NTP を使用して同期化しているように動作を 設定できます。他のデバイスは、NTP によりこのデバイスと同期化されます。

複数のタイム ソースがある場合は、NTP は常に、より信頼性があると見なされます。NTP の時刻は、 他の方法による時刻に優先します。

自社のホスト システムに NTP ソフトウェアを組み込んでいるメーカーが数社あり、UNIX システム用 のバージョンやその派生ソフトウェアも一般に入手できます。このソフトウェアによって、ホスト シ ステムも時間が同期化されます。

#### **NTP** バージョン **4**

NTP バージョン 4 が、スイッチに実装されています。NTPv4 は NTP バージョン 3 の拡張版です。 NTPv4 は IPv4 と IPv6 の両方をサポートし、NTPv3 との下位互換性があります。

NTPv4 は次の互換性を提供します。

**•** IPv6 のサポート。

- **•** NTPv3 よりさらに向上したセキュリティ。NTPv4 プロトコルは、公開キー暗号化および標準 X509 認証に基づくセキュリティ フレームワークを提供します。
- **•** ネットワークに対する時間分布ヒエラルキーの自動計算。特定のマルチキャスト グループを使用 して、NTPv4 は、最も低い帯域幅コストで最高の時間精度を達成するサーバのヒエラルキーを自 動的に設定します。この機能では、サイトローカル IPv6 マルチキャスト アドレスが活用されま す。

NTPv4 設定の詳細については、Cisco.com で『*Cisco IOS IPv6 Configuration Guide*』を参照してくだ さい。

### **DNS**

ドメイン ネーム システム (DNS) プロトコルは、分散型データベース DNS を制御し、これによりホ スト名を IP アドレスにマッピングできます。スイッチ上に DNS を設定すると、**ping**、**telnet**、 **connect** などのすべての IP コマンドや、関連する Telnet サポート操作時に、IP アドレスの代わりにホ スト名を使用できます。

IP によって定義される階層型の命名方式では、デバイスを場所またはドメインで特定できます。ドメ イン名は、ピリオド(.)を区切り文字として使用して構成されています。たとえば、シスコは、IP で *com* というドメイン名に分類される商業組織なので、ドメイン名は *cisco.com* となります。このドメイ ン内の特定のデバイス、たとえばファイル転送プロトコル(FTP)システムは、*ftp.cisco.com* で表され ます。

IP ではドメイン名をトラッキングするために、ドメイン ネーム サーバという概念が定義されていま す。ドメイン ネーム サーバの役割は、名前から IP アドレスへのマッピングをキャッシュ(またはデー タベース)に保存することです。ドメイン名を IP アドレスにマッピングするには、まず、ホスト名を 明示し、ネットワーク上に存在するネーム サーバを指定し、DNS をイネーブルにします。

#### <span id="page-157-0"></span>**DNS** のデフォルト設定

表 [7-1](#page-157-0) に、DNS のデフォルト設定を示します。

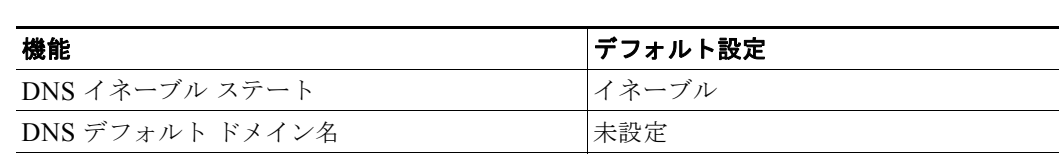

DNS サーバ イング マングラン マングラン マングランドレスが未設定

#### 表 **7-1 DNS** のデフォルト設定

#### ログイン バナー

今日のお知らせ(MOTD)バナーとログインバナーを設定できます。MoTDバナーはログイン時に接 続しているすべての端末で表示され、すべてのネットワーク ユーザに影響のあるメッセージ(システ ムのシャットダウン予告など)を送信するのに便利です。

ログイン バナーも、接続しているすべての端末で表示されます。表示されるのは、MoTD バナーの後 で、ログイン プロンプトが表示される前です。

MoTD およびログイン バナーは設定されません。

## システム名およびプロンプト

スイッチにシステム名を設定して特定します。デフォルトでは、システム名およびプロンプトは *Switch* です。

システム プロンプトを設定していない場合は、システム名の最初の 20 文字をシステム プロンプトとし て使用します。大なり記号(>)が付加されます。システム名が変更されると、プロンプトは更新され ます。

## **MAC** アドレス テーブル

MAC アドレス テーブルには、スイッチがポート間のトラフィック転送に使用するアドレス情報が含ま れています。このアドレス テーブルに登録されたすべての MAC アドレスは、1 つまたは複数のポート に対応しています。アドレス テーブルに含まれるアドレス タイプには、次のものがあります。

- **•** ダイナミック アドレス:スイッチが学習し、使用されなくなった時点で期限切れとなる送信元 MAC アドレス
- **•** スタティック アドレス:手動で入力され、期限切れにならず、スイッチのリセット時にも消去さ れないユニキャスト アドレス

アドレス テーブルは、宛先 MAC アドレス、対応する VLAN(仮想 LAN)ID、アドレスに対応付けら れたポート番号、およびタイプ(スタティックまたはダイナミック)のリストです。

#### アドレス テーブル

すべてのポートでサポートされる複数の MAC アドレスによって、スイッチの任意のポートを各ワーク ステーション、リピータ、スイッチ、ルータ、あるいはその他のネットワークデバイスに接続できま す。各ポートで受信するパケットの送信元アドレスを取得し、アドレス テーブルにアドレスとその対 応するポート番号を追加することによって、スイッチは動的なアドレス指定を行います。ネットワーク でステーションの増設または取り外しが行われると、スイッチはアドレス テーブルを更新し、新しい ダイナミック アドレスを追加し、使用されていないアドレスは期限切れにします。

エージング間隔はグローバルに設定されます。ただし、スイッチは VLAN ごとにアドレス テーブルを 維持し、STP(スパニングツリープロトコル)によって VLAN 単位で有効期間を短縮できます。

スイッチは、受信したパケットの宛先アドレスに基づいて、任意の組み合わせのポート間でパケットを 送信します。MAC アドレス テーブルを使用することによって、スイッチは、宛先アドレスに対応付け られたポート(複数可)に限定してパケットを転送します。宛先アドレスがパケットを送信したポート 上にある場合は、パケットはフィルタリング処理され、転送されません。スイッチは、常にストア ア ンド フォワード方式を使用します。このため、完全なパケットをいったん保存してエラーがないか検 査してから伝送します。

#### **MAC** アドレスおよび **VLAN**

アドレスはすべて、VLAN と対応付けられます。1 つのアドレスを複数の VLAN に対応付け、それぞ れで異なる宛先を設定できます。たとえば、ユニキャスト アドレスを VLAN 1 のポート 1 および VLAN 5 のポート 9、10、1 に転送するといったことが可能です。

VLAN ごとに、独自の論理アドレス テーブルが維持されます。ある VLAN で認識されているアドレス が別の VLAN で認識されるには、別の VLAN 内のポートによって学習されるか、または別の VLAN 内のポートにスタティックに対応付けられる必要があります。

プライベート VLAN が設定されている場合、アドレス学習は次のように MAC アドレスのタイプに左 右されます。

- **•** プライベート VLAN の 1 つの VLAN で学習したダイナミック MAC アドレスは、関連 VLAN で 複製されます。たとえば、プライベート VLAN のセカンダリ VLAN で学習された MAC アドレス はプライマリ VLAN に複製されます。
- **•** プライマリまたはセカンダリ VLAN に設定されたスタティック MAC アドレスは関連 VLAN には 複製されません。プライベート VLAN のプライマリまたはセカンダリ VLAN 内にスタティック MAC アドレスを設定した場合、同じスタティック MAC アドレスをすべての関連 VLAN に設定す る必要があります。

#### **MAC** アドレス テーブルのデフォルト設定

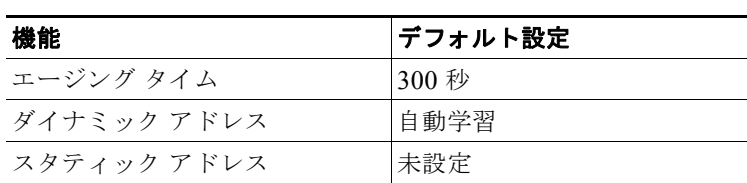

#### 表 **7-2 MAC** アドレス テーブルのデフォルト設定

#### **VLAN** のアドレス エージング タイム

ダイナミック アドレスは、スイッチが学習し、使用されなくなると期限切れになる送信元 MAC アド レスです。すべての VLAN または指定された VLAN に対して、エージング タイムの設定を変更でき ます。

エージング タイムを短く設定しすぎると、アドレスが活用されないままテーブルから削除される可能 性があります。その場合、スイッチは宛先が不明のパケットを受信すると、受信ポートと同じ VLAN 内のすべてのポートに、そのパケットをフラッディングさせます。この不必要なフラッディングによっ て、パフォーマンスに悪影響を及ぼす可能性があります。また、エージング タイムを長く設定しすぎ ると、アドレス テーブルが未使用のアドレスでいっぱいになり、これによって新しいアドレスを学習 できなくなります。この結果フラッディングとなり、スイッチのパフォーマンスに悪影響を及ぼす可能 性があります。

#### **MAC** アドレス変更通知トラップ

MAC アドレス変更通知は、MAC アドレス変更アクティビティを保存することでネットワーク上の ユーザを追跡できます。スイッチが MAC アドレスを学習または削除すると、SNMP 通知トラップを NMS に送信させることができます。ネットワークから多数のユーザの出入りがある場合は、トラップ インターバル タイムを設定して通知トラップを組み込み、ネットワーク トラフィックを削減できます。 MAC 通知履歴テーブルは、トラップが設定されたポートごとの MAC アドレス アクティビティを保存 します。MAC アドレス変更通知は、ダイナミックまたはセキュア MAC アドレスに対してだけ生成さ れます。自アドレス、マルチキャスト アドレス、または他のスタティック アドレスについては、通知 は生成されません。

#### スタティック アドレス

スタティック アドレスには、次の特性があります。

- **•** アドレス テーブルへの追加およびアドレス テーブルからの削除は、手動で行う必要があります。
- **•** ユニキャストまたはマルチキャスト アドレスとして設定できます。
- **•** 期限切れになることはなく、スイッチが再起動しても維持されます。

スタティック アドレスを追加および削除でき、また、スタティック アドレスの転送動作を定義できま す。転送動作は、パケットを受信したポートが、別のポートにパケットを転送する動作を決定します。 ポートは必ず少なくとも 1 つの VLAN と対応しているので、スイッチは指定されたポートから、アド レスに対応する VLAN ID を取得します。送信元ポートごとに、宛先ポートのリストを別々に指定でき ます。

特定のアドレスがスタティックとして入力されていない VLAN に、そのスタティック アドレスを持つ パケットが到着すると、すべてのポートにパケットがフラッディングされ、学習されません。

アドレス テーブルにスタティック アドレスを追加するには、宛先 MAC ユニキャスト アドレスと、そ の送信元 VLAN を指定します。この宛先アドレスで受信したパケットは、*interface-id* オプションで指 定されたインターフェイスに転送されます。

プライベート VLAN のプライマリまたはセカンダリ VLAN 内にスタティック MAC アドレスを設定し た場合、同じスタティック MAC アドレスをすべての関連 VLAN に設定する必要があります。プライ ベート VLAN のプライマリまたはセカンダリ VLAN に設定されたスタティック MAC アドレスは関連 VLAN には複製されません。VLAN の詳細については、第 17 章「VLAN [の設定」を](#page-356-0)参照してくださ い。

#### ユニキャスト **MAC** アドレス フィルタリング

ユニキャスト MAC アドレス フィルタリングがイネーブルの場合、スイッチは、特定の送信元 MAC ア ドレスまたは宛先 MAC アドレスを持つパケットをドロップします。この機能はデフォルトではディ セーブルで、ユニキャスト スタティック アドレスだけをサポートしています。

この機能を使用する場合は、次の注意事項に従ってください。

**•** マルチキャスト MAC アドレス、ブロードキャスト MAC アドレス、およびルータ MAC アドレス はサポートされません。**mac address-table static** *mac-addr* **vlan** *vlan-id* **drop** グローバル コン フィギュレーション コマンドを入力するときに、これらのアドレスのいずれかを指定すると、次 のいずれかのメッセージが表示されます。

% Only unicast addresses can be configured to be dropped

% CPU destined address cannot be configured as drop address

- **•** CPU に転送されるパケットもサポートされません。
- **•** ユニキャスト MAC アドレスをスタティック アドレスとして追加し、ユニキャスト MAC アドレス フィルタリングを設定する場合は、最後に入力されたコマンドに応じて、スイッチは MAC アドレ スをスタティック アドレスとして追加するか、またはその MAC アドレスを持つパケットをドロッ プします。2 番めに入力したコマンドは、最初のコマンドを上書きします。

たとえば、**mac address-table static** *mac-addr* **vlan** *vlan-id* **interface** *interface-id* グローバル コン フィギュレーション コマンドの後に **mac address-table static** *mac-addr* **vlan** *vlan-id* **drop** コマン ドを入力した場合は、スイッチは送信元または宛先として指定された MAC アドレスを持つパケッ トをドロップします。

**mac address-table static** *mac-addr* **vlan** *vlan-id* **drop** グローバル コンフィギュレーション コマン ドの後に **mac address-table static** *mac-addr* **vlan** *vlan-id* **interface** *interface-id* コマンドを入力し た場合は、スイッチがその MAC アドレスをスタティック アドレスとして追加します。

ユニキャスト MAC アドレス フィルタリングをイネーブルにして、スイッチが特定のアドレスを持つ パケットをドロップするように設定するには、送信元または宛先ユニキャスト MAC アドレスおよび受 信側の VLAN を指定します。

#### **VLAN** の **MAC** アドレス ラーニング

デフォルトでは、MAC アドレス ラーニングは、スイッチのすべての VLAN でイネーブルです。 VLAN で MAC アドレス ラーニングを制御すると、MAC アドレスを学習できる VLAN、さらにポー トを制御することで、利用可能な MAC アドレス テーブル スペースを管理できます。MAC アドレス ラーニングをディセーブルにする前に、ネットワーク トポロジとスイッチ システム設定に詳しいこと を確認してください。VLAN で MAC アドレス ラーニングをディセーブルにすると、ネットワークで フラッディングを引き起こす可能性があります。

VLAN の MAC アドレス ラーニングをディセーブルにするときは、次の注意事項に従ってください。

- **•** スイッチ仮想インターフェイス(SVI)スイッチを設定済みの VLAN で MAC アドレス ラーニン グをディセーブルにする場合は、十分注意してください。この場合、スイッチはレイヤ 2 ドメイン にすべての IP パケットをフラッディングします。
- **•** MAC アドレス ラーニングは、1 つの VLAN ID(例:**no mac address-table learning vlan 223**) または VLAN ID の範囲(例:**no mac address-table learning vlan 1-20, 15**)でディセーブルにす ることができます。
- **•** MAC アドレス ラーニングのディセーブル化は、ポートを 2 つ含む VLAN だけで行うことを推奨 します。3 つ以上のポートを含む VLAN で MAC アドレス ラーニングをディセーブルにした場合 は、スイッチに着信するすべてのパケットは、その VLAN ドメインでフラッディングします。
- **•** スイッチが内部的に使用する VLAN では、MAC アドレス ラーニングをディセーブルにできませ ん。入力した VLAN ID が内部 VLAN である場合は、スイッチはエラーメッセージを生成してコ マンドを拒否します。使用している内部 VLAN を表示するには、**show vlan internal usage** 特権 EXEC コマンドを入力します。
- **•** プライベート VLAN のプライマリ VLAN として設定された VLAN で MAC アドレス ラーニング をディセーブルにすると、MAC アドレスは、そのプライベート VLAN に属するセカンダリ VLAN 上で引き続き学習された後、プライマリ VLAN 上で複製されます。プライベート VLAN のプライマリ VLAN でなく、セカンダリ VLAN で MAC アドレス ラーニングをディセーブルにす ると、MAC アドレス ラーニングはプライマリ VLAN 上で実行されてセカンダリ VLAN 上で複製 されます。
- **•** RSPAN VLAN で MAC アドレス ラーニングはディセーブルにできません。設定すること自体でき ません。
- **•** セキュア ポートを含む VLAN で MAC アドレス ラーニングをディセーブルにする場合、そのポー トで MAC アドレス ラーニングはディセーブルになりません。ポート セキュリティをディセーブ ルにすると、設定された MAC アドレス ラーニングの状態がイネーブルになります。

VLAN で MAC アドレス ラーニングを再びイネーブルにするには、**default mac address-table learning vlan** *vlan-id* グローバル コンフィギュレーション コマンドを使用します。**mac address-table learning vlan** *vlan-id* グローバル コンフィギュレーション コマンドを使用しても、VLAN で MAC ア ドレス ラーニングを再びイネーブルにできます。最初の(**default**)コマンドを使用するとデフォルト 状態に戻るため、**show running-config** コマンドからの出力に設定が表示されません。2 番めのコマン ドを使用すると、**show running-config** 特権 EXEC コマンド出力に設定が表示されます。

### **ARP** テーブルの管理

デバイスと通信するには(イーサネット上のデバイスなど)、ソフトウェアは最初にそのデバイスの 48 ビット MAC アドレスまたはローカル データ リンク アドレスを学習する必要があります。IP アドレス からローカル データ リンク アドレスを学習するプロセスを、アドレス解決といいます。

アドレス解決プロトコル (ARP) は、ホスト IP アドレスを、該当するメディアまたは MAC アドレス および VLAN ID に対応付けます。IP アドレスを使用して、ARP は対応する MAC アドレスを見つけ ます。MAC アドレスが見つかると、IP と MAC アドレスとの対応を ARP キャッシュに格納し、すば やく検索できるようにします。その後、IP データグラムがリンク層フレームにカプセル化され、ネッ トワークを通じて送信されます。イーサネット以外の IEEE 802 ネットワークにおける IP データグラ ムのカプセル化および ARP 要求/応答については、サブネットワーク アクセス プロトコル (SNAP) で規定されています。IP インターフェイスでは、標準的なイーサネット形式の ARP カプセル化(**arpa**  キーワードで表される)がデフォルトでイネーブルに設定されています。

手動でテーブルに追加された ARP エントリは期限切れにならないので、手動で削除する必要がありま す。

## スイッチ管理の実行方法

#### <span id="page-162-0"></span>手動での日時の設定

他のタイム ソースが使用できない場合は、システムの再起動後、手動で日時を設定できます。時刻は、 次にシステムを再起動するまで正確です。手動設定は最後の手段としてのみ使用することを推奨しま す。スイッチを同期化できる外部ソースがある場合は、手動でシステム クロックを設定する必要はあ りません。

#### システム クロックの設定

ネットワーク上に、NTP サーバなどの時刻サービスを提供する外部ソースがある場合、手動でシステ ム クロックを設定する必要はありません。

システム クロックを設定するには、特権 EXEC モードで次の手順を実行します。

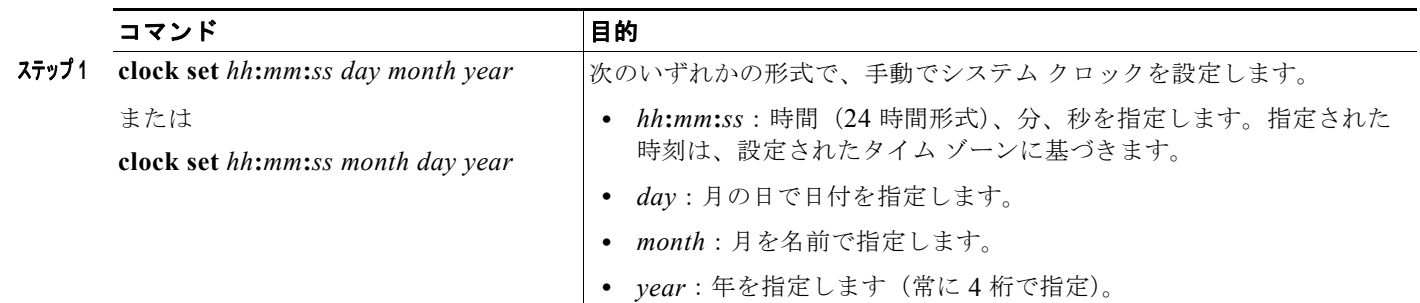

### タイム ゾーンの設定

*clock timezone* グローバル コンフィギュレーション コマンドの **minutes-offset** 変数は、現地のタイム ゾーンと UTC との時差が分単位である場合に使用できます。たとえば、カナダ大西洋沿岸のある区域 のタイム ゾーン (大西洋標準時 (AST)) は UTC-3.5 です。この場合、3 は 3 時間、.5 は 50% を意味 します。この場合、必要なコマンドは **clock timezone AST -3 30** です。

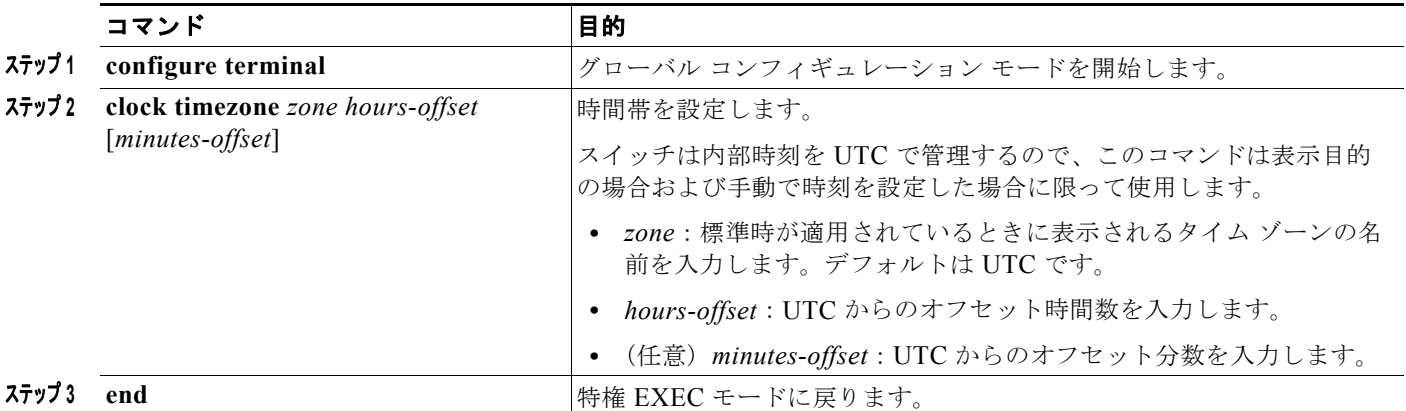

#### 夏時間の設定

毎年特定の日に夏時間が開始および終了する地域に夏時間を設定するには、次の作業を行います。

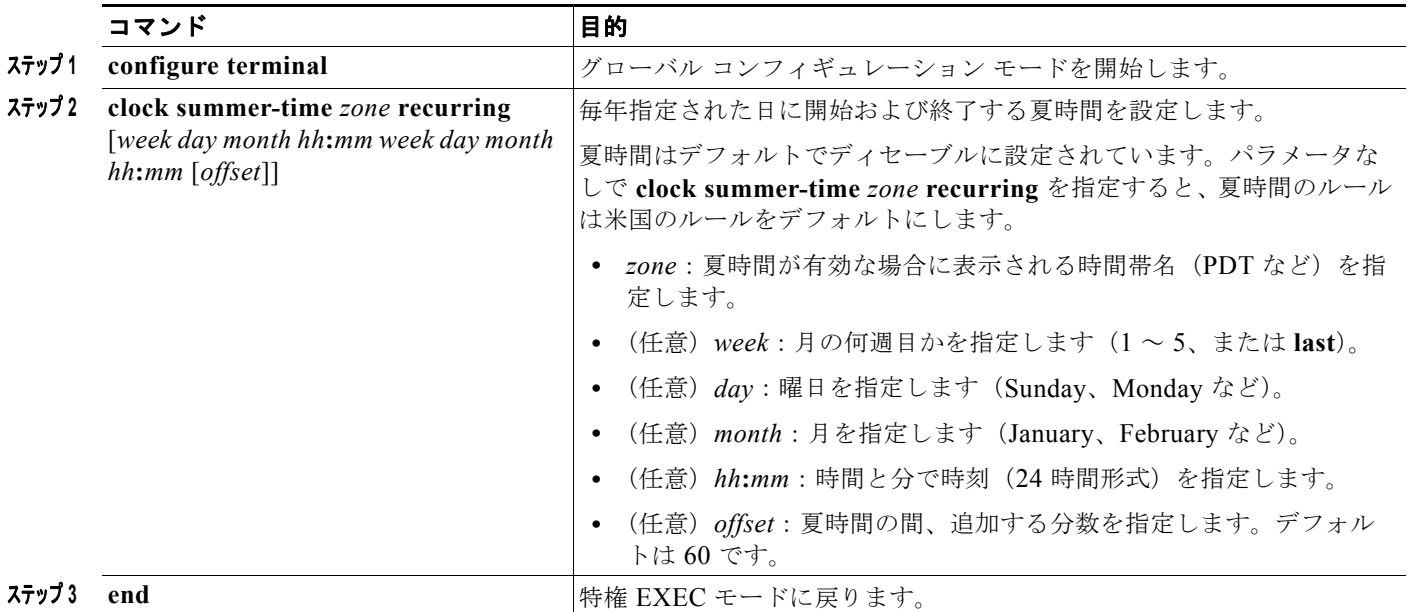

ш

#### 夏時間の設定(正確な日付と時刻)

ユーザの居住地域の夏時間が定期的なパターンに従わない(次の夏時間の正確な日時を設定する)場合 の設定では、次の作業を行います。

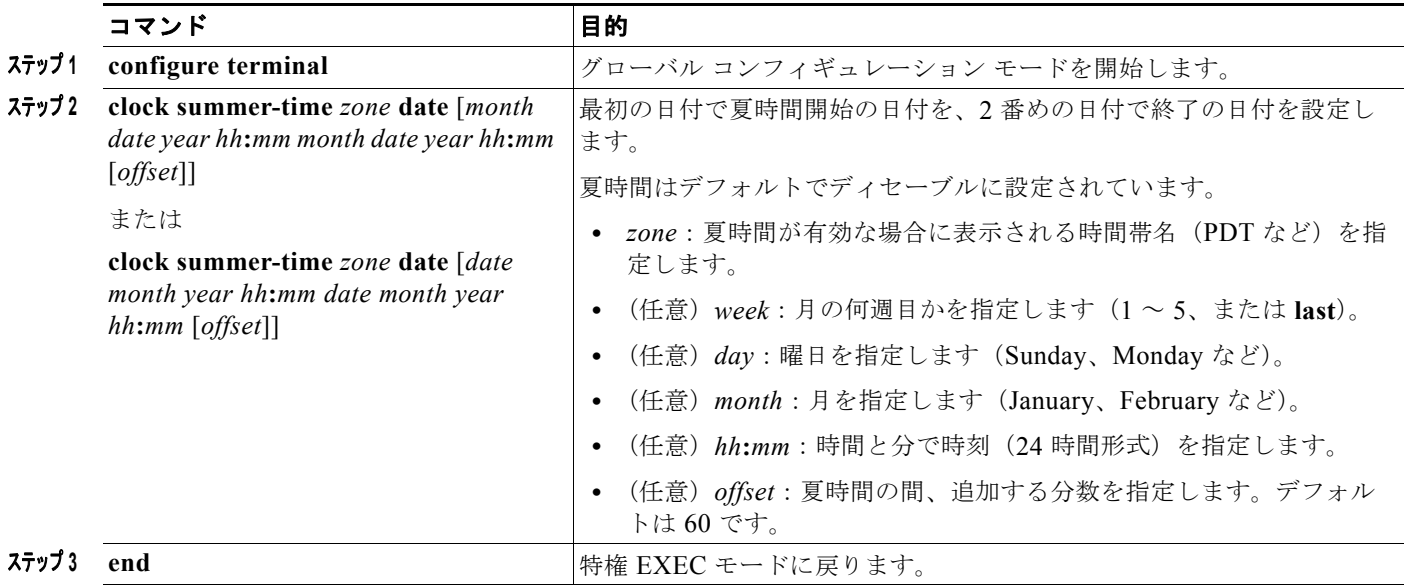

## システム名の設定

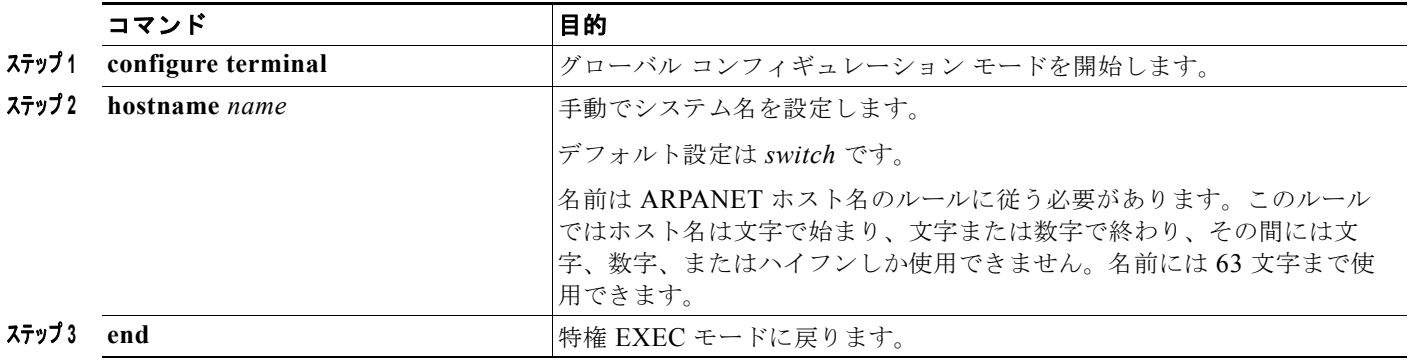

## **DNS** の設定

スイッチの IP アドレスをそのホスト名として使用する場合は、IP アドレスが使用され、DNS クエリー は発生しません。ピリオド(.)なしでホスト名を設定すると、ピリオドと、それに続くデフォルトの ドメイン名がホスト名に追加され、その後で DNS クエリーが行われ、名前を IP アドレスにマッピング します。デフォルトのドメイン名は、**ip domain-name** グローバル コンフィギュレーション コマンド によって設定される値です。ホスト名にピリオド(.)がある場合は、Cisco IOS ソフトウェアは、ホス ト名にデフォルトのドメイン名を追加せずに IP アドレスを検索します。

■ スイッチ管理の実行方法

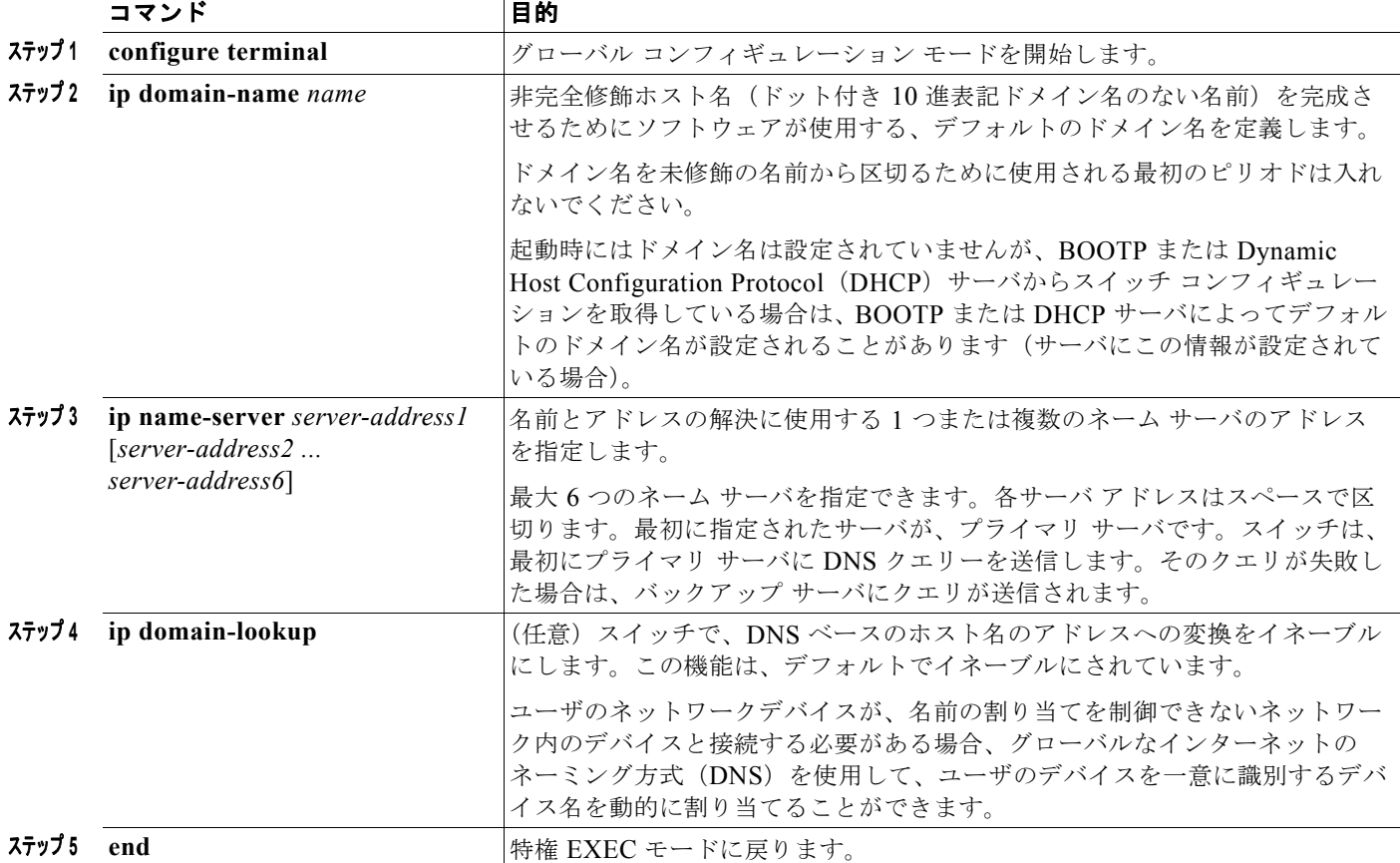

## ログイン バナーの設定

#### **MoTD** ログイン バナーの設定

ユーザがスイッチにログインしたときに、画面に表示される 1 行または複数行のメッセージバナーを作 成できます。

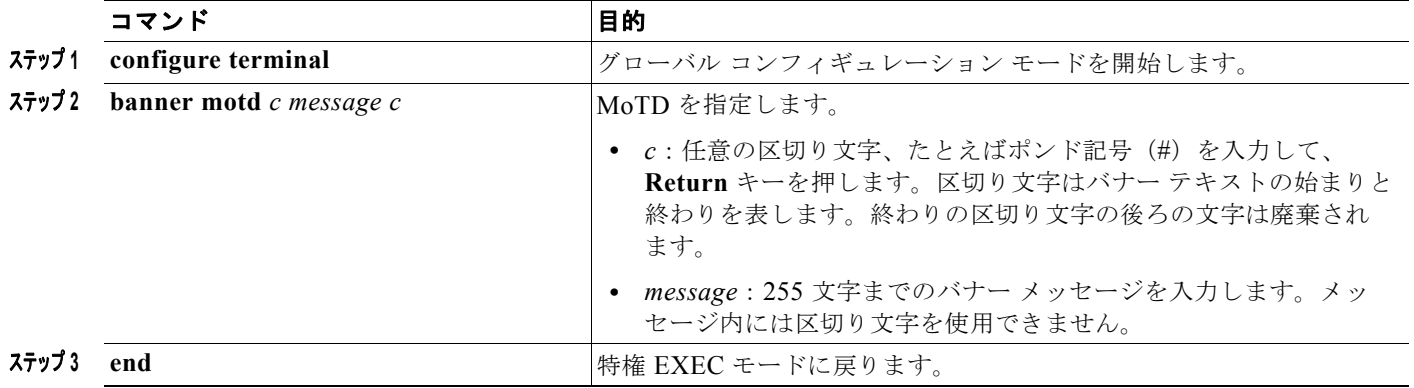

#### ログイン バナーの設定

接続されたすべての端末でログイン バナーが表示されるように設定できます。バナーが表示されるの は、MoTD バナーの後で、ログイン プロンプトが表示される前です。

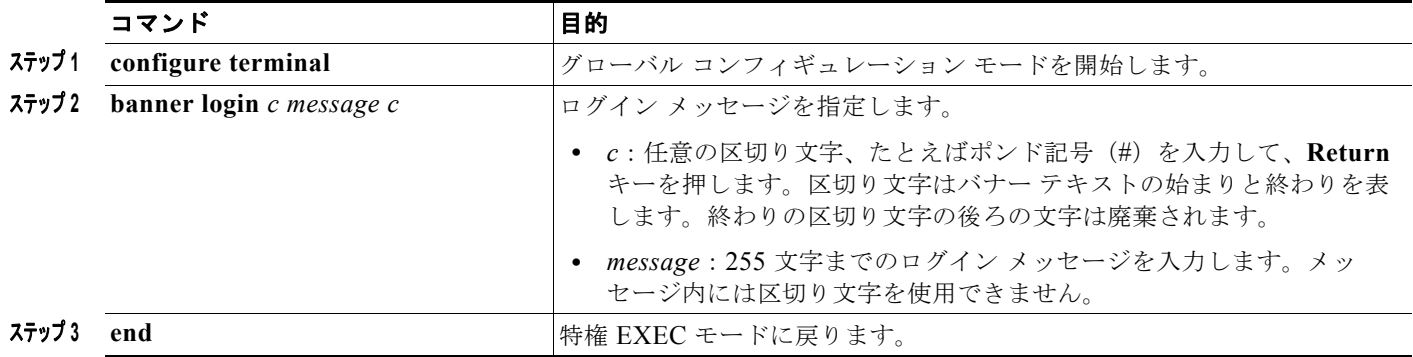

## **MAC** アドレス テーブルの管理

## アドレス エージング タイムの変更

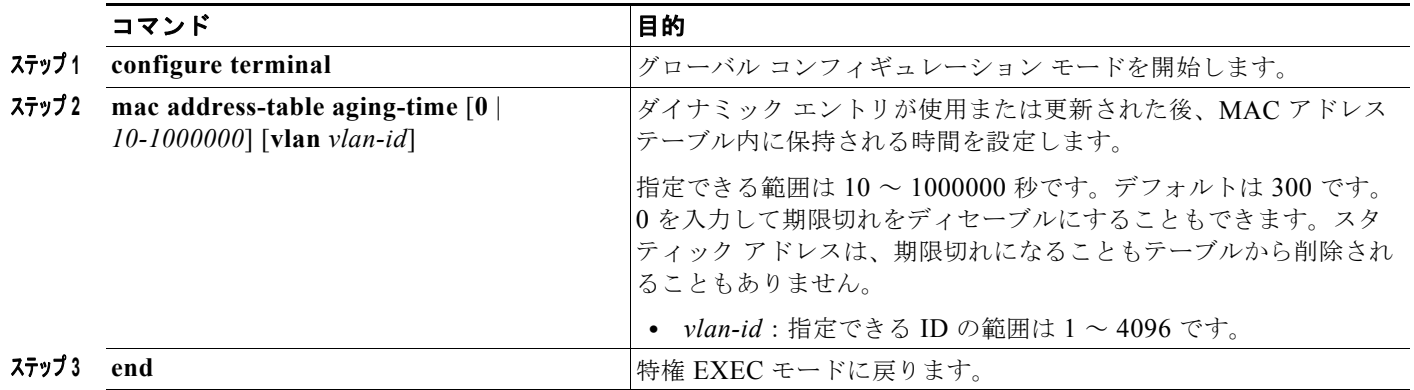

## **MAC** アドレス変更通知トラップの設定

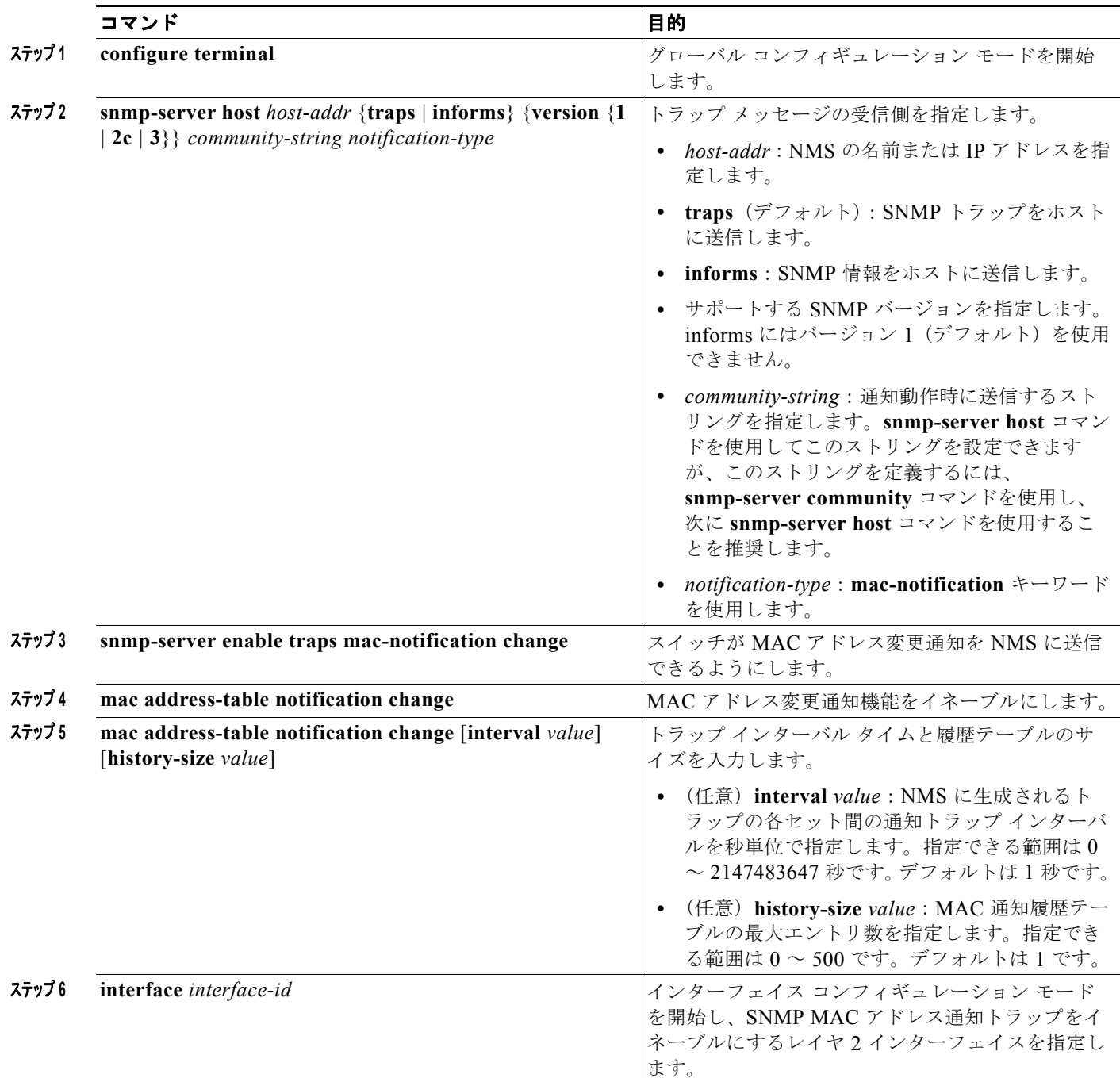

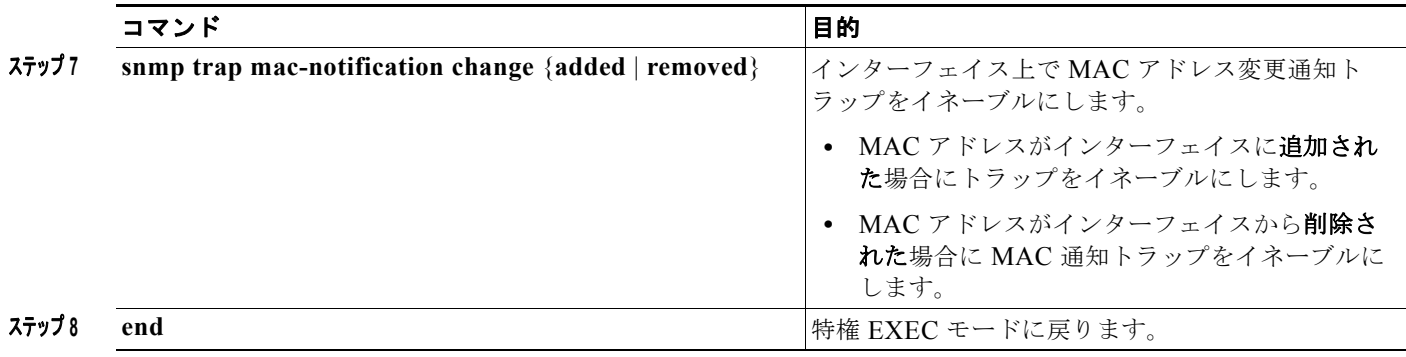

#### **MAC** アドレス移動通知トラップの設定

MAC 移動通知を設定する場合は、MAC アドレスが、同じ VLAN 内のあるポートから別のポートに移 動すると常に、SNMP 通知が生成されてネットワーク管理システムに送信されます。

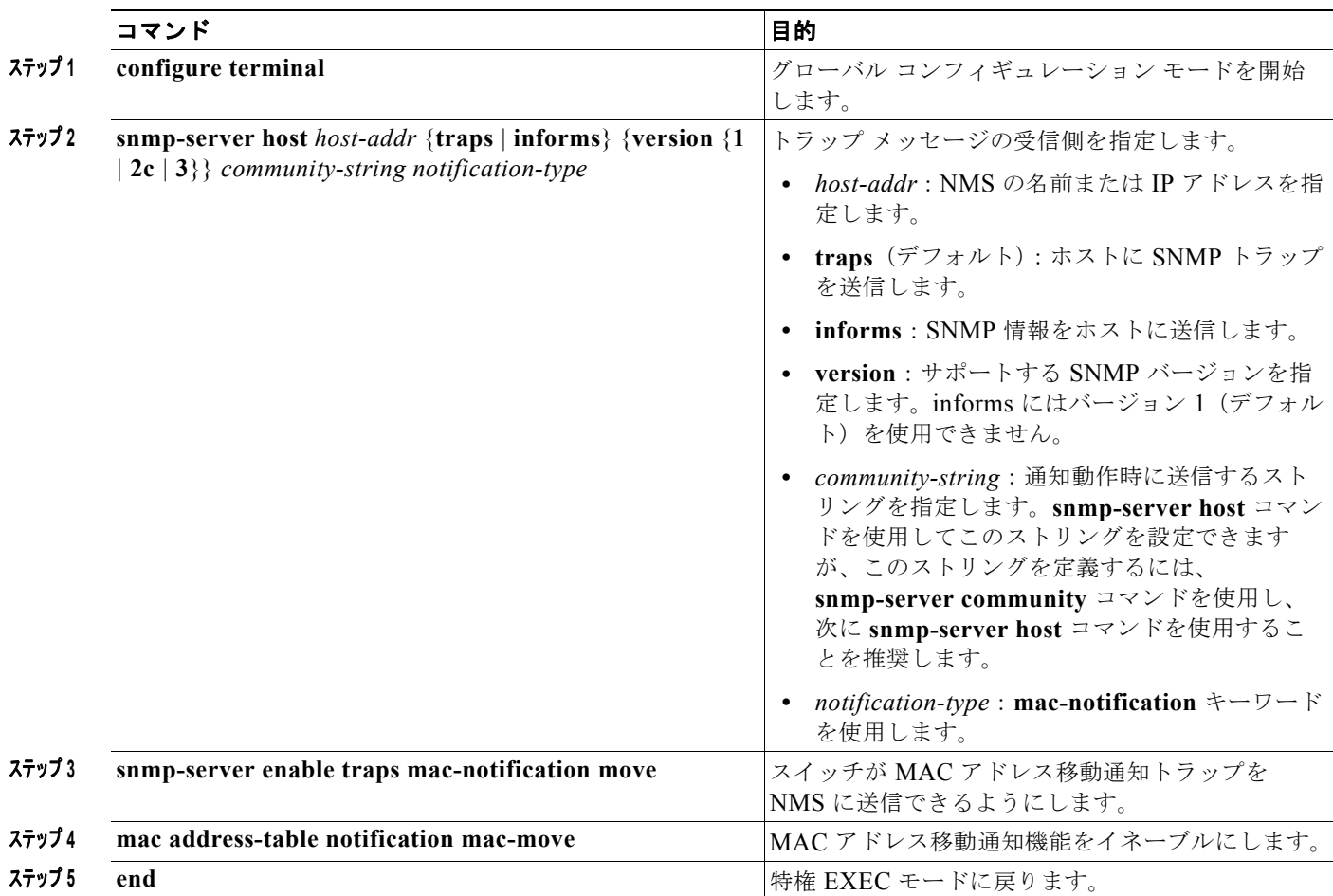

#### **MAC** しきい値通知トラップの設定

MAC しきい値通知を設定する場合は、MAC アドレス テーブルのしきい値の制限値に達するか、その 値を超えると、SNMP 通知が生成されてネットワーク管理システムに送信されます。

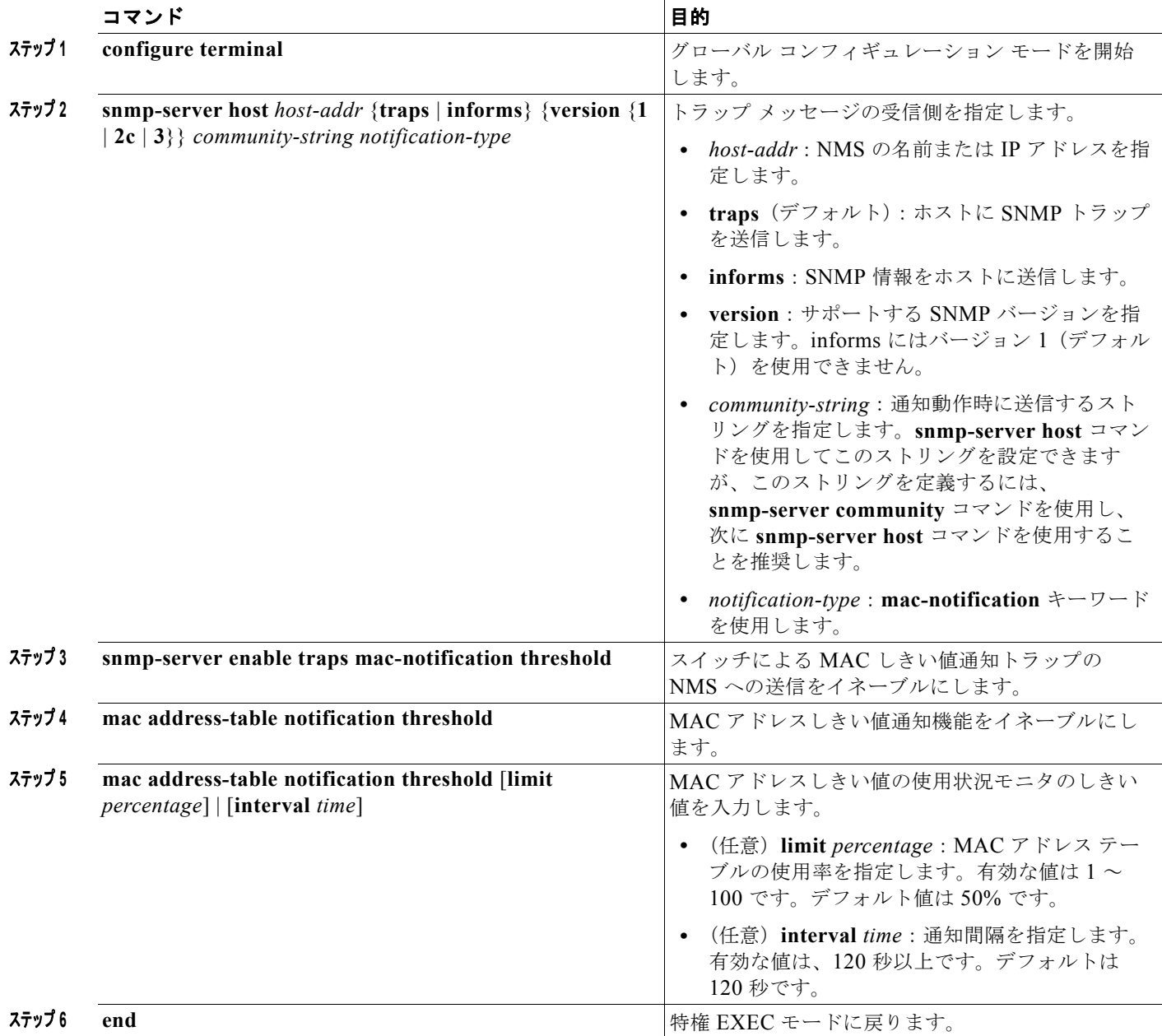

#### スタティック アドレス エントリの追加および削除

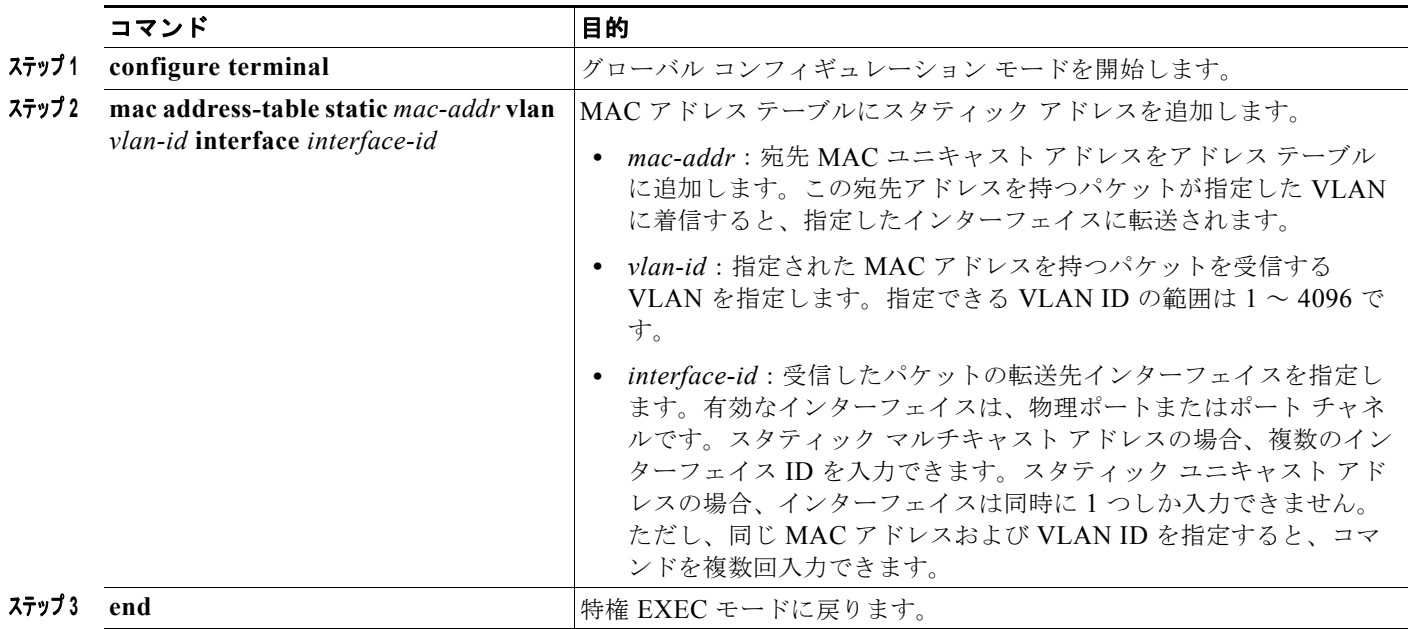

#### ユニキャスト **MAC** アドレス フィルタリングの設定

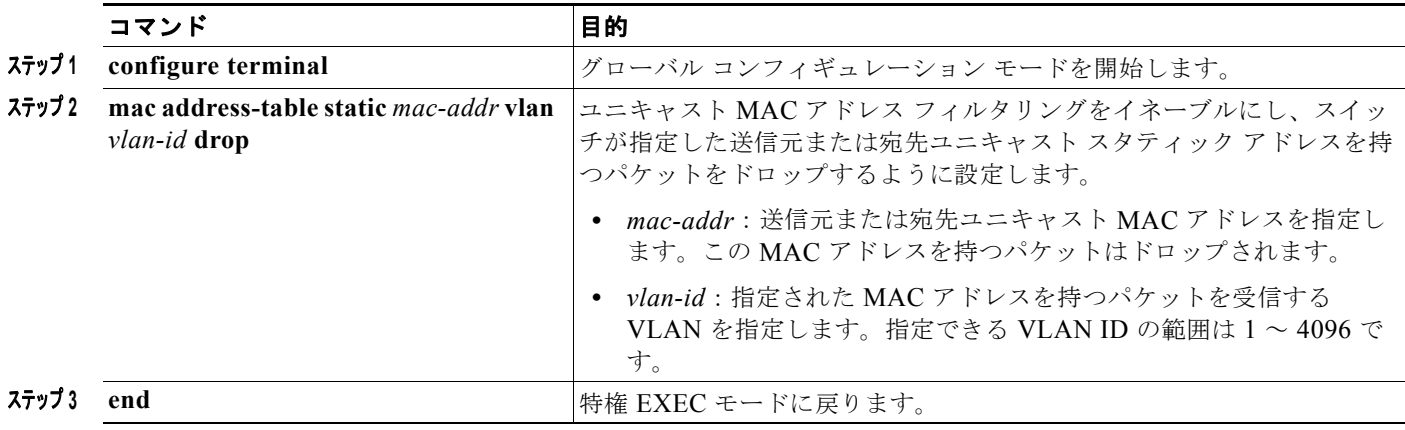

### **VLAN** の **MAC** アドレス ラーニングのディセーブル化

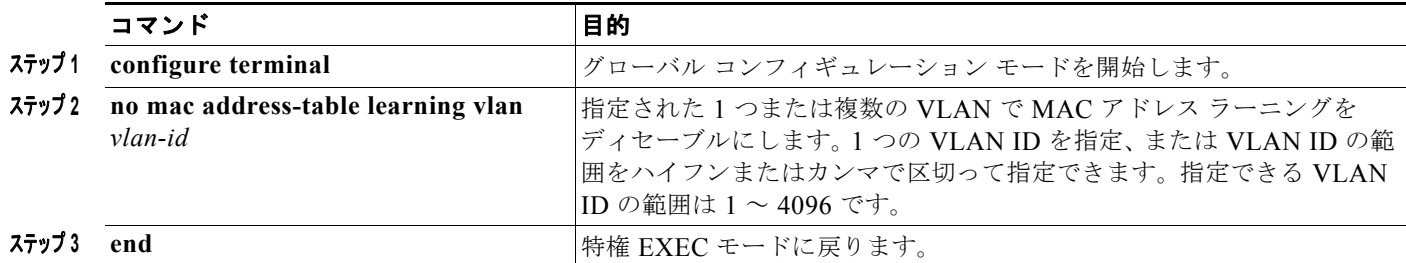

#### **Cisco IE 2000** スイッチ ソフトウェア コンフィギュレーション ガイド

# スイッチ管理のモニタリングおよびメンテナンス

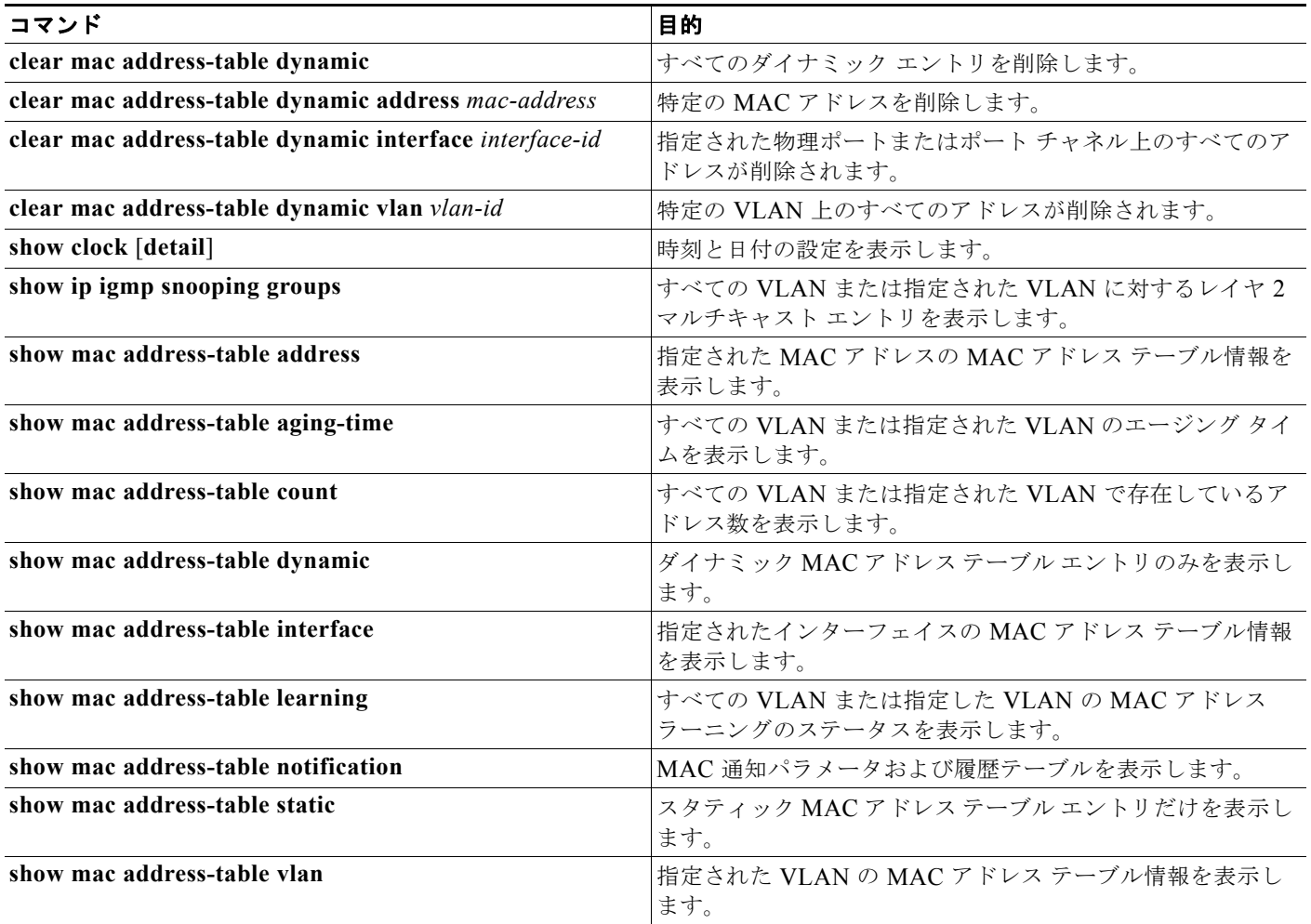

# スイッチ **Admininistration** を実行する場合のコンフィギュ レーション例

## システム クロックの設定例

次に、システム クロックを手動で 2001 年の 7 月 23 日午後 1 時 32 分に設定する例を示します。 Switch# **clock set 13:32:00 23 July 2001**

#### 夏時間:例

**clock summer-time** グローバル コンフィギュレーション コマンドの最初の部分では夏時間の開始時期 を、2 番目の部分では終了時期を指定します。すべての時刻は、現地のタイム ゾーンを基準にしていま す。開始時間は標準時を基準にしています。終了時間は夏時間を基準にしています。開始月が終了月よ り後の場合は、システムでは南半球にいると見なされます。

次に、夏時間が、4 月の第 1 日曜日の 02:00 に開始し、10 月の最終日曜日の 02:00 で終了するように指 定する例を示します。

Switch(config)# **clock summer-time PDT recurring 1 Sunday April 2:00 last Sunday October 2:00** 

次に、夏時間が 2000 年 10 月 12 日の 2 時に始まり、2001 年 4 月 26 日の 2 時に終わるように設定す る例を示します。

Switch(config)# **clock summer-time pdt date 12 October 2000 2:00 26 April 2001 2:00**

## **MOTD** バナーの設定:例

次に、ポンド記号(#)を開始および終了の区切り文字として使用し、スイッチの MoTD バナーを設定 する例を示します。

```
Switch(config)# banner motd #
This is a secure site. Only authorized users are allowed.
For access, contact technical support.
#
```
Switch(config)#

次に、前の設定により表示されたバナーの例を示します。

```
Unix> telnet 172.2.5.4
Trying 172.2.5.4...
Connected to 172.2.5.4.
Escape character is '^]'.
```
This is a secure site. Only authorized users are allowed. For access, contact technical support.

User Access Verification

Password:

## ログイン バナーの設定:例

次に、ドル記号(\$)を開始および終了の区切り文字として使用し、スイッチのログイン バナーを設定 する例を示します。

```
Switch(config)# banner login $
Access for authorized users only. Please enter your username and password.
$
Switch(config)#
```
**■ スイッチ Admininistration を実行する場合のコンフィギュレーション例** 

### 設定の **MAC** アドレス変更通知トラップ:例

次に、NMS として 172.20.10.10 を指定し、スイッチによる NMS への MAC アドレス通知トラップの 送信をイネーブルにし、MAC アドレス変更通知機能をイネーブルにし、インターバル タイムを 123 秒 に設定し、履歴サイズを 100 エントリに設定し、特定のポートで MAC アドレスが追加された場合のト ラップをイネーブルにする例を示します。

Switch(config)# **snmp-server host 172.20.10.10 traps private mac-notification** Switch(config)# **snmp-server enable traps mac-notification change** Switch(config)# **mac address-table notification change**  Switch(config)# **mac address-table notification change interval 123** Switch(config)# **mac address-table notification change history-size 100** Switch(config)# **interface gigabitethernet1/2**

Switch(config-if)# **snmp trap mac-notification change added**

## **MAC** アドレス移動通知トラップの送信:例

次に、NMS として 172.20.10.10 を指定し、スイッチによる NMS への MAC アドレス移動通知トラッ プの送信をイネーブルにし、MAC アドレス移動通知機能をイネーブルにし、あるポートから別のポー トに MAC アドレスが移動した場合にトラップをイネーブルにする例を示します。

Switch(config)# **snmp-server host 172.20.10.10 traps private mac-notification** Switch(config)# **snmp-server enable traps mac-notification move** Switch(config)# **mac address-table notification mac-move** 

## 設定 **MAC** しきい値通知トラップ:例

次に、NMS として 172.20.10.10 を指定し、MAC アドレスしきい値通知機能をイネーブルにし、イン ターバル タイムを 123 秒に設定し、制限を 78% に設定する例を示します。

Switch(config)# **snmp-server host 172.20.10.10 traps private mac-notification** Switch(config)# **snmp-server enable traps mac-notification threshold** Switch(config)# **mac address-table notification threshold**  Switch(config)# **mac address-table notification threshold interval 123** Switch(config)# **mac address-table notification threshold limit 78** 

## **MAC** アドレス テーブルにスタティック アドレスを追加:例

次の例では、MAC アドレス テーブルにスタティック アドレス c2f3.220a.12f4 を追加する方法を示し ます。VLAN 4 でこの MAC アドレスを宛先アドレスとしてパケットを受信すると、パケットは指定さ れたポートに転送されます。

Switch(config)# **mac address-table static c2f3.220a.12f4 vlan 4 interface gigabitethernet1/1**

## 設定するユニキャスト **MAC** アドレス フィルタリング:例

次の例では、ユニキャスト MAC アドレス フィルタリングをイネーブルにし、c2f3.220a.12f4 の送信 元または宛先アドレスを持つパケットをドロップするようにスイッチを設定する方法を示します。送信 元または宛先としてこの MAC アドレスを持つパケットが VLAN4 上で受信された場合、パケットがド ロップされます。

Switch(config)# **mac address-table static c2f3.220a.12f4 vlan 4 drop**

# その他の関連資料

ここでは、スイッチ管理に関する参考資料について説明します。

## 関連資料

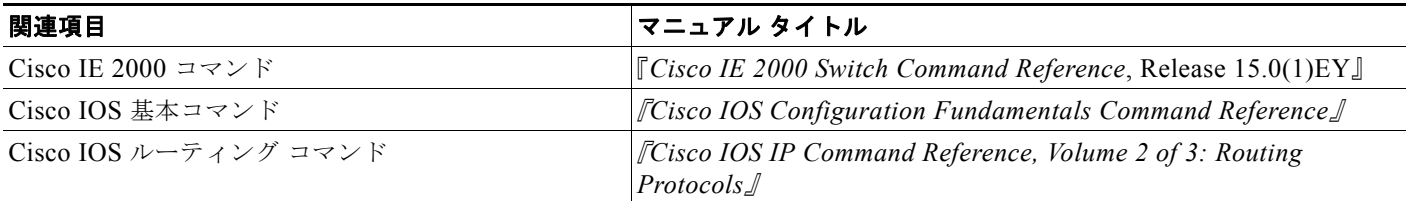

# 標準

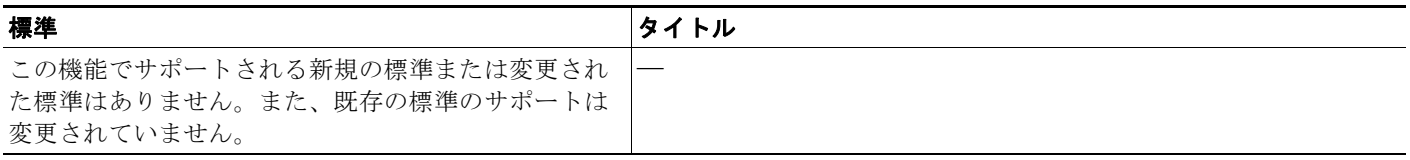

## **MIB**

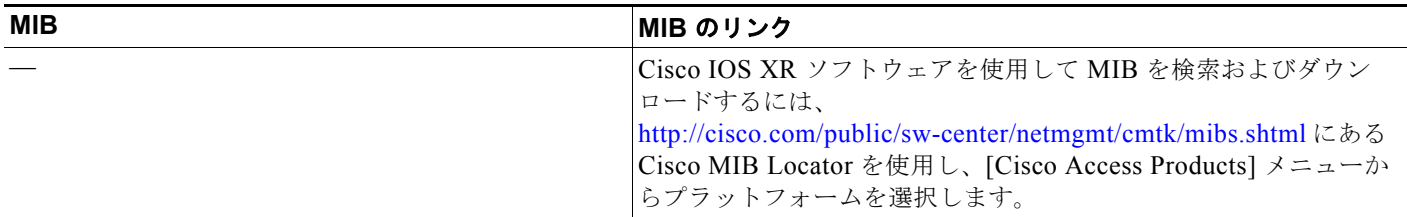

# **RFC**

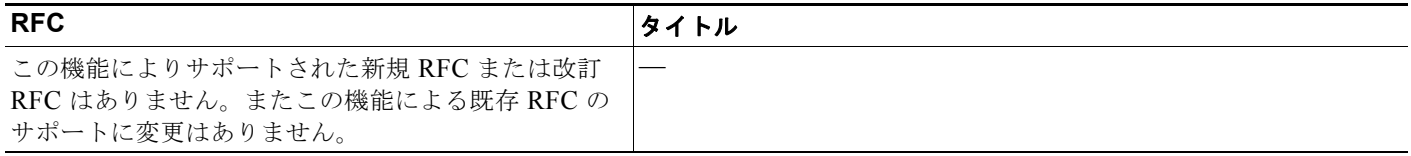

# シスコのテクニカル サポート

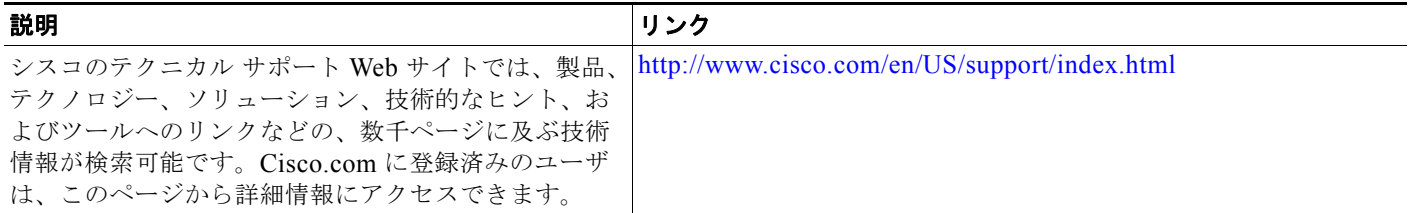

 $\blacksquare$ 

**Cisco IE 2000** スイッチ ソフトウェア コンフィギュレーション ガイド

 $\overline{\phantom{a}}$ 

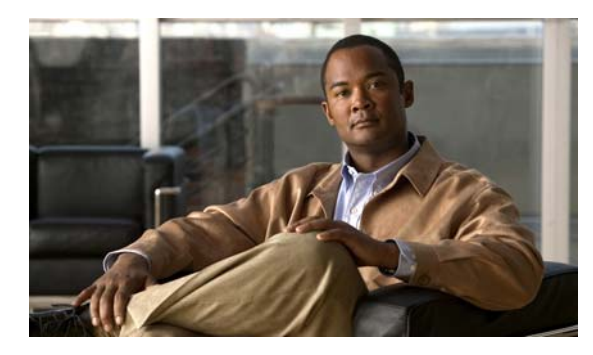

# **CHAPTER 8**

# **PTP** の設定

# 機能情報の確認

ご使用のソフトウェア リリースでは、この章で説明されるすべての機能がサポートされているとは限 りません。最新の機能情報と注意事項については、ご使用のプラットフォームとソフトウェア リリー スに対応したリリース ノートを参照してください。

プラットフォームのサポートおよびシスコ ソフトウェア イメージのサポートに関する情報を検索する には、Cisco Feature Navigator を使用します。Cisco Feature Navigator には、 <http://www.cisco.com/go/cfn> からアクセスします。Cisco.com のアカウントは必要ありません。

# **PTP** の設定の前提条件

**•** この機能を使用するには、スイッチが PTP に対応している必要があります。スイッチのリリース ノートを参照してください。

# **PTP** の設定に関する制約事項

**•** この機能を使用するには、スイッチが LAN Base イメージを実行している必要があります。

# **PTP** の設定に関する情報

### 高精度時間プロトコル

IEEE 1588 標準では、ネットワーク上のリアルタイム クロックのフォールトトレラント同期の PTP の 使用について記述されています。

PTP ネットワークのクロックは、マスター / スレーブ階層で構成されています。グランドマスター ク ロックはベスト マスター クロック (BMC) と呼ばれ、マスター / スレーブ クロック階層のルートで す。PTP は同期するマスター クロックの識別に BMC アルゴリズムを使用します。

マスター クロックは、Global Positioning System(GPS)クロックなどの正確な時刻源と同期できる、 ネットワークの時刻源です。スレーブは、マスター クロックに自分のクロックを同期する他のネット ワーク デバイスです。親は、メンバのスレーブ クロックが同期するクロックです。マスター クロック とスレーブ クロック間のタイミング メッセージは、継続的な同期を保証します。

同期動作は、スイッチで設定する PTP クロック設定モードによって異なります。モードには、境界、 エンドツーエンド トランスペアレント、または転送があります。

- **•** 境界モードのスイッチ クロックは、最も正確なマスター クロックの選択に参加します。より正確 なクロックが検出されない場合、そのスイッチ クロックがマスター クロックになります。スレー ブ クロック間でより正確なクロックが検出された場合、スイッチはそのクロックに同期し、ス レーブ クロックになります。最初の同期のあと、スイッチと接続済み装置は、タイミング メッ セージを交換して、クロックのオフセットとネットワークの遅延による時間の変更を修正します。
- **•** エンドツーエンド トランスペアレント モードのスイッチ クロックは、すべてのスイッチ ポートを マスター クロックに同期します。このスイッチは、マスター クロックの選択に参加せず、すべて のポートでデフォルト PTP クロック モードを使用します。
- **•** 転送モードのスイッチ クロックにより、受信 PTP パケットがスイッチを通常のマルチキャスト ト ラフィックとしてパススルーできるようにします。

スイッチが PTP 転送モードの場合、PTP モードを他のモードに変更する場合を除き、PTP 設定を使用 することはできません。スイッチが境界モードの場合は、ポート単位の PTP だけを設定できます。

## **PTP** の設定方法

- **•** 「PTP [のデフォルト設定」\(](#page-177-0)P.8-2)
- 「PTP [の設定」\(](#page-178-0)P8-3)

## <span id="page-177-0"></span>**PTP** のデフォルト設定

デフォルトでは、ベース スイッチ モジュールのすべてのファスト イーサネット ポートおよびギガビッ ト イーサネット ポートで PTP がイネーブルになっています。すべてのポートにおけるデフォルトの PTP モードは、エンドツーエンド トランスペアレントです。

#### 表 **8-1 PTP** のデフォルト設定

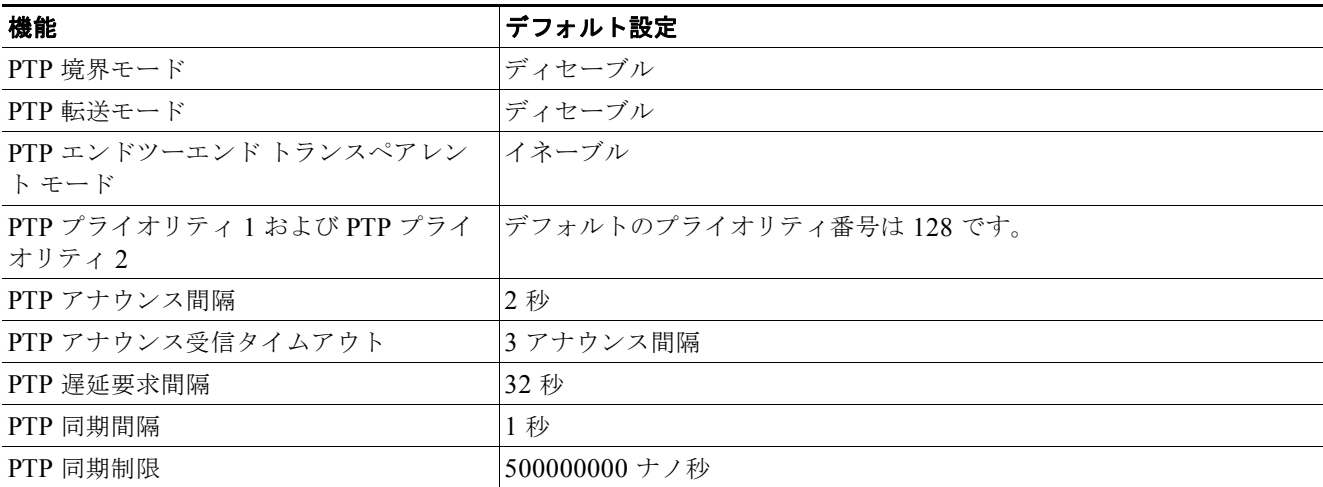

## <span id="page-178-0"></span>**PTP** の設定

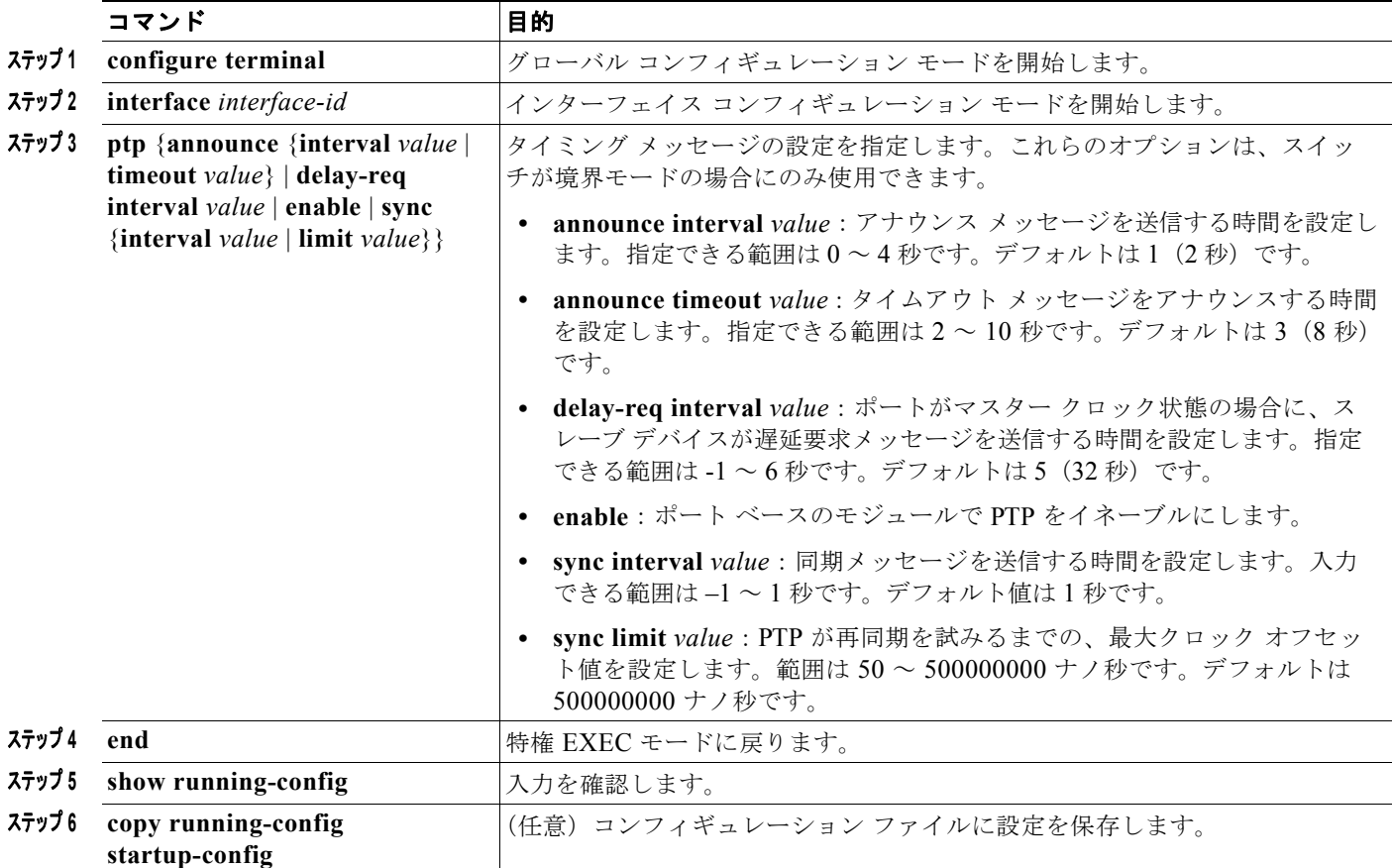

# **PTP** 設定のモニタリングおよびメンテナンス

#### 表 **8-2 PTP** 設定を表示するためのコマンド

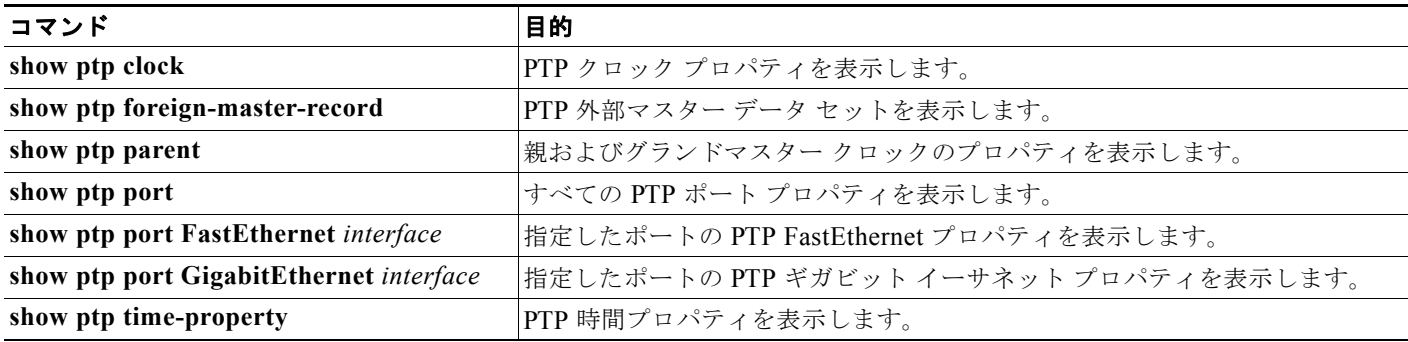

# **PTP** 設定のトラブルシューティング

#### 表 **8-3 PTP** 設定をトラブルシューティングするためのコマンド

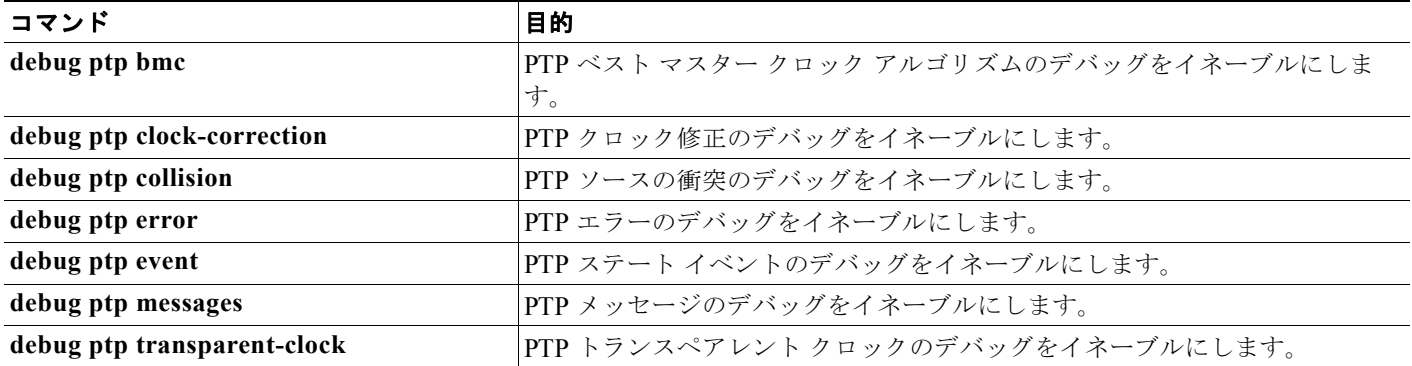

# その他の関連資料

ここでは、スイッチ管理に関する参考資料について説明します。

## 関連資料

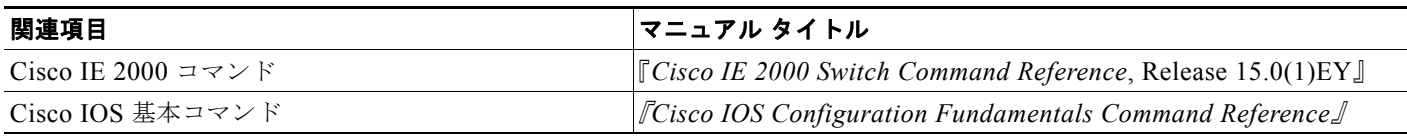

## 標準

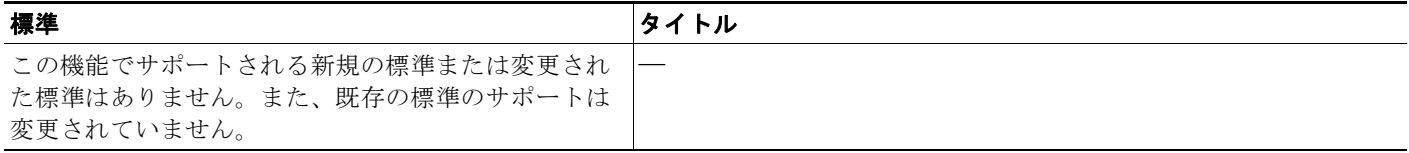

## **MIB**

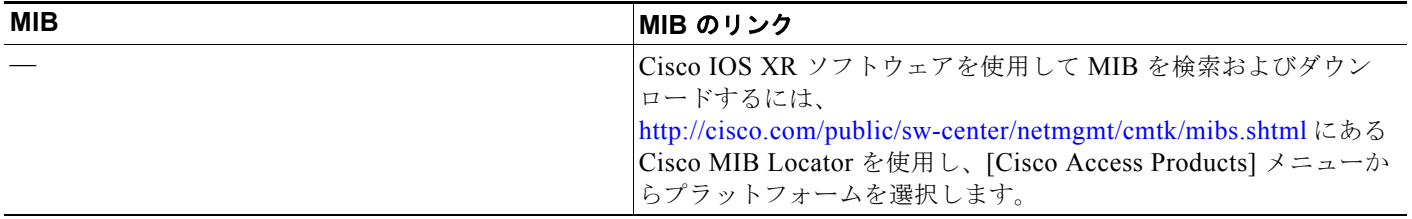

ш
## **RFC**

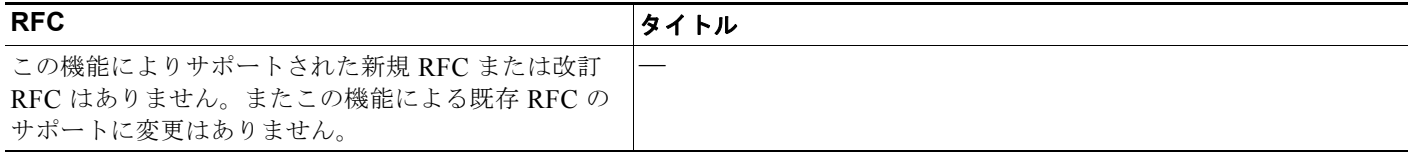

## シスコのテクニカル サポート

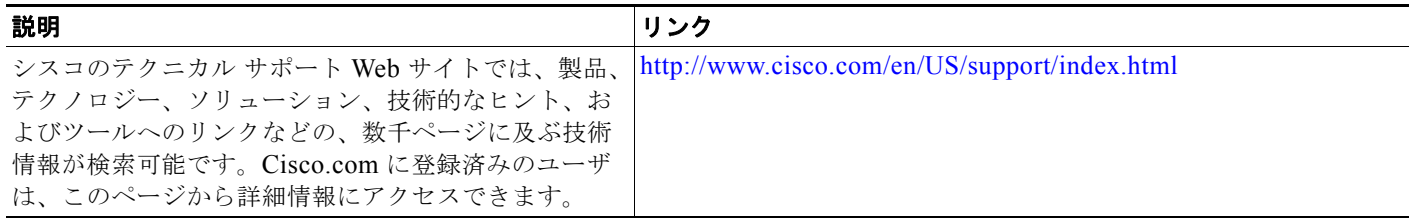

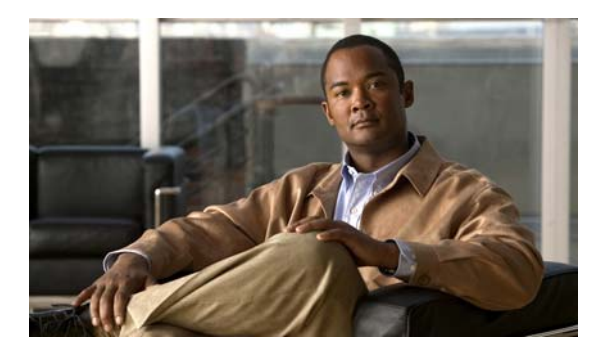

# **CHAPTER 9**

## **PROFINET** の設定

## 機能情報の確認

ご使用のソフトウェア リリースでは、この章で説明されるすべての機能がサポートされているとは限 りません。最新の機能情報と注意事項については、ご使用のプラットフォームとソフトウェア リリー スに対応したリリース ノートを参照してください。

プラットフォームのサポートおよびシスコ ソフトウェア イメージのサポートに関する情報を検索する には、Cisco Feature Navigator を使用します。Cisco Feature Navigator には、 <http://www.cisco.com/go/cfn> からアクセスします。Cisco.com のアカウントは必要ありません。

## **PROFINET** の設定に関する制約事項

このスイッチでは、等時間隔のリアルタイム通信チャネルはサポートされていません。

## **PROFINET** の設定に関する情報

PROFINET は PROFIBUS International (PI) のオープンな工業イーサネット標準であり、オートメー ション コントロール用に TCP/IP および IT 標準を使用しています。PROFINET は、装置およびテスト 機器の動きや精度の制御が重要である工業オートメーション システムやプロセス制御ネットワークに 特に有用です。PROFINET はデータ交換を重視しており、速度要件に合った通信パスを定義していま す。PROFINET 通信は、次の 3 つの点でスケーラブルです。

- **•** 標準の非リアルタイム通信では TCP/IP を使用し、約 100 ms のバス サイクル タイムが実現されま す。
- **•** リアルタイム通信では、約 10 ms のサイクル タイムが実現されます。
- **•** 等時間隔のリアルタイム通信では、約 1 ms のサイクル タイムが実現されます。

PROFINET I/O は、分散型オートメーション アプリケーション用のモジュラ通信フレームワークです。 PROFINET I/O は巡回型のデータ転送を使用して、プログラマブル コントローラ、入力/出力(I/O)装 置、およびその他のオートメーション コントローラ (モーション コントローラなど) とデータ、アラー ム、診断情報を交換します。

PROFINET I/O は、次の 3 つのクラスの装置を認識します。

- **•** I/O デバイス
- **•** I/O コントローラ
- **•** I/O スーパーバイザ

## **PROFINET** 装置の役割

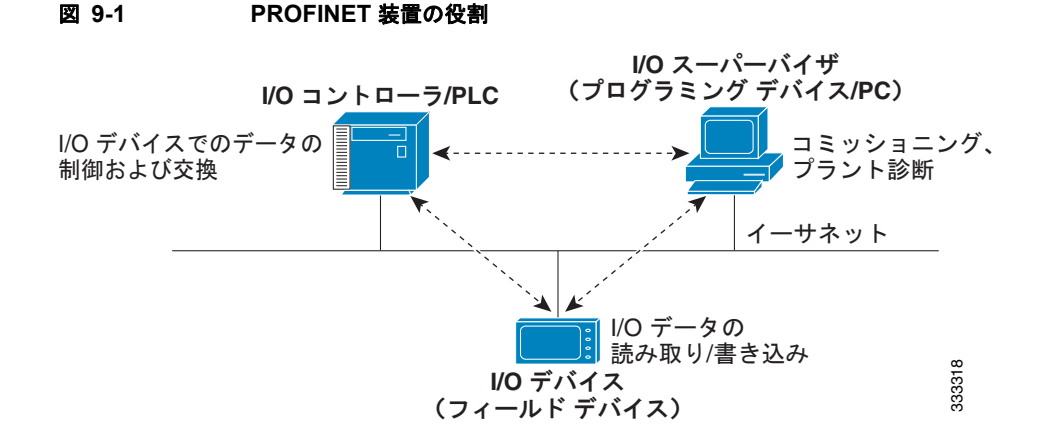

I/O コントローラは I/O 装置を制御するプログラマブル ロジック コントローラ(PLC)であり、オート メーション プログラムを通して設定、アラーム、I/O データなどのデータを交換します。I/O コント ローラと I/O のスーパーバイザは診断情報を交換します。I/O コントローラは I/O 装置と設定や入力 / 出力情報を共有し、I/O 装置からアラームを受信します。

PROFINET は、唯一またはプライマリの管理システムとして使用するよう設計されています。I/O コ ントローラが Discovery and Configuration Protocol(DCP)でスイッチを検出し、デバイス名と IP ア ドレスを設定するため、基本的な設定に Cisco IOS コマンドを入力する必要はありません。拡張設定 (OoS や DHCP などの機能)を行うには、スイッチ上で Cisco IOS コマンドを使用する必要がありま す。PROFINET を使用して、これらの機能の設定はできません。

I/O スーパーバイザはヒューマン マシン インターフェイス (HMI) や PC などのエンジニアリング ス テーションであり、コミッショニング、モニタリング、診断分析に使用されます。I/O スーパーバイザ は I/O 装置と診断情報、ステータス情報、制御情報、パラメータ情報を交換します。

I/O 装置は、センサー、アクチュエータ、モーション コントローラなどの分散型入力 / 出力装置です。

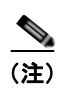

#### (注) スイッチは I/O 装置として動作し、I/O コントローラへの PROFINET 管理接続を行います。

PROFINET I/O システムでは、バス サイクル タイム 100 ms 未満のオートメーション産業要件を満た すため、すべての I/O 装置がイーサネット通信ネットワークを介して通信します。このネットワークで は、データの衝突を避けるため、スイッチと全二重データ交換が使用されます。

### **PROFINET** 装置のデータ交換

PROFINET が DCP を使用してスイッチなどの装置を検出すると、アプリケーション関係(AR)およ び通信関係(CR)が確立されます。接続が確立され、装置パラメータに関する情報が交換されたら、 入力データと出力データが交換されます。スイッチは非リアルタイム CR を使用して、表 [9-1](#page-184-0) および 表 [9-2](#page-184-1) に示すデータ属性を交換します。

#### <span id="page-184-0"></span>表 **9-1 PROFINET I/O** スイッチ属性

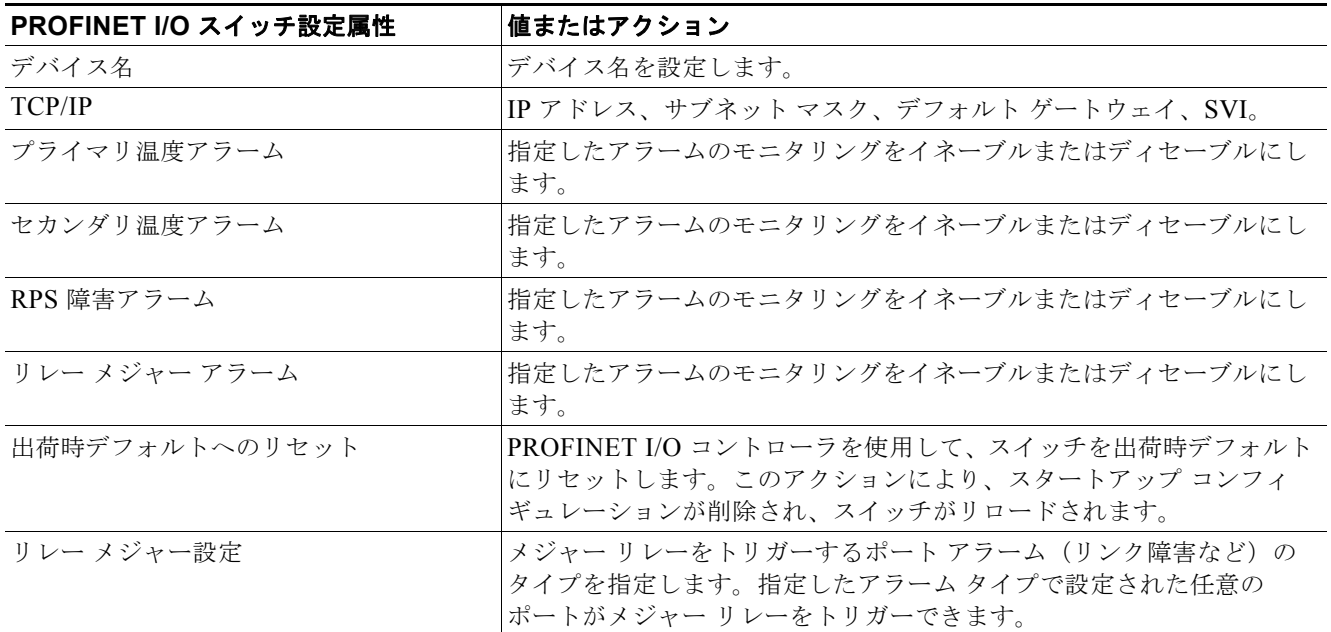

#### <span id="page-184-1"></span>表 **9-2 PROFINET I/O** ポート属性

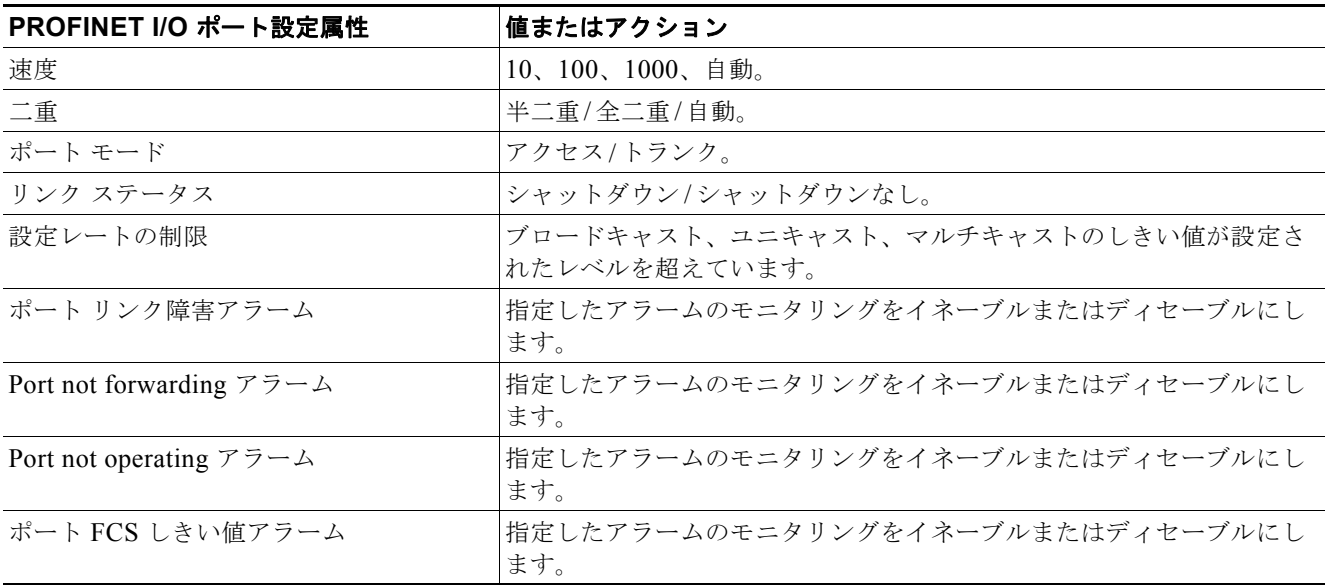

PROFINET 装置は General Station Description (GSD) ファイルを使用して統合されます。このファ イルには、エンジニアリング用のデータや、I/O コントローラ、I/O スーパーバイザ、および I/O 装置 (スイッチなど)間のデータ交換用のデータが含まれています。各 PROFINET I/O フィールド装置に は、装置のプロパティが記述され、設定に必要な次の情報がすべて含まれた GSD ファイルが関連付け られている必要があります。

- **•** 装置 ID 情報(装置 ID、ベンダー ID およびベンダー名、製品ファミリ、ポート数)。
- **•** 着脱可能モジュールの数およびタイプ。
- **•** Cisco IE 2000 8 ポート拡張モジュールはホットスワップ可能ではありません。拡張モジュールの 接続や切断を行う前に、スイッチをオフにしてください。
- **•** 診断情報のエラー テキスト。
- **•** I/O 装置の通信パラメータ(最小サイクル タイム、リダクション比率、ウォッチ ドッグ タイムな ど)。

S.

- (注) Cisco IE 2000 スイッチのデフォルトのリダクション比率は 128 ms ですが、スイッチに複雑な 設定を使用する場合は、スイッチの CPU に対する負荷を減らすため、リダクション比率を 256 ms または 512 ms にすることを推奨します。
- **•** I/O 装置モジュールに関する設定データ(速度、デュプレックス、VLAN、ポート セキュリティ情 報、アラーム、ブロードキャスト レート制限のしきい値など)。
- **•** 表 [9-2](#page-184-1) にリストされた属性に対して設定された、I/O 装置モジュールのパラメータ。

GSD ファイルはスイッチに関するものですが、I/O スーパーバイザはこのファイルを使用します。

(注) PROFINET ネットワークを管理するには、スイッチ上の Cisco IOS Release と関連付けられた GSD ファイルを使用する必要があります。I/O スーパーバイザと Cisco IOS ソフトウェアはどちらも、GSD ファイルとスイッチの Cisco IOS ソフトウェア バージョン間の不一致を通知します。

## **PROFINET** の設定方法

### **PROFINET** の設定

基本的なスイッチ設定には、I/O スーパーバイザ上の PROFINET ソフトウェアか Cisco IOS ソフト ウェアのいずれかを使用できます。

## デフォルト コンフィギュレーション

PROFINET はすべてのベース スイッチ モジュールおよび拡張ユニットのイーサネット ポート上で、 デフォルトでイネーブルになっています。PROFINET がディセーブルになっている場合は、 「PROFINET [のイネーブル化」\(](#page-185-0)P.9-4)の手順に従ってください。

### <span id="page-185-0"></span>**PROFINET** のイネーブル化

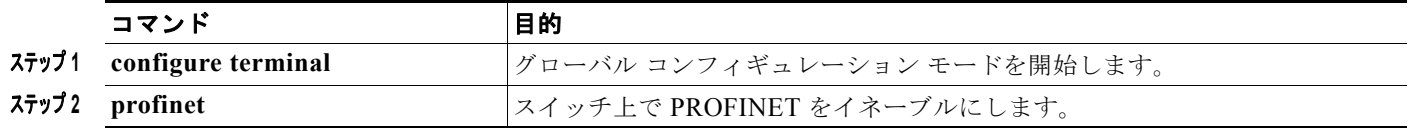

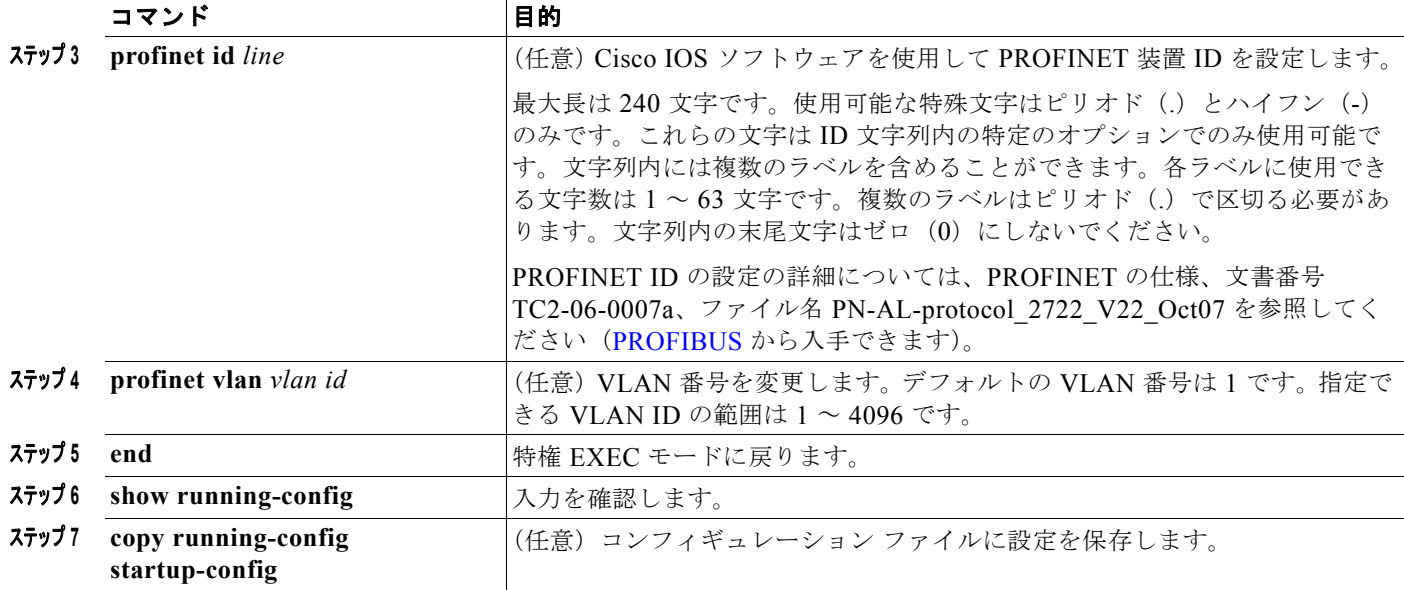

## **PROFINET** のモニタリングおよびメンテナンス

#### 表 **9-3 PROFINET** の設定を表示するためのコマンド

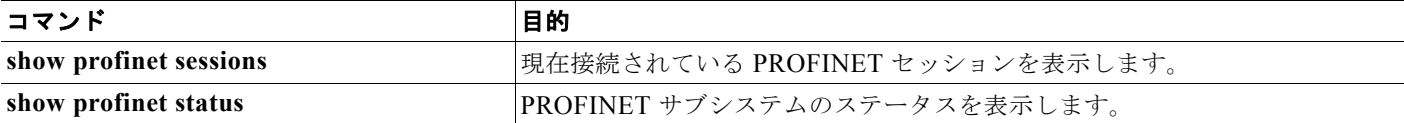

## **PROFINET** のトラブルシューティング

PLC の LED はアラームが発生すると赤になり、I/O スーパーバイザのソフトウェアはこれらのアラー ムをモニタします。

PROFINET のトラブルシューティングを行うには、**debug profinet** 特権 EXEC コマンドを使用し、 表 [9-4](#page-186-0) に示すキーワードを指定します。**debug** コマンドの出力により、シリアル リンクにエラーが発 生する可能性があるので注意してください。これらのコマンドを使用する際には、必ずシスコのテクニ カル サポートのエンジニアの指示に従ってください。このコマンドの使用時には、シリアル ポートで はなくイーサネットを使用して、Telnet で Cisco IOS のコマンドライン インターフェイス (CLI)にア クセスしてください。

#### <span id="page-186-0"></span>表 **9-4 PROFINET** の設定をトラブルシューティングするためのコマンド

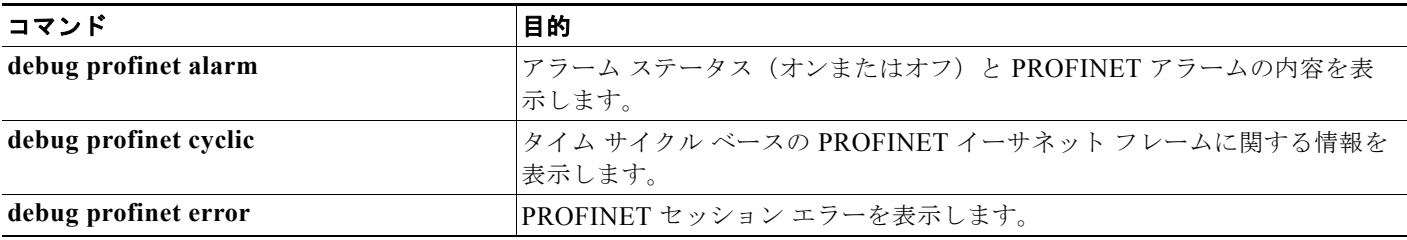

#### 表 **9-4 PROFINET** の設定をトラブルシューティングするためのコマンド (続き)

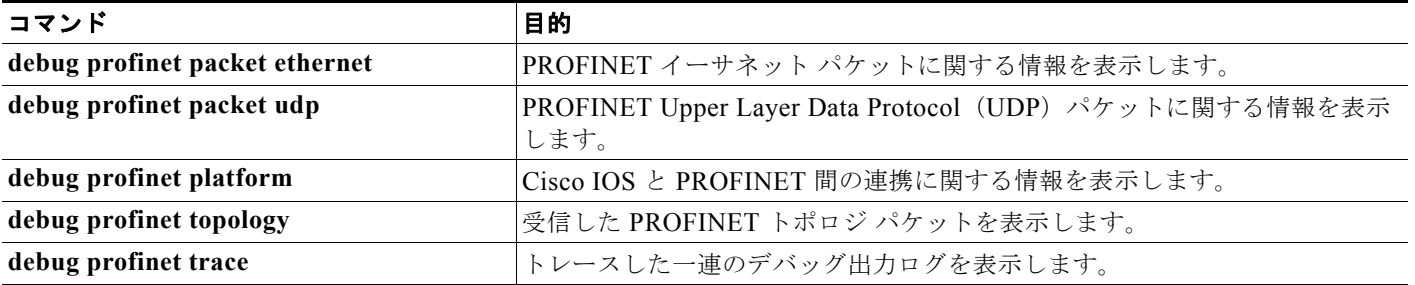

## その他の関連資料

ここでは、スイッチ管理に関する参考資料について説明します。

### 関連資料

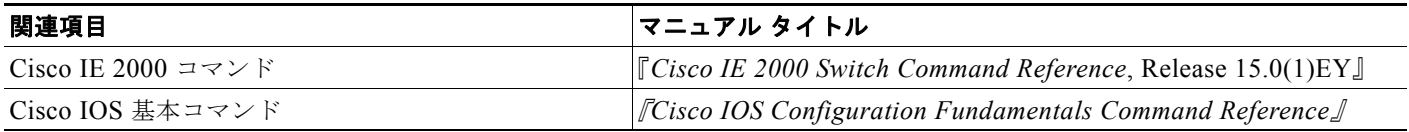

### 標準

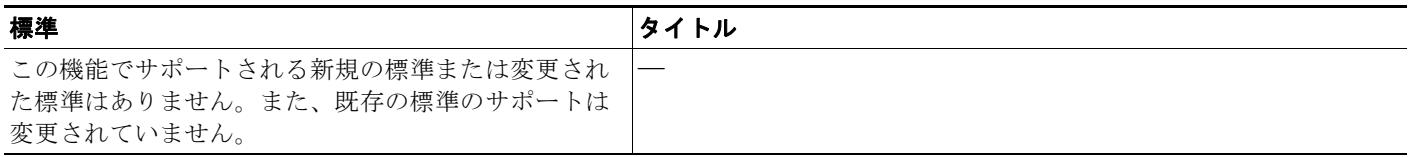

## **MIB**

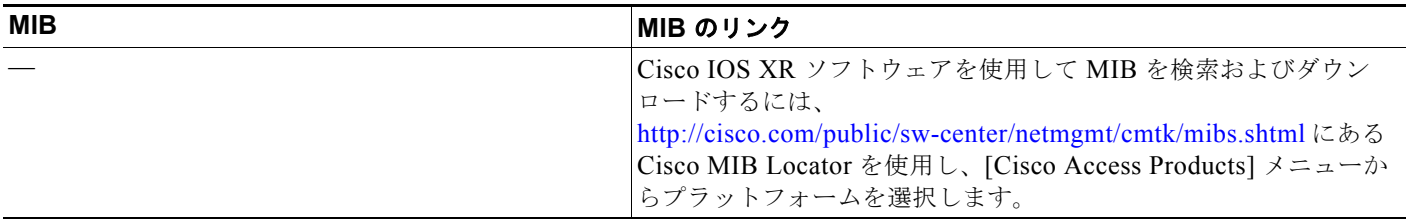

### **RFC**

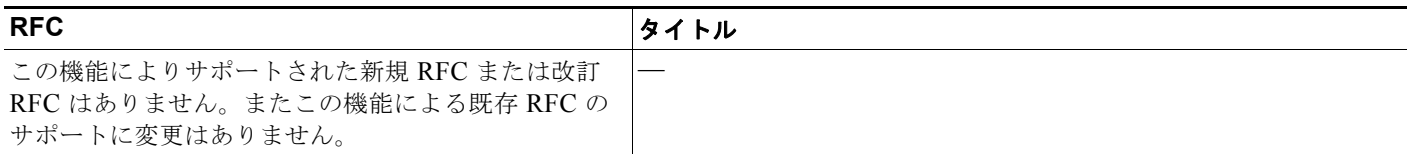

## シスコのテクニカル サポート

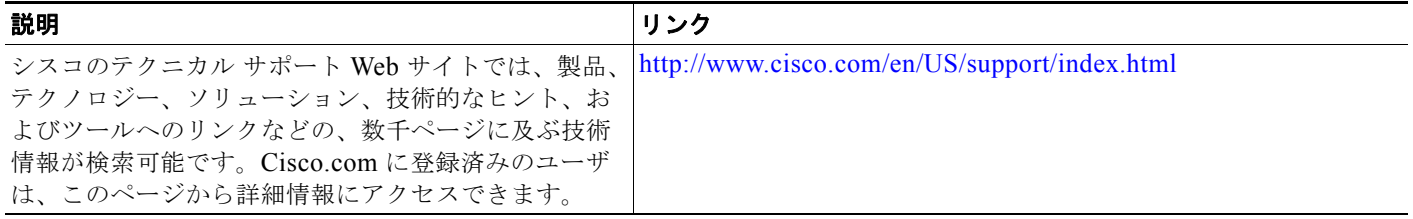

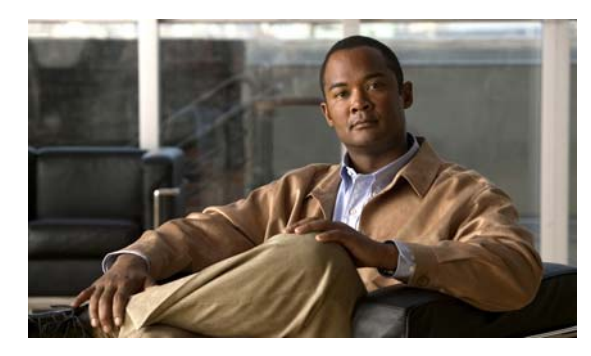

## **CHAPTER 10**

## **CIP** の設定

## 機能情報の確認

ご使用のソフトウェア リリースでは、この章で説明されるすべての機能がサポートされているとは限 りません。最新の機能情報と注意事項については、ご使用のプラットフォームとソフトウェア リリー スに対応したリリース ノートを参照してください。

プラットフォームのサポートおよびシスコ ソフトウェア イメージのサポートに関する情報を検索する には、Cisco Feature Navigator を使用します。Cisco Feature Navigator には、 <http://www.cisco.com/go/cfn> からアクセスします。Cisco.com のアカウントは必要ありません。

## **CIP** の設定に関する制約事項

CIP はスイッチの VLAN で 1 つのみイネーブルにできます。

## **CIP** の設定に関する情報

Common Industrial Protocol (CIP) は、産業オートメーション アプリケーション用の産業プロトコル です。DeviceNet、EtherNet/IP、CIP Safety および CIP sync などの CIP に基づいたネットワーク テク ノロジーをサポートする組織である、Open DeviceNet Vendors Association(ODVA)によってサポー トされます。

これまで制御および情報プロトコルとして知られていましたが、CIP は、制御、安全、時間同期、モー ション、設定、情報、といった産業オートメーション アプリケーション向けのメッセージとサービス を包括的に網羅しています。これらの産業用アプリケーションは CIP によって、エンタープライズレ ベルのイーサネットやインターネットに統合することができます。

## **CIP** の設定方法

## デフォルト コンフィギュレーション

デフォルトでは、CIP はディセーブルになります。

## **CIP** のイネーブル化

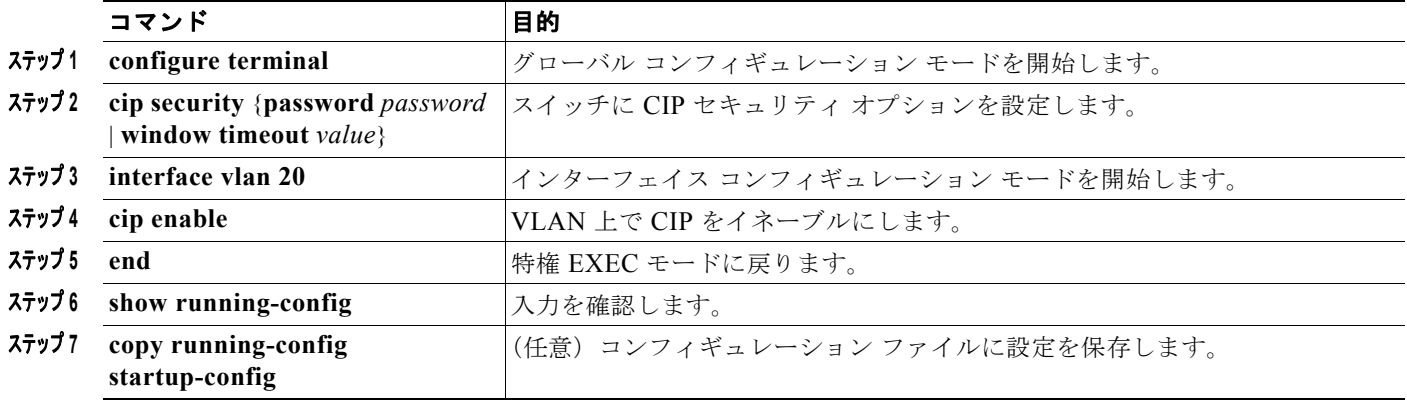

## **CIP** のモニタリング

表 **10-1 CIP** 設定を表示するためのコマンド

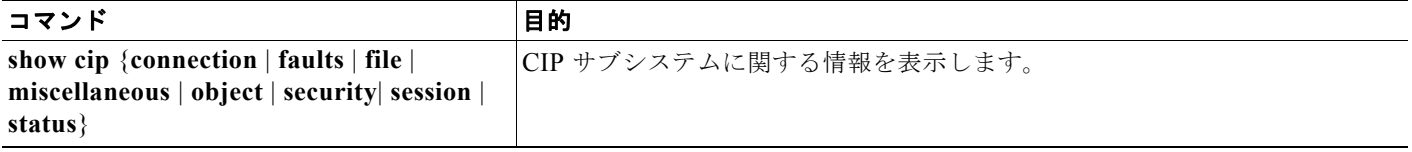

## **CIP** のトラブルシューティング

### 表 **10-2 CIP** の設定をトラブルシューティングするためのコマンド

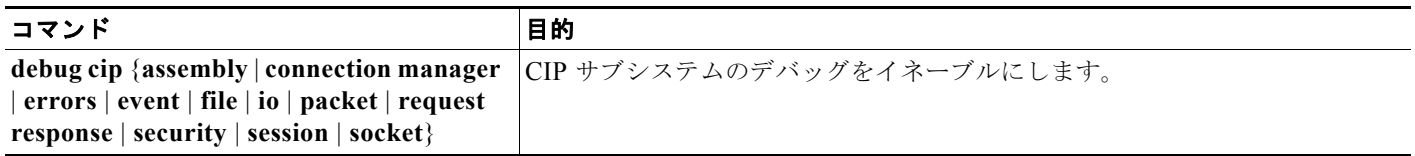

## その他の関連資料

ここでは、スイッチ管理に関する参考資料について説明します。

### 関連資料

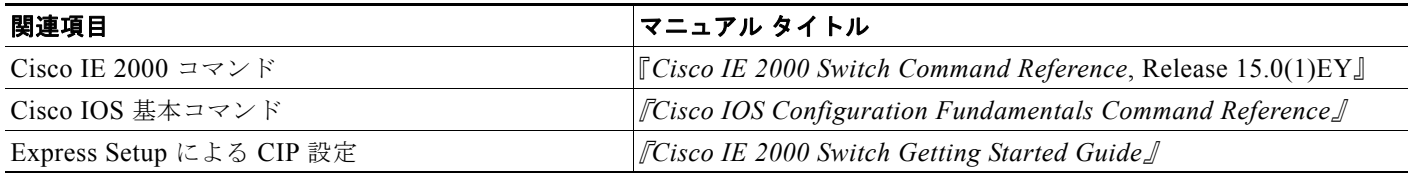

### 標準

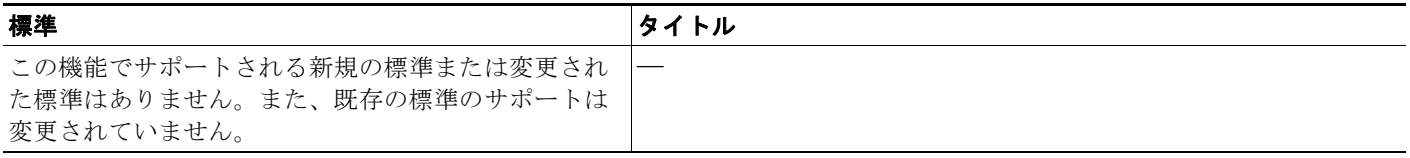

## **MIB**

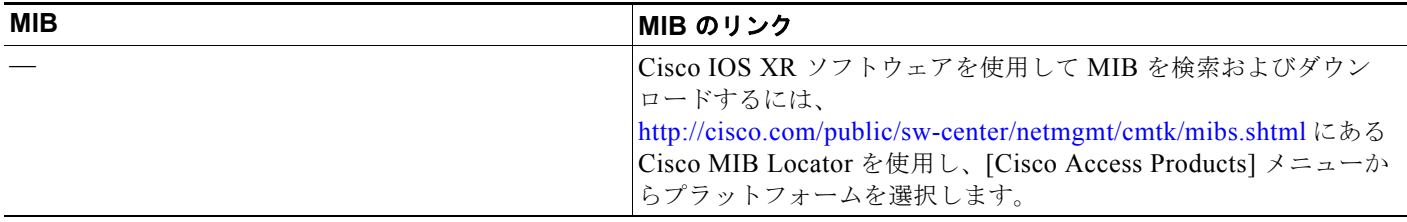

## **RFC**

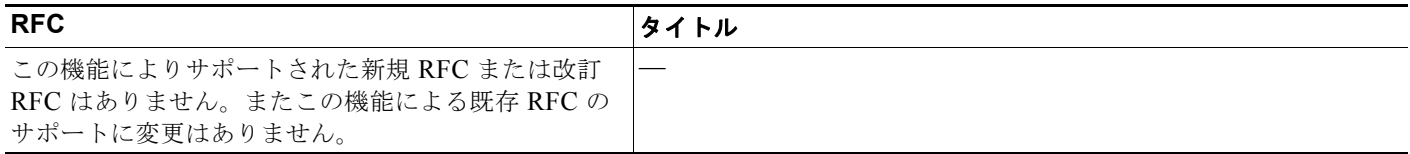

## シスコのテクニカル サポート

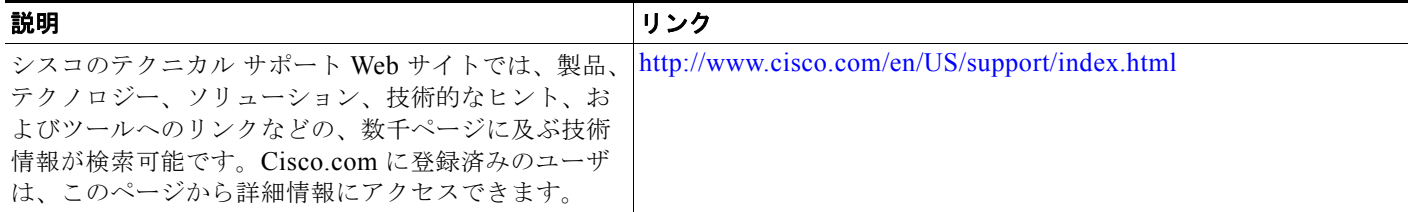

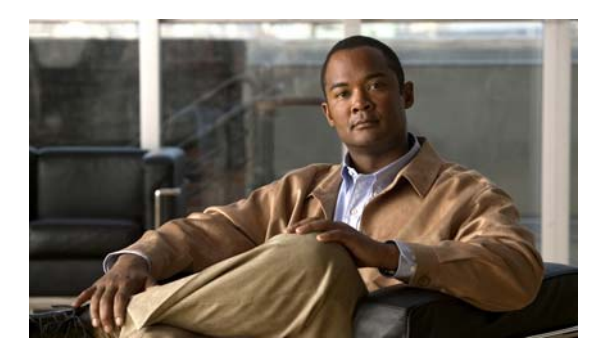

# **CHAPTER 11**

## **SDM** テンプレートの設定

## 機能情報の確認

ご使用のソフトウェア リリースでは、この章で説明されるすべての機能がサポートされているとは限 りません。最新の機能情報と注意事項については、ご使用のプラットフォームとソフトウェア リリー スに対応したリリース ノートを参照してください。

プラットフォームのサポートおよびシスコ ソフトウェア イメージのサポートに関する情報を検索する には、Cisco Feature Navigator を使用します。Cisco Feature Navigator には、 <http://www.cisco.com/go/cfn> からアクセスします。Cisco.com のアカウントは必要ありません。

## **SDM** テンプレートの設定の前提条件

設定された SDM テンプレートを適用でするには、**reload** 特権 EXEC コマンドを入力する必要があり ます。

## **SDM** テンプレートの設定に関する制約事項

- **•** IPv6 ルーティングをサポートするには、スイッチで LAN Base イメージを実行している必要があ ります。
- **•** SDM テンプレートの選択と設定を行う際、設定を有効にするため、スイッチをリロードする必要 があります。
- **•** デュアル IPv4/IPv6 テンプレートを最初に選択しないで IPv6 機能を設定しようとすると、警告 メッセージが生成されます。
- **•** デュアル スタック テンプレートを使用すると、リソースごとに使用可能な TCAM 容量が少なくな るため、IPv4 トラフィックだけを転送する場合は、このテンプレートを使用しないでください。

## **SDM** テンプレートの設定に関する情報

## **SDM** テンプレート

ネットワークでのスイッチの使用状況に応じて、SDM テンプレートを使用して、特定の機能に対する サポートを最適化するようにスイッチのシステム リソースを設定できます。

一部の機能にシステムを最大限に利用させるようにテンプレートを選択したり、デフォルト テンプ レートを使用してリソースを均衡化することができます。

Ternary CAM(TCAM)リソースをさまざまな用途に割り当てるために、スイッチ SDM テンプレー トはシステム リソースにプライオリティを設定して、特定の機能のサポートを最適化します。LAN Base イメージを実行すると、次の機能を最適化するために SDM テンプレートを選択することができ ます。

- **•** デフォルト:デフォルト テンプレートでは、レイヤ 2 のすべての機能に対してリソースを均衡化 します。
- **•** デュアル IPv6 および IPv6:デュアル スタック環境でスイッチを使用できるようになります(IPv4 と IPv6 の両方をサポート)。
- **•** LAN Base ルーティング:ルーティング テンプレートは、一般的に、ネットワークの中心にある ルータまたはアグリゲータで必要となります。IPv4 ユニキャスト ルーティングに対して、システ ム リソースを最大化します。

「デュアル [IPv4/IPv6 SDM](#page-196-0) デフォルト テンプレート」 (P.11-3) を参照してください。

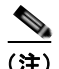

(注) LAN Lite イメージを実行するスイッチはデフォルト SDM テンプレートだけをサポートします。

### 表 **11-1 IPv4** テンプレートによって許容される機能リソースの概算

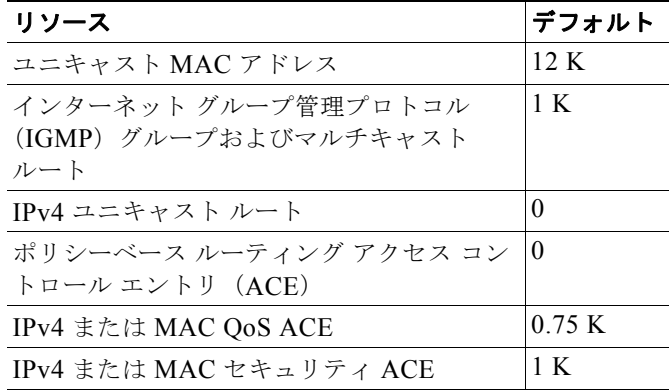

#### 表 **11-2** 各テンプレートに割り当てられた機能のリソースの概算

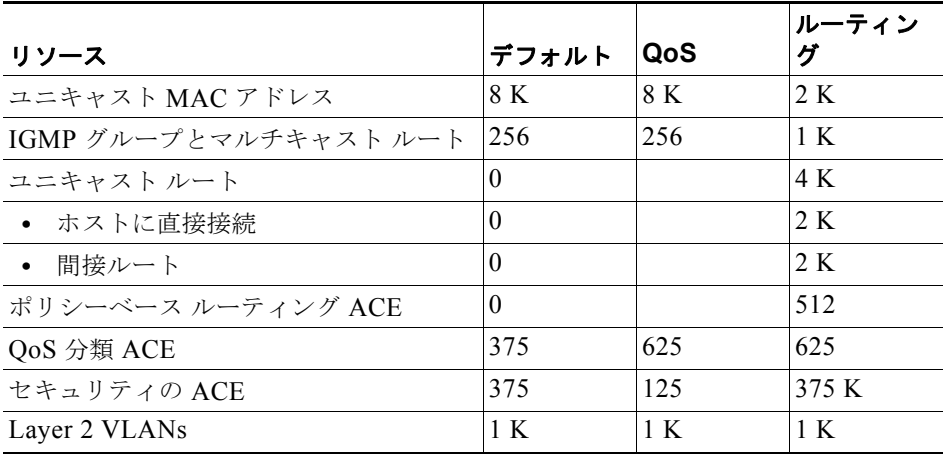

m.

表の最初の 8 行(ユニキャスト MAC アドレスからセキュリティ ACE まで)は、各テンプレートが選 択されたときに設定されるハードウェアのおおよその限度を表します。ハードウェア リソースのある 部分がいっぱいの場合は、処理のオーバーフローはすべて CPU に送られ、スイッチのパフォーマンス に重大な影響が出ます。最後の行は、スイッチのレイヤ 2 VLAN の数に関連するハードウェア リソー ス消費量を計算するための目安です。

### <span id="page-196-0"></span>デュアル **IPv4/IPv6 SDM** デフォルト テンプレート

IP バージョン 6 (IPv6) スイッチングをサポートするために SDM テンプレートを選択できます。IPv6 の詳細および IPv6 ルーティングの設定手順については、第 41 [章「スタティック](#page-810-0) IP ユニキャスト ルー [ティングの設定」を](#page-810-0)参照してください。

このソフトウェア リリースは、IPv6 トラフィック転送時に Policy-Based Routing (PBR) をサポート しません。**dual-ipv4-and-ipv6 routing** テンプレートが設定されている場合に限り、このソフトウェア は IPv4 PBR をサポートします。

デュアル IPv4/IPv6 テンプレートを使用することにより、(IPv4 と IPv6 の両方をサポートする)デュ アル スタック環境でスイッチを使用できるようになります。デュアルスタック テンプレートを使用す ると、各リソースで使用可能な TCAM 容量が少なくなります。IPv4 トラフィックだけを転送する場合 は、このテンプレートを使用すべきではありません。

次に示す SDM テンプレートは、IPv4 および IPv6 環境をサポートしています。

- **•** デュアル IPv4/IPv6 デフォルト テンプレート:IPv4 の場合はレイヤ 2、QoS、および ACL をサ ポートし、IPv6 の場合は、レイヤ 2、IPv6 ホスト、および ACL をサポートします。
- **•** デュアル IPv4/IPv6 ルーティング テンプレート:IPv4 の場合は、レイヤ 2、マルチキャスト、 ルーティング(ポリシーベース ルーティングを含む)、QoS、および ACL をサポートし、IPv6 の 場合はレイヤ 2、ルーティング、および ACL をサポートします。

(注) IPv4 ルートに必要なのは、1 つの TCAM エントリだけです。IPv6 ではハードウェア圧縮方式が使用さ れるため、IPv6 ルートは複数の TCAM エントリを使用することができ、ハードウェアで転送されるエ ントリ数が削減されます。たとえば、IPv6 によって直接接続された IP アドレスの場合、デスクトップ テンプレートで使用可能なエントリ数は 2000 未満になります。

#### 表 **11-3** デュアル **IPv6/IPv6** テンプレートによって許容される機能リソースの概算**<sup>1</sup>**

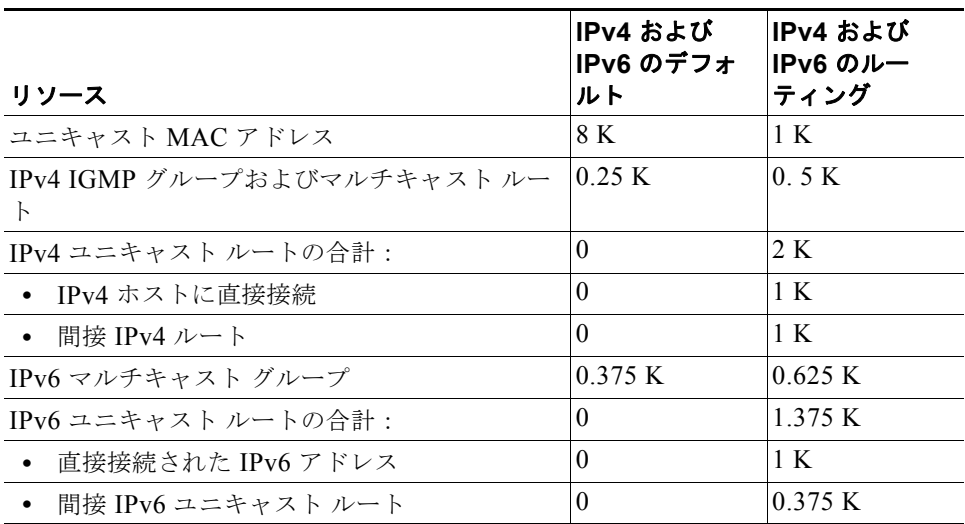

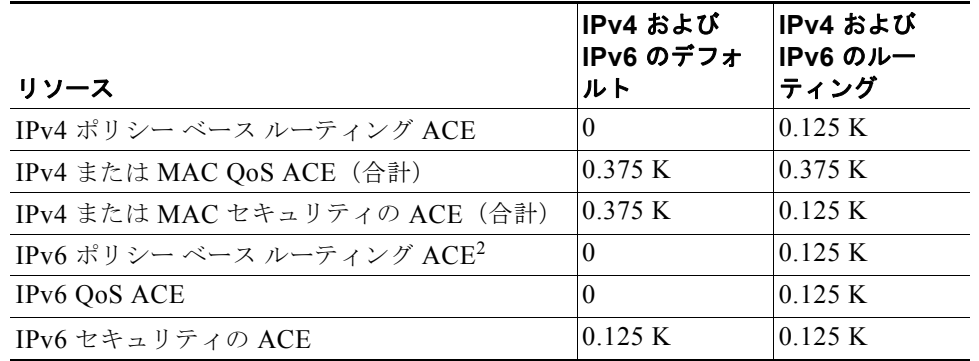

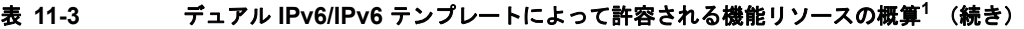

1. この見積もりには、8 つのルーテッド インターフェイス、約 1000 個の VLAN が設定されたス イッチを使用しています。

2. IPv6 ポリシーベース ルーティングはサポートされません。

## スイッチ **SDM** テンプレート機能の設定方法

## **SDM** テンプレートの設定

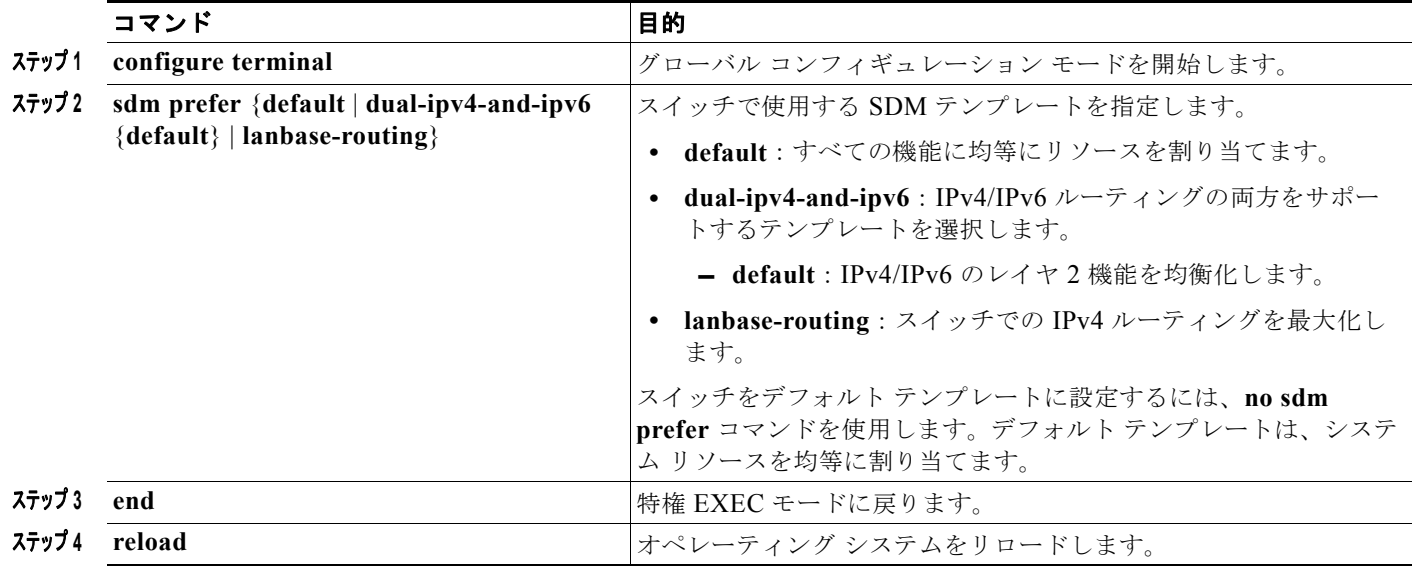

ш

## **SDM** テンプレートのモニタリングおよびメンテナンス

次に、**show sdm prefer default** コマンドの出力例を示します。

```
Switch# show sdm prefer default
"default" template:
The selected template optimizes the resources in
the switch to support this level of features for
0 routed interfaces and 1024 VLANs.
```
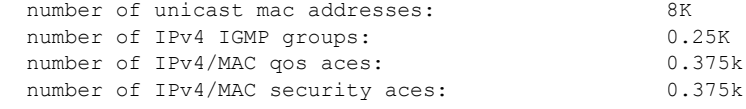

次に、**show sdm prefer dual-ipv4-and-ipv6 default** コマンドの出力例を示します。

```
Switch# show sdm prefer dual-ipv4-and-ipv6 default
```

```
 "dual-ipv4-and-ipv6 default" template:
The selected template optimizes the resources in
the switch to support this level of features for
0 routed interfaces and 1024 VLANs.
```
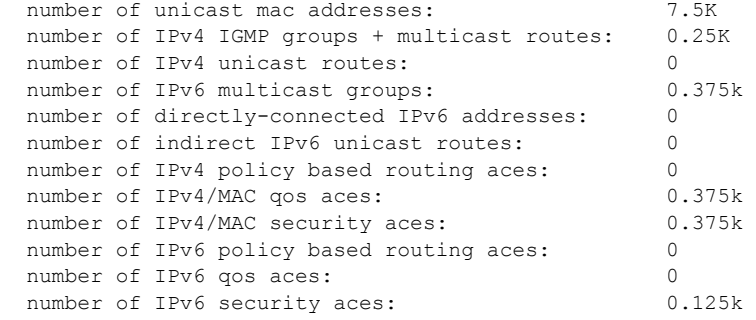

次に、**show sdm prefer lanbase-routing** コマンドの出力例を示します。

### Switch# **show sdm prefer lanbase-routing**

 "lanbase-routing" template: The selected template optimizes the resources in the switch to support this level of features for 8 routed interfaces and 1005 VLANs.

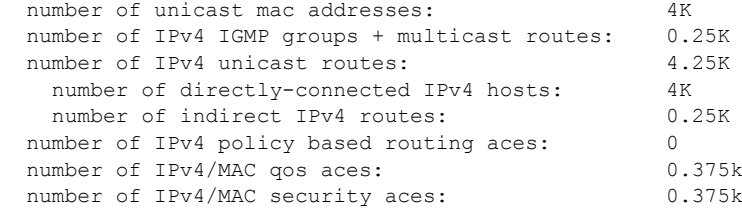

## **SDM** テンプレートの設定例

## デュアル **IPv4/IPv6** デフォルト テンプレート設定:例

次に、デスクトップ スイッチに IPv4/IPv6 デフォルト テンプレートを設定する例を示します。

Switch(config)# **sdm prefer dual-ipv4-and-ipv6 default** Switch(config)# **exit** Switch# **reload** Proceed with reload? [confirm]

## その他の関連資料

ここでは、スイッチ管理に関する参考資料について説明します。

### 関連資料

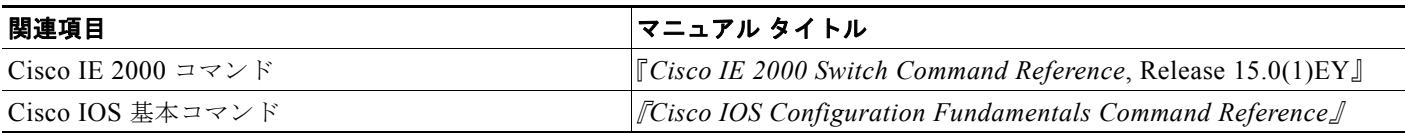

### 標準

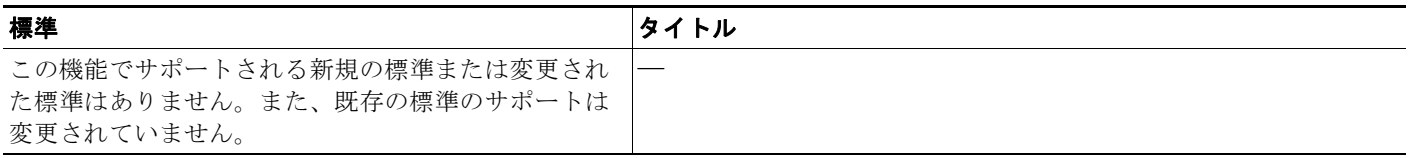

### **MIB**

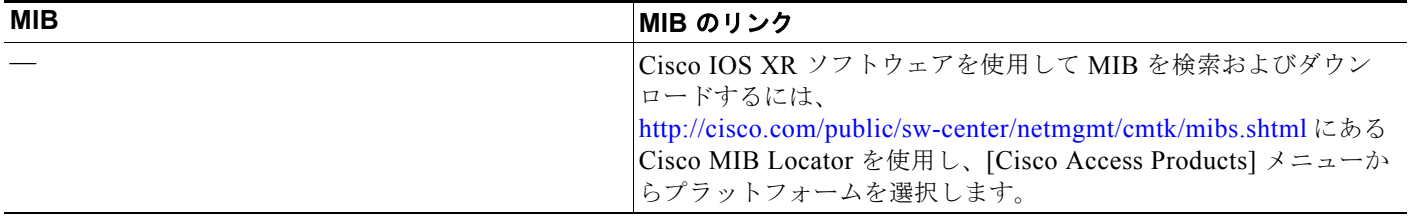

ш

## **RFC**

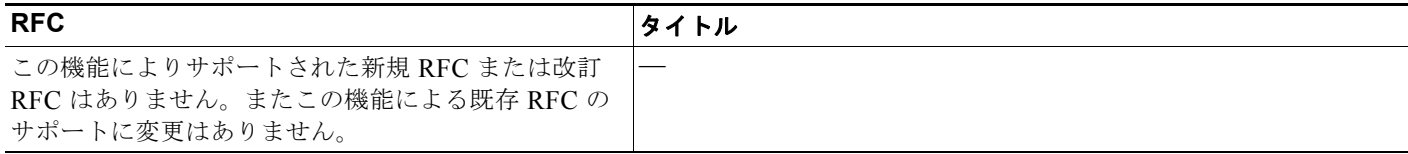

## シスコのテクニカル サポート

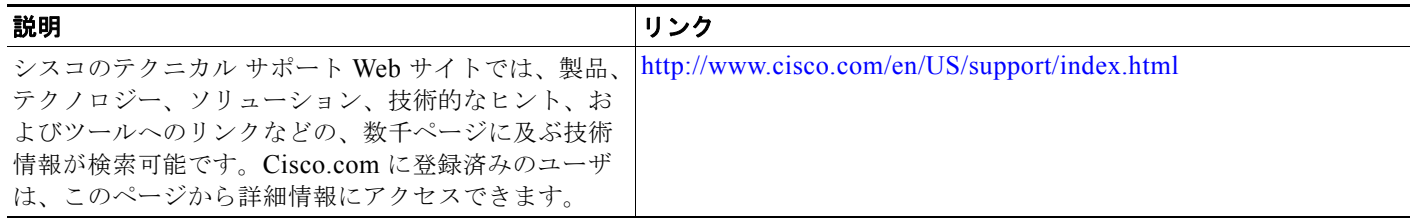

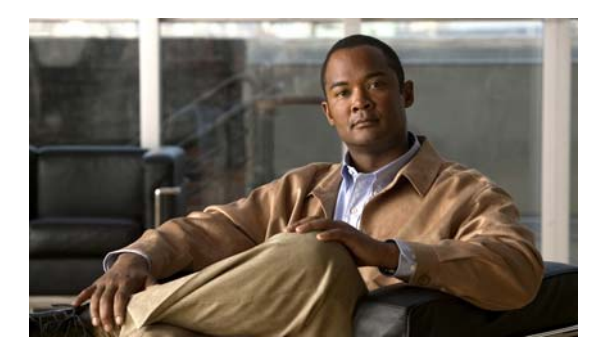

## **CHAPTER 12**

## スイッチ ベース認証の設定

## 機能情報の確認

ご使用のソフトウェア リリースでは、この章で説明されるすべての機能がサポートされているとは限 りません。最新の機能情報と注意事項については、ご使用のプラットフォームとソフトウェア リリー スに対応したリリース ノートを参照してください。

プラットフォームのサポートおよびシスコ ソフトウェア イメージのサポートに関する情報を検索する には、Cisco Feature Navigator を使用します。Cisco Feature Navigator には、 <http://www.cisco.com/go/cfn> からアクセスします。Cisco.com のアカウントは必要ありません。

## スイッチ ベース認証設定の前提条件

- **•** SDM テンプレートを設定してから、**show sdm prefer** コマンドを実行すると、現在使用中のテン プレートが表示されます。
- **•** 設定された SDM テンプレートを適用でするには、**reload** 特権 EXEC コマンドを入力する必要が あります。
- **•** スイッチ上で RADIUS 機能の設定を行う前に、RADIUS サーバにアクセスし、サーバを設定する 必要があります。
- **•** 最低限、RADIUS サーバ ソフトウェアが稼働するホスト(1 つまたは複数)を特定し、RADIUS 認証の方式リストを定義する必要があります。また、任意で RADIUS 許可およびアカウンティン グの方式リストを定義できます。

## スイッチ ベース認証の設定に関する制約事項

- **•** RADIUS CoA インターフェイスを使用するには、スイッチにセッションがすでに存在している必 要があります。CoA を使用すると、セッションの識別と接続解除要求を実行できます。アップ デートは、指定されたセッションにだけ作用します。
- **•** セキュア シェルを使用するには、暗号(暗号化)ソフトウェア イメージをスイッチにインストー ルする必要があります。この機能を使用し、Cisco.com から暗号化ソフトウェア ファイルをダウン ロードするには許可を得る必要があります。詳細については、このリリースのリリース ノートを 参照してください。

## スイッチ ベース認証の設定に関する情報

### スイッチへの無許可アクセスの防止

不正ユーザによる、スイッチの再設定や設定情報の閲覧を防止できます。一般的には、ネットワーク管 理者からスイッチへのアクセスを許可する一方、非同期ポートを用いてネットワーク外からダイヤル アップ接続するユーザや、シリアル ポートを通じてネットワーク外から接続するユーザ、またはロー カル ネットワーク内の端末またはワークステーションから接続するユーザによるアクセスを制限しま す。

スイッチへの不正アクセスを防止するには、次のセキュリティ機能を 1 つまたは複数設定します。

- **•** 最低限のセキュリティとして、各スイッチ ポートでパスワードおよび権限を設定します。このパ スワードは、スイッチにローカルに保存されます。ユーザがポートまたは回線を通じてスイッチに アクセスしようとするとき、ポートまたは回線に指定されたパスワードを入力してからでなけれ ば、スイッチにアクセスできません。
- **•** 追加のセキュリティ レイヤとして、ユーザ名とパスワードをペアで設定できます。このペアはス イッチでローカルに保存されます。このペアは回線またはポートに割り当てられ、各ユーザを認証 します。ユーザは認証後、スイッチにアクセスできます。権限レベルを定義している場合は、ユー ザ名とパスワードの各ペアに特定の権限レベルを、対応する権利および権限とともに割り当てるこ ともできます。
- **•** ユーザ名とパスワードのペアを使用したいが、そのペアをローカルではなく中央のサーバに保存し たい場合は、セキュリティ サーバ上のデータベースに保存できます。これにより、複数のネット ワーキング デバイスが同じデータベースを使用してユーザ認証情報を(必要に応じて許可情報も) 得ることができます。
- **•** また、失敗したログイン試行をログに記録するログイン拡張機能もイネーブルにすることもできま す。ログイン拡張は、設定した回数のログインが失敗したあとに、それ以降のログイン試行をブ ロックするために設定することもできます。

### パスワード保護

ネットワークで端末のアクセス コントロールを行う簡単な方法は、パスワードを使用して権限レベル を割り当てることです。パスワード保護によって、ネットワークまたはネットワーク デバイスへのア クセスが制限されます。権限レベルによって、ネットワーク デバイスにログイン後、ユーザがどのよ うなコマンドを使用できるかが定義されます。

### デフォルトのパスワードおよび権限レベル設定

#### 表 **12-1** デフォルトのパスワードおよび権限レベル設定

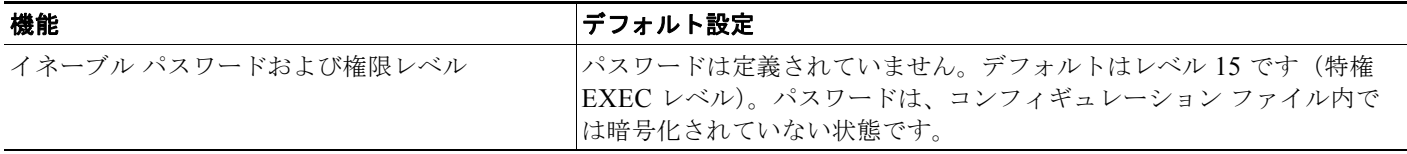

#### 表 **12-1** デフォルトのパスワードおよび権限レベル設定 (続き)

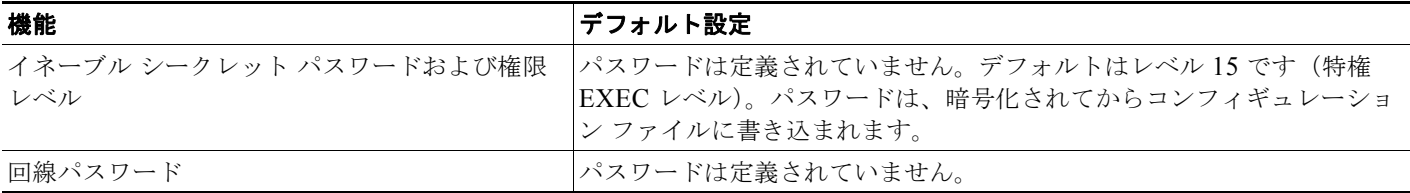

### シークレット パスワード暗号化のイネーブル

追加のセキュリティ レイヤを、特にネットワークを越えるパスワードや TFTP サーバに保存されてい るパスワードに対して設定する場合には、**enable password** または **enable secret** グローバル コンフィ ギュレーション コマンドを使用できます。コマンドの作用はどちらも同じです。このコマンドにより、 暗号化されたパスワードを設定できます。特権 EXEC モード(デフォルト設定)または特定の権限レ ベルにアクセスするユーザは、このパスワードを入力する必要があります。

より高度な暗号化アルゴリズムが使用されるので、**enable secret** コマンドを使用することを推奨しま す。

**enable secret** コマンドを設定した場合、このコマンドは **enable password** コマンドよりも優先されま す。同時に 2 つのコマンドを有効にはできません。

特定の権限レベルのパスワードを定義する場合は、**level** キーワードを使用します。レベルを指定して パスワードを設定したあと、特権レベルにアクセスする必要のあるユーザだけに、パスワードを通知し てください。さまざまなレベルでアクセス可能なコマンドを指定する場合は、**privilege level** グローバ ル コンフィギュレーション コマンドを使用します。

パスワードの暗号化をイネーブルにすると、ユーザ名パスワード、認証キー パスワード、イネーブル コマンド パスワード、コンソールおよび仮想端末回線パスワードなど、すべてのパスワードに適用さ れます。

パスワードとレベルを削除するには、**no enable password** [**level** *level*] または **no enable secret** [**level** *level*] グローバル コンフィギュレーション コマンドを使用します。パスワードの暗号化をディセーブ ルにするには、**no service password-encryption** グローバル コンフィギュレーション コマンドを使用 します。

### パスワード回復

スイッチに物理的にアクセスできるエンド ユーザは、デフォルトで、スイッチの電源投入時にブート プロセスに割り込み、新しいパスワードを入力することによって、失われたパスワードを回復できま す。

パスワード回復ディセーブル化機能では、この機能の一部をディセーブルにすることによりスイッチの パスワードへのアクセスを保護できます。この機能がイネーブルの場合、エンド ユーザは、システム をデフォルト設定に戻すことに同意した場合に限り、ブート プロセスに割り込むことができます。パ スワード回復をディセーブルにしても、ブート プロセスに割り込んでパスワードを変更できますが、 コンフィギュレーション ファイル (config.text) および VLAN データベース ファイル (vlan.dat) は 削除されます。

(注) パスワード回復をディセーブルにする場合は、エンド ユーザがブート プロセスに割り込んでシステム をデフォルトの状態に戻すような場合に備え、セキュア サーバにコンフィギュレーション ファイルの バックアップ コピーを保存しておくことを推奨します。スイッチ上でコンフィギュレーション ファイ ルのバックアップ コピーを保存しないでください。VTP (VLAN トランキング プロトコル)トランス ペアレント モードでスイッチが動作している場合は、VLAN データベース ファイルのバックアップ コ

ピーも同様にセキュア サーバに保存してください。スイッチがシステムのデフォルト設定に戻ったと きに、XMODEM プロトコルを使用して、保存したファイルをスイッチにダウンロードできます。詳 細については[、「パスワードを忘れた場合の回復」\(](#page-886-0)P.47-9)を参照してください。

(注) パスワード回復のディセーブル化は、**boot manual** グローバル コンフィギュレーション コマンドを使 用して手動でブートするようにスイッチを設定している場合は無効です。このコマンドは、スイッチの 電源の再投入後、ブートローダ プロンプト(*switch:*)を表示させます。

### 端末回線に対する **Telnet** パスワード

初めてスイッチに電源を投入すると、自動セットアップ プログラムが起動して IP 情報を割り当て、こ の後続けて使用できるようにデフォルト設定を作成します。さらに、セットアップ プログラムは、パ スワードによる Telnet アクセス用にスイッチを設定することを要求します。セットアップ プログラム の実行中にこのパスワードを設定しなかった場合は、この時点でコマンドライン インターフェイス (CLI)を使用して設定できます。

### ユーザ名とパスワードのペア

ユーザ名とパスワードのペアを設定できます。このペアはスイッチ上でローカルに保存されます。この ペアは回線またはポートに割り当てられ、各ユーザを認証します。ユーザは認証後、スイッチにアクセ スできます。権限レベルを定義している場合は、ユーザ名とパスワードの各ペアに特定の権限レベル を、対応する権利および権限とともに割り当てることもできます。

### 複数の特権レベル

Cisco IOS ソフトウェアはデフォルトで、2 種類のパスワード セキュリティ モードを使用します。ユー ザ EXEC および特権 EXEC です。各モードに、最大 16 個の階層レベルからなるコマンドを設定でき ます。複数のパスワードを設定することにより、ユーザ グループ別に特定のコマンドへのアクセスを 許可することができます。

たとえば、多くのユーザに **clear line** コマンドへのアクセスを許可する場合、レベル 2 のセキュリティ を割り当て、レベル 2 のパスワードを広範囲のユーザに配布できます。また、**configure** コマンドへの アクセス制限を強化する場合は、レベル 3 のセキュリティを割り当て、そのパスワードを限られたユー ザ グループに配布することもできます。

コマンドをある権限レベルに設定すると、構文がそのコマンドのサブセットであるコマンドはすべて、 そのレベルに設定されます。たとえば、**show ip traffic** コマンドをレベル 15 に設定すると、**show** コ マンドおよび **show ip** コマンドは、それぞれ別のレベルに設定しない限り、自動的にレベル 15 に設定 されます。

特定のコマンドについて、デフォルトの権限に戻すには、**no privilege** *mode* **level** *level command* グ ローバル コンフィギュレーション コマンドを使用します。

ユーザは、回線にログインし、別の権限レベルをイネーブルに設定することにより、**privilege level** ラ イン コンフィギュレーション コマンドを使用して設定された権限レベルを上書きできます。また、

**disable** コマンドを使用することにより、権限レベルを引き下げることができます。上位の権限レベル のパスワードがわかっていれば、ユーザはそのパスワードを使用して上位の権限レベルをイネーブルに できます。回線の使用を制限するには、コンソール回線に高いレベルまたは権限レベルを指定してくだ さい。

回線をデフォルトの権限レベルに戻すには、**no privilege level** ライン コンフィギュレーション コマン ドを使用します。

## **TACACS+** のスイッチ アクセス

ここでは、Terminal Access Controller Access Control System Plus (TACACS+) をイネーブルにして 設定する方法について説明します。TACACS+ は、詳細なアカウンティング情報を収集し、認証およ び許可プロセスに対して柔軟な管理を行います。TACACS+ は、認証、許可、アカウンティング (AAA)機能により拡張されており、TACACS+ をイネーブルにするには AAA コマンドを使用する必 要があります。

### **TACACS+**

TACACS+ は、スイッチにアクセスしようとするユーザの検証を集中的に行うセキュリティ アプリ ケーションです。TACACS+ サービスは、通常 UNIX または Windows NT ワークステーション上で稼 働する TACACS+ デーモンのデータベースで管理されます。スイッチに TACACS+ 機能を設定するに は、TACACS+ サーバにアクセスして TACACS+ サーバを設定しておく必要があります。

TACACS+ では、独立したモジュラ型の認証、許可、アカウンティング機能が提供されます。 TACACS+ では、単一のアクセス コントロール サーバ (TACACS+ デーモン) が各サービス (認証、 許可、およびアカウンティング)を別個に提供します。各サービスを固有のデータベースに結合し、 デーモンの機能に応じてそのサーバまたはネットワークで使用できる他のサービスを使用できます。

TACACS+ の目的は、1 つの管理サービスから複数のネットワーク アクセス ポイントを管理する方式 を提供することです。スイッチは、他の Cisco ルータやアクセス サーバとともにネットワーク アクセ ス サーバにできます。ネットワーク アクセス サーバは、個々のユーザ、ネットワークまたはサブネッ トワーク、および相互接続されたネットワークとの接続を実現します(図 [12-1](#page-206-0) を参照)。

#### <span id="page-206-0"></span>図 **12-1** 一般的な **TACACS+** ネットワーク構成

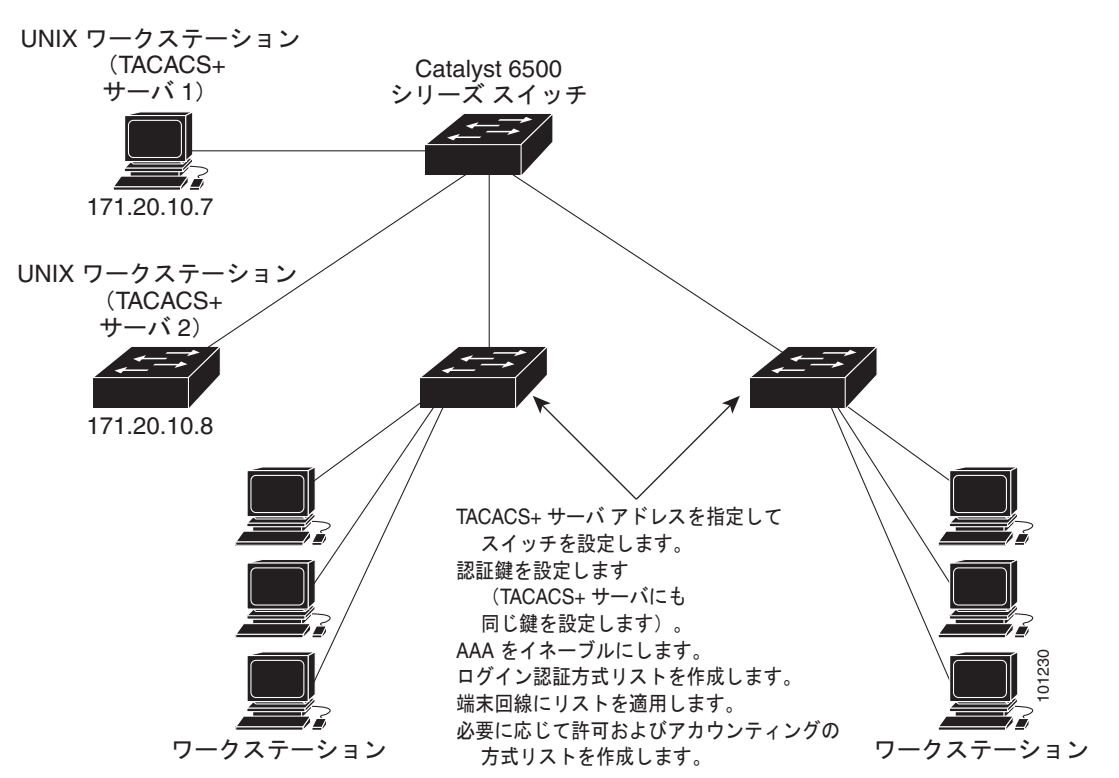

TACACS+ は、AAA セキュリティ サービスによって管理され、次のようなサービスを提供します。

**•** 認証:ログインおよびパスワード ダイアログ、チャレンジおよび応答、メッセージ サポートに よって認証の完全制御を行います。

認証機能は、ユーザとの対話を実行できます(たとえば、ユーザ名とパスワードが入力された後、 自宅の住所、母親の旧姓、サービス タイプ、社会保険番号などのいくつかの質問をすることによ りユーザを確認します)。TACACS+ 認証サービスは、ユーザ画面にメッセージを送信することも できます。たとえば、会社のパスワード エージング ポリシーのため、パスワードを変更する必要 があることをメッセージでユーザに通知することができます。

- **•** 許可:autocommand、アクセス コントロール、セッション期間、プロトコル サポートの設定と いった、ユーザ セッション時のユーザ機能についてきめ細かく制御します。また、TACACS+ 許 可機能によって、ユーザが実行できるコマンドを制限することもできます。
- **•** アカウンティング:課金、監査、およびレポートに使用する情報を収集して TACACS+ デーモン に送信します。ネットワークの管理者は、アカウンティング機能を使用して、セキュリティ監査の ためにユーザの活動状況をトラッキングしたり、ユーザ課金用の情報を提供したりできます。アカ ウンティングレコードには、ユーザ ID、開始時刻および終了時刻、実行されたコマンド (PPP な ど)、パケット数、およびバイト数が含まれます。

TACACS+ プロトコルは、スイッチと TACACS+ デーモン間の認証を行い、スイッチと TACACS+ デーモン間のプロトコル交換をすべて暗号化することによって機密保持を実現します。

スイッチで TACACS+ を使用するには、TACACS+ デーモン ソフトウェアが稼働するシステムが必要 です。

### **TACACS+** の動作

ユーザが、TACACS+ を使用しているスイッチに対して簡易 ASCII ログインを試行し、認証が必要に なると、次のプロセスが発生します。

**1.** 接続が確立されると、スイッチは TACACS+ デーモンに接続してユーザ名プロンプトを取得し、 これをユーザに表示します。ユーザがユーザ名を入力すると、スイッチは TACACS+ デーモンに 接続してパスワード プロンプトを取得します。スイッチによってパスワード プロンプトが表示さ れ、ユーザがパスワードを入力すると、そのパスワードが TACACS+ デーモンに送信されます。

TACACS+ によって、デーモンとユーザとの間の対話が可能になり、デーモンはユーザを認証でき るだけの情報を取得できるようになります。デーモンは、ユーザ名とパスワードの組み合わせを入 力するよう求めますが、ユーザの母親の旧姓など、その他の項目を含めることもできます。

- **2.** スイッチは、最終的に TACACS+ デーモンから次のいずれかの応答を得ます。
	- **•** ACCEPT:ユーザが認証され、サービスを開始できます。許可を必要とするようにスイッチが 設定されている場合は、この時点で許可処理が開始されます。
	- **•** REJECT:ユーザは認証されません。TACACS+ デーモンに応じて、ユーザはアクセスを拒否 されるか、ログイン シーケンスを再試行するように求められます。
	- **•** ERROR:デーモンによる認証サービスのある時点で、またはデーモンとスイッチの間のネッ トワーク接続においてエラーが発生しました。ERROR 応答が表示された場合は、スイッチ は、通常別の方法でユーザを認証しようとします。
	- **•** CONTINUE:ユーザは、さらに認証情報の入力を求められます。

認証後、スイッチで許可がイネーブルになっている場合、ユーザは追加の許可フェーズに入りま す。ユーザは TACACS+ 許可に進む前に、まず TACACS+ 認証を正常に完了する必要があります。

**3.** TACACS+ 許可が必要な場合は、再び TACACS+ デーモンに接続し、デーモンが ACCEPT または REJECT の許可応答を返します。ACCEPT 応答が返された場合は、その応答に、そのユーザおよ びそのユーザがアクセスできるサービスの、EXEC または NETWORK セッション宛ての属性の形 式でデータが含まれています。

- **•** Telnet、セキュア シェル(SSH)、rlogin、または特権 EXEC サービス
- **•** 接続パラメータ(ホストまたはクライアントの IP アドレス、アクセス リスト、およびユーザ タイムアウトを含む)

### **TACACS+** のデフォルト設定

TACACS+ および AAA は、デフォルトではディセーブルに設定されています。

セキュリティの失効を防止するため、ネットワーク管理アプリケーションを使用して TACACS+ を設 定することはできません。TACACS+ をイネーブルに設定した場合、CLI を通じてスイッチにアクセス するユーザを認証できます。

(注) TACACS+ の設定は CLI を使用して行いますが、TACACS+ サーバは権限レベル 15 に設定された HTTP 接続を許可します。

### **TACACS+** サーバ ホストと認証キー

認証用に 1 つのサーバを使用することも、また、既存のサーバ ホストをグループ化するために AAA サーバ グループを使用するように設定することもできます。サーバをグループ化して設定済みサーバ ホストのサブセットを選択し、特定のサービスにそのサーバを使用できます。サーバ グループは、グ ローバル サーバ ホスト リストとともに使用され、選択されたサーバ ホストの IP アドレスのリストが 含まれています。

### **TACACS+** ログイン認証

AAA 認証を設定するには、認証方式の名前付きリストを作成してから、各種ポートにそのリストを適 用します。方式リストは実行される認証のタイプと実行順序を定義します。このリストを特定のポート に適用してから、定義済み認証方式を実行する必要があります。唯一の例外はデフォルトの方式リスト (偶然に *default* と名前が付けられている)です。デフォルトの方式リストは、名前付き方式リストを明 示的に定義されたインターフェイスを除いて、自動的にすべてのポートに適用されます。定義済みの方 式リストは、デフォルトの方式リストに優先します。

方式リストは、ユーザ認証のためクエリ送信を行う手順と認証方式を記述したものです。認証に使用す る 1 つまたは複数のセキュリティ プロトコルを指定できるので、最初の方式が失敗した場合のバック アップ システムが確保されます。ソフトウェアは、リスト内の最初の方式を使用してユーザを認証し ます。その方式で応答が得られなかった場合、ソフトウェアはそのリストから次の認証方式を選択しま す。このプロセスは、リスト内の認証方式による通信が成功するか、定義された方式をすべて試し終わ るまで繰り返されます。この処理のある時点で認証が失敗した場合(つまり、セキュリティ サーバま たはローカルのユーザ名データベースがユーザ アクセスを拒否すると応答した場合)、認証プロセスは 停止し、それ以上認証方式が試行されることはありません。

### 特権 **EXEC** アクセスおよびネットワーク サービス用の **TACACS+** 許可

AAA 認証によってユーザが使用できるサービスが制限されます。AAA 許可がイネーブルの場合、ス イッチはローカル ユーザ データベースまたはセキュリティ サーバ上にあるユーザのプロファイルから 取得した情報を使用して、ユーザのセッションを設定します。ユーザは、ユーザ プロファイル内の情 報で認められている場合に限り、要求したサービスのアクセスが認可されます。

**aaa authorization** グローバル コンフィギュレーション コマンドに **tacacs+** キーワードを付けて使用す ると、特権 EXEC モードへのユーザのネットワーク アクセスを制限するパラメータを設定できます。

**aaa authorization exec tacacs+ local** コマンドは、次の許可パラメータを設定します。

- **•** TACACS+ を使用して認証を行った場合は、TACACS+ を使用して特権 EXEC アクセスを許可し ます。
- **•** 認証に TACACS+ を使用しなかった場合は、ローカル データベースを使用します。

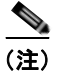

(注) 許可が設定されていても、CLI を使用してログインし、認証されたユーザに対しては、許可は省略され ます。

### **TACACS+ Accounting**

AAA アカウンティング機能は、ユーザがアクセスしたサービスと、消費したネットワーク リソース量 をトラッキングします。AAA アカウンティングをイネーブルにすると、スイッチはユーザの活動状況 をアカウンティング レコードの形式で TACACS+ セキュリティ サーバに報告します。各アカウンティ ング レコードにはアカウンティングの Attribute-Value(AV)ペアが含まれ、レコードはセキュリティ サーバに格納されます。このデータを、ネットワーク管理、クライアント請求、または監査のために分 析できます。

### **RADIUS** によるスイッチ アクセス

ここでは、RADIUS をイネーブルにして設定する方法について説明します。RADIUS は、詳細なアカ ウンティング情報を収集し、認証および許可プロセスに対して柔軟な管理を行います。RADIUS は、 AAA を介して実装され、AAA コマンドを使用してのみイネーブルにできます。

### **RADIUS**

RADIUS は、不正なアクセスからネットワークのセキュリティを保護する分散クライアント/サーバ システムです。RADIUS クライアントは、サポート対象の Cisco ルータおよびスイッチ上で稼働しま す。クライアントは中央の RADIUS サーバに認証要求を送ります。中央の RADIUS サーバにはすべて のユーザ認証情報、ネットワーク サービス アクセス情報が登録されています。RADIUS ホストは、通 常、シスコ (Cisco Secure Access Control Server バージョン 3.0)、Livingston、Merit、Microsoft、ま たは他のソフトウェア プロバイダーの RADIUS サーバ ソフトウェアが稼働しているマルチユーザ シ ステムです。詳細については、RADIUS サーバのマニュアルを参照してください。

RADIUS は、アクセスのセキュリティが必要な、次のネットワーク環境で使用します。

- **•** それぞれが RADIUS をサポートする、マルチベンダー アクセス サーバによるネットワーク。たと えば、複数のベンダーのアクセス サーバが、1 つの RADIUS サーバベース セキュリティ データ ベースを使用します。複数ベンダーのアクセス サーバからなる IP ベースのネットワークでは、ダ イヤルイン ユーザは RADIUS サーバを通じて認証されます。RADIUS サーバは、Kerberos セ キュリティ システムで動作するようにカスタマイズされています。
- **•** アプリケーションが RADIUS プロトコルをサポートするターンキー ネットワーク セキュリティ環 境。たとえば、スマート カード アクセス コントロール システムを使用するアクセス環境。ある ケースでは、RADIUS は Enigma のセキュリティ カードとともに使用してユーザを確認し、ネッ トワーク リソースへのアクセスを許可します。
- **•** すでに RADIUS を使用中のネットワーク。RADIUS クライアント装備の Cisco スイッチをネット ワークに追加できます。これが TACACS+ サーバへの移行の最初のステップとなることもありま す。
- **•** ユーザが 1 つのサービスにしかアクセスできないネットワーク。RADIUS を使用すると、ユーザ のアクセスを 1 つのホスト、Telnet などの 1 つのユーティリティ、または IEEE 802.1x などのプロ トコルを使用するネットワークに制御できます。このプロトコルの詳細については、第 [13](#page-252-0) 章 「IEEE 802.1x [ポートベース認証の設定」](#page-252-0)を参照してください。
- **•** リソース アカウンティングが必要なネットワーク。RADIUS 認証または許可とは別個に RADIUS アカウンティングを使用できます。RADIUS アカウンティング機能によって、サービスの開始お よび終了時点でデータを送信し、このセッション中に使用されるリソース(時間、パケット、バイ トなど)の量を表示できます。インターネット サービス プロバイダーは、RADIUS アクセス コン トロールおよびアカウンティング ソフトウェアのフリーウェア バージョンを使用して、特殊なセ キュリティおよび課金に対するニーズを満たすこともできます。

RADIUS は、次のようなネットワーク セキュリティ状況には適していません。

- **•** マルチプロトコル アクセス環境。RADIUS は、AppleTalk Remote Access(ARA)、NetBIOS Frame Control Protocol(NBFCP)、NetWare Asynchronous Services Interface(NASI)、または X.25 PAD 接続をサポートしません。
- **•** スイッチ間またはルータ間状態。RADIUS は、双方向認証を行いません。RADIUS は、他社製の デバイスが認証を必要とする場合に、あるデバイスから他社製のデバイスへの認証に使用できま す。
- **•** 各種のサービスを使用するネットワーク。RADIUS は、一般に 1 人のユーザを 1 つのサービス モ デルにバインドします。

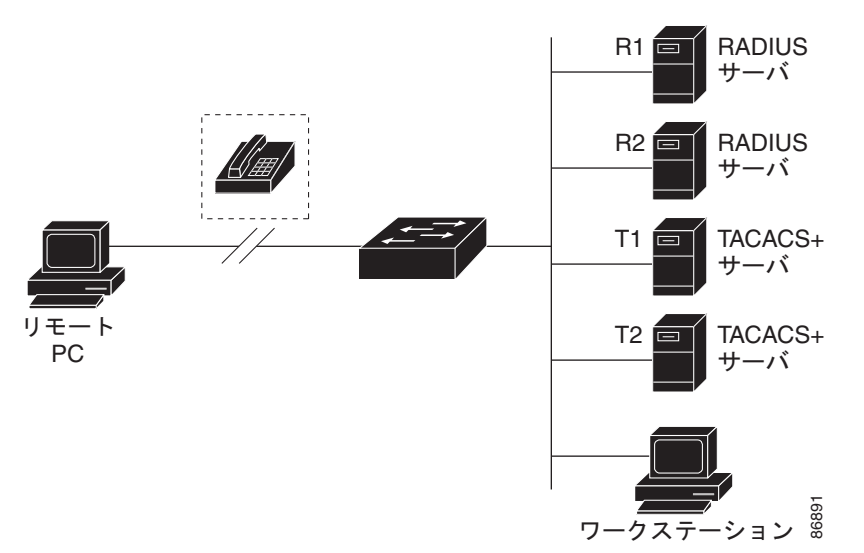

#### 図 **12-2 RADIUS** サービスから **TACACS+** サービスへの移行

### **RADIUS** の動作

RADIUS サーバによってアクセス コントロールされるスイッチに、ユーザがログインおよび認証を試 みると、次のイベントが発生します。

- **1.** ユーザ名およびパスワードの入力を要求するプロンプトが表示されます。
- **2.** ユーザ名および暗号化されたパスワードが、ネットワーク経由で RADIUS サーバに送信されます。
- **3.** ユーザは RADIUS サーバから、次のいずれかの応答を受信します。
	- **a.** ACCEPT:ユーザが認証されたことを表します。
- **b.** REJECT:ユーザの認証が失敗し、ユーザ名およびパスワードの再入力が要求されるか、また はアクセスが拒否されます。
- **c.** CHALLENGE:ユーザに追加データを要求します。
- **d.** CHALLENGE PASSWORD:ユーザは新しいパスワードを選択するように要求されます。

ACCEPT または REJECT 応答には、特権 EXEC またはネットワーク許可に使用する追加データがバン ドルされています。ユーザは RADIUS 許可に進む前に、まず RADIUS 認証を正常に完了する必要があ ります(イネーブルに設定されている場合)。ACCEPT または REJECT パケットには次の追加データ が含まれます。

- **•** Telnet、SSH、rlogin、または特権 EXEC サービス
- **•** 接続パラメータ(ホストまたはクライアントの IP アドレス、アクセス リスト、およびユーザ タイ ムアウトを含む)

### **RADIUS** のデフォルト設定

RADIUS および AAA は、デフォルトではディセーブルに設定されています。

セキュリティの失効を防止するため、ネットワーク管理アプリケーションを使用して RADIUS を設定 することはできません。RADIUS をイネーブルに設定した場合、CLI を通じてスイッチにアクセスす るユーザを認証できます。

### **RADIUS** 許可の変更

ここでは、使用可能なプリミティブおよびそれらの Change of Authorization (CoA)での使用方法を 含む、RADIUS インターフェイスの概要について説明します。

#### **RADIUS CoA** の概要

標準 RADIUS インターフェイスは通常、ネットワークに接続しているデバイスから要求が送信され、 クエリーが送信されたサーバが応答するプル モデルで使用されます。Catalyst スイッチは、通常プッ シュ モデルで使用される RFC 5176 で規定された RADIUS Change of Authorization (CoA) 拡張機能 をサポートし、外部の認証、許可、アカウンティング(AAA)またはポリシーサーバからのセッショ ンのダイナミック再設定ができるようにします。

スイッチは、次のセッション単位の CoA 要求をサポートしています。

- **•** セッション再認証
- **•** セッション終了
- **•** ポート シャットダウンでのセッション終了
- **•** ポート バウンスでのセッション終了

#### **Change-of-Authorization** 要求

Change of Authorization(CoA)要求は、RFC 5176 に記載されているように、プッシュ モデルで使用 することによって、セッション識別、ホスト再認証、およびセッション終了を行うことができます。こ のモデルは、1つの要求 (CoA-Request)と2つの可能な応答コードで構成されています。

- CoA acknowledgement (ACK) [CoA-ACK]
- CoA non-acknowledgement (NAK) [CoA-NAK]

要求は CoA クライアント (通常は RADIUS またはポリシー サーバ)から発信されて、リスナーとし て動作するスイッチに送信されます。

### **RFC 5176** 規定

Disconnect Request メッセージは Packet of Disconnect(POD)とも呼ばれますが、セッション終了に 対してスイッチでサポートされています。

#### 表 **12-2** サポートされている **IETF** 属性

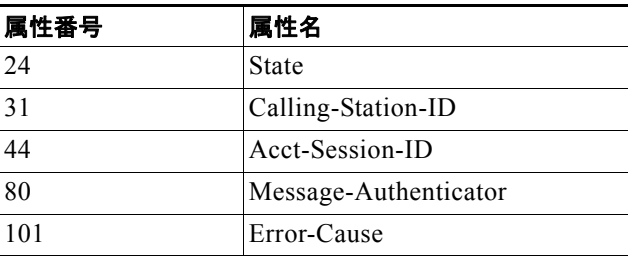

#### 表 **12-3 Error-Cause** の値

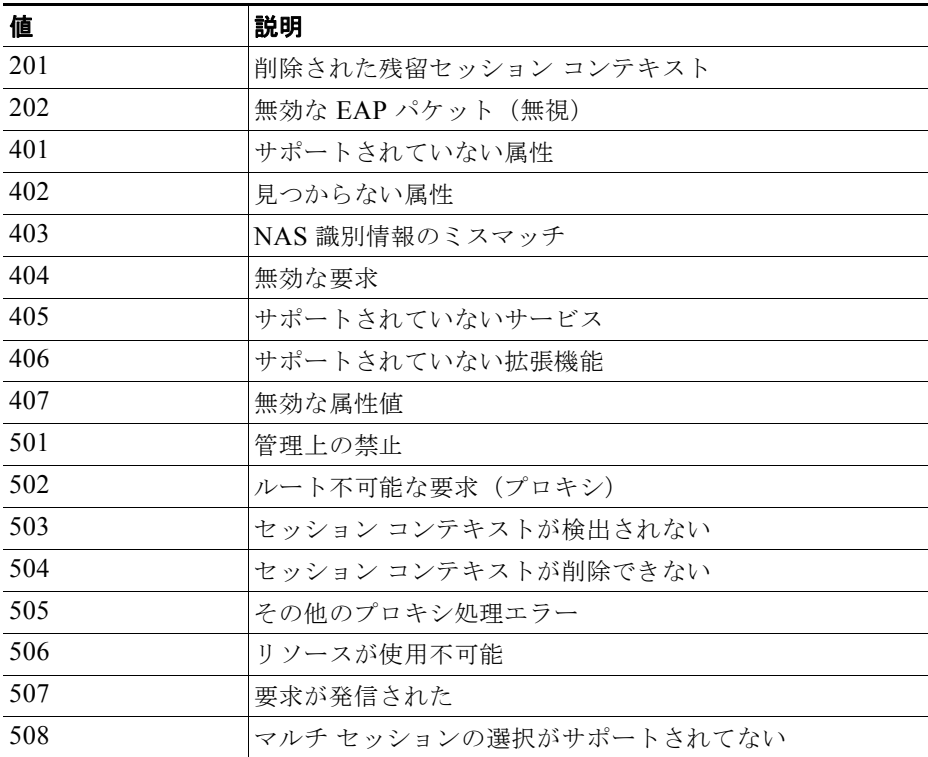

#### **CoA** 要求応答コード

CoA 要求応答コードを使用すると、スイッチにコマンドを伝達できます。サポートされているコマン ドを表 12-4 ([P.12-12](#page-213-0))に示します。

#### <span id="page-212-0"></span> **CoA** セッション **ID**

特定のセッションに向けられた切断と CoA 要求については、スイッチは 1 つ以上の次の属性に基づい て、セッションを検索します。

**•** Calling-Station-Id(ホストの MAC アドレスを含む IETF 属性 31)

- **•** Audit-Session-Id VSA(シスコの VSA)
- Acct-Session-Id (IETF 属性 44)

CoA メッセージに含まれるすべてのセッション ID 属性がそのセッションと一致しないかぎり、スイッ チは「Invalid Attribute Value」エラー コード属性を含む Disconnect-NAK または CoA-NAK を返しま す。

特定のセッションに対する接続解除および CoA 要求の場合、次のいずれかのセッション ID を使用で きます。

- **•** Calling-Station-ID(MAC アドレスを含む IETF 属性 31)
- **•** Audit-Session-ID(シスコのベンダー固有属性)
- Accounting-Session-ID (IETF 属性 44)

メッセージに複数のセッション ID 属性が含まれる場合、すべての属性がセッションと一致する必要が あります。一致しない場合は、スイッチが「*Invalid Attribute Value*」エラー コードを含む Disconnect-否定確認応答(NAK)または CoA-NAK を返します。

RFC 5176 で定義されている CoA 要求コードのパケットの形式は、コード、ID、長さ、オーセンティ ケータ、およびタイプ、長さ、値(TLV)形式の属性から構成されます。

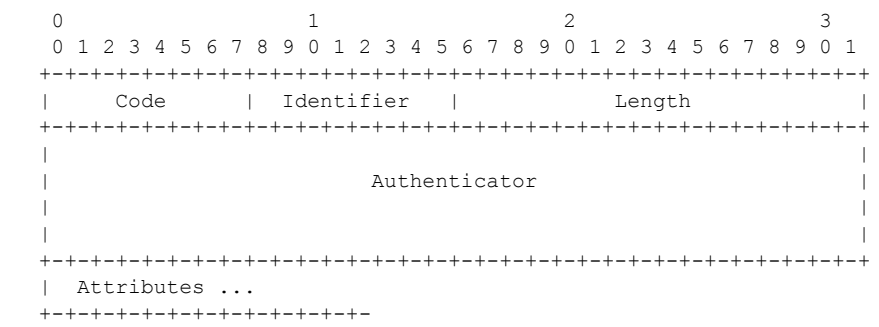

属性フィールドは、Cisco VSA を送信するために使用します。

### **CoA ACK** 応答コード

許可ステートの変更に成功した場合は、肯定確認応答(ACK)が送信されます。CoA ACK 内で返さ れる属性は CoA 要求によって異なり、個々の CoA コマンドで検討されます。

#### **CoA NAK** 応答コード

否定確認応答(NAK)は許可ステートの変更に失敗したことを示し、エラーの理由を示す属性を含め ることができます。CoA が成功したかを確認するには、**show** コマンドを使用します。

### <span id="page-213-0"></span>**CoA** 要求コマンド

表 **12-4** スイッチでサポートされる **CoA** コマンド

| コマンド'               | ∣シスコの VSA                                     |
|---------------------|-----------------------------------------------|
| Reauthenticate host | $ Cisco:Av pair="subscripter:command=}=q:adv$ |
| Terminate session   | これは、VSA を要求しない、標準の接続解除要求です。                   |

#### 表 **12-4** スイッチでサポートされる **CoA** コマンド (続き)

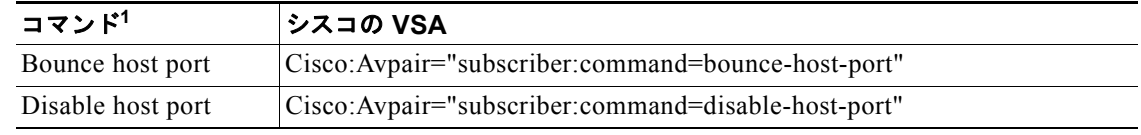

1. すべての CoA コマンドには、スイッチと CoA クライアント間のセッション識別情報が含まれている必要があ ります。

#### **CoA** セッションの再認証

不明な ID またはポスチャを持つホストがネットワークに加入して、制限されたアクセス許可プロファ イル(たとえば、ゲスト VLAN)に関連付けられると、AAA サーバは通常、セッション再認証要求を 生成します。再認証要求は、クレデンシャルが不明である場合にホストが適切な認証グループに配置さ れることを許可します。

セッション認証を開始するために、AAA サーバは

*Cisco:Avpair="subscriber:command=reauthenticate"* の形式でシスコのベンダー固有属性(VSA)と 1 つ以上のセッション ID 属性を含む標準 CoA 要求メッセージを送信します。

現在のセッション ステートは、メッセージに対するスイッチの応答を決定します。セッションが現在、 IEEE 802.1x によって認証されている場合、スイッチは LAN 経由の拡張認証プロトコル(EAPOL) RequestId メッセージをサーバに送信することで応答します。

現在、セッションが MAC 認証バイパス (MAB)で認証されている場合は、スイッチはサーバにアク セス要求を送信し、初期正常認証で使用されるものと同じ ID 属性を渡します。

スイッチがコマンドを受信したときにセッション認証が実行中である場合は、スイッチはプロセスを終 了し、認証シーケンスを再開し、最初に試行されるように設定された方式で開始します。

セッションがまだ認証されてない、あるいはゲスト VLAN、クリティカル VLAN、または同様のポリ シーで認証されている場合は、再認証メッセージがアクセス コントロール方式を再開し、最初に試行 されるように設定された方式で開始します。セッションの現在の許可は、再認証によって異なる認証結 果になるまで維持されます。

#### **CoA** セッションの終了

セッションを終了させる 3 種類の CoA 要求があります。CoA 接続解除要求は、ホスト ポートをディ セーブルにせずにセッションを終了します。このコマンドを使用すると、指定されたホストのオーセン ティケータ ステート マシンが再初期化されますが、そのホストのネットワークへのアクセスは制限さ れません。

ホストのネットワークへのアクセスを制限するには、

Cisco:Avpair="subscriber:command=disable-host-port" VSA の設定で CoA 要求を使用します。このコ マンドは、ネットワーク上で障害を引き起こしたと認識されているホストがある場合に便利であり、そ のホストに対してネットワーク アクセスをただちにブロックする必要があります。ポートへのネット ワーク アクセスを復旧する場合は、非 RADIUS メカニズムを使用して再びイネーブルにします。

プリンタなどのサプリカントを持たないデバイスが新しい IP アドレスを取得する必要がある場合(た とえば、VLAN 変更後)は、ポート バウンスでホスト ポート上のセッションを終了します(ポートを 一時的にディセーブルした後、再びイネーブルにする)。

#### **CoA** 接続解除要求

このコマンドは標準の接続解除要求です。このコマンドはセッション指向であるため、「CoA [セッショ](#page-212-0) ン ID」([P.12-11](#page-212-0))で示される 1 つ以上のセッション ID 属性とともに使用する必要があります。セッ ションが見つからない場合、スイッチは Disconnect-NAK メッセージと「Session Context Not Found」 エラー コード属性を返します。セッションがある場合は、スイッチはセッションを終了します。セッ ションが完全に削除された後、スイッチは接続解除 ACK を返します。

スイッチがクライアントに接続解除 ACK を返す前にスタンバイ スイッチにフェールオーバーする場合 は、クライアントから要求が再送信されるときに、新しいアクティブ スイッチ上でそのプロセスが繰 り返されます。再送信後もセッションが見つからない場合は、Disconnect-ACK と「Session Context Not Found」エラー コード属性が送信されます。

### **CoA** 要求:ホスト ポートのディセーブル化

このコマンドは、次の新しい VSA が含まれている標準 CoA 要求メッセージで伝達されます。

#### Cisco:Avpair="subscriber:command=disable-host-port"

このコマンドはセッション指向であるため、「CoA [セッション](#page-212-0) ID」(P.12-11)で示される 1 つ以上の セッション ID 属性とともに使用する必要があります。セッションが見つからない場合は、CoA-NAK メッセージと「Session Context Not Found」エラー コード属性が返されます。このセッションがある 場合は、スイッチはホスト ポートをディセーブルにし、CoA-ACK メッセージを返します。

スイッチが CoA-ACK をクライアントに返す前にスイッチに障害が発生した場合は、クライアントか ら要求が再送信されるときに、新しいアクティブ スイッチ上でそのプロセスが繰り返されます。ス イッチが CoA-ACK メッセージをクライアントに返した後で、かつその動作が完了していないときに スイッチに障害が発生した場合は、新しいアクティブ スイッチ上でその動作が再開されます。

(注) 再送信コマンドの後に接続解除要求が失敗すると、(接続解除 ACK が送信されてない場合に)チェン ジオーバー前にセッションが正常終了し、または元のコマンドが実行されてスタンバイ スイッチがア クティブになるまでの間に発生した他の方法(たとえば、リンク障害)によりセッションが終了するこ とがあります。

#### **CoA** 要求:バウンス ポート

このコマンドは、次の VSA を含む標準の CoA-Request メッセージで伝達されます。 Cisco:Avpair="subscriber:command=bounce-host-port"

このコマンドはセッション指向であるため、「CoA [セッション](#page-212-0) ID」(P.12-11)で示される 1 つ以上の セッション ID 属性とともに使用する必要があります。セッションが見つからない場合は、CoA-NAK メッセージと「Session Context Not Found」エラー コード属性が返されます。このセッションがある 場合は、スイッチはホスト ポートを 10 秒間ディセーブルし、再びイネーブルにし(ポート バウンス)、 CoA-ACK を返します。

スイッチが CoA-ACK をクライアントに返す前にスイッチに障害が発生した場合は、クライアントか ら要求が再送信されるときに、新しいアクティブ スイッチ上でそのプロセスが繰り返されます。ス イッチが CoA-ACK メッセージをクライアントに返した後で、かつその動作が完了していないときに スイッチに障害が発生した場合は、新しいアクティブ スイッチ上でその動作が再開されます。
### <span id="page-216-0"></span>**RADIUS** サーバ ホスト

スイッチと RADIUS サーバの通信には、次の要素が関係します。

- **•** ホスト名または IP アドレス
- **•** 認証の宛先ポート
- **•** アカウンティングの宛先ポート
- **•** キー文字列
- **•** タイムアウト時間
- **•** 再送信回数

RADIUS セキュリティ サーバは、ホスト名または IP アドレス、ホスト名と特定の UDP ポート番号、 または IP アドレスと特定の UDP ポート番号によって特定します。IP アドレスと UDP ポート番号の組 み合わせによって、一意の ID が作成され、特定の AAA サービスを提供する RADIUS ホストとして 個々のポートを定義できます。この一意の ID を使用することによって、同じ IP アドレスにあるサーバ 上の複数の UDP ポートに、RADIUS 要求を送信できます。

同じ RADIUS サーバ上の異なる 2 つのホスト エントリに同じサービス(たとえばアカウンティング) を設定した場合、2 番めに設定したホスト エントリは、最初に設定したホスト エントリのフェール オーバー バックアップとして動作します。この例では、最初のホスト エントリがアカウンティング サービスを提供できなかった場合、スイッチは「%RADIUS-4-RADIUS\_DEAD」メッセージを表示し、そ の後、同じデバイス上で 2 番めに設定されたホスト エントリでアカウンティング サービスを試みます (RADIUS ホスト エントリは、設定した順序に従って試行されます)。

RADIUS サーバとスイッチは、共有するシークレット テキスト ストリングを使用して、パスワードの 暗号化および応答の交換を行います。RADIUS で AAA セキュリティ コマンドを使用するように設定 するには、RADIUS サーバ デーモンが稼働するホストと、そのホストがスイッチと共有するシーク レット テキスト(キー)ストリングを指定する必要があります。

タイムアウト、再送信回数、および暗号キーの値は、すべての RADIUS サーバに対してグローバルに 設定することもできますし、サーバ単位で設定することもできます。また、グローバルな設定とサーバ 単位での設定を組み合わせることもできます。スイッチと通信するすべての RADIUS サーバに対して、 これらの設定をグローバルに適用するには、**radius-server timeout**、**radius-server retransmit**、およ び **radius-server key** の 3 つの固有のグローバル コンフィギュレーション コマンドを使用します。これ らの設定を特定の RADIUS サーバに適用するには、**radius-server host** グローバル コンフィギュレー ション コマンドを使用します。

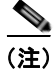

(注) スイッチ上にグローバルな機能とサーバ単位での機能(タイムアウト、再送信回数、およびキーコマン ド)を設定した場合、サーバ単位で設定したタイムアウト、再送信回数、およびキーに関するコマンド は、グローバルに設定したタイムアウト、再送信回数、およびキーに関するコマンドを上書きします。 すべての RADIUS サーバに対してこれらの値を設定する方法については、「すべての [RADIUS](#page-239-0) サーバ [の設定」\(](#page-239-0)P.12-38)を参照してください。

既存のサーバ ホストを認証用にグループ化するため、AAA サーバ グループを使用するようにスイッチ を設定できます。詳細については、「AAA サーバ [グループの定義」\(](#page-237-0)P.12-36) を参照してください。

### **RADIUS** ログイン認証

AAA 認証を設定するには、認証方式の名前付きリストを作成してから、各種ポートにそのリストを適 用します。方式リストは実行される認証のタイプと実行順序を定義します。このリストを特定のポート に適用してから、定義済み認証方式を実行する必要があります。唯一の例外はデフォルトの方式リスト (偶然に *default* と名前が付けられている)です。デフォルトの方式リストは、名前付き方式リストを明 示的に定義されたインターフェイスを除いて、自動的にすべてのポートに適用されます。

### **RADIUS** 方式リスト

方式リストによって、ユーザの認証、許可、またはアカウント維持のための順序と方式を定義します。 方式リストを使用して、使用するセキュリティ プロトコル(TACACS+、ローカル ユーザ名検索など) を 1 つまたは複数指定できるので、最初の方式が失敗した場合のバックアップ システムが確保されま す。ソフトウェアは、リスト内の最初の方式を使用してユーザの認証、許可、アカウントの維持を行い ます。その方式で応答が得られなかった場合は、ソフトウェアはそのリストから次の方式を選択しま す。このプロセスは、リスト内の方式による通信が成功するか、方式リストの方式をすべて試し終わる まで続きます。

#### **AAA Server Groups**

既存のサーバ ホストを認証用にグループ化するため、AAA サーバ グループを使用するようにスイッチ を設定できます。設定済みのサーバ ホストのサブセットを選択して、それを特定のサービスに使用し ます。サーバ グループは、選択されたサーバ ホストの IP アドレスのリストを含むグローバルなサーバ ホスト リストとともに使用されます。

サーバ グループには、同じサーバの複数のホスト エントリを含めることもできますが、各エントリが 一意の ID(IP アドレスと UDP ポート番号の組み合わせ)を持っていることが条件です。この場合、 個々のポートをそれぞれ特定の AAA サービスを提供する RADIUS ホストとして定義できます。同じ RADIUS サーバトの異なる2つのホスト エントリに同じサービス (たとえばアカウンティング) を設 定した場合、2 番めに設定したホスト エントリは、最初に設定したホスト エントリのフェールオー バー バックアップとして動作します。

定義したグループ サーバに特定のサーバを対応付けるには、**server** グループ サーバ コンフィギュレー ション コマンドを使用します。サーバを IP アドレスで特定することもできますし、任意指定の **auth-port** および **acct-port** キーワードを使用して複数のホスト インスタンスまたはエントリを特定す ることもできます。

### ユーザ イネーブル アクセスおよびネットワーク サービスに関する **RADIUS** 許可

AAA 認証によってユーザが使用できるサービスが制限されます。AAA 認証がイネーブルの場合、 ローカル ユーザ データベースまたはセキュリティ サーバ内のユーザのプロファイルから取得した情報 を使用して、ユーザのセッションを設定します。ユーザは、ユーザ プロファイル内の情報で認められ ている場合に限り、要求したサービスのアクセスが認可されます。

グローバル コンフィギュレーション コマンド **aaa authorization** と **radius** キーワードを使用すると、 ユーザのネットワーク アクセスを特権 EXEC モードに制限するパラメータを設定できます。

**aaa authorization exec radius local** コマンドは、次の許可パラメータを設定します。

- **•** RADIUS を使用して認証を行った場合は、RADIUS を使用して特権 EXEC アクセスを許可しま す。
- **•** 認証に RADIUS を使用しなかった場合は、ローカル データベースを使用します。

(注) 許可が設定されていても、CLI を使用してログインし、認証されたユーザに対しては、許可は省略され ます。

### **RADIUS** アカウンティング

AAA アカウンティング機能は、ユーザがアクセスしたサービスと、消費したネットワーク リソース量 をトラッキングします。AAA アカウンティングをイネーブルにすると、スイッチはユーザの活動状況 をアカウンティング レコードの形式で RADIUS セキュリティ サーバに報告します。各アカウンティン グ レコードにはアカウンティングの Attribute-Value (AV) ペアが含まれ、レコードはセキュリティ サーバに格納されます。このデータを、ネットワーク管理、クライアント請求、または監査のために分 析できます。

### **AAA** サーバが到達不能な場合のルータとのセッションの確立

**aaa accounting system guarantee-first** コマンドは、システム アカウンティングが最初のレコードに なることを保証します。これはデフォルトの状態です。場合によっては、システムがリロードされるま でコンソールまたは端末接続でセッションを開始できない場合があります。システムのリロードにかか る時間は 3 分を超えることがあります。

ルータのリロード時に AAA サーバが到達不能な場合、ルータとのコンソールまたは Telnet セッション を確立するには、**no aaa accounting system guarantee-first** コマンドを使用します。

#### ベンダー固有の **RADIUS** 属性

Internet Engineering Task Force (IETF) ドラフト規格に、ベンダー固有の属性(属性 26)を使用し て、スイッチと RADIUS サーバ間でベンダー固有の情報を通信するための方式が定められています。 各ベンダーは、Vendor-Specific Attribute(VSA)を使用することによって、一般的な用途には適さな い独自の拡張属性をサポートできます。シスコが実装する RADIUS では、この仕様で推奨される フォーマットを使用して、ベンダー固有のオプションを 1 つサポートしています。シスコのベンダー ID は 9 であり、サポート対象のオプションはベンダー タイプ 1(名前は *cisco-avpair*)です。この値 は、次のフォーマットのストリングです。

*protocol : attribute sep value \**

*protocol* は、特定の許可タイプに使用するシスコのプロトコル属性の値です。*attribute* および *value* は、シスコの TACACS+ 仕様で定義されている適切な属性値(AV)ペアです。*sep* は、必須の属性の 場合は *=*、任意指定の属性の場合は *\** です。TACACS+ 許可で使用できるすべての機能は、RADIUS でも使用できます。

たとえば、次の AV ペアを指定すると、IP 許可時 (PPP の IPCP アドレスの割り当て時)に、シスコの 複数の名前付き *IP* アドレス プール機能が有効になります。

cisco-avpair= **"ip:addr-pool=first"**

### ベンダー独自仕様の **RADIUS** サーバ通信

RADIUS に関する IETF ドラフト規格では、スイッチと RADIUS サーバ間でベンダー独自仕様の情報 を通信する方式について定められていますが、RADIUS 属性セットを独自に機能拡張しているベン ダーもあります。Cisco IOS ソフトウェアは、ベンダー独自仕様の RADIUS 属性のサブセットをサ ポートしています。

前述したように、RADIUS(ベンダーの独自仕様によるものか、IETF ドラフトに準拠するものかを問 わず)を設定するには、RADIUS サーバ デーモンが稼働しているホストと、そのホストがスイッチと 共有するシークレット テキスト ストリングを指定する必要があります。RADIUS ホストおよびシーク レット テキスト ストリングを指定するには、**radius-server** グローバル コンフィギュレーション コマ ンドを使用します。

## **Kerberos** によるスイッチ アクセス

ここでは、Kerberos セキュリティ システムをイネーブルにして設定する方法について説明します。 Kerberos セキュリティ システムは、信頼できるサードパーティを使用してネットワーク リソースに対 する要求を認証します。この機能を使用するには、スイッチにスイッチ ソフトウェアの暗号化バー ジョンをインストールする必要があります。

この機能を使用し、Cisco.com から暗号化ソフトウェア ファイルをダウンロードするには許可を得る 必要があります。詳細については、このリリースのリリース ノートを参照してください。

### **Kerberos** の概要

Kerberos はマサチューセッツ工科大学 (MIT) が開発した秘密キーによるネットワーク認証プロトコ ルです。データ暗号規格(DES)という暗号化アルゴリズムを暗号化と認証に使用し、ネットワーク リソースに対する要求を認証します。Kerberos は、信頼できるサードパーティという概念を使って ユーザとサービスに対してセキュリティの検証を実行します。この信頼できるサードパーティをキー発 行局(KDC)と呼びます。

Kerberos は、ユーザが誰であるか、そのユーザが使用しているネットワーク サービスは何であるかを 検証します。これを実行するために、KDC(つまり信頼できる Kerberos サーバ)がユーザにチケット を発行します。これらのチケットには有効期限があり、ユーザ クレデンシャルのキャッシュに保存さ れます。Kerberos サーバは、ユーザ名やパスワードの代わりにチケットを使ってユーザとネットワー ク サービスを認証します。

(注) Kerberos サーバには、ネットワーク セキュリティ サーバとして設定されていて、Kerberos プロトコル を用いてユーザを認証できるスイッチを使用できます。

Kerberos のクレデンシャル発行スキームでは、*single logon* という手順を使用します。この手順では、 ユーザを 1 回認証すると、ユーザ クレデンシャルが有効な間は(他のパスワードの暗号化を行わずに) セキュア認証が可能になります。

このソフトウェア リリースは Kerberos 5 に対応しています。Kerberos 5 では、すでに Kerberos 5 を使 用している組織が、(UNIX サーバや PC などの)他のネットワーク ホストが使用している KDC 上の Kerberos 認証データベースを使用できます。

このソフトウェアリリースでは、Kerberos は次のネットワークサービスをサポートしています。

- **•** Telnet
- **•** rlogin
- **•** rsh(リモート シェル プロトコル)

表 [12-5](#page-220-0) に、一般的な Kerberos 関連用語とその定義を示します。

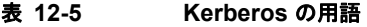

<span id="page-220-0"></span>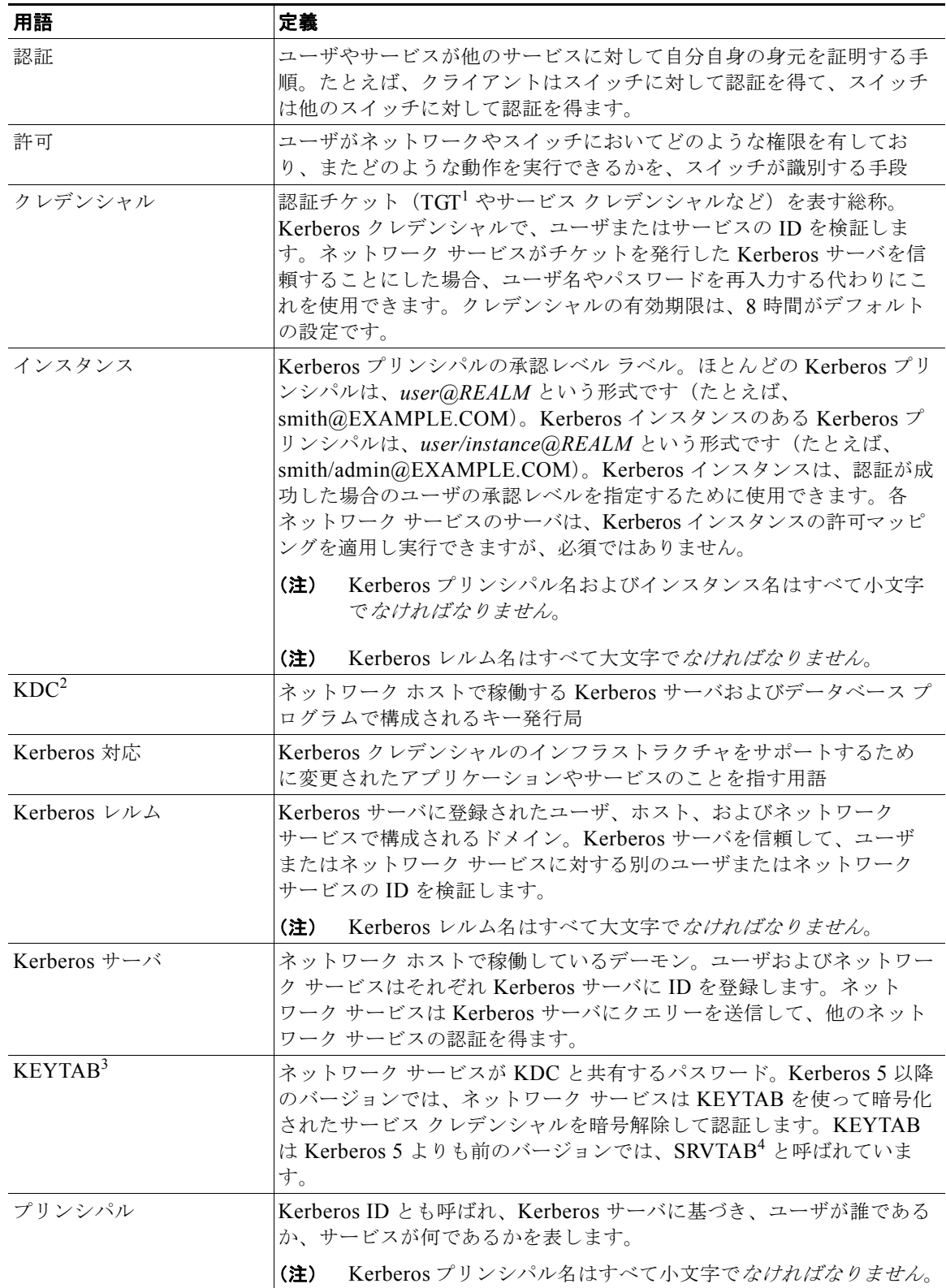

**Cisco IE 2000** スイッチ ソフトウェア コンフィギュレーション ガイド

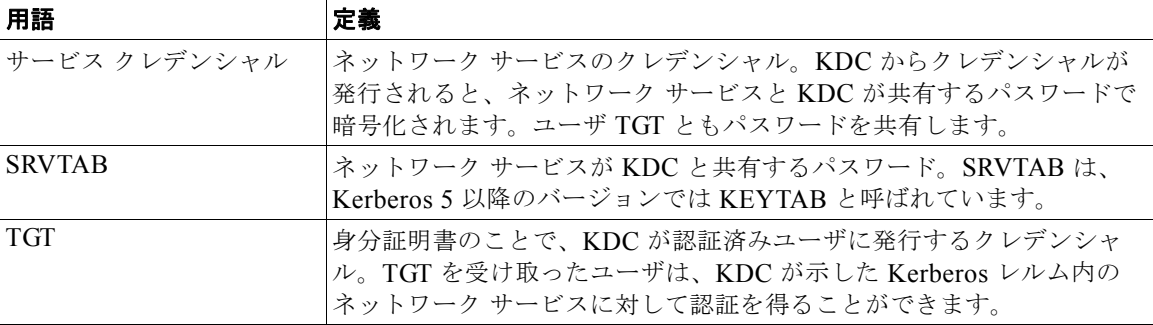

#### 表 **12-5 Kerberos** の用語 (続き)

1. TGT = Ticket Granting Ticket (身分証明書)

- 2. KDC = Key Distribution Center(キー発行局)
- 3. KEYTAB = key table  $(* \bar{z} \bar{z})$
- 4. SRVTAB = server table(サーバ テーブル)

### **Kerberos** の動作

Kerberos サーバには、ネットワーク セキュリティ サーバとして設定されていて、Kerberos プロトコル を用いてリモート ユーザを認証できるスイッチを使用できます。Kerberos をカスタマイズする方法は いくつかありますが、ネットワーク サービスにアクセスしようとするリモート ユーザは、3 つのセ キュリティ レイヤを通過しないとネットワーク サービスにアクセスできません。

Kerberos サーバとしてスイッチを使用し、リモート ユーザがネットワーク サービスに対して認証を得 る手順は、次のとおりです。

- **1.** [「境界スイッチに対する認証の取得」\(](#page-221-0)P.12-20)
- **2.** 「KDC からの TGT [の取得」\(](#page-222-0)P.12-21)
- **3.** 「ネットワーク [サービスに対する認証の取得」\(](#page-222-1)P.12-21)

#### <span id="page-221-0"></span>境界スイッチに対する認証の取得

ここでは、リモート ユーザが通過しなければならない最初のセキュリティ レイヤについて説明します。 ユーザは、まず境界スイッチに対して認証を得なければなりません。リモート ユーザが境界スイッチ に対して認証を得る場合、次のプロセスが発生します。

- **1.** ユーザが境界スイッチに対して、Kerberos 未対応の Telnet 接続を開始します。
- **2.** ユーザ名とパスワードの入力を求めるプロンプトをスイッチが表示します。
- **3.** スイッチが、このユーザの TGT を KDC に要求します。
- **4.** KDC がユーザ ID を含む暗号化された TGT をスイッチに送信します。
- **5.** スイッチは、ユーザが入力したパスワードを使って TGT の暗号解除を試行します。
	- **•** 暗号解除に成功した場合は、ユーザはスイッチに対して認証を得ます。
	- **•** 暗号解除に成功しない場合は、ユーザ名とパスワードを再入力(Caps Lock または Num Lock のオン/オフに注意)するか、別のユーザ名とパスワードを入力してステップ2の手順を繰り 返します。

Kerberos 未対応の Telnet セッションを開始し、境界スイッチの認証を得ているリモート ユーザはファ イアウォールの内側にいますが、ネットワーク サービスにアクセスするには、KDC から直接認証を得 る必要があります。ユーザが KDC から認証を得なければならないのは、KDC が発行する TGT はス イッチに保存されており、ユーザがこのスイッチにログオンしないかぎり、追加の認証に使用できない からです。

#### <span id="page-222-0"></span>**KDC** からの **TGT** の取得

ここでは、リモート ユーザが通過しなければならない 2 番めのセキュリティ レイヤについて説明しま す。ユーザは、ネットワーク サービスにアクセスするために、このレイヤで KDC の認証を得て、 KDC から TGT を取得しなければなりません。

#### <span id="page-222-1"></span>ネットワーク サービスに対する認証の取得

ここでは、リモート ユーザが通過しなければならない 3 番めのセキュリティ レイヤについて説明しま す。TGT を取得したユーザは、このレイヤで Kerberos レルム内のネットワーク サービスに対して認証 を得なければなりません。

#### **Kerberos** の設定

リモート ユーザがネットワーク サービスに対して認証を得るには、Kerberos レルム内のホストと KDC を設定し、ユーザとネットワーク サービスの両方に通信を行い、相互に認証させる必要がありま す。これを実現するには、互いの識別が必要です。KDC 上の Kerberos データベースにホストのエント リを追加し、Kerberos レルム内のすべてのホストに KDC が生成した KEYTAB ファイルを追加しま す。また、KDC データベースにユーザ用のエントリも作成します。

ホストおよびユーザのエントリを追加または作成する場合の注意事項は次のとおりです。

- **•** Kerberos プリンシパル名はすべて小文字でなければなりません。
- **•** Kerberos インスタンス名はすべて小文字でなければなりません。
- **•** Kerberos レルム名はすべて大文字でなければなりません。

(注) Kerberos サーバには、ネットワーク セキュリティ サーバとして設定されていて、Kerberos プロトコル を用いてユーザを認証できるスイッチを使用できます。

Kerberos 認証済みサーバ/クライアント システムを設定する手順は、次のとおりです。

- **•** Kerberos コマンドを使用して KDC を設定します。
- **•** Kerberos プロトコルを使用するようにスイッチを設定します。

### ローカル認証および許可

ローカル モードで AAA を実装するようにスイッチを設定すると、サーバがなくても動作するように AAA を設定できます。この場合、スイッチは認証および許可の処理を行います。この設定ではアカウ ンティング機能は使用できません。

## セキュア シェル

この機能を使用するには、暗号(暗号化)ソフトウェア イメージをスイッチにインストールする必要 があります。この機能を使用し、Cisco.com から暗号化ソフトウェア ファイルをダウンロードするに は許可を得る必要があります。詳細については、このリリースのリリース ノートを参照してください。

SSH の設定例については、『*Cisco IOS Security Configuration Guide, Cisco IOS Release 12.2*』の 「Configuring Secure Shell」の章にある「SSH Configuration Examples」の項を参照してください。

IPv6 における SSH は、IPv4 における SSH と同じように機能し、同じ利点があります。SSH への IPv6 の機能拡張により、IPv6 アドレスがサポートされるため、Cisco ルータは IPv6 トランスポートを介し てリモート IPv6 ノードとのセキュアな暗号化された接続を受け入れたり、確立したりできます。

(注) ここで使用するコマンドの構文および使用方法の詳細については、このリリースに対応するコマンド リファレンスおよび Cisco IOS Release 12.2 のコマンド リファレンスを参照してください。

**SSH** 

SSH は、デバイスに対する安全なリモート接続を可能にするプロトコルです。SSH は、デバイスの認 証時に強力な暗号化を行うことで、リモート接続について Telnet 以上のセキュリティを実現します。 このソフトウェア リリースは、SSH バージョン 1 (SSHv1) および SSH バージョン 2 (SSHv2) をサ ポートしています。

### **SSH** サーバ、統合クライアント、およびサポートされているバージョン

SSH 機能には SSH サーバおよび SSH 統合クライアントがあり、これらはスイッチ上で実行されるア プリケーションです。SSH クライアントを使用すると、SSH サーバが稼働するスイッチに接続できま す。SSH サーバは、このリリースでサポートされている SSH クライアントおよび、他社製の SSH ク ライアントと使用します。また、SSH クライアントは、このリリースでサポートされている SSH サー バおよび他社製の SSH サーバと使用します。

スイッチは、SSHv1 または SSHv2 サーバをサポートします。

スイッチは、SSHv1 クライアントをサポートしています。

SSH は、データ暗号規格 (DES)暗号化アルゴリズム、Triple DES (3DES)暗号化アルゴリズム、お よびパスワードベースの認証をサポートしています。

SSH は次のユーザ認証方式をサポートしています。

- **•** TACACS+(詳細については、「[TACACS+](#page-232-0) の設定」(P.12-31)を参照してください)
- **•** RADIUS(詳細については、「RADIUS [サーバ通信の設定」\(](#page-235-0)P.12-34)を参照してください)
- **•** ローカル認証および許可(詳細については[、「スイッチのローカル認証および許可の設定」](#page-241-0) ([P.12-40](#page-241-0))を参照)

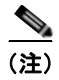

(注) このソフトウェア リリースは、IP Security (IPSec) をサポートしていません。

#### 制限事項

SSH には、次の制限事項が適用されます。

- スイッチは、Rivest, Shamir, and Adelman (RSA) 認証をサポートします。
- **•** SSH は、実行シェル アプリケーションだけをサポートします。
- SSH サーバおよび SSH クライアントは、DES (56 ビット) および 3DES (168 ビット) データ暗 号化ソフトウェアでのみサポートされます。
- **•** スイッチは、128 ビット キー、192 ビット キー、または 256 ビット キーの Advanced Encryption Standard (AES) 暗号化アルゴリズムをサポートします。ただし、キーを暗号化する対称暗号化 AES はサポートされません。

### **SSH** 設定時の注意事項

スイッチを SSH サーバまたは SSH クライアントとして設定する場合は、次の注意事項に従ってくださ い。

- **•** SSHv2 サーバは、SSHv1 サーバで生成される RSA キーのペアを使用できます(逆の場合も同様 です)。
- **• crypto key generate rsa** グローバル コンフィギュレーション コマンドを入力した後、CLI エラー メッセージが表示される場合、RSA キーペアは生成されていません。ホスト名およびドメインを 再設定してから、**crypto key generate rsa** コマンドを入力してください。詳細については[、「ス](#page-242-0) イッチで SSH [を実行するためのセットアップ」\(](#page-242-0)P.12-41)を参照してください。
- **•** RSA キーのペアを生成する場合に、メッセージ「No host name specified」が表示されることが あります。このメッセージが表示された場合は、**hostname** グローバル コンフィギュレーション コマンドを使用してホスト名を設定する必要があります。
- **•** RSA キーのペアを生成する場合に、メッセージ「No domain specified」が表示されることがあり ます。このメッセージが表示された場合は、**ip domain-name** グローバル コンフィギュレーション コマンドを使用して IP ドメイン名を設定する必要があります。
- **•** ローカル認証および許可の方法を設定する場合に、コンソール上で AAA がディセーブルにされて いることを確認してください。

## **SSL HTTP** のためのスイッチ

Secure Socket Layer(SSL)バージョン 3.0 では、HTTP 1.1 のサーバおよびクライアントをサポート します。SSL は、セキュア HTTP 通信を実現するために、HTTP クライアント認証だけでなく、サー バ認証、暗号化、およびメッセージの完全性も提供します。この機能を使用するには、スイッチに暗号 化ソフトウェア イメージをインストールする必要があります。この機能を使用し、Cisco.com から暗 号化ソフトウェア ファイルをダウンロードするには許可を得る必要があります。暗号化イメージの詳 細については、このリリースのリリース ノートを参照してください。

### セキュア **HTTP** サーバおよびクライアント

セキュア HTTP 接続の場合、HTTP サーバが送受信するデータは暗号化されてインターネットに送信 されます。SSL 暗号化を伴う HTTP は、Web ブラウザからスイッチを設定するような機能に、セキュ アな接続を提供します。シスコが実装するセキュア HTTP サーバおよび HTTP クライアントでは、ア プリケーション層の暗号化に SSL バージョン 3.0 を使用します。HTTP over SSL は、HTTPS と省略さ れます(セキュアな接続の場合、URL が http:// の代わりに https:// で始まります)。

セキュア HTTP サーバ(スイッチ)の主な役割は、指定のポート(デフォルトの HTTPS ポートは 443)で HTTPS 要求を待ち受けて、HTTP 1.1 Web サーバへその要求を渡すことです。HTTP 1.1 サー バはその要求を処理して、セキュア HTTP サーバへ応答(呼び出す)します。セキュア HTTP サーバ は HTTP 1.1 サーバの代わりに、元の要求に応えます。

セキュア HTTP クライアント(Web ブラウザ)の主な役割は、Cisco IOS アプリケーション要求に応 答して、そのアプリケーションが要求した HTTPS User Agent サービスを実行し、応答を(そのアプリ ケーションに)返すことです。

SSL をスイッチ クラスタで使用すると、SSL セッションがクラスタ コマンダで終了します。クラスタ メンバのスイッチは標準の HTTP で動作させる必要があります。

セキュア HTTP 接続には、CA のトラストポイントを正式に設定することを推奨します。CA のトラス トポイントは、自己署名証明書より高いセキュリティがあります。

CA のトラストポイントを設定する前に、システム クロックが設定されていることを確認してくださ い。クロックが設定されていないと、不正な日付により証明書が拒否されます。

### **SSL** のデフォルト設定

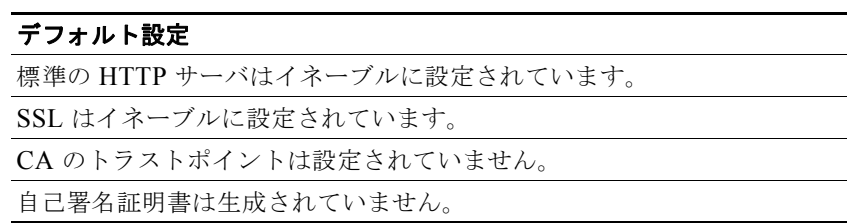

#### 表 **12-6 SSL** のデフォルト設定

### **CA** のトラストポイント

認証局(CA)は、要求を認可して参加するネットワーク デバイスに証明書を発行します。これらの サービスは、参加するデバイスに対する中央集中的なセキュリティ キーおよび証明書の管理を提供し ます。特定の CA サーバはトラストポイントと呼ばれます。

接続が実行されると、HTTPS サーバは、トラストポイントとなる特定の CA から得た X.509v3 の証明 書を発行することで、セキュアな接続をクライアントに提供します。クライアント(通常、Web ブラ ウザ)は、その証明書の認証に必要な公開キーを保有しています。

セキュア HTTP 接続には、CA のトラストポイントを設定することを強く推奨します。HTTPS サーバ を実行しているデバイスに CA のトラストポイントが設定されていないと、サーバは自身を認証して必 要な RSA のキーのペアを生成します。自身で認証した(自己署名)証明書は適切なセキュリティでは ないので、接続するクライアントはその証明書が自己証明書であることを通知し、ユーザに接続の選択 (確立または拒否)をさせる必要があります。この選択肢は内部ネットワーク トポロジ(テスト用な ど)に役立ちます。

CA のトラストポイントを設定していないと、セキュア HTTP 接続を有効にした場合、そのセキュア HTTP サーバ (またはクライアント)に対する一時的または永続的な自己署名証明書が自動的に生成さ れます。

- **•** スイッチにホスト名とドメイン名が設定されてない場合、生成される自己署名証明書は一時的なも のです。スイッチを再起動すると、この一時的な自己署名証明書は失われ、新たに自己署名証明書 (一時的に)が割り当てられます。
- **•** スイッチにホスト名とドメイン名が設定されている場合、生成される自己署名証明書は永続的なも のです。この証明書は、スイッチを再起動しても、セキュア HTTP サーバを無効にしても有効の ままです。そのため、再度セキュア HTTP 接続を有効にしたときに使用できます。

(注) 認証局およびトラストポイントは、個々のデバイスで設定する必要があります。他のデバイスからコ ピーすると、それらはスイッチ上で無効になります。

(注) *TP self-signed* の後ろに表示されている値は、デバイスのシリアル番号によって異なります。

オプションのコマンド(**ip http secure-client-auth**)を使用すると、HTTPS サーバがクライアントか らの X.509v3 証明書を要求します。クライアントの認証は、サーバ自身の認証よりも高いセキュリ ティを提供します。

### **CipherSuite**

CipherSuite は暗号化アルゴリズムおよびダイジェスト アルゴリズムを指定して、SSL 接続に使用しま す。HTTPS サーバに接続すると、クライアントの Web ブラウザは、サポート対象の CipherSuite のリ ストを提供します。その後クライアントとサーバは、両方でサポートされている暗号化アルゴリズムで 最適なものをリストから選択してネゴシエートします。たとえば、Netscape Communicator 4.76 は、 米国の セキュリティ(RSA 公開キー暗号 MD2、MD5、RC2-CBC、RC4、DES-CBC、および DES-EDE3-CBC)をサポートしています。

最適な暗号化には、128 ビット暗号化をサポートするクライアント ブラウザ(Microsoft Internet Explorer バージョン 5.5 以降または Netscape Communicator バージョン 4.76 以降など)が必要です。 SSL\_RSA\_WITH\_DES\_CBC\_SHA CipherSuite は、128 ビット暗号化を提供しないため、他の CipherSuite よりもセキュリティが低くなります。

CipherSuite は、よりセキュリティが高く、複雑になればなるほど、わずかですが処理時間が必要にな ります。次に、スイッチでサポートされる CipherSuite およびルータの処理負荷(速さ)による CipherSuite のランク(速い順)を定義します。

- **1.** SSL RSA WITH DES CBC SHA:メッセージの暗号化に DES-CBC、およびメッセージ ダイ ジェストに SHA を使用した RSA のキー交換(RSA 公開キー暗号化)
- **2.** SSL\_RSA\_WITH\_RC4\_128\_MD5:RC4 128 ビット暗号化、およびメッセージ ダイジェストに MD5 を使用した RSA のキー交換
- **3.** SSL RSA WITH RC4 128 SHA:RC4 128 ビット暗号化、およびメッセージ ダイジェストに SHA を使用した RSA のキー交換
- **4.** SSL\_RSA\_WITH\_3DES\_EDE\_CBC\_SHA:メッセージの暗号化に 3DES と DES-EDE3-CBC、 およびメッセージ ダイジェストに SHA を使用した RSA のキー交換 (RSA 公開キー暗号化)

(暗号化およびダイジェスト アルゴリズムをそれぞれ指定して組み合わせた)RSA は、SSL 接続にお いてキーの生成および認証の両方に使用されます。これは、CA のトラストポイントが設定されている かどうかにかかわりません。

## **Secure Copy Protocol**(**SCP**)

Secure Copy Protocol (SCP) 機能は、スイッチの設定やイメージ ファイルのコピーにセキュアな認証 方式を提供します。SCP には、Berkeley r-tool に代わるセキュリティの高いアプリケーションおよび プロトコルであるセキュア シェル (SSH) が必要です。

SSH を動作させるには、スイッチに RSA の公開キーと秘密キーのペアが必要です。これは SSH が必 要な SCP も同様で、セキュアな転送を実現させるには、これらのキーのペアが必要です。

また、SSH には AAA 認証が必要のため、適切に設定するには、SCP にも AAA 認証が必要になりま す。

- **•** SCP をイネーブルにする前に、スイッチの SSH、認証、許可、およびアカウンティングを適切に 設定してください。
- **•** SCP は SSH を使用してセキュアな転送を実行するため、スイッチには RSA キーのペアが必要で す。

(注) SCP を使用する場合、copy コマンドにパスワードを入力することはできません。プロンプトが表示さ れたときに、入力する必要があります。

SCP は一連の Berkeley の r-tools に基づいて設計されているため、その動作内容は、SCP が SSH のセ キュリティに対応している点を除けば、Remote Copy Protocol (RCP)と類似しています。また、SCP の設定には認証、許可、アカウンティング(AAA)の許可も必要なため、ルータはユーザが正しい権 限レベルを保有しているか確認する必要があります。

適切な許可を得ているユーザは、SCP を使用して Cisco IOS File System (IFS) のファイルをスイッチ に(またはスイッチから)自由にコピーできます。コピーには **copy** コマンドを使用します。また、許 可されている管理者もこの作業をワークステーションから実行できます。

(注) SCP の設定および検証方法の詳細については、次の URL にある『*Cisco IOS Security Configuration Guide: Securing User Services, Release 12.4*』の「Secure Copy Protocol」を参照してください。 [http://www.cisco.com/en/US/docs/ios/sec\\_user\\_services/configuration/guide/sec\\_secure\\_copy\\_ps6350](http://www.cisco.com/en/US/docs/ios/sec_user_services/configuration/guide/sec_secure_copy_ps6350_TSD_Products_Configuration_Guide_Chapter.html) [\\_TSD\\_Products\\_Configuration\\_Guide\\_Chapter.html](http://www.cisco.com/en/US/docs/ios/sec_user_services/configuration/guide/sec_secure_copy_ps6350_TSD_Products_Configuration_Guide_Chapter.html)

# スイッチ ベース認証の設定方法

## パスワード保護の設定

## スタティック イネーブル パスワードの設定または変更

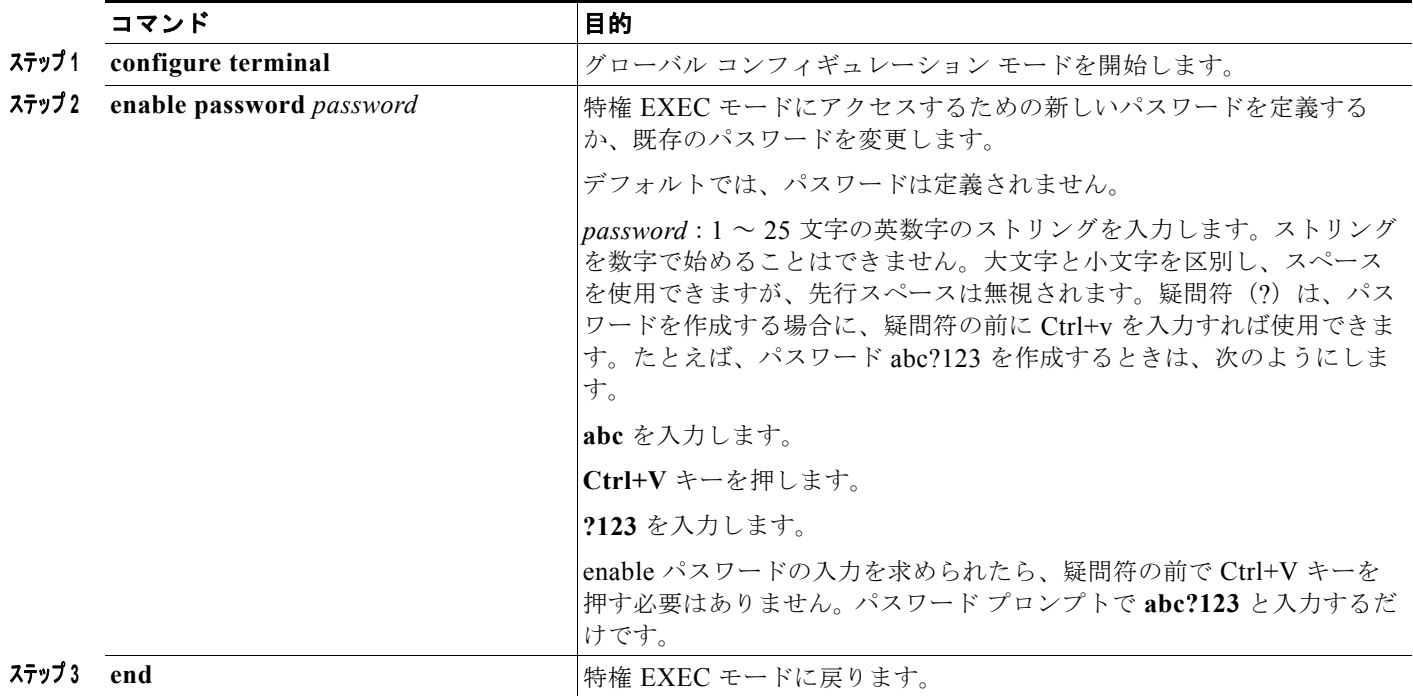

## 暗号化によるイネーブルおよびイネーブル シークレット パスワードの保護

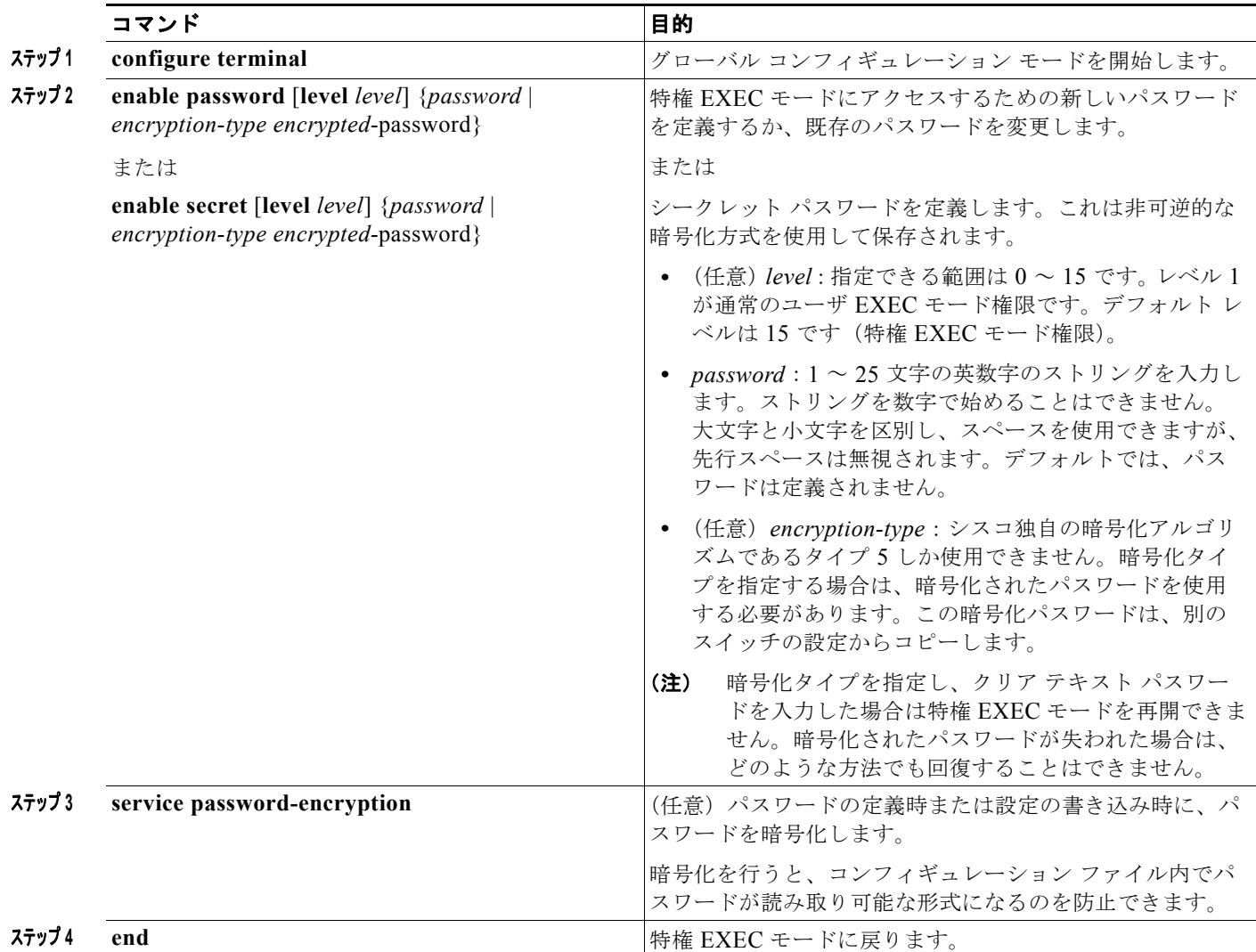

## パスワード回復のディセーブル化

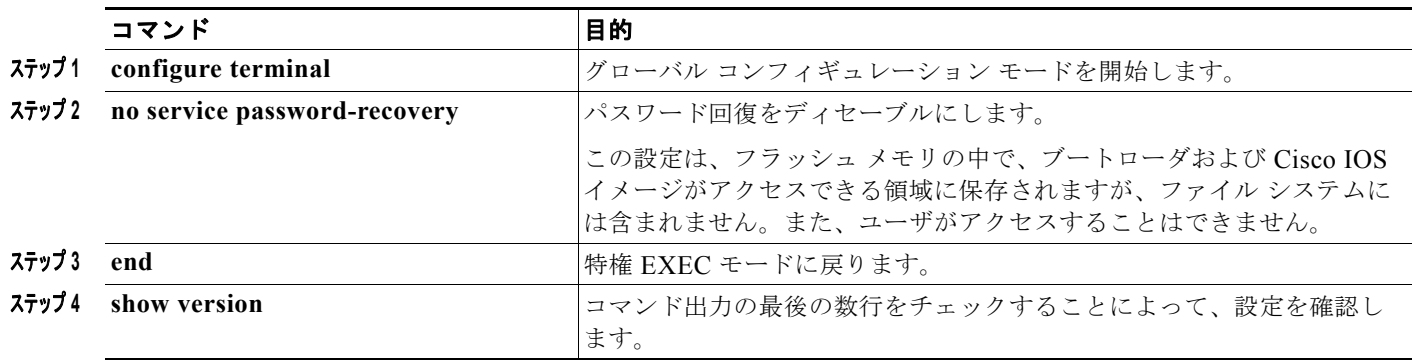

ш

## 端末回線に対する **Telnet** パスワードの設定

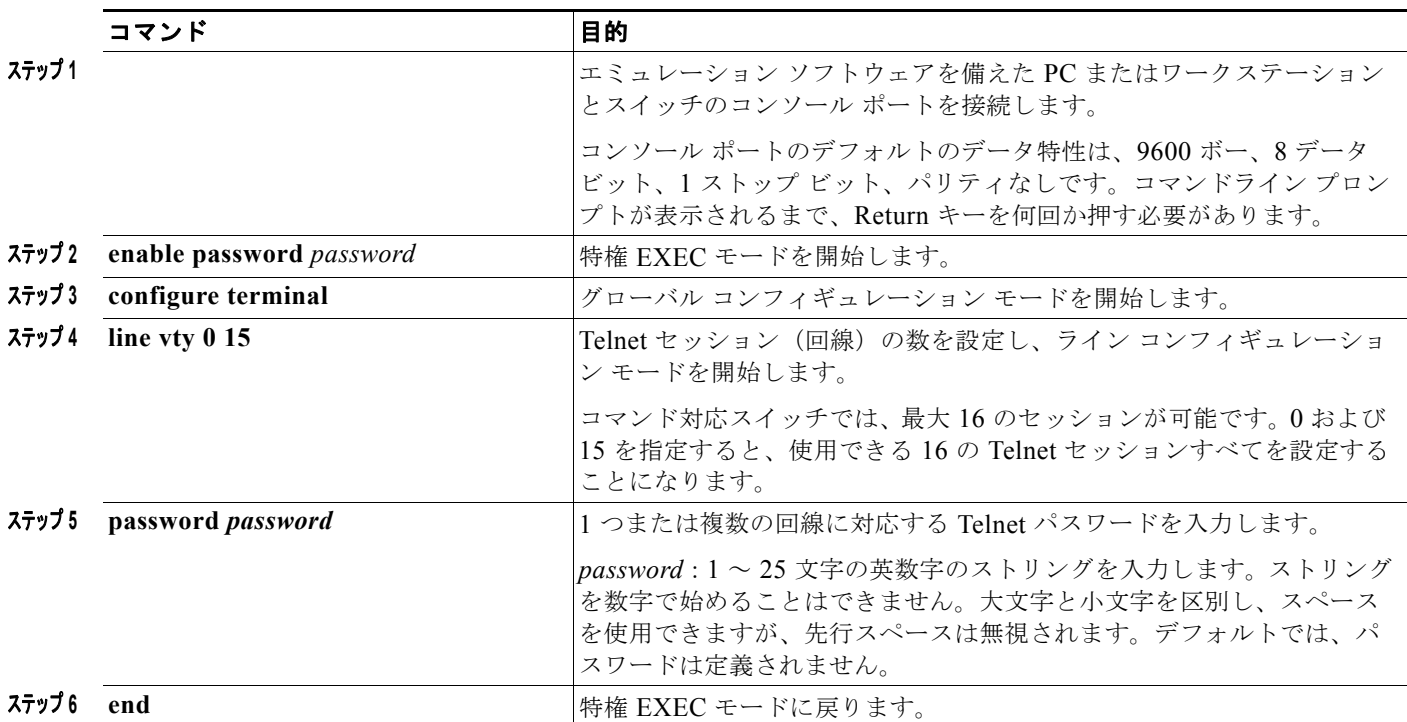

## ユーザ名とパスワードのペアの設定

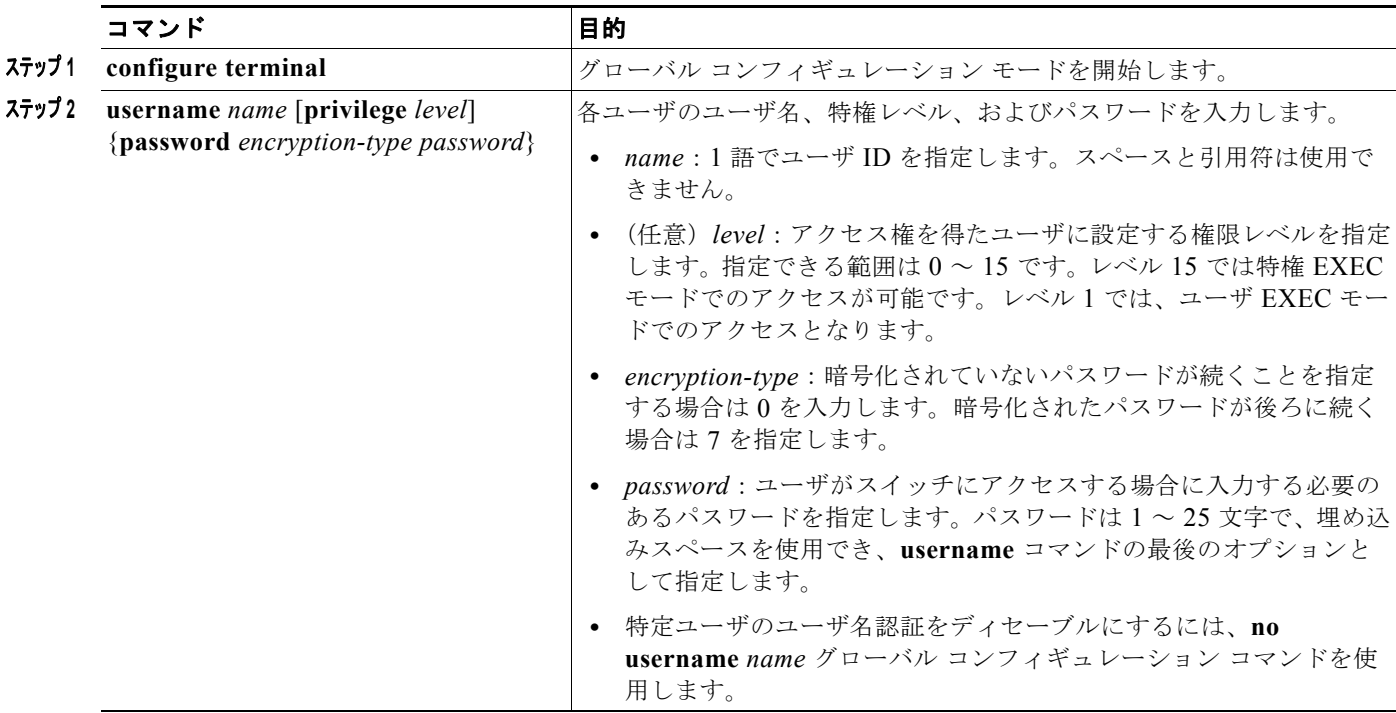

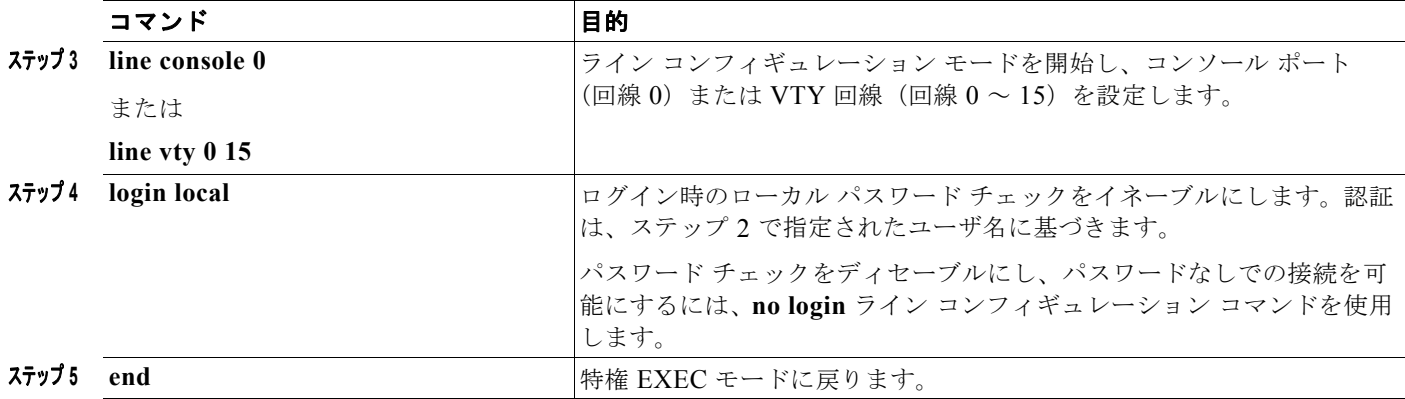

### コマンドの特権レベルの設定

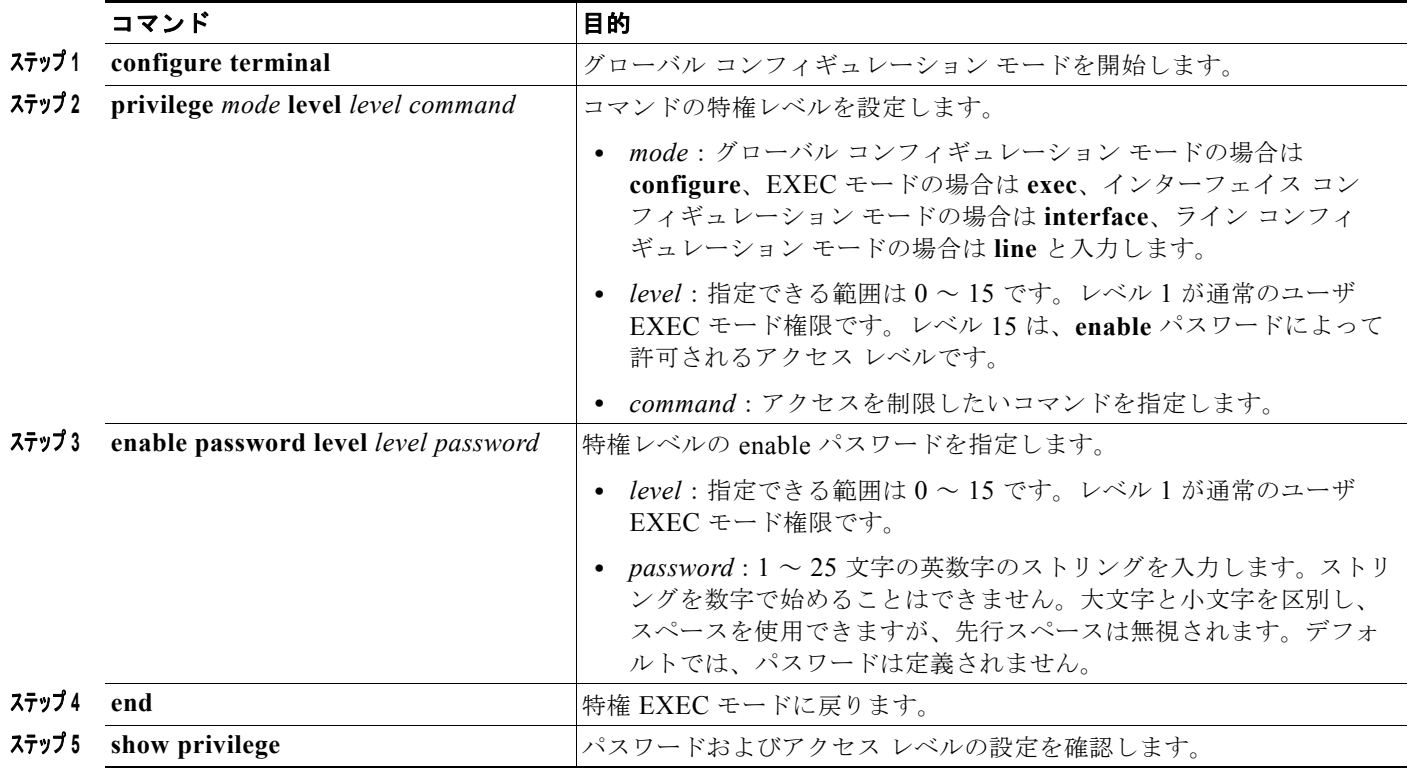

## 回線のデフォルト特権レベルの変更

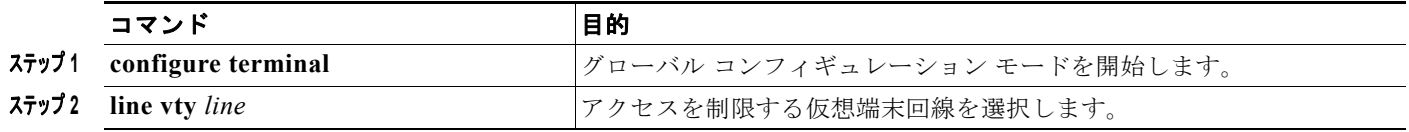

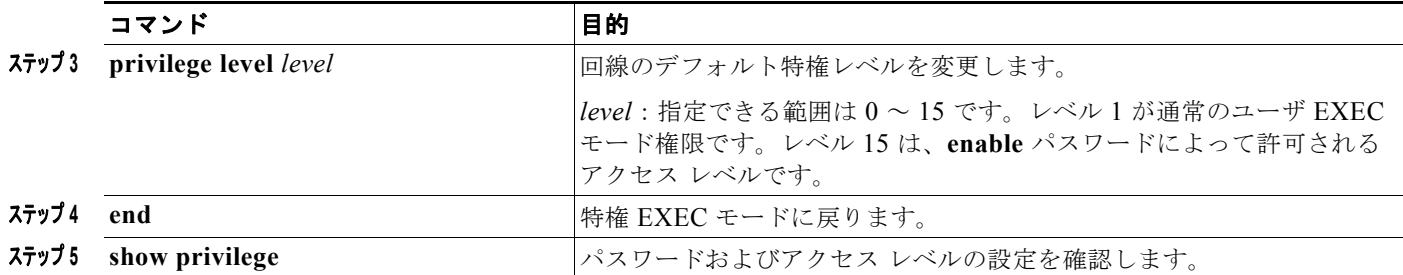

### 特権レベルへのログインと終了

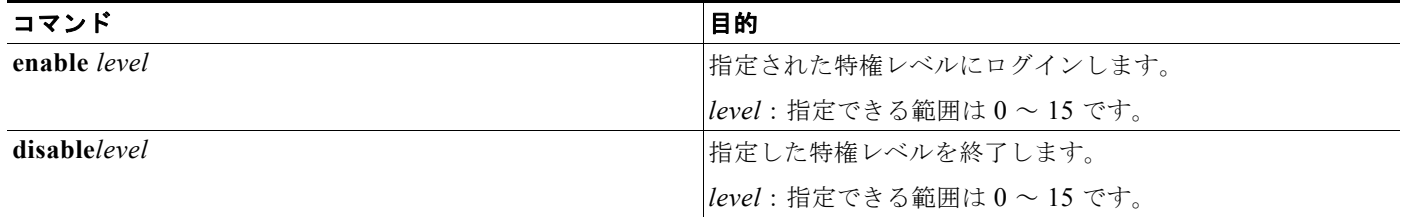

## <span id="page-232-0"></span>**TACACS+** の設定

ここでは、TACACS+ をサポートするようにスイッチを設定する方法について説明します。最低限、 TACACS+ デーモンを維持するホスト(1 つまたは複数)を特定し、TACACS+ 認証の方式リストを定 義する必要があります。また、任意で TACACS+ 許可およびアカウンティングの方式リストを定義で きます。方式リストによって、ユーザの認証、許可、またはアカウント維持のための順序と方式を定義 します。方式リストを使用して、使用するセキュリティ プロトコルを 1 つまたは複数指定できるので、 最初の方式が失敗した場合のバックアップ システムが確保されます。ソフトウェアは、リスト内の最 初の方式を使用してユーザの認証、許可、アカウントの維持を行います。その方式で応答が得られな かった場合、ソフトウェアはそのリストから次の方式を選択します。このプロセスは、リスト内の方式 による通信が成功するか、方式リストの方式をすべて試し終わるまで続きます。

### <span id="page-233-0"></span>**TACACS+** サーバ ホストの特定および認証キーの設定

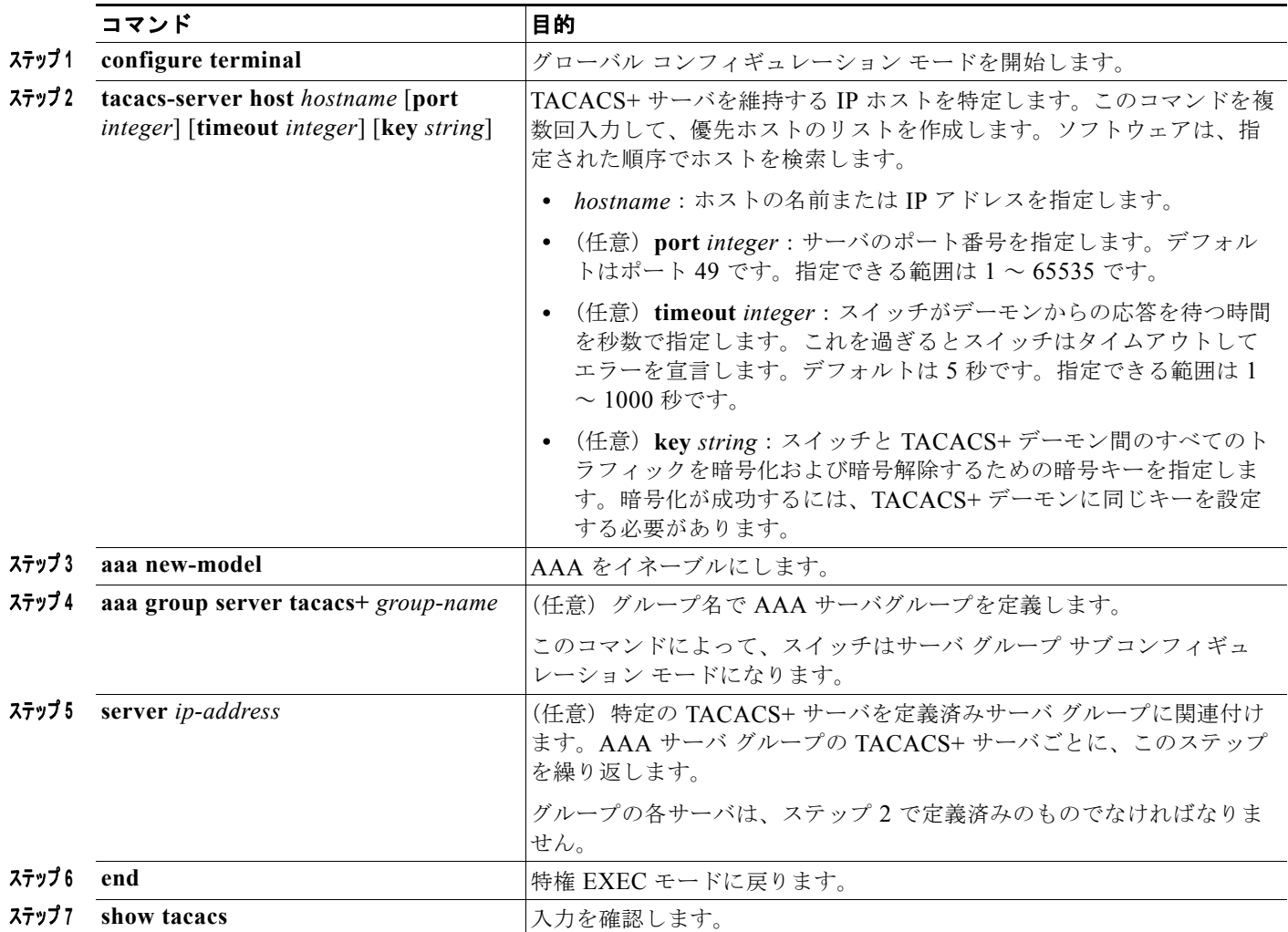

## **TACACS+** ログイン認証の設定

### はじめる前に

AAA 方式を使用して HTTP アクセスに対しスイッチのセキュリティを確保するには、**ip http authentication aaa** グローバル コンフィギュレーション コマンドでスイッチを設定する必要がありま す。AAA 認証を設定しても、AAA 方式を使用した HTTP アクセスに対しスイッチのセキュリティは 確保しません。

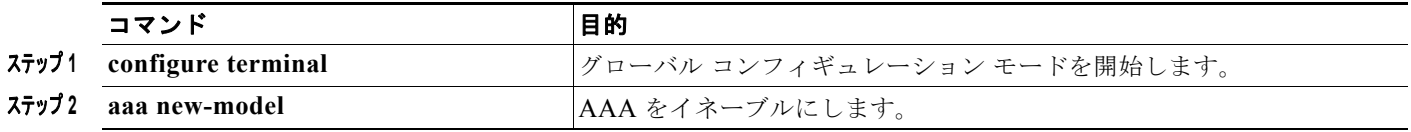

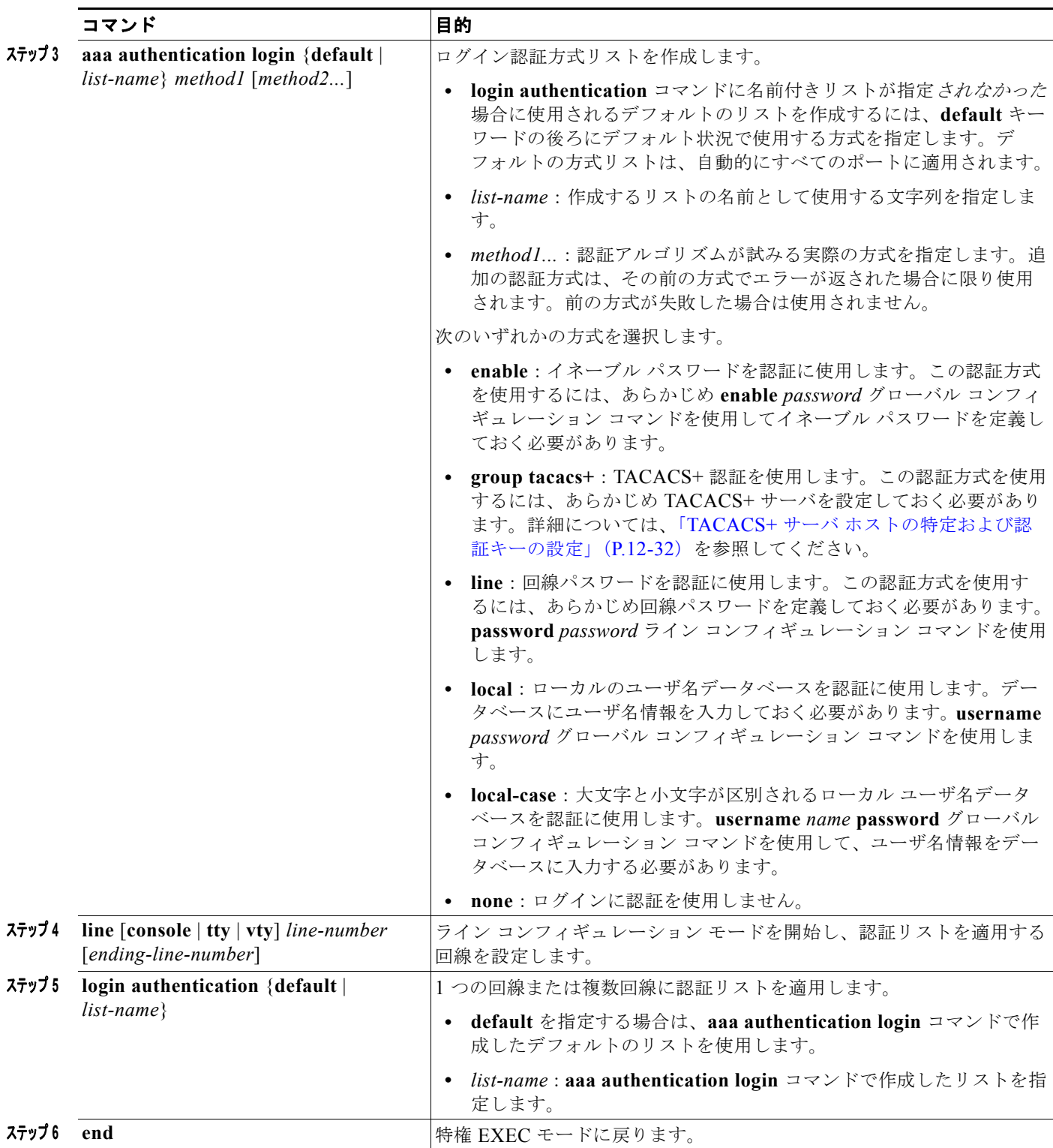

### 特権 **EXEC** アクセスおよびネットワーク サービス用の **TACACS+** 許可の設定

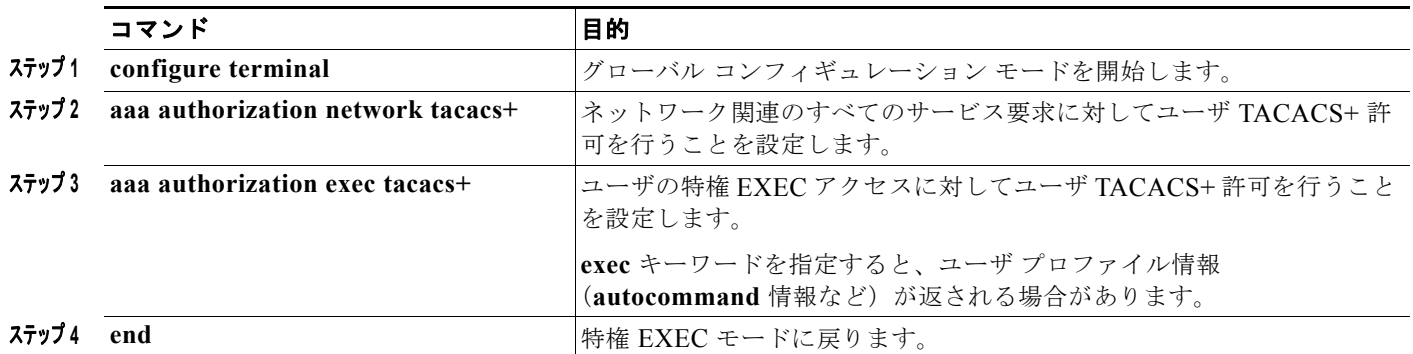

### **TACACS+** アカウンティングの起動

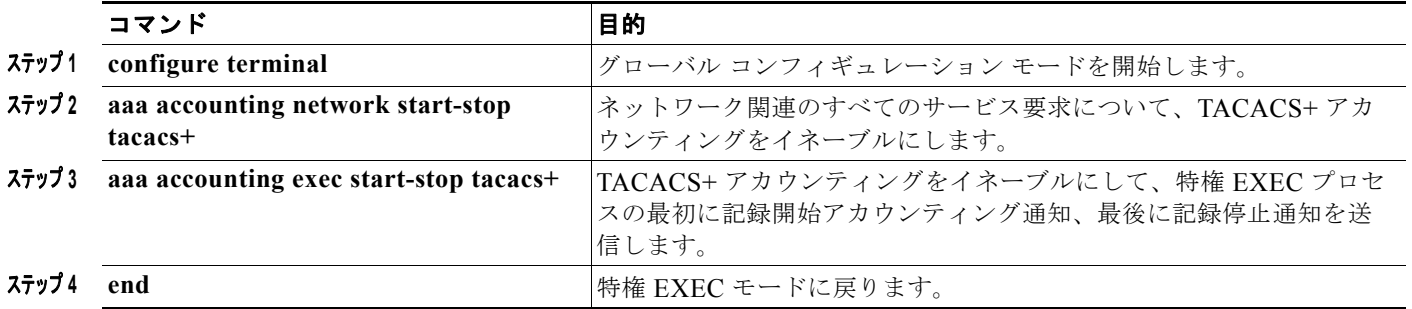

## <span id="page-235-0"></span> **RADIUS** サーバ通信の設定

#### はじめる前に

スイッチ上で RADIUS 機能の設定を行う前に、RADIUS サーバにアクセスし、サーバを設定する必要 があります。

最低限、RADIUS サーバ ソフトウェアが稼働するホスト(1 つまたは複数)を特定し、RADIUS 認証 の方式リストを定義する必要があります。また、任意で RADIUS 許可およびアカウンティングの方式 リストを定義できます。

いくつかの設定は、スイッチの IP アドレス、およびサーバとスイッチの双方で共有するキー ストリン グを含む RADIUS サーバ上で設定する必要があります。

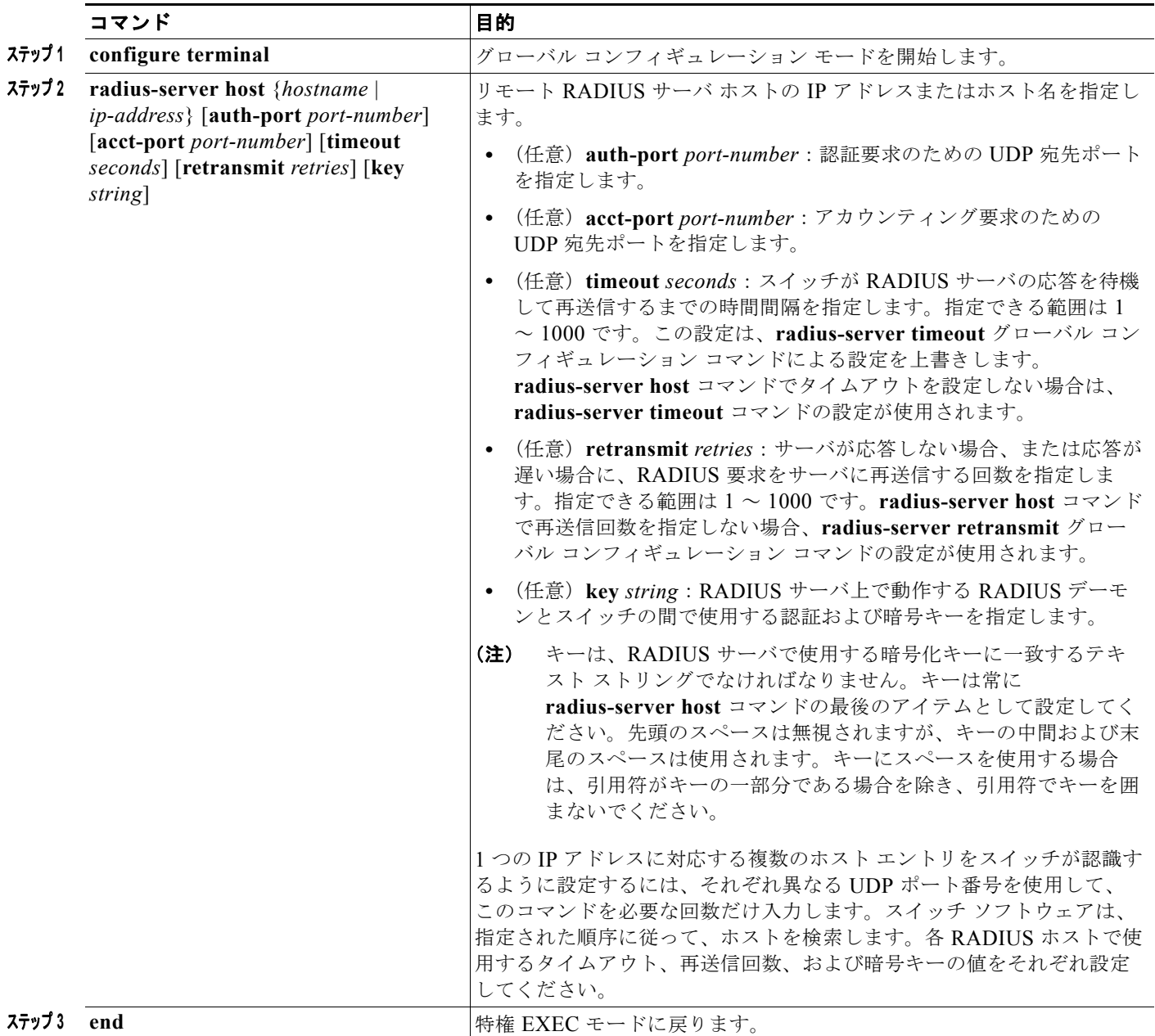

■ スイッチ ベース認証の設定方法

## <span id="page-237-0"></span>**AAA** サーバ グループの定義

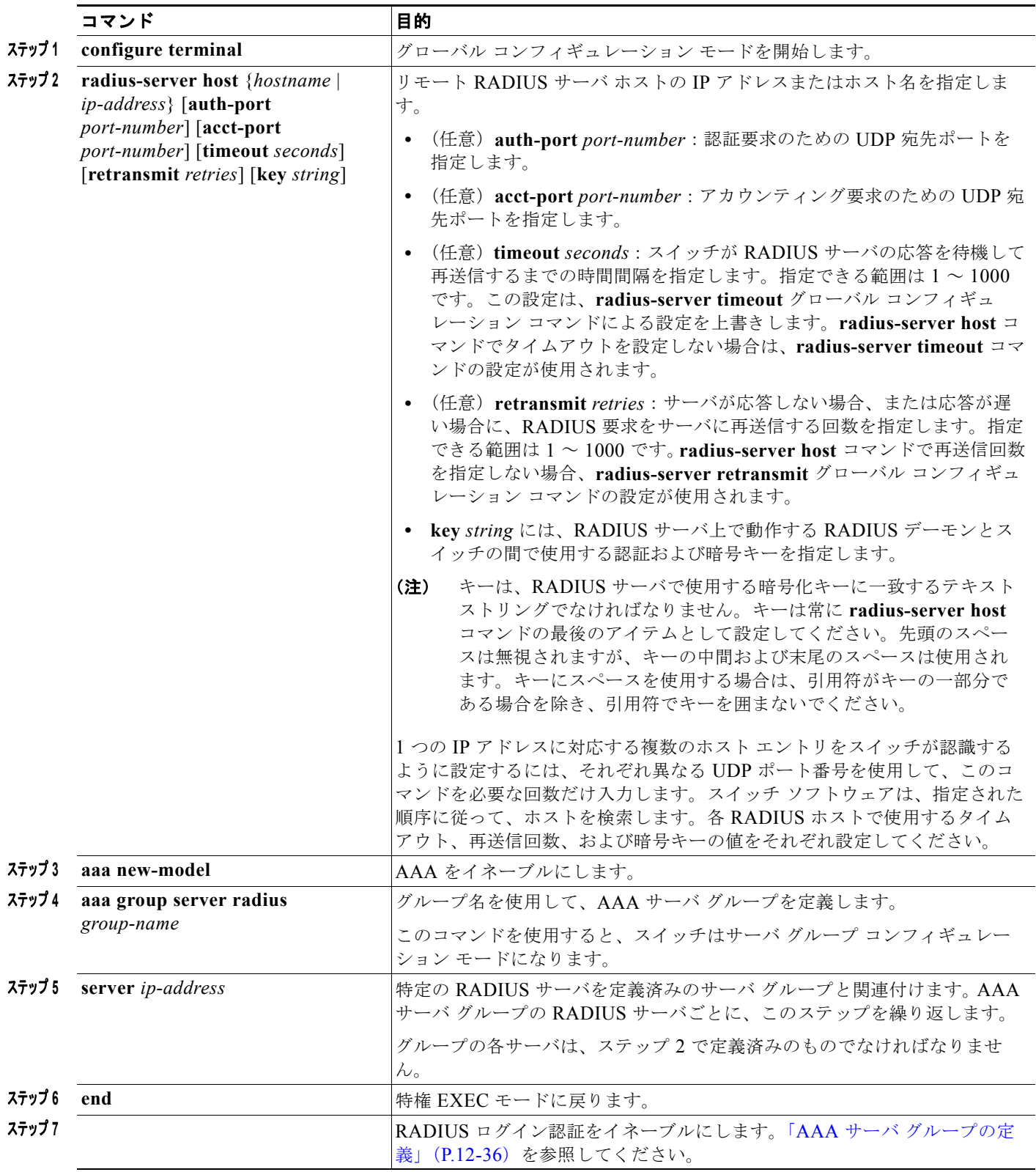

## **RADIUS** ログイン認証の設定

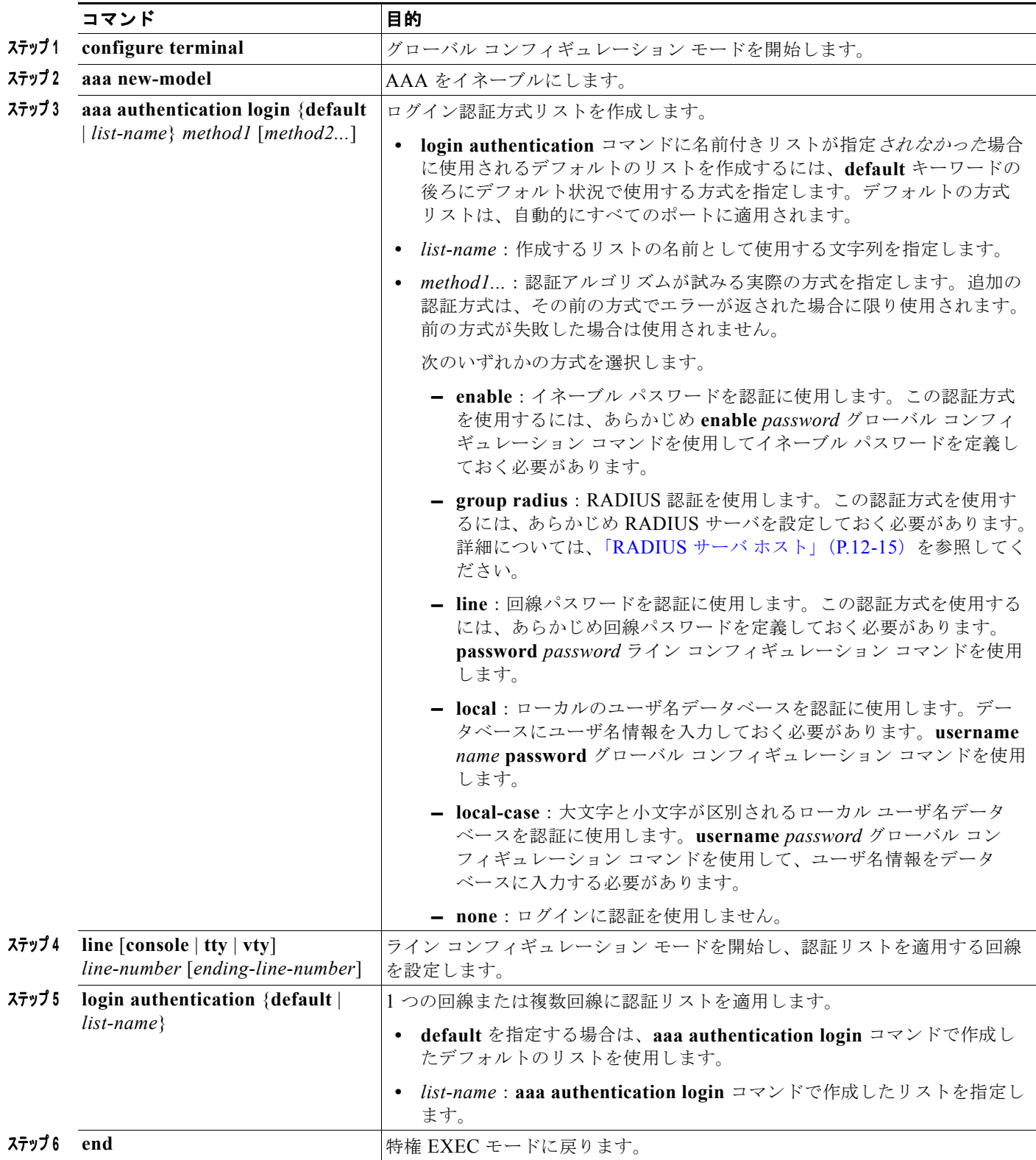

## ユーザ イネーブル アクセスおよびネットワーク サービスに関する **RADIUS** 許可の設定

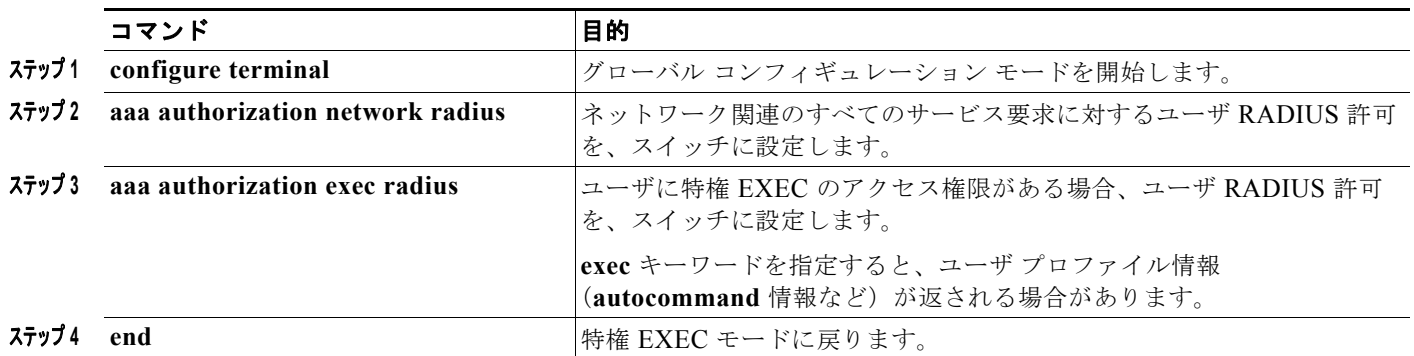

## **RADIUS** アカウンティングの起動

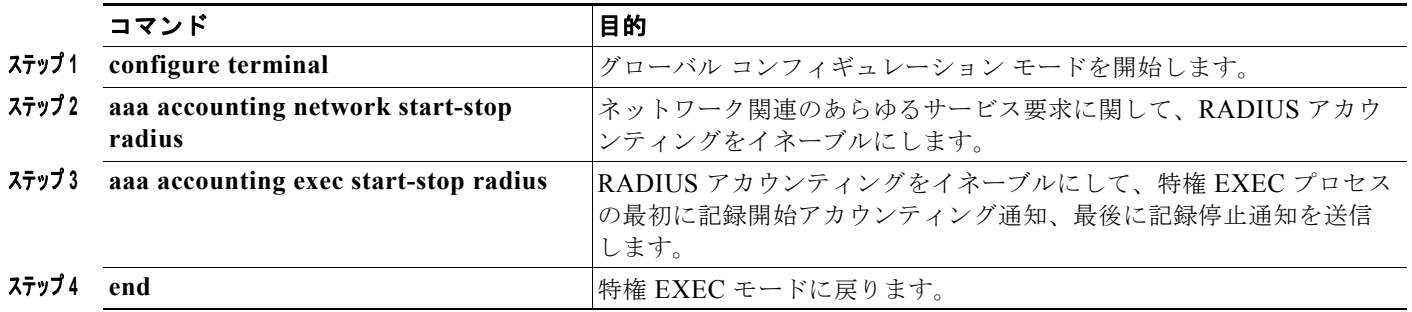

### <span id="page-239-0"></span>すべての **RADIUS** サーバの設定

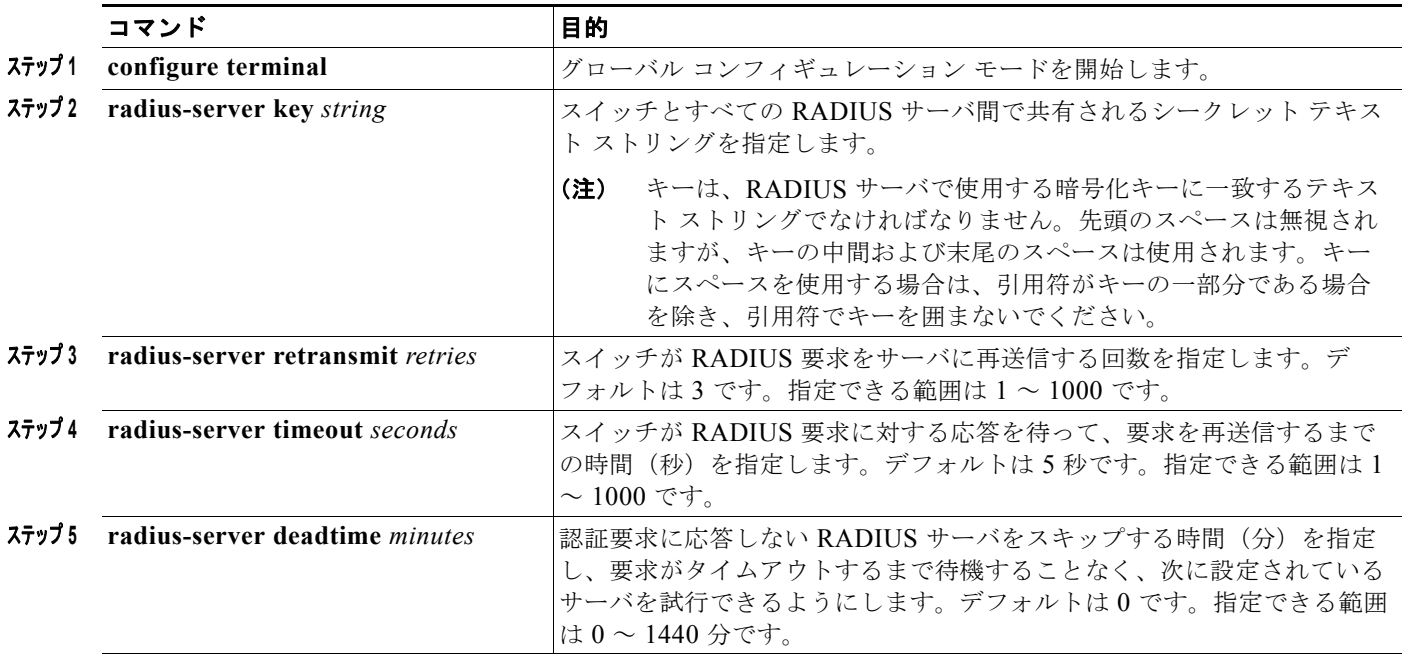

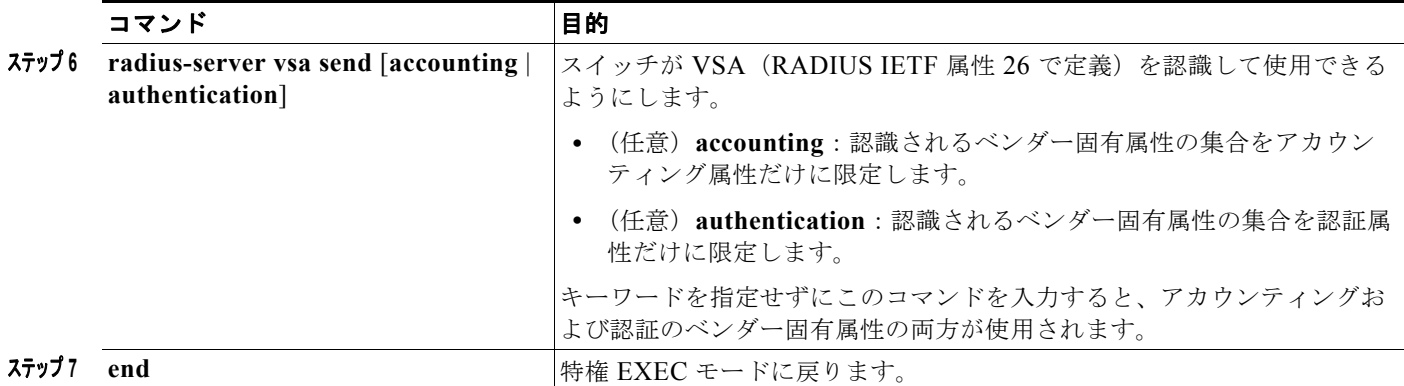

## ベンダー独自の **RADIUS** サーバとの通信に関するスイッチ設定

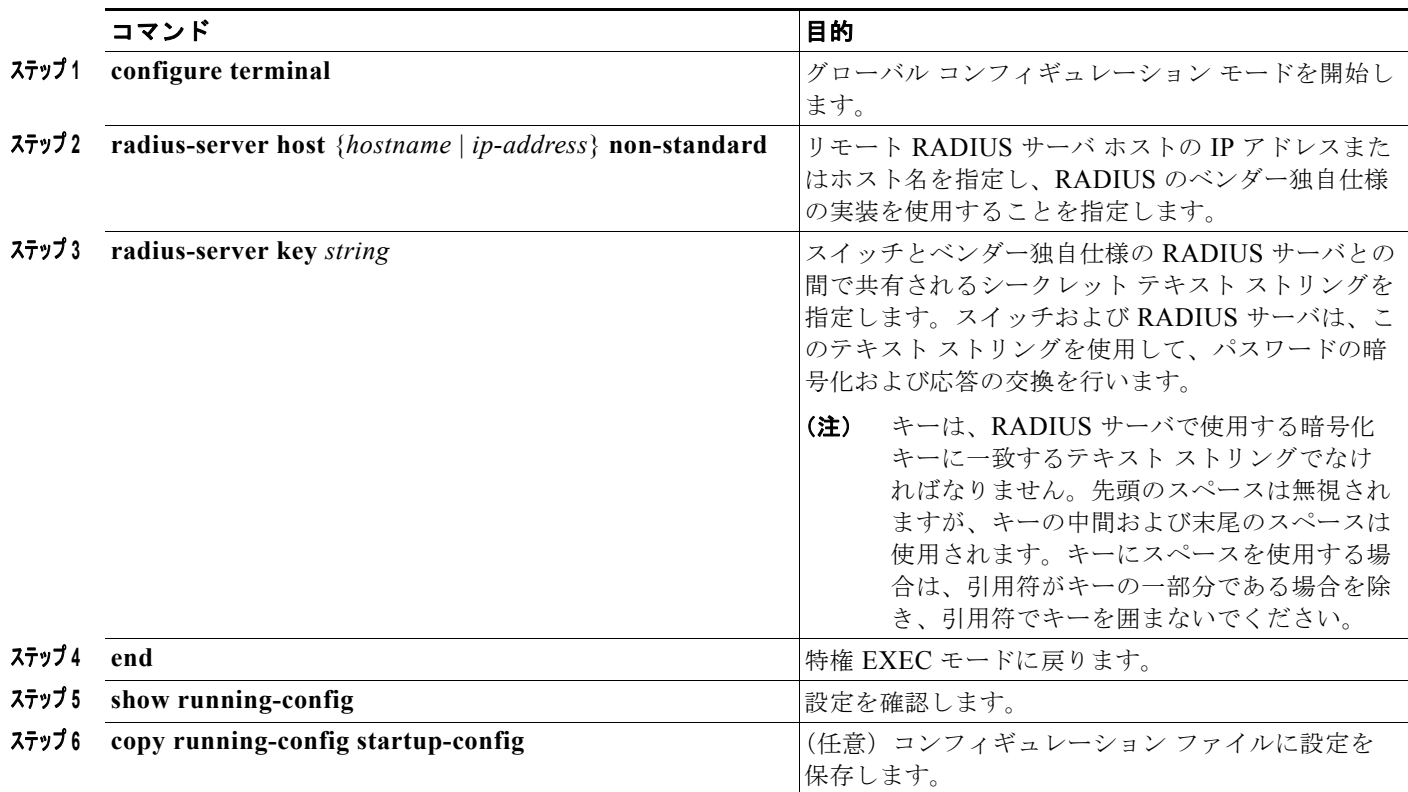

### スイッチ上での **CoA** の設定

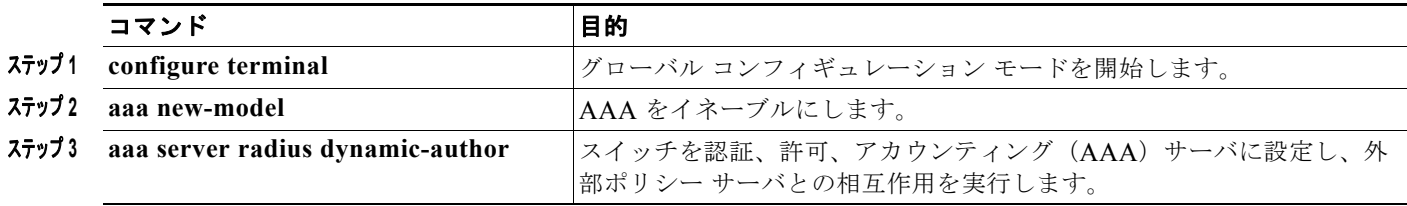

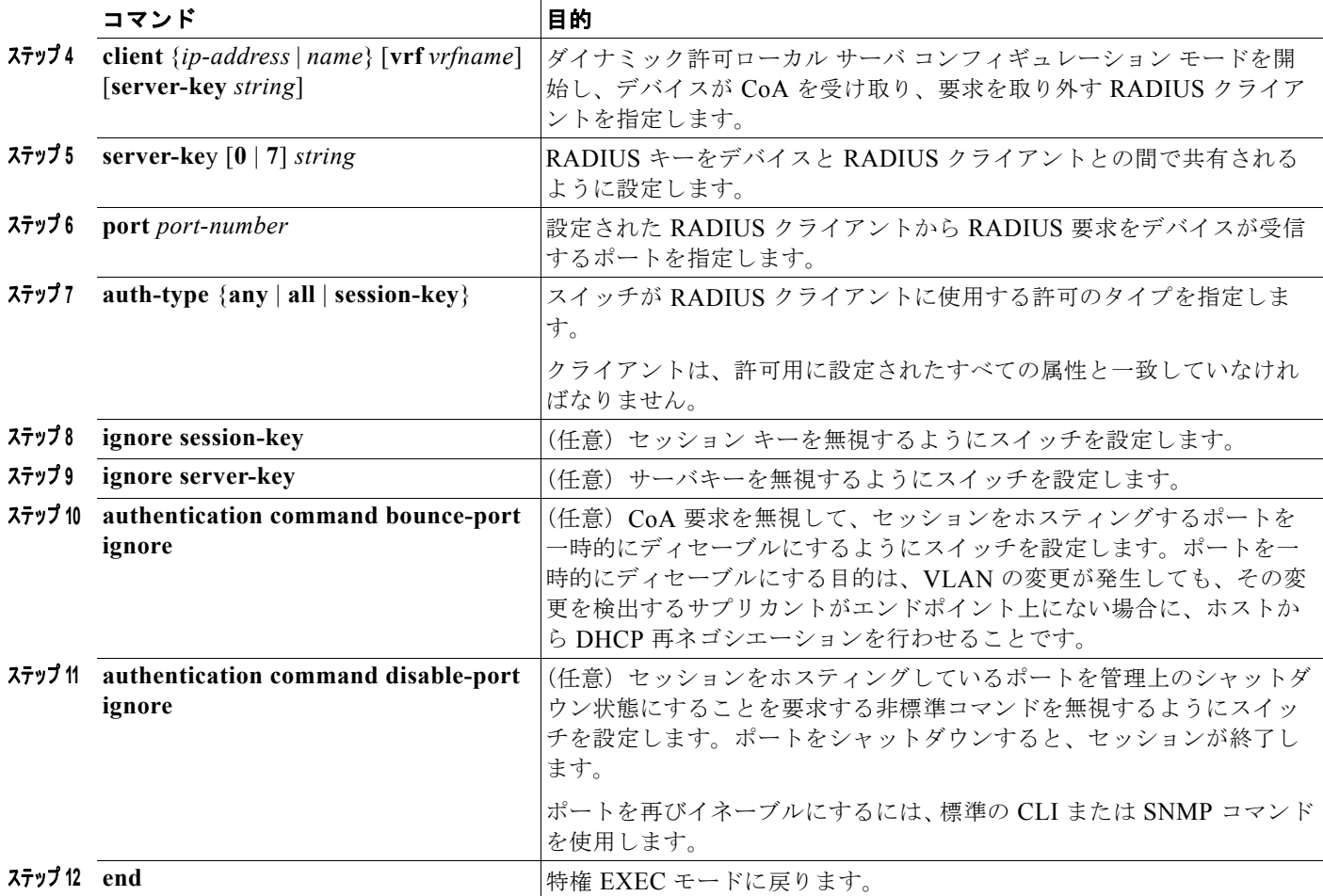

# <span id="page-241-0"></span>スイッチのローカル認証および許可の設定

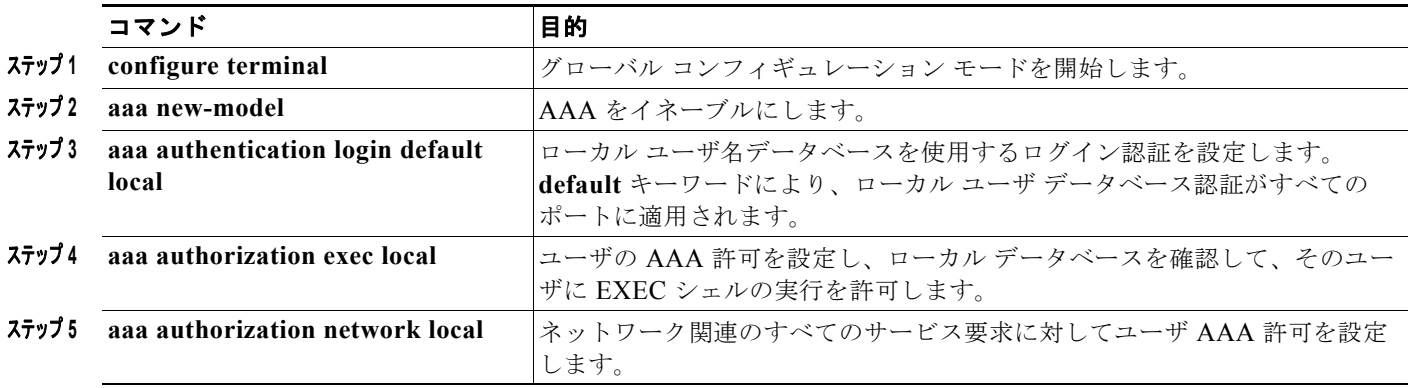

n.

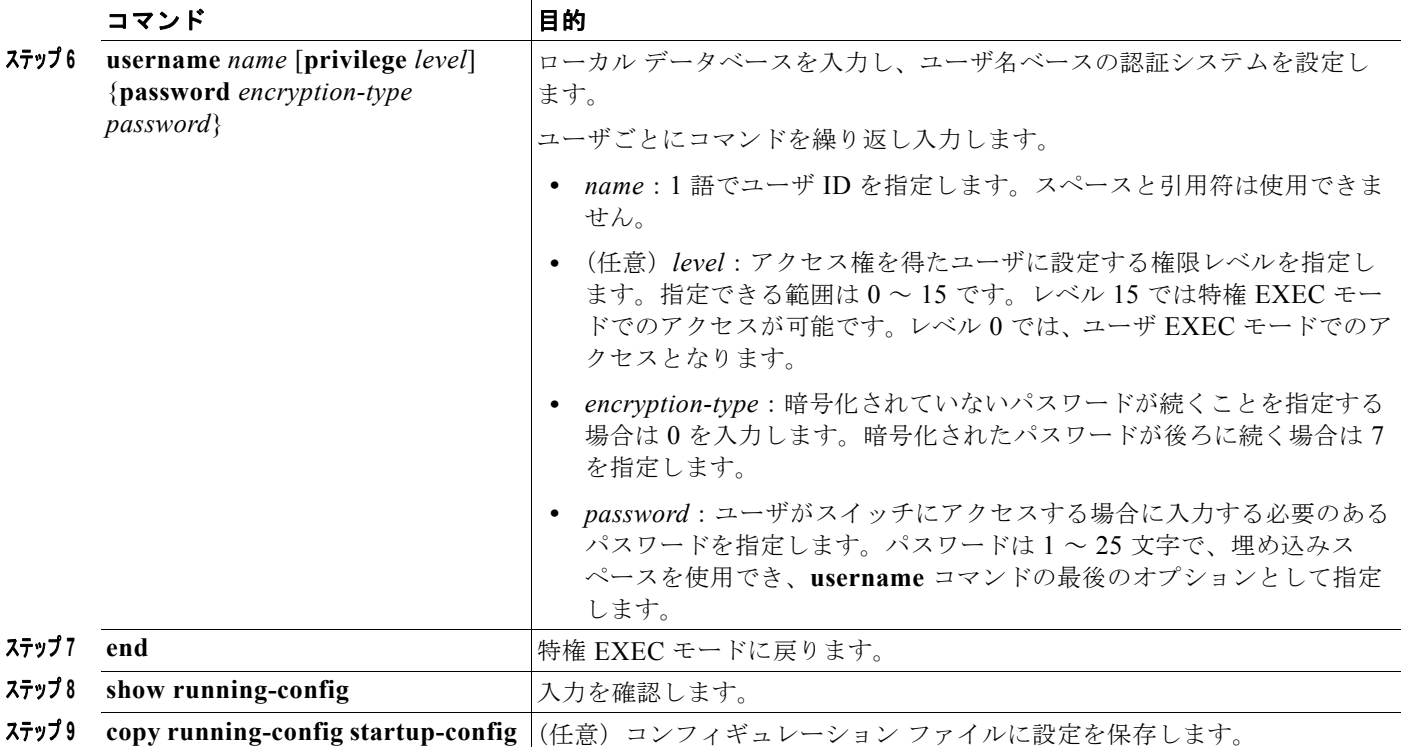

# セキュア シェルの設定

## <span id="page-242-0"></span>スイッチで **SSH** を実行するためのセットアップ

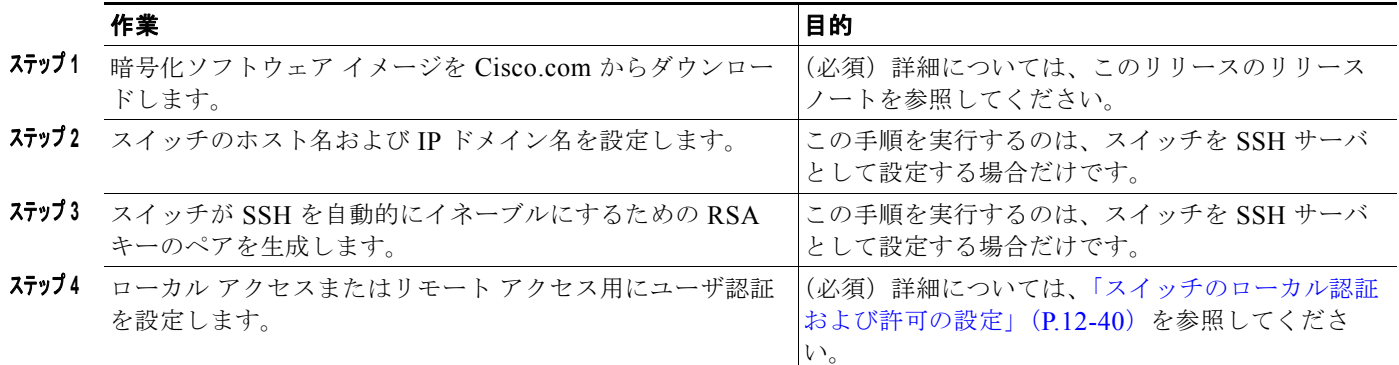

## **SSH** サーバの設定

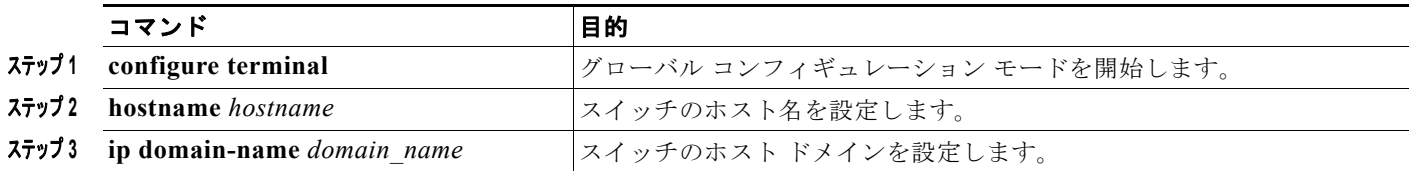

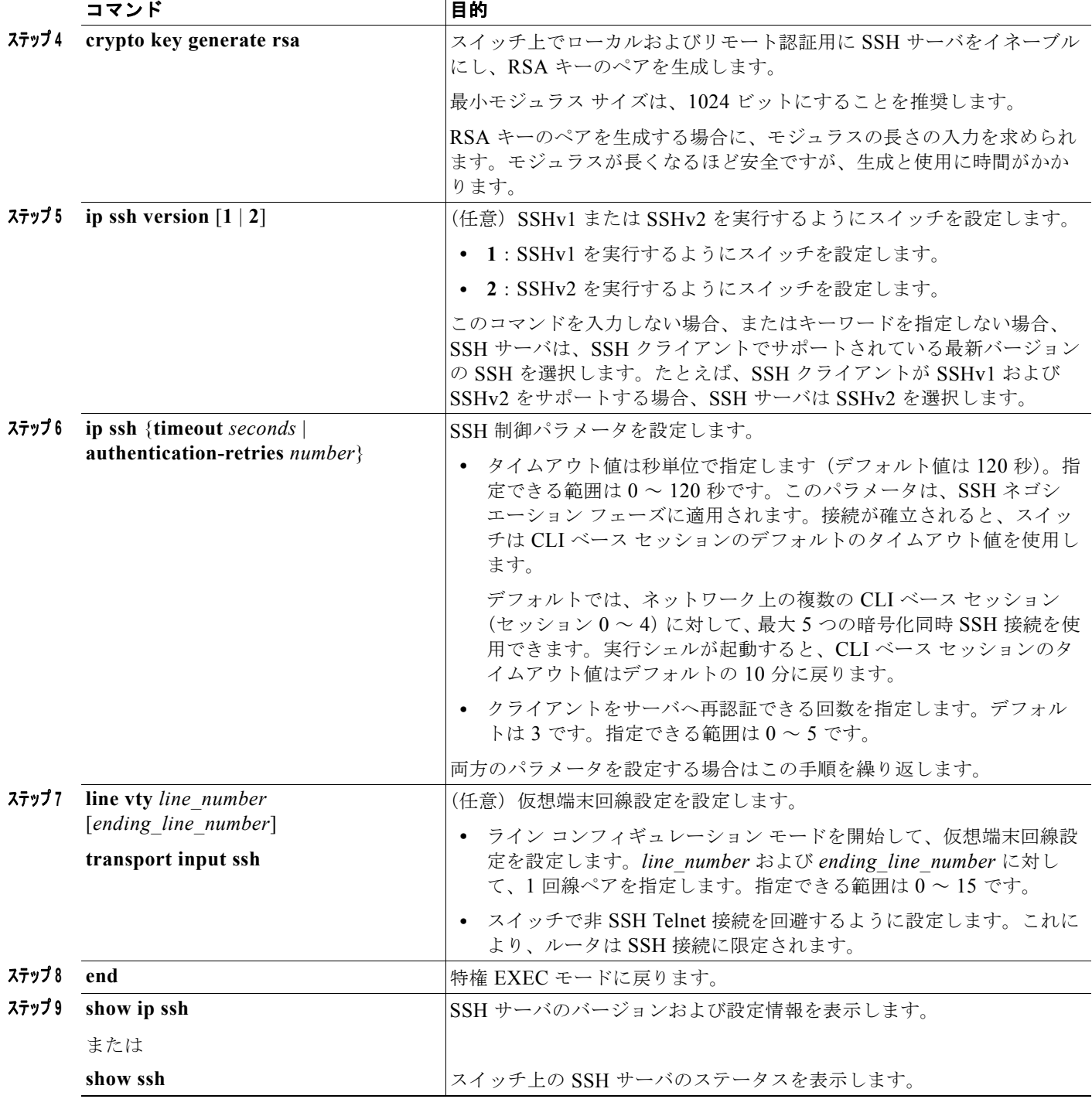

## セキュア **HTTP** サーバおよびクライアントの設定

### **CA** のトラストポイントの設定

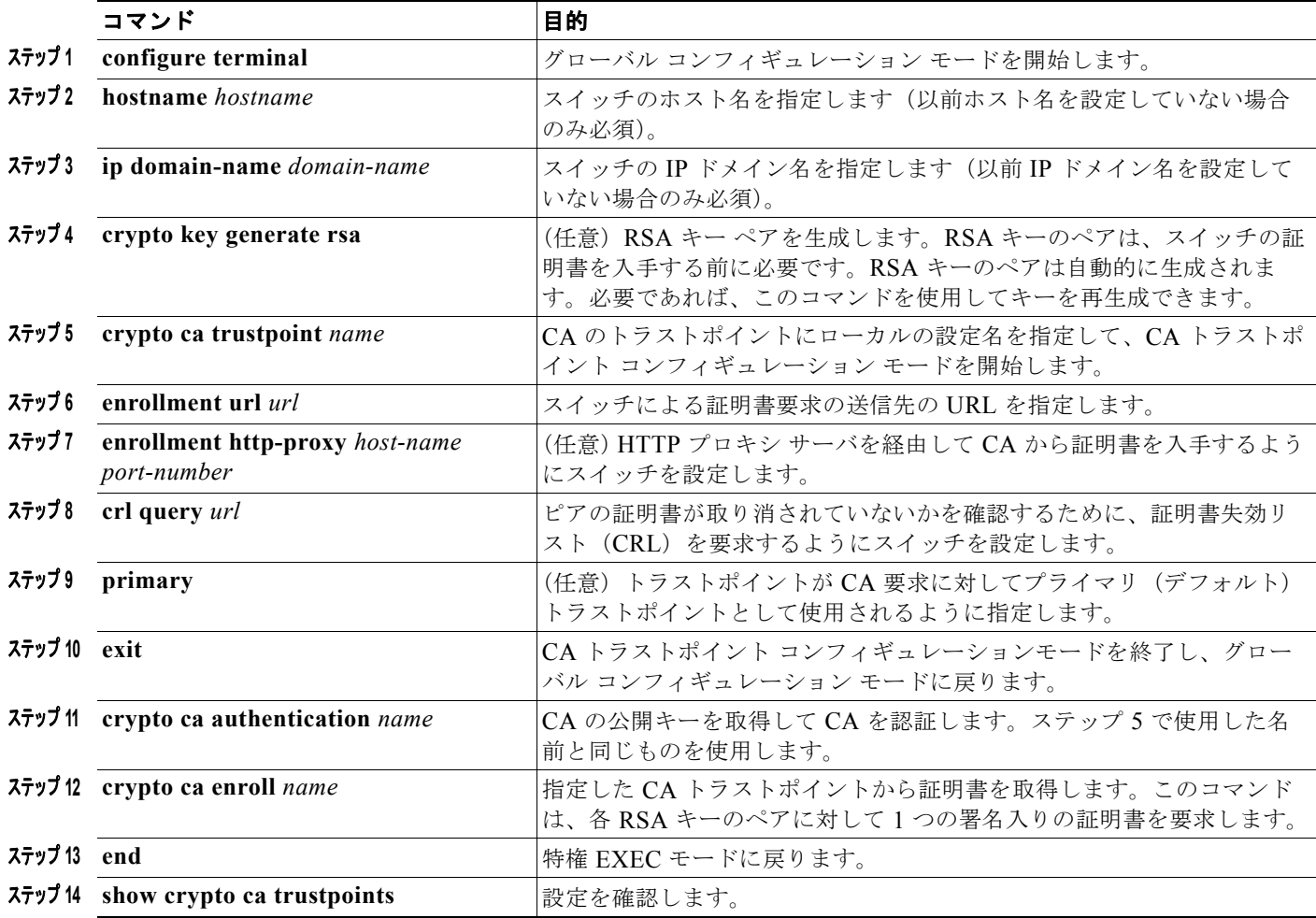

### セキュア **HTTP** サーバの設定

#### はじめる前に

証明に証明書の認証を使用する場合、前の手順を使用してスイッチの CA トラストポイントを設定して から、HTTP サーバを有効にする必要があります。CA のトラストポイントを設定していない場合、セ キュア HTTP サーバを最初に有効にした時点で、自己署名証明書が生成されます。サーバを設定した 後、標準およびセキュア HTTP サーバ両方に適用するオプション(パス、適用するアクセス リスト、 最大接続数、またはタイムアウト ポリシー)を設定できます。

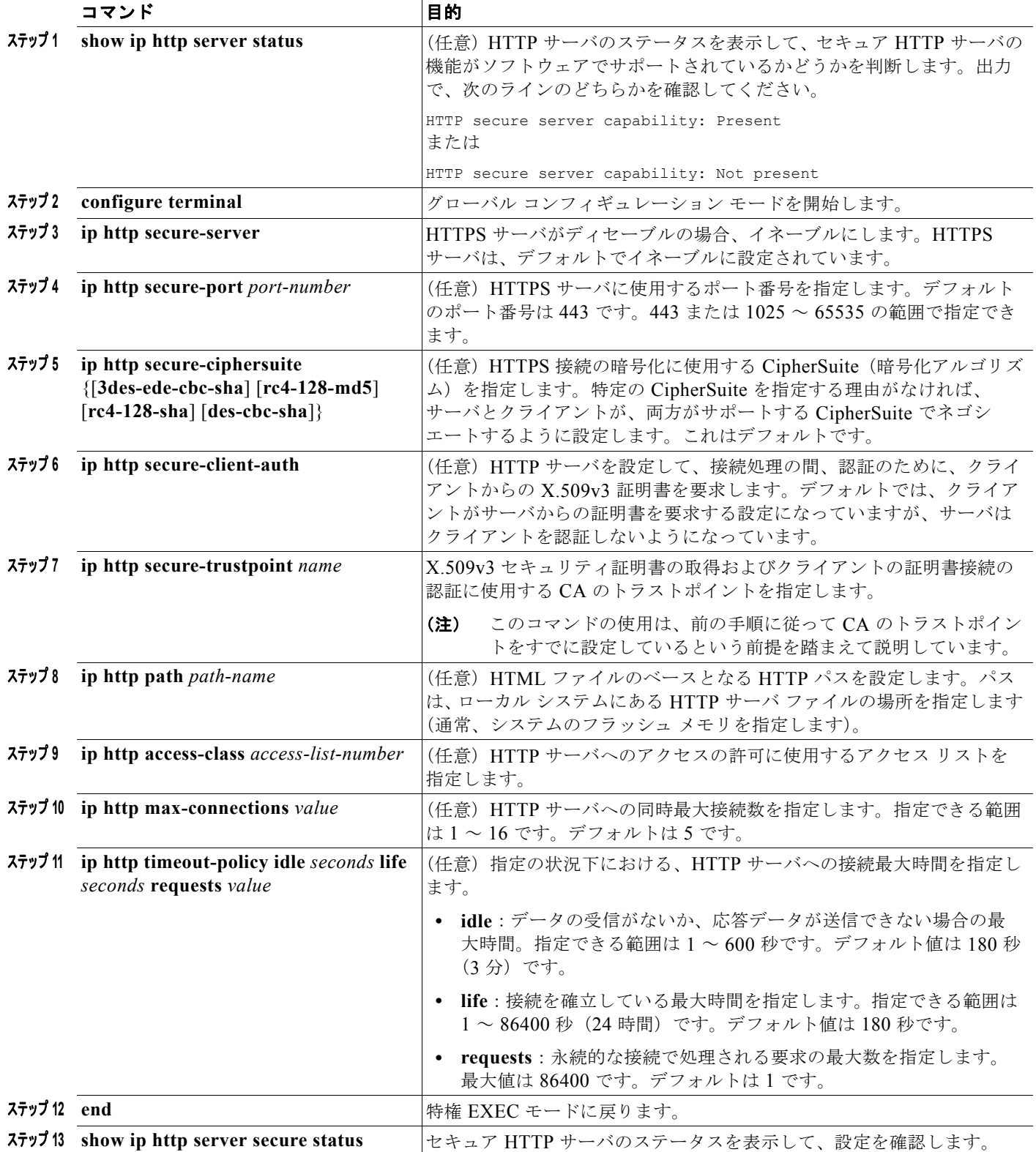

## セキュア **HTTP** クライアントの設定

#### はじめる前に

標準の HTTP クライアントおよびセキュア HTTP クライアントは常にイネーブルです。証明書の認証 にはセキュア HTTP クライアントの証明書が必要です。次の手順では、前の手順で CA のトラストポ イントをスイッチに設定していることを前提にしています。CA のトラストポイントが設定されておら ず、リモートの HTTPS サーバがクライアントの認証を要求した場合、セキュア HTTP クライアントへ の接続は失敗します。

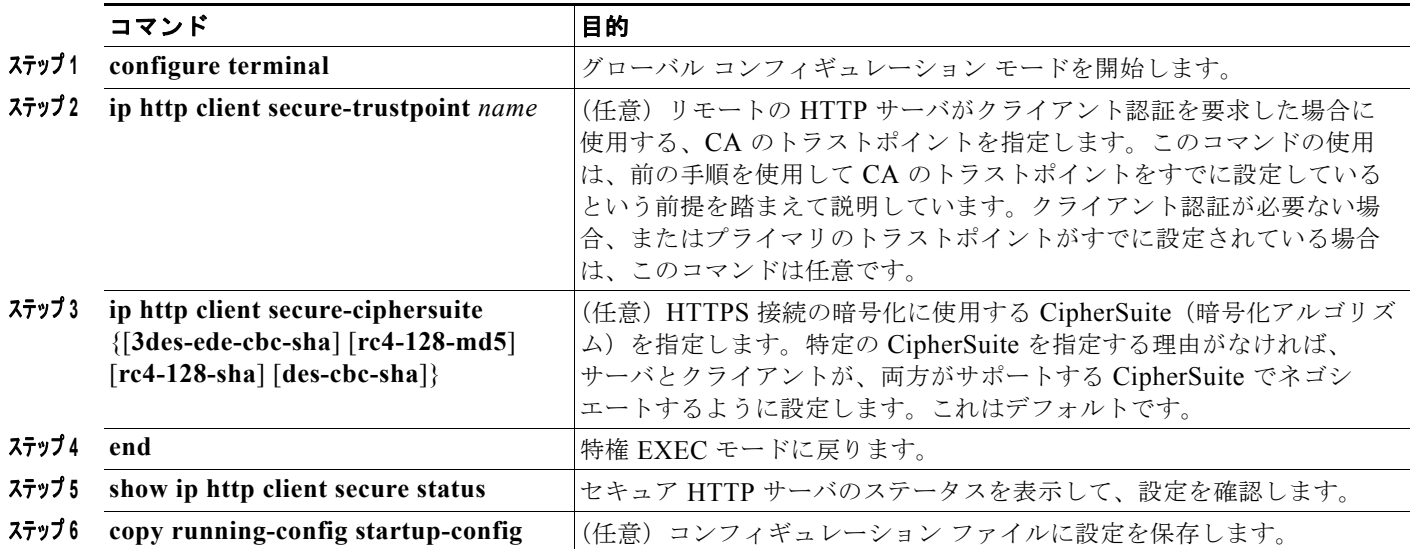

# スイッチ ベース認証のモニタリングおよびメンテナンス

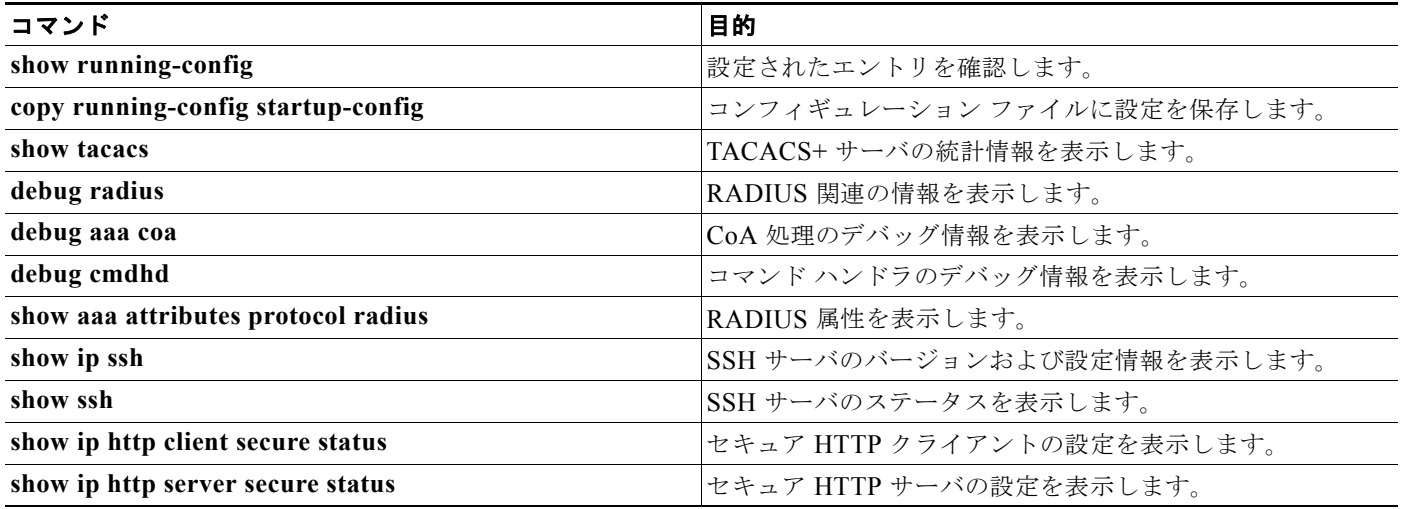

# スイッチ ベース認証の設定例

## イネーブル パスワードの変更:例

次に、イネーブル パスワードを *l1u2c3k4y5* に変更する例を示します。パスワードは暗号化されておら ず、レベル 15 のアクセスが与えられます(従来の特権 EXEC モード アクセス)。

Switch(config)# **enable password l1u2c3k4y5**

## 暗号化パスワードの設定:例

次に、権限レベル 2 に対して暗号化パスワード *\$1\$FaD0\$Xyti5Rkls3LoyxzS8* を設定する例を示しま す。

Switch(config)# **enable secret level 2 5 \$1\$FaD0\$Xyti5Rkls3LoyxzS8**

## 端末回線に対する **Telnet** パスワードの設定:例

次に、Telnet パスワードを *let45me67in89* に設定する例を示します。

```
Switch(config)# line vty 10
Switch(config-line)# password let45me67in89
```
## コマンドの権限レベルの設定:例

**configure** コマンドを権限レベル 14 に設定し、レベル 14 のコマンドを使用する場合にユーザが入力す るパスワードとして *SecretPswd14* を定義する例を示します。

Switch(config)# **privilege exec level 14 configure** Switch(config)# **enable password level 14 SecretPswd14**

## **RADIUS** サーバの設定:例

次に、1 つの RADIUS サーバを認証用に、もう 1 つの RADIUS サーバをアカウンティング用に設定す る例を示します。

Switch(config)# **radius-server host 172.29.36.49 auth-port 1612 key rad1** Switch(config)# **radius-server host 172.20.36.50 acct-port 1618 key rad2**

次に、*host1* を RADIUS サーバとして設定し、認証およびアカウンティングの両方にデフォルトの ポートを使用するように設定する例を示します。

Switch(config)# **radius-server host host1**

## **AAA** サーバ グループの定義:例

次の例では、2 つの異なる RADIUS グループ サーバ(*group1* および *group2*)を認識するようにス イッチを設定しています。group1 では、同じ RADIUS サーバ上の異なる 2 つのホスト エントリを、同 じサービス用に設定しています。2 番目のホスト エントリが、最初のエントリのフェールオーバー バックアップとして動作します。

Switch(config)# **radius-server host 172.20.0.1 auth-port 1000 acct-port 1001** Switch(config)# **radius-server host 172.10.0.1 auth-port 1645 acct-port 1646** Switch(config)# **aaa new-model** Switch(config)# **aaa group server radius group1** Switch(config-sg-radius)# **server 172.20.0.1 auth-port 1000 acct-port 1001** Switch(config-sg-radius)# **exit** Switch(config)# **aaa group server radius group2** Switch(config-sg-radius)# **server 172.20.0.1 auth-port 2000 acct-port 2001** Switch(config-sg-radius)# **exit**

## ベンダー固有 **RADIUS** 属性の設定:例

次に、スイッチから特権 EXEC コマンドへの即時アクセスが可能となるユーザ ログインを提供する例 を示します。

cisco-avpair= **"shell:priv-lvl=15"**

次に、RADIUS サーバ データベース内の許可 VLAN を指定する例を示します。

cisco-avpair= **"tunnel-type(#64)=VLAN(13)"** cisco-avpair= **"tunnel-medium-type(#65)=802 media(6)"** cisco-avpair= **"tunnel-private-group-id(#81)=vlanid"**

次に、この接続中に ASCII 形式の入力 ACL をインターフェイスに適用する例を示します。

cisco-avpair= **"ip:inacl#1=deny ip 10.10.10.10 0.0.255.255 20.20.20.20 255.255.0.0"** cisco-avpair= **"ip:inacl#2=deny ip 10.10.10.10 0.0.255.255 any"** cisco-avpair= **"mac:inacl#3=deny any any decnet-iv"**

次に、この接続中に ASCII 形式の出力 ACL をインターフェイスに適用する例を示します。 cisco-avpair= **"ip:outacl#2=deny ip 10.10.10.10 0.0.255.255 any"**

## ベンダー固有 **RADIUS** ホストの設定:例

次に、ベンダー独自仕様の RADIUS ホストを指定し、スイッチとサーバの間で *rad124* という秘密 キーを使用する例を示します。

Switch(config)# **radius-server host 172.20.30.15 nonstandard** Switch(config)# **radius-server key rad124**

## 自己署名証明書の出力:例

自己署名証明書が生成された場合、その情報は **show running-config** 特権 EXEC コマンドで出力でき ます。自己署名証明書を表示するコマンドの出力(show running-config コマンド)を例として一部示 します。

Switch# **show running-config** Building configuration...

<output truncated>

```
crypto pki trustpoint TP-self-signed-3080755072
 enrollment selfsigned
  subject-name cn=IOS-Self-Signed-Certificate-3080755072
  revocation-check none
 rsakeypair TP-self-signed-3080755072
!
```

```
!
crypto ca certificate chain TP-self-signed-3080755072
 certificate self-signed 01
  3082029F 30820208 A0030201 02020101 300D0609 2A864886 F70D0101 04050030
  59312F30 2D060355 04031326 494F532D 53656C66 2D536967 6E65642D 43657274
  69666963 6174652D 33303830 37353530 37323126 30240609 2A864886 F70D0109
```
<output truncated>

自己署名証明書は、セキュア HTTP サーバを無効にして、**no crypto pki trustpoint TP-self-signed-30890755072** グローバル コンフィギュレーション コマンドを入力することで削除でき ます。その後、セキュア HTTP サーバを再度有効にすると、自己署名証明書が新たに生成されます。

## セキュア **HTTP** 接続の確認:例

Web ブラウザを使用してセキュア HTTP 接続を確認するには、https://*URL* を入力します(*URL* は IP アドレス、またはサーバ スイッチのホスト名)。デフォルト ポート以外のポートを設定している場合、 URL の後ろにポート番号も指定する必要があります。次に例を示します。

**https://209.165.129:1026** または

**https://host.domain.com:1026**

# その他の関連資料

ここでは、スイッチ管理に関する参考資料について説明します。

## 関連資料

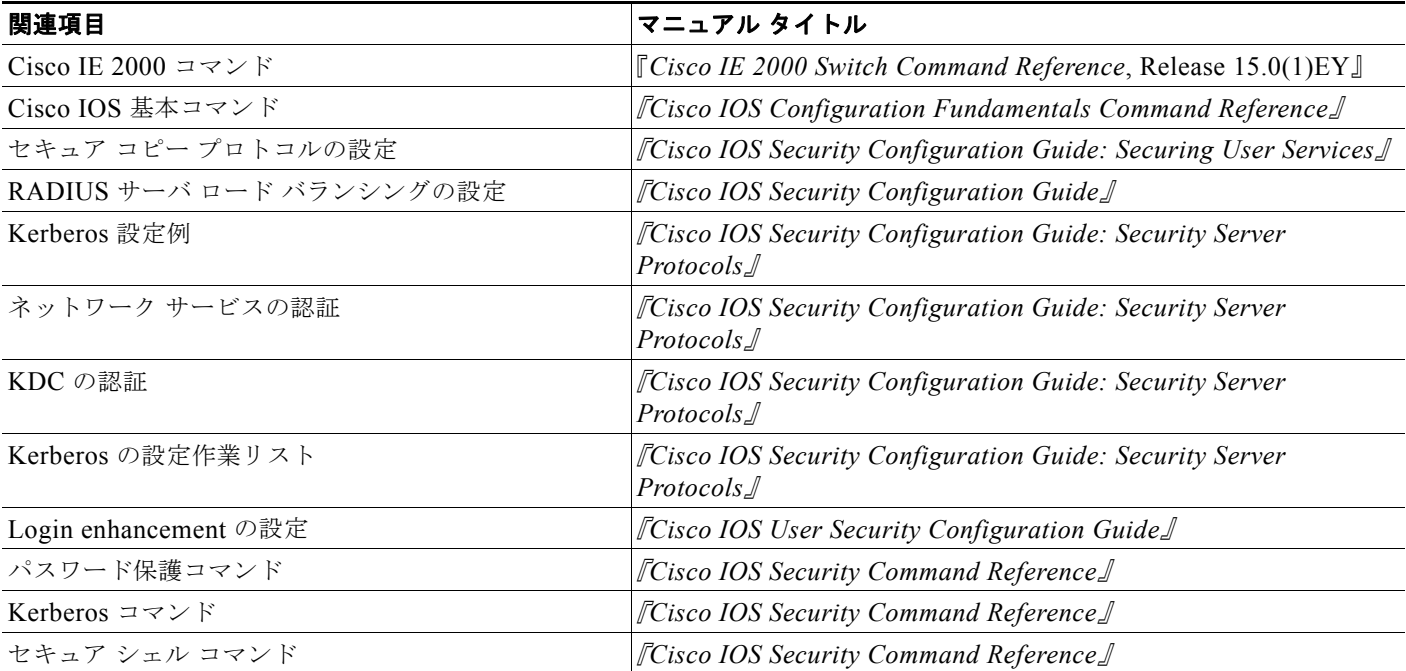

## 標準

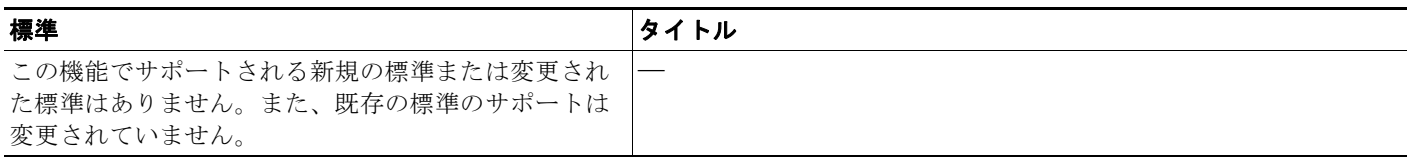

## **MIB**

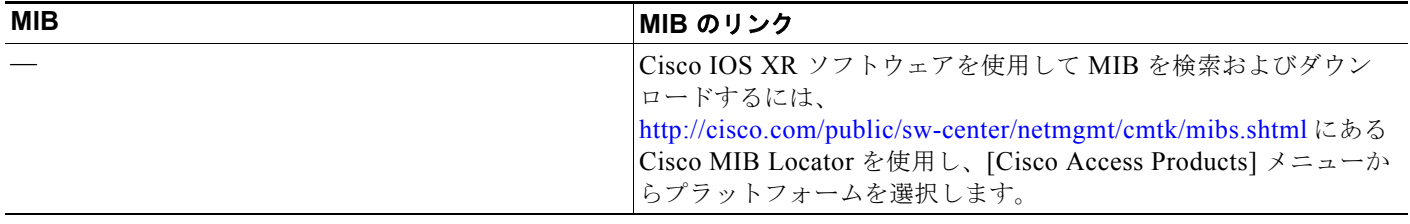

## **RFC**

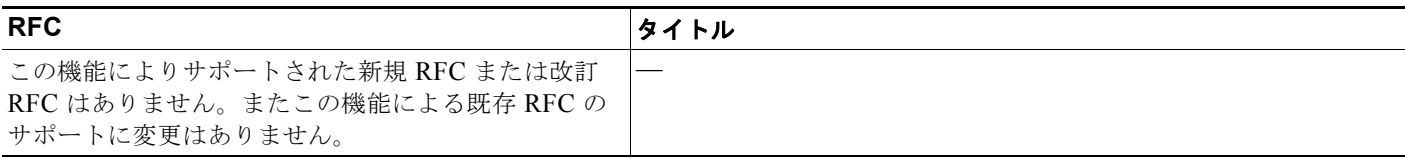

# シスコのテクニカル サポート

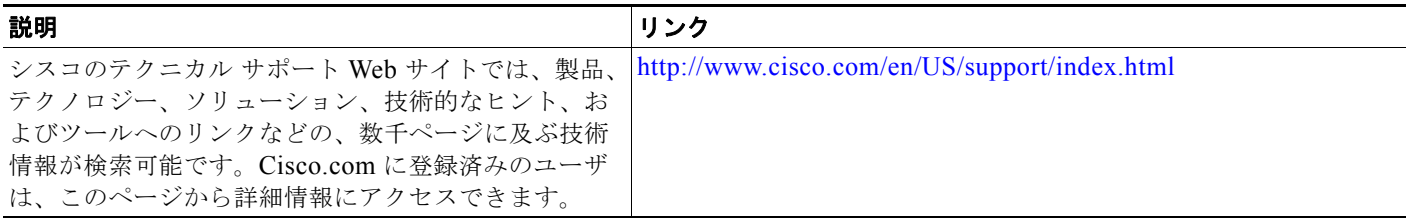
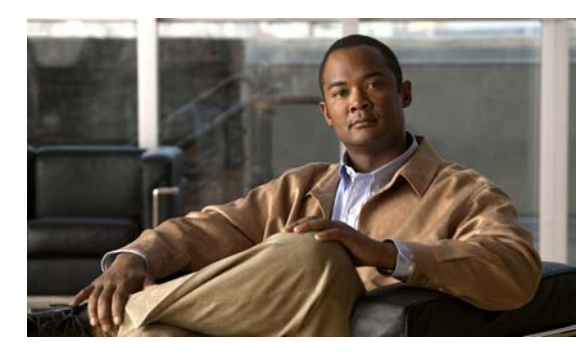

# **CHAPTER 13**

# **IEEE 802.1x** ポートベース認証の設定

# 機能情報の確認

ご使用のソフトウェア リリースでは、この章で説明されるすべての機能がサポートされているとは限 りません。最新の機能情報と注意事項については、ご使用のプラットフォームとソフトウェア リリー スに対応したリリース ノートを参照してください。

プラットフォームのサポートおよびシスコ ソフトウェア イメージのサポートに関する情報を検索する には、Cisco Feature Navigator を使用します。Cisco Feature Navigator には、 <http://www.cisco.com/go/cfn> からアクセスします。Cisco.com のアカウントは必要ありません。

# **IEEE 802.1x** ポートベースの認証の設定に関する制約事項

**•** この機能を使用するには、スイッチが LAN Base イメージを実行している必要があります。

# **IEEE 802.1x** ポート ベースの認証の設定に関する情報

# **IEEE 802.1x** ポートベースの認証

標準では、クライアント サーバ ベースのアクセス コントロールと認証プロトコルを定義し、許可され ていないクライアントが公にアクセス可能なポートを介して LAN に接続するの防ぎます。認証サーバ がスイッチ ポートに接続する各クライアントを認証したうえで、スイッチまたは LAN サービスを利用 できるようにします。

IEEE 802.1x アクセス コントロールでは、クライアントを認証するまでの間、そのクライアントが接 続しているポート経由では Extensible Authentication Protocol over LAN(EAPOL)、Cisco Discovery Protocol (CDP)、およびスパニングツリー プロトコル (STP) トラフィックしか許可されません。認 証後、通常のトラフィックをポート経由で送受信できます。

# デバイスの役割

<span id="page-253-0"></span>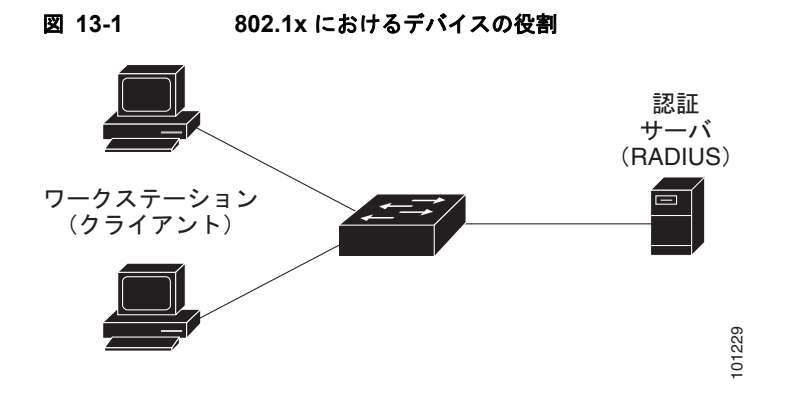

**•** クライアント:LAN およびスイッチ サービスへのアクセスを要求し、スイッチからの要求に応答 するデバイス(ワークステーション)。ワークステーションでは、Microsoft Windows XP OS(オ ペレーティング システム)に付属しているような 802.1x 準拠のクライアント ソフトウェアを実行 する必要があります (クライアントは、802.1x 標準ではサプリカントといいます)。

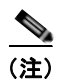

(注) Windows XP のネットワーク接続と 802.1x 認証の問題を解決するには、次の URL にある 「Microsoft Knowledge Base」を参照してください。 http://support.microsoft.com/support/kb/articles/Q303/5/97.ASP

- **•** 認証サーバ:実際にクライアントの認証を行います。認証サーバはクライアントの識別情報を確認 し、そのクライアントに LAN およびスイッチ サービスへのアクセスを許可すべきかどうかをス イッチに通知します。スイッチはプロキシとして動作するので、認証サービスはクライアントに対 して透過的に行われます。今回のリリースでサポートされる認証サーバは、Extensible Authentication Protocol (EAP) 拡張機能を備えた Remote Authentication Dial-In User Service (RADIUS)セキュリティ システムだけです。これは Cisco Secure Access Control Server バージョ ン 3.0 以降で利用できます。RADIUS はクライアント / サーバ モデルで動作し、RADIUS サーバ と 1 つまたは複数の RADIUS クライアントとの間でセキュア認証情報を交換します。
- **•** スイッチ(エッジ スイッチまたはワイヤレス アクセス ポイント):クライアントの認証ステータ スに基づいて、ネットワークへの物理アクセスを制御します。スイッチはクライアントと認証サー バとの仲介デバイス(プロキシ)として動作し、クライアントに識別情報を要求し、その情報を認 証サーバで確認し、クライアントに応答をリレーします。スイッチには、EAP フレームのカプセ ル化とカプセル化解除、および認証サーバとの対話を処理する RADIUS クライアントが含まれて います (スイッチは、802.1x 標準ではオーセンティケータといいます)。

スイッチが EAPOL フレームを受信して認証サーバにリレーすると、イーサネット ヘッダーが取 り除かれ、残りの EAP フレームが RADIUS 形式で再度カプセル化されます。カプセル化では EAP フレームの変更は行われないため、認証サーバはネイティブ フレーム フォーマットの EAP をサポートする必要があります。スイッチが認証サーバからフレームを受信すると、サーバのフ レーム ヘッダーが削除され、残りの EAP フレームがイーサネット用にカプセル化され、クライア ントに送信されます。

仲介装置として動作できる装置は、Cisco ESS-2020、IE 2000、Catalyst 3750-E、Catalyst 3560-E、Catalyst 3750、Catalyst 3560、Catalyst 3550、Catalyst 2975、Catalyst 2970、Catalyst 2960、Catalyst 2955、Catalyst 2950、Catalyst 2940 の各スイッチや、ワイヤレス アクセス ポイン トなどです。これらのデバイスでは、RADIUS クライアントおよび 802.1x 認証をサポートするソ フトウェアが稼働している必要があります。

# 認証プロセス

802.1x ポートベース認証がイネーブルであり、クライアントが 802.1x 準拠のクライアント ソフトウェ アをサポートしている場合、次のイベントが発生します。

- **•** クライアント ID が有効で 802.1x 認証に成功した場合、スイッチはクライアントにネットワークへ のアクセスを許可します。
- **•** EAPOL メッセージ交換の待機中に 802.1x 認証がタイムアウトし、MAC 認証バイパスがイネーブ ルの場合、スイッチはクライアント MAC アドレスを認証用に使用します。このクライアント MAC アドレスが有効で認証に成功した場合、スイッチはクライアントにネットワークへのアクセ スを許可します。クライアント MAC アドレスが無効で認証に失敗した場合、ゲスト VLAN が設 定されていれば、スイッチはクライアントに限定的なサービスを提供するゲスト VLAN を割り当 てます。
- **•** スイッチが 802.1x 対応クライアントから無効な ID を取得し、制限付き VLAN が指定されている 場合、スイッチはクライアントに限定的なサービスを提供する制限付き VLAN を割り当てること ができます。
- **•** RADIUS 認証サーバが使用できず(ダウンしていて)アクセスできない認証バイパスがイネーブ ルの場合、スイッチは、RADIUS 設定 VLAN またはユーザ指定アクセス VLAN で、ポートをク リティカル認証ステートにして、クライアントにネットワークのアクセスを許可します。

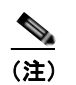

(注) アクセスできない認証バイパスは、クリティカル認証、または AAA 失敗ポリシーとも呼ばれ ます。

<span id="page-255-0"></span>図 **13-2** 認証フローチャート

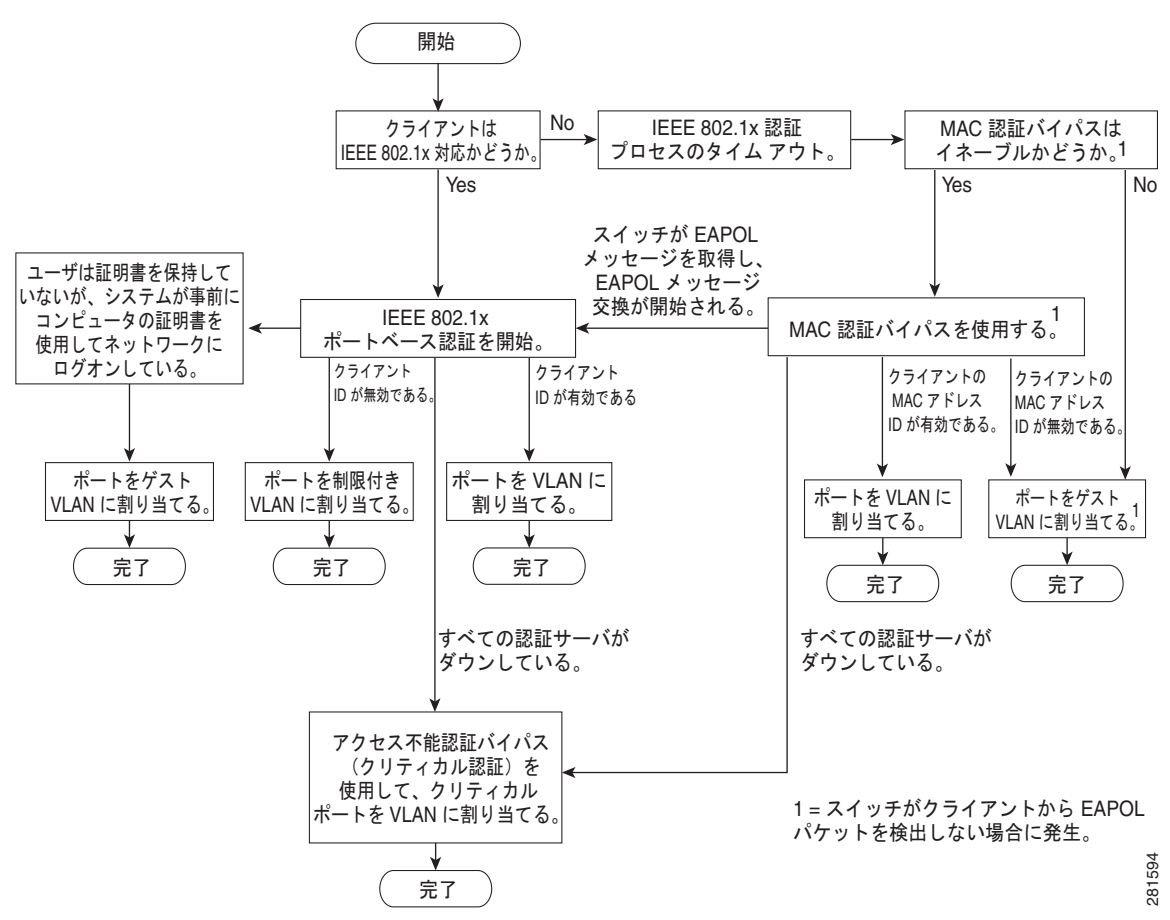

スイッチは、次のいずれかの状況が発生するとクライアントを再認証します。

**•** 定期再認証がイネーブルで、再認証タイマーが満了した場合。

スイッチ固有の値を使用するか、または RADIUS サーバの値に基づくように再認証タイマーを設 定できます。

RADIUS サーバを使用した 802.1x 認証の後で、スイッチは Session-Timeout RADIUS 属性 (Attribute[27])、および Termination-Action RADIUS 属性(Attribute[29])に基づいてタイマー を使用します。

Session-Timeout RADIUS 属性(属性 [27])は、再認証が発生するまでの時間を指定します。

Termination-Action RADIUS 属性(属性 [29])は、再認証中に実行するアクションを指定します。 アクションは *Initialize* および *ReAuthenticate* に設定できます。*Initialize* アクションが設定されて いる場合は(属性値は *DEFAULT*)、802.1x セッションが終了し、再認証中に接続は失われます。 *ReAuthenticate* アクションが設定されている場合(属性値は RADIUS-Request)、再認証中にセッ ションは影響を受けません。

**• dot1x re-authenticate interface** *interface-id* 特権 EXEC コマンドを入力して、クライアントを手 動で再認証した場合。

マルチドメイン認証(MDA)がポートでイネーブルにされている場合、このフローが使用されます。 ただし、音声許可の場合はいくつかの例外があります。MDA の詳細については[、「マルチドメイン認](#page-261-0) 証」([P.13-10](#page-261-0))を参照してください。

### スイッチおよび **RADIUS** サーバ間の通信

RADIUS セキュリティ サーバは、ホスト名または IP アドレス、ホスト名と特定の UDP ポート番号、 または IP アドレスと特定の UDP ポート番号によって識別します。IP アドレスと UDP ポート番号の組 み合わせによって、一意の ID が作成され、サーバの同一 IP アドレス上にある複数の UDP ポートに RADIUS 要求を送信できるようになります。1 台の RADIUS サーバ上の異なる 2 つのホスト エントリ が 1 つのサービス(認証など)に設定されている場合、設定されている 2 番めのホスト エントリは最 初のホスト エントリのフェールオーバー バックアップとして動作します。RADIUS ホスト エントリ は、設定した順序に従って試行されます。

### 認証の開始およびメッセージ交換

802.1x 認証中に、スイッチまたはクライアントは認証を開始できます。**authentication port-control auto** インターフェイス コンフィギュレーション コマンドを使用してポート上で認証をイネーブルにす ると、スイッチは、リンク ステートがダウンからアップに移行したときに認証を開始し、ポートが アップしていて認証されていない場合は定期的に認証を開始します。スイッチはクライアントに EAP-Request/Identity フレームを送信し、その ID を要求します。クライアントはフレームを受信する と、EAP-Response/Identity フレームで応答します。

ただし、クライアントが起動時にスイッチからの EAP-Request/Identity フレームを受信しなかった場 合、クライアントは EAPOL-Start フレームを送信して認証を開始できます。このフレームはスイッチ に対し、クライアントの識別情報を要求するように指示します。

(注) ネットワーク アクセス デバイスで 802.1x 認証がイネーブルに設定されていない、またはサポートされ ていない場合には、クライアントからの EAPOL フレームはすべて廃棄されます。クライアントが認証 の開始を 3 回試みても EAP-Request/Identity フレームを受信しなかった場合、クライアントはポート が許可ステートであるものとしてフレームを送信します。ポートが許可ステートであるということは、 クライアントの認証が成功したことを実質的に意味します。詳細については[、「許可ステートおよび無](#page-260-0) [許可ステートのポート」\(](#page-260-0)P.13-9)を参照してください。

クライアントが自らの識別情報を提示すると、スイッチは仲介デバイスとしての役割を開始し、認証が 成功または失敗するまで、クライアントと認証サーバの間で EAP フレームを送受信します。認証が成 功すると、スイッチ ポートは許可ステートになります。認証に失敗した場合、認証が再試行されるか、 ポートが限定的なサービスを提供する VLAN に割り当てられるか、あるいはネットワーク アクセスが 許可されないかのいずれかになります。詳細については[、「許可ステートおよび無許可ステートのポー](#page-260-0) ト」([P.13-9](#page-260-0))を参照してください。

実際に行われる EAP フレーム交換は、使用する認証方式によって異なります。図 [13-3](#page-257-0) に、クライアン トが RADIUS サーバとの間で OTP (ワンタイム パスワード) 認証方式を使用する際に行われるメッ セージ交換を示します。

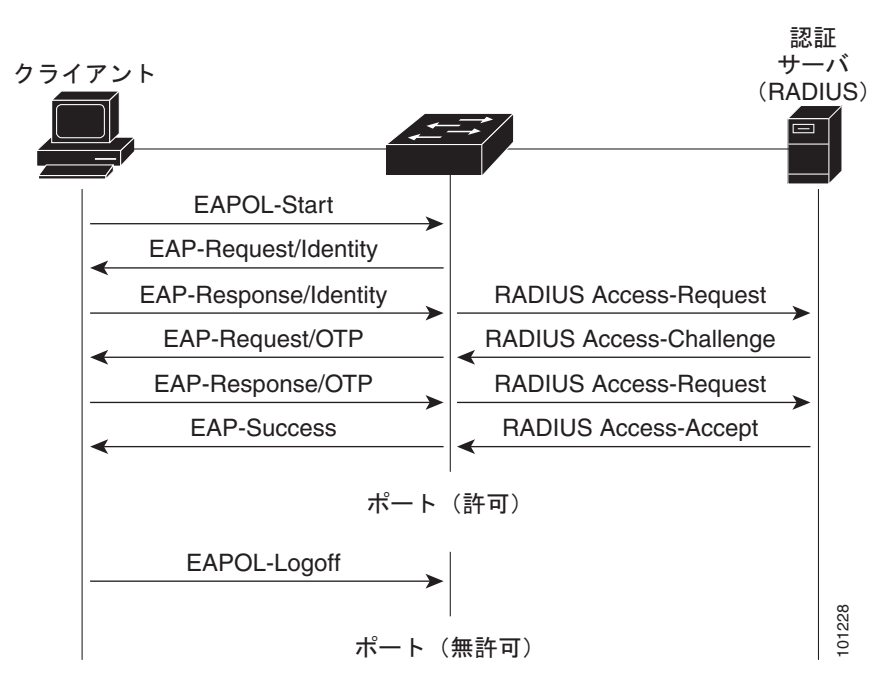

<span id="page-257-0"></span>図 **13-3** メッセージ交換

EAPOL メッセージ交換の待機中に 802.1x 認証がタイムアウトし、MAC 認証バイパスがイネーブルの 場合、スイッチはクライアントからイーサネット パケットを検出するとそのクライアントを認証でき ます。スイッチは、クライアントの MAC アドレスを ID として使用し、RADIUS サーバに送信される RADIUS Access/Request フレームにこの情報を保存します。サーバがスイッチに RADIUS Access/Accept フレームを送信(認証が成功)すると、ポートが許可されます。認証に失敗してゲスト VLAN が指定されている場合、スイッチはポートをゲスト VLAN に割り当てます。イーサネット パ ケットの待機中にスイッチが EAPOL パケットを検出すると、スイッチは MAC 認証バイパス プロセ スを停止して、802.1x 認証を停止します。

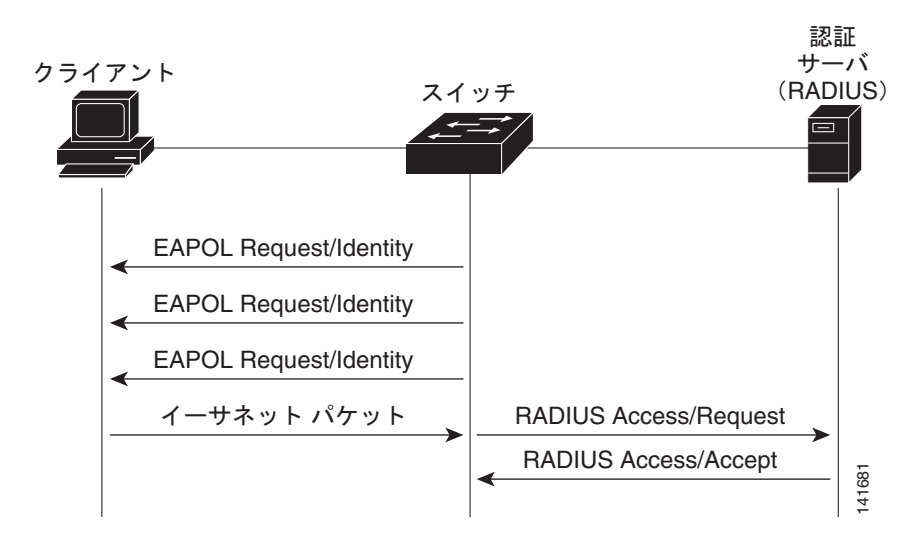

図 **13-4 MAC** 認証バイパス中のメッセージ交換

#### <span id="page-258-1"></span>認証マネージャ

#### ポートベース認証方法

表 [13-1](#page-258-0) に、これらのホスト モードでサポートされている認証方法を示します。

- シングル ホスト: ポートで認証できるデータまたは音声ホスト (クライアント)は1つだけです。
- **•** マルチ ホスト:同じポートで複数のデータ ホストを認証できます。(ポートがマルチ ホスト モー ドで無許可になると、スイッチは接続しているクライアントのネットワーク アクセスをすべて禁 止します)。
- **•** マルチドメイン認証(MDA):同じスイッチ ポートでデータ デバイスと音声デバイスの両方を認 証できます。ポートはデータ ドメインと音声ドメインに分割されます。
- **•** 複数認証:複数のホストがデータ VLAN で認証できます。このモードでは、音声 VLAN が設定さ れている場合、VLAN で 1 クライアントだけ使用できます。

#### <span id="page-258-0"></span>表 **13-1 802.1x** の機能

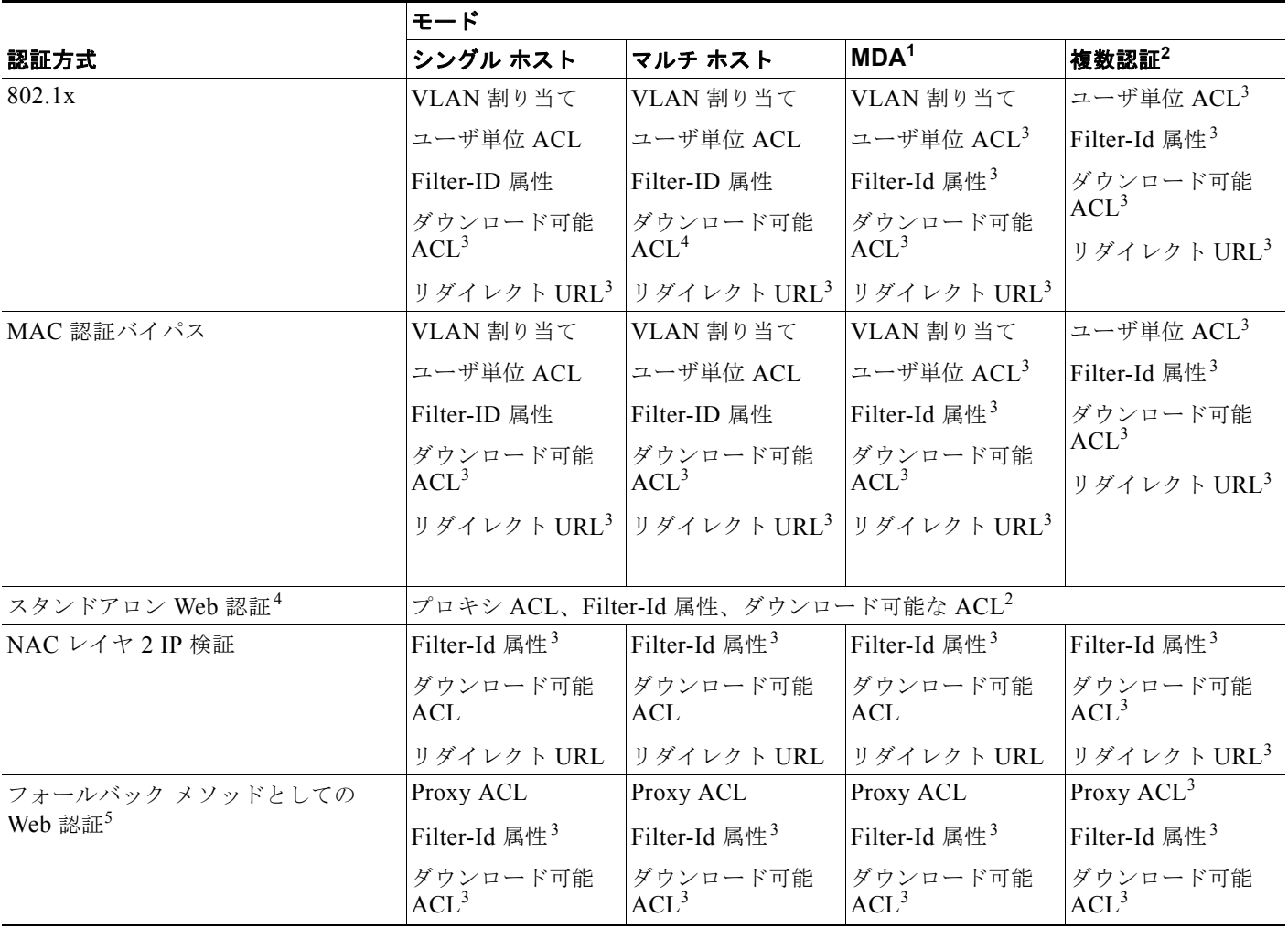

1. MDA = マルチドメイン認証。

2. *multiauth* とも呼ばれます。

- 3. Cisco IOS Release 12.2(50)SE 以降でサポートされています。
- 4. Cisco IOS Release 12.2(50)SE 以降でサポートされています。
- 5. 802.1x 認証をサポートしていないクライアントの場合。

#### ユーザ単位 **ACL** および **Filter-Id**

Cisco IOS Release 12.2(50)SE よりも前のリリースでは、ユーザ単位 ACL および Filter-Id がサポート されているのは、シングル ホスト モードだけでした。Cisco IOS Release 12.2(50) では、MDA および 複数認証(multiauth)をイネーブルにしたポートのサポートが追加されました。12.2(52)SE 以降では、 マルチホスト モードのポートのサポートが追加されました。

Cisco IOS Release 12.2(50)SE よりも前のリリースでは、スイッチで設定された ACL は、 Catalyst 6500 スイッチなど、Cisco IOS ソフトウェアを実行する別のデバイスで設定された ACL と互 換性がありませんでした。

Cisco IOS Release 12.2(50)SE 以降では、スイッチで設定された ACL は、Cisco IOS リリースを実行 する他のデバイスで設定された ACL と互換性があります。

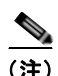

(注) **any** は、ACL の発信元としてだけ設定できます。

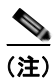

(注) マルチ ホスト モードで設定された ACL では、ステートメントの発信元部分は *any* でなければなりま せん (たとえば、**permit icmp** *any* **host 10.10.1.1**)。

定義された ACL の発信元ポートには *any* を指定する必要があります。指定しない場合、ACL は適用で きず、認証は失敗します。シングル ホストは唯一例外的に後方互換性をサポートします。

MDA 対応ポートおよびマルチ認証ポートでは、複数のホストを認証できます。ホストに適用される ACL ポリシーは、別のホストのトラフィックには影響を与えません。

マルチ ホスト ポートで認証されるホストが 1 つだけで、他のホストが認証なしでネットワーク アクセ スを取得する場合、発信元アドレスに *any* を指定することで、最初のホストの ACL ポリシーを他の接 続ホストに適用できます。

#### <span id="page-259-0"></span>認証マネージャ **CLI** コマンド

認証マネージャ インターフェイス コンフィギュレーション コマンドは、802.1x、MAC 認証バイパス および Web 認証など、すべての認証方法を制御します。認証マネージャ コマンドは、接続ホストに適 用される認証方法のプライオリティと順序を決定します。

認証マネージャ コマンドは、ホスト モード、違反モードおよび認証タイマーなど、一般的な認証機能 を制御します。一般的な認証コマンドには、**authentication host-mode**、**authentication violation** お よび **authentication timer** インターフェイス コンフィギュレーション コマンドがあります。

802.1x 専用コマンドは、頭に **dot1x** または **authentication** キーワードが付きます。たとえば、 **authentication port-control auto** インターフェイス コンフィギュレーション コマンドは、インター フェイスでの認証をイネーブルにします。ただし、**dot1x system-authentication control** グローバル コンフィギュレーション コマンドは常にグローバルに 802.1x 認証をイネーブルまたはディセーブルに します。

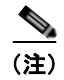

(注) 802.1x 認証がグローバルにディセーブル化されても、Web 認証など他の認証方法はそのポートでイ ネーブルのままです。

認証マネージャで生成された冗長なシステム メッセージをフィルタリングできます。通常、フィルタ リングされた内容は、認証の成功と関係しています。802.1x 認証および MAB 認証の冗長なメッセー ジをフィルタリングすることもできます。認証方式ごとに異なるコマンドが用意されています。

- **• no authentication logging verbose** グローバル コンフィギュレーション コマンドは、認証マネー ジャからの冗長なメッセージをフィルタリングします。
- **• no dot1x logging verbose** グローバル コンフィギュレーション コマンドは、802.1x 認証の冗長な メッセージをフィルタリングします。
- **• no mab logging verbose** グローバル コンフィギュレーション コマンドは、MAC 認証バイパス (MAB)の冗長なメッセージをフィルタリングします。

詳細については、このリリースのコマンド リファレンスを参照してください。

### <span id="page-260-0"></span>許可ステートおよび無許可ステートのポート

802.1x 認証中に、スイッチのポート ステートによって、スイッチはネットワークへのクライアント ア クセスを許可します。ポートは最初、*無許可*ステートです。このステートでは、音声 VLAN (仮想 LAN) ポートとして設定されていないポートは 802.1x 認証、CDP、および STP パケットを除くすべ ての入力および出力トラフィックを禁止します。クライアントの認証が成功すると、ポートは許可ス テートに変更し、クライアントのトラフィック送受信を通常どおりに許可します。ポートが音声 VLAN ポートとして設定されている場合、VoIP トラフィックおよび 802.1x プロトコル パケットが許 可された後クライアントが正常に認証されます。

802.1x をサポートしていないクライアントが、無許可ステートの 802.1x ポートに接続すると、スイッ チはそのクライアントの識別情報を要求します。この状況では、クライアントは要求に応答せず、ポー トは引き続き無許可ステートとなり、クライアントはネットワーク アクセスを許可されません。

反対に、802.1x 対応のクライアントが、802.1x 標準が稼働していないポートに接続すると、クライア ントは EAPOL-Start フレームを送信して認証プロセスを開始します。応答がなければ、クライアント は同じ要求を所定の回数だけ送信します。応答がないので、クライアントはポートが許可ステートであ るものとしてフレーム送信を開始します。

**authentication port-control** インターフェイス コンフィギュレーション コマンドおよび次のキーワー ドを使用して、ポートの許可ステートを制御できます。

- **• force-authorized**:802.1x 認証をディセーブルにし、認証情報の交換を必要とせずに、ポートを許 可ステートに変更します。ポートはクライアントとの 802.1x ベース認証を行わずに、通常のトラ フィックを送受信します。これがデフォルト設定です。
- **• force-unauthorized**:ポートを無許可ステートのままにして、クライアントが認証を試みてもすべ て無視します。スイッチはポートを介してクライアントに認証サービスを提供できません。
- **• auto**:802.1x 認証をイネーブルにします。ポートは最初、無許可ステートであり、ポート経由で 送受信できるのは EAPOL フレームだけです。ポートのリンク ステートがダウンからアップに変 更したとき、または EAPOL-Start フレームを受信したときに、認証プロセスが開始されます。ス イッチはクライアントの識別情報を要求し、クライアントと認証サーバとの間で認証メッセージの リレーを開始します。スイッチはクライアントの MAC アドレスを使用して、ネットワーク アクセ スを試みる各クライアントを一意に識別します。

クライアントが認証に成功すると(認証サーバから Accept フレームを受信すると)、ポートが許可ス テートに変わり、認証されたクライアントからの全フレームがポート経由での送受信を許可されます。 認証が失敗すると、ポートは無許可ステートのままですが、認証を再試行することはできます。認証 サーバに到達できない場合、スイッチは要求を再送信します。所定の回数だけ試行してもサーバから応 答が得られない場合には、認証が失敗し、ネットワーク アクセスは許可されません。

クライアントはログオフするとき、EAPOL-Logoff メッセージを送信します。このメッセージによっ て、スイッチ ポートが無許可ステートになります。

ポートのリンク ステートがアップからダウンに変更した場合、または EAPOL-Logoff フレームを受信 した場合に、ポートは無許可ステートに戻ります。

#### **802.1x** のホスト モード

802.1x ポートは、シングル ホスト モードまたはマルチ ホスト モードで設定できます。シングル ホス ト モード (図 13-1 ([P.13-2](#page-253-0)) を参照) では、802.1x 対応のスイッチ ポートに接続できるのはクライア ント 1 つだけです。スイッチは、ポートのリンク ステートがアップに変化したときに、EAPOL フレー ムを送信することでクライアントを検出します。クライアントがログオフしたとき、または別のクライ アントに代わったときには、スイッチはポートのリンク ステートをダウンに変更し、ポートは無許可 ステートに戻ります。

マルチ ホスト モードでは、複数のホストを単一の 802.1x 対応ポートに接続できます。図 [13-5](#page-261-1) ([P.13-10](#page-261-1)) に、ワイヤレス LAN における 802.1x ポートベース認証を示します。このモードでは、接続 されたクライアントのうち 1 つが許可されれば、クライアントすべてのネットワーク アクセスが許可 されます。ポートが無許可ステートになると(再認証が失敗した場合、または EAPOL ログオフ メッ セージを受信した場合)、スイッチは接続されたすべてのクライアントのネットワーク アクセスを拒否 します。このトポロジでは、ワイヤレス アクセス ポイントが接続しているクライアントの認証を処理 し、スイッチに対してクライアントとしての役割を果たします。

<span id="page-261-1"></span>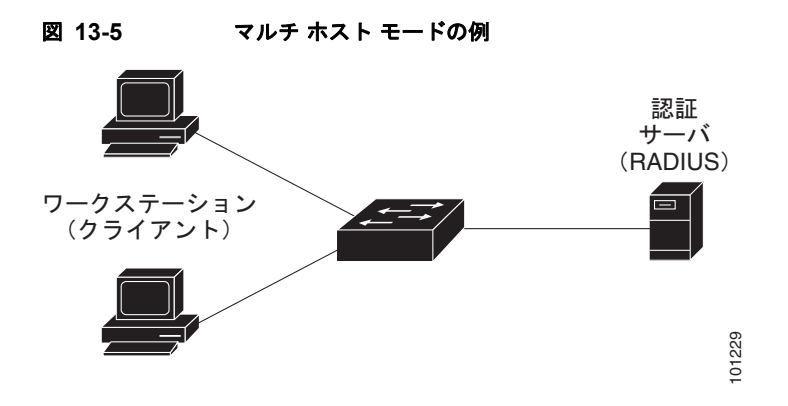

スイッチはマルチドメイン認証(MDA)をサポートしています。これにより、データ装置と IP Phone などの音声装置(シスコ製品またはシスコ以外の製品)の両方を同じスイッチ ポートに接続できます。 詳細については[、「マルチドメイン認証」\(](#page-261-0)P.13-10)を参照してください。 あります。詳細については、第 <sup>17</sup>章「[VLAN](#page-356-0) の設定」を参照してください。 <sup>101229</sup>

# <span id="page-261-0"></span>マルチドメイン認証

スイッチはマルチドメイン認証(MDA)をサポートしています。これにより、データ装置と IP Phone などの音声装置(シスコ製品またはシスコ以外の製品)の両方を同じスイッチ ポート上で認証できま す。ポートはデータ ドメインと音声ドメインに分割されます。

MDA では、デバイス認証の順序が指定されません。ただし、最適な結果を得るには、MDA 対応の ポート上のデータ デバイスよりも前に音声デバイスを認証することを推奨します。

MDA を設定するときには、次の注意事項に従ってください。

- **•** MDA のスイッチ ポートを設定するには、「ホスト [モードの設定」\(](#page-289-0)P.13-38)を参照してください。
- **•** ホスト モードがマルチドメインに設定されている場合、IP Phone の音声 VLAN を設定する必要が
- **•** 音声デバイスを許可するには、値 device-traffic-class=voice の Cisco 属性値(AV)ペア属性 を送信するように AAA サーバを設定する必要があります。この値を使用しない場合、音声デバイ スはデータ デバイスとして扱われます。
- **•** ゲスト VLAN および制限付き VLAN 機能は、MDA 対応のポートのデータ デバイスだけに適用さ れます。許可に失敗した音声デバイスは、データ デバイスとして扱われます。
- **•** 複数のデバイスでポートの音声またはデータ ドメインの許可を行おうとすると、errordisable にな ります。
- **•** デバイスが許可されるまで、ポートはそのトラフィックをドロップします。他社製 IP Phone また は音声デバイスはデータおよび音声 VLAN の両方に許可されます。データ VLAN では、音声デバ イスを DHCP サーバに接続して IP アドレスおよび音声 VLAN 情報を取得することができます。 音声デバイスが音声 VLAN で送信を開始すると、データ VLAN へのアクセスはブロックされま す。
- **•** データ VLAN とバインドしている音声デバイス MAC アドレスは、ポート セキュリティ MAC ア ドレス制限にカウントされません。
- **•** MDA は、フォールバック方法として MAC 認証バイパスを使用して、IEEE 802.1x 認証をサポー トしていないデバイスにスイッチポートを接続できます。詳細については、「MAC [認証バイパス](#page-285-0) [の注意事項」\(](#page-285-0)P.13-34)を参照してください。
- **•** データまたは音声デバイスがポートで検出されると、認証に成功するまでその MAC アドレスがブ ロックされます。許可に失敗した場合、MAC アドレスが 5 分間ブロックされたままになります。
- **•** ポートが未認証中に 6 つ以上のデバイスがデータ VLAN で検出された場合や、複数の音声デバイ スが音声 VLAN で検出された場合、ポートは errdisable になります。
- **•** ポートのホスト モードがシングル ホストまたはマルチホストからマルチドメイン モードに変更さ れる場合、許可済みのデータ デバイスはポートで許可済みのままになります。ただし、ポート音 声 VLAN の Cisco IP Phone は自動的に削除され、そのポートで再認証される必要があります。
- **•** ポートがシングルまたはマルチ ホスト モードからマルチドメイン モードに変更された後に、ゲス ト VLAN や制限付き VLAN などのアクティブなフォールバック方法は設定されたままになりま す。
- **•** マルチドメイン モードからシングル ホストまたはマルチ ホスト モードにポートを切り替えると、 ポートからすべての認証済みデバイスが削除されます。
- **•** データ ドメインがまず許可されてゲスト VLAN に配置された場合、IEEE 802.1x 非対応音声デバ イスは認証をトリガーするために音声 VLAN 上のパケットにタグを付ける必要があります。電話 機はタグ付きトラフィックを送信する必要はありません (802.1x 対応電話の場合も同様です)。
- **•** MDA 対応ポートでは、ユーザ単位 ACL を推奨しません。ユーザ単位 ACL ポリシーがある許可済 みデバイスは、ポートの音声およびデータ VLAN の両方のトラフィックに影響を与える可能性が あります。使用する場合、ポート上の 1 デバイスだけでユーザ単位 ACL が実行されます。

詳細については、「ホスト [モードの設定」\(](#page-289-0)P.13-38)を参照してください。

### **802.1x** 複数認証モード

複数認証(multiauth)モードでは、データ VLAN で複数のクライアントを認証できます。各ホストは 個別に認証されます。音声 VLAN が設定されている場合、このモードでは、VLAN で 1 クライアント だけ認証できます (ポートが他の音声クライアントを検出すると、これらはポートから廃棄されます が、違反エラーは発生しません)。

ハブまたはアクセス ポイントが 802.1x 対応ポートに接続されている場合、接続されている各クライア ントを認証する必要があります。

802.1x 以外のデバイスでは、MAC 認証バイパスまたは Web 認証をホスト単位認証フォールバック メ ソッドとして使用し、単一のポートで異なる方法で異なるホストを認証できます。

複数認証ポートで認証できるデータ ホストの数には制限はありません。ただし、音声 VLAN が設定さ れている場合、許可される音声デバイスは 1 台だけです。ホスト制限がないため、定義された違反はト リガーされません。たとえば、別の音声デバイスが検出された場合、これは通知なしで廃棄され、違反 はトリガーされません。

音声 VLAN の MDA 機能の場合、複数認証モードでは、認証サーバから受け取った VSA に応じて、認 証されたデバイスがデータまたは音声のいずれかの VLAN に割り当てられます。

(注) ポートがマルチ認証モードの場合、ゲスト VLAN、および認証失敗 VLAN 機能はアクティブになりま せん。

クリティカル認証モードおよびクリティカル VLAN の詳細については[、「アクセス不能認証バイパスを](#page-273-0) [使用した](#page-273-0) 802.1x 認証」(P.13-22)を参照してください。

ポートでのマルチ認証モードの設定の詳細については、「ホスト [モードの設定」\(](#page-289-0)P.13-38)を参照して ください。

### **MAC** 移動

あるスイッチ ポートで MAC アドレスが認証されると、そのアドレスは同じスイッチの別の認証マ ネージャ対応ポートでは許可されません。スイッチが同じ MAC アドレスを別の認証マネージャ対応 ポートで検出すると、そのアドレスは許可されなくなります。

場合によっては、MAC アドレスを同じスイッチ上のポート間で移動する必要があります。たとえば、 認証ホストとスイッチポート間に別のデバイス (ハブまたは IP Phone など)がある場合、ホストをデ バイスから接続して、同じスイッチの別のポートに直接接続する必要があります。

デバイスが新しいポートで再認証されるように、MAC 移動をグローバルにイネーブルにできます。ホ ストが別のポートに移動すると、最初のポートのセッションが削除され、ホストは新しいポートで再認 証されます。

MAC 移動はすべてのホスト モードでサポートされます (認証ホストは、ポートでイネーブルにされ ているホスト モードに関係なく、スイッチの任意のポートに移動できます)。

MAC アドレスがあるポートから別のポートに移動すると、スイッチは元のポートで認証済みセッショ ンを終了し、新しいポートで新しい認証シーケンスを開始します。

MAC 移動の機能は、音声およびデータ ホストの両方に適用されます。

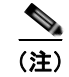

(注) オープン認証モードでは、MAC アドレスは、新しいポートでの許可を必要とせずに、元のポートから 新しいポートへただちに移動します。

詳細については、「任意の 802.1x [認証機能の設定」\(](#page-291-0)P.13-40)を参照してください。

# **MAC** 置換

MAC 置換機能は、ホストが、別のホストがすでに認証済みであるポートに接続しようとすると発生す る違反に対処するように設定できます。

(注) 違反はマルチ認証モードでは発生しないため、マルチ認証モードのポートにこの機能は適用されませ ん。マルチホスト モードで認証が必要なのは最初のホストだけなので、この機能はこのモードのポー トには適用されません。

**replace** キーワードを指定して **authentication violation** インターフェイス コンフィギュレーション コ マンドを設定すると、マルチドメイン モードのポートでの認証プロセスは、次のようになります。

- **•** 既存の認証済み MAC アドレスを使用するポートで新しい MAC アドレスが受信されます。
- **•** 認証マネージャは、ポート上の現在のデータ ホストの MAC アドレスを、新しい MAC アドレスで 置き換えます。
- **•** 認証マネージャは、新しい MAC アドレスに対する認証プロセスを開始します。
- **•** 認証マネージャによって新しいホストが音声ホストであると判断された場合、元の音声ホストは削 除されます。

ポートがオープン認証モードになっている場合、MAC アドレスはただちに MAC アドレス テーブルに 追加されます。

詳細については、「任意の 802.1x [認証機能の設定」\(](#page-291-0)P.13-40)を参照してください。

#### **802.1x** アカウンティング

802.1x 標準では、ユーザの認証およびユーザのネットワーク アクセスに対する許可方法を定義してい ます。ただし、ネットワークの使用法についてはトラッキングしません。802.1x アカウンティングは、 デフォルトでディセーブルです。802.1x アカウンティングをイネーブルにすると、次の処理を 802.1x 対応のポート上でモニタできます。

- **•** 正常にユーザを認証します。
- **•** ユーザがログ オフします。
- **•** リンクダウンが発生します。
- **•** 再認証の正常な発生
- **•** 再認証の失敗

スイッチは 802.1x アカウンティング情報を記録しません。その代わり、スイッチはこの情報を RADIUS サーバに送信します。RADIUS サーバは、アカウンティング メッセージを記録するように設 定する必要があります。

# **802.1x** アカウンティング属性値ペア

RADIUS サーバに送信された情報は、属性値(AV)ペアの形式で表示されます。これらの AV ペアの データは、各種アプリケーションによって使用されます (たとえば課金アプリケーションの場合、 RADIUS パケットの Acct-Input-Octets または Acct-Output-Octets 属性の情報が必要です)。

AV ペアは、802.1x アカウンティングが設定されているスイッチによって自動的に送信されます。次の 種類の RADIUS アカウンティング パケットがスイッチによって送信されます。

- **•** START:新規ユーザ セッションの開始時に送信されます。
- **•** INTERIM:既存のセッション中にアップデートのために送信されます。
- **•** STOP:セッション終了時に送信されます。

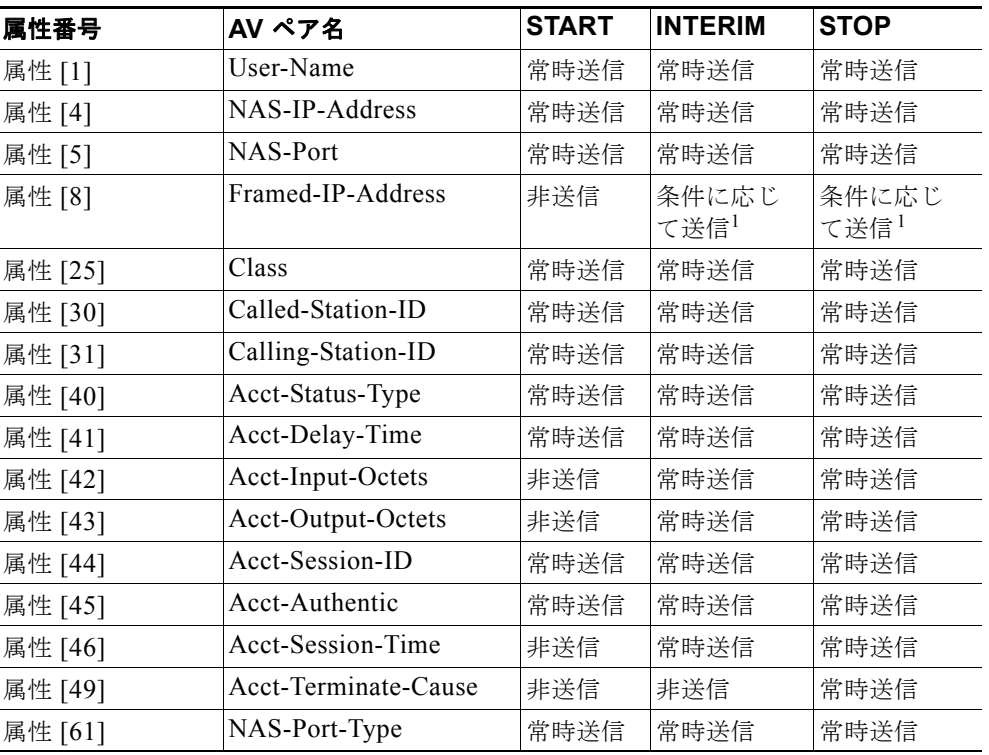

#### 表 **13-2** アカウンティング **AV** ペア

1. ホストに対して有効な Dynamic Host Control Protocol (DHCP) バインディングが DHCP ス ヌーピング バインディング テーブルに存在している場合にのみ、Framed-IP-Address の AV ペ アは送信されます。

スイッチによって送信された AV ペアは、**debug radius accounting** 特権 EXEC コマンドを入力するこ とで表示できます。このコマンドの詳細については、『*Cisco IOS Debug Command Reference, Release 12.2*』を参照してください。

AV ペアの詳細については、RFC 3580『802.1x Remote Authentication Dial In User Service (RADIUS) Usage Guidelines』を参照してください。

# **802.1x** 準備状態チェック

802.1x 準備状態チェックは、すべてのスイッチ ポートの 802.1x アクティビティをモニタリングし、 802.1x をサポートするポートに接続されているデバイスの情報を表示します。この機能を使用して、 スイッチ ポートに接続されているデバイスが 802.1x に対応できるかどうかを判別できます。802.1x 機 能をサポートしていないデバイスでは、MAC 認証バイパスまたは Web 認証などの代替認証を使用し ます。

この機能が有用なのは、クライアントのサプリカントで NOTIFY EAP 通知パケットでのクエリーがサ ポートされている場合だけです。クライアントは、802.1x タイムアウト値内に応答しなければなりま せん。

準備状態チェックをスイッチでイネーブルにする場合、次の注意事項に従ってください。

- **•** 準備状態チェックは通常、802.1x がスイッチでイネーブルにされる前に使用されます。
- **•** 802.1x 準備状態チェックは、802.1x で設定できるすべてのポートで使用できます。準備状態 チェックは、**dot1x force-unauthorized** として設定されるポートでは使用できません。
- **•** インターフェイスを指定せずに **dot1x test eapol-capable** 特権 EXEC コマンドを使用すると、ス イッチ スタックのすべてのポートがテストされます。
- **• dot1x test eapol-capable** コマンドを 802.1x 対応のポートで設定し、リンクがアップになると、 ポートは、802.1x に対応するかどうか、接続クライアントでクエリーを実行します。クライアン トが通知パケットに応答すると、802.1x 対応です。クライアントがタイムアウト時間内に応答す ると Syslog メッセージが生成されます。クライアントがクエリーに応答しない場合、クライアン トは 802.1x に対応していません。Syslog メッセージは生成されません。
- **•** 準備状態チェックは、複数のホスト(たとえば、IP Phone に接続される PC)を扱うポートに送信 できます。Syslog メッセージは、タイマー時間内に準備状態チェックに応答する各クライアント に生成されます。

802.1x 準備状態チェックのスイッチの設定については、「802.1x [準備状態チェックの設定」\(](#page-287-0)P.13-36) を参照してください。

### **VLAN** 割り当てを使用した **802.1x** 認証

RADIUS サーバは、VLAN 割り当てを送信し、スイッチ ポートを設定します。RADIUS サーバ デー タベースは、ユーザ名と VLAN のマッピングを維持し、スイッチ ポートに接続するクライアントの ユーザ名に基づいて VLAN を割り当てます。この機能を使用して、特定のユーザのネットワーク アク セスを制限できます。

音声デバイスが許可されているときに、RADIUS サーバから許可された VLAN が返される場合、この ポートの音声 VLAN は、割り当てられた音声 VLAN でパケットを送受信するように設定されていま す。音声 VLAN 割り当ては、マルチドメイン認証(MDA)対応のポートでのデータ VLAN 割り当て と同じように機能します。詳細については[、「マルチドメイン認証」\(](#page-261-0)P.13-10)を参照してください。

スイッチと RADIUS サーバ上で設定された場合、VLAN 割り当てを使用した 802.1x 認証には次の特 性があります。

- **•** RADIUS サーバから VLAN が提供されない場合、または 802.1x 認証がディセーブルの場合、認 証が成功するとポートはアクセス VLAN に設定されます。アクセス VLAN とは、アクセス ポー トに割り当てられた VLAN です。このポート上で送受信されるパケットはすべて、この VLAN に 所属します。
- **•** 802.1x 認証がイネーブルで、RADIUS サーバからの VLAN 情報が有効でない場合、認証に失敗し て、設定済みの VLAN が引き続き使用されます。これにより、設定エラーによって不適切な VLAN に予期せぬポートが現れることを防ぎます。

設定エラーには、ルーテッド ポートへの VLAN の指定、誤った VLAN ID、存在しないまたは内 部 (ルーテッドポートの) VLAN ID、リモート SPAN (RSPAN) VLAN、シャットダウンまたは 一時停止された VLAN があります。マルチドメイン ホスト ポートの場合、設定エラーには、設定 済みまたは割り当て済み VLAN ID と一致するデータ VLAN の割り当て試行(またはその逆)の ために発生するものもあります。

- **•** 802.1x 認証がイネーブルで、RADIUS サーバからのすべての情報が有効の場合、許可されたデバ イスは認証後、指定した VLAN に配置されます。
- **•** 802.1x ポートでマルチ ホスト モードがイネーブルの場合、すべてのホストは最初に認証されたホ ストと同じ VLAN(RADIUS サーバにより指定)に配置されます。
- **•** ポート セキュリティをイネーブル化しても、RADIUS サーバが割り当てられた VLAN の動作には 影響しません。
- **•** 802.1x 認証がポートでディセーブルの場合、設定済みのアクセス VLAN と設定済みの音声 VLAN に戻ります。
- **•** 802.1x ポートが認証され、RADIUS サーバによって割り当てられた VLAN に配置されると、その ポートのアクセス VLAN 設定への変更は有効になりません。マルチドメイン ホストの場合、ポー トが完全にこれらの例外で許可されている場合、同じことが音声デバイスに適用されます。
	- **–** あるデバイスで VLAN 設定を変更したことにより、他のデバイスに設定済みまたは割り当て 済みの VLAN と一致した場合、ポート上の全デバイスの認証が中断して、データおよび音声 デバイスに設定済みの VLAN が一致しなくなるような有効な設定が復元されるまで、マルチ ドメイン ホスト モードがディセーブルになります。
	- **–** 音声デバイスが許可されて、ダウンロードされた音声 VLAN を使用している場合、音声 VLAN 設定を削除したり設定値を *dot1p* または *untagged* に修正したりすると、音声デバイス が未許可になり、マルチドメイン ホスト モードがディセーブルになります。

ポートが、強制許可(force-authorized)ステート、強制無許可(force-unauthorized)ステート、無許 可ステート、またはシャットダウン ステートの場合、ポートは設定済みのアクセス VLAN に配置され ます。

トランク ポート、ダイナミック ポート、または VLAN メンバーシップ ポリシー サーバ (VMPS)に よるダイナミック アクセス ポート割り当ての場合、VLAN 割り当て機能を使用した 802.1x 認証はサ ポートされません。

VLAN 割り当てを設定するには、次の作業を実行する必要があります。

- **• network** キーワードを使用して AAA 認証をイネーブルにし、RADIUS サーバからのインター フェイス設定を可能にします。
- **•** 802.1x 認証をイネーブルにします。(アクセス ポートで 802.1x 認証を設定すると、VLAN 割り当 て機能は自動的にイネーブルになります)。
- **•** RADIUS サーバにベンダー固有のトンネル属性を割り当てます。RADIUS サーバは次の属性をス イッチに返す必要があります。
	- **–** [64] Tunnel-Type = VLAN
	- $-$  [65] Tunnel-Medium-Type =  $802$
	- **–** [81] Tunnel-Private-Group-ID = VLAN 名、VLAN ID または VLAN-Group
	- **–** [83] Tunnel-Preference

属性 [64] は、値 VLAN (タイプ 13) でなければなりません。属性 [65] は、値 802 (タイプ 6) で なければなりません。属性 [81] は、802.1x 認証ユーザに割り当てられた *VLAN* 名または *VLAN ID*  を指定します。

トンネル属性の例については、「ベンダー固有 RADIUS [属性の設定:例」\(](#page-248-0)P.12-47)を参照してくださ い。

### 音声対応 **802.1x** セキュリティ

音声認識 802.1x セキュリティ機能をスイッチで使用して、セキュリティ違反が発生した場合にデータ または音声 VLAN に関係なく VLAN だけをディセーブルにします。この機能は、PC が IP Phone に接 続されている IP Phone 環境で使用できます。データ VLAN でセキュリティ違反が検出されると、デー タ VLAN だけがシャットダウンされます。音声 VLAN のトラフィックは中断することなくスイッチで 送受信されます。

スイッチで音声認識 802.1x 音声セキュリティを設定する場合、次の注意事項に従ってください。

**• errdisable detect cause security-violation shutdown vlan** グローバル コンフィギュレーション コ マンドを入力して、音声認識 802.1x セキュリティをイネーブルにします。音声認識 802.1x セキュ リティをディセーブルにするには、このコマンドの **no** バージョンを入力します。このコマンドは、 スイッチの 802.1x 設定ポートのすべてに適用されます。

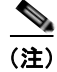

(注) **shutdown vlan** キーワードを指定しない場合、errdisable ステートになったときにポート全体がシャッ トダウンされます。

- **• errdisable recovery cause security-violation** グローバル コンフィギュレーション コマンドを使用 して、errordisable リカバリを設定すると、ポートは自動的に再びイネーブルにされます。 errordisable リカバリがポートで設定されていない場合、**shutdown** および **no-shutdown** インター フェイス コンフィギュレーション コマンドを使用してポートを再びイネーブルにします。
- **•** 個々の VLAN を再びイネーブルにするには、**clear errdisable interface** *interface-id* **vlan** [*vlan-list*] 特権 EXEC コマンドを使用します。範囲を指定しない場合、ポートのすべての VLAN がイネーブルにされます。

# ユーザ単位 **ACL** を使用した **802.1x** 認証

ユーザ単位アクセス コントロール リスト (ACL) をイネーブルにして、異なるレベルのネットワーク アクセスおよびサービスを 802.1x 認証ユーザに提供できます。RADIUS サーバは、802.1x ポートに接 続されるユーザを認証する場合、ユーザ ID に基づいて ACL 属性を受け取り、これらをスイッチに送 信します。スイッチは、ユーザ セッションの期間中、その属性を 802.1x ポートに適用します。セッ ションが終了すると、認証が失敗した場合、またはリンクダウン状態の発生時に、ユーザ単位 ACL 設 定が削除されます。スイッチは、RADIUS 指定の ACL を実行コンフィギュレーションには保存しませ ん。ポートが無許可の場合、スイッチはそのポートから ACL を削除します。

ユーザは同一のスイッチ上で、ルータ ACL および入力ポート ACL を使用できます。ただし、ポート の ACL はルータ ACL より優先されます。入力ポート ACL を VLAN に属するインターフェイスに適 用する場合、ポート ACL は VLAN インターフェイスに適用する入力ルータ ACL よりも優先されま す。ポート ACL が適用されたポート上で受信した着信パケットは、ポート ACL によってフィルタリ ングされます。その他のポートに着信したルーテッド パケットは、ルータ ACL によってフィルタリン グされます。発信するルーテッド パケットには、ルータ ACL のフィルタが適用されます。コンフィ ギュレーションの矛盾を回避するには、RADIUS サーバに保存するユーザ プロファイルを慎重に計画 しなければなりません。

RADIUS は、ベンダー固有属性などのユーザ単位属性をサポートします。ベンダー固有属性 (VSA) は、オクテット ストリング形式で、認証プロセス中にスイッチに渡されます。ユーザ単位 ACL に使用 される VSA は、入力方向では inacl#<*n*> で、出力方向では outacl#<*n*> です。MAC ACL は、入力方 向に限りサポートされます。VSA は入力方向に限りサポートされます。レイヤ 2 ポートの出力方向で はポート ACL をサポートしません。詳細については、第 37 章「ACL [によるネットワーク](#page-682-0) セキュリ [ティの設定」を](#page-682-0)参照してください。

拡張 ACL 構文形式だけを使用して、RADIUS サーバに保存するユーザ単位コンフィギュレーションを 定義します。RADIUS サーバから定義が渡される場合、拡張命名規則を使用して作成されます。ただ し、Filter-Id 属性を使用する場合、標準 ACL を示すことができます。

Filter-Id 属性を使用して、すでにスイッチに設定されているインバウンドまたはアウトバウンド ACL を指定できます。属性には、ACL 番号と、その後ろに入力フィルタリング、出力フィルタリングを示 す *.in* または *.out* が含まれています。RADIUS サーバが *.in* または *.out* 構文を許可しない場合、アクセ ス リストはデフォルトで発信 ACL に適用されます。スイッチでの Cisco IOS のアクセス リストに関す るサポートが制限されているため、Filter-ID 属性は 1 ~ 199 および 1300 ~ 2699 の IP ACL(IP 標準 ACL および IP 拡張 ACL) に対してだけサポートされます。

ユーザ単位 ACL の最大サイズは、4000 ASCII 文字ですが、RADIUS サーバのユーザ単位 ACL の最大 サイズにより制限されます。

ベンダー固有属性の例については、「ベンダー固有 RADIUS [属性の設定:例」\(](#page-248-0)P.12-47)を参照してく ださい。ACL の設定の詳細については、第 37 章「ACL によるネットワーク [セキュリティの設定」](#page-682-0)を 参照してください。

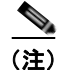

(注) ユーザ単位 ACL がサポートされるのはシングル ホスト モードだけです。

ユーザ単位 ACL を設定するには、次の作業を実行する必要があります。

- **•** AAA 認証をイネーブルにします。
- **• network** キーワードを使用して AAA 認証をイネーブルにし、RADIUS サーバからのインター フェイス設定を可能にします。
- **•** 802.1x 認証をイネーブルにします。
- **•** RADIUS サーバにユーザ プロファイルと VSA を設定します。
- **•** 802.1x ポートをシングル ホスト モードに設定します。

設定の詳細については[、「認証マネージャ」\(](#page-258-1)P.13-7)を参照してください。

### ダウンロード可能 **ACL** およびリダイレクト **URL** を使用した **802.1x** 認証

ACL およびリダイレクト URL は、ホストの 802.1x 認証または MAC 認証バイパス中に、RADIUS サーバからスイッチにダウンロードできます。また、Web 認証中に ACL をダウンロードすることもで きます。

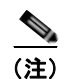

(注) ダウンロード可能な ACL は *dACL* とも呼ばれます。

複数のホストが認証され、それらのホストがシングル ホスト モード、MDA モード、またはマルチ認 証モードである場合、スイッチは ACL の送信元アドレスをホスト IP アドレスに変更します。

ACL およびリダイレクト URL は、802.1x 対応のポートに接続されるすべてのデバイスに適用できま す。

ACL が 802.1x 認証中にダウンロードされない場合、スイッチは、ポートのスタティック デフォルト ACL をホストに適用します。マルチ認証モードまたは MDA モードで設定された音声 VLAN ポートで は、スイッチは ACL を認証ポリシーの一部として電話にだけ適用します。

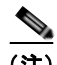

(注) 認証デフォルト ACL は、実行コンフィギュレーションでは表示されません。

認証デフォルト ACL は、ポートで許可ポリシーを持つホストが 1 つ以上検出されると作成されます。 認証デフォルト ACL は、最後の認証セッションが終了すると削除されます。認証デフォルト ACL は、 **ip access-list extended auth-default-acl** グローバル コンフィギュレーション コマンドを使用して作成 できます。

(注) 認証デフォルト ACL は、シングル ホスト モードの Cisco Discovery Protocol (CDP) バイパスをサ ポートしていません。CDP バイパスをサポートするには、インターフェイス上のスタティック ACL を 設定する必要があります。

802.1x および MAB 認証方式では、オープンおよびクローズの 2 つの認証方式がサポートされます。 クローズ認証モードのポートにスタティック ACL がない場合、次のようになります。

- **•** 認証デフォルト ACL が作成されます。
- **•** 認証デフォルト ACL は、ポリシーが実施されるまで DHCP トラフィックのみを許可します。
- **•** 最初のホスト認証では、許可ポリシーは IP アドレスを挿入せずに適用されます。
- **•** 別のホストが検出されると、最初のホストのポリシーがリフレッシュされ、最初のセッションと後 続セッションのポリシーが IP アドレスを挿入して実施されます。

オープン認証モードのポートにスタティック ACL がない場合、次のようになります。

- **•** 認証デフォルト ACL-OPEN が作成され、すべてのトラフィックが許可されます。
- **•** セキュリティ違反を防ぐために、IP アドレスを挿入してポリシーが実施されます。
- **•** Web 認証は、認証デフォルト ACL-OPEN に従います。

許可ポリシーのないホストへのアクセスを制御するために、ディレクティブを設定することができま す。サポートされているディレクティブの値は、*open* と *default* です。*open* ディレクティブを設定す ると、すべてのトラフィックが許可されます。*default* ディレクティブは、ポートから提供されるアク セスにトラフィックを従わせます。ディレクティブは、AAA サーバ上のユーザ プロファイル、または スイッチ上のいずれかで設定できます。AAA サーバ上でディレクティブを設定するには、

**authz-directive =** *open*/*default* グローバル コマンドを使用します。スイッチ上でディレクティブを設 定するには、**epm access-control open** グローバル コンフィギュレーション コマンドを使用します。

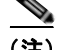

(注) ディレクティブのデフォルト値は *default* です。

設定された ACL なしでポート上の Web 認証にホストがフォールバックする場合は、次のようになりま す。

- **•** ポートがオープン認証モードの場合、認証デフォルト ACL-OPEN が作成されます。
- **•** ポートがクローズ認証モードの場合、認証デフォルト ACL が作成されます。

フォールバック ACL のアクセス コントロール エントリ (ACE) は、ユーザ単位のエントリに変換さ れます。設定されたフォールバック プロファイルにフォールバック ACL が含まれていない場合、ホス トはポートに関連付けられた認証デフォルト ACL に従います。

(注) Web 認証でカスタム ロゴを使用し、それを外部サーバに格納する場合、認証の前にポートの ACL で外 部サーバへのアクセスを許可する必要があります。外部サーバに適切なアクセスを提供するには、スタ ティック ポート ACL を設定するか、認証デフォルト ACL を変更する必要があります。

#### **Cisco Secure ACS** およびリダイレクト **URL** の属性と値のペア

スイッチはこれらの *cisco-av-pair* VSA を使用します。

- **•** url-redirect は HTTP to HTTPS URL です。
- **•** url-redirect-acl はスイッチ ACL 名または番号です。

スイッチは、CiscoSecure-Defined-ACL 属性値ペアを使用して、エンド ポイント デバイスからの HTTP または HTTPS リクエストを代行受信します。スイッチは、クライアント Web ブラウザを指定 されたリダイレクト アドレスに転送します。Cisco Secure ACS の url-redirect 属性値ペアには、Web ブラウザがリダイレクトされる URL が含まれます。url-redirect-acl 属性値ペアには、リダイレクトす る HTTP または HTTPS トラフィックを指定する ACL の名前または番号が含まれます。ACL の permit ACE と一致するトラフィックがリダイレクトされます。

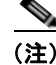

(注) スイッチの URL リダイレクト ACL およびデフォルト ポート ACL を定義します。

リダイレクト URL が認証サーバのクライアントに設定される場合、接続されるクライアントのスイッ チ ポートのデフォルト ポート ACL も設定する必要があります。

#### **Cisco Secure ACS** およびダウンロード可能な **ACL** の属性と値のペア

RADIUS の cisco-av-pair ベンダー固有属性(VSA)を使用すると、Cisco Secure ACS で CiscoSecure-Defined-ACL 属性値(AV)ペアを設定できます。このペアは、#ACL#-IP-*name-number* 属性を使って、Cisco Secure ACS でダウンロード可能な ACL の名前を指定します。

- **•** *name* は ACL の名前です。
- **•** *number* はバージョン番号(たとえば 3f783768)です。

ダウンロード可能な ACL が認証サーバのクライアントに設定される場合、接続されるクライアント ス イッチ ポートのデフォルト ポート ACL も設定する必要があります。

デフォルト ACL がスイッチで設定されている場合、Cisco Secure ACS がホスト アクセス ポリシーを スイッチに送信すると、スイッチは、スイッチ ポートに接続されるホストからのトラフィックにこの ポリシーを適用します。ポリシーが適用されない場合、デフォルト ACL が適用されます。Cisco Secure ACS がダウンロード可能な ACL をスイッチに送信する場合、この ACL は、スイッチ ポートに 設定されているデフォルト ACL より優先されます。ただし、スイッチが Cisco Secure ACS からホス ト アクセス ポリシーを受信し、デフォルト ACL が設定されていない場合、許可失敗が宣言されます。

設定の詳細については、および「ダウンロード可能 ACL [およびリダイレクト](#page-299-0) URL を使用した 802.1x [認証の設定」\(](#page-299-0)P.13-48)を参照してください。

#### **VLAN ID** ベース **MAC** 認証

ダウンロード可能な VLAN ではなくスタティック VLAN ID に基づいてホストを認証する場合、 VLAN ID ベース MAC 認証を使用できます。スタティック VLAN ポリシーがスイッチで設定されてい る場合、認証用の各ホストの MAC アドレスとともに、VLAN 情報が IAS (Microsoft) RADIUS サー バに送信されます。接続ポートに設定されている VLAN ID は MAC 認証に使用されます。VLAN ID ベース MAC 認証を IAS サーバで使用することで、ネットワークで一定数の VLAN を使用できます。

機能は、STP によってモニタおよび処理される VLAN の数も制限します。ネットワークは固定 VLAN として管理できます。

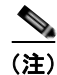

(注) この機能は Cisco ACS Server ではサポートされていません (ACS サーバは、新しいホストに送信され る VLAN-ID を無視して、MAC アドレスに基づいた認証だけを行います)。

設定については、「任意の 802.1x [認証機能の設定」\(](#page-291-0)P.13-40)を参照してください。追加設定は、同様 の MAC 認証バイパスです (「802.1x ユーザ [ディストリビューションの設定」\(](#page-297-0)P.13-46) を参照してく ださい)。

# ゲスト **VLAN** を使用した **802.1x** 認証

スイッチ上の各 802.1x ポートにゲスト VLAN を設定し、クライアントに対して限定的なサービスを提 供できます(802.1x クライアントのダウンロードなど)。これらのクライアントは 802.1x 認証用にシ ステムをアップグレードできる場合がありますが、一部のホスト (Windows 98 システムなど)は 802.1x 対応ではありません。

スイッチが EAP Request/Identity フレームに対する応答を受信していない場合、または EAPOL パケッ トがクライアントによって送信されない場合に、802.1x ポート上でゲスト VLAN をイネーブルにする と、スイッチはクライアントにゲスト VLAN を割り当てます。ポートはマルチホスト モードに自動的 に設定されます。

スイッチは EAPOL パケット履歴を保持します。EAPOL パケットがリンクの存続時間中にインター フェイスで検出された場合、スイッチはそのインターフェイスに接続されているデバイスが 802.1x 対 応のものであると判断します。インターフェイスはゲスト VLAN ステートにはなりません。インター フェイスのリンク ステータスがダウンした場合、EAPOL 履歴はクリアされます。EAPOL パケットが インターフェイスで検出されない場合、そのインターフェイスはゲスト VLAN のステートになります。

リンクの存続時間中にデバイスが EAPOL パケットを送信した場合、スイッチはゲスト VLAN への認 証アクセスに失敗したクライアントを許可しません。

スイッチが 802.1x 対応の音声デバイスを許可しようとしたが、AAA サーバが使用できない場合、許 可は失敗します。ただし、EAPOL パケットの検出は EAPOL 履歴に保存されます。この音声デバイス は、AAA サーバが使用可能になると許可されます。ただし、他のデバイスによるゲスト VLAN へのア クセスは許可されなくなります。この状況を防ぐには、次のいずれかのコマンド シーケンスを使用し ます。

- **• authentication event no-response action authorize vlan** *vlan-id* インターフェイス コンフィギュ レーション コマンドを入力し、ゲスト VLAN へのアクセスを許可します。
- **• shutdown** インターフェイス コンフィギュレーション コマンドを入力し、さらに **no shutdown** イ ンターフェイス コンフィギュレーション コマンドを入力してポートを再起動します。

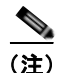

(注) インターフェイスがゲスト VLAN に変わってから EAPOL パケットが検出された場合、無許可ステー トに戻って 802.1x 認証を再起動します。

スイッチ ポートがゲスト VLAN に変わると、802.1x 非対応クライアントはすべてアクセスを許可され ます。ゲスト VLAN が設定されているポートに 802.1x 対応クライアントが加入すると、ポートは、 ユーザ設定によるアクセス VLAN で無許可ステートになり、認証が再起動されます。

ゲスト VLAN は、単一のホスト、複数のホスト、またはマルチドメイン モードにおける 802.1x ポー トでサポートされています。

RSPAN VLAN、プライベート VLAN、音声 VLAN を除いて、アクティブ VLAN を 802.1X ゲスト VLAN として設定できます。ゲスト VLAN の機能は、内部 VLAN(ルーテッド ポート)またはトラ ンク ポート上ではサポートされません。サポートされるのはアクセス ポートだけです。

スイッチは *MAC* 認証バイパスをサポートします。MAC 認証バイパスが 802.1x ポートでイネーブルの 場合、スイッチは、802.1x 認証のタイムアウト時に EAPOL メッセージ交換を待機している間、クラ イアント MAC アドレスに基づいてクライアントを許可できます。802.1X ポートでクライアントを検 出したあと、スイッチはクライアントからイーサネット パケットを待ちます。スイッチは、MAC アド レスに基づいたユーザ名およびパスワードを持つ RADIUS-access/request フレームを認証サーバに送 信します。認証に成功すると、スイッチはクライアントにネットワークへのアクセスを許可します。認 証に失敗すると、スイッチはポートにゲスト VLAN を割り当てます(指定されていない場合)。詳細に ついては、「MAC [認証バイパスによる](#page-276-0) 802.1x 認証」(P.13-25)を参照してください。

詳細については、「ゲスト VLAN [の設定」\(](#page-293-0)P.13-42)を参照してください。

#### 制限付き **VLAN** を使用した **802.1x** 認証

ゲスト VLAN にアクセスできないクライアント向けに、限定されたサービスを提供するために、ス イッチの各 802.1X ポートに対して制限付き VLAN(認証失敗 *VLAN* と呼ばれることもあります)を 設定できます。これらのクライアントは、認証プロセスに失敗したため他の VLAN にアクセスできな い 802.1x 対応クライアントです。制限付き VLAN を使用すると、認証サーバの有効なクレデンシャル を持っていないユーザ(通常、企業にアクセスするユーザ)に、サービスを制限したアクセスを提供で きます。管理者は制限付き VLAN のサービスを制御できます。

(注) 両方のタイプのユーザに同じサービスを提供する場合、ゲスト VLAN と制限付き VLAN の両方を同じ に設定できます。

この機能がないと、クライアントは認証失敗を永遠に繰り返すことになるため、スイッチ ポートがス パニングツリーのブロッキング ステートから変わることができなくなります。制限付き VLAN の機能 を使用することで、クライアントの認証試行回数を指定し(デフォルト値は 3 回)、一定回数後にス イッチ ポートを制限付き VLAN の状態に移行させることができます。

認証サーバはクライアントの認証試行回数をカウントします。このカウントが設定した認証試行回数を 超えると、ポートが制限付き VLAN の状態に変わります。失敗した試行回数は、RADIUS サーバが *EAP failure* で応答したときや、EAP パケットなしの空の応答を返したときからカウントされます。 ポートが制限付き VLAN に変わったら、このカウント数はリセットされます。

認証に失敗したユーザは、次の再認証の試行まで制限付き VLAN 内に残ります。制限 VLAN のポート は、設定された間隔(デフォルトで 60 秒)で再認証を試行します。再認証に失敗した場合、ポートは 制限 VLAN に残ります。再認証に成功した場合、ポートは設定された VLAN または RADIUS サーバ によって送信される VLAN に移動します。再認証はディセーブルにすることができます。ディセーブ ルにすると、*link down* または *EAP logoff* イベントを受信しない限り、ポートの認証プロセスを再起動 できません。クライアントがハブを介して接続される可能性がある場合、再認証をイネーブルのままに しておくことを推奨します。クライアントの接続をハブから切り離すと、ポートに *link down* や *EAP logoff* イベントが送信されない場合があります。

ポートが制限付き VLAN に移行すると、EAP 成功の疑似メッセージがクライアントに送信されます。 このメッセージによって、繰り返し実行している再認証を停止させることができます。クライアントに よっては(Windows XP が稼働しているデバイスなど)、EAP なしで DHCP を実装できません。

制限付き VLAN は、レイヤ 2 ポートにある 802.1x ポート上でシングル ホスト モードの場合だけサ ポートされます。

RSPAN VLAN、プライマリ プライベート VLAN、音声 VLAN を除いて、アクティブ VLAN を 802.1X 制限付き VLAN として設定できます。制限付き VLAN 機能は、内部 VLAN(ルーテッド ポー ト)またはトランク ポートではサポートされていません。アクセス ポート上でだけサポートされます。

ダイナミック ARP インスペクション、DHCP スヌーピング、および IP 送信元ガードのような他のセ キュリティ機能は、制限付き VLAN に対して個別に設定できます。

詳細については[、「制限付き](#page-294-0) VLAN の設定」(P.13-43)を参照してください。

### <span id="page-273-0"></span>アクセス不能認証バイパスを使用した **802.1x** 認証

スイッチが設定された RADIUS サーバに到達できず、新しいホストを認証できない場合、アクセス不 能認証バイパス機能を使用します。この機能は、クリティカル認証または *AAA* 失敗ポリシーとも呼ば れます。これらのホストをクリティカル ポートに接続するようにスイッチを設定できます。

新しいホストがクリティカル ポートに接続しようとすると、そのホストはユーザ指定のアクセス VLAN、クリティカル *VLAN* に移動されます。管理者はこれらのホストに制限付き認証を付与します。

スイッチは、クリティカル ポートに接続されているホストを認証しようとする場合、設定されている RADIUS サーバのステータスをチェックします。利用可能なサーバが 1 つあれば、スイッチはホスト を認証できます。ただし、すべての RADIUS サーバが利用不可能な場合は、スイッチはホストへの ネットワークアクセスを許可して、ポートを認証ステートの特別なケースであるクリティカル認証ス テートにします。

#### 複数認証ポートのサポート

ポートが任意のホスト モードで設定されていて、AAA サーバを使用できない場合、ポートはマルチホ スト モードに設定され、クリティカル VLAN に移動されます。マルチ認証 (multiauth) ポートで、こ のアクセス不能バイパスをサポートするには、**authentication event server dead action reinitialize vlan** *vlan-id* コマンドを使用します。新しいホストがクリティカル ポートに接続しようとすると、その ポートは再初期化され、接続されているすべてのホストがユーザ指定のアクセス VLAN に移動されま す。

このコマンドは、すべてのホスト モードでサポートされます。

#### 認証結果

アクセス不能認証バイパス機能の動作は、ポートの許可ステートにより異なります。

- **•** クリティカル ポートに接続されているホストが認証しようとする際にポートが無許可ですべての サーバが利用できない場合、スイッチは RADIUS 設定済み VLAN またはユーザ指定のアクセス VLAN にあるポートをクリティカル認証ステートにします。
- **•** ポートが許可済みで、再認証が行われた場合、スイッチは現在の VLAN(事前に RADIUS サーバ により割り当てられた)でクリティカル ポートをクリティカル認証ステートにします。
- **•** 認証交換中に RADIUS サーバが利用不可能となった場合、現在の交換はタイム アウトとなり、ス イッチは次の認証試行の間にクリティカル ポートをクリティカル認証ステートとします。

RADIUS サーバが再び使用可能になったときにホストを再初期化し、クリティカル VLAN から移動す るように、クリティカル ポートを設定できます。このように設定した場合、クリティカル認証ステー トのすべてのクリティカル ポートは自動的に再認証されます。詳細については、このリリースのコマ ンド リファレンスおよび[「アクセス不能認証バイパスの設定」\(](#page-295-0)P.13-44)を参照してください。

#### 機能の相互作用

アクセス不能認証バイパスは、次の機能と相互に作用します。

- **•** ゲスト VLAN:アクセス不能認証バイパスは、ゲスト VLAN と互換性があります。ゲスト VLAN が 8021.x ポートでイネーブルの場合、この機能は次のように相互に作用します。
	- **–** スイッチが EAP Request/Identity フレームへの応答を受信しないとき、または EAPOL パケッ トがクライアントによって送信されないときに、少なくとも 1 つの RADIUS サーバが使用で きれば、スイッチはクライアントにゲスト VLAN を割り当てます。
	- **–** すべての RADIUS サーバが使用できず、クライアントがクリティカル ポートに接続されてい る場合、スイッチはクライアントを認証して、クリティカル ポートを RADIUS 認証済み VLAN またはユーザ指定のアクセス VLAN でクリティカル認証ステートにします。
	- **–** すべての RADIUS サーバが使用できず、クライアントがクリティカル ポートに接続されてい ない場合、ゲスト VLAN が設定されていても、スイッチはクライアントにゲスト VLAN を割 り当てられません。
	- **–** すべての RADIUS サーバが使用できず、クライアントがクリティカル ポートに接続されてい て、すでにゲスト VLAN が割り当てられている場合、スイッチはそのポートをゲスト VLAN に保持します。
- **•** 制限付き VLAN:ポートがすでに制限付き VLAN で許可されていて RADIUS サーバが使用でき ない場合、スイッチはクリティカル ポートを制限付き VLAN でクリティカル認証ステートにしま す。
- **•** 802.1x アカウンティング:RADIUS サーバが使用できない場合、アカウンティングは影響を受け ません。
- **•** プライベート VLAN:プライベート VLAN ホスト ポートにアクセス不能認証バイパスを設定でき ます。アクセス VLAN は、セカンダリ VLAN でなければなりません。
- **•** 音声 VLAN:アクセス不能認証バイパスは音声 VLAN と互換性がありますが、RADIUS 設定済み VLAN またはユーザ指定のアクセス VLAN は、音声 VLAN と異なっていなければなりません。
- **•** Remote Switched Port Analyzer(RSPAN):アクセス不能認証バイパスの RADIUS 設定または ユーザ指定のアクセス VLAN として RSPAN VLAN を指定しないでください。

# <span id="page-275-1"></span>音声 **VLAN** ポートを使用した **802.1x** 認証

音声 VLAN ポートは特殊なアクセス ポートで、次の 2 つの VLAN ID が対応付けられています。

- **•** IP Phone との間で音声トラフィックを伝送する VVID。VVID は、ポートに接続された IP Phone を設定するために使用されます。
- **•** IP Phone を通じて、スイッチと接続しているワークステーションとの間でデータ トラフィックを 伝送する PVID。PVID は、ポートのネイティブ VLAN です。

ポートの許可ステートにかかわらず、IP Phone は音声トラフィックに対して VVID を使用します。こ れにより、IP Phone は 802.1x 認証とは独立して動作できます。

シングル ホスト モードでは、IP Phone だけが音声 VLAN で許可されます。マルチ ホスト モードでは、 サプリカントが PVID で認証された後、追加のクライアントがトラフィックを音声 VLAN 上で送信で きます。マルチ ホスト モードがイネーブルの場合、サプリカント認証は PVID と VVID の両方に影響 します。

リンクがあるとき、音声 VLAN ポートはアクティブになり、IP Phone からの最初の CDP メッセージ を受け取るとデバイスの MAC アドレスが表示されます。Cisco IP Phone は、他のデバイスから受け 取った CDP メッセージをリレーしません。その結果、複数の IP Phone が直列に接続されている場合、 スイッチは直接接続されている 1 台の IP Phone のみを認識します。音声 VLAN ポートで 802.1x 認証 がイネーブルの場合、スイッチは 2 ホップ以上離れた認識されない IP Phone からのパケットをドロッ プします。

802.1x 認証をポート上でイネーブルにすると、音声 VLAN の機能を持つポート VLAN は設定できま せん。

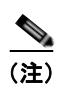

(注) 音声 VLAN が設定され、Cisco IP Phone が接続されているアクセス ポートで 802.1x 認証をイネーブ ルにした場合、Cisco IP Phone のスイッチへの接続が最大 30 秒間失われます。

音声 VLAN の詳細については、第 19 章「音声 VLAN [の設定」](#page-402-0)を参照してください。

# <span id="page-275-0"></span>ポート セキュリティを使用した **802.1x** 認証

通常、IEEE 802.1x がイネーブルの場合に、ポート セキュリティをイネーブルにすることは推奨され ません。IEEE 802.1x がポートごとに(または IP テレフォニーに MDA が設定されている場合は VLAN ごとに)単一の MAC アドレスを強制するため、ポート セキュリティが冗長になり、正常な IEEE 802.1x 操作が妨害される場合もあります。

# **Wake-on-LAN** を使用した **802.1x** 認証

802.1x 認証の Wake-on-LAN(WoL)機能を使用すると、スイッチにマジック パケットと呼ばれる特 定のイーサネット フレームを受信させて、休止状態の PC を起動させることができます。この機能は、 管理者が休止状態のシステムへ接続しなければならない場合に役立ちます。

WoL を使用するホストが 802.1x ポートを通じて接続され、ホストの電源がオフになると、802.1x ポートは無許可になります。無許可になったポートは EAPOL パケットしか送受信できないため、 WoL マジック パケットはホストに届きません。さらに PC が休止状態になると、PC が認証されなくな るため、スイッチ ポートは閉じたままになります。

スイッチが WoL 機能を有効にした 802.1x 認証を使用している場合、スイッチはマジック パケットを 含むトラフィックを無許可の 802.1x ポートに転送します。ポートが無許可の間、スイッチは EAPOL パケット以外の入力トラフィックをブロックし続けます。ホストはパケットを受信できますが、パケッ トをネットワーク内にある他のデバイスに送信できません。

(注) PortFast がポートでイネーブルになっていないと、そのポートは強制的に双方向ステートになります。

**authentication control-direction in** インターフェイス コンフィギュレーション コマンドを使用して ポートを単一方向に設定すると、そのポートはスパニングツリー フォワーディング ステートに変わり ます。ポートは、ホストにパケットを送信できますが、受信はできません。

**authentication control-direction both** インターフェイス コンフィギュレーション コマンドを使用して ポートを双方向に設定すると、そのポートのアクセスが双方向で制御されます。ポートは、ホストとの 間でパケットを送受信しません。

# <span id="page-276-0"></span>**MAC** 認証バイパスによる **802.1x** 認証

MAC 認証バイパス機能を使用し、クライアント MAC アドレス(図 13-2([P.13-4](#page-255-0))を参照)に基づい てクライアントを許可するようにスイッチを設定できます。たとえば、プリンタなどのデバイスに接続 された 802.1x ポートでこの機能をイネーブルにできます。

クライアントからの EAPOL 応答の待機中に 802.1x 認証がタイムアウトした場合、スイッチは MAC 認証バイパスを使用してクライアントを許可しようとします。

MAC 認証バイパス機能が 802.1x ポートでイネーブルの場合、スイッチはクライアント ID として MAC アドレスを使用します。認証サーバには、ネットワーク アクセスを許可されたクライアント MAC アドレスのデータベースがあります。802.1X ポートでクライアントを検出したあと、スイッチ はクライアントからイーサネット パケットを待ちます。スイッチは、MAC アドレスに基づいたユーザ 名およびパスワードを持つ RADIUS-access/request フレームを認証サーバに送信します。認証に成功 すると、スイッチはクライアントにネットワークへのアクセスを許可します。許可が失敗した場合、ゲ スト VLAN が設定されていれば、スイッチはポートをゲスト VLAN に割り当てます。

リンクのライフタイム中に EAPOL パケットがインターフェイス上で検出された場合、スイッチは、そ のインターフェイスに接続されているデバイスが 802.1x 対応サプリカントであることを確認し、 (MAC 認証バイパス機能ではなく)802.1x 認証を使用してインターフェイスを認証します。インター フェイスのリンク ステータスがダウンした場合、EAPOL 履歴はクリアされます。

スイッチがすでに MAC 認証バイパスを使用してポートを許可し、802.1x サプリカントを検出してい る場合、スイッチはポートに接続されているクライアントを許可します。再認証が実行されるとき、 Termination-Action RADIUS 属性値が DEFAULT であるために以前のセッションが終了した場合、ス イッチは優先再認証プロセスとして 802.1x 認証を使用します。

MAC 認証バイパスで許可されたクライアントを再認証することができます。再認証プロセスは、 802.1x で認証されたクライアントの場合と同じです。再認証中に、ポートは前に割り当てられた VLAN に残ります。再認証に成功した場合、スイッチはポートを同じ VLAN 内に保持します。再認証 に失敗した場合、ゲスト VLAN が設定されていればポートにゲスト VLAN を割り当てます。

再認証が Session-Timeout RADIUS 属性 (属性 [27]) と Termination-Action RADIUS 属性 (属性 [29])に基づいており、Termination-Action RADIUS 属性(属性 [29])アクションが *Initialize* である 場合は(属性値は *DEFAULT*)、MAC 認証バイパス セッションが終了し、再認証中に接続は失われま す。MAC 認証バイパスがイネーブルになって 802.1x 認証がタイムアウトした場合、スイッチは MAC 認証バイパス機能を使用して再許可を開始します。AV ペアの詳細については、RFC 3580『802.1X Remote Authentication Dial In User Service (RADIUS) Usage Guidelines』を参照してください。

MAC 認証バイパスは、次の機能と相互に作用します。

- **•** 802.1x 認証:802.1x 認証がポートでイネーブルの場合にだけ MAC 認証バイパスをイネーブルに できます。
- **•** ゲスト VLAN:クライアントの MAC アドレス ID が無効な場合、ゲスト VLAN が設定されてい れば、スイッチは VLAN にクライアントを割り当てます。
- **•** 制限付き VLAN:802.lx ポートに接続されているクライアントが MAC 認証バイパスで認証され ている場合には、この機能はサポートされません。
- **•** ポート セキュリティ:「ポート [セキュリティを使用した](#page-275-0) 802.1x 認証」(P.13-24)を参照してくだ さい。
- **•** 音声 VLAN:「音声 VLAN [ポートを使用した](#page-275-1) 802.1x 認証」(P.13-24)を参照してください。
- **•** VLAN メンバーシップ ポリシー サーバ(VMPS):802.1x および VMPS は相互に排他的です。
- **•** プライベート VLAN:クライアントをプライベート VLAN に割り当てられます。
- **•** Network Admission Control(NAC)レイヤ 2 IP 検証:この機能は、802.1X ポートが例外リスト 内のホストを含む MAC 認証バイパスを使用して認証されると有効になります。
- **•** ネットワーク エッジ アクセス トポロジ(NEAT):MAB と NEAT は相互排他的です。インター フェイス上で NEAT がイネーブルの場合は、MAB をイネーブルにできません。また、インター フェイス上で MAB がイネーブルの場合は、NEAT をイネーブルにできません。

設定の詳細については[、「認証マネージャ」\(](#page-258-1)P.13-7)を参照してください。

Cisco IOS Release 12.2(55)SE 以降では、冗長 MAB システム メッセージのフィルタリングをサポート します[。「認証マネージャ](#page-259-0) CLI コマンド」(P.13-8)を参照してください。

# **802.1x** ユーザ ディストリビューション

802.1x ユーザ ディストリビューションを設定すると、複数の異なる VLAN で同じグループ名のユーザ のロード バランシングを行うことができます。

VLAN は、RADIUS サーバにより提供されるか、VLAN グループ名でスイッチ CLI を介して設定しま す。

**•** RADIUS サーバを設定して、ユーザの複数の VLAN 名を送信します。複数の VLAN 名は、ユー ザへの応答の一部として送信できます。802.1x ユーザ ディストリビューションは、特定の VLAN のすべてのユーザを追跡し、許可されたユーザをユーザ数が最も少ない VLAN に移動することで ロード バランシングを行います。

**•** RADIUS サーバを設定してユーザの VLAN グループ名を送信します。VLAN グループ名は、ユー ザへの応答の一部として送信できます。スイッチ CLI を使用して設定した VLAN グループ名で、 選択された VLAN グループ名を検索できます。VLAN グループ名が検出されると、この VLAN グループ名で対応する VLAN を検索して、ユーザ数が最も少ない VLAN が検出されます。ロード バランシングは、対応する許可済みユーザをその VLAN に移動することで行われます。

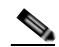

(注) RADIUS サーバは、VLAN-ID、VLAN 名または VLAN グループを任意に組み合わせて VLAN 情報を送信できます。

#### **802.1x** ユーザ ディストリビューションの設定時の注意事項

- **•** 少なくとも 1 つの VLAN が VLAN グループにマッピングされることを確認してください。
- **•** 複数の VLAN を VLAN グループにマッピングできます。
- **•** VLAN を追加または削除することで、VLAN グループを変更できます。
- **•** 既存の VLAN を VLAN グループ名からクリアする場合、VLAN の認証済みポートはクリアされ ませんが、既存の VLAN グループからマッピングが削除されます。
- **•** 最後の VLAN を VLAN グループ名からクリアすると、VLAN グループがクリアされます。
- **•** アクティブ VLAN がグループにマッピングされても VLAN グループをクリアできます。VLAN グループをクリアすると、グループ内で任意の VLAN の認証ステートであるポートまたはユーザ はクリアされませんが、VLAN の VLAN グループへのマッピングはクリアされます。

詳細については、「802.1x ユーザ [ディストリビューションの設定」\(](#page-297-0)P.13-46) を参照してください。

# **Network Admission Control** レイヤ **2 802.1x** 検証

スイッチは、デバイスのネットワーク アクセスを許可する前の、エンドポイント システムやクライア ントのウイルス対策の状態またはポスチャをチェックする Network Admission Control(NAC)レイヤ 2 802.1x 検証をサポートしています。NAC レイヤ 2 802.1x 検証を使用すると、次の作業を実行できま す。

- **•** Session-Timeout RADIUS 属性(属性 [27])と Termination-Action RADIUS 属性(属性 [29])を 認証サーバからダウンロードします。
- **•** Session-Timeout RADIUS 属性(属性 [27])の値として再認証試行の間隔(秒)を設定し、 RADIUS サーバからクライアントに対するアクセス ポリシーを取得します。
- **•** スイッチが Termination-Action RADIUS 属性(属性 [29])を使用してクライアントを再認証しよ うとするときに実行されるアクションを設定します。値が *DEFAULT* であるか、値が設定されてい ない場合、セッションは終了します。この値が RADIUS-Request である場合は、再認証プロセス が開始されます。
- **•** VLAN の番号や名前、または VLAN グループ名のリストを Tunnel Group Private ID(属性 [81]) の値として設定し、VLAN の番号や名前、または VLAN グループ名のプリファレンスを Tunnel Preference (属性 [83]) の値として設定します。Tunnel Preference を設定しない場合、最初の Tunnel Group Private ID(属性 [81])属性がリストから選択されます。
- **• show authentication** 特権 EXEC コマンドを使用して、クライアントのポスチャを表示する NAC ポスチャ トークンを表示します。
- **•** ゲスト VLAN としてセカンダリ プライベート VLAN を設定します。

NAC レイヤ 2 802.1x 検証の設定は、RADIUS サーバにポスチャ トークンを設定する必要があること を除いて、802.1x ポートベース認証と似ています。NAC レイヤ 2 802.1x 検証の設定に関する詳細につ いては、「NAC レイヤ 2 802.1x [検証の設定」\(](#page-297-1)P.13-46) および[「定期的な再認証の設定」\(](#page-290-0)P.13-39)を 参照してください。

NAC の詳細については、『*Network Admission Control Software Configuration Guide*』を参照してくだ さい。

設定の詳細については[、「認証マネージャ」\(](#page-258-1)P.13-7)を参照してください。

#### 柔軟な認証の順序設定

柔軟な認証の順序設定を使用して、ポートが新しいホストを認証するときに使用する方法の順序を設定 できます。MAC 認証バイパスおよび 802.1x は、プライマリまたはセカンダリ認証方法として使用し、 Web 認証は、これらの認証のいずれか、または両方が失敗した場合のフォールバック方法として使用 できます。コンフィギュレーション コマンドについては、「任意の 802.1x [認証機能の設定」\(](#page-291-0)P.13-40) を参照してください。

### **Open1x** 認証

Open1x 認証によって、デバイスが認証される前に、そのデバイスがポートにアクセスできるようにな ります。オープン認証が設定されている場合、新しいホストはポートに定義されているアクセス コン トロールリスト(ACL)に基づいてトラフィックを渡します。ホストが認証されると、RADIUS サー バに設定されているポリシーがそのホストに適用されます。

オープン認証を次の状況で設定できます。

- **•** シングル ホスト モードでのオープン認証:1 人のユーザだけが認証の前後にネットワークにアク セスできます。
- **•** MDA モードでのオープン認証:音声ドメインの 1 人のユーザだけ、およびデータ ドメインの 1 人 のユーザだけが許可されます。
- **•** マルチ ホスト モードでのオープン認証:任意のホストがネットワークにアクセスできます。
- **•** 複数認証モードでのオープン認証:MDA の場合と似ていますが、複数のホストを認証できます。

詳細については、「ホスト [モードの設定」\(](#page-289-0)P.13-38)を参照してください。

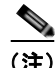

(注) オープン認証が設定されている場合は、他の認証制御よりも優先されます。これは、**authentication open** インターフェイス コンフィギュレーション コマンドを使用した場合、**authentication port-control** インターフェイス コンフィギュレーション コマンドに関係なく、ポートがホストにアク セス権を付与することを意味します。

# **Network Edge Access Topology**(**NEAT**)を使用した **802.1x** サプリカ ントおよびオーセンティケータ

Network Edge Access Topology (NEAT) 機能は、ワイヤリングクローゼット(会議室など)外の領 域まで識別を拡張します。これにより、任意のタイプのデバイスをポートで認証できます。

**•** 802.1x サプリカント機能を使用することで、別のスイッチのサプリカントとして機能するように スイッチを設定できます。この設定は、たとえば、スイッチがワイヤリング クローゼット外にあ り、トランク ポートを介してアップストリーム スイッチに接続される場合に役に立ちます。 802.1x スイッチ サプリカント機能を使用して設定されたスイッチは、セキュアな接続のために アップストリーム スイッチで認証します。

サプリカント スイッチが認証に成功すると、ポート モードがアクセスからトランクに変更されま す。

**•** アクセス VLAN は、オーセンティケータ スイッチで設定されている場合、認証が成功した後にト ランク ポートのネイティブ VLAN になります。

1 つ以上のサプリカント スイッチに接続するオーセンティケータ スイッチ インターフェイスで MDA または multiauth モードをイネーブルにできます。マルチホスト モードはオーセンティケータ スイッ チ インターフェイスではサポートされていません。

すべてのホスト モードで機能するように **dot1x supplicant force-multicast** グローバル コンフィギュ レーション コマンドを Network Edge Access Topology(NEAT)のサプリカント スイッチで使用しま す。

- **•** ホスト許可:許可済み(サプリカントでスイッチに接続する)ホストからのトラフィックだけが ネットワークで許可されます。これらのスイッチは、Client Information Signalling Protocol (CISP)を使用して、サプリカント スイッチに接続する MAC アドレスをオーセンティケータ ス イッチに送信します(図 [13-6](#page-280-0) を参照してください)。
- **•** 自動イネーブル化:オーセンティケータ スイッチでのトランク コンフィギュレーションを自動的 にイネーブル化します。これにより、サプリカント スイッチから着信する複数の VLAN のユーザ トラフィックが許可されます。ACS で cisco-av-pair を *device-traffic-class=switch* として設定しま す (この設定は *group* または *user* 設定で行うことができます)。

<span id="page-280-0"></span>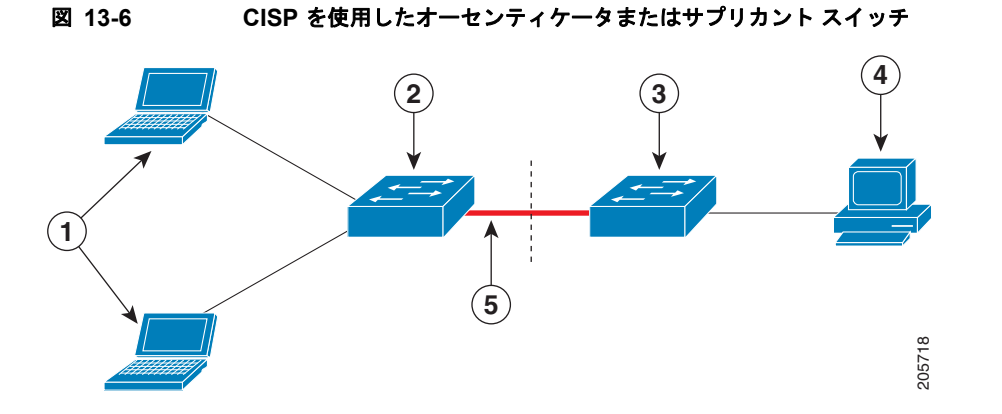

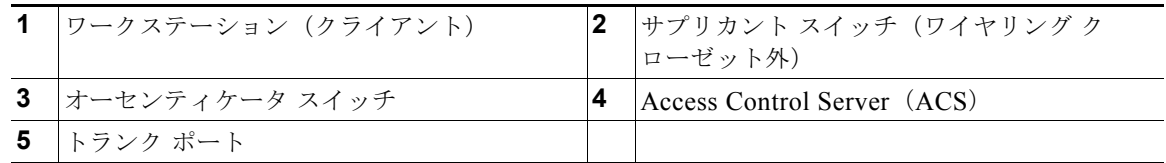

#### **802.1x** サプリカントおよびオーセンティケータ スイッチの注意事項

**•** NEAT ポートは、他の認証ポートと同じコンフィギュレーションで設定できます。サプリカント スイッチが認証すると、ポート モードはベンダー固有属性 (VSA) に基づいてアクセスからトラ ンクに変更されます (device-traffic-class=switch)。

- **•** VSA はオーセンティケータ スイッチ ポート モードをアクセスからトランクに変更し、802.1x ト ランク カプセル化およびアクセス VLAN をイネーブルにします(任意の VLAN がネイティブ ト ランク VLAN に変換される場合)。VSA はサプリカントのポート コンフィギュレーションは変更 しません。
- **•** ホスト モードを変更して、オーセンティケータ スイッチ ポートの標準ポート コンフィギュレー ションを適用するには、スイッチ VSA ではなく、Auto Smartport ユーザ定義マクロを使用するこ ともできます。これにより、オーセンティケータ スイッチ ポートでサポートされていないコン フィギュレーションを削除して、ポート モードをアクセスからトランクに変更できます。詳細に ついては、『*AutoSmartports Configuration Guide*』を参照してください。

詳細については[、「オーセンティケータの設定」\(](#page-298-0)P13-47) を参照してください。

# **ACL** および **RADIUS Filter-Id** 属性を使用した **IEEE 802.1x** 認証の使用

スイッチは、入力ポートの IP 標準および IP 拡張ポートのアクセス コントロール リスト (ACL)の両 方をサポートします。

- **•** 設定する ACL
- Access Control Server (ACS) からの ACL

シングル ホスト モードでの IEEE 802.1x ポートは、ACS からの ACL を使用して、異なるレベルの サービスを IEEE 802.1x 認証ユーザに提供します。RADIUS サーバは、このタイプのユーザおよび ポートを認証する場合、ユーザ ID に基づいた ACL 属性をスイッチに送信します。送信された属性は、 ユーザ セッション期間中、ポートに適用されます。セッションが終了、認証が失敗、またはリンクで 故障が発生した場合、ポートは無許可になり、スイッチは ACL をポートから削除します。

ACS からの IP 標準および IP 拡張ポート ACL だけが Filter-Id 属性をサポートします。これは ACL の 名前または番号を指定します。Filter-id 属性は、方向(インバウンドまたはアウトバウンド)、および ユーザまたはユーザが属するグループも指定できます。

- **•** ユーザの Filter-Id 属性は、グループの Filter-Id 属性よりも優先されます。
- **•** ACS からの Filter-Id 属性が、すでに設定されている ACL を指定する場合、これは、ユーザ設定 ACL よりも優先されます。
- **•** RADIUS サーバが複数の Filter-Id 属性を送信する場合、最後の属性だけが適用されます。

Filter-Id 属性がスイッチで定義されていない場合、認証が失敗し、ポートが無許可ステートに戻りま す。

#### 認証マネージャの共通セッション **ID**

認証マネージャは、使用する認証方式に関係なく、クライアント用にただ 1 つのセッション ID(共通 セッション ID と呼ばれます)を使用します。この ID は、表示コマンドや MIB などのすべてのレポー トに使用されます。セッション ID は、セッション単位のすべての Syslog メッセージに表示されます。 セッション ID には、次の情報が含まれます。

- **•** ネットワーク アクセス デバイス(NAD)の IP アドレス
- **•** 一意の 32 ビット整数(機械的に増加します)
- **•** セッション開始タイム スタンプ(32 ビット整数)

# **802.1x** 認証のデフォルト設定

表 [13-3](#page-282-0) に、802.1x 認証のデフォルト設定を示します。

#### <span id="page-282-0"></span>表 **13-3 802.1x** 認証のデフォルト設定

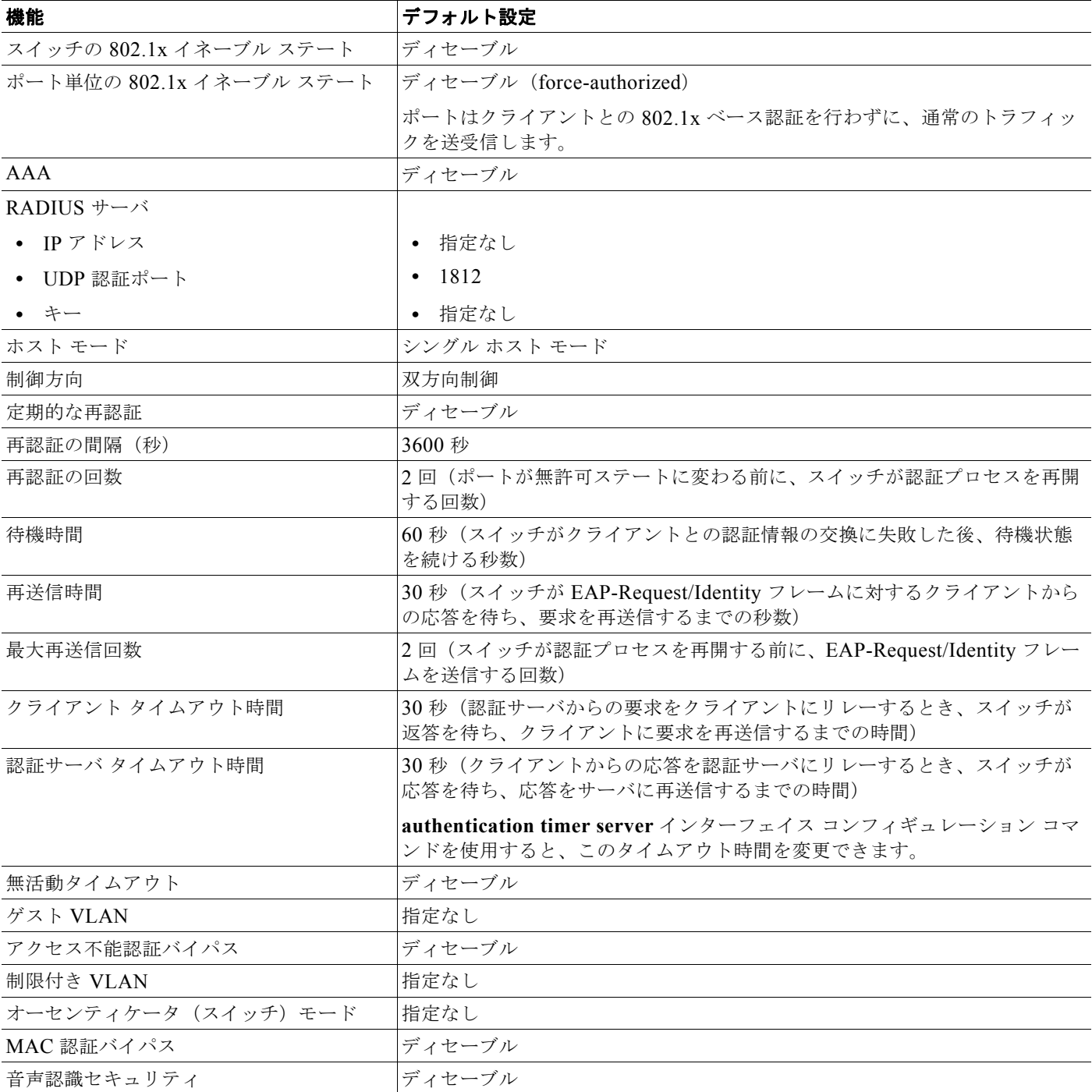

### **802.1X** アカウンティング

802.1x アカウンティングを使用して、AAA システム アカウンティングをイネーブルにすると、ロギ ングのためにシステム リロード イベントをアカウンティング RADIUS サーバに送信できます。サーバ は、アクティブな 802.1x セッションすべてが終了したものと判断します。

RADIUS は信頼性の低い UDP トランスポート プロトコルを使用するため、ネットワーク状態が良好 でないと、アカウンティング メッセージが失われることがあります。設定した回数のアカウンティン グ要求の再送信後、スイッチが RADIUS サーバからアカウンティング応答メッセージを受信しない場 合、次のメッセージが表示されます。

Accounting message %s for session %s failed to receive Accounting Response.

このストップ メッセージが正常に送信されない場合、次のメッセージが表示されます。

00:09:55: %RADIUS-4-RADIUS DEAD: RADIUS server 172.20.246.201:1645,1646 is not responding.

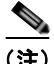

(注) ロギングの開始、停止、仮のアップデート メッセージ、タイム スタンプなどのアカウンティング タス クを実行するように、RADIUS サーバを設定する必要があります。これらの機能をオンにするには、 RADIUS サーバの [Network Configuration] タブの [Update/Watchdog packets from this AAA client] の ロギングをイネーブルにします。次に、RADIUS サーバの [System Configuration] タブの [CVS RADIUS Accounting] をイネーブルにします。

#### <span id="page-283-0"></span> **802.1x** 認証の注意事項

- **•** 802.1x 認証をイネーブルにすると、他のレイヤ 2 機能がイネーブルになる前に、ポートが認証さ れます。
- **•** 802.1x 対応ポートが割り当てられている VLAN が変更された場合、この変更は透過的でスイッチ には影響しません。たとえば、RADIUS サーバが割り当てた VLAN に割り当てられているポート が、再認証後に別の VLAN に割り当てられた場合に、この変更が発生します。

802.1x ポートが割り当てられている VLAN がシャットダウン、ディセーブル、または削除される 場合、ポートは無許可になります。たとえば、ポートが割り当てられたアクセス VLAN がシャッ トダウンまたは削除された後、ポートは無許可になります。

- **•** 802.1x プロトコルは、レイヤ 2 のスタティックアクセス ポートおよび音声 VLAN ポート上ではサ ポートされますが、次のポート タイプではサポートされません。
	- **–** トランク ポート:トランク ポート上で 802.1x 認証をイネーブルにしようとすると、エラー メッセージが表示され、802.1x 認証はイネーブルになりません。802.1x 対応ポートのモード をトランクに変更しようとしても、エラー メッセージが表示され、ポート モードは変更され ません。
	- **–** ダイナミック ポート:ダイナミック モードのポートは、ネイバーとトランク ポートへの変更 をネゴシエートする場合があります。ダイナミック ポートで 802.1x 認証をイネーブルにしよ うとすると、エラー メッセージが表示され、802.1x 認証はイネーブルになりません。802.1x 対応ポートのモードをダイナミックに変更しようとしても、エラー メッセージが表示され、 ポート モードは変更されません。
	- **–** ダイナミック アクセス ポート:ダイナミック アクセス(VLAN Query Protocol(VQP)) ポートで 802.1x 認証をイネーブルにしようとすると、エラー メッセージが表示され、802.1x 認証はイネーブルになりません。802.1x 対応ポートを変更してダイナミック VLAN を割り当 てようとしても、エラー メッセージが表示され、VLAN 設定は変更されません。
- **–** EtherChannel ポート:アクティブまたはアクティブでない EtherChannel メンバを 802.1x ポートとして設定しないでください。EtherChannel ポートで 802.1x 認証をイネーブルにしよ うとすると、エラー メッセージが表示され、802.1x 認証はイネーブルになりません。
- **-** スイッチド ポート アナライザ(SPAN)およびリモート SPAN(RSPAN)宛先ポート:SPAN または RSPAN 宛先ポートであるポートの 802.1x 認証をイネーブルにすることができます。 ただし、ポートを SPAN または RSPAN 宛先ポートとして削除するまでは、802.1x 認証は ディセーブルになります。SPAN または RSPAN 送信元ポートでは 802.1x 認証をイネーブル にすることができます。
- **•** スイッチ上で、**dot1x system-auth-control** グローバル コンフィギュレーション コマンドを入力し て 802.1x 認証をグローバルにイネーブルにする前に、802.1x 認証と EtherChannel が設定されて いるインターフェイスから、EtherChannel の設定を削除してください。
- **•** 802.1x 認証に関連するシステム メッセージをフィルタリングすることができます[。「認証マネー](#page-259-0) ジャ CLI [コマンド」\(](#page-259-0)P.13-8)を参照してください。

# **VLAN** 割り当て、ゲスト **VLAN**、制限付き **VLAN**、アクセス不能認証バイ パスの注意事項

- **•** 802.1x 認証をポート上でイネーブルにすると、音声 VLAN の機能を持つポート VLAN は設定で きません。
- **•** トランク ポート、ダイナミック ポート、または VMPS によるダイナミック アクセス ポート割り 当ての場合、VLAN 割り当て機能を使用した 802.1x 認証はサポートされません。
- **•** 802.1X 認証をプライベート VLAN ポートに設定できますが、ポート セキュリティ、音声 VLAN、 ゲスト VLAN、制限付き VLAN、またはユーザ単位 ACL が付いた 802.1X 認証をプライベート VLAN ポートに設定できません。
- **•** RSPAN VLAN、プライベート VLAN、音声 VLAN を除くあらゆる VLAN を 802.1X ゲスト VLAN として設定できます。ゲスト VLAN の機能は、内部 VLAN (ルーテッド ポート)または トランク ポート上ではサポートされません。サポートされるのはアクセス ポートだけです。
- **•** DHCP クライアントが接続されている 802.1x ポートのゲスト VLAN を設定した後、DHCP サー バからホスト IP アドレスを取得する必要があります。クライアント上の DHCP プロセスが時間切 れとなり DHCP サーバからホスト IP アドレスを取得しようとする前に、スイッチ上の 802.1x 認 証プロセスを再起動する設定を変更できます。802.1x 認証プロセスの設定を軽減します (**authentication timer inactivity** および **authentication timer reauthentication** インターフェイス コンフィギュレーション コマンド)。設定の減少量は、接続された 802.1x クライアントのタイプ によって異なります。
- **•** アクセス不能認証バイパス機能を設定する際には、次の注意事項に従ってください。
	- **–** この機能はシングル ホスト モードおよびマルチホスト モードの 802.1x ポートでサポートされ ます。
	- **–** Windows XP を稼働しているクライアントに接続されたポートがクリティカル認証ステートの 場合、Windows XP はインターフェイスが認証されないと報告する場合があります。
	- **–** Widows XP クライアントが DHCP 用に設定されていて、DHCP サーバからの IP アドレスが ある場合、クリティカル ポートで EAP-Success メッセージを受信しても DHCP 設定プロセス が再開されない場合があります。
	- **–** アクセス不能認証バイパス機能および制限 VLAN を 802.1x ポート上に設定できます。スイッ チが制限付き VLAN 内でクリティカル ポートを再認証しようとしたときにすべての RADIUS サーバが使用不可の場合、スイッチはポート ステートをクリティカル認証ステートに変更し、 制限付き VLAN 内に残ります。

**•** RSPAN VLAN または音声 VLAN を除くあらゆる VLAN を、802.1x 制限付き VLAN として設定 できます。制限付き VLAN 機能は、内部 VLAN(ルーテッド ポート)またはトランク ポートで はサポートされていません。アクセス ポート上でだけサポートされます。

### <span id="page-285-0"></span> **MAC** 認証バイパスの注意事項

- **•** 特に明記していない限り、MAC 認証バイパスの注意事項は 802.1x 認証のものと同じです。詳細 については、「802.1x [認証の注意事項」\(](#page-283-0)P.13-32)を参照してください。
- **•** ポートが MAC アドレスで許可された後に、ポートから MAC 認証バイパスをディセーブルにして も、ポート ステートに影響はありません。
- **•** ポートが未許可ステートであり、クライアント MAC アドレスが認証サーバ データベースにない場 合、ポートは未許可ステートのままです。ただし、クライアント MAC アドレスがデータベースに 追加された場合、スイッチは MAC 認証バイパスを使用してポートを再許可できます。
- **•** ポートが許可ステートの場合、再許可が発生するまでポートはこのステートのままになります。
- **•** MAC 認証バイパスにより接続されているが、非アクティブなホストのタイムアウト時間を設定で きます。指定できる範囲は 1 ~ 65535 秒です。

# ポートあたりの最大デバイス数の注意事項

802.1x 対応のポートに接続できるデバイスの最大数です。

- **•** シングル ホスト モードの場合、アクセス VLAN で接続できるデバイスは 1 台だけです。ポートが音 声 VLAN でも設定されている場合、音声 VLAN を介して送受信できる Cisco IP Phone の数には制 限はありません。
- **•** マルチドメイン認証(MDA)モードの場合、アクセス VLAN で 1 台のデバイス、音声 VLAN で 1 台の IP Phone が許可されます。
- **•** マルチ ホスト モードの場合、1 台の 802.1x サプリカントだけがポートで許可されます。ただし、 アクセス VLAN で許可される 802.1x 非対応ホストの数には制限はありません。音声 VLAN で許 可されるデバイスの数には制限はありません。

# **802.1x** ポートベース認証の設定方法

# **802.1x** 認証の設定プロセス

802.1x ポートベース認証を設定するには、認証、許可、アカウンティング(AAA)をイネーブルにし て認証方式リストを指定する必要があります。方式リストは、ユーザ認証のためにクエリー送信を行う 手順と認証方式を記述したものです。

ユーザ単位 ACL または VLAN 割り当てを可能にするには、AAA 許可をイネーブルにしてネットワー ク関連のすべてのサービス要求に対してスイッチを設定する必要があります。

次に、802.1x の AAA の設定プロセスを示します。

- ステップ **1** ユーザがスイッチのポートに接続します。
- ステップ **2** 認証が実行されます。
- ステップ **3** RADIUS サーバ設定に基づいて、VLAN 割り当てが適宜イネーブルになります。
- ステップ **4** スイッチが開始メッセージをアカウンティング サーバに送信します。
- ステップ **5** 必要に応じて再認証が実行されます。
- ステップ **6** スイッチが、再認証の結果に基づく中間アカウンティング アップデートをアカウンティング サーバに 送信します。
- ステップ **7** ユーザがポートから切断します。
- ステップ **8** スイッチが停止メッセージをアカウンティング サーバに送信します。

802.1x ポートベース認証を設定するには、特権 EXEC モードで次の手順を実行します。

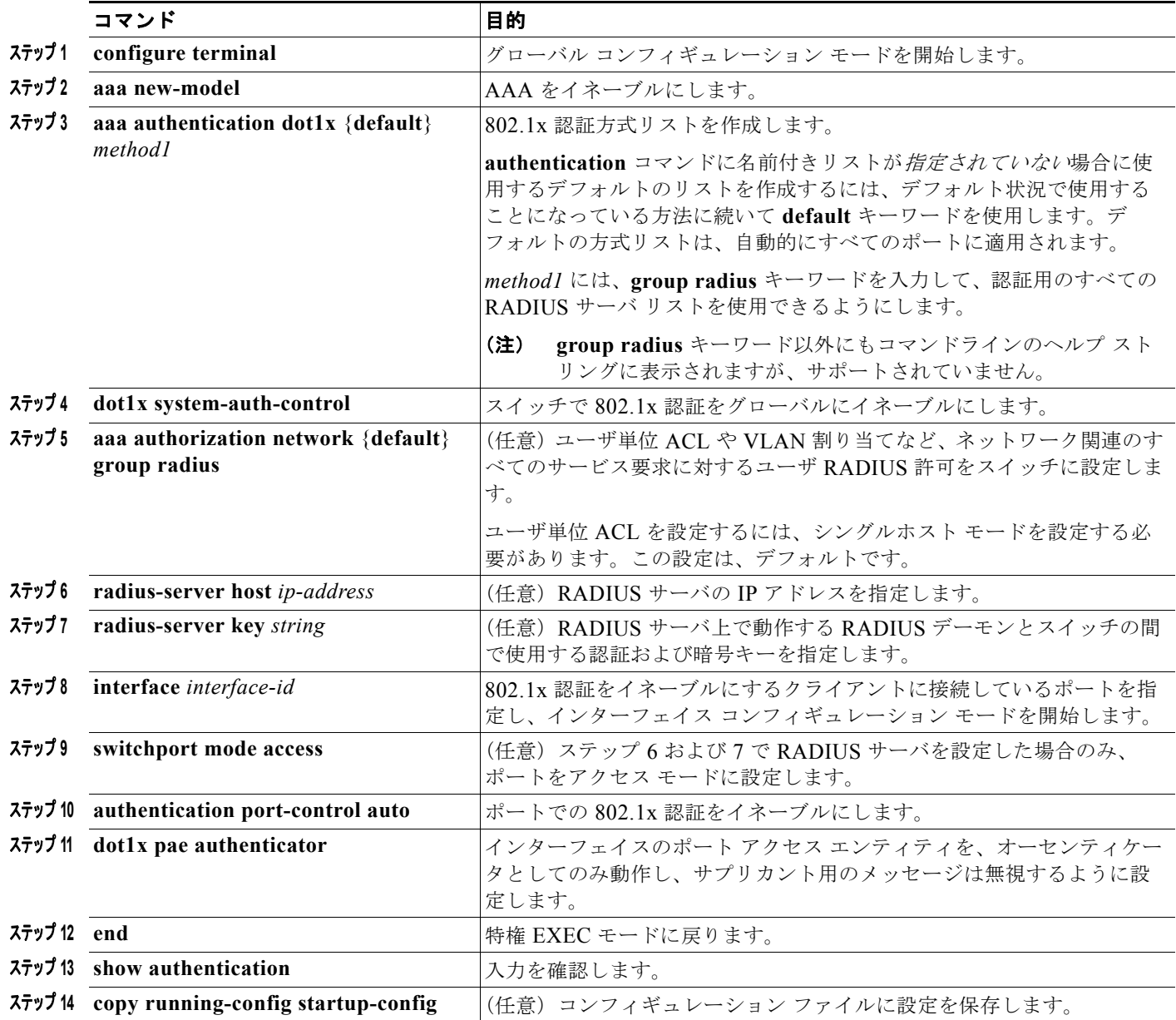

# スイッチおよび **RADIUS** サーバ間の通信の設定

**radius-server host** グローバル コンフィギュレーション コマンドを使用して、タイムアウト、再送信 回数、暗号化キーの値を、すべての RADIUS サーバにグローバルに設定できます。これらのオプショ ンをサーバ単位で設定するには、**radius-server timeout**、**radius-server retransmit**、および **radius-server key** グローバル コンフィギュレーション コマンドを使用します。詳細については[、「す](#page-239-0) べての RADIUS [サーバの設定」\(](#page-239-0)P.12-38)を参照してください。

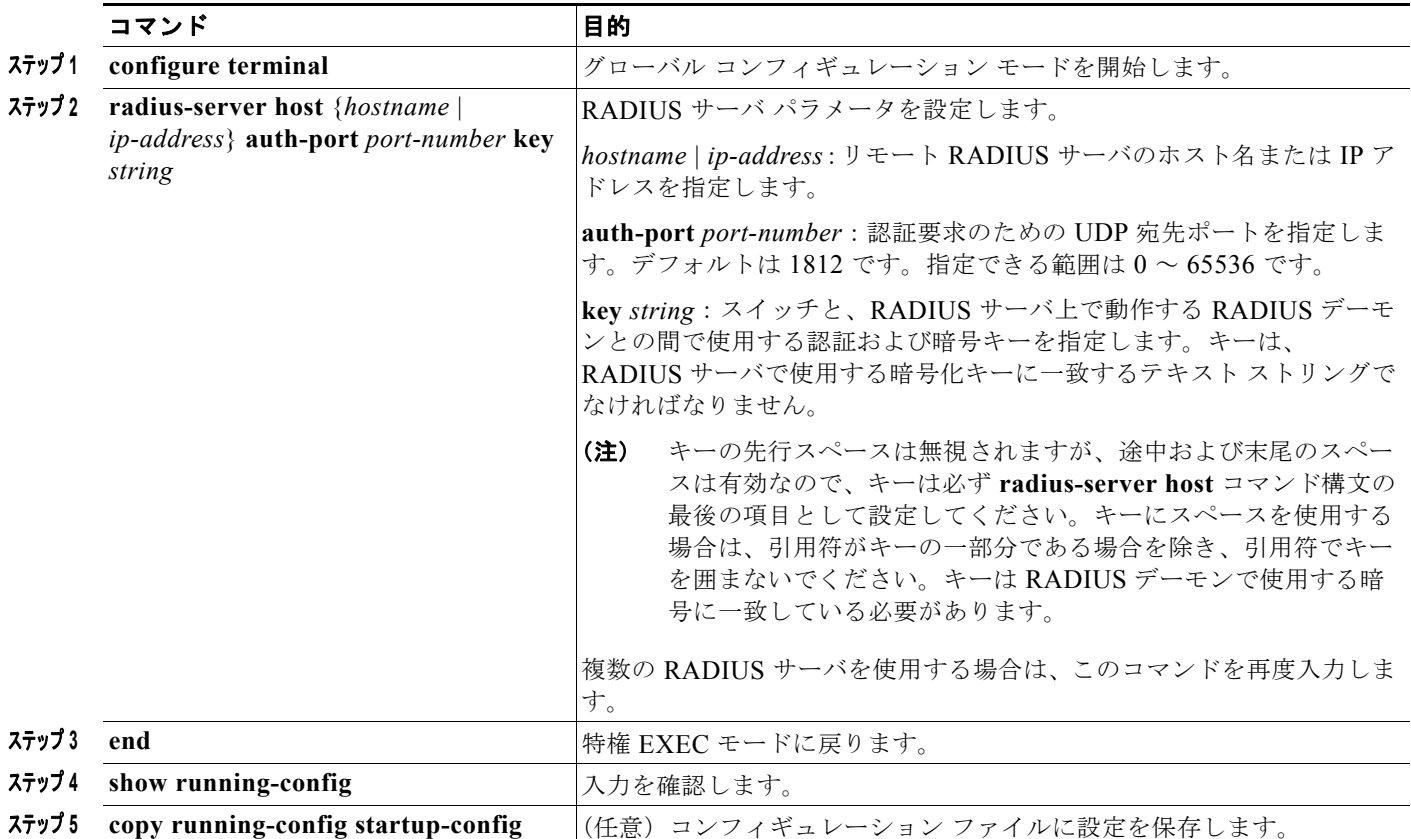

# <span id="page-287-0"></span>**802.1x** 準備状態チェックの設定

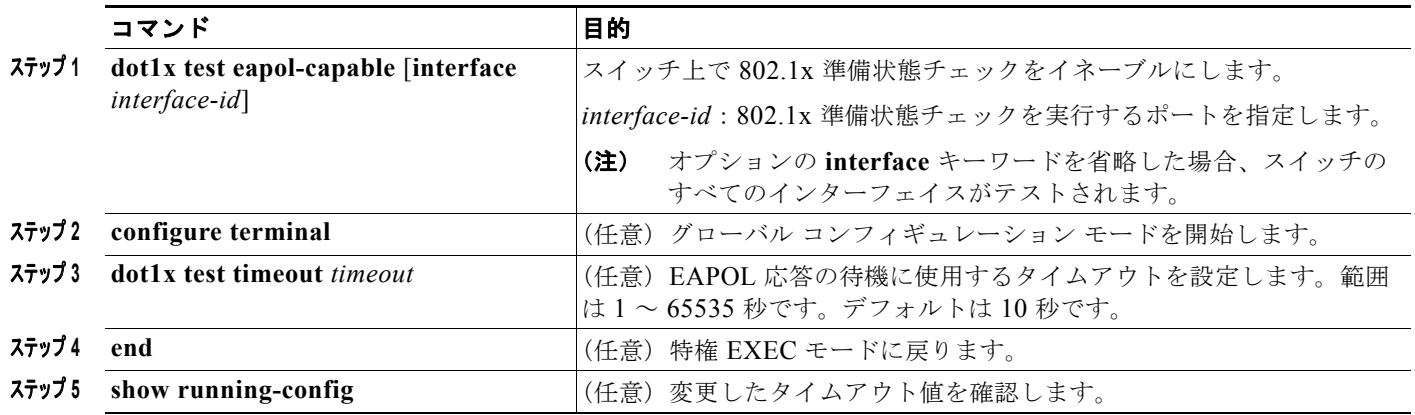
## 音声認識 **802.1x** セキュリティのイネーブル化

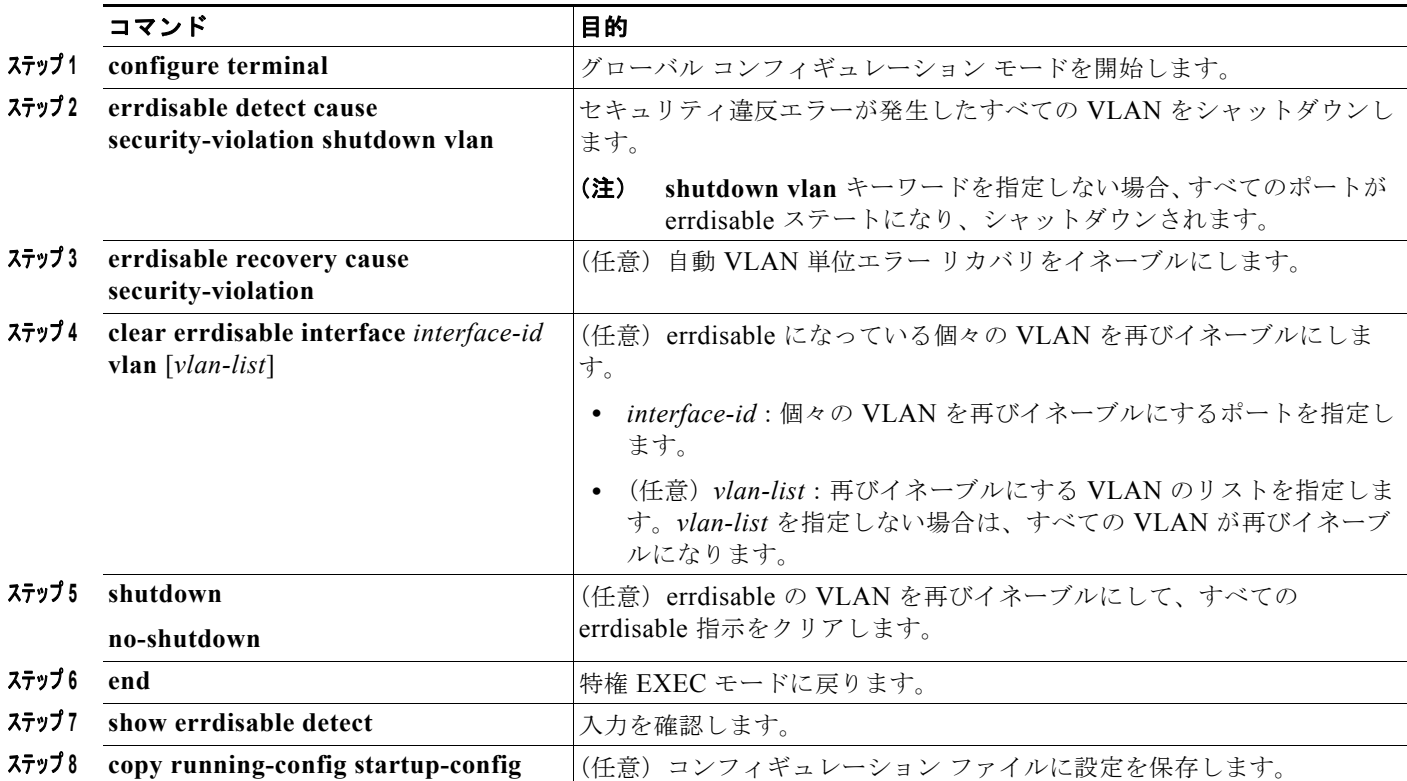

## **802.1x** 違反モードの設定

次に示す状況で、シャットダウン、Syslog エラーを生成、または新しいデバイスからのパケットを廃 棄するように 802.1x ポートを設定できます。

- **•** デバイスが 802.1x 対応のポートに接続した
- **•** ポートで認証されるデバイスの最大数に達した

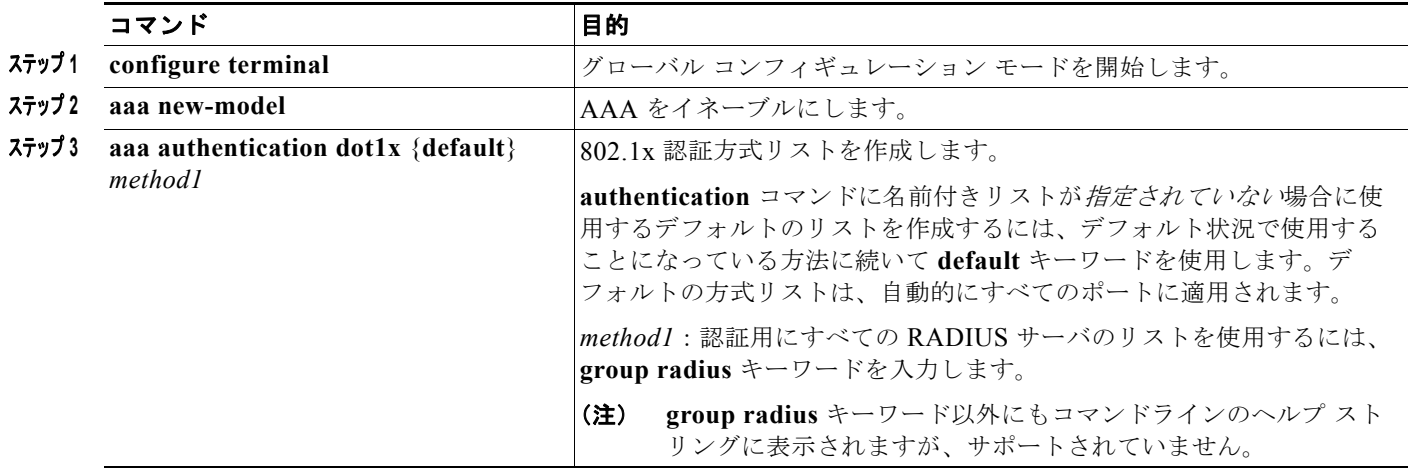

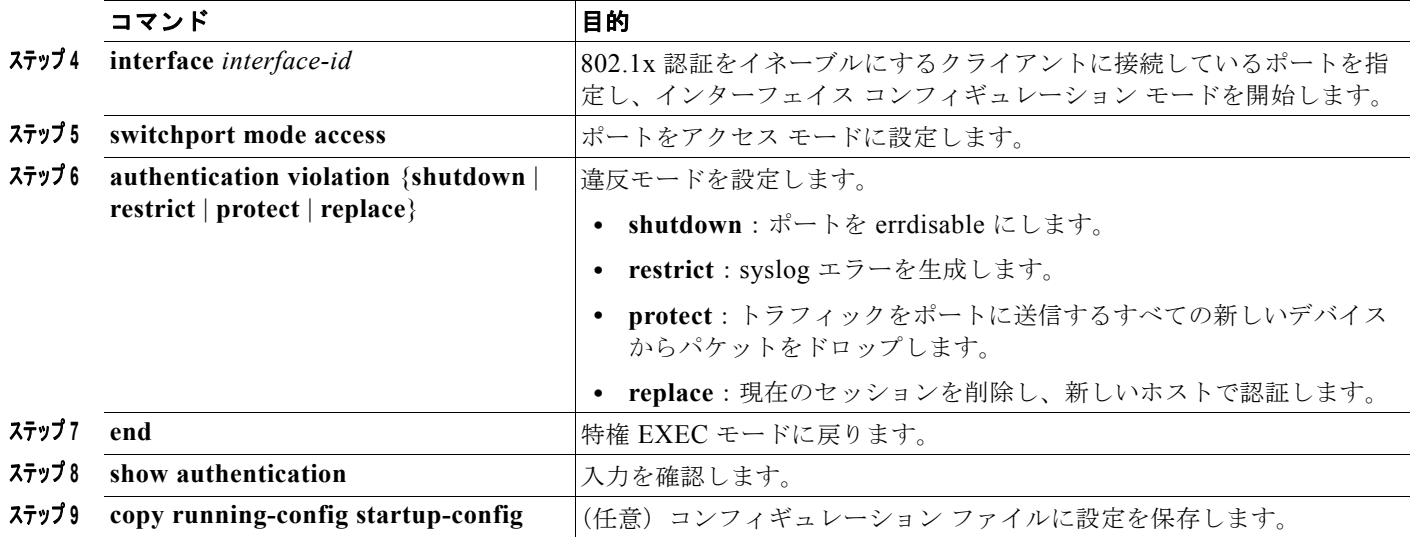

## ホスト モードの設定

この作業では、802.1x 許可ポートで単一のホスト(クライアント)または複数のホストの接続を設定 する方法について説明します。

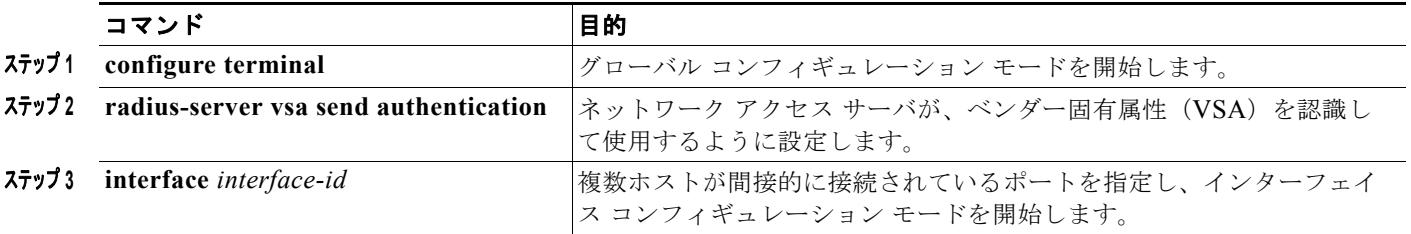

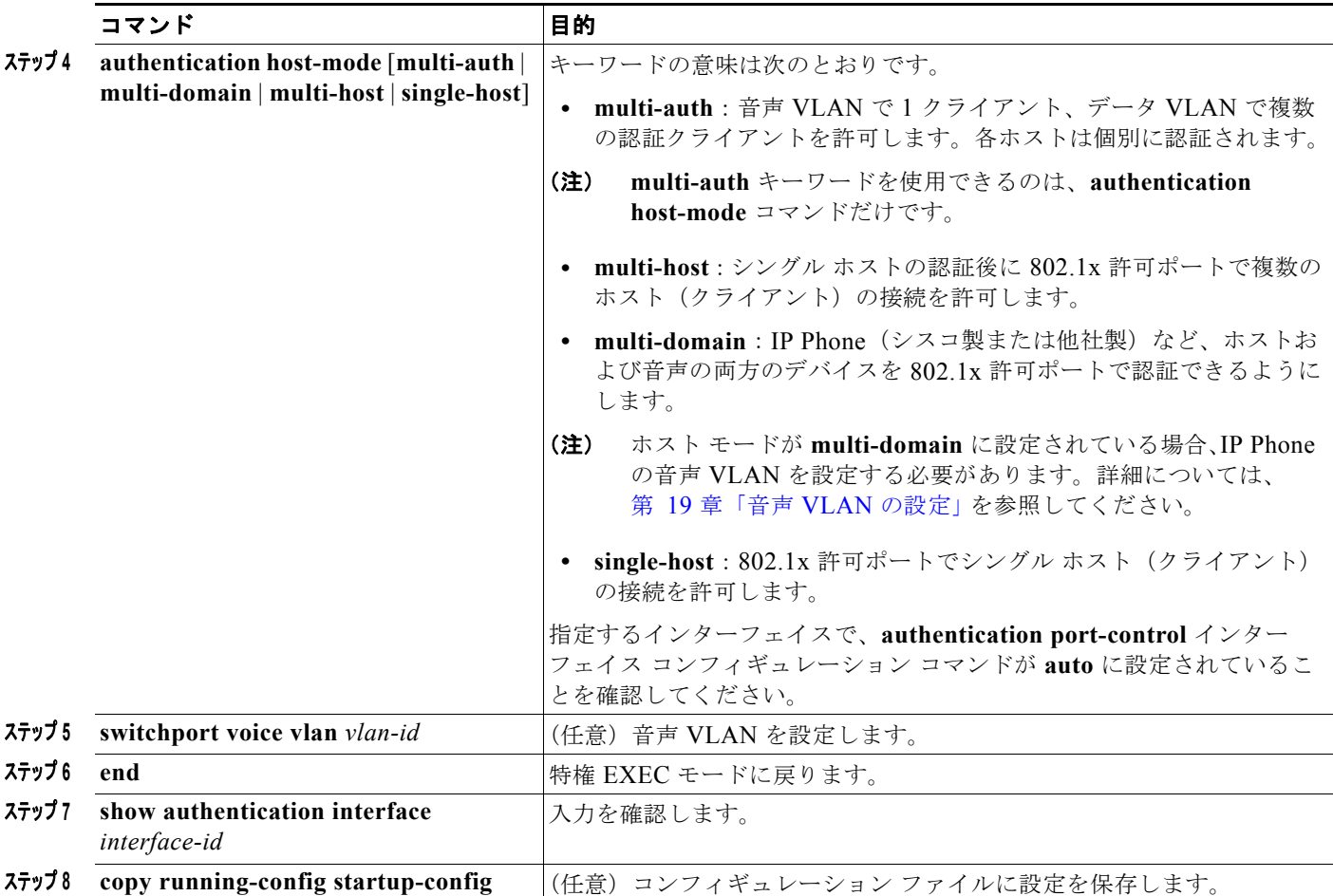

## 定期的な再認証の設定

定期的な 802.1x クライアント再認証を有効にして、再認証の頻度を指定できます。再認証を行う間隔 を指定しない場合、3600 秒おきに再認証が試みられます。クライアントの定期的な再認証をイネーブ ルにし、再認証試行の間隔(秒)を設定するには、特権 EXEC モードで次の手順を実行します。この 手順は任意です。

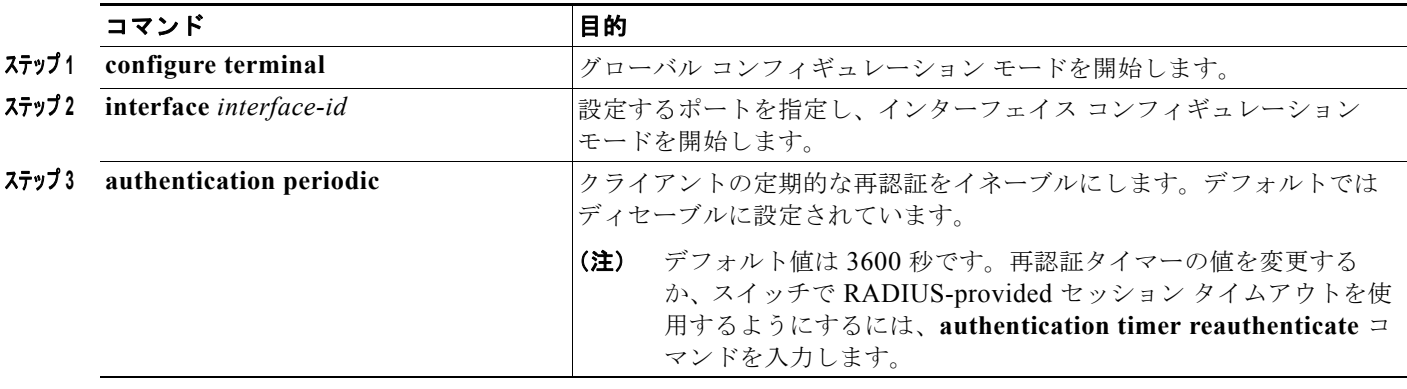

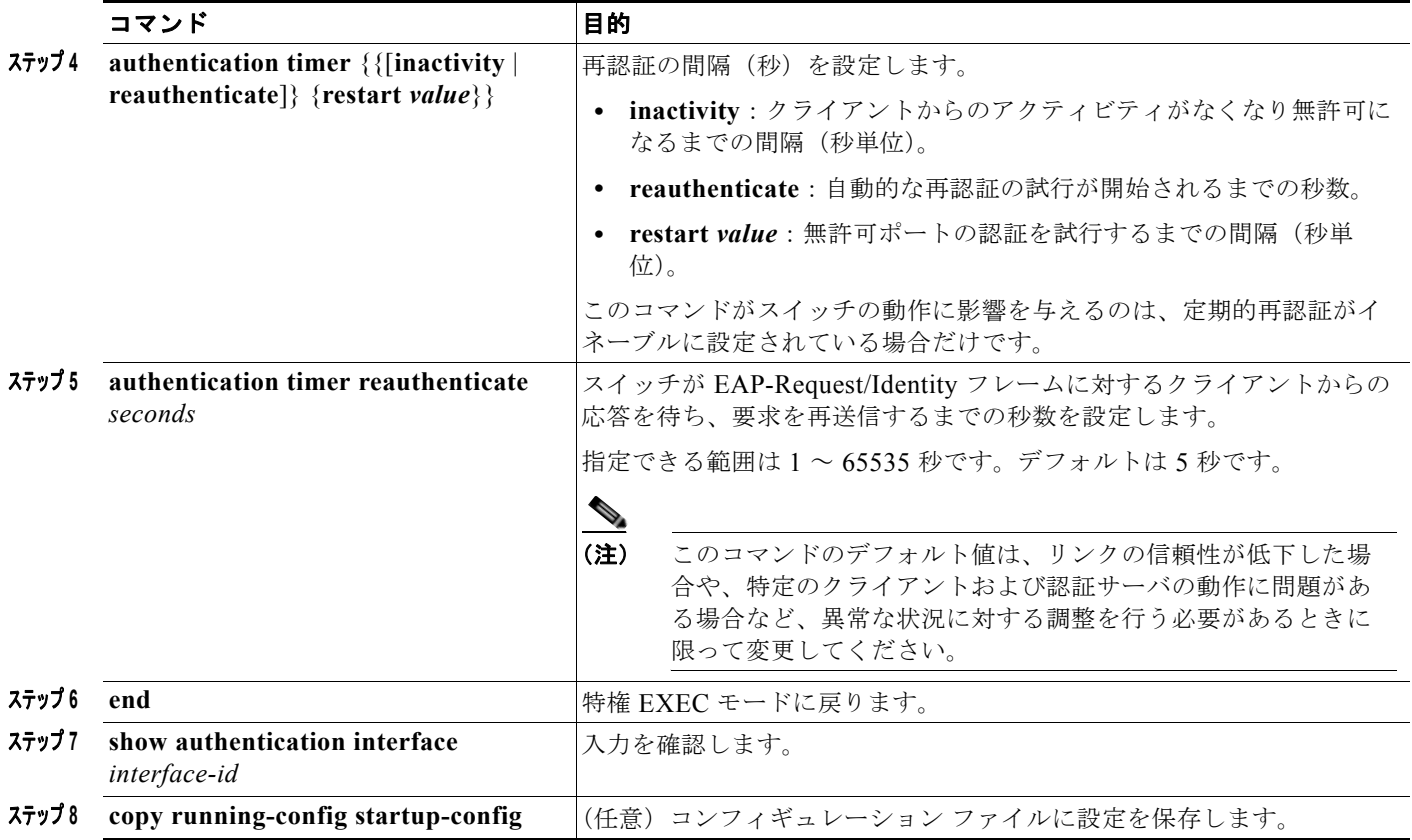

## 任意の **802.1x** 認証機能の設定

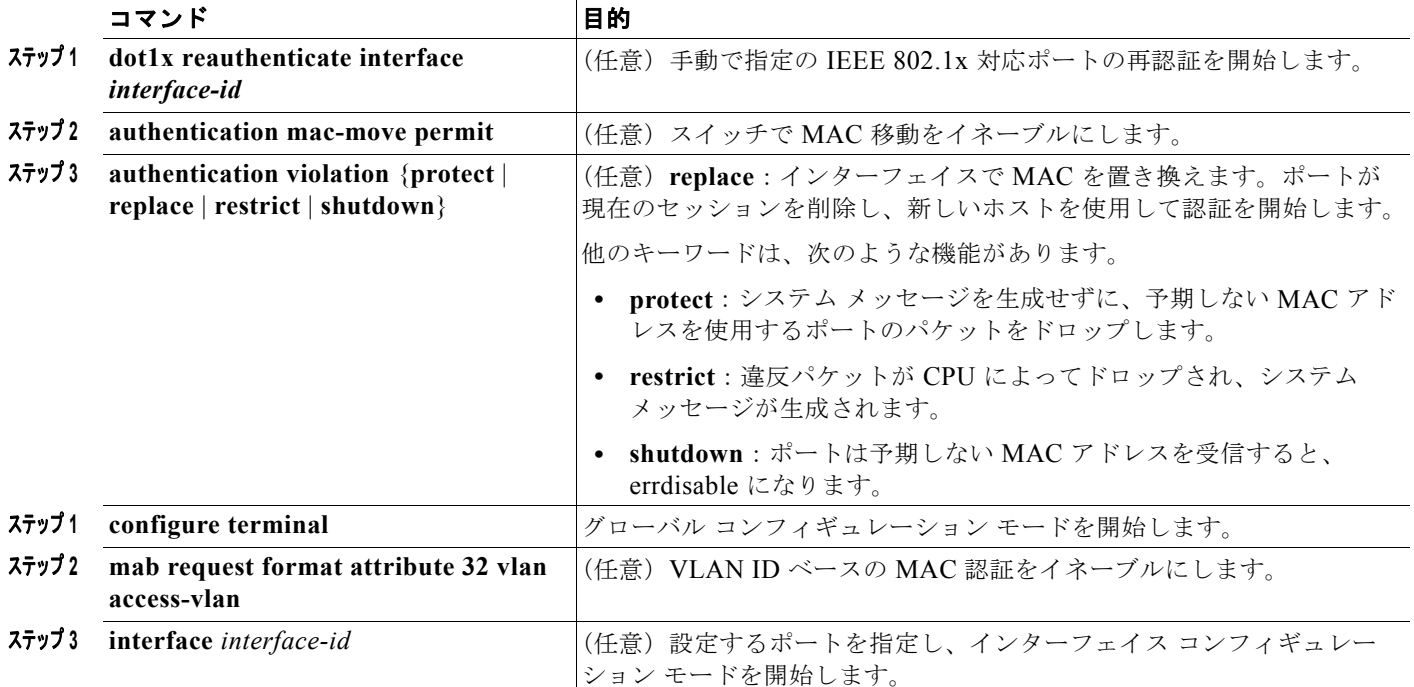

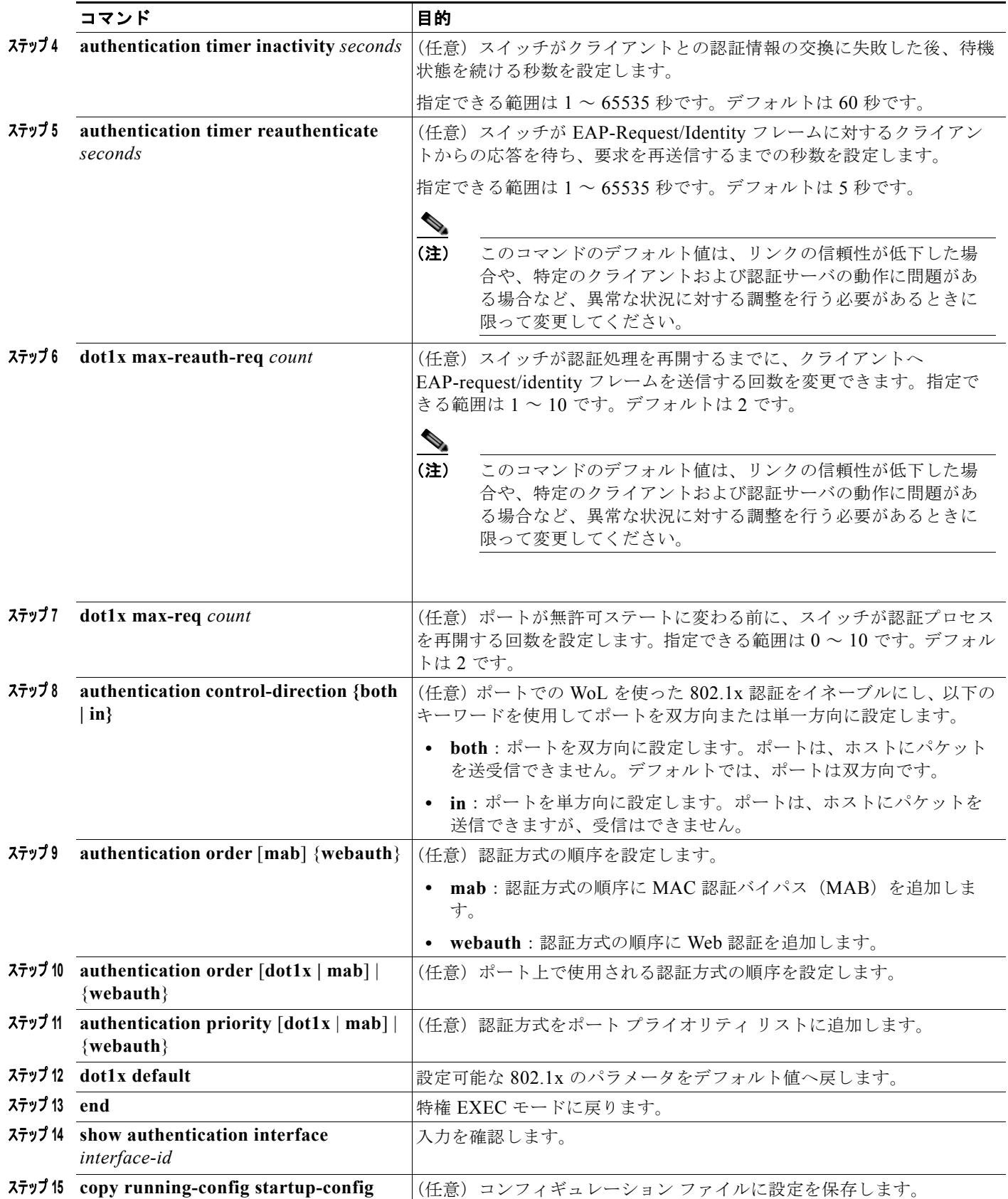

## **802.1X** アカウンティングの設定

#### はじめる前に

スイッチで AAA がイネーブルに設定されている必要があります。

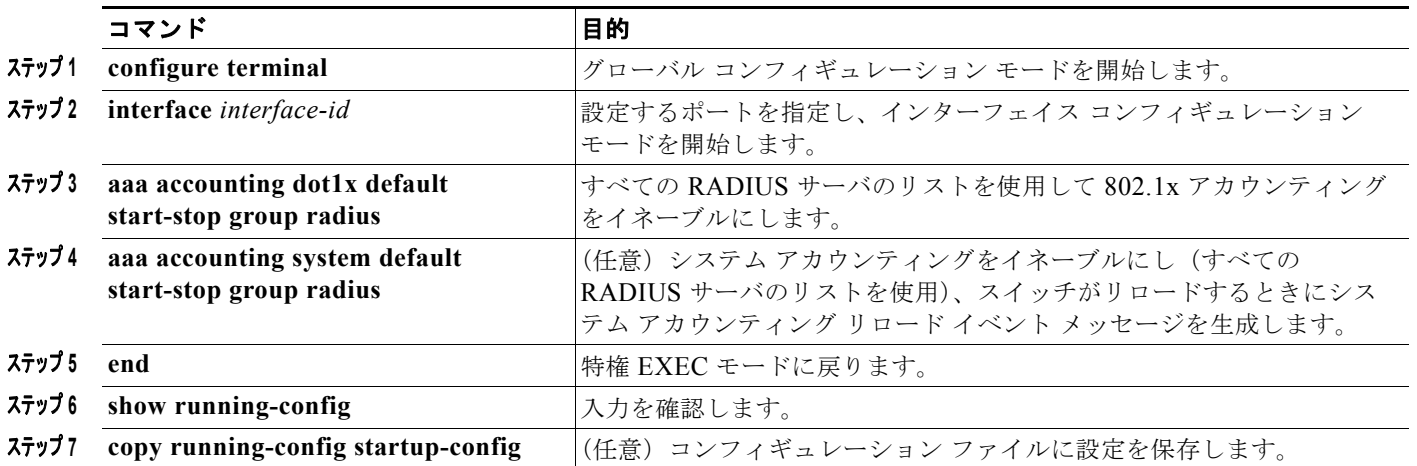

## ゲスト **VLAN** の設定

サーバが EAP Request/Identity フレームに対する応答を受信しない場合、ゲスト VLAN を設定すると、 802.1x 対応でないクライアントはゲスト VLAN に配置されます。802.1x 対応であっても、認証に失敗 したクライアントは、ネットワークへのアクセスが許可されません。スイッチは、シングル ホスト モードまたはマルチ ホスト モードでゲスト VLAN をサポートします。

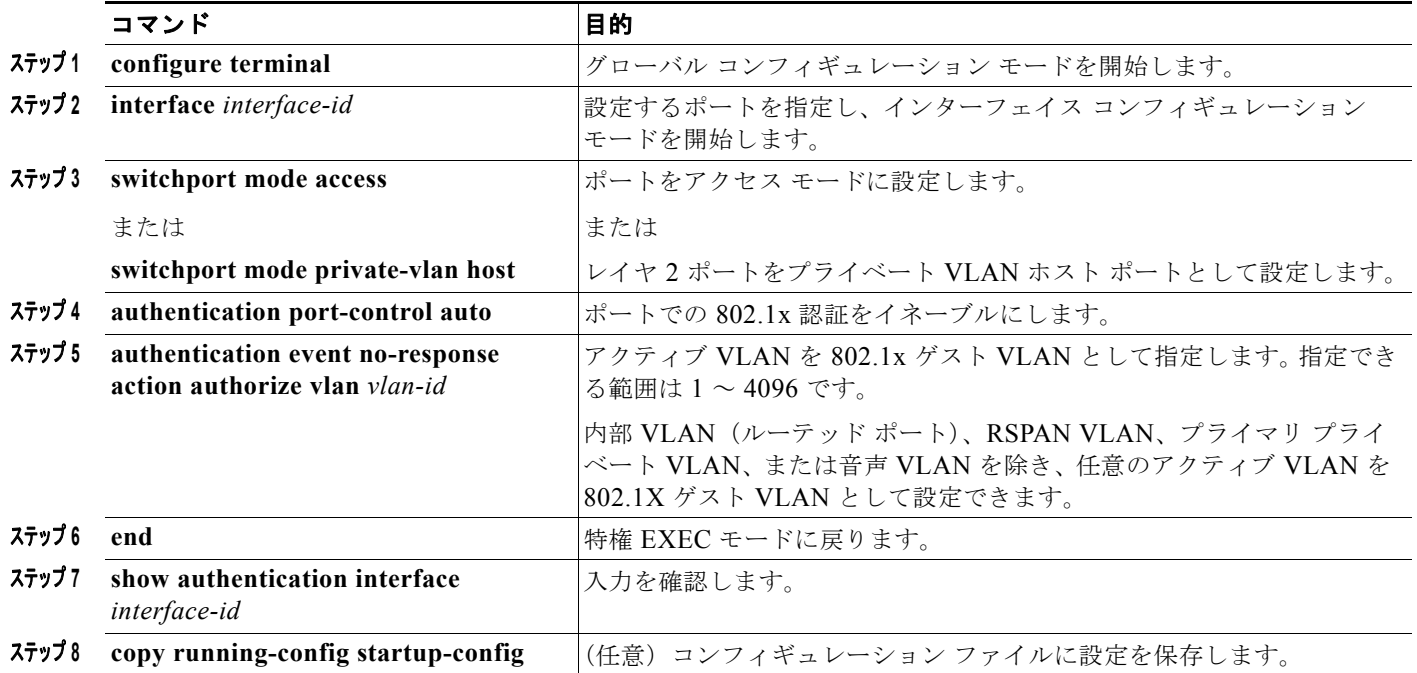

## 制限付き **VLAN** の設定

スイッチ上に制限付き VLAN を設定している、認証サーバが有効なユーザ名またはパスワードを受信 できない場合と、802.1X に準拠した場合クライアントは制限付き VLAN に移されます。スイッチは、 シングル ホスト モードでのみ制限付き VLAN をサポートします。

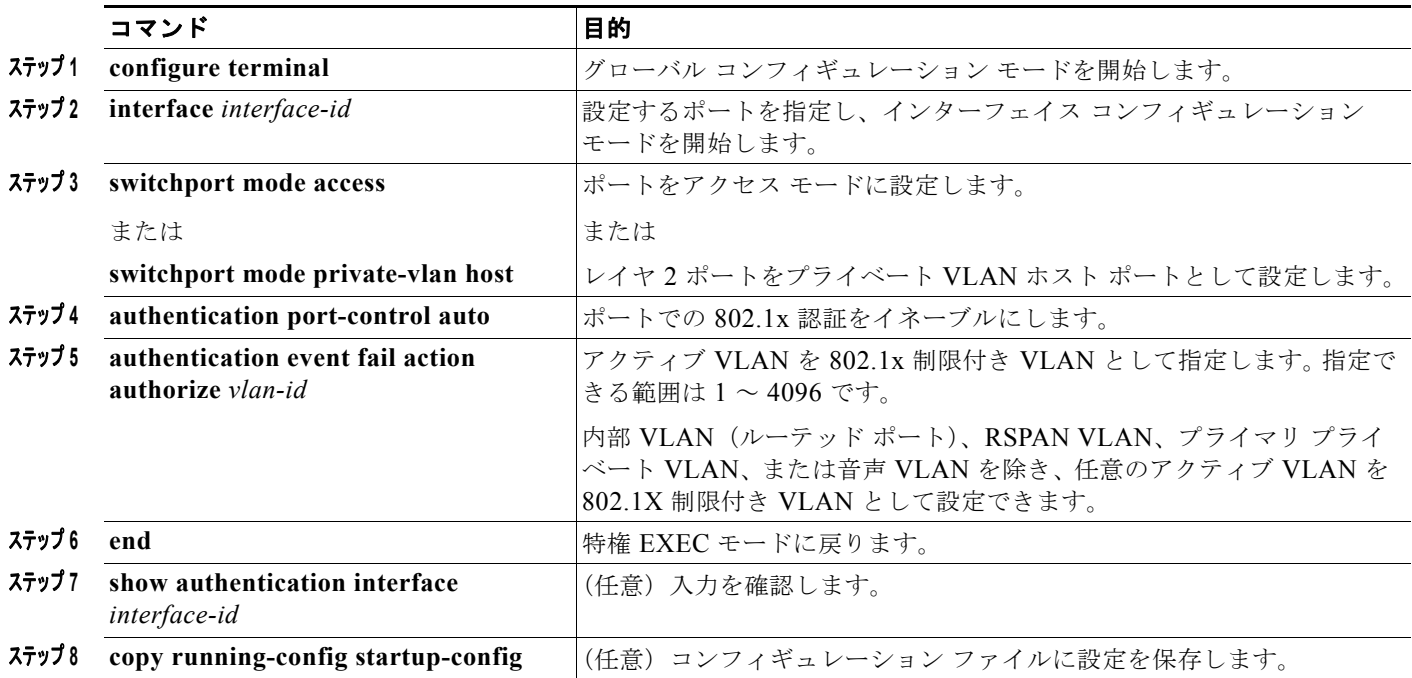

## 認証試行回数の最大値の設定

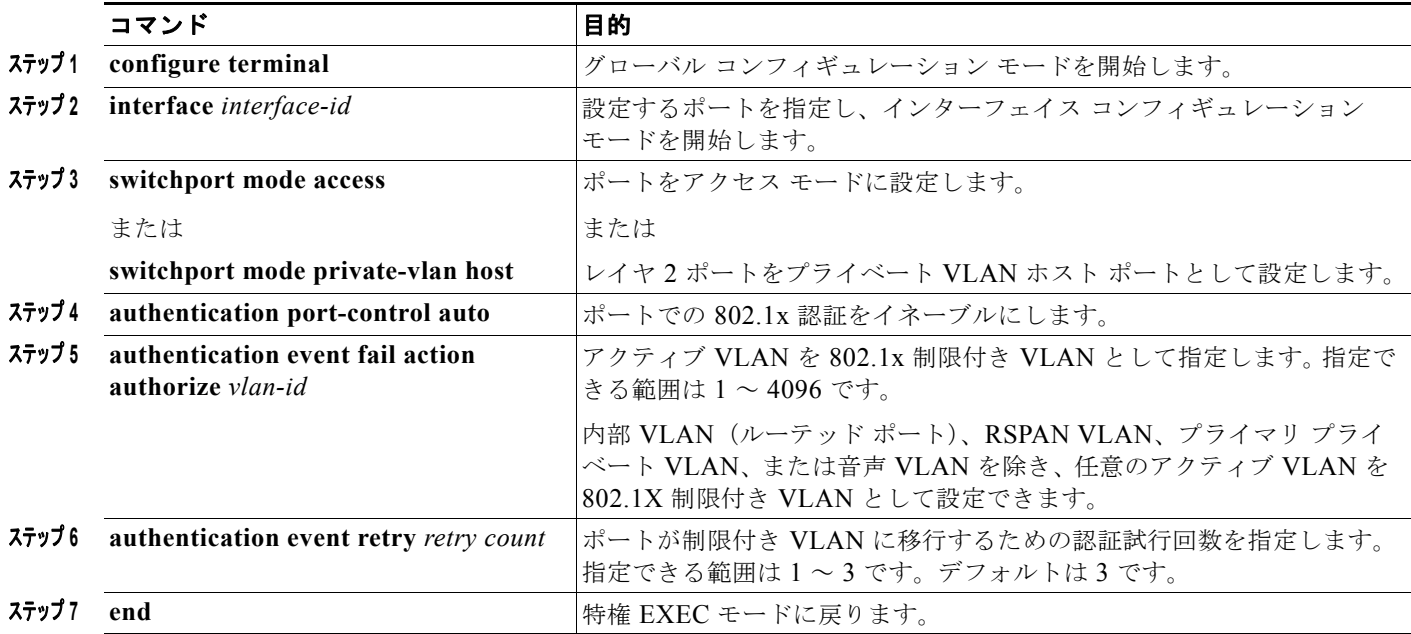

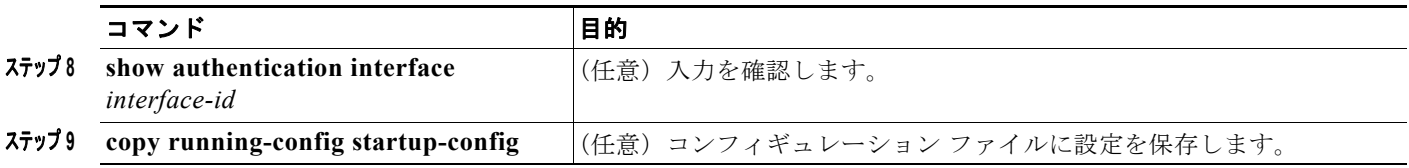

## アクセス不能認証バイパスの設定

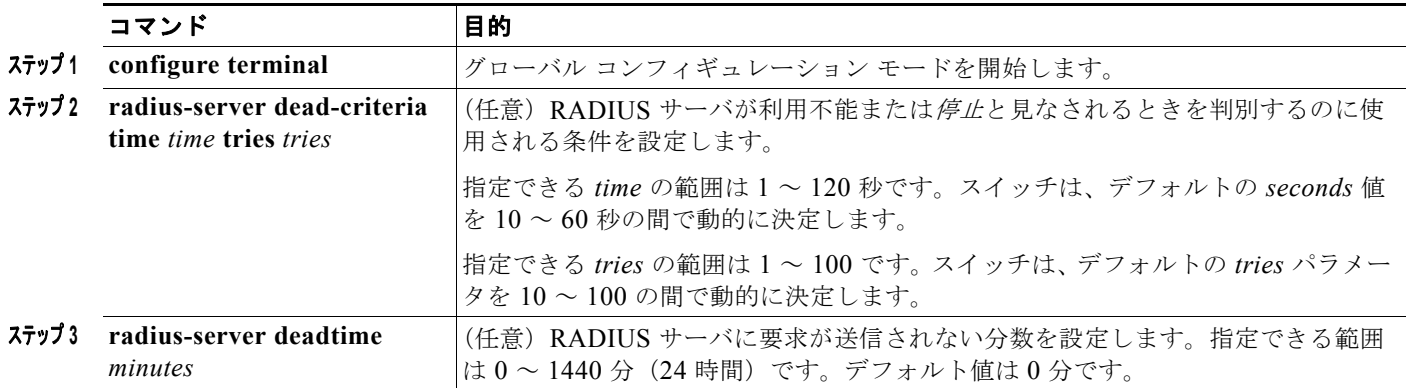

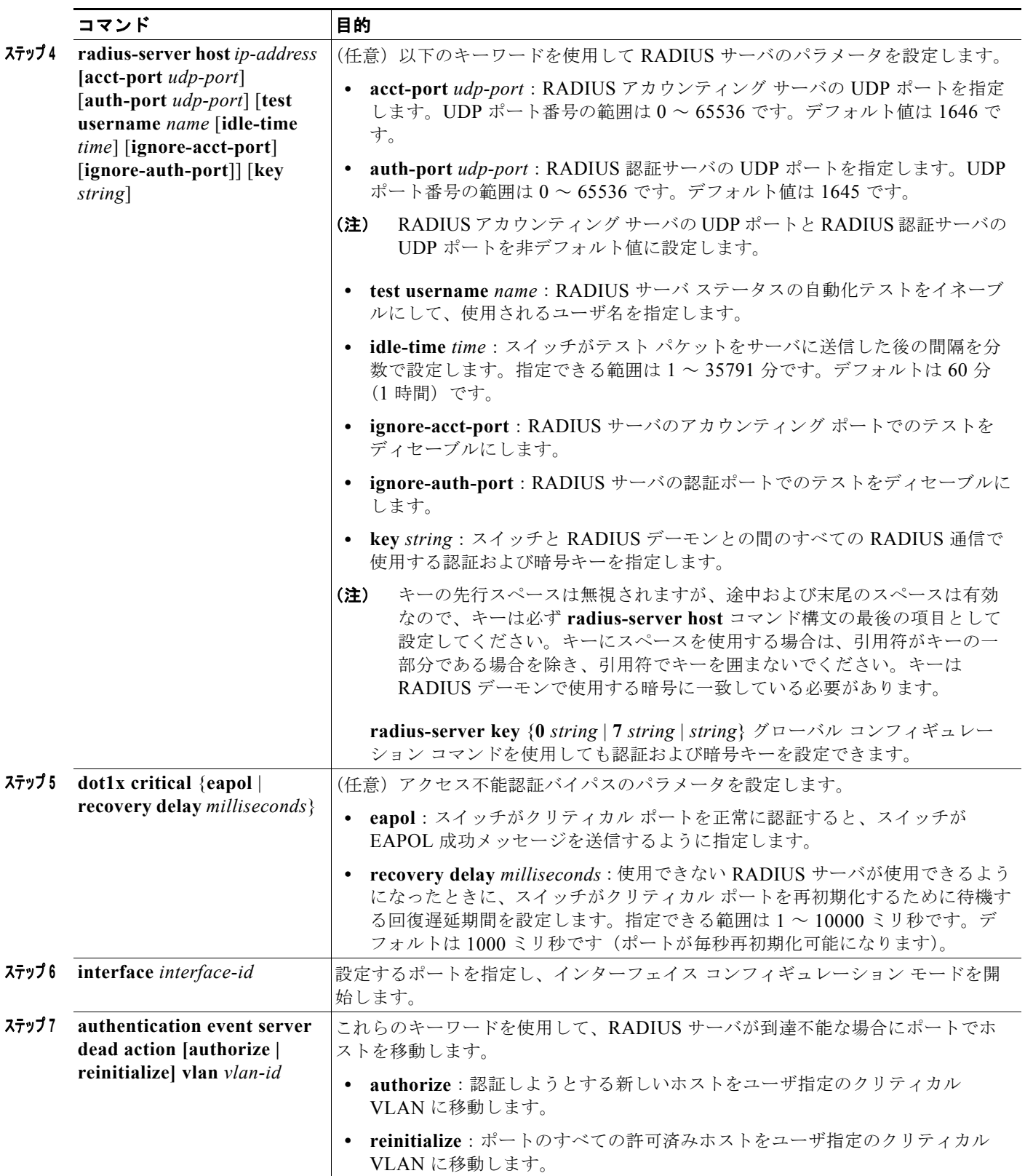

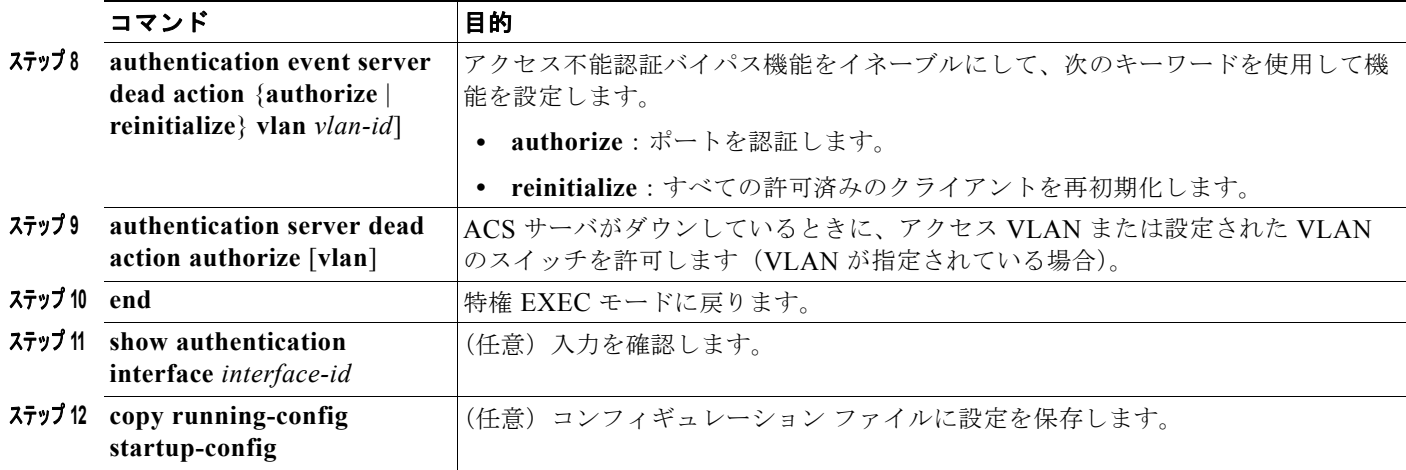

## **802.1x** ユーザ ディストリビューションの設定

VLAN グループを設定して、VLAN をそのグループにマッピングするには、グローバル コンフィギュ レーション モードで次の手順を実行します。

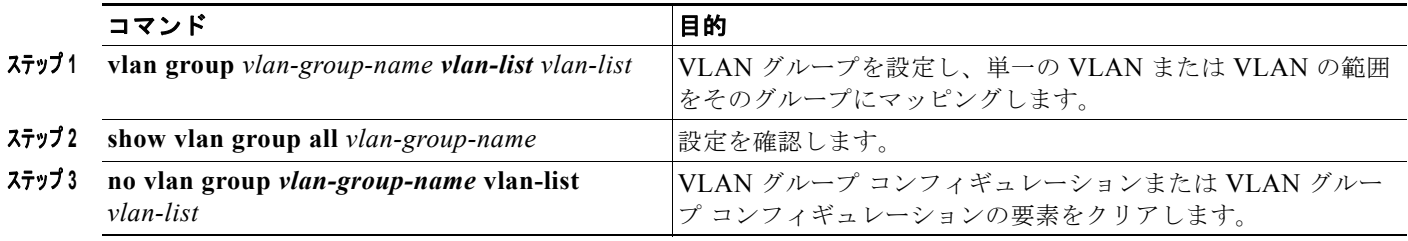

## **NAC** レイヤ **2 802.1x** 検証の設定

NAC レイヤ 2 802.1x 検証を設定できます。これは、RADIUS サーバを使用した 802.1x 認証とも呼ば れます。

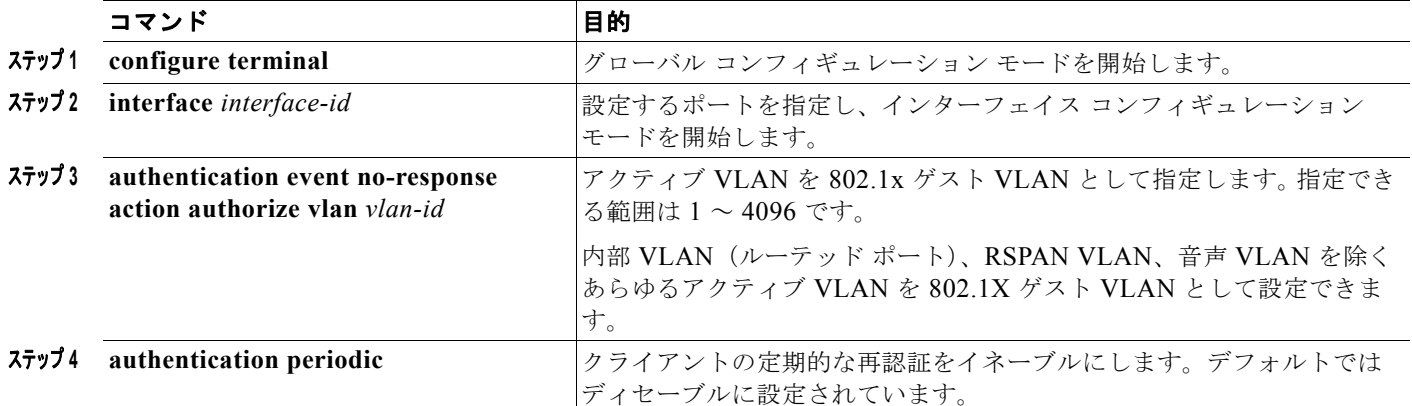

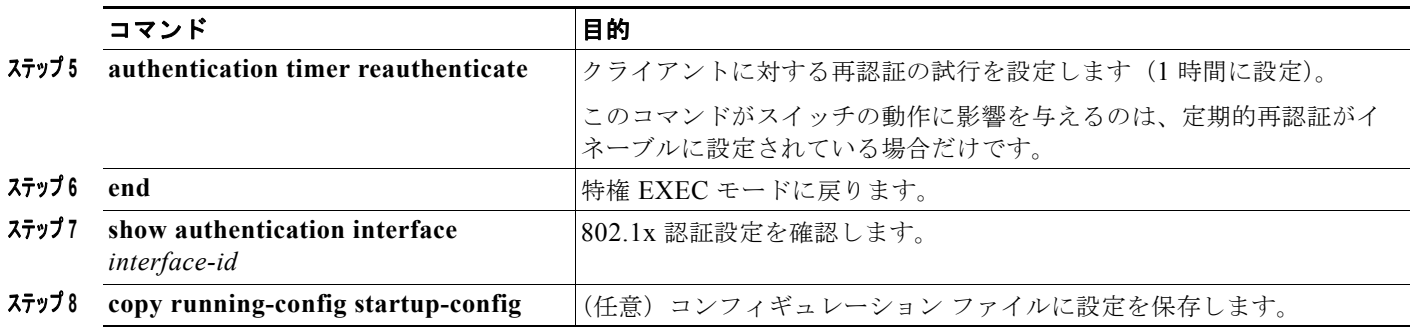

## オーセンティケータとサプリカントの設定

スイッチ VSA ではなく Auto Smartport ユーザ定義マクロを使用して、オーセンティケータ スイッチ を設定することもできます。詳細については、「SmartPort [マクロの設定」の](#page-350-0)章を参照してください。

### オーセンティケータの設定

#### はじめる前に

ワイヤリング クローゼットの外に 1 台のスイッチがサプリカントとして設定され、オーセンティケー タ スイッチに接続されている必要があります。

 $\begin{picture}(120,20) \put(0,0){\line(1,0){10}} \put(15,0){\line(1,0){10}} \put(15,0){\line(1,0){10}} \put(15,0){\line(1,0){10}} \put(15,0){\line(1,0){10}} \put(15,0){\line(1,0){10}} \put(15,0){\line(1,0){10}} \put(15,0){\line(1,0){10}} \put(15,0){\line(1,0){10}} \put(15,0){\line(1,0){10}} \put(15,0){\line(1,0){10}} \put(15,0){\line($ 

(注) *cisco-av-pairs* は、ACS で *device-traffic-class=switch* として設定されている必要があります。これは、 サプリカントが正常に認証された後でトランクとしてインターフェイスを設定します。

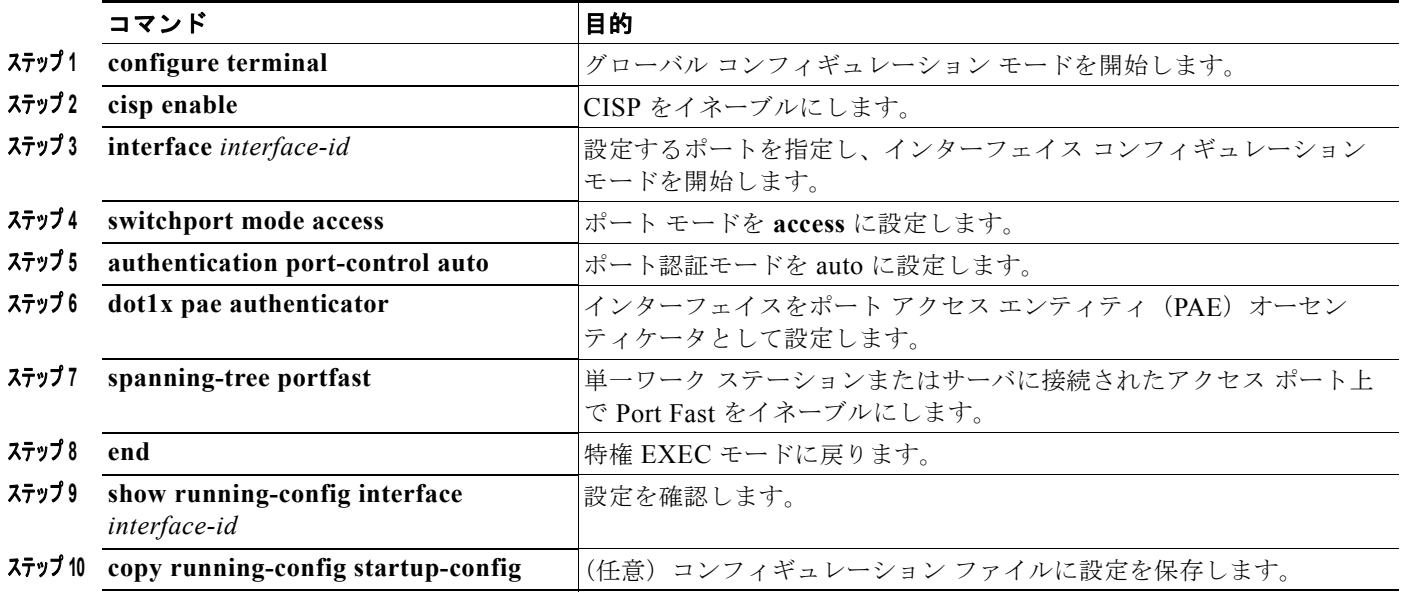

## **NEAT** を使用したサプリカント スイッチの設定

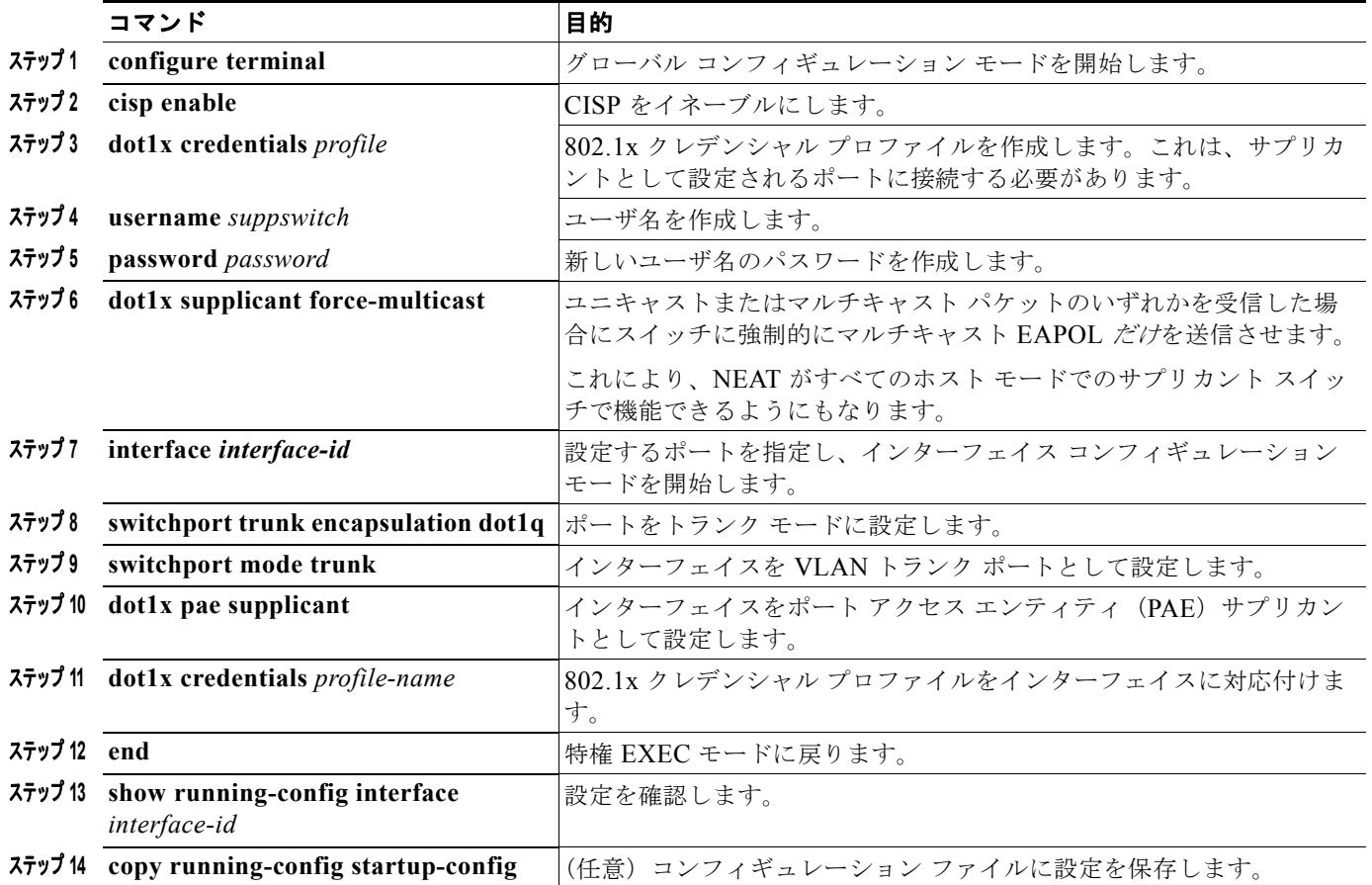

## ダウンロード可能 **ACL** およびリダイレクト **URL** を使用した **802.1x** 認証 の設定

スイッチで 802.1x 認証を設定するほか、ACS を設定する必要があります。詳細については、Cisco Secure ACS コンフィギュレーション ガイドを参照してください。

 $\begin{picture}(120,15)(-2.5,0.0) \put(0,0){\line(1,0){15}} \put(15,0){\line(1,0){15}} \put(15,0){\line(1,0){15}} \put(15,0){\line(1,0){15}} \put(15,0){\line(1,0){15}} \put(15,0){\line(1,0){15}} \put(15,0){\line(1,0){15}} \put(15,0){\line(1,0){15}} \put(15,0){\line(1,0){15}} \put(15,0){\line(1,0){15}} \put(15,0){\line(1,0){15}} \put$ 

(注) スイッチにダウンロードする前に、ダウンロード可能な ACL を ACS で設定する必要があります。

#### ダウンロード可能な **ACL** の設定

これらのポリシーは、クライアントが認証され、クライアント IP アドレスが IP デバイス トラッキン グ テーブルに追加された後で有効になります。その後スイッチがダウンロード可能な ACL をポートに 適用します。

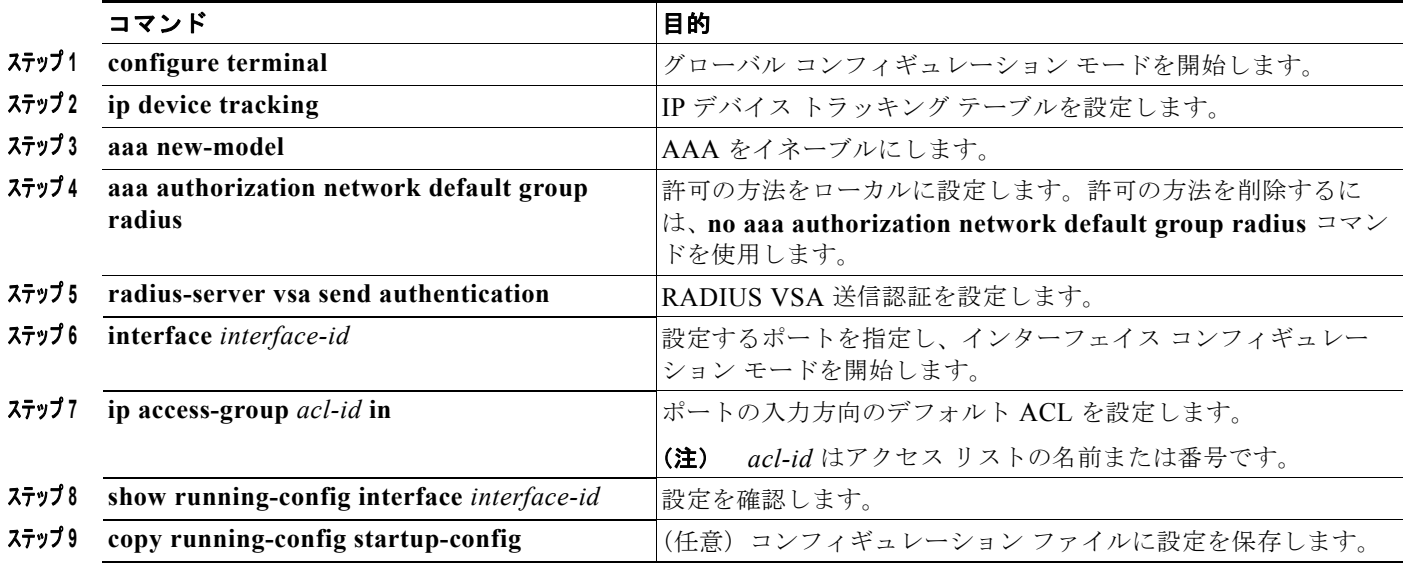

## ダウンロード ポリシーの設定

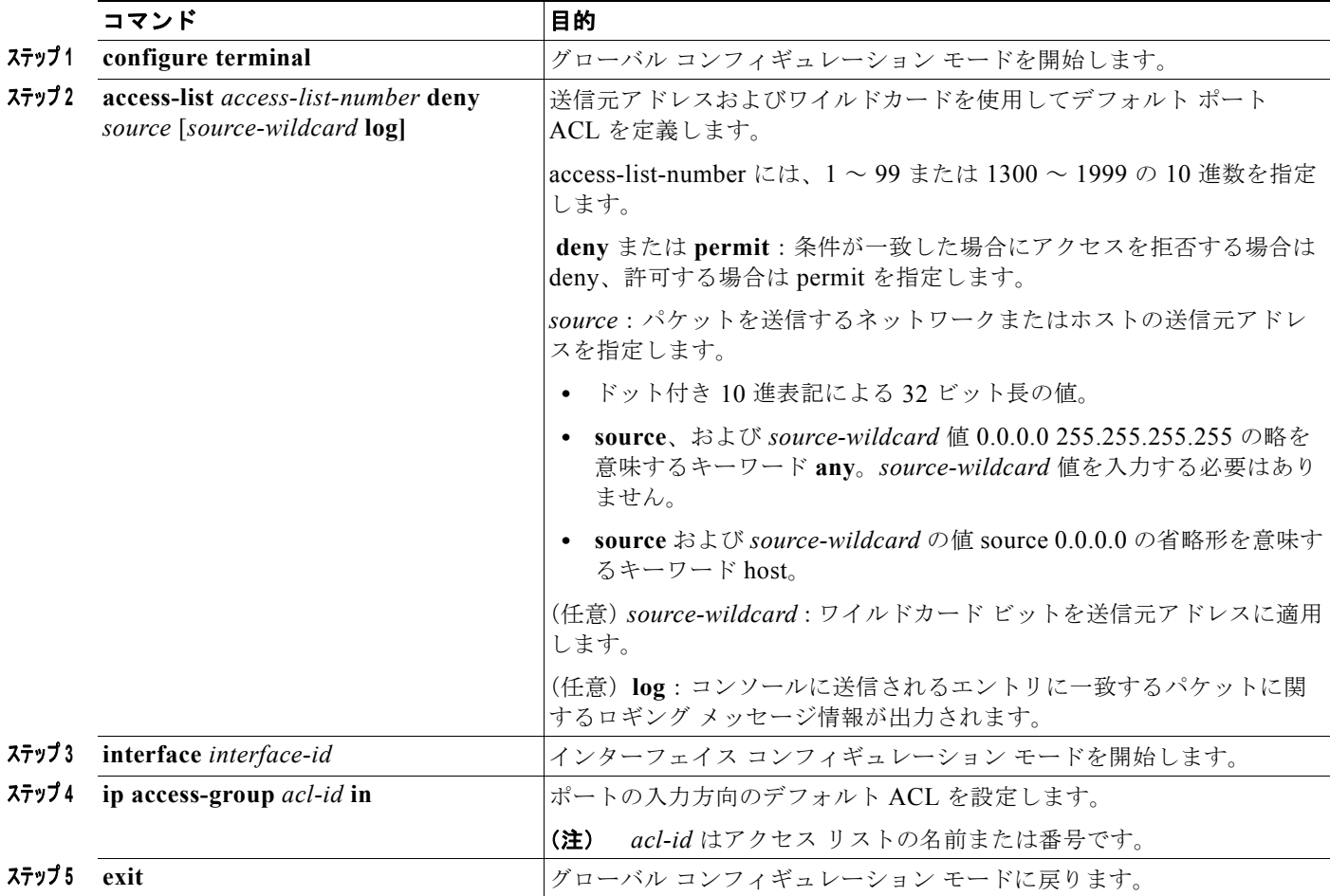

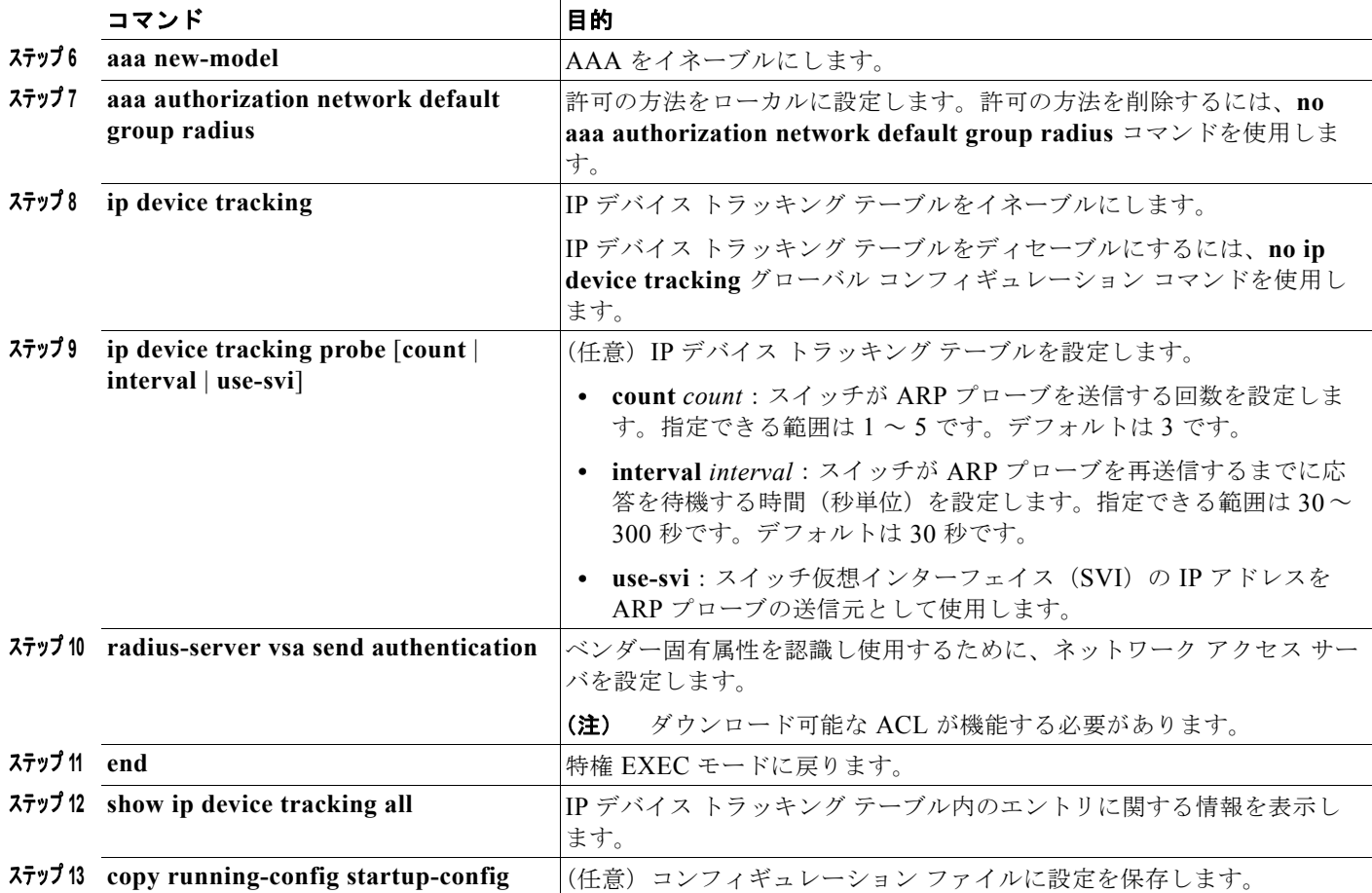

## **Open1x** の設定

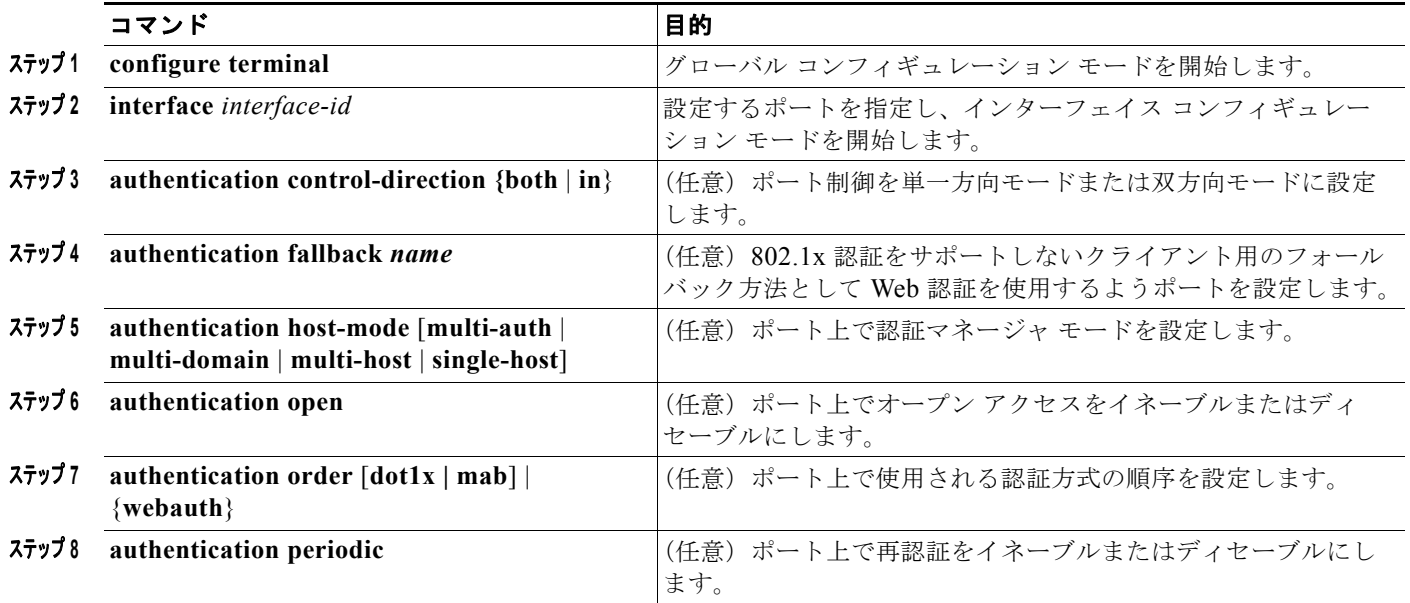

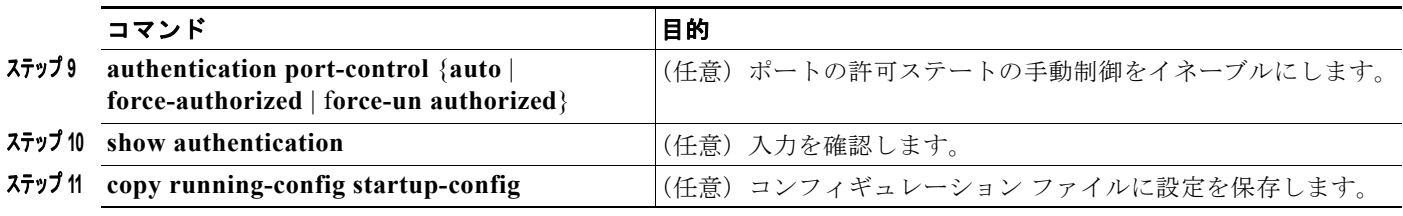

## **802.1x** 認証設定のデフォルト値へのリセット

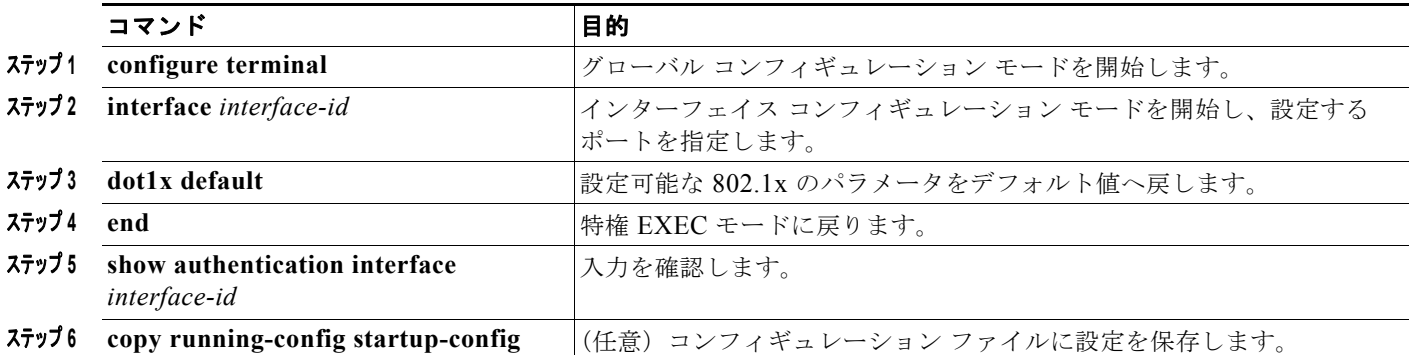

# **IEEE 802.1x** ポート ベース認証 のモニタリングとメン テナンス

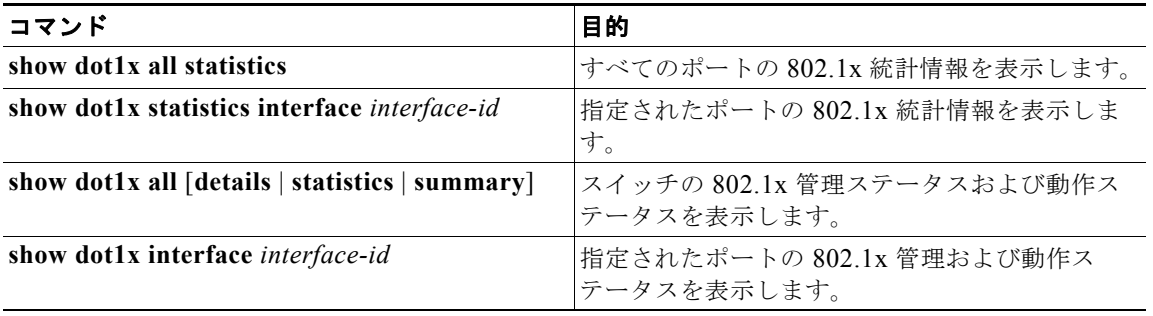

# **IEEE 802.1x** ポート ベースの認証 に関する設定例

## 準備状態チェックのイネーブル化:例

次の例では、スイッチ上の準備状態チェックをイネーブルにして、ポートを照会する方法を示します。 また、照会済みポートから受信した応答も示し、接続しているデバイスが 802.1x 対応であることを確 認します。

switch# **dot1x test eapol-capable interface gigabitethernet1/2**

```
DOT1X_PORT_EAPOL_CAPABLE:DOT1X: MAC 00-01-02-4b-f1-a3 on gigabitethernet1/2 is EAPOL
capable
```
## **802.1x** 認証のイネーブル化:例

次に、802.1x 認証をイネーブルにして、複数のホストを許可する例を示します。

```
Switch(config)# interface gigabitethernet1/2
Switch(config-if)# authentication port-control auto
Switch(config-if)# authentication host-mode multi-host
Switch(config-if)# end
```
## **MDA** のイネーブル化:例

次に、MDA をイネーブルにして、ポートでホストおよび音声デバイスの両方を許可する例を示しま す。

```
Switch(config)# interface gigabitethernet1/2
Switch(config-if)# authentication port-control auto
Switch(config-if)# authentication host-mode multi-domain
Switch(config-if)# switchport voice vlan 101
Switch(config-if)# end
```
## スイッチで違反した **VLAN** のディセーブル化**:** 例

次に、セキュリティ違反エラーが発生した任意の VLAN をシャットダウンするようにスイッチを設定 する例を示します。

Switch(config)# **errdisable detect cause security-violation shutdown vlan**

次の例では、errdisable になっているすべての VLAN を再びイネーブルにする方法を示します。

Switch# **clear errdisable interface gigabitethernet1/2 vlan**

**show errdisable detect** 特権 EXEC コマンドを入力すると、設定を確認できます。

### **RADIUS** サーバ パラメータの設定:例

次に、IP アドレス 172.120.39.46 のサーバを RADIUS サーバとして指定し、ポート 1612 を許可ポー トとして使用し、暗号キーを RADIUS サーバ上のキーと同じ *rad123* に設定する例を示します。

Switch(config)# **radius-server host 172.l20.39.46 auth-port 1612 key rad123**

### **802.1x** アカウンティング設定:例

次に、802.1x アカウンティングを設定する例を示します。最初のコマンドは、アカウンティングの UDP ポートとして 1813 を指定して、RADIUS サーバを設定します。

Switch(config)# **radius-server host 172.120.39.46 auth-port 1812 acct-port 1813 key rad123** Switch(config)# **aaa accounting dot1x default start-stop group radius** Switch(config)# **aaa accounting system default start-stop group radius**

### **802.1x** ゲスト **VLAN** のイネーブル化:例

次に、VLAN 2 を 802.1x ゲスト VLAN としてイネーブルにする例を示します。

Switch(config)# **interface gigabitethernet1/2** Switch(config-if)# **authentication event no-response action authorize vlan 2**

次の例では、スイッチの待機時間を 3 秒に設定し、スイッチが EAP-Request/Identity フレームに対す るクライアントからの応答を待ち、要求を再送信するまでの秒数を 15 に設定する方法、および IEEE 802.1x ポートが DHCP クライアントに接続されているときに VLAN 2 を 802.1x ゲスト VLAN として イネーブルにする方法を示します。

Switch(config-if)# **authentication timer inactivity 3** Switch(config-if)# **authentication timer reauthenticate 15** Switch(config-if)# **authentication event no-response action authorize vlan 2**

### 認証マネージャの共通セッション **ID** の表示:例

次に、**show authentication** コマンドの出力にセッション ID が表示される例を示します。この例では、 セッション ID は 160000050000000B288508E5 です。

Switch# **show authentication sessions**

Interface MAC Address Method Domain Status Session ID Fa4/0/4 0000.0000.0203 mab DATA Authz Success 160000050000000B288508E5

次に、Syslog 出力にセッション ID が表示される例を示します。この例でも、セッション ID は 160000050000000B288508E5 です。

1w0d: %AUTHMGR-5-START: Starting 'mab' for client (0000.0000.0203) on Interface Fa4/0/4 AuditSessionID 160000050000000B288508E5 1w0d: %MAB-5-SUCCESS: Authentication successful for client (0000.0000.0203) on Interface Fa4/0/4 AuditSessionID 160000050000000B288508E5

1w0d: %AUTHMGR-7-RESULT: Authentication result 'success' from 'mab' for client (0000.0000.0203) on Interface Fa4/0/4 AuditSessionID 160000050000000B288508E5

セッション ID は、NAD、AAA サーバ、その他のレポート分析アプリケーションでクライアントを識 別するために使用されます。ID は自動的に表示されます。設定は必要ありません。

## アクセス不能認証バイパスの設定:例

次に、アクセス不能認証バイパス機能を設定する例を示します。

```
Switch(config)# radius-server dead-criteria time 30 tries 20
Switch(config)# radius-server deadtime 60
Switch(config)# radius-server host 1.1.1.2 acct-port 1550 auth-port 1560 test username
user1 idle-time 30 key abc1234
Switch(config)# dot1x critical eapol
Switch(config)# dot1x critical recovery delay 2000
Switch(config)# interface gigabitethernet 1/1
Switch(config)# radius-server deadtime 60
Switch(config-if)# dot1x critical
Switch(config-if)# dot1x critical recovery action reinitialize
Switch(config-if)# dot1x critical vlan 20
Switch(config-if)# end
```
## **VLAN** グループの設定:例

次に、VLAN グループを設定し、そのグループに VLAN をマッピングし、VLAN グループ コンフィ ギュレーションおよび指定 VLAN とのマッピングを確認する例を示します。

switch(config)# **vlan group eng-dept vlan-list 10**

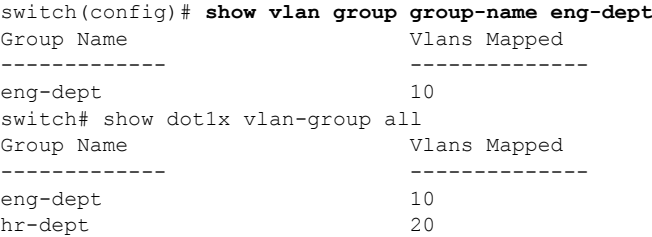

次に、VLAN を既存の VLAN グループに追加し、VLAN が追加されたことを確認する例を示します。

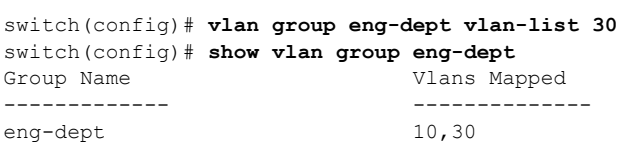

次に、VLAN を VLAN グループから削除する例を示します。

switch# **no vlan group eng-dept vlan-list** *10*

次に、すべての VLAN が VLAN グループからクリアされたときに、その VLAN グループもクリアさ れる例を示します。

switch(config)# **no vlan group eng-dept vlan-list 30** Vlan 30 is successfully cleared from vlan group eng-dept.

switch(config)# **show vlan group group-name eng-dept**

次の例では、すべての VLAN グループをクリアする方法を示します。

switch(config)# **no vlan group end-dept vlan-list all** switch(config)# **show vlan-group all**

これらのコマンドの詳細については、『*Cisco IOS Security Command Reference*』を参照してください。

## **NAC** レイヤ **2 802.1x** 検証の設定:例

次に、NAC レイヤ 2 IEEE 802.1x 検証を設定する例を示します。

```
Switch# configure terminal
Switch(config)# interface gigabitethernet1/1
Switch(config-if)# authentication periodic
Switch(config-if)# authentication timer reauthenticate
```
### **802.1x** オーセンティケータ スイッチの設定:例

次に、スイッチを 802.1x オーセンティケータとして設定する例を示します。

Switch# **configure terminal** Switch(config)# **cisp enable** Switch(config)# **interface gigabitethernet1/1**

**Cisco IE 2000** スイッチ ソフトウェア コンフィギュレーション ガイド

```
Switch(config-if)# switchport mode access
Switch(config-if)# authentication port-control auto
Switch(config-if)# dot1x pae authenticator
Switch(config-if)# spanning-tree portfast trunk
```
## **802.1x** サプリカント スイッチの設定:例

次の例では、スイッチをサプリカントとして設定する方法を示します。

```
Switch# configure terminal
Switch(config)# cisp enable
Switch(config)# dot1x credentials test
Switch(config)# username suppswitch
Switch(config)# password myswitch
Switch(config)# dot1x supplicant force-multicast
Switch(config)# interface gigabitethernet1/1
Switch(config-if)# switchport trunk encapsulation dot1q
Switch(config-if)# switchport mode trunk
Switch(config-if)# dot1x pae supplicant
Switch(config-if)# dot1x credentials test
Switch(config-if)# end
```
### ダウンロード ポリシーの設定:例

次に、ダウンロード ポリシーのスイッチを設定する例を示します。

```
Switch# config terminal
Enter configuration commands, one per line. End with CNTL/Z.
Switch(config)# aaa new-model
Switch(config)# aaa authorization network default group radius
Switch(config)# ip device tracking
Switch(config)# ip access-list extended default acl
Switch(config-ext-nacl)# permit ip any any
Switch(config-ext-nacl)# exit
Switch(config)# radius-server vsa send authentication
Switch(config)# interface gigabitethernet1/1
Switch(config-if)# ip access-group default_acl in
Switch(config-if)# exit
```
## ポートの **open1x** の設定:例

次の例では、ポートの open1x を設定する方法を示します。

```
Switch# configure terminal
Switch(config)# interface gigabitethernet1/1
Switch(config)# authentication control-direction both
Switch(config)# au ten tic at ion fallback profile1
Switch(config)# authentication host-mode multi-auth
Switch(config)# authentication open
Switch(config)# authentication order dot1x webauth
Switch(config)# authentication periodic
Switch(config)# authentication port-control auto
```
# その他の関連資料

ここでは、スイッチ管理に関する参考資料について説明します。

### 関連資料

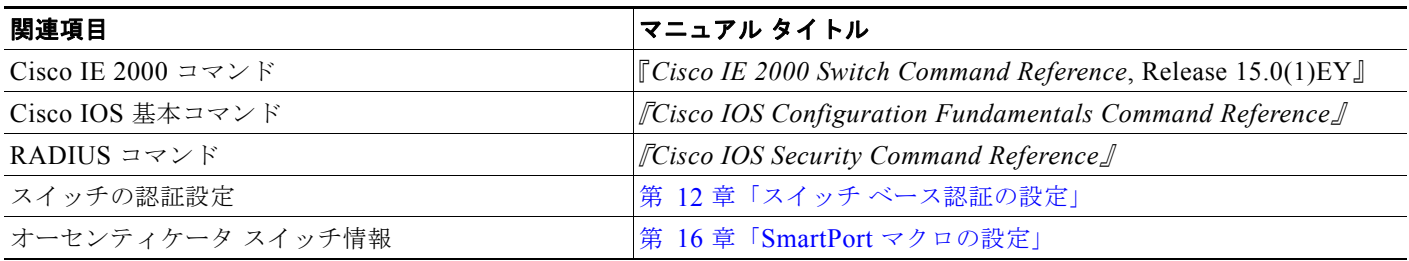

### 標準

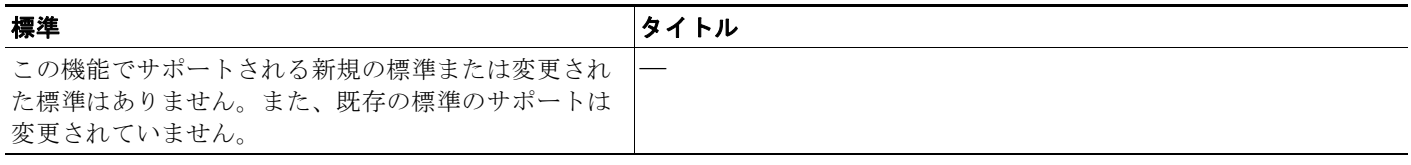

## **MIB**

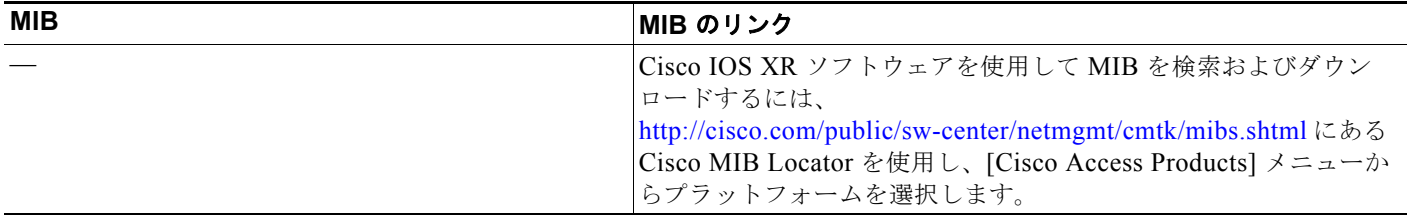

## **RFC**

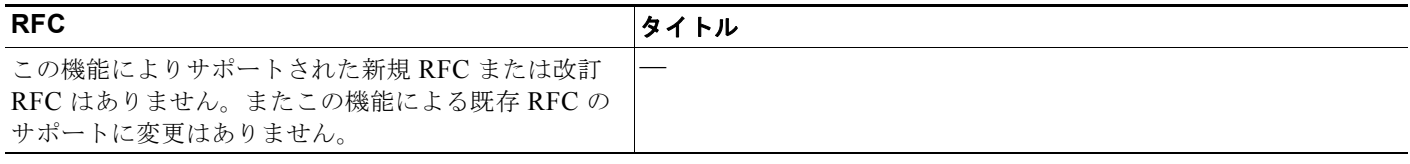

a a s

## シスコのテクニカル サポート

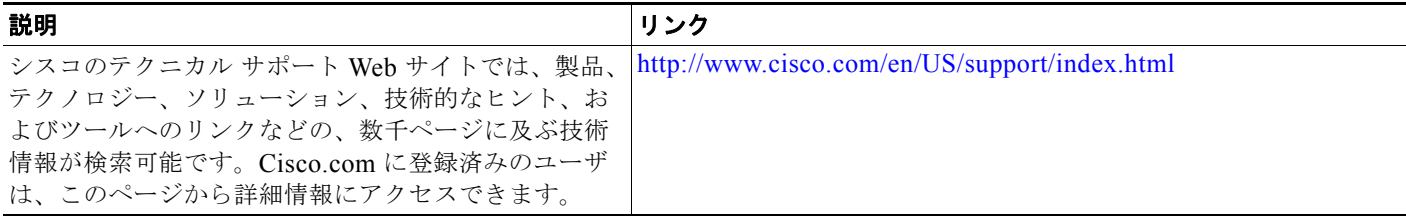

**Cisco IE 2000** スイッチ ソフトウェア コンフィギュレーション ガイド

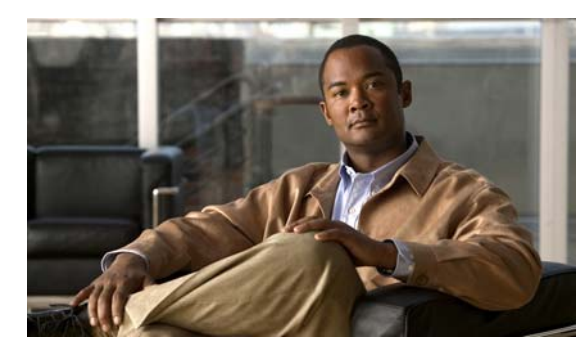

## **CHAPTER 14**

# **Web** ベース認証の設定

## 機能情報の確認

ご使用のソフトウェア リリースでは、この章で説明されるすべての機能がサポートされているとは限 りません。最新の機能情報と注意事項については、ご使用のプラットフォームとソフトウェア リリー スに対応したリリース ノートを参照してください。

プラットフォームのサポートおよびシスコ ソフトウェア イメージのサポートに関する情報を検索する には、Cisco Feature Navigator を使用します。Cisco Feature Navigator には、 <http://www.cisco.com/go/cfn> からアクセスします。Cisco.com のアカウントは必要ありません。

# **Web** ベース認証設定の前提条件

- **•** デフォルトでは、スイッチの IP デバイス トラッキング機能はディセーブルに設定されています。 Web ベース認証を使用するには、IP デバイスのトラッキング機能をイネーブルにする必要があり ます。
- **•** スイッチ HTTP サーバを実行するには、IP アドレスを少なくとも 1 つ設定する必要があります。 また、各ホスト IP アドレスに到達するようにルートを設定する必要もあります。HTTP サーバは、 ホストに HTTP ログイン ページを送信します。
- **•** Web ベース認証を設定する前に、インターフェイスでデフォルトの ACL を設定する必要がありま す。レイヤ 2 インターフェイスのポート ACL を設定します。

# **Web** ベース認証の設定に関する制約事項

- **•** Web ベース認証は入力だけの機能です。
- **•** Web ベース認証は、アクセス ポートだけで設定できます。Web ベース認証は、トランク ポート、 EtherChannel メンバ ポート、またはダイナミック トランク ポートではサポートされていません。
- **•** スタティックな ARP キャッシュが割り当てられているレイヤ 2 インターフェイス上のホストは認 証できません。これらのホストは ARP メッセージを送信しないため、Web ベース認証機能では検 出されません。
- **•** 2 ホップ以上離れたところにあるホストでは、STP トポロジの変更により、ホスト トラフィックの 到着するポートが変わってしまった場合、トラフィックが停止する可能性があります。これは、レ イヤ 2(STP)トポロジの変更後に、ARP および DHCP の更新が送信されていない場合に発生し ます。
- **•** Web ベース認証は、ダウンロード可能なホスト ポリシーとして、VLAN 割り当てをサポートして いません。
- **•** IPv6 トラフィックについては、Web ベース認証はサポートされていません。
- **•** Web ベース認証および Network Edge Access Topology(NEAT)は、相互に排他的です。イン ターフェイス上で NEAT がイネーブルの場合、Web ベース認証を使用できず、インターフェイス 上で Web ベース認証が実行されている場合は、NEAT を使用できません。
- **•** Web ベース認証は、RADIUS 許可サーバだけをサポートします。TACACS+ サーバまたはローカ ル許可を使用できません。

## **Web** ベース認証 の設定に関する情報

### **Web** ベース認証

IEEE 802.1x サプリカントが実行されていないホスト システムのエンド ユーザを認証するには、*Web*  認証プロキシと呼ばれる Web ベース認証機能を使用します。

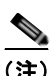

(注) レイヤ 2 インターフェイスで Web ベース認証を設定できます。

HTTP セッションを開始すると、Web ベース認証は、ホストからの入力 HTTP パケットを代行受信し、 ユーザに HTML ログイン ページを送信します。ユーザはクレデンシャルを入力します。このクレデン シャルは、Webベース認証機能により、認証のために認証、許可、アカウンティング (AAA)サーバ に送信されます。

認証に成功した場合、Web ベース認証は、ログインの成功を示す HTML ページをホストに送信し、 AAA サーバから返されたアクセス ポリシーを適用します。

認証に失敗した場合、Web ベース認証は、ログインの失敗を示す HTML ページをユーザに転送し、ロ グインを再試行するように、ユーザにプロンプトを表示します。最大試行回数を超過した場合、Web ベース認証は、ログインの期限切れを示す HTML ページをホストに転送し、このユーザは待機期間中、 ウォッチ リストに載せられます。

ここでは、AAA の一部としての Web ベース認証の役割について説明します。

- **•** [「デバイスの役割」\(](#page-311-0)P.14-2)
- **•** [「ホストの検出」\(](#page-312-0)P.14-3)
- **•** [「セッションの作成」\(](#page-312-1)P.14-3)
- **•** [「認証プロセス」\(](#page-313-0)P.14-4)
- **•** 「Web [認証カスタマイズ可能な](#page-315-0) Web ページ」(P.14-6)
- **•** 「その他の機能と Web [ベース認証の相互作用」\(](#page-317-0)P.14-8)

## <span id="page-311-0"></span>デバイスの役割

Web ベース認証では、ネットワーク上のデバイスに次のような固有の役割があります。

**•** クライアント:LAN およびスイッチ サービスへのアクセスを要求し、スイッチからの要求に応答 するデバイス(ワークステーション)。このワークステーションでは、Java Script がイネーブルに 設定された HTML ブラウザが実行されている必要があります。

- **•** 認証サーバ:クライアントを認証します。認証サーバはクライアントの識別情報を確認し、そのク ライアントに LAN およびスイッチ サービスへのアクセスを許可するか、拒否するかをスイッチに 通知します。
- **•** スイッチ:クライアントの認証ステータスに基づいて、ネットワークへの物理アクセスを制御しま す。スイッチはクライアントと認証サーバとの仲介装置(プロキシ)として動作し、クライアント に識別情報を要求し、その情報を認証サーバで確認し、クライアントに応答をリレーします。

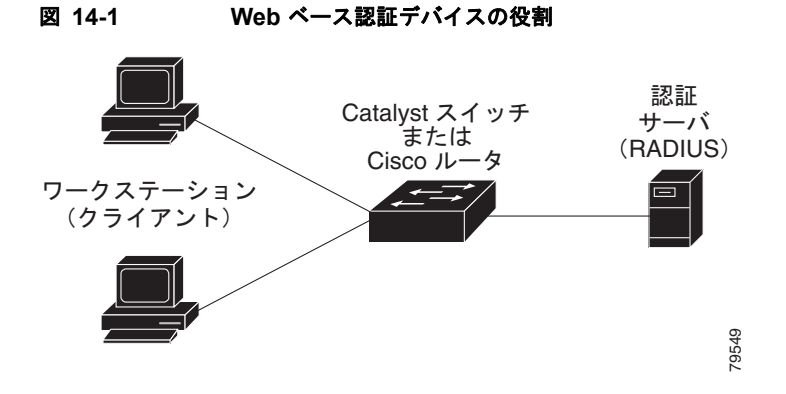

### <span id="page-312-0"></span>ホストの検出

スイッチ は、検出されたホストに関する情報を格納するために、IP デバイス トラッキング テーブルを 維持します。

(注) デフォルトでは、スイッチの IP デバイス トラッキング機能はディセーブルに設定されています。Web ベース認証を使用するには、IP デバイスのトラッキング機能をイネーブルにする必要があります。

レイヤ 2 インターフェイスでは、Web ベース認証は、これらのメカニズムを使用して、IP ホストを検 出します。

- **•** ARP ベースのトリガー:ARP リダイレクト ACL により、Web ベース認証は、スタティック IP ア ドレス、またはダイナミック IP アドレスを持つホストを検出できます。
- **•** ダイナミック ARP インスペクション
- **•** DHCP スヌーピング:スイッチにより、このホストに対する DHCP バインディング エントリが作 成されると、Web ベース認証に通知が送られます。

## <span id="page-312-1"></span>セッションの作成

Web ベース認証により、新しいホストが検出されると、次のようにセッションが作成されます。

- **•** 例外リストをレビューします。
	- ホスト IP が例外リストに含まれている場合、この例外リスト エントリからポリシーが適用され、 セッションが確立されます。
- **•** 認証バイパスをレビューします。

ホスト IP が例外リストに含まれていない場合、Web ベース認証は応答しないホスト (NRH) 要求 をサーバに送信します。

サーバの応答が *access accepted* であった場合、認証はこのホストにバイパスされます。セッショ ンが確立されます。

**•** HTTP インターセプト ACL を設定します。

NRH 要求に対するサーバの応答が *access rejected* であった場合、HTTP インターセプト ACL が アクティブ化され、セッションはホストからの HTTP トラフィックを待機します。

## <span id="page-313-0"></span>認証プロセス

Web ベース認証をイネーブルにすると、次のイベントが発生します。

- **•** ユーザが HTTP セッションを開始します。
- **•** HTTP トラフィックが代行受信され、認証が開始されます。スイッチは、ユーザにログイン ペー ジを送信します。ユーザはユーザ名とパスワードを入力します。スイッチはこのエントリを認証 サーバに送信します。
- **•** 認証に成功した場合、スイッチは、認証サーバからこのユーザのアクセス ポリシーをダウンロー ドし、アクティブ化します。ログインの成功ページがユーザに送信されます
- **•** 認証に失敗した場合は、スイッチはログインの失敗ページを送信します。ユーザはログインを再試 行します。失敗の回数が試行回数の最大値に達した場合、スイッチは、ログイン期限切れページを 送信します。このホストはウォッチ リストに入れられます。ウォッチ リストのタイム アウト後、 ユーザは認証プロセスを再試行することができます。
- **•** 認証サーバがスイッチに応答しない場合、AAA 失敗ポリシーが設定されていれば、スイッチは失 敗アクセス ポリシーにホストを適用します。ログインの成功ページがユーザに送信されます (「ローカル Web [認証バナー」\(](#page-313-1)P.14-4)を参照)。
- **•** ホストがレイヤ 2 インターフェイス上の ARP プローブに応答しなかった場合、またはホストがレ イヤ 3 インターフェイスでアイドル タイムアウト内にトラフィックを送信しなかった場合、ス イッチ はクライアントを再認証します。
- **•** この機能は、ダウンロードされたタイムアウト、またはローカルに設定されたセッション タイム アウトを適用します。
- **•** Termination-Action が RADIUS である場合、この機能は、サーバに NRH 要求を送信します。 Termination-Action は、サーバからの応答に含まれます。
- **•** Termination-Action がデフォルトである場合、セッションは廃棄され、適用されたポリシーは削除 されます。

### <span id="page-313-1"></span>ローカル **Web** 認証バナー

Web 認証を使用してスイッチにログインしたときに表示されるバナーを作成できます。 このバナーは、ログイン ページと認証結果ポップアップ ページの両方に表示されます。

- **•** 認証成功
- **•** 認証失敗
- **•** 認証期限切れ

ip admission auth-proxy-banner http グローバル コンフィギュレーション コマンドを使用して、バナー を作成できます。ログイン ページには、デフォルトのバナー、Cisco Systems、および Switch host-name Authentication が表示されます。認証ポップアップ ページには、Cisco System と表示されま す(図 [14-2](#page-314-0) を参照)。

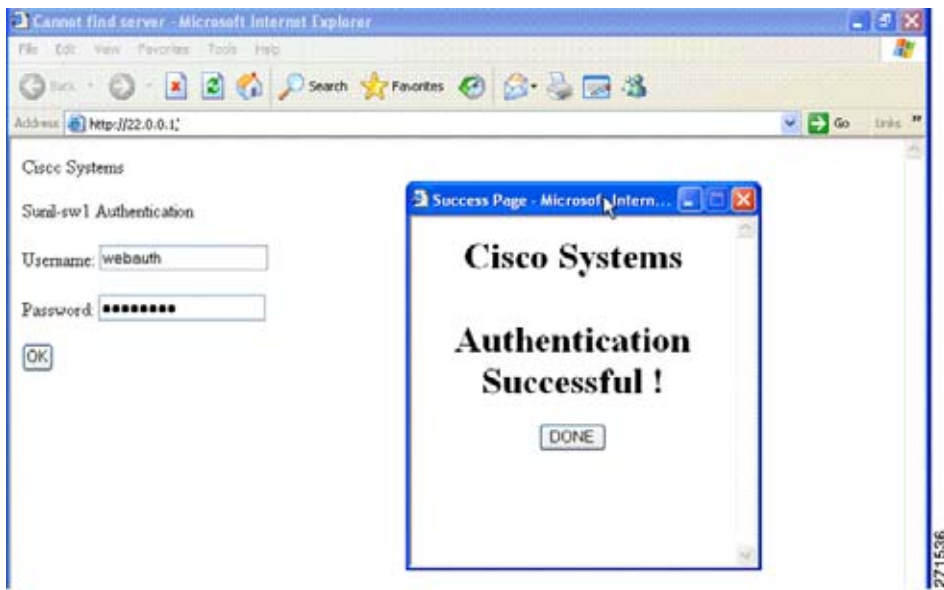

また、図 [14-3](#page-314-1) に示すように、バナーをカスタマイズすることもできます。

- **•** スイッチ、ルータ、または企業名をバナーに追加するには、**ip admission auth-proxy-banner http** *banner-text* グローバル コンフィギュレーション コマンドを使用します。
- **•** ロゴ、またはテキスト ファイルをバナーに追加するには、**ip admission auth-proxy-banner http** *file-path* グローバル コンフィギュレーション コマンドを使用します。

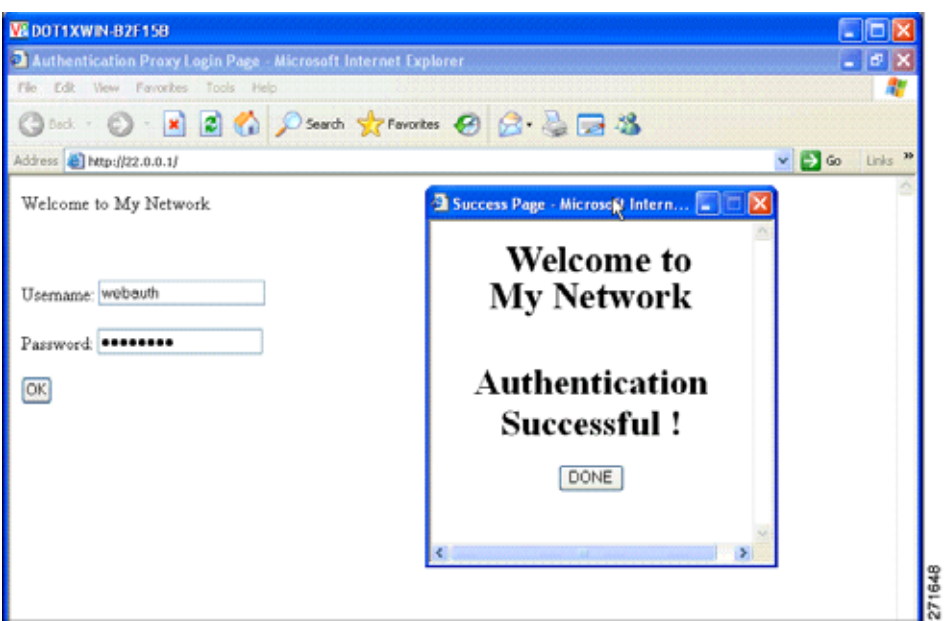

#### <span id="page-314-1"></span>図 **14-3** カスタマイズされた **Web** バナー

<span id="page-314-0"></span>図 **14-2** 認証成功バナー

バナーがイネーブルにされていない場合、図 [14-4](#page-315-1) に示すように、Web 認証ログイン画面にはユーザ名 とパスワードのダイアログボックスだけが表示され、スイッチにログインしたときにはバナーは表示さ れません。

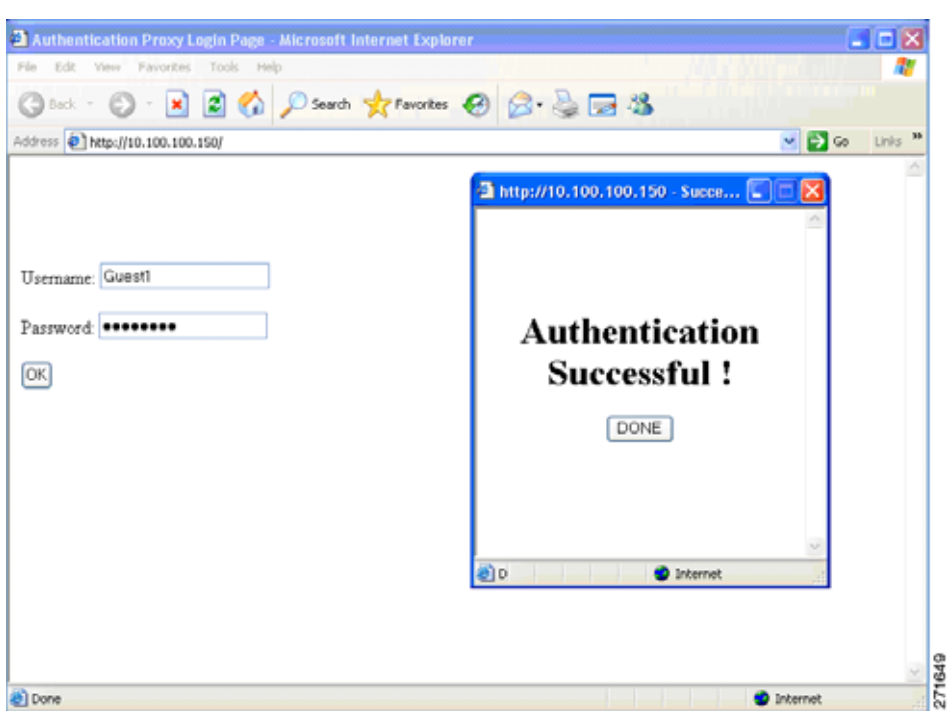

#### <span id="page-315-1"></span>図 **14-4** バナーが表示されていないログイン画面

詳細については、『*Cisco IOS Security Command Reference*』および「Web 認証ローカル [バナーの設定」](#page-323-0) ([P.14-14](#page-323-0))を参照してください。

### <span id="page-315-0"></span>**Web** 認証カスタマイズ可能な **Web** ページ

Web ベース認証プロセスでは、スイッチ内部の HTTP サーバは、認証中のクライアントに配信される 4 種類の HTML ページをホストします。サーバはこれらのページを使用して、ユーザに次の 4 種類の 認証プロセス ステートを通知します。

- **•** ログイン:資格情報が要求されています。
- **•** 成功:ログインに成功しました。
- **•** 失敗:ログインに失敗しました。
- **•** 期限切れ:ログインの失敗回数が多すぎて、ログイン セッションが期限切れになりました。

#### **Web** 認証時の注意事項

- **•** デフォルトの内部 HTML ページの代わりに、独自の HTML ページを使用することができます。
- **•** ロゴを使用することもできますし、ログイン、成功、失敗、および期限切れ Web ページでテキス トを指定することもできます。
- **•** バナー ページで、ログイン ページのテキストを指定できます。
- **•** これらのページは、HTML で記述されています。
- **•** 成功ページには、特定の URL にアクセスするための HTML リダイレクト コマンドを記入する必 要があります。
- **•** この URL 文字列は有効な URL(例:http://www.cisco.com)でなければなりません。不完全な URL は、Web ブラウザで、「ページが見つかりません」またはこれに類似するエラーの原因となる 可能性があります。
- **•** HTTP 認証で使用される Web ページを設定する場合、これらのページには適切な HTML コマンド (例:ページのタイム アウトを設定、暗号化されたパスワードの設定、同じページが 2 回送信され ていないことの確認など)を記入する必要があります .
- **•** 設定されたログイン フォームがイネーブルにされている場合、特定の URL にユーザをリダイレク トする CLI コマンドは使用できません。管理者は、Web ページにリダイレクトが設定されている ことを保証する必要があります。
- **•** 認証後、特定の URL にユーザをリダイレクトする CLI コマンドを入力してから、Web ページを設 定するコマンドを入力した場合、特定の URL にユーザをリダイレクトする CLI コマンドは効力を 持ちません。
- **•** 設定された Web ページは、スイッチのブート フラッシュ、またはフラッシュにコピーできます。
- **•** 設定されたページには、スタック マスターまたはメンバ上のフラッシュからアクセスできます。
- **•** ログイン ページを 1 つのフラッシュ上に、成功ページと失敗ページを別のフラッシュ(たとえば、 スタック マスター、またはメンバのフラッシュ)にすることができます。
- **•** 4 ページすべてを設定する必要があります。
- **•** Web ページを使ってバナー ページを設定した場合、このバナー ページには効果はありません。
- **•** システム ディレクトリ(たとえば、flash、disk0、disk)に保存されていて、ログイン ページに表 示する必要のあるロゴ ファイル (イメージ、フラッシュ、オーディオ、ビデオなど)すべてには、 必ず、*web\_auth\_filename* の形式で名前をつけてください。
- **•** 設定された認証プロキシ機能は、HTTP と SSL の両方をサポートしています。

カスタマイズされた認証プロキシ Web ページを設定する際には、次の注意事項に従ってください。

- **•** カスタム Web ページ機能をイネーブルにするには、カスタム HTML ファイルを 4 個すべて指定し ます。指定したファイルの数が 4 個未満の場合、内部デフォルト HTML ページが使用されます。
- **•** これら 4 個の HTML ファイルは、スイッチのフラッシュ メモリ内に存在しなければなりません。 各 HTML ファイルの最大サイズは 8 KB です。
- **•** カスタム ページ上のイメージはすべて、アクセス可能は HTTP サーバ上に存在しなければなりま せん。インターセプト ACL は、管理ルール内で設定します。
- **•** カスタム ページからの外部リンクはすべて、管理ルール内でのインターセプト ACL の設定を必要 とします。
- **•** 有効な DNS サーバにアクセスするには、外部リンクまたはイメージに必要な名前解決で、管理 ルール内にインターセプト ACL を設定する必要があります。
- **•** カスタム Web ページ機能がイネーブルに設定されている場合、設定された auth-proxy-banner は使 用されません。
- **•** カスタム Web ページ機能がイネーブルに設定されている場合、ログインの成功に対するリダイレ クション URL は使用できません。
- **•** カスタム ファイルの指定を解除するには、このコマンドの **no** 形式を使用します。

カスタム ログイン ページはパブリック Web フォームであるため、このページについては、次の注意事 項に従ってください。

- **•** ログイン フォームは、ユーザによるユーザ名とパスワードの入力を受け付け、これらを **uname** お よび **pwd** として示す必要があります。
- **•** カスタム ログイン ページは、ページ タイムアウト、暗号化されたパスワード、冗長送信の防止な ど、Web フォームに対するベスト プラクティスに従う必要があります。

図 [14-5](#page-317-1) に示すように、デフォルトの内部 HTML ページを独自の HTML ページで置き換えることがで きます。認証後のユーザのリダイレクト先で、内部成功ページの代わりとなる URL を指定することも できます。

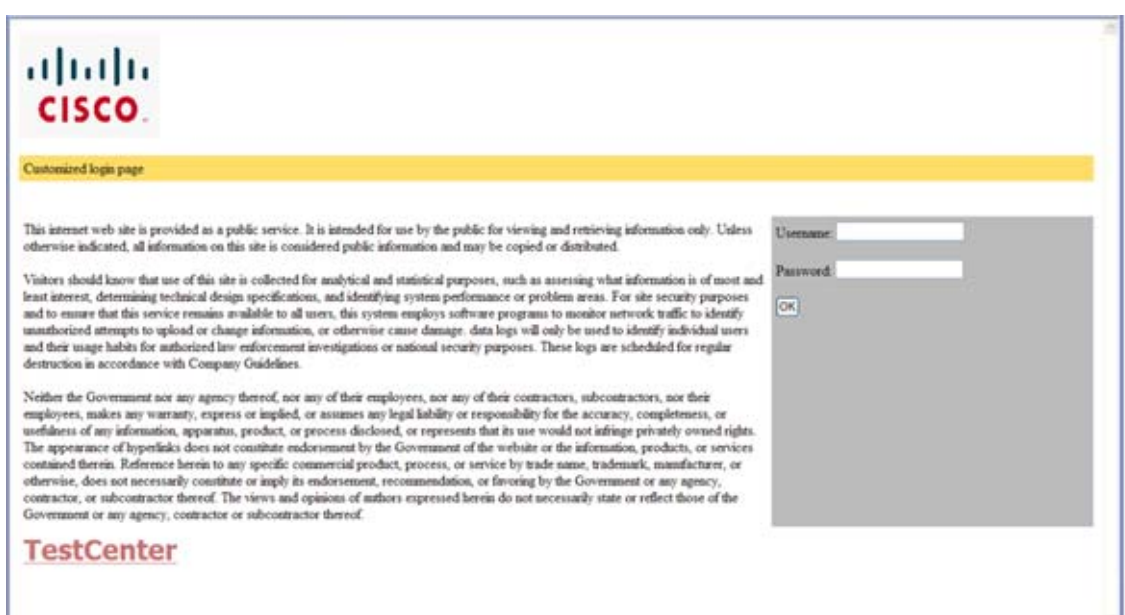

#### <span id="page-317-1"></span>図 **14-5** カスタマイズ可能な認証ページ

## <span id="page-317-0"></span>その他の機能と **Web** ベース認証の相互作用

- **•** 「ポート [セキュリティ」\(](#page-317-2)P.14-8)
- **•** 「LAN ポート IP」([P.14-9](#page-318-0))
- **•** [「ゲートウェイ](#page-318-1) IP」(P.14-9)
- **•** 「ACL」([P.14-9](#page-318-2))
- **•** [「コンテキストベース](#page-318-3) アクセス コントロール」(P.14-9)
- **•** 「[802.1X](#page-318-4) 認証」(P.14-9)
- **Fundamel** (P.14-9)

#### <span id="page-317-2"></span>ポート セキュリティ

Web ベース認証とポート セキュリティは、同じポートに設定できます。Web ベース認証はポートを認 証し、ポート セキュリティは、クライアントの MAC アドレスを含むすべての MAC アドレスに対する ネットワーク アクセスを管理します。この場合、このポートを介してネットワークへアクセスできる クライアントの数とグループを制限できます。

ポート セキュリティをイネーブルにする手順については、「ポート セキュリティの設定」 (P.29-12) を 参照してください。

#### <span id="page-318-0"></span>**LAN** ポート **IP**

LAN ポート IP (LPIP) とレイヤ 2 Web ベース認証は、同じポートに設定できます。ホストは、まず Web ベース認証、次に LPIP ポスチャ検証を使用して認証されます。LPIP ホスト ポリシーは、Web ベース認証のホスト ポリシーに優先されます。

Web ベース認証のアイドル時間が満了すると、NAC ポリシーは削除されます。ホストが認証され、ポ スチャが再度検証されます。

#### <span id="page-318-1"></span>ゲートウェイ **IP**

VLAN のいずれかのスイッチ ポートで Web ベース認証が設定されている場合、レイヤ 3 VLAN イン ターフェイス上にゲートウェイ IP(GWIP)を設定することはできません。

Web ベース認証はゲートウェイ IP と同じレイヤ 3 インターフェイスに設定できます。ソフトウェア で、両方の機能のホスト ポリシーが適用されます。GWIP ホスト ポリシーは、Web ベース認証のホス ト ポリシーに優先されます。

#### <span id="page-318-2"></span>**ACL**

インターフェイスで VLAN ACL、または Cisco IOS ACL を設定した場合、ACL は、Web ベース認証 のホスト ポリシーが適用された後だけ、ホスト トラフィックに適用されます。

レイヤ 2 Web ベース認証では、ポートに接続されたホストからの入力トラフィックについて、ポート ACL(PACL)をデフォルトのアクセス ポリシーとして設定する必要があります。認証後、Web ベー ス認証のホスト ポリシーは、PACL に優先されます。

(注) プロキシ ACL が Web ベース認証クライアントに設定されると、プロキシ ACL はダウンロードされ て、許可プロセスの一部として適用されます。したがって、PACL はプロキシ ACL のアクセス コント ロール エントリ(ACE)を表示します。

MAC ACL と Web ベース認証を同じインターフェイスに設定することはできません。

アクセス VLAN が VACL キャプチャ用に設定されているポートには Web ベース認証は設定できませ  $h_{\rm o}$ 

#### <span id="page-318-3"></span>コンテキストベース アクセス コントロール

コンテキストベース アクセス コントロール (CBAC) が、ポート VLAN のレイヤ 3 VLAN インター フェイスで設定されている場合、レイヤ 2 ポートで Web ベース認証は設定できません。

#### <span id="page-318-4"></span>**802.1X** 認証

フォールバック認証メソッドとして設定する場合を除き、Web ベース認証は 802.1x 認証と同じポート 上には設定できません。

#### <span id="page-318-5"></span>**EtherChannel**

Web ベース認証は、レイヤ 2 EtherChannel インターフェイス上に設定できます。Web ベース認証設定 は、すべてのメンバ チャネルに適用されます。

## デフォルトの **Web** ベース認証の設定

表 **14-1** デフォルトの **Web** ベース認証の設定

| 機能               | デフォルト設定           |
|------------------|-------------------|
| AAA              | ディセーブル            |
| RADIUS サーバ       |                   |
| • IP アドレス        | 指定なし              |
| • UDP認証ポート       | 1812<br>$\bullet$ |
| • キー             | 指定なし<br>$\bullet$ |
| 無活動タイムアウトのデフォルト値 | 3600 秒            |
| 無活動タイムアウト        | イネーブル             |

## スイッチと **RADIUS** サーバ間の通信設定

RADIUS セキュリティ サーバの識別情報は次のとおりです。

- **•** ホスト名
- **•** ホスト IP アドレス
- **•** ホスト名と特定の UDP ポート番号
- **•** IP アドレスと特定の UDP ポート番号

IP アドレスと UDP ポート番号の組み合わせによって、一意の ID が作成され、サーバの同一 IP アドレ ス上にある複数の UDP ポートに RADIUS 要求を送信できるようになります。同じ RADIUS サーバ上 の異なる2つのホストエントリに同じサービス(たとえば認証)を設定した場合、2番めに設定された ホスト エントリは、最初に設定されたホスト エントリのフェールオーバー バックアップとして動作し ます。RADIUS ホスト エントリは、設定した順序に従って選択されます。

## **Web** ベース認証の設定方法

## 認証ルールとインターフェイスの設定

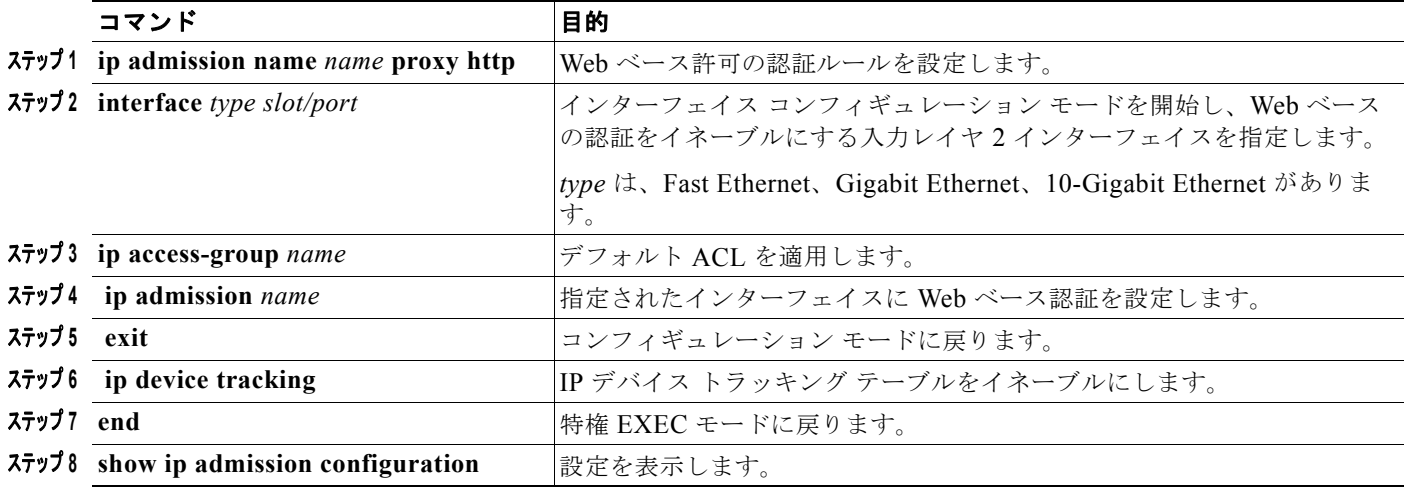

## **AAA** 認証の設定

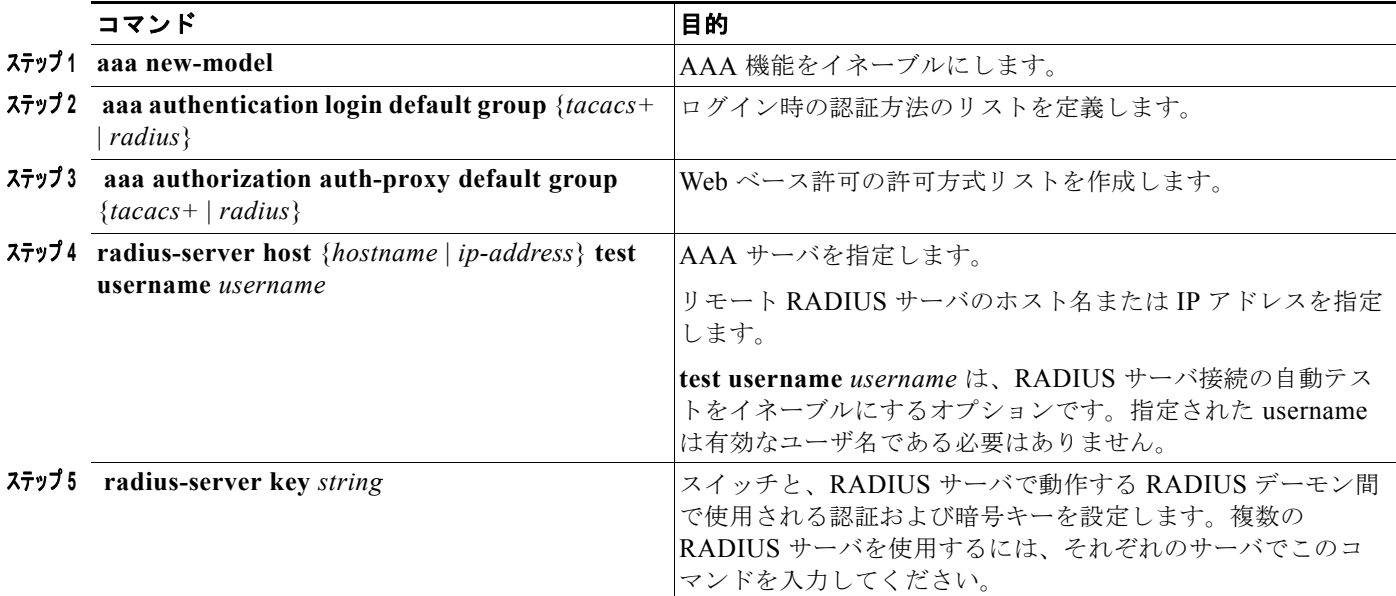

## および **RADIUS** サーバ間の通信の設定

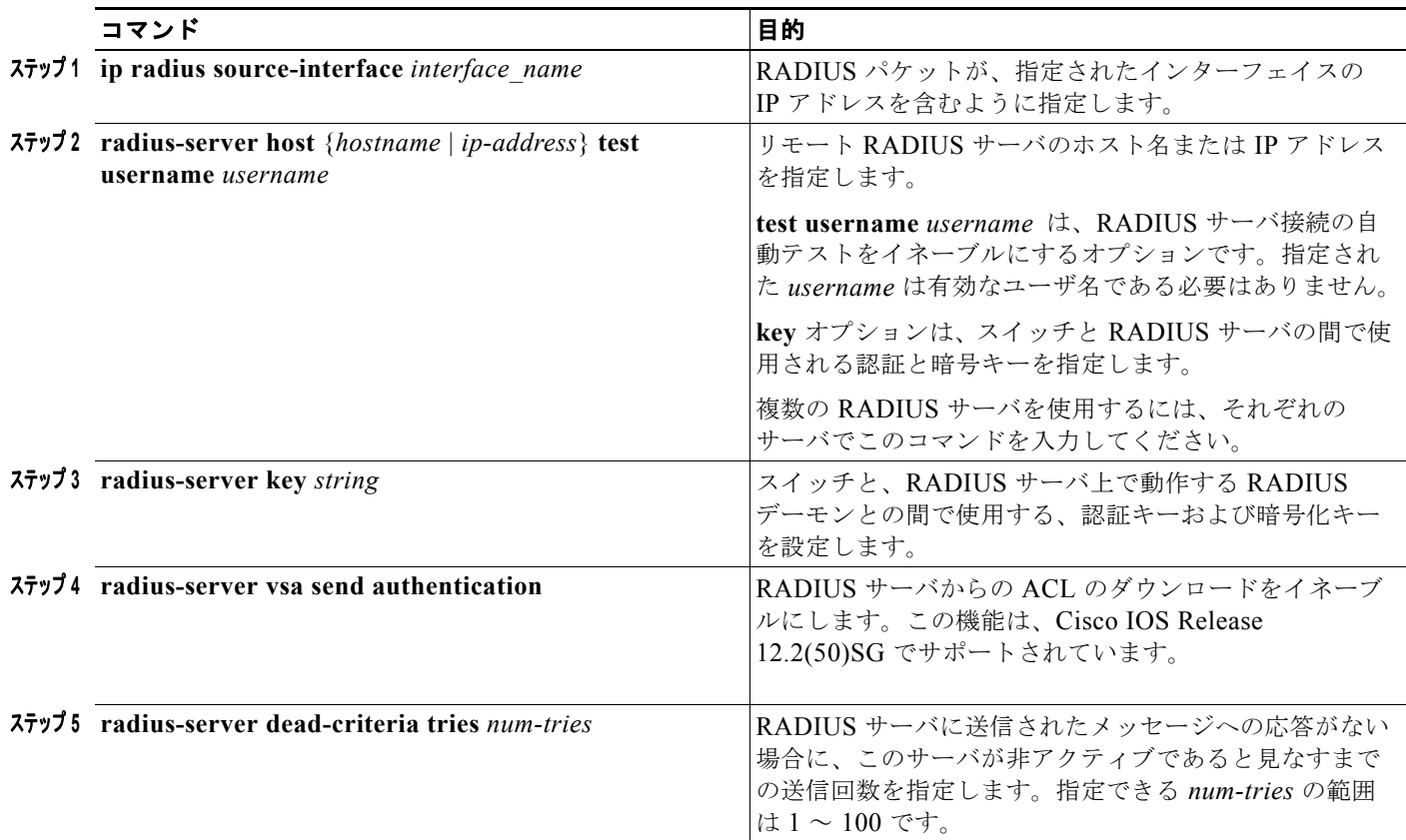

## **HTTP** サーバの設定

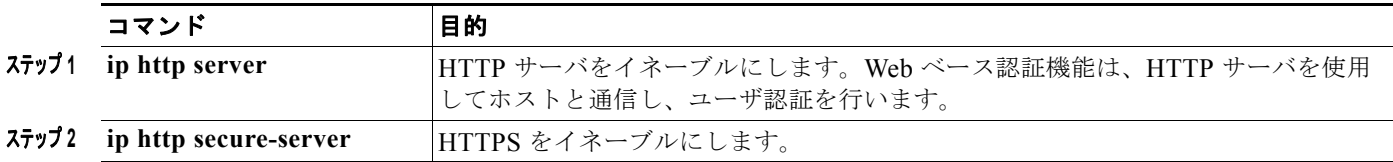

П

### 認証プロキシ **Web** ページのカスタマイズ

#### はじめる前に

Web ベースの認証中、スイッチのデフォルト HTML ページではなく、代わりの HTML ページがユー ザに表示されるように、Web 認証を設定できます。

カスタム認証プロキシ Web ページの使用を指定するには、まず、カスタム HTML ファイルをスイッチ のフラッシュ メモリに保存し、次にグローバル コンフィギュレーション モードでこのタスクを実行し ます。

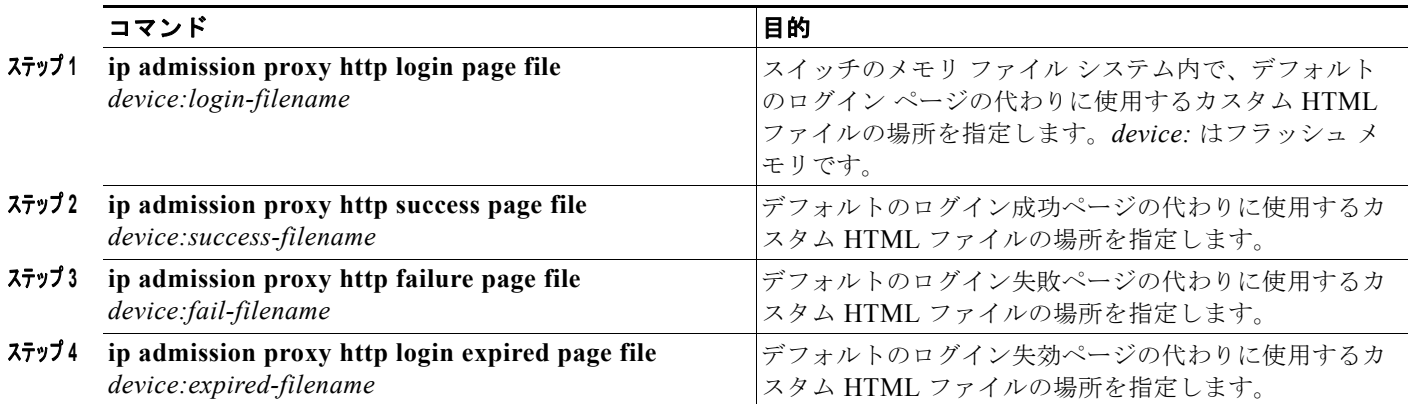

### 成功ログインに対するリダイレクション **URL** の指定

認証後に、内部成功 HTML ページを効果的に置き換え、ユーザのリダイレクト先となる URL を指定 することができます。

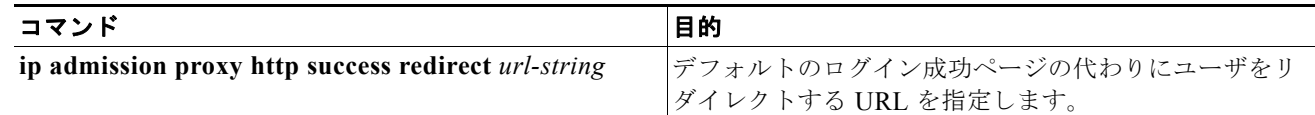

## **Web** ベース認証パラメータの設定

失敗できるログイン試行回数の最大値を設定します。失敗した試行回数がこの値を超えると、クライア ントは待機期間中、ウォッチ リストに載せられます。

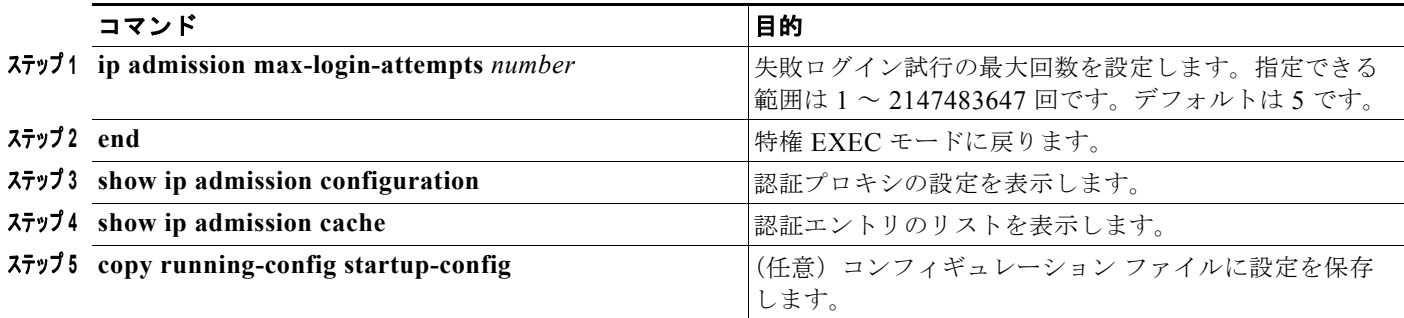

## <span id="page-323-0"></span>**Web** 認証ローカル バナーの設定

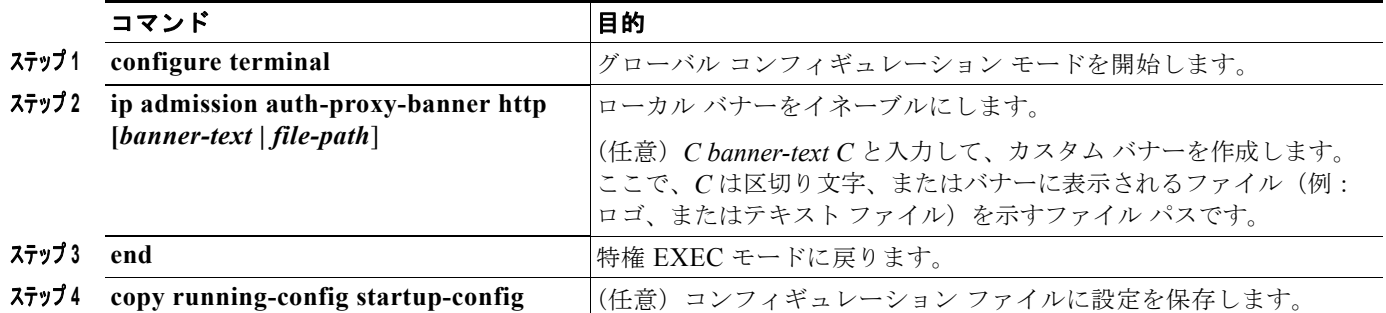

### **Web** ベース認証キャッシュ エントリの削除

シングル ホストのエントリを削除するには、具体的な IP アドレスを入力します。キャッシュ エントリ すべてを削除するには、アスタリスクを使用します。

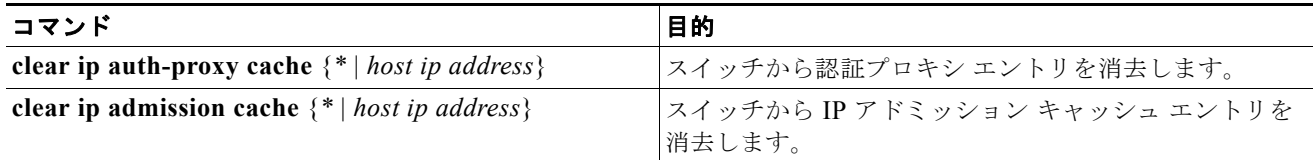

# **Web** ベース認証のモニタリングおよびメンテナンス

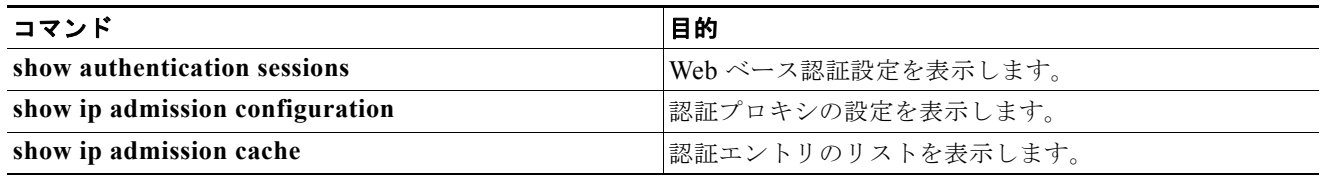

## **Web** ベース認証の設定例

## **Web** ベース認証のイネーブル化と表示:例

次に、Fast Ethernet ポート 5/1 で Web ベース認証をイネーブルにする例を示します。

```
Switch(config)# ip admission name webauth1 proxy http
Switch(config)# interface fastethernet 5/1
Switch(config-if)# ip admission webauth1
Switch(config-if)# exit
Switch(config)# ip device tracking
```
次に、設定を確認する例を示します。

```
Switch# show ip admission configuration
Authentication Proxy Banner not configured
Authentication global cache time is 60 minutes
Authentication global absolute time is 0 minutes
Authentication global init state time is 2 minutes
Authentication Proxy Watch-list is disabled
Authentication Proxy Rule Configuration
 Auth-proxy name webauth1
    http list not specified inactivity-time 60 minutes
Authentication Proxy Auditing is disabled
Max Login attempts per user is 5
```
## **AAA** のイネーブル化:例

次の例では、AAA をイネーブルにする方法を示します。

Switch(config)# **aaa new-model** Switch(config)# **aaa authentication login default group radius** Switch(config)# **aaa authorization auth-proxy default group radius**

## **RADIUS** サーバ パラメータの設定:例

次の例では、スイッチで RADIUS サーバ パラメータを設定する方法を示します。

```
Switch(config)# ip radius source-interface Vlan80
Switch(config)# radius-server host 172.l20.39.46 test username user1
Switch(config)# radius-server key rad123
Switch(config)# radius-server dead-criteria tries 2
```
### カスタム認証プロキシ **Web** ページの設定:例

次の例では、カスタム認証プロキシ Web ページを設定する方法を示します。

Switch(config)# **ip admission proxy http login page file flash:login.htm** Switch(config)# **ip admission proxy http success page file flash:success.htm** Switch(config)# **ip admission proxy http fail page file flash:fail.htm** Switch(config)# **ip admission proxy http login expired page flash flash:expired.htm**

### カスタム認証プロキシ **Web** ページの確認:例

次の例では、カスタム認証プロキシ Web ページの設定を確認する方法を示します。

Switch# **show ip admission configuration**

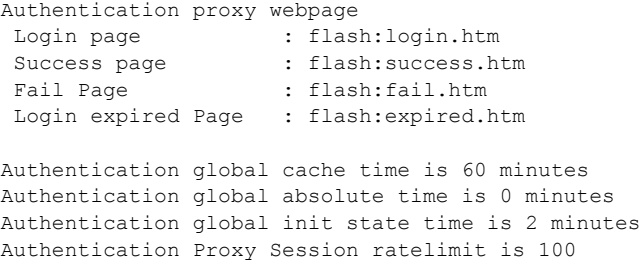

```
Authentication Proxy Watch-list is disabled
Authentication Proxy Auditing is disabled
Max Login attempts per user is 5
```
### リダイレクト **URL** の設定:例

次の例では、成功したログインに対するリダイレクション URL を設定する方法を示します。 Switch(config)# **ip admission proxy http success redirect www.cisco.com**

### リダイレクト **URL** の確認:例

次の例では、成功したログインに対するリダイレクション URL を確認する方法を示します。

```
Switch# show ip admission configuration
Authentication Proxy Banner not configured
Customizable Authentication Proxy webpage not configured
HTTP Authentication success redirect to URL: http://www.cisco.com
Authentication global cache time is 60 minutes
Authentication global absolute time is 0 minutes
Authentication global init state time is 2 minutes
Authentication Proxy Watch-list is disabled
Authentication Proxy Max HTTP process is 7
Authentication Proxy Auditing is disabled
Max Login attempts per user is 5
```
### ローカル バナーの設定:例

次の例では、「*My Switch*」というカスタム メッセージが表示されているローカル バナーを設定する方 法を示します。

Switch(config) **configure terminal** Switch(config)# **aaa new-model** Switch(config)# **aaa ip auth-proxy auth-proxy-banner C My Switch C**  Switch(config) **end**

### **Web** ベース認証セッションの削除:例

次に、IP アドレス 209.165.201.1 のクライアントに対する Web ベース認証セッションを削除する例を 示します。

Switch# **clear ip auth-proxy cache 209.165.201.1**

# その他の関連資料

ここでは、スイッチ管理に関する参考資料について説明します。

## 関連資料

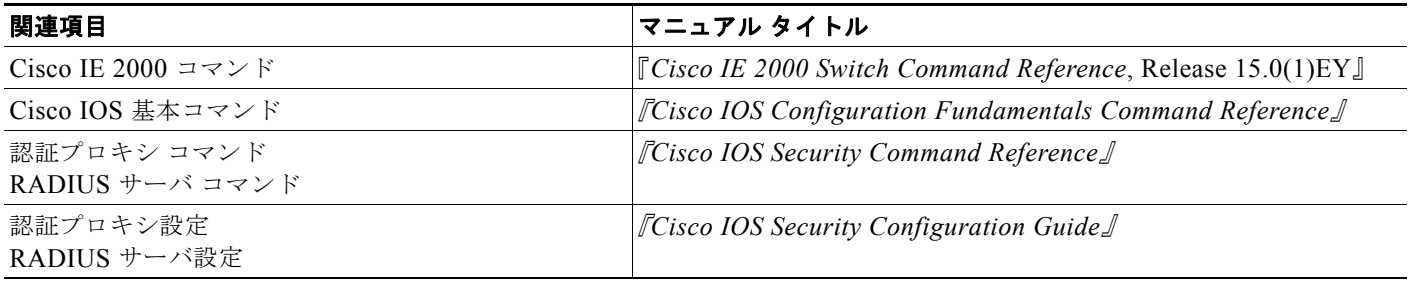

## 標準

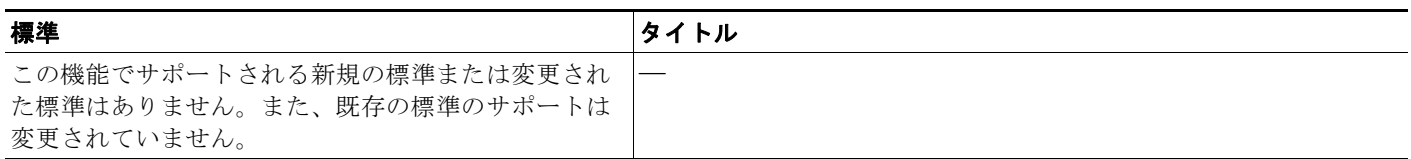

## **MIB**

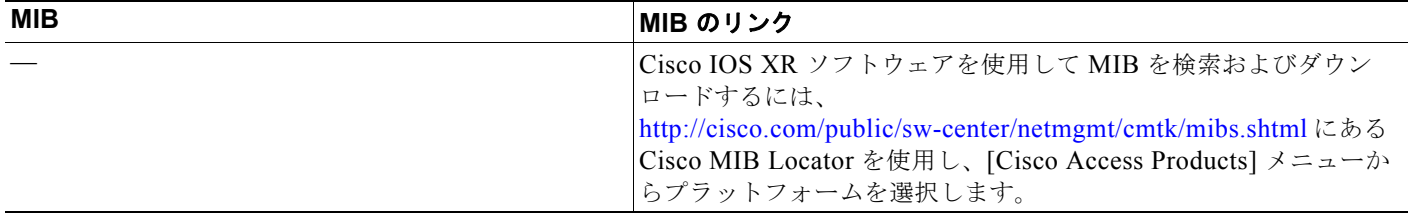

# **RFC**

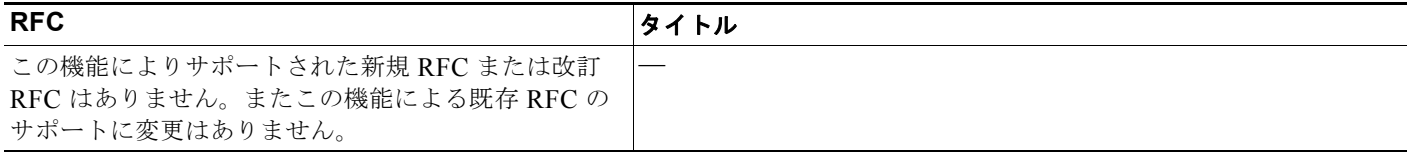

# シスコのテクニカル サポート

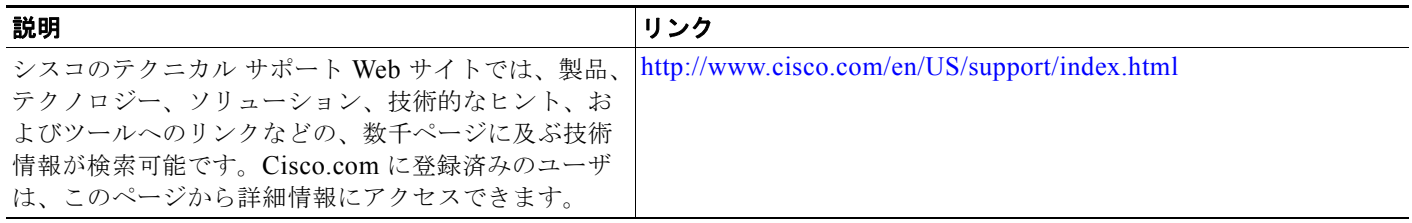

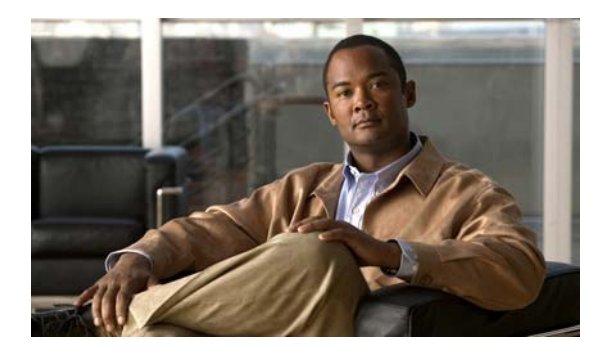

# **CHAPTER 15**

# インターフェイス特性の設定

# 機能情報の確認

ご使用のソフトウェア リリースによっては、この章に記載されている機能が一部サポートされていな い場合があります。最新の機能情報と注意事項については、ご使用のプラットフォームとソフトウェア リリースに対応したリリース ノートを参照してください。

プラットフォームのサポートおよびシスコ ソフトウェア イメージのサポートに関する情報を検索する には、Cisco Feature Navigator を使用します。Cisco Feature Navigator には、 <http://www.cisco.com/go/cfn> からアクセスします。Cisco.com のアカウントは必要ありません。

# インターフェイス特性の設定の制約事項

**•** EtherChannel ポート グループ インターフェイスは、LAN Base イメージを実行するスイッチでサ ポートされます。

# インターフェイス特性に関する情報

# インターフェイス タイプ

ここでは、スイッチによってサポートされる各種インターフェイス タイプについて説明するとともに、 これらのインターフェイス タイプの設定に関する詳細情報が記載された章についても言及します。

- **•** [「ポートベースの](#page-329-0) VLAN」(P.15-2)
- **•** 「スイッチ [ポート」\(](#page-329-1)P.15-2)
- **•** 「アクセス [ポート」\(](#page-330-0)P.15-3)
- **•** 「トランク [ポート」\(](#page-330-1)P.15-3)
- **•** 「[EtherChannel](#page-331-0) ポート グループ」(P.15-4)
- **•** [「デュアルパーパス](#page-331-1) アップリンク ポート」(P.15-4)
- **•** [「インターフェイスの接続」\(](#page-332-0)P.15-5)

#### <span id="page-329-0"></span>ポートベースの **VLAN**

VLAN は、ユーザの物理的な位置に関係なく、機能、チーム、またはアプリケーションなどで論理的 に分割された、スイッチによるネットワークです。VLAN の詳細については、第 17 章「[VLAN](#page-356-0) の設 [定」を](#page-356-0)参照してください。ポートで受信したパケットが転送されるのは、その受信ポートと同じ VLAN に属するポートに限られます。異なる VLAN 上のネットワーク デバイスは、VLAN 間でトラ フィックをルーティングするレイヤ 3 デバイスがなければ、互いに通信できません。

VLAN に分割することにより、VLAN 内でトラフィック用の堅固なファイアウォールを実現します。 また、各 VLAN には固有の MAC アドレス テーブルがあります。VLAN が認識されるのは、ローカル ポートが VLAN に対応するように設定されたとき、VLAN トランキング プロトコル(VTP)トランク 上のネイバーからその存在を学習したとき、またはユーザが VLAN を作成したときです。

VLAN を設定するには、**vlan** *vlan-id* グローバル コンフィギュレーション コマンドを使用して、 VLAN コンフィギュレーション モードを開始します。標準範囲 VLAN (VLAN ID  $1 \sim 1005$ ) の VLAN 設定は、VLAN データベースに保存されます。VTP がバージョン 1 または 2 の場合に、拡張範 囲 VLAN(VLAN ID が 1006 ~ 4096)を設定するには、最初に VTP モードをトランスペアレントに 設定する必要があります。トランスペアレント モードで作成された拡張範囲 VLAN は、VLAN データ ベースには追加されませんが、スイッチの実行コンフィギュレーションに保存されます。VTP バー ジョン 3 では、クライアントまたはサーバ モードで拡張範囲 VLAN を作成できます。これらの VLAN は VLAN データベースに格納されます。

**switchport** インターフェイス コンフィギュレーション コマンドを使用すると、VLAN にポートが追加 されます。

- **•** インターフェイスを特定します。
- **•** トランク ポートには、トランク特性を設定し、必要に応じて、所属できる VLAN を定義します。
- **•** アクセス ポートには、所属する VLAN を設定して定義します。

#### <span id="page-329-1"></span>スイッチ ポート

スイッチ ポートは、物理ポートに対応付けられたレイヤ 2 専用インターフェイスです。ポートは、ア クセス ポートまたはトランク ポートに設定できます。また、ポート単位で Dynamic Trunking Protocol (DTP)を稼働させ、リンクのもう一端のポートとネゴシエートすることで、スイッチ ポート モードも 設定できます。スイッチ ポートは、物理インターフェイスおよび対応するレイヤ 2 プロトコルの管理 に使用されます。

スイッチ ポートの設定には、**switchport** インターフェイス コンフィギュレーション コマンドを使用し ます。レイヤ 3 モードのインターフェイスをレイヤ 2 モードにするには、**switchport** コマンドと no キーワードを使用します。

(注) レイヤ 3 モードのインターフェイスをレイヤ 2 モードにした場合、影響のあるインターフェイスに関連 する以前の設定情報が消失する可能性があり、インターフェイスはデフォルト設定に戻ります。

アクセス ポート特性およびトランク ポート特性の設定についての詳細については、第 17 章「[VLAN](#page-356-0)  [の設定」](#page-356-0)を参照してください。

(注) LAN Base イメージでは、スタティック ルーティングがサポートされます。

#### <span id="page-330-0"></span>アクセス ポート

アクセス ポートは(音声 VLAN ポートとして設定されている場合を除き)1 つの VLAN だけに所属 し、その VLAN のトラフィックだけを伝送します。トラフィックは、VLAN タグが付いていないネイ ティブ形式で送受信されます。アクセス ポートに着信したトラフィックは、ポートに割り当てられて いる VLAN に所属すると見なされます。

2 種類のアクセス ポートがサポートされています。

- **•** スタティック アクセス ポートは、手動で VLAN に割り当てます。
- **•** ダイナミック アクセス ポートの VLAN メンバーシップは、着信パケットを通じて学習されます。 デフォルトでは、ダイナミック アクセス ポートはどの VLAN のメンバーでもなく、ポートとの伝 送はポートの VLAN メンバーシップが検出されたときにだけイネーブルになります。スイッチ上 のダイナミック アクセス ポートは、VLAN Membership Policy Server(VMPS; VLAN メンバー シップ ポリシー サーバ)によって VLAN に割り当てられます。Catalyst 6500 シリーズ スイッチ を VMPS にできます。このスイッチを VMPS サーバにすることはできません。

また、Cisco IP Phone と接続するアクセス ポートを、1 つの VLAN は音声トラフィック用に、もう 1 つの VLAN は Cisco IP Phone に接続しているデバイスからのデータ トラフィック用に使用するように 設定できます。音声 VLAN ポートの詳細については、第19[章「音声](#page-402-0) VLAN の設定」を参照してくだ さい。

#### <span id="page-330-1"></span>トランク ポート

トランク ポートは複数の VLAN のトラフィックを伝送し、デフォルトで VLAN データベース内のす べての VLAN のメンバとなります。

スイッチは IEEE 802.1Q トランク ポートだけをサポートします。IEEE 802.1Q トランク ポートは、タ グ付きとタグなしの両方のトラフィックを同時にサポートします。IEEE 802.1Q トランク ポートは、 デフォルトの Port VLAN ID (PVID; ポート VLAN ID)に割り当てられ、すべてのタグなしトラ フィックはポートのデフォルト PVID 上を流れます。NULL VLAN ID を備えたすべてのタグなしおよ びタグ付きトラフィックは、ポートのデフォルト PVID に所属するものと見なされます。発信ポートの デフォルト PVID と等しい VLAN ID を持つパケットは、タグなしで送信されます。残りのトラフィッ クはすべて、VLAN タグ付きで送信されます。

デフォルトでは、トランク ポートは、VTP に認識されているすべての VLAN のメンバですが、トラン ク ポートごとに VLAN の許可リストを設定して、VLAN メンバーシップを制限できます。許可 VLAN のリストは、その他のポートには影響を与えませんが、対応トランク ポートには影響を与えま す。デフォルトでは、使用可能なすべての VLAN (VLAN ID 1 ~ 4096)が許可リストに含まれます。 トランク ポートは、VTP が VLAN を認識し、VLAN がイネーブル状態にある場合に限り、VLAN の メンバーになることができます。VTP が新しいイネーブル VLAN を認識し、その VLAN がトランク ポートの許可リストに登録されている場合、トランク ポートは自動的にその VLAN のメンバになり、 トラフィックはその VLAN のトランク ポート間で転送されます。VTP が、VLAN のトランク ポート の許可リストに登録されていない、新しいイネーブル VLAN を認識した場合、ポートはその VLAN の メンバーにはならず、その VLAN のトラフィックはそのポート間で転送されません。

トランク ポートの詳細については、第 17 章「[VLAN](#page-356-0) の設定」を参照してください。

#### <span id="page-331-0"></span>**EtherChannel** ポート グループ

**Sales** 

(注) LAN Base イメージでは、EtherChannel ポート グループがサポートされます。

EtherChannel ポート グループは、複数のスイッチ ポートを 1 つのスイッチ ポートとして扱います。こ のようなポート グループは、スイッチ間、またはスイッチおよびサーバ間で高帯域接続を行う単一論 理ポートとして動作します。EtherChannel は、チャネルのリンク全体でトラフィックの負荷を分散さ せます。EtherChannel 内のリンクで障害が発生すると、それまでその障害リンクで伝送されていたト ラフィックが残りのリンクに切り替えられます。複数のトランク ポートを 1 つの論理トランク ポート に、複数のアクセス ポートを 1 つの論理アクセス ポートに、複数のトンネル ポートを 1 つの論理トン ネル ポートに、または複数のルーテッド ポートを 1 つの論理ルーテッド ポートにグループ化できま す。

ほとんどのプロトコルは単一のまたは集約スイッチ ポートで動作し、ポート グループ内の物理ポート を認識しません。例外は、DTP、Cisco Discovery Protocol(CDP)、およびポート集約プロトコル (PAgP)で、物理ポート上でしか動作しません。

EtherChannel を設定するとき、ポートチャネル論理インターフェイスを作成し、EtherChannel にイン ターフェイスを割り当てます。**channel-group** インターフェイス コンフィギュレーション コマンドを 使用して、ダイナミックにポート チャネル論理インターフェイスを作成します。このコマンドは物理 および論理ポートをバインドします。

レイヤ 3 インターフェイスの場合は、**interface port-channel** グローバル コンフィギュレーション コ マンドを使用して手動で論理インターフェイスを作成します。そのあと、**channel-group** インター フェイス コンフィギュレーション コマンドを使用して、手動で EtherChannel にインターフェイスを割 り当てます。

詳細については、第 40 章「[EtherChannel](#page-792-0) の設定」を参照してください。

#### <span id="page-331-1"></span>デュアルパーパス アップリンク ポート

一部の 2960 スイッチでは、デュアルパーパス アップリンク ポートがサポートされています。各アッ プリンク ポートはデュアル フロント エンド(RJ-45 コネクタおよび Small Form-factor Pluggable モ ジュール コネクタ)を持つ 1 つのインターフェイスと見なされます。デュアル フロント エンドは冗長 インターフェイスではありません。スイッチはペアのうちの 1 つのコネクタのみをアクティブにしま す。

デフォルトでは、スイッチは最初にリンクするインターフェイス タイプを動的に選択します。ただし、 **media-type** インターフェイス コンフィギュレーション コマンドを使用して、手動で RJ-45 コネクタま たは SFP モジュール コネクタを選択できます。デフォルトの設定に戻すには、**media-type auto interface** または **no media-type** インターフェイス コンフィギュレーション コマンドを使用します。

各アップリンク ポートには、2 つの LED が付いています。1 つは RJ-45 ポートのステータスを示すも ので、もう 1 つは SFP モジュール ポートのステータスを示すものです。ポート LED は、いずれかのコ ネクタがアクティブのときに点灯します。LED の詳細については、ハードウェア インストレーション ガイドを参照してください。

スイッチにより両方のタイプが速度およびデュプレックスの自動ネゴシエーションに設定されます(デ フォルト)。**auto-select** を設定した場合、**speed** および **duplex** インターフェイス コンフィギュレー ション コマンドによる設定は行えません。

スイッチの電源を ON にした場合、または **shutdown** および **no shutdown** インターフェイス コンフィ ギュレーション コマンドでデュアルパーパス アップリンク ポートをイネーブル化した場合、SFP モ ジュール インターフェイスが選択されます。これ以外の場合、最初にアップの状態になったリンクの タイプに基づいて、アクティブなリンクが選択されます。

#### <span id="page-332-0"></span>インターフェイスの接続

単一 VLAN 内のデバイスは、スイッチを通じて直接通信できます。異なる VLAN に属すポート間で は、ルーティングデバイスを介さなければデータを交換できません。

標準のレイヤ 2 スイッチを使用すると、異なる VLAN のポートは、ルータを通じて情報を交換する必 要があります。ルーティングがイネーブルに設定されたスイッチを使用することにより、IP アドレス を割り当てた SVI で VLAN 20 および VLAN 30 の両方を設定すると、外部ルータを使用せずに、ス イッチを介してパケットをホスト A からホスト B に直接送信できます(図 [15-1](#page-332-1) を参照)。

<span id="page-332-1"></span>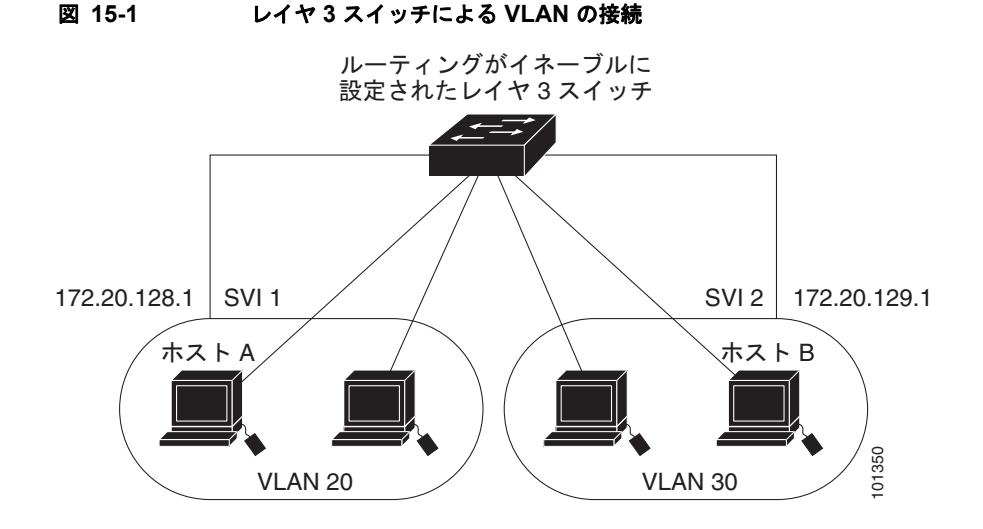

LAN Base イメージでは、基本的なルーティング(スタティックルーティングと RIP)がサポートされ ます。高いパフォーマンスを維持するため、可能な場合は常にスイッチ ハードウェアによって転送を 行います。ただし、ハードウェア内をルーティングできるのは、イーサネット II カプセル化機能を備 えた IP バージョン 4 パケットだけです。非 *IP* トラフィックと、他のカプセル化方式を使用しているト ラフィックは、ハードウェアによってフォールバック ブリッジングできます。

ルーティング機能は、すべての SVI およびルーテッド ポートでイネーブルにできます。スイッチは、 IP トラフィックだけをルーティングします。IP ルーティング プロトコル パラメータとアドレス設定が SVI またはルーテッド ポートに追加されると、このポートで受信した IP トラフィックはルーティング されます。詳細については、第 41 章「スタティック IP ユニキャスト [ルーティングの設定」](#page-810-0)を参照し てください。

**•** フォールバック ブリッジングを行うと、スイッチでルーティングされないトラフィックや、 *DECnet* などのルーティングできないプロトコルに属するトラフィックが転送されます。また、 フォールバック ブリッジングは、*2* つ以上の *SVI* またはルーテッド ポート間のブリッジングに よって、複数の *VLAN* を *1* つのブリッジ ドメインに接続します。フォールバック ブリッジングを 設定する場合は、ブリッジ グループに *SVI* またはルーテッド ポートを割り当てます。各 *SVI* また はルーテッド ポートにはそれぞれ *1* つしかブリッジ グループが割り当てられません。同じグルー プ内のすべてのインターフェイスは、同じブリッジ ドメインに属します。

## インターフェイス コンフィギュレーション モードの使用方法

スイッチは、次のインターフェイス タイプをサポートします。

- **•** 物理ポート:スイッチ ポートおよびルーテッド ポート
- **•** VLAN:スイッチ仮想インターフェイス

**•** ポート チャネル:EtherChannel インターフェイス

インターフェイス範囲も設定できます([「インターフェイス範囲の設定」\(](#page-339-0)P.15-12)を参照)。

物理インターフェイス(ポート)を設定するには、インターフェイス タイプ、およびスイッチ ポート番 号を指定し、インターフェイス コンフィギュレーション モード を開始します。

- **•** タイプ:スイッチでのサポートに応じたポート タイプ。予想されるタイプには、10/100 Mb/s イー サネット対応のファスト イーサネット(fastethernet または fa)、10/100/1000 Mb/s イーサネット ポート対応のギガビット イーサネット(gigabitethernet または gi)、または Small Form-Factor Pluggable(SFP)モジュール ギガビット イーサネット インターフェイスがあります。
- **•** ポート番号:スイッチ上の物理インターフェイスの番号。ファスト イーサネット ポートでの IE-2000-4TC スイッチ モデルのポート数は 1 ~ 4 であり、ギガビット イーサネット ポートの場合 は1~2です。ファストイーサネットポートでの IE-2000-8TC スイッチ モデルのポート数は1~ 8 であり、ギガビット イーサネット ポートの場合は 1 ~ 2 です。表 [15-1](#page-333-0) に、スイッチとモジュー ルの組み合わせおよびインターフェイス番号を示します。

| スイッチ モデル              | インターフェイスの番号付け方式                                                                                                    |
|-----------------------|----------------------------------------------------------------------------------------------------|
| IE-2000-4TS-L スイッチ    | ファスト イーサネット 1/1、ファスト イーサネッ<br>ト 1/2、ファスト イーサネット 1/3、ファスト イー<br>サネット 1/4、ギガビット イーサネット 1/1、およ<br>びギガビット イーサネット 1/2                                                                     |
| IE-2000-4TS-B スイッチ    | ファストイーサネット 1/1、ファストイーサネッ<br>ト 1/2、ファスト イーサネット 1/3、ファスト イー<br>サネット 1/4、ギガビット イーサネット 1/1、およ<br>びギガビット イーサネット 1/2                                                                       |
| IE-2000-4T-L スイッチ     | ファストイーサネット 1/1、ファストイーサネッ<br>ト 1/2、ファスト イーサネット 1/3、ファスト イー<br>サネット 1/4、ギガビット イーサネット 1/1、およ<br>びギガビット イーサネット 1/2                                                                       |
| IE-2000-4T-B スイッチ     | ファスト イーサネット 1/1、ファスト イーサネッ<br>ト 1/2、ファスト イーサネット 1/3、ファスト イー<br>サネット1/4、ギガビット イーサネット1/1、およ<br>びギガビット イーサネット 1/2                                                                       |
| IE-2000-4TS-G--L スイッチ | ファスト イーサネット 1/1、ファスト イーサネッ<br>ト 1/2、ファスト イーサネット 1/3、ファスト イー<br>サネット 1/4、ギガビット イーサネット 1/1、およ<br>びギガビット イーサネット 1/2                                                                     |
| IE-2000-4TS-G-B スイッチ  | ファスト イーサネット 1/1、ファスト イーサネッ<br>ト 1/2、ファスト イーサネット 1/3、ファスト イー<br>サネット 1/4、ギガビット イーサネット 1/1、およ<br>びギガビット イーサネット 1/2                                                                     |
| IE-2000-8TC-L スイッチ    | ファスト イーサネット 1/1、ファスト イーサネッ<br>ト 1/2、ファスト イーサネット 1/3、ファスト イー<br>サネット 1/4、ファスト イーサネット 1/5、ファス<br>トイーサネット1/6、ファストイーサネット1/7、<br>ファスト イーサネット 1/8、ギガビット イーサ<br>ネット 1/1、およびギガビット イーサネット 1/2 |

<span id="page-333-0"></span>表 **15-1** スイッチ インターフェイス番号

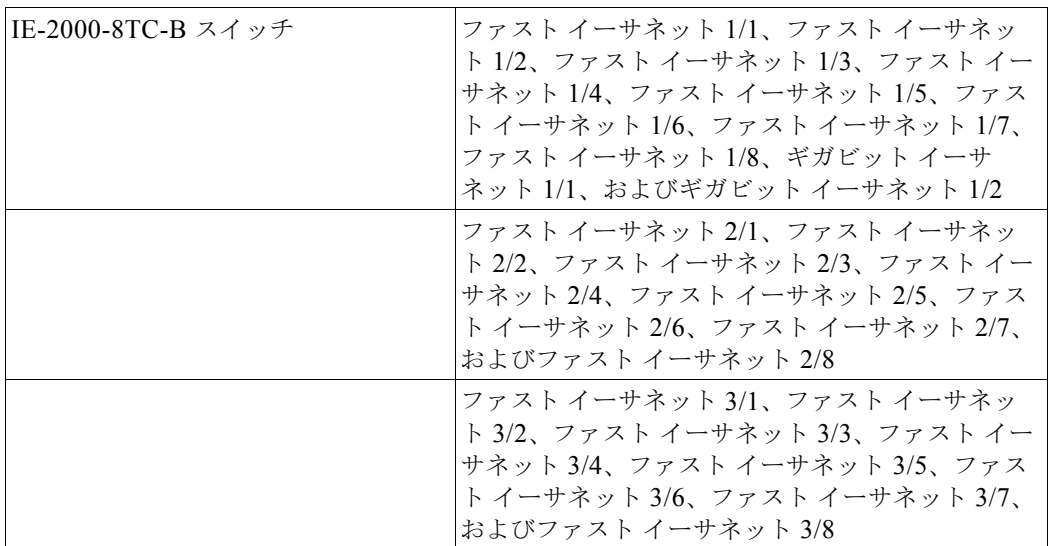

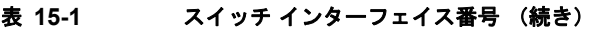

スイッチを確認することで物理インターフェイスを識別できます。**show** 特権 EXEC コマンドを使用し て、スイッチ上の特定のインターフェイスまたはすべてのインターフェイスに関する情報を表示するこ ともできます。

### イーサネット インターフェイスのデフォルト設定

表に示されている VLAN パラメータの詳細については、第 17 章「VLAN [の設定」](#page-356-0)を参照してくださ い。また、ポートへのトラフィック制御の詳細については、第 29 [章「ポート単位のトラフィック制御](#page-570-0) [の設定」](#page-570-0)を参照してください。

(注) インターフェイスがレイヤ 3 モードの場合に、レイヤ 2 パラメータを設定するには、パラメータを指定 せずに **switchport** インターフェイス コンフィギュレーション コマンドを入力し、インターフェイスを レイヤ 2 モードにする必要があります。これにより、インターフェイスがいったんシャットダウンして から再度イネーブルになり、インターフェイスが接続しているデバイスに関するメッセージが表示され ることがあります。レイヤ 3 モードのインターフェイスをレイヤ 2 モードにした場合、影響のあるイン ターフェイスに関連する以前の設定情報が消失する可能性があり、インターフェイスはデフォルト設定 に戻ります。

#### 表 **15-2** レイヤ **2** イーサネット インターフェイスのデフォルト設定

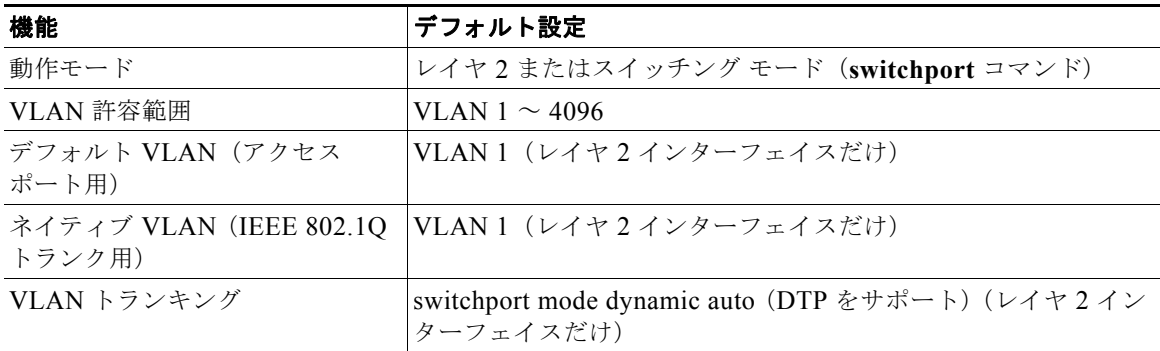

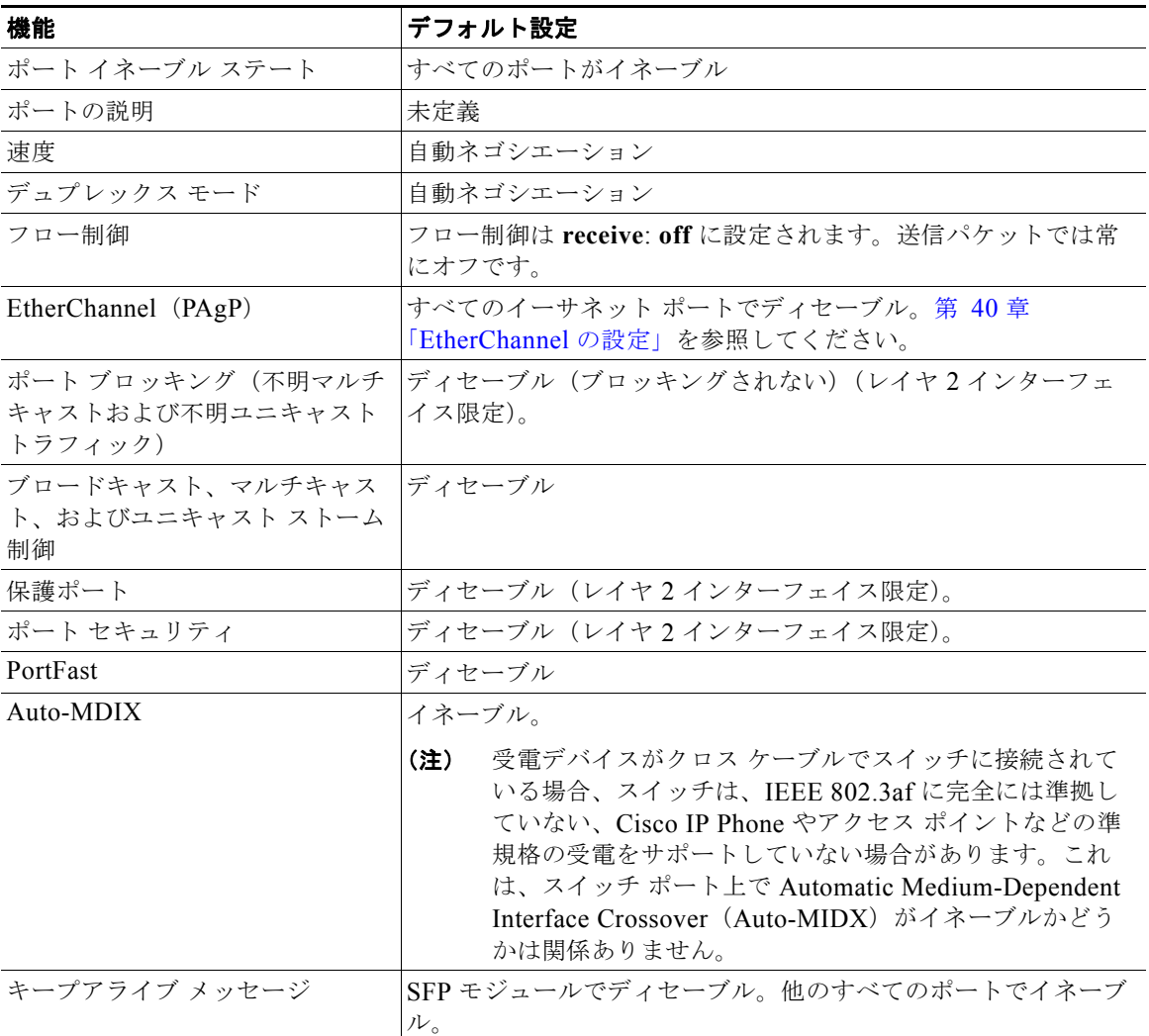

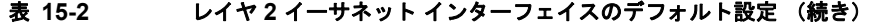

# インターフェイス速度およびデュプレックス モード

サポートされるポート タイプに応じて、スイッチのイーサネット インターフェイスは、10、100、ま たは 1000 Mb/s、または全二重または半二重モードで動作します。全二重モードの場合、2 つのステー ションが同時にトラフィックを送受信できます。通常、10 Mbps ポートは半二重モードで動作します。 これは、各ステーションがトラフィックを受信するか、送信するかのどちらか一方しかできないことを 意味します。

スイッチ モデルには、ファスト イーサネット (10/100 Mb/s) ポート、ギガビット イーサネット (10/100/1000 Mb/s)ポート、および Small Form-Factor Pluggable(SFP)モジュールをサポートする SFP モジュール スロットの組み合わせが含まれます。

#### 速度とデュプレックス モードの設定時の注意事項

インターフェイス速度およびデュプレックス モードを設定するときには、次の注意事項に留意してく ださい。

- **•** ファスト イーサネット(10/100 Mbps)ポートは、すべての速度およびデュプレックス オプショ ンをサポートします。
- ギガビット イーサネット (10/100/1000 Mbps) ポートは、すべての速度オプションとデュプレッ クス オプション(自動、半二重、全二重)をサポートします。ただし、1000 Mbps で稼働させて いるギガビット イーサネット ポートは、半二重モードをサポートしません。
- **•** SFP モジュール ポートの場合、次の SFP モジュール タイプによって速度とデュプレックスの CLI (コマンドライン インターフェイス)オプションが変わります。
	- **–** 1000 BASE-*x*(*x* には、BX、CWDM、LX、SX、ZX が適宜入ります)SFP モジュール ポー トは、**speed** インターフェイス コンフィギュレーション コマンドで **nonegotiate** キーワードを サポートします。デュプレックス オプションはサポートされません。
	- **–** 1000BASE-T SFP モジュール ポートは、10/100/1000 Mbps ポートと同一の速度とデュプレッ クス オプションをサポートします。
	- **–** 100BASE-*x*(*x* には、BX、CWDM、LX、SX、ZX が適宜入ります)SFP モジュール ポート は、100 Mbps のみサポートします。これらのモジュールは、全二重および半二重オプション をサポートしますが、自動ネゴシエーションをサポートしません。

スイッチでサポートされる SFP モジュールについては、各製品のリリース ノートを参照してくだ さい。

- **•** 回線の両側で自動ネゴシエーションがサポートされる場合は、できるだけデフォルトの **auto** ネゴ シエーションを使用してください。
- **•** 一方のインターフェイスが自動ネゴシエーションをサポートし、もう一方がサポートしない場合 は、両方のインターフェイス上でデュプレックスと速度を設定します。サポートする側で **auto** 設 定を使用しないでください。
- **•** STP がイネーブルの場合にポートを再設定すると、スイッチがループの有無を調べるために最大で 30 秒かかる可能性があります。STP の再設定が行われている間、ポート LED はオレンジに点灯し ます。

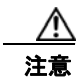

注意 インターフェイス速度およびデュプレックス モードの設定を変更すると、再設定中にインターフェ イスがシャットダウンし、再びイネーブルになる場合があります。

### **IEEE 802.3x** フロー制御

フロー制御により、接続しているイーサネット ポートは、輻輳しているノードがリンク動作をもう一 方の端で一時停止できるようにすることによって、輻輳時のトラフィック レートを制御できます。あ るポートで輻輳が生じ、それ以上はトラフィックを受信できなくなった場合、ポーズ フレームを送信 することによって、その状態が解消されるまで送信を中止するように、そのポートから相手ポートに通 知します。ポーズ フレームを受信すると、送信側デバイスはデータ パケットの送信を中止するので、 輻輳時のデータ パケット損失が防止されます。

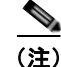

(注) スイッチのポートは、ポーズ フレームを受信できますが、送信はできません。

**flowcontrol** インターフェイス コンフィギュレーション コマンドを使用して、インターフェイスのポー ズ フレームを受信(**receive**)する能力を **on**、**off**、または **desired** に設定します。デフォルトの状態 は **off** です。

**desired** に設定した場合、インターフェイスはフロー制御パケットの送信を必要とする接続デバイス、 または必要ではないがフロー制御パケットを送信できる接続デバイスに対して動作できます。

デバイスのフロー制御設定には、次のルールが適用されます。

- **• receive on**(または **desired**):ポートはポーズ フレームを送信できませんが、ポーズ フレームを 送信する必要のある、または送信できる接続デバイスと組み合わせて使用できます。ポーズ フ レームの受信は可能です。
- **• receive off**:フロー制御はどちらの方向にも動作しません。輻輳が生じても、リンクの相手側に通 知はなく、どちら側の装置も休止フレームの送受信を行いません。

### インターフェイスでの **Auto-MDIX**

インターフェイス上の Auto-MDIX がイネーブルに設定されている場合、インターフェイスが必要な ケーブル接続タイプ(ストレートまたはクロス)を自動的に検出し、接続を適切に設定します。 Auto-MDIX 機能を使用せずにスイッチを接続する場合、サーバ、ワークステーション、またはルータ などのデバイスの接続にはストレート ケーブルを使用し、他のスイッチやリピータの接続にはクロス ケーブルを使用する必要があります。Auto-MDIX がイネーブルの場合、他のデバイスとの接続にはど ちらのケーブルでも使用でき、ケーブルが正しくない場合はインターフェイスが自動的に修正を行いま す。ケーブル接続の詳細については、ハードウェア インストレーション ガイドを参照してください。

Auto-MDIX はデフォルトでイネーブルです。Auto-MDIX をイネーブルに設定する場合、Auto-MDIX 機能が正しく動作するようにインターフェイスの速度およびデュプレックスを **auto** に設定する必要が あります。

Auto-MDIX は、すべての 10/100 および 10/100/1000 Mb/s インターフェイスでサポートされます。 1000BASE-SX または 1000BASE-LX SFP モジュール インターフェイスではサポートされません。

### **SVI** 自動ステート除外

SVI のアクセスまたはトランク ポートに SVI 自動ステート除外を設定すると、同じ VLAN に属してい た場合でも、SVI ステータスの計算(アップまたはダウン ライン ステート)からポートを除外できま す。除外されたポートがアップ状態でも、VLAN 内の他のポートがすべてダウン状態であれば、SVI ステートはダウンに変更されます。

SVI ライン ステート アップを保持するには、VLAN で少なくとも 1 つのポートがアップで除外されて いない必要があります。このコマンドを使用して、SVI のステータスを決定する際にモニタリング ポートのステータスを除外できます。

## システム **MTU**

すべてのインターフェイスで送受信されるフレームのデフォルト最大伝送単位(MTU)サイズは、 1500 バイトです。10 または 100 Mbps で動作するすべてのインターフェイスで MTU サイズを増やす には、**system mtu** グローバル コンフィギュレーション コマンドを使用します。また、**system mtu jumbo** グローバル コンフィギュレーション コマンドを使用すると、すべてのギガビット イーサネット インターフェイス上でジャンボ フレームをサポートするように MTU サイズを増やすことができます。

**system mtu routing** グローバル コンフィギュレーション コマンドを使用すると、ルーテッド ポートの MTU サイズを変更できます。

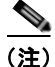

(注) システム MTU サイズを超えるルーティング MTU サイズは設定できません。システム MTU サイズを 現在設定されているルーティング MTU サイズより小さい値に変更すると、設定変更は受け入れられま すが、次にスイッチをリセットするまで適用されません。設定変更が有効になると、ルーティング MTU サイズは自動的にデフォルトの新しいシステム MTU サイズになります。

**system mtu** コマンドはギガビット イーサネット ポートには影響せず、**system mtu jumbo** コマンドは 10/100 ポートには影響しません。**system mtu jumbo** コマンドを設定していない場合、**system mtu** コ マンドの設定はすべてのギガビット イーサネット インターフェイスに適用されます。

個々のインターフェイスに MTU サイズを設定することはできません。すべての 10/100 インターフェ イスまたはすべてのギガビット イーサネット インターフェイスに対して設定されます。システムまた はジャンボ MTU サイズを変更する場合、新規設定を有効にするにはスイッチをリセットする必要があ ります。**system mtu routing** コマンドは、スイッチをリセットしなくても有効になります。

スイッチの CPU が受信できるフレーム サイズは、**system mtu** または **system mtu jumbo** コマンドで 入力した値に関係なく、1998 バイトに制限されています。通常、転送またはルーティングされたフ レームは CPU によって受信されませんが、場合によっては、制御トラフィック、SNMP、Telnet、ま たはルーティング プロトコルへ送信されたトラフィックなどのパケットが CPU へ送信されることがあ ります。

ルーテッド パケットは、出力ポートで MTU チェックの対象となります。ルーテッド ポートで使用さ れる MTU 値は(**system mtu jumbo** 値ではなく)適用された **system mtu** 値から抽出されます。つま り、ルーテッド MTU はどの VLAN のシステム MTU よりも大きくなりません。ルーティング プロト コルは、隣接関係とリンクの MTU をネゴシエーションする場合にシステム MTU 値を使用します。た とえば、Open Shortest Path First (OSPF) プロトコルは、ピア ルータとの隣接関係を設定する前にこ の MTU 値を使用します。特定の VLAN のルーテッド パケットの MTU 値を表示するには、**show platform port-asic mvid** 特権 EXEC コマンドを使用します。

(注) レイヤ 2 ギガビット イーサネット インターフェイスが、10/100 インターフェイスより大きいサイズの フレームを受け取るように設定されている場合、レイヤ 2 ギガビット イーサネット インターフェイス に着信するジャンボ フレームとレイヤ 2 10/100 インターフェイスで発信されるジャンボ フレームはド ロップされます。

# インターフェイスの特性の設定方法

## レイヤ **3** インターフェイスの設定

## インターフェイスの設定

次の一般的な手順は、すべてのインターフェイス設定プロセスに当てはまります。

ステップ **1** 特権 EXEC プロンプトに **configure terminal** コマンドを入力します。

Switch# **configure terminal**  Enter configuration commands, one per line. End with CNTL/Z. Switch(config)#

ステップ **2 interface** グローバル コンフィギュレーション コマンドを入力します。

ギガビット イーサネット ポート 1 でのインターフェイス タイプおよびインターフェイス番号の識別方 法の例は、次のとおりです。

Switch(config)# **interface gigabitethernet1/1**  Switch(config-if)#

$$
\frac{1}{\sqrt{2}}\sum_{i=1}^{n} \frac{1}{i}
$$

(注) インターフェイス タイプとインターフェイス番号の間に入れるスペースはオプションです。

ステップ **3** 各 **interface** コマンドの後ろに、インターフェイスに必要なインターフェイス コンフィギュレーション コマンドを続けて入力します。入力するコマンドによって、そのインターフェイスで稼働するプロトコ ルとアプリケーションが定義されます。別のインターフェイス コマンドまたは **end** を入力して特権 EXEC モードに戻ると、コマンドが収集されてインターフェイスに適用されます。

> また、**interface range** または **interface range macro** グローバル コンフィギュレーション コマンドを 使用すると、一定範囲のインターフェイスを設定することもできます。ある範囲内で設定したインター フェイスは、同じタイプである必要があります。また、同じ機能オプションを指定して設定しなければ なりません。

ステップ **4** インターフェイスを設定してから[、「インターフェイス特性のモニタリングとメンテナンス」\(](#page-345-0)P.15-18) に示した **show** 特権 EXEC コマンドで、そのステータスを確認してください。

> **show interfaces** 特権 EXEC コマンドを使用して、スイッチ上のまたはスイッチ用に設定されたすべて のインターフェイスのリストを表示します。デバイスがサポートする各インターフェイスまたは指定し たインターフェイスのレポートが出力されます。

### <span id="page-339-0"></span>インターフェイス範囲の設定

**interface range** グローバル コンフィギュレーション コマンドを使用して、同じコンフィギュレーショ ン パラメータを持つ複数のインターフェイスを設定できます。インターフェイス レンジ コンフィギュ レーション モードを開始すると、このモードを終了するまで、入力されたすべてのコマンド パラメー タはその範囲内のすべてのインターフェイスに対するものと見なされます。

#### インターフェイス範囲の制限

- **•** ポート チャネルを指定して **interface range** コマンドを使用する場合は、先頭および最後のチャネ ル番号をアクティブなポート チャネルにする必要があります。
- **• interface range** コマンドが機能するのは、**interface vlan** コマンドで設定された VLAN インター フェイスに限られます。**show running-config** 特権 EXEC コマンドを使用すると、設定されてい る VLAN インターフェイスが表示されます。**show running-config** コマンドで表示されない VLAN インターフェイスに **interface range** コマンドを使用することはできません。
- **•** ある範囲内のすべてのインターフェイスは、同じタイプ(すべてがファスト イーサネット ポート、 すべてがギガビット イーサネット ポート、すべてが EtherChannel ポート、またはすべてが VLAN)でなければなりません。ただし、1 つのマクロ内で複数のインターフェイス タイプを組み 合わせることができます。

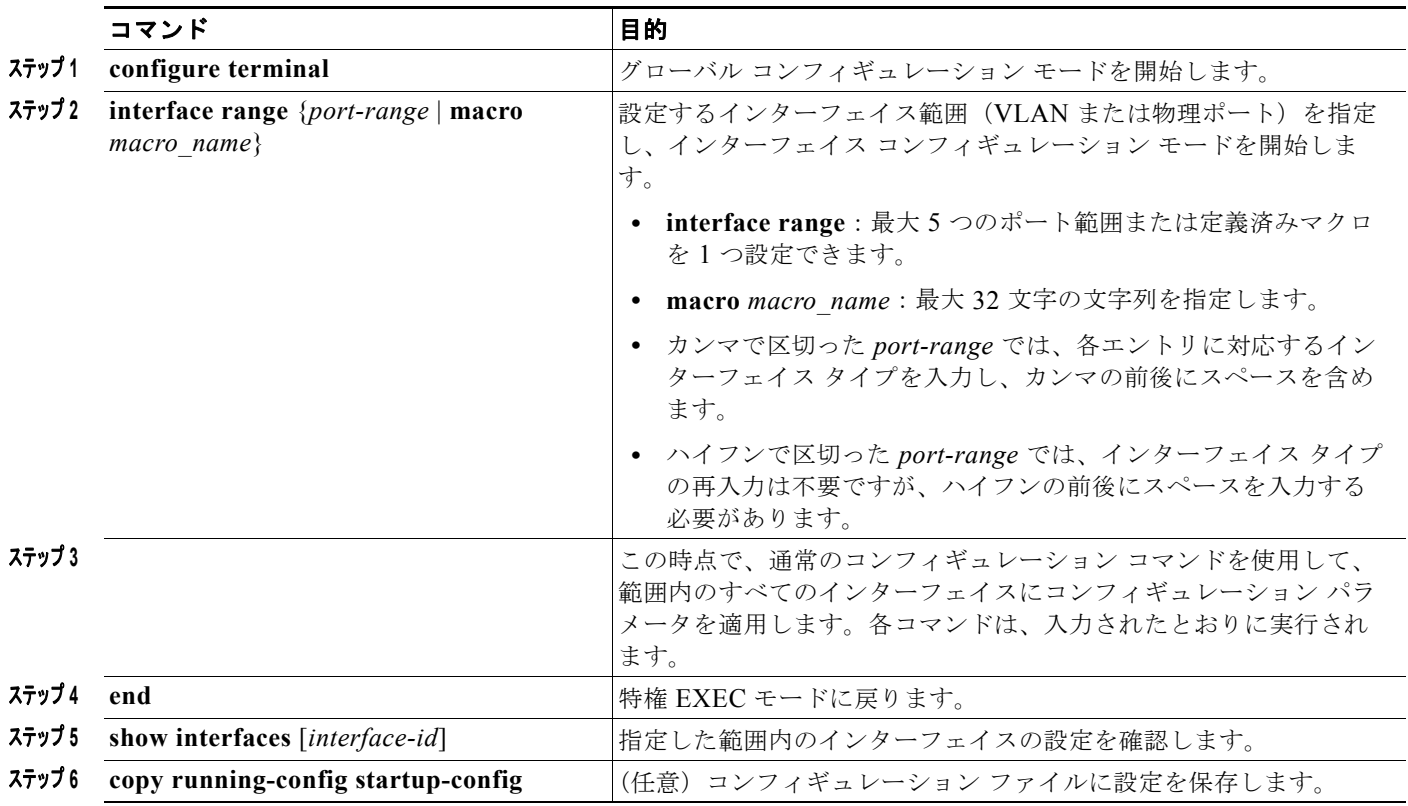

# インターフェイス レンジ マクロの設定および使用方法

#### はじめる前に

インターフェイス レンジ マクロを作成すると、設定するインターフェイスの範囲を自動的に選択でき ます。**interface range macro** グローバル コンフィギュレーション コマンドで **macro** キーワードを使 用するには、まず **define interface-range** グローバル コンフィギュレーション コマンドでマクロを定 義する必要があります。

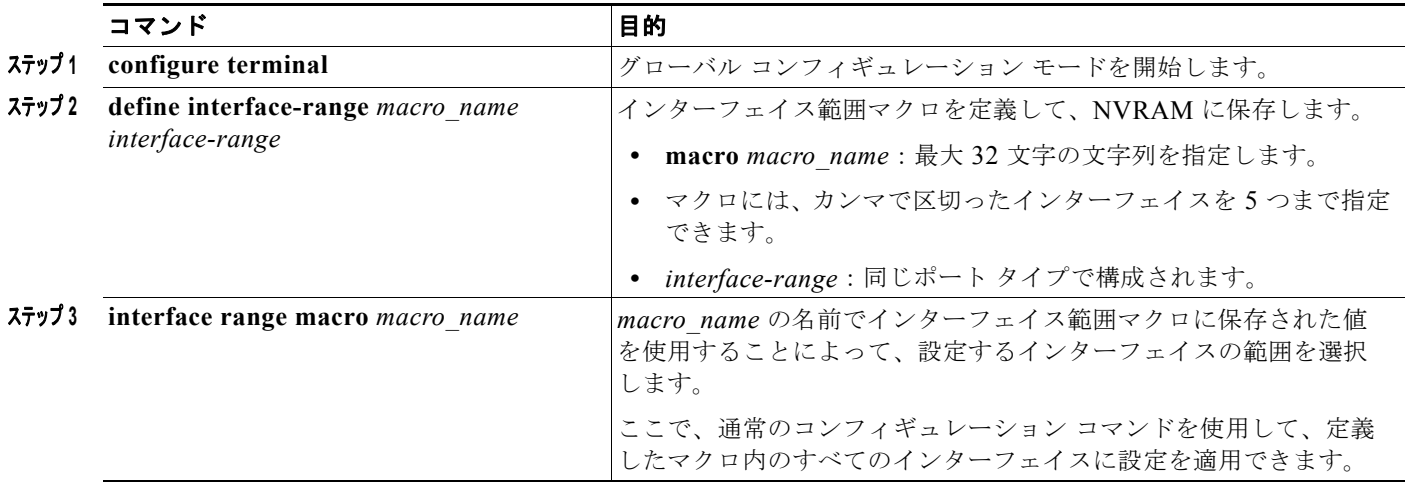

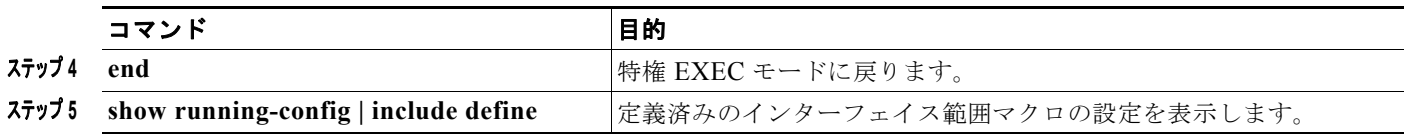

# イーサネット インターフェイスの設定

# デュアルパーパス アップリンク ポートのタイプの設定

速度およびデュプレックスを設定できるようにアクティブにするするデュアルパーパス アップリンクを 選択するには、この作業を実行します。この手順は任意です。

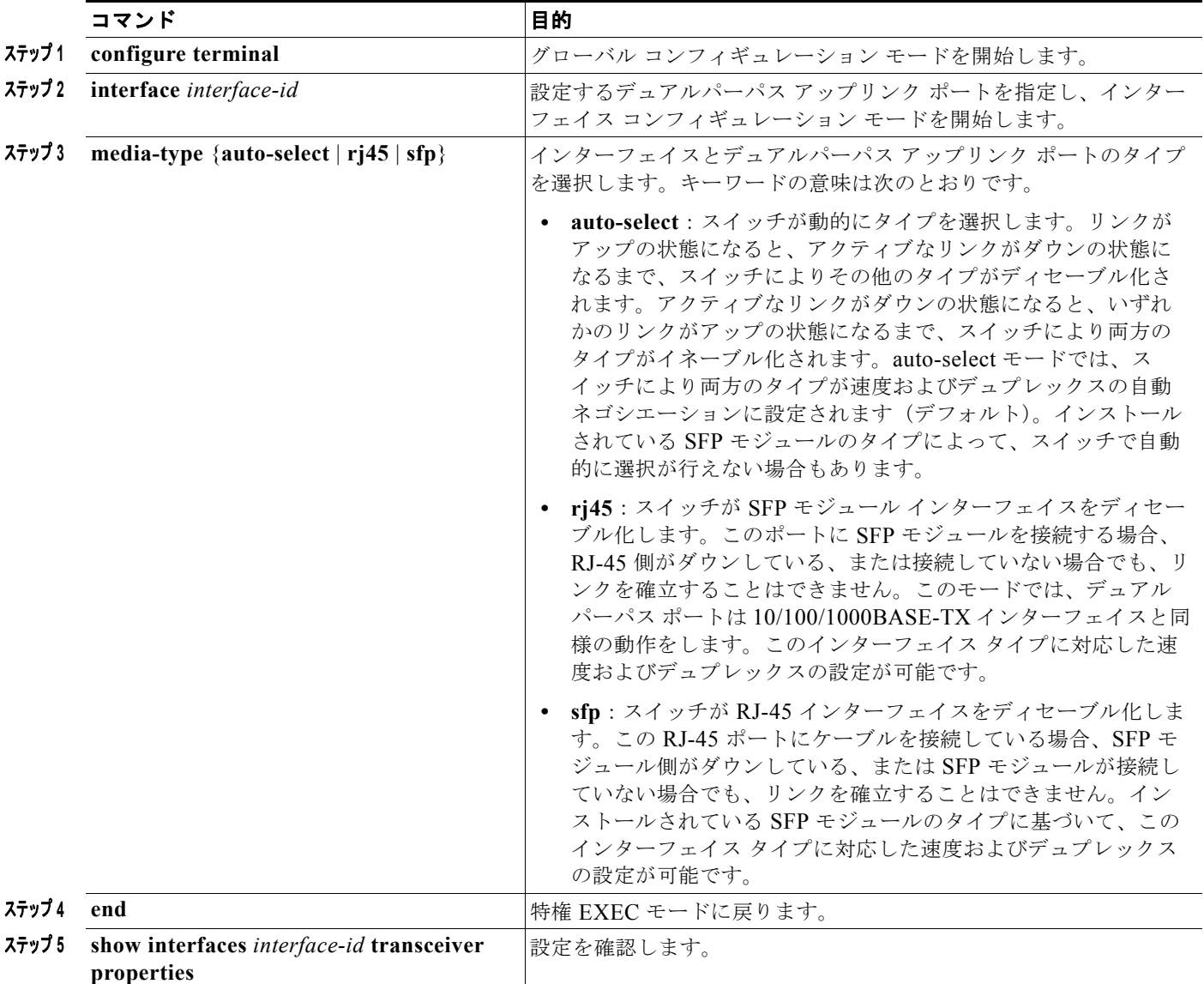

H.

# インターフェイス速度およびデュプレックス パラメータの設定

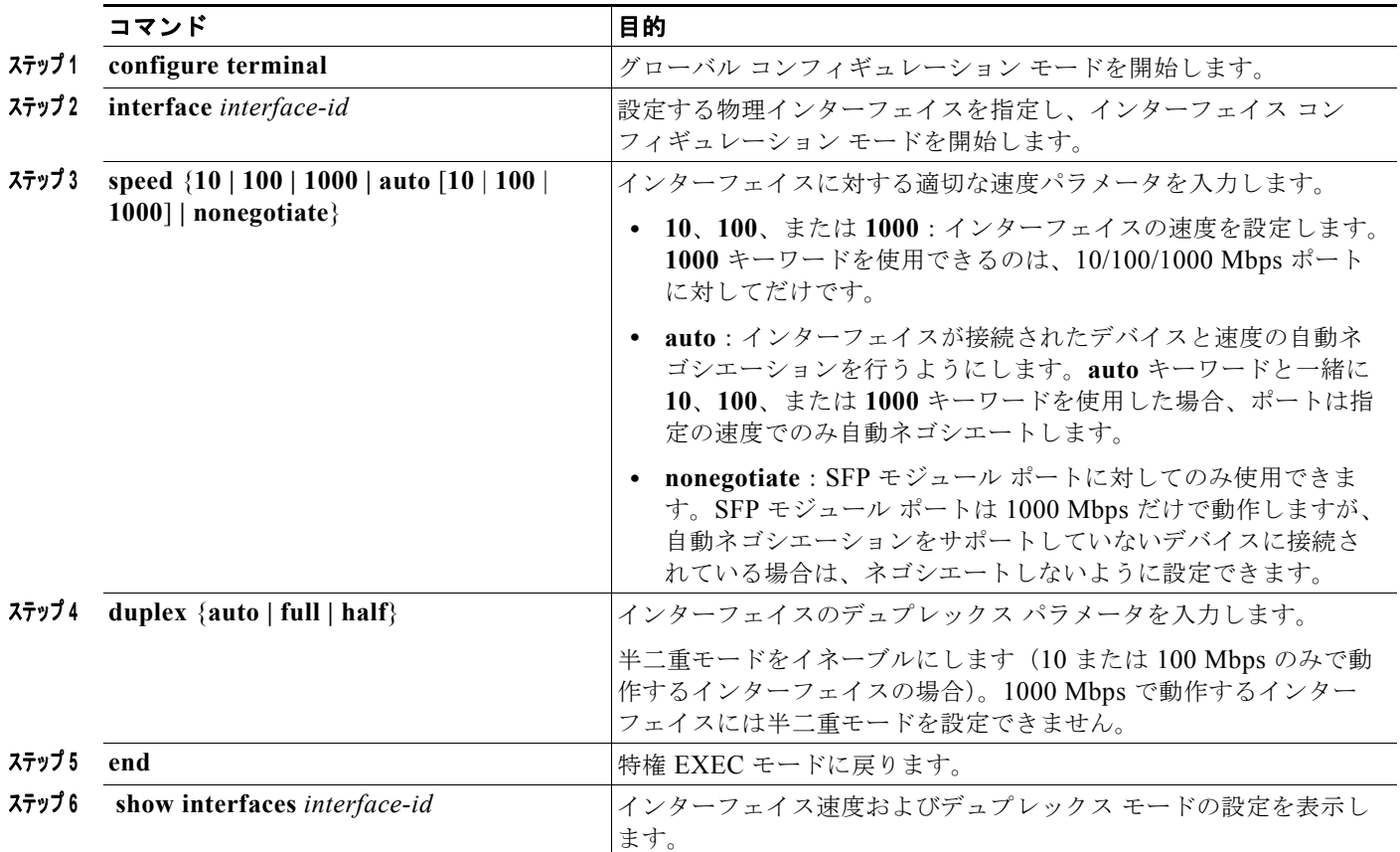

# **IEEE 802.3x** フロー制御の設定

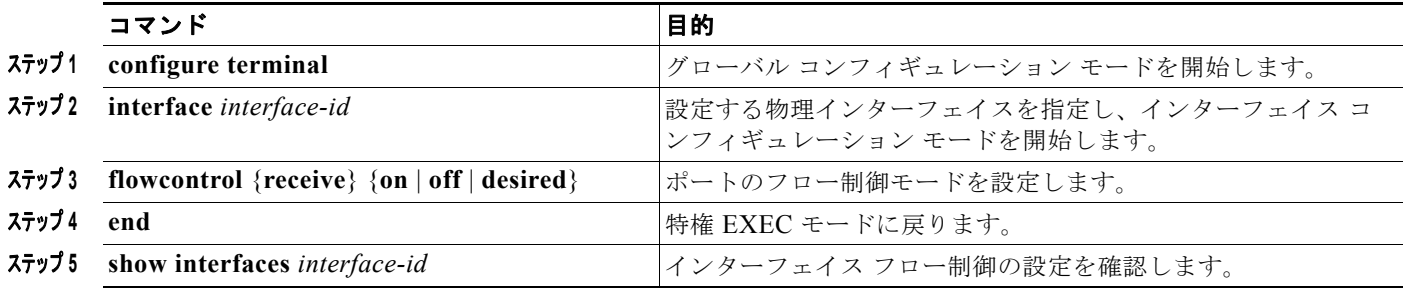

 $\mathcal{L}_{\mathcal{A}}$ 

# インターフェイスでの **Auto-MDIX** の設定

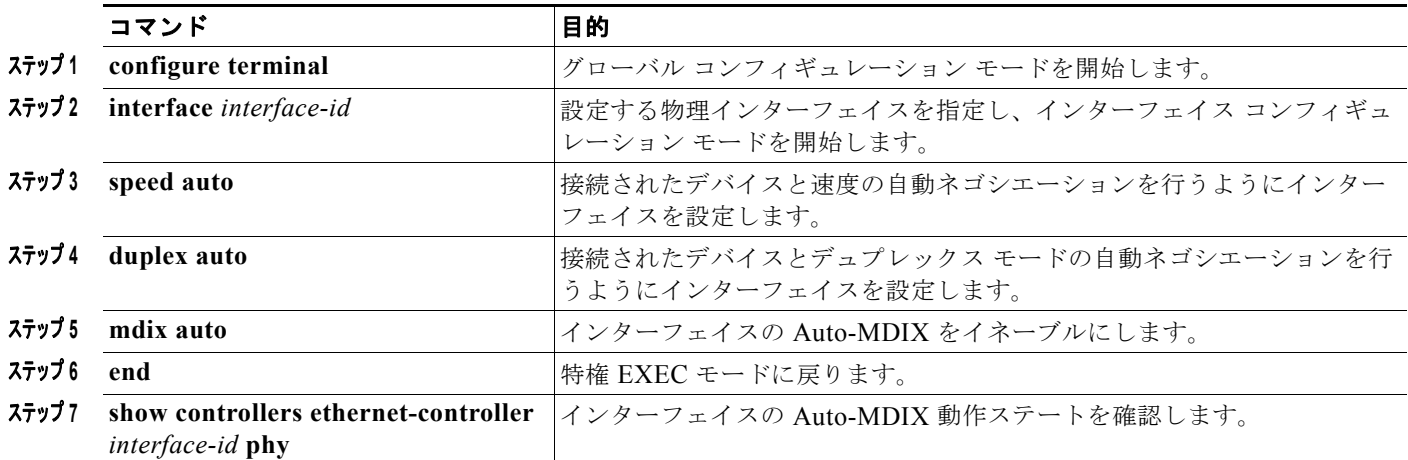

# インターフェイスに関する記述の追加

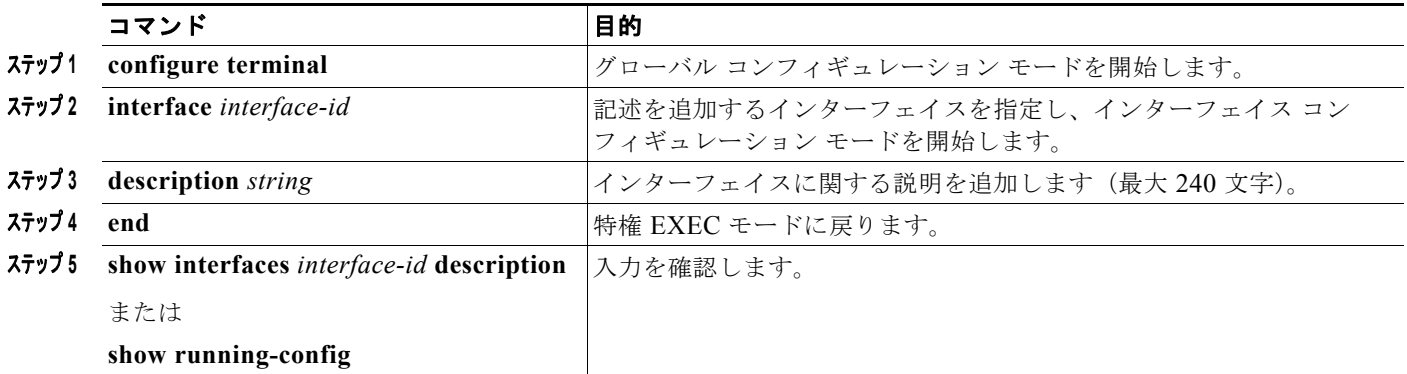

## **SVI** 自動ステート除外の設定

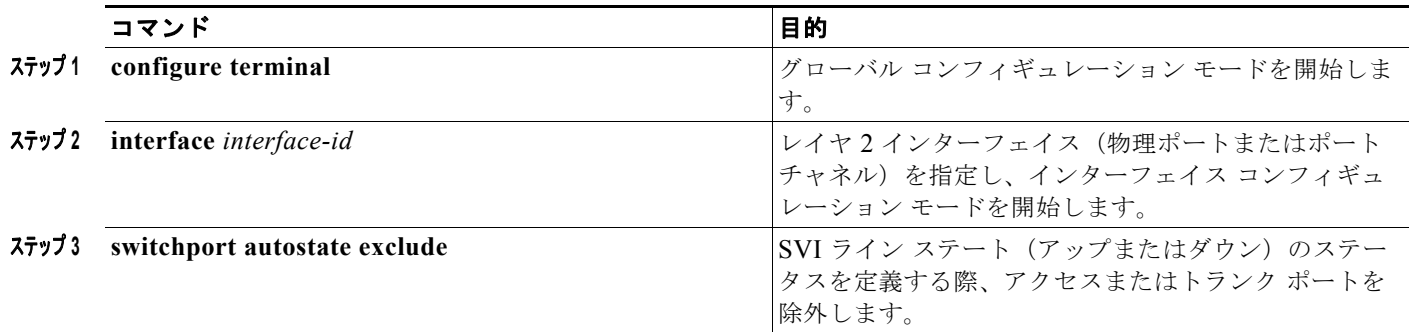

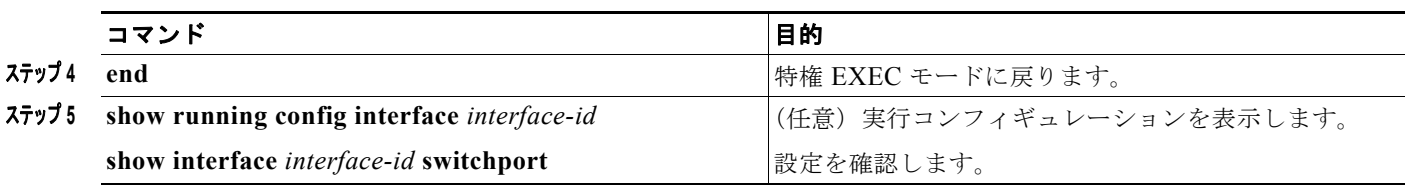

# システム **MTU** の設定

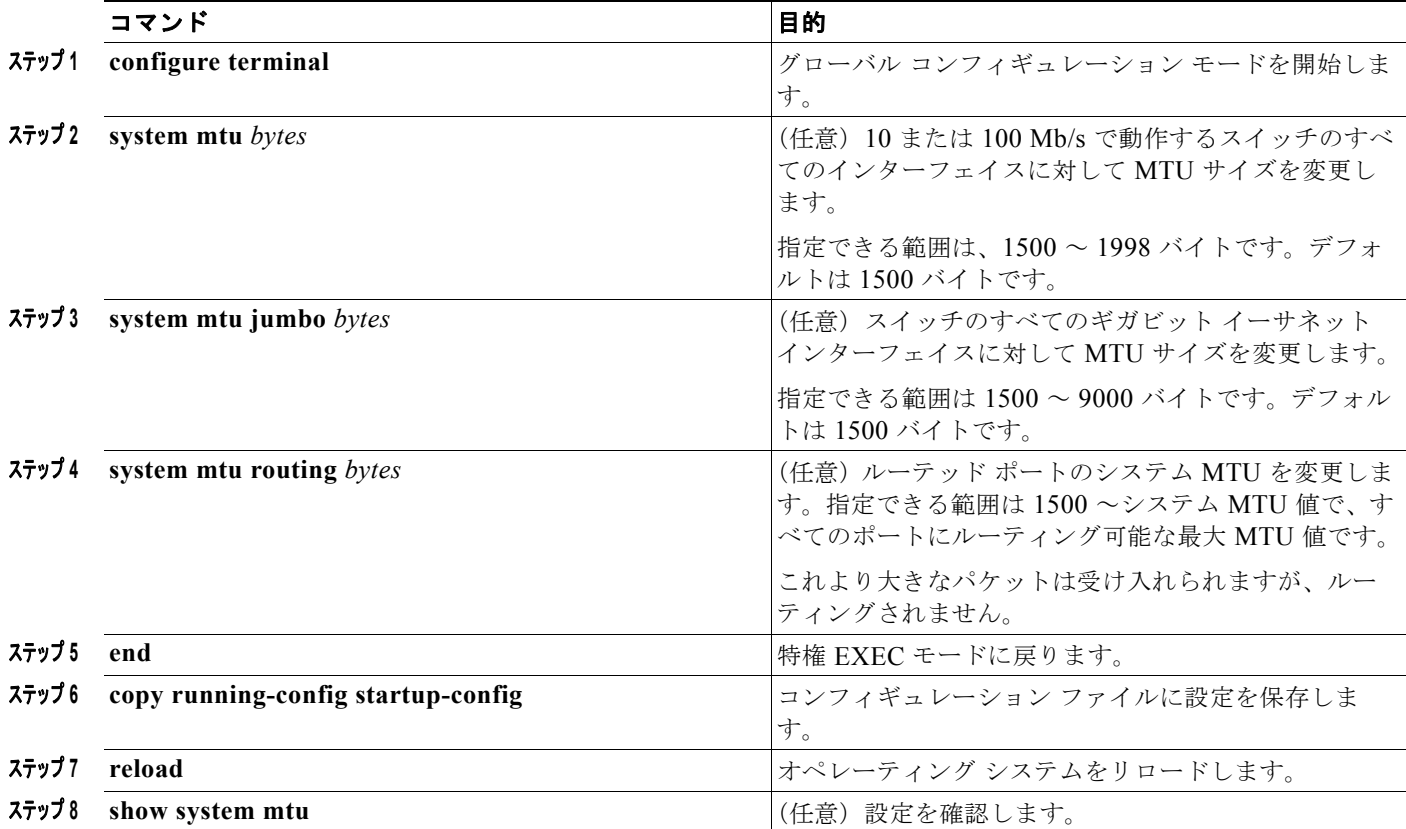

# <span id="page-345-0"></span>インターフェイス特性のモニタリングとメンテナンス

## インターフェイス ステータスのモニタ

#### 表 **15-3** インターフェイス用の **show** コマンド

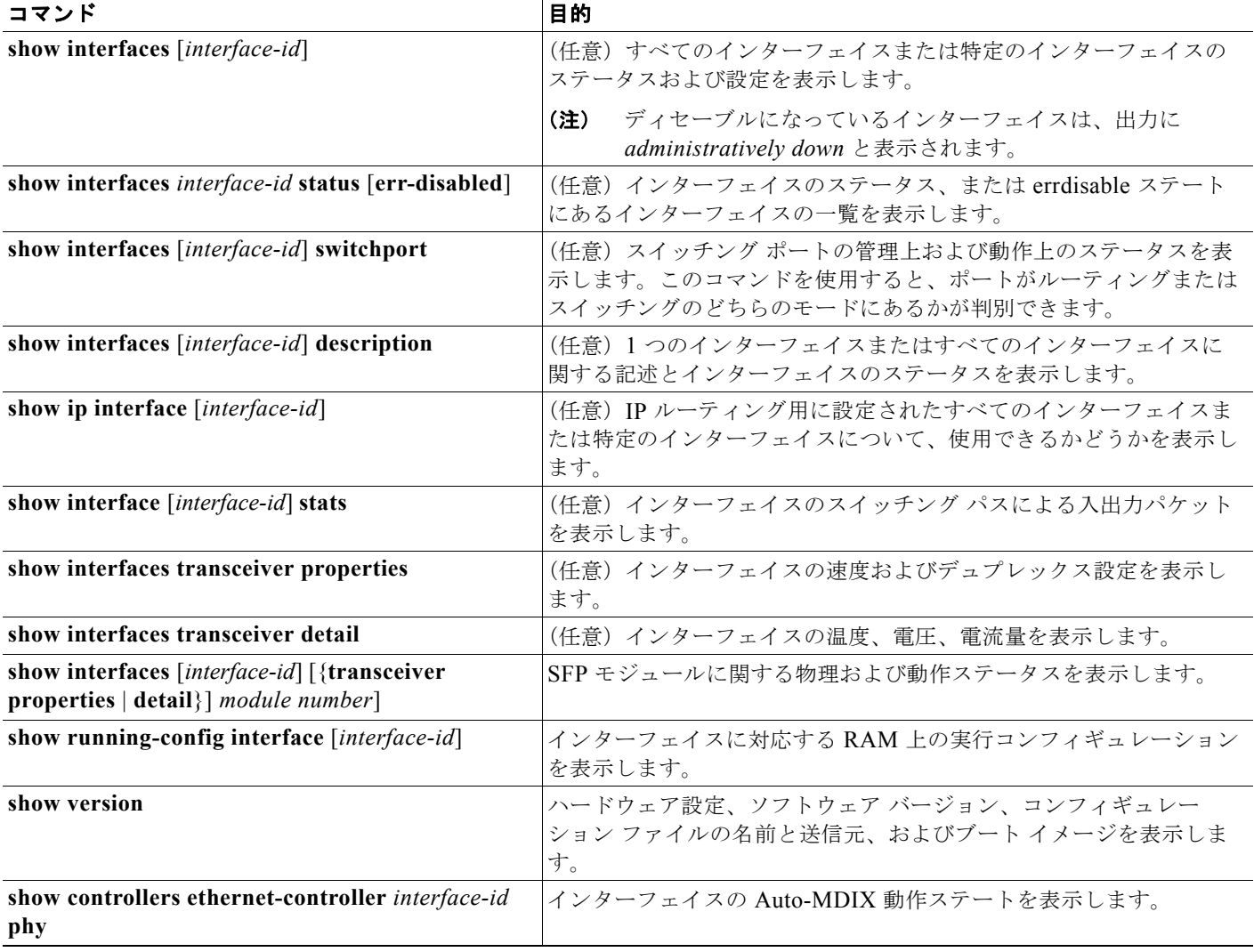

# インターフェイスおよびカウンタのクリアとリセット

#### 表 **15-4** インターフェイス用の **clear** コマンド

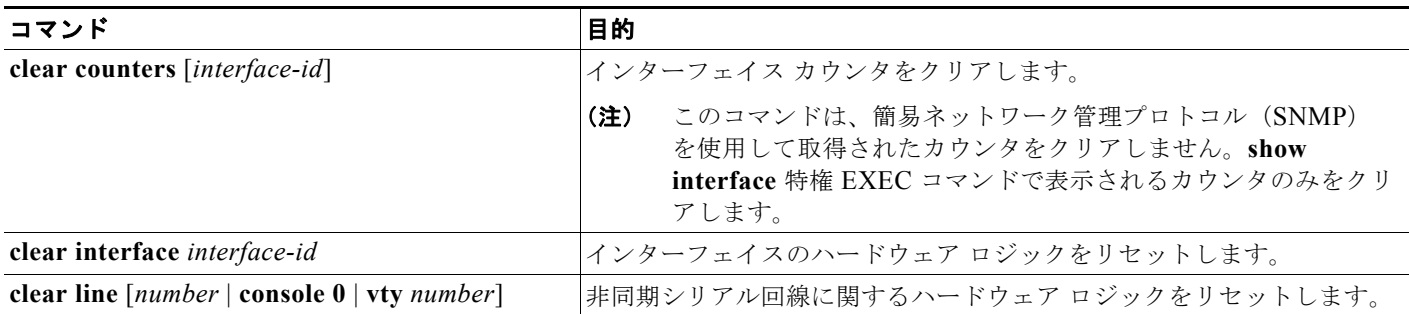

## インターフェイスのシャットダウンおよび再起動

インターフェイスをシャットダウンすると、指定されたインターフェイスのすべての機能がディセーブ ルになり、使用不可能であることがすべてのモニタ コマンドの出力に表示されます。この情報は、す べてのダイナミック ルーティング プロトコルを通じて、他のネットワーク サーバに伝達されます。 ルーティング アップデートには、インターフェイス情報は含まれません。

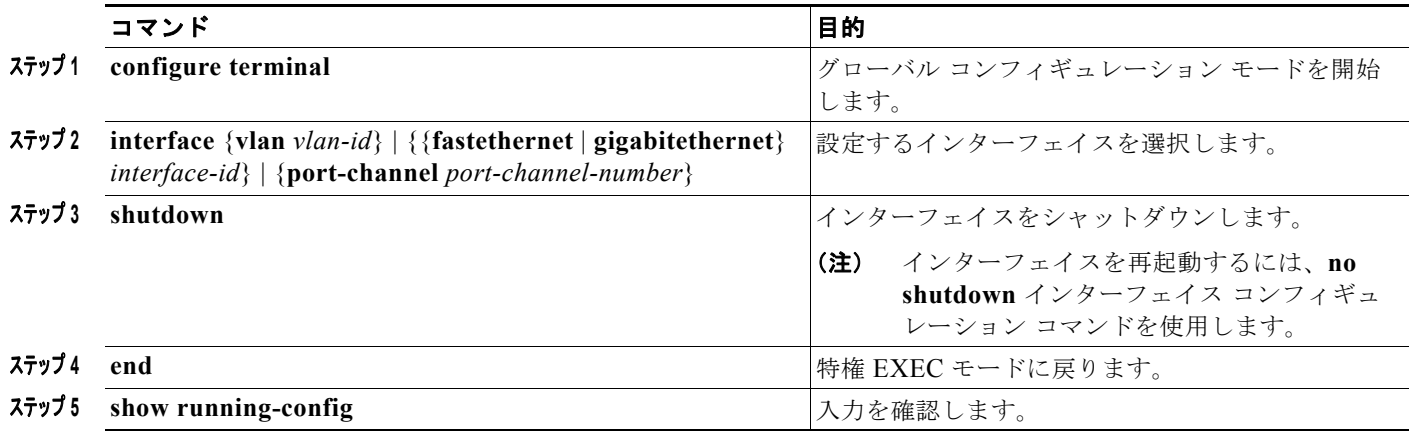

# インターフェイス特性の設定例

## インターフェイス範囲の設定:例

次の例では、**interface range** グローバル コンフィギュレーション コマンドを使用して、ポート 1 ~ 2 の速度を 100 Mb/s に設定する方法を示します。

```
Switch# configure terminal
Switch(config)# interface range gigabitethernet1/1 - 2
Switch(config-if-range)# speed 100
```
この例では、カンマを使用して別のインターフェイス タイプ ストリングを追加し、ファスト イーサ ネット ポート 1 ~ 3 と、ギガビット イーサネット ポート 1 および 2 の両方をイネーブルにし、フロー 制御ポーズ フレームを受信できるようにします。

Switch# **configure terminal**

Switch(config)# **interface range fastethernet1/1 - 3, gigabitethernet1/1 - 2**  Switch(config-if-range)# **flowcontrol receive on**

インターフェイス レンジ モードで複数のコンフィギュレーション コマンドを入力した場合、各コマン ドは入力した時点で実行されます。インターフェイス レンジ モードを終了した後で、コマンドがバッ チ処理されるわけではありません。コマンドの実行中にインターフェイス レンジ コンフィギュレー ション モードを終了すると、一部のコマンドが範囲内のすべてのインターフェイスに対して実行され ない場合もあります。コマンド プロンプトが再表示されるのを待ってから、インターフェイス範囲コ ンフィギュレーション モードを終了してください。

### インターフェイス範囲マクロの設定:例

次に、enet\_list という名前のインターフェイス範囲マクロを定義して、ポート 1 および 2 を含め、マク ロ設定を確認する例を示します。

Switch# **configure terminal** Switch(config)# define interface-range enet list gigabitethernet1/1 - 2 Switch(config)# **end** Switch# **show running-config | include define**  Switch# **define interface-range enet\_list gigabitethernet1/1 - 2**

次に、複数のタイプのインターフェイスを含むマクロ *macro1* を作成する例を示します。

Switch# **configure terminal** Switch(config)# **define interface-range macro1 fastethernet1/1 - 2, gigabitethernet1/1 - 2** Switch(config)# **end**

次に、インターフェイス レンジ マクロ enet list に対するインターフェイス レンジ コンフィギュレー ション モードを開始する例を示します。

Switch# **configure terminal** Switch(config)# interface range macro enet list Switch(config-if-range)#

次に、インターフェイス レンジ マクロ enet list を削除し、処理を確認する例を示します。

Switch# **configure terminal** Switch(config)# **no define interface-range enet\_list** Switch(config)# **end** Switch# **show run | include define** Switch#

# 速度およびデュプレックス パラメータの設定:例

次に、10/100Mbps ポートでインターフェイスの速度を 10 Mbps に、デュプレックス モードを半二重 に設定する例を示します。

```
Switch# configure terminal
Switch(config)# interface fasttethernet1/3
Switch(config-if)# speed 10
Switch(config-if)# duplex half
```
**Cisco IE 2000** スイッチ ソフトウェア コンフィギュレーション ガイド

次に、10/100/1000 Mbps ポートで、インターフェイスの速度を 100 Mbps に設定する例を示します。

```
Switch# configure terminal
Switch(config)# interface gigabitethernet1/2
Switch(config-if)# speed 100
```
### **Auto-MDIX** のイネーブル化:例

次の例では、ポートの Auto MDIX をイネーブルにする方法を示します。

```
Switch# configure terminal
Switch(config)# interface gigabitethernet1/1
Switch(config-if)# speed auto
Switch(config-if)# duplex auto
Switch(config-if)# mdix auto
Switch(config-if)# end
```
### ポートの説明の追加:例

次に、ポートに記述を追加して、その説明を確認する例を示します。

```
Switch# config terminal
Enter configuration commands, one per line. End with CNTL/Z.
Switch(config)# interface gigabitethernet1/2
Switch(config-if)# description Connects to Marketing
Switch(config-if)# end
Switch# show interfaces gigabitethernet1/2 description
Interface Status Protocol Description<br>Gil/2 admin down down Connects to Ma
                        down Connects to Marketing
```
## **SVI** 自動ステート除外の設定:例

次に、SVI のアクセスまたはトランク ポートを設定して、ステータス計算から除外する方法を示しま す。

```
Switch# configure terminal
Enter configuration commands, one per line. End with CNTL/Z.
Switch(config)# interface gigabitethernet1/2
Switch(config-if)# switchport autostate exclude
Switch(config-if)# exit
```
# その他の関連資料

ここでは、スイッチの管理に関連する参考資料を示します。

### 関連資料

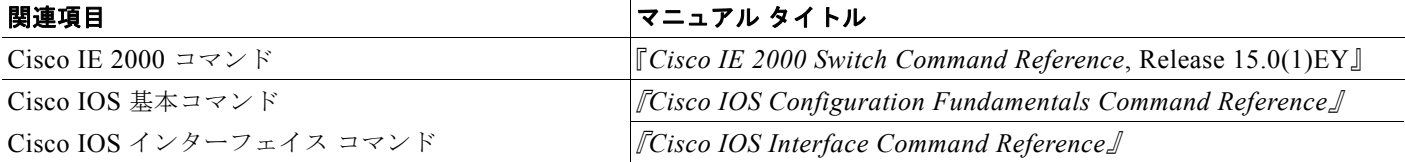

## 標準

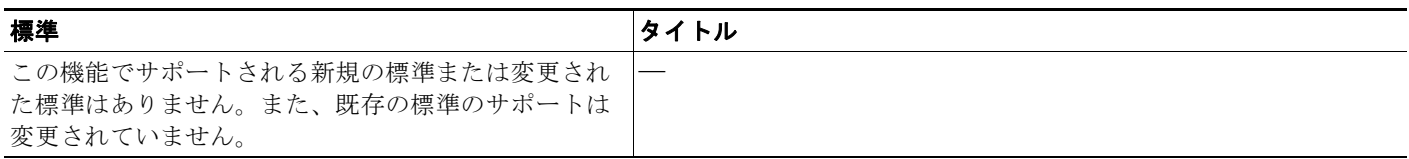

## **MIB**

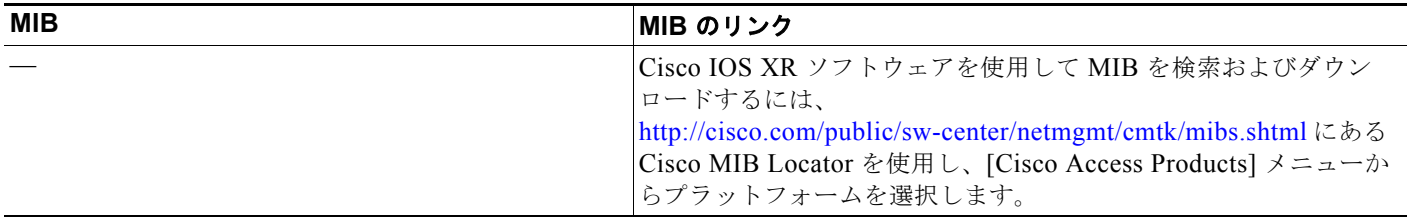

# **RFC**

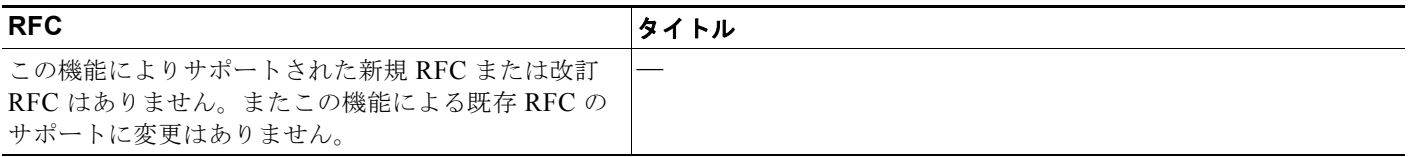

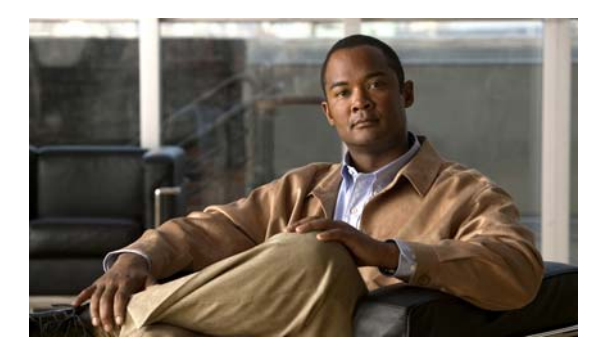

# **CHAPTER 16**

# **SmartPort** マクロの設定

# 機能情報の確認

ご使用のソフトウェア リリースでは、この章で説明されるすべての機能がサポートされているとは限 りません。最新の機能情報と注意事項については、ご使用のプラットフォームとソフトウェア リリー スに対応したリリース ノートを参照してください。

プラットフォームのサポートおよびシスコ ソフトウェア イメージのサポートに関する情報を検索する には、Cisco Feature Navigator を使用します。Cisco Feature Navigator には、 <http://www.cisco.com/go/cfn> からアクセスします。Cisco.com のアカウントは必要ありません。

# **SmartPort** マクロの設定に関する情報

SmartPort マクロは、共通の設定を保存および共有するのに便利です。SmartPort マクロを使用すると、 ネットワークでのスイッチの場所に基づいて機能および設定をイネーブルにしたり、ネットワークを通 じて大規模な設定を配置したりできます。

各 SmartPort マクロは、定義する一連の CLI コマンドです。SmartPort マクロは、既存の CLI コマンド の集まりであり、新しい CLI コマンドは含まれていません。

SmartPort マクロをインターフェイスに適用すると、マクロ内の CLI コマンドがインターフェイスに設 定されます。インターフェイスに SmartPort マクロを適用しても、インターフェイスの既存の設定は失 われません。新しいコマンドがインターフェイスに追加され、実行コンフィギュレーション ファイル に保存されます。

# **SmartPort** マクロの設定方法

# **SmartPort** のデフォルト設定

スイッチで SmartPort マクロはイネーブルになっていません。

#### 表 **16-1** デフォルト **SmartPort** マクロ

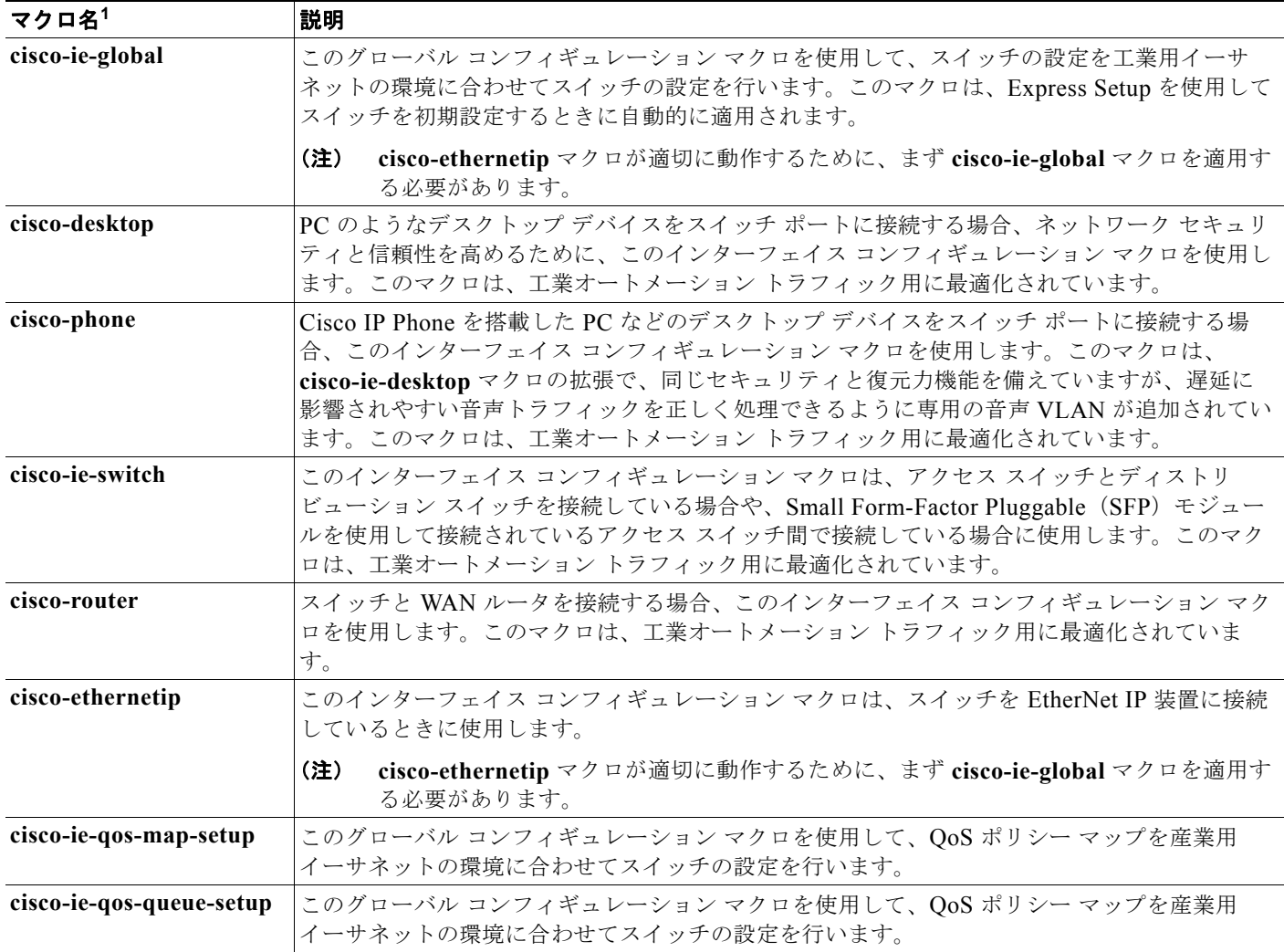

1. シスコ デフォルト SmartPort マクロは、スイッチで実行されているソフトウェア バージョンによって異なります。

## **SmartPort** 設定時の注意事項

- **•** マクロがスイッチまたはスイッチ インターフェイスにグローバルに適用されている場合、イン ターフェイス上の既存のすべての設定が保持されます。これは、差分設定に適用する場合に役立ち ます。
- **•** 構文エラーまたは設定エラーのためにコマンドが失敗した場合、マクロは引き続き残りのコマンド を適用します。マクロを適用およびデバッグして、構文エラーまたは設定エラーを検出するには、 **macro global trace** *macro-name* グローバル コンフィギュレーション コマンド、または **macro trace** *macro-name* インターフェイス コンフィギュレーション コマンドを使用できます。
- **•** 特定のインターフェイス タイプ固有の CLI コマンドもあります。設定を受け入れないインター フェイスにマクロを適用すると、マクロが構文または設定のチェックに失敗し、スイッチはエラー メッセージを返します。

ш

- **•** インターフェイス範囲へのマクロの適用は、単一インターフェイスへのマクロの適用と同じです。 インターフェイスの範囲を使用する場合、マクロはその範囲内の各インターフェイスに順番に適用 されます。1 つのインターフェイスでマクロ コマンドの実行に失敗しても、マクロは残りのイン ターフェイス上に適用されます。
- **•** スイッチまたはスイッチ インターフェイスにマクロを適用すると、マクロ名が自動的にスイッチ またはインターフェイスに追加されます。**show running-config** ユーザ EXEC コマンドを使用し て、適用されたコマンドおよびマクロ名を表示できます。

## **SmartPort** マクロの適用

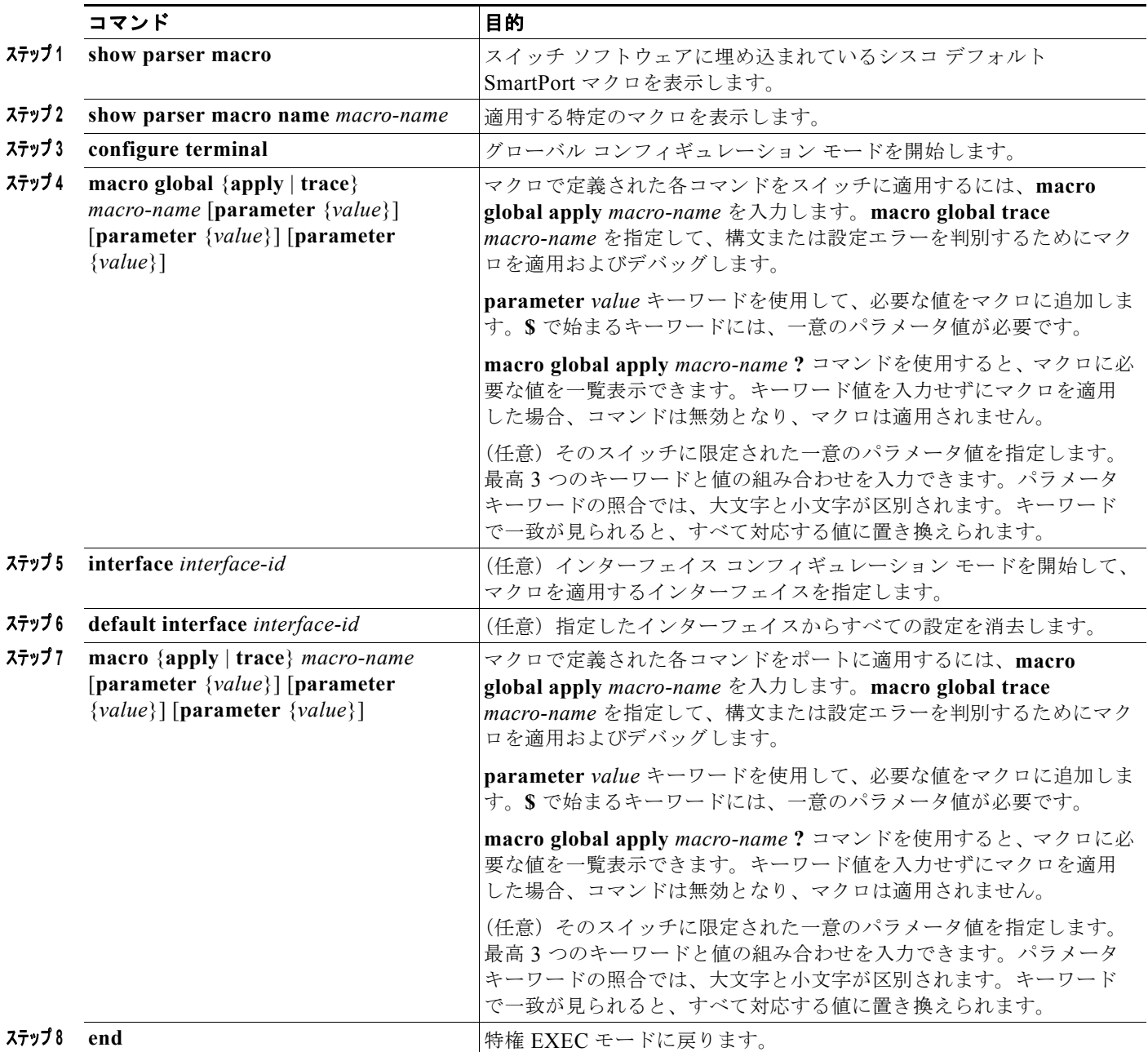

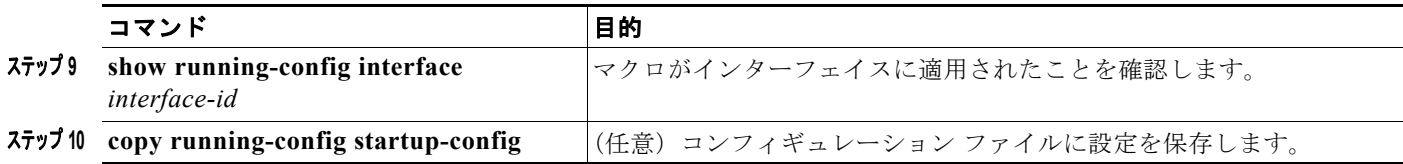

# **SmartPort** マクロのモニタリングおよびメンテナンス

#### 表 **16-2 SmartPort** マクロを表示するコマンド

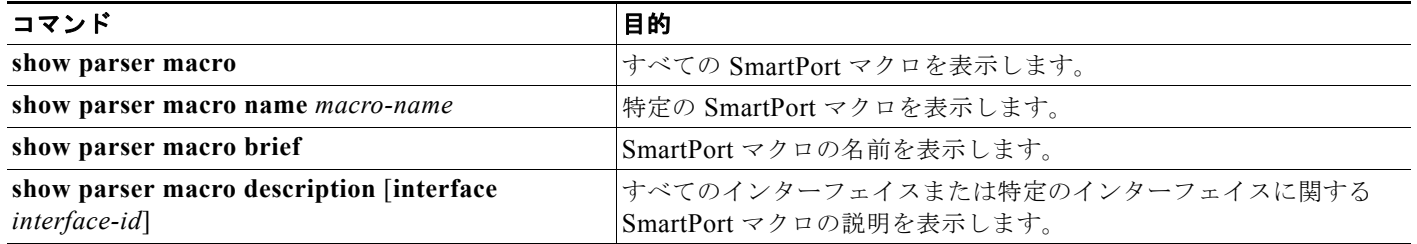

# **SmartPort** マクロの設定例

### **SmartPort** マクロの適用:例

次に、**cisco-ie-desktop** マクロを表示する例、およびインターフェイス上でマクロを適用し、アクセス VLAN ID を 25 に設定する例を示します。

```
Switch# show parser macro name cisco-ie-desktop
--------------------------------------------------------------
Macro name : cisco-ie-desktop
Macro type : default interface
# macro keywords ACCESS_VLAN 
#macro name cisco-ie-desktop
switchport mode access
switchport access vlan ACCESS_VLAN
switchport port-security
switchport port-security maximum 1
switchport port-security aging time 2
switchport port-security violation restrict
switchport port-security aging type inactivity
spanning-tree portfast
spanning-tree bpduguard enable
no macro description 
macro description cisco-ie-desktop
--------------------------------------------------------------
Switch#
Switch# configure terminal
Switch(config)# interface gigabitethernet1/4
Switch(config-if)# macro apply cisco-ie-desktop $AVID 25
次に、cisco-ethernetip マクロを表示する例と、このマクロをインターフェイスに適用する例を示しま
す。
```
Switch# **show parser macro name cisco-ethernetip** Macro name : cisco-ie-global

**Cisco IE 2000** スイッチ ソフトウェア コンフィギュレーション ガイド

```
Macro type : default interface
#macro name cisco-ethernetip
#macro keywords ACCESS_VLAN
#macro description cisco-ethernetip
switchport host
switchport access vlan ACCESS-VLAN
storm-control broadcast level 3.00 1.00
service-policy input CIP-Traffic
#service-policy input 1588
```

```
Switch# configure terminal
Switch(config)# interface fastethernet 1/1 
Switch(config-if)# macro apply cisco-ethernetip ACCESS_VLAN 1 
switchport mode will be set to access
spanning-tree portfast will be enabled
channel group will be disabled
```
# その他の関連資料

ここでは、スイッチ管理に関する参考資料について説明します。

## 関連資料

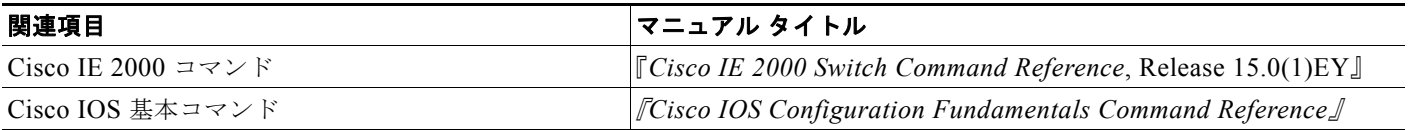

## 標準

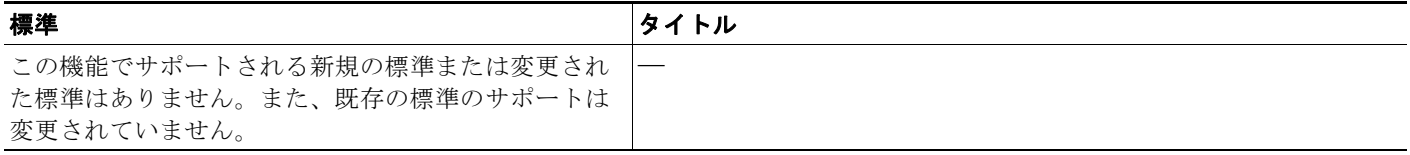

## **MIB**

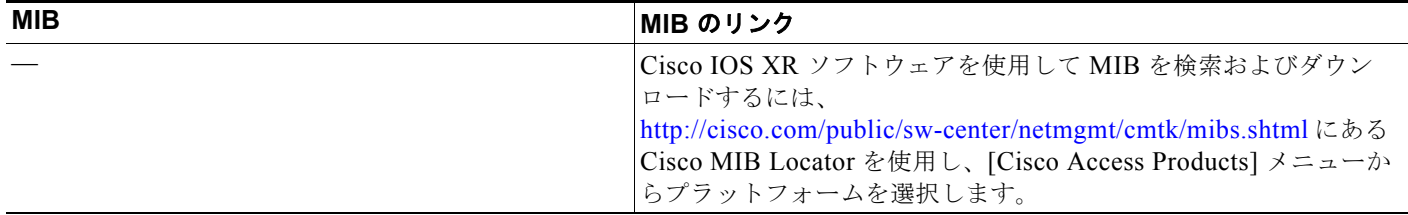

# **RFC**

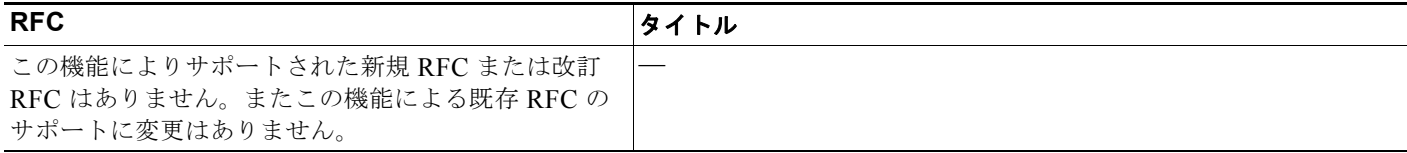

# シスコのテクニカル サポート

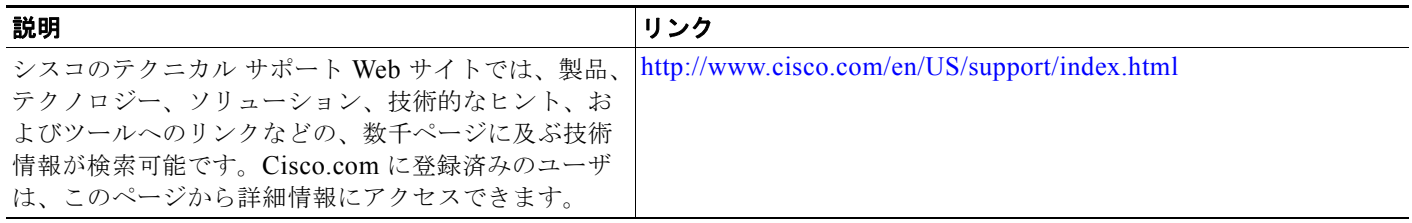

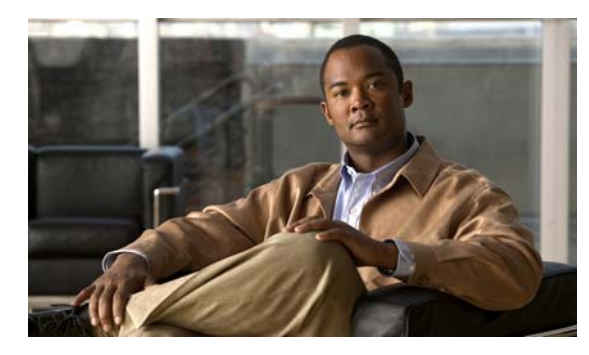

# **CHAPTER 17**

# <span id="page-356-0"></span>**VLAN** の設定

# 機能情報の確認

ご使用のソフトウェア リリースでは、この章で説明されるすべての機能がサポートされているとは限 りません。最新の機能情報と注意事項については、ご使用のプラットフォームとソフトウェア リリー スに対応したリリース ノートを参照してください。

プラットフォームのサポートおよびシスコ ソフトウェア イメージのサポートに関する情報を検索する には、Cisco Feature Navigator を使用します。Cisco Feature Navigator には、 <http://www.cisco.com/go/cfn> からアクセスします。Cisco.com のアカウントは必要ありません。

# **VLAN** の設定に関する情報

# **VLAN**

VLAN は、ユーザの物理的な位置に関係なく、機能、プロジェクト チーム、またはアプリケーション などで論理的に分割されたスイッチド ネットワークです。VLAN は、物理 LAN と同じ属性をすべて 備えていますが、同じ LAN セグメントに物理的に配置されていないエンド ステーションもグループ化 できます。どのスイッチ ポートも VLAN に割り当てることができます。ユニキャスト、ブロードキャ スト、およびマルチキャスト パケットは、VLAN 内のエンド ステーションだけに転送およびフラッ ディングが行われます。各 VLAN は 1 つの論理ネットワークと見なされ、VLAN に割り当てられてい ないステーション宛てのパケットは、ルータまたはフォールバック ブリッジングをサポートするス イッチを経由して転送しなければなりません(図 [17-1](#page-357-0) を参照)。VLAN はそれぞれが独立した論理 ネットワークと見なされるので、VLAN ごとに独自のブリッジ管理情報ベース(MIB)情報があり、 スパニングツリーの独自の実装をサポートできます。第 20 章「STP [の設定」を](#page-410-0)参照してください。

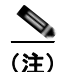

(注) VLAN を作成する前に、VLAN トランキング プロトコル(VTP)を使用してネットワークのグローバ ルな VLAN 設定を維持するかどうかを決定する必要があります。VTP の詳細については[、第](#page-384-0) 18 章 「VTP [の設定」を](#page-384-0)参照してください。

<span id="page-357-0"></span>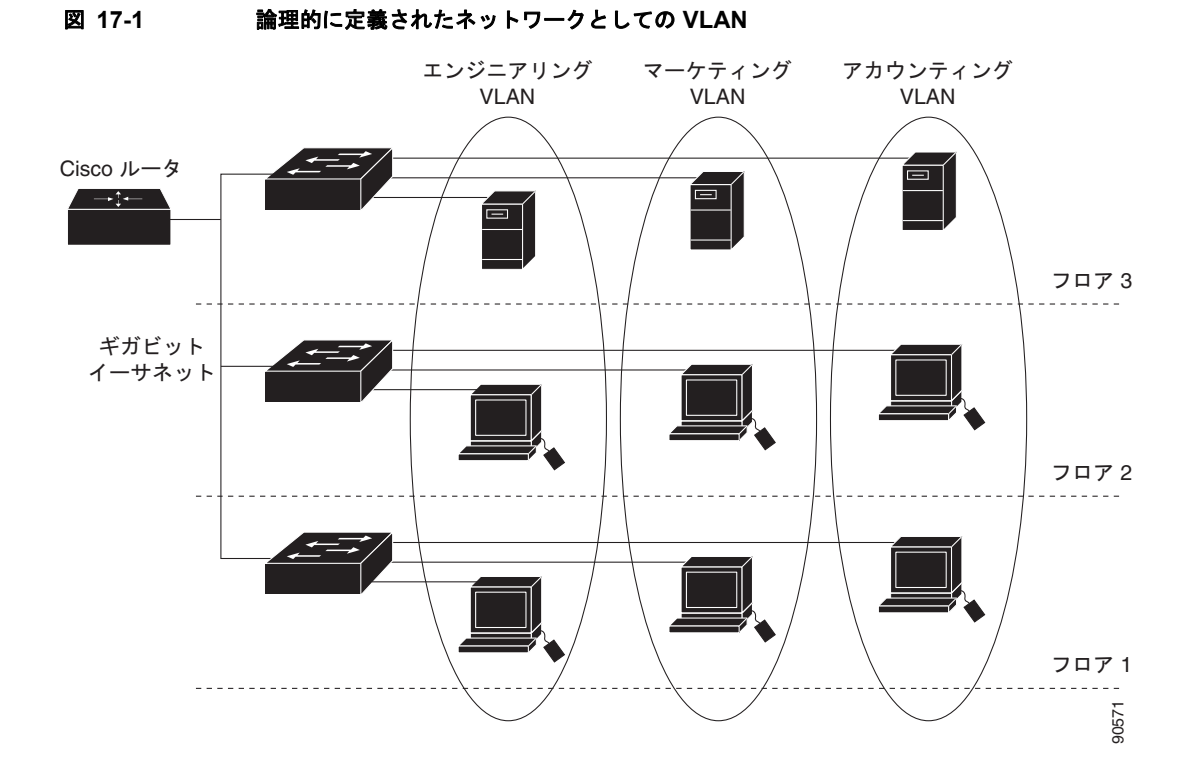

VLAN は通常、IP サブネットワークに対応付けられます。たとえば、特定の IP サブネットに含まれる エンド ステーションはすべて同じ VLAN に属します。スイッチ上のインターフェイスの VLAN メン バーシップは、インターフェイスごとに手動で割り当てます。この方法でスイッチ インターフェイス を VLAN に割り当てた場合、これをインターフェイス ベース (またはスタティック) VLAN メンバー シップと呼びます。

VLAN 間のトラフィックは、ルーティングまたはフォールバック ブリッジングする必要があります。 スイッチは、スイッチ仮想インターフェイス(SVI)を使用して、VLAN 間でトラフィックをルーティ ングできます。VLAN 間でトラフィックをルーティングするには、SVI を明示的に設定して IP アドレ スを割り当てる必要があります。

 $\begin{picture}(120,20) \put(0,0){\dashbox{0.5}(120,0){ }} \thicklines \put(0,0){\dashbox{0.5}(120,0){ }} \thicklines \put(0,0){\dashbox{0.5}(120,0){ }} \thicklines \put(0,0){\dashbox{0.5}(120,0){ }} \thicklines \put(0,0){\dashbox{0.5}(120,0){ }} \thicklines \put(0,0){\dashbox{0.5}(120,0){ }} \thicklines \put(0,0){\dashbox{0.5}(120,0){ }} \thicklines \put(0,0){\dashbox{0.5}(120,0){ }} \thicklines$ 

(注) スイッチに多数の VLAN を設定し、ルーティングをイネーブル化しない予定の場合は、**sdm prefer vlan** グローバル コンフィギュレーション コマンドを使用してスイッチ データベース管理(SDM)機 能を VLAN テンプレートに設定できます。このテンプレートは、最大数のユニキャスト MAC アドレ スをサポートするようにシステム リソースを設定します。SDM テンプレートの詳細については、 第 11 章「SDM [テンプレートの設定」、](#page-194-0)またはこのリリースのコマンド リファレンスの **sdm prefer** コ マンドを参照してください。

### サポートされる **VLAN**

スイッチは、VTP クライアント、サーバ、およびトランスペアレントの各モードで VLAN をサポート しています。VLAN は、1 ~ 4096 の番号で識別します。VLAN ID 1002 ~ 1005 は、トークンリング およびファイバ分散データ インターフェイス (FDDI) VLAN 専用です。

VTP バージョン 1 およびバージョン 2 は、標準範囲の VLAN (VLAN ID 1 ~ 1005)だけをサポート します。これらのバージョンで 1006 ~ 4096 の VLAN ID を作成する場合は、スイッチを VTP トラン スペアレント モードにする必要があります。

このリリースでは、VTP バージョン 3 をサポートします。VTP バージョン 3 は、VLAN 範囲全体 (VLAN 1 ~ 4096) をサポートします。拡張範囲 VLAN (VLAN 1006 ~ 4096) は、VTP バージョ ン 3 でだけサポートされます。拡張 VLAN がドメインに設定されている場合は、VTP バージョン 3 か ら VTP バージョン 2 に変換できません。

スイッチは合計 1005 の VLAN をサポートしますが、ルーテッド ポート、SVI、その他の設定済み機 能の個数によって、スイッチのハードウェアの使用状況は左右されます。

スイッチは、最大 128 のスパニングツリー インスタンスを持つ Per-VLAN Spanning-Tree Plus (PVST+)または Rapid PVST+ をサポートします。VLAN ごとに 1 つずつスパニングツリー インスタ ンスを使用できます。スパニングツリー インスタンス数および VLAN 数の詳細については[、「標準範](#page-361-0) 囲 VLAN [設定時の注意事項」\(](#page-361-0)P.17-6)を参照してください。

## **VLAN** ポート メンバーシップ モード

VLAN に所属するポートは、メンバーシップ モードを割り当てることで設定します。メンバーシップ モードは、各ポートが伝送できるトラフィックの種類、および所属できる VLAN の数を指定します。 表 [17-1](#page-358-0) に、各種メンバーシップ モード、およびそれぞれのメンバーシップと VTP の特性を示します。

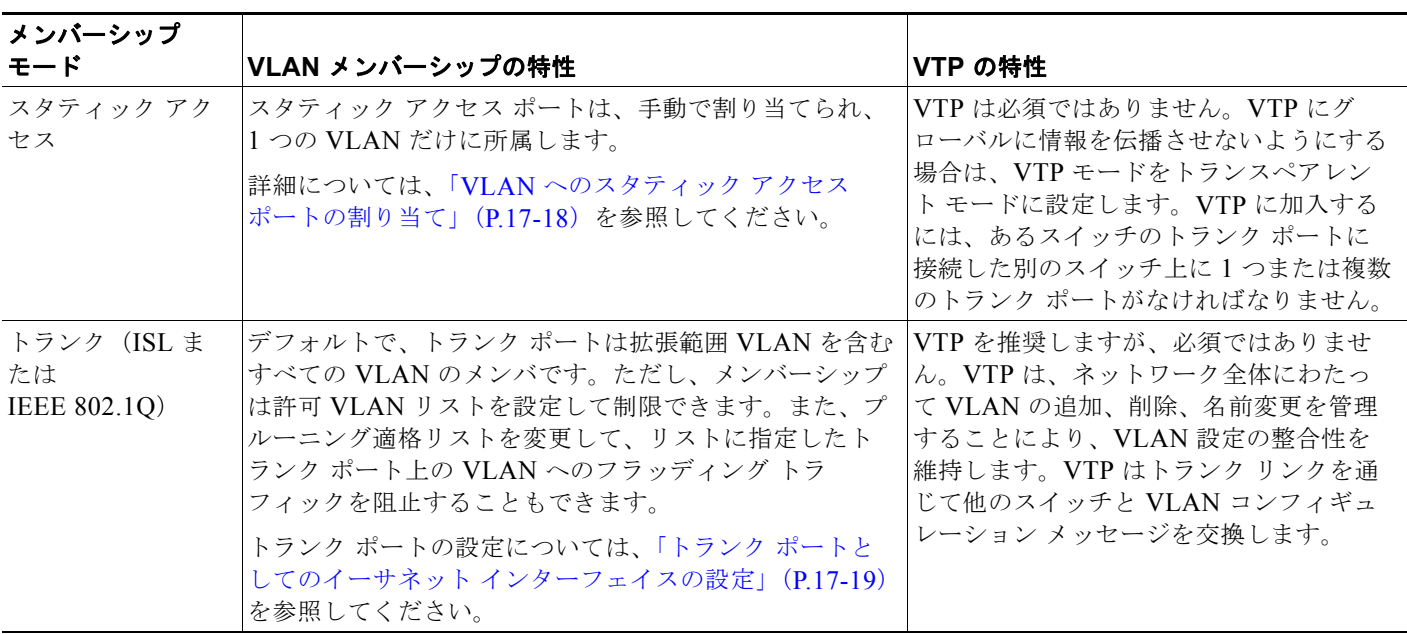

#### <span id="page-358-0"></span>表 17-1 ポートのメンバーシップ モードとその特性

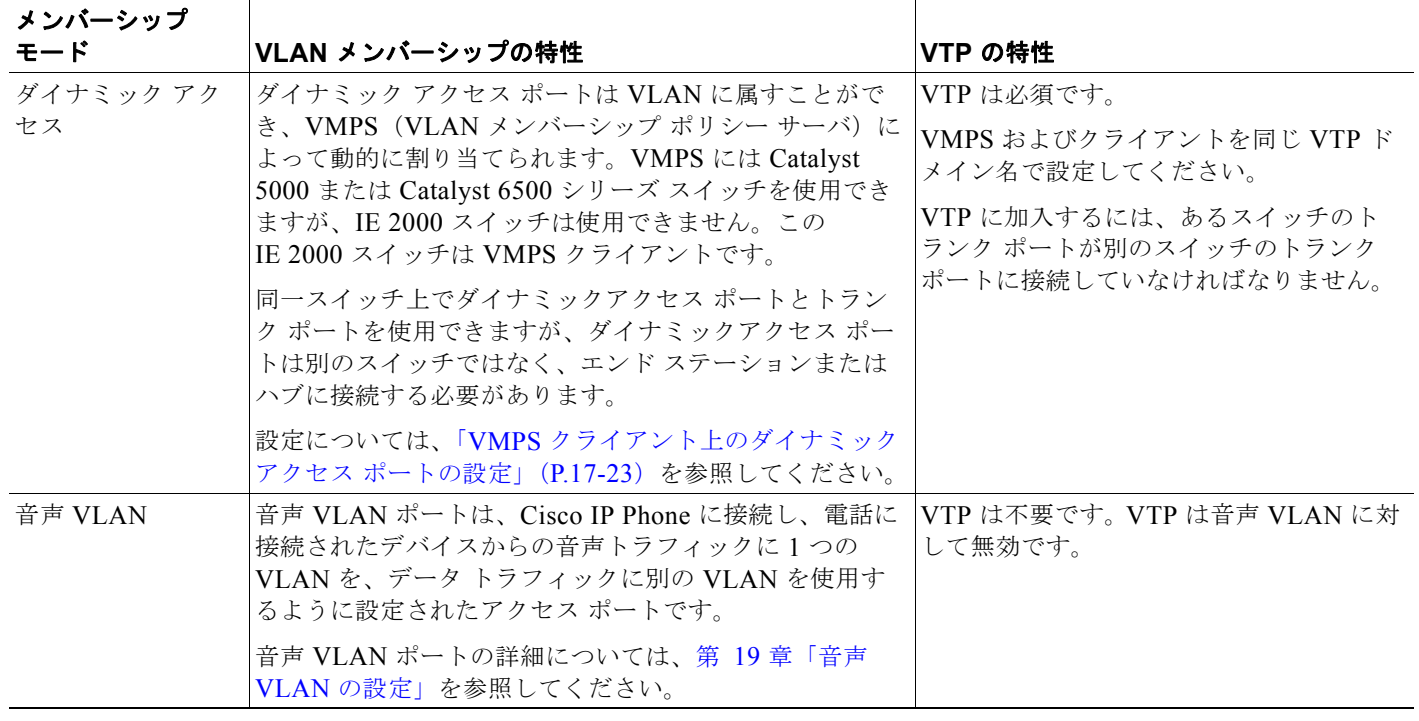

アクセス モードとトランク モード、および機能の定義の詳細については、表 17-3 ([P.17-10](#page-365-0)) を参照 してください。

ポートが VLAN に所属すると、スイッチは VLAN 単位で、ポートに対応するアドレスを学習して管理 します。詳細については、「アドレス エージング [タイムの変更」\(](#page-166-0)P.7-13) を参照してください。

### 標準範囲 **VLAN**

標準範囲 VLAN は、VLAN ID が 1 ~ 1005 の VLAN です。スイッチが VTP サーバ モードまたは VTP トランスペアレント モードにある場合は、VLAN データベース内の VLAN 2 ~ 1001 について設 定を追加、変更、または削除できます (VLAN ID 1 および 1002 ~ 1005 は自動作成され、削除できま せん)。

VLAN ID 1 ~ 1005 の設定は *vlan.dat*(VLAN データベース)ファイルに書き込まれます。この設定 を表示するには、**show vlan** 特権 EXEC コマンドを入力します。*vlan.dat* ファイルはフラッシュ メモ リに格納されます。

⚠

注意 *vlan.dat* ファイルを手動で削除しようとすると、VLAN データベースの不整合が生じる可能性があ ります。VLAN 設定を変更する場合は、ここに記載されたコマンド、およびこのリリースに対応す るコマンド リファレンスに記載されたコマンドを使用します。VTP 設定の変更手順については、 第 18 章「VTP [の設定」を](#page-384-0)参照してください。

さらに、インターフェイス コンフィギュレーション モードを使用して、ポートのメンバーシップ モー ドの定義、VLAN に対するポートの追加および削除を行います。これらのコマンドの実行結果は、実 行コンフィギュレーション ファイルに書き込まれます。このファイルを表示するには、**show running-config** 特権 EXEC コマンドを使用します。
VLAN データベースに新しい標準範囲 VLAN を作成したり、VLAN データベース内の既存の VLAN を変更したりする場合、次のパラメータを設定できます。

- **•** VLAN ID
- **•** VLAN 名
- **•** VLAN タイプ(イーサネット、FDDI、FDDI Network Entity Title(NET)、TrBRF または TrCRF、トークンリング、トークンリング Net)
- **•** VLAN ステート(アクティブまたは中断)
- **•** VLAN の最大伝送単位(MTU)
- Security Association Identifier (SAID)
- **•** TrBRF VLAN のブリッジ識別番号
- **•** FDDI および TrCRF VLAN のリング番号
- **•** TrCRF VLAN の親 VLAN 番号
- **•** TrCRF VLAN のスパニングツリー プロトコル(STP)タイプ
- **•** ある VLAN タイプから別の VLAN タイプに変換するときに使用する VLAN 番号

VLAN を **vlan** グローバル コンフィギュレーション コマンドで設定するには、VLAN ID を入力しま す。新規の VLAN ID を入力して VLAN を作成するか、または既存の VLAN ID を入力してその VLAN を変更します。デフォルトの VLAN 設定を使用するか(表 [17-2](#page-362-0) を参照)、複数のコマンドを入 力して VLAN を設定できます。このモードで使用できるコマンドの詳細については、このリリースの コマンド リファレンスに記載されている **vlan** グローバル コンフィギュレーション コマンドを参照し てください。設定を終了したら、VLAN コンフィギュレーション モードを終了して、設定を有効にす る必要があります。VLAN 設定を表示するには、**show vlan** 特権 EXEC コマンドを入力します。

VLAN ID 1 ~ 1005 の設定は、常に VLAN データベースに保存されます(vlan.dat ファイル)。VTP モードがトランスペアレント モードの場合、それらの設定もスイッチの実行コンフィギュレーション ファイルに保存されます。**copy running-config startup-config** 特権 EXEC コマンドを使用して、ス タートアップ コンフィギュレーション ファイルに設定を保存できます。VLAN 設定を表示するには、 **show vlan** 特権 EXEC コマンドを入力します。

VLAN および VTP 情報(拡張範囲 VLAN 設定情報を含む)をスタートアップ コンフィギュレーショ ン ファイルに保存して、スイッチを再起動すると、スイッチの設定は次のように選択されます。

- **•** スタートアップ コンフィギュレーションおよび VLAN データベース内の VTP モードがトランス ペアレントで、VLAN データベースとスタートアップ コンフィギュレーション ファイルの VTP ドメイン名が一致する場合は、VLAN データベースが無視され(クリアされ)、スタートアップ コ ンフィギュレーション ファイル内の VTP および VLAN 設定が使用されます。VLAN データベー ス内の VLAN データベース リビジョン番号は変更されません。
- **•** スタートアップ コンフィギュレーション内の VTP モードまたはドメイン名が VLAN データベー スと一致しない場合、最初の 1005 の VLAN のドメイン名、VTP モード、および VTP 設定には VLAN データベース情報が使用されます。
- **•** VTP バージョン 1 および 2 では、VTP モードがサーバの場合、最初の 1005 の VLAN だけのドメ イン名および VLAN 設定には VLAN データベース情報が使用されます。VTP バージョン 3 は、 VLAN 1006 ~ 4096 もサポートします。

#### **VLAN**

### トークンリング **VLAN**

このスイッチはトークンリング接続をサポートしていませんが、トークンリング接続を行っている Catalyst 6500 シリーズ スイッチなどのリモート デバイスを、サポート対象スイッチのうちの 1 台から 管理できます。VTP バージョン 2 が稼働しているスイッチは、次のトークンリング VLAN に関する情 報をアドバタイズします。

- **•** トークンリング TrBRF VLAN
- **•** トークンリング TrCRF VLAN

トークンリング VLAN の詳しい設定手順については、『*Catalyst 6500 Series Software Configuration Guide*』を参照してください。

#### 標準範囲 **VLAN** 設定時の注意事項

ネットワーク内で標準範囲 VLAN を作成または変更する場合には、次の注意事項に従ってください。

- **•** スイッチは、VTP クライアント、サーバ、およびトランスペアレントの各モードで 1005 の VLAN をサポートしています。
- **•** 標準範囲 VLAN は、1 ~ 1001 の番号で識別します。VLAN 番号 1002 ~ 1005 は、トークンリン グおよび FDDI VLAN 専用です。
- **•** VLAN 1 ~ 1005 の VLAN 設定は、常に VLAN データベースに格納されます。VTP モードがトラ ンスペアレント モードの場合、VTP と VLAN の設定もスイッチの実行コンフィギュレーション ファイルに保存されます。
- **•** VTP バージョン 1 および 2 では、スイッチは VTP トランスペアレント モード(VTP はディセー ブル)の場合だけ、VLAN ID 1006 ~ 4096 をサポートします。これらは拡張範囲 VLAN であり、 設定オプションには制限があります。VTP トランスペアレント モードで作成された拡張範囲 VLAN は、VLAN データベースに保存されず、伝播されません。VTP バージョン 3 は、拡張範囲 VLAN(VLAN 1006 ~ 4096)データベース伝播をサポートします。拡張 VLAN を設定している 場合は、VTP バージョン 3 からバージョン 1 または 2 に変換できません[。「拡張範囲](#page-373-0) VLAN の作 成」([P.17-18](#page-373-0))を参照してください。
- **•** VLAN を作成する前に、スイッチを VTP サーバ モードまたは VTP トランスペアレント モードに しておく必要があります。スイッチが VTP サーバである場合には、VTP ドメインを定義する必要 があります。VTP ドメインを定義しないと、VTP は機能しません。
- **•** スイッチは、トークンリングまたは FDDI メディアをサポートしません。スイッチは FDDI、 FDDI-Net、TrCRF、または TrBRF トラフィックを伝送しませんが、VTP を介して VLAN 設定を 伝播します。
- **•** スイッチは 128 のスパニングツリー インスタンスをサポートします。スイッチのアクティブな VLAN 数が、サポートされているスパニングツリー インスタンス数よりも多い場合、スパニング ツリーは 128 の VLAN でイネーブルにできます。残りの VLAN で、スパニングツリーはディセー ブルになります。スイッチ上の使用可能なスパニングツリー インスタンスをすべて使い切ってし まった後に、VTP ドメインの中にさらに別の VLAN を追加すると、そのスイッチ上にスパニング ツリーが稼働しない VLAN が生成されます。そのスイッチのトランク ポート上でデフォルトの許 可リスト(すべての VLAN を許可するリスト)が設定されていると、すべてのトランク ポート上 に新しい VLAN が割り当てられます。ネットワーク トポロジによっては、新しい VLAN 上で、 切断されないループが生成されることがあります。特に、複数の隣接スイッチでスパニングツリー インスタンスをすべて使用してしまっている場合には注意が必要です。スパニングツリー インス タンスの割り当てを使い果たしたスイッチのトランク ポートに許可リストを設定することにより、 このような可能性を防ぐことができます。

スイッチ上の VLAN の数がサポートされているスパニングツリー インスタンスの最大数を超える 場合、スイッチ上に IEEE 802.1s Multiple STP(MSTP)を設定して、複数の VLAN を単一のス パニングツリー インスタンスにマッピングすることを推奨します。MSTP の詳細については、 第 21 章「MSTP [の設定」を](#page-430-0)参照してください。

### イーサネット **VLAN** のデフォルト設定

(注) スイッチがサポートするのは、イーサネット インターフェイスだけです。FDDI およびトークンリング VLAN は、ローカルではサポートされないので、FDDI およびトークンリング メディア固有の特性は、 他のスイッチに対する VTP グローバル アドバタイズにのみ設定します。

#### <span id="page-362-0"></span>表 **17-2** イーサネット **VLAN** のデフォルトおよび範囲

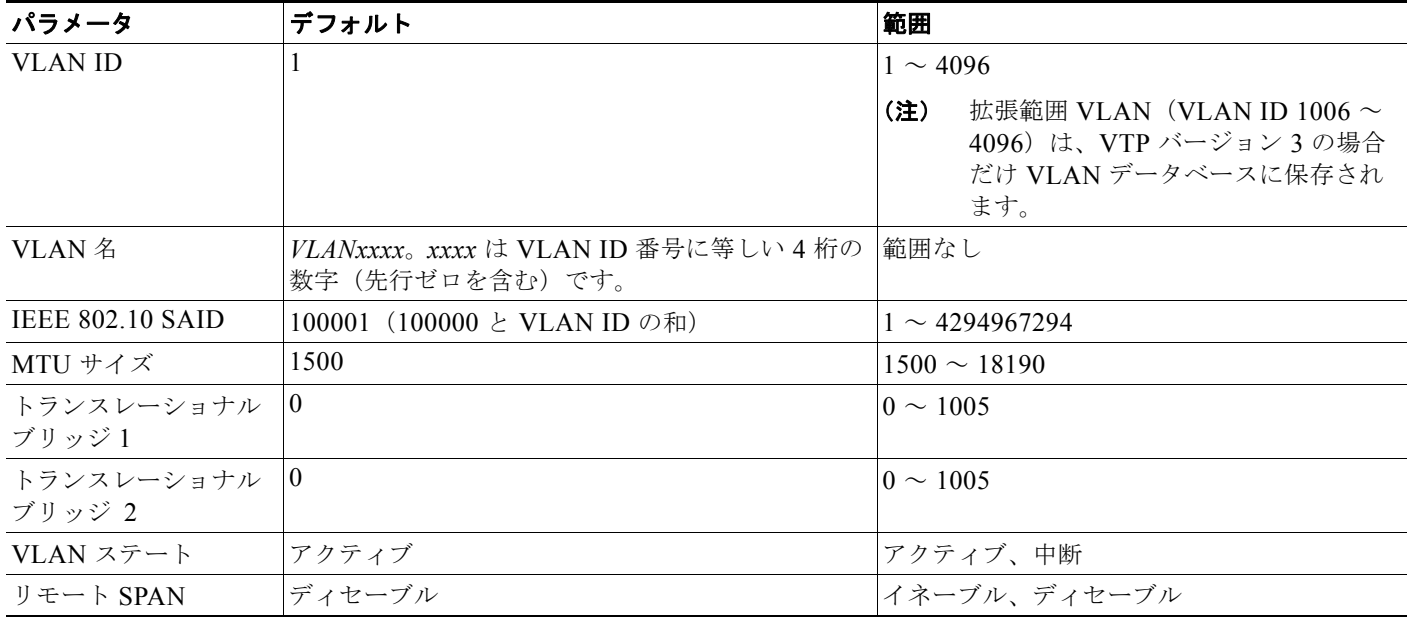

### イーサネット **VLAN**

VLAN データベース内の各イーサネット VLAN には、1 ~ 1001 の 4 桁の一意の ID が設定されていま す。VLAN ID 1002 ~ 1005 は、トークンリングおよび FDDI VLAN 用に予約されています。標準範囲 VLAN を作成して VLAN データベースに追加するには、VLAN に番号および名前を割り当てます。

(注) VTP バージョン 1 および 2 でスイッチが VTP トランスペアレント モードの場合は、1006 を超える VLAN ID を割り当てることができますが、それらを VLAN データベースに追加できません[。「拡張範](#page-373-0) 囲 VLAN [の作成」\(](#page-373-0)P.17-18)を参照してください。

VLAN の追加時に指定されるデフォルト パラメータの一覧は[、「標準範囲](#page-359-0) VLAN」(P.17-4)を参照し てください。

**VLAN**

#### **VLAN**

### **VLAN** の削除

VTP サーバ モードのスイッチから VLAN を削除すると、VTP ドメイン内のすべてのスイッチの VLAN データベースから、その VLAN が削除されます。VTP トランスペアレント モードのスイッチ から VLAN を削除した場合、そのスイッチ上に限り VLAN が削除されます。

イーサネット VLAN 1 および FDDI、またはトークンリング VLAN 1002 ~ 1005 の、メディア タイプ 別のデフォルト VLAN は削除できません。

注意 VLAN を削除すると、その VLAN に割り当てられていたすべてのポートが非アクティブになりま す。これらのポートは、新しい VLAN に割り当てられるまで、元の VLAN に(非アクティブで) 対応付けられたままです。

### **VLAN** へのスタティック アクセス ポート

VTP をディセーブルにすることによって(VTP トランスペアレント モード)、VTP に VLAN 設定情報 をグローバルに伝播させずに、スタティック アクセス ポートを VLAN に割り当てることができます。

クラスタ メンバ スイッチのポートを VLAN に割り当てる場合、最初に **rcommand** 特権 EXEC コマン ドを使用して、そのクラスタ メンバ スイッチにログインします。

(注) 存在しない VLAN にインターフェイスを割り当てると、新しい VLAN が作成されます ([「イーサネッ](#page-372-0) ト VLAN [の作成または変更」\(](#page-372-0)P.17-17)を参照)。

### 拡張範囲 **VLAN**

VTP バージョン 1 およびバージョン 2 でスイッチが VTP トランスペアレント モード(VTP がディ セーブル)の場合、拡張範囲 VLAN(1006 ~ 4096)を作成できます。VTP バージョンは、拡張範囲 VLAN をサーバ モードおよびトランスペアレント モードでサポートします。サービス プロバイダーは 拡張範囲 VLAN を使用することにより、インフラストラクチャを拡張して、多数の顧客に対応できま す。拡張範囲 VLAN ID は、VLAN ID が許可されている任意の switchport コマンドで使用できます。

VTP バージョン 1 または 2 での拡張範囲 VLAN の設定は VLAN データベースに格納されません。た だし、VTP モードがトランスペアレントであるため、スイッチの実行コンフィギュレーション ファイ ルにストアされます。設定をスタートアップ コンフィギュレーション ファイルに保存するには、**copy running-config startup-config** 特権 EXEC コマンドを使用します。VTP バージョン 3 で作成された拡 張範囲 VLAN は、VLAN データベースに保存されます。

### **VLAN** のデフォルト設定

表 17-2 ([P.17-7](#page-362-0))にイーサネット VLAN のデフォルト設定を示します。拡張範囲 VLAN については MTU サイズ、プライベート VLAN、およびリモート SPAN 設定ステートしか変更できません。残りの すべての特性はデフォルト ステートのままでなければなりません。

### 拡張範囲 **VLAN** 設定時の注意事項

拡張範囲 VLAN を作成するときは次の注意事項に従ってください。

**•** 拡張範囲の VLAN ID は、スイッチが VTP バージョン 3 を実行していない場合は VLAN データ ベースに保存されず、VTP で認識されません。

- **•** プルーニング適格範囲に拡張範囲 VLAN を含めることはできません。
- **•** VTP バージョン 1 および 2 では、拡張範囲 VLAN を作成する場合は、スイッチを VTP トランス ペアレント モードにする必要があります。VTP モードがサーバまたはクライアントの場合、エ ラー メッセージが生成され、拡張範囲 VLAN が拒否されます。VTP バージョン 3 は、拡張範囲 VLAN をサーバ モードおよびトランスペアレント モードでサポートします。
- **•** VTP バージョン 1 または 2 では、グローバル コンフィギュレーション モードで、VTP モードをト ランスペアレントに設定できます。「VTP ドメインへの VTP クライアント [スイッチの追加」](#page-394-0) ([P.18-11](#page-394-0))を参照してください。 VTP トランスペアレント モードでスイッチが始動するように、 この設定をスタートアップ コンフィギュレーションに保存する必要があります。このようにしな いと、スイッチをリセットした場合に、拡張範囲 VLAN 設定が失われます。VTP バージョン 3 で 拡張範囲 VLAN を作成する場合は、VTP バージョン 1 または 2 に変更できません。
- **•** 拡張範囲 VLAN では、STP はデフォルトでイネーブルになりますが、**no spanning-tree vlan**  *vlan-id* グローバル コンフィギュレーション コマンドを使用してディセーブルにできます。スイッ チ上に最大数のスパニングツリー インスタンスが存在している場合に、VLAN を新規作成すると、 この VLAN 上でスパニングツリーはディセーブルになります。スイッチ上の VLAN の数がスパニ ングツリー インスタンスの最大数を超える場合、スイッチ上に IEEE 802.1s MSTP を設定して、 複数の VLAN を単一のスパニングツリー インスタンスにマッピングすることを推奨します。 MSTP の詳細については、第 21 章「MSTP [の設定」](#page-430-0)を参照してください。
- **•** スイッチ上の各ルーテッド ポートは、内部 VLAN を使用するために作成します。この内部 VLAN は拡張範囲 VLAN 番号を使用し、その内部 VLAN ID は拡張範囲 VLAN には使用できません。内 部 VLAN として割り当て済みの VLAN ID を指定して拡張範囲 VLAN を作成すると、エラー メッ セージが生成され、コマンドは拒否されます。
	- **–** 内部 VLAN ID は拡張範囲の下部の方なので、拡張範囲 VLAN を作成するには最大の番号 (4096)から始めて最小値(1006)へと動いて、内部 VLAN ID を使用する可能性を減らすこ とを推奨します。
	- **–** 拡張範囲 VLAN を設定する前に、**show vlan internal usage** 特権 EXEC コマンドを入力して、 どの VLAN が内部 VLAN として割り当てられているかを確認します。
	- **–** 必要に応じて、内部 VLAN に割り当てられたルーテッド ポートをシャットダウンできます。 これにより、内部 VLAN が解放され、拡張範囲 VLAN を作成してポートを再度イネーブルに し、別の VLAN を内部 VLAN として使用します。「内部 VLAN ID [を指定した拡張範囲](#page-374-0) VLAN [の作成」\(](#page-374-0)P.17-19)を参照してください。
- **•** スイッチは合計 1005(標準範囲および拡張範囲)の VLAN をサポートしますが、ルーテッド ポー ト、SVI、その他の設定済み機能の個数によって、スイッチのハードウェアの使用状況は左右され ます。拡張範囲 VLAN を作成するときに、使用できるハードウェア リソースが不足していると、 エラー メッセージが生成され、拡張範囲 VLAN が拒否されます。

## **VLAN** トランク

### トランキングの概要

トランクとは、1 つまたは複数のイーサネット スイッチ インターフェイスと他のネットワーキング デバ イス(ルータ、スイッチなど)の間のポイントツーポイント リンクです。イーサネット トランクは 1 つ のリンクを介して複数の VLAN トラフィックを伝送するので、VLAN をネットワーク全体に拡張できま す。

トランクを設定できるのは、1 つのイーサネット インターフェイスまたは EtherChannel バンドルに対 してです。EtherChannel の詳細については、第 40 章「[EtherChannel](#page-792-0) の設定」を参照してください。

イーサネット トランク インターフェイスは、表 [17-3](#page-365-0) に示すトランキング モードをサポートしていま す。インターフェイスをトランキングまたは非トランキングとして設定したり、ネイバー インター フェイスとトランキングのネゴシエーションを行ったりするように設定できます。トランキングを自動 ネゴシエーションするには、インターフェイスが同じ VTP ドメインに存在する必要があります。

トランク ネゴシエーションは、PPP(ポイントツーポイント プロトコル)であるダイナミック トラン キング プロトコル (DTP) によって管理されます。ただし、一部のインターネットワーキング デバイ スによって DTP フレームが不正に転送されて、矛盾した設定となる場合があります。

この事態を避けるには、DTP をサポートしないデバイスに接続されたインターフェイスが DTP フレー ムを転送しないように、つまり DTP をオフにするように設定する必要があります。

- **•** これらのリンク上でトランキングを行わない場合は、**switchport mode access** インターフェイス コンフィギュレーション コマンドを使用して、トランキングをディセーブルにします。
- **•** DTP をサポートしていないデバイスへのトランキングをイネーブルにするには、**switchport mode trunk** および **switchport nonegotiate** インターフェイス コンフィギュレーション コマンドを使用 して、インターフェイスがトランクになっても DTP フレームを生成しないように設定します。

| モード                                  | 機能                                                                                                    |
|--------------------------------------|----------------------------------------------------------------------------------------------------|
| switchport mode access               | インターフェイス(アクセス ポート)を永続的な非トランキング モードにして、リン<br>クの非トランク リンクへの変換をネゴシエートします。インターフェイスは、ネイバー<br>インターフェイスがトランク インターフェイスかどうかに関係なく、非トランク イン<br>ターフェイスになります。                                    |
| switchport mode dynamic auto         | インターフェイスがリンクをトランク リンクに変換できるようにします。インターフェ<br>イスは、ネイバー インターフェイスが trunk または desirable モードに設定されている<br>場合、トランク インターフェイスになります。すべてのイーサネット インターフェイ<br>スのデフォルトのスイッチポート モードは dynamic auto です。 |
| switchport mode dynamic<br>desirable | インターフェイスがリンクのトランク リンクへの変換をアクティブに実行するようにし<br>ます。インターフェイスは、ネイバー インターフェイスが trunk、desirable、または<br>auto モードに設定されている場合、トランク インターフェイスになります。                                               |
| switchport mode trunk                | インターフェイスを永続的なトランキング モードにして、ネイバー リンクのトランク<br>リンクへの変換をネゴシエートします。インターフェイスは、ネイバー インターフェイ<br>スがトランク インターフェイスでない場合でも、トランク インターフェイスになりま<br>す。                                              |
| switchport nonegotiate               | インターフェイスが DTP フレームを生成しないようにします。このコマンドは、イン<br>ターフェイス スイッチポート モードが access または trunk の場合だけ使用できます。<br>トランク リンクを確立するには、手動でネイバー インターフェイスをトランク イン<br>ターフェイスとして設定する必要があります。                 |

<span id="page-365-0"></span>表 **17-3** レイヤ **2** インターフェイス モード

#### <span id="page-365-1"></span> **IEEE 802.1Q** の設定時の注意事項

IEEE 802.1Q トランクは、ネットワークのトランキング方式について次の制限があります。

**•** IEEE 802.1Q トランクを使用して接続している Cisco スイッチのネットワークでは、スイッチはト ランク上で許容される VLAN ごとに 1 つのスパニングツリー インスタンスを維持します。他社製 のデバイスは、すべての VLAN でスパニングツリー インスタンスを 1 つサポートする場合があり ます。

IEEE 802.1Q トランクを使用して Cisco スイッチを他社製のデバイスに接続する場合、Cisco ス イッチは、トランクの VLAN のスパニングツリー インスタンスを、他社製の IEEE 802.1Q スイッ チのスパニングツリー インスタンスと結合します。ただし、各 VLAN のスパニングツリー情報

- **•** IEEE 802.1Q トランクに対応するネイティブ VLAN が、トランク リンクの両側で一致していなけ ればなりません。トランクの片側のネイティブ VLAN と反対側のネイティブ VLAN が異なってい ると、スパニングツリー ループが発生する可能性があります。
- **•** ネットワーク上のすべてのネイティブ VLAN についてスパニングツリーをディセーブルにせずに、 IEEE 802.1Q トランクのネイティブ VLAN 上のスパニングツリーをディセーブルにすると、スパ ニングツリー ループが発生することがあります。IEEE 802.1Q トランクのネイティブ VLAN 上で スパニングツリーをイネーブルのままにしておくか、またはネットワーク上のすべての VLAN で スパニングツリーをディセーブルにすることを推奨します。また、ネットワークにループがないこ とを確認してから、スパニングツリーをディセーブルにしてください。

### レイヤ **2** イーサネット インターフェイス **VLAN** のデフォルト設定

ランク リンクとして扱われます。

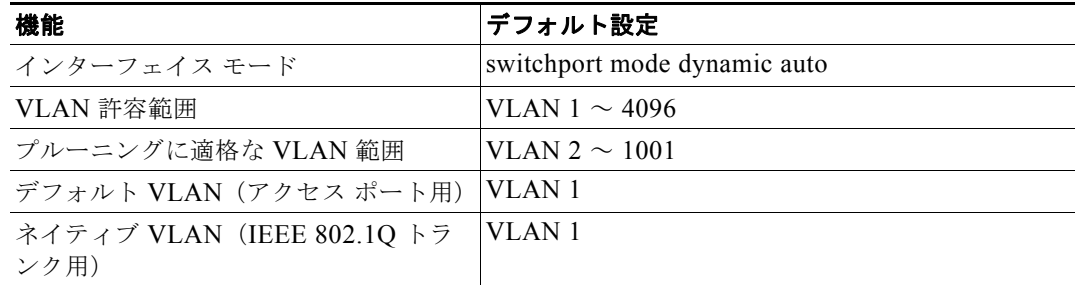

### 表 **17-4** レイヤ **2** イーサネット インターフェイス **VLAN** のデフォルト設定

### トランク ポートとしてのイーサネット インターフェイス

トランク ポートは VTP アドバタイズを送受信するので、VTP を使用する場合は、スイッチ上で少なく とも 1 つのトランク ポートが設定されており、そのトランク ポートが別のスイッチのトランク ポート に接続されていることを確認する必要があります。そうでない場合、スイッチは VTP アドバタイズを 受信できません。

### トランキングと他の機能との相互作用

トランキングは他の機能と次のように相互作用します。

- **•** トランク ポートをセキュア ポートにすることはできません。
- **•** トランク ポートは、トンネル ポートにできません。

**VLAN**

<sup>(</sup>注) デフォルトでは、インターフェイスはレイヤ 2 モードです。レイヤ 2 インターフェイスのデフォルト モードは、**switchport mode dynamic auto** です。隣接インターフェイスがトランキングをサポート し、トランキングを許可するように設定されている場合、リンクはレイヤ 2 トランクです。また、イン ターフェイスがレイヤ 3 モードの場合は、**switchport** インターフェイス コンフィギュレーション コマ ンドを入力するとレイヤ 2 トランクになります。

- **•** トランク ポートをまとめて EtherChannel ポート グループにすることはできますが、グループ内の すべてのトランクに同じ設定をする必要があります。グループを初めて作成したときには、そのグ ループに最初に追加されたポートのパラメータ設定値をすべてのポートが引き継ぎます。次のパラ メータのいずれかについて、設定を変更すると、入力した設定値がスイッチによってグループ内の すべてのポートに伝播されます。
	- **–** 許可 VLAN リスト。
	- **–** 各 VLAN の STP ポート プライオリティ。
	- **–** STP PortFast の設定値。
	- **–** トランク ステータス。ポート グループ内の 1 つのポートがトランクでなくなると、すべての ポートがトランクでなくなります。
- **•** PVST モードで設定するトランク ポートの数は 24 まで、MST モードで設定するトランク ポート の数は 40 までにすることを推奨します。
- **•** トランク ポートで IEEE 802.1x をイネーブルにしようとすると、エラー メッセージが表示され、 IEEE 802.1x はイネーブルになりません。IEEE 802.1x 対応ポートのモードをトランクに変更しよ うとしても、ポート モードは変更されません。
- **•** ダイナミック モードのポートは、ネイバーとトランク ポートへの変更をネゴシエートする場合が あります。ダイナミック ポートで IEEE 802.1x をイネーブルにしようとすると、エラー メッセー ジが表示され、IEEE 802.1x はイネーブルになりません。IEEE 802.1x 対応ポートをダイナミック に変更しようとしても、ポート モードは変更されません。

### トランクでの許可 **VLAN**

デフォルトでは、トランク ポートはすべての VLAN に対してトラフィックを送受信します。各トラン クですべての VLAN ID (1 ~ 4096) が許可されます。ただし、許可リストから VLAN を削除するこ とにより、それらの VLAN からのトラフィックがトランク上を流れないようにすることができます。 トランクが伝送するトラフィックを制限するには、**switchport trunk allowed vlan remove** *vlan-list* イ ンターフェイス コンフィギュレーション コマンドを使用して、許可リストから特定の VLAN を削除し ます。

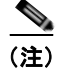

(注) VLAN 1 は、すべての Cisco スイッチのすべてのトランク ポートのデフォルト VLAN です。以前は、 すべてのトランク リンクで VLAN 1 を必ずイネーブルにする必要がありました。VLAN 1 の最小化機 能を使用して、個々の VLAN トランク リンクで VLAN 1 をディセーブルに設定できます。これによ り、ユーザ トラフィック (スパニングツリー アドバタイズなど)は VLAN 1 で送受信されなくなりま す。

スパニングツリー ループまたはストームのリスクを軽減するには、許可リストから VLAN 1 を削除し て個々の VLAN トランク ポートで VLAN 1 をディセーブルにします。トランク ポートから VLAN 1 を削除した場合、インターフェイスは引き続き VLAN 1 内で Cisco Discovery Protocol(CDP)、ポー ト集約プロトコル(PAgP)、Link Aggregation Control Protocol(LACP)、DTP、および VTP などの 管理トラフィックを送受信します。

VLAN 1 をディセーブルにしたトランク ポートが非トランク ポートになると、そのポートはアクセス VLAN に追加されます。アクセス VLAN が 1 に設定されると、**switchport trunk allowed** の設定には 関係なく、ポートは VLAN 1 に追加されます。ポート上でディセーブルになっている任意の VLAN に ついて同様のことが当てはまります。

トランク ポートは、VLAN がイネーブルになっており、VTP が VLAN を認識し、なおかつポートの 許可リストにその VLAN が登録されている場合に、VLAN のメンバになることができます。VTP が新 しくイネーブルにされた VLAN を認識し、その VLAN がトランク ポートの許可リストに登録されて

いる場合、トランク ポートは自動的にその VLAN のメンバになります。VTP が新しい VLAN を認識 し、その VLAN がトランク ポートの許可リストに登録されていない場合には、トランク ポートはその VLAN のメンバにはなりません。

### タグなしトラフィック用ネイティブ **VLAN**

IEEE 802.1Q タギングが設定されたトランク ポートは、タグ付きトラフィックおよびタグなしトラ フィックの両方を受信できます。デフォルトでは、タグなしトラフィックは、ポートに設定されたネイ ティブ VLAN に転送されます。ネイティブ VLAN は、デフォルトでは VLAN 1 です。

(注) ネイティブ VLAN には任意の VLAN ID を割り当てることができます。

IEEE 802.1Q 設定についての詳細は、「IEEE 802.1Q [の設定時の注意事項」\(](#page-365-1)P.17-10)を参照してくだ さい。

### トランク ポートを使用した負荷分散

負荷分散により、スイッチに接続しているパラレル トランクの提供する帯域幅が分割されます。STP は通常、ループを防止するために、スイッチ間で 1 つのパラレル リンク以外のすべてのリンクをブ ロックします。負荷分散を行うと、トラフィックの所属する VLAN に基づいて、リンク間でトラ フィックが分散されます。

トランク ポートで負荷分散を設定するには、STP ポート プライオリティまたは STP パス コストを使 用します。STP ポート プライオリティを使用して負荷分散を設定する場合には、両方の負荷分散リン クを同じスイッチに接続する必要があります。STP パス コストを使用して負荷分散を設定する場合に は、それぞれの負荷分散リンクを同一のスイッチにも、2 台の異なるスイッチにも接続できます。STP の詳細については、第 20 章「STP [の設定」を](#page-410-0)参照してください。

### **STP** ポート プライオリティによる負荷分散

同一スイッチ上の 2 つのポートがループを形成すると、スイッチは STP ポート プライオリティを使用 して、どのポートをイネーブルとし、どのポートをブロッキング ステートとするかを判断します。パ ラレル トランク ポートにプライオリティを設定することにより、そのポートに、特定の VLAN のすべ てのトラフィックを伝送させることができます。VLAN に対するプライオリティの高い(値の小さい) トランク ポートがその VLAN のトラフィックを転送します。同じ VLAN に対してプライオリティの 低い(値の大きい)トランク ポートは、その VLAN に対してブロッキング ステートのままです。1 つ のトランク ポートが特定の VLAN に関するすべてのトラフィックを送受信することになります。

図 [17-2](#page-369-0) に、サポート対象スイッチを接続する 2 つのトランクを示します。この例では、スイッチは次 のように設定されています。

- **•** VLAN 8 ~ 10 は、トランク 1 で 16 というポート プライオリティが割り当てられています。
- **•** VLAN 3 ~ 6 は、トランク 1 でデフォルトのポート プライオリティである 128 のままです。
- **•** VLAN 3 ~ 6 は、トランク 2 で 16 というポート プライオリティが割り当てられています。
- **•** VLAN 8 ~ 10 は、トランク 2 でデフォルトのポート プライオリティである 128 のままです。

このように設定すると、トランク 1 が VLAN 8 ~ 10 のトラフィックを伝送し、トランク 2 が VLAN 3 ~ 6 のトラフィックを伝送します。アクティブ トランクで障害が起きた場合には、プライオリティの 低いトランクが引き継ぎ、それらすべての VLAN のトラフィックを伝送します。いずれのトランク ポート上でも、トラフィックの重複は発生しません。

<span id="page-369-0"></span>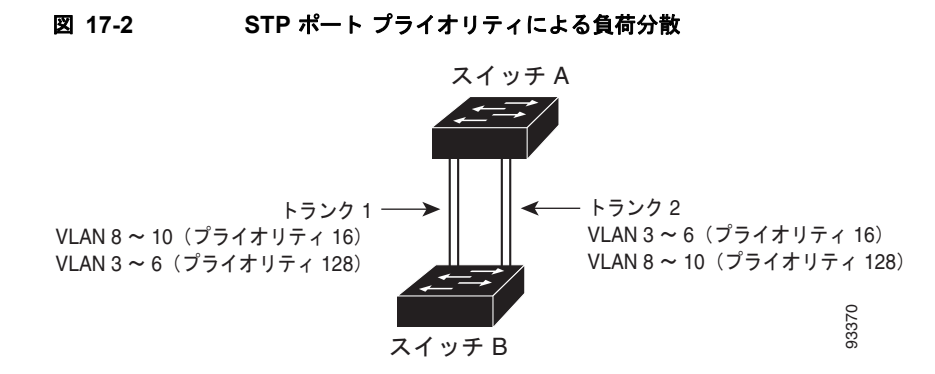

### **STP** パス コストによる負荷分散

トランクにそれぞれ異なるパス コストを設定し、各パス コストをそれぞれ異なる VLAN 群に対応付 け、各 VLAN でポートをブロックすることによって、VLAN トラフィックを分散するパラレル トラン クを設定できます。VLAN はトラフィックを分離し、リンクが失われた場合に備えて冗長性を維持し ます。

図 [17-3](#page-369-1) で、トランク ポート 1 および 2 は 100BASE-T ポートとして設定されています。次の VLAN パス コストが割り当てられています。

- **•** VLAN 2 ~ 4 は、トランク ポート 1 で 30 というパス コストが割り当てられています。
- **•** VLAN 8 ~ 10 は、トランク ポート 1 で 100BASE-T のデフォルトのパス コストである 19 のまま です。
- **•** VLAN 8 ~ 10 は、トランク ポート 2 で 30 というパス コストが割り当てられています。
- **•** VLAN 2 ~ 4 は、トランク ポート 2 で 100BASE-T のデフォルトのパス コストである 19 のまま です。

#### <span id="page-369-1"></span>図 **17-3** パス コストによってトラフィックが分散される負荷分散トランク

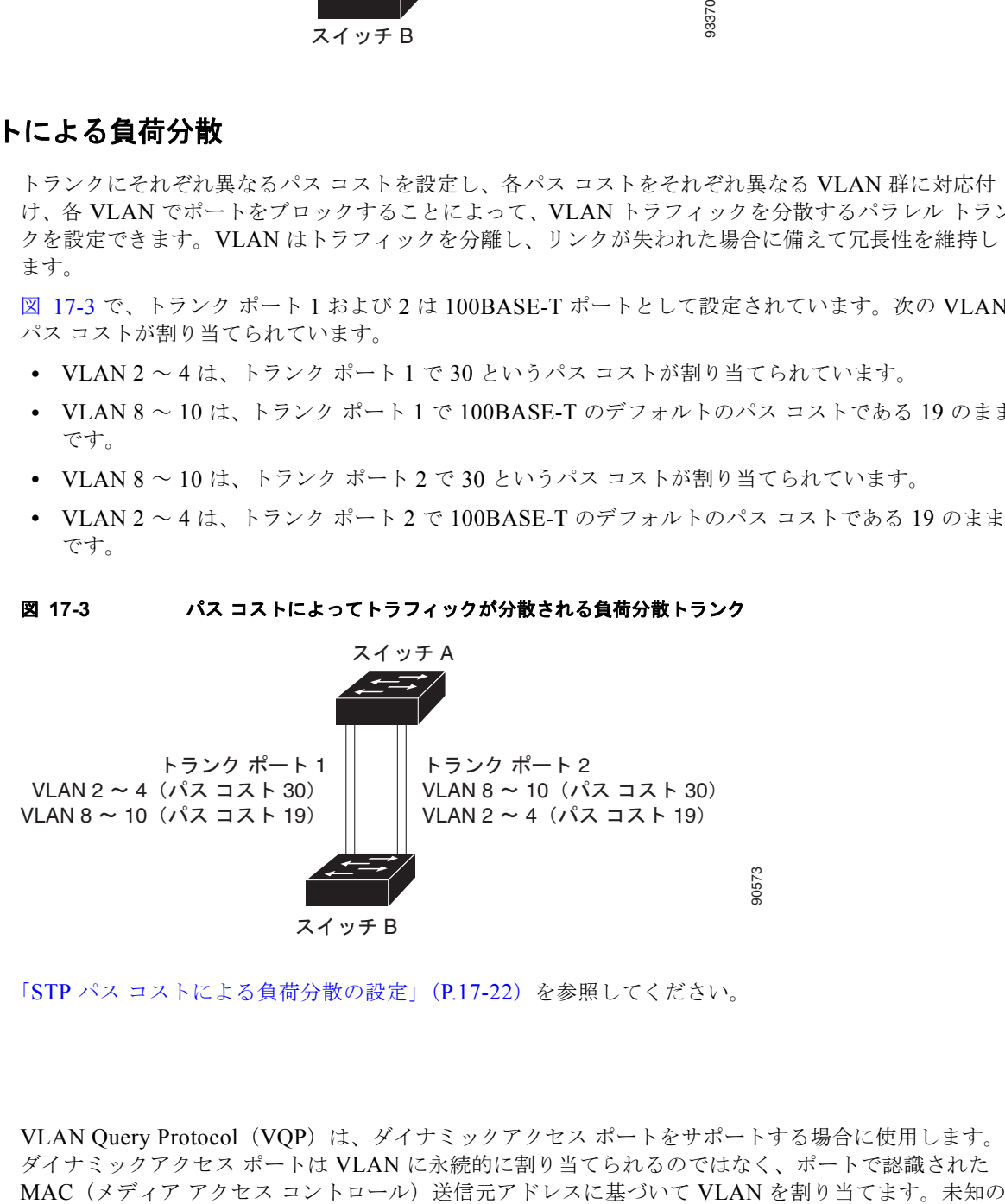

「STP パス [コストによる負荷分散の設定」\(](#page-377-0)P.17-22)を参照してください。

## **VMPS**

VLAN Query Protocol (VQP) は、ダイナミックアクセス ポートをサポートする場合に使用します。 ダイナミックアクセス ポートは VLAN に永続的に割り当てられるのではなく、ポートで認識された MAC アドレスが検出されるたびに、スイッチはリモート VMPS に VQP クエリーを送信します。クエ リーには新たに検出された MAC アドレスとそのアドレスを検出したポートが含まれます。VMPS は そのポートの VLAN 割り当てで応答します。このスイッチを VMPS サーバにすることはできません が、VMPS のクライアントとして機能させ、VQP を介して通信できます。

クライアント スイッチは新しいホストの MAC アドレスを受信するたびに、VMPS に VQP クエリーを 送信します。このクエリーを受信した VMPS は、データベースで MAC アドレスと VLAN のマッピン グを検索します。サーバの応答は、このマッピングと、サーバがオープン モードかセキュア モードか に基づいて行われます。セキュア モードの場合、サーバは不正なホストが検出されると、ポートを シャットダウンします。オープン モードでは、サーバはホストに対してポート アクセスを拒否するだ けです。

ポートが*未割り当て*の場合(つまり、VLAN 割り当てがまだ設定されていない場合)、VMPS は次のい ずれかの応答を行います。

- **•** そのポートでホストが許可されている場合、VMPS は割り当てられた VLAN 名を指定し、ホスト へのアクセスを許可する *VLAN* 割り当て応答をクライアントに送信します。
- **•** そのポートでホストが許可されておらず、なおかつ VMPS がオープン モードの場合、VMPS は<sup>ア</sup> クセス拒否応答を送信します。
- **•** そのポートで VLAN が許可されておらず、なおかつ VMPS がセキュア モードの場合、VMPS は ポートシャットダウン応答を送信します。

ポートに VLAN 割り当てがすでに設定されている場合、VMPS は次のいずれかの応答を行います。

- **•** データベース内の VLAN がポート上の現在の VLAN と一致した場合、VMPS は成功応答を送信 し、ホストへのアクセスを許可します。
- **•** データベース内の VLAN がポート上の現在の VLAN と一致せず、なおかつポート上にアクティブ ホストが存在する場合、VMPS は VMPS のセキュア モードに応じて、アクセス拒否またはポート シャットダウン応答を送信します。

VMPS からアクセス拒否応答を受信した場合、スイッチはそのホスト MAC アドレスのトラフィック を双方向で引き続きブロックします。スイッチはポート宛てのパケットを引き続きモニタし、新しいホ スト アドレスを検出すると VMPS にクエリーを送信します。VMPS からポートシャットダウン応答を 受信した場合、スイッチはそのポートをディセーブルにします。Network Assistant、CLI(コマンドラ イン インターフェイス)、または SNMP(簡易ネットワーク管理プロトコル)を使用して、ポートを手 動で再びイネーブルにする必要があります。

### ダイナミックアクセス ポート **VLAN** メンバーシップ

ダイナミックアクセス ポートが所属できるのは、VLAN ID が 1 ~ 4096 の 1 つの VLAN だけです。リ ンクがアップになっても、VMPS によって VLAN が割り当てられるまで、このポートとの間でトラ フィック転送は行われません。VMPS は、ダイナミックアクセス ポートに接続した新しいホストの最 初のパケットから送信元 MAC アドレスを受信し、VMPS データベースの VLAN とその MAC アドレ スを照合します。

一致した場合、VMPS はそのポートの VLAN 番号を送信します。クライアント スイッチがまだ設定さ れていない場合は、スイッチは VMPS からトランク ポートで受信した最初の VTP パケットからのド メイン名を使用します。クライアント スイッチがすでに設定されている場合は、クエリー パケットに スイッチのドメイン名を含めて VMPS に送信し、VLAN 番号を取得します。VMPS はパケット内のド メイン名が自身のドメイン名と一致することを確認した後、要求を受け入れ、クライアントに割り当て られた VLAN 番号を応答します。一致しない場合、(VMPS セキュア モードの設定に応じて) VMPS は要求を拒否するか、ポートをシャットダウンします。

ダイナミックアクセス ポート上で複数のホスト (MAC アドレス)をアクティブにできますが、それら のホストはすべて同じ VLAN に存在する必要があります。ただし、ポート上でアクティブなホスト数 が 20 を超えると、VMPS はダイナミックアクセス ポートをシャットダウンします。

ダイナミックアクセス ポート上でリンクがダウンになると、ポートは切り離された状態に戻り、 VLAN の所属から外れます。ポート経由でオンラインになるホストは VMPS によって VQP 経由で再 チェックされてから、ポートが VLAN に割り当てられます。

ダイナミックアクセス ポートは、直接ホスト接続に使用したり、ネットワークに接続したりできます。 スイッチ上のポートごとに、最大 20 の MAC アドレスを使用できます。ダイナミックアクセス ポート が一度に所属できる VLAN は 1 つだけですが、VLAN は検出された MAC アドレスに基づいて後で変 更されることがあります。

### **VMPS** クライアントのデフォルト設定

表 **17-5 VMPS** クライアントおよびダイナミックアクセス ポートのデフォルト設定

| 機能             | デフォルト設定               |
|----------------|-----------------------|
| VMPS ドメイン サーバ  | なし                    |
| VMPS 再確認インターバル | $60 \nleftrightarrow$ |
| VMPS サーバ再試行回数  |                       |
| ダイナミックアクセス ポート | 未設定                   |

#### **VMPS** 設定時の注意事項

ダイナミックアクセス ポート VLAN メンバーシップには、次の注意事項および制限事項があります。

- **•** VMPS を設定してから、ポートをダイナミックアクセス ポートとして設定する必要があります。
- **•** ポートをダイナミックアクセス ポートとして設定すると、そのポートに対してスパニングツリー の PortFast 機能が自動的にイネーブルになります。PortFast モードにより、ポートをフォワーディ ング ステートに移行させるプロセスが短縮されます。
- **•** IEEE 802.1x ポートをダイナミックアクセス ポートとして設定することはできません。ダイナミッ クアクセス(VQP)ポートで IEEE 802.1x をイネーブルにしようとすると、エラー メッセージが 表示され、IEEE 802.1x はイネーブルになりません。IEEE 802.1x 対応ポートを変更してダイナ ミック VLAN を割り当てようとしても、エラー メッセージが表示され、VLAN 設定は変更されま せん。
- **•** トランク ポートをダイナミックアクセス ポートにすることはできませんが、トランク ポートに対 して **switchport access vlan dynamic** インターフェイス コンフィギュレーション コマンドを入力 することは可能です。その場合、スイッチの設定は維持され、後にアクセス ポートとして設定さ れた場合には、その設定が適用されます。

ダイナミックアクセス設定を有効にするには、ポート上でトランキングをオフにしておく必要があ ります。

- **•** ダイナミックアクセス ポートをモニタ ポートにすることはできません。
- **•** セキュア ポートをダイナミックアクセス ポートにすることはできません。ポートをダイナミック にするには、ポート上でポート セキュリティをディセーブルにしておく必要があります。
- **•** プライベート VLAN ポートは、ダイナミックアクセス ポートにできません。
- **•** ダイナミックアクセス ポートを EtherChannel グループのメンバにすることはできません。
- **•** ポート チャネルをダイナミックアクセス ポートとして設定することはできません。
- **•** ダイナミックアクセス ポートは、フォールバック ブリッジングに加入できます。
- **•** VMPS クライアントと VMPS サーバの VTP 管理ドメインは、同じでなければなりません。

**•** VMPS サーバ上に設定された VLAN を音声 VLAN にしないでください。

### **VMPS** 再確認インターバル

VMPS クライアントは、VMPS から受信する VLAN メンバーシップの情報を定期的に再確認します。 再確認を実行する間隔は数字を使用して分単位で設定できます。

クラスタのメンバ スイッチを設定する場合、このパラメータはコマンド スイッチの再確認インターバ ルの設定値以上でなければなりません。メンバ スイッチにログインするには、最初に **rcommand** 特権 EXEC コマンドを使用する必要があります。

### ダイナミックアクセス ポート **VLAN** メンバーシップ

VMPS は次の状況でダイナミックアクセス ポートをシャットダウンします。

- **•** VMPS がセキュア モードであり、なおかつホストのポートへの接続を許可しない場合。VMPS は ポートをシャットダウンして、ホストがネットワークに接続できないようにします。
- **•** ダイナミックアクセス ポート上のアクティブ ホストが 20 を超えた場合。

ディセーブルにされているダイナミックアクセス ポートを再びイネーブルにするには、**shutdown** イン ターフェイス コンフィギュレーション コマンドに続けて、**no shutdown** インターフェイス コンフィ ギュレーション コマンドを入力します。

# **VLAN** の設定方法

## <span id="page-372-0"></span>イーサネット **VLAN** の作成または変更

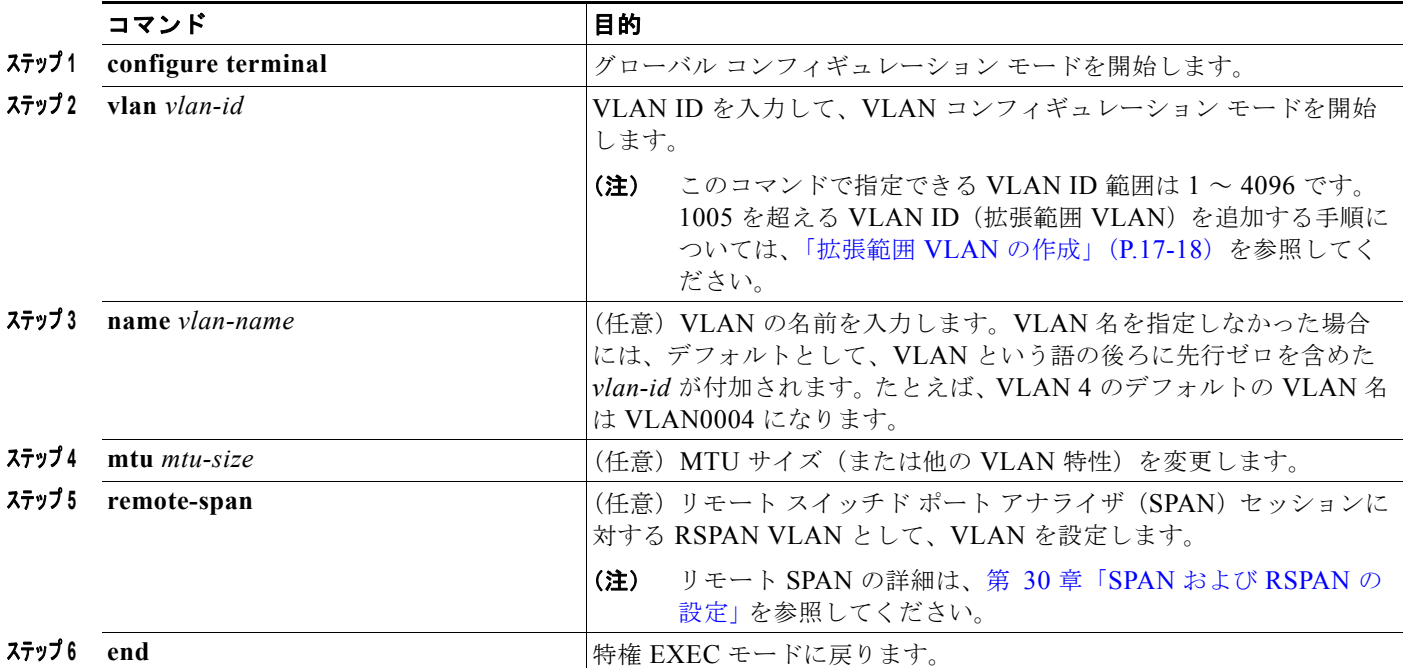

## **VLAN** の削除

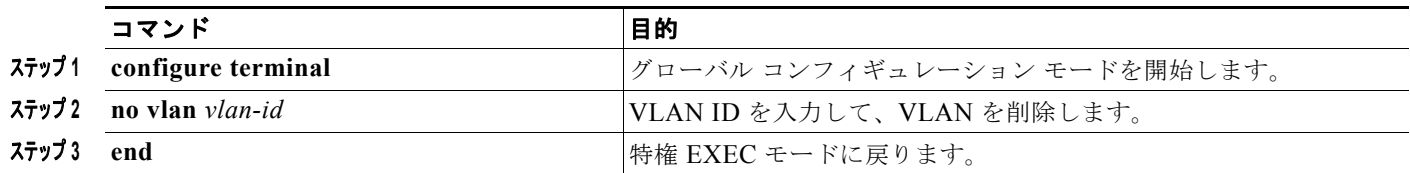

# **VLAN** へのスタティック アクセス ポートの割り当て

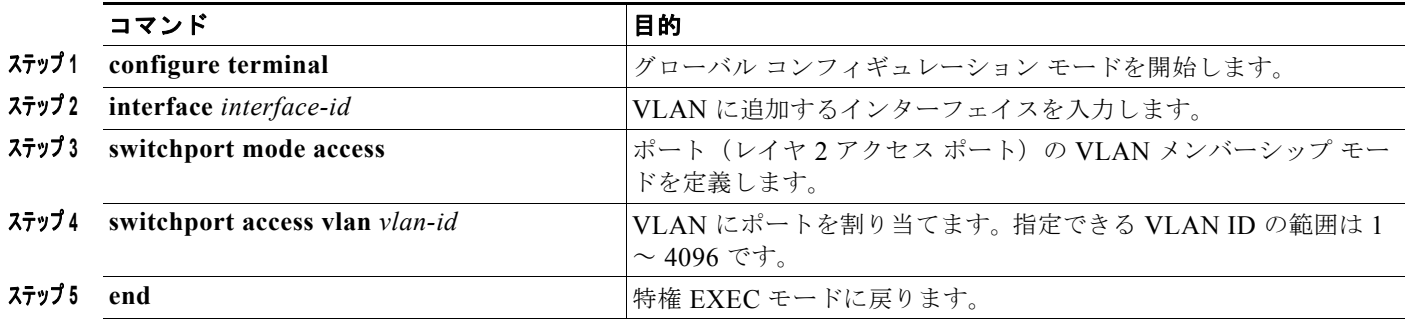

## <span id="page-373-1"></span><span id="page-373-0"></span>拡張範囲 **VLAN** の作成

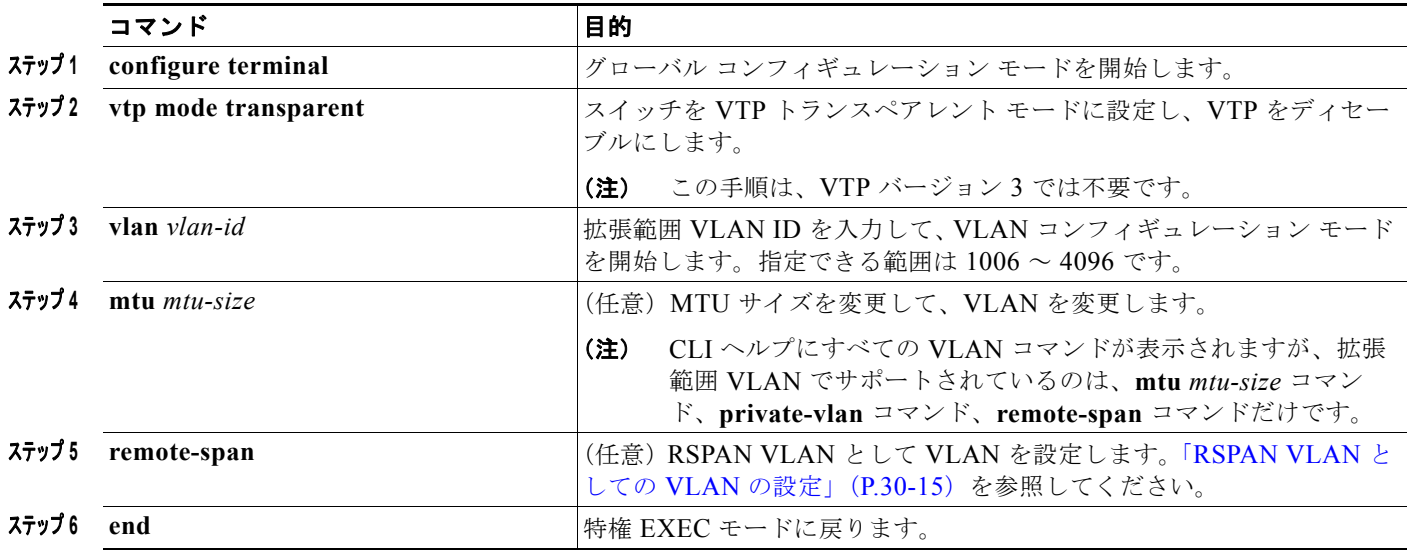

ш

# <span id="page-374-0"></span>内部 **VLAN ID** を指定した拡張範囲 **VLAN** の作成

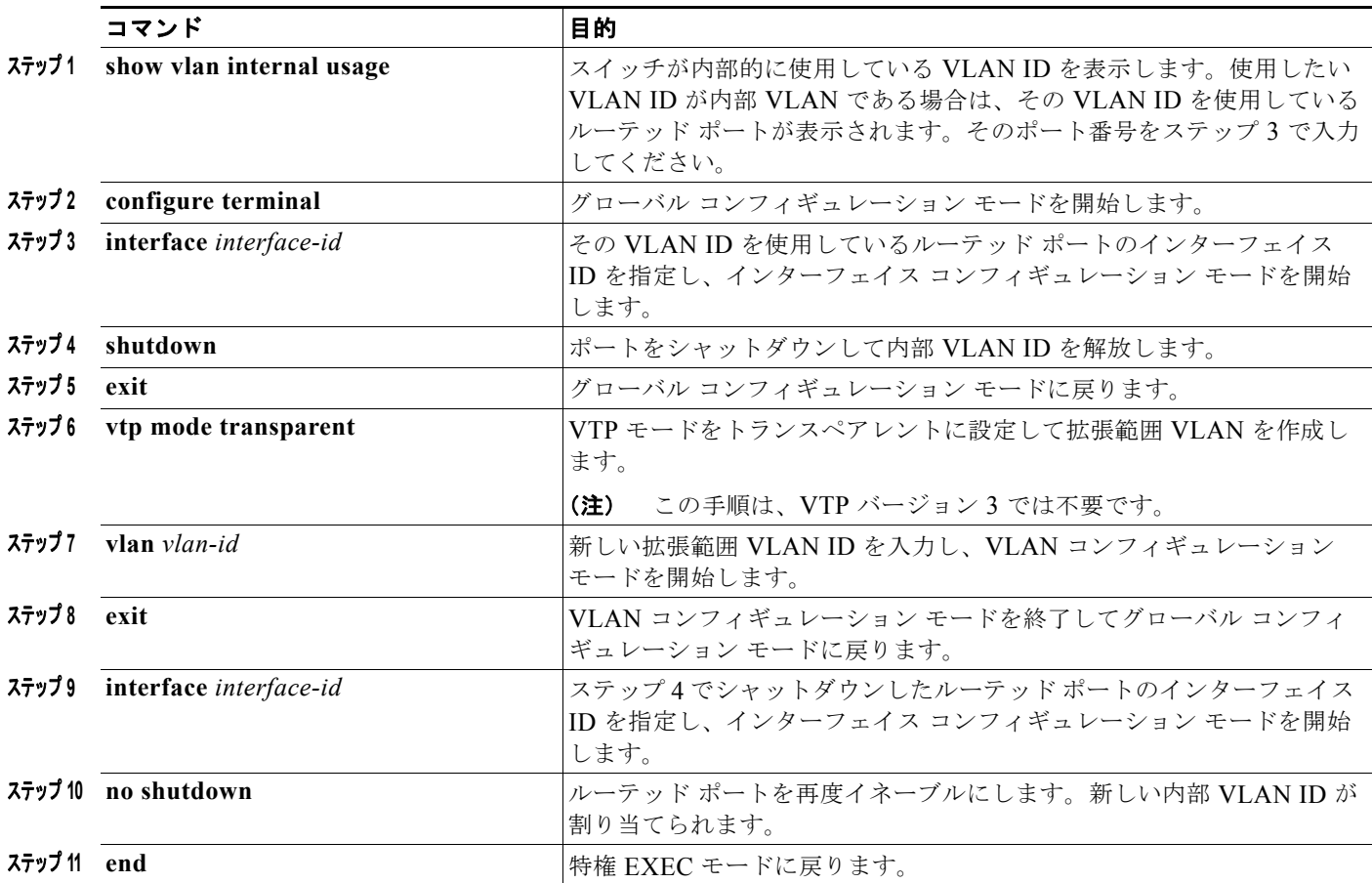

# <span id="page-374-1"></span>トランク ポートとしてのイーサネット インターフェイスの設定

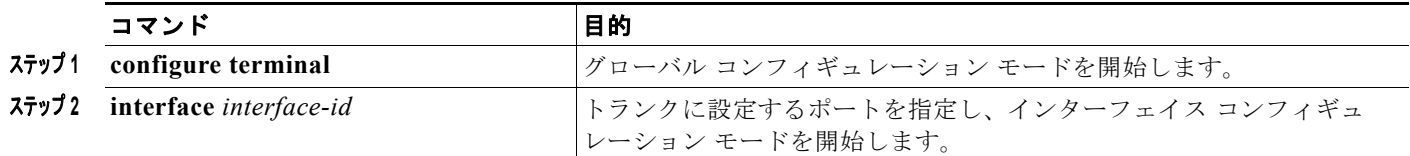

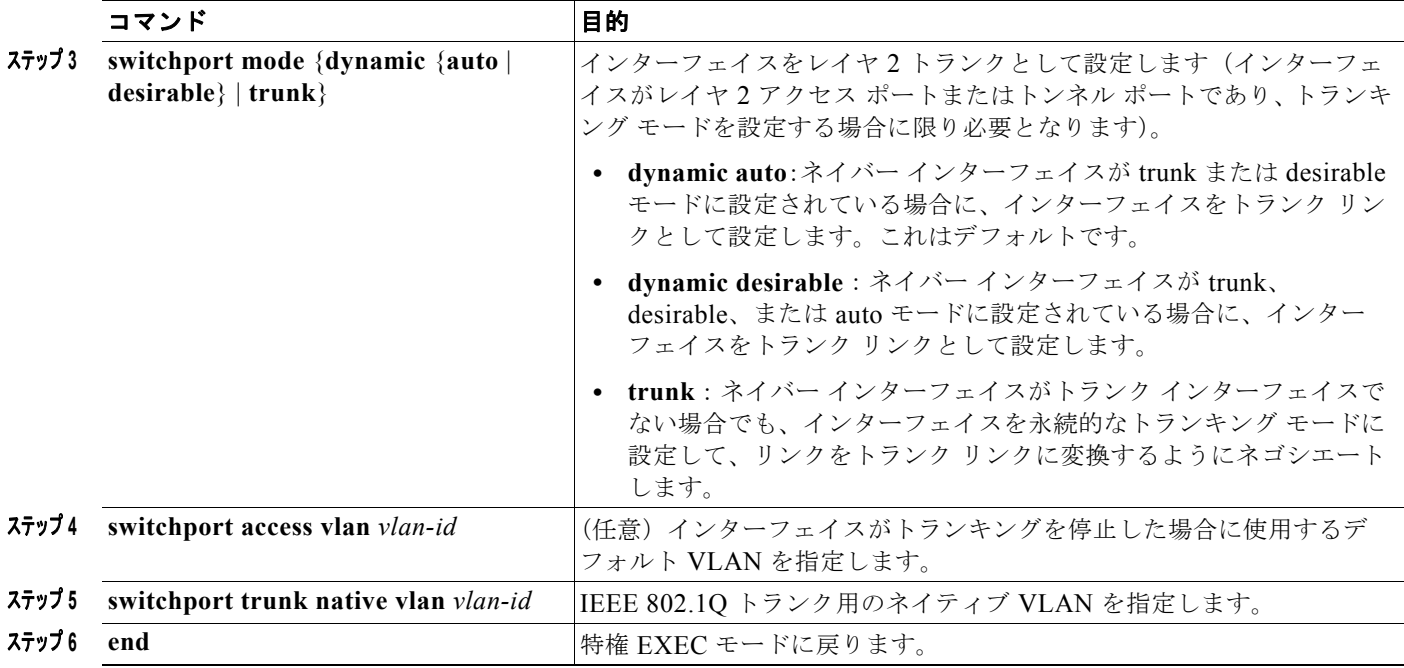

## トランクでの許可 **VLAN** の定義

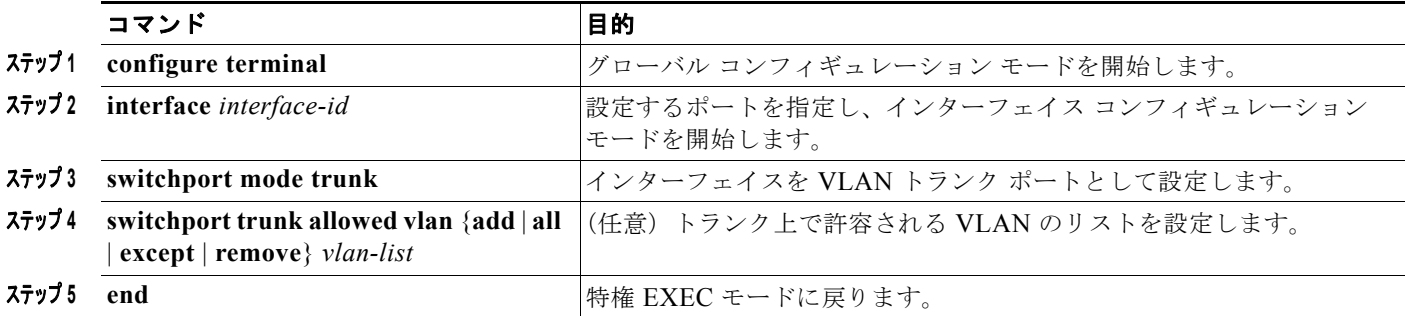

## プルーニング適格リストの変更

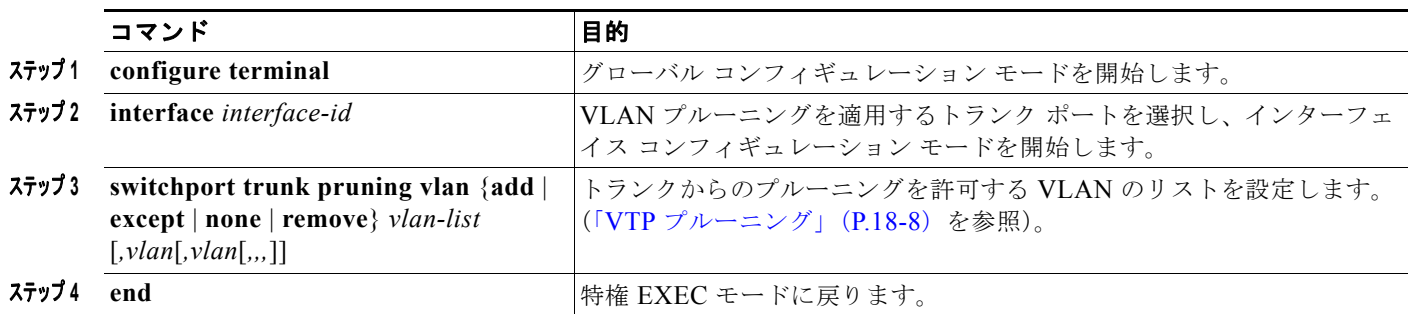

## タグなしトラフィック用ネイティブ **VLAN** の設定

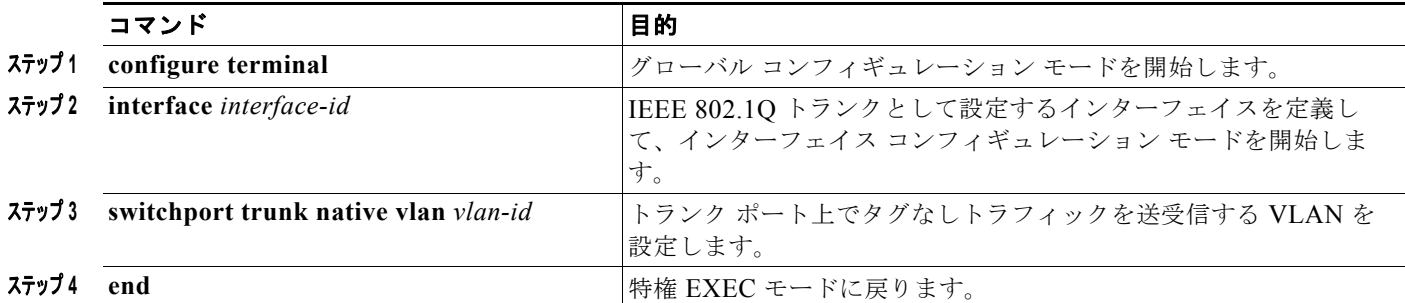

## **STP** ポート プライオリティによる負荷分散

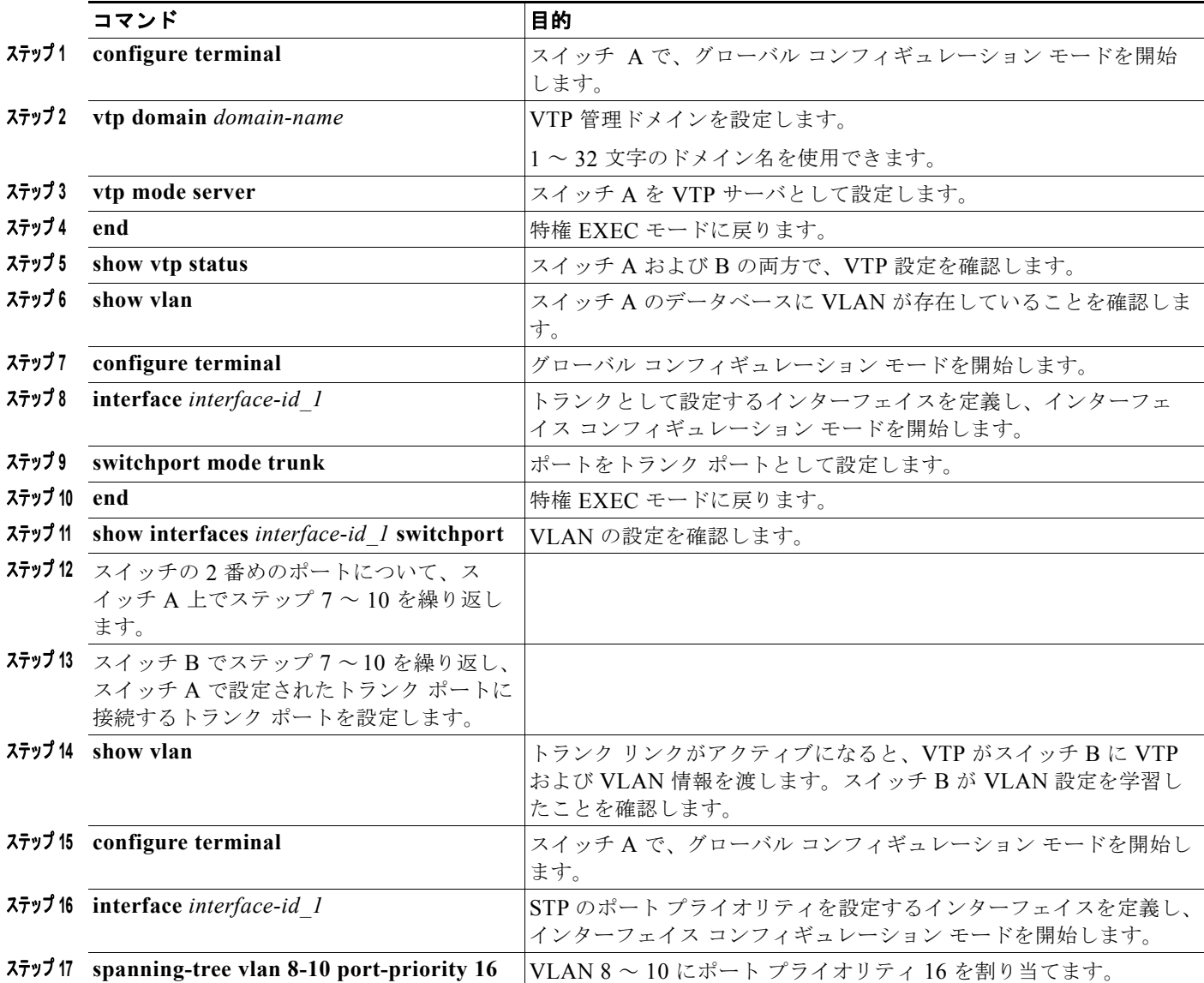

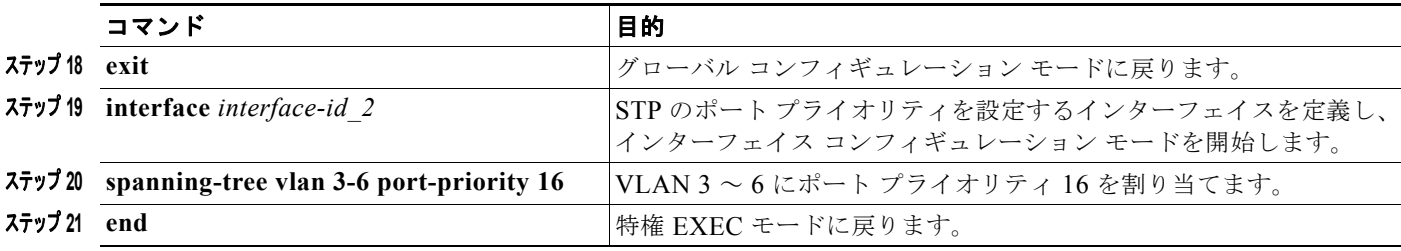

## <span id="page-377-0"></span> **STP** パス コストによる負荷分散の設定

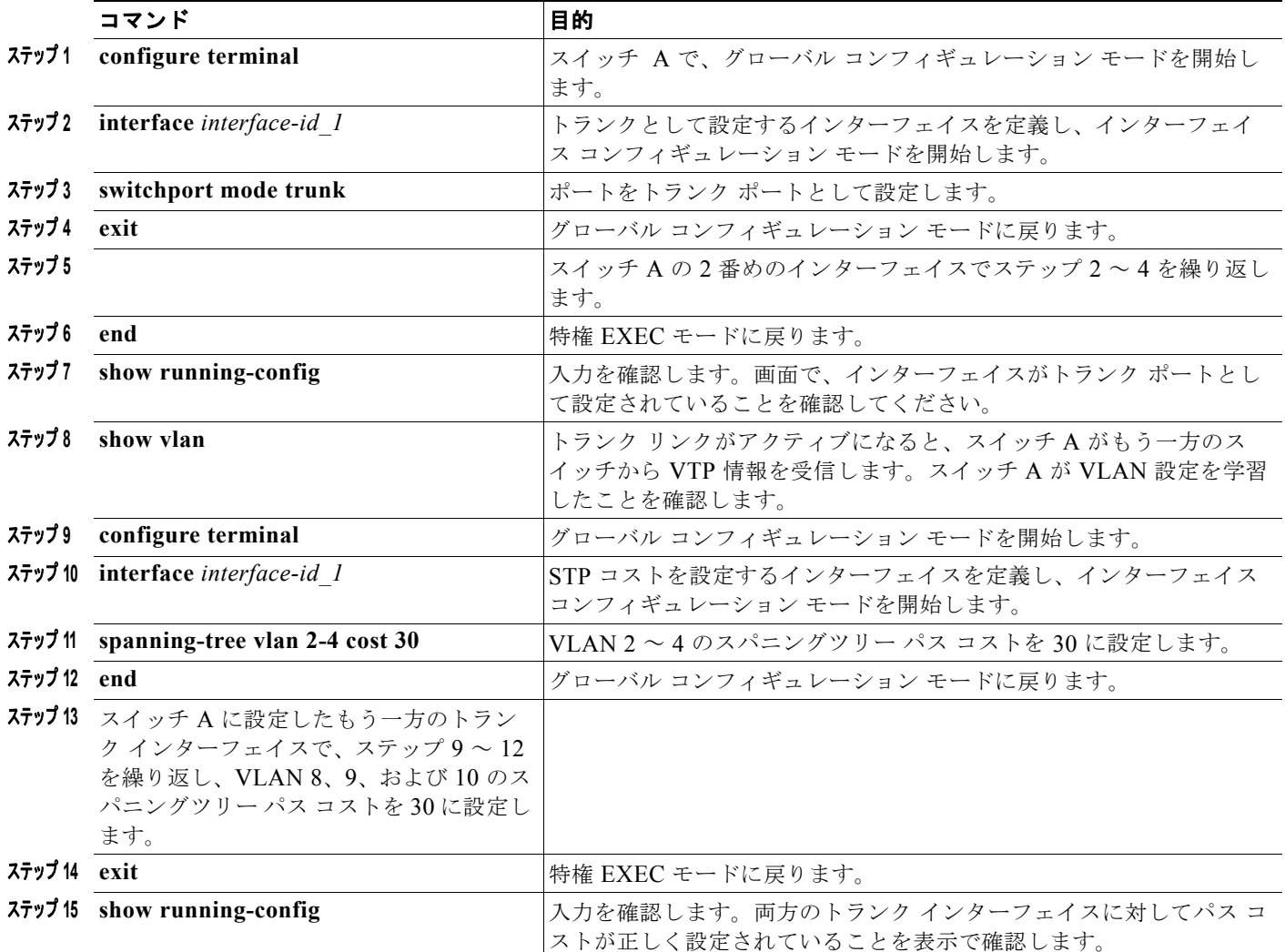

## **VMPS** クライアントの設定

ダイナミック VLAN を設定するには、VMPS(VLAN メンバーシップ ポリシー サーバ)を使用しま す。スイッチを VMPS クライアントにすることはできますが、VMPS サーバにすることはできませ  $\lambda$ <sub>。</sub>

### **VMPS** の **IP** アドレスの入力

#### はじめる前に

- **•** スイッチをクライアントとして設定するには、サーバの IP アドレスを最初に入力する必要があり ます。
- **•** ダイナミックアクセス ポートを動作させるには、VMPS に IP 接続できなければなりません。IP 接 続が可能かどうかをテストするには、VMPS の IP アドレスに ping を実行し、応答が得られるかど うかを確認します。
- **•** スイッチ クラスタに対して VMPS を定義する場合は、コマンド スイッチにこのアドレスを入力す る必要があります。

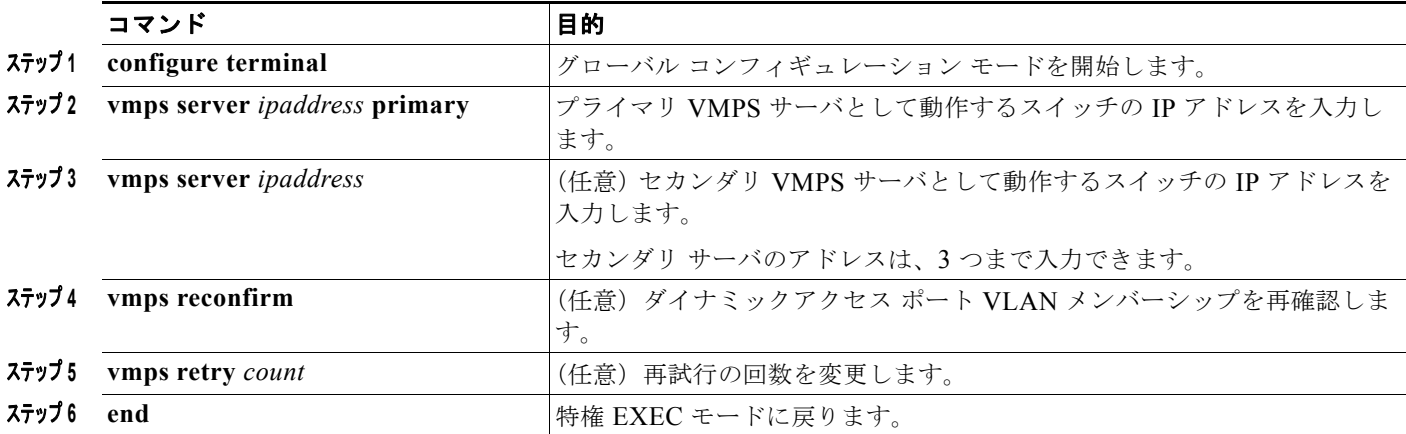

### **VMPS** クライアント上のダイナミックアクセス ポートの設定

#### はじめる前に

クラスタ メンバ スイッチのポートをダイナミックアクセス ポートとして設定するには、最初に **rcommand** 特権 EXEC コマンドを使用して、そのクラスタ メンバ スイッチにログインします。

∕^

注意 ダイナミックアクセス ポート VLAN メンバーシップはエンド ステーション用、またはエンド ス テーションに接続されたハブ用です。他のスイッチにダイナミックアクセス ポートを接続すると、 接続が切断されることがあります。

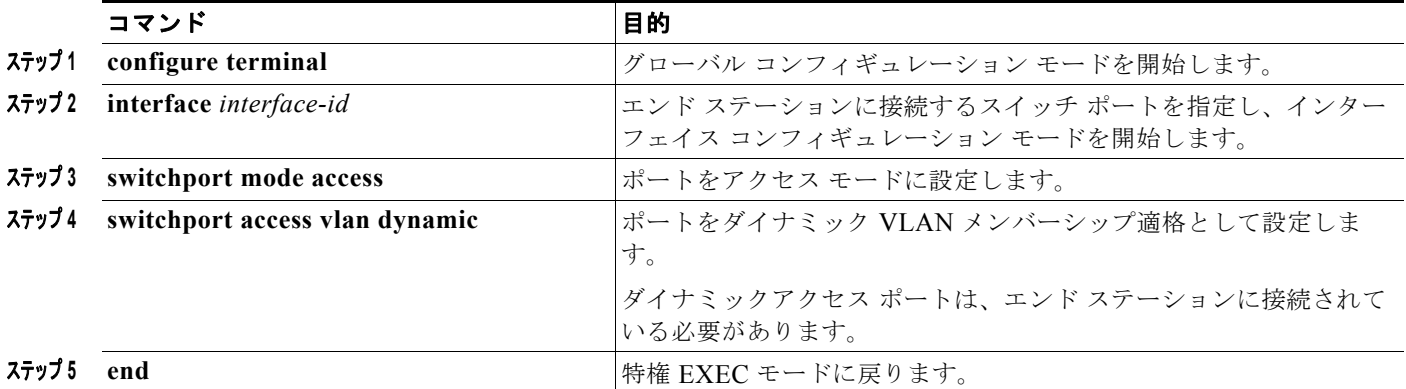

# **VLAN** のモニタリングおよびメンテナンス

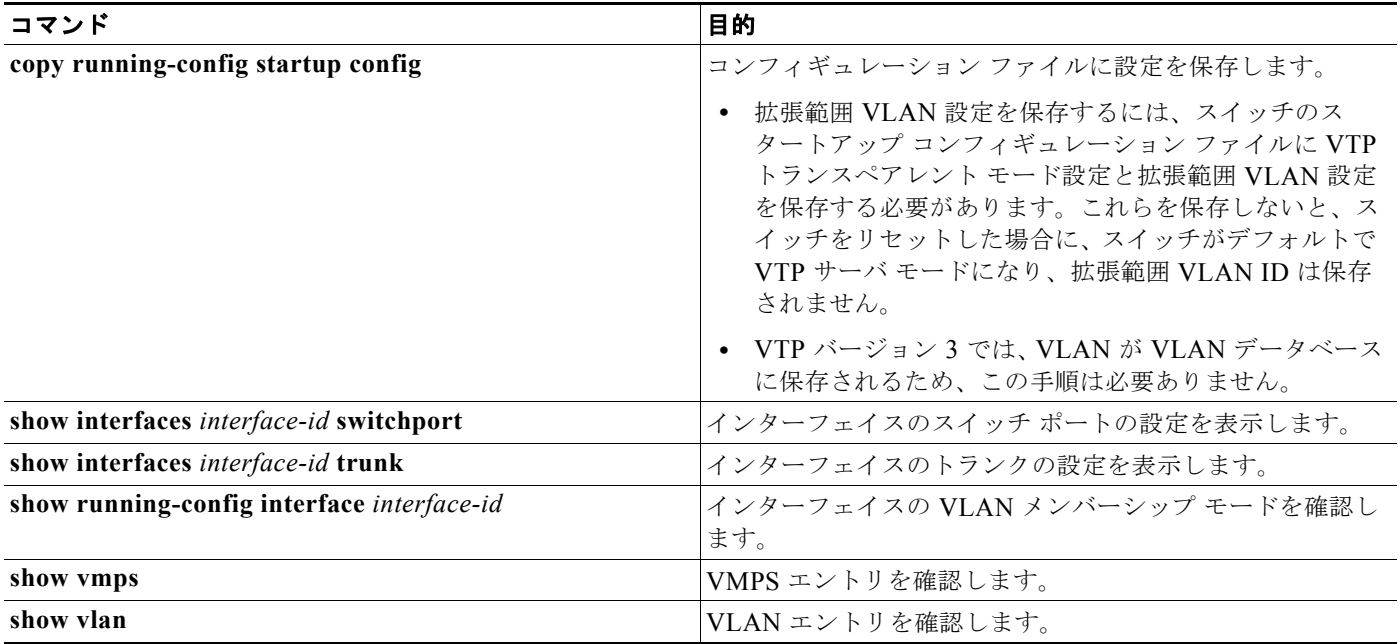

# **VLAN** の設定例

## **VMPS** ネットワーク:例

図 [17-4](#page-380-0) に、VMPS サーバ スイッチと、ダイナミック アクセス ポートを備えた VMPS クライアント ス イッチが含まれるネットワークの例を示します。この例の前提条件は次のとおりです。

- **•** VMPS サーバと VMPS クライアントは、それぞれ別のスイッチです。
- **•** Catalyst 6500 シリーズのスイッチ A が、プライマリ VMPS サーバです。
- **•** Catalyst 6500 シリーズのスイッチ C およびスイッチ J が、セカンダリ VMPS サーバです。
- **•** エンド ステーションはクライアント(スイッチ B、スイッチ I)に接続されています。
- **•** データベース コンフィギュレーション ファイルは、IP アドレス 172.20.22.7 の TFTP サーバに保 存されています。

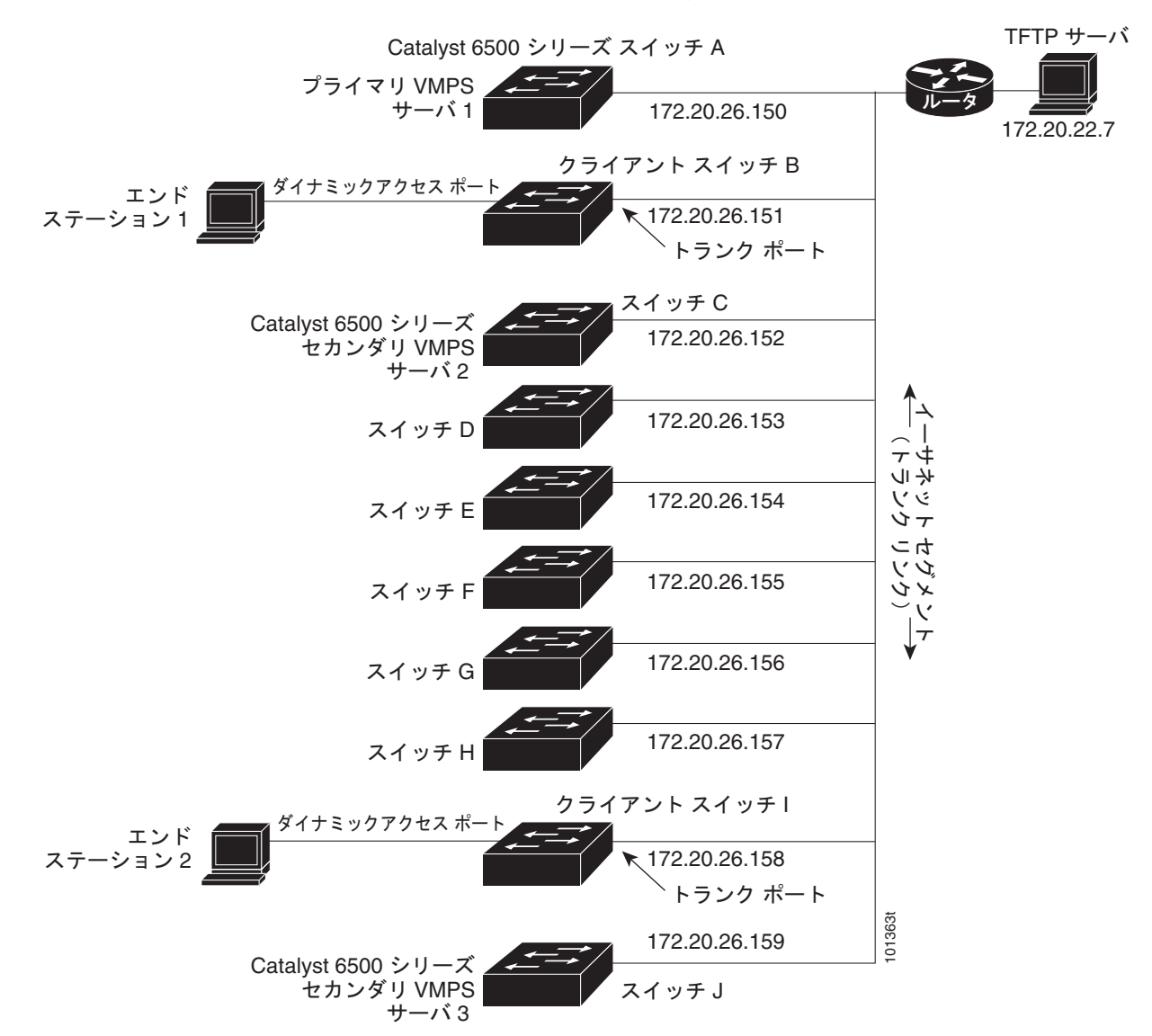

#### <span id="page-380-0"></span>図 **17-4** ダイナミック ポート **VLAN** メンバーシップの構成例

## **VLAN** の設定:例

次に、イーサネット VLAN 20 を作成し、*test20* という名前を付け、VLAN データベースに追加する例 を示します。

Switch# **configure terminal** Switch(config)# **vlan 20** Switch(config-vlan)# **name test20** Switch(config-vlan)# **end**

## **VLAN** アクセス ポートの設定:例

次に、VLAN 2 のアクセス ポートとしてポートを設定する例を示します。

Switch# **configure terminal**

```
Enter configuration commands, one per line. End with CNTL/Z.
Switch(config)# interface gigabitethernet1/1 
Switch(config-if)# switchport mode access 
Switch(config-if)# switchport access vlan 2
Switch(config-if)# end
```
## 拡張範囲 **VLAN** の設定:例

次の例では、すべての特性をデフォルトで持つ新しい拡張範囲 VLAN を作成する方法を示します。

```
Switch(config)# vtp mode transparent
Switch(config)# vlan 2000
Switch(config-vlan)# end
Switch# copy running-config startup config
```
## トランク ポートの設定:例

次に、IEEE 802.1Q トランクとしてポートを設定する例を示します。この例では、ネイバー インター フェイスが IEEE 802.1Q トランキングをサポートするように設定されていることを前提としています。

```
Switch(config)# interface gigabitethernet1/2 
Switch(config-if)# switchport mode dynamic desirable 
Switch(config-if)# end
```
## **VLAN** の削除:例

次に、ポートの許可 VLAN リストから VLAN 2 を削除する例を示します。

```
Switch(config)# interface gigabitethernet1/1
Switch(config-if)# switchport trunk allowed vlan remove 2
Switch(config-if)# end
```
## **VMPS** 出力を表示:例

次に、**show vmps** 特権 EXEC コマンドの出力例を示します。

```
Switch# show vmps
VQP Client Status:
--------------------
VMPS VQP Version: 1
Reconfirm Interval: 60 min
Server Retry Count: 3
VMPS domain server: 172.20.128.86 (primary, current)
                    172.20.128.87 
Reconfirmation status
---------------------
VMPS Action: other
```
# その他の関連資料

ここでは、スイッチ管理に関する参考資料について説明します。

## 関連資料

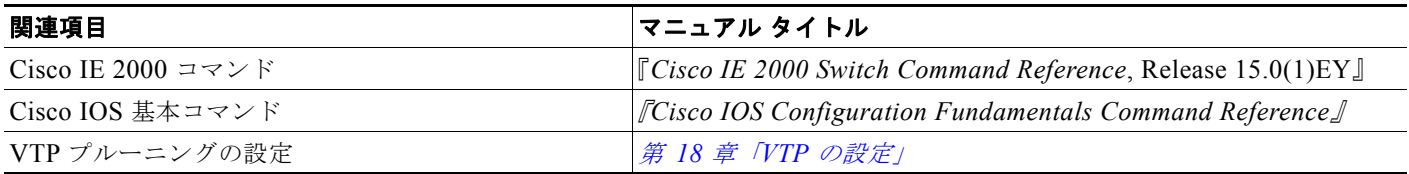

## 標準

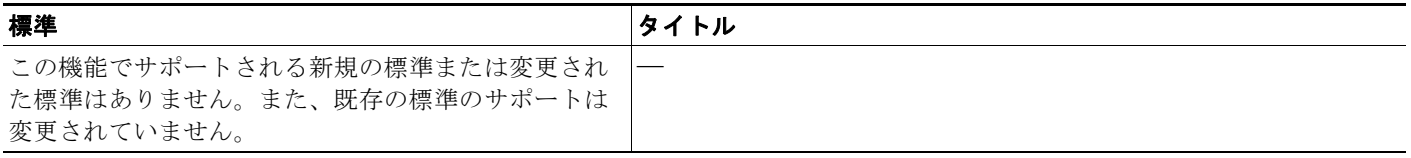

## **MIB**

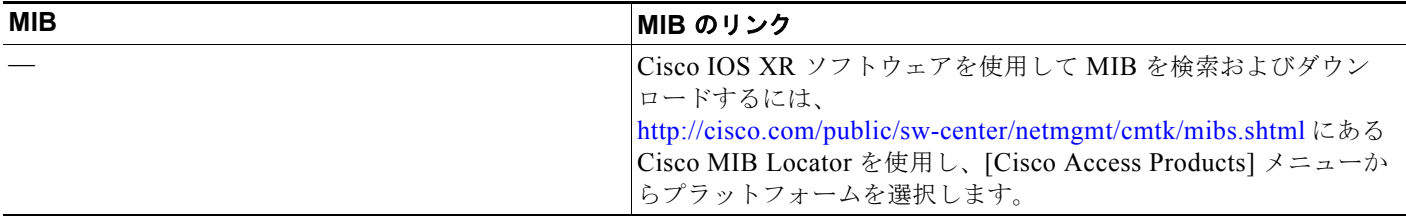

# **RFC**

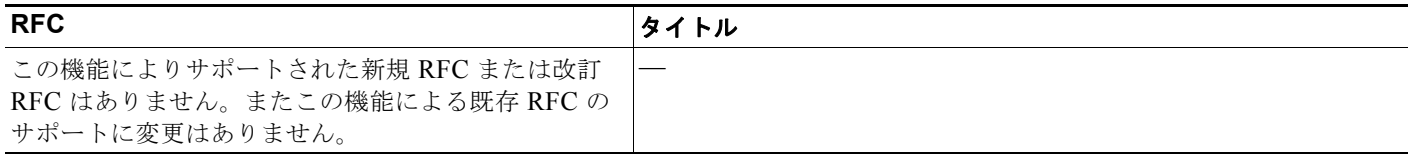

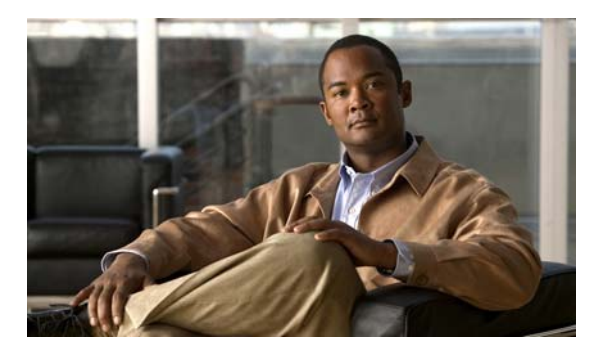

# **CHAPTER 18**

# <span id="page-384-0"></span>**VTP** の設定

# **VTP** 機能情報の確認

ご使用のソフトウェア リリースでは、この章で説明されるすべての機能がサポートされているとは限 りません。最新の機能情報と注意事項については、ご使用のプラットフォームとソフトウェア リリー スに対応したリリース ノートを参照してください。

プラットフォームのサポートおよびシスコ ソフトウェア イメージのサポートに関する情報を検索する には、Cisco Feature Navigator を使用します。Cisco Feature Navigator には、 <http://www.cisco.com/go/cfn> からアクセスします。Cisco.com のアカウントは必要ありません。

# **VTP** の設定の前提条件

- **•** VTP を設定する場合は、スイッチがドメイン内の他のスイッチと VTP アドバタイズメントを送受 信できるように、トランク ポートを設定する必要があります。詳細については[、「トランク](#page-374-1) ポート としてのイーサネット [インターフェイスの設定」\(](#page-374-1)P.17-19) を参照してください。
- **•** VTP クライアント スイッチを VTP ドメインに追加する前に、必ず VTP コンフィギュレーション リビジョン番号が VTP ドメイン内の他のスイッチのコンフィギュレーション リビジョン番号より 小さいことを確認してください。VTP ドメイン内のスイッチは常に、VTP コンフィギュレーショ ン リビジョン番号が最大のスイッチの VLAN コンフィギュレーションを使用します。VTP ドメイ ン内のリビジョン番号よりも大きなリビジョン番号を持つスイッチを追加すると、VTP サーバお よび VTP ドメインからすべての VLAN 情報が消去される場合があります。VTP コンフィギュ レーション リビジョン番号の確認手順およびリセット手順については、「VTP [ドメインへの](#page-397-0) VTP クライアント [スイッチの追加」\(](#page-397-0)P.18-14)を参照してください。

# **VTP** の設定に関する制約事項

- **•** VTP バージョン 3 では、スイッチが LAN Base イメージを実行している必要があります。
- **•** 同一 VTP ドメイン内のスイッチ上で、VTP バージョン 1 と VTP バージョン 2 は相互運用できま せん。VTP ドメイン内のすべてのスイッチが VTP バージョン 2 をサポートしている場合を除き、 VTP バージョン 2 をイネーブルにはしないでください。
- **•** VTP バージョン 1 および 2 では、そのスイッチで拡張範囲 VLAN を設定するとき、スイッチは VTP トランスペアレント モードでなければなりません。VTP バージョン 3 でも、クライアント モードまたはサーバ モードでの拡張範囲 VLAN の作成をサポートしています。

# **VTP** の設定に関する情報

## **VTP**

VLAN Trunking Protocol ((VTP) は、レイヤ 2 のメッセージ プロトコルであり、ネットワーク全体に わたって VLAN の追加、削除、名前の変更を管理することにより、VLAN 設定の整合性を維持しま す。VTP により、VLAN 名の重複、誤った VLAN タイプの指定、セキュリティ違反など、さまざまな 問題を引き起こしかねない設定の誤りや矛盾が最小限に抑えられます。

VLAN を作成する前に、ネットワークで VTP を使用するかどうかを決定する必要があります。VTP を 使用すると、1 台または複数のスイッチ上で中央集約的に設定変更を行い、その変更を自動的にネット ワーク上の他のスイッチに伝達できます。VTP を使用しない場合、VLAN 情報を他のスイッチに送信 することはできません。

VTP は、1 台のスイッチで行われた更新が VTP を介してドメイン内の他のスイッチに送信される環境 で動作するように設計されています。VLAN データベースに対する複数の更新が同一ドメイン内のス イッチ上で同時に発生する環境の場合、VTP は適していません。VLAN データベースの不整合が生じ ます。

スイッチは 1005 の VLAN をサポートしますが、設定済み機能の個数によって、スイッチ ハードウェ アの使用が左右されます。VTP が新しい VLAN をスイッチに通知し、スイッチが使用可能な最大限の ハードウェア リソースをすでに使用している場合、スイッチはハードウェア リソース不足を伝える メッセージを送信して、VLAN をシャットダウンします。**show vlan** ユーザ EXEC コマンドの出力に、 サスペンド ステートの VLAN が示されます。

VTP バージョン 1 およびバージョン 2 は、標準範囲の VLAN (VLAN ID 1 ~ 1005)だけをサポート します。VTP バージョン 3 は、VLAN 範囲全体(VLAN 1 ~ 4096)をサポートします。拡張範囲 VLAN (VLAN 1006 ~ 4096) は、 VTP バージョン 3 でだけサポートされます。拡張 VLAN がドメイ ンに設定されている場合は、VTP バージョン 3 から VTP バージョン 2 に変換できません。

### **VTP** ドメイン

VTP ドメイン (別名 VLAN 管理ドメイン)は、1つのスイッチ、または同じ VTP ドメイン名を共有し て同一管理下にある相互接続された複数のスイッチで構成されます。スイッチは、1 つの VTP ドメイ ンにだけ所属できます。そのドメインに対してグローバル VLAN の設定を変更します。

デフォルトの設定では、トランク リンク (複数 VLAN のトラフィックを伝送するリンク) を介してド メインについてのアドバタイズを受信しない限り、またはユーザがドメイン名を設定しない限り、ス イッチは VTP 非管理ドメイン ステートです。管理ドメイン名を指定するか学習するまでは、VTP サー バ上で VLAN を作成または変更できません。また、VLAN 情報はネットワークを介して伝播されませ  $h_{\circ}$ 

スイッチがトランク リンクを介して VTP アドバタイズを受信すると、スイッチは管理ドメイン名およ び VTP コンフィギュレーション リビジョン番号を継承します。その後スイッチは、別のドメイン名ま たは古いコンフィギュレーション リビジョン番号が指定されたアドバタイズについては、すべて無視 します。

VTP サーバ上の VLAN 設定を変更すると、その変更は VTP ドメイン内のすべてのスイッチに伝播さ れます。VTP アドバタイズは、IEEE 802.1Q を含め、すべての IEEE トランク接続に送信されます。 VTP は、複数の LAN タイプにわたり、固有の名前と内部インデックスの対応によって VLAN を動的 にマッピングします。このマッピングにより、ネットワーク管理者がデバイスを管理するための作業負 担が大幅に軽減されます。

VTP トランスペアレント モードでスイッチを設定した場合、VLAN の作成および変更は可能ですが、 その変更はドメイン内の他のスイッチには送信されません。また、変更が作用するのは、個々のスイッ チに限られます。ただし、スイッチがこのモードのときに設定を変更すると、変更内容がスイッチの実 行コンフィギュレーションに保存されます。この変更はスイッチのスタートアップ コンフィギュレー ション ファイルに保存することもできます。

ドメイン名およびパスワードの設定時の注意事項については、「VTP [設定時の注意事項」\(](#page-393-0)P.18-10)を 参照してください。

### **VTP** モード

#### 表 **18-1 VTP** モード

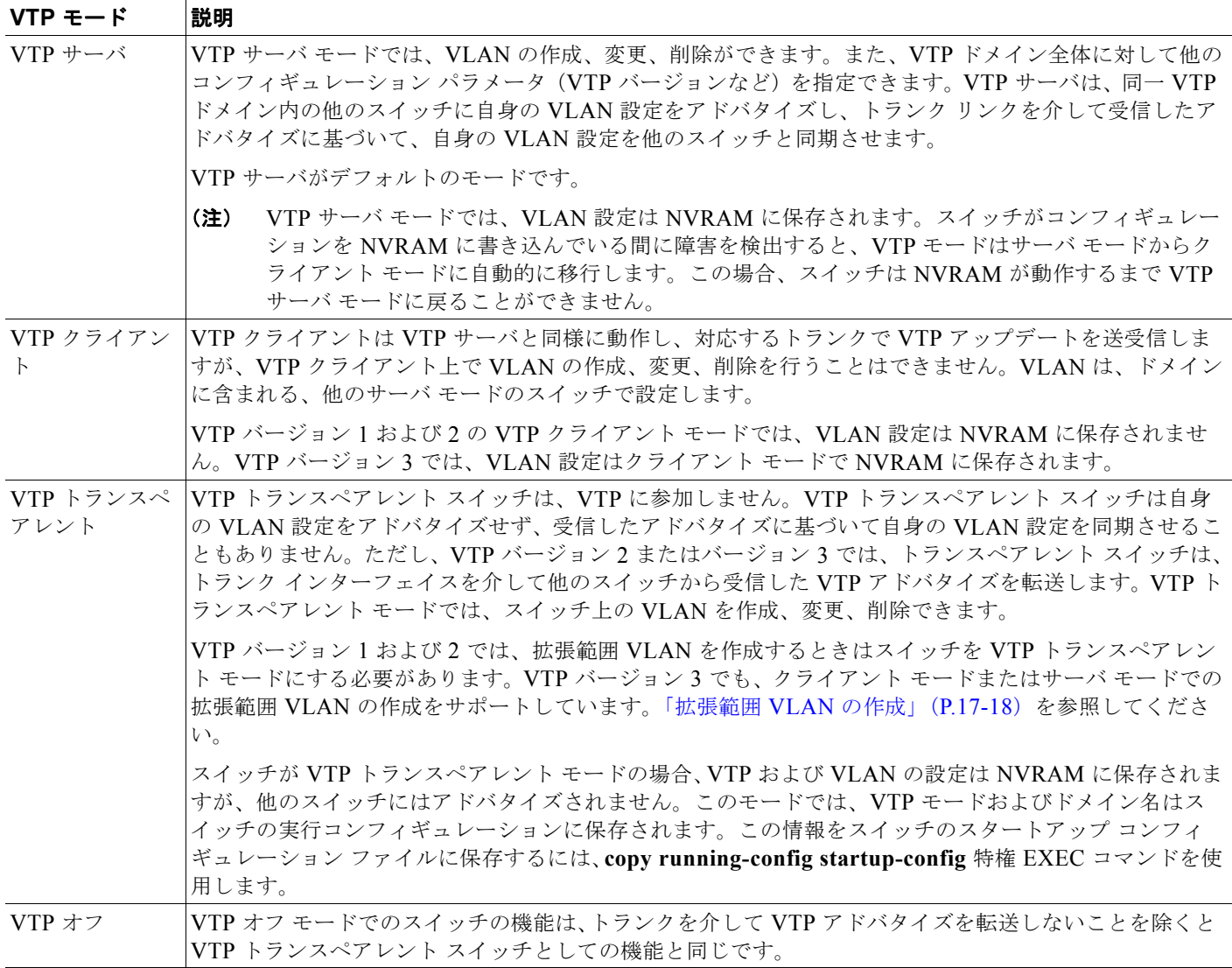

### **VTP** モードのガイドライン

**•** VTP バージョン 1 およびバージョン 2 では、拡張範囲 VLAN がスイッチ上に設定されている場 合、VTP モードをクライアントまたはサーバに変更できません。エラー メッセージが表示され、 設定が許可されません。VTP バージョン 1 およびバージョン 2 は、拡張範囲 VLAN (VLAN 1006  $\sim$  4096)の設定情報を伝播しません。これらの VLAN を各装置上に手動で設定する必要がありま す。

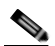

- (注) VTP バージョン 1 およびバージョン 2 の場合、拡張範囲 VLAN (VLAN ID 1006 ~ 4096) を 作成するには、事前に **vtp mode transparent** グローバル コンフィギュレーション コマンドを 使用して、VTP モードをトランスペアレントに設定する必要があります。VTP トランスペア レント モードでスイッチが開始するように、この設定をスタートアップ コンフィギュレーショ ンに保存してください。このようにしないと、スイッチのリセット時に拡張範囲 VLAN 設定が 失われ、VTP サーバ モード(デフォルト)で起動します。
- **•** VTP バージョン 3 は拡張範囲 VLAN をサポートします。拡張 VLAN が設定されている場合は、 VTP バージョン 3 から VTP バージョン 2 に変換できません。
- **•** スイッチを VTP クライアント モードに設定した場合、VLAN データベース ファイル(vlan.dat) は作成されません。そのままスイッチの電源をオフにすると、VTP 設定はデフォルトにリセット されます。スイッチが再起動された後も VTP 設定を VTP クライアント モードに維持するには、 VTP モードを設定する前に、VTP ドメイン名を設定する必要があります。
- **•** スイッチが VTP サーバ モードの場合には、VLAN 設定を変更し、その変更をネットワーク全体に 伝播できます。
- **•** スイッチが VTP クライアント モードの場合には、そのスイッチの VLAN 設定を変更できません。 クライアント スイッチは、VTP ドメイン内の VTP サーバから VTP アップデート情報を受信し、 それに基づいて設定を変更します。
- **•** スイッチを VTP トランスペアレント モードに設定すると、スイッチの VTP はディセーブルにな ります。VTP トランスペアレント スイッチは VTP アップデートを送信せず、他のスイッチから受 信した VTP アップデートにも反応しません。ただし、VTP バージョン 2 を実行する VTP トラン スペアレント モードのスイッチは、対応するトランク リンクで、受信した VTP アドバタイズを転 送します。
- **•** VTP オフ モードは、VTP アドバタイズが転送されない以外は、VTP トランスペアレント モード と同じです。

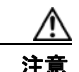

注意 すべてのスイッチが VTP クライアント モードで動作している場合は、VTP ドメイン名を設定しな いでください。ドメイン名を設定すると、そのドメインの VLAN 設定を変更できなくなります。し たがって、少なくとも 1 台のスイッチを VTP サーバとして設定してください。

### **VTP** アドバタイズ

VTP ドメイン内の各スイッチは、専用のマルチキャスト アドレスに対して、それぞれのトランク ポー トからグローバル コンフィギュレーション アドバタイズを定期的に送信します。このようなアドバタ イズを受信したネイバー スイッチは、必要に応じて各自の VTP および VLAN 設定をアップデートし ます。

VTP アドバタイズにより、次のグローバル ドメイン情報が配信されます。

- **•** VTP ドメイン名
- **•** VTP 設定のリビジョン番号
- **•** アップデート ID およびアップデート タイムスタンプ
- **•** 各 VLAN の最大伝送単位(MTU)サイズを含む MD5 ダイジェスト VLAN コンフィギュレーショ ン
- **•** フレーム形式

VTP アドバタイズではさらに、設定されている各 VLAN について、次の VLAN 情報が配信されます。

- VLAN ID (ISL および IEEE 802.1Q)
- **•** VLAN 名
- **•** VLAN タイプ
- **•** VLAN ステート
- **•** VLAN タイプ固有のその他の VLAN 設定情報

VTP バージョン 3 では、VTP アドバタイズにはプライマリ サーバ ID、インスタンス番号、および開 始インデックスも含まれます。

### **VTP** バージョン **2**

ネットワークで VTP を使用する場合、VTP のどのバージョンを使用するかを決定する必要がありま す。デフォルトでは、バージョン 1 の VTP が動作します。

VTP バージョン 1 でサポートされず、バージョン 2 でサポートされる機能は、次のとおりです。

- **•** トークンリング サポート:VTP バージョン 2 は、トークンリング ブリッジ リレー機能(TrBRF) およびトークンリング コンセントレータ リレー機能(TrCRF)VLAN をサポートします。トーク ンリング VLAN の詳細については[、「標準範囲](#page-359-1) VLAN」(P.17-4)を参照してください。
- **•** 認識不能な Type-Length-Value(TLV)のサポート:VTP サーバまたは VTP クライアントは、 TLV が解析不能であっても、設定の変更を他のトランクに伝播します。認識されなかった TLV は、スイッチが VTP サーバ モードで動作している場合、NVRAM に保存されます。
- **•** バージョン依存型トランスペアレント モード:VTP バージョン 1 の場合、VTP トランスペアレン ト スイッチが VTP メッセージ中のドメイン名およびバージョンを調べ、バージョンおよびドメイ ン名が一致する場合に限りメッセージを転送します。VTP バージョン 2 がサポートするドメイン は 1 つだけですが、VTP バージョン 2 トランスペアレント スイッチは、ドメイン名が一致した場 合のみメッセージを転送します。
- **•** 整合性検査:VTP バージョン 2 の場合、CLI(コマンドライン インターフェイス)、または SNMP (簡易ネットワーク管理プロトコル)を介して新しい情報が入力された場合に限り、VLAN 整合性 検査(VLAN 名、値など)を行います。VTP メッセージから新しい情報を取得した場合、または NVRAM から情報を読み込んだ場合には、整合性検査を行いません。受信した VTP メッセージの MD5 ダイジェストが有効であれば、情報を受け入れます。

#### **VTP** の設定に関する情報

### **VTP** バージョン **3**

VTP バージョン 1 または 2 でサポートされず、バージョン 3 でサポートされる機能は、次のとおりで す。

- **•** 拡張認証:認証を **hidden** または **secret** として設定できます。設定を **hidden** にしている場合、パ スワード文字列からの秘密キーは VLAN のデータベース ファイルに保存されますが、設定におい てプレーン テキストで表示されることはありません。代わりに、パスワードに関連付けられてい るキーが 16 進表記で実行コンフィギュレーションに保存されます。ドメインにテイクオーバー コ マンドを入力するときは、パスワードを再入力する必要があります。キーワード **secret** を入力す る場合、パスワードに秘密キーを直接設定できます。
- **•** 拡張範囲 VLAN(VLAN 1006 ~ 4096)のデータベース伝播をサポートします。VTP バージョン 1 および 2 で伝播する範囲は、VLAN 1 ~ 1005 だけです。拡張 VLAN を設定している場合は、 VTP バージョン 3 からバージョン 1 または 2 に変換できません。

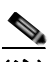

(注) VTP プルーニングは引き続き VLAN 1 ~ 1005 にだけ適用され、VLAN 1002 ~ 1005 は予 約されたままで変更できません。

- **•** ドメインの任意のデータベースをサポートします。VTP 情報の伝播に加えて、バージョン 3 は Multiple Spanning Tree Protocol(MSTP)データベース情報を伝播できます。VTP プロトコルの 個別インスタンスが VTP を使用する各アプリケーションで実行されます。
- **•** VTP プライマリ サーバと VTP セカンダリ サーバ。VTP プライマリ サーバはデータベース情報を アップデートし、システム内のすべてのデバイスによって行われるアップデートを送信します。 VTP セカンダリ サーバで実行できるのは、プライマリ サーバから NVRAM に受け取ったアップ デート済み VTP コンフィギュレーションのバックアップだけです。

デフォルトでは、すべてのデバイスはセカンダリ サーバとして起動します。**vtp primary** 特権 EXEC コマンドを入力してプライマリ サーバを指定することができます。プライマリ サーバのス テータスは、管理者がドメインでテイクオーバー メッセージを発行する場合、データベースの アップデート用に必要となるだけです。プライマリ サーバなしで実用 VTP ドメインを持つことが できます。プライマリ サーバのステータスは、スイッチにパスワードが設定されている場合でも、 装置がリロードしたり、ドメインのパラメータが変更したりすると失われます。

**•** トランク(ポート)単位で VTP をオンまたはオフにするオプション。[**no**] **vtp** インタフェイス コ ンフィギュレーション コマンドを使用すると、ポート単位で VTP をイネーブルまたはディセーブ ルにできます。トランク ポート上で VTP をディセーブルにすると、そのポートのすべての VTP インスタンスがディセーブルになります。VTP の設定を、MST データベースには *off* にする一方 で、同じポートの VLAN データベースには *on* にすることはできません。

グローバルに VTP モードをオフに設定すると、システムのすべてのトランク ポートにこの設定が 適用されます。ただし、VTP インスタンス ベースでこのモードのオンまたはオフを指定すること はできます。たとえば、VLAN データベースには、スイッチを VTP サーバとして設定する一方 で、MST データベースには VTP を *off* に設定することができます。

### **VTP** バージョンの注意事項

実装する VTP バージョンを決定する場合は、次の注意事項に従ってください。

- **•** VTP ドメイン内のすべてのスイッチは同じドメイン名を使用する必要がありますが、すべてが同 じ VTP バージョンを実行する必要はありません。
- **•** VTP バージョン 2 対応のスイッチ上で VTP バージョン 2 がディセーブルに設定されている場合、 VTP バージョン 2 対応スイッチは、VTP バージョン 1 を実行しているスイッチと同じ VTP ドメイ ンで動作できます(デフォルトでは VTP バージョン 2 はディセーブルになっています)。
- **•** VTP バージョン 1 を実行しているものの、VTP バージョン 2 に対応可能なスイッチが VTP バー ジョン 3 アドバタイズを受信すると、このスイッチは VTP バージョン 2 に自動的に移行します。
- **•** VTP バージョン 3 を実行しているスイッチが VTP バージョン 1 を実行しているスイッチに接続す ると、VTP バージョン 1 のスイッチは VTP バージョン 2 に移行し、VTP バージョン 3 のスイッ チは、スケールダウンしたバージョンの VTP パケットを送信するため、VTP バージョン 2 スイッ チは自身のデータベースをアップデートできます。
- **•** VTP バージョン 3 を実行するスイッチは、拡張 VLAN を持つ場合はバージョン 1 または 2 に移行 できません。
- **•** 同一 VTP ドメイン内のすべてのスイッチがバージョン 2 に対応可能な場合を除いて、スイッチ上 で VTP バージョン 2 をイネーブルにしないでください。あるスイッチでバージョン 2 をイネーブ ルにすると、ドメイン内のすべてのバージョン 2 対応スイッチでバージョン 2 がイネーブルになり ます。バージョン 1 専用のスイッチがドメインに含まれている場合、そのスイッチはバージョン 2 対応スイッチとの間で VTP 情報を交換できません。
- **•** VTP バージョン 1 および 2 のスイッチは VTP バージョン 3 のアドバタイズを転送しないため、こ れらをネットワーク エッジに配置することを推奨します。
- **•** 使用環境に TrBRF および TrCRF トークンリング ネットワークが含まれている場合に、トークン リング VLAN スイッチング機能を正しく動作させるには、VTP バージョン 2 またはバージョン 3 をイネーブルにする必要があります。トークンリングおよびトークンリング Net を実行する場合 は、VTP バージョン 2 をディセーブルにします。
- **•** VTP バージョン 1 およびバージョン 2 は、拡張範囲 VLAN(VLAN 1006 ~ 4096)の設定情報を 伝播しません。これらの VLAN は各装置で手動によって設定する必要があります。VTP バージョ ン 3 は拡張範囲 VLAN をサポートします。拡張 VLAN を設定している場合、VTP バージョン 3 から VTP バージョン 2 に変換できません。
- **•** VTP バージョン 3 装置のトランク ポートが VTP バージョン 2 装置からのメッセージを受信した場 合、この装置は、VLAN データベースをスケールダウンし、その特定のトランク上で VTP バー ジョン 2 フォーマットを使用して送信します。VTP バージョン 3 装置は、最初にそのトランク ポートで VTP バージョン 2 パケットを受信しない限り、VTP バージョン 2 フォーマットのパケッ トを送信しません。
- **•** VTP バージョン 3 装置が、あるトランク ポートで VTP バージョン 2 装置を検出した場合、両方の ネイバーが同一トランク上で共存できるように、VTP バージョン 2 パケットだけでなく VTP バー ジョン 3 パケットの送信も継続します。
- **•** VTP バージョン 3 装置は、VTP バージョン 2 またはバージョン 1 の装置からの設定情報は受け入 れません。
- **•** 2 つの VTP バージョン 3 リージョンは、VTP バージョン 1 リージョンまたはバージョン 2 リー ジョンでは、トランスペアレント モードでだけ通信できます。
- **•** VTP バージョン 1 にだけ対応する装置は、VTP バージョン 3 装置との相互運用はできません。
- **•** デフォルトで VTP バージョン 2 およびバージョン 3 はディセーブルになっています。
- **•** あるスイッチ上で VTP バージョン 2 をイネーブルにすると、VTP ドメイン内の VTP バージョン 2 に対応可能なすべてのスイッチでバージョン 2 がイネーブルになります。VTP バージョン 3 をイ ネーブルにするには、各スイッチ上で手動によって設定する必要があります。
- **•** VTP バージョン 1 および 2 では、VTP サーバ モードまたはトランスペアレント モードのスイッチ でだけバージョンを設定できます。VTP バージョン 3 を実行するスイッチがクライアント モード の場合、既存の拡張 VLAN や既存のプライベート VLAN がなく、パスワードが非表示に設定され ていないときであれば、バージョン 2 に変更できます。

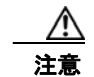

注意 VTP バージョン 3 では、プライマリ サーバとセカンダリ サーバの両方がドメイン内の 1 つのイン スタンスに存在できます。

## <span id="page-391-0"></span>**VTP** プルーニング

VTP プルーニングを使用すると、トラフィックが宛先デバイスに到達するために使用しなければなら ないトランク リンクへのフラッディング トラフィックが制限されるので、使用可能なネットワーク帯 域幅が増えます。VTP プルーニングを使用しない場合、スイッチは受信側のスイッチで廃棄される可 能性があっても、VTP ドメイン内のすべてのトランク リンクに、ブロードキャスト、マルチキャスト、 および不明のユニキャスト トラフィックをフラッディングします。VTP プルーニングはデフォルトで ディセーブルです。

VTP プルーニングは、プルーニング適格リストに指定された VLAN トランク ポートへの不要なフラッ ディング トラフィックを阻止します。プルーニング適格リストに指定された VLAN だけが、プルーニ ングの対象になります。デフォルトでは、スイッチのトランク ポート上で VLAN 2 ~ 1001 がプルー ニング適格です。プルーニング不適格として設定した VLAN については、引き続きフラッディングが 行われます。VTP プルーニングはすべてのバージョンの VTP でサポートされます。

図 [18-1](#page-391-1) に、VTP プルーニングを使用しない場合のスイッチド ネットワークを示します。スイッチ A のポート 1 およびスイッチ D のポート 2 は、Red という VLAN に割り当てられています。スイッチ A に接続されたホストからブロードキャストが送信された場合、スイッチ A は、このブロードキャスト をフラッディングします。Red VLAN にポートを持たないスイッチ C、E、F も含めて、ネットワーク 内のすべてのスイッチがこのブロードキャストを受信します。

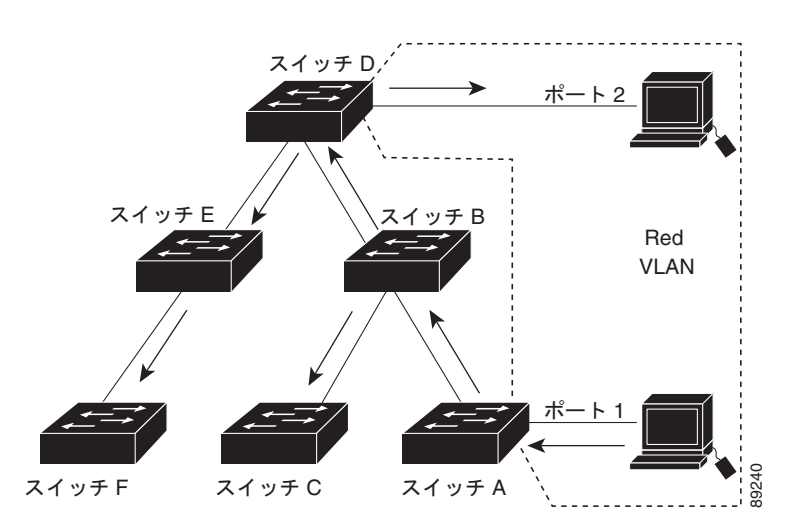

#### <span id="page-391-1"></span>図 **18-1 VTP** プルーニングを使用しない場合のフラッディング トラフィック

図 [18-2](#page-392-0) に、VTP プルーニングをイネーブルに設定したスイッチド ネットワークを示します。スイッチ A からのブロードキャスト トラフィックは、スイッチ C、E、F には転送されません。図に示されてい るリンク ポート(スイッチ B のポート 5、およびスイッチ D のポート 4)で、Red VLAN のトラ フィックがプルーニングされるからです。

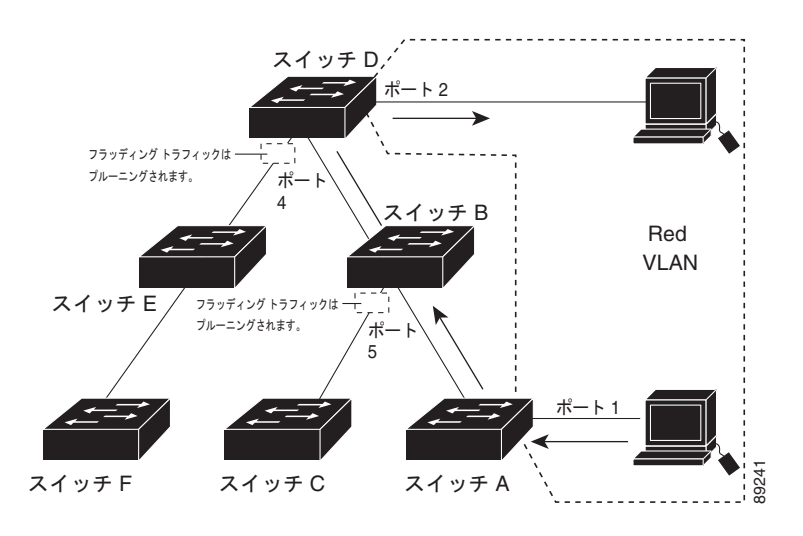

#### <span id="page-392-0"></span>図 **18-2 VTP** プルーニングによるフラッディング トラフィックの最適化

VTP バージョン 1 および 2 では、VTP サーバで VTP プルーニングをイネーブルにすると、管理ドメ イン全体でプルーニングがイネーブルになります。VLAN をプルーニング適格または不適格として設 定する場合、影響を受けるのは、そのトランク上の VLAN のプルーニングだけです(VTP ドメイン内 のすべてのスイッチに影響するわけではありません)。VTP バージョン 3 では、ドメイン内の各スイッ チ上で手動によってプルーニングをイネーブルにする必要があります。

「VTP [プルーニングのイネーブル化」\(](#page-396-0)P.18-13)を参照してください。VTP プルーニングは、イネーブ ルにしてから数秒後に有効になります。VTP プルーニング不適格の VLAN からのトラフィックは、プ ルーニングの対象になりません。VLAN 1 および VLAN 1002 ~ 1005 は常にプルーニング不適格です。 これらの VLAN からのトラフィックはプルーニングできません。拡張範囲 VLAN(1005 を超える VLAN ID)もプルーニング不適格です。

VTP プルーニングは VTP トランスペアレント モードでは機能しないように設計されています。ネット ワーク内に VTP トランスペアレント モードのスイッチが 1 台または複数存在する場合は、次のいずれ かを実行する必要があります。

- **•** ネットワーク全体の VTP プルーニングをオフにします。
- **•** VTP トランスペアレント スイッチのアップストリーム側にあるスイッチのトランク上で、すべて の VLAN をプルーニング不適格にすることによって、VTP プルーニングをオフにします。

インターフェイスに VTP プルーニングを設定するには、**switchport trunk pruning vlan** インターフェ イス コンフィギュレーション コマンドを使用します。VTP プルーニングは、インターフェイスがトラ ンキングを実行している場合に作用します。VLAN プルーニングの適格性は、VTP ドメインで VTP プ ルーニングがイネーブルであるかどうか、特定の VLAN が存在するかどうか、およびインターフェイ スが現在トランキングを実行しているかどうかにかかわらず、設定できます。

### **VTP** のデフォルト設定

表 **18-2 VTP** のデフォルト設定

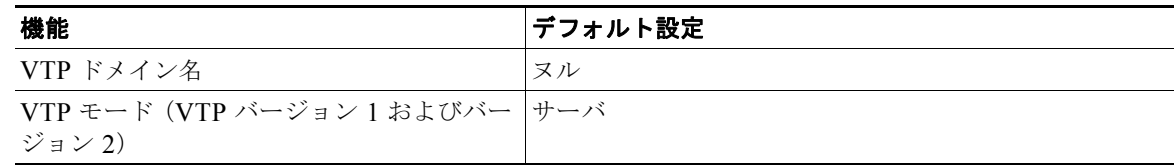

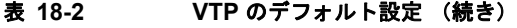

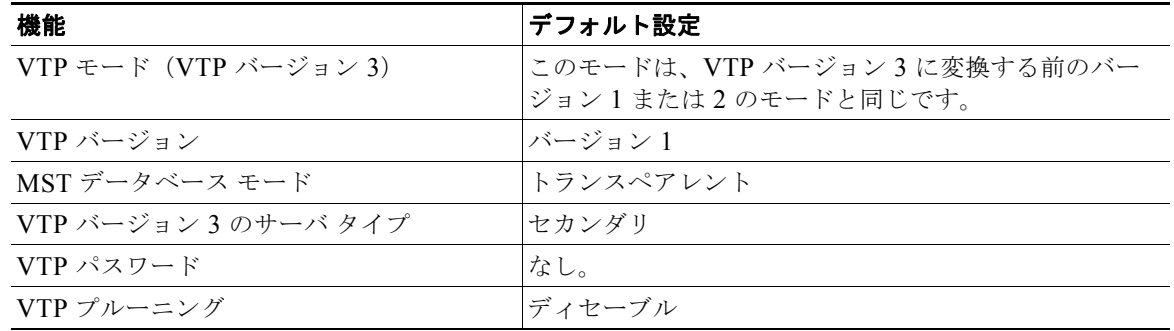

### <span id="page-393-0"></span>**VTP** 設定時の注意事項

VTP パスワード、バージョン、VTP ファイル名、最新の VTP 情報を提供するインターフェイス、ド メイン名、およびモードを設定する場合、さらにプルーニングをディセーブルまたはイネーブルに設定 する場合には、**vtp** グローバル コンフィギュレーション コマンドを使用します。使用できるキーワー ドの詳細については、このリリースに対応するコマンド リファレンスに記載されているコマンドの説 明を参照してください。VTP 情報は VTP VLAN データベースに保存されます。VTP モードがトラン スペアレントである場合、VTP ドメイン名およびモードはスイッチの実行コンフィギュレーション ファイルにも保存されます。この情報をスイッチのスタートアップ コンフィギュレーション ファイル に保存するには、**copy running-config startup-config** 特権 EXEC コマンドを入力します。スイッチを リセットした場合、VTP モードをトランスペアレントとして保存するには、このコマンドを使用する 必要があります。

スイッチのスタートアップ コンフィギュレーション ファイルに VTP 情報を保存して、スイッチを再起 動すると、スイッチの設定は次のように選択されます。

- **•** スタートアップ コンフィギュレーションおよび VLAN データベース内の VTP モードがトランス ペアレントであり、VLAN データベースとスタートアップ コンフィギュレーション ファイルの VTP ドメイン名が一致する場合は、VLAN データベースが無視され(クリアされ)ます。スター トアップ コンフィギュレーション ファイル内の VTP および VLAN 設定が使用されます。VLAN データベース内の VLAN データベース リビジョン番号は変更されません。
- **•** スタートアップ コンフィギュレーション内の VTP モードまたはドメイン名が VLAN データベー スと一致しない場合、最初の 1005 個の VLAN のドメイン名、VTP モード、および VTP 設定には VLAN データベース情報が使用されます。

## ドメイン名

VTP を初めて設定するときは、必ずドメイン名を割り当てる必要があります。また、VTP ドメイン内 のすべてのスイッチを、同じドメイン名で設定しなければなりません。VTP トランスペアレント モー ドのスイッチは、他のスイッチと VTP メッセージを交換しません。これらのスイッチについては VTP ドメイン名を設定する必要はありません。

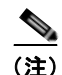

(注) NVRAM および DRAM の記憶域が十分にある場合は、VTP ドメイン内のすべてのスイッチを VTP サーバ モードにする必要があります。

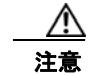

注意 すべてのスイッチが VTP クライアント モードで動作している場合は、VTP ドメインを設定しない でください。ドメインを設定すると、そのドメインの VLAN 設定を変更できなくなります。VTP ドメイン内の少なくとも 1 台のスイッチを VTP サーバ モードに設定してください。

## パスワード

VTP ドメインのパスワードは設定できますが、必須ではありません。ドメイン パスワードを設定する 場合は、すべてのドメイン スイッチで同じパスワードを共有し、管理ドメイン内のスイッチごとにパ スワードを設定する必要があります。パスワードのないスイッチ、またはパスワードが不正なスイッチ は、VTP アドバタイズを拒否します。

ドメインに VTP パスワードを設定する場合、VTP 設定なしで起動したスイッチは、正しいパスワード を使用して設定しない限り、VTP アドバタイズを受信しません。設定後、スイッチは同じパスワード およびドメイン名を使用した VTP アドバタイズを受信します。

VTP 機能を持つ既存のネットワークに新しいスイッチを追加した場合、その新しいスイッチに適切な パスワードを設定して初めて、スイッチはドメイン名を学習します。

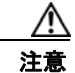

注意 VTP ドメイン パスワードを設定したにもかかわらず、ドメイン内の各スイッチに管理ドメイン パ スワードを割り当てなかった場合には、管理ドメインが正常に動作しません。

## <span id="page-394-0"></span>**VTP** ドメインへの **VTP** クライアント スイッチの追加

VTP クライアントを VTP ドメインに追加する前に、必ず VTP コンフィギュレーション リビジョン番 号が VTP ドメイン内の他のスイッチのコンフィギュレーション リビジョン番号より小さいことを確認 してください。VTP ドメイン内のスイッチは常に、VTP コンフィギュレーション リビジョン番号が最 大のスイッチの VLAN コンフィギュレーションを使用します。VTP バージョン 1 および 2 では、VTP ドメイン内のリビジョン番号よりも大きなリビジョン番号を持つスイッチを追加すると、VTP サーバ および VTP ドメインからすべての VLAN 情報が消去される場合があります。VTP バージョン 3 では、 VLAN 情報が消去されることはありません。

# **VTP** の設定方法

## **VTP** ドメインとパラメータの設定

#### はじめる前に

他の VTP パラメータを設定する前に、VTP ドメインを設定する必要があります。

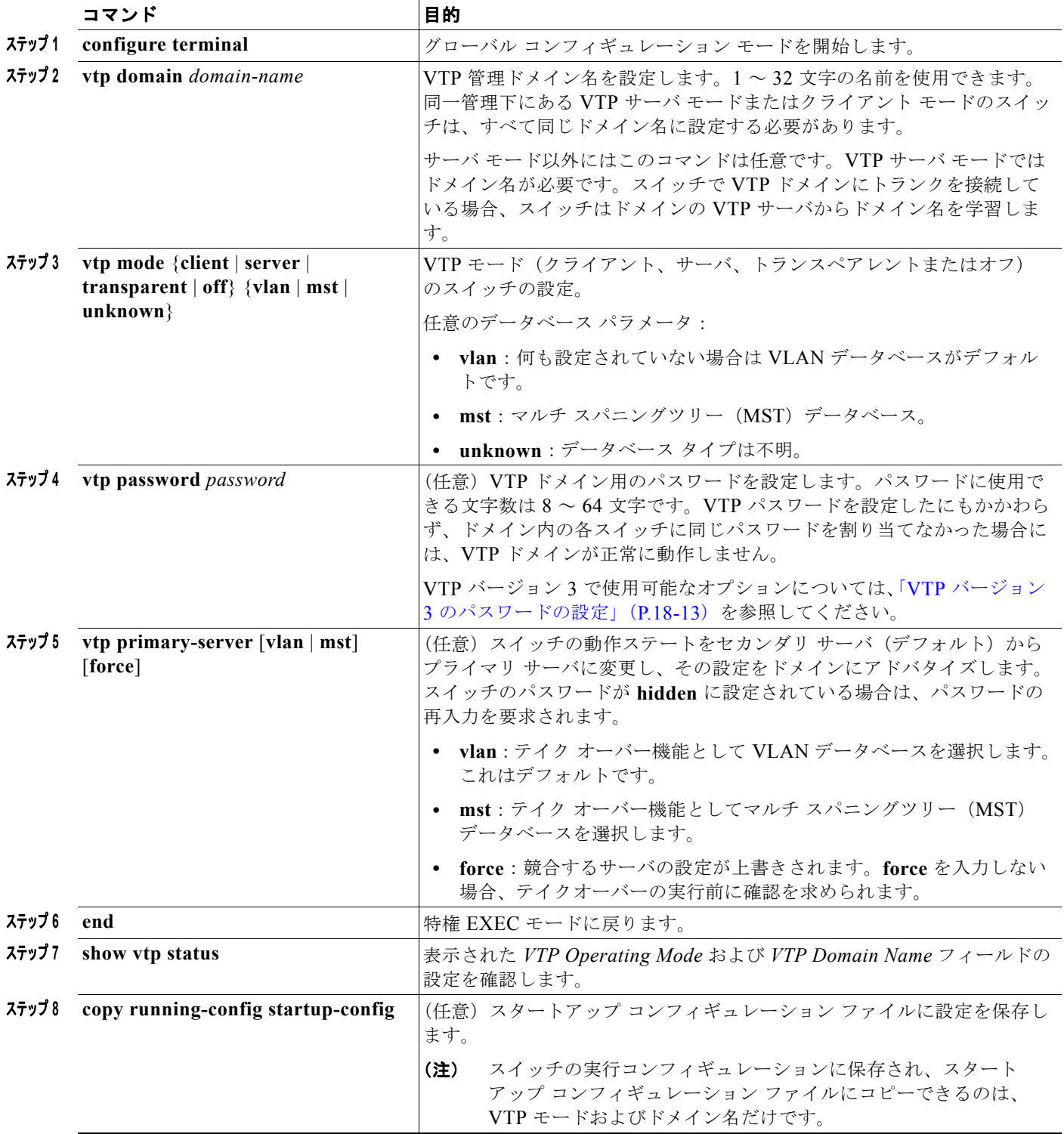
## **VTP** バージョン **3** のパスワードの設定

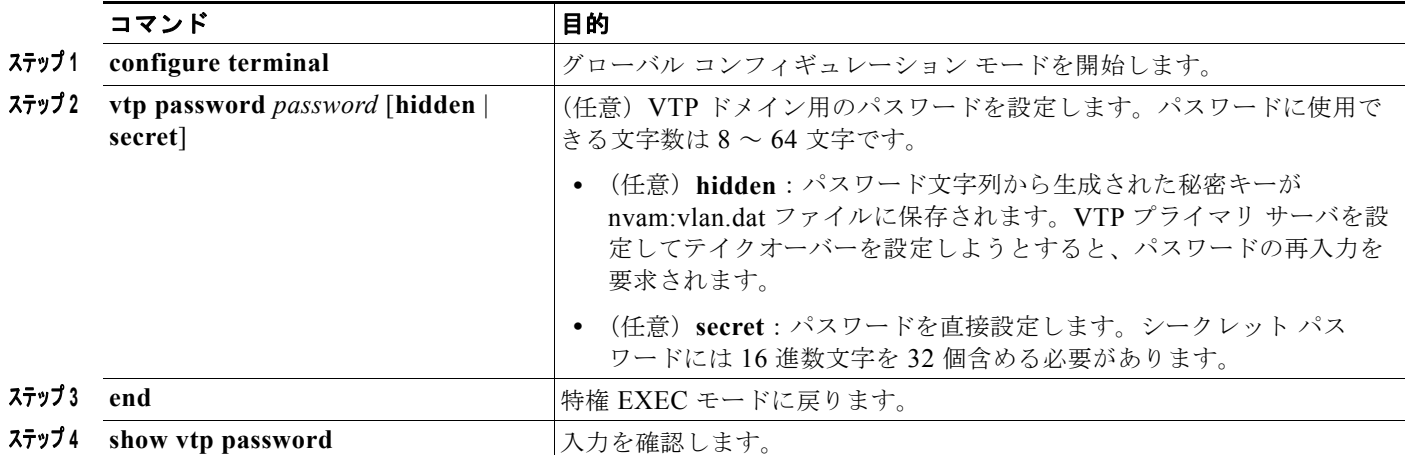

## **VTP** バージョンのイネーブル化

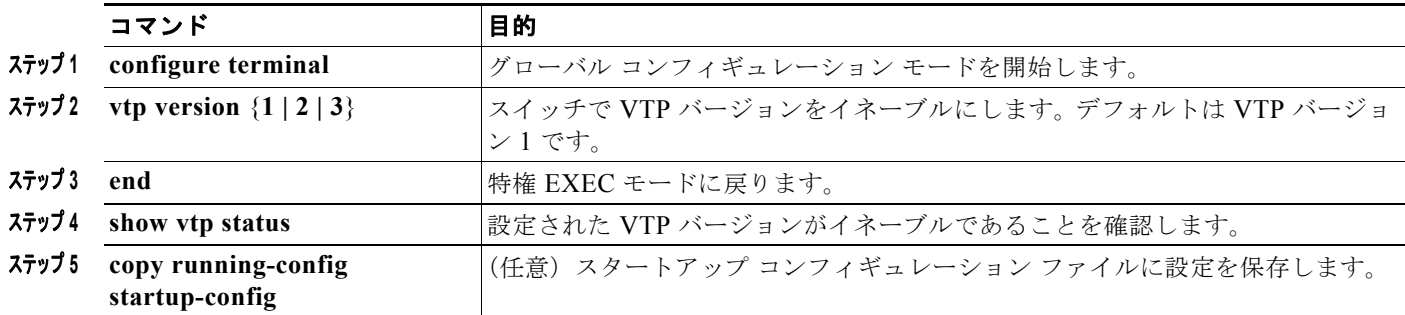

## **VTP** プルーニングのイネーブル化

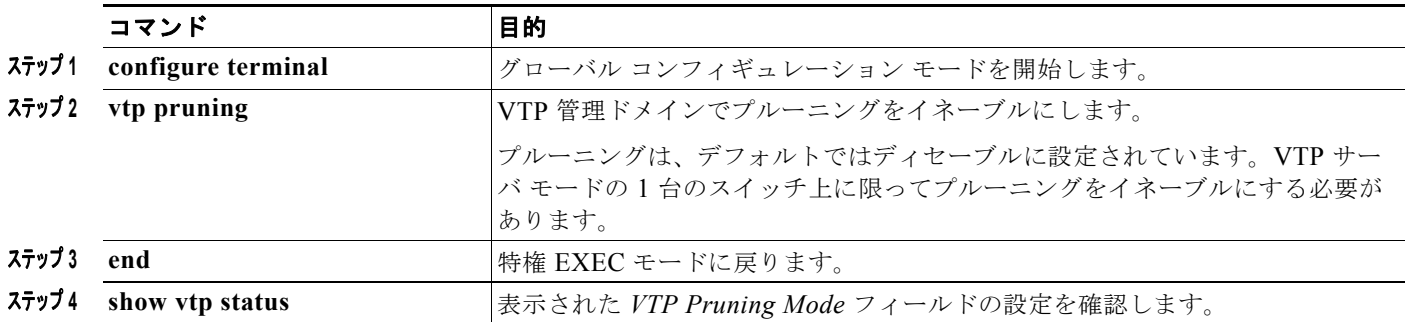

## ポート単位の **VTP** の設定

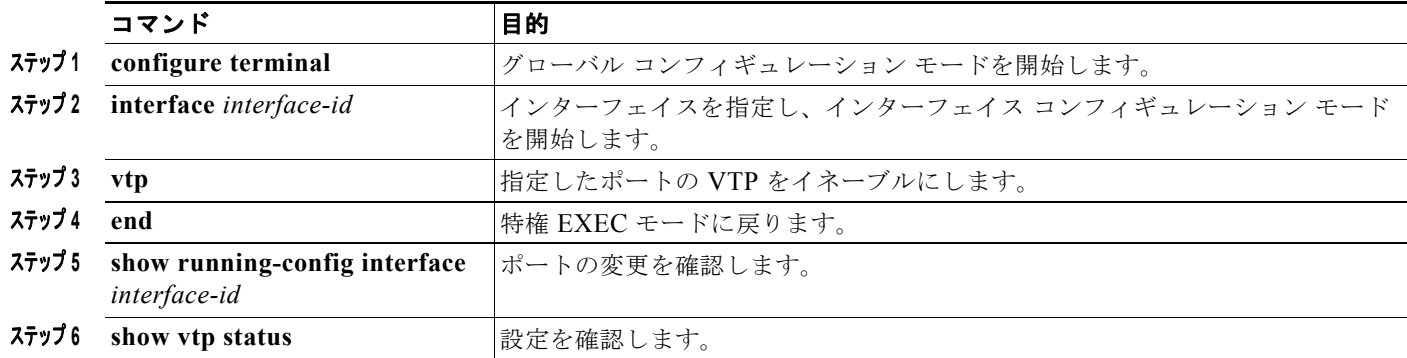

## **VTP** ドメインへの **VTP** クライアント スイッチの追加

#### はじめる前に

VTP クライアントを VTP ドメインに追加する前に、必ず VTP コンフィギュレーション リビジョン番 号が VTP ドメイン内の他のスイッチのコンフィギュレーション リビジョン番号より小さいことを確認 してください。VTP ドメイン内のスイッチは常に、VTP コンフィギュレーション リビジョン番号が最 大のスイッチの VLAN コンフィギュレーションを使用します。VTP バージョン 1 および 2 では、VTP ドメイン内のリビジョン番号よりも大きなリビジョン番号を持つスイッチを追加すると、VTP サーバ および VTP ドメインからすべての VLAN 情報が消去される場合があります。VTP バージョン 3 では、 VLAN 情報が消去されることはありません。

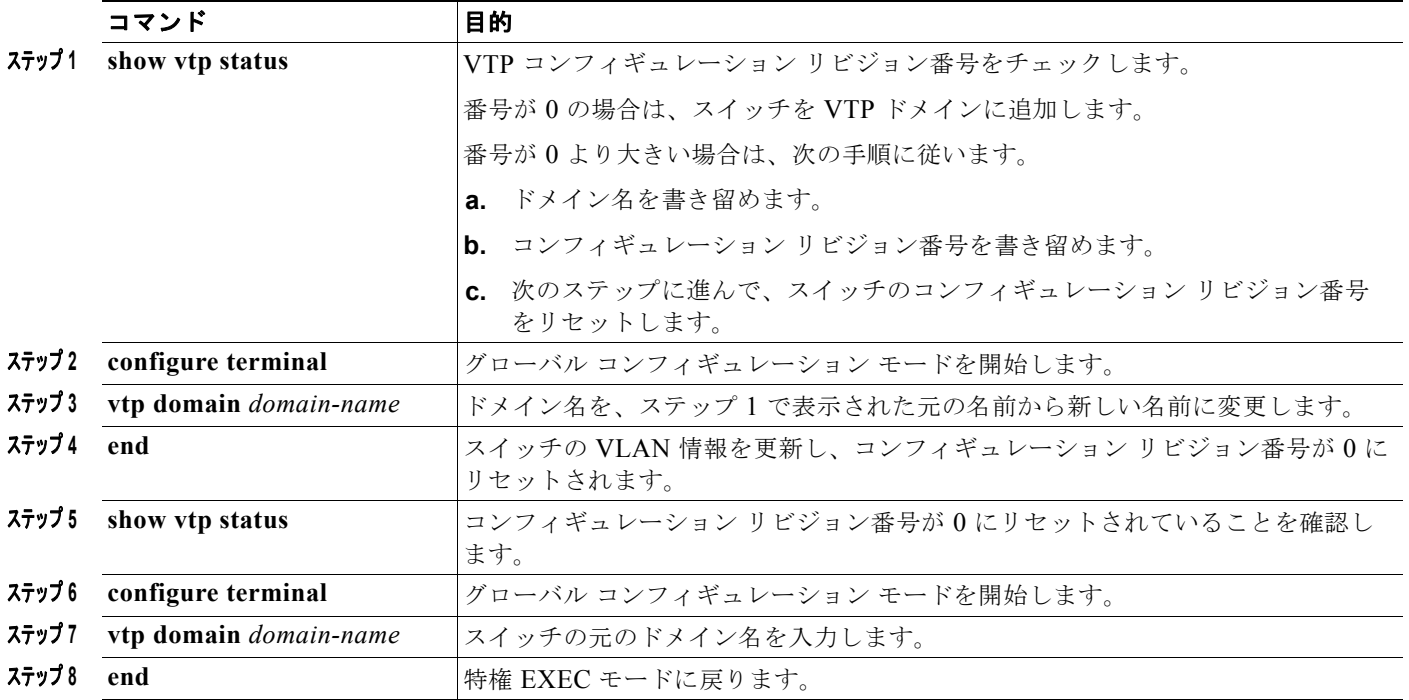

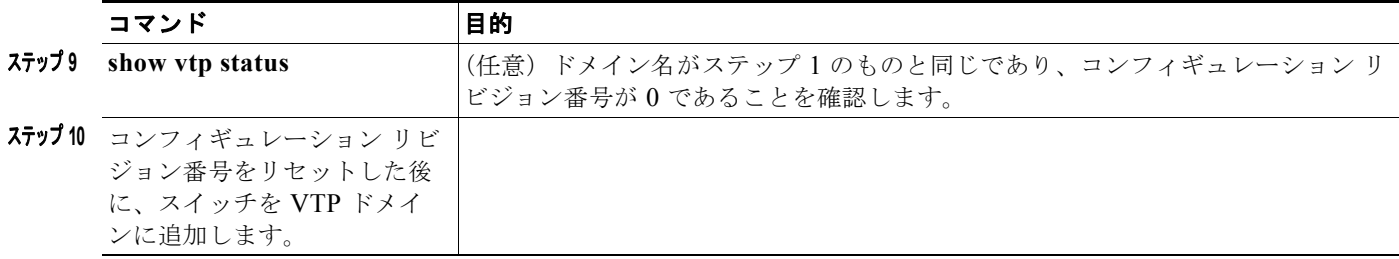

# **VTP** のモニタリングおよびメンテナンス

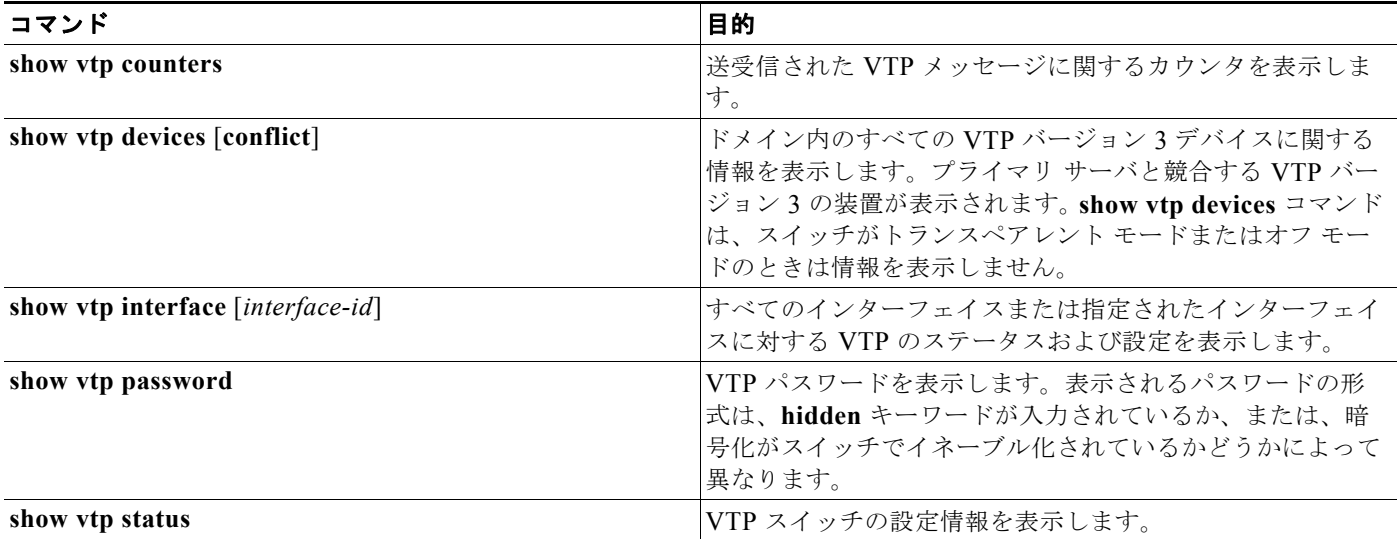

# **VTP** の設定例

## **VTP** サーバの設定:例

次に、ドメイン名が *eng\_group*、パスワードが *mypassword* という VTP サーバとしてスイッチを設定 する例を示します。

Switch(config)# **vtp domain eng\_group** Setting VTP domain name to eng\_group. Switch(config)# **vtp mode server** Setting device to VTP Server mode for VLANS. Switch(config)# **vtp password mypassword** Setting device VLAN database password to mypassword. Switch(config)# **end**

### **VTP** パスワード非表示の設定:例

次に、非表示のパスワードの設定方法とその表示方法の例を示します。

Switch(config)# **vtp password mypassword hidden** Generating the secret associated to the password. Switch(config)# **end** Switch# **show vtp password** VTP password: 89914640C8D90868B6A0D8103847A733

## **VTP** バージョン **3** のプライマリ サーバの設定:例

次に、パスワードが非表示またはシークレットに設定されている場合に、VLAN データベースのプラ イマリ サーバ(デフォルト)としてスイッチを設定する方法の例を示します。

Switch# **vtp primary vlan** Enter VTP password: **mypassword** This switch is becoming Primary server for vlan feature in the VTP domain

VTP Database Conf Switch ID Primary Server Revision System Name ------------ ---- -------------- -------------- -------- -------------------- VLANDB Yes 00d0.00b8.1400=00d0.00b8.1400 1 stp7

Do you want to continue (y/n) [n]? **y**

# **VTP** の設定に関する追加情報

ここでは、スイッチ管理に関する参考資料について説明します。

### 関連資料

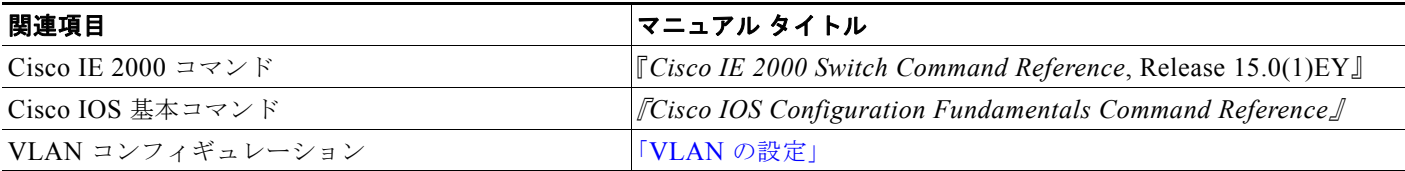

### 標準

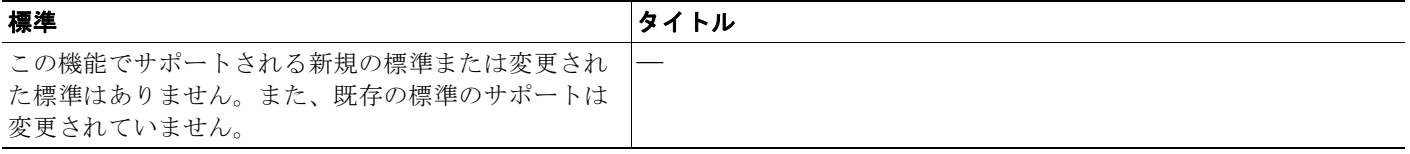

## **MIB**

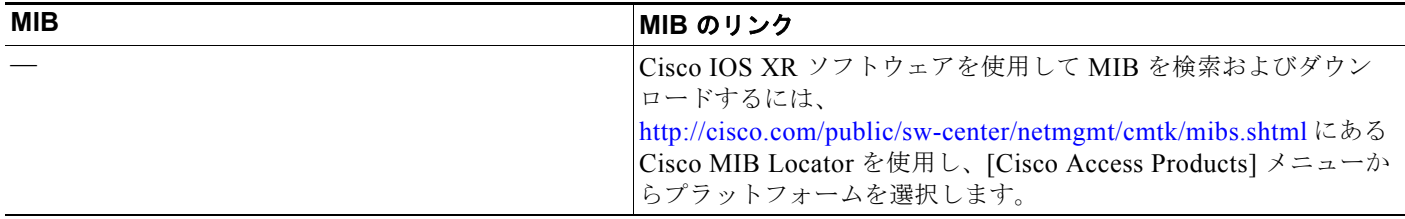

## **RFC**

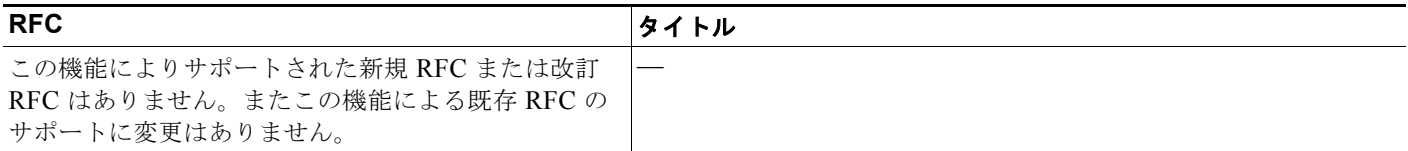

**VTP** の設定に関する追加情報

**Cisco IE 2000** スイッチ ソフトウェア コンフィギュレーション ガイド

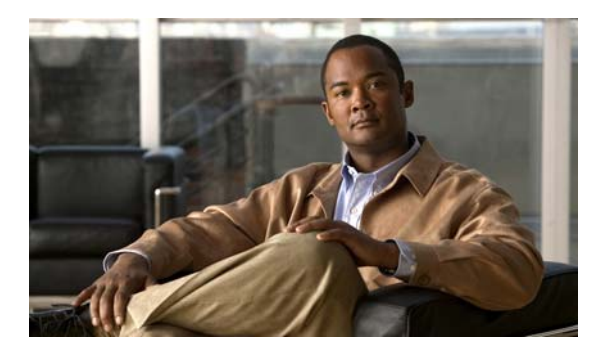

## **CHAPTER 19**

# 音声 **VLAN** の設定

## 機能情報の確認

ご使用のソフトウェア リリースでは、この章で説明されるすべての機能がサポートされているとは限 りません。最新の機能情報と注意事項については、ご使用のプラットフォームとソフトウェア リリー スに対応したリリース ノートを参照してください。

プラットフォームのサポートおよびシスコ ソフトウェア イメージのサポートに関する情報を検索する には、Cisco Feature Navigator を使用します。Cisco Feature Navigator には、 <http://www.cisco.com/go/cfn> からアクセスします。Cisco.com のアカウントは必要ありません。

# 音声 **VLAN** の設定に関する情報

## 音声 **VLAN**

音声 VLAN 機能を使用すると、アクセス ポートで IP Phone からの IP 音声トラフィックを伝送できま す。スイッチを Cisco 7960 IP Phone に接続すると、IP Phone はレイヤ 3 IP precedence およびレイヤ 2 サービス クラス (CoS) 値を使用して、音声トラフィックを送信します。どちらの値もデフォルトで は 5 に設定されます。データ送信が均質性に欠ける場合、 Cisco IP Phone の音質が低下することがあり ます。そのため、このスイッチでは、IEEE 802.1p CoS に基づく Ouality of Service (OoS) をサポー トしています。QoS は、分類およびスケジューリングを使用して、スイッチからのネットワーク トラ フィックを予測可能な方法で送信します。Catalyst 6500 ファミリ スイッチの一部のマニュアルでは、 音声 VLAN を補助 *VLAN* と表しています。

Cisco7960 IP Phone は設定可能なデバイスであり、IEEE 802.1p プライオリティに基づいてトラフィッ クを転送するように設定できます。Cisco IP Phone によって割り当てられたトラフィック プライオリ ティを信頼するように、または上書きするようにスイッチを設定できます。

Cisco IP Phone には、3 ポートの 10/100 スイッチが統合されています。図 [19-1](#page-403-0) を参照してください。 これらのポートは、次のデバイスへの接続専用です。

- **•** ポート 1 は、スイッチまたは他の Voice over IP(VoIP)デバイスに接続します。
- **•** ポート 2 は、IP Phone のトラフィックを伝送する内部 10/100 インターフェイスです。
- ポート 3 (アクセス ポート)は、PC または他のデバイスに接続します。

<span id="page-403-0"></span>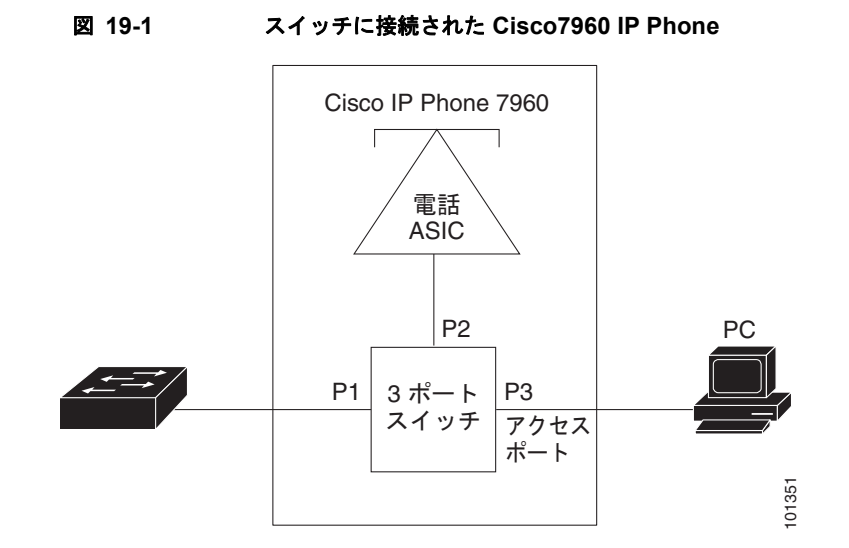

## **Cisco IP Phone** の音声トラフィック

Cisco IP Phone と接続するアクセス ポートを、1 つの VLAN は音声トラフィック用に、もう 1 つの VLAN は Cisco IP Phone に接続しているデバイスからのデータ トラフィック用に使用するように設定 できます。スイッチ上のアクセス ポートを設定して、Cisco Discovery Protocol (CDP) パケットを送 信させることができます。CDP には、接続する IP Phone に対して、次のいずれかの方法でスイッチに 音声トラフィックを送信するように指定します。

- **•** レイヤ 2 CoS プライオリティ値のタグ付き音声 VLAN による送信
- **•** レイヤ 2 CoS プライオリティ値のタグ付きアクセス VLAN による送信
- **•** タグなし(レイヤ 2 CoS プライオリティ値なし)のアクセス VLAN による送信

(注) いずれの設定でも、音声トラフィックはレイヤ 3 IP precedence 値(音声トラフィックはデフォルトで 5、音声制御トラフィックは3)を伝送します。

Cisco IP Phone に CDP パケットを送信して IP Phone による音声トラフィックの送信方法を設定するよ うに、IP Phone に接続するポートを設定できます。IP Phone は指定された音声 VLAN に、レイヤ 2 CoS 値を使用して、IEEE 802.1Q フレームの音声トラフィックを伝送できます。IEEE 802.1p のプライ オリティ タグを使用すると、音声トラフィックにさらに高いプライオリティを与え、すべての音声ト ラフィックをネイティブ(アクセス)VLAN 経由で転送できます。Cisco IP Phone はタグなしの音声 トラフィックを送信する、または独自の設定を使用してアクセス VLAN で音声トラフィックを送信す ることもできます。いずれの設定でも、音声トラフィックはレイヤ 3 IP precedence 値(デフォルトは 5)を伝送します。

## **Cisco IP Phone** のデータ トラフィック

スイッチは、Cisco IP Phone のアクセス ポートに接続されたデバイス (図 [19-1](#page-403-0) を参照)から送られ た、タグ付きデータ トラフィック(IEEE 802.1Q または IEEE 802.1p フレーム タイプのトラフィッ ク)を処理することもできます。スイッチ上のレイヤ 2 アクセス ポートが、CDP パケットを送信する ように設定できます。CDP は、接続する IP Phone に、次のいずれかのモードで IP Phone 上のアクセス ポートを設定するように指定します。

- **•** trusted(信頼性がある)モードでは、Cisco IP Phone のアクセス ポート経由で受信したすべての トラフィックがそのまま IP Phone を通過します。
- **•** untrusted(信頼性がない)モードでは、Cisco IP Phone のアクセス ポート経由で受信した IEEE 802.1Q および IEEE 802.1p フレームのすべてのトラフィックに、設定されたレイヤ 2 CoS 値を与 えます。デフォルトのレイヤ 2 CoS 値は 0 です。信頼できないモードがデフォルト設定です。

(注) Cisco IP Phone に接続されたデバイスからのタグなしトラフィックは、IP Phone のアクセス ポートの 信頼状態に関係なく、そのまま IP Phone を通過します。

### 音声 **VLAN** のデフォルト設定

音声 VLAN 機能は、デフォルトではディセーブルに設定されています。

音声 VLAN 機能がイネーブルの場合、すべてのタグなしトラフィックはポートのデフォルトの CoS プ ライオリティに従って送信されます。

IEEE 802.1p または IEEE 802.1Q のタグ付きトラフィックでは、CoS 値が信頼されません。

### 音声 **VLAN** 設定時の注意事項

**•** 音声 VLAN 設定はスイッチのアクセス ポートだけでサポートされており、トランク ポートではサ ポートされていません。

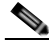

<sup>(</sup>注) トランク ポートは、標準 VLAN と同様に、任意の数の音声 VLAN を伝送できます。音声 VLAN の設定は、トランク ポートでは不要です。

- **•** IP Phone での通信が適切に行えるように、音声 VLAN はスイッチ上でアクティブになっている必 要があります。VLAN が存在しているかどうかを確認するには、**show vlan** 特権 EXEC コマンド を使用します(リストで表示されます)。VLAN がリストになかった場合、音声 VLAN の作成方 法について、第 17 章「VLAN [の設定」](#page-356-0)を参照してください。
- **•** 音声 VLAN をイネーブルにする前に、**mls qos** グローバル コンフィギュレーション コマンドを入 力してスイッチ上で QoS をイネーブルに設定し、さらに **mls qos trust cos** インターフェイス コン フィギュレーション コマンドを入力してポートの信頼状態を trust に設定しておくことを推奨しま す。Auto-QoS 機能を使用すると、これらは自動的に設定されます。詳細については[、第](#page-712-0) 38 章 「標準 OoS [の設定」](#page-712-0)を参照してください。
- **•** IP Phone にコンフィギュレーションを送信するために、Cisco IP Phone に接続するスイッチ ポー ト上で CDP をイネーブルにする必要があります。(デフォルト設定では、CDP がすべてのスイッ チ インターフェイスでグローバルにイネーブルです)。
- **•** 音声 VLAN を設定すると、PortFast 機能が自動的にイネーブルになります。音声 VLAN をディ セーブルにしても、PortFast 機能は自動的にディセーブルになりません。
- **•** Cisco IP Phone とその IP Phone に接続されたデバイスが同じ VLAN 上にある場合、両方とも同じ IP サブネットに属していなければなりません。次の条件が満たされている場合は、同じ VLAN 上 にあります。
	- **–** 両方とも IEEE 802.1p またはタグなしフレームを使用する。
	- **–** Cisco IP Phone が IEEE 802.1p フレームを使用し、デバイスがタグなしフレームを使用する。
	- **–** Cisco IP Phone がタグなしフレームを使用し、デバイスが IEEE 802.1p フレームを使用する。
	- **–** Cisco IP Phone が IEEE 802.1Q フレームを使用し、音声 VLAN がアクセス VLAN と同じで ある。
- **•** Cisco IP Phone と IP Phone に接続されたデバイスは、同一 VLAN、同一サブネット上にあっても、 使用するフレーム タイプが異なる場合は通信できません。トラフィックは同一サブネット上で ルーティングされないからです(ルーティングによってフレーム タイプの相違が排除されます)。
- **•** 音声 VLAN には、スタティック セキュア MAC アドレスを設定できません。
- **•** 音声 VLAN ポートには次のポート タイプがあります。
	- **–** ダイナミック アクセス ポート。詳細については、「VMPS [クライアント上のダイナミックアク](#page-378-0) セス [ポートの設定」\(](#page-378-0)P.17-23)を参照してください。
	- **–** IEEE 802.1x 認証ポート。詳細については、「802.1x [準備状態チェックの設定」\(](#page-287-0)P.13-36)を 参照してください。

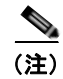

(注) 音声 VLAN が設定され、Cisco IP Phone が接続されているアクセス ポートで IEEE 802.1x をイネーブルにした場合、その IP Phone のスイッチへの接続が最大 30 秒間失 われます。

- **–** 保護ポート。詳細については[、「保護ポートの設定」\(](#page-580-0)P.29-11)を参照してください。
- **–** SPAN または RSPAN セッションの送信元ポートまたは宛先ポート。
- **–** セキュア ポート。詳細については、「ポート [セキュリティの設定」\(](#page-581-0)P.29-12)を参照してくだ さい。

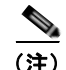

(注) 音声 VLAN も設定しているインターフェイス上でポート セキュリティをイネーブルに する場合、ポートで許容されるセキュア アドレスの最大数を、アクセス VLAN におけ るセキュア アドレスの最大数に 2 を足した数に設定する必要があります。ポートを Cisco IP Phone に接続している場合、IP Phone に最大で 2 つの MAC アドレスが必要 になります。IP Phone のアドレスは、音声 VLAN で学習され、アクセス VLAN でも 学習される場合があります。PC を IP Phone に接続する場合、追加の MAC アドレス が必要になります。

## **Cisco 7960 IP Phone** ポートへの接続

Cisco7960 IP Phone は、PC または他のデバイスとの接続もサポートしているので、スイッチを Cisco IP Phone に接続するポートは、さまざまな種類のトラフィックを伝送できます。ポートを設定するこ とによって、Cisco IP Phone による音声トラフィックおよびデータ トラフィックの伝送方法を決定で きます。

## 着信データ フレームのプライオリティ

PC またはその他のデータ デバイスを Cisco IP Phone ポートに接続できます。タグ付きデータ トラ フィック(IEEE 802.1Q または IEEE 802.1p フレーム)を処理するために、スイッチが CDP パケット を送信するように設定できます。CDP は、Cisco IP Phone に、IP Phone 上のアクセス ポートに接続さ れたデバイスからのデータ パケットをどのように送信するかを指定します。PC は、CoS 値が割り当て られたパケットを生成できます。接続デバイスから IP Phone のポートに届いたフレームのプライオリ ティを変更しない(信頼する)または変更する(信頼しない)ように、IP Phone を設定できます。

# **VTP** の設定方法

#### **Cisco IP Phone** の音声トラフィックの設定

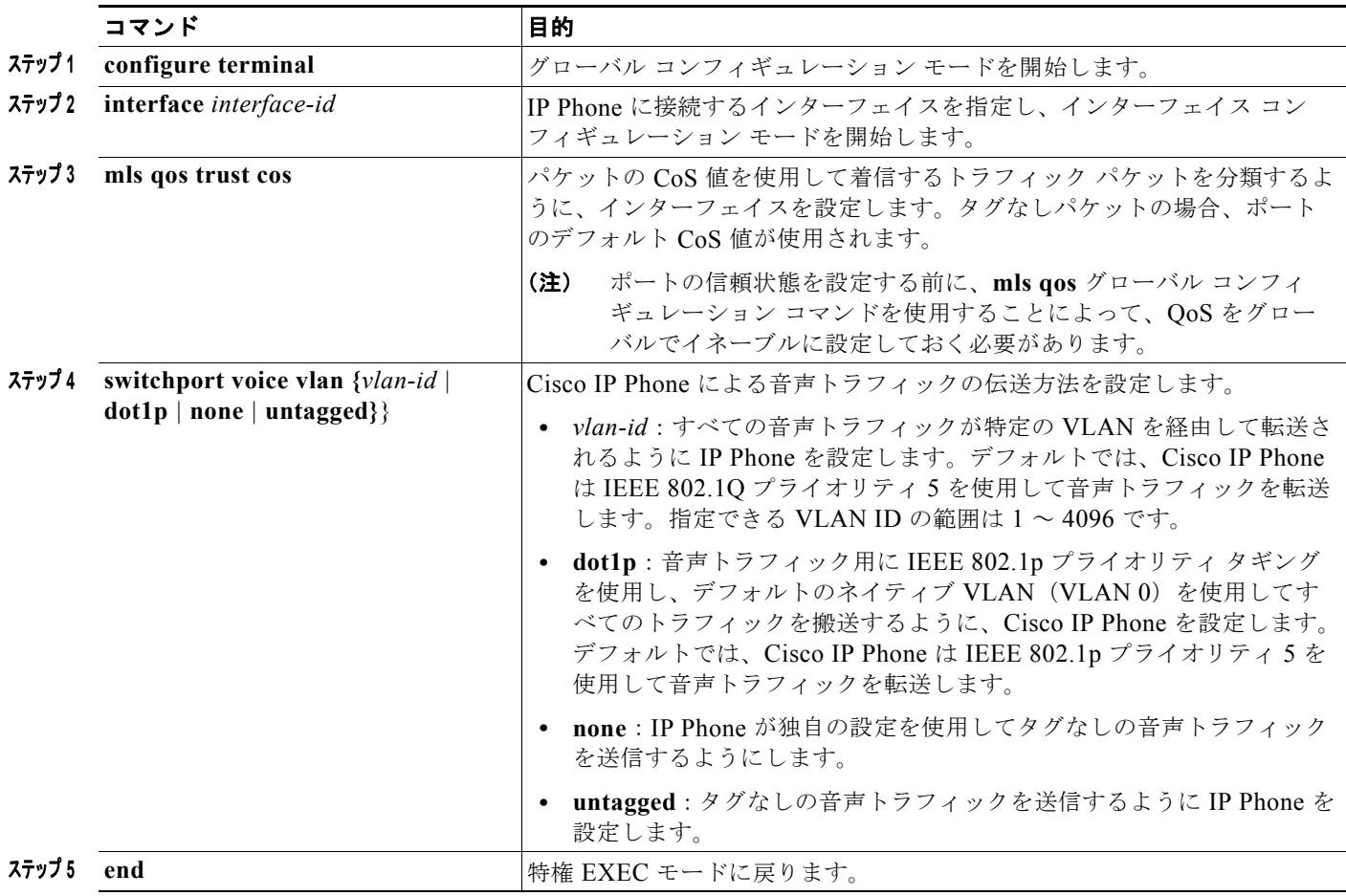

### 着信データ フレームのプライオリティ設定

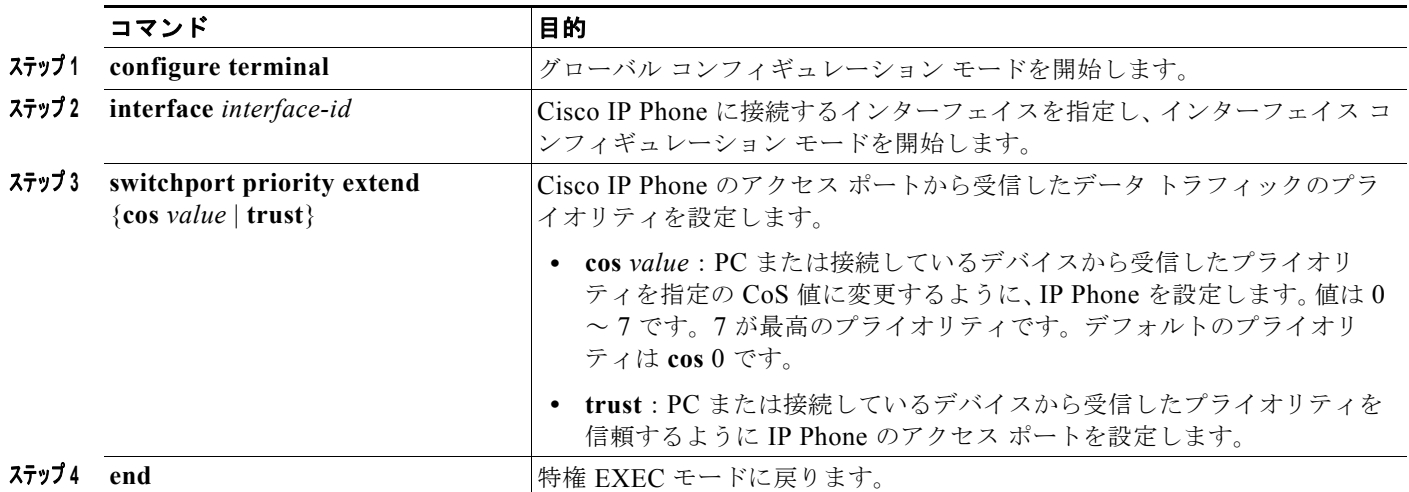

# 音声 **VLAN** のモニタリングとメンテナンス

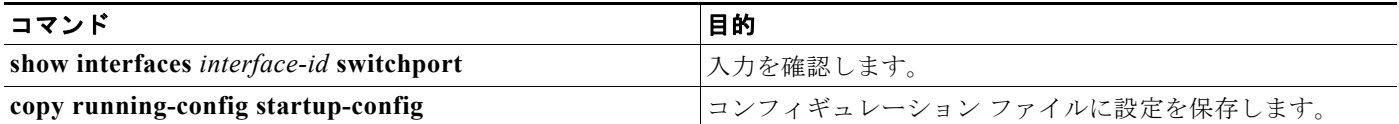

# 音声 **VLAN** の設定例

## **Cisco IP Phone** の音声トラフィックの設定:例

次に、Cisco IP Phone に接続されたポートが、CoS 値を使用して着信トラフィックを分類し、音声トラ フィックに IEEE 802.1p プライオリティ タギングを使用し、デフォルトのネイティブ VLAN (VLAN0)を使用してすべてのトラフィックを搬送するように設定する例を示します。

Switch(config)# **interface gigabitethernet1/1** Switch(config-if)# **mls qos trust cos**  Switch(config-if)# **switchport voice vlan dot1p** Switch(config-if)# **end**

## **Cisco IP Phone** の着信データ フレームのプライオリティ設定:例

次に、Cisco IP Phone に接続しているポートを設定して、PC または接続しているデバイスから受信す るフレームのプライオリティを変更しないようにする例を示します。

Switch(config)# **interface gigabitethernet1/1**  Switch(config-if)# **switchport priority extend trust** Switch(config-if)# **end**

# 音声 **VLAN** の設定に関する追加情報

ここでは、スイッチ管理に関する参考資料について説明します。

## 関連資料

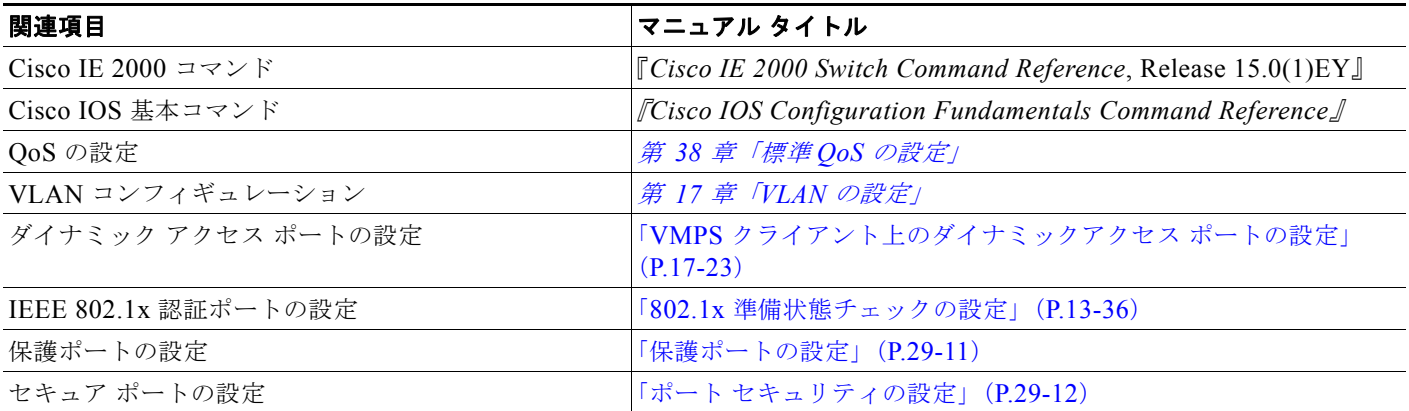

## 標準

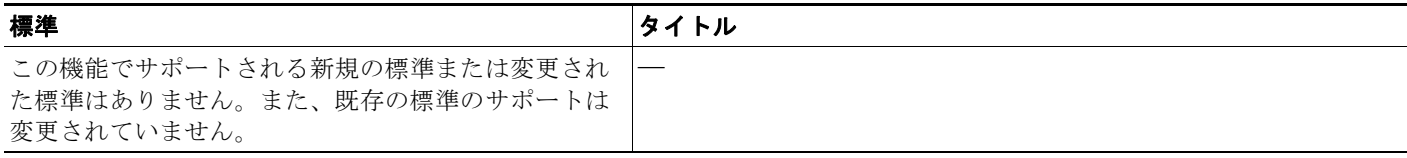

## **MIB**

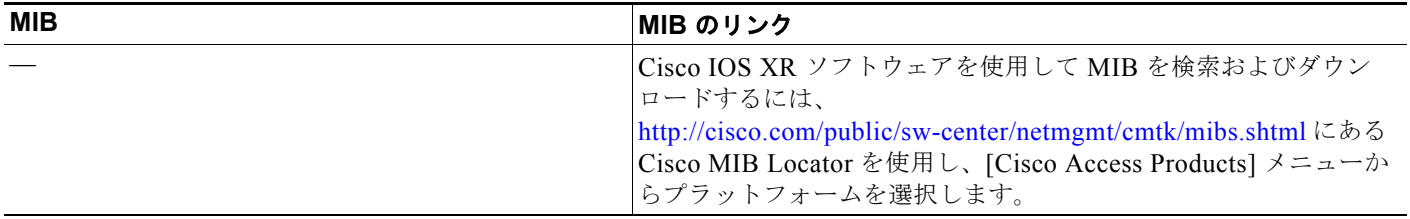

## **RFC**

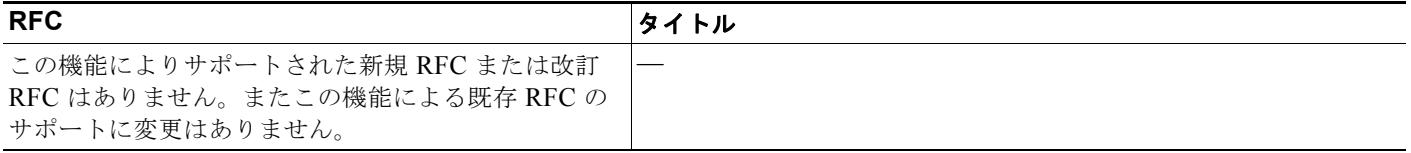

**■ 音声 VLAN の設定に関する追加情報** 

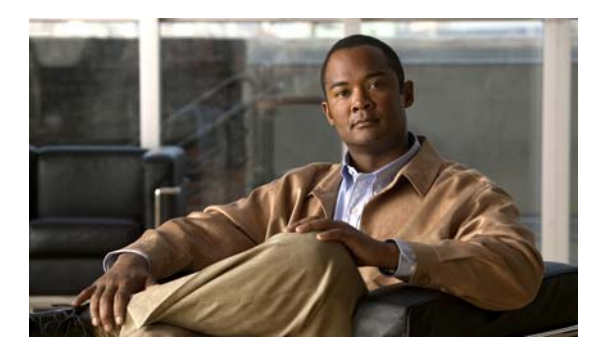

# **CHAPTER 20**

# **STP** の設定

## 機能情報の確認

ご使用のソフトウェア リリースでは、この章で説明されるすべての機能がサポートされているとは限 りません。最新の機能情報と注意事項については、ご使用のプラットフォームとソフトウェア リリー スに対応したリリース ノートを参照してください。

プラットフォームのサポートおよびシスコ ソフトウェア イメージのサポートに関する情報を検索する には、Cisco Feature Navigator を使用します。Cisco Feature Navigator には、 <http://www.cisco.com/go/cfn> からアクセスします。Cisco.com のアカウントは必要ありません。

# **STP** の設定の前提条件

VTP を設定する場合は、スイッチがドメイン内の他のスイッチと VTP アドバタイズメントを送受信で きるように、トランク ポートを設定する必要があります。

詳細については、「トランク [ポートとしてのイーサネット](#page-374-0) インターフェイスの設定」 (P.17-19) を参照 してください。

## **STP** の設定に関する制約事項

- **•** クラスタ メンバ スイッチの VTP を VLAN に設定する場合、**rcommand** 特権 EXEC コマンドを使 用して、そのメンバ スイッチにログインします。
- **•** VTP バージョン 1 および 2 では、そのスイッチで拡張範囲 VLAN を設定するとき、スイッチは VTP トランスペアレント モードでなければなりません。VTP バージョン 3 でも、クライアント モードまたはサーバ モードでの拡張範囲 VLAN の作成をサポートしています。

# **STP** の設定に関する情報

この章では、スイッチのポートベースの VLAN にスパニングツリー プロトコル(STP)を設定する方 法について説明します。このスイッチは、IEEE 802.1D 標準に準拠した Per-VLAN Spanning-Tree plus (PVST+)とシスコ独自の拡張機能の組み合わせか、もしくは IEEE 802.1w 標準に準拠した Rapid Per-VLAN Spanning-Tree plus (Rapid PVST+)プロトコルのいずれかを使用できます。

## **STP**

STP は、ネットワーク上でループを防止しながら、パスの冗長性を実現するレイヤ 2 リンク管理プロ トコルです。レイヤ 2 イーサネット ネットワークが正常に動作するには、任意の 2 つのステーション 間で存在できるアクティブ パスは 1 つだけです。エンド ステーション間に複数のアクティブ パスがあ ると、ネットワークにループが生じます。このループがネットワークに発生すると、エンド ステー ションにメッセージが重複して到着する可能性があります。また、スイッチも複数のレイヤ 2 インター フェイスのエンド ステーション MAC アドレスを学習する可能性が出てきます。このような状況に よって、ネットワークが不安定になります。スパニングツリーの動作は透過的であり、エンド ステー ション側で、単一 LAN セグメントに接続されているのか、複数セグメントからなるスイッチド LAN に接続されているのかを検出することはできません。

STP は、スパニングツリー アルゴリズムを使用し、スパニングツリーのルートとして冗長接続ネット ワーク内のスイッチを 1 つ選択します。スパニングツリー アルゴリズムは、アクティブ トポロジでの ポートの役割に基づいて各ポートに役割を割り当てることにより、スイッチド レイヤ 2 ネットワーク 上で最良のループフリー パスを算出します。

- **•** ルート:スパニングツリー トポロジに対して選定される転送ポート
- **•** 指定:各スイッチド LAN セグメントに対して選定される転送ポート
- **•** 代替:スパニングツリーのルート ブリッジへの代替パスとなるブロック ポート
- **•** バックアップ:ループバック コンフィギュレーションのブロック ポート

すべてのポートに役割が指定されているスイッチ、またはバックアップの役割が指定されているスイッ チはルート スイッチです。少なくとも *1* つのポートに役割が指定されているスイッチは、指定スイッ チを意味します。

冗長データ パスはスパニングツリーによって、強制的にスタンバイ(ブロックされた)ステートにさ れます。スパニングツリーのネットワーク セグメントでエラーが発生したときに冗長パスが存在する 場合は、スパニングツリー アルゴリズムがスパニングツリー トポロジを再計算し、スタンバイ パスを アクティブにします。スイッチは、定期的に Bridge Protocol Data Unit(BPDU; ブリッジ プロトコル データ ユニット)と呼ばれるスパニングツリー フレームを送受信します。スイッチはこのフレームを 転送しませんが、このフレームを使用してループフリー パスを構築します。BPDU には、送信側ス イッチおよびそのポートについて、スイッチおよび MAC アドレス、スイッチ プライオリティ、ポー ト プライオリティ、パス コストなどの情報が含まれます。スパニングツリーはこの情報を使用して、 スイッチド ネットワーク用のルート スイッチおよびルート ポートを選定し、さらに、各スイッチド セ グメントのルート ポートおよび指定ポートを選定します。

スイッチの 2 つのポートがループの一部になっている場合、スパニングツリー ポート プライオリティ とパス コストの設定値によって、どちらのポートをフォワーディング ステートにするか、どちらをブ ロッキング ステートにするかが制御されます。スパニングツリー ポート プライオリティ値は、ネット ワーク トポロジにおけるポートの位置とともに、トラフィック転送におけるポートの位置がどれだけ 適切であるかを表します。パス コストの値は、メディアの速度を表します。

(注) デフォルトでは、Small Form-Factor Pluggable (SFP) を搭載していないインターフェイスにだけ、ス イッチがキープアライブ メッセージを(接続が有効か確認するために)送信します。[**no**] **keepalive** イ ンターフェイス コンフィギュレーション コマンドを使用してインターフェイスのデフォルトを変更す ることができます。

## スパニングツリー トポロジと **BPDU**

スイッチド ネットワーク内の安定したアクティブ スパニングツリー トポロジは、次の要素によって制 御されます。

- **•** 各スイッチのそれぞれの VLAN に対応付けられた一意のブリッジ ID(スイッチ プライオリティお よび MAC アドレス)。
- **•** ルート スイッチに対するスパニングツリー パス コスト。
- **•** 各レイヤ 2 インターフェイスに対応付けられたポート ID(ポート プライオリティおよび MAC ア ドレス)。

ネットワーク内のスイッチに電源が投入されると、それぞれがルート スイッチとして機能します。各 スイッチは、そのすべてのポートからコンフィギュレーション BPDU を送信します。BPDU によって 通信が行われ、スパニングツリー トポロジが計算されます。各コンフィギュレーション BPDU には、 次の情報が含まれます。

- **•** 送信側スイッチがルート スイッチと見なしたスイッチの固有ブリッジ ID
- **•** ルートに対するスパニングツリー パス コスト
- **•** 送信側スイッチのブリッジ ID
- **•** メッセージ エージ
- **•** 送信側インターフェイス ID
- **•** hello タイマー、転送遅延タイマー、および最大エージングプロトコル タイマーの値

スイッチは、優位の情報(より小さいブリッジ ID、より低いパス コストなど)を格納したコンフィ ギュレーション BPDU を受信すると、そのポートのためにこの情報を保存します。スイッチは、この BPDU をルート ポートで受信した場合は、更新されたメッセージ付きで、自身が指定スイッチである すべての接続 LAN に対して BPDU を転送します。

そのポートに対して現在保存されているものより下位の情報を格納したコンフィギュレーション BPDU を受信した場合は、BPDU は廃棄されます。スイッチが、下位 BPDU の送信元の LAN の指定 スイッチである場合は、そのポート用に保存された最新情報を格納した BPDU をその LAN に送信しま す。このようにして下位情報は廃棄され、優位情報がネットワークで伝播されます。

BPDU の交換によって、次の処理が行われます。

**•** ネットワーク内の 1 台のスイッチがルート スイッチ(スイッチド ネットワークのスパニングツ リー トポロジの論理的な中心)として選択されます。

各 VLAN で、スイッチのプライオリティが最も高い(プライオリティ値が数値的に最も小さい) スイッチがルート スイッチとして選定されます。すべてのスイッチがデフォルトのプライオリ ティ(32768)で設定されている場合は、VLAN 内で最小の MAC アドレスを持つスイッチがルー ト スイッチになります。スイッチのプライオリティ値は、ブリッジ ID の最上位ビットを占めます (表 20-1 ([P.20-4](#page-413-0)) を参照)。

- **•** 各スイッチ(ルート スイッチを除く)に対して 1 つのルート ポートが選択されます。このポート は、スイッチによってパケットがルート スイッチに転送されるときに、最適なパス(最小コスト) を提供します。
- **•** スイッチごとに、パス コストに基づいてルート スイッチまでの最短距離が計算されます。
- **•** 各 LAN セグメントの指定スイッチが選定されます。指定スイッチでは、LAN からルート スイッ チへのパケット転送の場合、パス コストが最小となります。指定スイッチが LAN に接続するポー トのことを指定ポートと呼びます。

スイッチド ネットワーク上のすべての地点からルート スイッチに到達する場合に必要のないパスはす べて、スパニングツリー ブロッキング モードになります。

## ブリッジ **ID**、スイッチ プライオリティ、および拡張システム **ID**

IEEE 802.1D 規格では、各スイッチに一意のブリッジ識別子(ブリッジ ID)を設定する必要がありま す。この ID によってルート スイッチの選択が制御されます。各 VLAN は PVST+ と Rapid PVST+ に よって異なる*論理ブリッジ*と見なされるので、同一のスイッチは設定された各 VLAN とは異なるブ リッジ ID を保有している必要があります。スイッチ上の各 VLAN には一意の 8 バイト ブリッジ ID が 設定されます。上位の 2 バイトはスイッチ プライオリティに使用され、残りの 6 バイトがスイッチの MAC アドレスから取得されます。

スイッチでは IEEE 802.1t スパニングツリー拡張機能がサポートされ、従来はスイッチ プライオリ ティに使用されていたビットの一部が VLAN ID として使用されるようになりました。その結果、ス イッチに割り当てられる MAC アドレスが少なくなり、より広い範囲の VLAN ID をサポートできるよ うになり、しかもブリッジ ID の一意性を損なうこともありません。表 [20-1](#page-413-0) に示すように、従来はス イッチ プライオリティに使用されていた 2 バイトが、4 ビットのプライオリティ値と 12 ビットの拡張 システム ID 値 (VLAN ID と同じ)に割り当てられています。

<span id="page-413-0"></span>表 **20-1** スイッチ プライオリティ値および拡張システム **ID** 

| スイッチ プライオリティ値 |       |      |      | 拡張システム ID(VLAN ID と同設定) |                                                           |     |     |     |     |    |    |  |  |  |  |
|---------------|-------|------|------|-------------------------|-----------------------------------------------------------|-----|-----|-----|-----|----|----|--|--|--|--|
| ビット<br>16     | ビット   | 14   |      |                         | │ビット │ビット │ビット │ビット │ビット │ビット│ビット│ビット│ビット│ビット│ビット│ビット│ビット |     |     |     |     |    |    |  |  |  |  |
| 32768         | 16384 | 8192 | 4096 | 2048                    | 1024                                                      | 512 | 256 | 128 | -64 | 32 | 16 |  |  |  |  |

スパニングツリーは、ブリッジ ID を VLAN ごとに一意にするために、拡張システム ID、スイッチ プ ライオリティ、および割り当てられたスパニングツリー MAC アドレスを使用します。

拡張システム ID のサポートにより、ルート スイッチ、セカンダリ ルート スイッチ、および VLAN の スイッチ プライオリティの手動での設定方法に影響が生じます。たとえば、スイッチのプライオリ ティ値を変更すると、ルート スイッチとして選定される可能性も変更されることになります。大きい 値を設定すると可能性が低下し、値が小さいと可能性が増大します。詳細については[、「ルート](#page-425-0) スイッ [チの設定」\(](#page-425-0)P.20-16)、「セカンダリ ルート [スイッチの設定」\(](#page-425-1)P.20-16)、および「STP [オプション](#page-426-0) パラ [メータの設定」\(](#page-426-0)P.20-17)を参照してください。

### スパニングツリー インターフェイス ステート

プロトコル情報がスイッチド LAN を通過するとき、伝播遅延が生じることがあります。その結果、ス イッチド ネットワークのさまざまな時点および場所でトポロジの変化が発生します。インターフェイ スがスパニングツリー トポロジに含まれていない状態からフォワーディング ステートに直接移行する と、一時的にデータ ループが形成されることがあります。インターフェイスは新しいトポロジ情報が スイッチド LAN 上で伝播されるまで待機し、フレーム転送を開始する必要があります。インターフェ イスはさらに、古いトポロジで使用されていた転送フレームのフレーム存続時間を満了させることも必 要です。

スパニングツリーを使用しているスイッチの各レイヤ 2 インターフェイスは、次のいずれかのステート になります。

- **•** ブロッキング:インターフェイスはフレーム転送に関与しません。
- **•** リスニング:インターフェイスをフレーム転送に関与させることをスパニングツリーが決定した場 合、ブロッキング ステートから最初に移行するステートです。
- **•** ラーニング:インターフェイスはフレーム転送に関与する準備をしている状態です。
- **•** フォワーディング:インターフェイスはフレームを転送します。

**•** ディセーブル:インターフェイスはスパニングツリーに含まれません。シャットダウン ポートで あるか、ポート上にリンクがないか、またはポート上でスパニングツリー インスタンスが稼働し ていないためです。

インターフェイスは次のように、ステートを移行します。

- **•** 初期化からブロッキング
- **•** ブロッキングからリスニングまたはディセーブル
- **•** リスニングからラーニングまたはディセーブル
- **•** ラーニングからフォワーディングまたはディセーブル
- **•** フォワーディングからディセーブル

図 [20-1](#page-414-0) に、インターフェイスがステートをどのように移行するかを示します。

#### <span id="page-414-0"></span>図 **20-1** スパニングツリー インターフェイス ステート

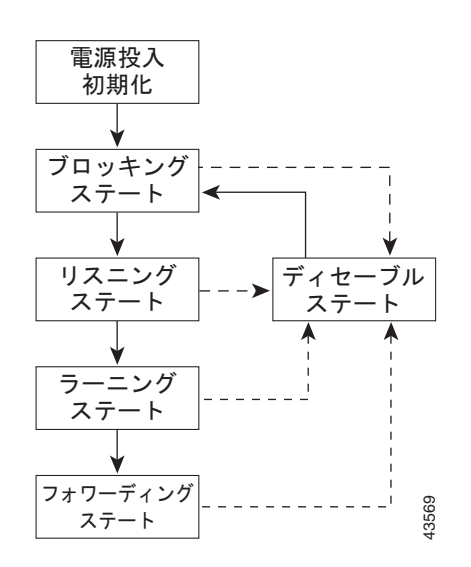

デフォルト設定では、スイッチを起動するとスパニングツリーがイネーブルになります。その後、ス イッチの各インターフェイス、VLAN、ネットワークがブロッキング ステートからリスニングおよび ラーニングという移行ステートを通過します。スパニングツリーは、フォワーディング ステートまた はブロッキング ステートで各インターフェイスを安定させます。

スパニングツリー アルゴリズムがレイヤ 2 インターフェイスをフォワーディング ステートにする場合、 次のプロセスが発生します。

- **1.** スパニングツリーがインターフェイスをブロッキング ステートに移行させるプロトコル情報を待 つ間、インターフェイスはリスニング ステートになります。
- **2.** スパニングツリーは転送遅延タイマーの満了を待ち、インターフェイスをラーニング ステートに 移行させ、転送遅延タイマーをリセットします。
- **3.** ラーニング ステートで、スイッチがデータベース転送のためにエンド ステーションの位置情報を 学習している間、インターフェイスはフレーム転送を引き続きブロックします。
- **4.** 転送遅延タイマーが満了すると、スパニングツリーはインターフェイスをフォワーディング ス テートに移行させ、このときラーニングとフレーム転送の両方が可能になります。

#### ブロッキング ステート

ブロッキング ステートのレイヤ 2 インターフェイスはフレームの転送に関与しません。初期化後、ス イッチの各インターフェイスに BPDU が送信されます。スイッチは最初、他のスイッチと BPDU を交 換するまで、ルートとして動作します。この BPDU 交換によって、ネットワーク上のどのスイッチが ルート、つまりルート スイッチであるかが確立されます。ネットワークにスイッチが 1 台しかない場 合は、交換は行われず、転送遅延タイマーが満了し、インターフェイスがリスニング ステートになり ます。インターフェイスはスイッチの初期化後、必ずブロッキング ステートになります。

ブロッキング ステートのインターフェイスは、次の機能を実行します。

- **•** インターフェイス上で受信したフレームを廃棄します。
- **•** 転送用に他のインターフェイスからスイッチングされたフレームを廃棄します。
- **•** アドレスを学習しません。
- **•** BPDU を受信します。

#### リスニング ステート

リスニング ステートは、ブロッキング ステートを経て、レイヤ 2 インターフェイスが最初に移行する ステートです。インターフェイスがリスニング ステートになるのは、スパニングツリーによってその インターフェイスのフレーム転送への関与が決定された場合です。

- リスニング ステートのインターフェイスは、次の機能を実行します。
- **•** インターフェイス上で受信したフレームを廃棄します。
- **•** 転送用に他のインターフェイスからスイッチングされたフレームを廃棄します。
- **•** アドレスを学習しません。
- **•** BPDU を受信します。

#### ラーニング ステート

ラーニング ステートのレイヤ 2 インターフェイスは、フレームの転送に関与できるように準備します。 インターフェイスはリスニング ステートからラーニング ステートに移行します。

ラーニング ステートのインターフェイスは、次の機能を実行します。

- **•** インターフェイス上で受信したフレームを廃棄します。
- **•** 転送用に他のインターフェイスからスイッチングされたフレームを廃棄します。
- **•** アドレスを学習します。
- **•** BPDU を受信します。

#### フォワーディング ステート

フォワーディング ステートのレイヤ 2 インターフェイスは、フレームを転送します。インターフェイ スはラーニング ステートからフォワーディング ステートに移行します。

フォワーディング ステートのインターフェイスは、次の機能を実行します。

- **•** インターフェイス上でフレームを受信して転送します。
- **•** 他のインターフェイスからスイッチングされたフレームを転送します。
- **•** アドレスを学習します。

**•** BPDU を受信します。

#### ディセーブル ステート

ブロッキング ステートのレイヤ 2 インターフェイスは、フレームの転送やスパニングツリーに関与し ません。ディセーブル ステートのインターフェイスは動作不能です。

ディセーブル インターフェイスは、次の機能を実行します。

- **•** インターフェイス上で受信したフレームを廃棄します。
- **•** 転送用に他のインターフェイスからスイッチングされたフレームを廃棄します。
- **•** アドレスを学習しません。
- **•** BPDU を受信しません。

### スイッチまたはポートがルート スイッチまたはルート ポートになる仕組み

86475

ネットワーク上のすべてのスイッチがデフォルトのスパニングツリー設定でイネーブルになっている場 合、最小の MAC アドレスを持つスイッチがルート スイッチになります。図 [20-2](#page-416-0) では、スイッチ A が ルート スイッチとして選定されます(すべてのスイッチのスイッチ プライオリティがデフォルト (32768)に設定されており、スイッチ A の MAC アドレスが最小であるため)。ただし、トラフィック パターン、転送インターフェイスの数、またはリンク タイプによっては、スイッチ A が最適なルート スイッチとは限りません。ルート スイッチになるように、最適なスイッチのプライオリティを引き上 げる(数値を引き下げる)と、スパニングツリーの再計算が強制的に行われ、最適なスイッチをルート とした新しいトポロジが形成されます。

<span id="page-416-0"></span>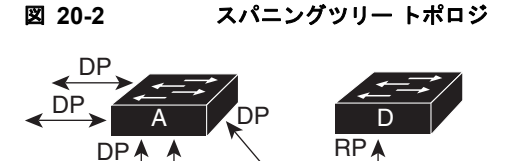

 $\overline{P}$ 

 $\mathsf{B}$   $\longleftrightarrow$  c

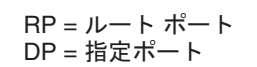

 $\overline{D}$ 

スパニングツリー トポロジがデフォルトのパラメータに基づいて算出された場合、スイッチド ネット ワークの送信元エンド ステーションから宛先エンド ステーションまでのパスが最適にならない場合が あります。たとえば、ルート ポートよりプライオリティの高いインターフェイスに高速リンクを接続 すると、ルート ポートが変更される可能性があります。最高速のリンクをルート ポートにすることが 重要です。

たとえば、スイッチ B のあるポートがギガビット イーサネット リンクで、別のポート(10/100 リン ク) がルート ポートであると仮定します。ネットワーク トラフィックはギガビット イーサネット リン クに流す方が効率的です。ギガビット イーサネット ポートのスパニングツリー ポート プライオリティ をルート ポートより高くする(数値を小さくする)と、ギガビット イーサネット ポートが新しいルー ト ポートになります。

### スパニングツリーおよび冗長接続

2 つのスイッチ インターフェイスを別の 1 台のデバイス、または 2 台の異なるデバイスに接続すること により、スパニングツリーを使用して冗長バックボーンを作成できます(図 [20-3](#page-417-0)を参照)。スパニング ツリーは一方のインターフェイスを自動的にディセーブルにし、他方でエラーが発生した場合にはその ディセーブルにしていた方をイネーブルにします。一方のリンクが高速で、他方が低速の場合、必ず、 低速の方のリンクがディセーブルになります。速度が同じ場合、ポート プライオリティとポート ID が 加算され、値の小さいリンクがスパニングツリーによってディセーブルにされます。

<span id="page-417-0"></span>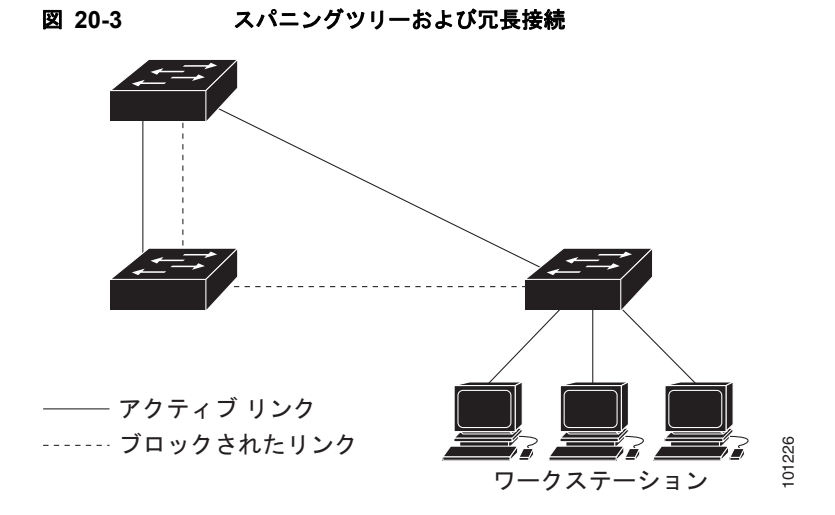

EtherChannel グループを使用して、スイッチ間に冗長リンクを設定することもできます。詳細につい ては、第 40 章「[EtherChannel](#page-792-0) の設定」を参照してください。

### スパニングツリー アドレスの管理

IEEE 802.1D では、各種ブリッジ プロトコルに使用させるために、0x00180C2000000 ~ 0x0180C2000010 の範囲で 17 のマルチキャスト アドレスが規定されています。これらのアドレスは削 除できないスタティック アドレスです。

スパニングツリー ステートに関係なく、各スイッチは 0x0180C2000000 ~ 0x0180C200000F のアドレ ス宛のパケットを受信しますが、転送は行いません。

スパニングツリーがイネーブルな場合、スイッチの CPU は 0x0180C2000000 および 0x0180C2000010 宛のパケットを受信します。スパニングツリーがディセーブルな場合は、スイッチは、それらのパケッ トを不明のマルチキャスト アドレスとして転送します。

### 接続を維持するためのエージング タイムの短縮

ダイナミック アドレスのエージング タイムはデフォルトで 5 分です。これは、**mac address-table aging-time** グローバル コンフィギュレーション コマンドのデフォルト値です。ただし、スパニングツ リーの再構成により、多数のステーションの位置が変更されることがあります。このようなステーショ ンは、再構成中、5 分以上にわたって到達できないことがあるので、アドレス テーブルからステーショ ン アドレスを削除し、改めて学習できるように、アドレス エージング タイムが短縮されます。スパニ ングツリー再構成時に短縮されるエージング タイムは、転送遅延パラメータ値(**spanning-tree vlan** *vlan-id* **forward-time** *seconds* グローバル コンフィギュレーション コマンド)と同じです。

各 VLAN はそれぞれ独立したスパニングツリー インスタンスなので、スイッチは VLAN 単位でエー ジング タイムを短縮します。ある VLAN でスパニングツリーの再構成が行われると、その VLAN で 学習されたダイナミック アドレスがエージング タイム短縮の対象になります。他の VLAN のダイナ ミック アドレスは影響を受けず、スイッチで設定されたエージング タイムがそのまま適用されます。

### スパニングツリー モードおよびプロトコル

このスイッチでサポートされるモードおよびプロトコルは、次のとおりです。

**•** PVST+:このスパニングツリー モードは、IEEE 802.1D 標準およびシスコ独自の拡張機能に準拠 します。すべてのイーサネット ポートベースの VLAN で使用されるスパニングツリーのデフォル ト モードです。PVST+ はスイッチ上の各 VLAN でサポートされる最大数まで動作し、各 VLAN にネットワーク上でのループフリー パスを提供します。

PVST+ は、対象となる VLAN にレイヤ 2 ロード バランシングを提供します。ネットワーク上の VLAN を使用してさまざまな論理トポロジを作成し、特定のリンクに偏らないようにすべてのリ ンクを使用できるようにします。VLAN 上の PVST+ インスタンスごとに、それぞれ 1 つのルート スイッチがあります。このルート スイッチは、その VLAN に対応するスパニングツリー情報を、 ネットワーク上の他のすべてのスイッチに伝送します。このプロセスにより、各スイッチがネット ワークに関する共通の情報を持つようになるので、ネットワーク トポロジが確実に維持されます。

**•** Rapid PVST+:このスパニングツリー モードは、IEEE 802.1w 標準に準拠した高速コンバージェ ンスを使用する以外は PVST+ と同じです。高速コンバージェンスを行うため、Rapid PVST+ はト ポロジ変更を受信すると、ポート単位でダイナミックに学習した MAC アドレス エントリをただち に削除します。このような場合、PVST+ では、ダイナミックに学習した MAC アドレス エントリ には短いエージング タイムが使用されます。

Rapid PVST+ は PVST+ と同じ設定を使用しているので(特に明記する場合を除く)、必要なこと は最小限の追加設定のみです。Rapid PVST+ の利点は、大規模な PVST+ のインストール ベース を Rapid PVST+ に移行するのに、複雑な MSTP 設定の学習やネットワーク再設定の必要がないこ とです。Rapid PVST+ モードでは、各 VLAN は独自のスパニングツリー インスタンスを最大数実 行します。

**•** MSTP:このスパニングツリー モードは IEEE 802.1s 標準に準拠しています。複数の VLAN を同 一のスパニングツリー インスタンスにマッピングし、多数の VLAN をサポートする場合に必要と なるスパニングツリー インスタンスの数を減らすことができます。MSTP は Rapid Spanning-Tree Protocol (RSTP) (IEEE 802.1w 準拠) 上で実行され、転送遅延を解消し、ルート ポートおよび 指定ポートをフォワーディング ステートにすばやく移行することにより、スパニングツリーの高 速コンバージェンスを可能にします。RSTP を使用しない場合、MSTP は稼働できません。

MSTP を導入する場合、最も一般的なのは、レイヤ 2 スイッチド ネットワークのバックボーンお よびディストリビューション レイヤへの配備です。詳細については、第 21 章「MSTP [の設定」](#page-430-0)を 参照してください。

サポートされるスパニングツリー インスタンス数については、次の項を参照してください。

## <span id="page-418-0"></span>サポートされるスパニングツリー インスタンス

PVST+ または Rapid PVST+ モードでは、スイッチは最大 128 のスパニングツリー インスタンスをサ ポートします。

MSTP モードでは、スイッチは最大 65 MST インスタンスをサポートします。特定の MST インスタン スにマッピング可能な VLAN 数に制限はありません。

スパニングツリーと VLAN Trunking Protocol (VTP; VLAN トランキングプロトコル)の相互作用に ついては[、「スパニングツリー](#page-424-0) モードの変更」(P.20-15)を参照してください。

### <span id="page-419-1"></span><span id="page-419-0"></span>スパニングツリーの相互運用性と下位互換性

表 [20-2](#page-419-0) に、ネットワークでサポートされるスパニングツリー モード間の相互運用性と下位互換性を示 します。

表 **20-2 PVST+**、**MSTP**、および **Rapid PVST+** の相互運用性

|             | <b>PVST+</b>  | <b>MSTP</b>   | <b>Rapid PVST+</b> |
|-------------|---------------|---------------|--------------------|
| $PVST+$     | あり            | (制限あり)<br>あり  | あり(PVST+ に戻る)      |
| <b>MSTP</b> | (制限あり)<br>あり  | あり            | あり(PVST+ に戻る)      |
| Rapid PVST+ | あり(PVST+ に戻る) | あり(PVST+ に戻る) | あり                 |

MSTP および PVST+ が混在したネットワークでは、Common Spanning-Tree(CST)のルートは MST バックボーンの内側に配置する必要があり、PVST+ スイッチを複数の MST リージョンに接続す ることはできません。

ネットワーク内に Rapid PVST+ が稼働しているスイッチと PVST+ が稼働しているスイッチが存在す る場合、Rapid PVST+ スイッチと PVST+ スイッチを別のスパニングツリー インスタンスにすること を推奨します。Rapid PVST+ スパニングツリー インスタンスでは、ルート スイッチは Rapid PVST+ スイッチでなければなりません。PVST+ インスタンスでは、ルート スイッチは PVST+ スイッチでな ければなりません。PVST+ スイッチはネットワークのエッジに配置する必要があります。

## **STP** および **IEEE 802.1Q** トランク

VLAN トランクに関する IEEE 802.1Q 規格は、ネットワークのスパニングツリー ストラテジに一定の 制限を設けています。この規格では、トランク上で使用できるすべての VLAN に対して、1 つのスパ ニングツリー インスタンスしか認められません。ただし、IEEE 802.1Q トランクによって接続された Cisco スイッチのネットワークでは、スイッチはトランク上で使用できる各 VLAN に 1 つずつ、スパ ニングツリー インスタンスを維持します。

IEEE 802.1Q トランクを使用して Cisco スイッチを他社製のデバイスに接続する場合、Cisco スイッチ は PVST+ を使用してスパニングツリーの相互運用性を実現します。Rapid PVST+ がイネーブルの場 合、スイッチは PVST+ ではなく Rapid PVST+ を使用します。スイッチは、トランクの IEEE 802.1Q VLAN のスパニングツリー インスタンスと他社の IEEE 802.1Q スイッチのスパニングツリー インスタ ンスを結合します。

ただし、PVST+ または Rapid PVST+ の情報はすべて、他社製の IEEE 802.1Q スイッチからなるクラ ウドにより分離された Cisco スイッチによって維持されます。Cisco スイッチを分離する他社製の IEEE 802.1Q クラウドは、スイッチ間の単一トランク リンクとして扱われます。

PVST+ は IEEE 802.1Q トランクで自動的にイネーブルになるので、ユーザ側で設定する必要はありま せん。アクセス ポートでの外部スパニングツリーの動作は、PVST+ の影響を受けません。

## **VLAN** ブリッジ スパニングツリー

シスコ VLAN ブリッジ スパニングツリーは、フォールバック ブリッジング機能(ブリッジ グループ) で使用し、DECnet などの IP 以外のプロトコルを 2 つ以上の VLAN ブリッジ ドメインまたはルーテッ ド ポート間で伝送します。VLAN ブリッジ スパニングツリーにより、ブリッジ グループは個々の VLAN スパニングツリーの上部にスパニングツリーを形成できるので、VLAN 間で複数の接続がある 場合に、ループが形成されないようにします。また、ブリッジングされている VLAN からの個々のス パニングツリーが単一のスパニングツリーに縮小しないようにする働きもします。

VLAN ブリッジ スパニングツリーをサポートするには、一部のスパニングツリー タイマーを増やしま す。

## スパニングツリーのデフォルト設定

#### 表 **20-3** スパニングツリーのデフォルト設定

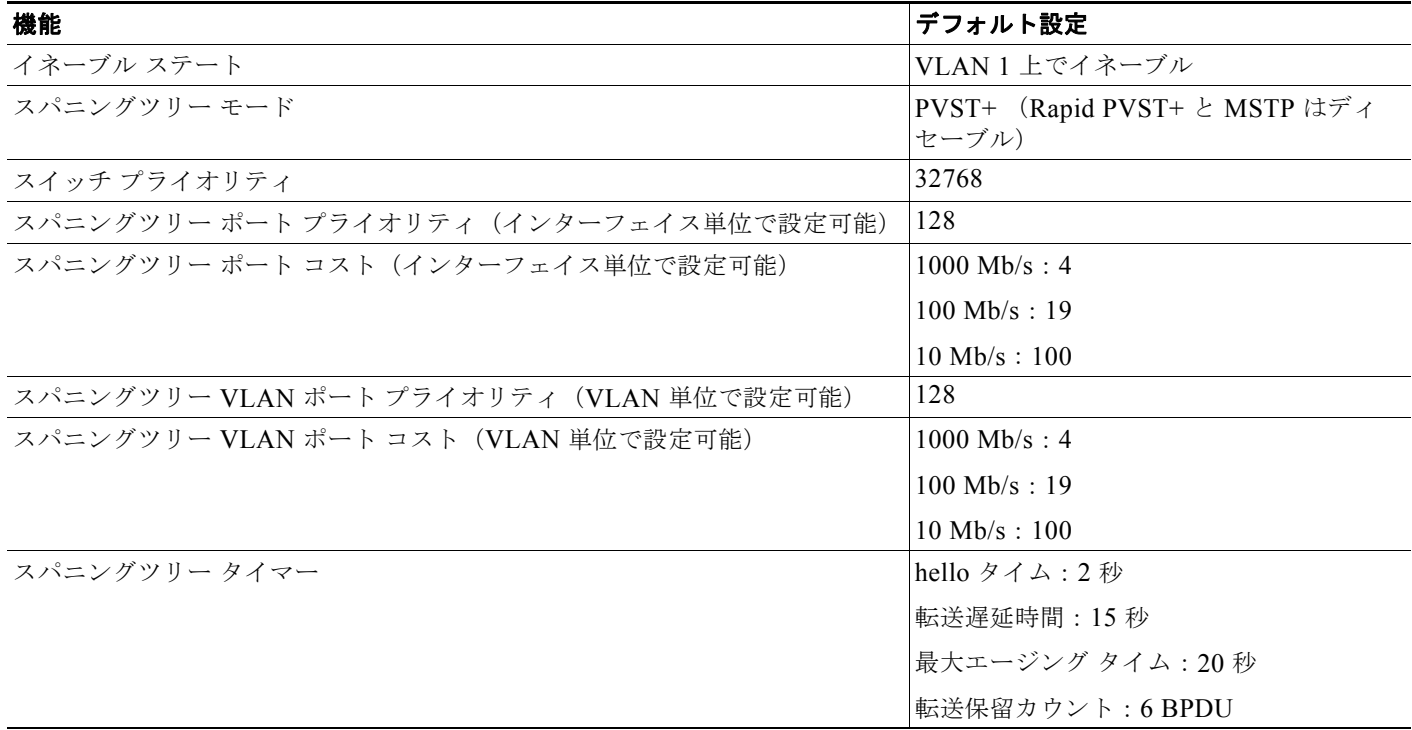

## スパニングツリーのディセーブル化

スパニングツリーはデフォルトで、VLAN 1 および[「サポートされるスパニングツリー](#page-418-0) インスタンス」 ([P.20-9](#page-418-0)) のスパニングツリー限度を上限として新しく作成されたすべての VLAN 上でイネーブルで す。スパニングツリーをディセーブルにするのは、ネットワーク トポロジにループがないことが確実 な場合だけにしてください。

注意 スパニングツリーがディセーブルでありながら、トポロジにループが存在していると、余分なトラ フィックが発生し、パケットの重複が無限に繰り返されることによって、ネットワークのパフォー マンスが大幅に低下します。

### ルート スイッチ

スイッチは、スイッチ上で設定されているアクティブ VLAN ごとに 1 つずつ、個別のスパニングツ リー インスタンスを維持します。各インスタンスには、スイッチ プライオリティとスイッチの MAC アドレスからなるブリッジ ID が対応付けられます。VLAN ごとに、ブリッジ ID が最小のスイッチが その VLAN のルート スイッチになります。

特定の VLAN でスイッチがルートになるように設定するには、**spanning-tree vlan** *vlan-id* **root** グロー バル コンフィギュレーション コマンドを使用して、スイッチ プライオリティをデフォルト値(32768) からかなり小さい値に変更します。このコマンドを入力すると、ソフトウェアが各 VLAN について、 ルート スイッチのスイッチ プライオリティをチェックします。拡張システム ID をサポートするため、 スイッチは指定された VLAN の自身のプライオリティを 24576 に設定します。この値によって、この スイッチを指定された VLAN のルートに設定できます。

指定された VLAN のルート スイッチに 24576 に満たないスイッチ プライオリティが設定されている 場合は、スイッチはその VLAN について、自身のプライオリティを最小のスイッチ プライオリティよ り 4096 だけ小さい値に設定します (4096 は 4 ビット スイッチ プライオリティの最下位ビットの値で す。表 20-1 ([P.20-4](#page-413-0)) を参照)。

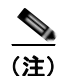

(注) ルート スイッチとして設定する必要のある値が 1 未満の場合、**spanning-tree vlan** *vlan-id* **root** グロー バル コンフィギュレーション コマンドは失敗します。

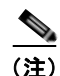

(注) ネットワーク上に拡張システム ID をサポートするスイッチとサポートしないスイッチが混在する場合 は、拡張システム ID をサポートするスイッチがルート スイッチになることはほぼありません。拡張シ ステム ID によって、旧ソフトウェアが稼働する接続スイッチのプライオリティより VLAN 番号が大 きくなるたびに、スイッチ プライオリティ値が増大します。

(注) 各スパニングツリー インスタンスのルート スイッチは、バックボーン スイッチまたはディストリ ビューション スイッチにする必要があります。アクセス スイッチをスパニングツリーのプライマリ ルートとして設定しないでください。

レイヤ 2 ネットワークの直径(つまり、レイヤ 2 ネットワーク上の任意の 2 つのエンド ステーション 間の最大スイッチ ホップ カウント)を指定するには、diameter キーワードを指定します。ネットワー クの直径を指定すると、その直径のネットワークに最適な hello タイム、転送遅延時間、および最大 エージング タイムをスイッチが自動的に設定するので、コンバージェンスの所要時間を大幅に短縮で きます。**hello** キーワードを使用して、自動的に計算される hello タイムを上書きすることができます。

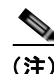

(注) ルート スイッチとして設定した後で、**spanning-tree vlan** *vlan-id* **hello-time**、**spanning-tree vlan** *vlan-id* **forward-time**、および **spanning-tree vlan** *vlan-id* **max-age** グローバル コンフィギュレーショ ン コマンドを使用して、hello タイム、転送遅延時間、および最大エージング タイムを手動で設定する ことは推奨できません。

## セカンダリ ルート スイッチ

スイッチをセカンダリ ルートとして設定すると、スイッチ プライオリティがデフォルト値(32768) から 28672 に変更されます。したがって、プライマリ ルート スイッチで障害が発生した場合に、この スイッチが指定された VLAN のルート スイッチになる可能性が高くなります。これは、他のネット ワーク スイッチがデフォルトのスイッチ プライオリティ 32768 を使用し、ルート スイッチになる可能 性が低いことが前提です。

複数のスイッチでこのコマンドを実行すると、複数のバックアップ ルート スイッチを設定できます。 **spanning-tree vlan** *vlan-id* **root primary** グローバル コンフィギュレーション コマンドでプライマリ ルート スイッチを設定したときと同じネットワーク直径および hello タイム値を使用してください。

## ポートのプライオリティ

ループが発生した場合、スパニングツリーはポート プライオリティを使用して、フォワーディング ス テートにするインターフェイスを選択します。最初に選択されるインターフェイスには高いプライオリ ティ値(小さい数値)を割り当て、最後に選択されるインターフェイスには低いプライオリティ値(高 い数値)を割り当てることができます。すべてのインターフェイスに同じプライオリティ値が与えられ ている場合、スパニングツリーはインターフェイス番号が最小のインターフェイスをフォワーディング ステートにし、他のインターフェイスをブロックします。

### パス コスト

スパニングツリー パス コストのデフォルト値は、インターフェイスのメディア速度に基づきます。 ループが発生した場合、スパニングツリーはコストを使用して、フォワーディング ステートにするイ ンターフェイスを選択します。最初に選択されるインターフェイスには低いコスト値を割り当て、最後 に選択されるインターフェイスには高いコスト値を割り当てることができます。すべてのインターフェ イスに同じコスト値が与えられている場合、スパニングツリーはインターフェイス番号が最小のイン ターフェイスをフォワーディング ステートにし、他のインターフェイスをブロックします。

### スパニングツリー タイマー

#### 表 **20-4** スパニングツリー タイマー

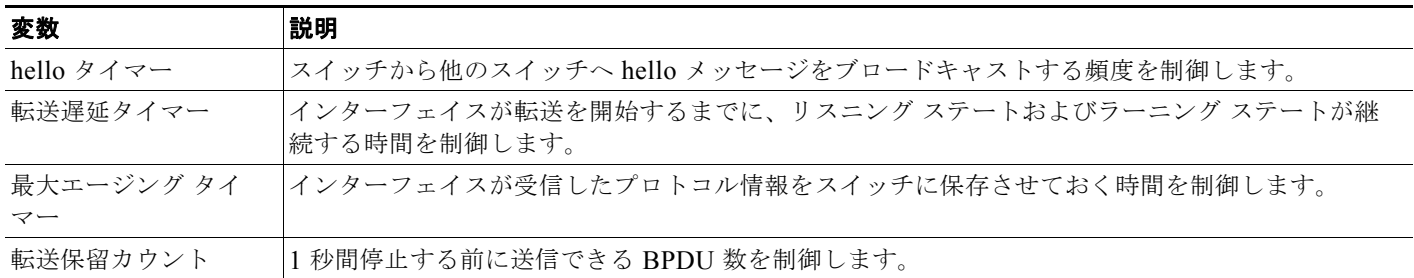

### スパニングツリー設定時の注意事項

VTP にスパニングツリー インスタンスよりも多くの VLAN が定義されている場合、PVST+ または Rapid PVST+ をイネーブルにできるのは、スイッチ上の 128 の VLAN に限られます。残りの VLAN は、スパニングツリーがディセーブルの状態で動作します。ただし、MSTP を使用して複数の VLAN を同一のスパニングツリー インスタンスにマッピングすることが可能です。詳細については、第 [21](#page-430-0) 章 「MSTP [の設定」](#page-430-0)を参照してください。

128 のスパニングツリー インスタンスがすでに使用されている場合、VLAN の 1 つでスパニングツ リーをディセーブルにして、STP を稼働させたい別の VLAN でイネーブルにできます。**no spanning-tree vlan** *vlan-id* グローバル コンフィギュレーション コマンドを使用して、特定の VLAN でスパニングツリーをディセーブルにし、**spanning-tree vlan** *vlan-id* グローバル コンフィギュレー ション コマンドを使用して、所定の VLAN でスパニングツリーをイネーブルにします。

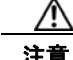

注意 スパニングツリーが稼働していないスイッチは、スパニングツリー インスタンスが稼働している VLAN 上の他のスイッチがループを切断できるように、受信した BPDU を引き続き転送します。 したがって、スパニングツリーは、ネットワーク上のすべてのループを切断できるように十分な数 のスイッチ上で稼働している必要があります。たとえば、VLAN の各ループで少なくとも 1 台のス イッチがスパニングツリーを稼働している必要があります。VLAN 内のすべてのスイッチでスパニ ングツリーを稼働させる必要はありません。ただし、最小限の数のスイッチだけでスパニングツ リーが稼働している状況では、不注意なネットワーク変更によって VLAN に別のループが発生し、 ブロードキャスト ストームを引き起こす可能性があります。

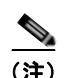

(注) スイッチ上の使用可能なスパニングツリー インスタンスをすべて使い切ってしまった後に、VTP ドメ イン内にさらに別の VLAN を追加すると、そのスイッチ上にスパニングツリーが稼働しない VLAN が 生成されます。そのスイッチのトランク ポート上でデフォルトの許可リストが設定されていると、す べてのトランク ポート上に新しい VLAN が割り当てられます。ネットワーク トポロジによっては、新 しい VLAN 上で、切断されないループが生成されることがあります。特に、複数の隣接スイッチでス パニングツリー インスタンスをすべて使用してしまっている場合には注意が必要です。スパニングツ リー インスタンスの割り当てを使い果たしたスイッチのトランク ポートに許可リストを設定すること により、このような可能性を防ぐことができます。ただし、ネットワークに VLAN を追加するときよ り多くの作業を伴うことになるので、通常、許可リストの設定は必要ありません。

VLAN スパニングツリー インスタンスの設定はスパニングツリー コマンドによって制御されます。ス パニングツリー インスタンスは、VLAN にインターフェイスを割り当てるときに作成します。スパニ ングツリー インスタンスは最終インターフェイスが別の VLAN に移されたときに削除されます。スパ ニングツリー インスタンスの作成前に、スイッチとポートのパラメータを設定できます。設定された パラメータは、スパニングツリー インスタンスを作成するときに適用されます。

スイッチは、PVST+、Rapid PVST+、および MSTP をサポートしますが、アクティブにできるバー ジョンは常に 1 つだけです(たとえば、すべての VLAN で PVST+ を使用するか、すべての VLAN で Rapid PVST+ を使用するか、またはすべての VLAN で MSTP を使用することになります)。さまざま なスパニングツリー モードおよび相互運用性については[、「スパニングツリーの相互運用性と下位互換](#page-419-1) 性」([P.20-10](#page-419-1))を参照してください。

UplinkFast および BackboneFast 設定時の注意事項については[、「オプションのスパニングツリー機能](#page-452-0) [の設定に関する情報」\(](#page-452-0)P.22-1)を参照してください。

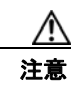

注意 ループ ガードは、ポイントツーポイント リンクでのみサポートされます。リンクの各終端には、 STP を実行するデバイスを直接接続することを推奨します。

# **STP** の設定方法

## <span id="page-424-0"></span>スパニングツリー モードの変更

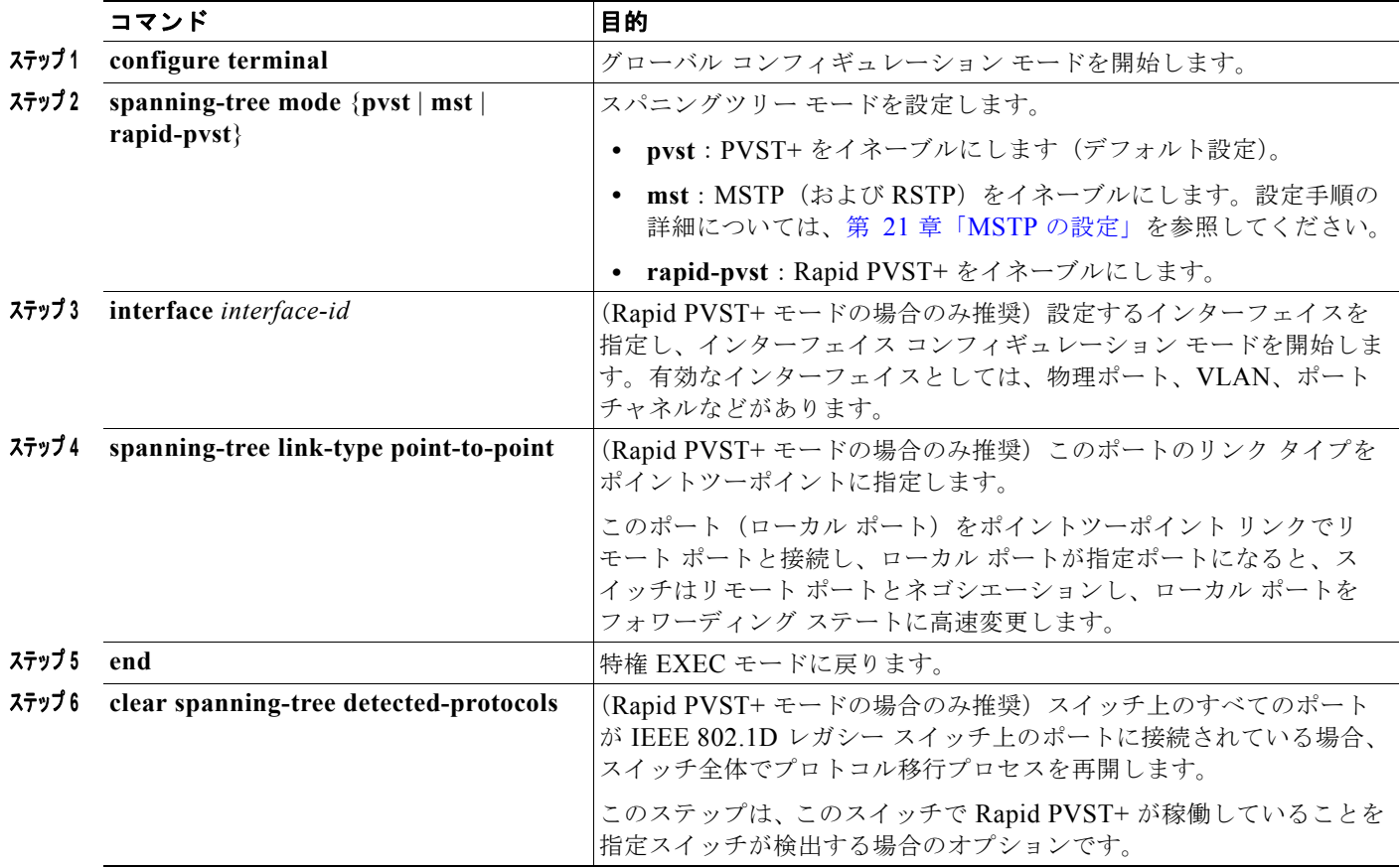

## <span id="page-425-0"></span>ルート スイッチの設定

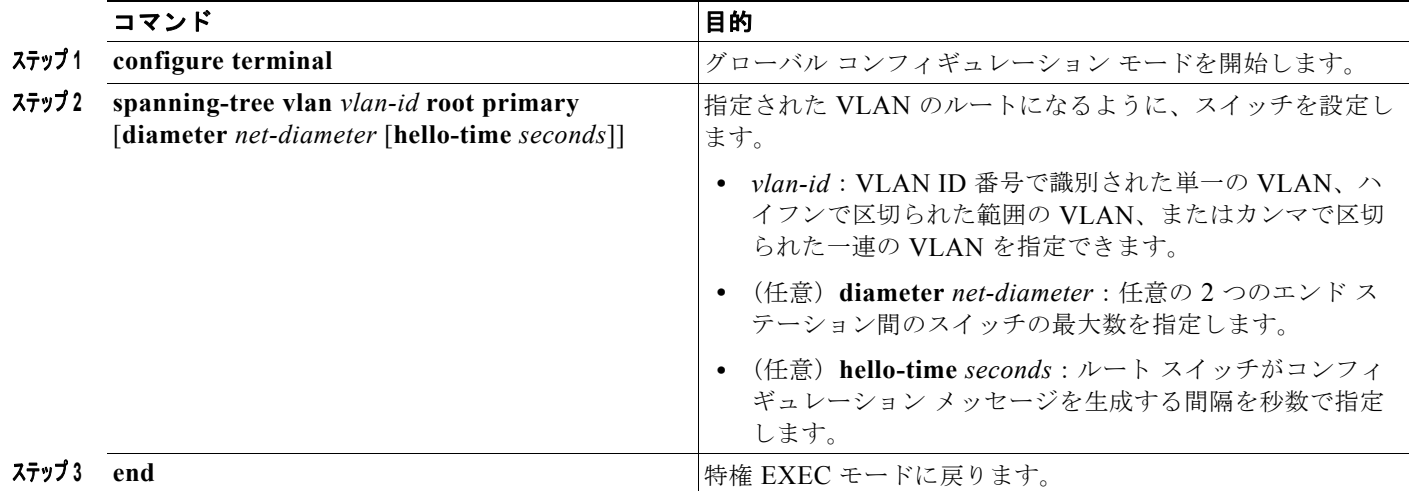

## <span id="page-425-1"></span>セカンダリ ルート スイッチの設定

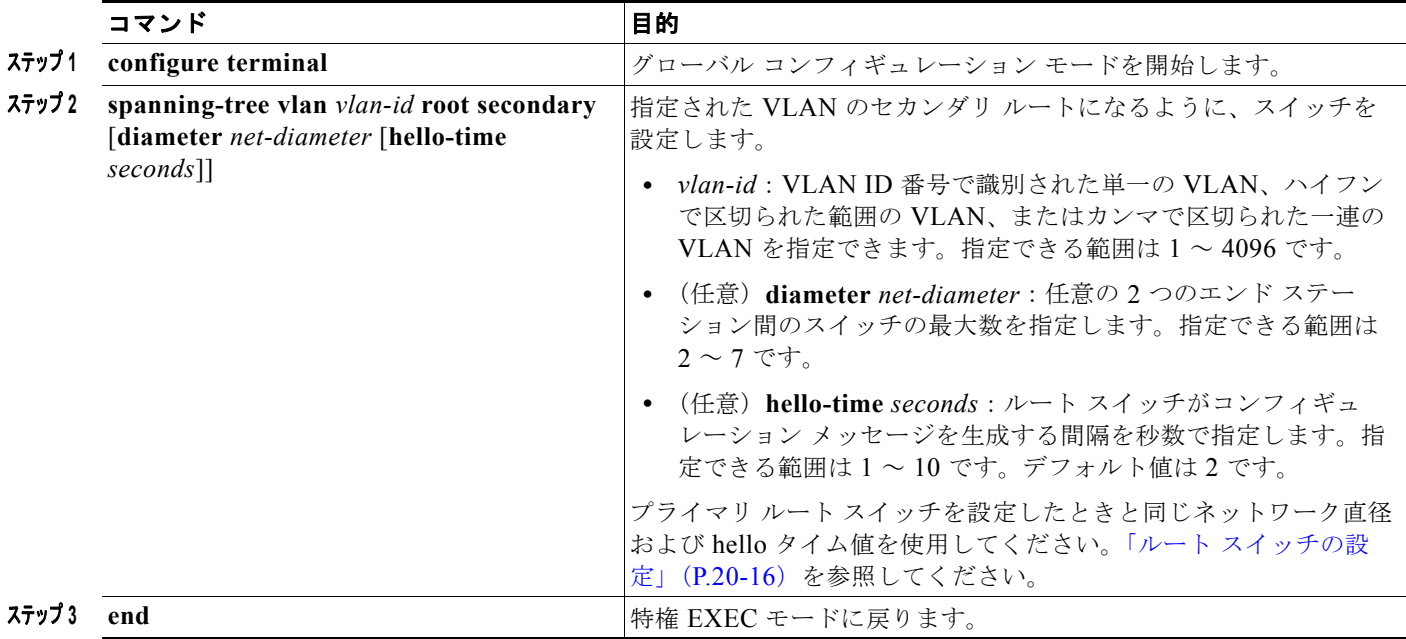

## ポート プライオリティの設定

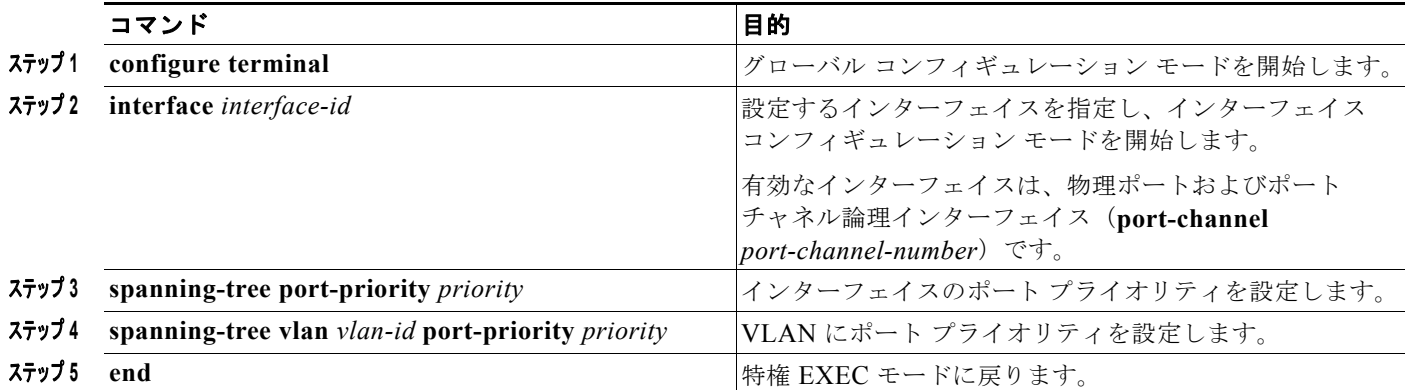

## パス コストの設定

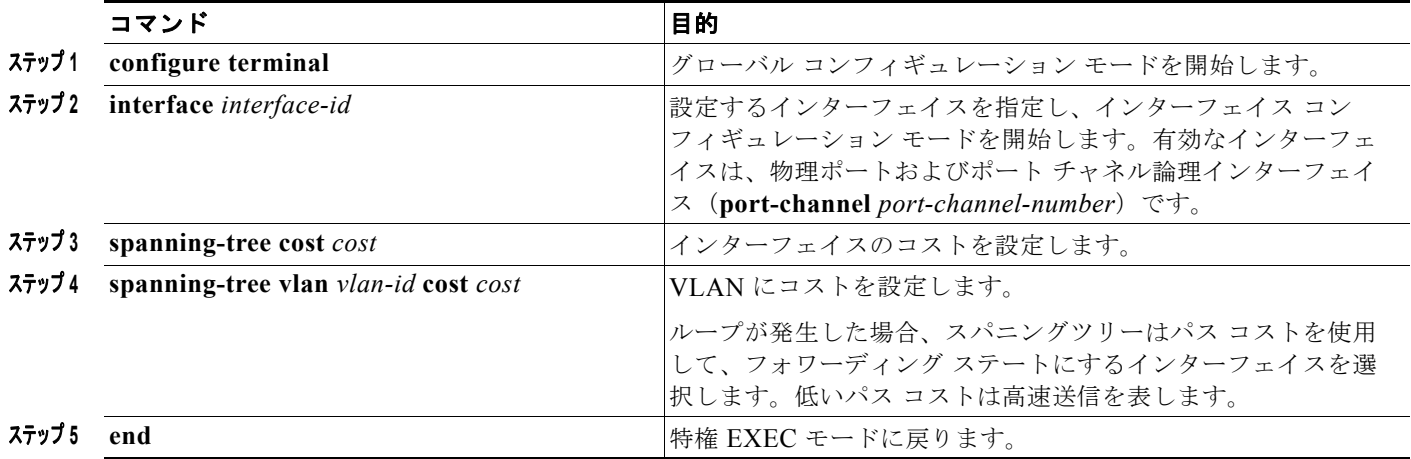

## <span id="page-426-0"></span>**STP** オプション パラメータの設定

#### はじめる前に

STP のプライオリティ、hello タイムを設定する場合は、注意が必要です。

スイッチ プライオリティの変更には、通常は、**spanning-tree vlan** *vlan-id* **root primary** および **spanning-tree vlan** *vlan-id* **root secondary** グローバル コンフィギュレーション コマンドを使用するこ とを推奨します。

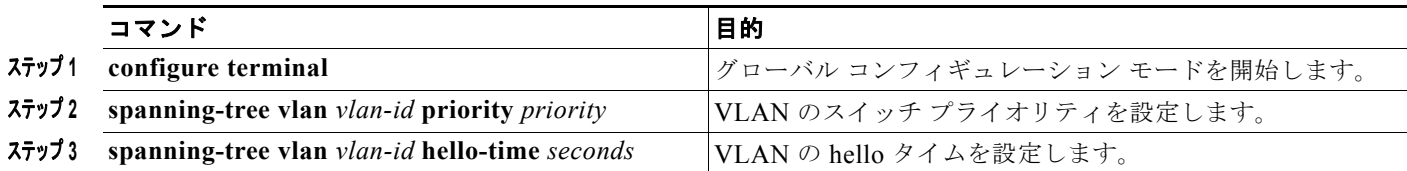

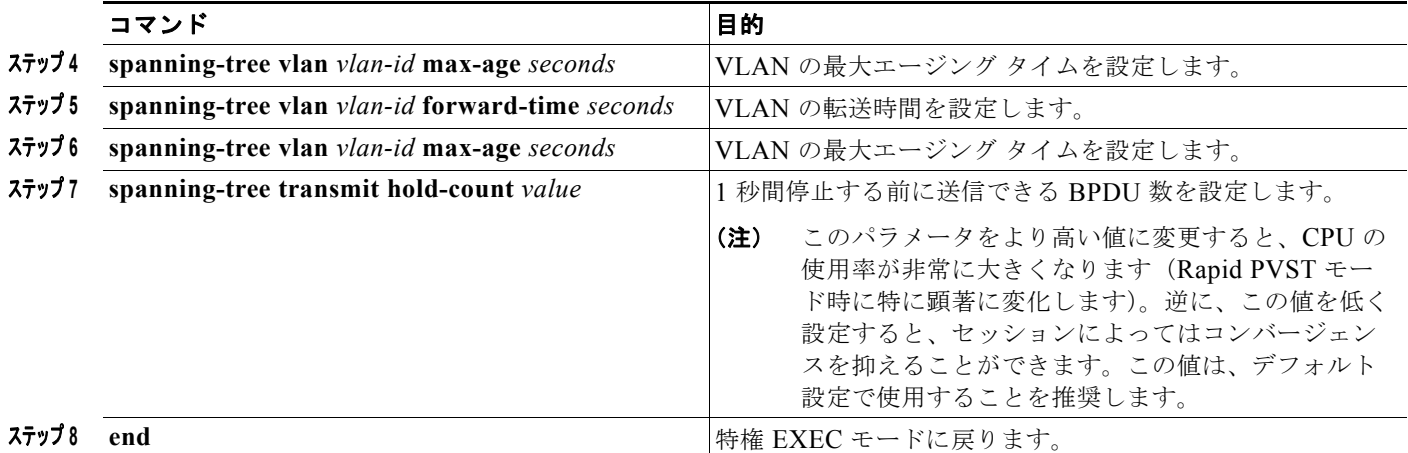

# **STP** のモニタリングおよびメンテナンス

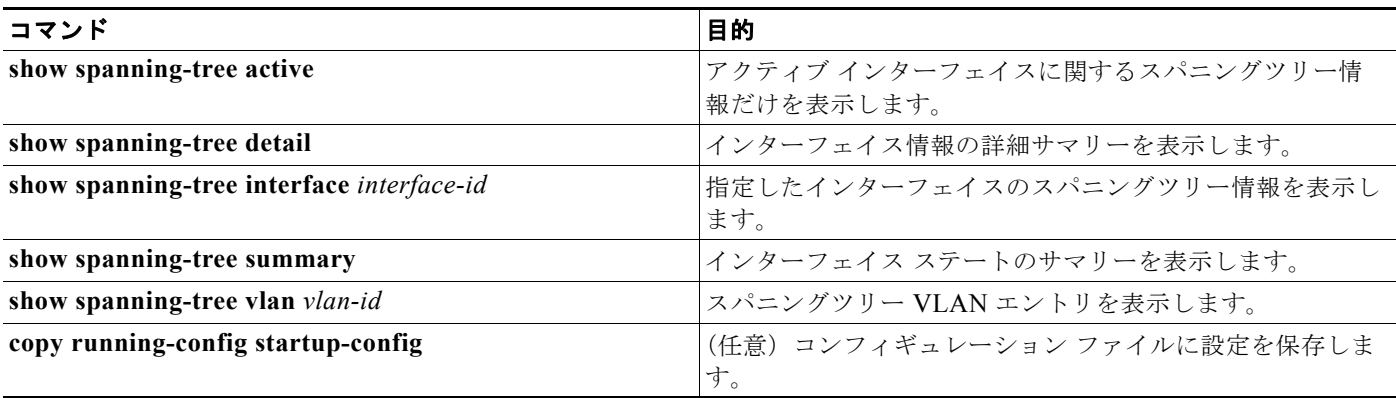

# その他の関連資料

ここでは、スイッチ管理に関する参考資料について説明します。

## 関連資料

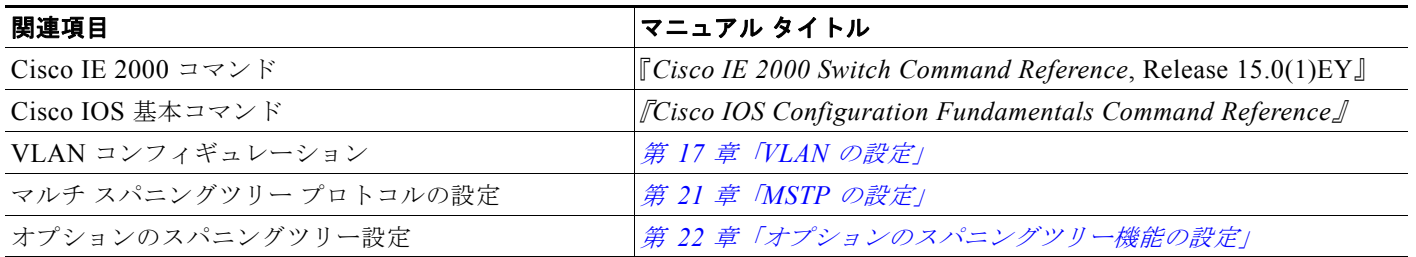

## 標準

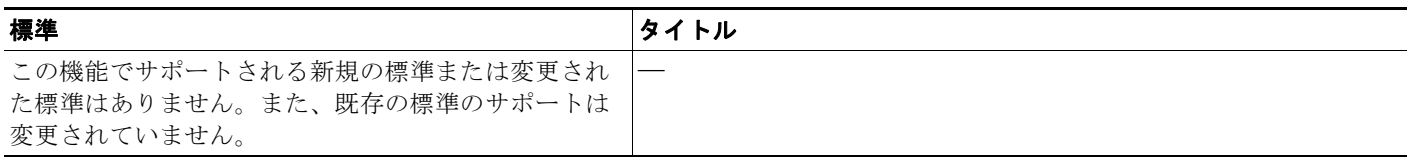

## **MIB**

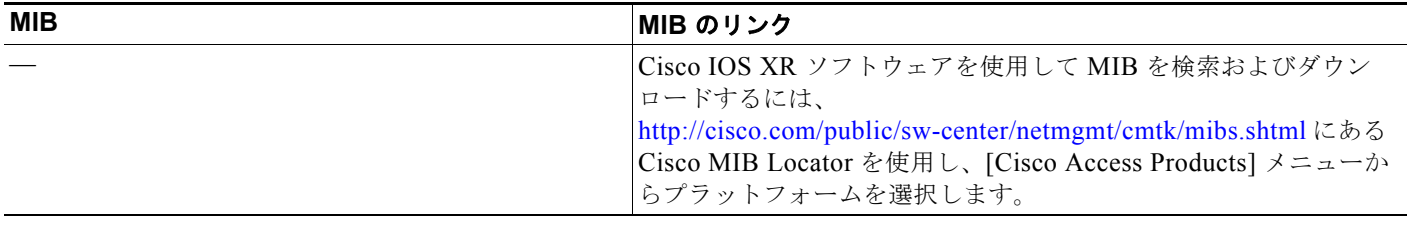

## **RFC**

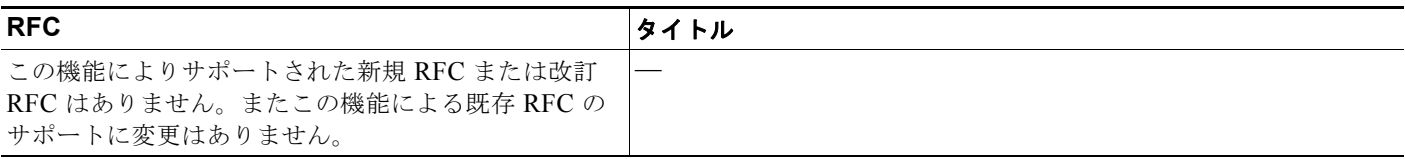

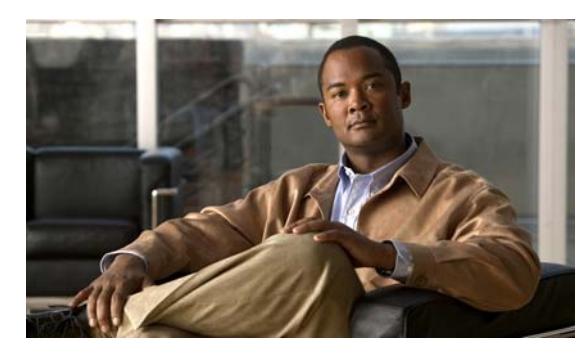

**CHAPTER 21**

# <span id="page-430-0"></span>**MSTP** の設定

## 機能情報の確認

ご使用のソフトウェア リリースでは、この章で説明されるすべての機能がサポートされているとは限 りません。最新の機能情報と注意事項については、ご使用のプラットフォームとソフトウェア リリー スに対応したリリース ノートを参照してください。

プラットフォームのサポートおよびシスコ ソフトウェア イメージのサポートに関する情報を検索する には、Cisco Feature Navigator を使用します。Cisco Feature Navigator には、 <http://www.cisco.com/go/cfn> からアクセスします。Cisco.com のアカウントは必要ありません。

# **MSTP** の設定に関する情報

この章では、スイッチにシスコが実装した IEEE 802.1s Multiple STP(MSTP)を設定する方法につい て説明します。

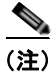

(注) マルチ スパニングツリー (MST) 実装は IEEE 802.1s 標準に準拠しています。

MSTP は複数の VLAN を同一のスパニングツリー インスタンスにマッピングできるようにして、多数 の VLAN をサポートする場合に必要となるスパニングツリー インスタンスの数を減らします。MSTP は、データ トラフィック用に複数の転送パスを提供し、ロード バランシングを可能にします。MSTP を使用すると、1つのインスタンス(転送パス)で障害が発生しても他のインスタンス(転送パス)は 影響を受けないので、ネットワークのフォールトトレランスが向上します。MSTP を導入する場合、 最も一般的なのは、レイヤ 2 スイッチド ネットワークのバックボーンおよびディストリビューション レイヤへの導入です。MSTP の導入により、サービス プロバイダー環境に求められる高可用性ネット ワークを実現できます。

スイッチが MST モードの場合、IEEE 802.1w 準拠の高速スパニングツリー プロトコル (RSTP) が自 動的にイネーブルになります。RSTP は、IEEE 802.1D の転送遅延を軽減し、ルート ポートおよび指 定ポートをフォワーディング ステートにすばやく移行する明示的なハンドシェイクによって、スパニ ングツリーの高速コンバージェンスを実現します。

RSTP と MSTP は、(オリジナル) IEEE 802.1D スパニングツリー準拠デバイス、既存のシスコ独自の Multiple Instance STP (MISTP)、および既存のシスコ Per-VLAN Spanning-Tree plus (PVST+) との 下位互換性を保ちながら、スパニングツリーの動作を向上させます。

### **MSTP**

MSTP は、高速コンバージェンスが可能な RSTP を使用し、複数の VLAN を 1 つのスパニングツリー インスタンスにまとめます。各インスタンスのスパニングツリー トポロジは、他のスパニングツリー インスタンスの影響を受けません。このアーキテクチャによって、データ トラフィックに複数の転送 パスが提供され、ロード バランシングが可能になり、また多数の VLAN をサポートするのに必要なス パニングツリー インスタンスの数を減らすことができます。

### **MST** リージョン

スイッチを MST インスタンスに加入させるには、同じ MST コンフィギュレーション情報を使用して 矛盾のないようにスイッチを設定する必要があります。同じ MST コンフィギュレーションを持ち、相 互接続されたスイッチの集合を MST リージョンといいます (図 21-1 ([P.21-4](#page-433-0)) を参照)。

各スイッチがどの MST リージョンに属しているかは、MST コンフィギュレーションによって制御さ れます。この設定には、領域の名前、バージョン番号、MST VLAN とインスタンスの割り当てマップ が含まれます。スイッチにリージョンを設定するには、そのスイッチで **spanning-tree mst** 

**configuration** グローバル コンフィギュレーション コマンドを使用して、MST コンフィギュレーショ ン モードを開始します。このモードでは、**instance** MST コンフィギュレーション コマンドを使用して VLAN を MST インスタンスにマッピングし、**name** MST コンフィギュレーション コマンドを使用し てリージョン名を指定し、**revision** MST コンフィギュレーション コマンドを使用してリビジョン番号 を設定できます。

リージョンには、同一の MST コンフィギュレーションを持った 1 つまたは複数のメンバが必要です。 さらに、各メンバは、RSTP ブリッジ プロトコル データ ユニット(BPDU)を処理できる必要があり ます。ネットワーク内の MST リージョンの数には制限はありませんが、各リージョンがサポートでき るスパニングツリー インスタンスの数は 65 までです。インスタンスは 0 ~ 4096 の数字で識別されま す。VLAN には、一度に 1 つのスパニングツリー インスタンスのみ割り当てることができます。

### **IST**、**CIST**、**CST**

すべてのスパニングツリー インスタンスが独立している PVST+ および Rapid PVST+ とは異なり、 MSTP は次の 2 種類のスパニングツリーを確立して維持します。

**•** Internal Spanning-Tree(IST)は、1 つの MST リージョン内で稼働するスパニングツリーです。

各 MST リージョン内の MSTP は複数のスパニングツリー インスタンスを維持しています。イン スタンス 0 は、リージョンの特殊なインスタンスで、IST と呼ばれています。その他の MST イン スタンスはすべて 1 ~ 4096 まで番号が付けられます。

IST は、BPDU を送受信する唯一のスパニングツリー インスタンスです。他のスパニングツリー の情報はすべて、MSTP BPDU 内にカプセル化されている M レコードに格納されています。 MSTP BPDU はすべてのインスタンスの情報を伝送するので、複数のスパニングツリー インスタ ンスをサポートする処理が必要な BPDU の数を大幅に減少できます。

同一リージョン内の MST インスタンスはすべて、同じプロトコル タイマーを共有しますが、各 MST インスタンスは独自のトポロジ パラメータ(ルート スイッチ ID、ルート パス コストなど) を持っています。デフォルトでは、すべての VLAN が IST に割り当てられます。

MSTI はリージョンにローカルです。たとえばリージョン A およびリージョン B が相互接続され ていても、リージョン A の MSTI 1 は、リージョン B の MSTI 1 に依存しません。
**•** Common and Internal Spanning-Tree(CIST)は、各 MST リージョン内の IST と、MST リージョ ンおよびシングル スパニングツリーを相互接続する Common Spanning-Tree(CST)の集合です。

1 つのリージョン内で計算されたスパニングツリーは、スイッチド ドメイン全体を網羅する CST のサブツリーと見なされます。CIST は、IEEE 802.1w、IEEE 802.1s、および IEEE 802.1D 標準 をサポートするスイッチ間で実行されるスパニングツリー アルゴリズムによって形成されます。 MST リージョン内の CIST は、リージョン外の CST と同じです。

詳細については、「MST リージョン内の動作」 (P.21-3) および「MST リージョン間の動作」 (P.21-3) を参照してください。

(注) IEEE 802.1s 標準を実装すると、一部の MST 実装関連の用語が変更されます。これらの変更の要約に ついては、表 20-1 ([P.20-4](#page-413-0)) を参照してください。

#### <span id="page-432-0"></span>**MST** リージョン内の動作

IST は 1 つのリージョン内のすべての MSTP スイッチを接続します。IST が収束すると、IST のルート は、図 21-1 ([P.21-4](#page-433-0)) のように、CIST リージョナル ルート (IEEE 802.1s 標準が実装される以前は IST マスター)になります。CIST ルートに対してリージョン内で最も低いスイッチ ID とパス コスト を持つスイッチがルートになります。ネットワークに領域が 1 つしかない場合、CIST リージョナル ルートは CIST ルートにもなります。CIST ルートがリージョンの外部にある場合、リージョンの境界 に位置する MSTP スイッチの 1 つが CIST リージョナル ルートとして選択されます。

MSTP スイッチは初期化時に、自身が CIST のルートおよび CIST リージョナル ルートであることを主 張するため、CIST ルートと CIST リージョナル ルートへのパス コストがいずれもゼロに設定された BPDU を送信します。スイッチはさらに MST インスタンスをすべて初期化し、自身がこれらすべての インスタンスのルートであると主張します。スイッチは、ポートに現在保存されているルート情報より も優位の MST ルート情報(小さいスイッチ ID、パス コストなど)を受信すると、CIST リージョナル ルートとしての主張を撤回します。

リージョンには、初期化中に多くのサブ リージョンが含まれて、それぞれに独自の CIST リージョナル ルートが含まれることがあります。スイッチは、優位の IST 情報を受信すると、古いサブリージョン を脱退して、真の CIST リージョナル ルートが含まれている新しいサブリージョンに加入します。真の CIST リージョナル ルートが含まれているサブリージョン以外のサブリージョンはすべて縮小させま す。

正常な動作のためには、MST リージョン内のすべてのスイッチが同じ CIST リージョナル ルートを承 認する必要があります。共通の CIST リージョナル ルートに収束する場合、そのリージョン内にある 2 つのスイッチは、1 つの MST インスタンスに対するポートの役割のみを同期させます。

#### <span id="page-432-1"></span>**MST** リージョン間の動作

ネットワーク内に複数のリージョンまたは IEEE 802.1D 準拠のレガシー スイッチが混在している場合、 MSTP は、ネットワーク内のすべての MST リージョンとすべてのレガシー STP スイッチからなる CST を構築して維持します。MSTI は、リージョンの境界にある IST と組み合わさり、CST になりま す。

IST は、リージョン内のすべての MSTP スイッチに接続し、スイッチド ドメイン全体を網羅する CIST のサブツリーとして見なされます。サブツリーのルートは CIST リージョナル ルートです。MST リー ジョンは、隣接する STP スイッチや MST リージョンからは仮想スイッチとして認識されます。

図 [21-1](#page-433-0) は、3 つの MST リージョンと IEEE 802.1D 準拠のレガシー スイッチ (D) からなるネット ワークを示しています。リージョン 1 の CIST リージョナル ルート(A) は、CIST ルートでもありま す。リージョン 2 の CIST リージョナル ルート(B)、およびリージョン 3 の CIST リージョナル ルー ト(C)は、CIST 内のそれぞれのサブツリーのルートです。RSTP はすべてのリージョンで稼働して います。

<span id="page-433-0"></span>図 **21-1 MST** リージョン、**CIST** マスター、および **CST** ルート A IST マスター および CST ルート  $\overline{C}$  IST  $\overline{z}$   $\overline{z}$  MST リージョン1 D  $L \text{H}$   $\sim$  IEEE 802.1D B  $\overline{3}$  MST リージョン2 /  $\overline{3}$ C 92983

> BPDU を送受信するのは、CST インスタンスだけです。MST インスタンスは自身のスパニングツリー 情報を BPDU に追加して、ネイバー スイッチと通信し、最終的なスパニングツリー トポロジを計算し ます。そのため、BPDU 送信に関連したスパニングツリー パラメータ(たとえば hello タイム、転送時 間、最大エージング タイム、最大ホップ数など)は、CST インスタンスのみで設定されますが、すべ ての MST インスタンスに影響します。スパニングツリー トポロジに関連するパラメータ(スイッチ プライオリティ、ポート VLAN コスト、ポート VLAN プライオリティなど)は、CST インスタンス と MST インスタンスの両方で設定できます。

> MSTP スイッチは、バージョン 3 RSTP BPDU または IEEE 802.1D STP BPDU を使用して、IEEE 802.1D 準拠のレガシー スイッチと通信します。MSTP スイッチ同士の通信には、MSTP BPDU が使用 されます。

#### **IEEE 802.1s** の用語

シスコの先行標準実装で使用される一部の MST 命名規則は、一部の*内部パ*ラメータまたはリージョン パラメータを識別するように変更されました。これらのパラメータは、ネットワーク全体に関連してい る外部パラメータと違い、MST リージョン内でのみ影響があります。CIST はネットワーク全体を網 羅するスパニングツリー インスタンスのため、CIST パラメータのみ、内部修飾子やリージョナル修飾 子ではなく外部修飾子が必要です。

- **•** CIST ルートは、ネットワーク全体を網羅する一意のインスタンスのためのルート スイッチです。
- **•** CIST 外部ルート パス コストは、CIST ルートまでのコストです。このコストは MST 領域内で変 化しません。CIST では、MST リージョンが単一のスイッチのように見えるので注意してくださ い。CIST 外部ルート パス コストは、これらの仮想スイッチとリージョンに属していないスイッチ 間を計算して出したルート パス コストです。
- **•** CIST リージョナル ルートは、準規格の実装で IST マスターと呼ばれていました。CIST ルートが 領域内にある場合、CIST リージョナル ルートは CIST ルートです。または、CIST リージョナル ルートがそのリージョンで CIST ルートに最も近いスイッチになります。CIST リージョナル ルー トは IST のルート スイッチとして動作します。
- **•** CIST 内部ルート パス コストは、領域内の CIST リージョナル ルートまでのコストです。このコス トは、IST つまりインスタンス 0 だけに関連します。

表 21-1 ([P.21-5](#page-434-0))に、IEEE 規格とシスコ準規格の用語の比較を示します。

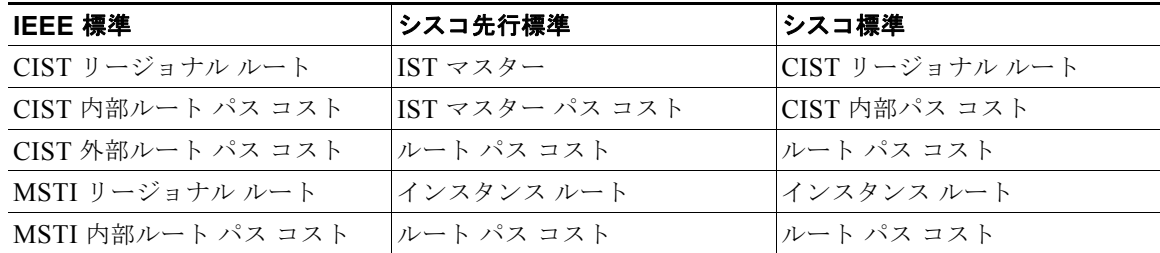

#### <span id="page-434-0"></span>表 **21-1** 準規格と規格の用語

### ホップ カウント

IST および MST インスタンスは、スパニングツリー トポロジの計算に、コンフィギュレーション BPDU のメッセージ有効期間と最大エージング タイムの情報を使用しません。その代わりに、IP Time To Live(TTL)メカニズムに似た、ルートまでのパス コストおよびホップ カウント メカニズムを使用 します。

**spanning-tree mst max-hops** グローバル コンフィギュレーション コマンドを使用すると、領域内の最 大ホップ数を設定し、IST およびその領域のすべての MSTI に適用できます。ホップ カウントは、 メッセージ エージ情報と同じ結果になります(再設定を開始)。インスタンスのルート スイッチは、常 にコストを 0、ホップ カウントを最大値に設定して BPDU(または M レコード)を送信します。この BPDU を受信したスイッチは、受信 BPDU の残存ホップ カウントから 1 だけ差し引いた値を残存ホッ プ カウントとする BPDU を生成し、これを伝播します。このホップ カウントが 0 になると、スイッチ はその BPDU を廃棄し、ポート用に維持されていた情報を期限切れにします。

BPDU の RSTP 部分に格納されているメッセージ有効期間と最大エージング タイムの情報は、リー ジョン全体で同じままであり、そのリージョンの境界に位置する指定ポートによって同じ値が伝播され ます。

### 境界ポート

シスコ先行標準の実装では、境界ポートは、RSTP が稼働する単一のスパニングツリー リージョン、 PVST+ または Rapid PVST+ が稼働する単一のスパニングツリー リージョン、または異なる MST コン フィギュレーションを持つ別の MST リージョンに MST リージョンを接続します。また、境界ポート は、指定スイッチが単一のスパニングツリー スイッチ、または異なる MST コンフィギュレーションを 持つスイッチである LAN に接続されます。

IEEE 802.1s 標準では、境界ポートの定義はなくなりました。IEEE 802.1Q-2002 標準では、ポートで 受信可能な内部(同一リージョンからの)および外部の 2 種類のメッセージを識別します。メッセージ が外部である場合、CIST だけが受信します。CIST の役割がルートや代替ルートの場合、または外部 BPDU のトポロジが変更された場合は、MST インスタンスに影響する可能性があります。メッセージ が内部の場合、CIST の部分は CIST によって受信されるので、各 MST インスタンスは個々の M レ コードだけを受信します。シスコ先行標準の実装では、ポートが境界ポートとして外部メッセージを受 信します。つまり、ポートは内部メッセージと外部メッセージを混在させたものは受信できません。

MST リージョンには、スイッチと LAN の両方が含まれています。セグメントは、DP のリージョンに 属します。そのため、セグメントの指定ポートではなく異なるリージョンにあるポートは境界ポートに なります。この定義では、リージョン内部の 2 つのポートが、別のリージョンに属するポートとセグメ ントを共有し、内部メッセージおよび外部メッセージの両方を 1 つのポートで受信できるようになりま す。

シスコ先行標準の実装との主な違いは、STP 互換モードを使用している場合、指定ポートが境界ポー トとして定義されない点です。

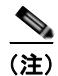

(注) レガシー STP スイッチがセグメントに存在する場合、メッセージは常に外部と見なされます。

先行標準の実装から他に変更された点は、送信スイッチ ID を持つ RSTP またはレガシー IEEE 802.1Q スイッチの部分に、CIST リージョナル ルート スイッチ ID フィールドが加えられたことです。一貫し た送信スイッチ ID をネイバー スイッチに送信することで、リージョン全体で 1 つの仮想スイッチのよ うに動作します。この例では、スイッチ A または B がそのセグメントで指定されているかどうかにか かわらず、スイッチ C が、ルートの一貫した送信スイッチ ID を持つ BPDU を受信します。

#### **IEEE 802.1s** の実装

シスコの IEEE MST 標準の実装には、標準の要件を満たす機能だけでなく、すでに公開されている標 準には含まれていない一部の(要望されている)先行標準の機能が含まれています。

#### ポートの役割名の変更

境界の役割は最終的に MST 標準に含まれませんでしたが、境界の概念自体はシスコの実装に投影され ています。ただし、リージョン境界にある MST インスタンスのポートは、対応する CIST ポートのス テートに必ずしも従うわけではありません。現状、次の 2 通りの事例が考えられます。

**•** 境界ポートが CIST リージョナル ルートのルート ポートである場合:CIST インスタンス ポートを 提案されて同期中の場合、対応するすべての MSTI ポートの同期を取り終わった後であれば(フォ ワーディングします)、その場合のみ合意を返信してフォワーディング ステートに移行できます。 MSTI ポートには、特別なマスターの役割があります。

**•** 境界ポートが CIST リージョナル ルートのルート ポートでない:MSTI ポートは、CIST ポートの ステートおよび役割に従います。標準では提供される情報が少ないため、MSTI ポートが BPDU (M レコード)を受信しない場合、MSTI ポートが BPDU を代わりにブロックできる理由がわかり にくい場合があります。この場合、境界の役割自体は存在していませんが、**show** コマンドで見る と、出力される *type* カラムで、ポートが境界ポートとして認識されていることがわかります。

#### レガシー スイッチと標準スイッチの相互運用

先行標準のスイッチでは先行標準のポートを自動検出ができないため、インターフェイス コンフィ ギュレーション コマンドを使用して認識させます。標準と先行標準の間にあるリージョンは形成でき ませんが、CIST を使用することで相互運用できます。このような特別な方法を採用しても、失われる 機能は、異なるインスタンス上のロード バランシングのみです。ポートが先行標準の BPDU を受信す ると、CLI (コマンドライン インターフェイス)にはポートの設定に応じて異なるフラグが表示されま す。また、スイッチが、先行標準の BPDU 転送の設定がされてないポートで先行標準の BPDU を初め て受信すると、Syslog メッセージにも表示されます。

図 [21-2](#page-436-0) に、このシナリオを示します。A を標準スイッチ、B を先行標準のスイッチと仮定してくださ い。両方とも同じリージョンに設定されています。A が CIST のルート スイッチのため、B にセグメン ト X のルート ポート(BX) とセグメント Y の代替ポート(BY) があります。 セグメント Y がフラッ プして、先行標準の単一の BPDU を送信する前に BY のポートが代替ポートになった場合、AY は Y に接続している先行標準のスイッチを検出できないため、標準の BPDU を送信し続けます。ポート BY は境界に固定され、A と B の間でのロードバランスは不可能になります。セグメント X にも同じ 問題がありますが、B は TC を送信することがあります。

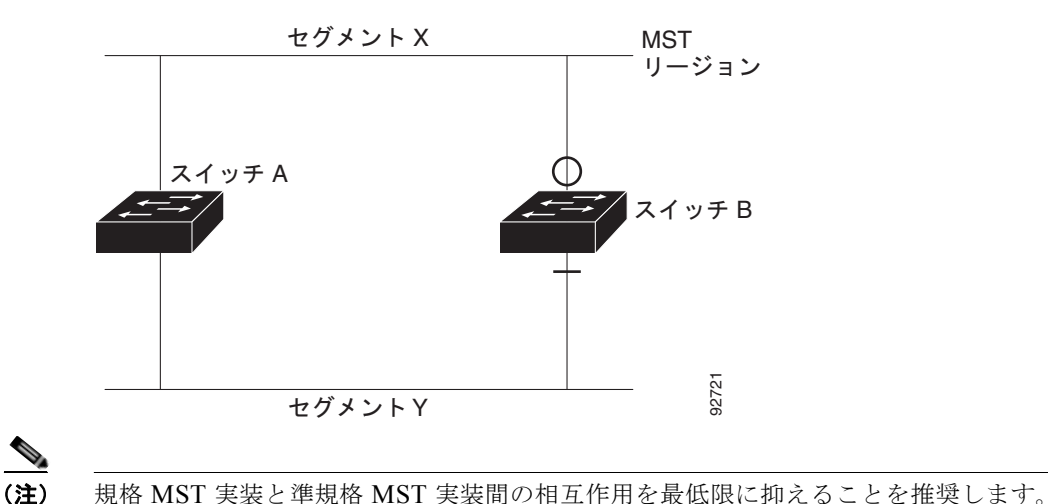

#### <span id="page-436-0"></span>図 **21-2** 標準スイッチおよび先行標準のスイッチでの相互運用

#### 単一方向リンクの失敗の検出

IEEE MST 標準にはこの機能が存在していませんが、Cisco IOS Release には加えられています。ソフ トウェアは、受信した BPDU でポートのロールおよびステートの一貫性をチェックし、ブリッジング ループの原因となることがある単方向リンク障害を検出します。

指定ポートで矛盾が検出された場合、役割には従いますが、ブリッジ処理のループを引き起こすより は、矛盾による接続中断の方が望ましい状態のため、廃棄ステートへ戻ります。

図 [21-3](#page-437-0) に、一般的にブリッジング ループになる単一方向リンク障害を示します。スイッチ A はルート スイッチです。スイッチ B へ向かうリンク上で、BPDU が紛失しています。RSTP および MST BPDU には、送信側ポートの役割とステートが含まれます。この情報があれば、スイッチ A は、送信した優 位 BPDU にスイッチ B が反応しないこと、さらにスイッチ B はルート スイッチではなく指定スイッチ であることを検出できます。結果として、スイッチ A は自身のポートをブロックし(またはブロック を維持して)、ブリッジ処理のループを回避します。

<span id="page-437-0"></span>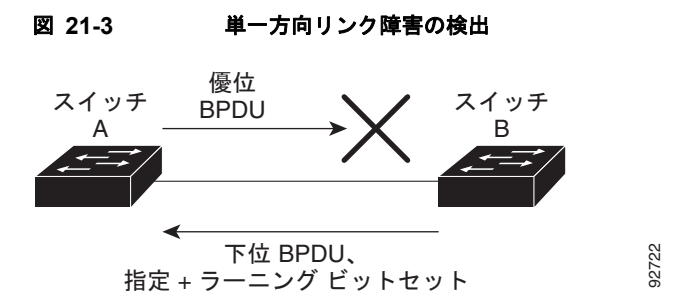

### **IEEE 802.1D STP** との相互運用性

MSTP が稼働しているスイッチは、IEEE 802.1D 準拠のレガシー スイッチとの相互運用を可能にする 組み込み型のプロトコル移行メカニズムをサポートします。このスイッチは、レガシー IEEE 802.1D コンフィギュレーション BPDU(プロトコルバージョンが 0 に設定されている BPDU)を受信すると、 そのポート上では IEEE 802.1D BPDU のみを送信します。また、MSTP スイッチは、レガシー BPDU、別のリージョンに関連付けられている MSTP BPDU(バージョン 3)、または RSTP BPDU (バージョン 2)を受信することによって、ポートがリージョンの境界に位置していることを検出でき ます。

ただし、レガシー スイッチが指定スイッチでない場合、レガシー スイッチがリンクから削除されてい るかどうか検出できないので、スイッチは IEEE 802.1D BPDU を受け取らなくなった場合でも、自動 的に MSTP モードには戻りません。さらにスイッチは、接続先スイッチがリージョンに加入した場合 であっても、引き続きポートに境界の役割を指定する可能性があります。プロトコル移行プロセスを再 起動する(ネイバー スイッチとの再ネゴシエーションを強制する)には、**clear spanning-tree detected-protocols** 特権 EXEC コマンドを使用します。

リンク上のすべてのレガシー スイッチが RSTP スイッチであれば、これらのスイッチは、RSTP BPDU 同様に MSTP BPDU を処理できます。したがって、MSTP スイッチは、バージョン 0 コンフィギュ レーションと TCN BPDU またはバージョン 3 MSTP BPDU のいずれかを境界ポートで送信します。境 界ポートは、指定スイッチがシングル スパニングツリー スイッチまたは異なる MST コンフィギュ レーションを持つスイッチのいずれかである LAN に接続されます。

### **RSTP**

RSTP は、ポイントツーポイントの配線を利用して、スパニングツリーの高速コンバージェンスを実現 します。また、1 秒未満の間に、スパニングツリーを再構成できます(IEEE 802.1D スパニングツリー のデフォルトに設定されている 50 秒とは異なります)。

#### ポートの役割およびアクティブ トポロジー

RSTP は、ポートに役割を割り当てて、アクティブ トポロジを学習することによって高速コンバー ジェンスを実現します[。「スパニングツリー](#page-412-0)トポロジと BPDU」(P.20-3)で説明したように、RSTP は、IEEE 802.1D STP に基づき、スイッチ プライオリティが最も高い(プライオリティの値が最も小 さい)スイッチをルート スイッチに選択します。RSTP はさらに、各ポートに次のいずれか 1 つの役割 を割り当てます。

- **•** ルート ポート:スイッチからルート スイッチへパケットを転送する場合の最適パス(最も低コス トなパス)を提供します。
- **•** 指定ポート:指定スイッチに接続します。これにより、LAN からルート スイッチへパケットを転 送するときのパス コストが最小になります。指定スイッチが LAN に接続するポートのことを指定 ポートと呼びます。
- **•** 代替ポート:現在のルート ポートが提供したパスに代わるルート スイッチへの代替パスを提供し ます。
- **•** バックアップ ポート:指定ポートが提供した、スパニングツリーのリーフに向かうパスのバック アップとして機能します。バックアップ ポートが存在できるのは、2 つのポートがポイントツーポ イント リンクによってループバックで接続されている場合、または 1 つのスイッチに共有 LAN セ グメントへの接続が 2 つ以上ある場合です。
- **•** ディセーブル ポート:スパニングツリーの動作において何も役割が与えられていません。

ルート ポートまたは DP の役割があるポートは、アクティブ トポロジーに組み込まれます。代替ポー トまたはバックアップ ポートのロールがあるポートは、アクティブ トポロジから除外されます。

ネットワーク全体のポートの役割に矛盾のない安定したトポロジでは、RSTP は、すべてのルート ポートおよび指定ポートがただちにフォワーディング ステートに移行し、代替ポートとバックアップ ポートが必ず廃棄ステート(IEEE 802.1D のブロッキング ステートと同じ)になるように保証します。 ポートのステートにより、転送処理および学習処理の動作が制御されます。表 [21-2](#page-438-0) に、IEEE 802.1D と RSTP のポート ステートの比較を示します。

<span id="page-438-0"></span>表 **21-2** ポート ステートの比較

| 動作ステータス | STP ポート ステー RSTP ポート ス<br>ト (IEEE 802.1D)  テート |                  | ポートがアクティブ トポロジに<br>含まれているか |
|---------|------------------------------------------------|------------------|----------------------------|
| イネーブル   | ブロッキング                                         | 廃棄               | N <sub>0</sub>             |
| イネーブル   | リスニング                                          | 廃棄               | N <sub>0</sub>             |
| イネーブル   | ラーニング                                          | ラーニング            | Yes                        |
| イネーブル   | フォワーディング                                       | <b> フォワーディング</b> | Yes                        |
| ディセーブル  | ディセーブル                                         | 廃棄               | N <sub>0</sub>             |

Cisco STP の実装との一貫性を保つため、このマニュアルでは、ポート ステートを廃棄ではなくブ ロッキングとして定義します。DP はリスニング ステートから開始します。

#### <span id="page-439-0"></span>高速コンバージェンス

RSTP を使用すると、スイッチ、スイッチ ポート、または LAN に障害が発生しても、ただちに接続を 回復できます。エッジ ポート、新しいルート ポート、ポイントツーポイント リンクで接続したポート に、高速コンバージェンスが次のように提供されます。

- **•** エッジ ポート:**spanning-tree portfast** インターフェイス コンフィギュレーション コマンドを使 用して、RSTP スイッチ上の 1 つのポートをエッジ ポートに設定すると、そのエッジ ポートはた だちにフォワーディング ステートになります。エッジ ポートは Port Fast 対応ポートと同じであ り、単一エンド ステーションに接続しているポートだけでイネーブルにする必要があります。
- **•** ルート ポート:RSTP は、新しいルート ポートを選択した場合、古いルート ポートをブロックし、 新しいルート ポートをフォワーディング ステートにすぐに移行します。
- **•** ポイントツーポイント リンク:ポイントツーポイント リンクで別のポートにポートを接続し、 ローカル ポートが DP になると、提案と合意のハンドシェークを使用して別のポートと高速移行が ネゴシエーションされ、ループがないトポロジーが確保されます。

図 [21-4](#page-440-0) では、スイッチ A とスイッチ B はポイントツーポイント リンクを通じて接続され、すべて のポートがブロッキング ステートになっています。スイッチ A のプライオリティ値がスイッチ B のプライオリティ値より小さい数値である場合、スイッチ A はスイッチ B に提案メッセージ(提案 フラグが設定されたコンフィギュレーション BPDU)を送信し、スイッチ A 自身が指定スイッチ になることを提案します。

スイッチ B は、提案メッセージを受信すると、提案メッセージを受信したポートを新しいルート ポートとして選択し、すべての非エッジ ポートをブロッキング ステートにします。さらに、新し いルートポート経由で合意メッセージ(合意フラグが設定された BPDU)を送信します。

スイッチ A は、スイッチ B の合意メッセージを受信すると、ただちに自身の指定ポートをフォ ワーディング ステートにします。スイッチ B はその非エッジ ポートをすべてブロックし、またス イッチ A とスイッチ B はポイントツーポイント リンクで接続されているので、ネットワークに ループは形成されません。

スイッチ C がスイッチ B に接続された場合も、同様のハンドシェイク メッセージが交換されます。 スイッチ C はスイッチ B に接続されたポートをルート ポートとして選択し、両端のポートはただ ちにフォワーディング ステートに移行します。アクティブ トポロジにスイッチが追加されるたび に、このハンドシェイクプロセスが実行されます。ネットワークが収束すると、この提案/合意ハ ンドシェイクがルートからスパニングツリーのリーフへと進みます。

スイッチはポートのデュプレックス モードによってリンク タイプを学習します。全二重ポートは ポイントツーポイント接続と見なされ、半二重接続は共有接続と見なされます。**spanning-tree link-type** インターフェイス コンフィギュレーション コマンドを使用すると、デュプレックス設定 によって制御されるデフォルト設定を無効にすることができます。

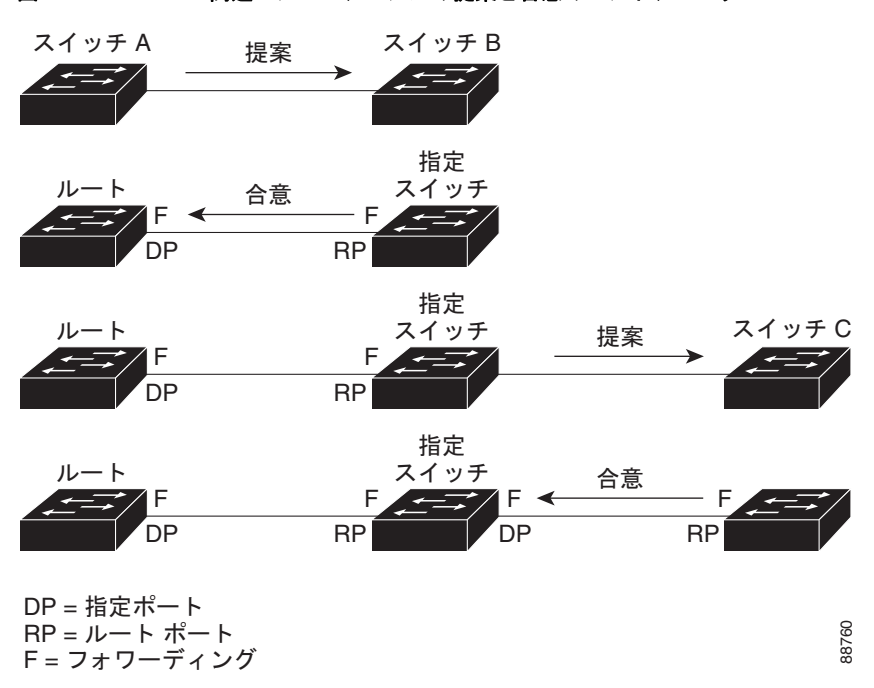

<span id="page-440-0"></span>図 **21-4** 高速コンバージェンスの提案と合意のハンドシェーク

#### ポートの役割の同期

スイッチのポートの 1 つで提案メッセージが受信され、そのポートが新しいルート ポートに選択され ると、RSTP は他のすべてのポートを新しいルートの情報に同期させます。

他のすべてのポートが同期化されると、スイッチはルート ポートで受信した優位のルート情報に同期 化されます。スイッチ上の個々のポートは次の場合に同期化された状態となります。

- **•** ポートがブロッキング ステートである。
- **•** エッジ ポートである(ネットワークのエッジに存在するように設定されたポート)。

DP は、フォワーディング ステートになっていてエッジ ポートとして設定されていない場合、RSTP に よって DP が強制的に新しいルート情報で同期化すると、DP がブロッキング ステートに移行します。 一般的に RSTP がルート情報でポートを強制的に同期化し、ポートが上の条件を満たしていない場合、 そのポート ステートはブロッキングに設定されます。

スイッチは、すべてのポートが同期化されたことを確認すると、そのルート ポートに対応する指定ス イッチに合意メッセージを送信します。ポイントツーポイント リンクで接続されたスイッチがポート の役割について互いに合意すると、RSTP はポート ステートをただちにフォワーディング ステートに 移行させます。イベントのシーケンスについては、図 [21-5](#page-441-0) を参照してください。

2. ブロック 9. 転送 4. 合意 | | | 1. 提案  $6.$  提案 → ルートポート –– 指定ポート 8. 合意  $\frac{1}{2}$  /  $\frac{1}{6}$ . 提案 エッジ ポート 7. 提案 5. 転送 3. ブロック 11. 転送

#### <span id="page-441-0"></span>図 **21-5** 高速コンバージェンス中のイベントのシーケンス

#### <span id="page-441-1"></span>ブリッジ プロトコル データ ユニットの形式および処理

RSTP BPDU のフォーマットは、プロトコル バージョンが 2 に設定されている点を除き、IEEE 802.1D BPDU のフォーマットと同じです。新しい 1 バイトのバージョン 1 の Length フィールドは 0 に設定さ れます。これはバージョン 1 のプロトコルの情報がないことを示しています。表 [21-3](#page-441-1) に、RSTP のフ ラグ フィールドを示します。

88761

| ビット             | 機能                |
|-----------------|-------------------|
| $\theta$        | トポロジーの変化 (TC)     |
| $\mathbf{1}$    | 提案                |
| $2 \sim 3$ :    | ポートの役割:           |
| 00              | 不明                |
| 01              | 代替ポート             |
| 10              | ルート ポート           |
| 11              | 指定ポート             |
| $\overline{4}$  | ラーニング             |
| 5               | フォワーディング          |
| 6               | 合意                |
| $7\phantom{.0}$ | トポロジー変更確認応答 (TCA) |

表 **21-3 RSTP BPDU** フラグ

送信スイッチは、自身を LAN 上の指定スイッチにするために、RSTP BPDU に提案フラグを設定しま す。提案メッセージのポートの役割は、常に DP に設定されます。

送信スイッチは、提案を受け入れる場合、RSTP BPDU に合意フラグを設定します。合意メッセージの ポートの役割は、常にルート ポートに設定されます。

RSTP には個別のトポロジ変更通知 (TCN) BPDU はありません。TC フラグが使用されて、TC が示 されます。ただし、IEEE 802.1D スイッチとの相互運用性を保つために、RSTP スイッチは TCN BPDU の処理と生成を行います。

ラーニング フラグおよびフォワーディング フラグは、送信側ポートのステートに従って設定されます。

#### 優位 **BPDU** 情報の処理

現在保存されているルート情報よりも優位のルート情報(小さいスイッチ ID、低パス コストなど)を ポートが受信すると、RSTP は再構成を開始します。ポートが新しいルート ポートとして提案されて 選択されると、RSTP は強制的にその他すべてのポートを同期化します。

受信した BPDU が提案フラグの設定された RSTP BPDU である場合、スイッチは他のすべてのポート を同期化した後、合意メッセージを送信します。BPDU が IEEE 802.1D BPDU である場合、スイッチ は提案フラグを設定せずに、そのポートの転送遅延タイマーを起動します。新しいルート ポートでは、 フォワーディング ステートに移行するために、2 倍の転送遅延時間が必要となります。

ポートで優位の情報が受信されたために、そのポートがバックアップ ポートまたは代替ポートになる 場合、RSTP はそのポートをブロッキング ステートに設定し、合意メッセージは送信しません。DP は、転送遅延タイマーが失効するまで、提案フラグを設定して BPDU を送信し続け、転送遅延タイ マーの失効時に、ポートはフォワーディング ステートに移行します。

#### 下位 **BPDU** 情報の処理

指定ポートの役割フラグが設定された下位 BPDU(そのポートに現在保存されている値より大きいス イッチ ID、高いパス コストなど)を指定ポートが受信した場合、その指定ポートは、ただちに現在の 自身の情報を応答します。

#### トポロジの変更

ここでは、スパニングツリー トポロジの変更処理について、RSTP と IEEE 802.1D の相違を説明しま す。

- **•** 検出:IEEE 802.1D ではブロッキングとフォワーディング ステート間でのすべての移行によって トポロジの変更が生じますが、RSTP ではトポロジの変更が生じるのは、ブロッキングからフォ ワーディングにステートが移行する場合のみです(トポロジの変更と見なされるのは、相互接続性 が向上する場合だけです)。エッジ ポートにおけるステート変更は、TC の原因になりません。 RSTP スイッチは、トポロジの変更を検出すると、そのスイッチのすべての非エッジ ポート (TC 通知を受信したポートを除く)で学習した情報を削除します。
- **•** 通知:IEEE 802.1D は TCN BPDU を使用しますが、RSTP は使用しません。ただし、IEEE 802.1D との相互運用性を保つために、RSTP スイッチは TCN BPDU の処理と生成を行います。
- **•** 確認:RSTP スイッチは、指定ポートで IEEE 802.1D スイッチから TCN メッセージを受信した場 合、TCA ビットが設定された IEEE 802.1D コンフィギュレーション BPDU で応答します。ただ し、IEEE 802.1D スイッチに接続されたルート ポートで TC 時間タイマー(IEEE 802.1D のトポ ロジ変更タイマーと同じ)がアクティブであり、TCA ビットが設定されたコンフィギュレーショ ン BPDU が受信された場合、TC 時間タイマーはリセットされます。

この処理は、IEEE 802.1D スイッチをサポートする目的でのみ必要とされます。RSTP BPDU は TCA ビットが設定されていません。

- **•** 伝播:RSTP スイッチは、指定ポートまたはルート ポートを介して別のスイッチから TC メッセー ジを受信すると、自身のすべての非エッジ ポート、指定ポート、およびルート ポート(この TC メッセージを受信したポートを除く)に変更を伝播します。スイッチは、これらのすべてのポート の TC 時間タイマーを起動し、これらのポート上で学習した情報を削除します。
- **•** プロトコルの移行:IEEE 802.1D スイッチとの下位互換性を保つため、RSTP は IEEE 802.1D コ ンフィギュレーション BPDU および TCN BPDU をポート単位で必要に応じて送信します。

ポートが初期化されると、移行遅延タイマーが開始され(RSTP BPDU が送信される最低時間を指 定)、RSTP BPDU が送信されます。このタイマーがアクティブな間、スイッチはそのポートで受 信したすべての BPDU を処理し、プロトコル タイプを無視します。

スイッチはポートの移行遅延タイマーが満了した後に IEEE 802.1D BPDU を受信した場合、IEEE 802.1D スイッチに接続されていると想定し、IEEE 802.1D BPDU のみの使用を開始します。ただ し、RSTP スイッチが 1 つのポートで IEEE 802.1D BPDU を使用していて、タイマーが満了した 後に RSTP BPDU を受信した場合、タイマーが再起動し、そのポートで RSTP BPDU の使用が開 始されます。

### **MSTP** のデフォルト設定

#### 表 **21-4 MSTP** のデフォルト設定

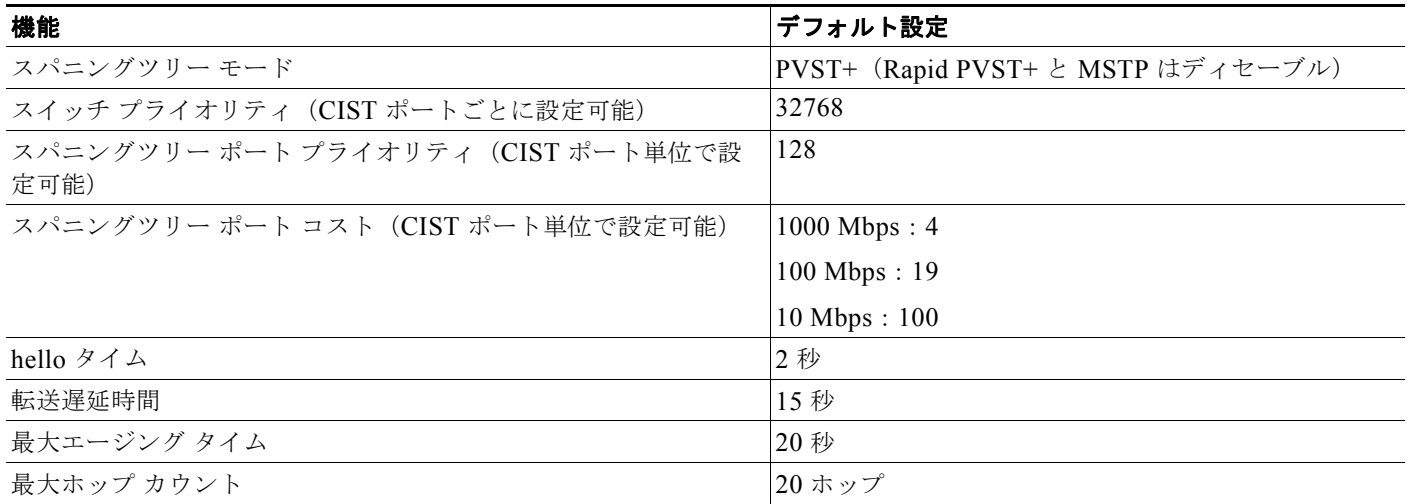

### **MSTP** 設定時の注意事項

ここでは、MSTP の設定時の注意事項を説明します。

- **• spanning-tree mode mst** グローバル コンフィギュレーション コマンドを使用して、MST をイ ネーブルにすると、RSTP が自動的にイネーブルになります。
- **•** 2 つ以上のスイッチを同じ MST リージョンに設定するには、その 2 つのスイッチに同じ VLAN/ イ ンスタンス マッピング、同じコンフィギュレーション リビジョン番号、同じ名前を設定しなけれ ばなりません。
- **•** スイッチは最大 65 の MST インスタンスをサポートします。特定の MST インスタンスにマッピン グ可能な VLAN 数に制限はありません。
- **•** PVST+、Rapid PVST+、および MSTP はサポートされますが、アクティブにできるのは 1 つの バージョンだけです (たとえば、すべての VLAN で PVST+ を使用するか、すべての VLAN で Rapid PVST+ を使用するか、またはすべての VLAN で MSTP を使用することになります)。詳細 については[、「スパニングツリーの相互運用性と下位互換性」\(](#page-419-0)P.20-10)を参照してください。
- **•** MST コンフィギュレーションの VTP 伝播機能はサポートされません。ただし、コマンドライン インターフェイス (CLI) または SNMP (簡易ネットワーク管理プロトコル) サポートを通じて、 MST リージョン内の各スイッチで MST コンフィギュレーション(リージョン名、リビジョン番 号、および VLAN とインスタンスのマッピング)を手動で設定することは可能です。
- **•** ネットワークの冗長パスでロードバランスを実現するには、すべての VLAN とインスタンスの マッピング割り当てが一致する必要があります。一致しない場合、すべてのトラフィックは単一リ ンクを流れます。
- **•** すべての MST 境界ポートは、PVST+ と MST クラウドの間、または高速 PVST+ および MST ク ラウドの間におけるロードバランスのために転送する必要があります。そのためには、MST クラ ウドの IST マスターが CST のルートを兼ねている必要があります。MST クラウドが複数の MST リージョンから構成されている場合、いずれかの MST リージョンに CST ルートを含める必要があ り、その他すべての MST リージョンに、PVST+ クラウドまたは高速 PVST+ クラウドを通るパス よりも、MST クラウド内に含まれるルートへのパスが良くする必要があります。クラウド内のス イッチを手動で設定しなければならない場合もあります。
- **•** ネットワークを多数のリージョンに分割することは推奨できません。ただし、どうしても分割せざ るを得ない場合は、スイッチド LAN をルータまたは非レイヤ 2 デバイスで相互接続された小規模 な LAN に分割することを推奨します。
- **•** UplinkFast および BackboneFast の設定時情報については[、「オプションのスパニングツリー機能](#page-452-0) [の設定に関する情報」\(](#page-452-0)P.22-1)を参照してください。

### ルート スイッチ

スイッチは、スパニングツリー インスタンスを VLAN グループとマッピングして維持します。各イン スタンスには、スイッチ プライオリティとスイッチの MAC アドレスからなるスイッチ ID が対応付け られます。最小のスイッチ ID を持つスイッチがその VLAN グループのルート スイッチになります。

特定のスイッチがルートになるように設定するには、**spanning-tree mst** *instance-id* **root** グローバル コンフィギュレーション コマンドを使用して、スイッチ プライオリティをデフォルト値 (32768) か らきわめて小さい値に変更します。これにより、そのスイッチが指定されたスパニングツリー インス タンスのルート スイッチになることができます。このコマンドを入力すると、スイッチは、ルート ス イッチのスイッチ プライオリティを確認します。拡張システム ID のサポートのため、スイッチは指定 されたインスタンスについて、自身のプライオリティを 24576 に設定します(この値によって、この スイッチが指定されたスパニングツリー インスタンスのルートになる場合)。

指定されたインスタンスのルート スイッチに、24576 に満たないスイッチ プライオリティが設定され ている場合は、スイッチは自身のプライオリティを最小のスイッチ プライオリティより 4096 だけ小さ い値に設定します (4096 は 4 ビット スイッチ プライオリティの最下位ビットの値です。表 [20-1](#page-413-0) ([P.20-4](#page-413-0))を参照)。

ネットワーク上に拡張システム ID をサポートするスイッチとサポートしないスイッチが混在する場合 は、拡張システム ID をサポートするスイッチがルート スイッチになることはほぼありません。拡張シ ステム ID によって、旧ソフトウェアが稼働する接続スイッチのプライオリティより VLAN 番号が大 きくなるたびに、スイッチ プライオリティ値が増大します。

各スパニングツリー インスタンスのルート スイッチは、バックボーン スイッチまたはディストリ ビューション スイッチにする必要があります。アクセス スイッチをスパニングツリーのプライマリ ルートとして設定しないでください。

レイヤ 2 ネットワークの直径(つまり、レイヤ 2 ネットワーク上の任意の 2 つのエンド ステーション 間の最大スイッチ ホップ カウント)を指定するには、**diameter** キーワードを指定します(MST イン スタンス 0 の場合のみ使用可)。ネットワークの直径を指定すると、その直径のネットワークに最適な hello タイム、転送遅延時間、および最大エージング タイムをスイッチが自動的に設定するので、コン バージェンスの所要時間を大幅に短縮できます。**hello** キーワードを使用して、自動的に計算される hello タイムを上書きすることができます。

### セカンダリ ルート スイッチ

拡張システム ID をサポートするスイッチをセカンダリルートとして設定すると、スイッチ プライオリ ティはデフォルト値 (32768)から 28672 に変更されます。その結果、プライマリルート スイッチに 障害が発生した場合に、このスイッチが、指定されたインスタンスのルート スイッチになる可能性が 高くなります。これは、他のネットワーク スイッチがデフォルトのスイッチ プライオリティ 32768 を 使用し、ルート スイッチになる可能性が低いことが前提です。

複数のスイッチでこのコマンドを実行すると、複数のバックアップ ルート スイッチを設定できます。 **spanning-tree mst** *instance-id* **root primary** グローバル コンフィギュレーション コマンドでプライマ リ ルート スイッチを設定したときと同じネットワーク直径および hello タイム値を使用してください。

### ポートのプライオリティ

ループが発生した場合、MSTP はポート プライオリティを使用して、フォワーディング ステートにす るインターフェイスを選択します。最初に選択されるインターフェイスには高いプライオリティ値(小 さい数値)を割り当て、最後に選択されるインターフェイスには低いプライオリティ値(高い数値)を 割り当てることができます。すべてのインターフェイスに同じプライオリティ値が与えられている場 合、MSTP はインターフェイス番号が最小のインターフェイスをフォワーディング ステートにし、他 のインターフェイスをブロックします。

### パス コスト

MSTP パス コストのデフォルト値は、インターフェイスのメディア速度に基づきます。ループが発生 した場合、MSTP はコストを使用して、フォワーディング ステートにするインターフェイスを選択し ます。最初に選択されるインターフェイスには低いコスト値を割り当て、最後に選択されるインター フェイスには高いコスト値を割り当てることができます。すべてのインターフェイスに同じコスト値が 与えられている場合、MSTP はインターフェイス番号が最小のインターフェイスをフォワーディング ステートにし、他のインターフェイスをブロックします。

### 高速移行を保障するリンク タイプ

ポイントツーポイント リンクでポート間を接続し、ローカル ポートが DP になると、RSTP は提案と 合意のハンドシェークを使用して別のポートと高速移行をネゴシエーションし[、「高速コンバージェン](#page-439-0) ス」([P.21-10](#page-439-0))で説明したようなループがないトポロジーを保証します。

デフォルトの場合、リンク タイプはインターフェイスのデュプレックス モードから制御されます。全 二重ポートはポイントツーポイント接続、半二重ポートは共有接続と見なされます。MSTP が稼働し ているリモート スイッチ上の 1 つのポートと物理的にポイントツーポイントで接続されている半二重 リンクが存在する場合は、リンク タイプのデフォルト設定値を変更して、フォワーディング ステート への高速移行をイネーブルにできます。

### ネイバー タイプ

トポロジには、先行標準に準拠したデバイスと IEEE 802.1s 標準準拠のデバイスの両方を加えることが できます。デフォルトの場合、ポートは準規格デバイスを自動的に検出できますが、規格 BPDU およ び準規格 BPDU の両方を受信できます。デバイスとそのネイバーの間に不一致がある場合は、CIST だ けがインターフェイスで動作します。

準規格 BPDU だけを送信するようにポートを設定できます。先行標準のフラグは、ポートが STP 互換 モードにある場合でも、すべての show コマンドで表示されます。

### プロトコル移行プロセスの再開

MSTP が稼働しているスイッチは、IEEE 802.1D 準拠のレガシー スイッチとの相互運用を可能にする 組み込み型のプロトコル移行メカニズムをサポートします。このスイッチは、レガシー IEEE 802.1D コンフィギュレーション BPDU (プロトコルバージョンが 0 に設定されている BPDU)を受信すると、 そのポート上では IEEE 802.1D BPDU のみを送信します。また、MSTP スイッチは、レガシー BPDU、別のリージョンに関連付けられている MST BPDU(バージョン 3)、または RST BPDU (バージョン 2)を受信することによって、ポートがリージョンの境界に位置していることを検出でき ます。

ただし、レガシー スイッチが指定スイッチでない場合、レガシー スイッチがリンクから削除されてい るかどうか検出できないので、スイッチは IEEE 802.1D BPDU を受け取らなくなった場合でも、自動 的に MSTP モードには戻りません。さらにスイッチは、接続先スイッチがリージョンに加入した場合 であっても、ポートに対して引き続き、境界の役割を割り当てる可能性もあります。

## **MSTP** の設定方法

### **MST** リージョンの設定および **MSTP** のイネーブル化

このタスクは必須です。

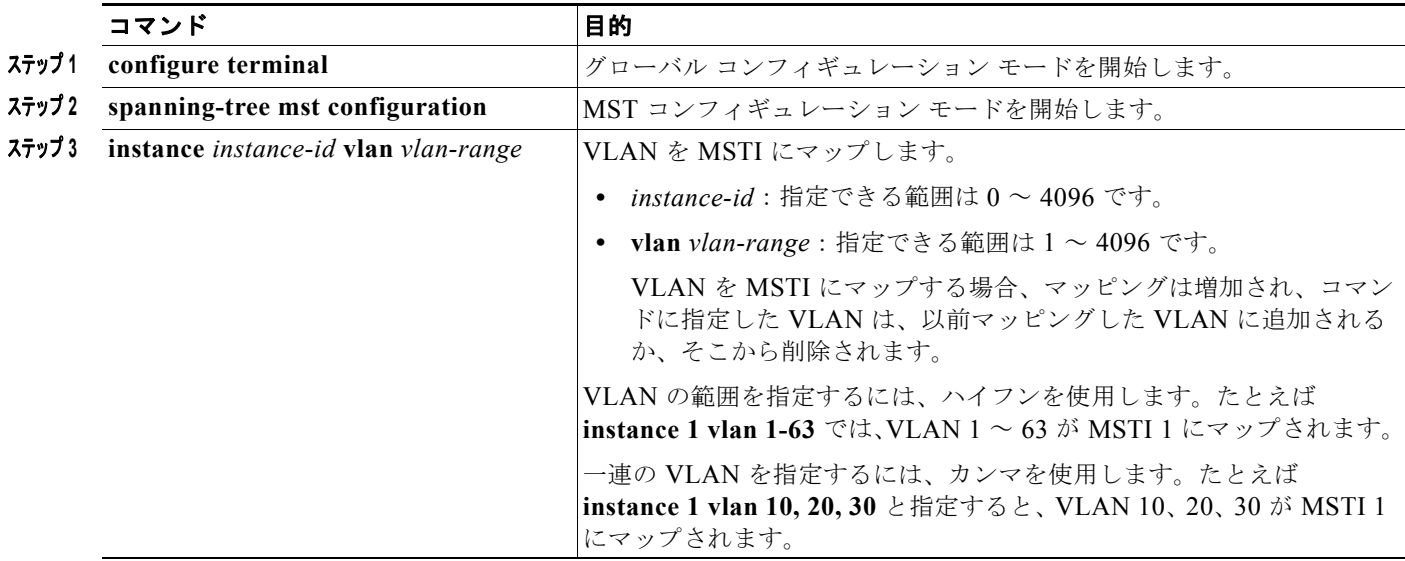

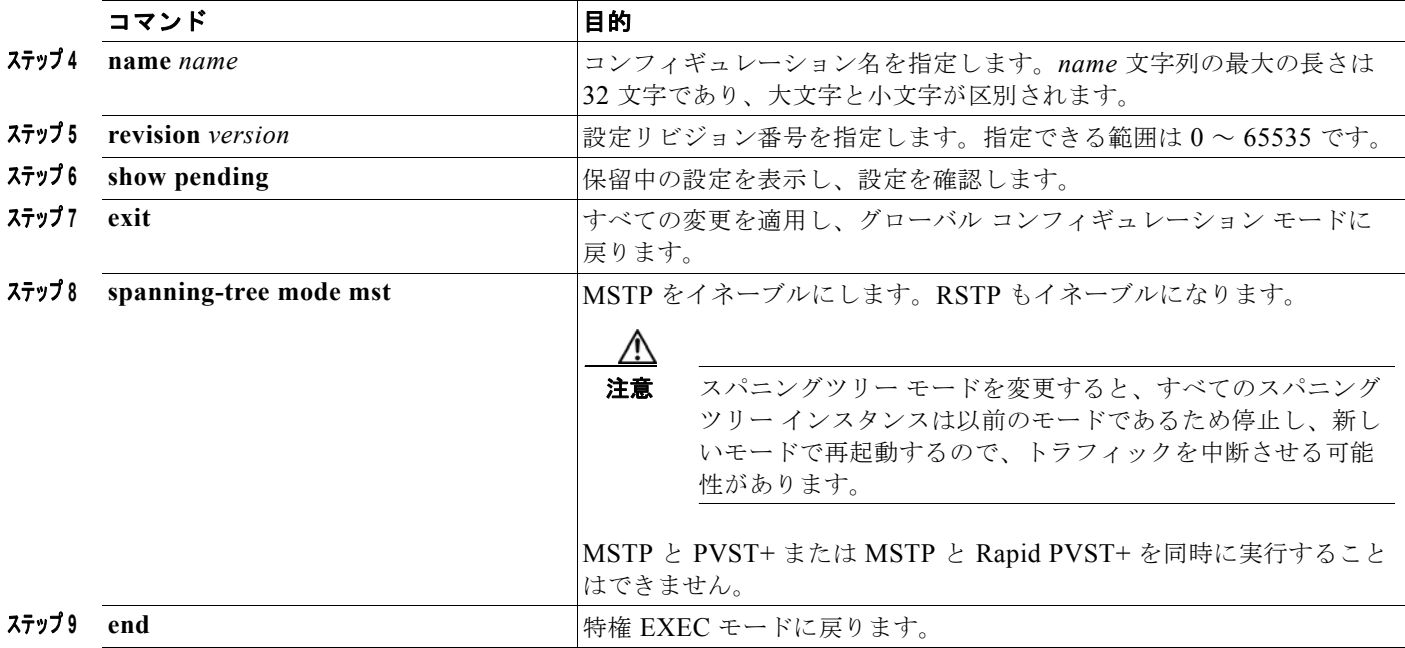

## ルート スイッチの設定

#### はじめる前に

スイッチをルート スイッチとして設定した後に、**spanning-tree mst hello-time**、**spanning-tree mst forward-time**、および **spanning-tree mst max-age** グローバル コンフィギュレーション コマンドを使 用して、hello タイム、転送遅延時間、最大エージング タイムを手動で設定することは推奨できませ  $\lambda$ 

このタスクはオプションです。

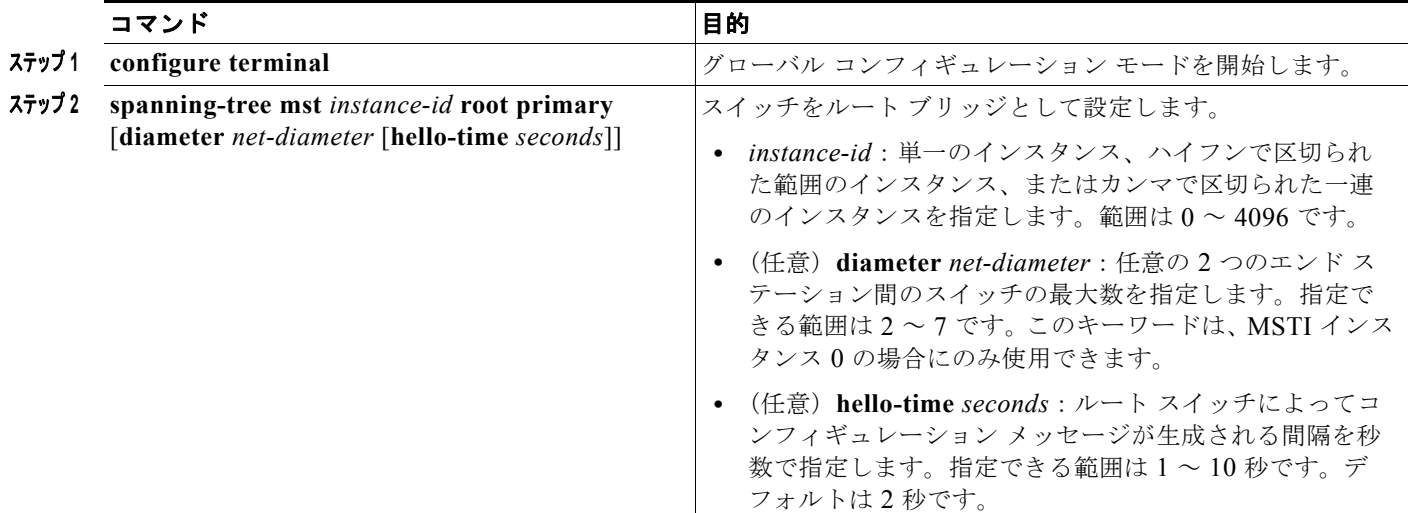

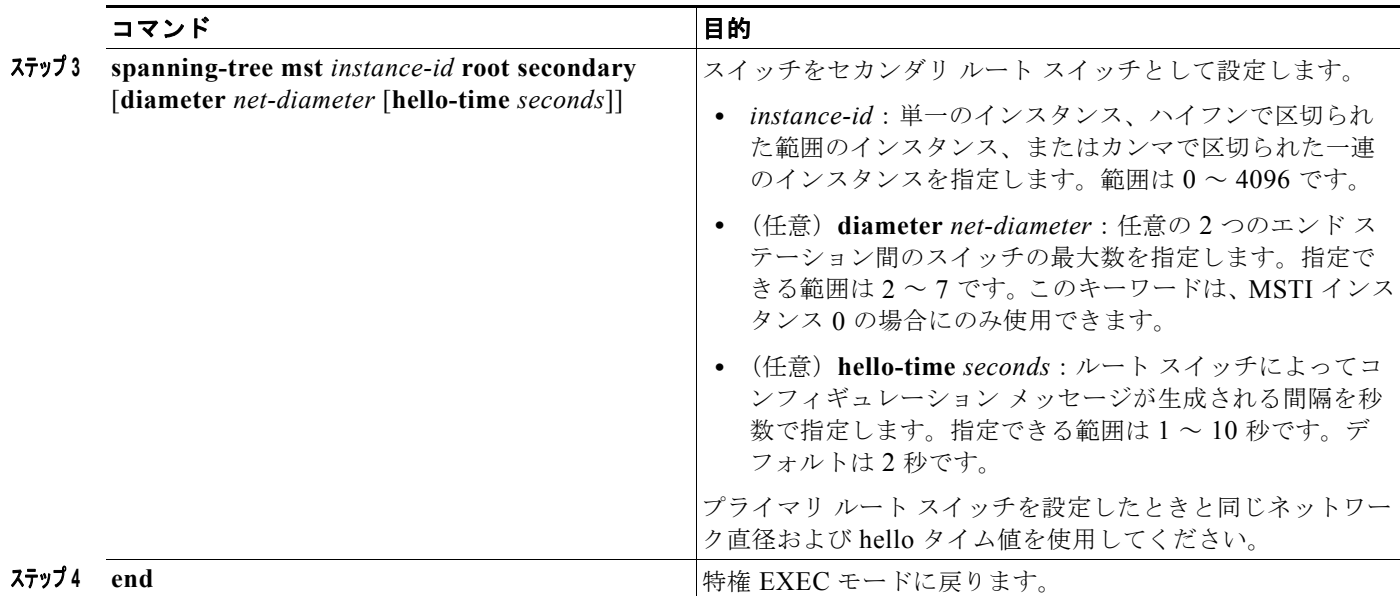

## オプションの **MSTP** パラメータの設定

#### はじめる前に

スイッチ プライオリティを設定する場合は、注意が必要です。スイッチ プライオリティの変更には、 通常は、**spanning-tree vlan** *vlan-id* **root primary** および **spanning-tree vlan** *vlan-id* **root secondary**  グローバル コンフィギュレーション コマンドを使用することを推奨します。

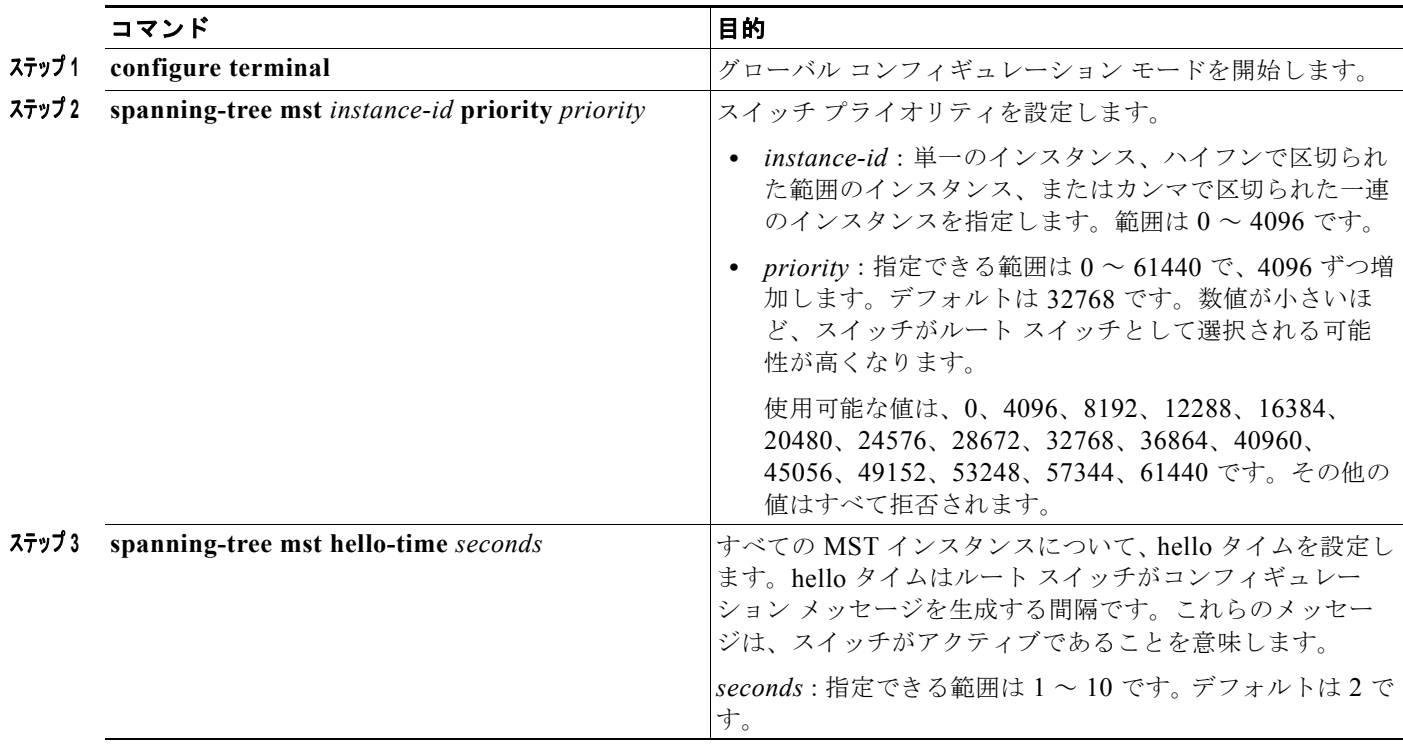

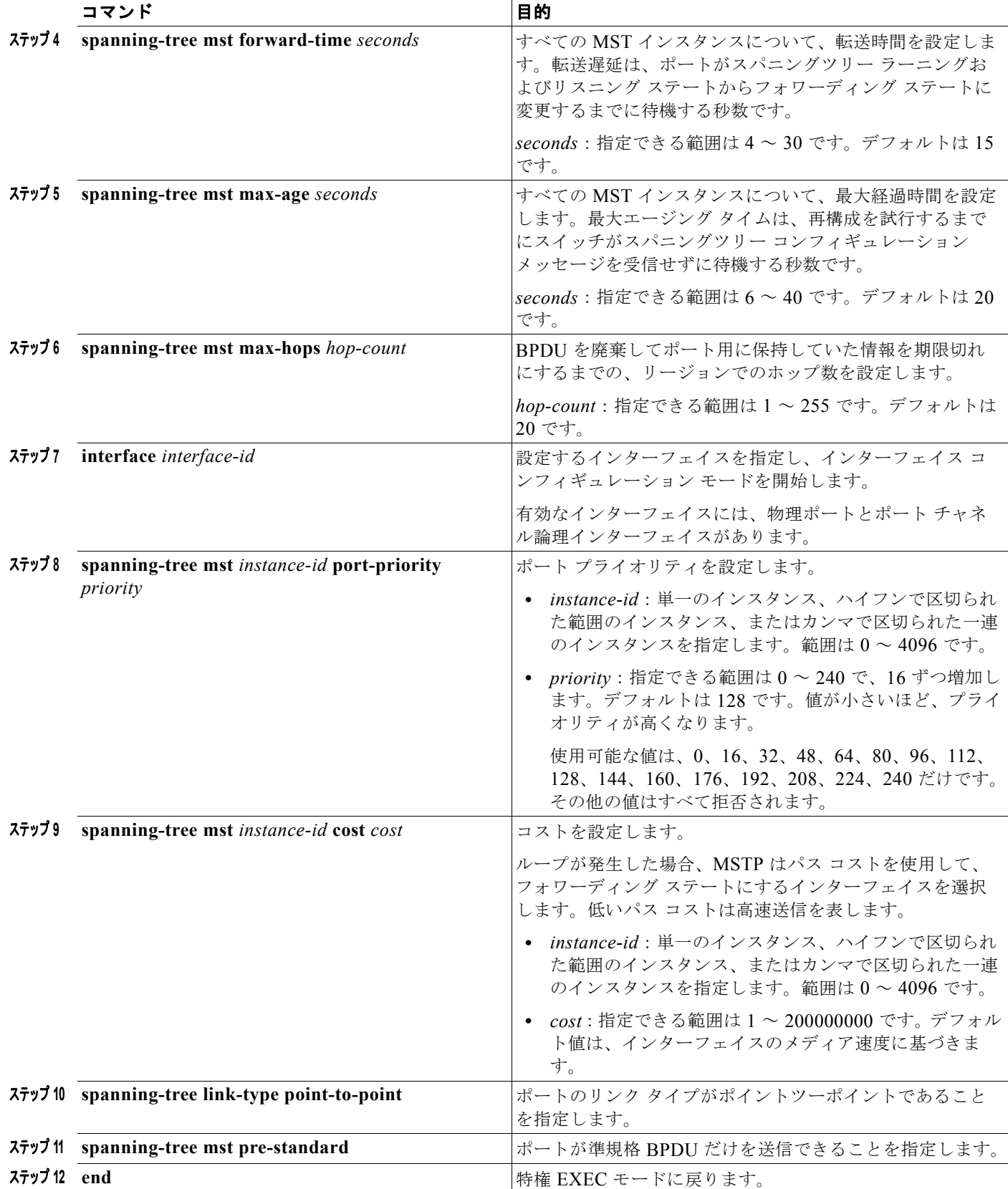

# **MSTP** のモニタリングおよびメンテナンス

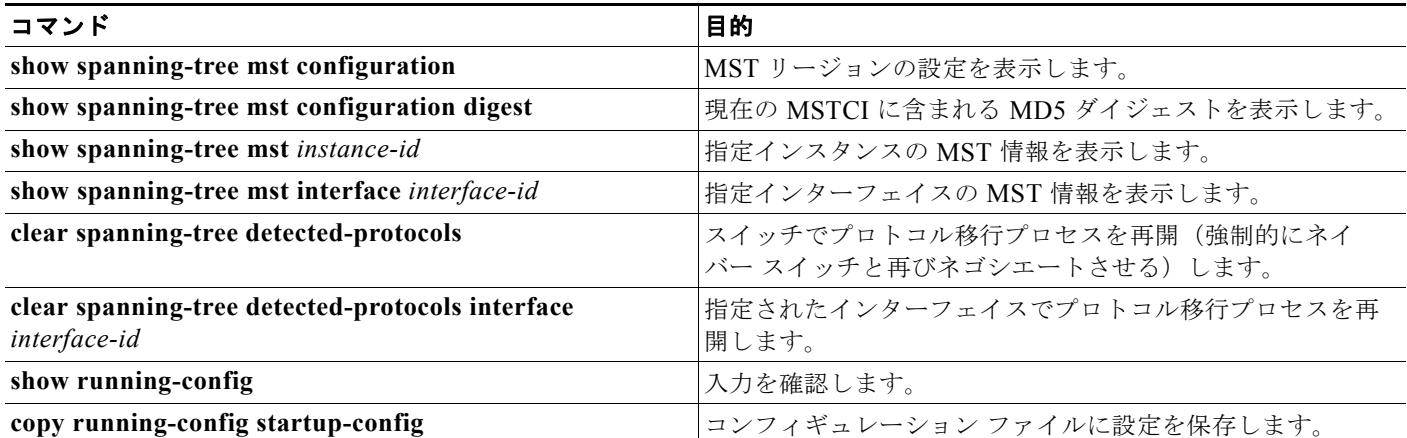

# **MSTP** の設定例

### **MST** リージョンの設定:例

次の例は、MST コンフィギュレーション モードを開始し、VLAN 10 ~ 20 を MSTI 1 にマッピング し、リージョンに *region1* という名前を付けて、設定リビジョンを 1 に設定し、保留中の設定を表示 し、変更を適用してグローバル コンフィギュレーション モードに戻る方法を示しています。

```
Switch(config)# spanning-tree mst configuration
Switch(config-mst)# instance 1 vlan 10-20
Switch(config-mst)# name region1
Switch(config-mst)# revision 1
Switch(config-mst)# show pending
Pending MST configuration
Name [region1]
Revision 1
Instance Vlans Mapped
-------- ---------------------
        1-9,21-40961 10-20
-------------------------------
```
Switch(config-mst)# **exit** Switch(config)#

# その他の関連資料

ここでは、スイッチ管理に関する参考資料について説明します。

### 関連資料

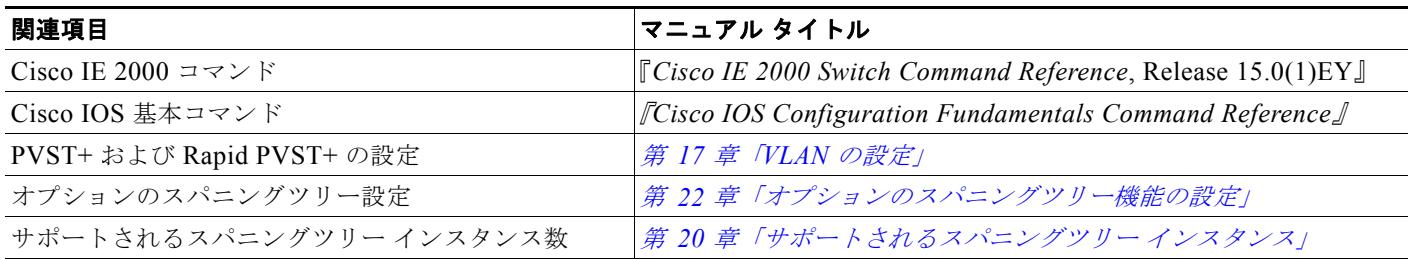

### 標準

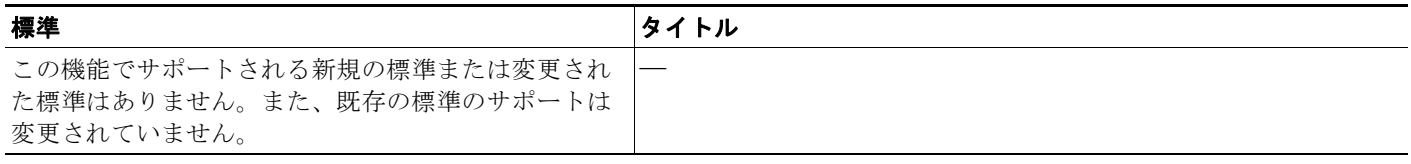

## **MIB**

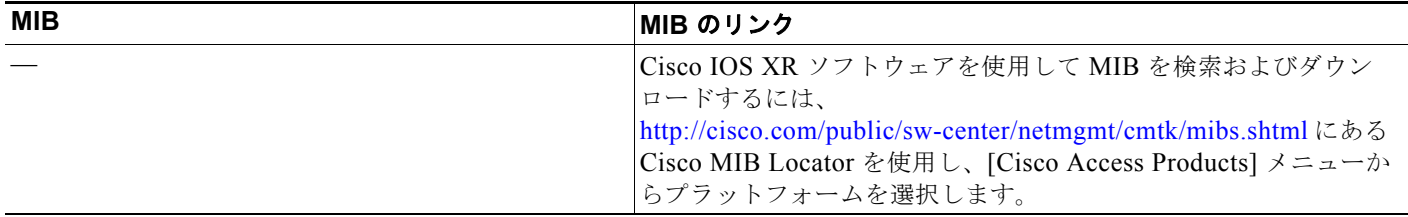

## **RFC**

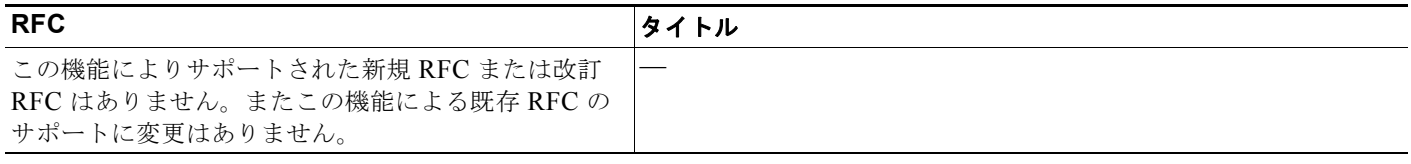

л

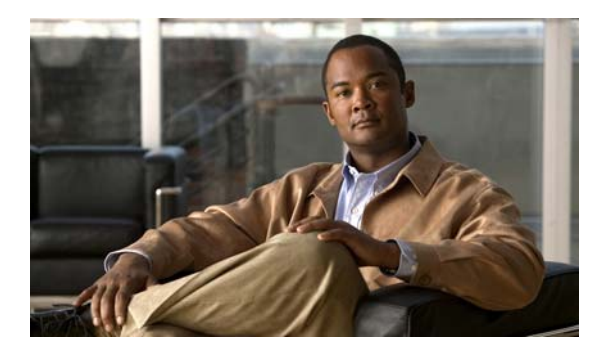

**CHAPTER 22**

# <span id="page-452-1"></span>オプションのスパニングツリー機能の設定

## 機能情報の確認

ご使用のソフトウェア リリースでは、この章で説明されるすべての機能がサポートされているとは限 りません。最新の機能情報と注意事項については、ご使用のプラットフォームとソフトウェア リリー スに対応したリリース ノートを参照してください。

プラットフォームのサポートおよびシスコ ソフトウェア イメージのサポートに関する情報を検索する には、Cisco Feature Navigator を使用します。Cisco Feature Navigator には、 <http://www.cisco.com/go/cfn> からアクセスします。Cisco.com のアカウントは必要ありません。

# オプションのスパニングツリー機能の前提条件

スイッチが Per-VLAN Spanning-Tree Plus (PVST+)を実行している場合、これらのすべての機能を 設定できます。スイッチが Multiple Spanning-Tree Protocol (MSTP) または Rapid Per-VLAN Spanning-Tree Plus(Rapid PVST+)プロトコルを稼働している場合は、明記した機能だけを設定でき ます。

# オプションのスパニングツリー機能の制約事項

Rapid PVST+ または MSTP 用に、UplinkFast または BackboneFast 機能を設定できます。ただし、ス パニングツリー モードを PVST+ に変更するまで、この機能はディセーブル (非アクティブ)のままで す。

# <span id="page-452-0"></span>オプションのスパニングツリー機能の設定に関する情報

### **PortFast**

PortFast 機能を使用すると、アクセス ポートまたはトランク ポートとして設定されているインター フェイスが、リスニング ステートおよびラーニング ステートを経由せずに、ブロッキング ステートか ら直接フォワーディング ステートに移行します。単一のワークステーションまたはサーバに接続され たインターフェイス上で PortFast を使用すると、スパニングツリーが収束するのを待たずにデバイス をただちにネットワークに接続できます(図 [22-1](#page-453-0) を参照)。

1 台のワークステーションまたはサーバに接続されたインターフェイスがブリッジ プロトコル データ ユニット(BPDU)を受信しないようにする必要があります。スイッチを再起動すると、PortFast がイ ネーブルに設定されているインターフェイスは通常のスパニングツリー ステータスの遷移をたどりま す。

(注) PortFast の目的は、インターフェイスがスパニングツリーのコンバージェンスを待機する時間を最小限 に抑えることです。したがって、PortFast はエンド ステーションに接続されたインターフェイス上で 使用する場合にのみ有効です。他のスイッチに接続するインターフェイスで PortFast をイネーブルに すると、スパニングツリーのループが生じるおそれがあります。

この機能をイネーブルにするには、**spanning-tree portfast** インターフェイス コンフィギュレーション コマンド、または **spanning-tree portfast default** グローバル コンフィギュレーション コマンドを使用 します。

<span id="page-453-0"></span>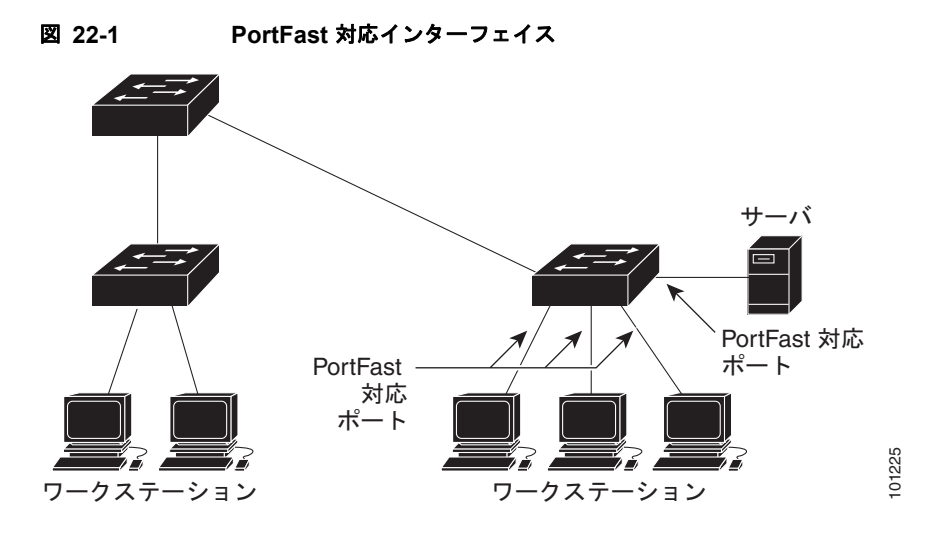

### **BPDU** ガード

BPDU ガード機能はスイッチ上でグローバルにイネーブルにすることも、ポート単位でイネーブルに することもできます。ただし、これらの動作は次の点で異なります。

グローバル レベルの場合は、**spanning-tree portfast bpduguard default** グローバル コンフィギュ レーション コマンドを使用して、PortFast 対応ポート上で BPDU ガードをイネーブルにできます。こ れらのポート上で BPDU が受信されると、スパニングツリーは、PortFast で動作しているポートを シャットダウンします。設定が有効であれば、PortFast 対応ポートは BPDU を受信しません。PortFast 対応ポートが BPDU を受信した場合は、許可されていないデバイスの接続などの無効な設定が存在す ることを示しており、BPDU ガード機能によってポートは errdisable ステートになります。この状態に なると、スイッチは違反が発生したポート全体をシャットダウンします。

ポートをシャットダウンしないようにするには、**errdisable detect cause bpduguard shutdown vlan** グローバル コンフィギュレーション コマンドを使用して、違反が発生したポート上の原因となってい る VLAN だけをシャットダウンします。

インターフェイス レベルの場合は、PortFast 機能をイネーブルにしなくても、**spanning-tree bpduguard enable** インターフェイス コンフィギュレーション コマンドを使用して、任意のポート上 で BPDU ガードをイネーブルにできます。BPDU を受信したポートは、errdisable ステートになりま す。

インターフェイスを手動で再び動作させなければならない場合、無効な設定を防ぐには、BPDU ガー ド機能が役に立ちます。サービスプロバイダー ネットワーク内でアクセス ポートがスパニングツリー に参加しないようにするには、BPDU ガード機能を使用します。

### **BPDU** フィルタリング

BPDU フィルタリング機能はスイッチ上でグローバルにイネーブルにすることも、インターフェイス 単位でイネーブルにすることもできます。ただし、これらの動作は次の点で異なります。

グローバル レベルの場合は、**spanning-tree portfast bpdufilter default** グローバル コンフィギュレー ション コマンドを使用して、PortFast 対応インターフェイス上で BPDU フィルタリングをイネーブル にできます。このコマンドを使用すると、PortFast 動作ステートのインターフェイスは BPDU を送受 信できなくなります。ただし、リンクが確立してからスイッチが発信 BPDU のフィルタリングを開始 するまでの間に、このインターフェイスから BPDU がいくつか送信されます。これらのインターフェ イスに接続されたホストが BPDU を受信しないようにするには、スイッチ上で BPDU フィルタリング をグローバルにイネーブルにする必要があります。BPDU を受信した PortFast 対応インターフェイス では PortFast 動作ステータスが解除され、BPDU フィルタリングがディセーブルになります。

インターフェイス レベルの場合は、PortFast 機能をイネーブルにしなくても、**spanning-tree bpdufilter enable** インターフェイス コンフィギュレーション コマンドを使用して、任意のインター フェイス上で BPDU フィルタリングをイネーブルにできます。このコマンドを実行すると、インター フェイスは BPDU を送受信できなくなります。

注意 BPDU フィルタリングを特定のインターフェイス上でイネーブルにすることは、そのインターフェ イス上でスパニングツリーをディセーブルにすることと同じであり、スパニングツリー ループが発 生することがあります。

スイッチ全体または 1 つのインターフェイスで BPDU フィルタリング機能をイネーブルにできます。

### **UplinkFast**

階層型ネットワークに配置されたスイッチは、バックボーン スイッチ、ディストリビューション ス イッチ、およびアクセス スイッチに分類できます。図 [22-2](#page-455-0) に、ディストリビューション スイッチおよ びアクセス スイッチに少なくとも 1 つの冗長リンクが確保されている複雑なネットワークの例を示し ます。冗長リンクは、ループを防止するために、スパニングツリーによってブロックされています。

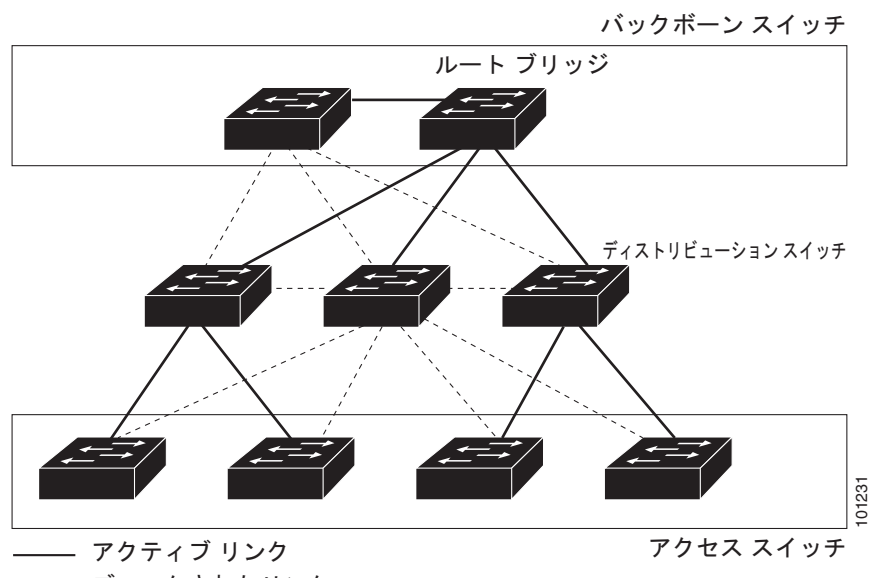

<span id="page-455-0"></span>図 **22-2** 階層型ネットワークのスイッチ

----- ブロックされたリンク

スイッチの接続が切断されると、スイッチはスパニングツリーが新しいルート ポートを選択すると同 時に代替パスの使用を開始します。リンクやスイッチに障害が発生した場合、またはスパニングツリー が再設定された場合は、**spanning-tree uplinkfast** グローバル コンフィギュレーション コマンドを使 用して UplinkFast をイネーブルにすることにより、新しいルート ポートを短時間で選択できます。 ルート ポートは、通常のスパニングツリー手順とは異なり、リスニング ステートおよびラーニング ス テートを経由せず、ただちにフォワーディング ステートに移行します。

スパニングツリーが新規ルート ポートを再設定すると、他のインターフェイスはネットワークにマル チキャスト パケットをフラッディングし、インターフェイス上で学習した各アドレスにパケットを送 信します。max-update-rate パラメータの値を小さくすることで、これらのマルチキャスト トラフィッ クのバーストを制限できます(このパラメータはデフォルトで毎秒 150 パケットです)。ただし、0 を 入力すると、ステーション学習フレームが生成されないので、接続切断後スパニングツリー トポロジ がコンバージェンスする速度が遅くなります。

(注) UplinkFast は、ネットワークのアクセスまたはエッジに位置する、ワイヤリング クローゼットのス イッチで非常に有効です。バックボーン デバイスには適していません。他のアプリケーションにこの 機能を使用しても、有効とは限りません。

UplinkFast は、直接リンク障害発生後に高速コンバージェンスを行い、アップリンク グループを使用 して、冗長レイヤ 2 リンク間でロード バランシングを実行します。アップリンク グループは、(VLAN ごとの)レイヤ 2 インターフェイスの集合であり、いかなるときも、その中の 1 つのインターフェイス だけが転送を行います。つまり、アップリンク グループは、(転送を行う)ルート ポートと、(セルフ ループを行うポートを除く)ブロックされたポートの集合で構成されます。アップリンク グループは、 転送中のリンクで障害が起きた場合に代替パスを提供します。

図 [22-3](#page-456-0) は、リンク障害が発生していないときのトポロジー例です。ルート スイッチであるスイッチ A は、リンク L1 を介してスイッチ B に、リンク L2 を介してスイッチ C に直接接続されています。ス イッチ B に直接接続されているスイッチ C のレイヤ 2 インターフェイスは、ブロッキング ステートで す。

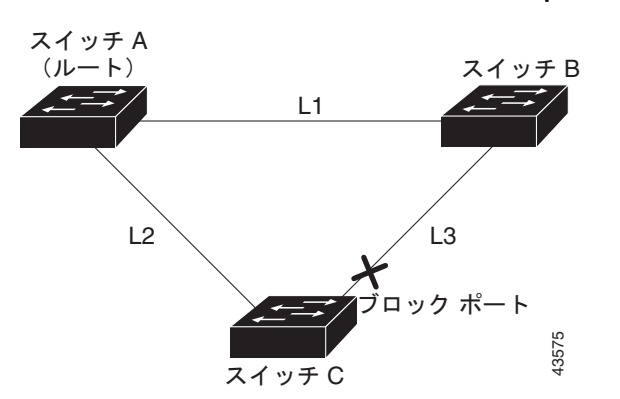

<span id="page-456-0"></span>図 **22-3** 直接リンク障害が発生する前の **UplinkFast** の例

C が、ルート ポートの現在アクティブ リンクである L2 でリンク障害(直接リンク障害)を検出する と、UplinkFast がスイッチ C でブロックされていたインターフェイスのブロックを解除し、リスニン グ ステートおよびラーニング ステートを経由せずに、直接フォワーディング ステートに移行させます (図 [22-4](#page-456-1) を参照)。この切り替えに必要な時間は、約 1 ~ 5 秒です。

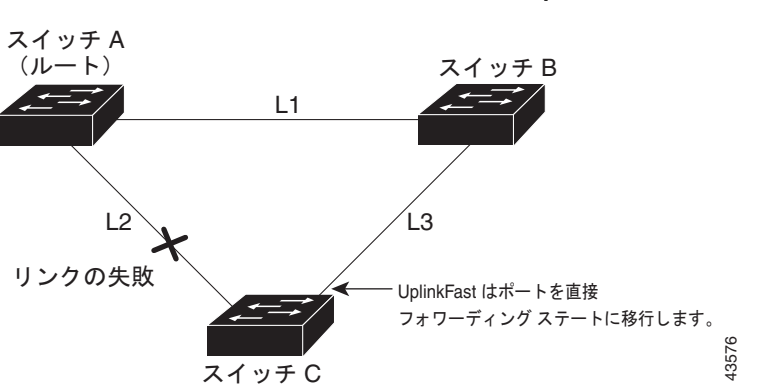

#### <span id="page-456-1"></span>図 **22-4** 直接リンク障害が発生したあとの **UplinkFast** の例

### **BackboneFast**

BackboneFast は、バックボーンのコアにおける間接障害を検出します。BackboneFast は、UplinkFast 機能を補完するテクノロジーです。UplinkFast は、アクセス スイッチに直接接続されたリンクの障害 に対応します。BackboneFast は、最大エージング タイマーを最適化します。最大エージング タイマー によって、スイッチがインターフェイスで受信したプロトコル情報を保存しておく時間の長さが制御さ れます。スイッチが別のスイッチの指定ポートから下位 BPDU を受信した場合、BPDU は他のスイッ チでルートまでのパスが失われた可能性を示すシグナルとなり、BackboneFast はルートまでの別のパ スを見つけようとします。

BackboneFast をイネーブルにするには、**spanning-tree backbonefast** グローバル コンフィギュレー ション コマンドを使用します。スイッチ上のルート ポートまたはブロック インターフェイスが指定ス イッチから下位 BPDU を受信すると、BackboneFast が開始します。下位 BPDU は、ルート ブリッジ と指定スイッチの両方を宣言しているスイッチを識別します。スイッチが下位 BPDU を受信した場合、 そのスイッチが直接接続されていないリンク(間接リンク)で障害が発生したことを意味します(指定 スイッチとルート スイッチ間の接続が切断されています)。スパニングツリーのルールとして、

**spanning-tree vlan** *vlan-id max-age* グローバル コンフィギュレーション コマンドによって設定された 最大エージング タイムの間、スイッチは下位 BPDU を無視します。

スイッチは、ルート スイッチへの代替パスの有無を判別します。下位 BPDU がブロック インターフェ イスに到達した場合、スイッチ上のルート ポートおよび他のブロック インターフェイスがルート ス イッチへの代替パスになります (セルフループ ポートは、ルート スイッチへの代替パスとは見なされ ません)。下位 BPDU がルート ポートに到達した場合、すべてのブロック インターフェイスがルート スイッチへの代替パスになります。下位 BPDU がルート ポートに到達し、しかもブロック インター フェイスがない場合、スイッチはルート スイッチへの接続が切断されたものと見なし、ルート ポート の最大エージング タイムが経過するまで待ち、通常のスパニングツリー ルールに従ってルート スイッ チになります。

スイッチが代替パスでルート スイッチに到達できる場合、スイッチはその代替パスを使用して、Root Link Query(RLQ)要求を送信します。スイッチは、すべての代替パスに RLQ 要求を送信し、ネット ワーク内の他のスイッチからの RLQ 応答を待機します。

ルートへの代替パスがまだ存在していると判断したスイッチは、下位 BPDU を受信したインターフェ イスの最大エージング タイムが経過するまで待ちます。ルート スイッチへのすべての代替パスが、ス イッチとルート スイッチ間の接続が切断されていることを示している場合、スイッチは RLQ 応答を受 信したインターフェイスの最大エージング タイムを満了させます。1 つまたは複数の代替パスからルー ト スイッチへ引き続き接続できる場合、スイッチは下位 BPDU を受信したすべてのインターフェイス を指定ポートにして、(ブロッキング ステートになっていた場合)ブロッキング ステートを解除し、リ スニング ステート、ラーニング ステートを経てフォワーディング ステートに移行させます。

図 [22-5](#page-457-0) は、リンク障害が発生していないときのトポロジー例です。ルート スイッチであるスイッチ A はリンク L1 を介してスイッチ B に、リンク L2 を介してスイッチ C に直接接続されています。スイッ チ B に直接接続されているスイッチ C のレイヤ 2 インターフェイスは、ブロッキング ステートです。

<span id="page-457-0"></span>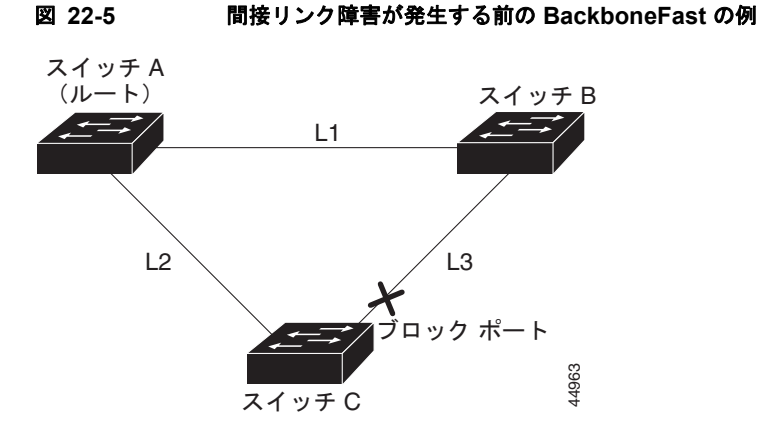

図 [22-6](#page-458-0) のリンク L1 で障害が発生した場合、スイッチ C はリンク L1 に直接接続されていないので、そ の障害を検出できません。一方スイッチ B は、L1 によってルート スイッチに直接接続されているため 障害を検出し、スイッチ B 自身をルートとして選定して、自らをルートとして特定した状態で BPDU をスイッチ C へ送信し始めます。スイッチ B から下位 BPDU を受信したスイッチ C は、間接障害が発 生していると見なします。この時点で、BackboneFast は、スイッチ C のブロック インターフェイス を、インターフェイスの最大エージング タイムが満了するまで待たずに、ただちにリスニング ステー トに移行させます。BackboneFast は、次に、スイッチ C のレイヤ 2 インターフェイスをフォワーディ ング ステートに移行させ、スイッチ B からスイッチ A へのパスを設定します。ルートスイッチの選択 には約 30 秒必要です。これは転送遅延時間がデフォルトの 15 秒に設定されていればその倍の時間で す。図 [22-6](#page-458-0) に、BackboneFast がリンク L1 で発生した障害に応じてどのようにトポロジーを再設定す るかを示します。

<span id="page-458-0"></span>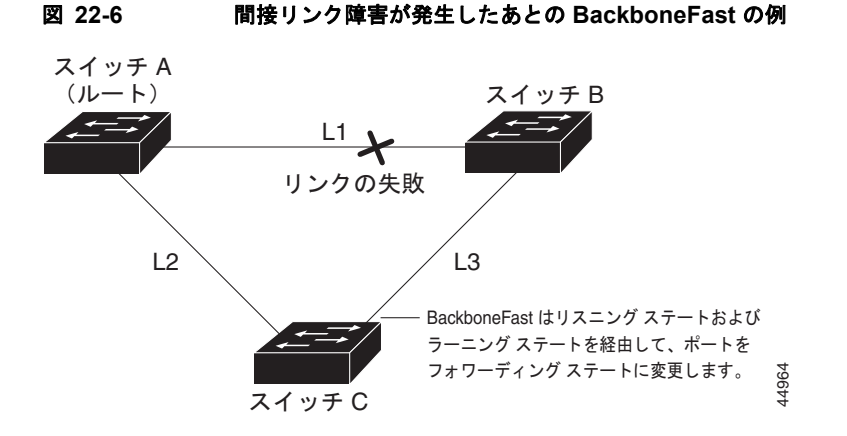

図 [22-7](#page-458-1) のように、新しいスイッチがメディア共有型トポロジに組み込まれた場合、認識された指定ス イッチ(スイッチ B)から下位 BPDU が届いていないので、BackboneFast はアクティブになりませ ん。新しいスイッチは、自身がルート スイッチであることを伝える下位 BPDU の送信を開始します。 ただし、他のスイッチはこれらの下位 BPDU を無視し、新しいスイッチはスイッチ B がルート スイッ チであるスイッチ A への指定スイッチであることを学習します。

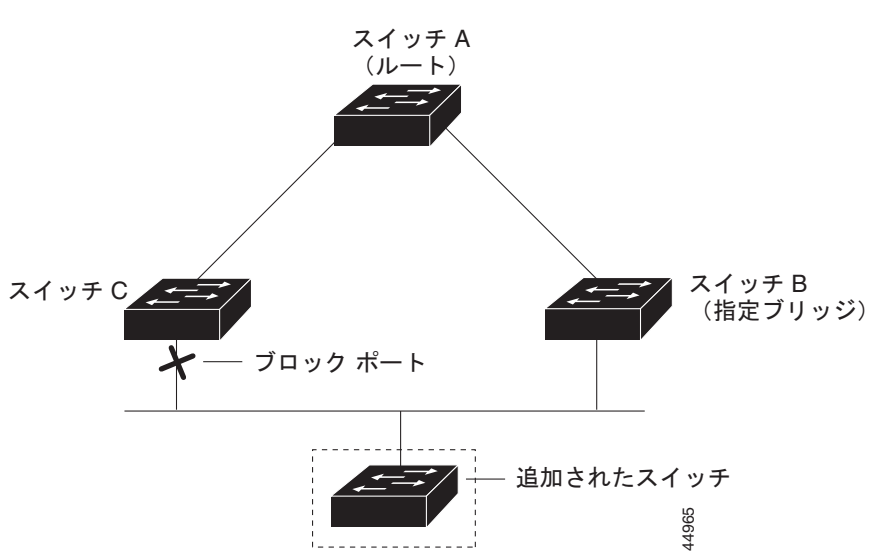

#### <span id="page-458-1"></span>図 **22-7** メディア共有型トポロジにおけるスイッチの追加

## **EtherChannel** ガード

EtherChannel ガードを使用すると、スイッチと接続したデバイス間での EtherChannel の設定の矛盾を 検出できます。スイッチ インターフェイスは EtherChannel として設定されているものの、もう一方の デバイスのインターフェイスではその設定が行われていない場合、設定の矛盾が発生します。また、 EtherChannel の両端でチャネルのパラメータが異なる場合にも、設定の矛盾が発生します。 EtherChannel 設定時の注意事項については、「EtherChannel [設定時の注意事項」\(](#page-802-0)P.40-11)を参照して ください。

スイッチが、他のデバイス上で設定の矛盾を検出した場合、EtherChannel ガードは、スイッチのイン ターフェイスを errdisable ステートにし、エラー メッセージを表示します。

**spanning-tree etherchannel guard misconfig** グローバル コンフィギュレーション コマンドを使用し てこの機能をイネーブルにできます。

### ルート ガード

サービス プロバイダー(SP)のレイヤ 2 ネットワークには、SP 以外が所有するスイッチへの接続が多 く含まれている場合があります。このようなトポロジでは、スパニングツリーが再構成され、カスタ マー スイッチをルート スイッチとして選択する可能性があります(図 [22-8](#page-460-0))。この状況を防ぐには、 カスタマー ネットワーク内のスイッチに接続する SP スイッチ インターフェイス上でルート ガード機 能をイネーブルに設定します。スパニングツリーの計算によってカスタマー ネットワーク内のイン ターフェイスがルート ポートとして選択されると、ルート ガードがそのインターフェイスを root-inconsistent(ブロッキング)ステートにして、カスタマーのスイッチがルート スイッチにならな いように、またはルートへのパスに組み込まれないようにします。

SP ネットワーク外のスイッチがルート スイッチになると、インターフェイスがブロックされ (root-inconsistent ステートになり)、スパニングツリーが新しいルート スイッチを選択します。カスタ マーのスイッチがルート スイッチになることはなく、ルートへのパスに組み込まれることもありませ  $\lambda$ 

スイッチが MST モードで動作している場合、ルート ガードが強制的にそのインターフェイスを指定 ポートにします。また、境界ポートがルート ガードによって Internal Spanning-Tree(IST)インスタ ンスでブロックされている場合にも、このインターフェイスはすべての MST インスタンスでもブロッ クされます。境界ポートは、指定スイッチが IEEE 802.1D スイッチまたは異なる MST リージョン設定 を持つスイッチのいずれかである LAN に接続されるインターフェイスです。

1 つのインターフェイス上でルート ガードをイネーブルにすると、そのインターフェイスが所属するす べての VLAN にルート ガードが適用されます。VLAN は、MST インスタンスに対してグループ化さ れた後、マッピングされます。

**spanning-tree guard root** インターフェイス コンフィギュレーション コマンドを使用してこの機能を イネーブルにできます。

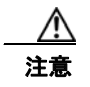

注意 ルート ガード機能は使い方を誤ると、接続が切断されることがあります。

<span id="page-460-0"></span>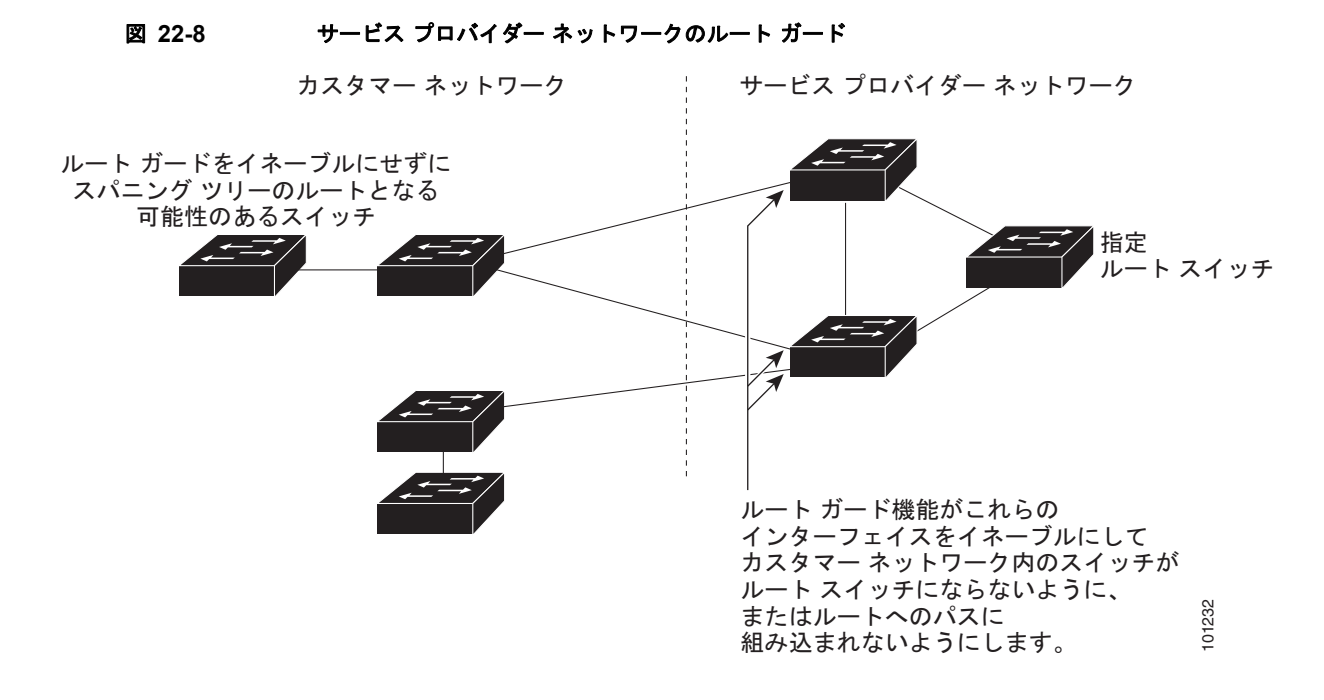

## ループ ガード

ループ ガードを使用すると、代替ポートまたはルート ポートが、単一方向リンクの原因となる障害に よって指定ポートになることを防ぎます。この機能は、スイッチド ネットワーク全体でイネーブルに した場合に最も効果があります。ループ ガードによって、代替ポートおよびルート ポートが指定ポー トになることが防止され、スパニングツリーがルート ポートまたは代替ポートで BPDU を送信するこ とはありません。

**spanning-tree loopguard default** グローバル コンフィギュレーション コマンドを使用してこの機能を イネーブルにできます。

スイッチが PVST+ または Rapid PVST+ モードで動作している場合、ループ ガードによって、代替 ポートおよびルート ポートが指定ポートになることが防止され、スパニングツリーがルート ポートま たは代替ポートで BPDU を送信することはありません。

スイッチが MST モードで動作しているとき、ループ ガードによってすべての MST インスタンスでイ ンターフェイスがブロックされている場合でのみ、非境界ポートで BPDU を送信しません。境界ポー トでは、ループ ガードがすべての MST インスタンスでインターフェイスをブロックします。

## オプションのスパニングツリーのデフォルト設定

#### 表 **22-1** オプションのスパニングツリーのデフォルト設定

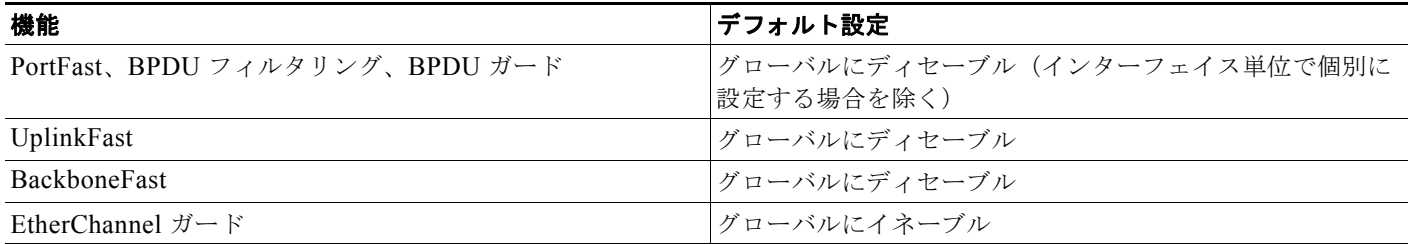

#### 表 **22-1** オプションのスパニングツリーのデフォルト設定 (続き)

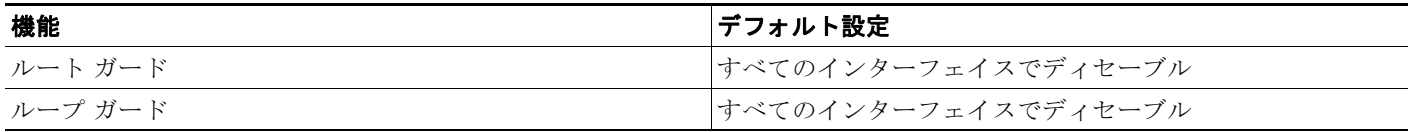

## オプションのスパニングツリー機能の設定方法

### オプションの **SPT** 機能のイネーブル化

#### はじめる前に

- **•** トランク ポート上で PortFast をイネーブルにする場合は、事前に、トランク ポートとワークス テーションまたはサーバの間にループがないことを確認してください。
- **•** PortFast を使用するのは、単一エンド ステーションをアクセス ポートまたはトランク ポートに接 続する場合に限定してください。スイッチまたはハブに接続するインターフェイス上でこの機能を イネーブルにすると、スパニングツリーがネットワーク ループを検出または阻止できなくなり、 その結果、ブロードキャスト ストームおよびアドレス ラーニングの障害が起きる可能性がありま す。
- **•** PortFast 機能がイネーブルに設定されているインターフェイスは、標準の転送遅延時間の経過を待 たずに、ただちにスパニングツリー フォワーディング ステートに移行されます。
- **•** ループ ガードとルート ガードの両方を同時にイネーブルにすることはできません。
- **•** UplinkFast をイネーブルにすると、スイッチのすべての VLAN に影響します。個々の VLAN につ いて UplinkFast を設定することはできません。
- **•** 音声 VLAN 機能をイネーブルにすると、PortFast 機能が自動的にイネーブルになります。音声 VLAN をディセーブルにしても、PortFast 機能は自動的にディセーブルになりません。

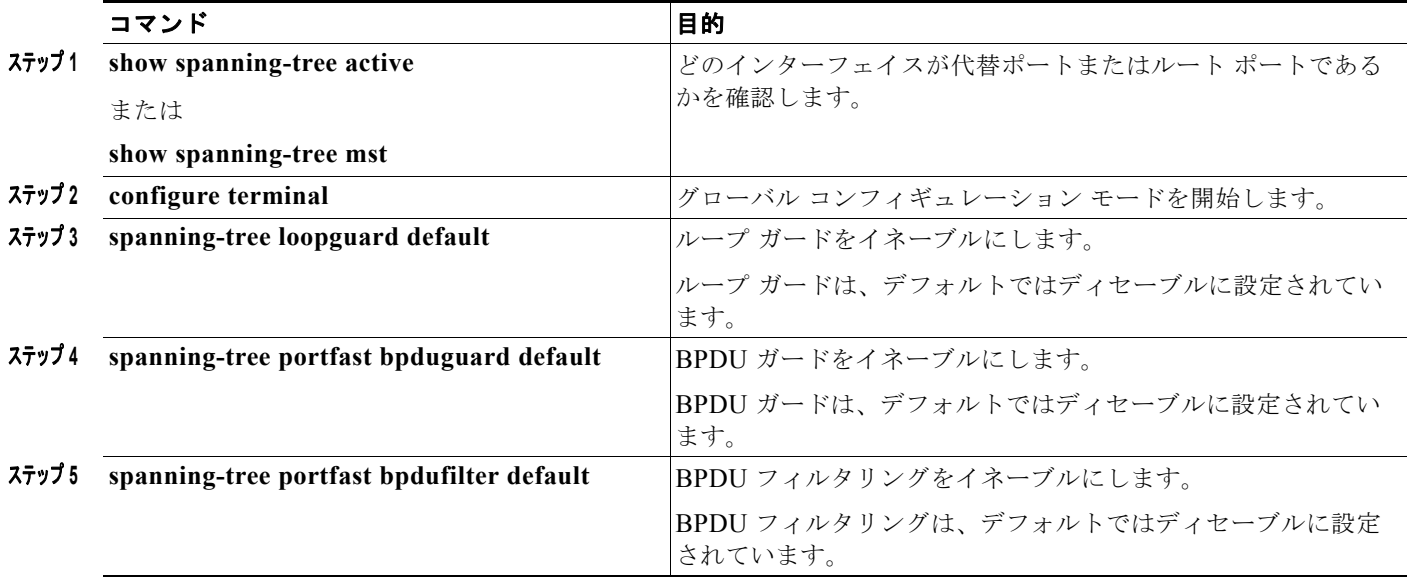

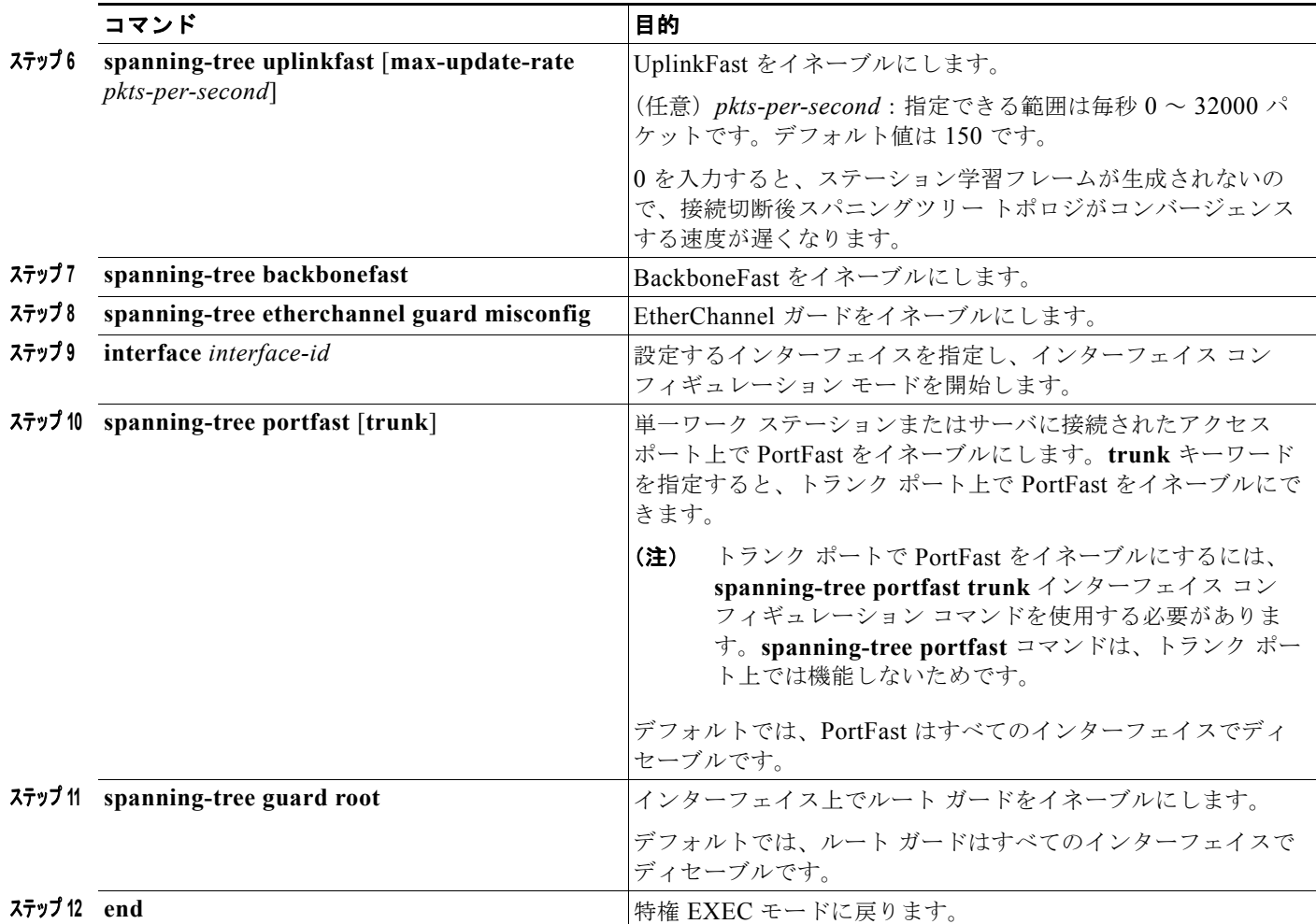

# オプションのスパニングツリー機能のモニタリングおよびメ ンテナンス

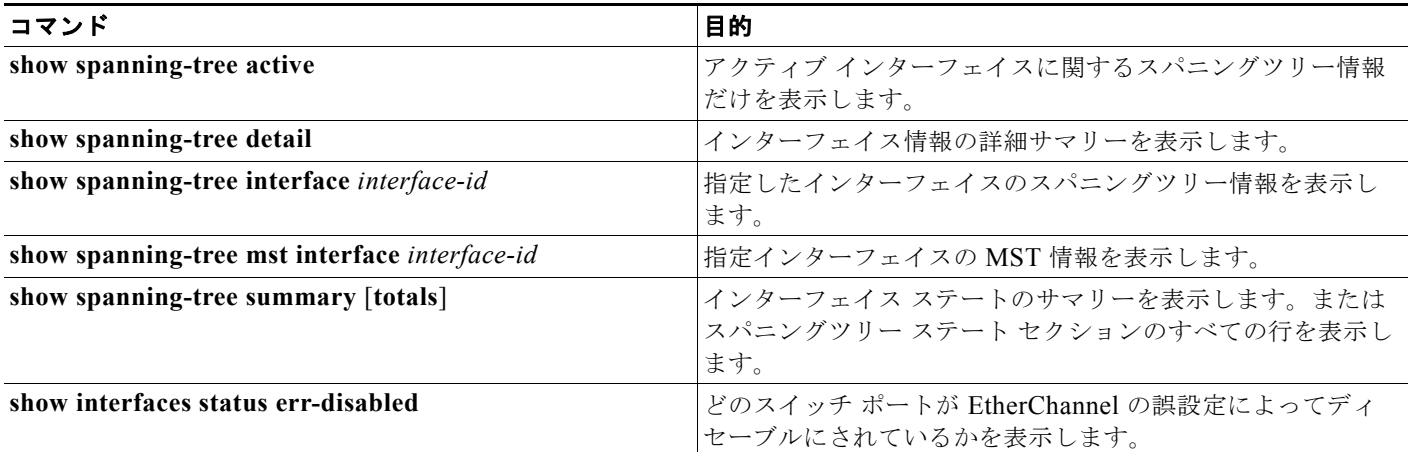

**Cisco IE 2000** スイッチ ソフトウェア コンフィギュレーション ガイド

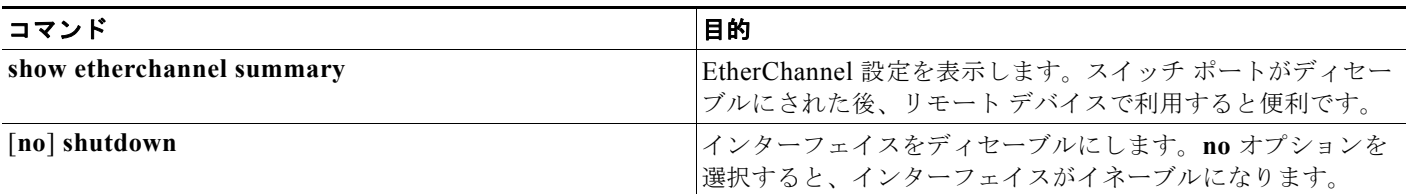

# その他の関連資料

ここでは、スイッチ管理に関する参考資料について説明します。

## 関連資料

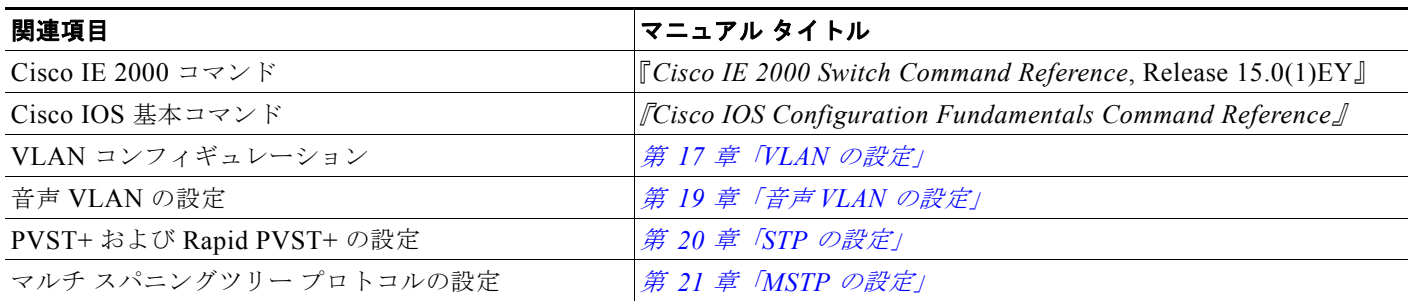

### 標準

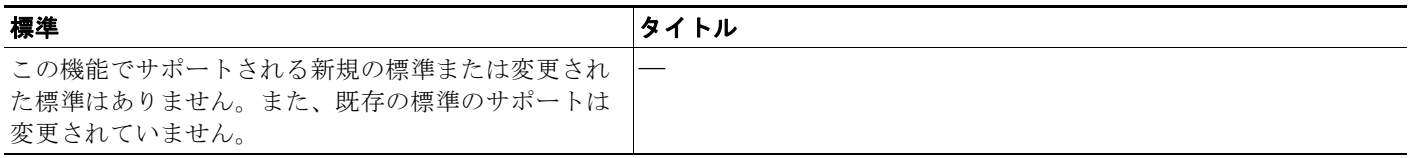

### **MIB**

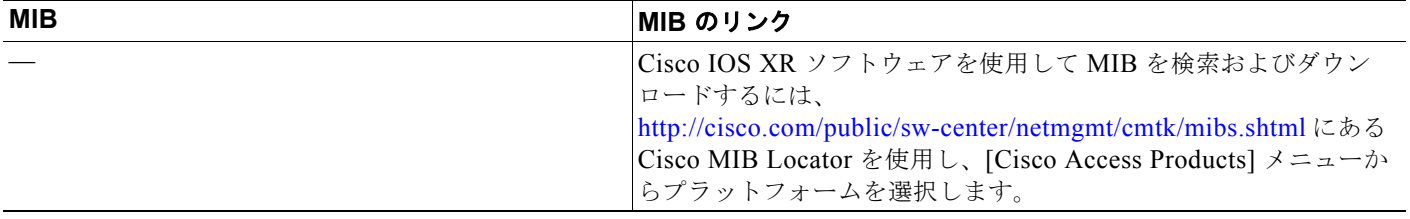

ш

# **RFC**

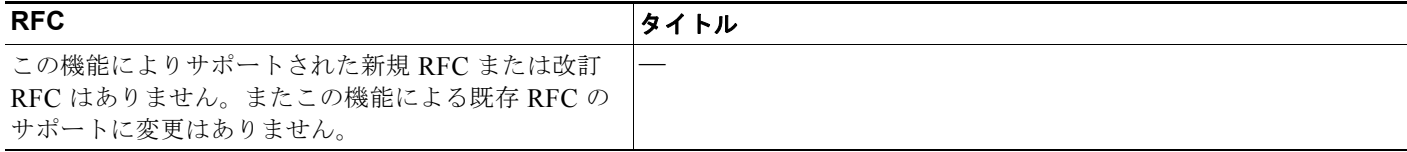

■ その他の関連資料

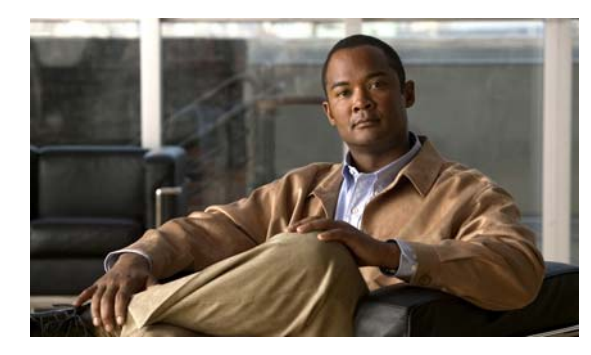

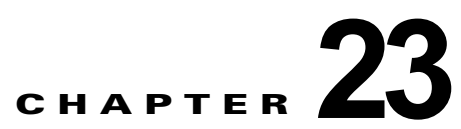

# **Resilient Ethernet Protocol** の設定

## 機能情報の確認

ご使用のソフトウェア リリースでは、この章で説明されるすべての機能がサポートされているとは限 りません。最新の機能情報と注意事項については、ご使用のプラットフォームとソフトウェア リリー スに対応したリリース ノートを参照してください。

プラットフォームのサポートおよびシスコ ソフトウェア イメージのサポートに関する情報を検索する には、Cisco Feature Navigator を使用します。Cisco Feature Navigator には、 <http://www.cisco.com/go/cfn> からアクセスします。Cisco.com のアカウントは必要ありません。

# **REP** の前提条件

スイッチが Per-VLAN Spanning-Tree Plus(PVST+)を実行している場合、これらのすべての機能を 設定できます。スイッチが Multiple Spanning-Tree Protocol (MSTP) または Rapid PVST+ (RPVST+) プロトコルを実行している場合は、明記した機能だけを設定できます。

## **REP** の制約事項

Rapid PVST+ または MSTP 用に、UplinkFast または BackboneFast 機能を設定できます。ただし、ス パニングツリー モードを PVST+ に変更するまで、この機能はディセーブル (非アクティブ)のままで す。

# **REP** の設定に関する情報

**REP**

Resilient Ethernet Protocol (REP) はシスコ独自のプロトコルで、スパニングツリー プロトコル (STP)に代わるプロトコルとして、ネットワーク ループの制御、リンク障害の処理、コンバージェン ス時間の改善を実現します。REP は、セグメントに接続されているポートのグループを制御すること で、セグメントがブリッジング ループを作成するのを防ぎ、セグメント内のリンク障害に応答します。 REP は、より複雑なネットワークを構築するための基盤を提供し、VLAN ロード バランシングをサ ポートします。

1 REP セグメントは、相互接続しているポートのチェーンで、セグメント ID が設定されています。各 セグメントは、標準(非エッジ)セグメント ポートと、2 つのユーザ設定エッジ ポートで構成されて います。1 スイッチに、同じセグメントに属することができるポートは 2 つまでで、各セグメント ポー トにある外部ネイバーは 1 つだけです。セグメントは共有メディアを通過できますが、どのリンクで あっても同じセグメントに属することができるのは 2 ポートだけです。REP は、レイヤ 2 トランク イ ンターフェイスだけでサポートされます。

図 [23-1](#page-467-0) に、4 つのスイッチにまたがる 6 つのポートで構成されているセグメントの例を示します。 ポート E1 および E2 がエッジ ポートとして設定されています。(左側のセグメントのように) すべての ポートが動作可能の場合、斜線で表しているように単一ポートがブロックされます。右側の図のように ネットワークに障害が発生すると、ブロックされたポートがフォワーディング ステートに復帰して、 ネットワークの中断を最小限にします。

#### <span id="page-467-0"></span>図 **23-1 REP** オープン セグメント

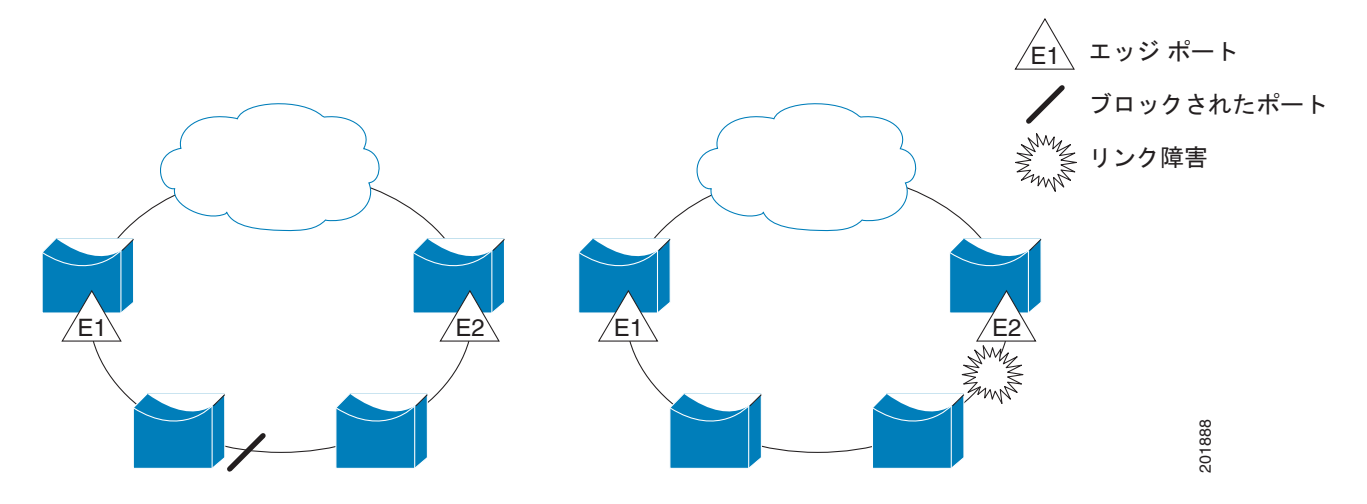

図 [23-1](#page-467-0) に示されたセグメントは、オープン セグメントで、2 つのエッジ ポート間は接続されていませ ん。REP セグメントは、ブリッジング ループとなる可能性がなく、セグメント エッジが安全に任意の ネットワークに接続されます。セグメント内のスイッチに接続されているすべてのホストには、エッジ ポートを通じて残りのネットワークに接続する方法が2つありますが、いつでもアクセス可能なのは1 つだけです。障害により、ホストが通常のゲートウェイにアクセスできない場合、REP がすべての ポートのブロックを解除して、他のゲートウェイを通じた接続を確保します。

図 [23-2](#page-468-0) で示しているセグメントは、両方のエッジ ポートが同じスイッチ内にあるリング セグメントで す。この設定では、セグメントを通じてエッジ ポートと接続します。この設定を使用すると、セグメ ント内の任意の 2 スイッチ間で冗長接続を形成することができます。
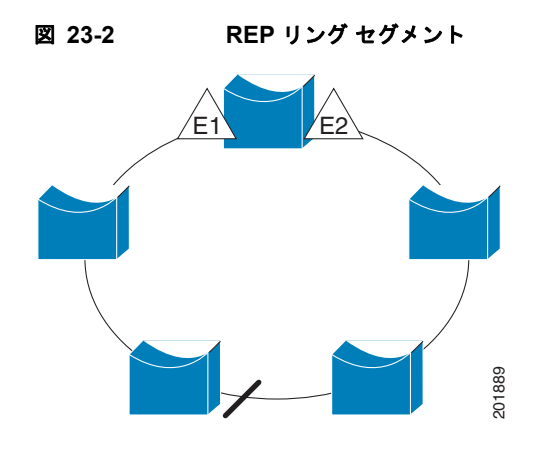

REP セグメントには次のような特徴があります。

- **•** セグメント内の全ポートが動作可能な場合、1 ポート(代替ポートと呼ばれる)が各 VLAN でブ ロック ステートとなります。VLAN ロード バランシングが設定されている場合は、セグメント内 の 2 つのポートが VLAN のブロック ステートを制御します。
- **•** セグメント内の 1 つまたは複数のポートが動作不能になると、リンク障害が発生して、すべての ポートがすべての VLAN トラフィックを転送して、接続性を確保します。
- **•** リンク障害の場合、できるだけ早期に代替ポートのブロックが解除されます。障害リンクが復旧す ると、ネットワークの中断を最小限に抑えながら論理的にブロックされるポートが VLAN ごとに 選択されます。

REP セグメントに基づいて、ほとんどのネットワーク タイプを構成することができます。また REP は、プライマリ エッジ ポートで制御されているが、セグメント内の任意のポートで発生する、VLAN ロード バランシングをサポートしています。

アクセス リング トポロジでは、ネイバー スイッチで REP がサポートされていない場合があります (図 [23-3](#page-469-0) を参照)。この場合、そのスイッチ側のポート(E1 と E2)を非ネイバー エッジ ポートとして 設定できます。これらのポートは、エッジ ポートのすべての特性を継承するため、他のエッジ ポート と同じように設定できます。たとえば、STP や REP のトポロジ変更通知を集約スイッチに送信するよ うに設定することもできます。その場合、送信される STP トポロジ変更通知(TCN)は、マルチ スパ ニングツリー (MST) STP メッセージになります。

<span id="page-469-0"></span>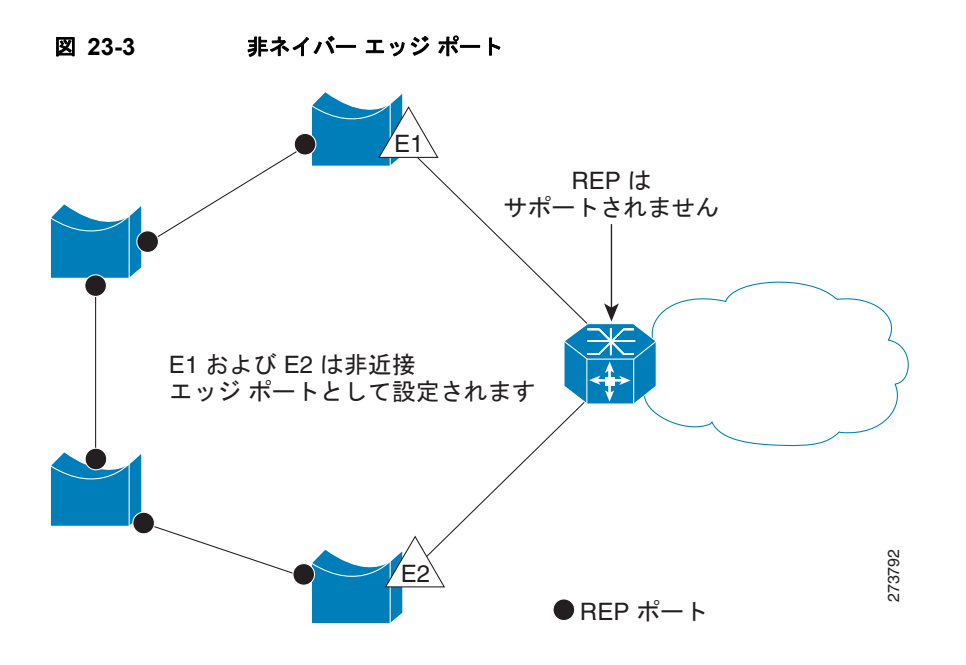

REP には次のような制限事項があります。

- **•** 各セグメント ポートを設定する必要があります。設定を間違えると、ネットワーク内でフォワー ディング ループが発生します。
- **•** REP はセグメント内の単一障害ポートだけを管理できます。REP セグメント内の複数ポート障害 の場合、ネットワークの接続が中断します。
- **•** 冗長ネットワーク内だけに REP を設定します。冗長性のないネットワークに REP を設定すると、 接続が失われます。

### リンク完全性

REP は、リンク完全性を確認するためにエッジ ポート間でエンドツーエンド ポーリング メカニズムを 使用していません。ローカル リンク障害検出を実装しています。REP リンク ステータス レイヤ (LSL) が REP 対応ネイバーを検出して、セグメント内の接続性を確立します。すべての VLAN は、 ネイバーが検出されるまでインターフェイス上でブロックされます。ネイバーが特定されたあと、REP が代替ポートとなるネイバー ポートと、トラフィックを転送するポートを決定します。

セグメント内のポートごとに、一意のポート ID が割り当てられます。ポート ID フォーマットは、ス パニングツリー アルゴリズムで使用されるものと類似しており、ポート番号(ブリッジ上で一意)と、 関連 MAC アドレス (ネットワーク内で一意)から構成されます。セグメント ポートが起動すると、 ポートの LSL がセグメント ID およびポート ID を含むパケットの送信を開始します。ポートは、同じ セグメント内のネイバーとのスリーウェイ ハンドシェイクを実行したあとで、動作可能と宣言されま す。

次のような場合、セグメント ポートは動作可能になりません。

- **•** ネイバーに同じセグメント ID がない
- **•** 複数のネイバーに同じセグメント ID がある
- **•** ネイバーがピアとして、ローカル ポートに確認応答しない

各ポートは、直近のネイバーと隣接関係を確立します。ネイバー関係が確立されると、ポートがセグメ ントの 1 つのブロックされたポート(代替ポート)を決定するようにネゴシエートします。その他の ポートのブロックは解除されます。デフォルトで、REP パケットは BPDU クラス MAC アドレスに送 信されます。パケットは、シスコ マルチキャスト アドレスにも送信できますが、セグメントに障害が 発生した場合にブロックされたポートのアドバタイズ(BPA)メッセージの送信だけに使用されます。 パケットは、REP が動作していない装置によって廃棄されます。

### 短時間でのコンバージェンス

REP が物理リンク ベースで動作し、VLAN 単位ベースで動作しないため、必要なのは全 VLAN で 1 Hello メッセージだけなので、プロトコルの負荷が低減します。指定セグメント内の全スイッチで継続 的に VLAN を作成し、REP トランク ポート上に同じ許容 VLAN を設定することを推奨します。ソフ トウェアでのメッセージのリレーによって発生する遅延を回避するために、REP ではいくつかのパ ケットを通常のマルチキャスト アドレスにフラッディングすることも可能です。これらのメッセージ はハードウェアフラッドレイヤ (HFL)で動作し、REP セグメントだけではなくネットワーク全体に フラッディングされます。セグメントに属していないスイッチは、これらのメッセージをデータ トラ フィックとして扱います。ドメイン全体で専用の管理 VLAN を設定することで、これらのメッセージ のフラッディングを制御することができます。

ファイバ インターフェイスのコンバージェンス復旧時間の推定値は、200 の VLAN が設定されたロー カル セグメントで 200 ミリ秒未満です。VLAN ロード バランシングのコンバージェンスは 300 ミリ秒 以下です。

### **VLAN** ロード バランシング

REP セグメント内の 1 エッジ ポートがプライマリ エッジ ポートとして機能し、もう一方がセカンダリ エッジ ポートとなります。セグメント内の VLAN ロード バランシングに常に参加しているのがプライ マリ エッジ ポートです。REP VLAN バランシングは、設定された代替ポートでいくつかの VLAN を ブロックし、プライマリ エッジ ポートでその他の全 VLAN をブロックすることで実行されます。 VLAN ロード バランシングを設定する際に、次の 3 種類の方法のいずれかを使用して代替ポートを指 定できます。

- **•** インターフェイスにポート ID を入力します。セグメント内のポート ID を識別するには、ポート の **show interface rep detail** インターフェイス コンフィギュレーション コマンドを入力します。
- **•** セグメント内のポートのネイバー オフセット番号を入力します。これは、エッジ ポートのダウン ストリーム ネイバー ポートを識別するものです。ネイバー オフセット番号の範囲は、-256 ~ +256 で、0 値は無効です。プライマリ エッジ ポートはオフセット番号 1 です。1 を超える正数は プライマリ エッジ ポートのダウンストリーム ネイバーを識別します。負数は、セカンダリ エッジ ポート(オフセット番号-1)とそのダウンストリーム ネイバーを示します。

(注) プライマリ(またはセカンダリ)エッジ ポートからポートのダウンストリーム位置を識別する ことで、プライマリ エッジ ポートのオフセット番号を設定します。番号 1 はプライマリ エッ ジ ポート自体のオフセット番号なので、オフセット番号 1 は入力しないでください。

図 [23-4](#page-471-0) に、E1 がプライマリ エッジ ポートで E2 がセカンダリ エッジ ポートの場合の、セグメン トのネイバー オフセット番号を示します。リングの内側にある赤い番号は、プライマリ エッジ ポートからのオフセット番号で、リングの外側にある黒い番号がセカンダリ エッジ ポートからの オフセット番号です。正のオフセット番号(プライマリ エッジ ポートからのダウンストリーム位 置)または負のオフセット番号(セカンダリエッジポートからのダウンストリーム位置)のいず れかにより、(プライマリ エッジ ポートを除く)全ポートを識別することができます。E2 がプラ イマリ エッジ ポートになるとオフセット番号 1 となり、E1 のオフセット番号が -1 になります。

**• preferred** キーワードを入力します。これにより、**rep segment** *segment-id* **preferred** インター フェイス コンフィギュレーション コマンドで優先代替ポートとしてすでに設定されているポート を選択します。

<span id="page-471-0"></span>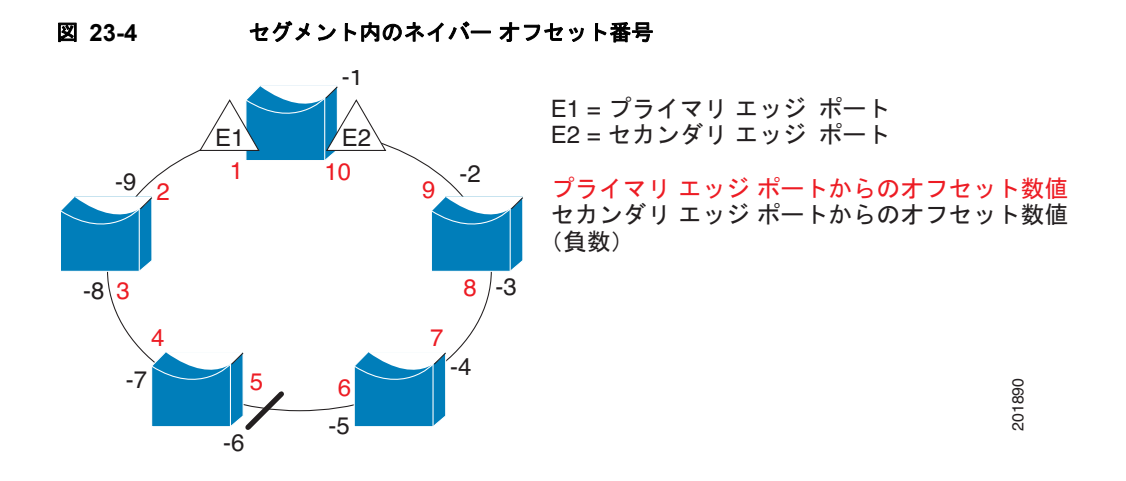

REP セグメントが完了すると、すべての VLAN がブロックされます。VLAN ロード バランシングを 設定する際には、次の 2 種類の方法のいずれかを使用してトリガーを設定する必要もあります。

- **•** プライマリ エッジ ポートのあるスイッチ上で **rep preempt segment** *segment-id* 特権 EXEC コマ ンドを入力することで、いつでも手動で VLAN ロード バランシングをトリガーすることができま す。
- **• rep preempt delay** *seconds* インターフェイス コンフィギュレーション コマンドを入力すると、プ リエンプション遅延時間を設定できます。リンク障害が発生して回復すると、設定されたプリエン プション期間の経過後に VLAN ロード バランシングが開始されます。設定時間が経過する前に別 のポートで障害が発生した場合、遅延タイマーが再開されることに注意してください。

(注) VLAN ロード バランシングが設定されている場合、手動での介入またはリンク障害および回復によっ てトリガーされるまで、動作が開始されません。

VLAN ロード バランシングがトリガーされると、プライマリ エッジ ポートがメッセージを送信して、 セグメント内の全インターフェイスにプリエンプションについて警告します。メッセージがセカンダリ ポートで受信されると、これがネットワークに反映され、メッセージ内で指定された VLAN セットを ブロックするように代替ポートに通知し、残りの VLAN をブロックするようにプライマリ エッジ ポー トに通知します。

またすべての VLAN をブロックするために、セグメント内の特定ポートを設定できます。プライマリ エッジ ポートだけによって VLAN ロード バランシングが開始され、セグメントが各エンドでエッジ ポートによって終端されていない場合開始することができません。プライマリ エッジ ポートは、ロー カル VLAN ロード バランシング設定を決定します。

ロード バランシングを再設定するには、プライマリ エッジ ポートを再設定します。ロード バランシン グ設定を変更すると、プライマリ エッジ ポートでは、再び **rep preempt segment** コマンドが実行され るか、ポート障害および復旧のあとで設定済プリエンプト遅延期間が経過してから、新規設定が実行さ れます。エッジ ポートを通常セグメント ポートに変更しても、既存の VLAN ロード バランシング ス テータスは変更されません。新規エッジ ポートを設定すると、新規トポロジ設定になる可能性があり ます。

### スパニングツリー インタラクション

REP は、STP とも FlexLink 機能とも対話しませんが、どちらとも共存できます。セグメントに属して いるポートはスパニングツリーの制御から削除されるため、セグメント ポートでは STP BPDU の送受 信は行われません。したがって、STP はセグメント上で実行できません。

STP リング コンフィギュレーションから REP セグメント コンフィギュレーションに移行するには、ま ずリング内の単一ポートをセグメントの一部として設定し、次にセグメント数を最小限にするように隣 接するポートを設定します。各セグメントには、常にブロックされたポートが含まれているので、セグ メントが複数になるとブロックされたポートも複数になり、接続が失われる可能性があります。セグメ ントがエッジ ポートの場所まで両方向に設定されたら、次にエッジ ポートを設定します。

### **REP** ポート

REP セグメント内のポートは、障害、オープン、代替のいずれかになります。

- **•** 標準セグメント ポートとして設定されたポートは、障害ポートとして起動します。
- **•** ネイバーとの隣接関係が確立されると、ポートは代替ポート ステートに移行して、インターフェ イス内の全 VLAN をブロックします。ブロックされたポートのネゴシエーションが発生して、セ グメントが安定すると、ブロックされたポートのうちの 1 つが代替ロールのままになって他のすべ てのポートがオープン ポートになります。
- **•** リンク内に障害が発生すると、すべてのポートが障害ステートに移行します。代替ポートは、障害 通知を受信すると、すべての VLAN を転送するオープン ステートに遷移します。

通常セグメント ポートをエッジ ポートに変換しても、エッジ ポートを通常セグメント ポートに変換し ても、必ずトポロジ変更が発生するわけではありません。エッジ ポートを通常セグメント ポートに変 更する場合、設定されるまで VLAN ロード バランシングは実装されません。VLAN ロード バランシ ングの場合、セグメント内に 2 つのエッジ ポートを設定する必要があります。

スパニングツリー ポートとして再設定されたセグメント ポートは、スパニングツリー設定に従って再 起動します。デフォルトでは、これは指定ブロッキング ポートです。PortFast が設定されていたり、 STP がディセーブルの場合、ポートはフォワーディング ステートになります。

# **REP** セグメント

セグメントは、チェーンで相互接続しているポートの集合で、セグメント ID が設定されています。 REP セグメントを設定するには、REP 管理 VLAN を設定し(またはデフォルト VLAN 1 を使用し)、 次にインターフェイス コンフィギュレーション モードを使用してセグメントにポートを追加します。2 つのエッジ ポートをセグメント内に設定して、1 つをプライマリ エッジ ポート、もう 1 つをデフォル トでセカンダリ エッジ ポートにします。1 セグメント内のプライマリ エッジ ポートは 1 つだけです。 別のスイッチのポートなど、セグメント内で 2 つのポートをプライマリ エッジ ポートに設定すると、 REP がそのうちのいずれかを選択してセグメントのプライマリ エッジ ポートとして機能させます。オ プションで、セグメントトポロジ変更通知(STCN)および VLAN ロード バランシングを送信する場 所を設定することもできます。

### **REP** のデフォルト設定

REP はすべてのインターフェイス上でディセーブルです。イネーブルにする際に、エッジ ポートとし て設定されていなければインターフェイスは通常セグメント ポートになります。

REP をイネーブルにする際に、STCN の送信はディセーブルで、すべての VLAN はブロックされ、管 理 VLAN は VLAN 1 になります。

VLAN ロード バランシングがイネーブルの場合、デフォルトは手動でのプリエンプションで、遅延タ イマーはディセーブルになっています。VLAN ロード バランシングが設定されていない場合、手動で のプリエンプション後のデフォルト動作は、プライマリ エッジ ポートで全 VLAN がブロックとなりま す。

### **REP** 設定時の注意事項

REP の設定時には、次の注意事項に従ってください。

- **•** まず 1 ポートの設定から始めて、セグメント数とブロックされたポートの数を最小限に抑えるよう に隣接するポートを設定することを推奨します。
- **•** 外部ネイバーが設定されておらずセグメント内では 3 つ以上のポートに障害が発生した場合、1 ポートがデータ パス用のフォワーディング ステートになり、設定中の接続性の維持に役立ちます。 show rep interface 特権 EXEC コマンド出力では、このポートのポート ロールは *Fail Logical Open* と表示され、他の障害ポートのポート ロールは *Fail No Ext Neighbor* と表示されます。障害ポート の外部ネイバーが設定されている場合、ポートは代替ポート ステートに移行して、代替ポート選 定メカニズムに基づいて最終的にオープン ステートになるか、代替ポートのままになります。
- **•** REP ポートは、レイヤ 2 トランク ポートである必要があります。
- **•** Telnet 接続を通じて REP を設定する際には注意してください。別の REP インターフェイスがメッ セージを送信してブロック解除するまで REP はすべての VLAN をブロックするため、同じイン ターフェイスを通じてスイッチにアクセスする Telnet セッションで REP をイネーブルにすると、 スイッチへの接続が失われる可能性があります。
- **•** REP と STP または REP と Flex Link を同じセグメントやインターフェイスで実行できません。
- **•** STP ネットワークを REP セグメントに接続する場合、接続はセグメント エッジであることを確認 してください。エッジで実行されていない STP 接続は、REP セグメントでは STP が実行されない ため、ブリッジング ループが発生する可能性があります。すべての STP BPDU は、REP インター フェイスで廃棄されます。
- **•** 同じ許容 VLAN セットでセグメント内のすべてのトランク ポートを設定する必要があります。そ うでない場合、設定ミスが発生します。
- **•** REP ポートは以下の規則に従います。
	- **–** スイッチ上の REP ポートの数に制限はありませんが、同じ REP セグメントに属することがで きるスイッチ上のポートは 2 つだけです。
	- **–** セグメント内にスイッチ上の 1 ポートだけが設定されている場合、そのポートがエッジ ポート となります。
	- **–** 同じセグメント内に属するスイッチに 2 つのポートがある場合、両方のポートがエッジ ポート であるか、両方のポートが通常セグメント ポートであるか、一方が通常ポートでもう一方が 非ネイバー エッジ ポートである必要があります。スイッチ上のエッジ ポートと通常セグメン ト ポートが同じセグメントに属することはできません。
	- **–** スイッチ上の 2 ポートが同じセグメントに属していて、1 つがエッジ ポートとして設定され、 もう 1 つが通常セグメント ポートに設定されている場合(設定ミス)、エッジ ポートは通常セ グメント ポートとして扱われます。
- **•** REP インターフェイスがブロック ステートになり、ブロック解除しても安全であると通知される までブロック ステートのままになります。突然の接続切断を避けるために、これを意識しておく 必要があります。
- **•** REP はネイティブ VLAN 上においてすべての LSL PDU をタグなしフレームで送信します。シス コ マルチキャスト アドレスに送信された BPA メッセージは、管理 VLAN で送信されます。これ はデフォルトで VLAN 1 です。
- **•** ネイバーからの hello が受信されないままどのくらいの時間が経過すると REP インターフェイスが ダウンするかを設定できます。**rep lsl-age-timer** *value* インターフェイス コンフィギュレーション コマンドを使用して、120 ~ 10000 ミリ秒の時間を設定します。LSL hello タイマーは、このエー ジング タイマーの値を 3 で割った値に設定されます。通常の動作では、ピア スイッチのエージン グ タイマーが満了になって hello メッセージが確認されるまでに LSL hello が 3 回送信されます。
	- **–** Cisco IOS Release 12.2(52)SE では、LSL エージング タイマーの範囲が 3000 ~ 10000 ミリ秒 (500 ミリ秒単位)から 120 ~ 10000 ミリ秒(40 ミリ秒単位)に変更されています。REP ネイ バー装置で Cisco IOS release 12.2(52)SE 以降が実行されていない場合は、タイマーの値を 3000 ミリ秒未満に設定しないでください。3000 ミリ秒未満の値を設定すると、要求されてい る時間内にネイバー スイッチが応答しないため、ポートがシャットダウンします。
	- **–** EtherChannel ポート チャネル インターフェイスでは、1000 ミリ秒未満の LSL エージング タ イマー値はサポートされていません。ポート チャネルで 1000 ミリ秒未満の値を設定しようと すると、エラー メッセージが表示されてコマンドが拒否されます。
- **•** REP LSL エージング タイマーを設定するときには、リンクの両端で同じ値を設定するようにして ください。リンクの両端で同じ値が設定されていないと、REP リンク フラップが発生します。
- **•** REP ポートは、これらのポート タイプのいずれかに設定できません。
	- **–** SPAN 宛先ポート
	- **–** トンネル ポート
	- **–** Access port
- **•** REP は EtherChannel でサポートされていますが、EtherChannel に属する個別のポートではサポー トされません。
- **•** スイッチごとに最大で 64 REP セグメントです。

### **REP** 管理 **VLAN**

ロード バランシング時のリンク障害や VLAN ブロッキングの通知のメッセージをソフトウェアでリ レーすることによって発生する遅延を回避するために、REP は HFL で通常のマルチキャスト アドレス にパケットをフラッディングします。これらのメッセージは REP セグメントだけではなくネットワー ク全体にフラッディングされます。ドメイン全体の管理 VLAN を設定することで、これらのメッセー ジのフラッディングを制御することができます。

REP 管理 VLAN を設定する場合、次の注意事項に従ってください。

- **•** 管理 VLAN を設定しない場合、デフォルトは VLAN 1 です。
- **•** スイッチとセグメントで 1 つの管理 VLAN だけが可能です。ただし、これはソフトウェアによっ て強制的に設定されません。
- **•** 管理 VLAN は RSPAN VLAN になりません。

# **REP** の設定方法

## **REP** 管理 **VLAN** の設定

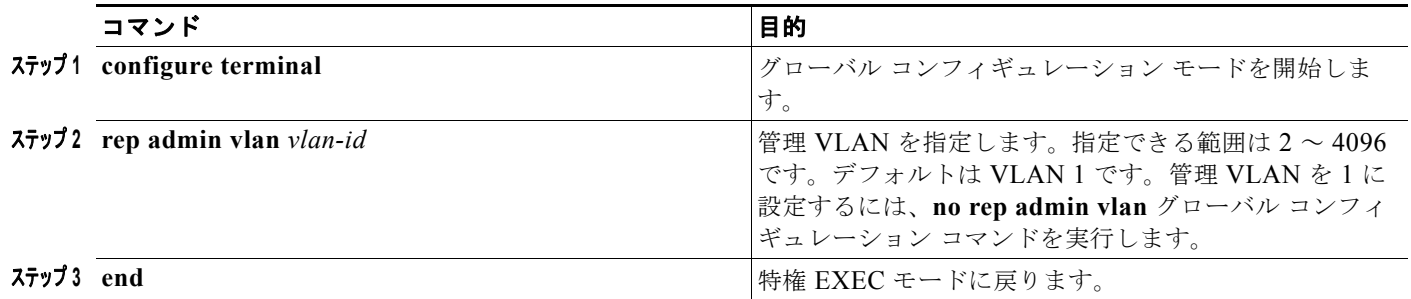

## **REP** インターフェイスの設定

#### はじめる前に

REP 動作の場合、各セグメント インターフェイスでこれをイネーブルにして、セグメント ID を指定し ます。このステップは必須で、他の REP 設定の前に実行する必要があります。また、各セグメントに プライマリおよびセカンダリ エッジ ポートを設定する必要があります。その他のステップはすべて任 意です。

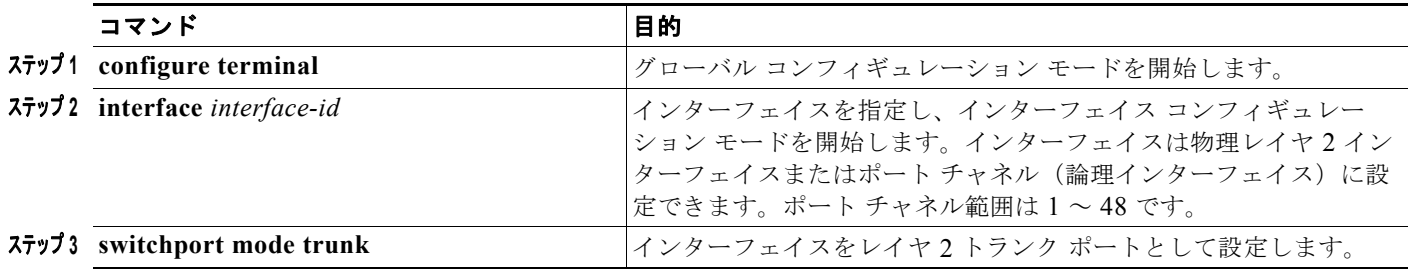

H

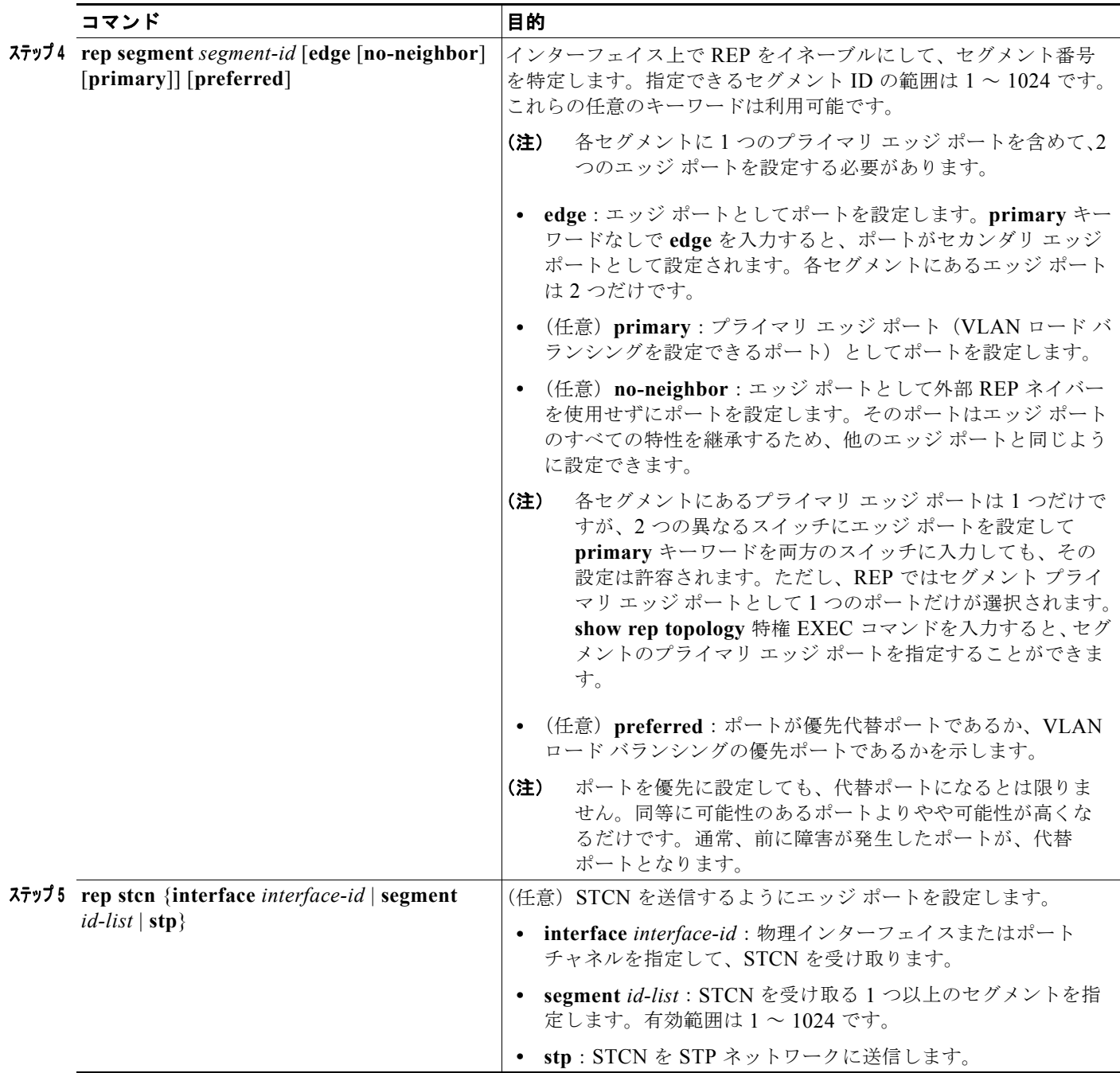

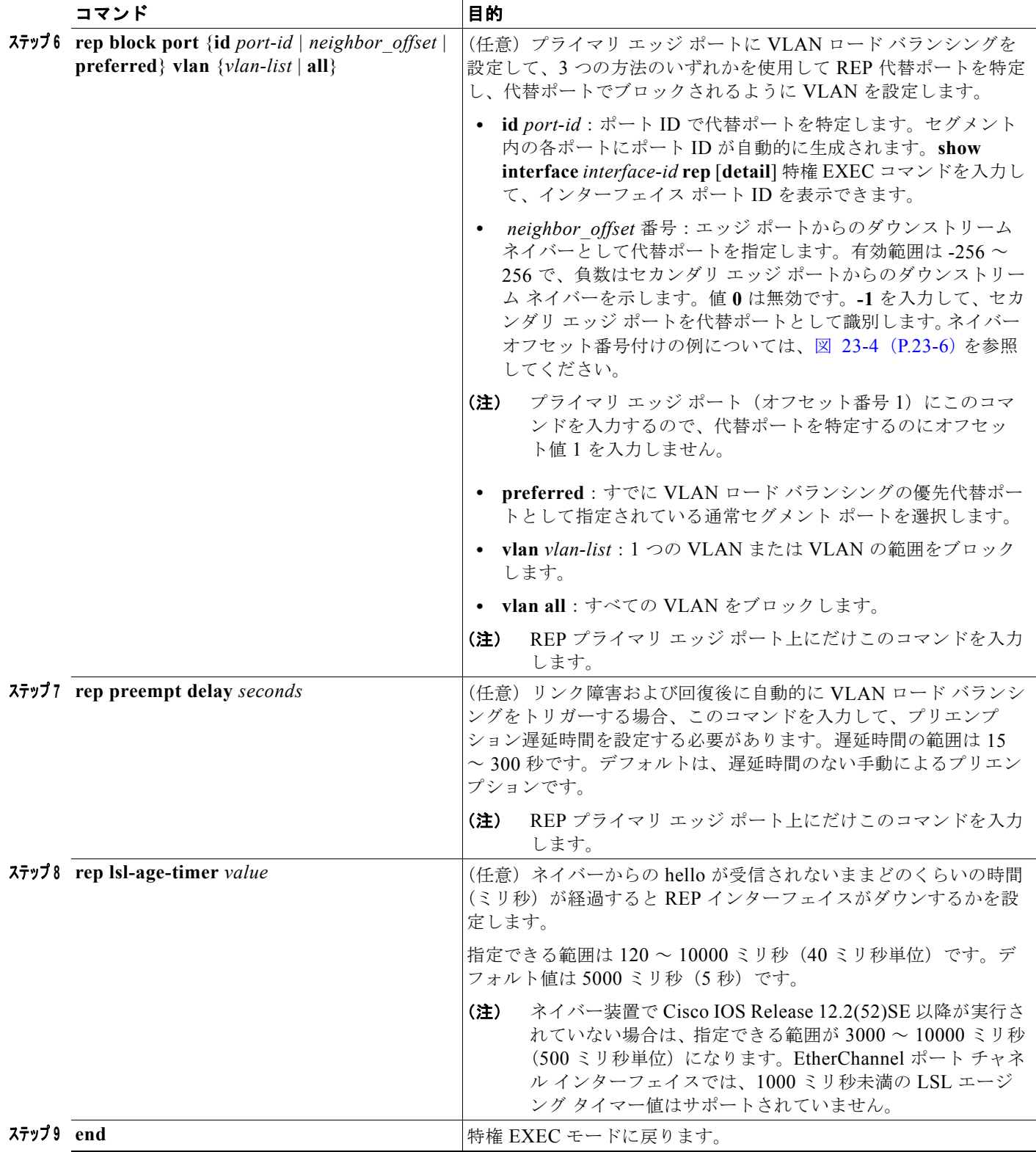

## **VLAN** ロード バランシングの手動によるプリエンプションの設定

#### はじめる前に

プライマリ エッジ ポートでプリエンプション遅延時間を設定する **rep preempt delay** *seconds* イン ターフェイス コンフィギュレーション コマンドを入力しない場合、デフォルトでは、セグメントでの VLAN ロード バランシングのトリガーは手動になっています。手動で VLAN ロード バランシングを プリエンプトする前に、他のすべてのセグメント設定が完了しているかどうか確認してください。**rep preempt segment** *segment-id* コマンドを入力すると、プリエンプションによってネットワークが中断 する可能性があるため、コマンド実行前に確認メッセージが表示されます。

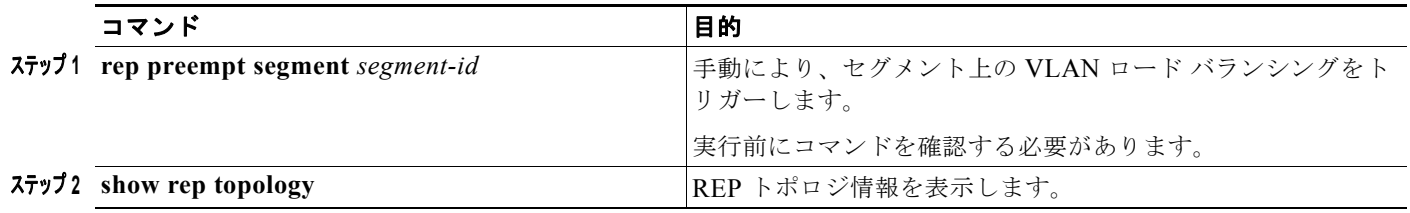

### **REP** の **SNMP** トラップ設定

リンク動作ステータス変更およびポート ロール変更について SNMP サーバに通知するために、REP 固 有のトラップの送信をスイッチに設定できます。

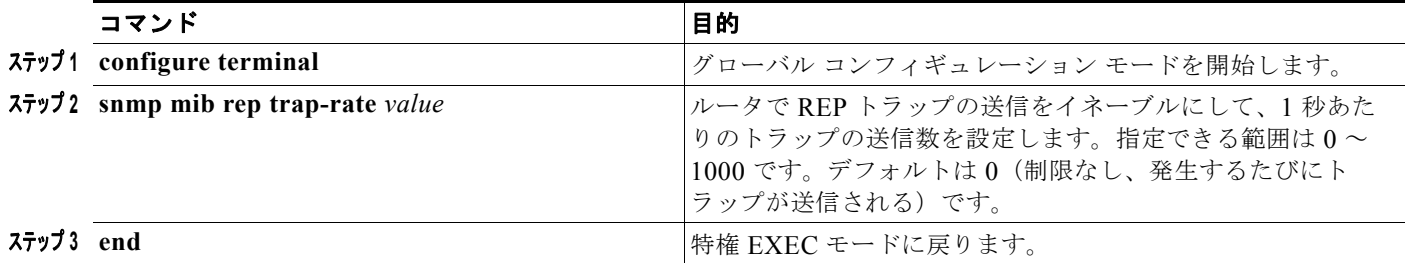

# **REP** のモニタリングおよびメンテナンス

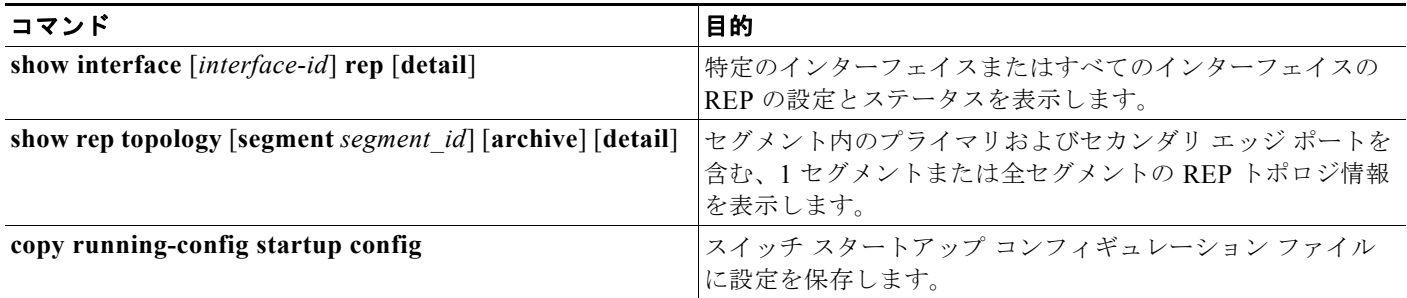

## **REP** の設定例

### 管理 **VLAN** の設定**:** 例

次に、管理 VLAN を VLAN 100 として設定して、REP インターフェイスの 1 つに **show interface rep detail** コマンドを入力して設定を確認する例を示します。

```
Switch# configure terminal
Switch (conf)# rep admin vlan 100
Switch (conf-if)# end
Switch# show interface gigabitethernet1/1 rep detail
GigabitEthernet1/1 REP enabled
Segment-id: 2 (Edge)
PortID: 00010019E7144680
Preferred flag: No
Operational Link Status: TWO_WAY
Current Key: 0002001121A2D5800E4D
Port Role: Open
Blocked Vlan: <empty>
Admin-vlan: 100
Preempt Delay Timer: disabled
LSL Ageout Timer: 5000 ms
Configured Load-balancing Block Port: none
Configured Load-balancing Block VLAN: none
STCN Propagate to: none
LSL PDU rx: 3322, tx: 1722
HFL PDU rx: 32, tx: 5
BPA TLV rx: 16849, tx: 508
BPA (STCN, LSL) TLV rx: 0, tx: 0
BPA (STCN, HFL) TLV rx: 0, tx: 0
EPA-ELECTION TLV rx: 118, tx: 118
EPA-COMMAND TLV rx: 0, tx: 0
EPA-INFO TLV rx: 4214, tx: 4190
```
### プライマリ エッジ ポートの設定**:** 例

次に、インターフェイスをセグメント 1 のプライマリ エッジ ポートに設定し、STCN をセグメント 2 ~ 5 に送信し、代替ポートをポート ID 0009001818D68700 のポートとして設定して、セグメント ポート障害および回復後の 60 秒のプリエンプション遅延後にすべての VLAN をブロックする例を示し ます。このインターフェイスは、ネイバーからの hello が受信されないまま 6000 ミリ秒が経過すると ダウンするように設定されています。

```
Switch# configure terminal
Switch (conf)# interface gigabitethernet1/1
Switch (conf-if)# rep segment 1 edge primary
Switch (conf-if)# rep stcn segment 2-5 
Switch (conf-if)# rep block port 0009001818D68700 vlan all
Switch (conf-if)# rep preempt delay 60 
Switch (conf-if)# rep lsl-age-timer 6000 
Switch (conf-if)# end
```
インターフェイスに外部 REP ネイバーがない場合にプライマリ エッジ ポートとしてインターフェイス を設定する例を示します。

```
Switch# configure terminal
Switch (conf)# interface gigabitethernet1/1
Switch (conf-if)# rep segment 1 edge no-neighbor primary
Switch (conf-if)# rep stcn segment 2-5
```
**Cisco IE 2000** スイッチ ソフトウェア コンフィギュレーション ガイド

```
Switch (conf-if)# rep block port 0009001818D68700 vlan all
Switch (conf-if)# rep preempt delay 60 
Switch (conf-if)# rep lsl-age-timer 6000
```
## **VLAN** ブロッキング**:**設定例

次に、図 [23-5](#page-480-0) の、VLAN ブロッキング コンフィギュレーションを設定する例を示します。代替ポート は、ネイバー オフセット番号 4 のネイバーです。手動によるプリエンプションのあとに、VLAN 100 ~ 200 がこのポートでブロックされ、その他のすべての VLAN がプライマリ エッジ ポート E1 (ギガ ビット イーサネット ポート 1/0/1)でブロックされます。

```
Switch# configure terminal
Switch (conf)# interface gigabitethernet1/1
Switch (conf-if)# rep segment 1 edge primary
Switch (conf-if)# rep block port 4 vlan 100-200
Switch (conf-if)# end
```
<span id="page-480-0"></span>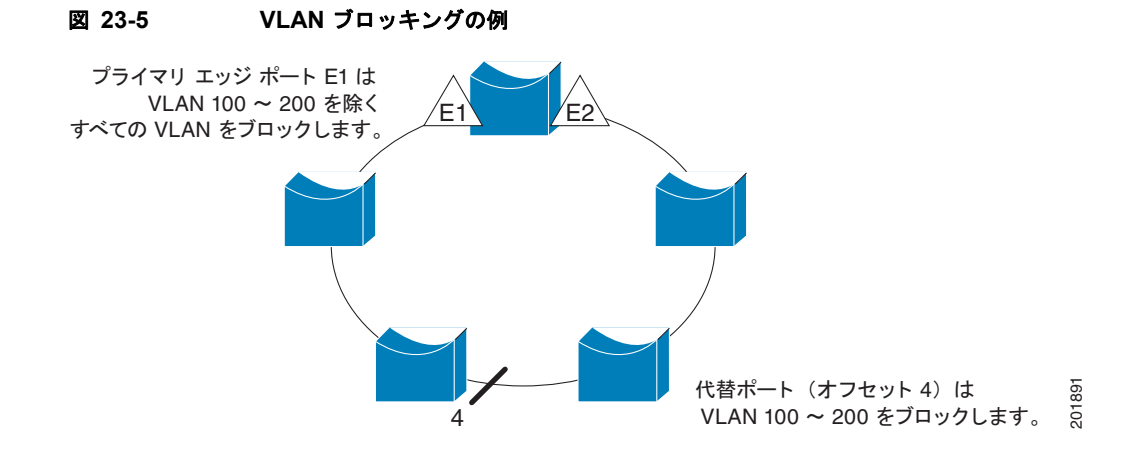

# その他の関連資料

ここでは、スイッチ管理に関する参考資料について説明します。

### 関連資料

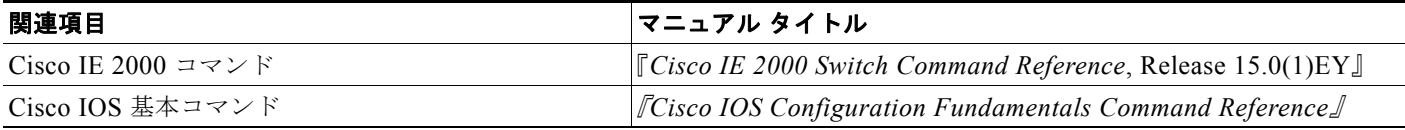

#### 標準

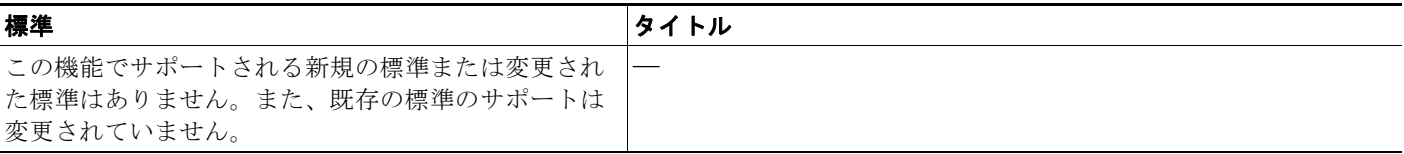

## **MIB**

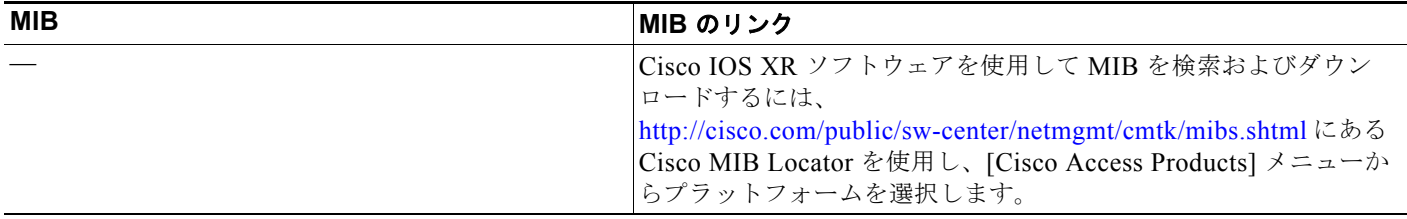

## **RFC**

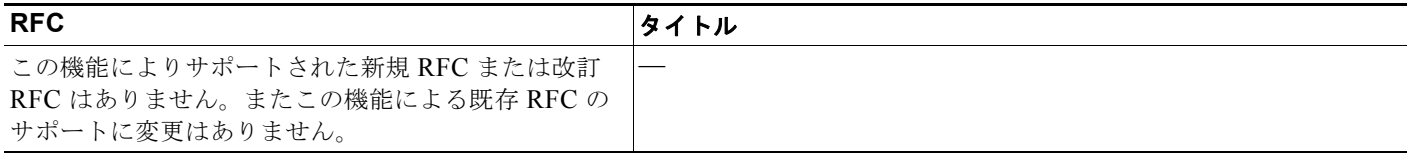

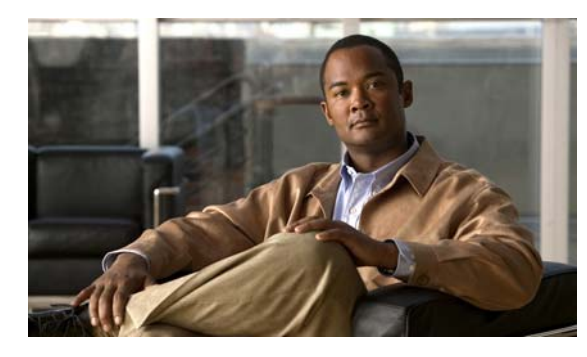

**CHAPTER 24**

# **FlexLink** および **MAC** アドレス テーブル移動 更新の設定

## 機能情報の確認

ご使用のソフトウェア リリースでは、この章で説明されるすべての機能がサポートされているとは限 りません。最新の機能情報と注意事項については、ご使用のプラットフォームとソフトウェア リリー スに対応したリリース ノートを参照してください。

プラットフォームのサポートおよびシスコ ソフトウェア イメージのサポートに関する情報を検索する には、Cisco Feature Navigator を使用します。Cisco Feature Navigator には、 <http://www.cisco.com/go/cfn> からアクセスします。Cisco.com のアカウントは必要ありません。

# **FlexLink** および **MAC** アドレス テーブル移動更新の制約事 項

**•** この機能を使用するには、スイッチが LAN Base イメージを実行している必要があります。

# **FlexLink** と **MAC** アドレス テーブル移動更新の設定に関す る情報

### **FlexLink**

FlexLink は、レイヤ 2 インターフェイス(スイッチ ポートまたはポート チャネル)のペアで、1 つの インターフェイスがもう一方のバックアップとして機能するように設定されています。この機能は、ス パニングツリー プロトコル(STP)の代替ソリューションです。ユーザは、STP をディセーブルにし ても、基本的リンク冗長性を保つことができます。FlexLink は、通常、お客様がスイッチで STP を実 行しない場合のサービス プロバイダーまたは企業ネットワークに設定されます。スイッチが STP を実 行中の場合は、STP がすでにリンクレベルの冗長性またはバックアップを提供しているため、 FlexLink は不要です。

別のレイヤ 2 インターフェイスを FlexLink またはバックアップ リンクとして割り当てることで、1 つ のレイヤ 2 インターフェイス(アクティブ リンク)に FlexLink を設定します。リンクの1つがアップ でトラフィックを転送しているときは、もう一方のリンクがスタンバイ モードで、このリンクが シャット ダウンした場合にトラフィックの転送を開始できるように準備しています。どの時点でも、1

つのインターフェイスのみがリンクアップ ステートでトラフィックを転送しています。プライマリ リ ンクがシャットダウンされると、スタンバイ リンクがトラフィックの転送を始めます。アクティブ リ ンクがアップに戻った場合はスタンバイ モードになり、トラフィックが転送されません。STP は FlexLink インターフェイス上でディセーブルです。

図 [24-1](#page-483-0) では、スイッチ A のポート 1 およびポート 2 がアップリンク スイッチ B およびアップリンク スイッチ C に接続されています。これらのスイッチは FlexLink として設定されているので、どちらか のインターフェイスがトラフィックを転送し、もう一方のインターフェイスはスタンバイ モードにな ります。ポート 1 がアクティブ リンクになる場合、ポート 1 とスイッチ B との間でトラフィックの転 送を開始し、ポート 2(バックアップリンク)とスイッチ C との間のリンクでは、トラフィックは転 送されません。ポート 1 がダウンした場合はポート 2 がアップし、トラフィックをスイッチ C に転送 し始めます。ポート 1 は、再び動作を開始するとスタンバイ モードになり、トラフィックを転送しま せん。ポート 2 がトラフィック転送を続けます。

また、優先してトラフィックの転送に使用するポートを指定して、プリエンプション メカニズムを設 定することもできます。たとえば、図 [24-1](#page-483-0) では、FlexLink ペアをプリエンプション モードで設定する ことにより、ポート 2 より帯域幅の大きいポート 1 が再び動作を開始した後、ポート 1 が 60 秒後にト ラフィックの転送を開始し、ポート 2 がスタンバイとなります。これを行うには、**switchport backup interface preemption mode bandwidth** および **switchport backup interface preemption delay** イン ターフェイス コンフィギュレーション コマンドを入力します。

<span id="page-483-0"></span>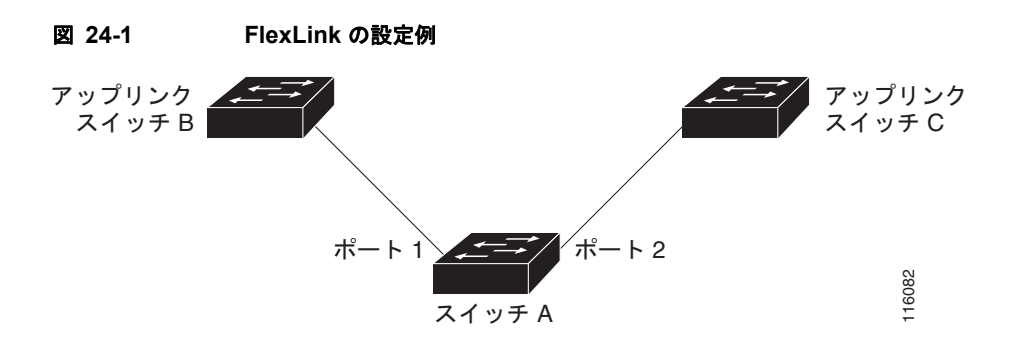

プライマリ(転送)リンクがダウンすると、トラップによってネットワーク管理ステーションが通知を 受けます。スタンバイ リンクがダウンすると、トラップによってユーザが通知を受けます。

FlexLink はレイヤ 2 ポートおよびポート チャネルだけでサポートされ、VLAN またはレイヤ 3 ポート ではサポートされません。

## **VLAN FlexLink** ロード バランシングおよびサポート

VLAN FlexLink ロード バランシングにより、ユーザは相互に排他的な VLAN のトラフィックを両方 のポートで同時に転送するように FlexLink ペアを設定できます。たとえば、FlexLink ポートが1~ 100 の VLAN に対して設定されている場合、最初の 50 の VLAN のトラフィックを 1 つのポートで転 送し、残りの VLAN のトラフィックをもう一方のポートで転送できます。どちらかのポートで障害が 発生した場合には、もう一方のアクティブ ポートがすべてのトラフィックを転送します。障害が発生 したポートが元に戻ると、優先 VLAN のトラフィックの転送を再開します。このように、FlexLink の ペアは冗長性を提供するだけでなく、ロード バランシングの用途に使用できます。FlexLink VLAN ロード バランシングによってアップリンク スイッチが制約を受けることはありません。

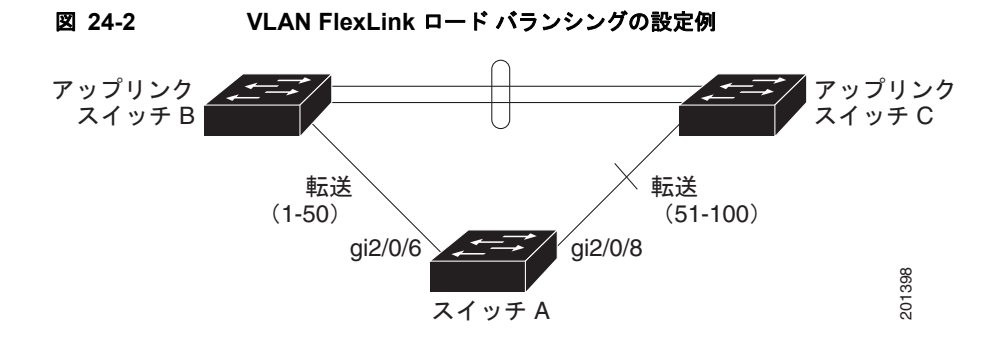

### **FlexLink** マルチキャスト高速コンバージェンス

FlexLink マルチキャスト高速コンバージェンスにより、FlexLink の障害発生後のマルチキャスト トラ フィック コンバージェンス時間が短縮されます。

#### その他の **FlexLink** ポートを **mrouter** ポートとして学習

通常のマルチキャスト ネットワークでは、個々の VLAN について 1 つのクエリアが選定されます。 ネットワーク エッジに展開されたスイッチには、クエリーを受信するいずれかの FlexLink ポートが存 在します。FlexLink ポートは常に、転送状態になります。

クエリーを受信するポートが、スイッチの *mrouter* ポートとして追加されます。mrouter ポートは、ス イッチが学習したすべてのマルチキャスト グループの 1 つとして認識されます。切り替えの後、クエ リーは別の FlexLink ポートによって受信されます。この別の FlexLink ポートは mrouter ポートとして 認識されるようになります。切り替えの後、マルチキャスト トラフィックは別の FlexLink ポートを介 して流れます。トラフィック コンバージェンスを高速化するために、いずれか一方の FlexLink ポート が mrouter ポートとして学習されると、両方の FlexLink ポートが mrouter ポートとして認識されます。 いずれの FlexLink ポートも常に、マルチキャスト グループの一部として扱われます。

通常の動作モードではいずれの FlexLink ポートもグループの一部として認識されますが、バックアッ プ ポートを通過するトラフィックはすべてブロックされます。したがって、mrouter ポートとしてバッ クアップ ポートを追加しても、通常のマルチキャスト データ フローが影響を受けることはありませ ん。切り替えが生じると、バックアップ ポートのブロックが解除され、トラフィックが流れるように なります。この場合、バックアップ ポートのブロックが解除されるとただちに、アップストリーム データが流れ始めます。

#### **IGMP** レポートの生成

切り替えの後、バックアップ リンクがアップ状態になると、アップストリームでの新しいディストリ ビューション スイッチでのマルチキャスト データの転送は開始されません。これは、ブロックされた FlexLink ポートに接続されているアップストリーム ルータのポートが、いずれのマルチキャスト グ ループの一部としても認識されないからです。マルチキャスト グループのレポートは、バックアップ リンクがブロックされているため、ダウンストリーム スイッチでは転送されません。このポートの データは、マルチキャスト グループが学習されるまで流れません。マルチキャスト グループの学習は、 レポートを受信した後にだけ行われます。

レポートは、一般クエリーが受信されると、ホストより送信されます。一般クエリーは、通常のシナリ オであれば 60 秒以内に送信されます。バックアップ リンクが転送を開始し、マルチキャスト データを 高速で収束できるようになると、ダウンストリーム スイッチが一般クエリーを待つことなく、ただち にこのポート上のすべての学習済みグループに対し、プロキシ レポートを送信します。

#### **IGMP** レポートのリーク

マルチキャスト トラフィックを最小限の損失で収束させるために、FlexLink のアクティブ リンクがダ ウンする前に冗長データ パスを設定しておく必要があります。マルチキャスト トラフィックのコン バージェンスは、FlexLink バックアップ リンクに IGMP レポート パケットだけをリークさせれば行え ます。こうしてリークさせた IGMP レポート メッセージがアップストリームのディストリビューショ ン ルータで処理されるため、マルチキャスト データのトラフィックはバックアップ インターフェイス に転送されます。バックアップ インターフェイスの着信トラフィックはすべてアクセス スイッチの入 り口部分でドロップされるため、ホストが重複したマルチキャスト トラフィックを受信することはあ りません。FlexLink のアクティブ リンクに障害が発生した場合、ただちにアクセス スイッチがバック アップ リンクからのトラフィックを受け入れ始めます。このスキームの唯一の欠点は、ディストリ ビューション スイッチ間のリンク、およびディストリビューション スイッチとアクセス スイッチの間 のバックアップ リンクで帯域幅が大幅に消費される点です。この機能はデフォルトでディセーブルに なっています。**switchport backup interface** *interface-id* **multicast fast-convergence** コマンドを使用 して、設定を変更できます。

切り替え時にこの機能がイネーブルになっている場合、スイッチでは転送ポートに設定されたバック アップ ポート上でプロキシ レポートは生成されません。

#### **MAC** アドレス テーブル移動更新

MAC アドレス テーブル移動更新機能により、プライマリ(転送) リンクがダウンしてスタンバイ リ ンクがトラフィックの転送を開始したときに、スイッチで高速双方向コンバージェンスが提供されま す。

図 [24-3](#page-486-0) では、スイッチ A がアクセス スイッチで、スイッチ A のポート 1 および 2 が FlexLink ペア経 由でアップリンク スイッチの B と D に接続されます。ポート 1 はトラフィックの転送中で、ポート 2 はバックアップ ステートです。PC からサーバへのトラフィックはポート 1 からポート 3 に転送されま す。PC の MAC アドレスが、スイッチ C のポート 3 で学習されています。サーバから PC へのトラ フィックはポート 3 からポート 1 に転送されます。

MAC アドレス テーブル移動更新機能が設定されておらず、ポート 1 がダウンした場合は、ポート 2 が トラフィックの転送を開始します。しかし、少しの間、スイッチ C がポート 3 経由でサーバから PC に トラフィックを転送し続けるため、ポート 1 がダウンしていることにより、PC へのトラフィックが途 切れます。スイッチ C がポート 3 で PC の MAC アドレスを削除し、ポート 4 で再度学習した場合は、 トラフィックはポート 2 経由でサーバから PC へ転送される可能性があります。

図 [24-3](#page-486-0) で MAC アドレス テーブル移動更新機能が設定され、各スイッチでイネーブルになっていて、 ポート 1 がダウンした場合は、ポート 2 が PC からサーバへのトラフィックの転送を開始します。ス イッチは、ポート 2 から MAC アドレス テーブル移動更新パケットを送出します。スイッチ C はこの パケットをポート 4 で受信し、ただちに PC の MAC アドレスをポート 4 で学習します。これにより、 再収束時間が短縮されます。

アクセススイッチであるスイッチ A を設定し、MAC アドレス テーブル移動更新メッセージを送信 (*send*)することができます。また、アップリンク スイッチ B、C、および D を設定して、MAC アド レス テーブル移動更新メッセージの取得(get)および処理を行うこともできます。スイッチ C がス イッチ A から MAC アドレス テーブル移動更新メッセージを受信すると、スイッチ C はポート 4 で PC の MAC アドレスを学習します。スイッチ C は、PC の転送テーブル エントリを含め、MAC アドレス テーブルをアップデートします。

スイッチ A が、MAC アドレス テーブル移動更新を待機する必要はありません。スイッチはポート 1 上の障害を検出すると、ただちに、新しい転送ポートであるポート 2 からのサーバ トラフィックの転 送を開始します。この変更は、100 ミリ秒(ms)以内に行われます。PC はスイッチ A に直接接続さ れ、その接続状態に変更はありません。スイッチ A による、MAC アドレス テーブルでの PC エントリ の更新は必要ありません。

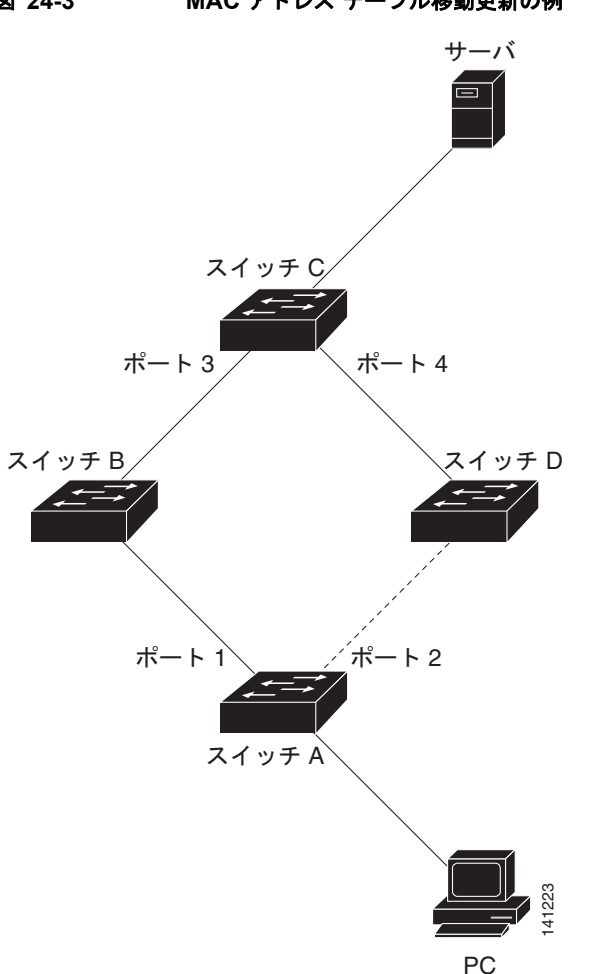

### <span id="page-486-0"></span>図 **24-3 MAC** アドレス テーブル移動更新の例

## **FlexLink** および **MAC** アドレス テーブル移動更新のデフォルト設定

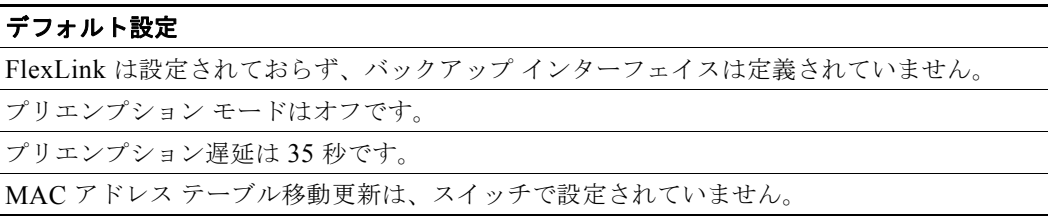

### **FlexLink** および **MAC** アドレス テーブル移動更新設定時の注意事項

FlexLink の設定時には、次の注意事項に従ってください。

- **•** 最大 16 のバックアップ リンクを設定できます。
- **•** アクティブ リンクには、FlexLink バックアップ リンクを 1 つだけ設定できます。バックアップ リ ンクは、アクティブ インターフェイスとは異なるインターフェイスにする必要があります。
- **•** インターフェイスは 1 つの FlexLink ペアだけに属します。インターフェイスは、1 つだけのアク ティブ リンクのバックアップ リンクにすることができます。アクティブ リンクは、別の FlexLink ペアに属することができません。
- **•** どちらのリンクも、EtherChannel に属するポートには設定できません。ただし、2 つのポート チャネル(EtherChannel 論理インターフェイス)を FlexLink として設定でき、ポート チャネルお よび物理インターフェイスを FlexLink として設定して、ポート チャネルか物理インターフェイス のどちらかをアクティブ リンクにすることができます。
- **•** バックアップ リンクはアクティブ リンクと同じタイプ(ファスト イーサネット、ギガビット イー サネット、またはポート チャネル)にする必要はありません。ただし、スタンバイ リンクがトラ フィック転送を開始した場合にループが発生したり動作が変更したりしないように、両方の FlexLink を同様の特性で設定する必要があります。
- **•** FlexLink ポートでは STP がディセーブルになります。ポート上にある VLAN が STP 用に設定さ れている場合でも、FlexLink ポートは STP に参加しません。STP がイネーブルでない場合は、設 定されているトポロジでループが発生しないようにしてください。FlexLink 設定が削除されると、 そのポートの STP は再びイネーブルになります。

FlexLink 機能による VLAN ロード バランシングを設定するときには、次の注意事項に従ってくださ い。

- **•** FlexLink VLAN ロード バランシングでは、バックアップ インターフェイス上で優先される VLAN を選択する必要があります。
- **•** 同じ FlexLink ペアに対して、プリエンプション メカニズムと VLAN ロード バランシングを設定 することはできません。

MAC アドレス テーブル移動更新機能の設定時には、次の注意事項に従ってください。

- **•** アクセス スイッチでこの機能のイネーブル化と設定を行うと、MAC アドレス テーブル移動更新を 送信(*send*)することができます。
- **•** アップリンク スイッチでこの機能のイネーブル化と設定を行うと、MAC アドレス テーブル移動更 新を受信(*receive*)することができます。

# **FlexLink** および **MAC** アドレス テーブル移動更新の設定方 法

## **FlexLink** の設定

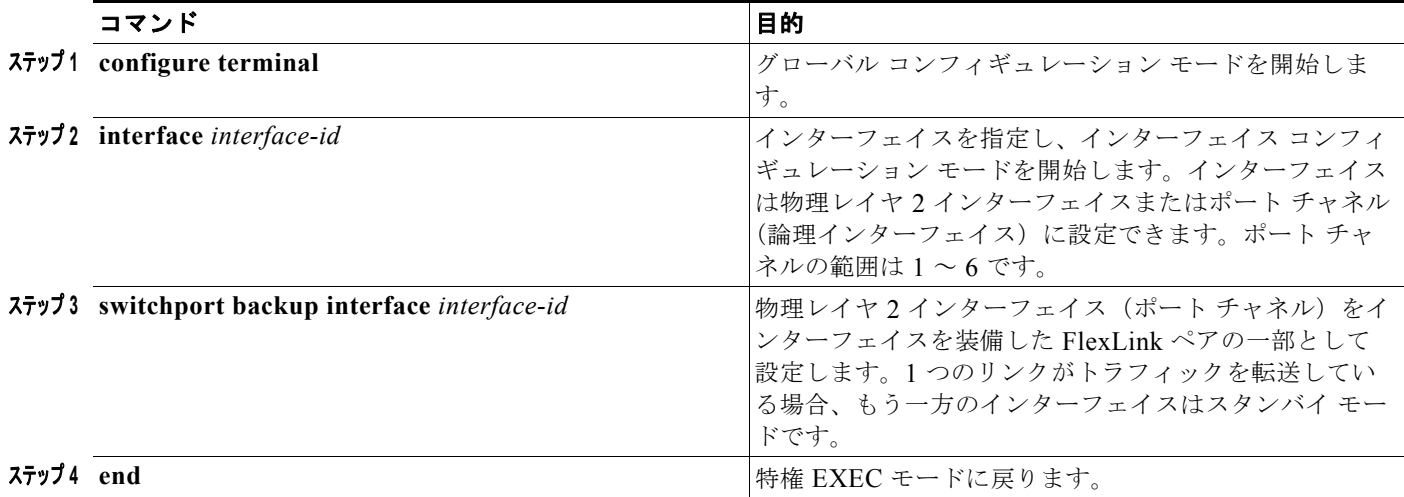

## **FlexLink** のプリエンプト方式の設定

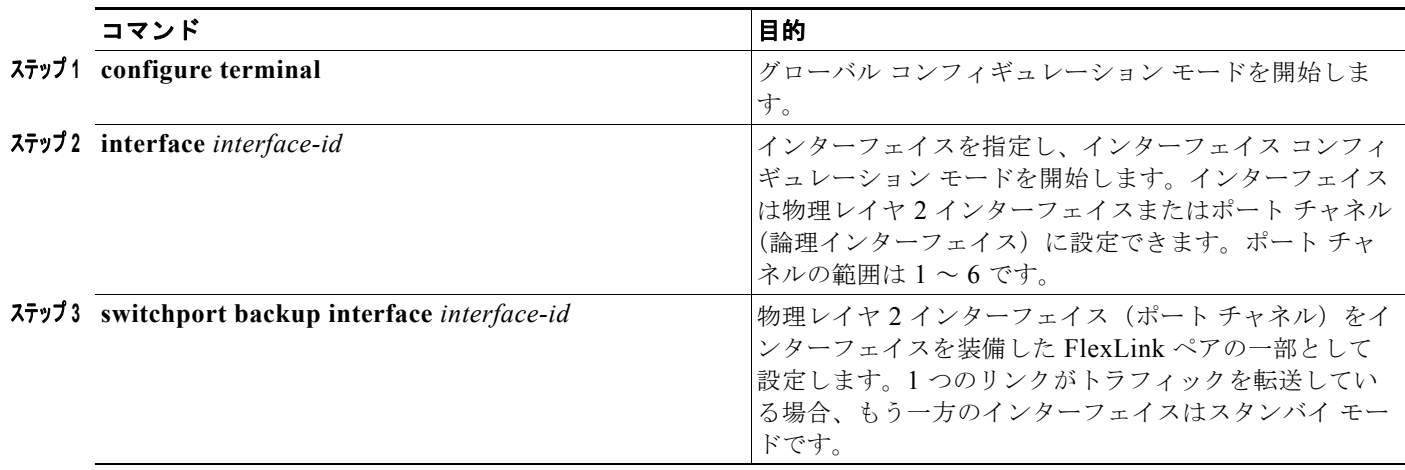

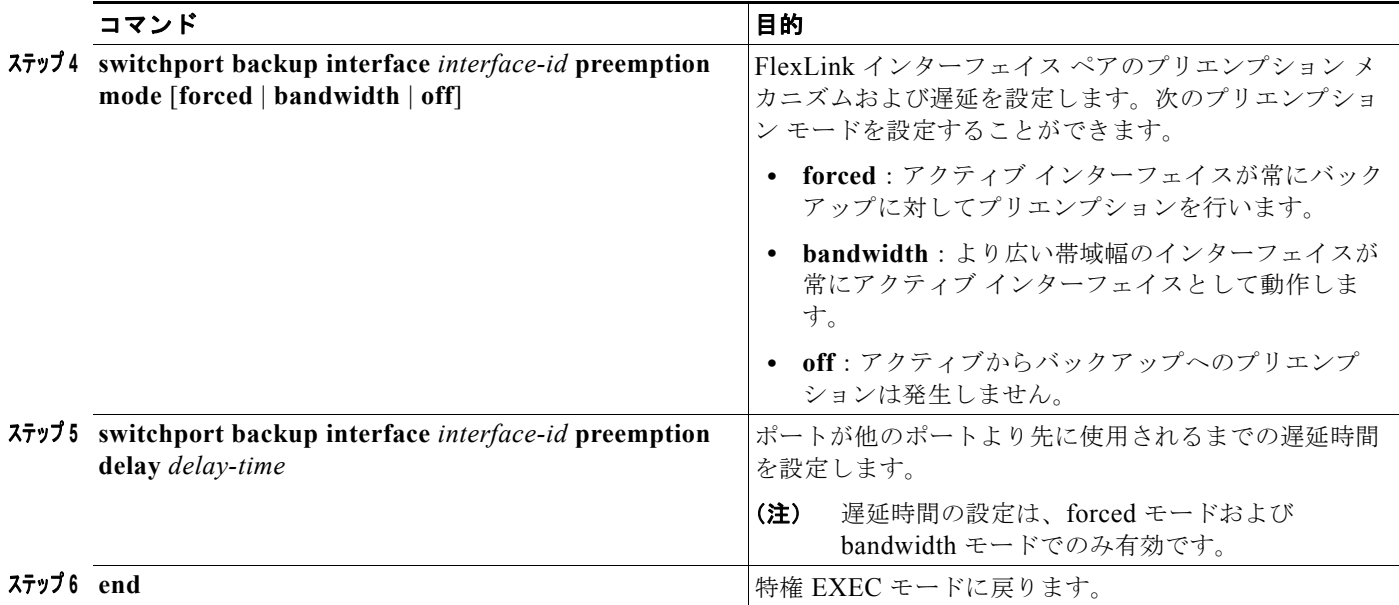

## **FlexLink** の **VLAN** ロード バランシングの設定

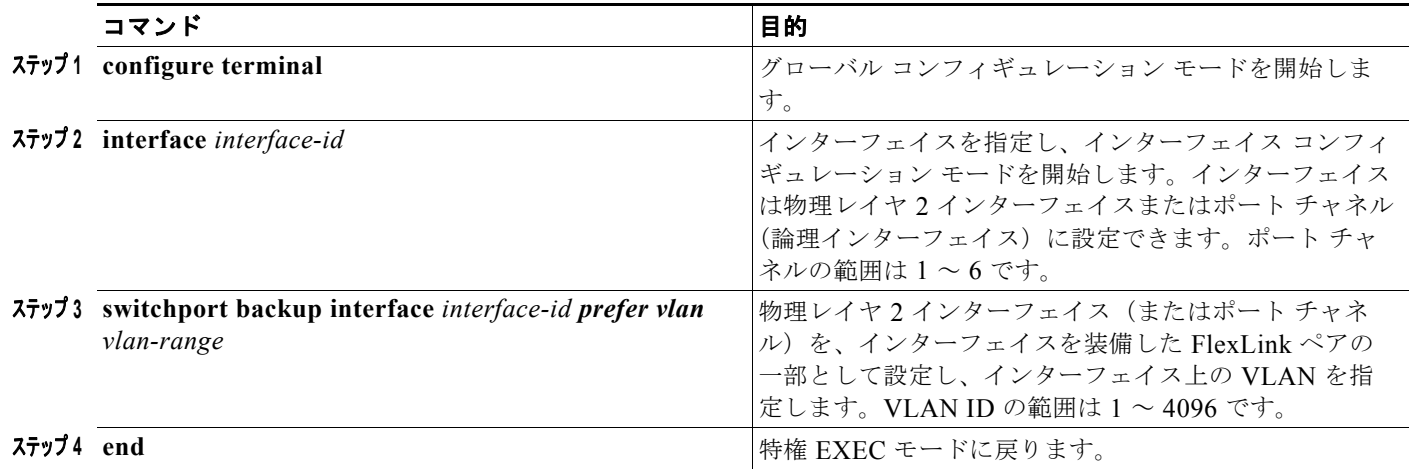

## **MAC** アドレス テーブル移動更新機能の設定

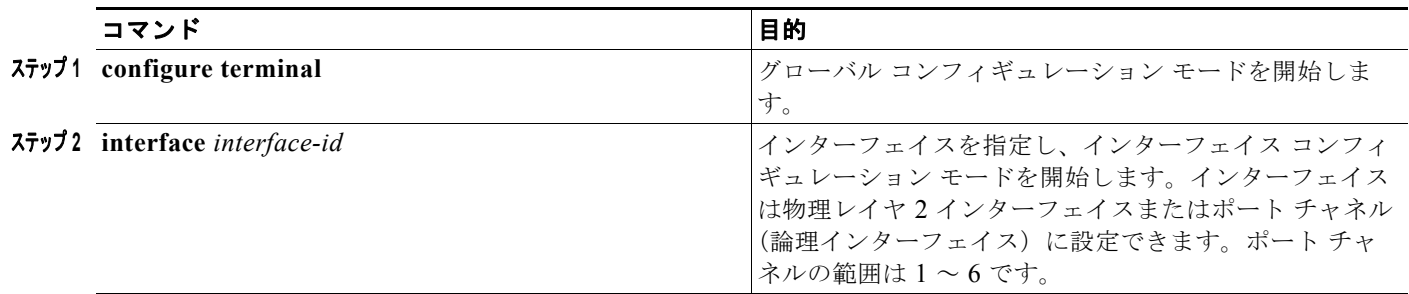

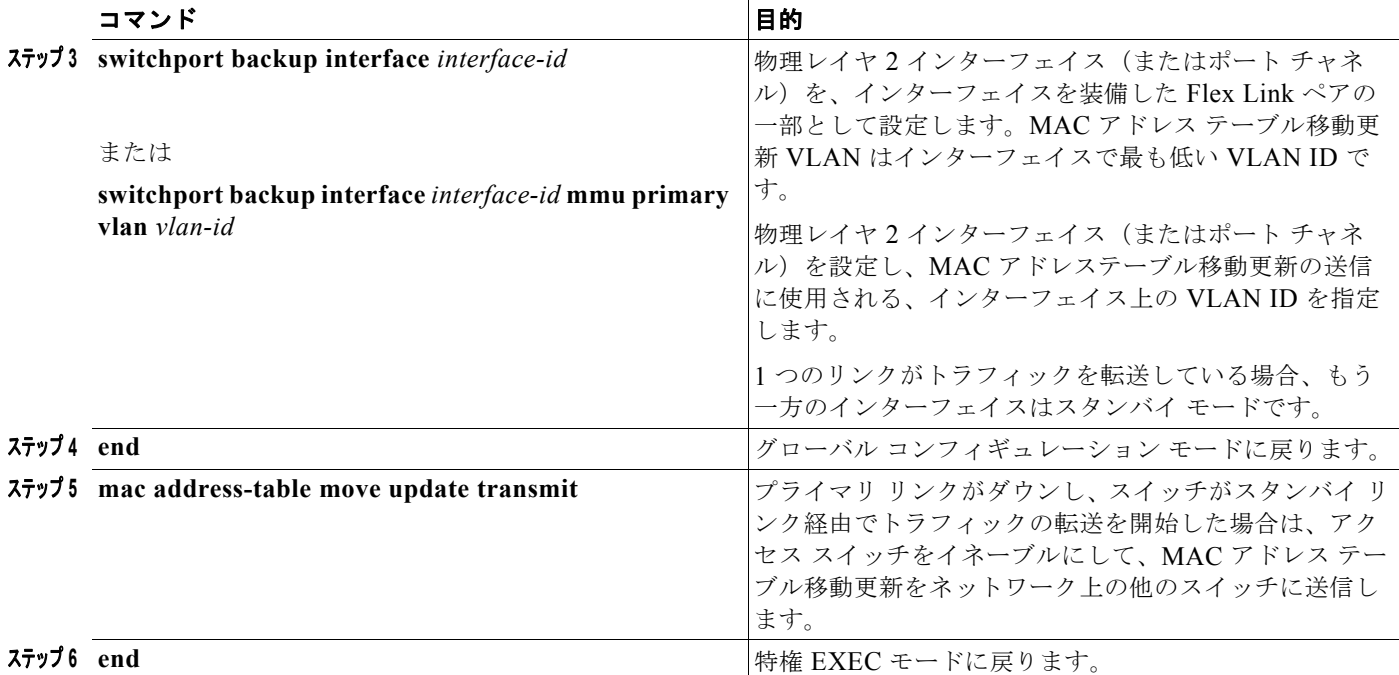

## **MAC** アドレス テーブル移動更新メッセージの設定

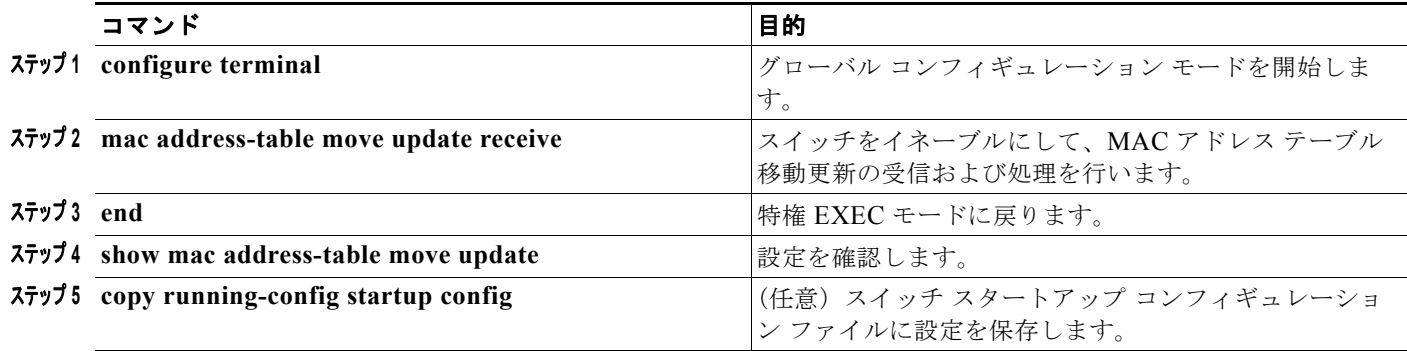

# **FlexLink** および **MAC** アドレス テーブル移動更新のモニタ リングおよびメンテナンス

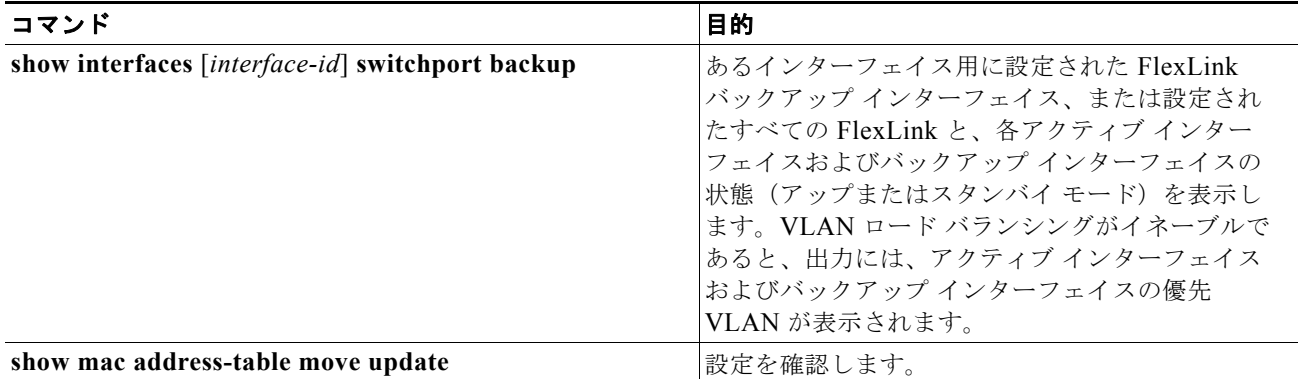

# **FlexLink** および **MAC** アドレス テーブル移動更新の設定例

## **FlexLink** ポートの設定:例

次に、FlexLink ポートを設定したときに他の FlexLink ポートを mrouter ポートとして学習する例と、 **show interfaces switchport backup** コマンドの出力を示します。

```
Switch# configure terminal
Enter configuration commands, one per line. End with CNTL/Z.
Switch(config)# interface GigabitEthernet1/1
Switch(config-if)# switchport trunk encapsulation dot1q
Switch(config-if)# switchport mode trunk
Switch(config-if)# switchport backup interface GigabitEthernet1/2
Switch(config-if)# exit
Switch(config)# interface GigabitEthernet1/2
Switch(config-if)# switchport mode trunk
Switch(config-if)# end
Switch# show interfaces switchport backup detail
Switch Backup Interface Pairs:
Active Interface Backup Interface State
Preemption Mode : off
Multicast Fast Convergence : Off
Mac Address Move Update Vlan : auto
```
次の出力は、特定のポートを介してスイッチに到達するクエリーを持つ、VLAN 1 および VLAN 401 のクエリアを示します。

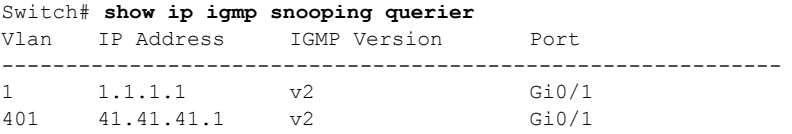

次に、VLAN 1 および VLAN 401 用の **show ip igmp snooping mrouter** コマンドの出力を示します。 Switch# **show ip igmp snooping mrouter**

Vlan ports ---- ----- 1 Gi1/1(dynamic), Gi1/2(dynamic) 401 Gi1/1(dynamic), Gi1/2(dynamic)

同様に、両方の FlexLink ポートは学習されたグループに属しています。この例では、 GigabitEthernet1/1 は VLAN 1 のレシーバ / ホストであり、2 つのマルチキャスト グループに関連して います。

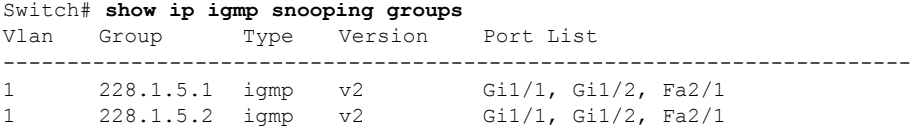

ホストが一般クエリーに応答するときに、スイッチはすべてのマルチキャスト ルータ ポートに関する このレポートを転送します。この例では、ホストがグループ 228.1.5.1 のレポートを送信するとき、 バックアップ ポート GigabitEthernet1/2 はブロックされているので、レポートは GigabitEthernet1/1 でだけ送信されます。アクティブ リンクの GigabitEthernet1/1 がダウンすると、バックアップ ポート の GigabitEthernet1/2 が転送を開始します。

このポートが転送を開始すると、ただちにホストに代わり、228.1.5.1 と 228.1.5.2 のグループにプロキ シ レポートを送信します。アップストリーム ルータはグループを学習し、マルチキャスト データの転 送を開始します。これは、FlexLink のデフォルトの動作です。この動作は、ユーザが **switchport backup interface GigabitEthernet**1/2 **multicast fast-convergence** コマンドを使用して高速コンバー ジェンスを設定すると、変更されます。次に、この機能を設定する例を示します。

```
Switch# configure terminal
```

```
Enter configuration commands, one per line. End with CNTL/Z.
Switch(config)# interface GigabitEthernet1/1
Switch(config-if)# switchport backup interface GigabitEthernet1/2 multicast 
fast-convergence
Switch(config-if)# exit
Switch# show interfaces switchport backup detail
```
Switch Backup Interface Pairs: Active **Interface** Backup Interface State ------------------------------------------------------------------------ GigabitEthernet1/1 GigabitEthernet1/2 Active Up/Backup Standby Preemption Mode : off Multicast Fast Convergence : On Mac Address Move Update Vlan : auto

次の出力は、設定されたポートを介してスイッチに到達するクエリーを持つ、VLAN 1 および VLAN 401 のクエリアを示します。

#### Switch# **show ip igmp snooping querier**

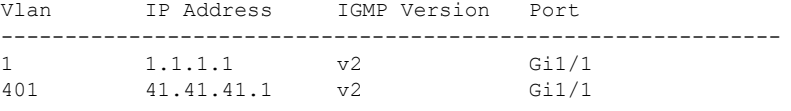

次に VLAN 1 と 401 に対する **show ip igmp snooping mrouter** コマンドの出力を示します。

Switch# **show ip igmp snooping mrouter** Vlan ports ---- ----- 1 Gi1/1(dynamic), Gi1/2(dynamic) 401 Gi1/1(dynamic), Gi1/2(dynamic)

同様に、両方の FlexLink ポートは学習されたグループに属しています。この例では、ポートは VLAN 1のレシーバ/ホストであり、2つのマルチキャストグループに関連しています。

Switch# **show ip igmp snooping groups**

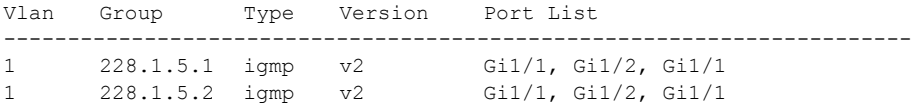

一般クエリーに対してあるホストが応答すると必ず、スイッチがすべての mrouter ポートに関するこの レポートを転送します。コマンドライン ポートを介してこの機能をオンにし、設定された GigabitEthernet1/1 上のスイッチによってレポートが転送されると、レポートはバックアップ ポート GigabitEthernet1/2 にもリークされます。アップストリーム ルータはグループを学習し、マルチキャス ト データの転送を開始します。GigabitEthernet1/2 はブロックされているので、このデータは入力で廃 棄されます。アクティブ リンクの GigabitEthernet1/1 がダウンすると、バックアップ ポートの GigabitEthernet1/2 が転送を開始します。マルチキャスト データはすでにアップストリーム ルータに より転送されているため、いずれのプロキシ レポートも送信する必要はありません。バックアップ ポートにレポートをリークさせることにより、冗長マルチキャスト パスが設定されるため、マルチ キャスト トラフィック コンバージェンスに要する時間が最小限に抑えられます。

### バックアップ インターフェイスの設定:例

次に、インターフェイスをバックアップ インターフェイスに設定し、設定を確認する例を示します。

```
Switch# configure terminal
Switch(conf)# interface gigabitethernet1/1
Switch(conf-if)# switchport backup interface gigabitethernet1/2
Switch(conf-if)# end
Switch# show interfaces switchport backup
Switch Backup Interface Pairs:
Active Interface Backup Interface State
------------------------------------------------------------------------
Vlans Preferred on Active Interface: 1-3,5-4096
        Vlans Preferred on Backup Interface: 4
```
### プリエンプト方式の設定:例

次に、バックアップ インターフェイスのペアに対してプリエンプション モードを *forced* に設定し、設 定を確認する例を示します。

```
Switch# configure terminal
Switch(conf)# interface gigabitethernet1/1
Switch(conf-if)#switchport backup interface gigabitethernet1/2 preemption mode forced
Switch(conf-if)#switchport backup interface gigabitethernet1/2 preemption delay 50
Switch(conf-if)# end
```

```
Switch# show interfaces switchport backup detail
Active Interface Backup Interface State
------------------------------------------------------------------------
GigabitEthernet1/1 GigabitEthernet1/2 Active Up/Backup Standby 
Interface Pair : Gi1/1, Gi1/2
Preemption Mode : forced
Preemption Delay : 50 seconds
Bandwidth : 100000 Kbit (Gi1/1), 100000 Kbit (Gi1/2)
Mac Address Move Update Vlan : auto
```
### **FlexLink** の **VLAN** ロード バランシングの設定:例

次に、スイッチに VLAN 1 ~ 50、60、および 100 ~ 120 を設定する例を示します。

Switch(config)# **interface gigabitEthernet 1/2** Switch(config-if)# **switchport backup interface gigabitEthernet 1/2 prefer vlan 60,100-120**

両方のインターフェイスが動作中の場合、GigabitEthernet1/1 は VLAN 60 および 100 ~ 120 のトラ フィックを転送し、GigabitEthernet1/2 は VLAN 1 ~ 50 のトラフィックを転送します。

Switch# **show interfaces switchport backup** Switch Backup Interface Pairs:

Active Interface Backup Interface State ------------------------------------------------------------------------ GigabitEthernet1/1 GigabitEthernet1/2 Active Up/Backup Standby Vlans Preferred on Active Interface: 1-50 Vlans Preferred on Backup Interface: 60, 100-120

FlexLink インターフェイスがダウンすると(LINK\_DOWN)、このインターフェイスで優先される VLAN は、FlexLink ペアのピア インターフェイスに移動します。この例では、インターフェイス Gigabit Ethernet1/1 がダウンした場合、Gigabit Ethernet1/2 が FlexLink ペアのすべての VLAN を引き 継ぎます。

Switch# **show interfaces switchport backup** Switch Backup Interface Pairs:

Active Interface Backup Interface State ------------------------------------------------------------------------ GigabitEthernet1/1 GigabitEthernet1/2 Active Down/Backup Up

Vlans Preferred on Active Interface: 1-50 Vlans Preferred on Backup Interface: 60, 100-120

FlexLink インターフェイスがアップになると、このインターフェイスで優先される VLAN はピア イン ターフェイスでブロックされ、アップしたインターフェイスでフォワーディング ステートになります。 この例では、インターフェイス Gigabit Ethernet1/1 がアップになって、このインターフェイスに指定 されていた VLAN がピア インターフェイス Gigabit Ethernet1/2 上でブロックされ、Gigabit Ethernet1/1 に転送されます。

Switch# **show interfaces switchport backup** Switch Backup Interface Pairs:

Active Interface Backup Interface State ------------------------------------------------------------------------ GigabitEthernet1/1 GigabitEthernet1/2 Active Down/Backup Up

Vlans Preferred on Active Interface: 1-50 Vlans Preferred on Backup Interface: 60, 100-120

Switch# **show interfaces switchport backup detail** Switch Backup Interface Pairs:

Active Interface Backup Interface State ------------------------------------------------------------------------ FastEthernet1/3 FastEthernet1/4 Active Down/Backup Up

Vlans Preferred on Active Interface: 1-2,5-4096 Vlans Preferred on Backup Interface: 3-4 Preemption Mode : off Bandwidth : 10000 Kbit (Fa1/3), 100000 Kbit (Fa1/4) Mac Address Move Update Vlan : auto

### **MAC** アドレス テーブル移動更新の設定:例

次の例では、アクセス スイッチが MAC アドレス テーブル移行更新メッセージを送信するように設定 する方法を示します。

Switch(conf)# **interface gigabitethernet1/1** Switch(conf-if)# **switchport backup interface gigabitethernet1/2 mmu primary vlan 2** Switch(conf-if)# **exit** Switch(conf)# **mac address-table move update transmit** Switch(conf)# **end**

次に、設定を確認する例を示します。

Switch# **show mac-address-table move update** Switch-ID : 010b.4630.1780 Dst mac-address : 0180.c200.0010 Vlans/Macs supported : 1023/8320 Default/Current settings: Rcv Off/On, Xmt Off/On Max packets per min : Rcv 40, Xmt 60 Rcv packet count : 5 Rcv conforming packet count : 5 Rcv invalid packet count : 0 Rcv packet count this min : 0 Rcv threshold exceed count : 0 Rcv last sequence# this min : 0 Rcv last interface : Po2 Rcv last src-mac-address : 000b.462d.c502 Rcv last switch-ID : 0403.fd6a.8700 Xmt packet count : 0 Xmt packet count this min : 0 Xmt threshold exceed count : 0 Xmt pak buf unavail cnt : 0 Xmt last interface : None

## その他の関連資料

ここでは、スイッチ管理に関する参考資料について説明します。

### 関連資料

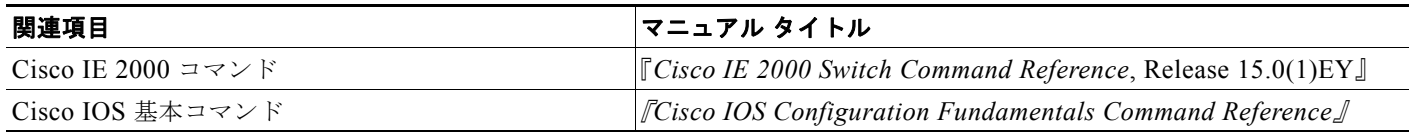

### 標準

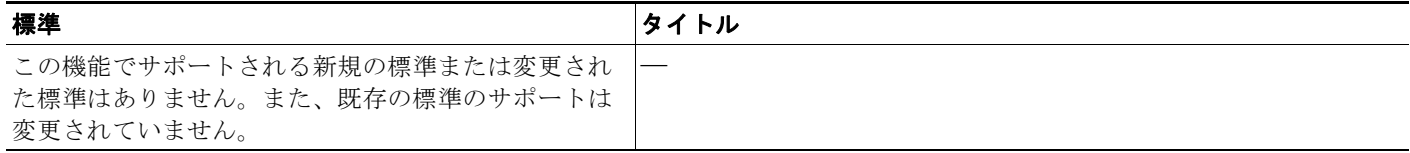

H.

## **MIB**

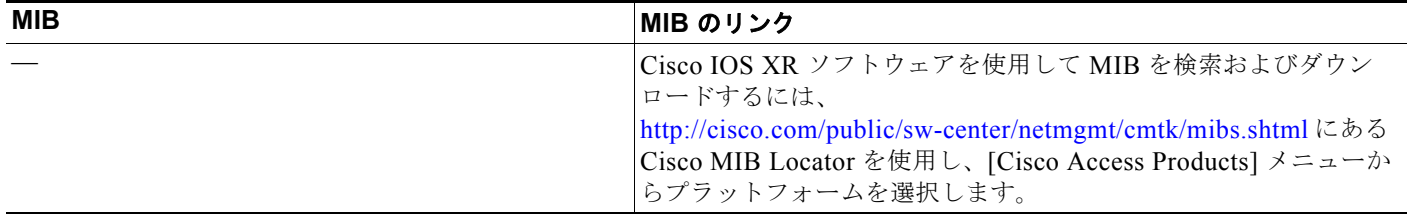

## **RFC**

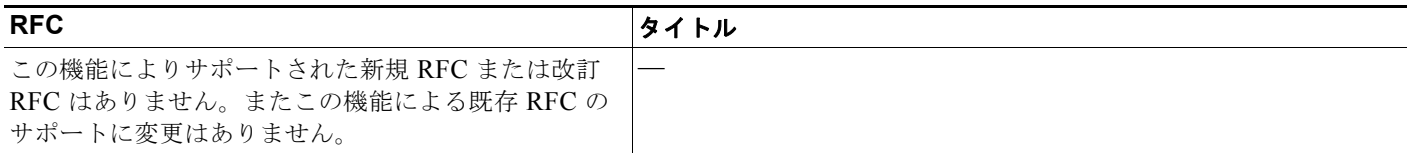

■ その他の関連資料

**Cisco IE 2000** スイッチ ソフトウェア コンフィギュレーション ガイド

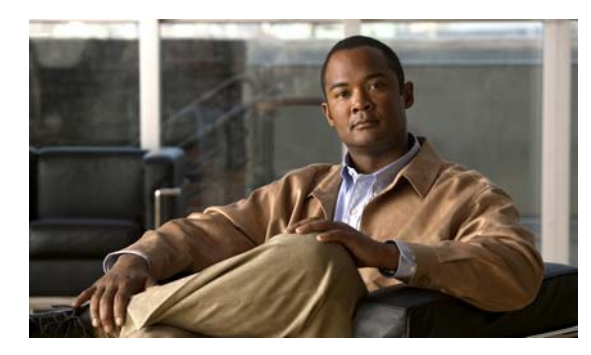

**CHAPTER 25**

# **DHCP** の設定

## 機能情報の確認

ご使用のソフトウェア リリースでは、この章で説明されるすべての機能がサポートされているとは限 りません。最新の機能情報と注意事項については、ご使用のプラットフォームとソフトウェア リリー スに対応したリリース ノートを参照してください。

プラットフォームのサポートおよびシスコ ソフトウェア イメージのサポートに関する情報を検索する には、Cisco Feature Navigator を使用します。Cisco Feature Navigator には、 <http://www.cisco.com/go/cfn> からアクセスします。Cisco.com のアカウントは必要ありません。

# **DHCP** の設定に関する情報

この章では、スイッチに Dynamic Host Configuration Protocol(DHCP)スヌーピング機能、Option 82 データ挿入機能、および DHCP サーバのポートベースのアドレス割り当て機能を設定する方法につ いて説明します。また、IP ソース ガード機能の設定方法についても説明します。

## **DHCP** スヌーピング

DHCP は、中央のサーバからホスト IP アドレスを動的に割り当てるために LAN 環境で広く使用され ており、それによって IP アドレス管理のオーバーヘッドが大幅に軽減されます。DHCP では、ネット ワークに接続されたホストだけが IP アドレスを使用し、IP アドレスを永続的にホストに割り当てる必 要がなくなるため、限られた IP アドレス空間を節約できます。

### **DHCP** サーバ

DHCP サーバは、スイッチまたはルータ上の指定されたアドレス プールから DHCP クライアントに IP アドレスを割り当て、それらのアドレスを管理します。DHCP サーバがそのデータベースから要求さ れた設定パラメータを取得して DHCP クライアントに渡すことができない場合は、ネットワーク管理 者が定義した 1 つまたは複数のセカンダリ DHCP サーバに要求を転送します。

### **DHCP** リレー エージェント

DHCP リレー エージェントは、クライアントとサーバの間で DHCP パケットを転送するレイヤ 3 デバ イスです。リレー エージェントは、同じ物理サブネット上にないクライアントとサーバの間で要求お よび応答を転送します。リレー エージェントによる転送は、IP データグラムをネットワーク間で透過 的に交換するレイヤ 2 での通常の転送とは異なります。リレー エージェントは、DHCP メッセージを 受け取ると、新しい DHCP メッセージを生成して、出力インターフェイス上で送信します。

### **DHCP** スヌーピング

DHCP スヌーピングは、信頼できない DHCP メッセージのフィルタリングと DHCP スヌーピング バイ ンディング データベース (DHCP スヌーピング バインディング テーブルとも呼ばれる)のの作成および 管理によってネットワーク セキュリティを確保する DHCP セキュリティ機能です。

DHCP スヌーピングは、信頼できないホストと DHCP サーバの間でファイアウォールに似た役割を果 たします。DHCP スヌーピングを使用することにより、エンド ユーザに接続された信頼できないイン ターフェイスと DHCP サーバまたは別のスイッチに接続された信頼できるインターフェイスを区別で きます。

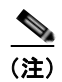

(注) DHCP スヌーピングを正しく機能させるためには、すべての DHCP サーバを信頼できるインターフェ イス経由でスイッチに接続する必要があります。

信頼できない DHCP メッセージとは、ネットワークまたはファイアウォールの外側から送信された メッセージのことです。サービス プロバイダー環境で DHCP スヌーピングを使用する場合は、カスタ マーのスイッチなど、サービス プロバイダー ネットワーク内には存在しないデバイスから送信された メッセージが信頼できないメッセージとなります。不明なデバイスから送信されたメッセージは、トラ フィック攻撃の原因になりうるため、信頼できません。

DHCP スヌーピング バインディング データベースには、MAC アドレス、IP アドレス、リース期間、 バインディングの種類、VLAN 番号、およびスイッチの信頼できないローカル インターフェイスのイ ンターフェイス情報が含まれています。このデータベースには、信頼できるインターフェイスに接続さ れたホストの情報はありません。

サービス プロバイダー ネットワークでは、同じネットワーク内のデバイスのポートに接続されたイン ターフェイスが信頼できるインターフェイスとなります。ネットワーク内の信頼できないインターフェ イスまたはネットワークに属さないデバイスのインターフェイスに接続されたインターフェイスは、信 頼できないインターフェイスとなります。

スイッチが信頼できないインターフェイスでパケットを受信し、そのインターフェイスが属している VLAN で DHCP スヌーピングがイネーブルに設定されている場合、スイッチは送信元 MAC アドレス と DHCP クライアントのハードウェア アドレスを比較します。アドレスが一致した場合(デフォル ト)、スイッチはパケットを転送します。アドレスが一致しない場合、スイッチはパケットをドロップ します。

スイッチは、次のいずれかの状況が発生した場合に DHCP パケットをドロップします。

- **•** DHCPOFFER パケット、DHCPACK パケット、DHCPNAK パケット、DHCPLEASEQUERY パ ケットなど、DHCP サーバからのパケットがネットワークまたはファイアウォールの外側から着 信した。
- **•** パケットが信頼できないインターフェイスに着信し、送信元 MAC アドレスと DHCP クライアン トのハードウェア アドレスが一致しない。
- **•** スイッチが DHCPRELEASE または DHCPDECLINE ブロードキャスト メッセージを受信し、そ の MAC アドレスは DHCP スヌーピング バインディング データベースに含まれているが、バイン ディング データベース内のインターフェイス情報がメッセージを受信したインターフェイスと一 致しない。
- **•** DHCP リレー エージェントが 0.0.0.0 以外のリレー エージェント IP アドレスを含む DHCP パケッ トを転送し、Option 82 情報が含まれないパケットを信頼できないポートに転送する。

DHCP スヌーピングをサポートする集約スイッチであり、DHCP Option 82 情報を挿入するエッジ ス イッチに接続されているスイッチは、Option 82 情報を含むパケットが信頼できないインターフェイス に着信した場合、それらのパケットをドロップします。DHCP スヌーピングがイネーブルに設定され ている場合に、パケットが信頼できるポートに着信しても、集約スイッチは接続されたデバイスの DHCP スヌーピング バインディングを認識せず、完全な DHCP スヌーピング バインディング データ ベースを作成できません。

集約スイッチを信頼できないインターフェイス経由でエッジ スイッチに接続できる場合、**ip dhcp snooping information option allow-untrusted** グローバル コンフィギュレーション コマンドを入力す ると、集約スイッチはエッジ スイッチによって挿入された Option 82 情報を含むパケットを受け入れま す。集約スイッチは、信頼できないスイッチ インターフェイスを介して接続されたホストのバイン ディングを認識します。集約スイッチで、ダイナミック ARP インスペクションや IP ソース ガードな ど、DHCP セキュリティ機能をイネーブルに設定することもできますが、その場合でもスイッチは Option 82 情報を含むパケットをホストが接続されている信頼できない入力インターフェイスで受信し ます。集約スイッチ上のエッジ スイッチとの接続ポートは、信頼できるインターフェイスとして設定 する必要があります。

## **Option 82** データ挿入

住宅地域にあるメトロポリタン イーサネット アクセス環境では、DHCP は多数の加入者に対し、IP ア ドレスの割り当てを一元的に管理できます。スイッチで DHCP スヌーピングの Option 82 機能をイ ネーブルにすると、加入者装置は MAC アドレスだけでなく、その装置をネットワークに接続するス イッチ ポートによっても識別されます。サブスクライバ LAN 上の複数のホストをアクセス スイッチ の同じポートに接続できます。これらのホストは一意に識別されます。

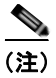

(注) DHCP Option 82 機能は、DHCP スヌーピングがグローバルにイネーブルであり、この機能を使用する 加入者装置が割り当てられた VLAN でもイネーブルである場合に限りサポートされます。

図 [25-1](#page-501-0) に、一元的な DHCP サーバがアクセス レイヤのスイッチに接続された加入者に IP アドレスを 割り当てるメトロポリタン イーサネット ネットワークの例を示します。DHCP クライアントとそれら に関連付けられた DHCP サーバは同じ IP ネットワークまたはサブネット内に存在しないため、DHCP リレー エージェント(Catalyst スイッチ)にヘルパー アドレスを設定することにより、ブロードキャ スト転送をイネーブルにし、クライアントとサーバ間で DHCP メッセージを転送します。

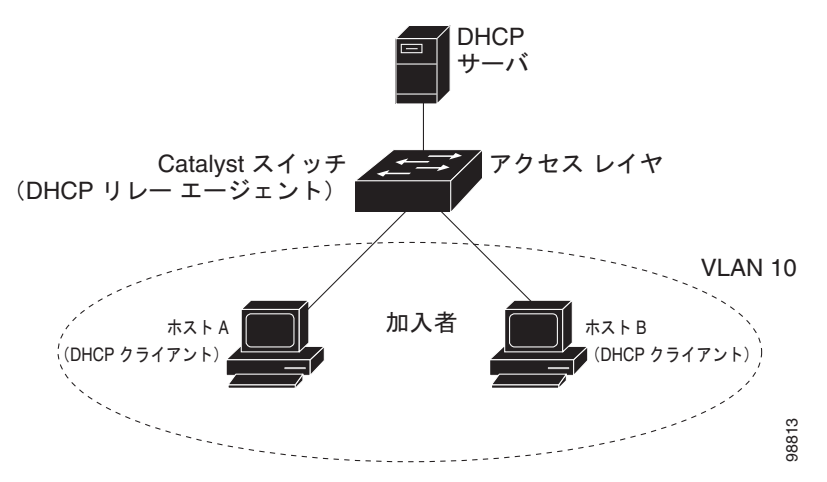

#### <span id="page-501-0"></span>図 **25-1** メトロポリタン イーサネット ネットワークにおける **DHCP** リレー エージェント

スイッチで DHCP スヌーピング情報オプション Option 82 をイネーブルにすると、次のイベントがこ の順序で発生します。

- ホスト (DHCP クライアント)は DHCP 要求を生成し、これをネットワーク上にブロードキャス トします。
- **•** スイッチは、この DHCP 要求を受信すると、パケットに Option 82 情報を追加します。デフォル トでは、リモート ID サブオプションはスイッチの MAC アドレスであり、回線 ID サブオプション は、パケットの受信ポートの ID である **vlan-mod-port** です。
- **•** リレー エージェントの IP アドレスが設定されている場合、スイッチはこの IP アドレスを DHCP パケットに追加します。
- **•** スイッチは、オプション 82 フィールドを含む DHCP 要求を DHCP サーバに転送します。
- **•** DHCP サーバはこのパケットを受信します。Option 82 に対応しているサーバであれば、リモート ID と回線 ID のいずれか一方または両方を使用して、IP アドレスを割り当てたり、1 つのリモート ID または回線 ID に割り当てることができる IP アドレスの数を制限するようなポリシーを実装し たりできます。次に DHCP サーバは、DHCP 応答内に Option 82 フィールドをエコーします。
- **•** スイッチによって要求がサーバにリレーされた場合、DHCP サーバは応答をスイッチにユニキャ ストします。スイッチは、リモート ID フィールドと、場合によっては回線 ID フィールドを調べ、 Option 82 データが挿入済みであることを確認します。スイッチは Option 82 フィールドを削除し てから、DHCP 要求を送信した DHCP クライアントに接続するスイッチ ポートにパケットを転送 します。

デフォルトのサブオプション設定では、前述のイベントのシーケンスが発生すると、図 [25-2](#page-502-0) にある次 のフィールドの値は変化しません。

- **•** 回線 ID サブオプション フィールド
	- **–** サブオプション タイプ
	- **–** サブオプション タイプの長さ
	- **–** 回線 ID タイプ
	- **–** 回線 ID タイプの長さ
- **•** リモート ID サブオプション フィールド
	- **–** サブオプション タイプ
	- **–** サブオプション タイプの長さ
	- **–** リモート ID タイプ
	- **–** リモート ID タイプの長さ

回線 ID サブオプションのポート フィールドでは、ポート番号は 3 から始まります。たとえば、8 つの 10/100 ポートと Small Form-Factor Pluggable (SFP) モジュール スロットを備えたスイッチでは、 ポート 3 がファスト イーサネット 1/1 ポート、ポート 4 がファスト イーサネット 1/2 ポートなどのよ うになります。ポート 11 は SFP モジュール スロット 1/1 などになります。

図 [25-2](#page-502-0) に、デフォルトのサブオプション設定が使用されている場合のリモート ID サブオプションお よび回線 ID サブオプションのパケット フォーマットを示します。スイッチがこれらのパケット形式を 使用するのは、DHCP スヌーピングをグローバルにイネーブルにし、**ip dhcp snooping information option** グローバル コンフィギュレーション コマンドを入力した場合です。

#### <span id="page-502-0"></span>図 **25-2** サブオプションのパケット形式

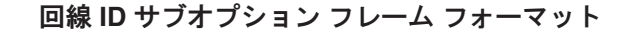

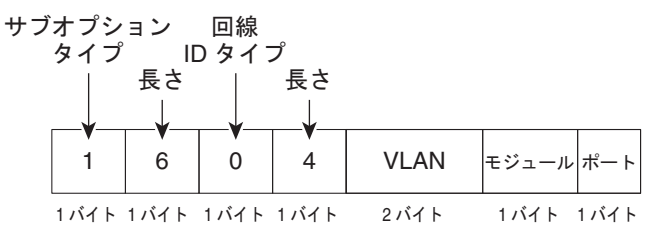

**リモート ID サブオプション フレーム フォーマット** 

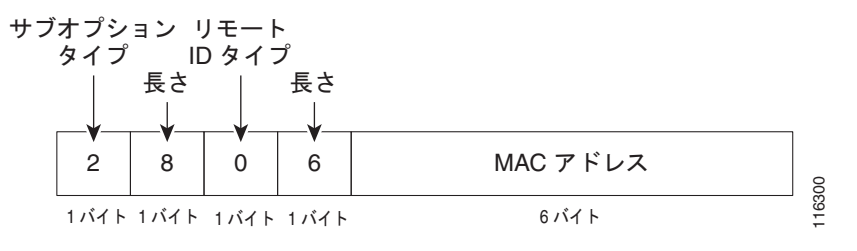

図 [25-3](#page-503-0) は、ユーザ設定のリモート ID サブオプション、および回線 ID サブオプションのパケット形式 を示しています。スイッチでは、DHCP スヌーピングをグローバルにイネーブルにし、**ip dhcp snooping information option format remote-id** グローバル コンフィギュレーション コマンド、およ び **ip dhcp snooping vlan information option format-type circuit-id string** インターフェイス コン フィギュレーション コマンドを入力した場合に、これらのパケットが使用されます。

パケットでは、リモート ID および回線 ID サブオプションを次のように設定した場合、これらの フィールドの値がデフォルト値から変更されます。

- **•** 回線 ID サブオプション フィールド
	- **–** 回線 ID タイプが 1 である。
	- **–** 設定した文字列の長さに応じて、長さの値が変化する。
- **•** リモート ID サブオプション フィールド
	- **–** リモート ID タイプが 1 である。
	- **–** 設定した文字列の長さに応じて、長さの値が変化する。

#### <span id="page-503-0"></span>図 **25-3** ユーザ設定のサブオプションのパケット形式

#### 回線 ID サブオプション フレーム フォーマット (ユーザ設定のストリング)

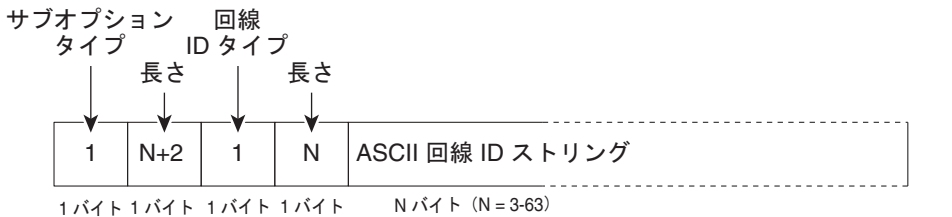

#### リモート ID サブオプション フレーム フォーマット (ユーザ設定のストリング)

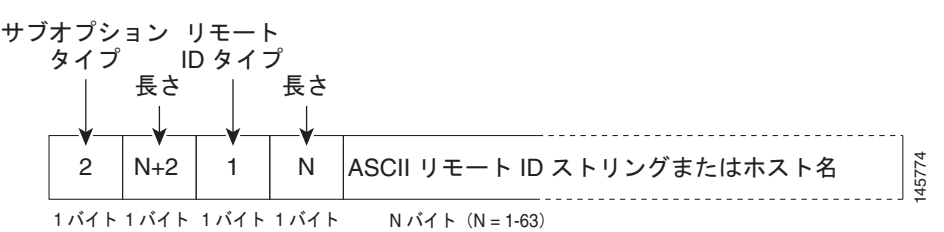

### **Cisco IOS DHCP** サーバ データベース

DHCP ベースの自動設定プロセスの間、指定 DHCP サーバは Cisco IOS DHCP サーバ データベースを 使用します。これには IP アドレス、アドレス バインディング、およびブート ファイルなどの設定パラ メータが含まれます。

アドレス バインディングは、Cisco IOS DHCP サーバ データベース内のホストの IP アドレスおよび MAC アドレス間のマッピングです。クライアント IP アドレスを手動で割り当てること、または、 DHCP サーバが DHCP アドレス プールから IP アドレスを割り当てることが可能です。
#### **DHCP** スヌーピング バインディング データベース

DHCP スヌーピングをイネーブルにすると、スイッチは信頼できないインターフェイスに関する情報 を DHCP スヌーピング バインディング データベースに保存します。データベースには、8192 のバイ ンディングを含めることができます。

各データベース エントリ (バインディング)は、IP アドレス、それに関連付けられた MAC アドレス、 リース期間(16進形式)、バインディングが適用されるインターフェイス、およびインターフェイスが 属する VLAN で構成されます。データベース エージェントは、設定された場所のファイルにバイン ディングを保存します。各エントリの末尾にあるチェックサムは、ファイルの先頭のバイトを含め、エ ントリに関連付けられたすべてのバイトを対象として計算されます。各エントリは、まず 72 バイトの データがあり、その後に 1 つのスペースとチェックサム値が続きます。

スイッチのリロード後もバインディングを保持するには、DHCP スヌーピング データベース エージェ ントを使用する必要があります。エージェントがディセーブルで、ダイナミック ARP インスペクショ ンまたは IP ソース ガードがイネーブルにされ、DHCP スヌーピング バインディング データベースが ダイナミックバインディングされている場合、スイッチは接続を切断されます。このエージェントが ディセーブルで、DHCP スヌーピングだけがイネーブルである場合、スイッチの接続は切断されませ んが、DHCP スヌーピングは DHCP スプーフィング攻撃を防止できないことがあります。

リロードすると、スイッチはバインディング ファイルを読み込み、DHCP スヌーピング バインディン グ データベースを作成します。スイッチは、データベースに変更が加えられたときにはバインディン グ ファイルを更新します。

スイッチは、新しいバインディングを認識するか、バインディングを失うと、ただちにデータベース内 のエントリを更新します。スイッチはバインディング ファイル内のエントリも更新します。バイン ディング ファイルの更新頻度は設定可能な遅延時間によって決まり、更新はバッチ処理されます。 ファイルが指定された時間内(書き込み遅延および中断タイムアウトの値によって設定される)に更新 されない場合、更新は停止します。

バインディングが含まれるファイルの形式は次のとおりです。

```
<initial-checksum> 
TYPE DHCP-SNOOPING 
VERSION 1 
BEGIN 
<entry-1> <checksum-1> 
<entry-2> <checksum-1-2> 
... 
<entry-n> <checksum-1-2-..-n> 
END
```
このファイルの各エントリにはチェックサム値を示すタグが付けられます。スイッチは、ファイルを読 み取るときに、このチェックサムを使用してエントリを検証します。最初の行の *initial-checksum* エン トリは、最新のファイル更新に関連するエントリを以前のファイル更新に関連するエントリと区別しま す。

```
次に、バインディング ファイルの例を示します。
```

```
2hh4c2a1TYPE DHCP-SNOOPING
VERSION 1
BEGIN
192.1.168.1 3 0003.47d8.c91f 2BB6488E interface-id 21ae5fbb
192.1.168.3 3 0003.44d6.c52f 2BB648EB interface-id 1bdb223f
192.1.168.2 3 0003.47d9.c8f1 2BB648AB interface-id 584a38f0
END
```
スイッチが起動し、計算されたチェックサム値が保存されているチェックサム値と一致した場合、ス イッチはバインディング ファイルのエントリを読み取り、バインディングを DHCP スヌーピング バイ ンディング データベースに追加します。次のいずれかの状況が発生した場合、スイッチはエントリを 無視します。

- **•** スイッチがエントリを読み取り、計算されたチェックサム値が保存されているチェックサム値と一 致しない。この場合、そのエントリとそれ以降のエントリは無視されます。
- **•** エントリに含まれているリース期間が終了している(スイッチはリース期間の終了時にバインディ ング エントリを削除しないことがある)。
- **•** エントリに含まれるインターフェイスが現在はシステムに存在しない。
- **•** インターフェイスがルーテッド インターフェイスまたは DHCP スヌーピングにおける信頼できる インターフェイスである。

#### **DHCP** スヌーピングのデフォルト設定

#### 表 **25-1 DHCP** スヌーピングのデフォルト設定

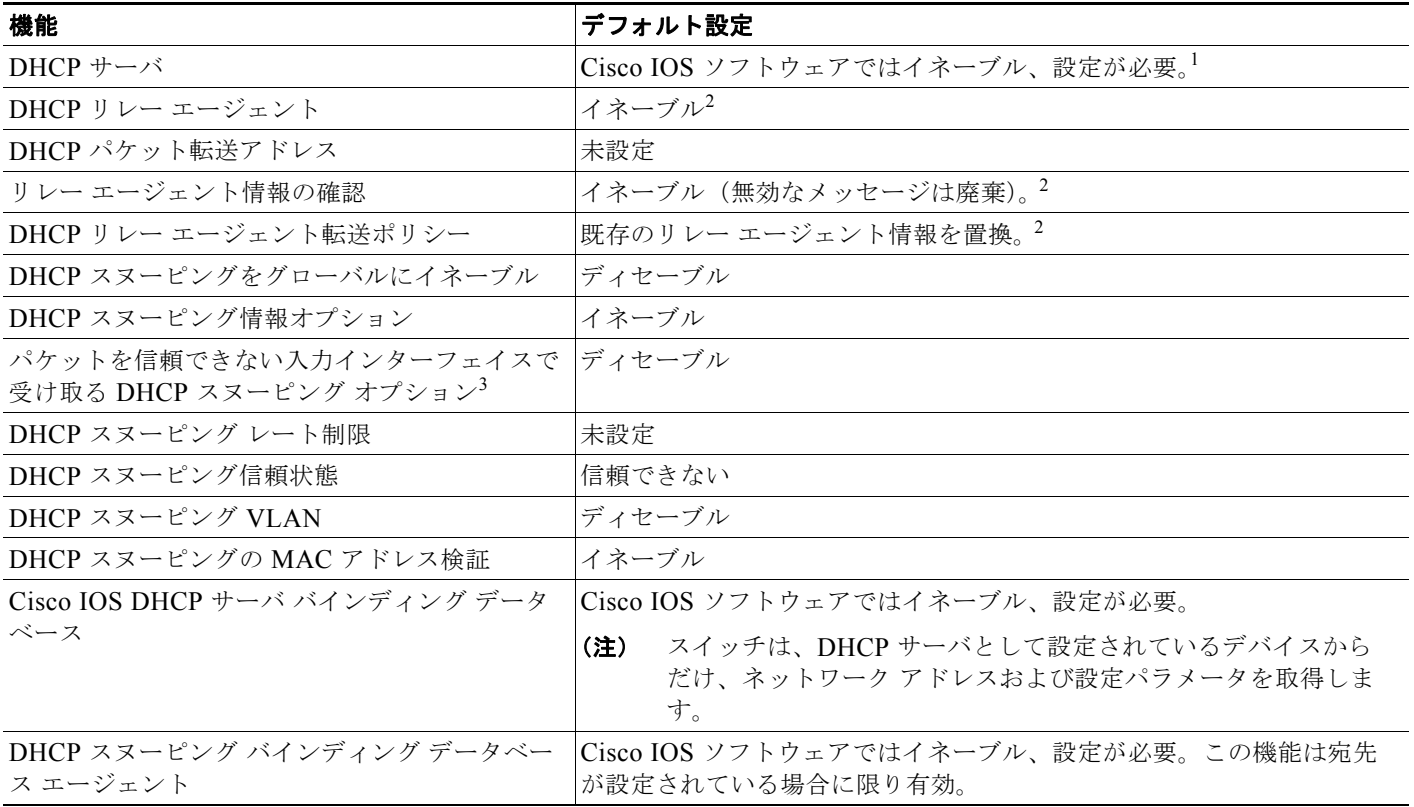

1. スイッチは、DHCP サーバとして設定されている場合に限り DHCP 要求に応答します。

<span id="page-505-0"></span>2. スイッチは、DHCP サーバの IP アドレスが DHCP クライアントの SVI に設定されている場合に限り DHCP パケットをリレーします。

3. この機能は、スイッチがエッジ スイッチによって Option 82 が挿入されたパケットを受信する集約スイッチである場合に使用します。

#### **DHCP** スヌーピング設定時の注意事項

- **•** DHCP スヌーピングは、スイッチ上でグローバルにイネーブルにする必要があります。
- **•** DHCP スヌーピングは、VLAN で DHCP スヌーピングがイネーブルになるまでアクティブになり ません。
- **•** スイッチ上で DHCP スヌーピングをグローバルにイネーブルにする前に、DHCP サーバや DHCP リレー エージェントとして機能するデバイスが設定され、イネーブルになっていることを確認し てください。
- **•** スイッチで DHCP スヌーピング情報オプションを設定する前に、DHCP サーバとして機能するデ バイスを設定してください。たとえば、DHCP サーバが割り当てたり除外したりできる IP アドレ スを指定するか、またはそれらのデバイスの DHCP オプションを設定する必要があります。
- **•** スイッチ上で文字数の多いサーキット ID を設定する場合、NVRAM またはフラッシュ メモリに長 い文字列が与える影響を考慮してください。サーキット ID 設定がその他のデータと組み合わされ た場合、NVRAM またはフラッシュ メモリの容量を超えてしまい、エラー メッセージが表示され ます。
- **•** スイッチで DHCP リレー エージェントを設定する前に、DHCP サーバとして機能するデバイスを 設定してください。たとえば、DHCP サーバが割り当てたり除外したりできる IP アドレスを指定 するか、デバイスの DHCP オプションを設定するか、または DHCP データベース エージェントを セットアップする必要があります。
- **•** DHCP リレー エージェントがイネーブルで、DHCP スヌーピングがディセーブルである場合、 DHCP Option 82 データ挿入機能はサポートされません。
- **•** スイッチ ポートが DHCP サーバに接続されている場合は、**ip dhcp snooping trust** インターフェ イス コンフィギュレーション コマンドを入力して、ポートを信頼できるポートとして設定してく ださい。
- **•** スイッチ ポートが DHCP クライアントに接続されている場合は、**no ip dhcp snooping trust** イン ターフェイス コンフィギュレーション コマンドを入力して、ポートを信頼できないポートとして 設定してください。
- **•** 信頼できないデバイスが接続されたアグリゲーション スイッチに **ip dhcp snooping information option allow-untrusted** コマンドを入力しないでください。このコマンドを入力すると、信頼でき ないデバイスがオプション 82 情報をスプーフィングする可能性があります。
- **• show ip dhcp snooping statistics** ユーザ EXEC コマンドを入力して DHCP スヌーピング統計情報 を表示したり、**clear ip dhcp snooping statistics** 特権 EXEC コマンドを入力してスヌーピング統 計情報をクリアしたりできるようになりました。

#### **Santa Company**

(注) RSPAN VLAN で DHCP スヌーピングをイネーブルにしないでください。RSPAN VLAN で DHCP スヌーピングをイネーブルにすると、DHCP パケットが RSPAN 宛先ポートに届かない 可能性があります。

### **DHCP** スヌーピング バインディング データベースの注意事項

**•** NVRAM とフラッシュ メモリは、いずれも記憶容量が限られているため、バインディング ファイ ルを TFTP サーバに保存することを推奨します。

- **•** ネットワーク ベースの URL(TFTP や FTP など)については、スイッチがバインディングをその URL のバインディング ファイルに初めて書き込む前に、設定された URL に空のファイルを作成 する必要があります。空のファイルをサーバ上に作成する必要があるかどうかについては、TFTP サーバのマニュアルを参照してください。TFTP サーバによっては、そのように設定できないこと があります。
- **•** データベースに正しいリース期間が記録されるように、NTP をイネーブルにし、設定することを 推奨します。詳細については[、「手動での日時の設定」\(](#page-162-0)P.7-9)を参照してください。
- **•** NTP が設定されている場合、スイッチのシステム クロックが NTP と同期化されたときにだけ、ス イッチがバインディングの変更内容をバインディング ファイルに書き込みます。

#### パケット転送アドレス

DHCP サーバおよび DHCP クライアントが異なるネットワークまたはサブネットにある場合、スイッ チを **ip helper-address** *address* インターフェイス コンフィギュレーション コマンドで設定する必要が あります。一般的なルールは、クライアントに最も近いレイヤ 3 インターフェイス上にコマンドを設定 することです。**ip helper-address** コマンドで使用されているアドレスは、特定の DHCP サーバ IP ア ドレスか、または他の DHCP サーバが宛先ネットワーク セグメントにある場合はネットワーク アドレ スにすることができます。ネットワーク アドレスを使用することで、どの DHCP サーバも要求に応答 できるようになります。

#### **DHCP** サーバ ポート ベースのアドレス割り当て

DHCP サーバ ポートベースのアドレス割り当ては、接続されたデバイス クライアントの ID またはク ライアント ハードウェア アドレスに関係なく、DHCP がイーサネット スイッチ ポートで同じ IP アド レスを維持できるようにする機能です。

ネットワークに導入されたイーサネット スイッチは、直接接続されたデバイスに接続を提供します。 工場の作業場など、一部の環境では、あるデバイスで不具合が発生した場合は、それと同時に、その ネットワークで代わりのデバイスが動作を開始しなければなりません。現在の DHCP 実装では、この 代わりのデバイスに、DHCP が同じ IP アドレスを提供する保証はありません。コントロールやモニタ リングなどを行うソフトウェアは、各デバイスに関連付けられた IP アドレスが一定であることを期待 しています。デバイスを交換した場合、DHCP クライアントが変更された場合でも、アドレスの割り 当ては一定のままでなければなりません。

DHCP サーバ ポートベースのアドレス割り当て機能が設定されている場合、この機能により、ある接 続ポートで受信された DHCP メッセージでクライアント ID やクライアント ハードウェア アドレスが 変更されたとしても、同じ接続ポートには常に同じ IP アドレスが提供されることが保証されます。 DHCP プロトコルは、DHCP パケットのクライアント ID オプションにより、DHCP クライアントを識 別します。クライアント ID オプションを含まないクライアントは、クライアント ハードウェア アドレ スにより識別されます。この機能を設定すると、インターフェイスのポート名が、クライアント ID ま たはハードウェア アドレスよりも優先され、実際の接続ポイントであるスイッチ ポートがクライアン ト ID になります。

すべてのケースで、同じポートにイーサネット ケーブルを接続することにより、接続されたデバイス に、DHCP 経由で同じ IP アドレスが割り当てられます。

DHCP サーバ ポートベースのアドレス割り当て機能がサポートされているのは、Cisco IOS DHCP サーバだけです。サードパーティ製のサーバではサポートされていません。

デフォルトでは、DHCP サーバ ポートベースのアドレス割り当てはディセーブルにされています。

# **DHCP** の設定方法

#### **DHCP** リレー エージェントの設定

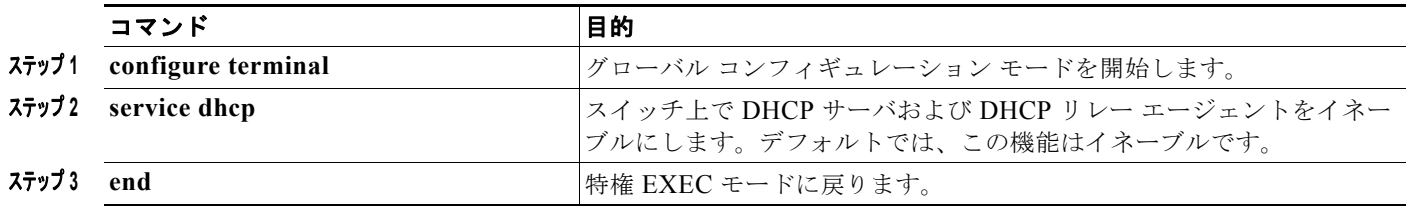

### パケット転送アドレスの指定

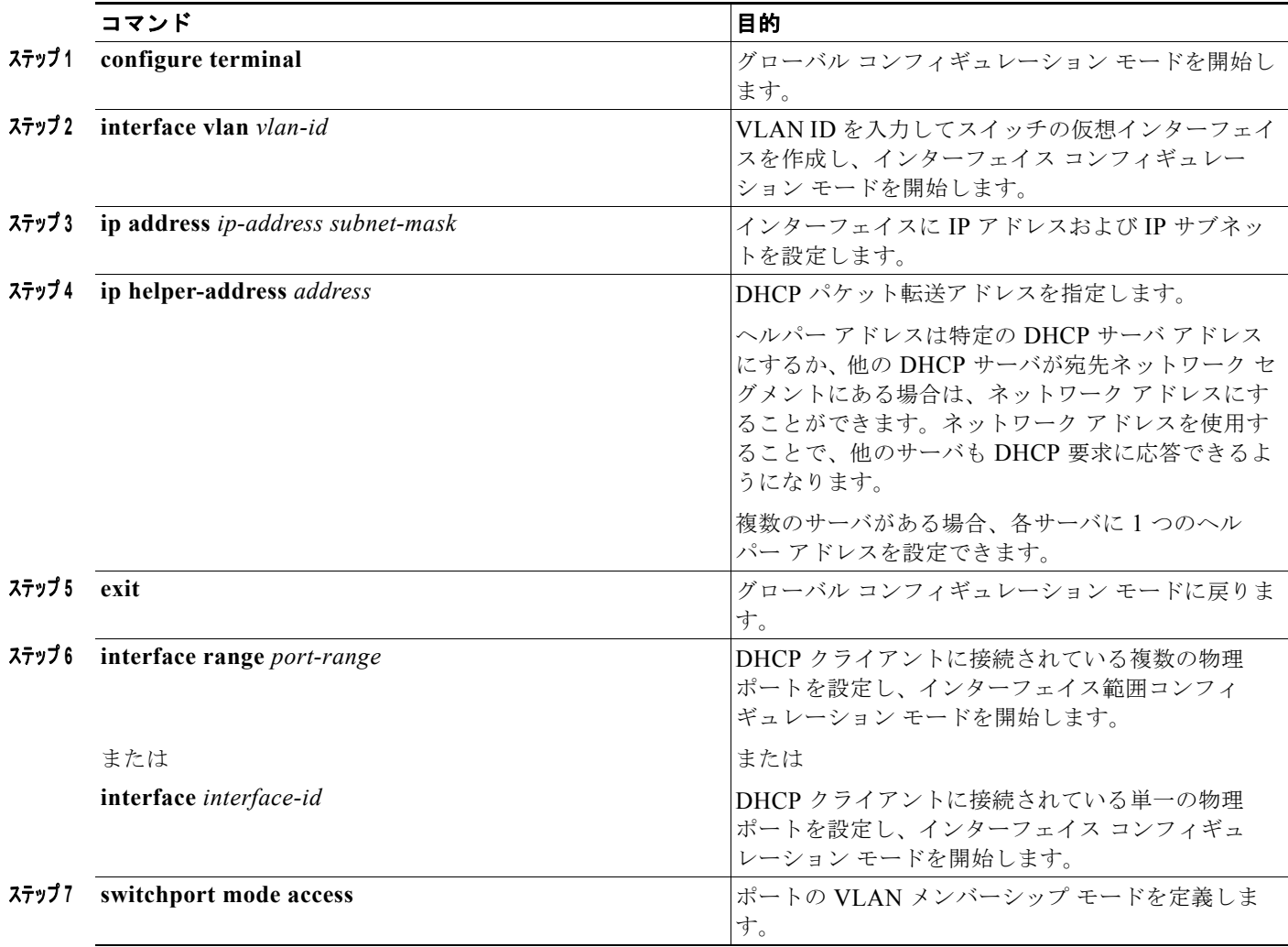

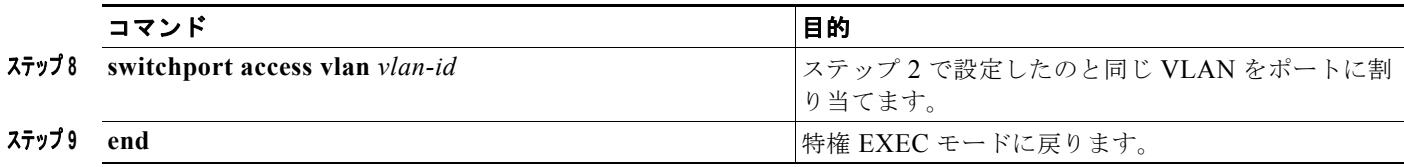

# **DHCP** スヌーピングおよび **Option 82** のイネーブル化

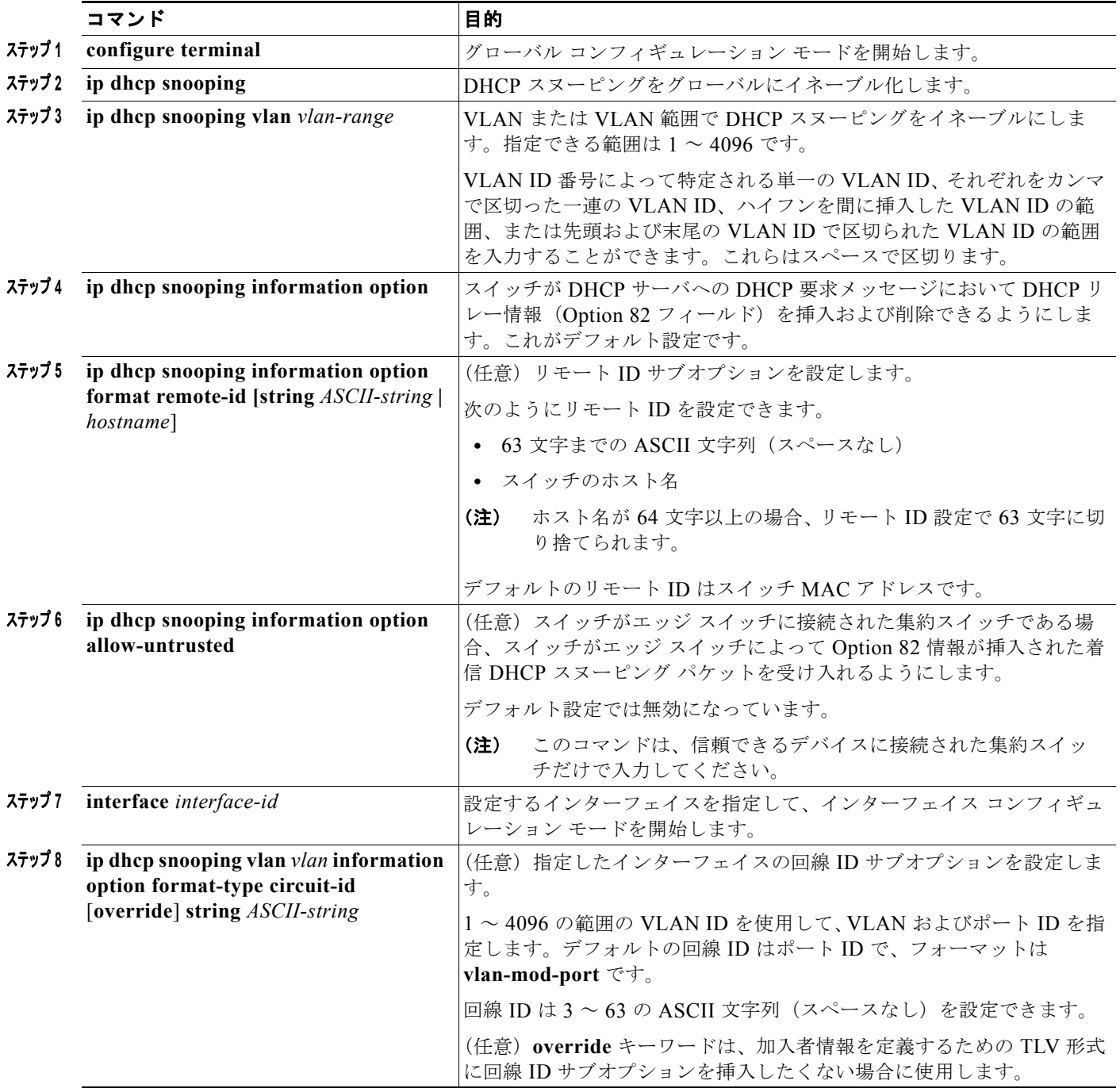

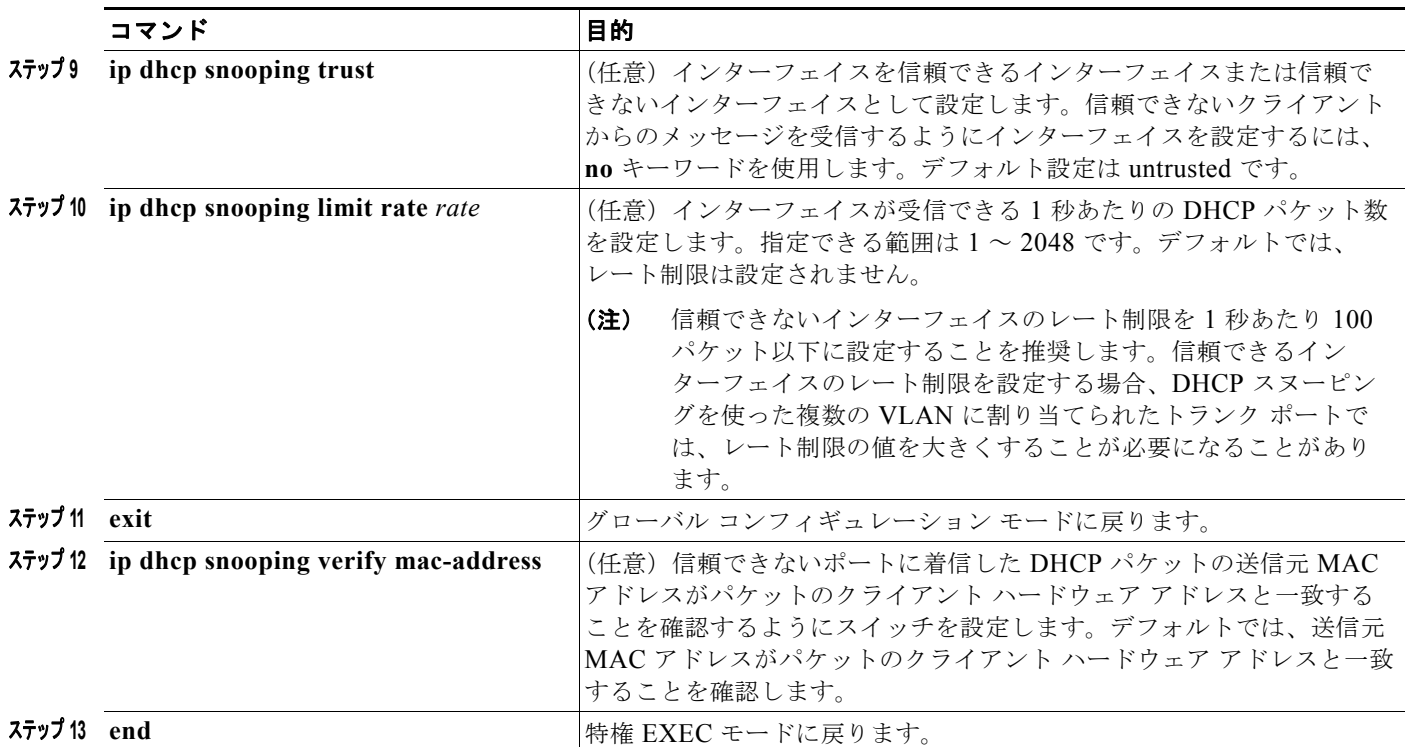

### **DHCP** スヌーピング バインディング データベース エージェントのイネー ブル化

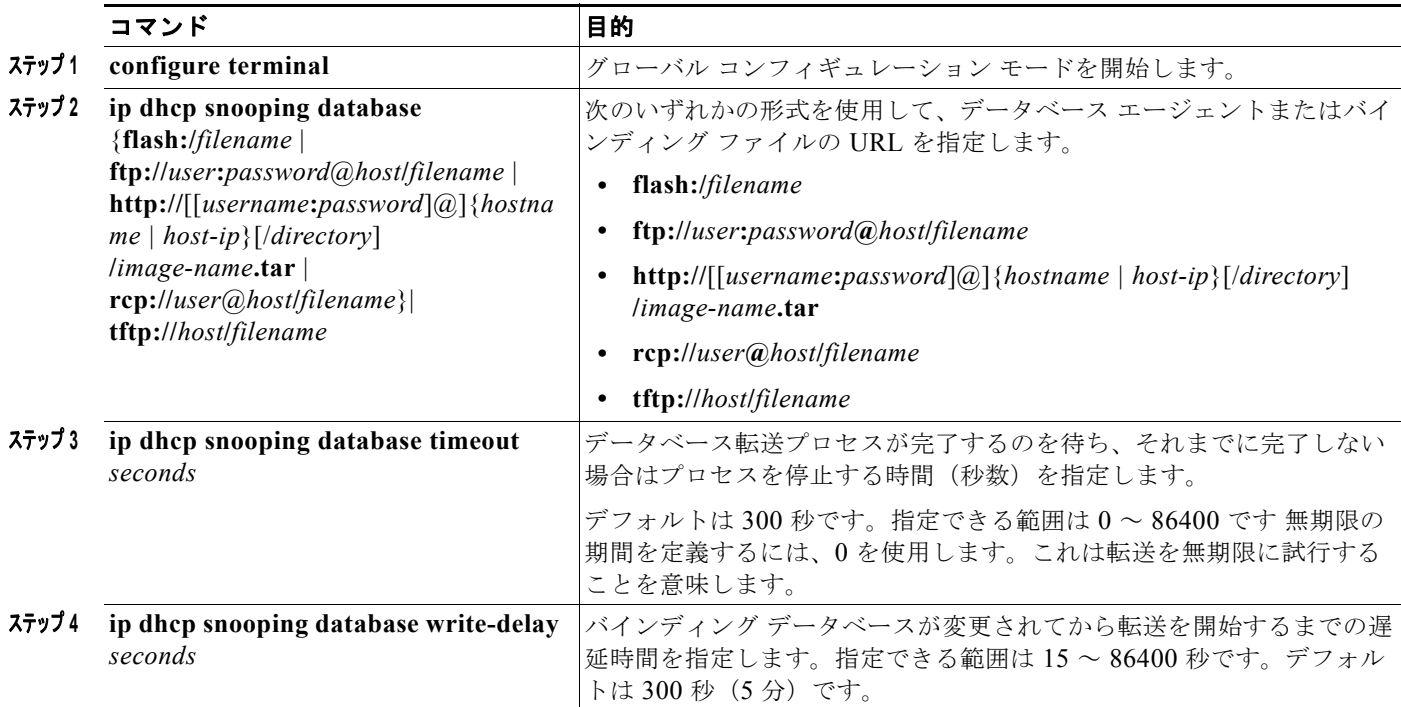

 $\blacksquare$ 

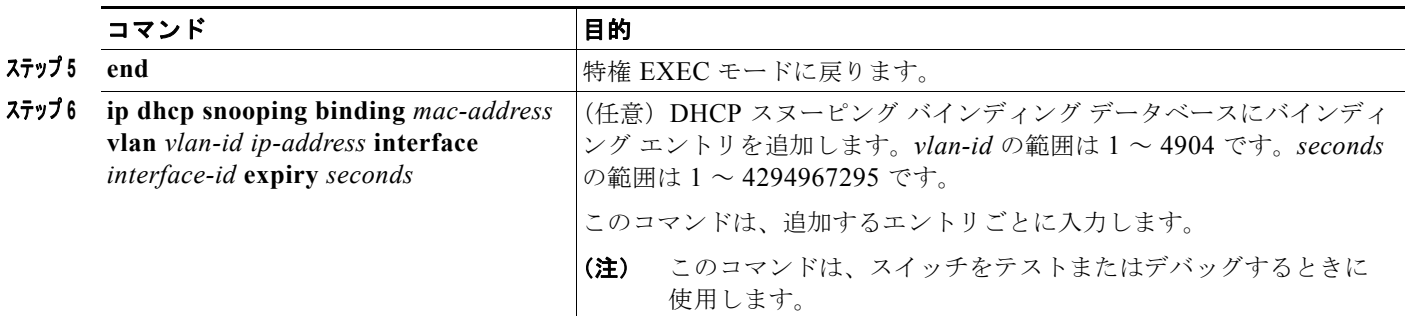

## **DHCP** サーバ ポートベースのアドレス割り当てのイネーブル化

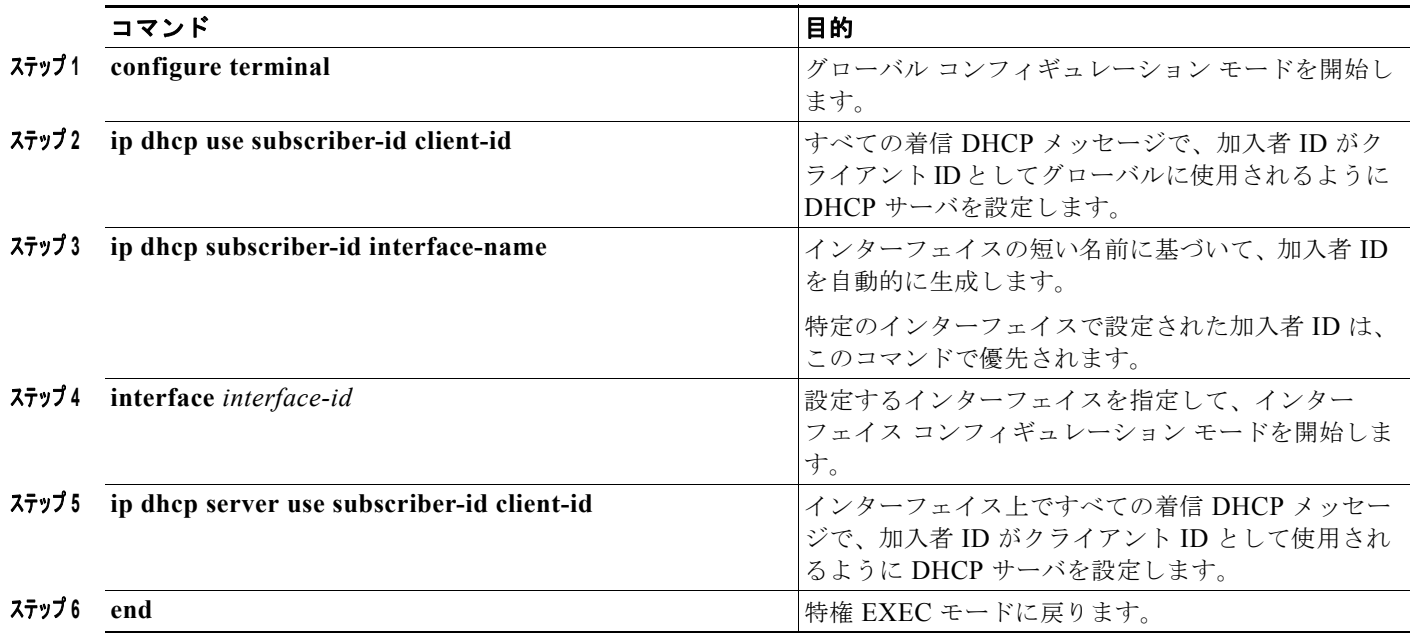

# **IP** アドレスの事前割り当て

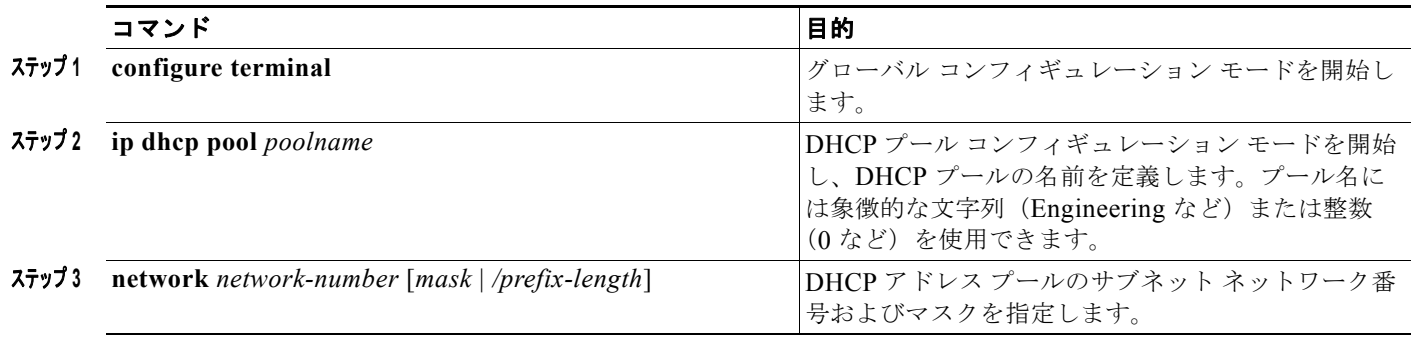

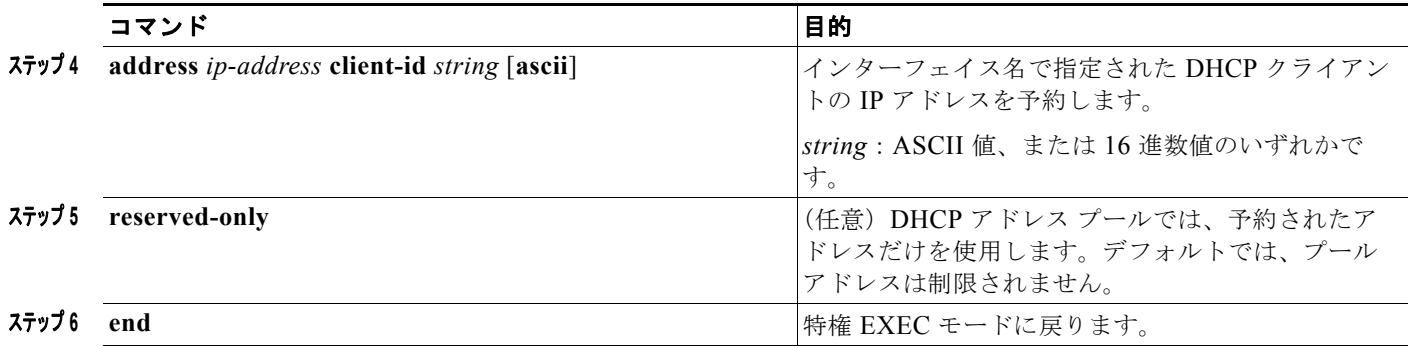

# **DHCP** のモニタリングおよびメンテナンス

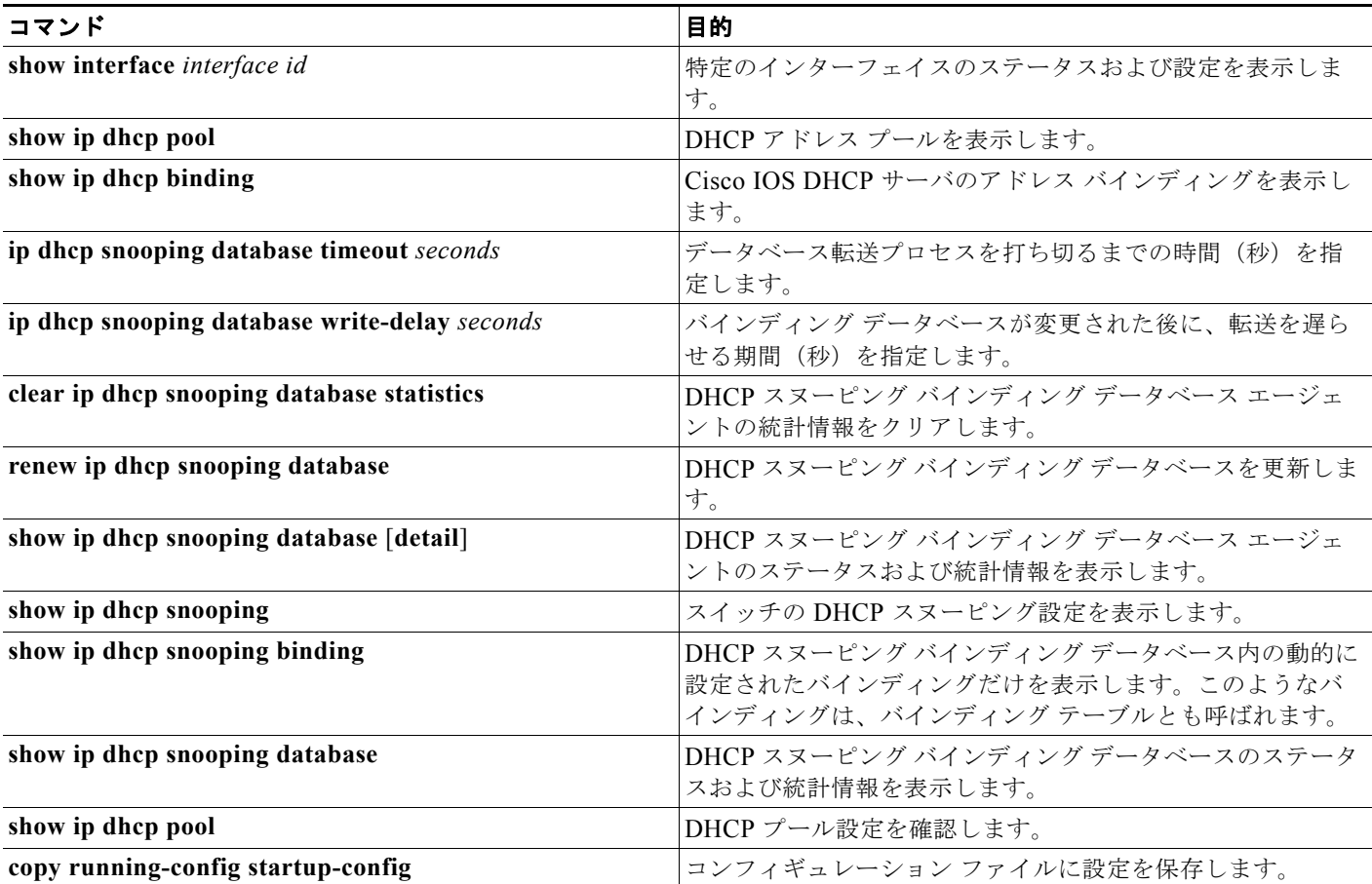

### **DHCP** の設定例

#### **DHCP** サーバ ポートベースのアドレス割り当てのイネーブル化:例

次の例では、加入者 ID が自動的に生成され、DHCP サーバは DHCP メッセージ内のクライアント ID フィールドを一切無視して、その代わりに、加入者の ID を使用しています。加入者 ID はインター フェイスのショート名に基づきます。また、クライアントの事前割り当てされた IP アドレスは 10.1.1.7 です。

```
switch# show running config
Building configuration...
Current configuration : 4899 bytes
!
version 12.2
!
hostname switch
!
no aaa new-model
clock timezone EST 0
ip subnet-zero
ip dhcp relay information policy removal pad
no ip dhcp use vrf connected
ip dhcp use subscriber-id client-id
ip dhcp subscriber-id interface-name
ip dhcp excluded-address 10.1.1.1 10.1.1.3
! 
ip dhcp pool dhcppool
 network 10.1.1.0 255.255.255.0
  address 10.1.1.7 client-id "Et1/0" ascii
<output truncated>
```
次に、事前割り当てされたアドレスが DHCP プールに正常に予約された例を示します。

```
switch# show ip dhcp pool dhcppool
Pool dhcp pool:
 Utilization mark (high/low) : 100 / 0
 Subnet size (first/next) : 0 / 0 
 Total addresses : 254
 Leased addresses : 0
 Excluded addresses : 4
 Pending event : none
 1 subnet is currently in the pool:
 Current index IP address range Leased/Excluded/Total
10.1.1.1 10.1.1.1 - 10.1.1.254 0 / 4 / 254
 1 reserved address is currently in the pool
 Address Client
 10.1.1.7 Et1/0
```
#### **DHCP** スヌーピングのイネーブル化:例

次に、DHCP スヌーピングをグローバルおよび VLAN 10 でイネーブルにし、ポートのレート制限を 1 秒あたり 100 パケットに設定する例を示します。

```
Switch(config)# ip dhcp snooping
Switch(config)# ip dhcp snooping vlan 10
Switch(config)# ip dhcp snooping information option
Switch(config)# interface gigabitethernet1/1
Switch(config-if)# ip dhcp snooping limit rate 100
```
**Cisco IE 2000** スイッチ ソフトウェア コンフィギュレーション ガイド

# その他の関連資料

ここでは、スイッチ管理に関する参考資料について説明します。

#### 関連資料

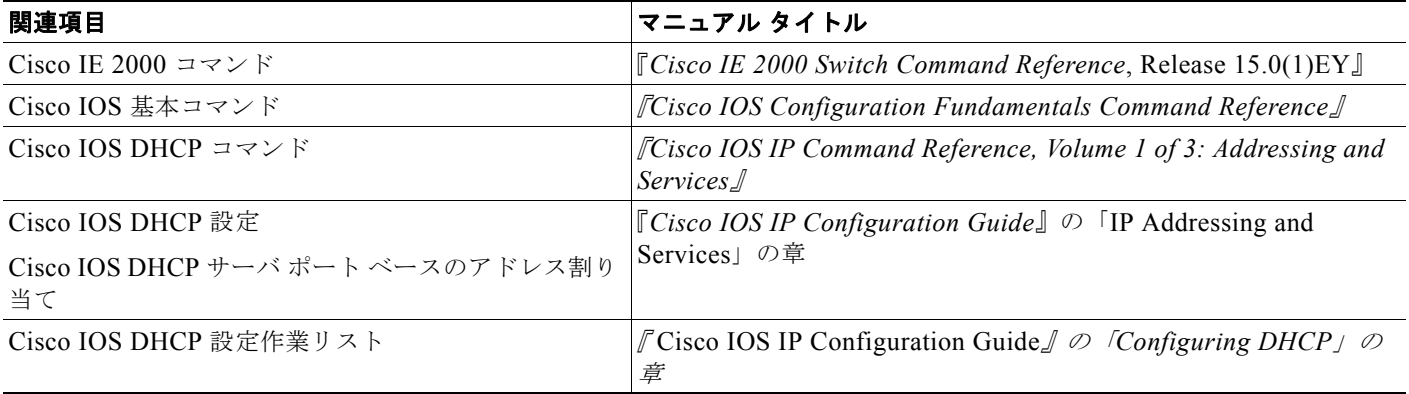

#### 標準

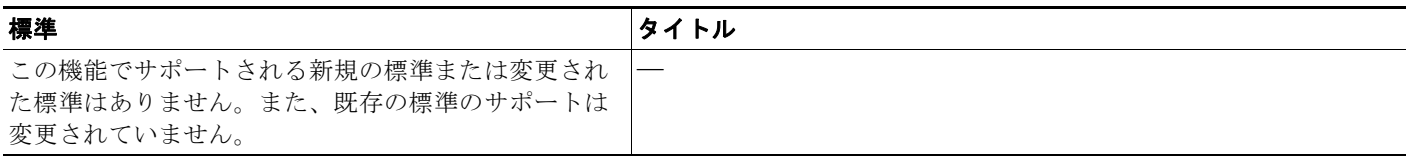

### **MIB**

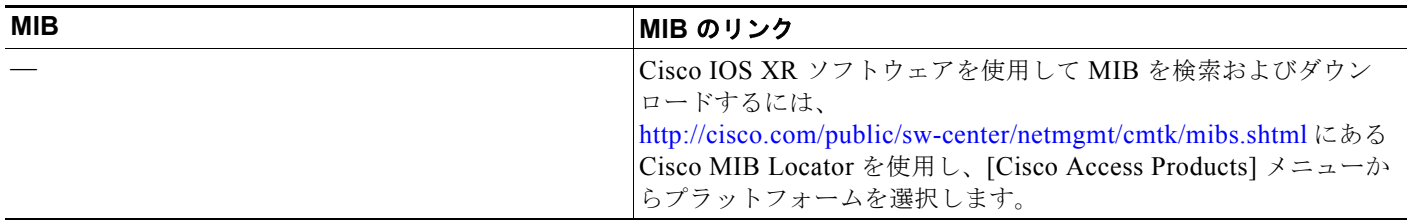

### **RFC**

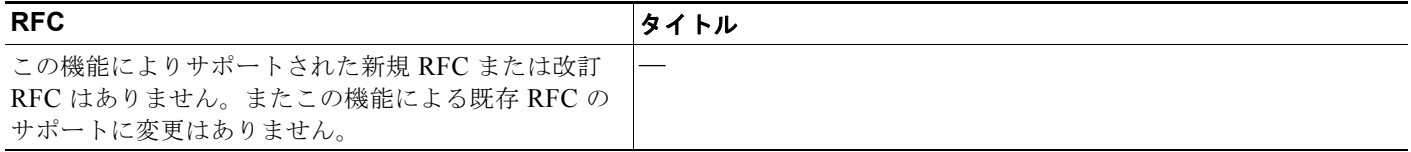

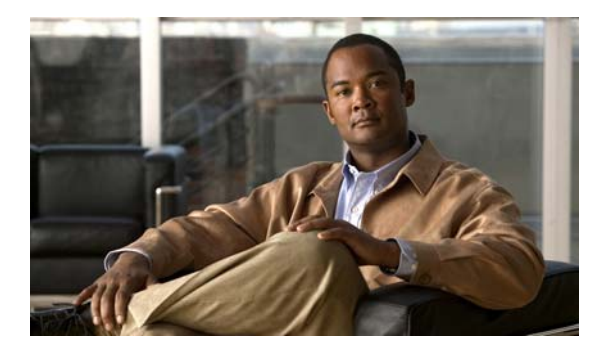

**CHAPTER 26**

# ダイナミック **ARP** インスペクションの設定

## 機能情報の確認

ご使用のソフトウェア リリースでは、この章で説明されるすべての機能がサポートされているとは限 りません。最新の機能情報と注意事項については、ご使用のプラットフォームとソフトウェア リリー スに対応したリリース ノートを参照してください。

プラットフォームのサポートおよびシスコ ソフトウェア イメージのサポートに関する情報を検索する には、Cisco Feature Navigator を使用します。Cisco Feature Navigator には、 <http://www.cisco.com/go/cfn> からアクセスします。Cisco.com のアカウントは必要ありません。

# ダイナミック **ARP** インスペクションの前提条件

**•** 着信 ARP 要求、および ARP 応答で IP/MAC アドレス バインディングを検証するために、ダイナ ミック ARP (Dynamic Address Resolution Protocol) インスペクション DHCP スヌーピング バイ ンディング データベースのエントリに依存します。IP アドレスがダイナミックに割り当てられた ARP パケットを許可する際は、DHCP スヌーピングをイネーブルにしてください。

# ダイナミック **ARP** インスペクションの制約事項

**•** この機能を使用するには、スイッチが LAN Base イメージを実行している必要があります。

# ダイナミック **ARP** インスペクションに関する情報

### ダイナミック **ARP** インスペクション

ダイナミック ARP インスペクション (DAI)により、同じ VLAN (仮想 LAN)内の他のポートの無 効な ARP 要求や応答を信頼しないようにして、スイッチでの悪意のある攻撃を回避できます。

ARP では、IP アドレスを MAC アドレスにマッピングすることで、レイヤ 2 ブロードキャスト ドメイ ン内の IP 通信を実現します。たとえば、ホスト B はホスト A に情報を送信する必要がありますが、 ARP キャッシュにホスト A の MAC アドレスを持っていないとします。ホスト B は、ホスト A の IP アドレスと関連付けられた MAC アドレスを取得するために、このブロードキャスト ドメインにある ホストすべてに対してブロードキャスト メッセージを生成します。このブロードキャスト ドメイン内 のホストはすべて ARP 要求を受信し、ホスト A は MAC アドレスで応答します。しかし、ARP は、

ARP 要求が受信されなった場合でも、ホストからの余分な応答を許可するため、ARP スプーフィング 攻撃や ARP キャッシュのポイズニングが発生することがあります。攻撃が開始されると、攻撃を受け たデバイスからのすべてのトラフィックは、攻撃者のコンピュータを経由してルータ、スイッチ、また はホストに送信されるようになります。

悪意のあるユーザは、サブネットに接続されているシステムの ARP キャッシュをポイズニングし、こ のサブネット上の他のホストを目的とするトラフィックを代行受信することにより、レイヤ 2 ネット ワークに接続されているホスト、スイッチ、およびルータを攻撃することができます。図 [26-1](#page-517-0) は、 ARP キャッシュ ポイズニングの例を示します。

<span id="page-517-0"></span>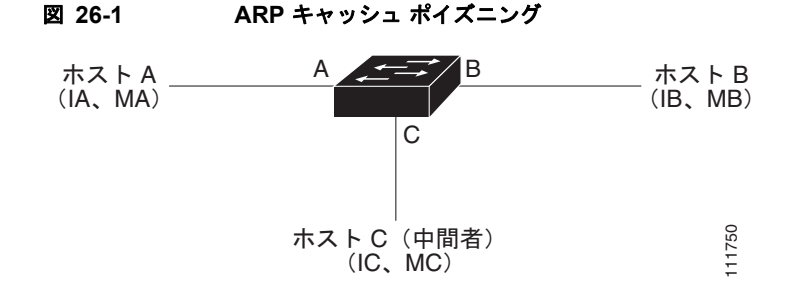

ホスト A、B、および C は、インターフェイス A、B、および C 上にあるスイッチに接続されていま す。これらはすべて同一のサブネット上にあります。カッコ内に示されているのは、これらの IP アド レス、および MAC アドレスです。たとえば、ホスト A が使用する IP アドレスは IA、MAC アドレス は MA です。ホスト A が IP レイヤにあるホスト B と通信する必要がある場合、ホスト A は IP アドレ ス IB と関連付けられている MAC アドレスに ARP 要求をブロードキャストします。スイッチとホスト B は、この ARP 要求を受信すると、IP アドレスが IA で、MAC アドレスが MA のホストに対する ARP バインディングを ARP キャッシュに読み込みます。たとえば、IP アドレス IA は、MAC アドレ ス MA にバインドされています。ホスト B が応答すると、スイッチ、およびホスト A は、IP アドレス が IB で、MAC アドレスが MB のホストに対するバインディングを ARP に読み込みます。

ホスト C は、IP アドレスが IA (または IB) で、MAC アドレスが MC のホストに対するバインディン グを持つ偽造 ARP 応答をブロードキャストすることにより、スイッチ、ホスト A、およびホスト B の ARP キャッシュをポイズニングすることができます。ARP キャッシュがポイズニングされたホスト は、IA または IB 宛てのトラフィックに、宛先 MAC アドレスとして MAC アドレス MC を使用しま す。つまり、ホスト C がこのトラフィックを代行受信することになります。ホスト C は IA および IB に関連付けられた本物の MAC アドレスを知っているため、正しい MAC アドレスを宛先として使用す ることで、代行受信したトラフィックをこれらのホストに転送できます。ホスト C は自身をホスト A からホストBへのトラフィックストリームに挿入します。おなじみの 中間者攻撃です。

DAI は、ネットワーク内の ARP パケットを検証するセキュリティ機能です。不正な IP/MAC アドレス バインディングを持つ ARP パケットを代行受信し、ログに記録して、廃棄します。この機能により、 ネットワークをある種の中間者攻撃から保護することができます。

DAI を使用することで、有効な ARP 要求および応答だけがリレーされるようになります。スイッチが 実行する機能は次のとおりです。

- **•** 信頼できないポートを経由したすべての ARP 要求および ARP 応答を代行受信します。
- **•** 代行受信した各パケットが、IP アドレスと MAC アドレスの有効なバインディングを持つことを確 認してから、ローカル ARP キャッシュを更新するか、または適切な宛先にパケットを転送します。
- **•** 無効な ARP パケットはドロップします。

DAI は信頼できるデータベースに保存された IP アドレスと MAC アドレスとの有効なバインディング に基づき、ARP パケットの有効性を判断します。このデータベースを、Dynamic Host Configuration Protocol (DHCP) スヌーピング バインディング データベースと呼びます。このデータベースは、 VLAN およびスイッチ上で DHCP スヌーピングがイネーブルになっている場合に、DHCP スヌーピン グにより構築されます。信頼できるインターフェイスで ARP パケットが受信されると、スイッチは何 もチェックせずに、このパケットを転送します。信頼できないインターフェイスでは、スイッチはこの パケットが有効である場合だけ、このパケットを転送します。

#### インターフェイスの信頼状態とネットワーク セキュリティ

DAI は、スイッチの各インターフェイスに信頼状態を関連付けます。信頼できるインターフェイス上 で受信されたパケットは、DAI のすべての有効性検査をバイパスしますが、信頼できないインター フェイス上で受信されたパケットには、DAI の有効性検査が行われます。

一般的なネットワーク構成では、ホスト ポートに接続されているスイッチ ポートすべてを信頼できな いものに設定し、スイッチに接続されているスイッチ ポートすべてを信頼できるものに設定します。 この構成では、指定されたスイッチからネットワークに入ってくる ARP パケットはすべて、セキュリ ティ チェックをバイパスします。VLAN 内、またはネットワーク内のその他の場所では、他の検査を 実行する必要はありません。信頼状態を設定するには、**ip arp inspection trust** インターフェイス コン フィギュレーション コマンドを使用します。

注意 信頼状態の設定は、慎重に行ってください。信頼すべきインターフェイスを信頼できないインター フェイスとして設定すると、接続が失われる場合があります。

図 [26-2](#page-518-0) では、スイッチ A とスイッチ B の両方が VLAN に対して DAI を実行しているとします。この VLAN には、ホスト 1 とホスト 2 が含まれています。ホスト 1 とホスト 2 が、スイッチ A に接続して いる DHCP サーバから IP アドレスを取得している場合、スイッチ A だけが、ホスト 1 の IP/MAC ア ドレスをバインディングします。したがって、スイッチ A とスイッチ B の間のインターフェイスが信 頼できない場合、ホスト 1 からの ARP パケットは、スイッチ B によりドロップされます。こうして、 ホスト 1 とホスト 2 の間の接続が失われます。

<span id="page-518-0"></span>図 **26-2 DAI** をイネーブルにした **VLAN** での **ARP** パケット検証

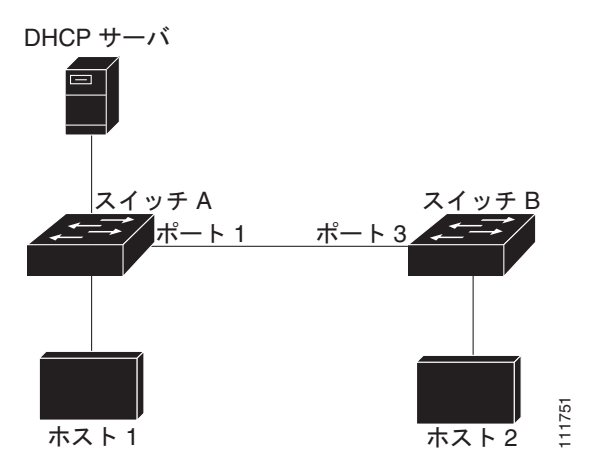

実際には信頼できないインターフェイスを信頼できるインターフェイスとして設定すると、ネットワー ク内にセキュリティ ホールが生じます。スイッチ A で DAI が実行されていない場合、ホスト 1 はス イッチ B の ARP キャッシュを簡単にポイズニングできます(および、これらのスイッチの間のリンク が信頼できるものとして設定されている場合はホスト 2)。この状況は、スイッチ B が DAI を実行して いる場合でも起こりえます。

DAI は、DAI を実行するスイッチに接続された(信頼できないインターフェイス上の)ホストが、 ネットワークのその他のホストの ARP キャッシュをポイズニングしないようにします。ただし、ネッ トワークのその他の場所にあるホストが、DAI を実行するスイッチに接続されたホストのキャッシュ をポイズニングする可能性は防止できません。

VLAN のスイッチの一部が DAI を実行し、残りのスイッチは実行していない場合、これらのスイッチ に接続しているインターフェイスは信頼できないものとして設定します。ただし、DAI 非対応スイッ チからパケットのバインディングを検証するには、ARP ACL を使用して、DAI を実行するスイッチを 設定します。バインディングが判断できない場合は、レイヤ 3 で、DAI スイッチを実行していないス イッチから、DAI を実行しているスイッチを分離します。

(注) DHCP サーバとネットワークの設定によっては、VLAN 上のすべてのスイッチで指定された ARP パ ケットを検証できない可能性があります。

#### **ARP** パケットのレート制限

スイッチの CPU によって DAI 違反チェックが実行されます。したがって、DoS 攻撃を防ぐために着 信 ARP パケット数がレート制限されています。デフォルトでは、信頼できないインターフェイスの レートは 15 パケット/秒 (pps) です。信頼できるインターフェイスはレート制限されません。この設 定を変更するには、**ip arp inspection limit** インターフェイス コンフィギュレーション コマンドを使用 します。

着信 ARP パケットのレートが設定された制限を超えると、スイッチはポートを errdisable ステートに します。ユーザが介入するまで、ポートはこの状態を維持します。**errdisable recovery** グローバル コ ンフィギュレーション コマンドを使用すると、errdisable ステートの回復をイネーブルにできます。こ れによって、ポートは指定のタイムアウト時間が経過すると、この状態から自動的に回復するようにな ります。

(注) インターフェイス上のレート制限を設定しない限り、インターフェイスの信頼状態を変更することは、 レート制限をその信頼状態のデフォルト値に変更することになります。レート制限を設定すると、信頼 状態が変更された場合でもインターフェイスはレート制限を保ちます。**no ip arp inspection limit** イン ターフェイス コンフィギュレーション コマンドを入力すると、インターフェイスはデフォルトのレー ト制限に戻ります。

#### **ARP ACL** および **DHCP** スヌーピング エントリの相対的なプライオリティ

DAI では DHCP スヌーピング バインディング データベースを使用して、IP アドレスと MAC アドレ スとの有効なバインディングのリストを維持します。

DHCP スヌーピング バインディング データベース内のエントリより、ARP ACL の方が優先されます。 スイッチが ACL を使用するのは、ACL が **ip arp inspection filter vlan** グローバル コンフィギュレー ション コマンドを使用して作成されている場合だけです。スイッチは、まず、ARP パケットをユーザ 設定の ARP ACL と比較します。DHCP スヌーピングによりデータが入力されたデータベースに有効 なバインディングが存在していても、ARP ACL が ARP パケットを拒否する場合、スイッチもこのパ ケットを拒否します。

#### 廃棄パケットのロギング

スイッチがパケットをドロップすると、ログ バッファにエントリが記録され、その割合に応じて、シ ステム メッセージが生成されます。メッセージの生成後、スイッチにより、ログ バッファからこのエ ントリが消去されます。各ログ エントリには、受信側の VLAN、ポート番号、送信元 IP アドレスおよ び宛先 IP アドレス、送信元 MAC アドレスおよび宛先 MAC アドレスといったフロー情報が記録され ます。

**ip arp inspection log-buffer** グローバル コンフィギュレーション コマンドを使用して、バッファ内の エントリ数や、システム メッセージ生成までの指定のインターバルに必要とされるエントリ数を設定 します。記録されるパケットの種類を指定するには、**ip arp inspection vlan logging** グローバル コン フィギュレーション コマンドを使用します。

1 つのログ バッファ エントリで複数のパケットを表すことができます。たとえば、インターフェイス が同じ ARP パラメータを使用して同じ VLAN 上で多数のパケットを受信した場合、スイッチはこれら のパケットを組み合わせて 1 つのエントリとしてログ バッファに格納し、エントリとして 1 つのシス テム メッセージを生成します。

ログ バッファでオーバーフローが生じた場合は、1 つのログ イベントがログ バッファ内に収まらな かったことを意味し、**show ip arp inspection log** 特権 EXEC コマンドによる出力が影響を受けます。 パケット数および時間以外のすべてのデータの代わりに -- が表示されます。このエントリに対しては、 その他の統計情報は表示されません。このようなエントリが表示された場合は、ログ バッファ内のエ ントリ数を増やすか、またはログ レートを高くしてください。

### ダイナミック **ARP** インスペクションのデフォルト設定

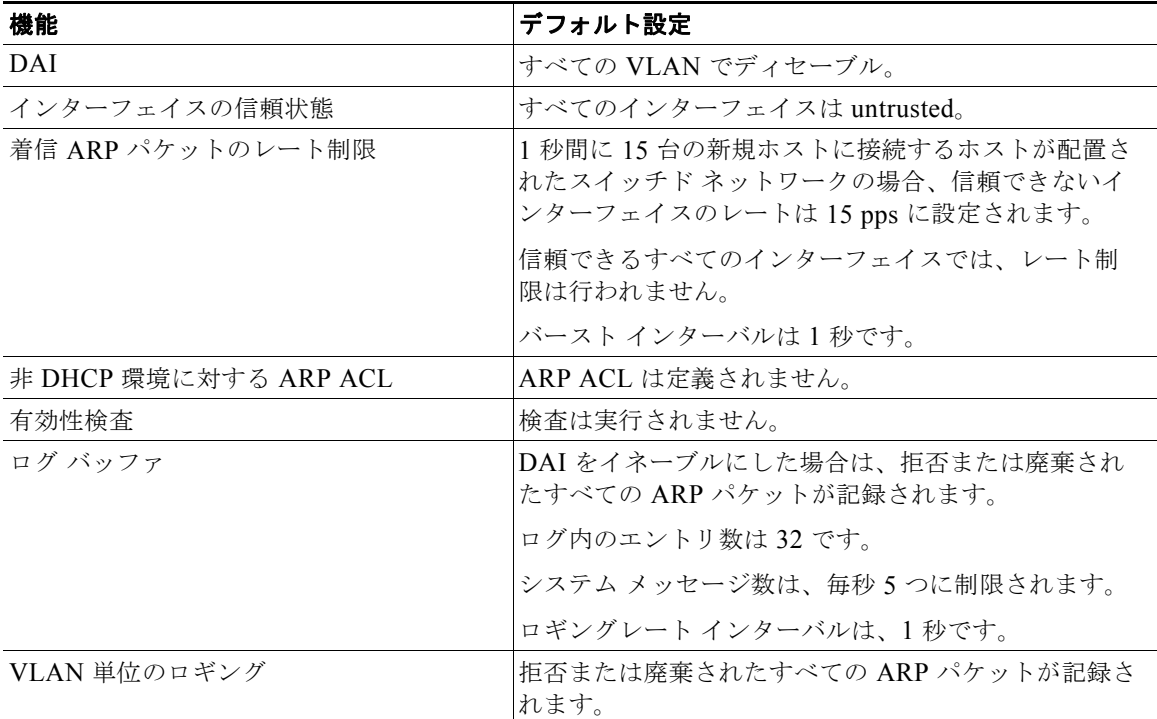

#### 表 **26-1** ダイナミック **ARP** インスペクションのデフォルト設定

#### ダイナミック **ARP** インスペクション設定時の注意事項

- **•** DAI は入力セキュリティ機能であり、出力検査は行いません。
- **•** DAI は、DAI をサポートしないスイッチ、またはこの機能がイネーブルにされていないスイッチ に接続されているホストに対しては、効果がありません。man-in-the-middle 攻撃は 1 つのレイヤ 2 ブロードキャスト ドメインに限定されるため、DAI 検査が有効なドメインを、DAI 検査の行わ れないドメインから切り離します。これにより、DAI をイネーブルにしたドメイン内のホストの ARP キャッシュをセキュリティ保護できます。
- **•** DAI では、着信 ARP 要求および ARP 応答内の IP アドレスと MAC アドレスとのバインディング を、DHCP スヌーピング バインディング データベース内のエントリに基づいて検証します。IP ア ドレスがダイナミックに割り当てられた ARP パケットを許可する際は、DHCP スヌーピングをイ ネーブルにしてください。コンフィギュレーションについては、第 25 章「DHCP [の設定」を](#page-498-0)参照 してください。

DHCP スヌーピングをディセーブルにしている場合、または DHCP 以外の環境では、ARP ACL を使用してパケットの許可または拒否を行います。

**•** DAI は、アクセス ポート、トランク ポート、EtherChannel ポート、およびプライベート VLAN ポートでサポートされます。

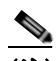

(注) RSPAN VLAN で DAI をイネーブルにしないでください。RSPAN VLAN で DAI をイネーブ ルにすると、DAI パケットが RSPAN 宛先ポートに届かない可能性があります。

**•** 物理ポートを EtherChannel ポート チャネルに結合するには、この物理ポートとチャネル ポートの 信頼状態が一致する必要があります。そうでない物理ポートは、ポート チャネル内で中断状態の ままとなります。ポート チャネルは、チャネルと結合された最初の物理ポートの信頼状態を継承 します。したがって、最初の物理ポートの信頼状態は、チャネルの信頼状態と一致する必要はあり ません。

逆に、ポート チャネルで信頼状態を変更すると、スイッチは、チャネルを構成するすべての物理 ポートで新しい信頼状態を設定します。

**•** ポート チャネルの動作レートは、チャネル内のすべての物理ポートによる累積値です。たとえば、 ポート チャネルの ARP レート制限を 400 pps に設定すると、このチャネルに結合されたすべての インターフェイスは、合計で 400 pps を受信します。EtherChannel ポートで受信される ARP パ ケットのレートは、すべてのチャネル メンバーからの受信パケット レートの合計となります。 EtherChannel ポートのレート制限は、各チャネル ポート メンバーが受信する ARP パケットの レートを確認してから設定してください。

物理ポートで受信されるパケットのレートは、物理ポートの設定ではなく、ポート チャネルの設 定に照合して検査されます。ポート チャネルのレート制限設定は、物理ポートの設定には依存し ません。

EtherChannel が、設定したレートより多くの ARP パケットを受信すると、このチャネル(すべて の物理ポートを含む)は errdisable ステートとなります。

- **•** 着信トランク ポートでは、ARP パケットを必ずレート制限してください。トランク ポートは、各 ポートのアグリゲーションを考慮し、DAI をイネーブルにした複数の VLAN でパケットを処理で きるように、高い値に設定します。また、**ip arp inspection limit none** インターフェイス コン フィギュレーション コマンドを使用して、レートを無制限に設定することもできます。1 つの VLAN に高いレート制限値を設定すると、ソフトウェアによってこのポートが errdisable ステート にされた場合に、他の VLAN への DoS 攻撃を招く可能性があります。
- **•** スイッチで DAI をイネーブルにすると、ARP トラフィックをポリシングするように設定されたポ リサーの有効性は失われます。この結果、すべての ARP トラフィックは CPU に送信されます。

# ダイナミック **ARP** インスペクションの設定方法

### **DHCP** 環境でのダイナミック **ARP** インスペクションの設定

2つのスイッチがこの機能をサポートする場合の DAI の設定手順を示します。図 26-2 ([P.26-3](#page-518-0)) に示す とおり、ホスト 1 はスイッチ A に、ホスト 2 はスイッチ B に接続されています。両方のスイッチは、 これらのホストが置かれている VLAN 1 上で DAI を実行しています。DHCP サーバはスイッチ A に接 続されています。両方のホストは、同一の DHCP サーバから IP アドレスを取得します。したがって、 スイッチ A はホスト 1 およびホスト 2 に対するバインディングを、スイッチ B はホスト 2 に対するバ インディングを持ちます。

#### はじめる前に

この処理は、両方のスイッチで行う必要があります。この手順は必須です。

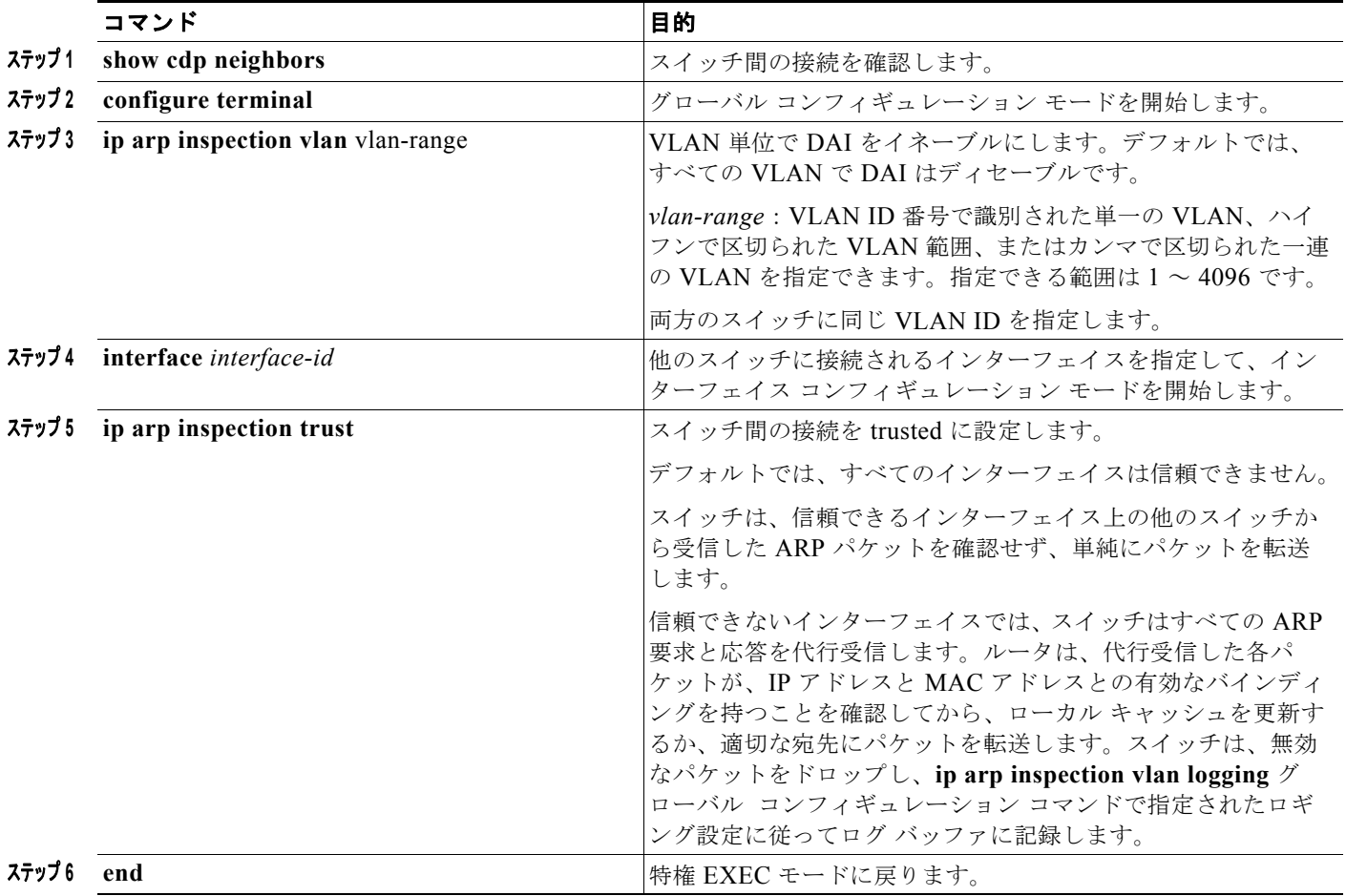

#### 非 **DHCP** 環境での **ARP ACL** の設定

ここでは、図 26-2 ([P.26-3](#page-518-0)) のように、スイッチ B が、DAI も DHCP スヌーピングもサポートしてい ない場合の DAI の設定方法を示します。

スイッチ A のポート 1 を信頼できるものとして設定した場合、スイッチ A とホスト 1 は両方とも、ス イッチ B またはホスト 2 により攻撃される可能性があるため、セキュリティ ホールが作り出されます。 これを阻止するには、スイッチ A のポート 1 を信頼できないものとして設定する必要があります。ホ スト 2 からの ARP パケットを許可するには、ARP ACL をセットアップして、これを VLAN 1 に適用 する必要があります。ホスト 2 の IP アドレスがスタティックではない(スイッチ A で ACL 設定を適 用することは不可能である)場合、レイヤ 3 でスイッチ A をスイッチ B から分離し、これらの間では、 ルータを使用してパケットをルートする必要があります。

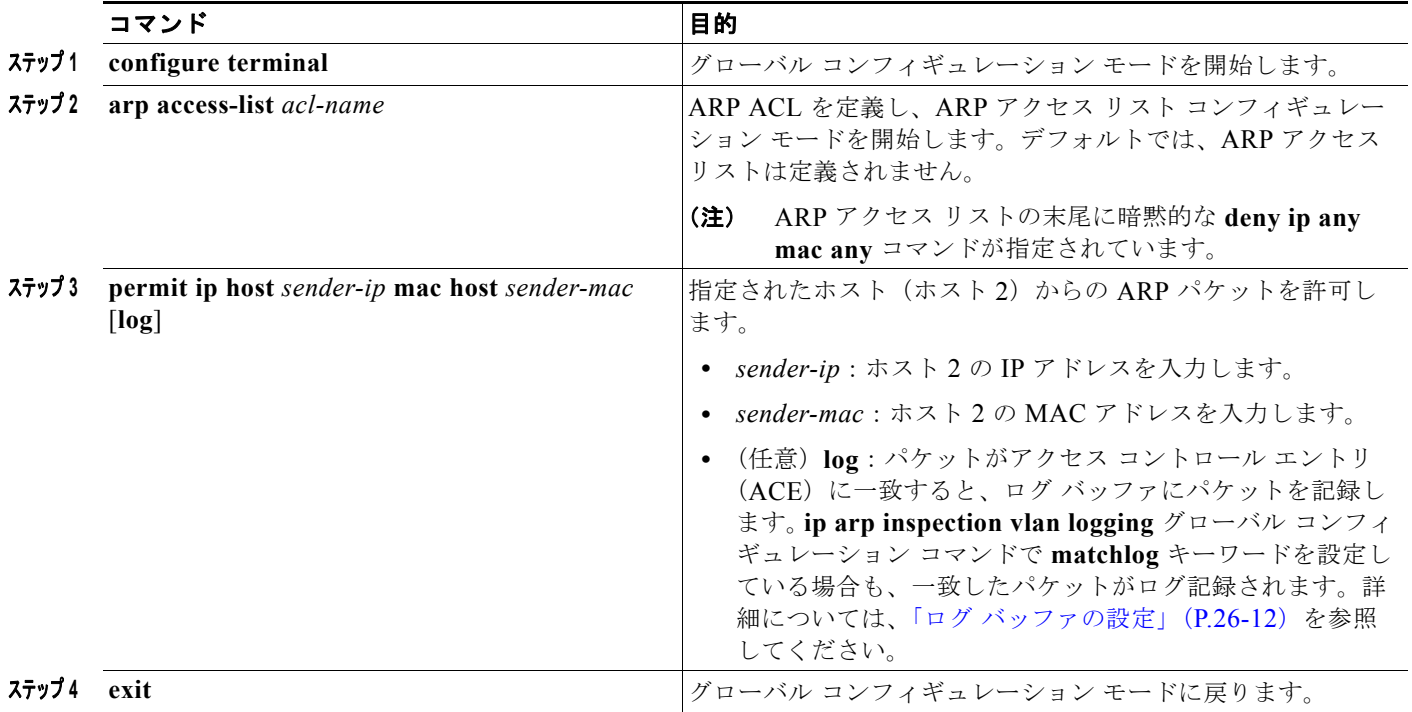

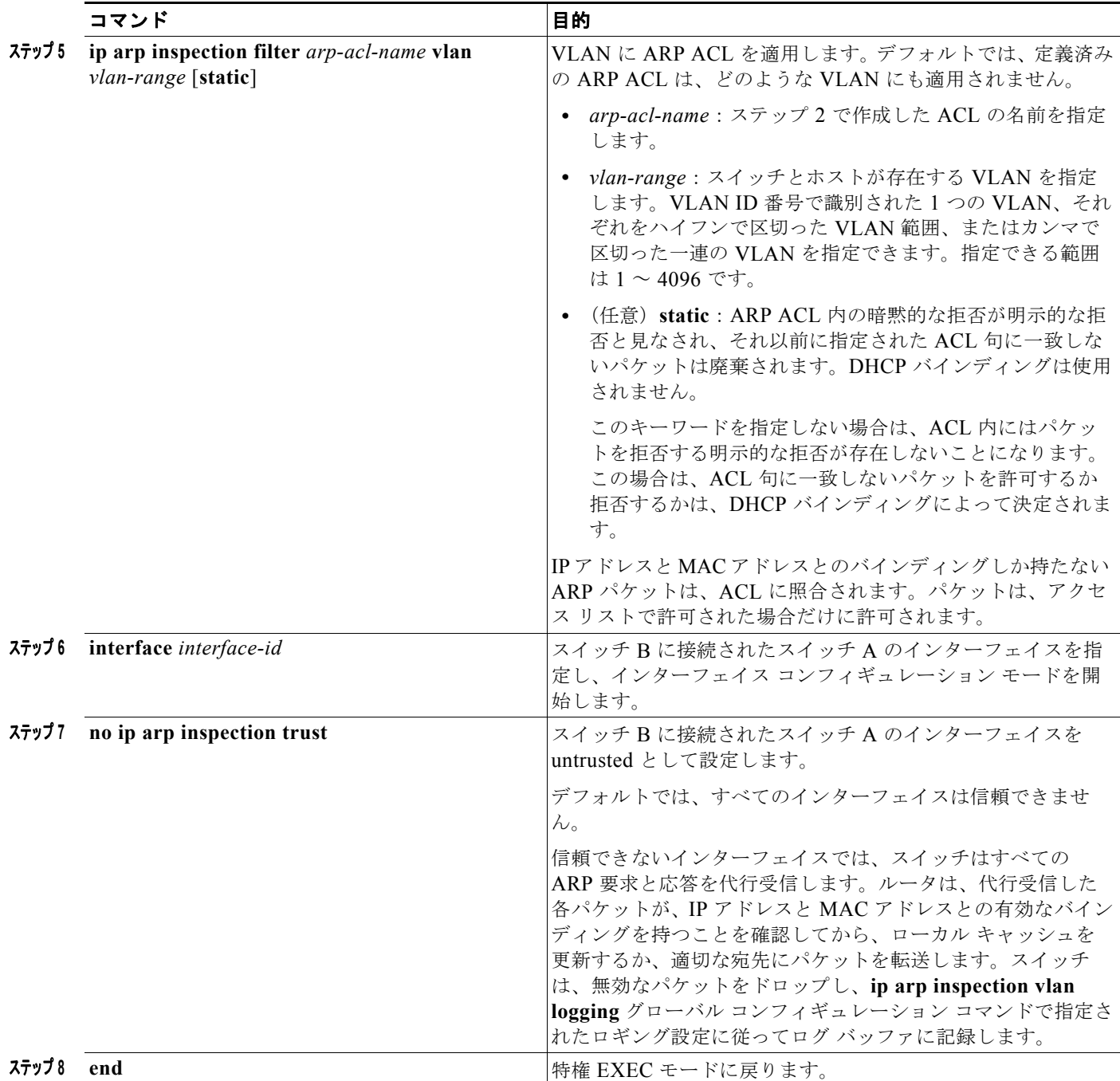

## 着信 **ARP** パケットのレート制限

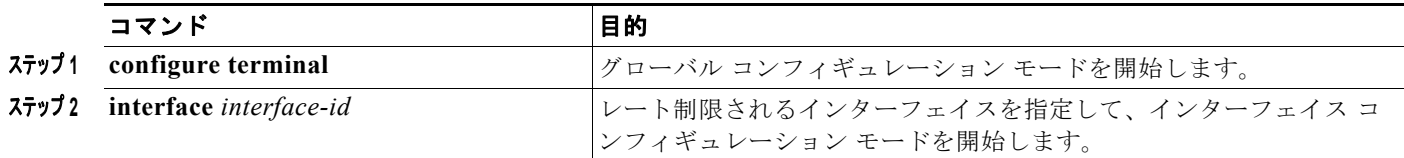

 $\overline{\phantom{a}}$ 

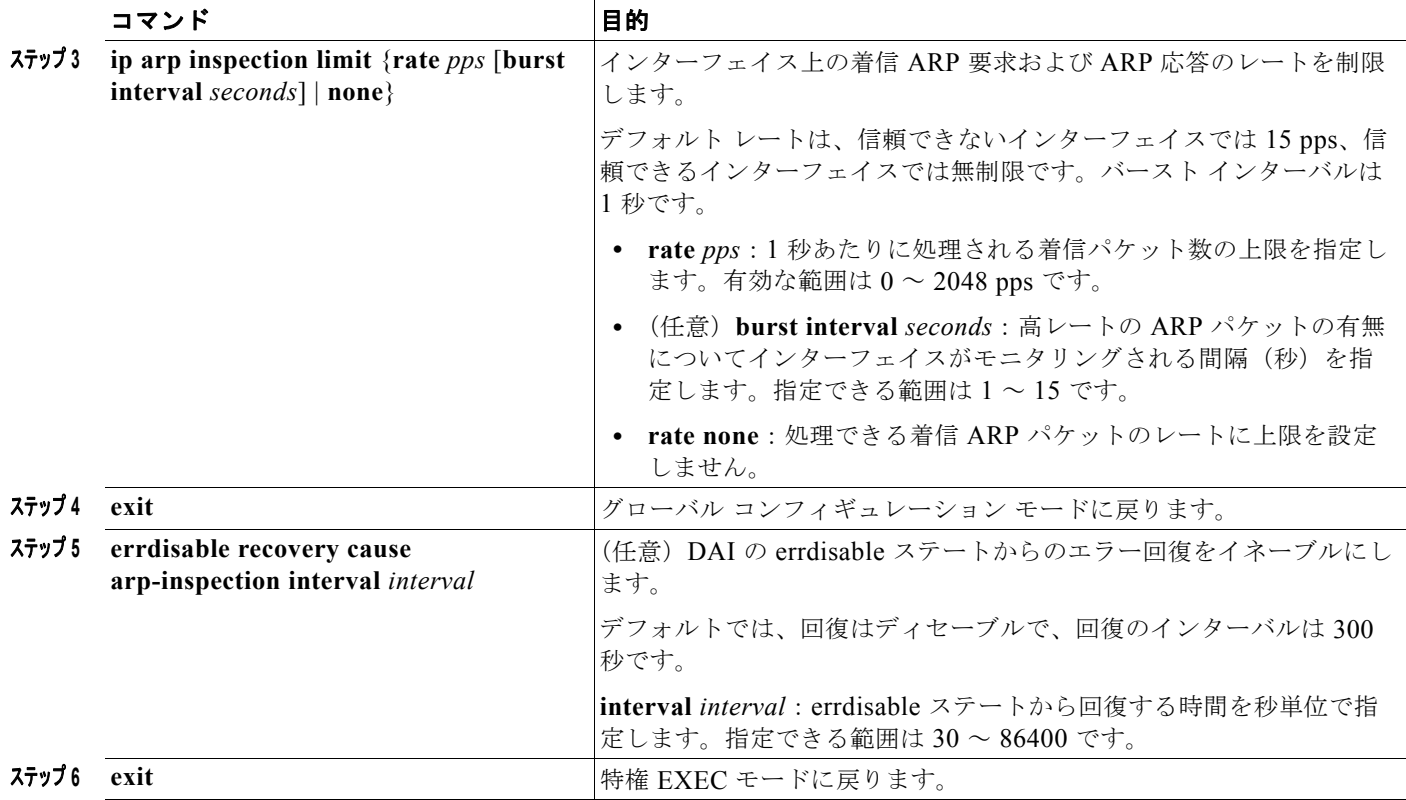

### 確認検査の実行

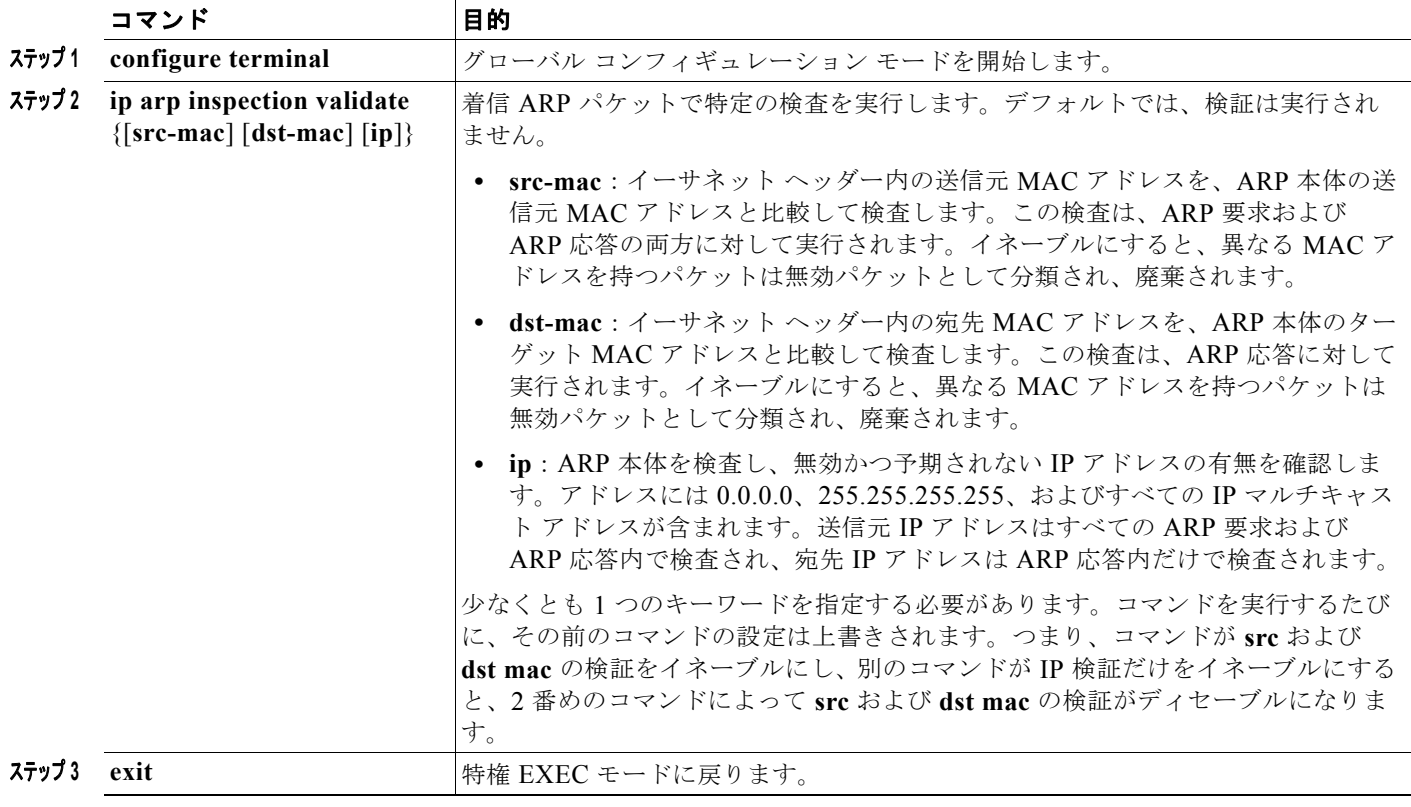

## <span id="page-527-0"></span>ログ バッファの設定

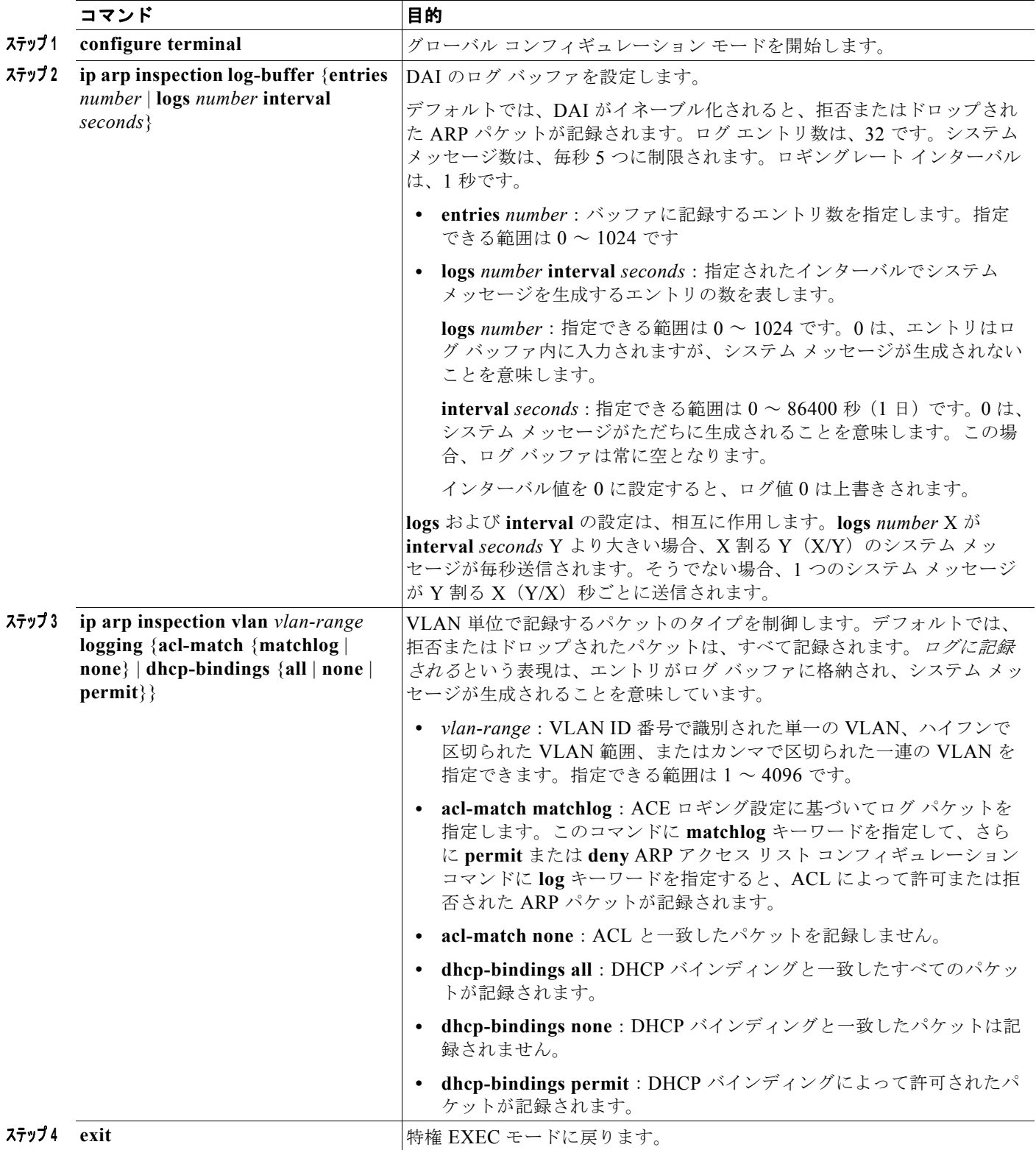

# ダイナミック **ARP** インスペクションのモニタリングおよび メンテナンス

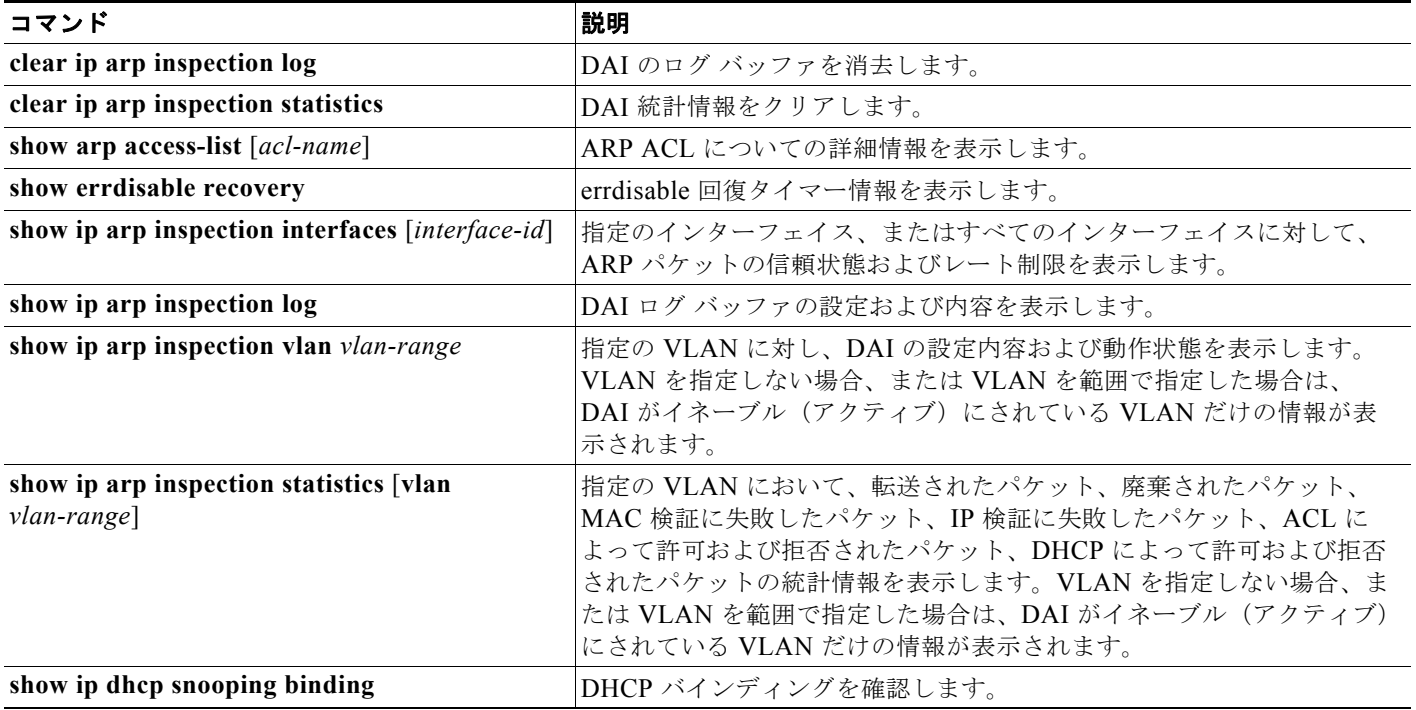

# ダイナミック **ARP** インスペクションの設定例

### **DHCP** 環境でのダイナミック **ARP** インスペクションの設定:例

次の例では、VLAN 1 のスイッチ A で DAI を設定する方法を示します。スイッチ B でも同様の手順を 実行します。

```
Switch(config)# ip arp inspection vlan 1
Switch(config)# interface gigabitethernet1/1
Switch(config-if)# ip arp inspection trust
```
### 非 **DHCP** 環境での **ARP ACL** の設定:例

次に、スイッチ A で ARP ACL host2 を設定して、ホスト 2 (IP アドレス 1.1.1.1、および MAC アド レス 0001.0001.0001)からの ARP パケットを許可し、この ACL を VLAN 1 に適用してから、スイッ チ A のポート 1 を信頼できないものに設定する例を示します。

```
Switch(config)# arp access-list host2
Switch(config-arp-acl)# permit ip host 1.1.1.1 mac host 1.1.1
Switch(config-arp-acl)# exit
Switch(config)# ip arp inspection filter host2 vlan 1
Switch(config)# interface gigabitethernet0/1
```
Switch(config-if)# **no ip arp inspection trust**

# その他の関連資料

ここでは、スイッチ管理に関する参考資料について説明します。

#### 関連資料

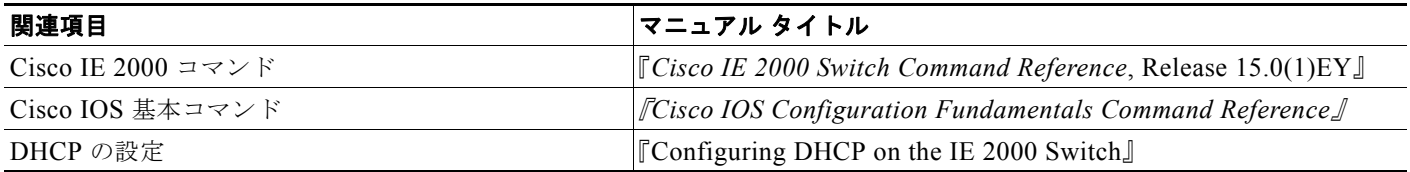

#### 標準

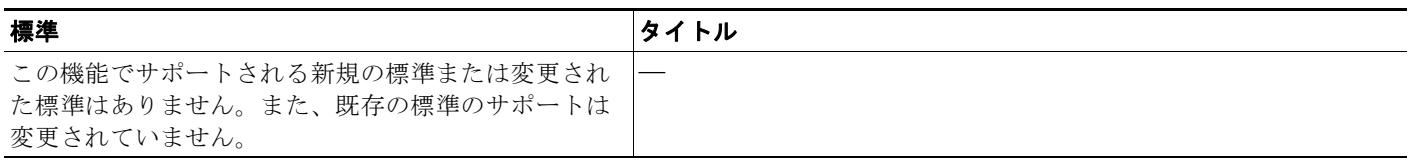

#### **MIB**

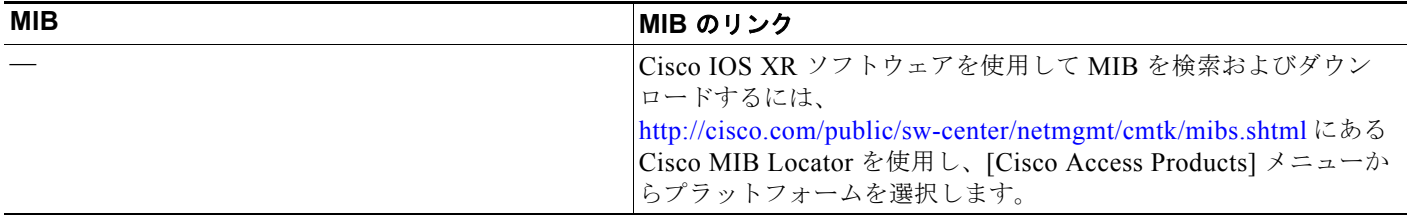

H

# **RFC**

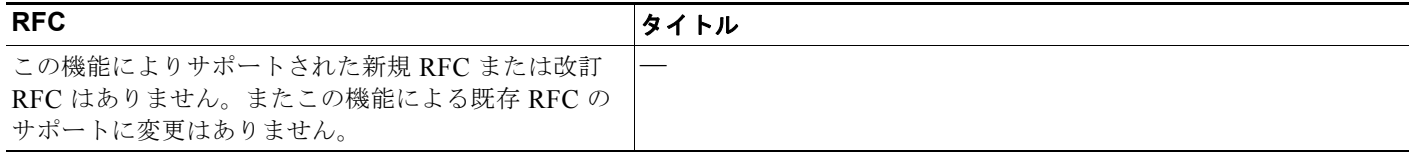

### シスコのテクニカル サポート

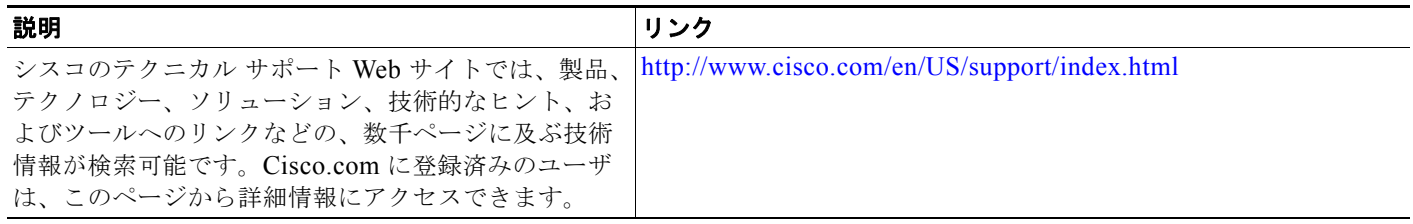

■ その他の関連資料

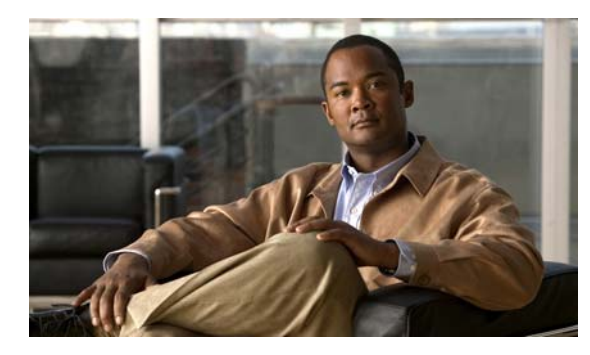

## **CHAPTER 27**

# **IP** ソース ガードの設定

# 機能情報の確認

ご使用のソフトウェア リリースでは、この章で説明されるすべての機能がサポートされているとは限 りません。最新の機能情報と注意事項については、ご使用のプラットフォームとソフトウェア リリー スに対応したリリース ノートを参照してください。

プラットフォームのサポートおよびシスコ ソフトウェア イメージのサポートに関する情報を検索する には、Cisco Feature Navigator を使用します。Cisco Feature Navigator には、 <http://www.cisco.com/go/cfn> からアクセスします。Cisco.com のアカウントは必要ありません。

# **IP** ソース ガードの前提条件

**•** スタティック ホストの IPSG を機能させるには、**ip device tracking maximum** *limit-number* イン ターフェイス コンフィギュレーション コマンドをグローバルに設定する必要があります。このコ マンドをポートに対して実行したが、IP デバイス トラッキングをグローバルにイネーブルにして いない、または IP device tracking maximum をそのインターフェイスに対して設定していない場合 は、スタティック ホストの IPSG によって、そのインターフェイスからの IP トラフィックはすべ て拒否されます。この要件は、スタティック ホストの IPSG がレイヤ 2 アクセス ポート上で使用 される場合にも適用されます。

# **IP** ソース ガードの制約事項

- **•** この機能を使用するには、スイッチが LAN Base イメージを実行している必要があります。
- IP ソース ガード (IPSG) は、アクセス ポートおよびトランク ポートを含むレイヤ 2 ポートだけ でサポートされます。
- **•** スタティック ホストの IPSG は、アップリンク ポートまたはトランク ポートでは使用しないでく ださい。

### **IP** ソース ガードの概要

#### **IP** ソース ガード

IPSG は、DHCP スヌーピング バインディング データベース、および手動で設定された IP ソース バイ ンディングに基づいてトラフィックをフィルタリングすることにより、非ルーテッド レイヤ 2 イン ターフェイスでの IP トラフィックを制限するセキュリティ機能です。IPSG を使用して、ホストが、そ のネイバーの IP アドレスの使用を試みた場合のトラフィック攻撃を防ぐことができます。

信頼できないインターフェイスで DHCP スヌーピングがイネーブルの場合は、IPSG をイネーブルにで きます。インターフェイス上で IPSG をイネーブルにすると、スイッチは、DHCP スヌーピングにより 許可された DHCP パケットを除き、このインターフェイスで受信したすべての IP トラフィックをブ ロックします。ポート アクセス コントロール リスト (ACL) は、このインターフェイスに適用されま す。ポート ACL は、IP ソース バインディング テーブルに送信元 IP アドレスを持つ IP トラフィック だけを許可し、その他のトラフィックはすべて拒否します。

(注) ポート ACL は、同じインターフェイスに影響を与えるその他のルータ ACL や VLAN マップよりも優 先されます。

IP ソース バインディング テーブル バインディングは、DHCP スヌーピングにより学習されるか、また は手動で設定されます(スタティック IP ソース バインディング)。このテーブルのエントリはすべて、 MAC アドレスと VLAN 番号が関連付けられた IP アドレスを持ちます。スイッチは、IPSG がイネー ブルにされている場合だけ、IP ソース バインディング テーブルを使用します。

送信元 IP アドレスと送信元 IP および MAC アドレス フィルタリングで IPSG を設定できます。

#### 送信元 **IP** アドレスのフィルタリング

IPSG でこのオプションがイネーブルにされている場合、IP トラフィックは、送信元 IP アドレスに基 づいてフィルタリングされます。スイッチは、送信元 IP が DHCP スヌーピング バインディング デー タベースのエントリ、または IP ソース バインディング テーブルのバインディングと一致する場合に、 IP トラフィックを転送します。

インターフェイス上で、DHCP スヌーピング バインディング、またはスタティック IP ソース バイン ディングが追加、変更、または削除された場合、スイッチは IP ソース バインディングの変更を使用し て、ポート ACL を変更し、このポート ACL をインターフェイスに再度適用します。

IP ソース バインディング(DHCP スヌーピングにより動的に学習された、または手動で設定されたも の)が設定されていないインターフェイス上で IPSG をイネーブルにした場合、スイッチはこのイン ターフェイス上で IP トラフィックすべてを拒否するポート ACL を作成し、適用します。IPSG をディ セーブルにした場合、スイッチはインターフェイスからポート ACL を削除します。

#### 送信元 **IP** および **MAC** アドレス フィルタリング

IP トラフィックは、送信元 IP アドレスおよび MAC アドレスに基づいてフィルタリングされます。ス イッチは、送信元 IP アドレスと MAC アドレスが IP ソース バインディング テーブルのエントリと一 致する場合だけ、トラフィックを転送します。

アドレス フィルタリングがイネーブルの場合、スイッチは IP トラフィックと非 IP トラフィックを フィルタリングします。IP パケット、または非 IP パケットの送信元 MAC アドレスが有効な IP ソース バインディングと一致する場合、スイッチはこのパケットを転送します。DHCP パケットを除き、そ の他の種類のパケットはすべて、スイッチによりドロップされます。

スイッチは、送信元 MAC アドレスのフィルタリングにポート セキュリティを使用します。ポート セ キュリティ違反が発生した場合、インターフェイスはシャットダウンします。

#### スタティック ホスト用 **IP** ソース ガード

スタティック ホスト用 IPSG は、IPSG の機能を DHCP ではない、スタティックな環境に拡張するもの です。これまでの IPSG は、DHCP スヌーピングにより作成されたエントリを使用して、スイッチに接 続されたホストを検証していました。ホストから受信したトラフィックのうち、有効な DHCP を持た ないものはすべてドロップされます。このセキュリティ機能によって、ルーティングされないレイヤ 2 インターフェイス上の IP トラフィックが制限されます。この機能は、DHCP スヌーピング バインディ ング データベース、および手動で設定された IP ソース バインディングに基づいてトラフィックをフィ ルタリングします。前バージョンの IPSG では、IPSG を動作させるために DHCP 環境が必要でした。

スタティック ホスト用 IPSG では、DHCP なしで IPSG を動作させることができます。スタティック ホスト用 IPSG は、ポート ACL をインストールするために IP デバイス トラッキング テーブル エント リに依存していまます。このスイッチは、指定されたポートで有効なホストのリストを維持するため に、ARP リクエスト、またはその他の IP パケットに基づいてスタティック エントリを作成します。ま た、指定されたポートにトラフィックを送信できるホストの数を指定することもできます。これはレイ ヤ 3 でのポート セキュリティと同じです。

スタティック ホスト用 IPSG はダイナミック ホストもサポートしています。ダイナミック ホストが、 IP DHCP スヌーピング テーブルで使用できる DHCP によって割り当てられた IP アドレスを受信する と、同じエントリが IP デバイス トラッキング テーブルで学習されます。**show ip device tracking all** EXEC コマンドを入力する場合、IP デバイス トラッキング テーブルでエントリが ACTIVE として表 示されます。

 $\mathscr{D}_{\mathcal{A}}$ 

(注) 複数のネットワーク インターフェイスを持つ IP ホストの一部は、ネットワーク インターフェ イスに無効なパケットを注入することができます。この無効なパケットには、ソース アドレス として、別のホスト ネットワーク インターフェイスの IP アドレス、または MAC アドレスが 含まれます。この無効パケットは、スタティック ホスト用 IPSG がホストに接続され、無効な IP アドレス バインディングまたは MAC アドレス バインディングが学習されて、有効なバイ ンディングが拒否される原因となります。ホストによる無効なパケットの注入を回避する方法 については、対応するオペレーティング システムとネットワーク インターフェイスのベンダー にお問い合わせください。

最初、スタティック ホスト用 IPSG は ACL ベースのスヌーピング メカニズムを通じて、動的に IP バ インディング、または MAC バインディングを学習します。IP バインディング、または MAC バイン ディングは、ARP パケット、および IP パケットにより、スタティック ホストから学習されます。これ らはデバイス トラッキング データベースに保存されます。指定されたポートで動的に学習、または静 的に設定された IP アドレスの数が最大値に達した場合、新しい IP アドレスを持つパケットはすべて、 ハードウェアによりドロップされます。何らかの理由で移動された、またはなくなったホストを解決す るために、スタティック ホスト用 IPSG は IP デバイス トラッキングを活用して、動的に学習した IP アドレス バインディングをエージング アウトします。この機能は、DHCP スヌーピングとともに使用 できます。複数バインディングは、DHCP ホストとスタティック ホストの両方に接続されたポートに 確立されます。たとえば、バインディングは、デバイス トラッキング データベースと DHCP スヌーピ ング バインディング データベースの両方に保存されます。

#### **IP** ソース ガード設定時の注意事項

- **•** IP ソース ガードは、デフォルトではディセーブルに設定されています。
- **•** スタティック IP バインディングは、非ルーテッド ポートだけで設定できます。ルーテッド イン ターフェイスで **ip source binding** *mac-address* **vlan** *vlan-id ip-address* **interface** *interface-id* グ ローバル コンフィギュレーション コマンドを入力すると、次のエラー メッセージが表示されま す。

Static IP source binding can only be configured on switch port.

- **•** 送信元 IP フィルタリング機能を持つ IP ソース ガードがインターフェイスでイネーブルにされてい る場合、このインターフェイスのアクセス VLAN で、DHCP スヌーピングをイネーブルにしてお く必要があります。
- **•** 複数の VLAN を持つトランク インターフェイス上で IP ソース ガードをイネーブルにし、これら すべての VLAN で DHCP スヌーピングをイネーブルにした場合、すべての VLAN に、送信元 IP アドレス フィルタが適用されます。

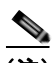

(注) IP ソース ガードがイネーブルにされているときに、トランク インターフェイスの VLAN 上で DHCP スヌーピングをイネーブル、またはディセーブルにした場合、スイッチは適切 にトラフィックをフィルタリングできない可能性があります。

- **•** 送信元 IP および MAC アドレス フィルタリングによる IP ソース ガードをイネーブルにするには、 インターフェイスの DHCP スヌーピングとポート セキュリティをイネーブルにする必要がありま す。また、**ip dhcp snooping information option** グローバル コンフィギュレーション コマンドを 入力して、DHCP サーバに確実に Option 82 をサポートさせる必要もあります。MAC アドレス フィルタリングとともに IP ソース ガードをイネーブルにした場合、DHCP ホストによりリースが 認可されるまで、このホストの MAC アドレスは学習されません。サーバからホストにパケットを 転送する場合、DHCP スヌーピングは Option 82 データを使用して、ホスト ポートを識別します。
- **•** プライベート VLAN が設定されているインターフェイスに IP ソース ガードを設定した場合、ポー ト セキュリティはサポートされません。
- **•** EtherChannels では、IP ソース ガードはサポートされません。
- **•** この機能は、802.1x ポートベースの認証がイネーブルにされている場合にイネーブルにできます。
- **•** Ternary Content Addressable Memory(TCAM)エントリの数が最大値を超えた場合、CPU の使 用率は増加します。

# **IP** ソース ガードの設定方法

#### **IP** ソース ガードのイネーブル化

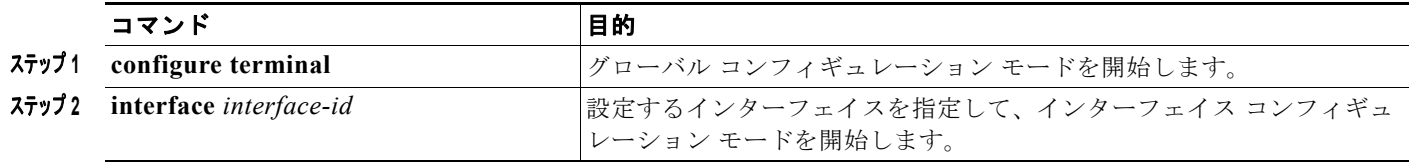

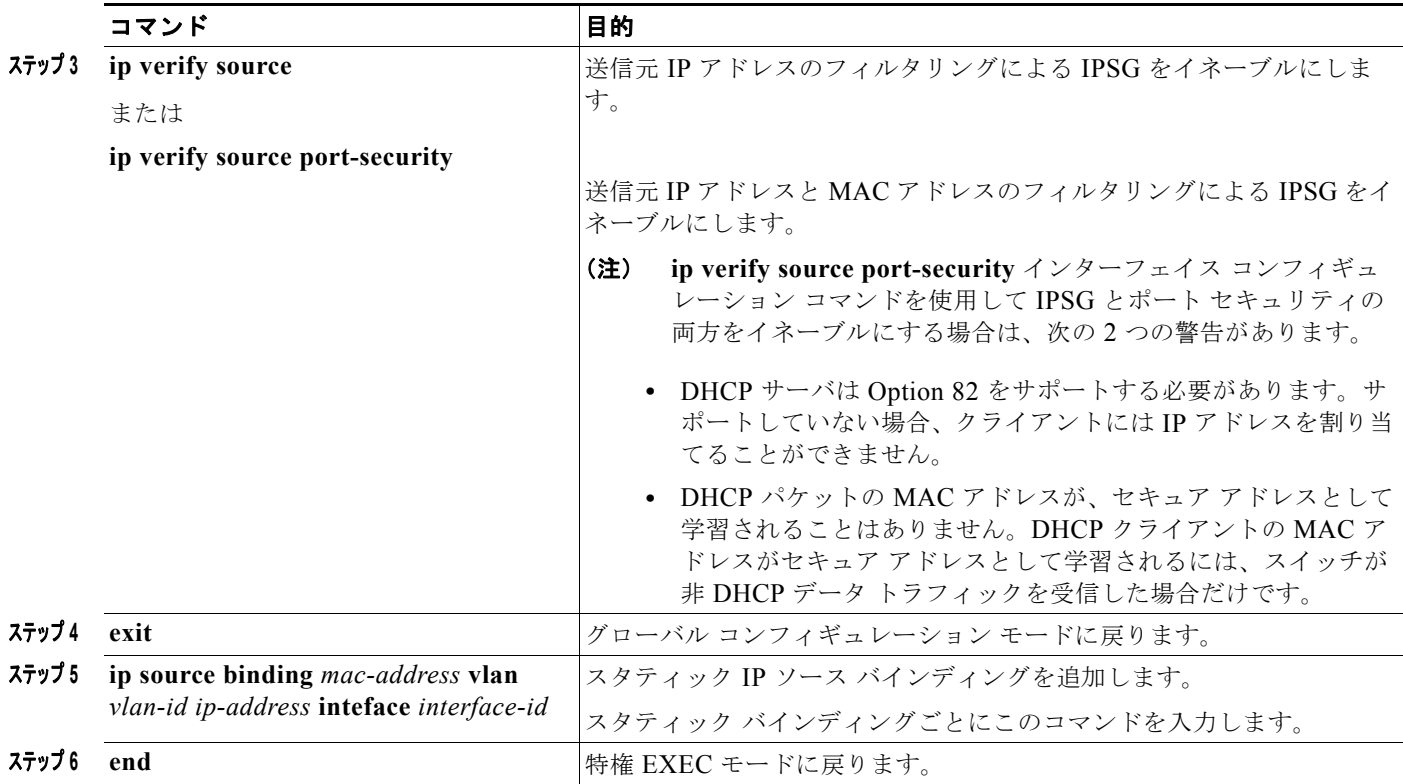

### レイヤ **2** アクセス ポートでのスタティック ホスト用 **IP** ソース ガードの設定

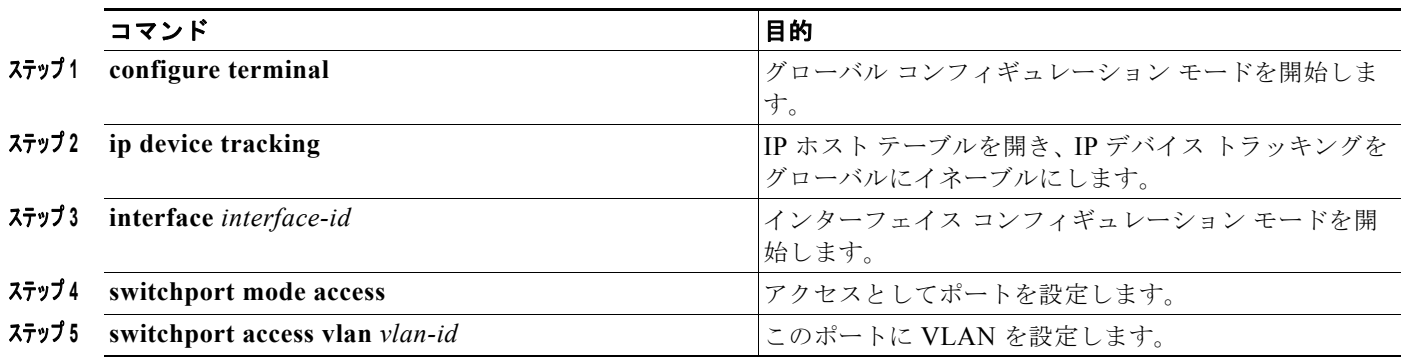

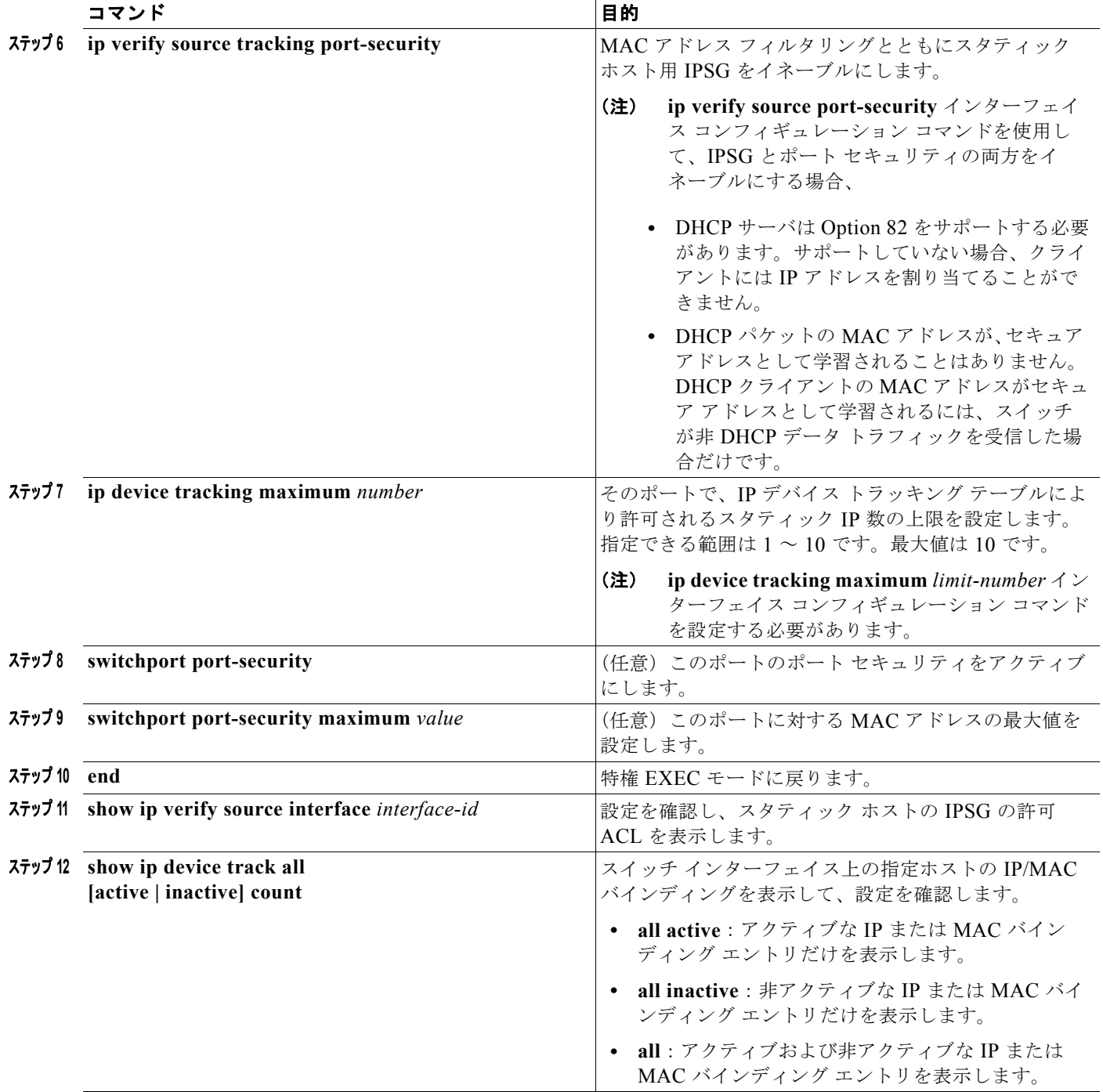

#### プライベート **VLAN** ホスト ポート上のスタティック ホストの **IP** ソース ガードの設定

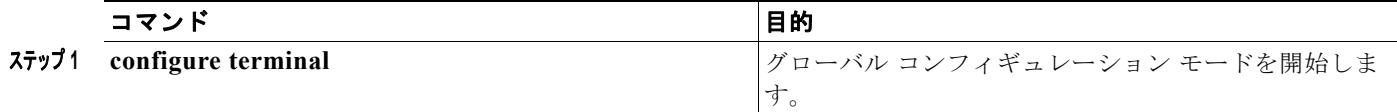

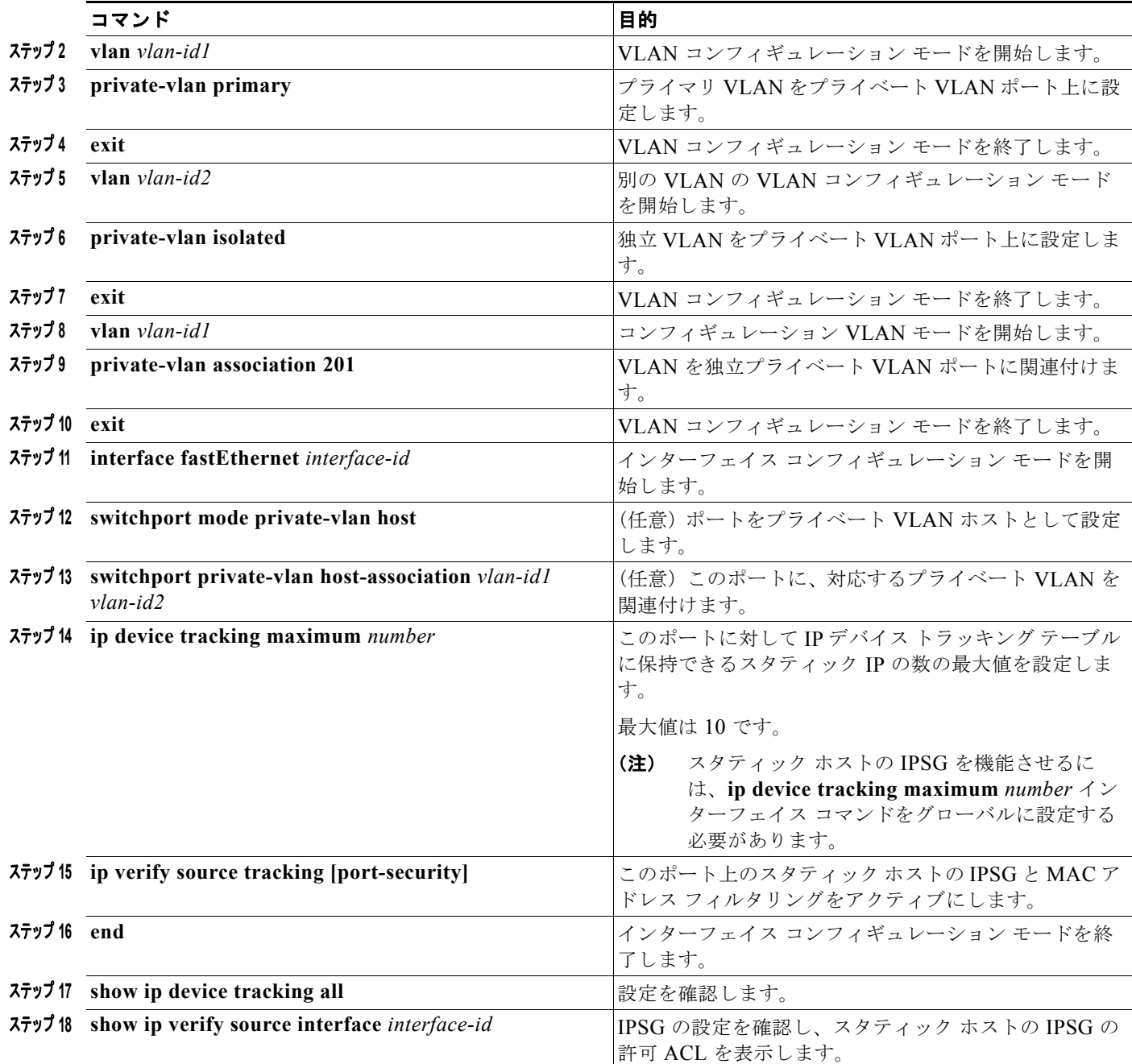

# **IP** ソース ガードのモニタリングおよびメンテナンス

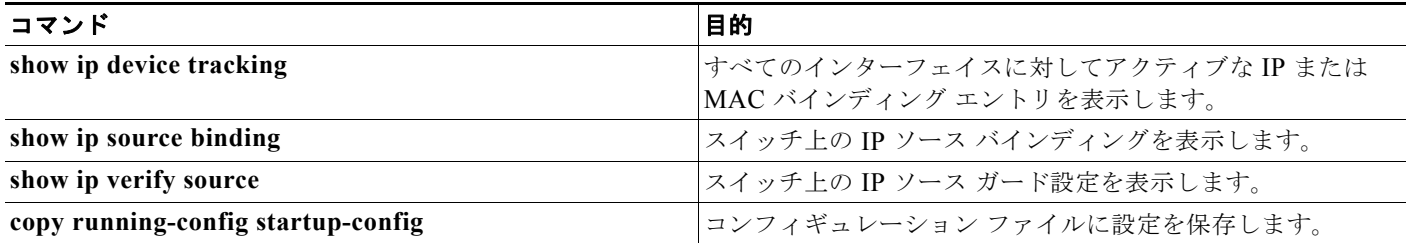

### **IP** ソース ガードの設定例

送信元 **IP** アドレスと **MAC** アドレスのフィルタリングによる **IPSG** のイ ネーブル化:例

> 次に、送信元 IP および MAC フィルタリングにより VLAN 10 および 11 で IPSG をイネーブルにする 例を示します。

```
Switch# configure terminal
Enter configuration commands, one per line. End with CNTL/Z.
Switch(config)# interface gigabitethernet1/1
Switch(config-if)# ip verify source port-security
Switch(config-if)# exit
Switch(config)# ip source binding 0100.0022.0010 vlan 10 10.0.0.2 interface 
gigabitethernet1/1
Switch(config)# ip source binding 0100.0230.0002 vlan 11 10.0.0.4 interface 
gigabitethernet1/1
Switch(config)# end
```
#### スタティック ホストによる **IPSG** のディセーブル化:例

次に、インターフェイス上でスタティック ホストを使って IPSG を停止する例を示します。

Switch(config-if)# **no ip verify source** Switch(config-if)# **no ip device tracking max**

#### スタティック ホストの **IPSG** のイネーブル化:例

次に、ポート上でスタティック ホストを使って IPSG をイネーブルにする例を示します。

Switch(config)# **ip device tracking** Switch(config)# **ip device tracking max 10** Switch(config-if)# **ip verify source tracking port-security**

次に、レイヤ 2 アクセス ポートで IP フィルタを使用してスタティック ホスト用 IPSG をイネーブルに し、インターフェイス Gi0/3 で有効な IP バインディングを確認する例を示します。

Switch# **configure terminal** Enter configuration commands, one per line. End with CNTL/Z.

**Cisco IE 2000** スイッチ ソフトウェア コンフィギュレーション ガイド
```
Switch(config)# interface gigabitethernet 0/3
Switch(config-if)# switchport mode access
Switch(config-if)# switchport access vlan 10
Switch(config-if)# ip device tracking maximum 5
Switch(config-if)# ip verify source tracking
Switch(config-if)# end
Switch# show ip verify source
Interface Filter-type Filter-mode IP-address Mac-address Vlan
--------- ----------- ----------- --------------- ----------------- ----
Gi0/3 ip trk active 40.1.1.24 10
Gi0/3 ip trk active 40.1.1.20 10
Gi0/3 ip trk active 40.1.1.21 10
次に、レイヤ 2 アクセス ポートで IP-MAC フィルタを使用してスタティック ホスト用 IPSG をイネー
```
ブルにし、インターフェイス Gi0/3 で有効な IP-MAC バインディングを確認してから、このインター フェイス上で上限に達したバインディングの数を確認する例を示します。

```
Switch# configure terminal
Enter configuration commands, one per line. End with CNTL/Z.
```
Switch(config)# **ip device tracking**

```
Switch(config)# ip device tracking
Switch(config)# interface gigabitethernet 0/3
Switch(config-if)# switchport mode access
Switch(config-if)# switchport access vlan 1
Switch(config-if)# ip device tracking maximum 5
Switch(config-if)# switchport port-security
Switch(config-if)# switchport port-security maximum 5
Switch(config-if)# ip verify source tracking port-security
Switch(config-if)# end
```
#### Switch# **show ip verify source**

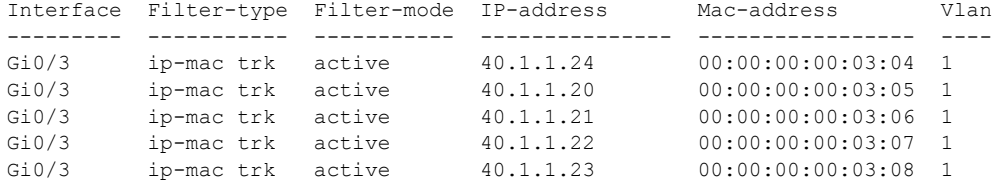

## **IP** または **MAC** バインディング エントリの表示:例

この例は、すべてのインターフェイスに対する IP または MAC バインディング エントリをすべて表示 します。CLI はアクティブ エントリと非アクティブ エントリの両方を表示します。インターフェイス でホストが学習されると、この新しいエントリは、アクティブとマークされます。このホストをこのイ ンターフェイスから切断し、別のインターフェイスに接続すると、ホストを検出すると同時に、新しい IP または MAC バインディング エントリがアクティブとして表示されます。以前のインターフェイス では、このホストに対する古いエントリが非アクティブとマークされます。

```
Switch# show ip device tracking all
IP Device Tracking = Enabled
IP Device Tracking Probe Count = 3
IP Device Tracking Probe Interval = 30
  ---------------------------------------------------------------------
  IP Address MAC Address Vlan Interface STATE 
     ---------------------------------------------------------------------
200.1.1.8 0001.0600.0000 8 GigabitEthernet0/1 INACTIVE
200.1.1.9 0001.0600.0000 8 GigabitEthernet0/1 INACTIVE
200.1.1.10 0001.0600.0000 8 GigabitEthernet0/1 INACTIVE
200.1.1.1 0001.0600.0000 9 GigabitEthernet0/2 ACTIVE
             0001.0600.0000 8 GigabitEthernet0/1 INACTIVE
```
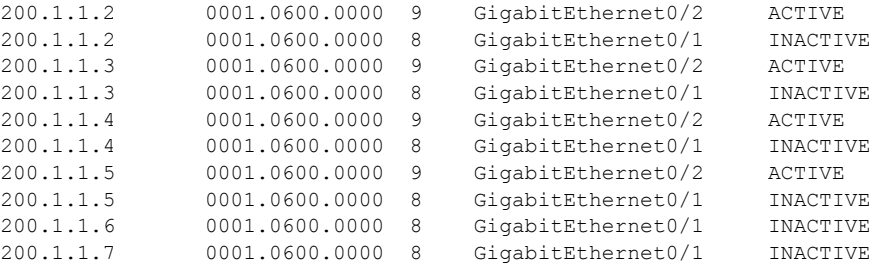

この例は、すべてのインターフェイスに対するアクティブな IP または MAC バインディング エントリ をすべて表示します。

Switch# **show ip device tracking all active** IP Device Tracking = Enabled IP Device Tracking Probe Count = 3 IP Device Tracking Probe Interval = 30 ---------------------------------------------------------------------

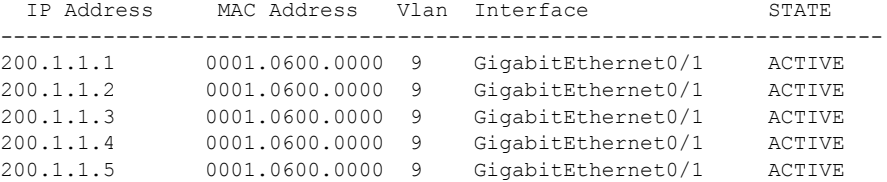

この例は、すべてのインターフェイスに対する非アクティブな IP または MAC バインディング エント リをすべて表示します。このホストはまず、GigabitEthernet 0/1 で学習され、次に GigabitEthernet 0/2 で移動されます。GigabitEthernet 0/1 で学習された IP または MAC バインディング エントリは非アク ティブとマークされます。

```
Switch# show ip device tracking all inactive
IP Device Tracking = Enabled
IP Device Tracking Probe Count = 3
IP Device Tracking Probe Interval = 30
  ---------------------------------------------------------------------
  IP Address MAC Address Vlan Interface STATE 
---------------------------------------------------------------------
200.1.1.8 0001.0600.0000 8 GigabitEthernet0/1 INACTIVE
200.1.1.9 0001.0600.0000 8 GigabitEthernet0/1 INACTIVE
200.1.1.10 0001.0600.0000 8 GigabitEthernet0/1 INACTIVE
200.1.1.1 0001.0600.0000 8 GigabitEthernet0/1 INACTIVE
200.1.1.2 0001.0600.0000 8 GigabitEthernet0/1 INACTIVE
200.1.1.3 0001.0600.0000 8 GigabitEthernet0/1 INACTIVE
200.1.1.4 0001.0600.0000 8 GigabitEthernet0/1 INACTIVE
200.1.1.5 0001.0600.0000 8 GigabitEthernet0/1 INACTIVE<br>200.1.1.6 0001.0600.0000 8 GigabitEthernet0/1 INACTIVE
             0001.0600.0000 8 GigabitEthernet0/1 INACTIVE
200.1.1.7 0001.0600.0000 8 GigabitEthernet0/1 INACTIVE
```
この例は、すべてのインターフェイスに対するすべての IP デバイス トラッキング ホスト エントリの 総数を表示します。

```
Switch# show ip device tracking all count
Total IP Device Tracking Host entries: 5
   ---------------------------------------------------------------------
 Interface Maximum Limit Number of Entries
 ---------------------------------------------------------------------
Gi0/3 5
```
## スタティック ホストの **IPSG** のイネーブル化:例

次に、プライベート VLAN ホスト ポート上でスタティック ホストの IPSG と IP フィルタをイネーブ ルにする例を示します。

```
Switch(config)# vlan 200
Switch(config-vlan)# private-vlan primary
Switch(config-vlan)# exit
Switch(config)# vlan 201
Switch(config-vlan)# private-vlan isolated
Switch(config-vlan)# exit
Switch(config)# vlan 200
Switch(config-vlan)# private-vlan association 201
Switch(config-vlan)# exit
Switch(config)# int fastEthernet 4/3
Switch(config-if)# switchport mode private-vlan host
Switch(config-if)# switchport private-vlan host-association 200 201
Switch(config-if)# ip device tracking maximum 8
Switch(config-if)# ip verify source tracking
```

```
Switch# show ip device tracking all
IP Device Tracking = Enabled
IP Device Tracking Probe Count = 3
IP Device Tracking Probe Interval = 30
   ---------------------------------------------------------------------
  IP Address MAC Address Vlan Interface STATE 
---------------------------------------------------------------------
40.1.1.24 0000.0000.0304 200 FastEthernet0/3 ACTIVE
40.1.1.20 0000.0000.0305 200 FastEthernet0/3 ACTIVE
40.1.1.21 0000.0000.0306 200 FastEthernet0/3 ACTIVE<br>40.1.1.22 0000.0000.0307 200 FastEthernet0/3 ACTIVE
              0000.0000.0307 200 FastEthernet0/3 ACTIVE
40.1.1.23 0000.0000.0308 200 FastEthernet0/3 ACTIVE
```
出力には、インターフェイス Fa0/3 上で学習された 5 つの有効な IP-MAC バインディングが表示され ています。プライベート VLAN の場合は、バインディングにはプライマリ VLAN ID が関連付けられ ます。この例では、プライマリ VLAN ID である 200 が表に表示されています。

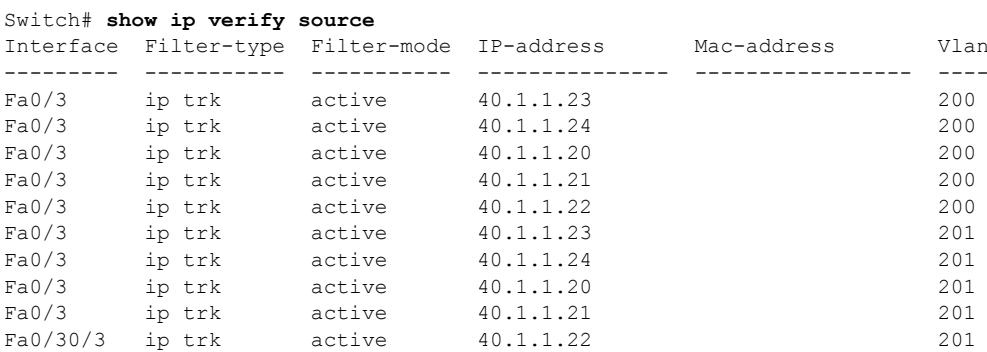

この出力からは、5 つの有効な IP-MAC バインディングはプライマリとセカンダリの両方の VLAN 上 にあることがわかります。

# その他の関連資料

ここでは、スイッチ管理に関する参考資料について説明します。

## 関連資料

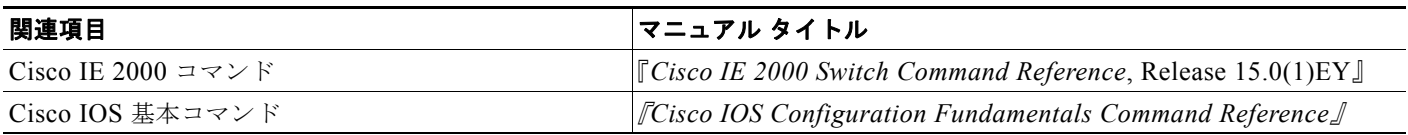

## 標準

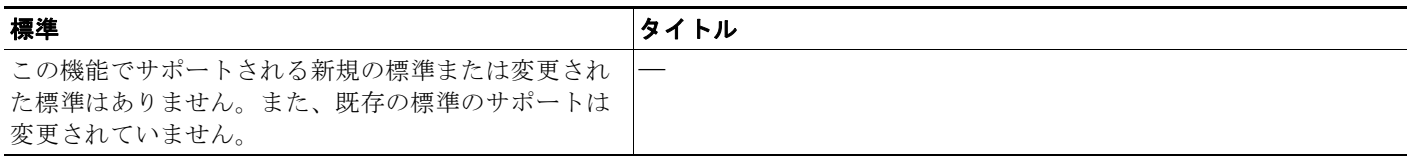

## **MIB**

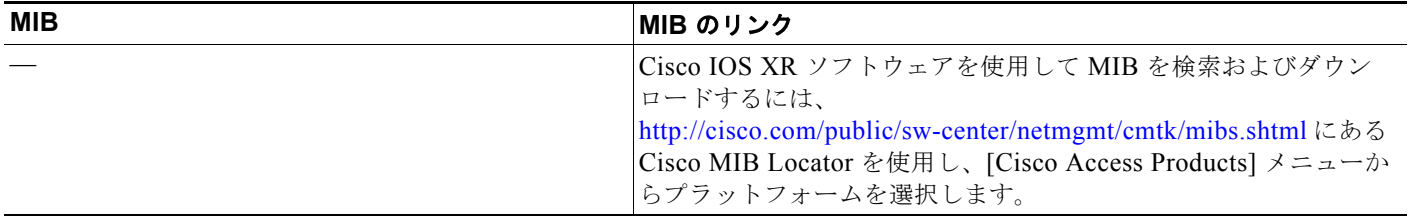

## **RFC**

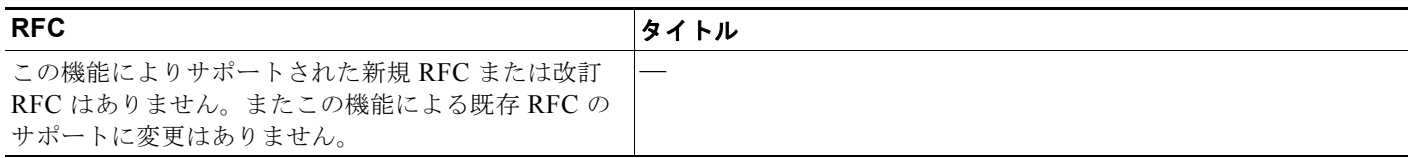

**Tale** 

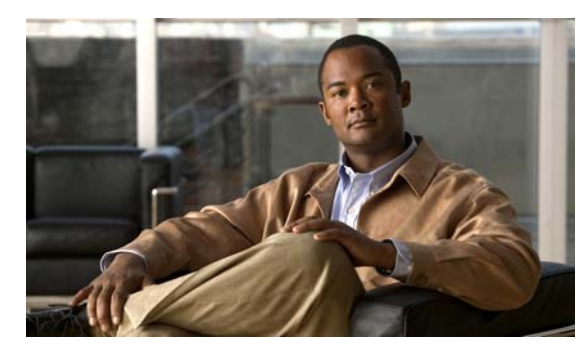

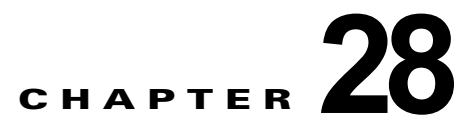

# **IGMP** スヌーピングおよび **MVR** の設定

## 機能情報の確認

ご使用のソフトウェア リリースでは、この章で説明されるすべての機能がサポートされているとは限 りません。最新の機能情報と注意事項については、ご使用のプラットフォームとソフトウェア リリー スに対応したリリース ノートを参照してください。

プラットフォームのサポートおよびシスコ ソフトウェア イメージのサポートに関する情報を検索する には、Cisco Feature Navigator を使用します。Cisco Feature Navigator には、 <http://www.cisco.com/go/cfn> からアクセスします。Cisco.com のアカウントは必要ありません。

# **IGMP** スヌーピングおよび **MVR** の制約事項

- **•** Multicast VLAN Registration(MVR)機能を使用するには、スイッチが LAN Base イメージを実 行している必要があります。
- **•** レイヤ 2 インターフェイスが加入できる IGMP グループの最大数を設定するには、**ip igmp max-groups** インターフェイス コンフィギュレーション コマンドを使用します。最大数をデフォ ルト設定(制限なし)に戻すには、このコマンドの **no** 形式を使用します。この制限が適用される のはレイヤ 2 ポートだけです。ルーテッド ポートや SVI には IGMP グループの最大数を設定でき ません。このコマンドは、論理 EtherChannel インターフェイスでも使用できますが、 EtherChannel ポート グループに属するポートでは使用できません。

# **IGMP** スヌーピングおよび **MVR** に関する情報

この章では、ローカル インターネット グループ管理プロトコル(IGMP)スヌーピングのアプリケー ションであるマルチキャスト VLAN レジストレーション(MVR)など、スイッチに IGMP スヌーピ ングを設定する方法について説明します。また、IGMP フィルタリングを使用したマルチキャスト グ ループ メンバーシップの制御と、IGMP スロットリング アクションの設定手順についても説明します。

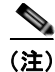

(注) IP Version 6 (IPv6) トラフィックでは、Multicast Listener Discovery (MLD) スヌーピングが IPv4 トラフィックに対する IGMP スヌーピングと同じ機能を実行します。MLD スヌーピングの詳細につい ては、第 44 章「IPv6 MLD [スヌーピングの設定」](#page-838-0)を参照してください。

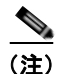

(注) IGMP スヌーピング、MVR などの機能を使用して IP マルチキャスト グループ アドレスを管理するこ ともできますし、スタティック IP アドレスを使用することもできます。

### **IGMP** スヌーピング

レイヤ 2 スイッチは IGMP スヌーピングを使用して、レイヤ 2 インターフェイスを動的に設定し、マ ルチキャスト トラフィックが IP マルチキャスト デバイスと対応付けられたインターフェイスにだけ転 送されるようにすることによって、マルチキャスト トラフィックのフラッディングを制限できます。 名称が示すとおり、IGMP スヌーピングの場合は、LAN スイッチでホストとルータ間の IGMP 伝送を スヌーピングし、マルチキャスト グループとメンバ ポートを追跡する必要があります。特定のマルチ キャスト グループについて、ホストから IGMP レポートを受信したスイッチは、ホストのポート番号 を転送テーブル エントリに追加します。ホストから IGMP Leave Group メッセージを受信した場合は、 テーブル エントリからホスト ポートを削除します。マルチキャスト クライアントから IGMP メンバー シップ レポートを受信しなかった場合にも、スイッチはエントリを定期的に削除します。

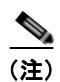

#### (注) IP マルチキャストおよび IGMP の詳細については、RFC 1112 および RFC 2236 を参照してください。

マルチキャスト ルータは、すべての VLAN に一般クエリーを定期的に送信します。このマルチキャス ト トラフィックに関心のあるホストはすべて Join 要求を送信し、転送テーブルのエントリに追加され ます。スイッチは、IGMP Join 要求の送信元となる各グループの IGMP スヌーピング IP マルチキャス ト転送テーブルで、VLAN ごとに 1 つずつエントリを作成します。

スイッチは、MAC アドレスに基づくグループではなく、IP マルチキャスト グループに基づくブリッ ジングをサポートしています。マルチキャスト MAC アドレスに基づくグループの場合、設定されてい る IP アドレスを設定済みの MAC アドレス(エイリアス)または予約済みのマルチキャスト MAC ア ドレス (224.0.0.xxx の範囲内)に変換すると、コマンドがエラーになります。スイッチでは IP マルチ キャスト グループを使用するので、アドレス エイリアスの問題は発生しません。

IGMP スヌーピングによって、IP マルチキャスト グループは動的に学習されます。ただし、**ip igmp snooping vlan** *vlan-id* **static** *ip\_address* **interface** *interface-id* グローバル コンフィギュレーション コ マンドを使用すると、マルチキャスト グループを静的に設定できます。グループ メンバーシップをマ ルチキャスト グループ アドレスに静的に指定すると、その設定値は IGMP スヌーピングによる自動操 作より優先されます。マルチキャスト グループ メンバーシップのリストは、ユーザが定義した設定値 および IGMP スヌーピングによって学習された設定値の両方で構成できます。

マルチキャスト トラフィックはルーティングする必要がないのでマルチキャスト インターフェイスを 使用せずに、サブネットの IGMP スヌーピングをサポートするよう IGMP スヌーピング クエリーを設 定できます。IGMP スヌーピング クエリアの詳細については、「IGMP スヌーピング [クエリアの設定」](#page-560-0) ([P.28-17](#page-560-0))を参照してください。

ポート スパニングツリー、ポート グループ、または VLAN ID が変更された場合、VLAN 上のこの ポートから IGMP スヌーピングで学習されたマルチキャスト グループは削除されます。

IGMP 即時脱退をイネーブルに設定すると、スイッチはポート上で IGMP バージョン 2 の Leave メッ セージを検出した場合、ただちにそのポートを削除します。即時脱退機能を使用するのは、VLAN の 各ポート上にレシーバが 1 つだけ存在する場合に限定してください。

#### **IGMP** のバージョン

スイッチは、IGMP バージョン 1、IGMP バージョン 2、および IGMP バージョン 3 をサポートしてい ます。これら 3 つのバージョンは、スイッチ上でそれぞれ相互運用できます。たとえば、IGMPv2 ス イッチ上で IGMP スヌーピングがイネーブルの場合、このスイッチが IGMPv3 レポートをホストから 受信すると、この IGMPv3 レポートをマルチキャスト ルータへ転送できます。

(注) スイッチは、宛先マルチキャスト MAC アドレスのみに基づいて IGMPv3 スヌーピングをサポートし ています。送信元 MAC アドレスやプロキシ レポートに基づいてスヌーピングをサポートすることは ありません。

IGMPv3 スイッチは、Basic IGMPv3 Snooping Support(BISS)をサポートしています。BISS は、 IGMPv1 および IGMPv2 スイッチでのスヌーピング機能と、IGMPv3 メンバーシップ レポート メッ セージをサポートしています。ネットワークに IGMPv3 ホストがある場合、BISS によりマルチキャス ト トラフィックのフラッディングは抑制されます。トラフィックは、IGMPv2 または IGMPv1 ホスト の IGMP スヌーピング機能の場合とほぼ同じポート セットに抑制されます。

(注) IGMP フィルタリングまたは MVR が実行されているスイッチは、IGMPv3 Join および Leave メッ セージをサポートしていません。

IGMPv3 スイッチは、Source Specific Multicast(SSM)機能を実行しているデバイスとメッセージの 送受信を行うことができます。

#### マルチキャスト グループへの加入

スイッチに接続したホストが IP マルチキャスト グループに加入し、なおかつそのホストが IGMP バー ジョン 2 クライアントの場合、ホストは加入する IP マルチキャスト グループを指定した非送信請求 IGMP Join メッセージを送信します。別の方法として、ルータから一般クエリーを受信したスイッチ は、そのクエリーを VLAN 内のすべてのポートに転送します。IGMP バージョン 1 またはバージョン 2 のホストがマルチキャスト グループに加入する場合、ホストはスイッチに Join メッセージを送信す ることによって応答します。スイッチの CPU は、そのグループのマルチキャスト転送テーブル エント リがまだ存在していないのであれば、エントリを作成します。CPU はさらに、Join メッセージを受信 したインターフェイスを転送テーブル エントリに追加します。そのインターフェイスと対応付けられ たホストが、そのマルチキャスト グループ用のマルチキャスト トラフィックを受信します。図 [28-1](#page-547-0) を 参照してください。

<span id="page-547-0"></span>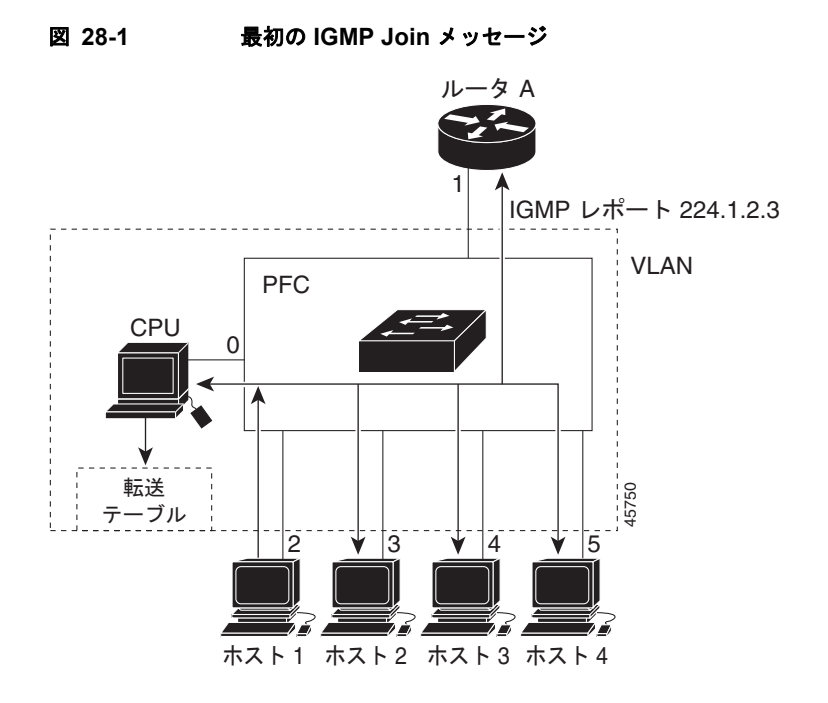

ルータ A がスイッチに一般クエリーを送り、スイッチはそのクエリーをポート 2 ~ 5、つまり同一 VLAN のすべてのメンバに転送します。ホスト 1 はマルチキャスト グループ 224.1.2.3 に加入するため に、グループに IGMP メンバーシップ レポート(IGMP Join メッセージ)をマルチキャストします。 スイッチの CPU は IGMP レポートの情報を使用して、転送テーブルのエントリを設定します(表 [28-1](#page-547-1) を参照)。転送テーブルにはホスト 1 およびルータに接続しているポート番号が含まれます。

#### <span id="page-547-1"></span>表 **28-1 IGMP** スヌーピング転送テーブル

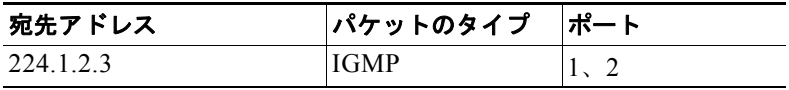

スイッチのハードウェアは、マルチキャスト グループの他のパケットと IGMP 情報パケットを区別で きます。テーブルの情報は、224.1.2.3 マルチキャスト IP アドレス宛ての、IGMP パケットではないフ レームを、ルータおよびグループに加入したホストに対して送信するように、スイッチング エンジン に指示します。

別のホスト(たとえば、ホスト4)が、同じグループ用に非送信請求 IGMP Join メッセージを送信する 場合(図 [28-2](#page-548-0) を参照)、CPU がそのメッセージを受け取り、ホスト 4 のポート番号を転送テーブルに 追加します(表 [28-2](#page-548-1) を参照)。転送テーブルによって、CPU だけに IGMP メッセージが転送されるの で、スイッチ上の他のポートにメッセージがフラッディングされることはありません。認識されている マルチキャスト トラフィックは、CPU 宛てではなくグループ宛てに転送されます。

<span id="page-548-0"></span>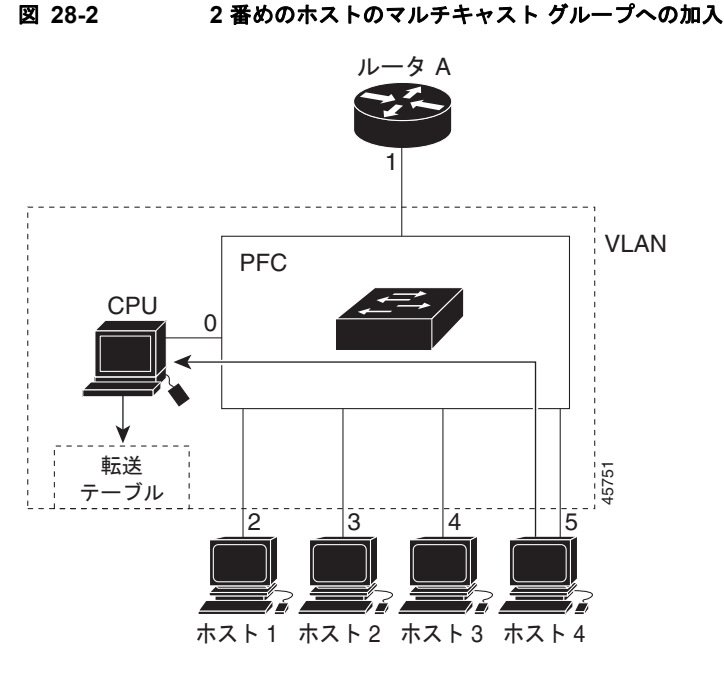

表 **28-2** 更新された **IGMP** スヌーピング転送テーブル

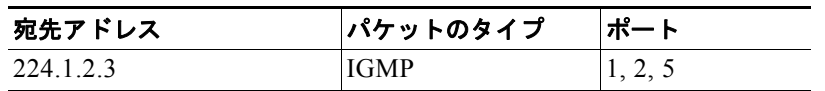

#### <span id="page-548-1"></span>マルチキャスト グループからの脱退

ルータはマルチキャスト一般クエリーを定期的に送信し、スイッチはそれらのクエリーを VLAN のす べてのポートを通じて転送します。関心のあるホストがクエリーに応答します。VLAN 内の少なくと も 1 つのホストがマルチキャスト トラフィックを受信しなければならない場合、ルータは VLAN に引 き続き、マルチキャスト トラフィックを転送します。スイッチは、その IGMP スヌーピングによって 維持された IP マルチキャスト グループの転送テーブルで指定されたホストに対してだけ、マルチキャ スト グループ トラフィックを転送します。

ホストがマルチキャスト グループから脱退する場合、何も通知せずに脱退することも、Leave メッ セージを送信することもできます。ホストから Leave メッセージを受信したスイッチは、グループ固 有のクエリーを送信して、そのインターフェイスに接続された他のデバイスが所定のマルチキャスト グループのトラフィックに関与しているかどうかを学習します。スイッチはさらに、転送テーブルでそ の MAC グループの情報を更新し、そのグループのマルチキャスト トラフィックの受信に関心のある ホストだけが、転送テーブルに指定されるようにします。ルータが VLAN からレポートを受信しな かった場合、その VLAN 用のグループは IGMP キャッシュから削除されます。

#### 即時脱退

即時脱退機能をサポートするのは、IGMP バージョン 2 が稼働しているホストだけです。

スイッチは IGMP スヌーピングの即時脱退を使用して、先にスイッチからインターフェイスにグルー プ固有のクエリーを送信しなくても、Leave メッセージを送信するインターフェイスを転送テーブルか ら削除できるようにします。VLAN インターフェイスは、最初の Leave メッセージで指定されたマル

チキャスト グループのマルチキャスト ツリーからプルーニングされます。即時脱退によって、複数の マルチキャスト グループが同時に使用されている場合でも、スイッチド ネットワークのすべてのホス トに最適な帯域幅管理が保証されます。

(注) 即時脱退機能を使用するのは、各ポートに接続されているホストが 1 つだけの VLAN に限定してくだ さい。1 つのポートに複数のホストが接続されている VLAN で即時脱退機能をイネーブルにすると、 一部のホストが誤って切断される可能性があります。

IGMP 即時脱退をイネーブルに設定すると、スイッチはポート上で IGMP バージョン 2 の Leave メッ セージを検出した場合、ただちにそのポートを削除します。即時脱退機能を使用するのは、VLAN の 各ポート上にレシーバが 1 つだけ存在する場合に限定してください。

#### **IGMP** 脱退タイマーの設定

まだ指定のマルチキャスト グループに関心があるかどうかを確認するために、グループ固有のクエ リーを送信した後のスイッチの待機時間を設定できます。IGMP 脱退応答時間は、100 ~ 5000 ミリ秒 の間で設定できます。デフォルトの脱退時間は 1000 ミリ秒です。タイマーはグローバルにまたは VLAN 単位で設定できますが、 VLAN に脱退時間を設定すると、グローバルに設定した脱退時間は上 書きされます。

ネットワークで実際の脱退にかかる待ち時間は、通常、設定した脱退時間どおりになります。ただし、 脱退時間は、リアルタイムの CPU の負荷の状態、およびネットワークの遅延状態、インターフェイス から送信されたトラフィック量によって、設定された時間を前後することがあります。

(注) IGMP の脱退時間の設定は、IGMP バージョン 2 が稼働しているホストでのみサポートされます。

#### **IGMP** レポート抑制

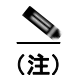

(注) IGMP レポート抑制は、マルチキャスト クエリーに IGMPv1 レポートと IGMPv2 レポートがある場合 にだけサポートされます。この機能は、クエリーに IGMPv3 レポートが含まれている場合はサポート されません。

スイッチは、IGMP レポート抑制を使用して、1 つのマルチキャスト ルータ クエリーごとに IGMP レ ポートを 1 つだけマルチキャスト デバイスに転送します。IGMP ルータ抑制がイネーブル(デフォル ト)である場合、スイッチは最初の IGMP レポートをグループのすべてのポートからすべてのマルチ キャスト ルータに送信します。スイッチは、グループの残りの IGMP レポートをマルチキャスト ルー タに送信しません。この機能により、マルチキャスト デバイスにレポートが重複して送信されること を防ぎます。

マルチキャスト ルータ クエリーに IGMPv1 および IGMPv2 レポートに対する要求だけが含まれている 場合、スイッチは最初の IGMPv1 レポートまたは IGMPv2 レポートだけを、グループのすべてのホス トからすべてのマルチキャスト ルータに送信します。

マルチキャスト ルータ クエリーに IGMPv3 レポートの要求も含まれる場合は、スイッチはグループの すべての IGMPv1、IGMPv2、および IGMPv3 レポートをマルチキャスト デバイスに転送します。

IGMP レポート抑制をディセーブルにすると、すべての IGMP レポートはマルチキャスト ルータに転 送されます。設定手順については、「IGMP レポート抑制のディセーブル化」 (P.28-18) を参照してく ださい。

#### <span id="page-550-0"></span>**IGMP** スヌーピングのデフォルト設定

表 [28-3](#page-550-0) に、IGMP スヌーピングのデフォルト設定を示します。

表 **28-3 IGMP** スヌーピングのデフォルト設定

| 機能                           | デフォルト設定                |
|------------------------------|------------------------|
| IGMP スヌーピング                  | グローバルおよび VLAN 単位でイネーブル |
| マルチキャスト ルータ                  | 未設定                    |
| マルチキャスト ルータの学習(スヌーピング)方<br>式 | PIM-DVMRP              |
| IGMP スヌーピング即時脱退              | ディセーブル                 |
| スタティック グループ                  | 未設定                    |
| $TCN^1$ フラッド クエリー カウント       | 2                      |
| TCN クエリー送信要求                 | ディセーブル                 |
| IGMP スヌーピング クエリア             | ディセーブル                 |
| IGMP レポート抑制                  | イネーブル                  |

1. TCN = Topology Change Notification (トポロジ変更通知)

#### スヌーピング方式

マルチキャスト対応のルータ ポートは、レイヤ 2 マルチキャスト エントリごとに転送テーブルに追加 されます。スイッチは、次のいずれかの方法でポートを学習します。

- **•** IGMP クエリー、Protocol Independent Multicast(PIM)パケット、および Distance Vector Multicast Routing Protocol (DVMRP) パケットのスヌーピング
- 他のルータからの Cisco Group Management Protocol (CGMP) パケットの待ち受け
- **• ip igmp snooping mrouter** グローバル コンフィギュレーション コマンドによるマルチキャスト ルータ ポートへの静的な接続

IGMP クエリーおよび PIM パケットと DVMRP パケットのスヌーピング、または CGMP self-join パ ケットまたは proxy-join パケットのいずれかの待ち受けを行うように、スイッチを設定できます。デ フォルトでは、スイッチはすべての VLAN 上の PIM パケットと DVMRP パケットをスヌーピングし ます。CGMP パケットだけでマルチキャスト ルータ ポートを学習するには、**ip igmp snooping vlan**  *vlan-id* **mrouter learn cgmp** グローバル コンフィギュレーション コマンドを使用します。このコマン ドを入力すると、ルータは CGMP self-join パケットおよび CGMP proxy-join パケットだけを待ち受 け、その他の CGMP パケットは待ち受けません。PIM パケットと DVMRP パケットだけでマルチキャ スト ルータ ポートを学習するには、**ip igmp snooping vlan** *vlan-id* **mrouter learn pim-dvmrp** グロー バル コンフィギュレーション コマンドを使用します。

(注) 学習方法として CGMP を使用する場合で、なおかつ VLAN に CGMP プロキシ対応のマルチキャスト ルータがない場合は、**ip cgmp router-only** コマンドを入力し、ルータに動的にアクセスする必要があ ります。

#### **TCN** イベント後のマルチキャスト フラッディング時間

**ip igmp snooping tcn flood query count** グローバル コンフィギュレーション コマンドを使用して、ト ポロジ変更通知(TCN)イベント後にフラッディングするマルチキャスト トラフィックの時間を制御 できます。このコマンドは、TCN イベント後にフラッディングするマルチキャスト データのトラ フィックに対し、一般クエリー数を設定します。クライアントが場所を変更することで同ポートの受信 者がブロックされた後、現在転送中の場合、またはポートが Leave メッセージを送信せずにダウンし た場合などが、TCN イベントに該当します。

**ip igmp snooping tcn flood query count** コマンドを使用して TCN フラッド クエリー カウントを 1 に 設定した場合、1 つの一般的クエリーの受信後にフラッディングが停止します。カウントを 7 に設定し た場合、一般クエリーを 7 つ受信するまでフラッディングが続きます。グループは、TCN イベント中 に受信した一般的クエリーに基づいて学習されます。

#### **TCN** のフラッディング モード

トポロジの変更が発生した場合、スパニングツリーのルートは特別な IGMP Leave メッセージ(グ ローバル Leave メッセージ)をグループ マルチキャスト アドレス 0.0.0.0. に送信します。ただし、**ip igmp snooping tcn query solicit** グローバル コンフィギュレーション コマンドをイネーブルにしてい る場合、スイッチはスパニングツリーのルートであるかどうかにかかわらず、グローバル Leave メッ セージを送信します。ルータはこの特別な Leave メッセージを受信した場合、即座に一般クエリーを 送信して、TCN 中のフラッディング モードからできるだけ早く回復するようにします。スイッチがス パニングツリーのルートであれば、このコンフィギュレーション コマンドに関係なく、Leave メッ セージが常に送信されます。デフォルトでは、クエリー送信要求はディセーブルに設定されています。

#### **TCN** イベント中のマルチキャスト フラッディング

スイッチは TCN を受信すると、一般クエリーを 2 つ受信するまで、すべてのポートに対してマルチ キャスト トラフィックをフラッディングします。異なるマルチキャスト グループのホストに接続して いるポートが複数ある場合、リンク範囲を超えてスイッチによるフラッディングが行われ、パケット損 失が発生する可能性があります。その場合、**ip igmp snooping tcn flood** インターフェイス コンフィ ギュレーション コマンドを使用して、この状態を制御できます。

#### **IGMP** スヌーピング クエリアの注意事項

- **•** VLAN をグローバル コンフィギュレーション モードに設定してください。
- **•** IP アドレスおよび VLAN インターフェイスを設定してください。IGMP スヌーピング クエリア は、イネーブルの場合この IP アドレスをクエリーの送信元アドレスとして使用します。
- **•** VLAN インターフェイス上で IP アドレスが設定されていない場合、IGMP スヌーピング クエリア は IGMP クエリア用に設定されたグローバル IP アドレスを使用しようとします。グローバル IP ア ドレスが指定されていない場合、IGMP クエリアは VLAN スイッチ仮想インターフェイス (SVI) IP アドレス(存在する場合)を使用しようとします。SVI IP アドレスが存在しない場合、スイッ チはスイッチ上で設定された利用可能な最初の IP アドレスを使用します。利用可能な最初の IP ア ドレスは、**show ip interface** 特権 EXEC コマンドの出力に表示されます。IGMP スヌーピング ク エリアはスイッチ上で利用可能な IP アドレスを検出できない場合、IGMP 一般クエリーを生成し ません。
- **•** IGMP スヌーピング クエリアは IGMP バージョン 1 および 2 をサポートします。
- **•** 管理上イネーブルである場合、IGMP スヌーピング クエリアはネットワークにマルチキャスト ルータの存在を検出すると、非クエリア ステートになります。
- **•** 管理上イネーブルである場合、IGMP スヌーピング クエリアは操作上、次の状況でディセーブル ステートになります。
	- **–** IGMP スヌーピングが VLAN でディセーブルの場合
	- **–** PIM が、VLAN に対応する SVI でイネーブルの場合

#### **IGMP** レポート抑制

IGMP レポート抑制はデフォルトでイネーブルです。IGMP レポート抑制がイネーブルの場合、スイッ チは、マルチキャスト ルータ クエリーごとに IGMP レポートを 1 つだけ転送します。IGMP レポート 抑制がディセーブルの場合、すべての IGMP レポートがマルチキャスト ルータに転送されます。

### マルチキャスト **VLAN** レジストレーション

(注) この機能を使用するには、スイッチが LAN Base イメージを実行している必要があります。

MVR は、イーサネット リング ベースのサービス プロバイダー ネットワークにおいて、マルチキャス ト トラフィックを大規模展開する用途(サービス プロバイダー ネットワークによる複数のテレビ チャ ネルのブロードキャストなど)を想定して開発されました。MVR によってポート上の加入者は、ネッ トワークワイドなマルチキャスト VLAN 上のマルチキャスト ストリームに加入し、脱退できます。加 入者は別個の VLAN 上にありながら、ネットワークで単一マルチキャスト VLAN を共有できます。 MVR によって、マルチキャスト VLAN でマルチキャスト ストリームを連続送信する能力が得られま すが、ストリームと加入者の VLAN は、帯域幅およびセキュリティ上の理由で分離されます。

MVR では、加入者ポートが IGMP Join および Leave メッセージを送信することによって、マルチキャ ストストリームへの加入および脱退(Join および Leave)を行うことが前提です。これらのメッセー ジは、イーサネットで接続され、IGMP バージョン 2 に準拠しているホストから発信できます。MVR は IGMP スヌーピングの基本メカニズムで動作しますが、この 2 つの機能はそれぞれ単独で動作しま す。それぞれ他方の機能の動作に影響を与えずに、イネーブルまたはディセーブルにできます。ただ し、IGMP スヌーピングと MVR が両方ともイネーブルの場合、MVR は MVR 環境で設定されたマル チキャスト グループが送信した Join および Leave メッセージだけに反応します。他のマルチキャスト グループから送信された Join および Leave メッセージはすべて、IGMP スヌーピングが管理します。

スイッチの CPU は、MVR IP マルチキャストストリームとそれに対応するスイッチ転送テーブル内の IP マルチキャスト グループを識別し、IGMP メッセージを代行受信し、転送テーブルを変更して、マ ルチキャスト ストリームの受信側としての加入者を追加または削除します。受信側が送信元と異なる VLAN 上に存在している場合でも同じです。この転送動作により、異なる VLAN の間でトラフィック を選択して伝送できます。

スイッチの MVR 動作は、互換モードまたはダイナミック モードに設定できます。

- **•** 互換モードの場合、MVR ホストが受信したマルチキャスト データはすべての MVR データ ポート に転送されます。MVR データ ポートの MVR ホスト メンバーシップは無関係です。マルチキャス ト データは、IGMP レポートまたは静的な MVR 設定のどちらかによって、MVR ホストが加入し ているレシーバ ポートだけに転送されます。MVR ホストから受信した IGMP レポートが、スイッ チに設定された MVR データ ポートから転送されることはありません。
- **•** ダイナミック モードの場合、スイッチ上の MVR ホストが受信したマルチキャスト データは、 IGMP レポートまたは静的な MVR 設定のどちらかによって、MVR ホストが加入している MVR データおよびクライアント ポートから転送されます。それ以外のポートからは転送されません。 MVR ホストから受信した IGMP レポートも、スイッチのすべての MVR データ ポートから転送さ れます。したがって、互換モードでスイッチを稼働させた場合と異なり、MVR データ ポート リン クで不要な帯域幅を使用しなくてすみます。

MVR に関与するのはレイヤ 2 ポートだけです。ポートを MVR 受信ポートとして設定する必要があり ます。各スイッチでサポートされる MVR マルチキャスト VLAN は、1 つだけです。

#### マルチキャスト **TV** アプリケーションでの **MVR**

マルチキャスト TV アプリケーションでは、PC またはセットトップ ボックスを装備したテレビでマル チキャスト ストリームを受信できます。1 つの加入者ポートに複数のセットトップ ボックスまたは PC を接続できます。加入者ポートは、MVR 受信ポートとして設定されたスイッチ ポートです。図 [28-3](#page-554-0) に構成例を示します。Dynamic Host Configuration Protocol (DHCP) によって、セットトップ ボック スまたは PC に IP アドレスが割り当てられます。加入者がチャネルを選択すると、適切なマルチキャ ストに加入するために、セットトップ ボックスまたは PC からスイッチ A に IGMP レポートが送信さ れます。IGMP レポートが、設定されている IP マルチキャスト グループ アドレスの 1 つと一致する と、スイッチの CPU がハードウェア アドレス テーブルを変更して、指定のマルチキャスト ストリー ムをマルチキャスト VLAN から受信したときの転送先として、レシーバ ポートと VLAN を追加しま す。マルチキャスト VLAN との間でマルチキャスト データを送受信するアップリンク ポートを、 MVR 送信元ポートと呼びます。

H.

<span id="page-554-0"></span>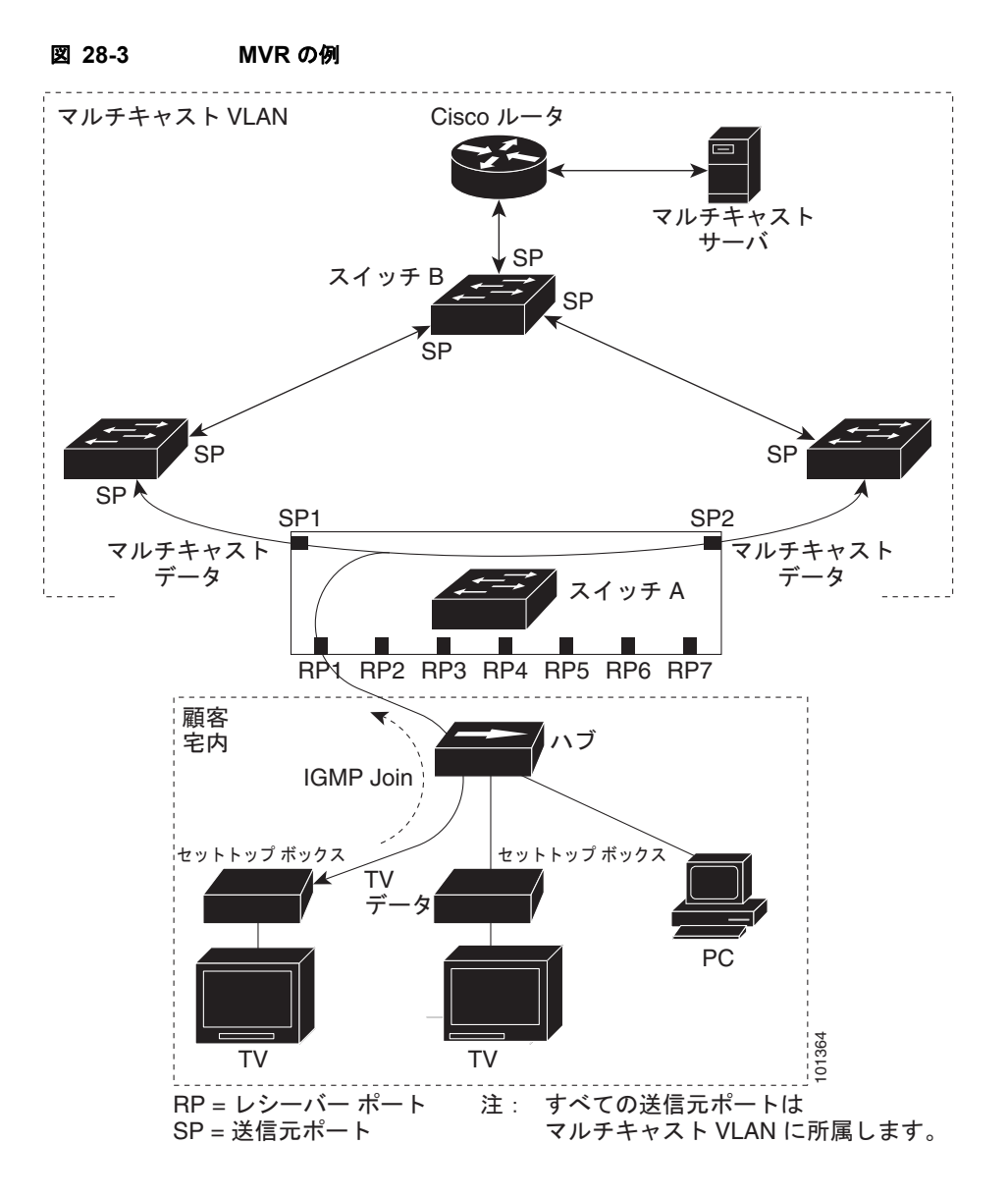

加入者がチャネルを切り替えた場合、またはテレビのスイッチを切った場合には、セットトップ ボッ クスからマルチキャスト ストリームに対する IGMP Leave メッセージが送信されます。スイッチの CPU は、レシーバ ポートの VLAN 経由で MAC ベースの一般クエリーを送信します。VLAN に、こ のグループに加入している別のセットトップ ボックスがある場合、そのセットトップ ボックスはクエ リーに指定された最大応答時間内に応答しなければなりません。応答を受信しなかった場合、CPU は このグループの転送先としての受信ポートを除外します。

即時脱退機能を使用しない場合、レシーバ ポートの加入者から IGMP Leave メッセージを受信したス イッチは、そのポートに IGMP クエリーを送信し、IGMP グループ メンバーシップ レポートを待ちま す。設定された時間内にレポートを受信しなかった場合は、受信ポートがマルチキャスト グループ メ ンバーシップから削除されます。即時脱退機能がイネーブルの場合、IGMP Leave を受信したレシーバ ポートから IGMP クエリーが送信されません。Leave メッセージの受信後ただちに、受信ポートがマ ルチキャスト グループ メンバーシップから削除されるので、脱退遅延時間が短縮されます。即時脱退 機能は、1 つの受信デバイスが接続された受信ポートでのみイネーブルにしてください。

MVR を使用すると、各 VLAN の加入者に対してテレビ チャネルのマルチキャスト トラフィックを重 複して送信する必要がなくなります。すべてのチャネル用のマルチキャスト トラフィックは、マルチ キャスト VLAN 上でのみ、VLAN トランクに 1 回だけ送信されます。IGMP Leave および Join メッ セージは、加入者ポートが割り当てられている VLAN で送信されます。これらのメッセージは、レイ ヤ 3 デバイス上のマルチキャスト VLAN のマルチキャスト トラフィック ストリームに対して動的に登 録されます。スイッチ B アクセス レイヤ スイッチ (スイッチ A)は、2つの VLAN 間でのトラフィッ ク伝送を選択的に許可し、マルチキャスト VLAN から別の VLAN 上の加入者ポートにトラフィックが 転送されるように転送動作を変更します。

IGMP レポートは、マルチキャスト データと同じ IP マルチキャスト グループ アドレスに送信されま す。スイッチ A の CPU は、レシーバ ポートから送られたすべての IGMP Join および Leave メッセー ジを取り込み、MVRモードに基づいて、送信元(アップリンク)ポートのマルチキャストVLANに 転送しなければなりません。

#### デフォルトの **MVR** 設定

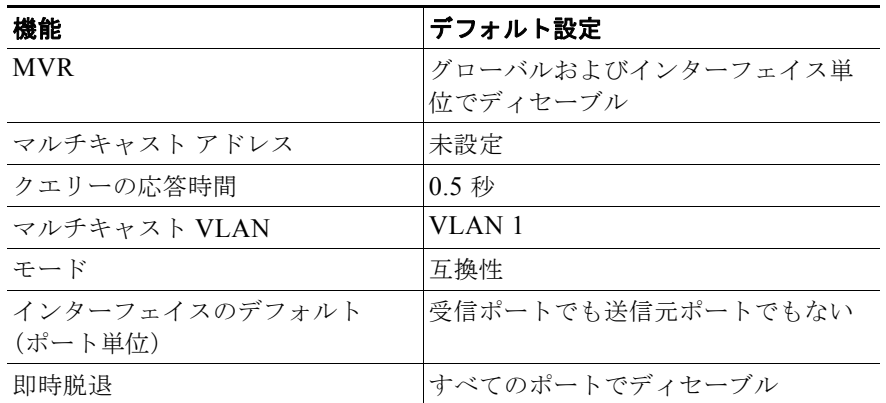

#### 表 **28-4** デフォルトの **MVR** 設定

#### **MVR** 設定時の注意事項および制限事項

- **•** 受信ポートはアクセス ポートでなければなりません。トランク ポートにはできません。スイッチ のレシーバ ポートは異なる VLAN に属していてもかまいませんが、マルチキャスト VLAN に属 することはできません。
- **•** スイッチ上で設定できるマルチキャスト エントリ(MVR グループ アドレス)の最大数(受信でき るテレビ チャネルの最大数)は 256 です。
- **•** 送信元 VLAN で受信され、レシーバ ポートから脱退する MVR マルチキャスト データは、スイッ チで存続可能時間 (TTL) が 1 だけ少なくなります。
- **•** スイッチ上の MVR は、MAC マルチキャスト アドレスではなく IP マルチキャスト アドレスを使 用するので、スイッチ上でエイリアスの IP マルチキャスト アドレスを使用できます。ただし、ス イッチが Catalyst 3550 または Catalyst 3500 XL スイッチと連携動作している場合は、それらの間 でエイリアスとして使用される IP アドレスや予約済みの IP マルチキャスト アドレス (224.0.0.xxx 範囲内)を設定する必要はありません。
- **•** プライベート VLAN ポートに MVR を設定しないでください。
- **•** スイッチ上でマルチキャスト ルーティングがイネーブルの場合、MVR はサポートされません。 MVR がイネーブルの場合に、マルチキャスト ルーティングおよびマルチキャスト ルーティング プロトコルをイネーブルにすると、MVR がディセーブルになり、警告メッセージが表示されま

す。マルチキャスト ルーティングおよびマルチキャスト ルーティング プロトコルがイネーブルの 場合に、MVR をイネーブルにしようとすると、MVR をイネーブルにする操作が取り消され、エ ラー メッセージが表示されます。

- **•** MVR はスイッチで IGMP スヌーピングと共存できます。
- **•** MVR 受信ポートで受信した MVR データは、MVR 送信元ポートに転送されません。
- **•** MVR は IGMPv3 メッセージをサポートしていません。

### **IGMP** フィルタリングおよび **IGMP** スロットリング

都市部や Multiple-Dwelling Unit(MDU)などの環境では、スイッチ ポート上のユーザが属する一連 のマルチキャスト グループを制御する必要があります。この機能を使用することにより、IP/TV など のマルチキャスト サービスの配信を、特定タイプの契約またはサービス計画に基づいて制御できます。 また、マルチキャスト グループの数を、スイッチ ポート上でユーザが所属できる数に制限することも できます。

IGMP フィルタリング機能を使用すると、IP マルチキャスト プロファイルを設定し、それらを各ス イッチ ポートに関連付けて、ポート単位でマルチキャスト加入をフィルタリングできます。IGMP プ ロファイルにはマルチキャスト グループを 1 つまたは複数格納して、グループへのアクセスを許可す るか拒否するかを指定できます。マルチキャスト グループへのアクセスを拒否する IGMP プロファイ ルがスイッチ ポートに適用されると、IP マルチキャスト トラフィックのストリームを要求する IGMP Join レポートが廃棄され、ポートはそのグループからの IP マルチキャスト トラフィックを受信できな くなります。マルチキャスト グループへのアクセスがフィルタリング アクションで許可されている場 合は、ポートからの IGMP レポートが転送されて、通常の処理が行われます。レイヤ 2 インターフェ イスが加入できる IGMP グループの最大数も設定できます。

IGMP フィルタリングで制御されるのは、グループ固有のクエリーおよびメンバーシップ レポート (Join および Leave レポートを含む)だけです。一般 IGMP クエリーは制御されません。IGMP フィル タリングは、IP マルチキャスト トラフィックの転送を指示する機能とは無関係です。フィルタリング 機能は、マルチキャスト トラフィックの転送に CGMP が使用されているか、または MVR が使用され ているかに関係なく、同じように動作します。

IGMP フィルタリングが適用されるのは、IP マルチキャスト グループ アドレスを動的に学習する場合 だけです。静的な設定には適用されません。

IGMP スロットリング機能を使用すると、レイヤ 2 インターフェイスが加入できる IGMP グループの 最大数を設定できます。IGMP グループの最大数が設定され、IGMP スヌーピング転送テーブルに最大 数のエントリが登録されていて、インターフェイスで IGMP Join レポートを受信する場合、インター フェイスを設定することにより、IGMP レポートを廃棄するか、あるいは受信した IGMP レポートで ランダムに選択されたマルチキャスト エントリを上書きします。

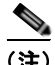

(注) IGMP フィルタリングが実行されているスイッチは、IGMPv3 Join および Leave メッセージをサポー トしていません。

#### <span id="page-557-0"></span>**IGMP** フィルタリングおよび **IGMP** スロットリングのデフォルト設定

表 [28-5](#page-557-0) に、IGMP フィルタリングのデフォルト設定を示します。

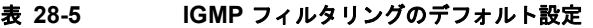

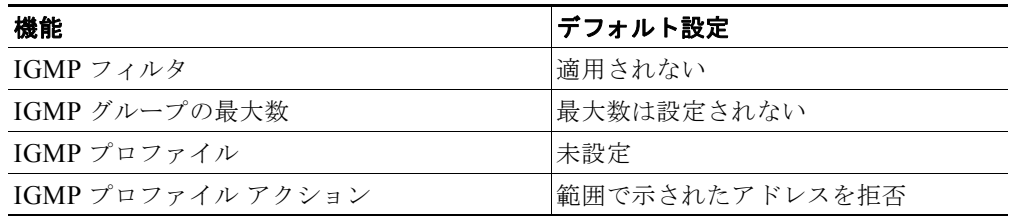

転送テーブルに登録されているグループが最大数に達していると、デフォルトの IGMP スロットリン グアクションは IGMP レポートを拒否します。

#### **IGMP** プロファイル

IGMP プロファイルを設定するには、**ip igmp profile** グローバル コンフィギュレーション コマンドお よびプロファイル番号を使用して、IGMP プロファイルを作成し、IGMP プロファイル コンフィギュ レーション モードを開始します。ポートから送信される IGMP Join 要求をフィルタリングするために 使用される IGMP プロファイルのパラメータは、このモードから指定できます。IGMP プロファイル コンフィギュレーション モードでは、次のコマンドを使用することでプロファイルを作成できます。

- **• deny**:一致するアドレスを拒否します。デフォルトで設定されています。
- **• exit**:IGMP プロファイル コンフィギュレーション モードを終了します。
- **• no**:コマンドを否定するか、または設定をデフォルトに戻します。
- **• permit**:一致するアドレスを許可します。
- **• range**:プロファイルに対する IP アドレスの範囲を指定します。単一の IP アドレス、または開始 アドレスと終了アドレスで指定された IP アドレス範囲を入力できます。

デフォルトでは、スイッチには IGMP プロファイルが設定されていません。プロファイルが設定され ており、**permit** および **deny** キーワードがいずれも指定されていない場合、デフォルトでは、IP アド レス範囲へのアクセスが拒否されます。

IGMP プロファイルの定義に従ってアクセスを制御するには、**ip igmp filter** インターフェイス コン フィギュレーション コマンドを使用して、プロファイルを該当するインターフェイスに適用します。 IGMP プロファイルを適用できるのは、レイヤ 2 アクセス ポートだけです。ルーテッド ポートや SVI には適用できません。EtherChannel ポート グループに所属するポートに、プロファイルを適用するこ とはできません。1 つのプロファイルを複数のインターフェイスに適用できますが、1 つのインター フェイスに適用できるプロファイルは 1 つだけです。

#### **IGMP** スロットリング アクション

レイヤ 2 インターフェイスが加入できる IGMP グループの最大数を設定した後、**ip igmp max-groups action replace** インターフェイス コンフィギュレーション コマンドを使用して受信した IGMP レポー トの新しいグループで、既存のグループを上書きします。IGMP Join レポートを廃棄するデフォルトの 設定に戻すには、このコマンドの **no** 形式を使用します。

IGMP スロットリング アクションを設定する場合には、次の注意事項に従ってください。

- **•** この制限事項は、レイヤ 2 ポートにだけ適用されます。このコマンドは、論理 EtherChannel イン ターフェイスでは使用できますが、EtherChannel ポート グループに属するポートでは使用できま せん。
- **•** グループの最大数に関する制限がデフォルト(制限なし)に設定されている場合、**ip igmp max-groups action** {**deny** | **replace**} コマンドを入力しても効果はありません。
- **•** インターフェイスによりマルチキャスト エントリが転送テーブルに追加されてから、スロットリ ング アクションを設定し、グループの最大数の制限を設定すると、転送テーブルのエントリは、 スロットリング アクションに応じて期限切れになるか削除されます。
	- **–** スロットリング アクションを **deny** に設定すると、すでに転送テーブルに登録されていたエン トリは、削除されることはありませんが期限切れになります。エントリが期限切れになり、最 大数のエントリが転送テーブルに登録されていると、スイッチは、インターフェイスで受信し た次の IGMP レポートを廃棄します。
	- **–** スロットリング アクションを **replace** に設定すると、すでに転送テーブルに登録されていたエ ントリは削除されます。転送テーブルのエントリが最大数まで達したら、スイッチはランダム に選択したエントリを受信した IGMP レポートで上書きします。

スイッチが転送テーブルのエントリを削除しないようにするには、インターフェイスにより転送 テーブルにエントリが追加される前に、IGMP スロットリング アクションを設定します。

# **IGMP** スヌーピングおよび **MVR** の設定方法

## **IGMP** スヌーピングの設定

#### **IGMP** スヌーピングのイネーブル化およびディセーブル化

デフォルトでは、IGMP スヌーピングはスイッチ上でグローバルにイネーブルです。グローバルにイ ネーブルまたはディセーブルに設定されている場合、既存のすべての VLAN インターフェイスでもイ ネーブルまたはディセーブルです。デフォルトでは、IGMP スヌーピングはすべての VLAN でイネー ブルですが、VLAN 単位で IGMP スヌーピングをイネーブルおよびディセーブルに設定できます。

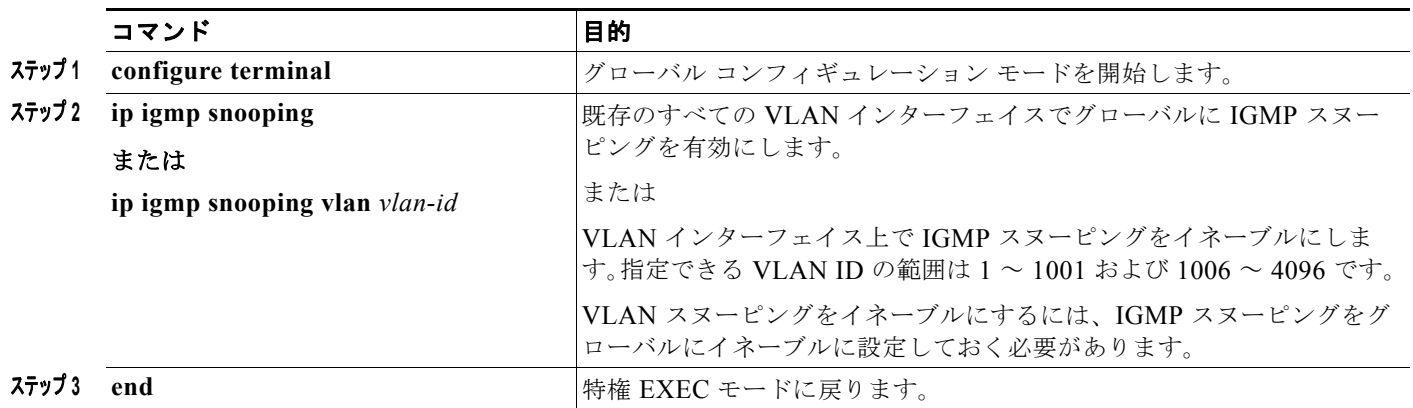

### **IGMP** スヌーピング パラメータの設定

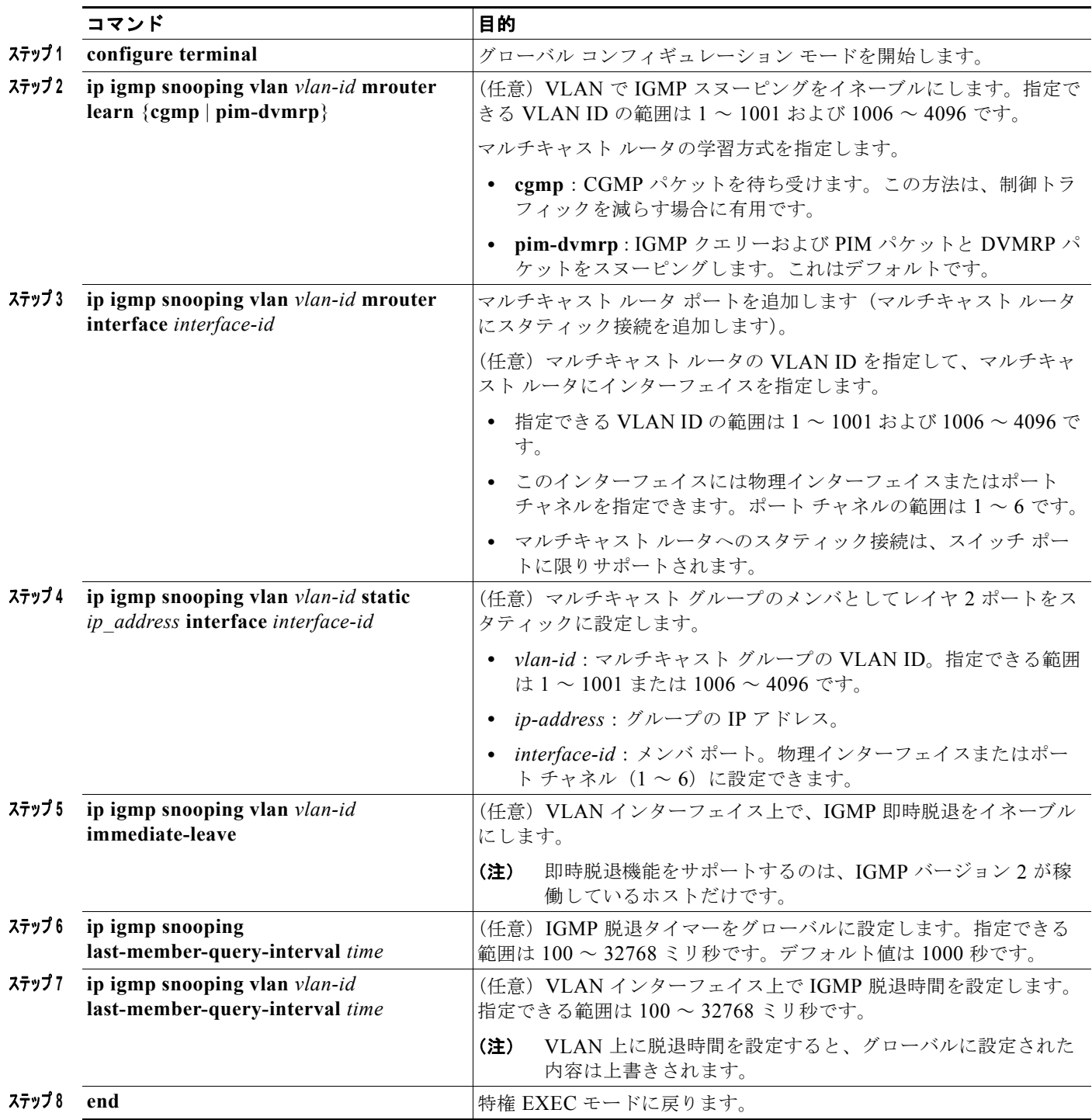

## **TCN** の設定

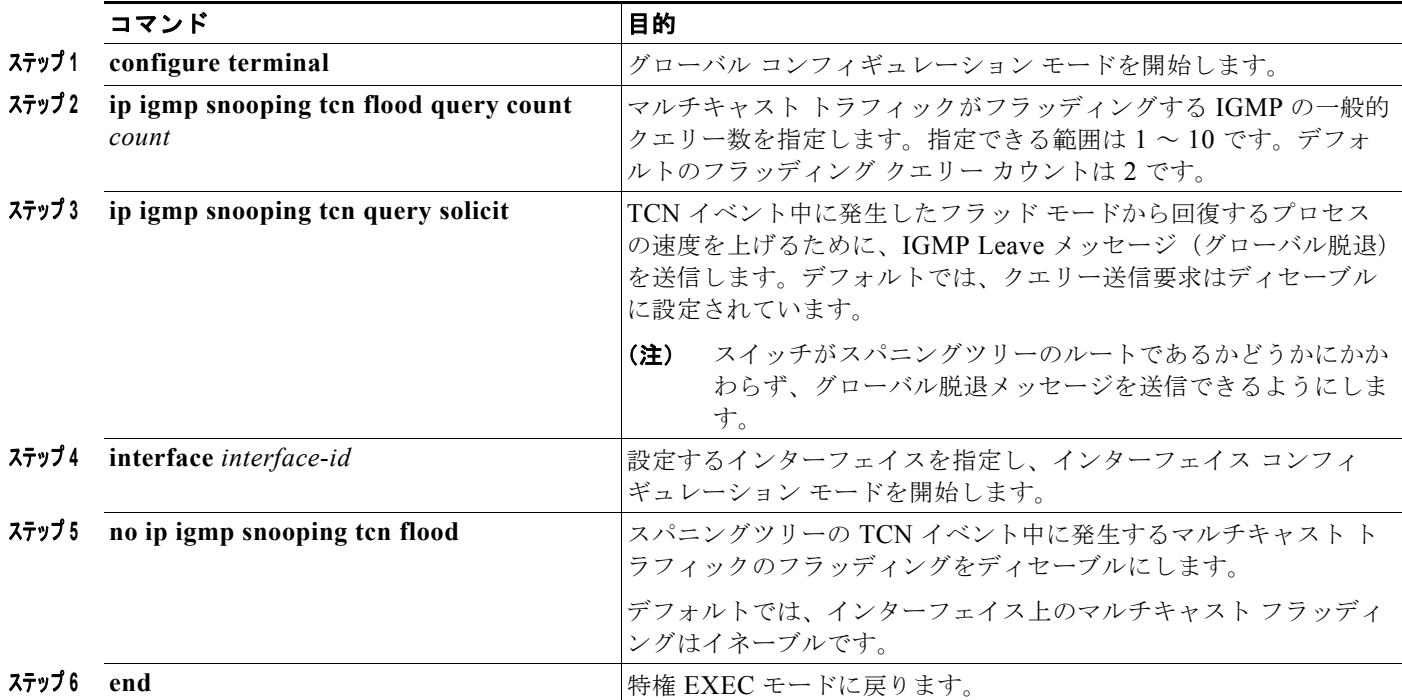

## <span id="page-560-0"></span>**IGMP** スヌーピング クエリアの設定

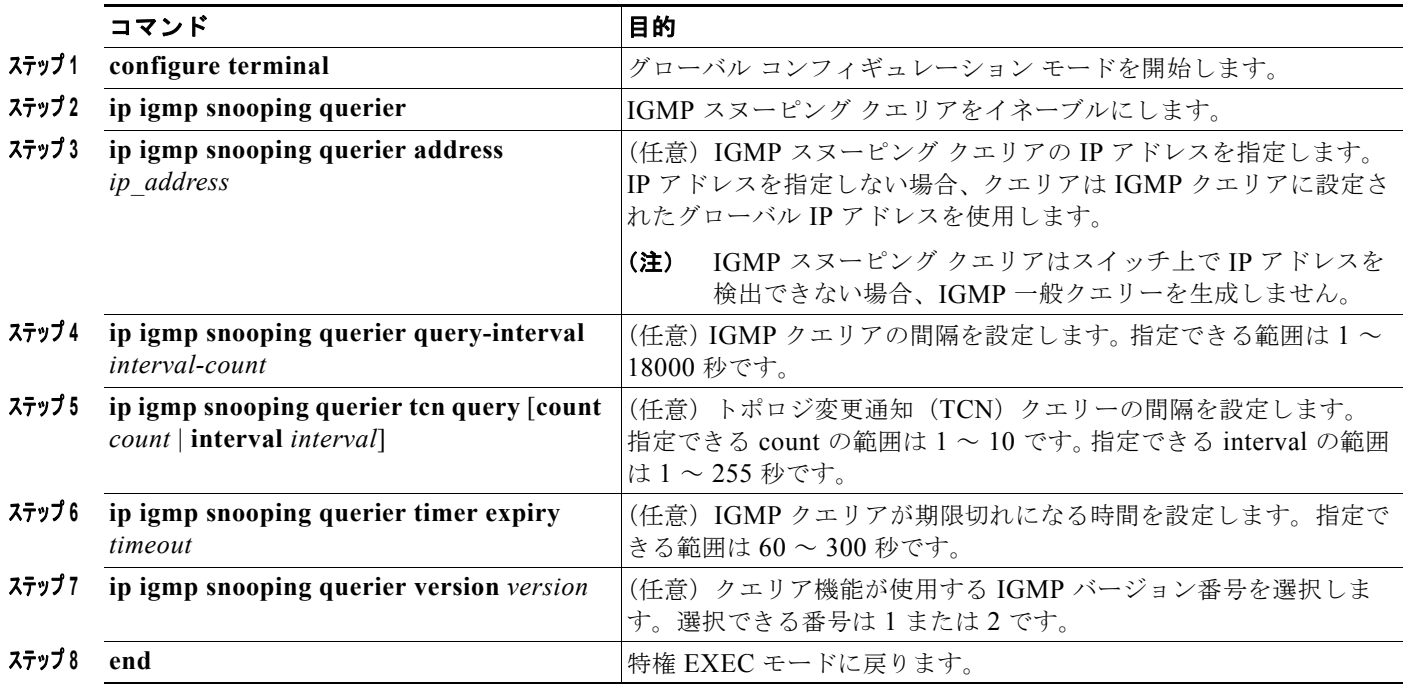

### <span id="page-561-0"></span>**IGMP** レポート抑制のディセーブル化

#### はじめる前に

IGMP レポート抑制は、マルチキャスト クエリーに IGMPv1 レポートと IGMPv2 レポートがある場合 にだけサポートされます。この機能は、クエリーに IGMPv3 レポートが含まれている場合はサポート されません。

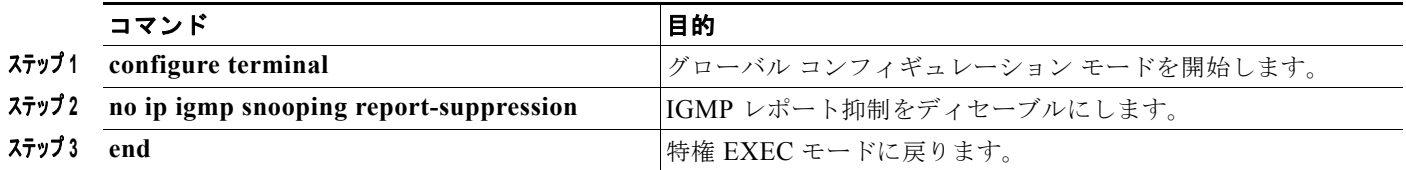

## **MVR** の設定

#### **MVR** グローバル パラメータの設定

デフォルト値を使用する場合は、オプションの MVR パラメータを設定する必要はありません。デフォ ルトのパラメータを変更する場合には(MVR VLAN 以外)、最初に MVR をイネーブルにする必要が あります。

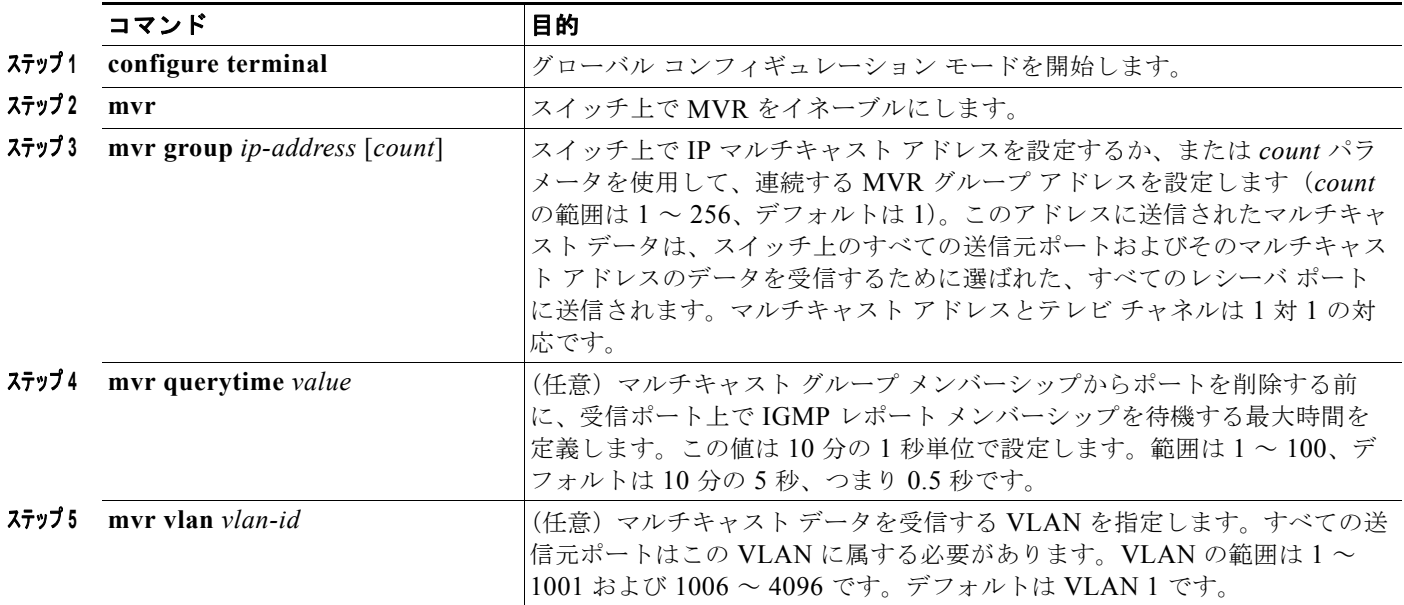

H

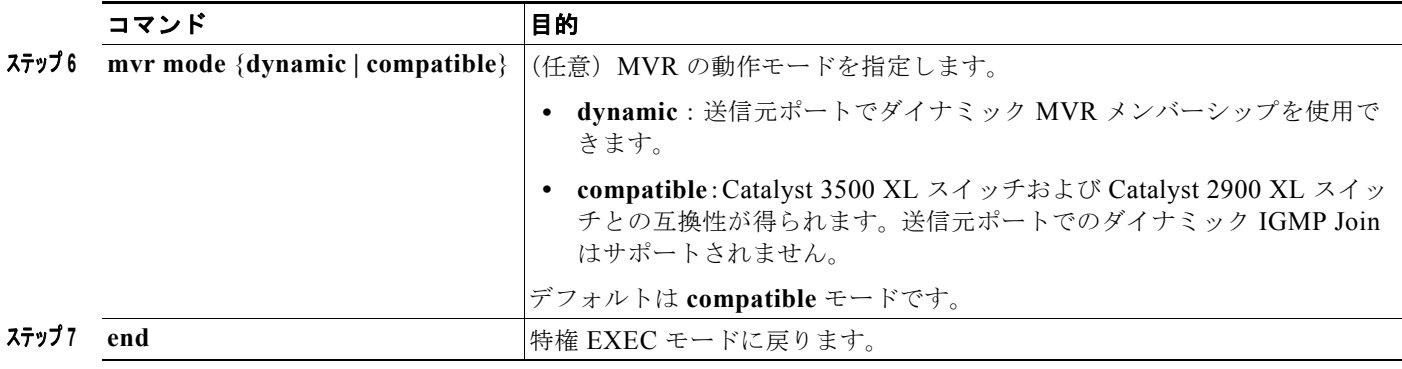

## **MVR** インターフェイスの設定

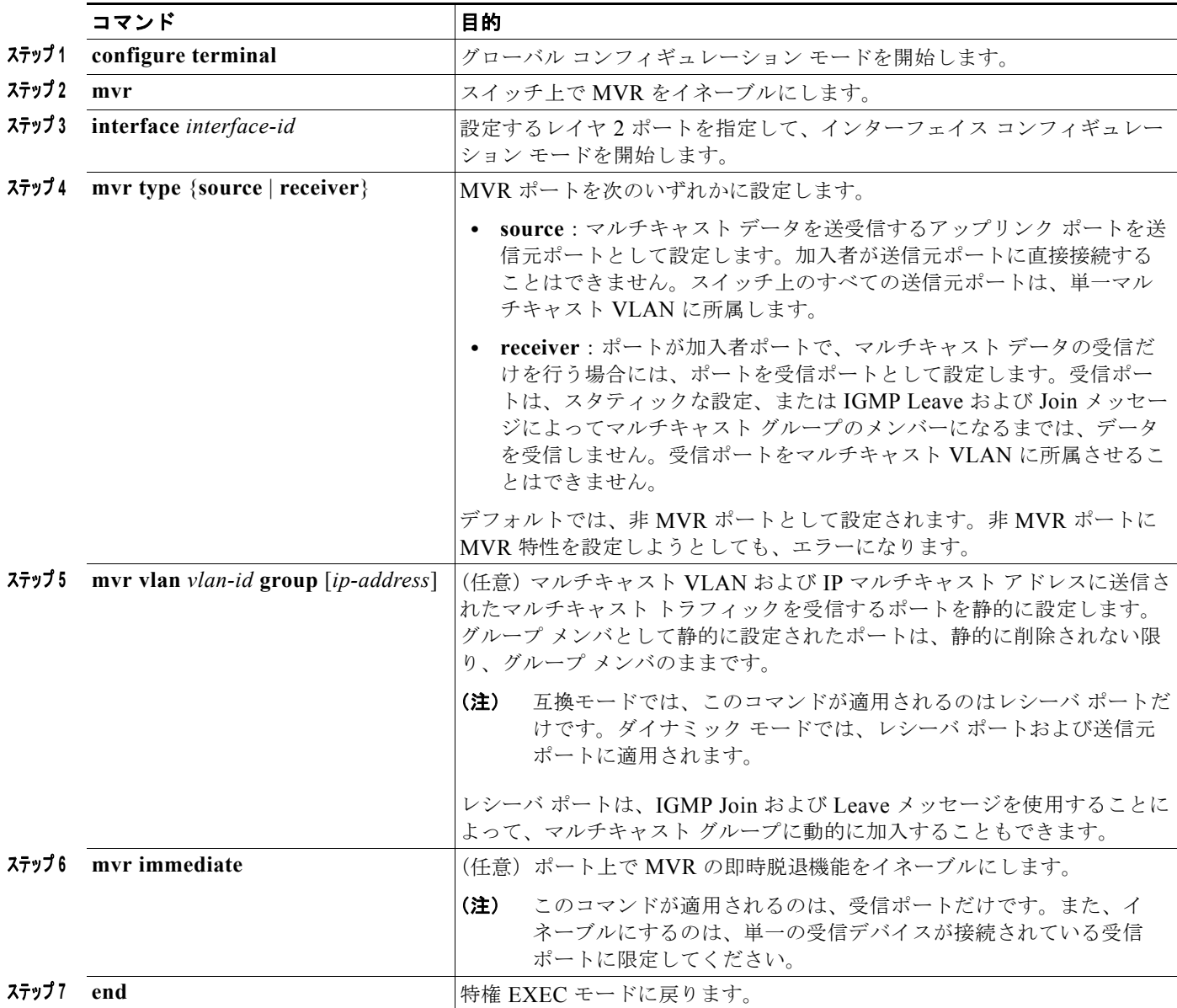

#### **IGMP** スヌーピングおよび **MVR** の設定方法

## **IGMP の設定**

#### **IGMP** プロファイルの設定

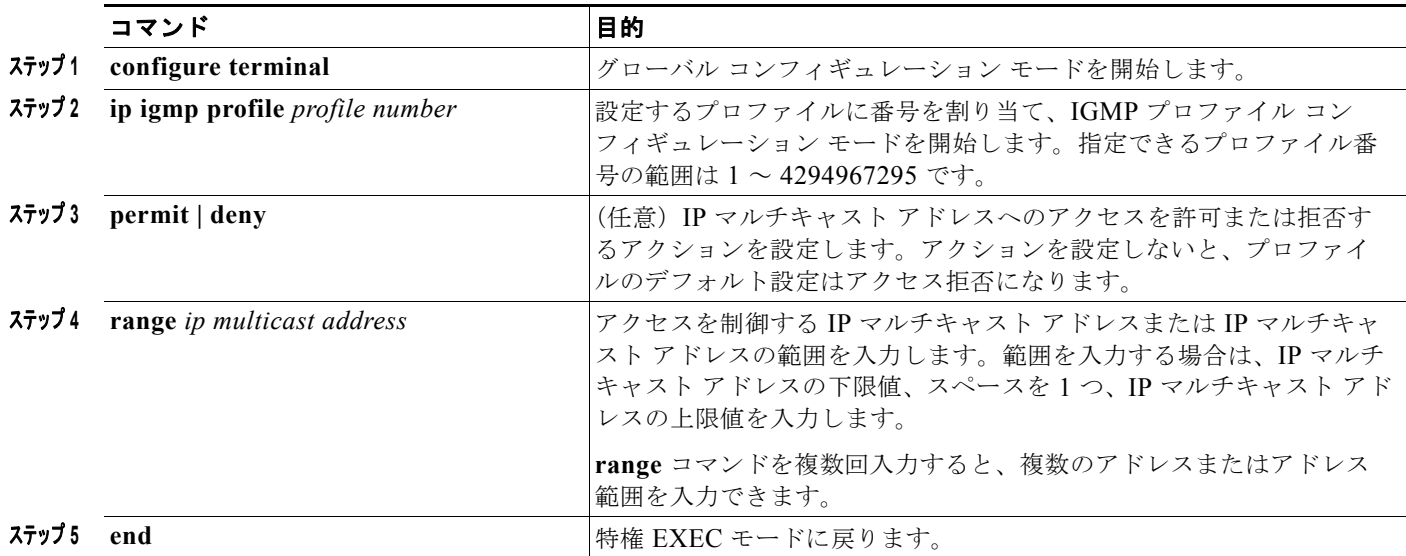

## **IGMP** インターフェイスの設定

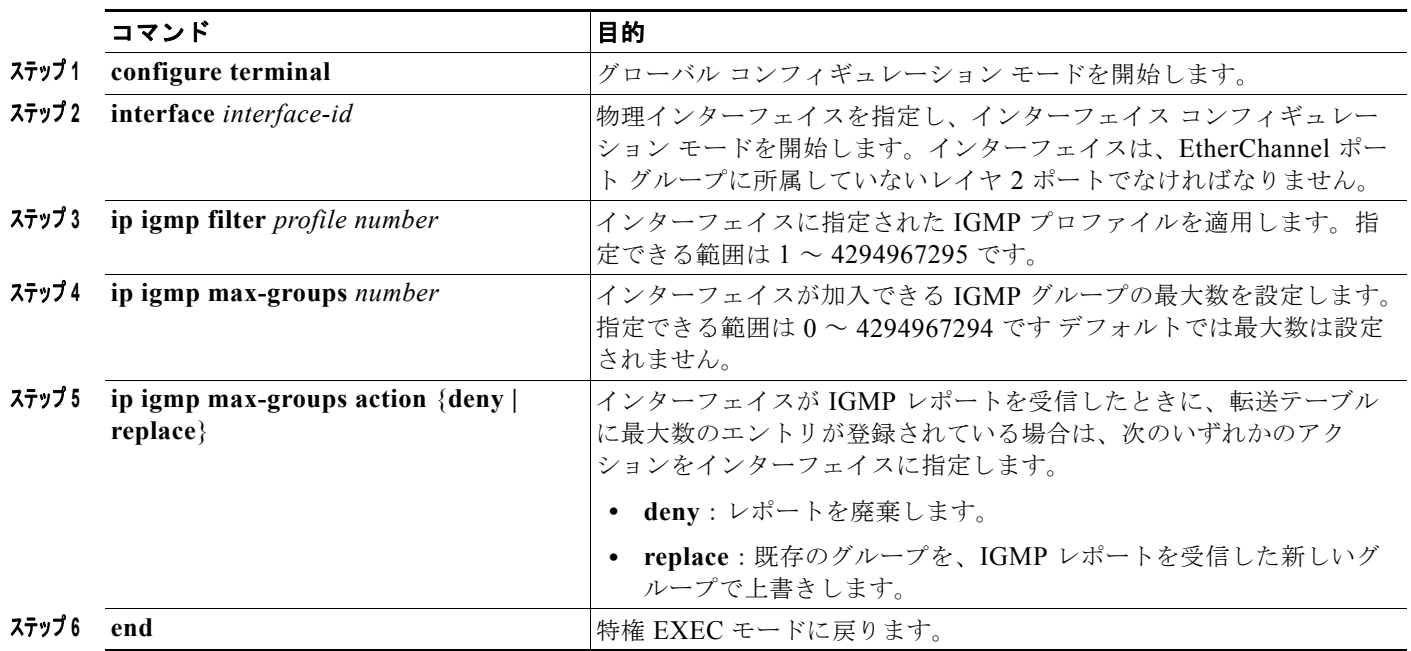

# **IGMP** スヌーピングおよび **MVR** のモニタリングおよびメン テナンス

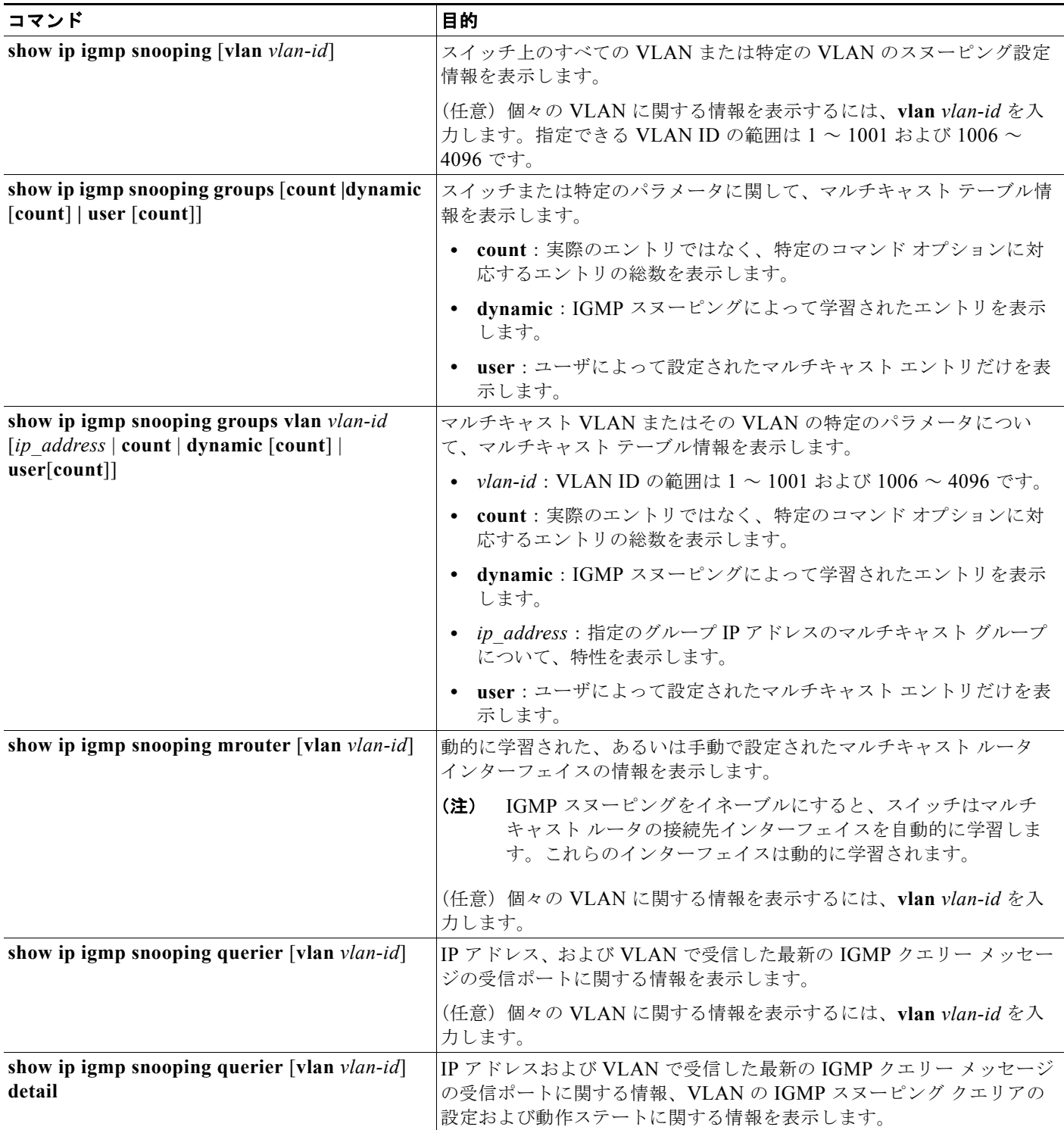

**Cisco IE 2000** スイッチ ソフトウェア コンフィギュレーション ガイド

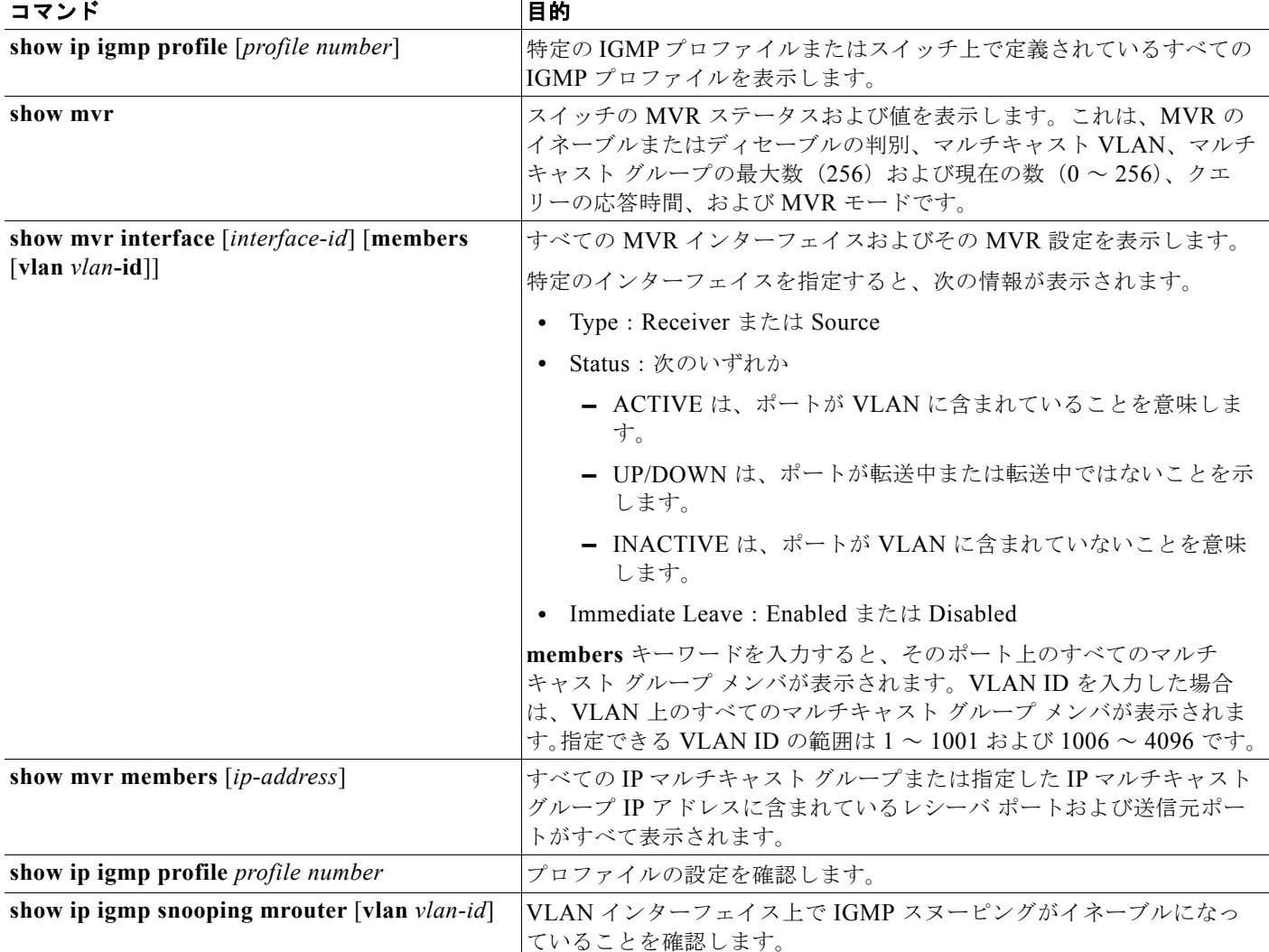

# **IGMP** スヌーピングの設定例

## **IGMP** スヌーピングの設定:例

次に、CGMP パケットを学習方式として使用するように IGMP スヌーピングを設定する例を示します。

Switch# **configure terminal** Switch(config)# **ip igmp snooping vlan 1 mrouter learn cgmp** Switch(config)# **end**

## マルチキャスト ルータ ポートのディセーブル化:例

VLAN からマルチキャスト ルータ ポートを削除するには、**no ip igmp snooping vlan** *vlan-id* **mrouter interface** *interface-id* グローバル コンフィギュレーション コマンドを使用します。

次に、マルチキャスト ルータへの静的な接続をイネーブルにする例を示します。

```
Switch# configure terminal
Switch(config)# ip igmp snooping vlan 200 mrouter interface gigabitethernet1/2
Switch(config)# end
```
### ポート上のホストの静的な設定:例

次に、ポート上のホストを静的に設定する例を示します。

```
Switch# configure terminal
Switch(config)# ip igmp snooping vlan 105 static 224.2.4.12 interface gigabitethernet1/1
Switch(config)# end
```
## **IGMP** 即時脱退のイネーブル化:例

次に、VLAN 130 上で IGMP 即時脱退をイネーブルにする例を示します。

Switch# **configure terminal** Switch(config)# **ip igmp snooping vlan 130 immediate-leave** Switch(config)# **end**

## **IGMP** スヌーピング クエリアのパラメータ設定:例

次に、IGMP スヌーピング クエリアの送信元アドレスを 10.0.0.64 に設定する例を示します。

Switch# **configure terminal** Switch(config)# **ip igmp snooping querier 10.0.0.64** Switch(config)# **end**

次の例では、IGMP スヌーピング クエリアの最大応答時間を 25 秒に設定する方法を示します。

Switch# **configure terminal** Switch(config)# **ip igmp snooping querier query-interval 25** Switch(config)# **end**

次の例では、IGMP スヌーピング クエリアのタイムアウトを 60 秒に設定する方法を示します。

Switch# **configure terminal** Switch(config)# **ip igmp snooping querier timeout expiry 60** Switch(config)# **end**

次の例では、IGMP スヌーピング クエリア機能をバージョン 2 に設定する方法を示します。

Switch# **configure terminal** Switch(config)# **no ip igmp snooping querier version 2** Switch(config)# **end**

## **MVR** のイネーブル化:例

次に、MVR をイネーブルにして、MVR グループ アドレスを設定し、クエリー タイムを1秒(10分 の 10 秒)に設定し、MVR マルチキャスト VLAN を VLAN 22 として指定し、MVR モードをダイナ ミックに設定する例を示します。

Switch(config)# **mvr** Switch(config)# **mvr group 228.1.23.4** Switch(config)# **mvr querytime 10**

```
Switch(config)# mvr vlan 22 
Switch(config)# mvr mode dynamic 
Switch(config)# end
```
**show mvr members** 特権 EXEC コマンドを使用すると、スイッチ上の MVR マルチキャスト グループ アドレスを確認できます。

次に、ポートをレシーバ ポートとして設定し、マルチキャスト グループ アドレスに送信されたマルチ キャスト トラフィックを受信するようにポートを静的に設定し、ポートに即時脱退機能を設定し、結 果を確認する例を示します。

```
Switch(config)# mvr
Switch(config)# interface gigabitethernet1/2
Switch(config-if)# mvr type receiver
Switch(config-if)# mvr vlan 22 group 228.1.23.4
Switch(config-if)# mvr immediate
Switch(config)# end 
Switch# show mvr interface
Port Type Status Immediate Leave
---- ---- ------- ---------------
Gi1/2 RECEIVER ACTIVE/DOWN ENABLED
```
## **IGMP** プロファイルの作成:例

次に、単一の IP マルチキャスト アドレスへのアクセスを許可する IGMP プロファイル 4 を作成して、 設定を確認する例を示します。アクションが拒否(デフォルト)である場合は、**show ip igmp profile** の出力には表示されません。

```
Switch(config)# ip igmp profile 4
Switch(config-igmp-profile)# permit
Switch(config-igmp-profile)# range 229.9.9.0
Switch(config-igmp-profile)# end
Switch# show ip igmp profile 4
IGMP Profile 4
     permit
     range 229.9.9.0 229.9.9.0
```
## **IGMP** プロファイルの適用:例

次に、ポートに IGMP プロファイル 4 を適用する例を示します。

```
Switch(config)# interface gigabitethernet1/2
Switch(config-if)# ip igmp filter 4
Switch(config-if)# end
```
## **IGMP** グループの制限:例

次の例では、ポートが加入できる IGMP グループ数を 25 に制限する方法を示します。

Switch(config)# **interface gigabitethernet1/2** Switch(config-if)# **ip igmp max-groups 25** Switch(config-if)# **end**

# その他の関連資料

ここでは、スイッチ管理に関する参考資料について説明します。

## 関連資料

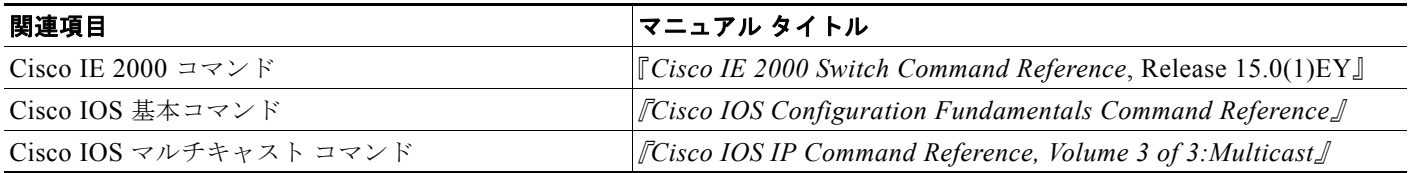

## 標準

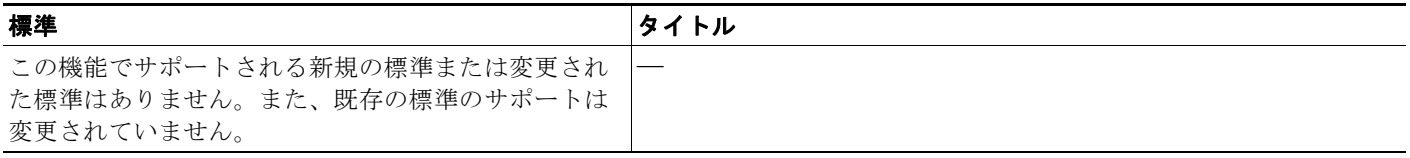

## **MIB**

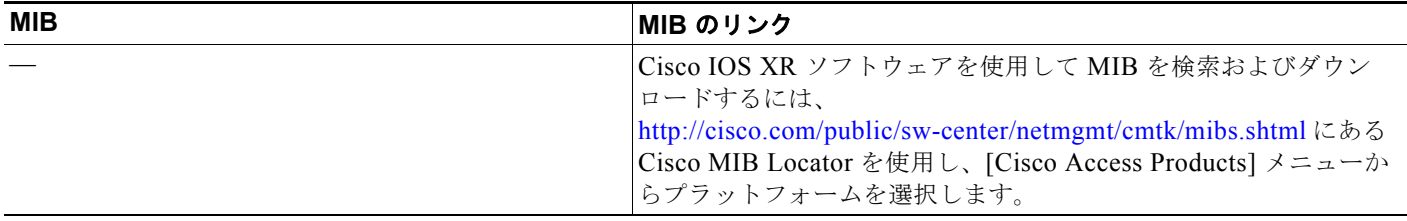

## **RFC**

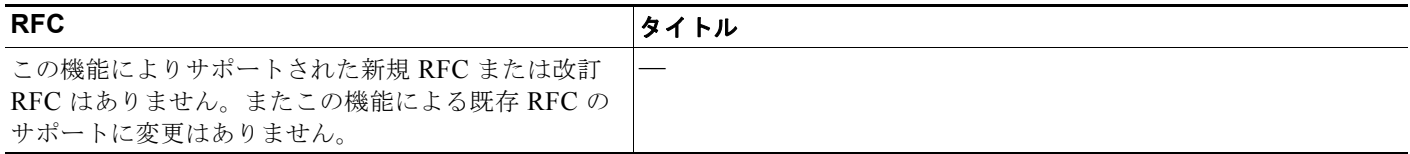

## シスコのテクニカル サポート

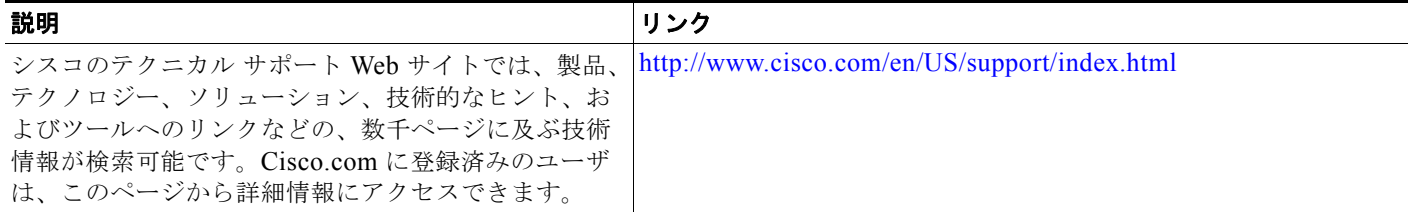

 $\overline{\phantom{a}}$ 

**Cisco IE 2000** スイッチ ソフトウェア コンフィギュレーション ガイド

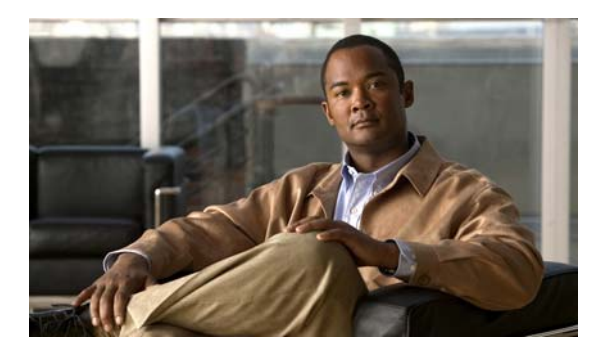

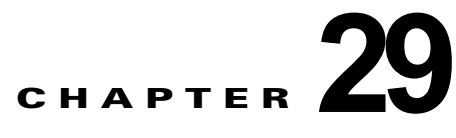

# ポート単位のトラフィック制御の設定

## 機能情報の確認

ご使用のソフトウェア リリースでは、この章で説明されるすべての機能がサポートされているとは限 りません。最新の機能情報と注意事項については、ご使用のプラットフォームとソフトウェア リリー スに対応したリリース ノートを参照してください。

プラットフォームのサポートおよびシスコ ソフトウェア イメージのサポートに関する情報を検索する には、Cisco Feature Navigator を使用します。Cisco Feature Navigator には、 <http://www.cisco.com/go/cfn> からアクセスします。Cisco.com のアカウントは必要ありません。

# ポート ベースのトラフィック制御の制約事項

**•** この機能を使用するには、スイッチが LAN Base イメージを実行している必要があります。

# ポート ベースのトラフィック制御に関する情報

## ストーム制御

ストーム制御は、物理インターフェイスの 1 つで発生したブロードキャスト、マルチキャスト、または ユニキャスト ストームによって LAN 上のトラフィックが混乱することを防ぎます。LAN ストームは、 LAN にパケットがフラッディングした場合に発生します。その結果、トラフィックが極端に増えて ネットワーク パフォーマンスが低下します。プロトコルスタックの実装エラー、ネットワーク構成の 間違い、またはユーザによって引き起こされる DoS 攻撃もストームの原因になります。

ストーム制御(またはトラフィック抑制)は、インターフェイスからスイッチング バスを通過するパ ケットをモニタし、パケットがユニキャスト、マルチキャスト、またはブロードキャストのいずれであ るかを判別します。スイッチは、1 秒間に受け取った特定のタイプのパケットの数をカウントして、事 前に定義された抑制レベルのしきい値とその測定結果を比較します。

ストーム制御は、次のうちのいずれかをトラフィック アクティビティの測定方法に使用します。

- **•** 帯域幅(ブロードキャスト、マルチキャスト、またはユニキャスト トラフィックが使用できる ポートの総帯域幅の割合)。
- **•** ブロードキャスト、マルチキャスト、またはユニキャスト パケットが受信されるトラフィック レートの秒単位のパケット数。
- **•** ブロードキャスト、マルチキャスト、またはユニキャスト パケットが受信されるトラフィック レートの秒単位のビット数。
- **•** 小さいフレームのトラフィック レートの秒単位のパケット数。この機能は、グローバルにイネー ブルです。小さいフレームのしきい値は、各インターフェイスで設定されます。

上記の方法のいずれを使用しても、しきい値に到達すると、ポートはトラフィックをブロックします。 トラフィック レートが下限しきい値(指定されている場合)を下回らない限り、ポートはブロックさ れたままになり、その後、通常の転送が再開されます。下限抑制レベルが指定されていない場合、トラ フィック レートが上限抑制レベルを下回らない限り、スイッチはすべてのトラフィックをブロックし ます。一般に、そのレベルが高ければ高いほど、ブロードキャスト ストームに対する保護効果は薄く なります。

(注) マルチキャスト トラフィックのストーム制御しきい値に達した場合、ブリッジ プロトコル データ ユ ニット (BPDU) および Cisco Discovery Protocol (CDP) フレームなどの制御トラフィック以外のマ ルチキャスト トラフィックはすべてブロックされます。ただし、スイッチでは Open Shortest Path First (OSPF) などのルーティング アップデートと、正規のマルチキャスト データ トラフィックは区 別されないため、両方のトラフィック タイプがブロックされます。

図 [29-1](#page-571-0) のグラフは、一定時間におけるインターフェイス上のブロードキャスト トラフィック パターン を示しています。この例は、マルチキャストおよびユニキャスト トラフィックにも当てはまります。 この例では、T1 から T2、T4 から T5 のタイム インターバルで、転送するブロードキャスト トラ フィックが設定されたしきい値を上回っています。指定のトラフィック量がしきい値を上回ると、次の インターバルで、そのタイプのトラフィックがすべてドロップされます。したがって、T2 と T5 の後 のインターバルの間、ブロードキャスト トラフィックがブロックされます。その次のインターバル (たとえば、T3)では、しきい値を上回らない限り、ブロードキャスト トラフィックが再び転送されま す。

<span id="page-571-0"></span>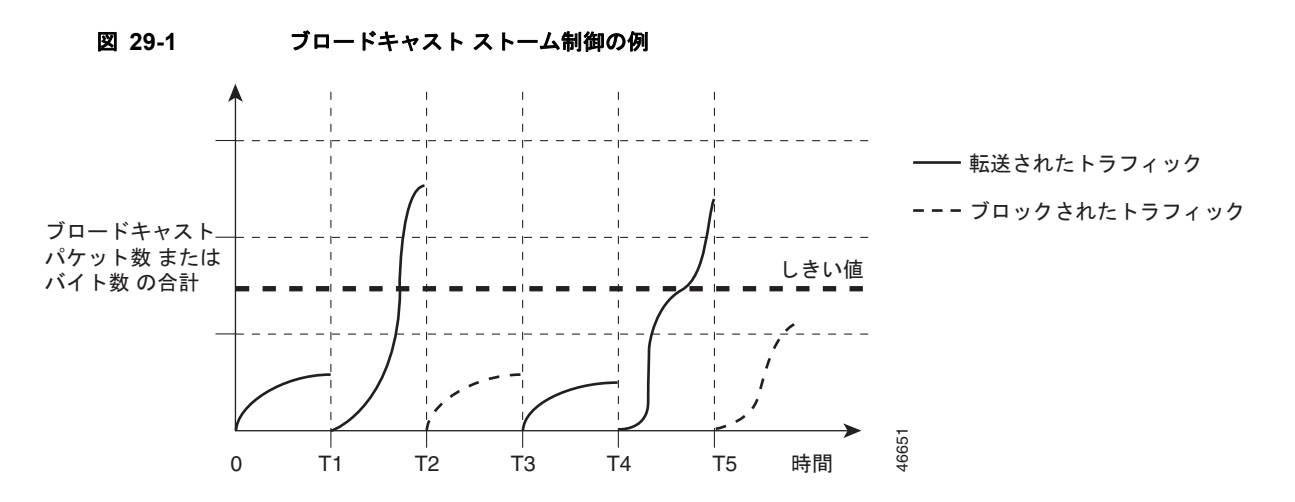

ストーム制御抑制レベルと 1 秒間のインターバルを組み合わせて、ストーム制御アルゴリズムの動作を 制御します。しきい値が高いほど、通過できるパケット数が多くなります。しきい値が 100% であれ ば、トラフィックに対する制限はありません。値を 0.0 にすると、そのポート上ではすべてのブロード キャスト、マルチキャスト、またはユニキャスト トラフィックがブロックされます。

(注) パケットは一定の間隔で届くわけではないので、トラフィック アクティビティを測定する 1 秒間のイ ンターバルがストーム制御の動作を左右する可能性があります。

各トラフィック タイプのしきい値を設定するには、**storm-control** インターフェイス コンフィギュ レーション コマンドを使用します。

#### ストーム制御のデフォルト設定

デフォルトでは、ユニキャスト、ブロードキャスト、およびマルチキャスト ストーム制御はスイッチ インターフェイス上でディセーブルになります。したがって、抑制レベルは 100% です。

#### ストーム制御およびしきい値レベル

ポートにストーム制御を設定し、特定のトラフィック タイプで使用するしきい値レベルを入力します。

ただし、ハードウェアの制約とともに、さまざまなサイズのパケットをどのように数えるかという問題 があるので、しきい値の割合はあくまでも近似値です。着信トラフィックを形成するパケットのサイズ によって、実際に適用されるしきい値は設定されたレベルに対して、数 % の差異が生じる可能性があ ります。

(注) ストーム制御は、物理インターフェイスでサポートされています。また、EtherChannel でもストーム 制御を設定できます。ストーム制御を EtherChannel で設定する場合、ストーム制御設定は EtherChannel 物理インターフェイスに伝播します。

#### 小さいフレームの着信レート

67 バイト未満の着信 VLAN タグ付きパケットは、小さいフレームと見なされます。このパケットはス イッチにより転送されますが、スイッチ ストーム制御カウンタを増加させません。Cisco IOS Release 12.2(44)SE 以降では、小さいフレームが指定されたレート(しきい値)で到着した場合は、 ポートがディセーブルになるように設定できます。

スイッチ上の小さいフレームの着信機能をグローバルにイネーブルにして、各インターフェイスのパ ケットの小さいフレームのしきい値を設定します。最小サイズよりも小さく、指定されたレート(しき い値)で着信するパケットは、ポートがディセーブルにされた後はドロップされます。

**errdisable recovery cause small-frame** グローバル コンフィギュレーション コマンドを入力すると、 指定された時間後にポートが再びイネーブルになります。(**errdisable recovery** グローバル コンフィ ギュレーション コマンドを使用して、リカバリ時間を指定します)。

## 保護ポート

アプリケーションによっては、あるネイバーが生成したトラフィックが別のネイバーにわからないよう に、同一スイッチ上のポート間でレイヤ 2 トラフィックが転送されないように設定する必要がありま す。このような環境では、保護ポートを使用すると、スイッチ上のポート間でユニキャスト、ブロード キャスト、またはマルチキャスト トラフィックの交換が確実になくなります。

保護ポートには、次の機能があります。

- **•** 保護ポートは、同様に保護ポートになっている他のポートに対して、ユニキャスト、マルチキャス ト、またはブロードキャスト トラフィックを転送しません。データ トラフィックはレイヤ 2 の保 護ポート間で転送されません。PIM パケットなどは CPU で処理されてソフトウェアで転送される ため、このような制御トラフィックだけが転送されます。保護ポート間を通過するすべてのデータ トラフィックは、レイヤ 3 デバイスを介して転送されなければなりません。
- **•** 保護ポートと非保護ポート間の転送動作は、通常どおりに進みます。

#### 保護ポート設定時の注意事項

保護ポートは、物理インターフェイス (GigabitEthernet ポート 1 など)または EtherChannel グループ (port-channel 5 など)に設定できます。ポート チャネルで保護ポートをイネーブルにした場合は、そ のポート チャネル グループ内のすべてのポートでイネーブルになります。

プライベート VLAN ポートを保護ポートとして設定しないでください。保護ポートをプライベート VLAN ポートとして設定しないでください。プライベート VLAN の独立ポートは、他の独立ポートや コミュニティ ポートにトラフィックを転送しません。VLAN の詳細については、第 17 章「[VLAN](#page-356-0) の [設定」](#page-356-0)を参照してください。

## ポート ブロッキング

デフォルトでは、スイッチは未知の宛先 MAC アドレスが指定されたパケットをすべてのポートからフ ラッディングします。未知のユニキャストおよびマルチキャスト トラフィックが保護ポートに転送さ れると、セキュリティ上、問題になる可能性があります。未知のユニキャストおよびマルチキャスト トラフィックがあるポートから別のポートに転送されないようにするために、(保護または非保護) ポートをブロックし、未知のユニキャストまたはマルチキャスト パケットが他のポートにフラッディ ングされないようにします。

(注) マルチキャスト トラフィックでは、ポート ブロッキング機能は純粋なレイヤ 2 パケットだけをブロッ クします。ヘッダーに IPv4 または IPv6 の情報を含むマルチキャスト パケットはブロックされません。

### ポート セキュリティ

ポート セキュリティ機能を使用すると、ポートへのアクセスを許可するステーションの MAC アドレ スを制限および識別して、インターフェイスへの入力を制限できます。セキュア ポートにセキュア MAC アドレスを割り当てると、ポートは定義されたアドレス グループ以外の送信元アドレスを持つパ ケットを転送しません。セキュア MAC アドレス数を 1 つに制限し、単一のセキュア MAC アドレスを 割り当てると、そのポートに接続されたワークステーションに、ポートの帯域幅全体が保証されます。

セキュア ポートとして設定されたポートのセキュア MAC アドレスが最大数に達した場合に、ポート にアクセスしようとするステーションの MAC アドレスが、識別されたどのセキュア MAC アドレスと も異なるときは、セキュリティ違反が発生します。また、あるセキュア ポート上でセキュア MAC ア ドレスが設定または学習されているステーションが、別のセキュア ポートにアクセスしようとしたと きにも、違反のフラグが立てられます。

#### セキュア **MAC** アドレス

ポートで許可されるセキュア アドレスの最大数を設定するには、**switchport port-security maximum**  *value* インターフェイス コンフィギュレーション コマンドを使用します。

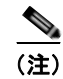

(注) 最大値をインターフェイス上ですでに設定されているセキュア アドレスの数より小さい値に設定しよ うとすると、コマンドが拒否されます。

スイッチは、次のセキュア MAC アドレス タイプをサポートします。

- **•** スタティック セキュア MAC アドレス:**switchport port-security mac-address** *mac-address* イン ターフェイス コンフィギュレーション コマンドを使用して手動で設定され、アドレス テーブルに 保存されたのち、スイッチの実行コンフィギュレーションに追加されます。
- **•** ダイナミック セキュア MAC アドレス:動的に設定されてアドレス テーブルにのみ保存され、ス イッチの再起動時に削除されます。
- **•** スティッキー セキュア MAC アドレス:動的に学習することも、手動で設定することもできます。 アドレス テーブルに保存され、実行コンフィギュレーションに追加されます。このアドレスがコ ンフィギュレーション ファイルに保存されていると、スイッチの再起動時にインターフェイスは これらを動的に再設定する必要がありません。

スティッキー ラーニングをイネーブルにすると、ダイナミック MAC アドレスをスティッキー セキュ ア MAC アドレスに変換して実行コンフィギュレーションに追加するようにインターフェイスを設定で きます。スティッキー ラーニングをイネーブルにするには、**switchport port-security mac-address sticky** インターフェイス コンフィギュレーション コマンドを入力します。このコマンドを入力すると、 インターフェイスはスティッキー ラーニングがイネーブルになる前に学習したものを含め、すべての ダイナミック セキュア MAC アドレスをスティッキー セキュア MAC アドレスに変換します。すべて のスティッキー セキュア MAC アドレスは実行コンフィギュレーションに追加されます。

スティッキー セキュア MAC アドレスは、コンフィギュレーション ファイル(スイッチが再起動され るたびに使用されるスタートアップ コンフィギュレーション)に、自動的には反映されません。ス ティッキー セキュア MAC アドレスをコンフィギュレーション ファイルに保存すると、スイッチの再 起動時にインターフェイスはこれらを再び学習する必要がありません。スティッキ セキュア アドレス を保存しない場合、アドレスは失われます。

スティッキ ラーニングがディセーブルの場合、スティッキ セキュア MAC アドレスはダイナミック セ キュア アドレスに変換され、実行コンフィギュレーションから削除されます。

スイッチに設定できるセキュア MAC アドレスの最大数は、システムで許可されている MAC アドレス の最大数によって決まります。この数字はアクティブな Switch Database Management (SDM) テンプ レートによって決められます。第 11 章「SDM [テンプレートの設定」](#page-194-0)を参照してください。この値は、 使用可能な MAC アドレス(その他のレイヤ 2 機能やインターフェイスに設定されたその他のセキュア MAC アドレスで使用される MAC アドレスを含む)の総数を表します。

#### セキュリティ違反

次のいずれかの状況が発生すると、セキュリティ違反になります。

- **•** 最大数のセキュア MAC アドレスがアドレス テーブルに追加されている状態で、アドレス テーブ ルに未登録の MAC アドレスを持つステーションがインターフェイスにアクセスしようとした場 合。
- **•** あるセキュア インターフェイスで学習または設定されたアドレスが、同じスイッチ上の同一 VLAN 内の別のセキュア インターフェイスで使用された場合。

違反が発生した場合のアクションに基づいて、次の 4 つの違反モードのいずれかにインターフェイスを 設定できます。

**•** protect(保護):セキュア MAC アドレスの数がポートで許可されている最大限度に達すると、最 大値を下回るまで十分な数のセキュア MAC アドレスを削除するか、許可アドレス数を増やさない 限り、未知の送信元アドレスを持つパケットはドロップされます。セキュリティ違反が起こって も、ユーザには通知されません。

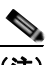

(注) トランク ポートに protect 違反モードを設定することは推奨しません。保護モードでは、 ポートが最大数に達していなくても VLAN が保護モードの最大数に達すると、ラーニング がディセーブルになります。

- **•** restict(制限):セキュア MAC アドレスの数がポートで許可されている最大限度に達すると、最 大値を下回るまで十分な数のセキュア MAC アドレスを削除するか、許可アドレス数を増やさない 限り、未知の送信元アドレスを持つパケットはドロップされます。このモードでは、セキュリティ 違反が発生したことが通知されます。SNMP トラップが送信されます。Syslog メッセージがロギ ングされ、違反カウンタが増加します。
- **•** shutdown(シャットダウン):ポート セキュリティ違反により、インターフェイスが errdisable に なり、ただちにシャットダウンされます。その後、ポートの LED が消灯します。SNMP トラップ が送信されます。Syslog メッセージがロギングされ、違反カウンタが増加します。セキュア ポー トが errdisable ステートの場合、**errdisable recovery cause** *psecure-violation* グローバル コンフィ ギュレーション コマンドを入力してこのステートを解除したり、**shutdown** および **no shutdown** インターフェイス コンフィギュレーション コマンドを入力して手動で再びイネーブルにしたりで きます。これは、デフォルトのモードです。
- **•** shutdown vlan(VLAN シャットダウン):VLAN 単位でセキュリティ違反モードを設定するため に使用します。このモードで違反が発生すると、ポート全体ではなく、VLAN が errdisable になり ます。

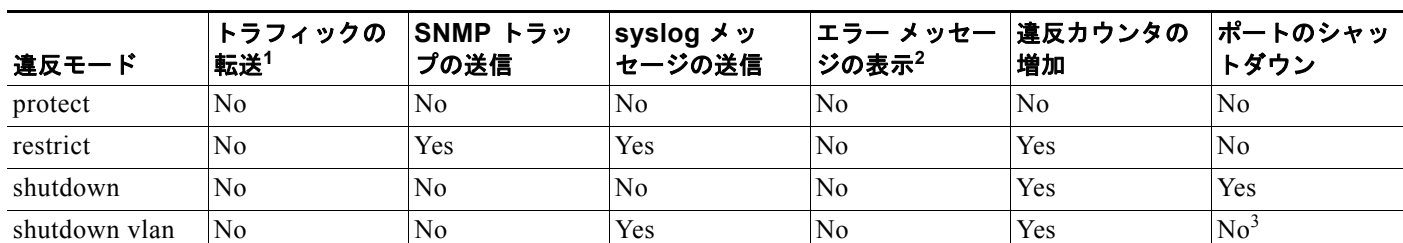

#### 表 **29-1** セキュリティ違反モードの処置

1. 十分な数のセキュア MAC アドレスを削除するまで未知の送信元アドレスを持つパケットがドロップされます。

2. セキュリティ違反を引き起こすアドレスを手動で設定した場合、スイッチがエラー メッセージを返します。

3. 違反が発生した VLAN のみシャットダウンします。

#### デフォルトのポート セキュリティ設定

表 **29-2** ポート セキュリティのデフォルト設定

| 機能                       | デフォルト設定     |
|--------------------------|-------------|
| ポート セキュリティ               | ポート上でディセーブル |
| スティッキー アドレス ラーニン  ディセーブル |             |
|                          |             |
| 機能                          | デフォルト設定                                                                      |
|-----------------------------|------------------------------------------------------------------------------|
| ポートあたりのセキュア MAC<br>アドレスの最大数 |                                                                              |
| 違反モード                       | shutdown。セキュア MAC アドレスが最大数を上回ると、ポート<br>がシャットダウンします。                          |
|                             | ポート セキュリティ エージング ディセーブル エージング タイムは 0<br>スタティック エージングはディセーブル<br>タイプは absolute |

表 **29-2** ポート セキュリティのデフォルト設定 (続き)

#### ポート セキュリティの設定時の注意事項

- **•** ポート セキュリティを設定できるのは、スタティック アクセス ポートまたはトランク ポートに限 られます。セキュア ポートをダイナミック アクセス ポートにすることはできません。
- **•** セキュア ポートをスイッチド ポート アナライザ (SPAN)の宛先ポートにすることはできません。
- **•** セキュア ポートを Fast EtherChannel ポート グループに含めることはできません。

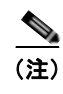

(注) 音声 VLAN はアクセス ポートでのみサポートされており、設定可能であってもトランク ポートではサポートされていません。

- **•** 音声 VLAN が設定されたインターフェイス上でポート セキュリティをイネーブルにする場合は、 ポートの最大セキュア アドレス許容数を 2 に設定します。ポートを Cisco IP Phone に接続する場 合は、IP Phone に MAC アドレスが 1 つ必要です。Cisco IP Phone のアドレスは音声 VLAN 上で 学習されますが、アクセス VLAN 上では学習されません。1 台の PC を Cisco IP Phone に接続す る場合、MAC アドレスの追加は必要ありません。複数の PC を Cisco IP Phone に接続する場合、 各 PC と IP Phone に 1 つずつ使用できるように、十分な数のセキュア アドレスを設定する必要が あります。
- **•** トランク ポートがポート セキュリティで設定され、データ トラフィックのアクセス VLAN および 音声トラフィックのアクセス VLAN に割り当てられている場合は、**switchport voice** および **switchport priority extend** インターフェイス コンフィギュレーション コマンドを入力しても効果 はありません。

接続装置が同じ MAC アドレスを使用してアクセス VLAN の IP アドレス、音声 VLAN の IP アド レスの順に要求すると、アクセス VLAN だけが IP アドレスに割り当てられます。

- **•** ポート セキュリティを設定する場合、**switchport port-security maximum** インターフェイス コン フィギュレーション コマンドを使用して、最初に許可する MAC アドレスの総数を指定します。次 に、許可するアクセス VLAN の数(**switchport port-security vlan access** インターフェイス コン フィギュレーション コマンド) および音声 VLAN (switchport port-security vlan voice インター フェイス コンフィギュレーション コマンド)を設定します。最初に合計数を指定しなかった場合 は、デフォルト設定(1個の MAC アドレス)にシステムが戻ります。
- **•** インターフェイスの最大セキュア アドレス値を入力したときに、新しい値がそれまでの値より大 きいと、それまで設定されていた値が新しい値によって上書きされます。新しい値が前回の値より 小さく、インターフェイスで設定されているセキュア アドレス数が新しい値より大きい場合、コ マンドは拒否されます。
- **•** スイッチはスティッキ セキュア MAC アドレスのポート セキュリティ エージングをサポートして いません。

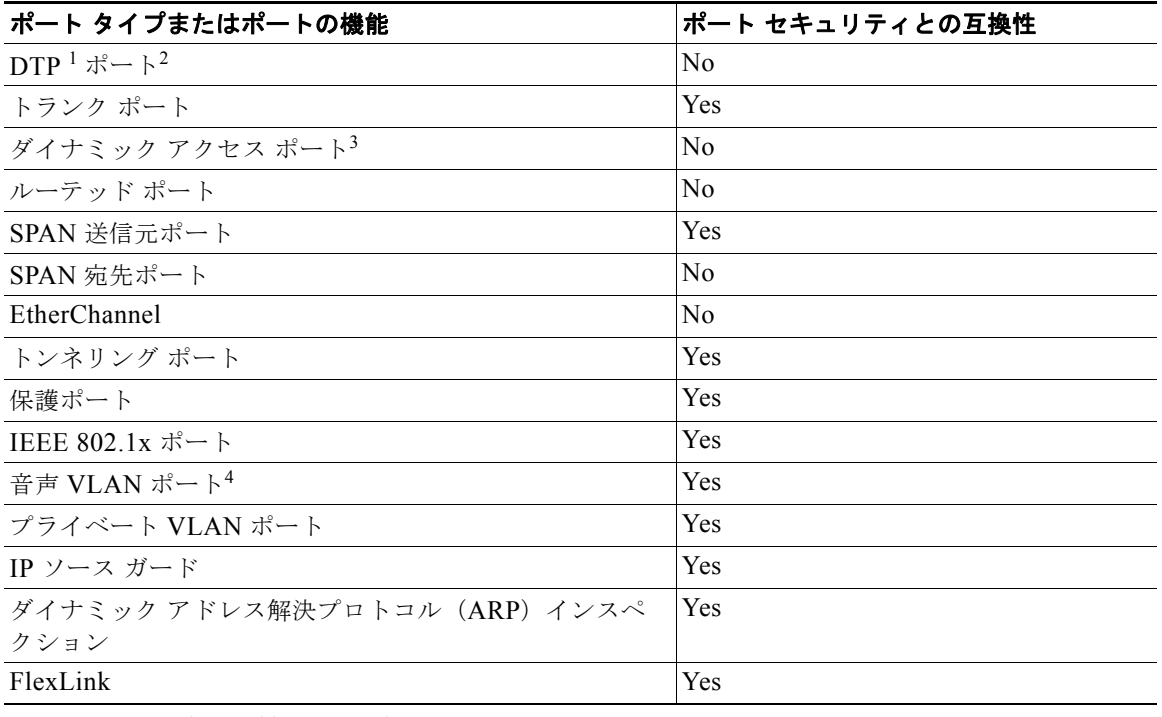

#### 表 **29-3** ポート セキュリティと他のポートベース機能との互換性

1. DTP = Dynamic Trunking Protocol

- 2. **switchport mode dynamic** インターフェイス コンフィギュレーション コマンドで設定されたポート。
- 3. **switchport access vlan dynamic** インターフェイス コンフィギュレーション コマンドで設定された VLAN Query Protocol(VQP)ポート。
- 4. ポートに最大限可能なセキュアなアドレスを設定します(アクセス VLAN で可能なセキュアなアドレスの最大数 に 2 を加えた数)。

#### ポート セキュリティ エージング

ポート上のすべてのセキュア アドレスにエージング タイムを設定するには、ポート セキュリティ エー ジングを使用します。ポートごとに 2 つのタイプのエージングがサポートされています。

- **•** absolute:指定されたエージング タイムの経過後に、ポート上のセキュア アドレスが削除されま す。
- **•** inactivity:指定されたエージング タイムの間、セキュア アドレスが非アクティブであった場合に 限り、ポート上のセキュア アドレスが削除されます。

この機能を使用すると、既存のセキュア MAC アドレスを手動で削除しなくても、セキュア ポート上 のデバイスを削除および追加し、なおかつポート上のセキュア アドレス数を制限できます。セキュア アドレスのエージングは、ポート単位でイネーブルまたはディセーブルにできます。

#### ポート セキュリティおよびプライベート **VLAN**

ポート セキュリティとプライベート VLAN (PVLAN)の両方が設定されているポートには、セキュ ア PVLAN ポートのラベル付けが可能です。セキュア アドレスがセキュア PVLAN ポートで学習され るとき、同じセキュア アドレスは、同じプライマリ VLAN に属する別のセキュア PVLAN ポートでは 学習できません。ただし、非セキュア PVLAN ポートで学習されたアドレスは、同じプライマリ VLAN に属するセキュア PVLAN ポートで学習できます。

ホスト ポートで学習されるセキュア アドレスは、関連プライマリ VLAN で自動的に複製され、また同 様に、無差別ポートで学習されるセキュア アドレスは、すべての関連セカンダリ VLAN で自動的に複 製されます。静的アドレス(**mac-address-table static** コマンドを使用)は、ユーザがセキュア ポート で設定することはできません。

### プロトコル ストーム プロテクション

スイッチがアドレス解決プロトコル (ARP) または制御パケットでフラッドされると、CPU の高い使 用率により CPU のオーバーロードが発生する可能性があります。これらの問題は、次のように発生し ます。

- **•** プロトコル制御パケットが受信されず、ネイバーの隣接がドロップされるため、ルーティング プ ロトコルがフラップする場合があります。
- **•** スパニングツリー プロトコル(STP)ブリッジ プロトコル データ ユニット(BPDU)が送受信さ れないため、STP が再収束します。
- **•** CLI が遅くなるか応答しなくなります。

プロトコル ストーム プロテクションを使用すると、パケットのフロー レートの上限しきい値を指定し て、制御パケットが送信されるレートを制御できます。サポートされるプロトコルは、ARP、ARP ス ヌーピング、Dynamic Host Configuration Protocol(DHCP)v4、DHCP スヌーピング、インターネッ ト グループ管理プロトコル(IGMP)、および IGMP スヌーピングです。

パケットのレートが定義されたしきい値を超えると、スイッチは指定されたポートに着信したすべての トラフィックを 30 秒間ドロップします。パケット レートが再度計測され、必要な場合はプロトコル ス トーム プロテクションが再度適用されます。

より強力な保護が必要な場合は、仮想ポートを手動で errdisable にし、その仮想ポートのすべての着信 トラフィックをブロックできます。また、手動で仮想ポートをイネーブルにしたり、仮想ポートの自動 再イネーブル化の時間間隔を設定することもできます。

**(注)** 超過したパケットは、2 つ以下の仮想ポートにおいてドロップされます。 仮想ポートの errdisable は、EtherChannel および Flexlink インターフェイスではサポートされません。

プロトコル ストーム プロテクションはデフォルトでディセーブルです。これがイネーブルになると、 仮想ポートの自動リカバリがデフォルトでディセーブルになります。

# ポート ベースのトラフィック制御の設定方法

### ストーム制御の設定

#### ストーム制御およびしきい値レベルの設定

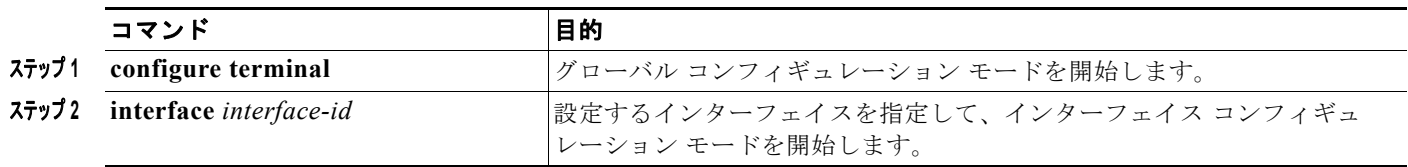

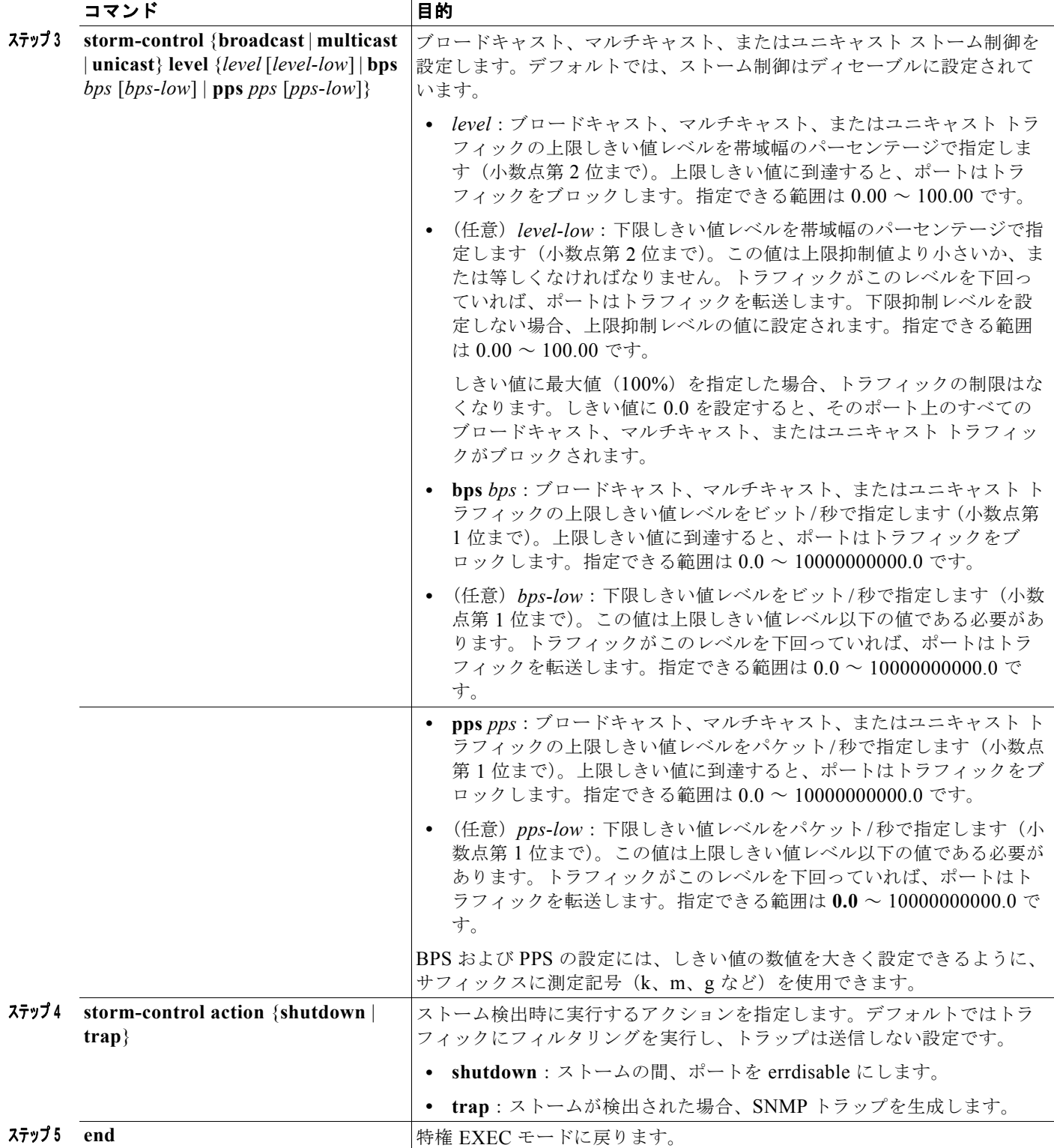

#### 小さいフレームの着信レートの設定

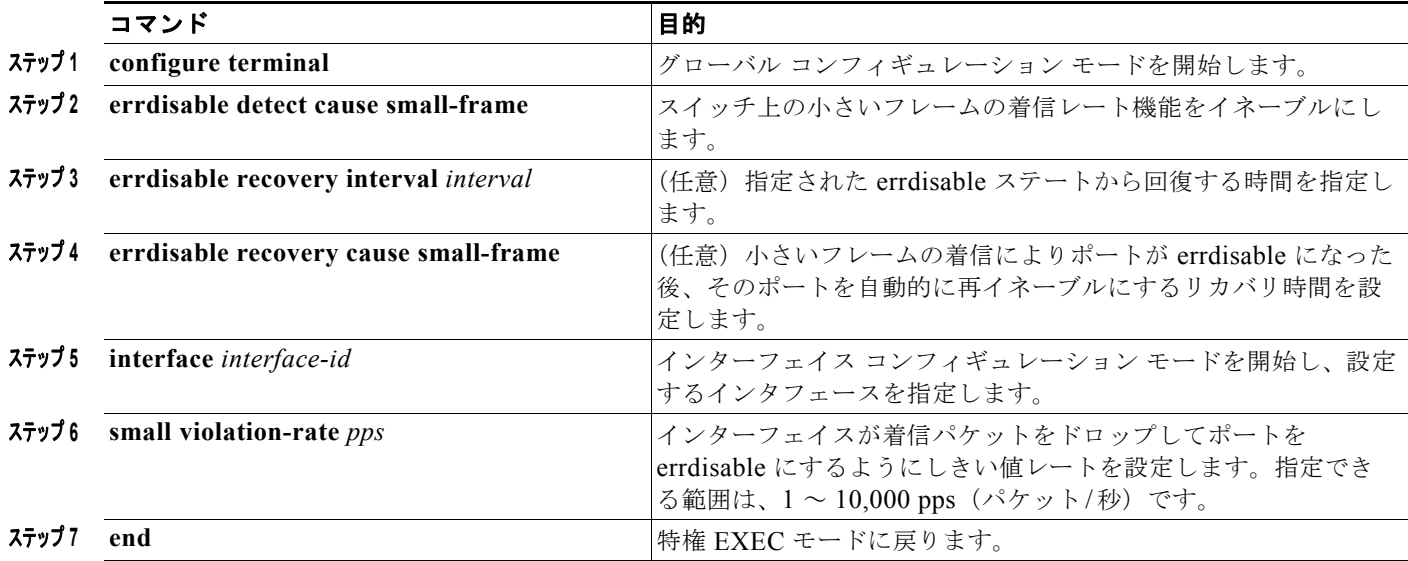

## 保護ポートの設定

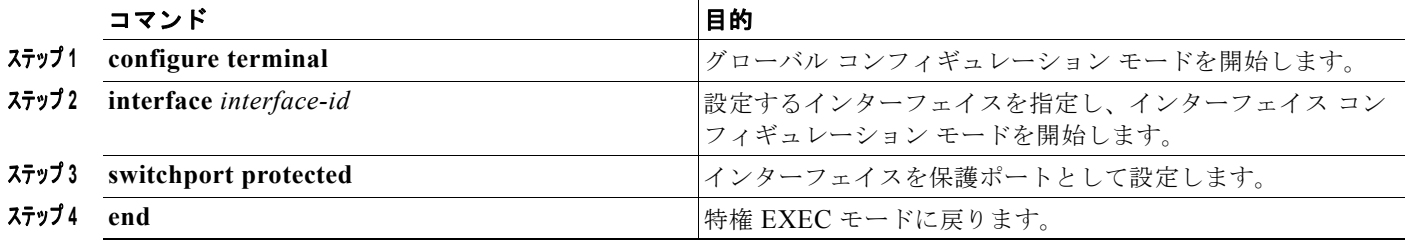

## ポート ブロッキングの設定

### インターフェイスでのフラッディング トラフィックのブロッキング

 $\mathcal{D}_\mathbf{a}$ 

ーニ - <br>(注) インターフェイスは物理インターフェイスまたは EtherChannel グループのいずれも可能です。ポート チャネルのマルチキャストまたはユニキャスト トラフィックをブロックすると、ポート チャネル グ ループのすべてのポートでブロックされます。

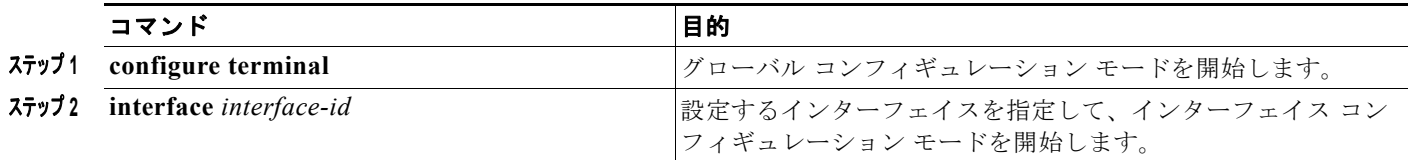

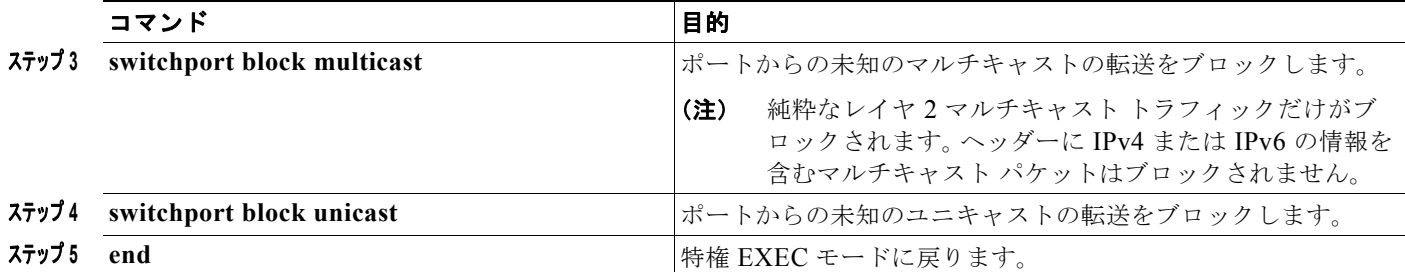

## ポート セキュリティの設定

## ポート セキュリティのイネーブル化および設定

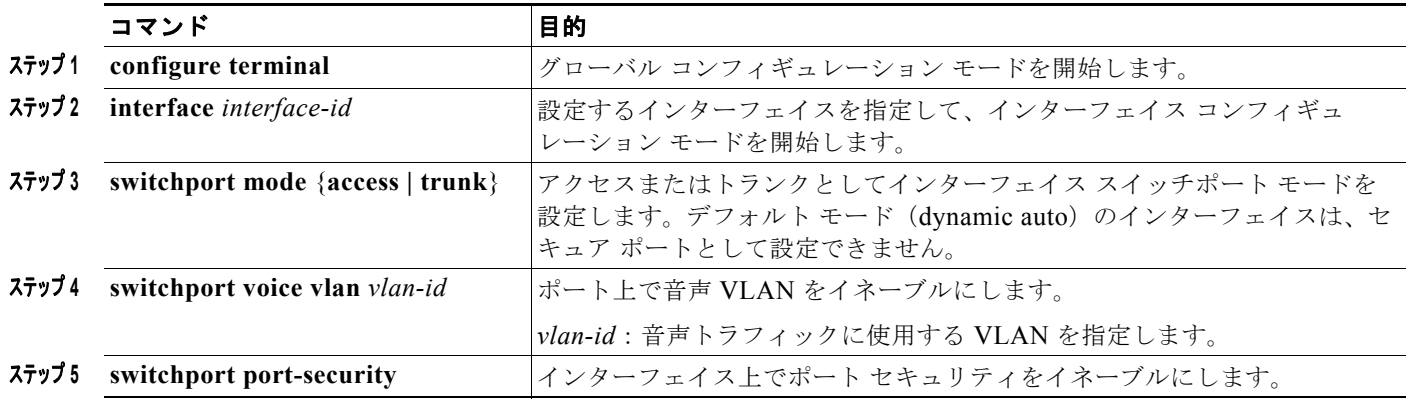

**The Second Second** 

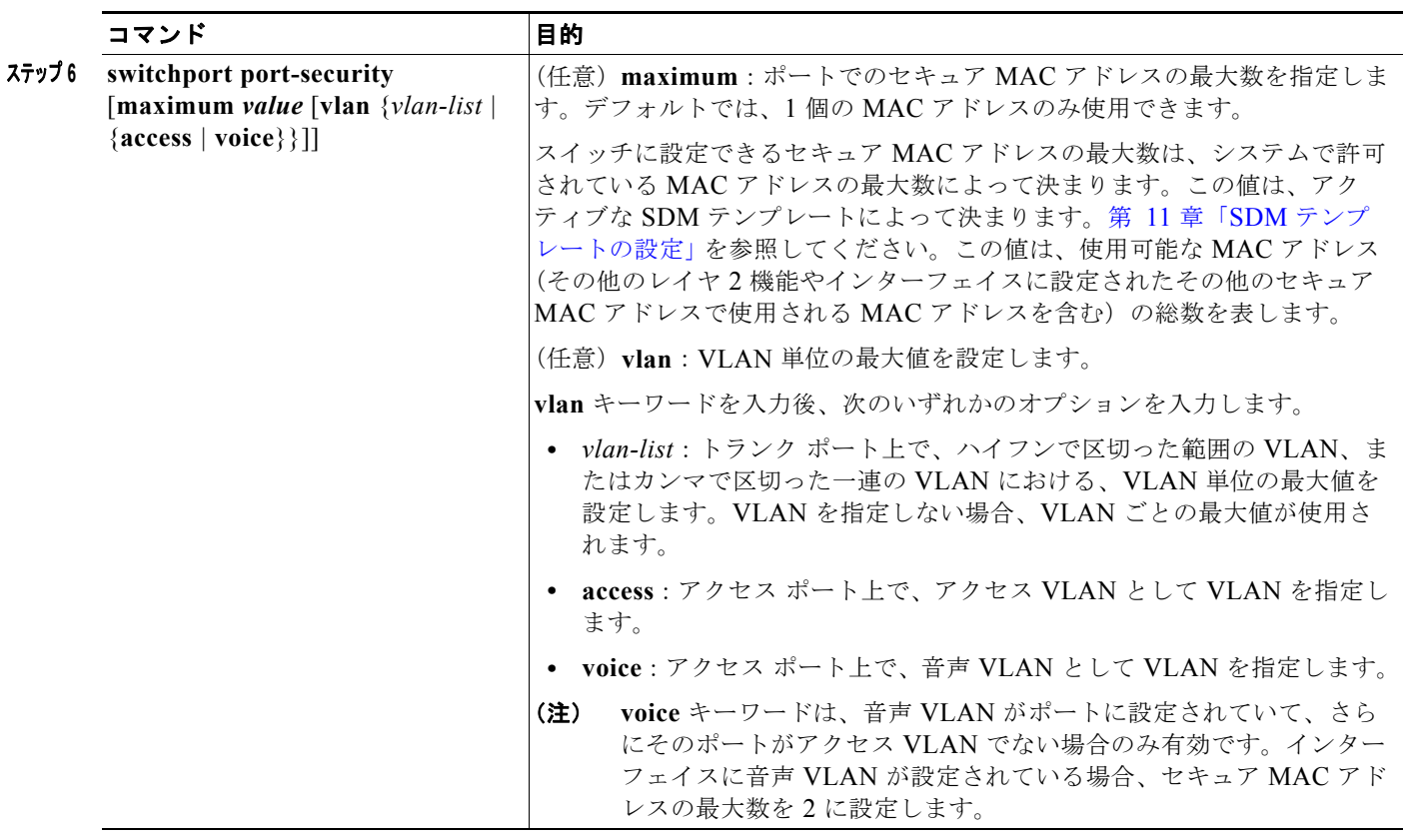

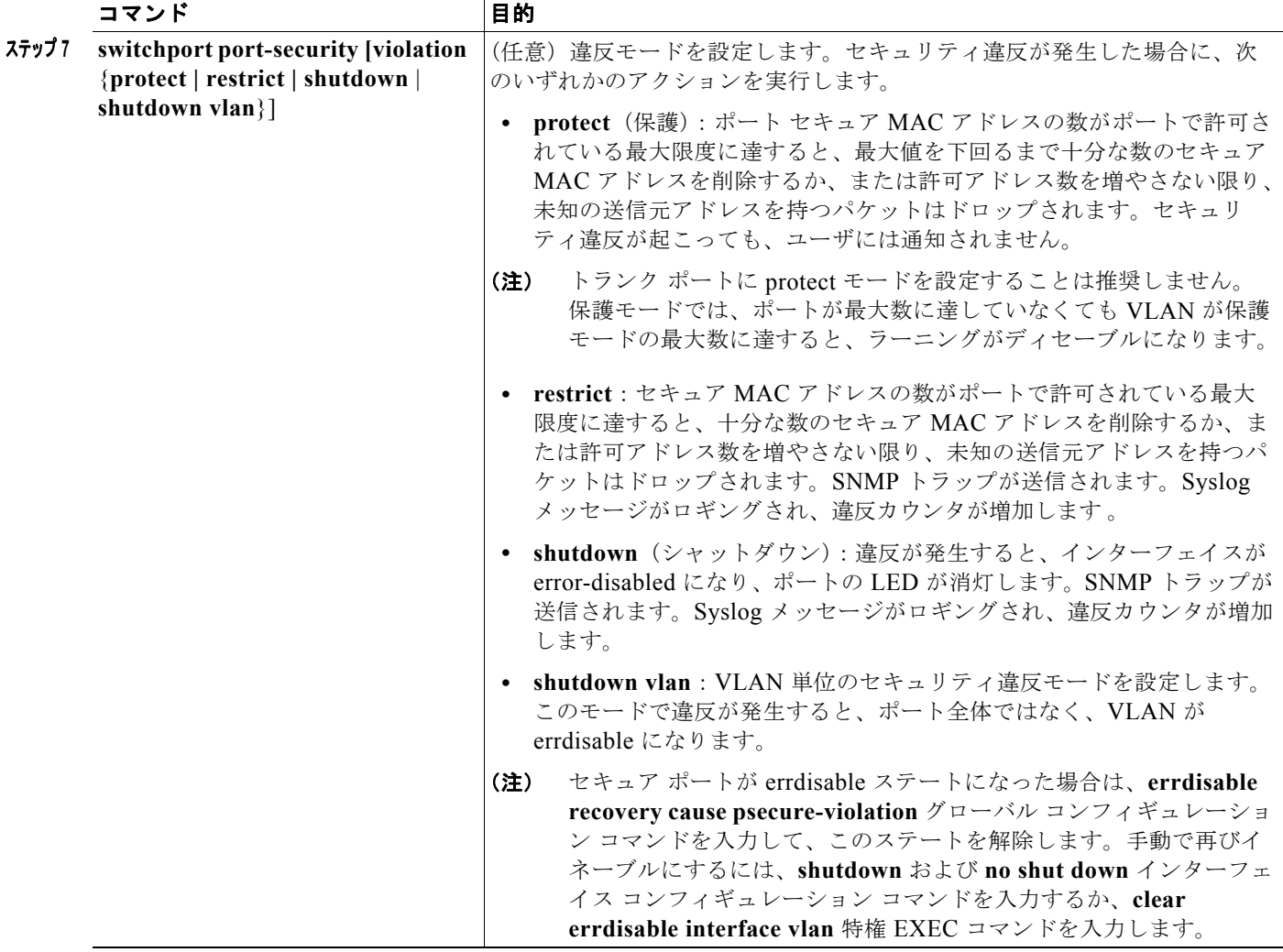

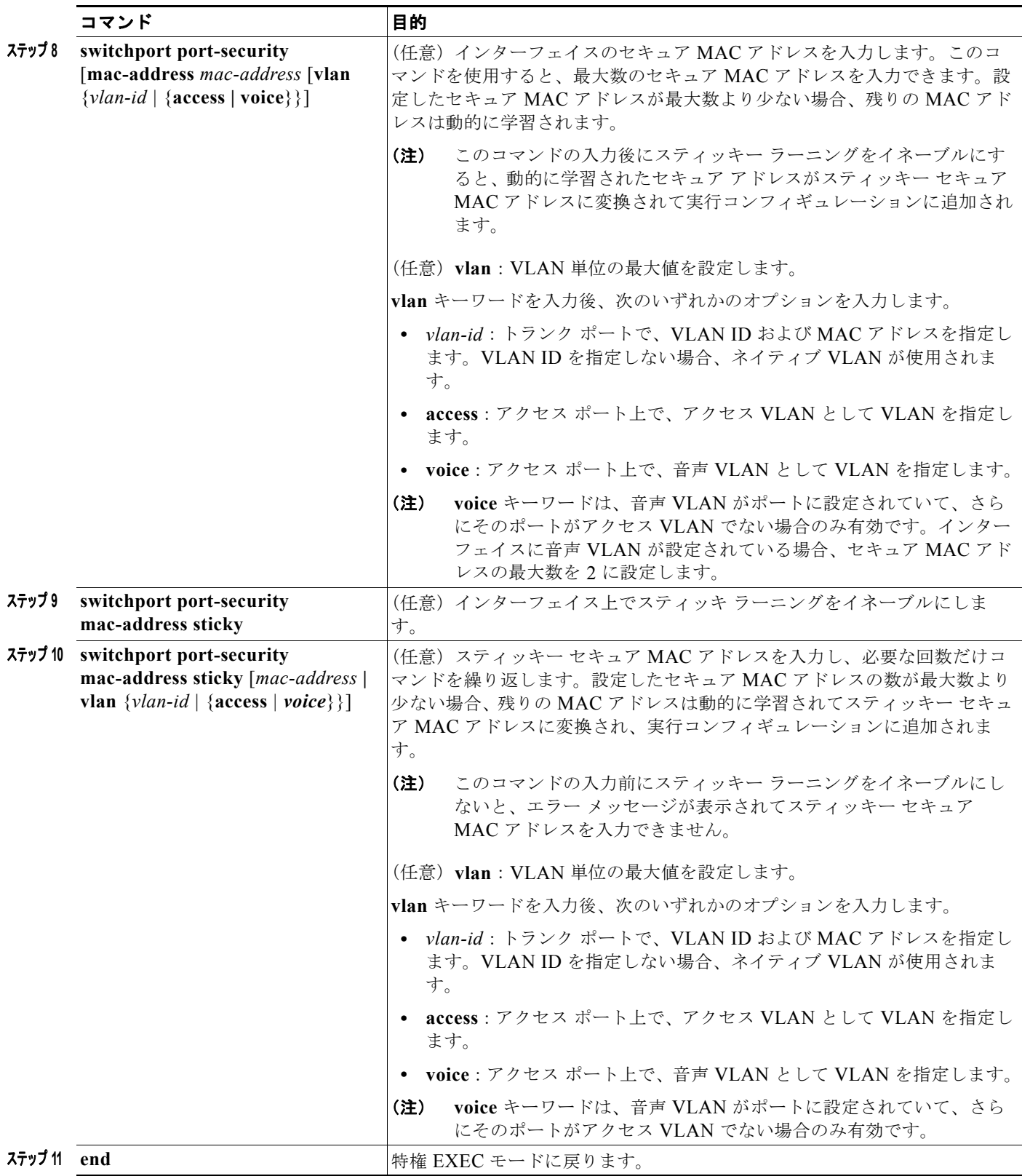

### ポート セキュリティ エージングのイネーブル化および設定

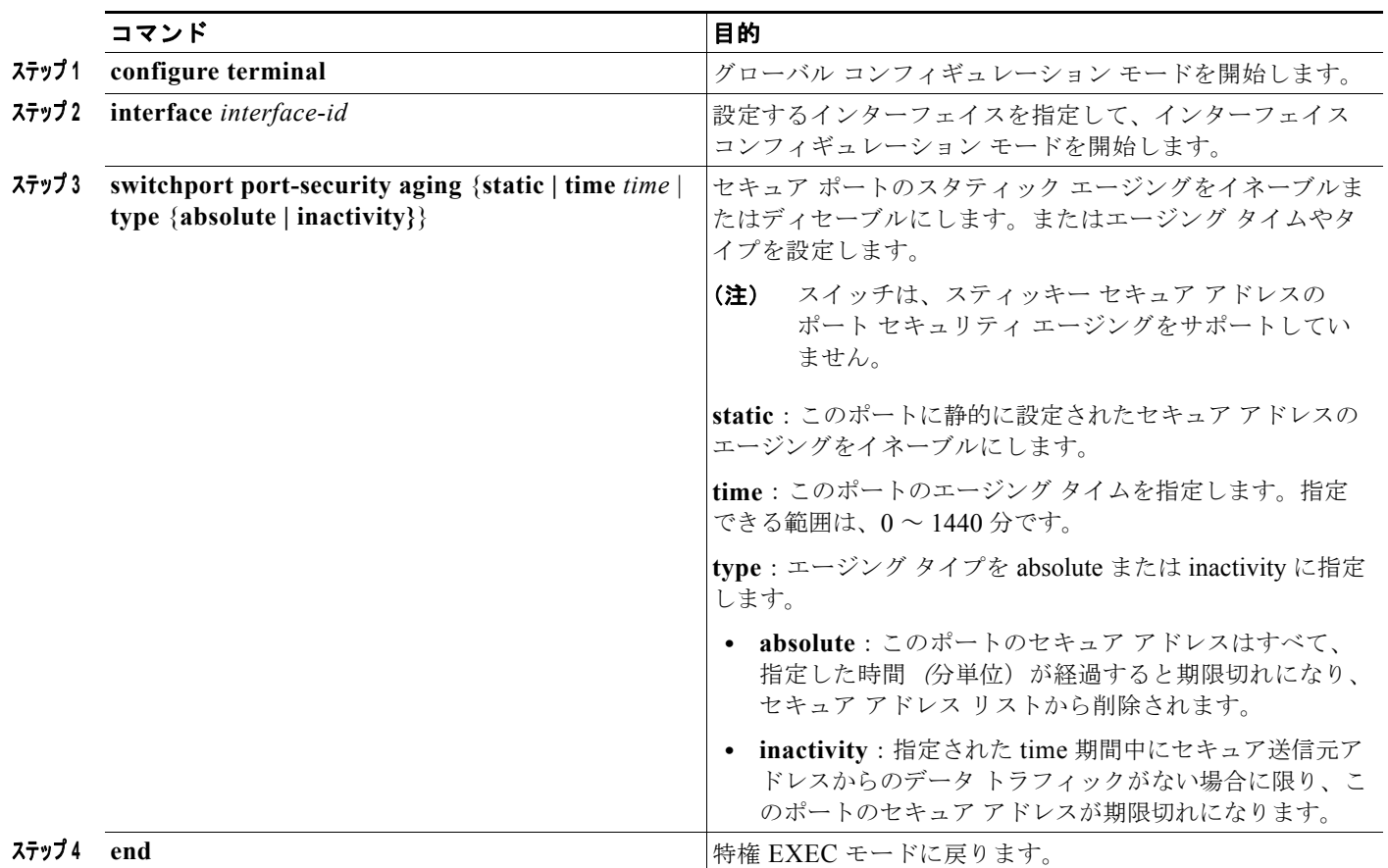

## プロトコル ストーム プロテクションの設定

## プロトコル ストーム プロテクションのイネーブル化

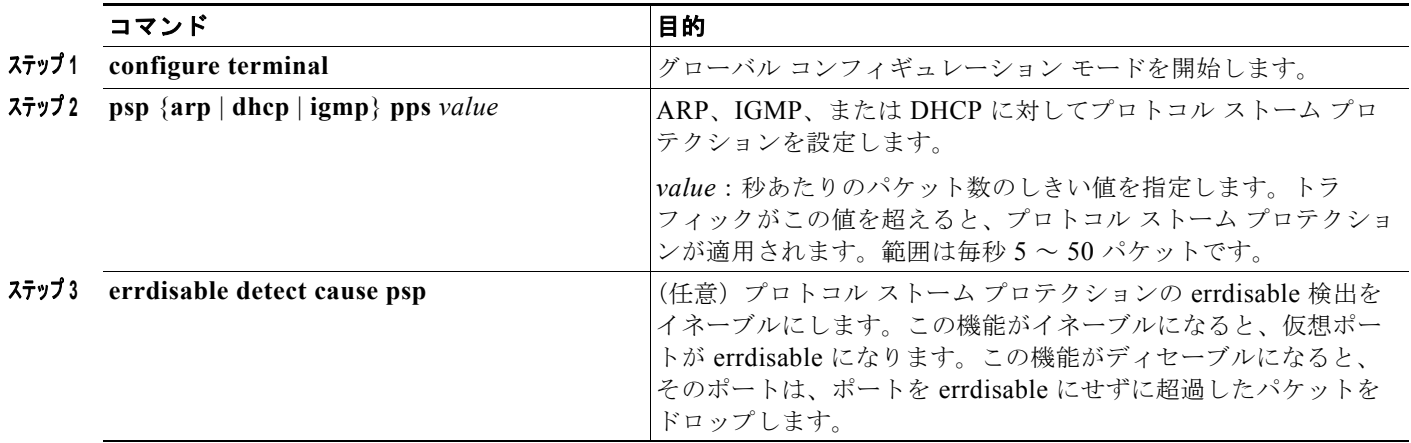

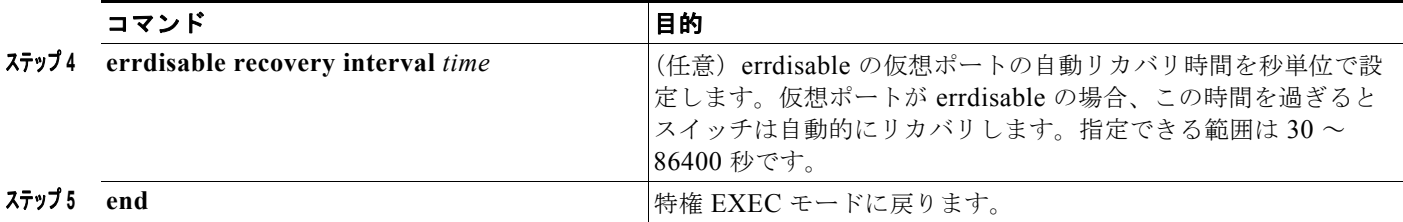

# ポート ベースのトラフィック制御のモニタリングとメンテナ ンス

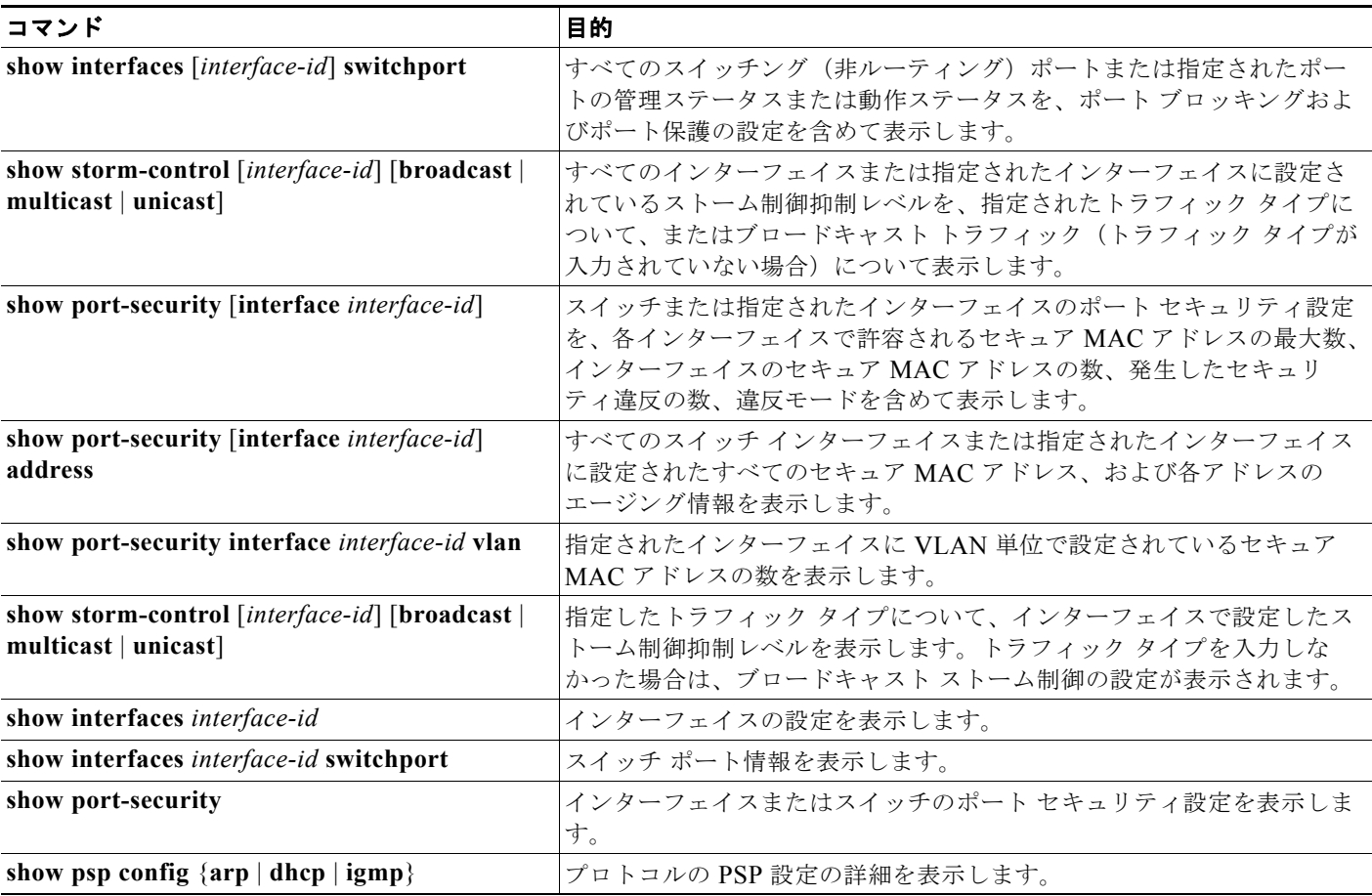

# ポート ベースのトラフィック制御の設定例

### ユニキャスト ストーム制御のイネーブル化:例

次に、ポート上で、上限抑制レベルを 87%、下限抑制レベルを 65% に設定し、ユニキャスト ストーム 制御をイネーブルにする方法を示します。

Switch# **configure terminal** Switch(config)# **interface gigabitethernet1/1** Switch(config-if)# **storm-control unicast level 87 65**

## ポートのブロードキャスト アドレスのストーム制御のイネーブル化:例

次に、ポート上で、ブロードキャスト アドレスのストーム制御を 20% のレベルでイネーブルにする例 を示します。ブロードキャスト トラフィックが、トラフィック ストーム制御インターバル内にポート で使用できる総帯域幅のうち、設定された 20% のレベルを超えた場合、トラフィック ストーム制御イ ンターバルが終わるまで、スイッチはすべてのブロードキャスト トラフィックをドロップします。

Switch# **configure terminal** Switch(config)# **interface gigabitethernet1/1** Switch(config-if)# **storm-control broadcast level 20**

### 小さいフレームの着信レートのイネーブル化:例

次に、小さいフレームの着信レート機能をイネーブルにし、ポートのリカバリ時間を設定し、ポートを errdisable にするしきい値を設定する例を示します。

```
Switch# configure terminal
Switch# errdisable detect cause small-frame
Switch# errdisable recovery cause small-frame
Switch(config)# interface gigabitethernet1/1
Switch(config-if)# small-frame violation rate 10000
Switch(config-if)# end
```
### 保護ポートの設定:例

次に、保護ポートとしてポートを設定する例を示します。

Switch# **configure terminal** Switch(config)# **interface gigabitethernet1/1** Switch(config-if)# **switchport protected** Switch(config-if)# **end**

## ポートでのフラッディングのブロック:例

次に、ポート上のユニキャストおよびレイヤ 2 マルチキャスト フラッディングをブロックする例を示 します。

Switch# **configure terminal** Switch(config)# **interface gigabitethernet1/1** Switch(config-if)# **switchport block multicast**

```
Switch(config-if)# switchport block unicast
Switch(config-if)# end
```
### ポート セキュリティの設定:例

次に、ポート上でポート セキュリティをイネーブルにし、セキュア アドレスの最大数を 50 に設定する 例を示します。違反モードはデフォルトです。スタティック セキュア MAC アドレスは設定せず、ス ティッキー ラーニングはイネーブルです。

```
Switch(config)# interface gigabitethernet1/1
Switch(config-if)# switchport mode access
Switch(config-if)# switchport port-security
Switch(config-if)# switchport port-security maximum 50
Switch(config-if)# switchport port-security mac-address sticky
```
次に、ポートの VLAN 3 上にスタティック セキュア MAC アドレスを設定する例を示します。

```
Switch(config)# interface gigabitethernet1/2
Switch(config-if)# switchport mode trunk
Switch(config-if)# switchport port-security
Switch(config-if)# switchport port-security mac-address 0000.02000.0004 vlan 3
```
次に、ポートのスティッキー ポート セキュリティをイネーブルにする例を示します。データ VLAN お よび音声 VLAN の MAC アドレスを手動で設定し、セキュア アドレスの総数を 20 に設定します (データ VLAN に 10、音声 VLAN に 10 を割り当てます)。

```
Switch(config)# interface FastEthernet1/1
Switch(config-if)# switchport access vlan 21
Switch(config-if)# switchport mode access
Switch(config-if)# switchport voice vlan 22
Switch(config-if)# switchport port-security
Switch(config-if)# switchport port-security maximum 20
Switch(config-if)# switchport port-security violation restrict
Switch(config-if)# switchport port-security mac-address sticky
Switch(config-if)# switchport port-security mac-address sticky 0000.0000.0002
Switch(config-if)# switchport port-security mac-address 0000.0000.0003
Switch(config-if)# switchport port-security mac-address sticky 0000.0000.0001 vlan voice
Switch(config-if)# switchport port-security mac-address 0000.0000.0004 vlan voice
Switch(config-if)# switchport port-security maximum 10 vlan access
Switch(config-if)# switchport port-security maximum 10 vlan voice
```
### ポート セキュリティ エージングの設定:例

次に、ポート上のセキュア アドレスのエージング タイムを 2 時間に設定する例を示します。

Switch(config)# **interface gigabitethernet1/1** Switch(config-if)# **switchport port-security aging time 120**

次に、このインターフェイスに設定されたセキュア アドレスに対して、エージングをイネーブルにし、 非アクティブ エージング タイプのエージング タイムを 2 分に設定する例を示します。

Switch(config-if)# **switchport port-security aging time 2**  Switch(config-if)# **switchport port-security aging type inactivity**  Switch(config-if)# **switchport port-security aging static**

上記のコマンドを確認するには、**show port-security interface** *interface-id* 特権 EXEC コマンドを入 力します。

# プロトコル ストーム プロテクションの設定:例

次の例では、DHCP の着信 DHCP トラフィックが毎秒 35 パケットを超えた場合に、トラフィックをド ロップするようプロトコル ストーム プロテクションを設定する方法を示します。

Switch# **configure terminal** Switch(config)# **psp dhcp pps 35**

# その他の関連資料

ここでは、スイッチ管理に関する参考資料について説明します。

### 関連資料

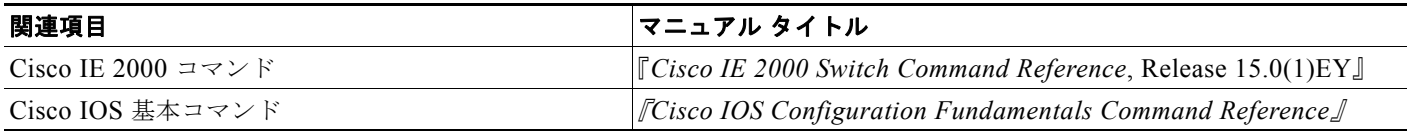

### 標準

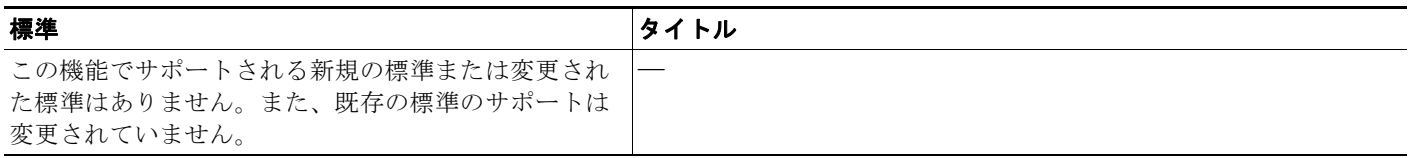

### **MIB**

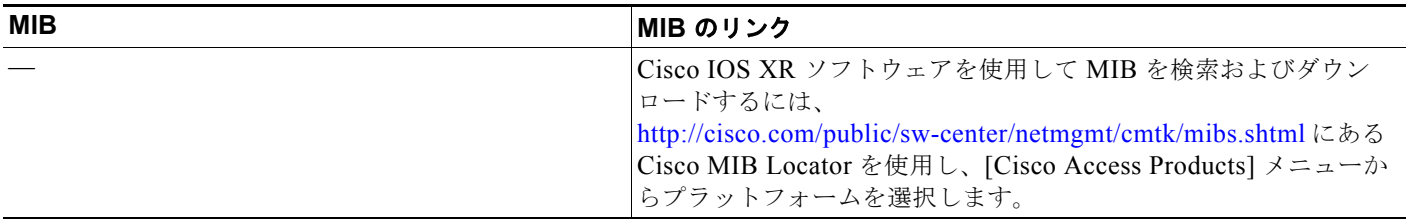

## **RFC**

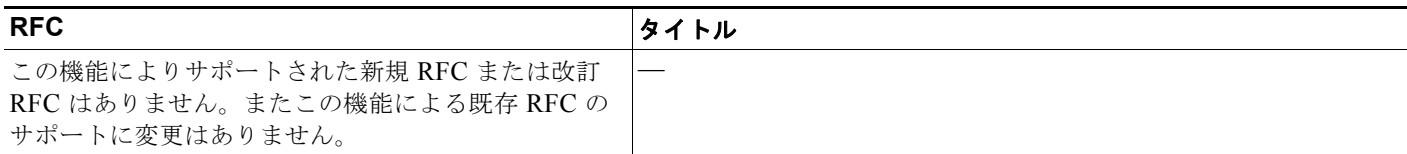

## シスコのテクニカル サポート

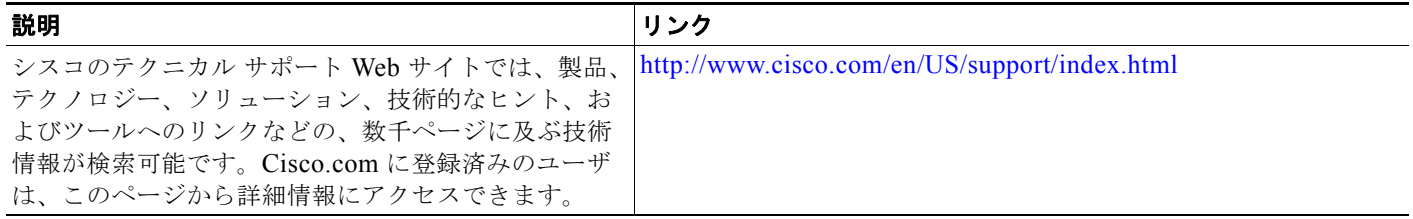

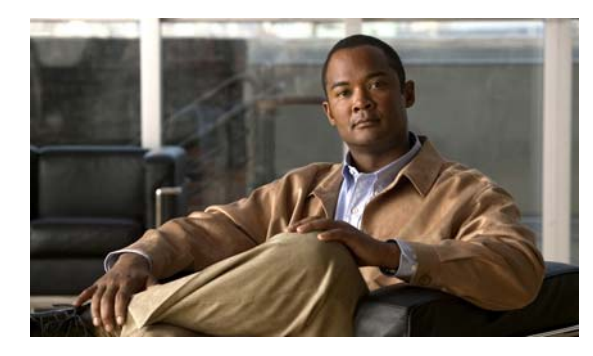

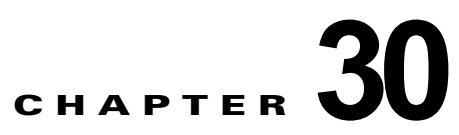

# **SPAN** および **RSPAN** の設定

# 機能情報の確認

ご使用のソフトウェア リリースでは、この章で説明されるすべての機能がサポートされているとは限 りません。最新の機能情報と注意事項については、ご使用のプラットフォームとソフトウェア リリー スに対応したリリース ノートを参照してください。

プラットフォームのサポートおよびシスコ ソフトウェア イメージのサポートに関する情報を検索する には、Cisco Feature Navigator を使用します。Cisco Feature Navigator には、 <http://www.cisco.com/go/cfn> からアクセスします。Cisco.com のアカウントは必要ありません。

# **SPAN** および **RSPAN** の前提条件

**•** スタティック ホストの IPSG を機能させるには、**ip device tracking maximum** *limit-number* イン ターフェイス コンフィギュレーション コマンドをグローバルに設定する必要があります。このコ マンドをポートに対して実行したが、IP デバイス トラッキングをグローバルにイネーブルにして いない、または IP device tracking maximum をそのインターフェイスに対して設定していない場合 は、スタティック ホストの IPSG によって、そのインターフェイスからの IP トラフィックはすべ て拒否されます。この要件は、スタティック ホストの IPSG がレイヤ 2 アクセス ポート上で使用 される場合にも適用されます。

# **SPAN** および **RSPAN** の制約事項

- **•** RSPAN 機能を使用するには、スイッチが LAN Base イメージを実行している必要があります。
- **•** 侵入検知のための SPAN は、LAN Lite イメージではサポートされません。
- **•** スイッチが LAN Base イメージを実行中の場合は、2 つの SPAN セッションがサポートされます。
- **•** スイッチが LAN Lite イメージを実行中の場合は、1 の SPAN セッションがサポートされます。

# **SPAN** および **RSPAN** に関する情報

### **SPAN** および **RSPAN**

ポートまたは VLAN を通過するネットワーク トラフィックを解析するには、スイッチド ポート アナ ライザ(SPAN)またはリモート SPAN(RSPAN)を使用して、そのスイッチ上、またはネットワーク アナライザやその他のモニタ デバイス、あるいはセキュリティ デバイスに接続されている別のスイッ チ上のポートにトラフィックのコピーを送信します。SPAN は送信元ポート上または送信元 VLAN 上 で受信、送信、または送受信されたトラフィックを宛先ポートにコピー(ミラーリング)して、解析し ます。SPAN は送信元ポートまたは VLAN 上のネットワーク トラフィックのスイッチングには影響し ません。宛先ポートは SPAN 専用にする必要があります。SPAN または RSPAN セッションに必要なト ラフィック以外、宛先ポートがトラフィックを受信したり転送したりすることはありません。

SPAN を使用してモニタできるのは、送信元ポートを出入りするトラフィックまたは送信元 VLAN に 出入りするトラフィックだけです。送信元 VLAN にルーティングされたトラフィックはモニタできま せん。たとえば、着信トラフィックをモニタしている場合、別の VLAN から送信元 VLAN にルーティ ングされているトラフィックはモニタできません。ただし、送信元 VLAN で受信し、別の VLAN に ルーティングされるトラフィックは、モニタできます。

ネットワーク セキュリティ デバイスからトラフィックを注入する場合、SPAN または RSPAN 宛先 ポートを使用できます。たとえば、Cisco 侵入検知システム (IDS) センサー装置を宛先ポートに接続 すれば、IDS デバイスは TCP リセット パケットを送信して疑わしい攻撃者の TCP セッションを閉じ ることができます。

### ローカル **SPAN**

ローカル SPAN は 1 つのスイッチ内の SPAN セッション全体をサポートします。すべての送信元ポー トまたは送信元 VLAN、および宛先ポートは、同じスイッチ内にあります。ローカル SPAN は、任意 の VLAN 上の 1 つまたは複数の送信元ポートからのトラフィック、あるいは 1 つまたは複数の VLAN からのトラフィックを解析するために宛先ポートへコピーします。たとえば、図 [30-1](#page-593-0) の場合、ポート 5 (送信元ポート) 上のすべてのトラフィックがポート 10 (宛先ポート) にミラーリングされます。 ポート 10 のネットワーク アナライザは、ポート 5 に物理的には接続されていませんが、ポート 5 から のすべてのネットワーク トラフィックを受信します。

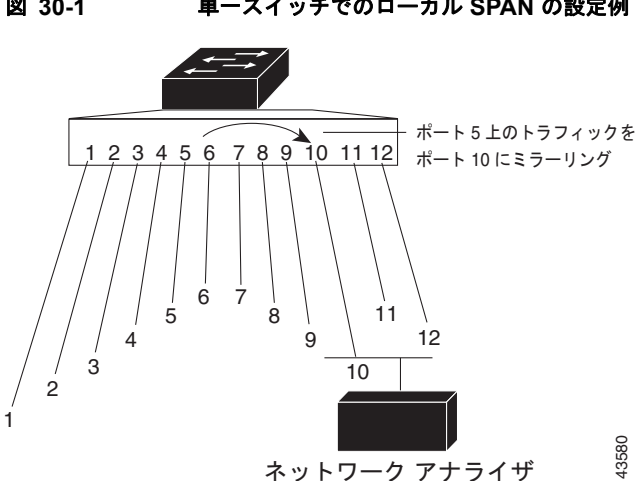

<span id="page-593-0"></span>図 **30-1** 単一スイッチでのローカル **SPAN** の設定例

### リモート **SPAN**

RSPAN は異なるスイッチ上の送信元ポート、送信元 VLAN、および宛先ポートをサポートし、ネット ワーク上にある複数のスイッチのリモート モニタリングを可能にします。図 [30-2](#page-594-0) に、スイッチ A およ びスイッチ B の送信元ポートを示します。各 RSPAN セッションのトラフィックは、ユーザが指定した RSPAN VLAN 上で伝送されます。この RSPAN VLAN は、参加しているすべてのスイッチで RSPAN セッション専用です。送信元ポートまたは VLAN からの RSPAN トラフィックは RSPAN VLAN にコ ピーされ、RSPAN VLAN を伝送するトランク ポートを介して、RSPAN VLAN をモニタする宛先セッ ションに転送されます。各 RSPAN 送信元スイッチでは、RSPAN 送信元としてポートまたは VLAN の いずれかを設定する必要があります。図中のスイッチ C のように、宛先は常に物理ポートになります。

**RSPAN** VLAN RSPAN 送信元ポート **RSPAN** 送信元ポート **RSPAN** 宛先ポート **RSPAN** 送信元 セッション B 中間スイッチは RSPAN VLAN を サポートする必要があります スイッチB **RSPAN** 宛先 セッション スイッチ C RSPAN 送信元 セッション A スイッチA 101366

<span id="page-594-0"></span>**図 30-2 RSPAN の設定例** 

## **SPAN** セッション

SPAN セッション(ローカルまたはリモート)を使用すると、1 つまたは複数のポート上、あるいは 1 つまたは複数の VLAN 上でトラフィックをモニタし、そのモニタしたトラフィックを 1 つまたは複数 の宛先ポートに送信できます。

ローカル SPAN セッションは、宛先ポートと送信元ポートまたは送信元 VLAN (すべて単一のネット ワークデバイス上にある)を結び付けたものです。ローカル SPAN には、個別の送信元および宛先の セッションはありません。ローカル SPAN セッションはユーザが指定した入力および出力のパケット セットを収集し、SPAN データ ストリームを形成して、宛先ポートに転送します。

RSPAN は少なくとも 1 つの RSPAN 送信元セッション、1 つの RSPAN VLAN、および少なくとも 1 つの RSPAN 宛先セッションで構成されています。RSPAN 送信元セッションと RSPAN 宛先セッショ ンは、異なるネットワーク デバイス上に別々に設定します。デバイスに RSPAN 送信元セッションを 設定するには、一連の送信元ポートまたは送信元 VLAN を RSPAN VLAN に関連付けます。このセッ ションの出力は、RSPAN VLAN に送信される SPAN パケットのストリームです。別のデバイスに RSPAN 宛先セッションを設定するには、宛先ポートを RSPAN VLAN に関連付けます。宛先セッショ ンは RSPAN VLAN トラフィックをすべて収集し、RSPAN 宛先ポートに送信します。

RSPAN 送信元セッションは、パケット ストリームが転送される点を除き、ローカル SPAN セッション に非常に似ています。RSPAN 送信元セッションでは、SPAN パケットに RSPAN VLAN ID ラベルが再 設定され、通常のトランク ポートを介して宛先スイッチに転送されます。

RSPAN 宛先セッションは RSPAN VLAN 上で受信されたすべてのパケットを取得し、VLAN のタギン グを除去し、宛先ポートに送ります。RSPAN 宛先セッションの目的は、(レイヤ 2 制御パケットを除 く)すべての RSPAN VLAN パケットを解析のためにユーザにコピーすることです。

同じ RSPAN VLAN 内で、複数の送信元セッションと複数の宛先セッションをアクティブにできます。 RSPAN 送信元セッションと宛先セッションを分離する中間スイッチを配置することもできます。これ らのスイッチには RSPAN の実行機能は不要ですが、RSPAN VLAN の要求に応答する必要があります (「[RSPAN VLAN](#page-599-0)」(P.30-8)を参照)。

SPAN セッションでのトラフィックのモニタには、次のような制約があります。

- **•** ポートまたは VLAN を送信元にできますが、同じセッション内に送信元ポートと送信元 VLAN を 混在させることはできません。
- **•** スイッチは最大 2 つの送信元セッションをサポートします(ローカル SPAN および RSPAN 送信元 セッション)。同じスイッチ内でローカル SPAN と RSPAN の送信元セッションの両方を実行でき ます。スイッチは合計 66 個の送信元および RSPAN 宛先セッションをサポートします。
- **•** 1 つの SPAN セッションに複数の宛先ポートを設定できますが、設定できる宛先ポート数は最大 64 です。
- **•** 別個のまたは重複する SPAN 送信元ポートと VLAN のセットによって、SPAN または RSPAN 送 信元セッションを 2 つ個別に設定できます。スイッチド ポートおよびルーテッド ポートはいずれ も SPAN 送信元および宛先として設定できます。
- **•** SPAN セッションがスイッチの通常の動作を妨げることはありません。ただし、10 Mbps のポート で 100 Mbps のポートをモニタするなど、オーバーサブスクライブの SPAN 宛先は、パケットのド ロップまたは消失を招くことがあります。
- **•** RSPAN がイネーブルの場合、モニタ中の各パケットは 2 回伝送されます(1 回は標準トラフィッ クとして、もう 1 回はモニタされたパケットとして)。したがって、多数のポートまたは VLAN を モニタすると、大量のネットワーク トラフィックが生成されることがあります。
- **•** ディセーブルのポート上に SPAN セッションを設定することはできますが、そのセッション用に 宛先ポートと少なくとも 1 つの送信元ポートまたは VLAN をイネーブルにしない限り、SPAN セッションはアクティブになりません。
- **•** スイッチは、単一セッション内でのローカル SPAN と RSPAN の併用をサポートしません。つま り、RSPAN 送信元セッションにローカル宛先ポートを設定したり、RSPAN 宛先セッションに ローカル送信元ポートを設定したり、同じスイッチ上で、同じ RSPAN VLAN を使用する RSPAN 宛先セッションおよび RSPAN 送信元セッションを実行できません。

#### **SPAN** セッションのモニタ対象トラフィック タイプ

**•** RX(受信)SPAN:受信(または入力)SPAN の役割は、送信元インターフェイスまたは VLAN が受信したすべてのパケットを、スイッチが変更または処理を行う前にできるだけ多くモニタする ことです。送信元が受信した各パケットのコピーがその SPAN セッションに対応する宛先ポート に送られます。

Diffserv コード ポイント (DSCP) の変更など、ルーティングや Quality of Service (QoS) が原因 で変更されたパケットは、変更される前にコピーされます。

受信処理中にパケットをドロップする可能性のある機能は、入力 SPAN には影響を与えません。 宛先ポートは、実際の着信パケットがドロップされた場合でも、パケットのコピーを受信します。 パケットをドロップする可能性のある機能は、標準および拡張 IP 入力アクセス コントロール リス ト(ACL)、入力 QoS ポリシング、VLAN ACL、および出力 QoS ポリシングです。

**•** TX(送信)SPAN:送信(または出力)SPAN の役割は、スイッチによる変更および処理がすべて 完了した後で、送信元インターフェイスが送信したすべてのパケットをできるだけ多くモニタする ことです。送信元が送信した各パケットのコピーがその SPAN セッションに対応する宛先ポート に送られます。コピーはパケットの変更後に用意されます。

ルーティングが原因で変更されたパケット(存続可能時間(TTL)、MAC アドレス、QoS 値の変 更など)は、宛先ポートで(変更されて)コピーされます。

送信処理中にパケットをドロップする可能性のある機能は、SPAN 用の複製コピーにも影響しま す。これらの機能には、標準および拡張 IP 出力 ACL、出力 QoS ポリシングがあります。

**•** 両方:SPAN セッションで、受信パケットと送信パケットの両方について、ポートまたは VLAN をモニタすることもできます。これはデフォルトです。

ローカル SPAN セッション ポートのデフォルト設定では、すべてのタグなしパケットが送信されます。 通常、SPAN は Cisco Discovery Protocol (CDP)、VLAN トランキングプロトコル(VTP)、Dvnamic Trunking Protocol (DTP)、スパニングツリー プロトコル (STP)、ポート集約プロトコル (PAgP) な どのブリッジ プロトコル データ ユニット (BPDU) パケットおよびレイヤ 2 プロトコルをモニタしま せん。ただし、宛先ポートを設定するときに **encapsulation replicate** キーワードを入力すると、次の 変更が発生します。

- **•** 送信元ポートの場合と同じカプセル化設定(タグなし、または IEEE 802.1Q)を使用して、パケッ トが宛先ポートに送信されます。
- **•** BPDU やレイヤ 2 プロトコル パケットを含むすべてのタイプのパケットがモニタされます。

したがって、カプセル化レプリケーションがイネーブルにされたローカル SPAN セッションでは、タ グなし、および IEEE 802.1Q タグ付きパケットが宛先ポートに混在することがあります。

スイッチの輻輳により、入力送信元ポート、出力送信元ポート、または SPAN 宛先ポートでパケット がドロップされることがあります。一般に、これらの特性は互いに無関係です。次に例を示します。

- **•** パケットは通常どおり転送されますが、SPAN 宛先ポートのオーバーサブスクライブが原因でモニ タされないことがあります。
- **•** 入力パケットが標準転送されないにもかかわらず、SPAN 宛先ポートに着信することがあります。
- **•** スイッチの輻輳が原因でドロップされた出力パケットは、出力 SPAN からもドロップされます。

SPAN の設定によっては、同一送信元のパケットのコピーが複数、SPAN 宛先ポートに送信されます。 たとえば、ポート A での RX モニタ、ポート B での TX モニタ用に、双方向 (RX と TX) SPAN セッ ションが設定されているとします。パケットがポート A を介してスイッチに着信し、ポート B にス イッチングされると、着信パケットと発信パケットの両方が宛先ポートに送信されます。このため、両 方のパケットは同じものになります(レイヤ 3 書き換えが行われた場合には、パケット変更のため異な るパケットになります)。

#### ソース ポート

送信元ポート(別名*監視対象ポート*)は、ネットワークトラフィック分析のために監視するスイッチ ド ポートまたはルーテッド ポートです。1 つのローカル SPAN セッションまたは RSPAN 送信元セッ ションでは、送信元ポートまたは VLAN のトラフィックを単一方向または双方向でモニタできます。 スイッチは、任意の数の送信元ポート(スイッチで利用可能なポートの最大数まで)と任意の数の送信 元 VLAN(サポートされている VLANの最大数まで)をサポートしています。ただし、スイッチが送 信元ポートまたは VLAN でサポートするセッション数は最大2つ(ローカルまたは RSPAN)である ため、単一のセッションにポートおよび VLAN を混在させることはできません。

送信元ポートの特性は、次のとおりです。

- **•** 複数の SPAN セッションでモニタできます。
- **•** モニタする方向(入力、出力、または両方)を指定して、各送信元ポートを設定できます。
- **•** すべてのポート タイプ(EtherChannel、ファスト イーサネット、ギガビット イーサネットなど) が可能です。
- **•** EtherChannel 送信元の場合は、EtherChannel 全体で、または物理ポートがポート チャネルに含ま れている場合は物理ポート上で個別に、トラフィックをモニタできます。
- **•** アクセス ポート、トランク ポート、ルーテッド ポート、または音声 VLAN ポートに指定できま す。
- **•** 宛先ポートにすることはできません。
- **•** 送信元ポートは同じ VLAN にあっても異なる VLAN にあってもかまいません。
- **•** 単一セッション内で複数の送信元ポートをモニタすることが可能です。

#### 送信元 **VLAN**

VLAN ベースの SPAN(VSPAN)では、1 つまたは複数の VLAN のネットワーク トラフィックをモ ニタできます。VSPAN 内の SPAN または RSPAN 送信元インターフェイスが VLAN ID となり、トラ フィックはその VLAN のすべてのポートでモニタされます。

VSPAN には次の特性があります。

- **•** 送信元 VLAN 内のすべてのアクティブ ポートは送信元ポートとして含まれ、単一方向または双方 向でモニタできます。
- **•** 指定されたポートでは、モニタ対象の VLAN 上のトラフィックのみが宛先ポートに送信されます。
- **•** 宛先ポートが送信元 VLAN に所属する場合は、送信元リストから除外され、モニタされません。
- **•** ポートが送信元 VLAN に追加または削除されると、これらのポートで受信された送信元 VLAN の トラフィックは、モニタ中の送信元に追加または削除されます。
- **•** VLAN 送信元と同じセッション内のフィルタ VLAN を使用することはできません。
- **•** モニタできるのは、イーサネット VLAN だけです。

#### **VLAN** フィルタリング

トランク ポートを送信元ポートとしてモニタする場合、デフォルトでは、トランク上でアクティブな すべての VLAN がモニタされます。VLAN フィルタリングを使用して、トランク送信元ポートでの SPAN トラフィックのモニタ対象を特定の VLAN に制限できます。

- **•** VLAN フィルタリングが適用されるのは、トランク ポートまたは音声 VLAN ポートのみです。
- **•** VLAN フィルタリングはポートベース セッションにのみ適用され、VLAN 送信元によるセッショ ンでは使用できません。
- **•** VLAN フィルタ リストが指定されている場合、トランク ポートまたは音声 VLAN アクセス ポー トではリスト内の該当 VLAN のみがモニタされます。
- **•** 他のポート タイプから着信する SPAN トラフィックは、VLAN フィルタリングの影響を受けませ ん。つまり、すべての VLAN を他のポートで使用できます。
- **•** VLAN フィルタリング機能は、宛先 SPAN ポートに転送されたトラフィックにのみ作用し、通常 のトラフィックのスイッチングには影響を与えません。

#### 宛先ポート

各ローカル SPAN セッションまたは RSPAN 宛先セッションには、送信元ポートおよび VLAN からの トラフィックのコピーを受信し、SPAN パケットをユーザ(通常はネットワークアナライザ)に送信 する宛先ポート(別名モニタ側ポート)が必要です。

宛先ポートの特性は、次のとおりです。

- **•** ローカル SPAN セッションの場合、宛先ポートは送信元ポートと同じスイッチに存在している必 要があります。RSPAN セッションの場合は、RSPAN 宛先セッションを含むスイッチ上にありま す。RSPAN 送信元セッションだけを実行するスイッチには、宛先ポートはありません。
- **•** ポートを SPAN 宛先ポートとして設定すると、元のポート設定が上書きされます。SPAN 宛先設定 を削除すると、ポートは以前の設定に戻ります。ポートが SPAN 宛先ポートとして機能している 間にポートの設定が変更されると、SPAN 宛先設定が削除されるまで、変更は有効になりません。
- **•** ポートが EtherChannel グループに含まれていた場合、そのポートが宛先ポートとして設定されて いる間、グループから削除されます。削除されたポートがルーテッド ポートであった場合、この ポートはルーテッド ポートでなくなります。
- **•** 任意のイーサネット物理ポートにできます。
- **•** セキュア ポートにすることはできません。
- **•** 送信元ポートにすることはできません。
- **•** EtherChannel グループまたは VLAN にすることはできません。
- **•** 一度に 1 つの SPAN セッションにしか参加できません(ある SPAN セッションの宛先ポートは、 別の SPAN セッションの宛先ポートになることはできません)。
- **•** アクティブな場合、着信トラフィックはディセーブルになります。ポートは SPAN セッションに 必要なトラフィック以外は送信しません。宛先ポートでは着信トラフィックを学習したり、転送し たりしません。
- **•** 入力トラフィック転送がネットワーク セキュリティ デバイスでイネーブルの場合、宛先ポートは レイヤ 2 でトラフィックを転送します。
- **レイヤ2プロトコル (STP、VTP、CDP、DTP、PAgP) のいずれにも参加しません。**
- **•** 任意の SPAN セッションの送信元 VLAN に所属する宛先ポートは、送信元リストから除外され、 モニタされません。
- **•** スイッチの宛先ポートの最大数は 64 です。

ローカル SPAN および RSPAN 宛先ポートは、VLAN タギングおよびカプセル化について次のとおり 動作が異なります。

- **•** ローカル SPAN では、宛先ポートに **encapsulation replicate** キーワードが指定されている場合、 各パケットに元のカプセル化が使用されます(タグなし、または IEEE 802.1Q)。これらのキー ワードが指定されていない場合、パケットはタグなしフォーマットになります。したがって、 **encapsulation replicate** がイネーブルになっているローカル SPAN セッションの出力に、タグな しまたは IEEE 802.1Q タグ付きパケットが混在することがあります。
- **•** RSPAN の場合は、元の VLAN ID は RSPAN VLAN ID で上書きされるため失われます。したがっ て、宛先ポート上のすべてのパケットはタグなしになります。

#### <span id="page-599-0"></span>**RSPAN VLAN**

RSPAN VLAN は、RSPAN の送信元セッションと宛先セッション間で SPAN トラフィックを伝送しま す。RSPAN VLAN には次の特性があります。

- **•** RSPAN VLAN 内のすべてのトラフィックは、常にフラッディングされます。
- **•** RSPAN VLAN では MAC アドレスは学習されません。
- **•** RSPAN VLAN トラフィックが流れるのは、トランク ポート上のみです。
- **•** RSPAN VLAN は、**remote-span** VLAN コンフィギュレーション モード コマンドを使用して、 VLAN コンフィギュレーション モードで設定する必要があります。
- **•** STP は RSPAN VLAN トランク上で実行できますが、SPAN 宛先ポート上では実行できません。
- **•** RSPAN VLAN を、プライベート VLAN のプライマリまたはセカンダリ VLAN にはできません。

VLAN トランキング プロトコル(VTP)に対して可視である VLAN 1 ~ 1005 の場合、VLAN ID お よび対応する RSPAN 特性は VTP によって伝播されます。拡張 VLAN 範囲 (1006 ~ 4096) 内の RSPAN VLAN ID を割り当てる場合は、すべての中間スイッチを手動で設定する必要があります。

通常は、ネットワークに複数の RSPAN VLAN を配置し、それぞれの RSPAN VLAN でネットワーク 全体の RSPAN セッションを定義します。つまり、ネットワーク内の任意の場所にある複数の RSPAN 送信元セッションで、パケットを RSPAN セッションに送信できます。また、ネットワーク全体に対し て複数の RSPAN 宛先セッションを設定し、同じ RSPAN VLAN をモニタしたり、ユーザにトラフィッ クを送信したりできます。セッションは RSPAN VLAN ID によって区別されます。

### **SPAN** および **RSPAN** と他の機能の相互作用

- **•** ルーティング:SPAN はルーテッド トラフィックを監視しません。VSPAN が監視するのはスイッ チに出入りするトラフィックに限られ、VLAN 間でルーティングされるトラフィックは監視しま せん。たとえば、VLAN が受信モニタされ、スイッチが別の VLAN から監視対象 VLAN にトラ フィックをルーティングする場合、そのトラフィックは監視されず、SPAN 宛先ポートで受信され ません。
- **•** STP:SPAN または RSPAN セッションがアクティブな間、宛先ポートは STP に参加しません。 SPAN または RSPAN セッションがディセーブルになると、宛先ポートは STP に参加できます。送 信元ポートでは、SPAN は STP ステータスに影響を与えません。STP は RSPAN VLAN を伝送す るトランク ポート上でアクティブにできます。
- **•** CDP:SPAN セッションがアクティブな間、SPAN 宛先ポートは CDP に参加しません。SPAN セッションがディセーブルになると、ポートは再び CDP に参加します。
- **•** VTP:VTP を使用すると、スイッチ間で RSPAN VLAN のプルーニングが可能です。
- **•** VLAN およびトランキング:送信元ポート、または宛先ポートの VLAN メンバーシップまたはト ランクの設定値を、いつでも変更できます。ただし、宛先ポートの VLAN メンバーシップまたは トランクの設定値に対する変更が有効になるのは、SPAN 宛先設定を削除してからです。送信元 ポートの VLAN メンバーシップまたはトランクの設定値に対する変更は、ただちに有効になり、 対応する SPAN セッションが変更に応じて自動的に調整されます。
- **•** EtherChannel:EtherChannel グループを送信元ポートとして設定することはできますが、SPAN 宛先ポートとして設定することはできません。グループが SPAN 送信元として設定されている場 合、グループ全体がモニタされます。

モニタ対象の EtherChannel グループに物理ポートを追加すると、SPAN 送信元ポート リストに新 しいポートが追加されます。モニタ対象の EtherChannel グループからポートを削除すると、送信 元ポート リストからそのポートが自動的に削除されます。

EtherChannel グループに所属する物理ポートを SPAN 送信元ポートとして設定し、引き続き EtherChannel の一部とすることができます。この場合、この物理ポートは EtherChannel に参加し ているため、そのポートからのデータはモニタされます。ただし、EtherChannel グループに含ま れる物理ポートを SPAN 宛先として設定した場合、その物理ポートはグループから削除されます。 SPAN セッションからそのポートが削除されると、EtherChannel グループに再加入します。 EtherChannel グループから削除されたポートは、グループ メンバのままですが、*inactive* または *suspended* ステートになります。

EtherChannel グループに含まれる物理ポートが宛先ポートであり、その EtherChannel グループが 送信元の場合、ポートは EtherChannel グループおよびモニタ対象ポート リストから削除されま す。

- **•** マルチキャスト トラフィックをモニタできます。出力ポートおよび入力ポートのモニタでは、未 編集のパケットが 1 つだけ SPAN 宛先ポートに送信されます。マルチキャスト パケットの送信回 数は反映されません。
- **•** プライベート VLAN ポートは、SPAN 宛先ポートには設定できません。
- **•** セキュア ポートを SPAN 宛先ポートにすることはできません。

SPAN セッションでは、入力転送が宛先ポートでイネーブルの場合、出力をモニタしているポート でポート セキュリティをイネーブルにしないでください。RSPAN 送信元セッションでは、出力を モニタしているポートでポート セキュリティをイネーブルにしないでください。

**•** IEEE 802.1x ポートは SPAN 送信元ポートにできます。SPAN 宛先ポート上で IEEE 802.1x をイ ネーブルにできますが、SPAN 宛先としてこのポートを削除するまで、IEEE 802.1x はディセーブ ルに設定されます。

SPAN セッションでは、入力転送が宛先ポートでイネーブルの場合、出力をモニタしているポート で IEEE 802.1x をイネーブルにしないでください。RSPAN 送信元セッションでは、出力をモニタ しているポートで IEEE 802.1x をイネーブルにしないでください。

### <span id="page-600-0"></span>ローカル **SPAN** 設定時の注意事項

- **•** SPAN 送信元の場合は、セッションごとに、単一のポートまたは VLAN、一連のポートまたは VLAN、一定範囲のポートまたは VLAN のトラフィックをモニタできます。1 つの SPAN セッ ションに、送信元ポートおよび送信元 VLAN を混在させることはできません。
- **•** 宛先ポートを送信元ポートにすることはできません。同様に、送信元ポートを宛先ポートにするこ ともできません。
- **•** 同じ宛先ポートで 2 つの SPAN セッションを設定することはできません。
- **•** スイッチ ポートを SPAN 宛先ポートとして設定すると、通常のスイッチ ポートではなくなります。 SPAN 宛先ポートを通過するトラフィックがモニタされるだけです。
- **•** SPAN コンフィギュレーション コマンドを入力しても、前に設定した SPAN パラメータは削除さ れません。設定されている SPAN パラメータを削除するには、**no monitor session** {*session\_number* | **all** | **local** | **remote**} グローバル コンフィギュレーション コマンドを入力する必 要があります。
- **•** ローカル SPAN では、**encapsulation replicate** キーワードが指定されている場合、SPAN 宛先ポー トを経由する発信パケットは元のカプセル化ヘッダー(タグなしまたは IEEE 802.1Q)を伝送しま す。このキーワードが指定されていない場合、パケットはネイティブ形式で送信されます。 RSPAN 宛先ポートの場合、発信パケットはタグなしです。
- **•** ディセーブルのポートを送信元ポートまたは宛先ポートとして設定することはできますが、SPAN 機能が開始されるのは、宛先ポートと少なくとも 1 つの送信元ポートまたは送信元 VLAN がイ ネーブルになってからです。
- **•** SPAN トラフィックを特定の VLAN に制限するには、**filter vlan** キーワードを使用します。トラ ンク ポートをモニタしている場合、このキーワードで指定された VLAN 上のトラフィックのみが モニタされます。デフォルトでは、トランク ポート上のすべての VLAN がモニタされます。
- **•** 単一の SPAN セッションに、送信元 VLAN とフィルタ VLAN を混在させることはできません。

### **RSPAN** 設定時の注意事項

- **•** 「ローカル SPAN [設定時の注意事項」\(](#page-600-0)P.30-9)のすべての項目は RSPAN にも当てはまります。
- **•** RSPAN VLAN には特殊なプロパティがあるので、RSPAN VLAN として使用する VLAN をネッ トワーク上に一部確保します。これらの VLAN にはアクセス ポートを割り当てないでください。
- **•** RSPAN トラフィックに出力 ACL を適用して、特定のパケットを選択的にフィルタリングまたは モニタできます。RSPAN 送信元スイッチ内の RSPAN VLAN 上で、これらの ACL を指定します。
- **•** RSPAN を設定する場合は、送信元ポートおよび宛先ポートをネットワーク内の複数のスイッチに 分散させることができます。
- **•** RSPAN は、BPDU パケット モニタリングまたは他のレイヤ 2 スイッチ プロトコルをサポートし ません。
- **•** RSPAN VLAN はトランク ポートにのみ設定されており、アクセス ポートには設定されていませ ん。不要なトラフィックが RSPAN VLAN に発生しないようにするために、参加しているすべての スイッチで VLAN RSPAN 機能がサポートされていることを確認してください。
- **•** RSPAN VLAN 上のアクセス ポート(音声 VLAN ポートを含む)は、非アクティブ ステートにな ります。
- **•** 送信元トランク ポートにアクティブな RSPAN VLAN が設定されている場合、RSPAN VLAN は ポートベース RSPAN セッションの送信元として含まれます。また、RSPAN VLAN を SPAN セッ ションの送信元に設定することもできます。ただし、スイッチはセッション間にわたるトラフィッ クをモニタしないため、スイッチの RSPAN 送信元セッションの宛先として識別された RSPAN VLAN では、パケットの出力スパニングがサポートされません。
- **•** 次の条件を満たす限り、任意の VLAN を RSPAN VLAN として設定できます。
	- **–** すべてのスイッチで、RSPAN セッションに同じ RSPAN VLAN が使用されている。
	- **–** 参加するすべてのスイッチで RSPAN がサポートされている。
- **•** RSPAN VLAN を設定してから、RSPAN 送信元または宛先セッションを設定することを推奨しま す。
- **•** VTP および VTP プルーニングをイネーブルにすると、トランク内で RSPAN トラフィックがプ ルーニングされ、1005 以下の VLAN ID に関して、ネットワークで不必要な RSPAN トラフィック のフラッディングが防止されます。

## **SPAN** および **RSPAN** のデフォルト設定

| 30- |  |
|-----|--|
|     |  |

表 **30-1 SPAN** および **RSPAN** のデフォルト設定

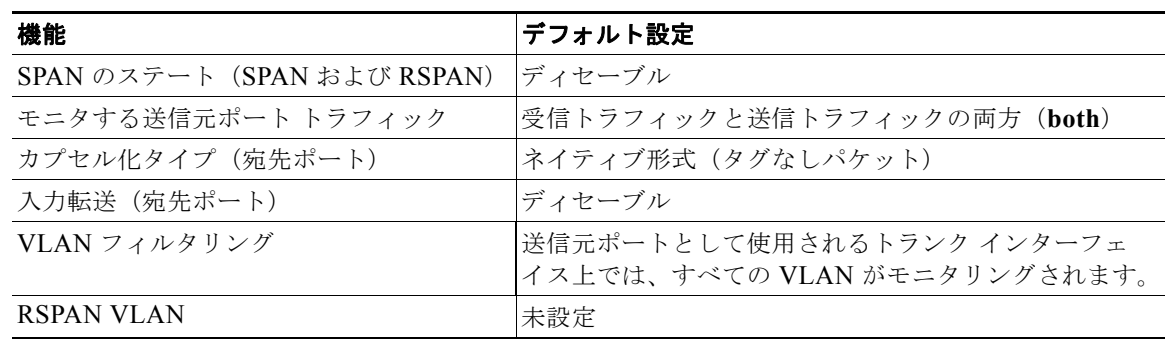

# **SPAN** および **RSPAN** の設定方法

## ローカル **SPAN** セッションの作成

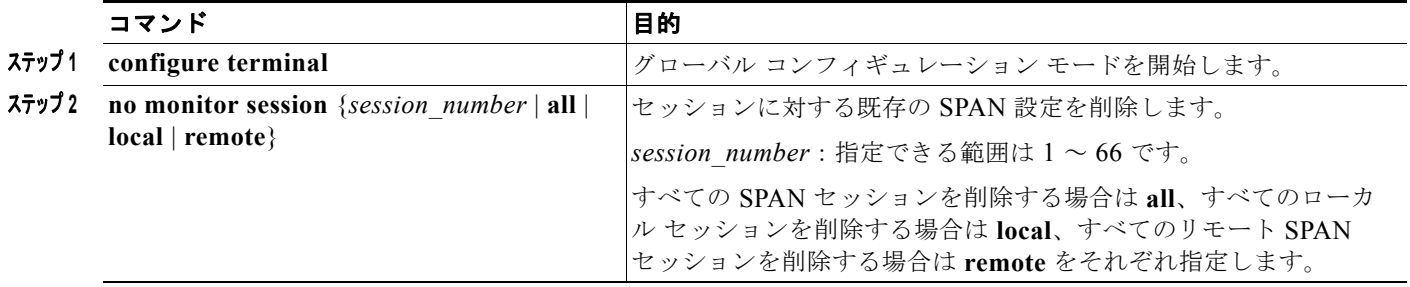

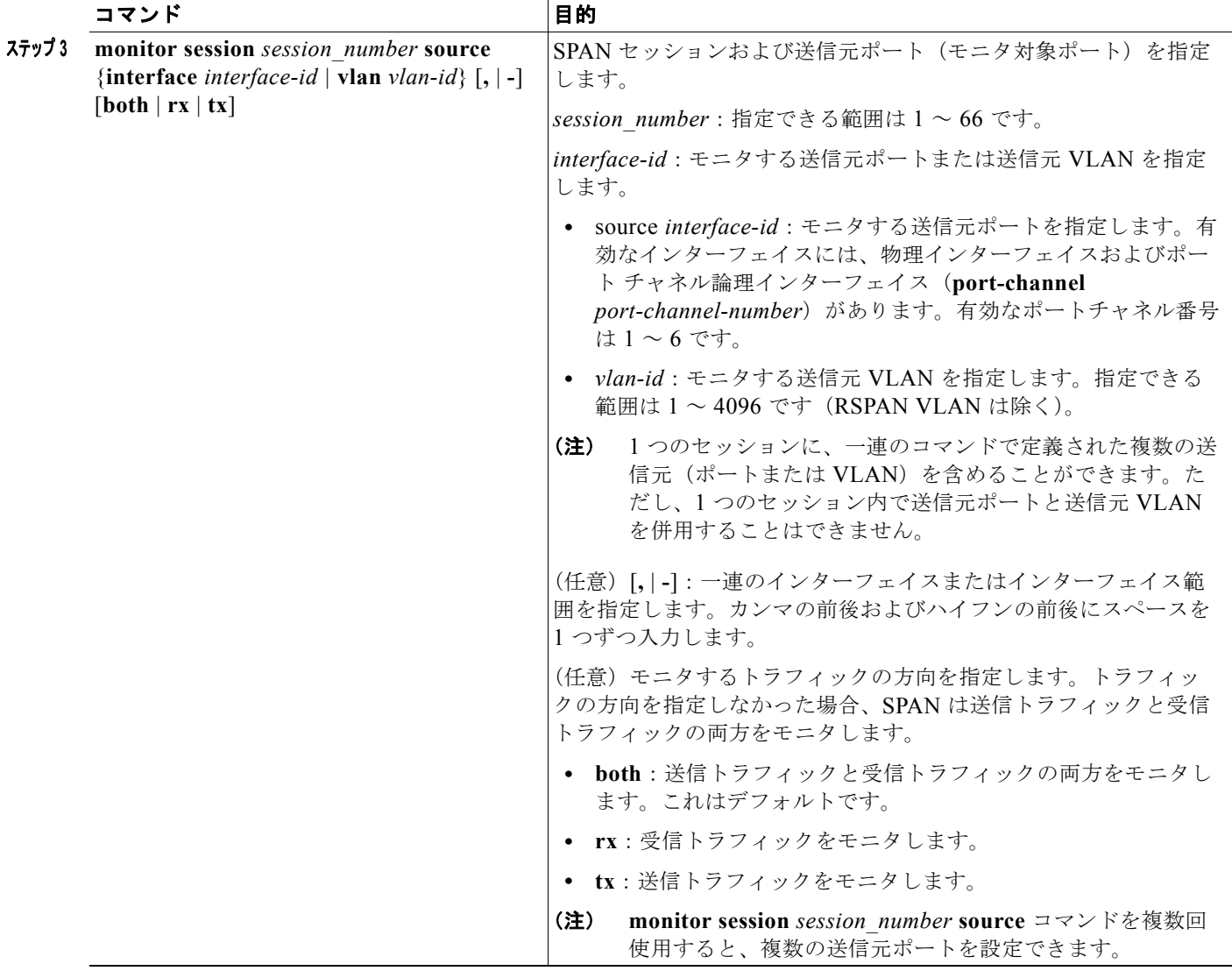

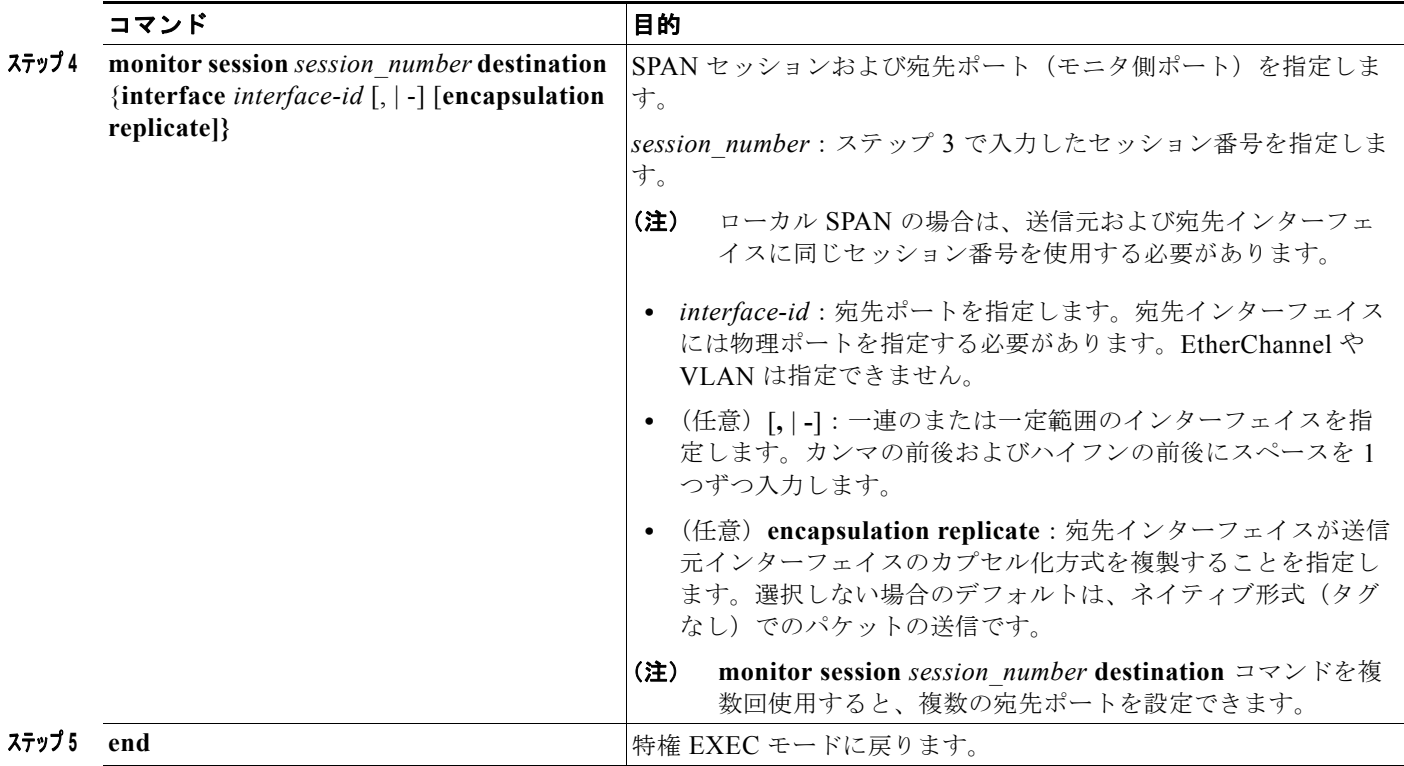

# ローカル **SPAN** セッションの作成および着信トラフィックの設定

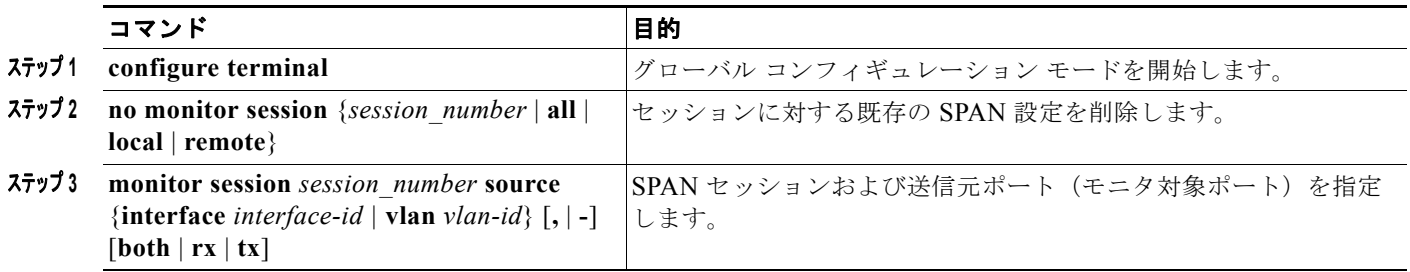

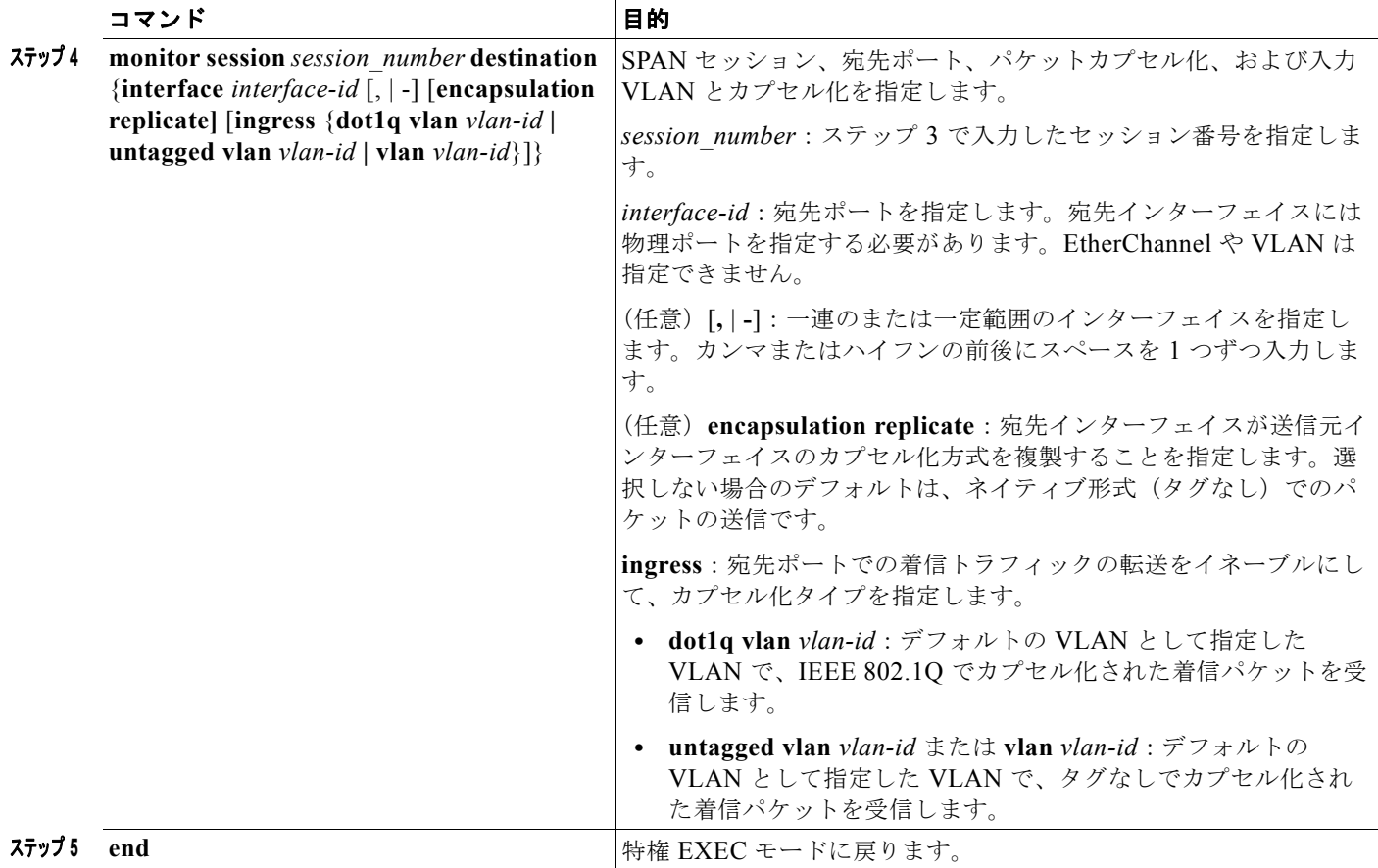

# フィルタリングする **VLAN** の指定

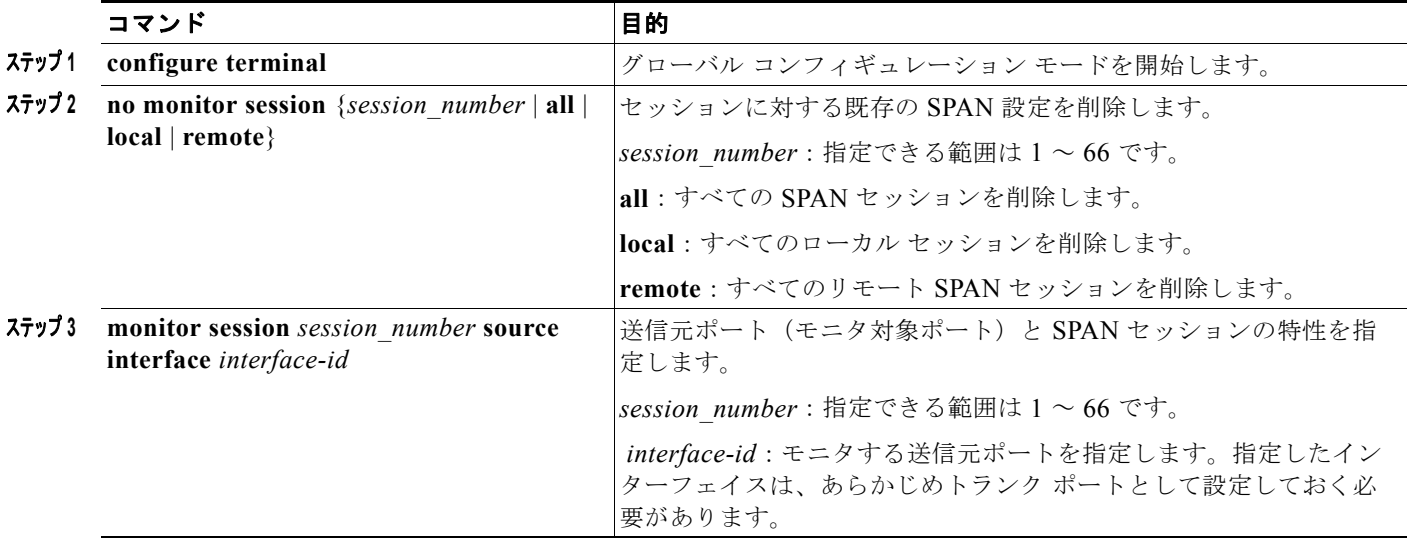

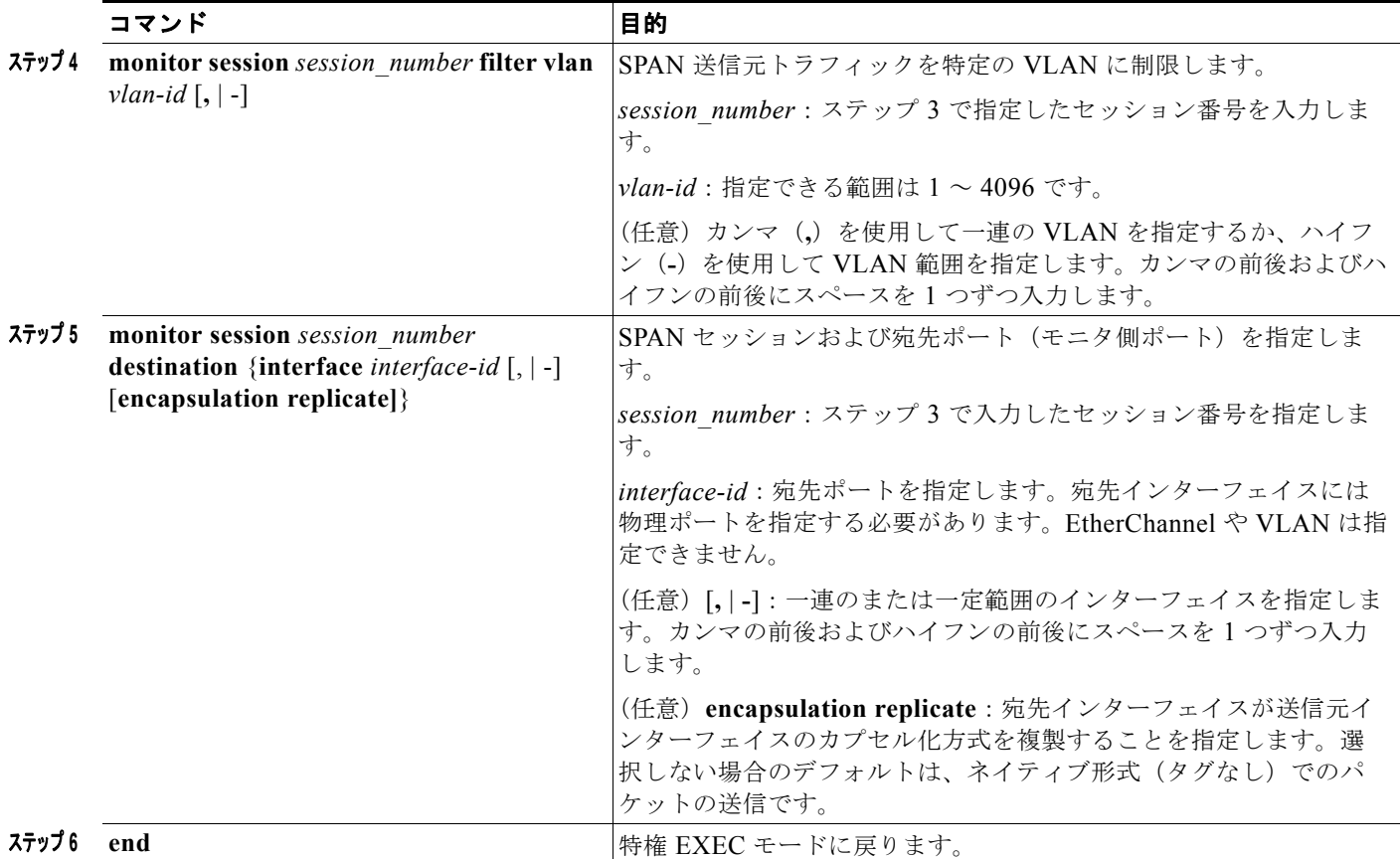

# **RSPAN VLAN** としての **VLAN** の設定

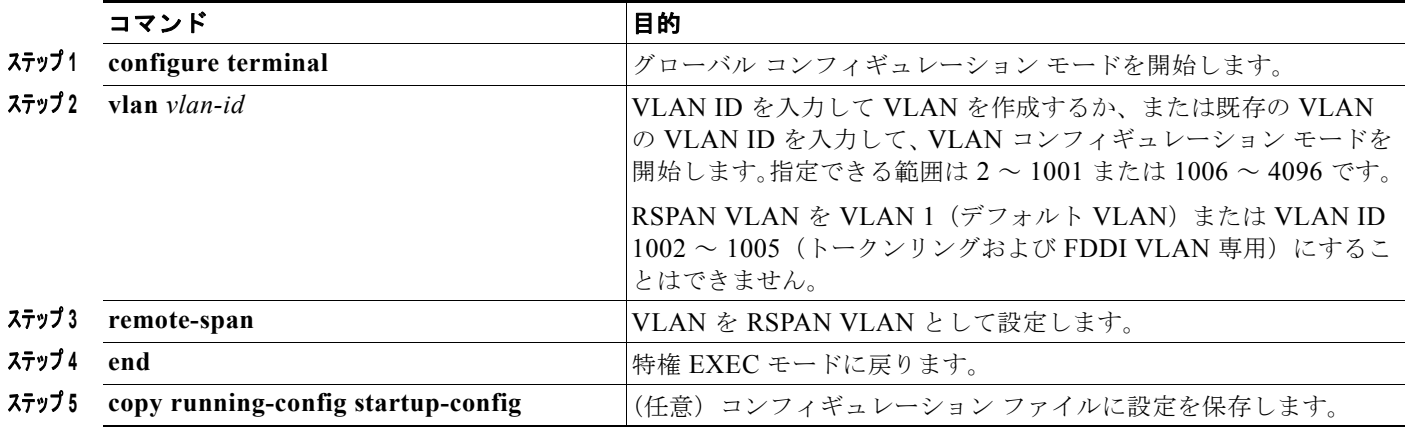

# **RSPAN** 送信元セッションの作成

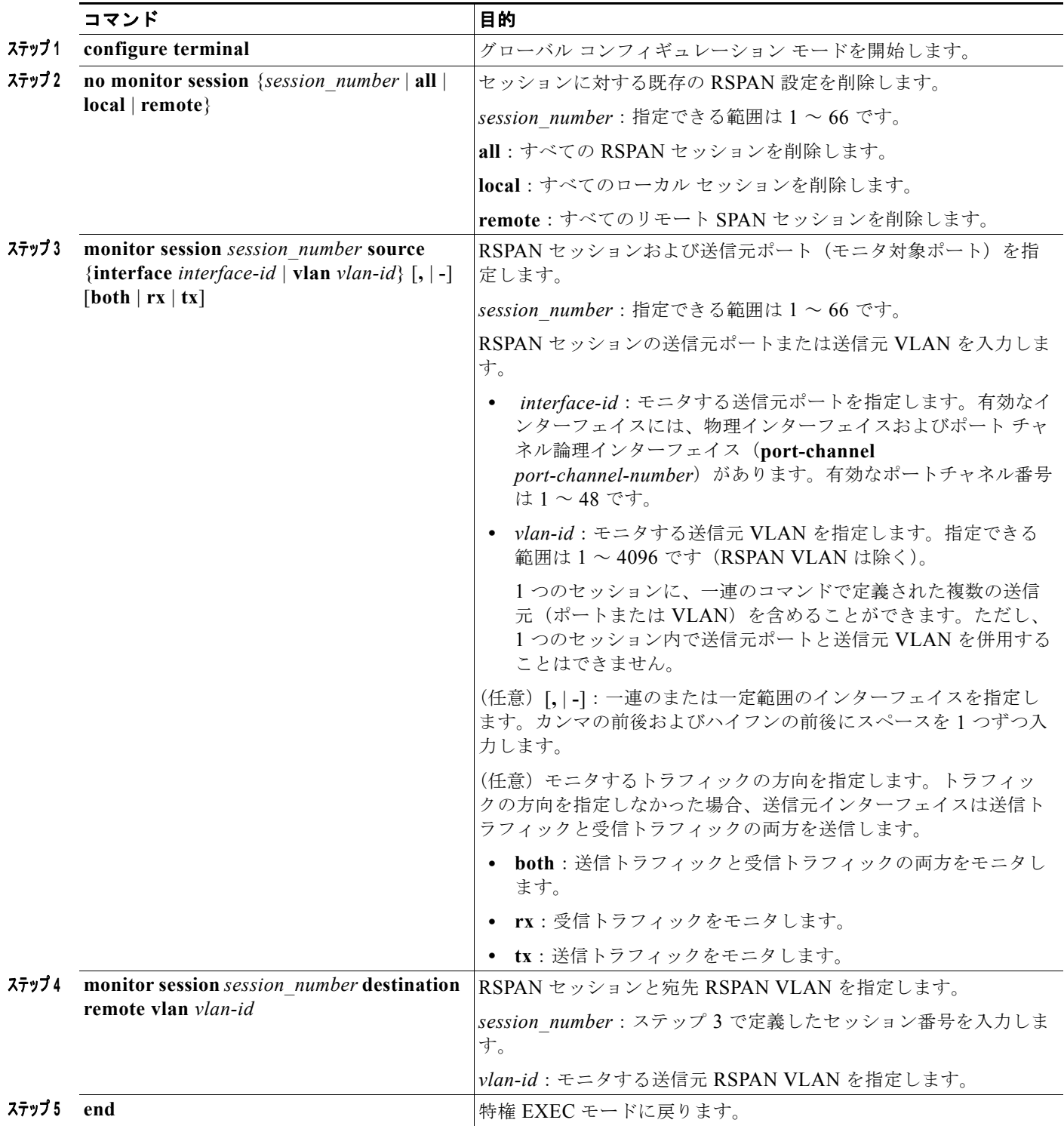

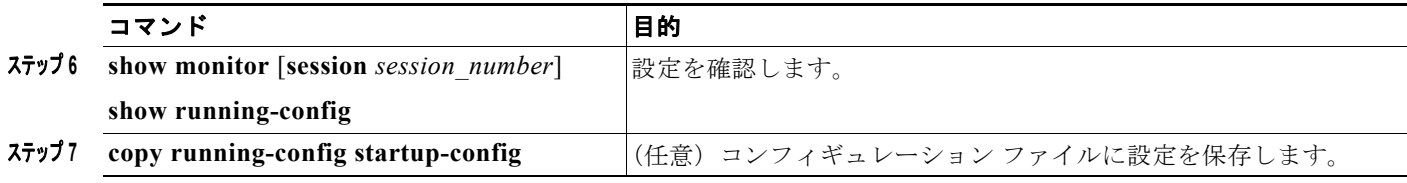

# **RSPAN** 宛先セッションの作成

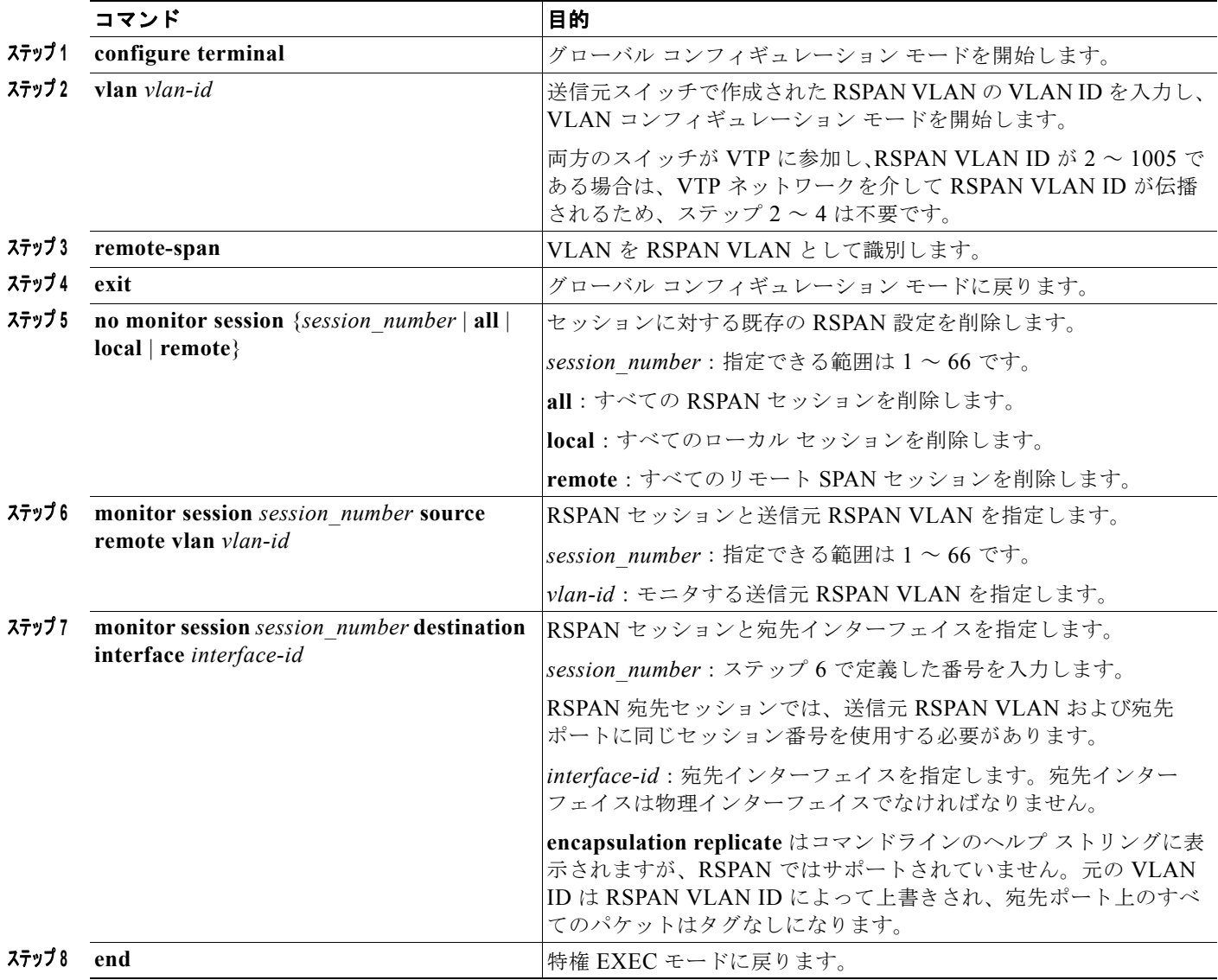

## **RSPAN** 宛先セッションの作成および着信トラフィックの設定

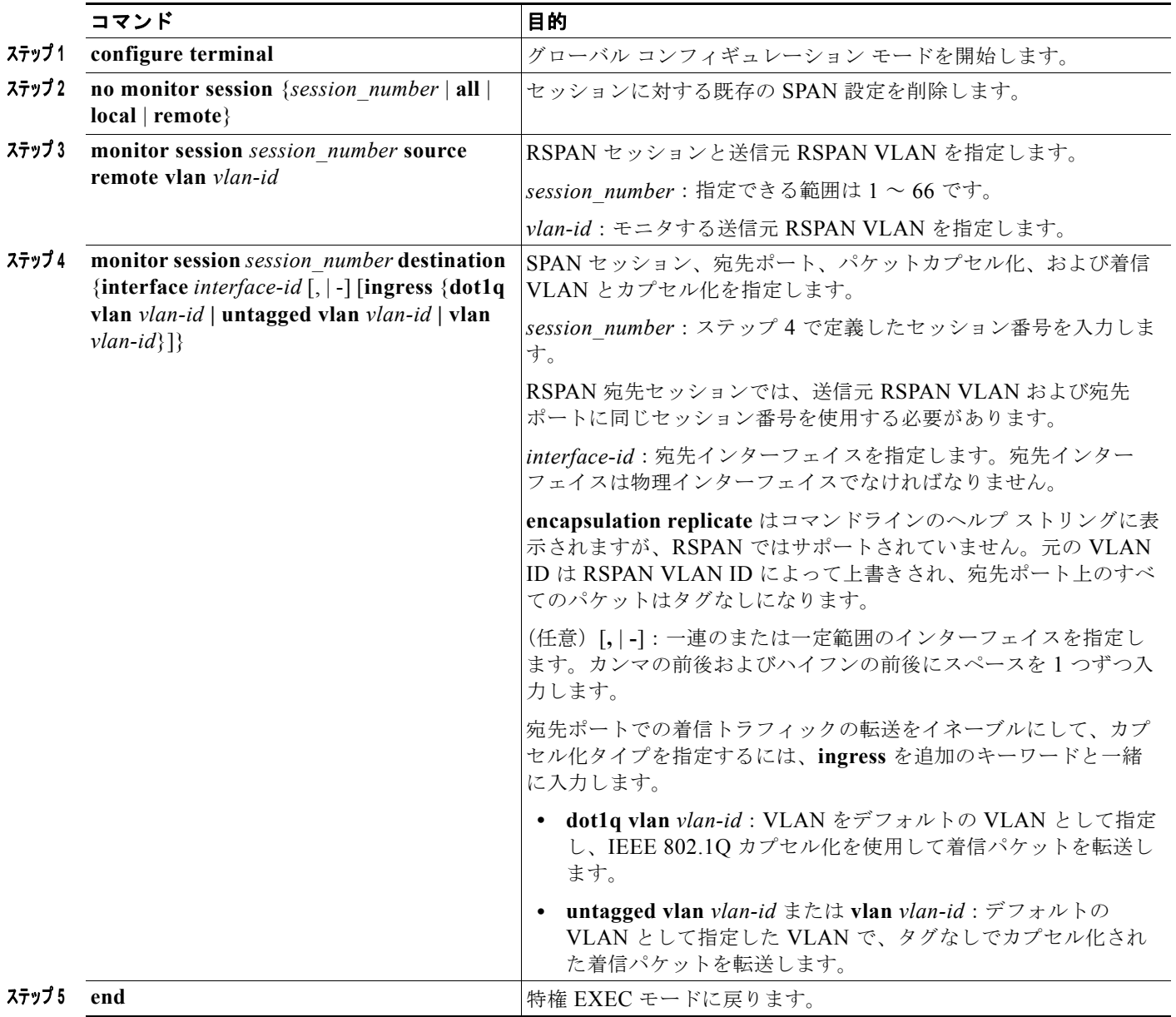

## フィルタリングする **VLAN** の指定

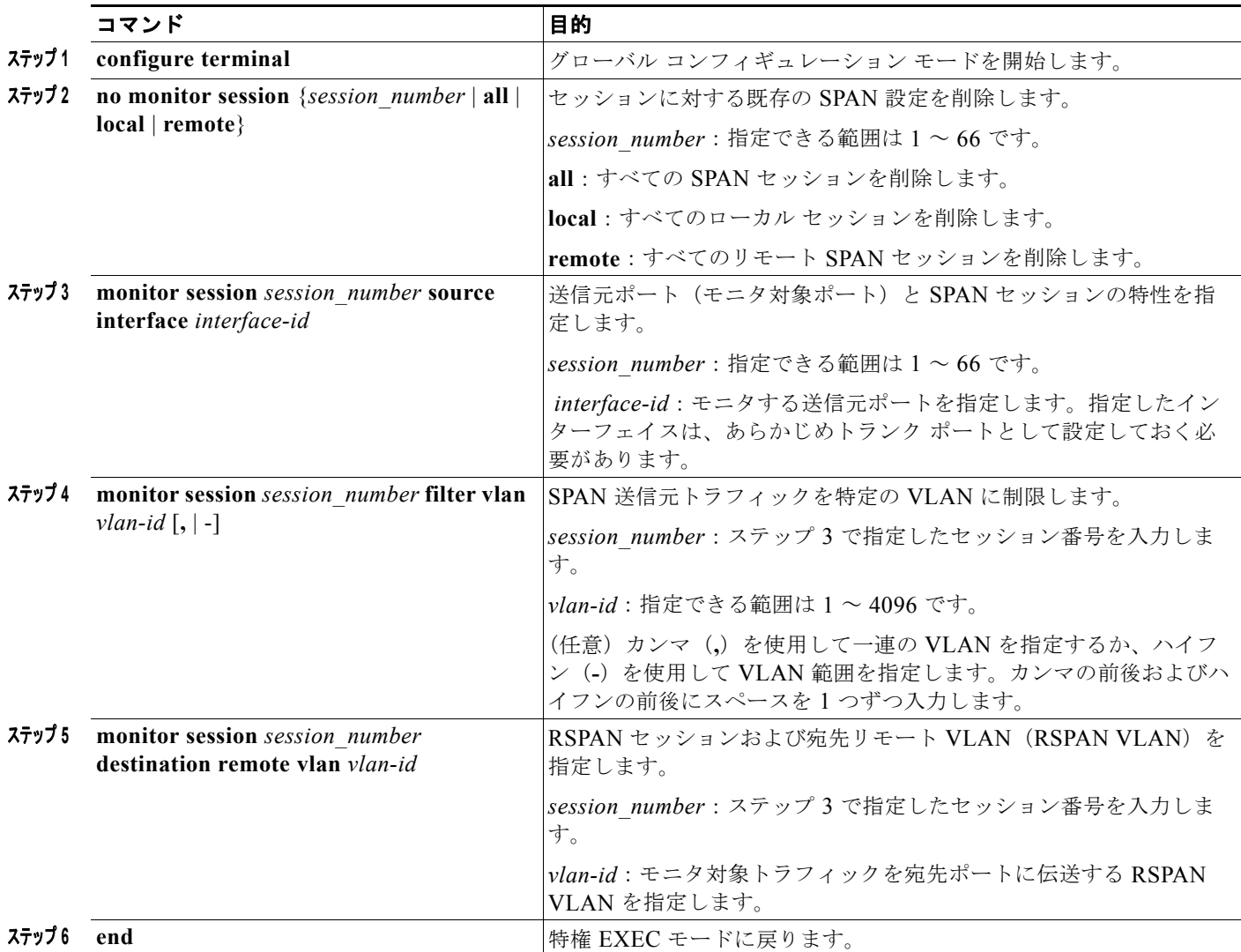

# **SPAN** と **RSPAN** のモニタリングとメンテナンス

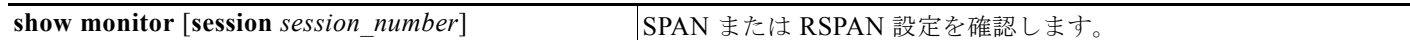

# **SPAN** および **RSPAN** の設定例

### ローカル **SPAN** セッションの設定:例

次に、SPAN セッション 1 を設定し、宛先ポートへ向けた送信元ポートのトラフィックをモニタする例 を示します。最初に、セッション 1 の既存の SPAN 設定を削除し、カプセル化方式を維持しながら、 双方向トラフィックを送信元ポート GigabitEthernet 1 から宛先ポート GigabitEthernet 2 にミラーリン グします。

```
Switch(config)# no monitor session 1
Switch(config)# monitor session 1 source interface gigabitethernet1/1
Switch(config)# monitor session 1 destination interface gigabitethernet1/2 
encapsulation replicate
Switch(config)# end
```
### ローカル **SPAN** セッションの変更:例

次に、SPAN セッション 1 の SPAN 送信元としてのポート 1 を削除する例を示します。

Switch(config)# **no monitor session 1 source interface gigabitethernet1/1** Switch(config)# **end**

次に、双方向モニタが設定されていたポート 1 で、受信トラフィックのモニタをディセーブルにする例 を示します。

Switch(config)# **no monitor session 1 source interface gigabitethernet1/1 rx**

ポート 1 で受信するトラフィックのモニタはディセーブルになりますが、このポートから送信されるト ラフィックは引き続きモニタされます。

次に、SPAN セッション 2 内の既存の設定を削除し、VLAN 1 ~ 3 に属するすべてのポートで受信トラ フィックをモニタするように SPAN セッション 2 を設定し、モニタされたトラフィックを宛先ポート GigabitEthernet 2 に送信する例を示します。さらに、この設定は VLAN 10 に属するすべてのポートで すべてのトラフィックをモニタするよう変更されます。

Switch(config)# **no monitor session 2** Switch(config)# **monitor session 2 source vlan 1 - 3 rx** Switch(config)# **monitor session 2 destination interface gigabitethernet1/2** Switch(config)# **monitor session 2 source vlan 10** Switch(config)# **end**

次に、SPAN セッション 2 の既存の設定を削除し、送信元ポート GigabitEthernet 1 上で受信されるト ラフィックをモニタするように SPAN セッション 2 を設定し、送信元ポートと同じ出力カプセル化方 式を使用してそれを宛先ポート GigabitEthernet 2 に送信し、VLAN 6 をデフォルトの入力 VLAN とし て IEEE 802.1Q カプセル化を使用する入力転送をイネーブルにする例を示します。

```
Switch(config)# no monitor session 2
Switch(config)# monitor session 2 source gigabitethernet1/1 rx
Switch(config)# monitor session 2 destination interface gigabitethernet1/2 encapsulation 
replicate ingress dot1q vlan 6 
Switch(config)# end
```
トランク ポート上のすべての VLAN をモニタするには、**no monitor session** *session\_number* **filter** グ ローバル コンフィギュレーション コマンドを使用します。
次に、SPAN セッション 2 の既存の設定を削除し、トランク ポート GigabitEthernet 2 で受信されたト ラフィックをモニタするように SPAN セッション 2 を設定し、VLAN 1 ~ 5 および 9 に対してのみト ラフィックを宛先ポート GigabitEthernet 1 に送信する例を示します。

```
Switch(config)# no monitor session 2
Switch(config)# monitor session 2 source interface gigabitethernet1/2 rx
Switch(config)# monitor session 2 filter vlan 1 - 5, 9
Switch(config)# monitor session 2 destination interface gigabitethernet1/1
Switch(config)# end
```
#### **RSPAN** の設定:例

次に、RSPAN VLAN 901 を作成する例を示します。

```
Switch(config)# vlan 901
Switch(config-vlan)# remote span
Switch(config-vlan)# end
```
#### **SPAN** セッションに関する **VLAN** の設定:例

次に、送信元リモート VLAN として VLAN 901、宛先インターフェイスとしてポート 1 を設定する例 を示します。

```
Switch(config)# monitor session 1 source remote vlan 901
Switch(config)# monitor session 1 destination interface gigabitethernet1/1
Switch(config)# end
```
#### **RSPAN** セッションの変更:例

次に、セッション 1 に対応する既存の RSPAN 設定を削除し、複数の送信元インターフェイスをモニタ するように RSPAN セッション 1 を設定し、さらに宛先を RSPAN VLAN 901 に設定する例を示しま す。

Switch(config)# **no monitor session 1** Switch(config)# **monitor session 1 source interface gigabitethernet1/1 tx** Switch(config)# **monitor session 1 source interface gigabitethernet1/2 rx**

Switch(config)# **monitor session 1 source interface port-channel 2**  Switch(config)# **monitor session 1 destination remote vlan 901** Switch(config)# **end**

次に、RSPAN セッション 2 で送信元リモート VLAN として VLAN 901 を設定し、送信元ポート GigabitEthernet 2 を宛先インターフェイスとして設定し、VLAN 6 をデフォルトの受信 VLAN として 着信トラフィックの転送をイネーブルにする例を示します。

Switch(config)# **monitor session 2 source remote vlan 901** Switch(config)# **monitor session 2 destination interface gigabitethernet1/2 ingress vlan 6**  Switch(config)# **end**

次に、RSPAN セッション 2 の既存の設定を削除し、トランク ポート 2 で受信されるトラフィックをモ ニタするように RSPAN セッション 2 を設定し、VLAN 1 ~ 5 および 9 に対してのみトラフィックを宛 先 RSPAN VLAN 902 に送信する例を示します。

```
Switch(config)# no monitor session 2
(config)# monitor session 2 source interface gigabitethernet1/2 rx
Switch(config)# monitor session 2 filter vlan 1 - 5, 9
```
Switch(config)# **monitor session 2 destination remote vlan 902**  Switch(config)# **end**

# その他の関連資料

ここでは、スイッチ管理に関する参考資料について説明します。

#### 関連資料

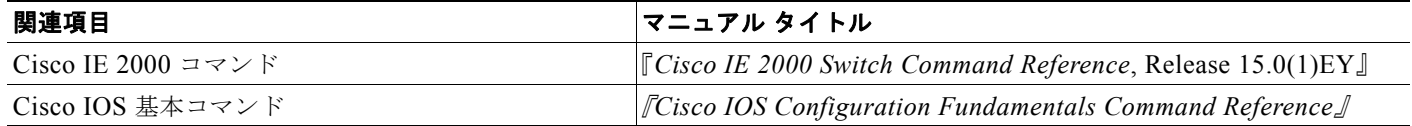

#### 標準

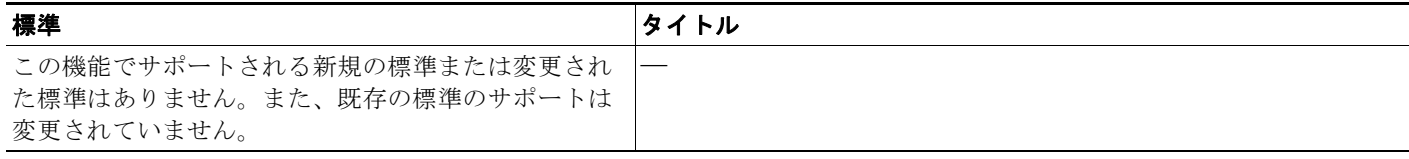

### **MIB**

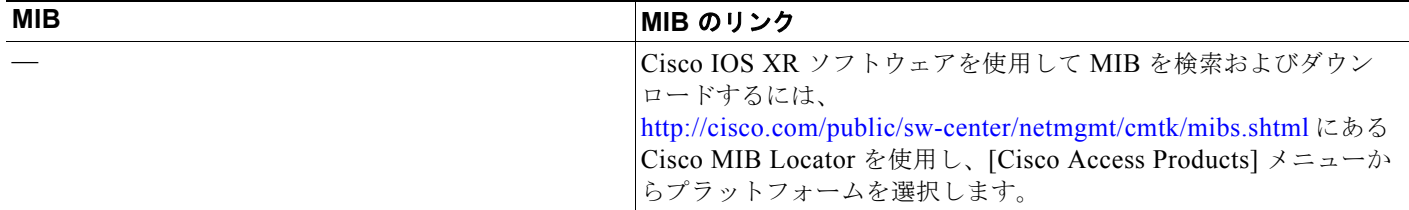

### **RFC**

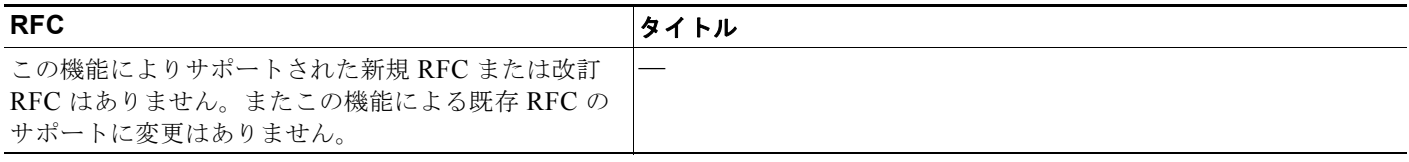

H

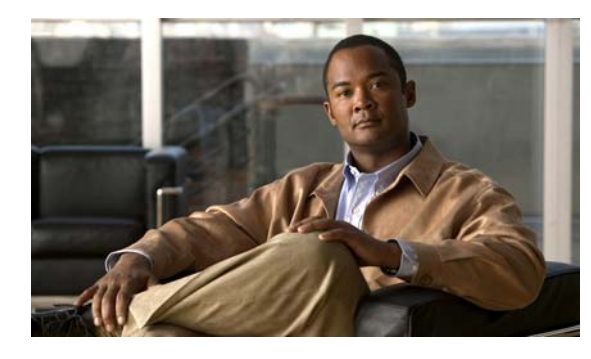

**CHAPTER 31**

# **LLDP**、**LLDP-MED**、およびワイヤード ロ ケーション サービスの設定

## 機能情報の確認

ご使用のソフトウェア リリースでは、この章で説明されるすべての機能がサポートされているとは限 りません。最新の機能情報と注意事項については、ご使用のプラットフォームとソフトウェア リリー スに対応したリリース ノートを参照してください。

プラットフォームのサポートおよびシスコ ソフトウェア イメージのサポートに関する情報を検索する には、Cisco Feature Navigator を使用します。Cisco Feature Navigator には、 <http://www.cisco.com/go/cfn> からアクセスします。Cisco.com のアカウントは必要ありません。

# **LLDP**、**LLDP-MED**、およびワイヤード ロケーション サー ビスの制約事項

- **•** 次の機能を使用するには、スイッチが LAN Base イメージを実行している必要があります。
	- **–** LLDP-MED ロケーション 802.lab
	- **–** CoS/DSCP への LLDP-MED の統合
	- **–** ネットワーク ポリシー TLV およびロケーション TLV
	- **–** ワイヤード ロケーション サービス

# **LLDP**、**LLDP-MED**、およびワイヤード ロケーション サー ビスに関する情報

Cisco Discovery Protocol(CDP)は、すべてのシスコ デバイス(ルータ、ブリッジ、アクセス サー バ、およびスイッチ)のレイヤ 2(データリンク層)上で動作するデバイス検出プロトコルです。ネッ トワーク管理アプリケーションは CDP を使用することにより、ネットワーク接続されている 他のシス コ デバイスを自動的に検出し、識別できます。

スイッチでは他社製のデバイスをサポートし他のデバイス間の相互運用性を確保するために、IEEE 802.1AB リンク層検出プロトコル(LLDP)をサポートしています。LLDP は、ネットワーク デバイ スがネットワーク上の他のデバイスに自分の情報をアドバタイズするために使用するネイバー探索プロ トコルです。このプロトコルはデータリンク層で動作するため、異なるネットワーク層プロトコルが稼 働する 2 つのシステムで互いの情報を学習できます。

LLDP は一連の属性をサポートし、これらを使用してネイバー デバイスを検出します。属性には、 Type、Length、および Value の説明が含まれていて、これらを TLV と呼びます。LLDP をサポートする デバイスは、ネイバーとの情報の送受信に TLV を使用できます。このプロトコルは、設定情報、デバ イス機能、およびデバイス ID などの詳細情報をアドバタイズできます。

スイッチは、次の基本管理 TLV をサポートします。これらは必須の LLDP TLV です。

- **•** ポート記述 TLV
- **•** システム名 TLV
- **•** システム記述 TLV
- **•** システム機能 TLV
- **•** 管理アドレス TLV

次の IEEE 固有の LLDP TLV もアドバタイズに使用されて LLDP-MED をサポートします。

- ポート VLAN ID TLV (IEEE 802.1 に固有の TLV)
- MAC/PHY コンフィギュレーション/ステータス TLV (IEEE 802.3 に固有の TLV)

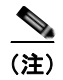

(注) スイッチ スタックは、ネットワーク内で 1 つのスイッチと見なされます。したがって、LLDP は個々 のスタック メンバではなく、スイッチ スタックを検出します。

#### **LLDP-MED**

LLDP for Media Endpoint Devices (LLDP-MED) は LLDP の拡張版で、IP 電話などのエンドポイン ト デバイスとスイッチなどのネットワーク デバイスの間で動作します。特に VoIP アプリケーション をサポートし、検出機能、ネットワーク ポリシー、Power over Ethernet (PoE)、インベントリ管理、 およびロケーション情報に関する TLV を提供します。デフォルトで、すべての LLDP-MED TLV がイ ネーブルです。

LLDP-MED では、次の TLV がサポートされます。

**•** LLDP-MED 機能 TLV

LLDP-MED エンドポイントは、接続装置がサポートする機能と現在イネーブルになっている機能 を識別できます。

**•** ネットワーク ポリシー TLV

ネットワーク接続デバイスとエンドポイントはともに、VLAN 設定、および関連するレイヤ 2 と レイヤ 3 属性をポート上の特定アプリケーションにアドバタイズできます。たとえば、スイッチは 使用する VLAN 番号を IP 電話に通知できます。IP 電話は任意のスイッチに接続し、VLAN 番号 を取得してから、コール制御の通信を開始できます。

ネットワーク ポリシー プロファイル TLV を定義することによって、VLAN、サービス クラス (CoS)、Diffserv コード ポイント(DSCP)、およびタギング モードの値を指定して、音声と音声 信号のプロファイルを作成できます。その後、これらのプロファイル属性は、スイッチで中央集約 的に保守され、IP 電話に伝播されます。

**•** 電源管理 TLV

LLDP-MED エンドポイントとネットワーク接続デバイスの間で拡張電源管理を可能にします。ス イッチおよび IP 電話は、デバイスの受電方法、電源プライオリティ、デバイスの消費電力などの 電源情報を通知することができます。

**•** インベントリ管理 TLV

エンドポイントは、スイッチにエンドポイントの詳細なインベントリ情報を送信することが可能で す。インベントリ情報には、ハードウェア リビジョン、ファームウェア バージョン、ソフトウェ ア バージョン、シリアル番号、メーカー名、モデル名、Asset ID TLV などがあります。

**•** ロケーション TLV

スイッチからのロケーション情報をエンドポイント デバイスに提供します。ロケーション TLV は この情報を送信することができます。

**–** 都市ロケーション情報

都市アドレス情報および郵便番号情報を提供します。都市ロケーション情報の例には、地名、 番地、郵便番号などがあります。

**–** ELIN ロケーション情報

発信側のロケーション情報を提供します。ロケーションは、緊急ロケーション識別番号 (ELIN) によって決定されます。これは、緊急通報を Public Safety Answering Point (PSAP) にルーティングする電話番号で、PSAP はこれを使用して緊急通報者にコールバックすること ができます。

#### ワイヤード ロケーション サービス

スイッチはワイヤード ロケーション サービス機能を使用して、接続されたデバイスのロケーションお よび接続のトラッキング情報を Cisco Mobility Services Engine(MSE)に送信します。トラッキング されたデバイスは、ワイヤレス エンドポイント、ワイヤード エンドポイント、またはワイヤード ス イッチやワイヤード コントローラになります。スイッチは、MSE にネットワーク モビリティ サービ ス プロトコル (NMSP) のロケーション通知および接続通知を介して、デバイスのリンク アップ イベ ントおよびリンク ダウン イベントを通知します。

MSE がスイッチに対して NMSP 接続を開始すると、サーバ ポートが開きます。MSE がスイッチに接 続する場合は、バージョンの互換性を確保する 1 組のメッセージ交換およびサービス交換情報があり、 その後にロケーション情報の同期が続きます。接続後、スイッチは定期的にロケーション通知および接 続通知を MSE に送信します。インターバル中に検出されたリンク アップ イベントまたはリンク ダウ ン イベントは、集約されてインターバルの最後に送信されます。

スイッチがリンク アップ イベントまたはリンク ダウン イベントでデバイスの有無を確認した場合は、 スイッチは、MAC アドレス、IP アドレス、およびユーザ名のようなクライアント固有情報を取得しま す。クライアントが LLDP-MED または CDP に対応している場合は、スイッチは LLDP-MED ロケー ション TLV または CDP でシリアル番号および UDI を取得します。

デバイス機能に応じて、スイッチは次のクライアント情報をリンク アップ時に取得します。

- **•** ポート接続で指定されたスロットおよびポート。
- **•** クライアント MAC アドレスで指定された MAC アドレス。
- **•** ポート接続で指定された IP アドレス。
- **•** 802.1X ユーザ名(該当する場合)。
- **•** デバイス カテゴリは、*wired station* として指定されます。
- **•** ステートは *new* として指定されます。
- **•** シリアル番号、UDI。
- **•** モデル番号
- **•** スイッチによる関連付け検出後の時間(秒)。

**LLDP**、**LLDP-MED**、およびワイヤード ロケーション サービスに関する情報

デバイス機能に応じて、スイッチは次のクライアント情報をリンク ダウン時に取得します。

- **•** 切断されたスロットおよびポート。
- **•** MAC アドレス
- **•** IP アドレス
- **•** 802.1X ユーザ名(該当する場合)。
- **•** デバイス カテゴリは、*wired station* として指定されます。
- **•** ステートは *delete* として指定されます。
- **•** シリアル番号、UDI。
- **•** スイッチによる関連付け解除の検出後の時間(秒)。

スイッチがシャットダウンする場合は、スイッチは、MSE との NMSP 接続を終了する前に、ステート *delete* および IP アドレスとともに接続情報通知を送信します。MSE は、この通知を、スイッチに関連 付けられているすべてのワイヤード クライアントに対する関連付け解除として解釈します。

スイッチ上のロケーション アドレスを変更すると、スイッチは、影響を受けるポートを識別する NMSP ロケーション通知メッセージ、および変更されたアドレス情報を送信します。

### デフォルトの **LLDP** 設定

表 **31-1** デフォルトの **LLDP** 設定

| 機能                     | デフォルト設定                                                                                      |
|------------------------|----------------------------------------------------------------------------------------------|
| LLDP グローバル ステート        | ディセーブル                                                                                       |
| LLDP ホールドタイム (廃棄までの時間) | $120 \, \mathcal{H}$ 。                                                                       |
| LLDP タイマー(パケット更新頻度)    | 30 秒                                                                                         |
| LLDP 再初期化遅延            | 2秒                                                                                           |
| LLDP tly-select        | ディセーブル (すべての TLV を送受信不可)                                                                     |
| LLDP インターフェイス ステート     | ディセーブル                                                                                       |
| LLDP 受信                | ディセーブル                                                                                       |
| $L$ L $DP$ 転送          | ディセーブル                                                                                       |
| LLDP med-tly-select    | ディセーブル (すべての LLDP-MED TLV への<br>送信)。LLDP がグローバルにイネーブルにされ<br>ると、LLDP-MED-TLV もイネーブルになりま<br>す。 |

### **LLDP**、**LLDP-MED**、およびワイヤード ロケーション サービス設定時の注 意事項

**•** インターフェイスがトンネル ポートに設定されていると、LLDP は自動的にディセーブルになり ます。

- **•** 最初にインターフェイス上にネットワークポリシー プロファイルを設定した場合、インターフェ イス上に **switchport voice vlan** コマンドを適用できません。**switchport voice vlan** *vlan-id* がすで に設定されているインターフェイスには、ネットワーク ポリシー プロファイルを適用できます。 このように、そのインターフェイスには、音声または音声シグナリング VLAN ネットワーク ポリ シー プロファイルが適用されます。
- **•** ネットワーク ポリシー プロファイルを持つインターフェイス上では、スタティック セキュア MAC アドレスを設定できません。
- **•** プライベート VLAN ポート上では、ネットワーク ポリシー プロファイルを設定できません。
- **•** ワイヤード ロケーションが機能するためには、まず、**ip device tracking** グローバル コンフィギュ レーション コマンドを入力する必要があります。

#### **LLDP-MED TLV**

デフォルトでは、スイッチはエンド デバイスから LLDP-MED パケットを受信するまで、LLDP パ ケットだけを送信します。スイッチは、MED TLV を持つ LLDP パケットを送信します。LLDP-MED エントリが期限切れになった場合は、スイッチは LLDP パケットだけを送信します。

**lldp** インターフェイス コンフィギュレーション コマンドを使用すれば、インターフェイスがこの表に リストされている TLV を送信しないように設定できます。

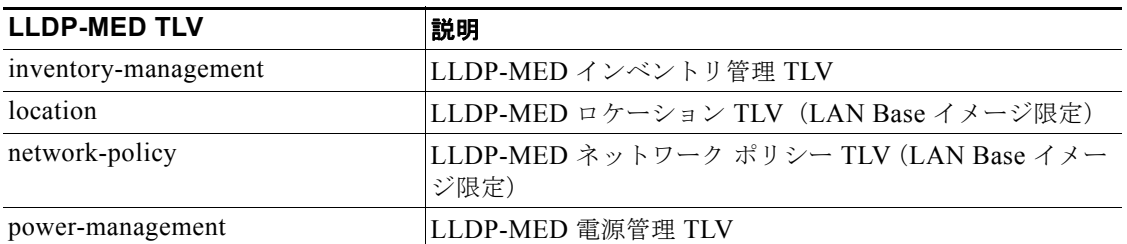

#### 表 **31-2 LLDP-MED TLV**

# **LLDP**、**LLDP-MED**、およびワイヤード ロケーション サー ビスの設定方法

### **LLDP** のイネーブル化

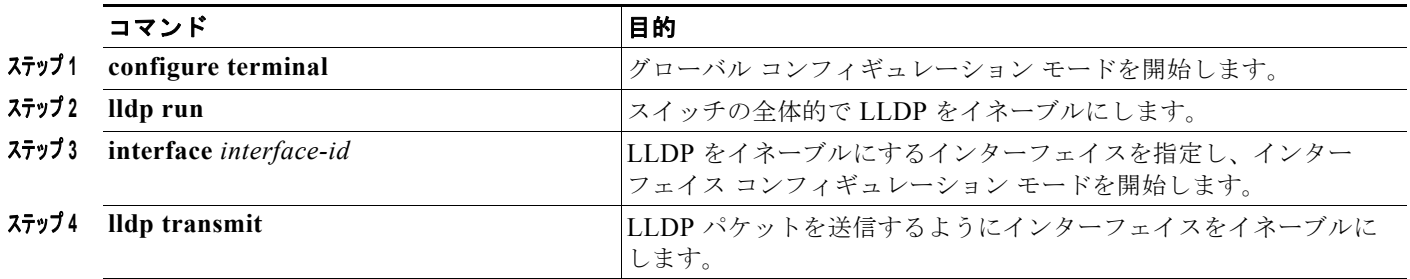

第 **31** 章 **LLDP**、**LLDP-MED**、およびワイヤード ロケーション サービスの設定

**LLDP**、**LLDP-MED**、およびワイヤード ロケーション サービスの設定方法

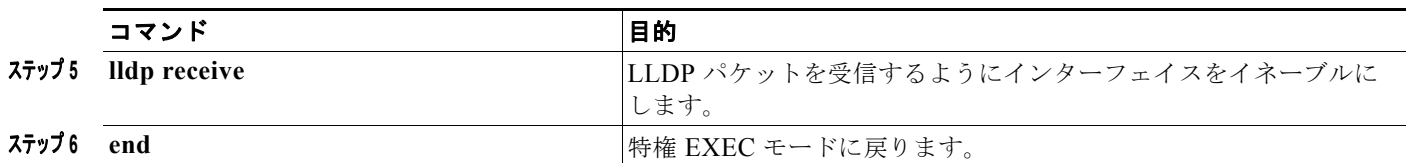

### **LLDP** 特性の設定

LLDP 更新の頻度、情報を廃棄するまでの保持期間、および初期化遅延時間を設定できます。送受信す る LLDP および LLDP-MED TLV も選択できます。

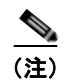

(注) ステップ 2 ~ 5 は任意であり、どの順番で実行してもかまいません。

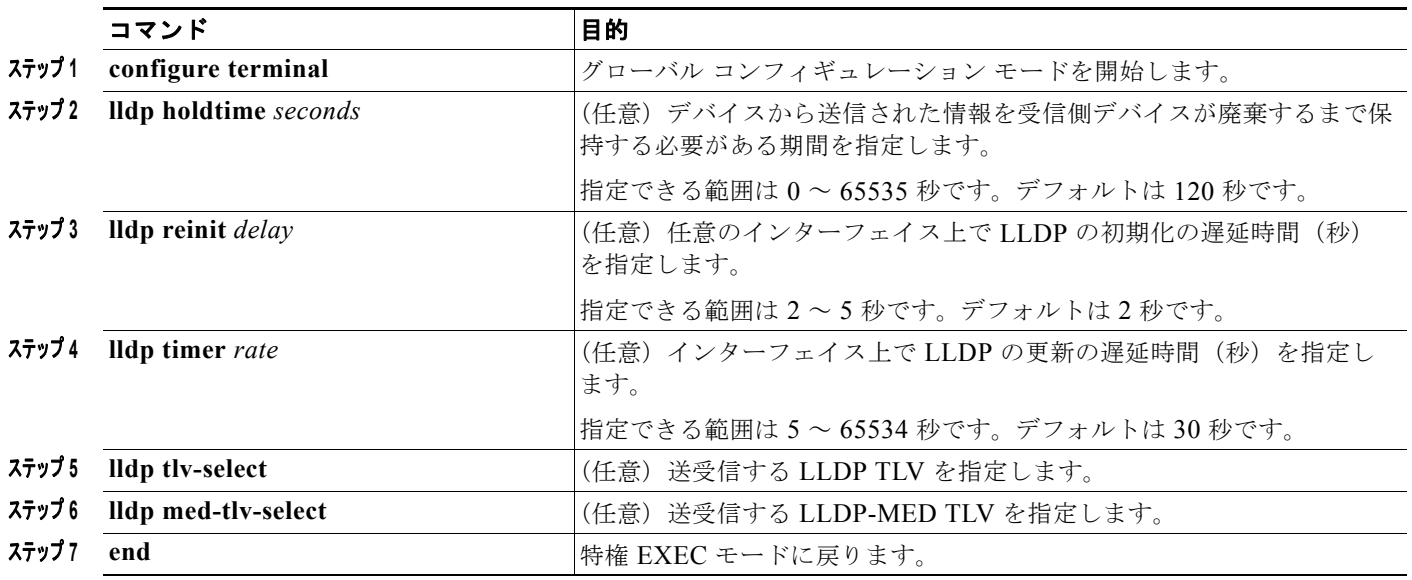

### **LLDP-MED TLV** の設定

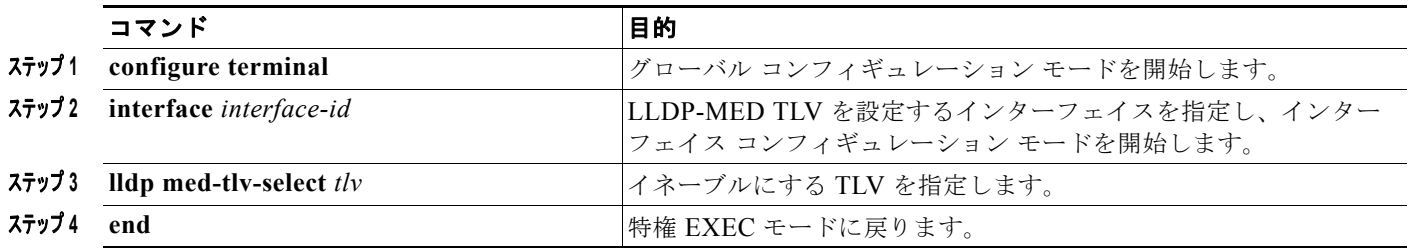

### **Network-Policy TLV** の設定

この作業では、ネットワーク ポリシー プロファイルを作成して、ポリシー属性を設定し、それをイン ターフェイスに適用する方法について説明します。

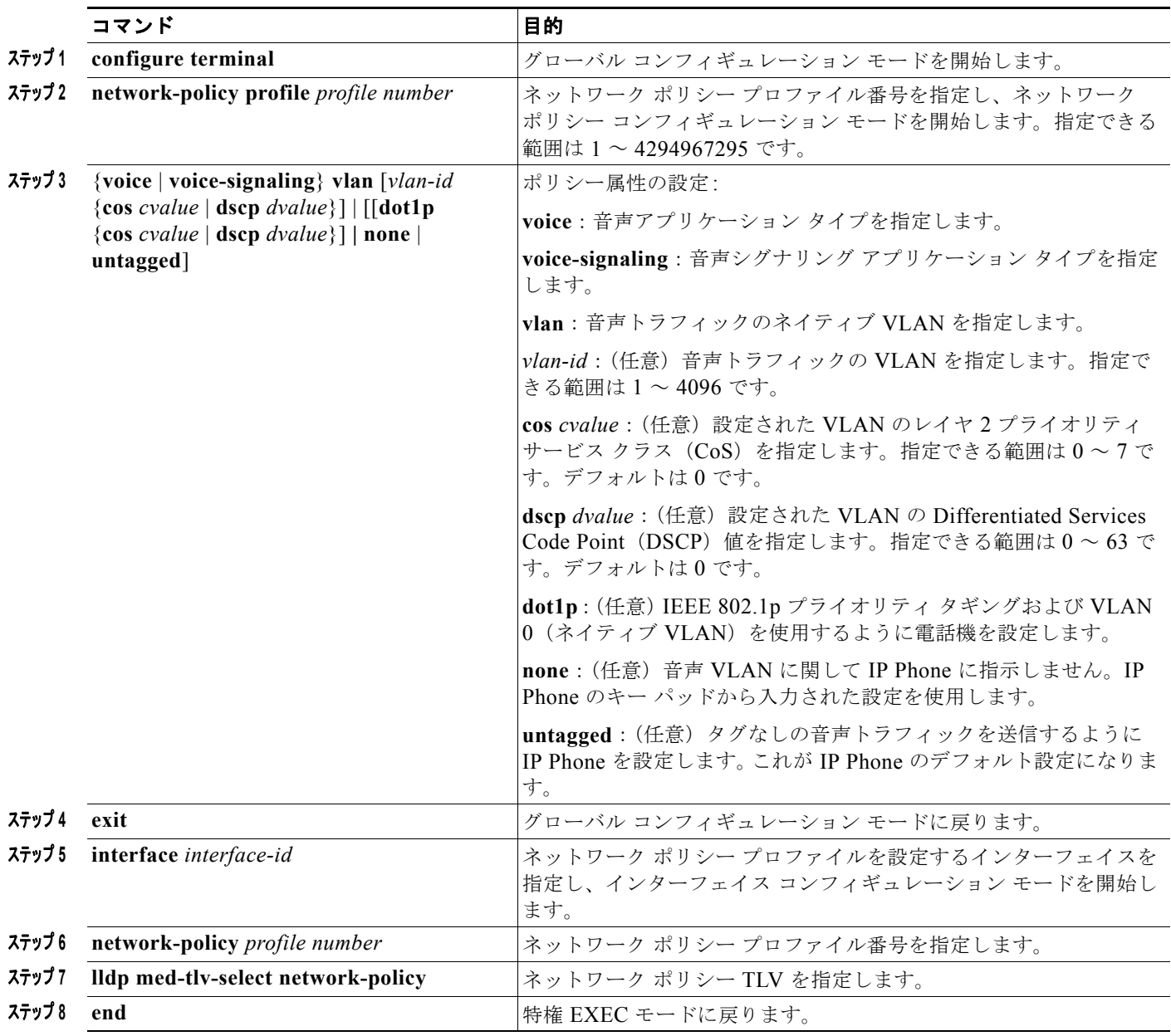

**■ LLDP、LLDP-MED、およびワイヤード ロケーション サービスの設定方法** 

### ロケーション **TLV** およびワイヤード ロケーション サービスの設定

この作業では、エンドポイントのロケーション情報を設定し、インターフェイスに適用する方法につい て説明します。

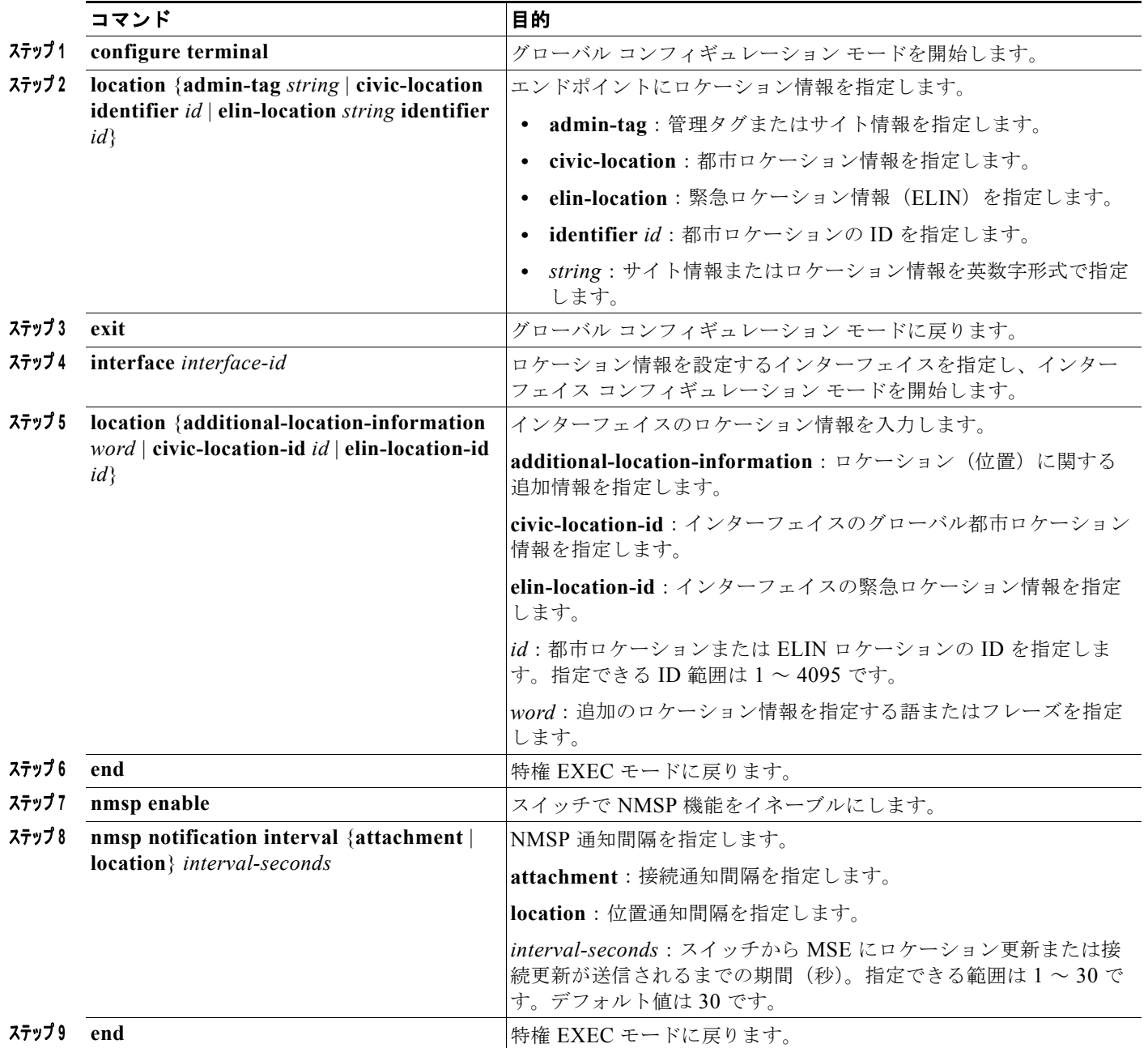

# **LLDP**、**LLDP-MED**、ワイヤード ロケーション サービスの モニタリングとメンテナンス

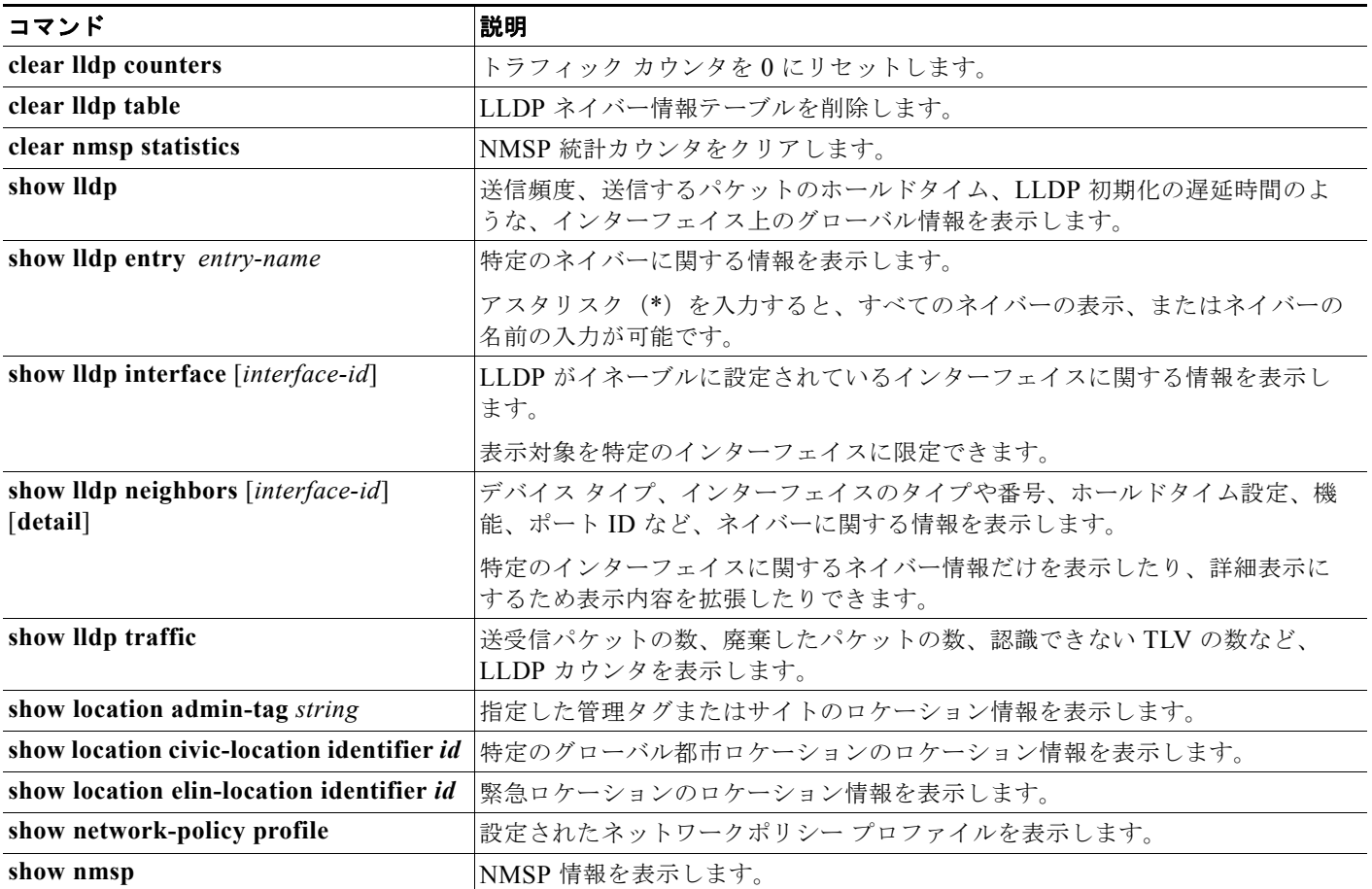

# **LLDP**、 **LLDP-MED**、およびワイヤード ロケーション サー ビスの設定例

### **LLDP** のイネーブル化:例

次に、LLDP をグローバルにイネーブルにする例を示します。

Switch# **configure terminal** Switch(config)# **lldp run** Switch(config)# **end**

次に、インターフェイス上で LLDP をイネーブルにする例を示します。

Switch# **configure terminal** Switch(config)# **interface gigabitethernet1/1**  Switch(config-if)# **lldp transmit**

```
Switch(config-if)# lldp receive
Switch(config-if)# end
```
#### **LDP** パラメータの設定:例

次に、LLDP パラメータを設定する方法を示します。

```
Switch# configure terminal
Switch(config)# lldp holdtime 120
Switch(config)# lldp reinit 2
Switch(config)# lldp timer 30
Switch(config)# end
```
#### **TLV** の設定:例

次に、インターフェイス上で TLV をイネーブルにする例を示します。

```
Switch# configure terminal
Switch(config)# interface gigabitethernet1/1 
Switch(config-if)# lldp med-tlv-select inventory-management
Switch(config-if)# end
```
#### ポリシーネットワークの設定:例

次に、CoS を持つ音声アプリケーションの VLAN 100 を設定して、インターフェイス上のネットワー ク ポリシー プロファイルおよびネットワーク ポリシー TLV をイネーブルにする例を示します。

```
Switch# configure terminal
Switch(config)# network-policy profile 1
Switch(config-network-policy)# voice vlan 100 cos 4
Switch(config-network-policy)# exit
Switch(config)# interface gigabitethernet1/1 
Switch(config-if)# network-policy profile 1
Switch(config-if)# lldp med-tlv-select network-policy
```
#### 音声アプリケーションの設定:例

次の例では、プライオリティ タギングを持つネイティブ VLAN 用の音声アプリケーション タイプを設 定する方法を示します。

Switch(config-network-policy)# **voice vlan dot1p cos 4** Switch(config-network-policy)# **voice vlan dot1p dscp 34**

#### 都市ロケーション情報の設定:例

次の例では、スイッチに都市ロケーション情報を設定する方法を示します。

```
Switch(config)# location civic-location identifier 1 
Switch(config-civic)# number 3550
Switch(config-civic)# primary-road-name "Cisco Way"
Switch(config-civic)# city "San Jose"
Switch(config-civic)# state CA
Switch(config-civic)# building 19
```

```
Switch(config-civic)# room C6
Switch(config-civic)# county "Santa Clara"
Switch(config-civic)# country US
Switch(config-civic)# end
```
### **NMSP** のイネーブル化:例

次の例では、スイッチ上で NMSP をイネーブルにして、位置通知間隔を 10 秒に設定する方法を示しま す。

Switch(config)# **nmsp enable** Switch(config)# **nmsp notification interval location 10**

# その他の関連資料

ここでは、スイッチ管理に関する参考資料について説明します。

#### 関連資料

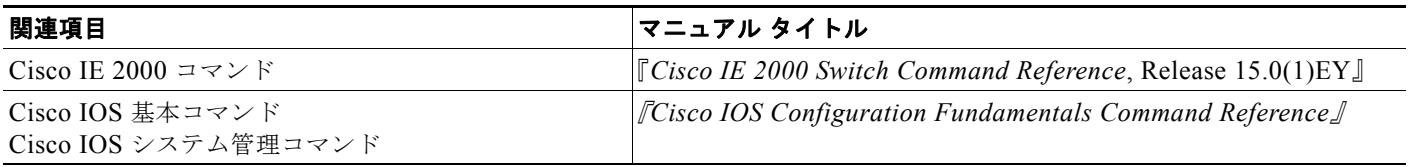

#### 標準

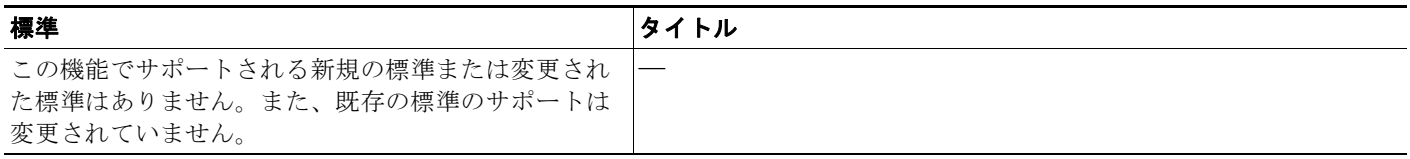

### **MIB**

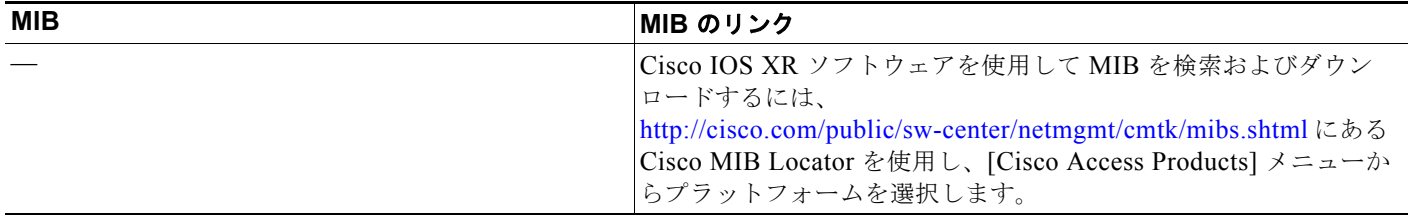

### **RFC**

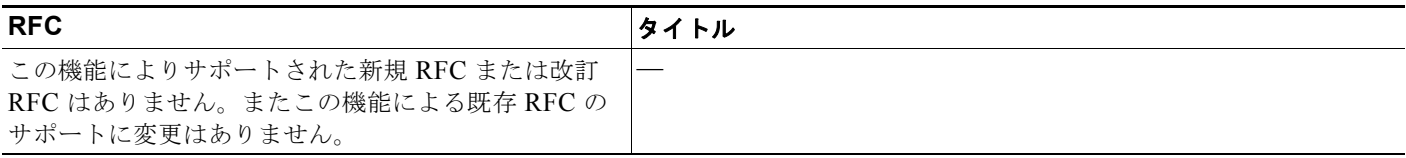

### シスコのテクニカル サポート

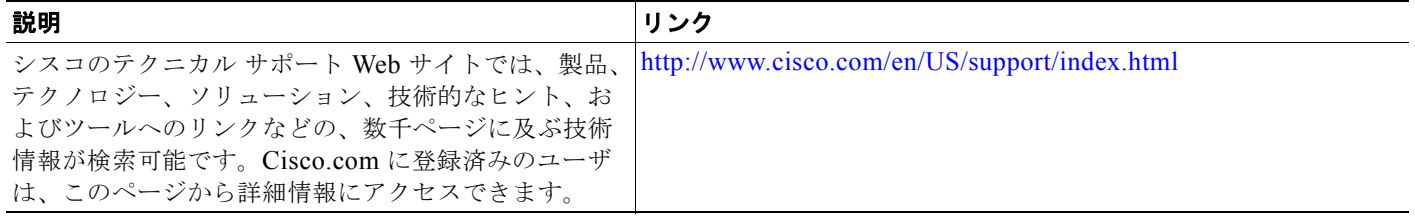

**The Second Second** 

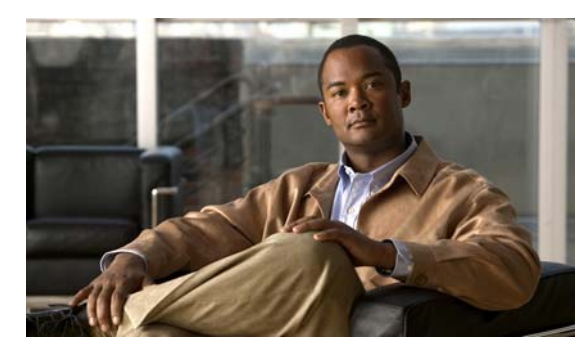

**CHAPTER 32**

# **CDP** の設定

## 機能情報の確認

ご使用のソフトウェア リリースでは、この章で説明されるすべての機能がサポートされているとは限 りません。最新の機能情報と注意事項については、ご使用のプラットフォームとソフトウェア リリー スに対応したリリース ノートを参照してください。

プラットフォームのサポートおよびシスコ ソフトウェア イメージのサポートに関する情報を検索する には、Cisco Feature Navigator を使用します。Cisco Feature Navigator には、 <http://www.cisco.com/go/cfn> からアクセスします。Cisco.com のアカウントは必要ありません。

# **CDP** の概要

#### **CDP**

CDP はすべてのシスコ デバイス (ルータ、ブリッジ、アクセス サーバ、およびスイッチ)のレイヤ 2 (データリンク層)で動作するデバイス検出プロトコルです。ネットワーク管理アプリケーションは CDP を使用することにより、既知のデバイスにネイバー シスコ デバイスを検出できます。また、下位 レイヤのトランスペアレント プロトコルが稼働しているネイバー デバイスのデバイス タイプや、簡易 ネットワーク管理プロトコル (SNMP)エージェント アドレスを学習することもできます。この機能 によって、アプリケーションからネイバー デバイスに SNMP クエリーを送信できます。

CDP は、サブネットワーク アクセス プロトコル(SNAP)をサポートしているすべてのメディアで動 作します。CDP はデータリンク層でのみ動作するため、異なるネットワーク層プロトコルをサポート する 2 つのシステムで互いの情報を学習できます。

CDP が設定された各デバイスはマルチキャスト アドレスに定期的にメッセージを送信して、SNMP メッセージを受信可能なアドレスを 1 つまたは複数アドバタイズします。このアドバタイズには、受信 側デバイスで CDP 情報を廃棄せずに保持する時間を表す存続可能時間、つまりホールドタイム情報も 含まれます。各デバイスは他のデバイスから送信されたメッセージも待ち受けて、ネイバー デバイス について学習します。

CDP はスイッチ上で Network Assistant をイネーブルにすることで、ネットワークをグラフィカルに表 示できます。スイッチは CDP を使用してクラスタ候補を検出し、クラスタ メンバ、およびコマンド ス イッチから最大 3 台(デフォルト)離れたクラスタ対応の他のデバイスについての情報を維持します。

スイッチおよび Cisco Medianet が稼働している接続されたエンドポイント デバイスの場合は、次のイ ベントが発生します。

- **•** CDP は、スイッチと直接通信する接続されたエンドポイントを識別します。
- **•** 隣接デバイスのレポートの重複を防ぐため、1 つの有線スイッチだけ報告します。
- **•** 有線スイッチとエンドポイントは、ロケーションの送信と受信の両方を行います。

スイッチは CDP バージョン 2 をサポートします。

#### **CDP** のデフォルト設定

#### 表 **32-1 CDP** のデフォルト設定

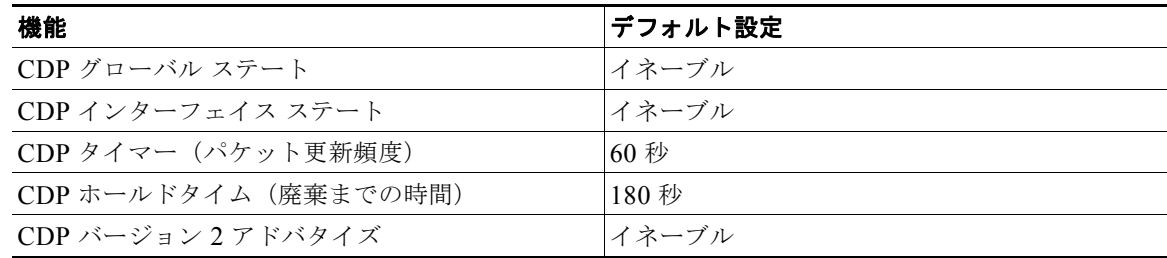

## **CDP** の設定方法

#### **CDP** パラメータの設定

CDP 更新の頻度、廃棄するまで情報を保持する期間、およびバージョン 2 アドバタイズを送信するか どうかを設定できます。

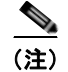

(注) ステップ 2 ~ 4 はすべて任意であり、どの順番で実行してもかまいません。

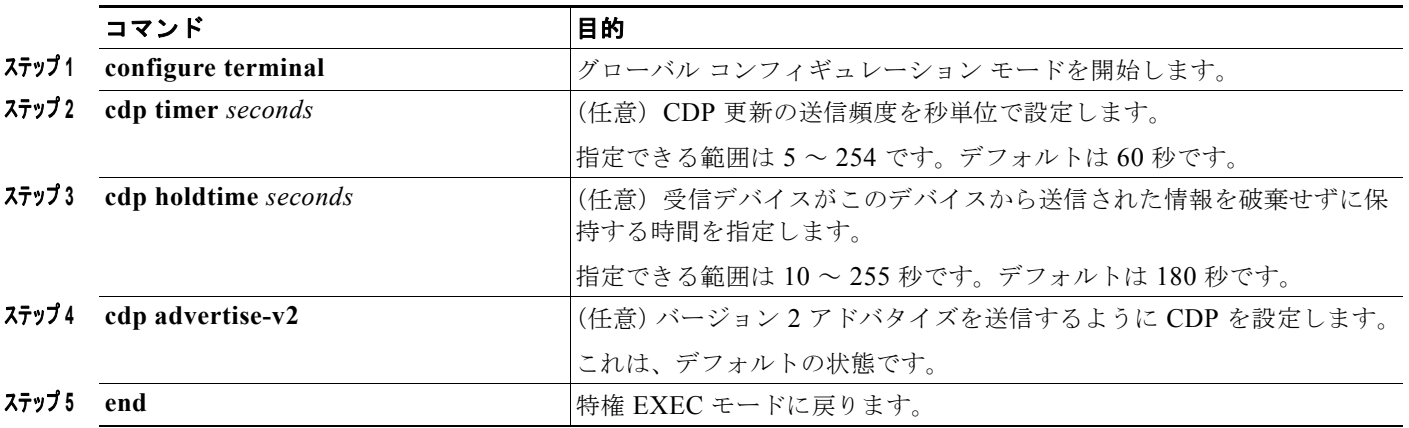

### **CDP** のディセーブル化

CDP はデフォルトで有効になっています。

 $\mathscr{D}_{\mathscr{A}}$ 

**(注)** スイッチ クラスタと他のシスコ デバイス (Cisco IP Phone など) は、CDP メッセージを定期的に交換 します。CDP をディセーブルにすると、クラスタ検出が中断され、デバイスの接続が切断されます。

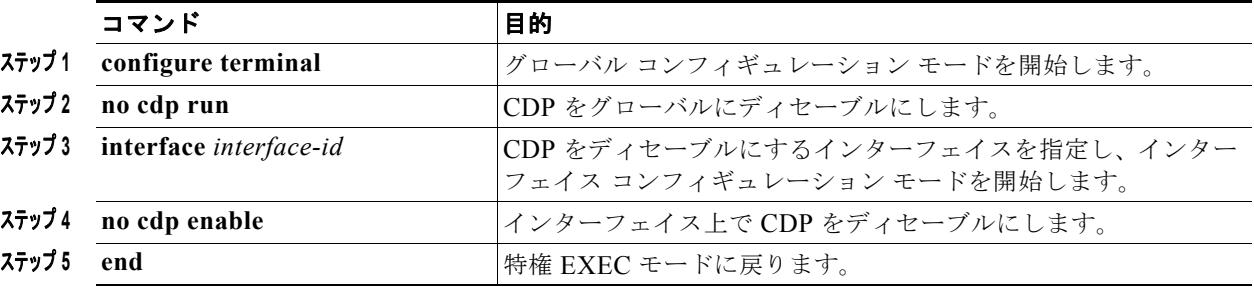

# **CDP** のモニタおよびメンテナンス

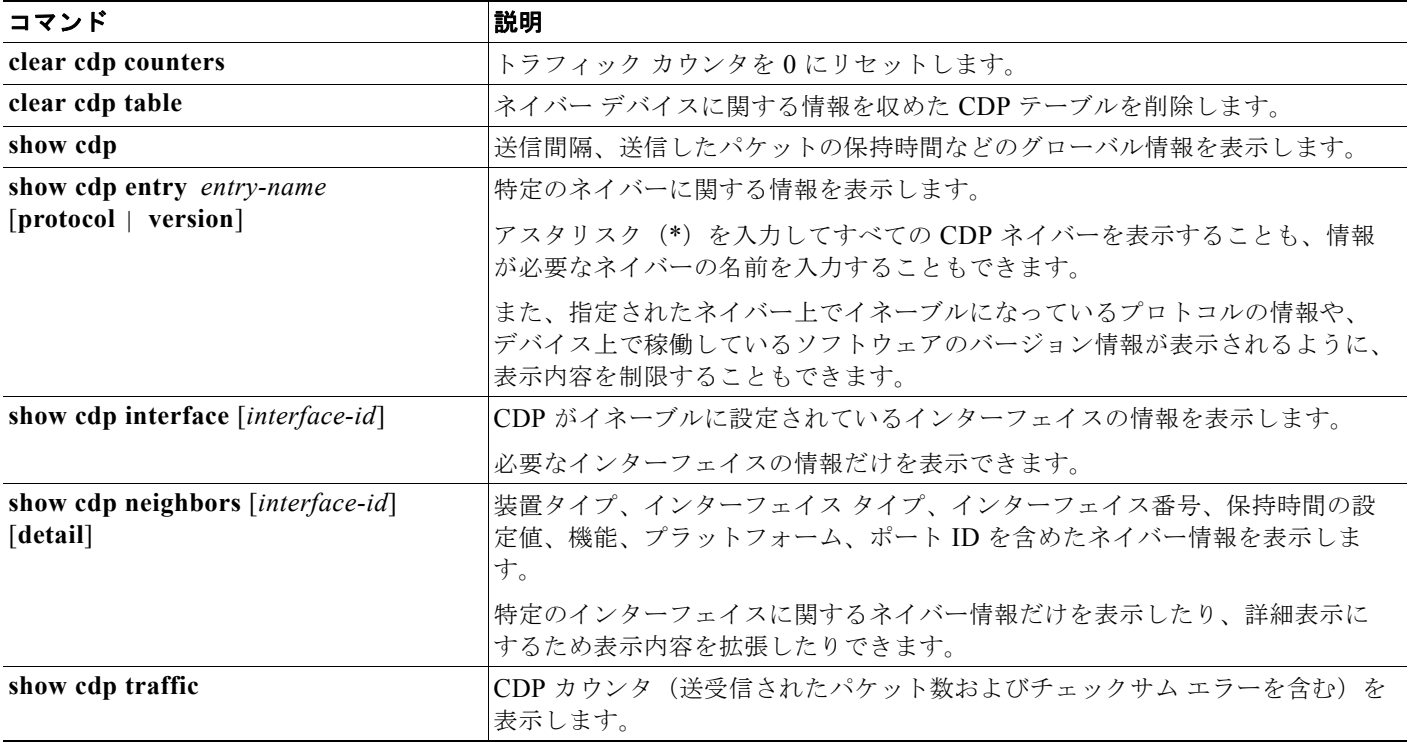

# **CDP** の設定例

### **CDP** パラメータの設定:例

次の例は、CDP パラメータを設定する方法を示しています。

```
Switch# configure terminal
Switch(config)# cdp timer 50
Switch(config)# cdp holdtime 120
Switch(config)# cdp advertise-v2
Switch(config)# end
```
#### **CDP** のイネーブル化:例

次に、特定のポート上で、ディセーブル化されている CDP をイネーブルにする例を示します。

```
Switch# configure terminal
Switch(config)# interface gigabitethernet1/1
Switch(config-if)# cdp enable
Switch(config-if)# end
```
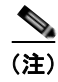

(注) CDP がスイッチ インターフェイスでディセーブルの場合、音声 VLAN はポート セキュリティにはカ ウントされません。

次に、ディセーブル化されている CDP をイネーブルにする例を示します。

Switch# **configure terminal** Switch(config)# **cdp run** Switch(config)# **end**

# その他の関連資料

ここでは、スイッチ管理に関する参考資料について説明します。

#### 関連資料

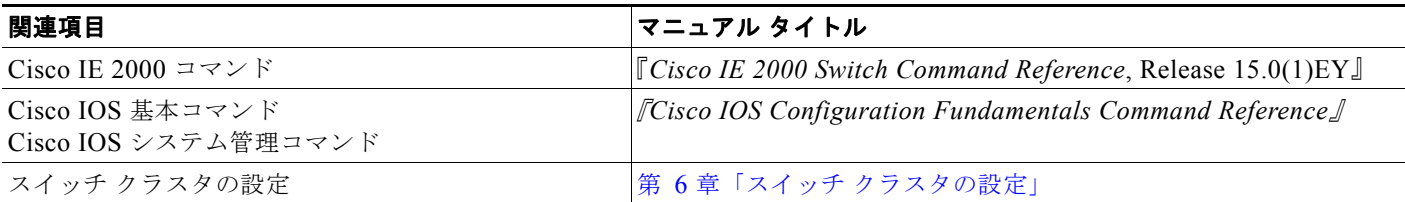

ш

### 標準

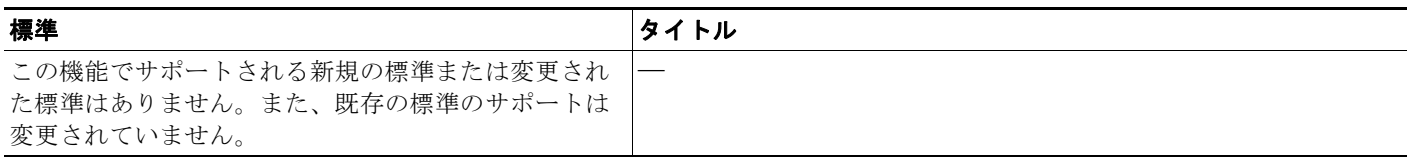

### **MIB**

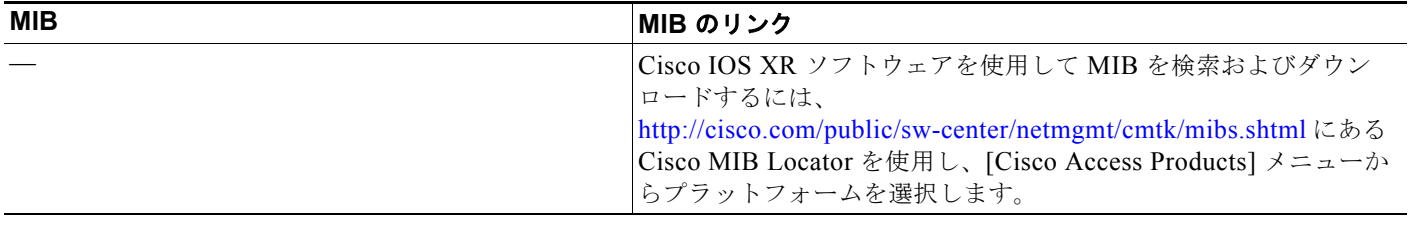

### **RFC**

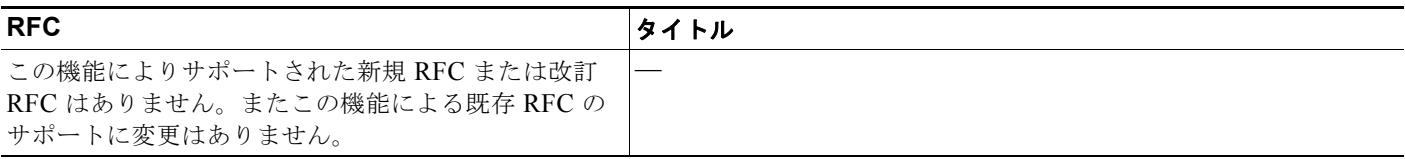

**Cisco IE 2000** スイッチ ソフトウェア コンフィギュレーション ガイド

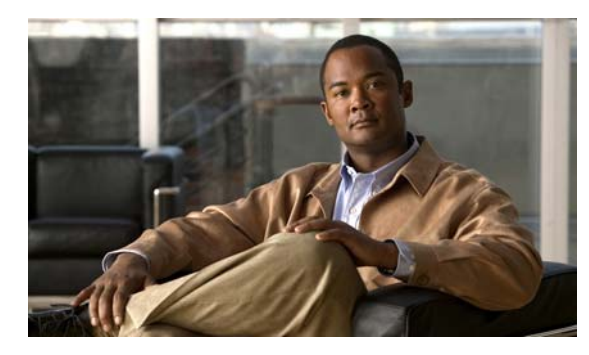

# **CHAPTER 33**

# **UDLD** の設定

# 機能情報の確認

ご使用のソフトウェア リリースでは、この章で説明されるすべての機能がサポートされているとは限 りません。最新の機能情報と注意事項については、ご使用のプラットフォームとソフトウェア リリー スに対応したリリース ノートを参照してください。

プラットフォームのサポートおよびシスコ ソフトウェア イメージのサポートに関する情報を検索する には、Cisco Feature Navigator を使用します。Cisco Feature Navigator には、 <http://www.cisco.com/go/cfn> からアクセスします。Cisco.com のアカウントは必要ありません。

# **UDLD** の前提条件

**•** モード(通常またはアグレッシブ)を設定する場合、リンクの両側に同じモードを設定します。

## **UDLD** の制約事項

- **•** UDLD は非同期転送モード(ATM)ポート上ではサポートされていません。
- **•** UDLD 対応ポートが別のスイッチの UDLD 非対応ポートに接続されている場合、このポートは単 一方向リンクを検出できません。
- **•** ループ ガードは、ポイントツーポイント リンクでのみサポートされます。リンクの各終端には、 STP を実行するデバイスを直接接続することを推奨します。

# **UDLD** について

### **UDLD**

UniDirectional Link Detection(UDLD)は、光ファイバまたはツイストペア イーサネット ケーブルを 通して接続されたデバイスからケーブルの物理設定をモニタしたり、単一方向リンクの存在を検出した りできるようにするためのレイヤ 2 プロトコルです。このプロトコルが単一方向リンクを正常に識別し てディセーブルにするには、接続されたすべてのデバイスで UDLD プロトコルがサポートされている

必要があります。UDLD は単一方向リンクを検出すると、影響を受けるポートをディセーブルにして 警報を発信します。単一方向リンクは、スパニングツリー トポロジ ループをはじめ、さまざまな問題 を引き起こす可能性があります。

#### <span id="page-633-0"></span>動作モード

UDLD は、ノーマル(デフォルト)とアグレッシブの2つの動作モードをサポートしています。通常 モードの UDLD は、光ファイバ接続におけるポートの誤った接続による単一方向リンクを検出できま す。アグレッシブ モードの UDLD は、光ファイバ リンクおよびツイストペア リンク上の片方向トラ フィックと、光ファイバ リンク上のポートの誤った接続による単一方向リンクも検出できます。

通常およびアグレッシブの両モードの UDLD は、レイヤ 1 のメカニズムを使用して、リンクの物理ス テータスを学習します。レイヤ 1 では、物理的シグナリングおよび障害検出は、自動ネゴシエーション によって処理されます。UDLD は、ネイバー ID の検出、誤って接続されたポートのシャットダウンな ど、自動ネゴシエーションでは実行不可能な処理を実行します。自動ネゴシエーションと UDLD の両 方をイネーブルにすると、レイヤ 1 と 2 の検出機能が連動し、物理的および論理的な単一方向接続、お よび他のプロトコルの誤動作を防止します。

ローカル デバイスが送信したトラフィックをネイバーが受信するにもかかわらず、ネイバーから送信 されたトラフィックをローカル デバイスが受信しない場合に、単一方向リンクが発生します。

通常モードの UDLD は、光ファイバ ポートの光ファイバが誤って接続されている場合に単一方向リン クを検出しますが、レイヤ 1 メカニズムは、この誤った接続を検出しません。ポートが正しく接続され ていてもトラフィックが片方向である場合、単一方向リンクを検出するはずのレイヤ 1 メカニズムがこ の状況を検出できないため、UDLD は単一方向リンクを検出できません。この場合、論理リンクは不 確定と見なされ、UDLD はポートをディセーブルにしません。

UDLD が通常モードのときに、ペアの一方の光ファイバが切断されており、自動ネゴシエーションが アクティブであると、レイヤ 1 メカニズムがリンクの物理的な問題を検出するため、リンクは稼働状態 でなくなります。この場合は、UDLD は何のアクションも行わず、論理リンクは不確定と見なされま す。

アグレッシブ モードでは、UDLD はこれまでの検出方法で単一方向リンクを検出します。アグレッシ ブ モードの UDLD は、2 つのデバイス間の障害発生が許されないポイントツーポイント リンクの単一 方向リンクも検出できます。また、次のいずれかの問題が発生している場合に、単一方向リンクも検出 できます。

- **•** 光ファイバ リンクまたはツイストペア リンクで、ポートの 1 つがトラフィックを送受信できない。
- **•** 光ファイバ リンクまたはツイストペア リンクで、ポートの 1 つがダウンし、残りのインターフェ イスが稼働している。
- **•** ケーブルのうち 1 本の光ファイバが切断されている。

これらの場合、UDLD は影響を受けたポートをディセーブルにします。

ポイントツーポイント リンクでは、UDLD hello パケットをハートビートと見なすことができ、ハート ビートがあればリンクは正常です。逆に、ハートビートがないということは、双方向リンクを再確立で きない限り、リンクをシャットダウンする必要があることを意味しています。

レイヤ 1 の観点からケーブルの両方の光ファイバが正常な状態であれば、アグレッシブ モードの UDLD はそれらの光ファイバが正しく接続されているかどうか、およびトラフィックが正しいネイ バー間で双方向に流れているかどうかを検出します。自動ネゴシエーションはレイヤ 1 で動作するた め、このチェックは自動ネゴシエーションでは実行できません。

#### 単一方向の検出方法

UDLD は、2 通りの方法を使用して動作します。

**•** ネイバー データベース メンテナンス

UDLD は、アクティブな各ポート上で hello パケット(別名アドバタイズまたはプローブ)を定期 的に送信して、他の UDLD 対応ネイバーに関して学習し、各デバイスがネイバーに関する情報を 常に維持できるようにします。

スイッチが hello メッセージを受信すると、エージング タイム(ホールド タイムまたは存続可能時 間)が経過するまで、情報をキャッシュします。古いキャッシュ エントリの期限が切れる前に、 スイッチが新しい hello メッセージを受信すると、古いエントリが新しいエントリで置き換えられ ます。

UDLD の稼働中にポートがディセーブルになったり、ポート上で UDLD がディセーブルになった り、またはスイッチをリセットした場合、UDLD は設定変更の影響を受けるポートの既存の キャッシュ エントリをすべて消去します。UDLD は、ステータス変更の影響を受けるキャッシュ の一部をフラッシュするようにネイバーに通知するメッセージを 1 つまたは複数送信します。この メッセージは、キャッシュを継続的に同期するためのものです。

**•** イベントドリブン検出およびエコー

UDLD は検出メカニズムとしてエコーを利用します。UDLD デバイスが新しいネイバーを学習す るか、または同期していないネイバーから再同期要求を受信すると、接続の UDLD デバイス側の 検出ウィンドウを再起動して、エコー メッセージを返送します。この動作はすべての UDLD ネイ バーに対して同様に行われるため、エコー送信側では返信エコーを受信するように待機します。

検出ウィンドウが終了し、有効な応答メッセージが受信されなかった場合、リンクは、UDLD モードに応じてシャットダウンされることがあります。UDLD が通常モードにある場合、リンク は不確定と見なされ、シャットダウンされない場合があります。UDLD がアグレッシブ モードに ある場合は、リンクは単一方向と見なされ、ポートはディセーブルになります。

通常モードにある UDLD が、アドバタイズまたは検出段階にあり、すべてのネイバーのキャッシュ エ ントリが期限切れになると、UDLD はリンク起動シーケンスを再起動し、未同期の可能性のあるネイ バーとの再同期を行います。

アグレッシブ モードをイネーブルにしていて、ポートのすべてのネイバーがアドバタイズまたは検出 段階で期限切れになると、UDLD はリンク起動シーケンスを再起動し、未同期の可能性のあるネイ バーとの再同期を行います。高速な一連のメッセージの送受信後に、リンク ステートが不確定のまま の場合、UDLD はポートをシャットダウンします。

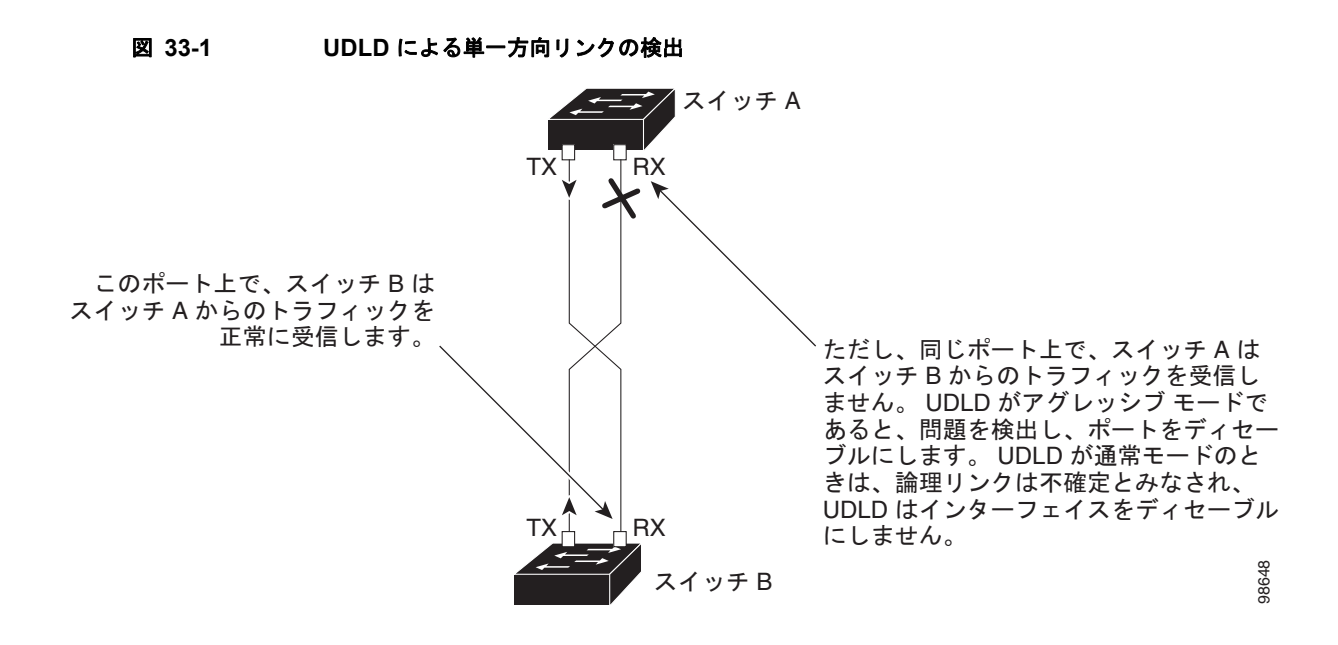

### **UDLD** のデフォルト設定

#### 表 **33-1 UDLD** のデフォルト設定

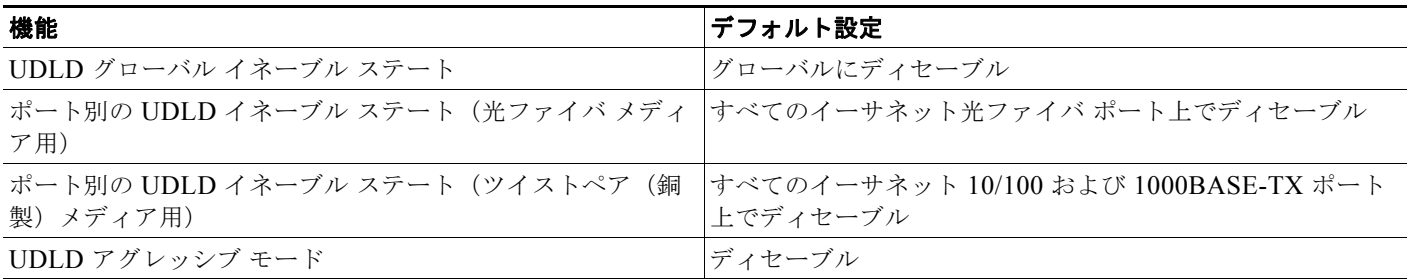

H.

第 **33** 章 **UDLD** の設定

### **UDLD** のグローバルなイネーブル化

アグレッシブ モードまたは通常モードで UDLD をイネーブルにし、スイッチ上のすべての光ファイバ ポートに設定可能なメッセージ タイマーを設定するには、次の手順に従ってください:

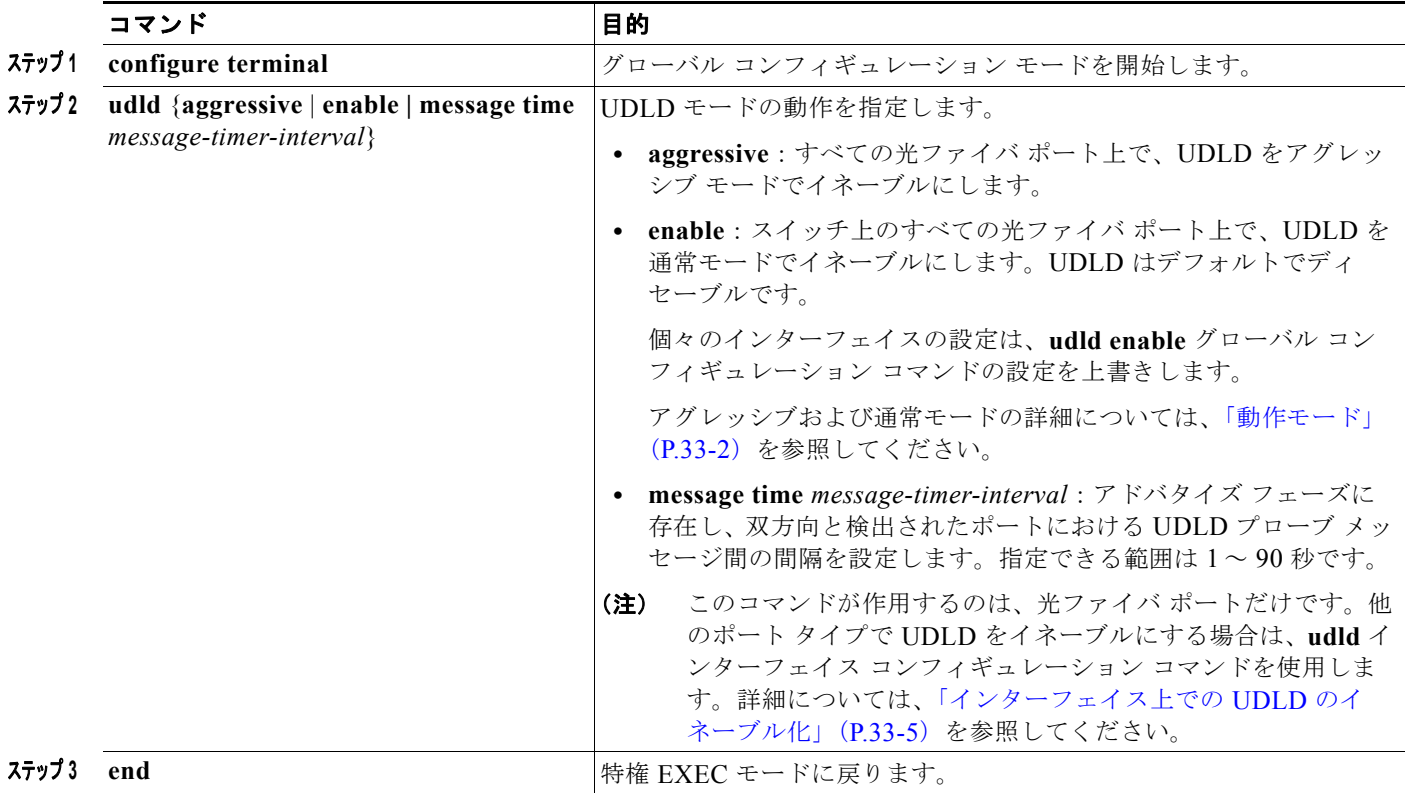

# <span id="page-636-0"></span>インターフェイス上での **UDLD** のイネーブル化

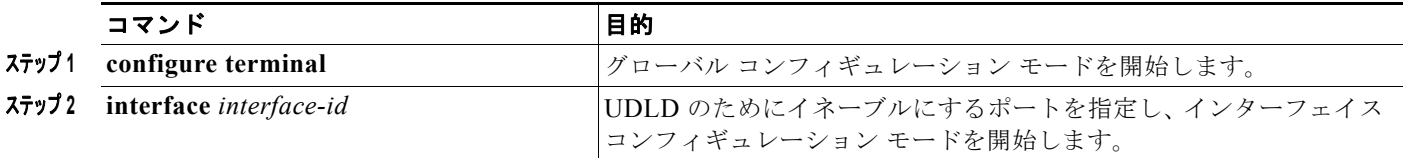

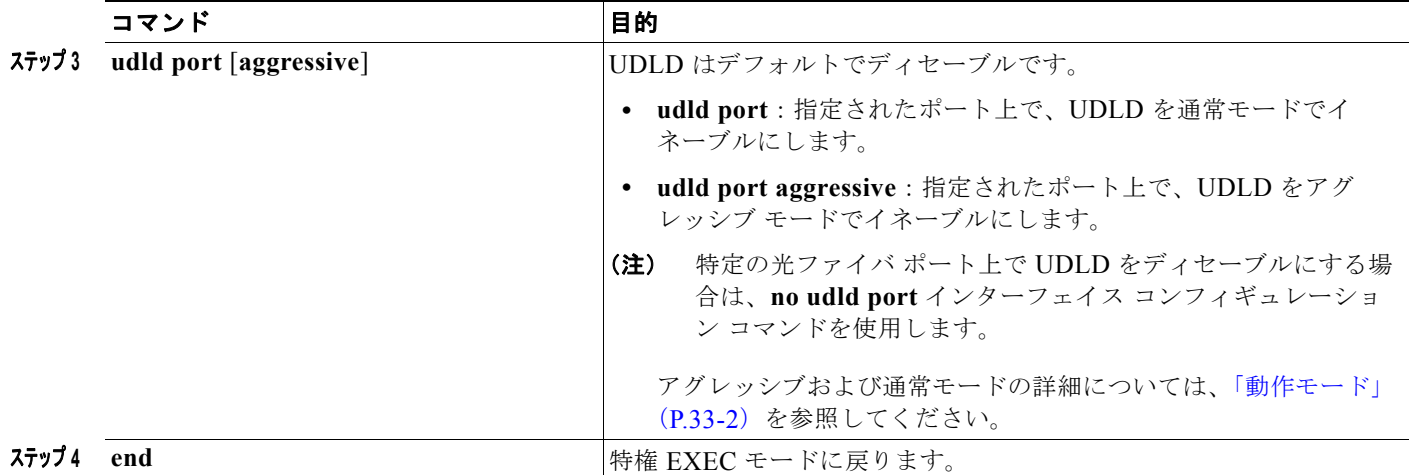

### **UDLD** パラメータの設定およびリセット

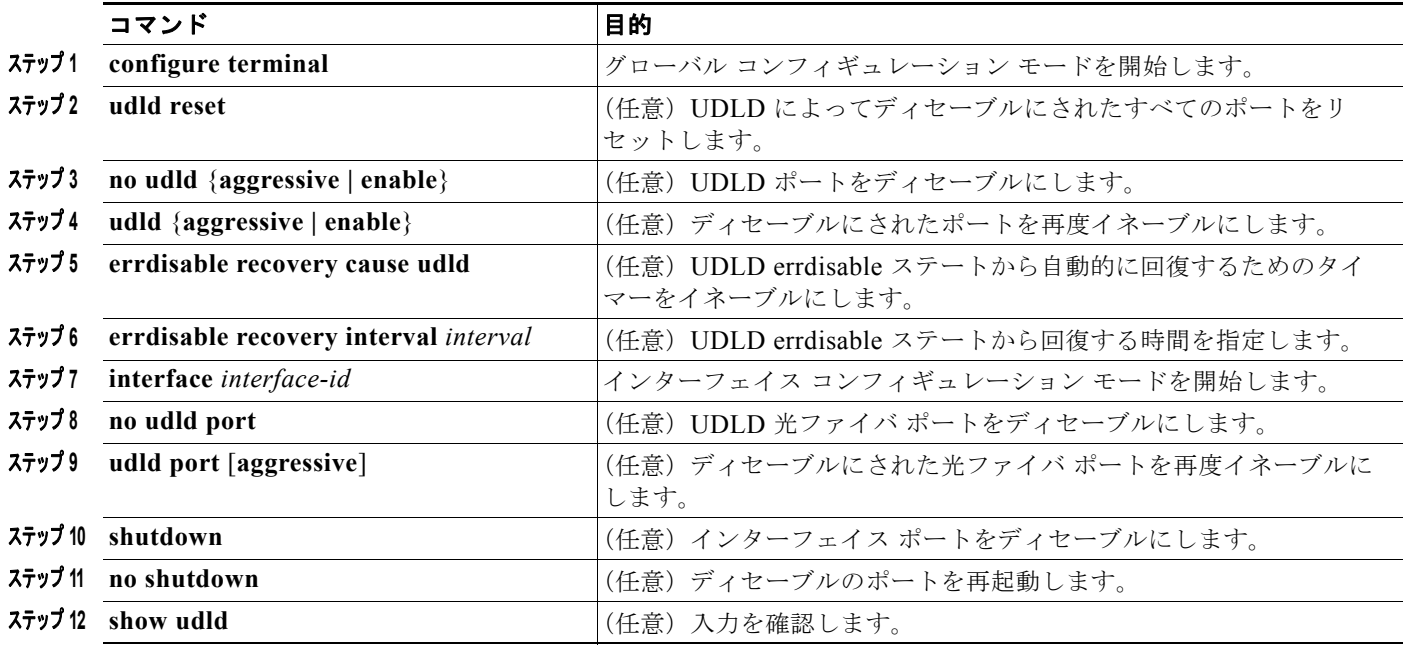

# **UDLD** のメンテナンスおよびモニタリング

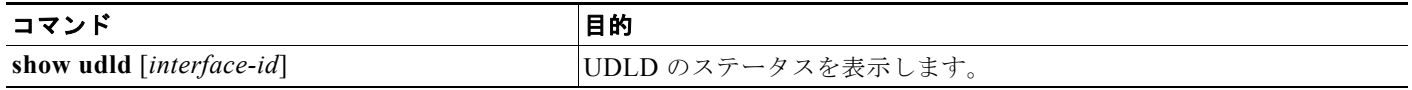

# その他の関連資料

ここでは、スイッチ管理に関する参考資料について説明します。

### 関連資料

| 関連項目               | マニュアル タイトル                                                                     |
|--------------------|--------------------------------------------------------------------------------|
| Cisco IE 2000 コマンド | $\parallel$ Cisco IE 2000 Switch Command Reference, Release 15.0(1) EY $\perp$ |
| Cisco IOS 基本コマンド   | $ f\)/C}$ isco IOS Configuration Fundamentals Command Reference $ f $          |

標準

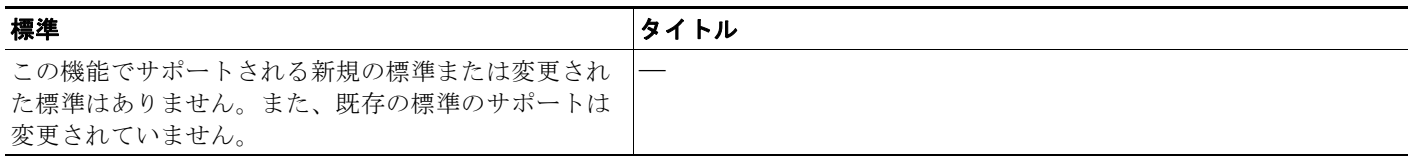

### **MIB**

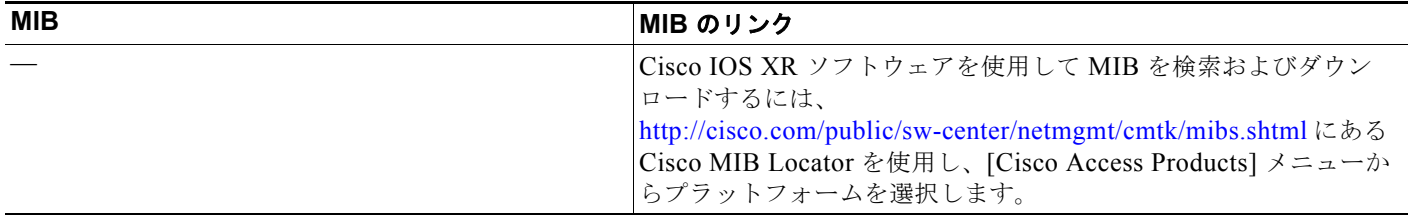

### **RFC**

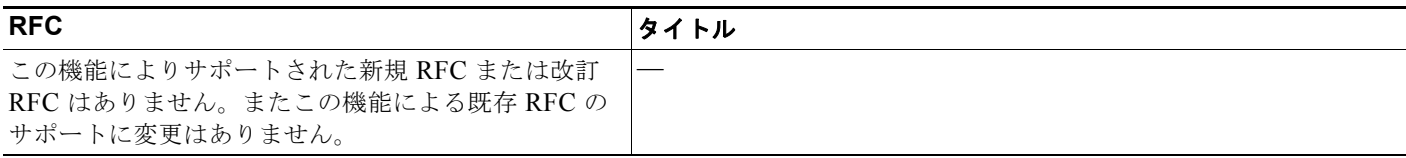

### シスコのテクニカル サポート

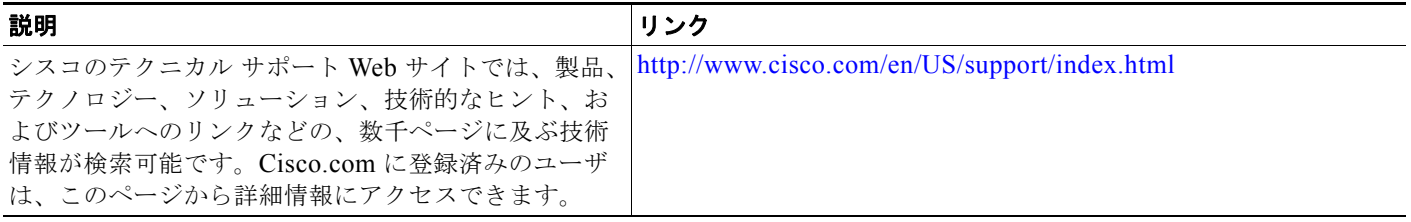

 $\overline{\phantom{a}}$ 

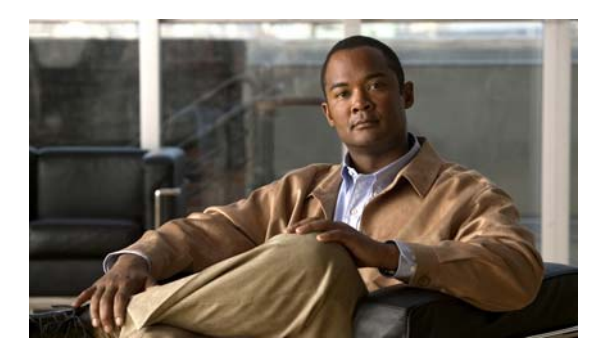

**CHAPTER 34**

# **RMON** の設定

# 機能情報の確認

ご使用のソフトウェア リリースでは、この章で説明されるすべての機能がサポートされているとは限 りません。最新の機能情報と注意事項については、ご使用のプラットフォームとソフトウェア リリー スに対応したリリース ノートを参照してください。

プラットフォームのサポートおよびシスコ ソフトウェア イメージのサポートに関する情報を検索する には、Cisco Feature Navigator を使用します。Cisco Feature Navigator には、 <http://www.cisco.com/go/cfn> からアクセスします。Cisco.com のアカウントは必要ありません。

# **RMON** の前提条件

- **•** RMON MIB オブジェクトにアクセスするために、スイッチ上で SNMP を設定する必要がありま す。
- **•** NMS 上で汎用 RMON コンソール アプリケーションを使用し、RMON のネットワーク管理機能を 利用することを推奨します。

## **RMON** の制約事項

**•** 64 ビット カウンタは、RMON アラームではサポートされていません。

# **RMON** について

#### **RMON**

RMON は、各種のネットワーク エージェントおよびコンソール システムがネットワーク モニタリン グ データを交換できるようにするためのインターネット技術特別調査委員会(IETF)標準モニタリン グ仕様です。図 [34-1](#page-641-0) のように、RMON 機能をスイッチの簡易ネットワーク管理プロトコル (SNMP) エージェントと組み合わせて使用することによって、接続されているすべての LAN セグメント上のス イッチ間で流れるすべてのトラフィックをモニタリングできます。

<span id="page-641-0"></span>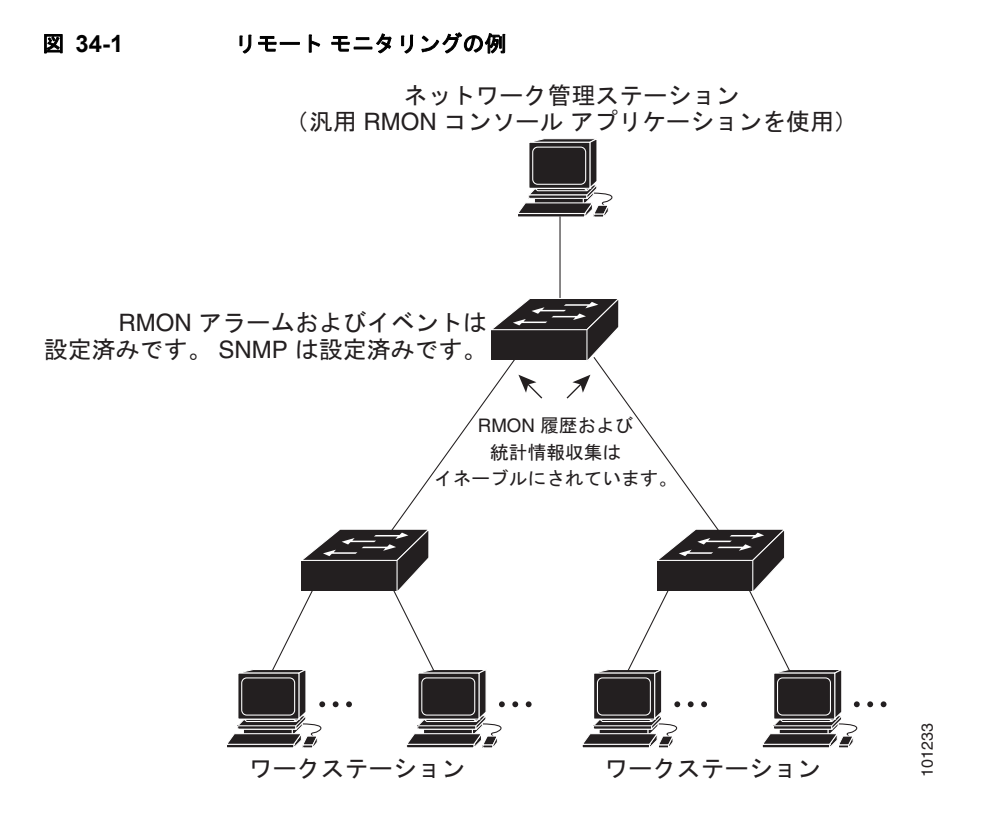

スイッチは次の RMON グループ (RFC 1757 で規定) をサポートしています。

- **•** 統計情報(RMON グループ 1):インターフェイス上のイーサネットの統計情報(スイッチ タイプ とサポートされているインターフェイスに応じた、ファスト イーサネットやギガビット イーサ ネット統計情報など)を収集します。
- **•** 履歴(RMON グループ 2):指定されたポーリング間隔で、イーサネット ポート上(スイッチ タ イプおよびサポートされるインターフェイスに応じた、ファスト イーサネットおよびギガビット イーサネット統計情報を含む)の統計情報グループの履歴を収集します。
- **•** アラーム(RMON グループ 3):指定された期間、特定の管理情報ベース(MIB)オブジェクトを モニタリングし、指定された値(上限しきい値)でアラームを発生し、別の値(下限しきい値)で アラームをリセットします。アラームはイベントと組み合わせて使用できます。アラームがイベン トを発生させ、イベントによってログ エントリまたは SNMP トラップが生成されるようにできま す。 RMON ガループ(RFC 1757 で規定)をサポートしています。<br>
RMON ガループ(RFC 1757 で規定)をサポートしています。<br>
とサポートされているインターフェイスに応じた、ファストイーサネットの統計情報(スイッチは次の RMON グループ 1) : インターフェイスにのイーサネットの統計情報(スイッ<br>
とサポートを指定されているイベントにはアラファストイーサネットやギガビット<br>
RMON グループ 2) : 指定され
- **•** イベント(RMON グループ 9):アラームによってイベントが発生したときのアクションを指定し ます。アクションは、ログ エントリまたは SNMP トラップを生成できます。

このソフトウェア リリースがサポートするスイッチは、RMON データの処理にハードウェア カウンタ を使用するので、モニタが効率的になり、処理能力はほとんど必要ありません。

(注) 64 ビット カウンタは、RMON アラームではサポートされていません。

# **RMON** の設定方法

### **RMON** アラームおよびイベントの設定

スイッチを RMON 対応として設定するには、コマンドライン インターフェイス (CLI) または SNMP 準拠のネットワーク管理ステーションを使用します。

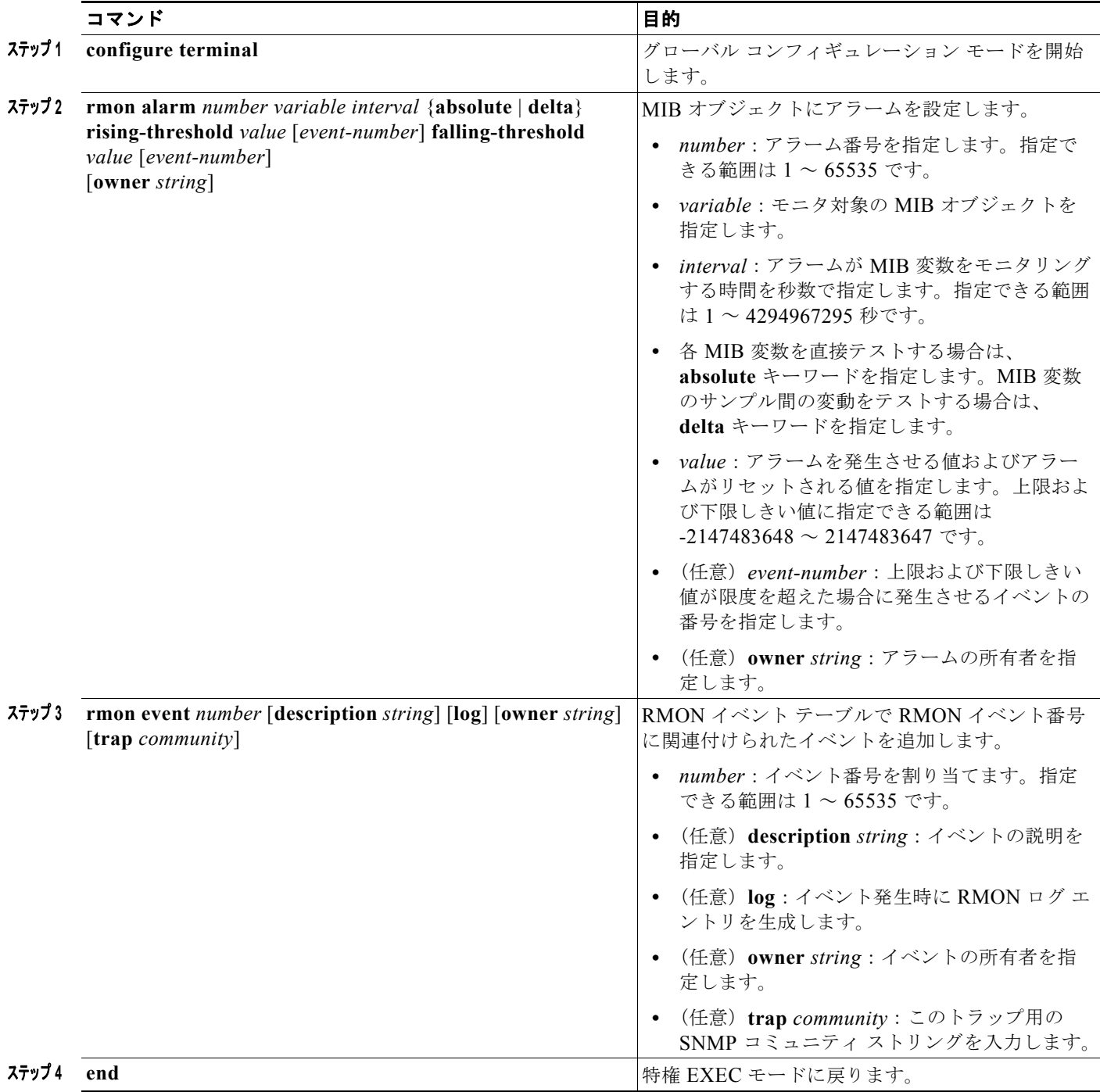

### インターフェイス上でのグループ履歴統計情報の収集

収集情報を表示するには、最初に RMON アラームおよびイベントを設定する必要があります。

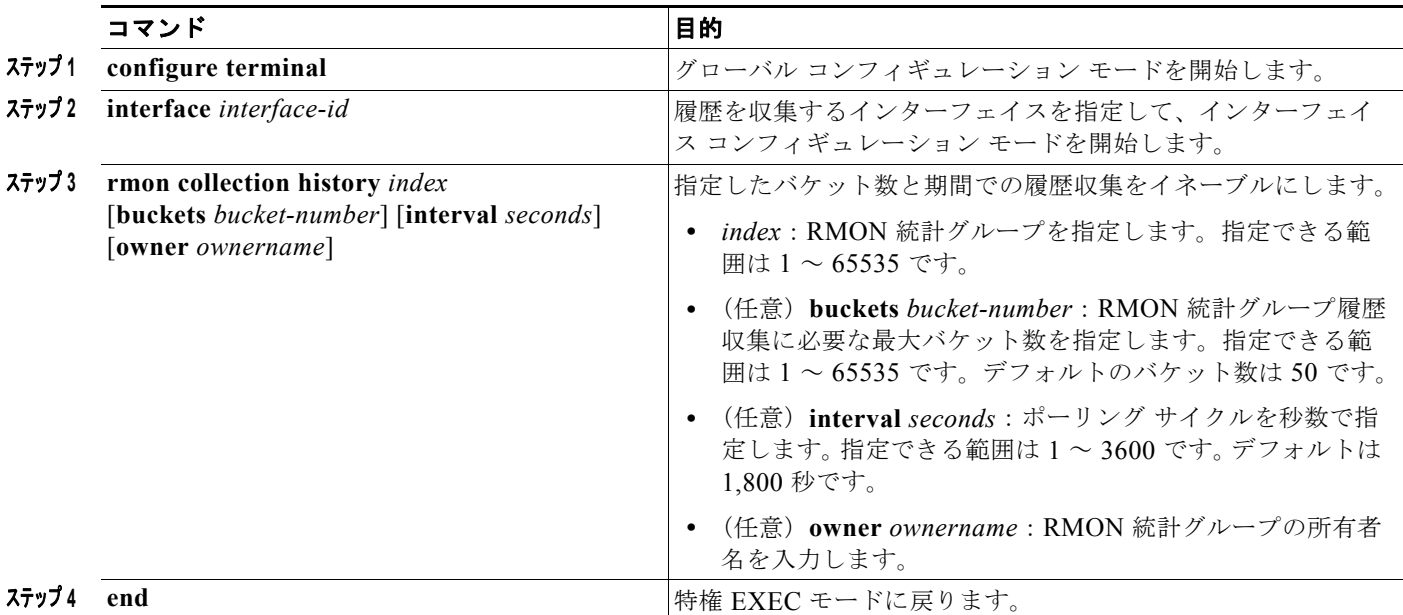

### インターフェイス上でのイーサネット グループ統計情報の収集

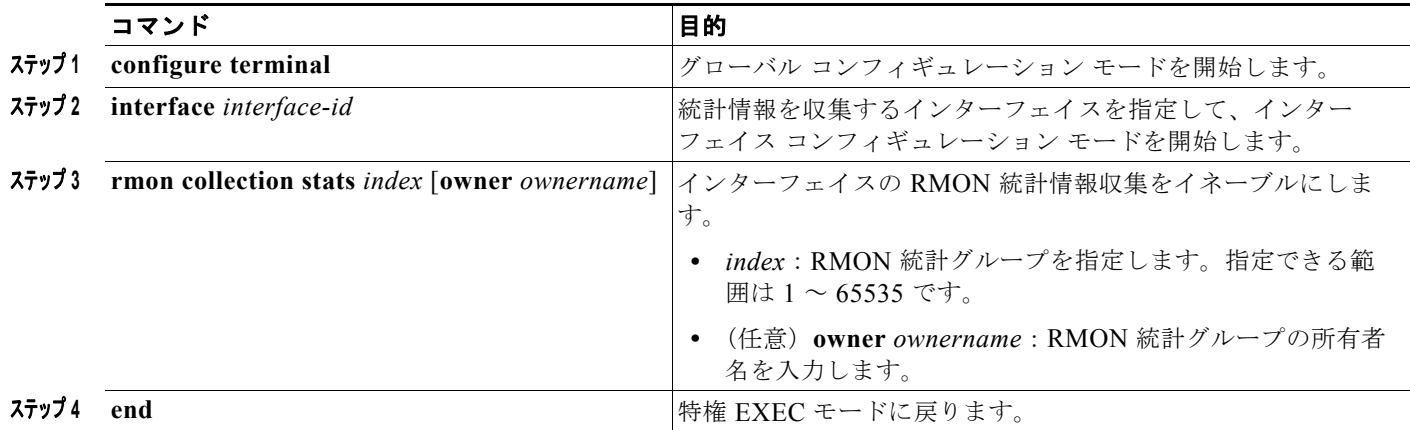

# **RMON** のモニタリングおよびメンテナンス

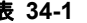

表 **34-1 RMON** ステータスを表示するコマンド

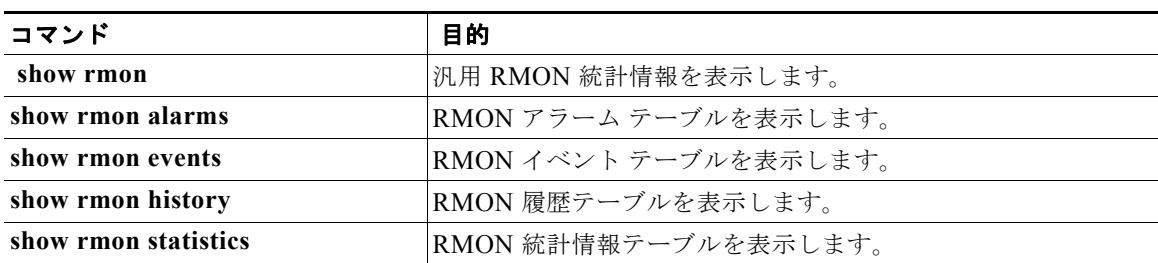

### **RMON** の設定例

#### **RMON** アラーム番号の設定:例

次に、RMON アラーム番号の設定例を示します。

Switch(config)# **rmon alarm 10 ifEntry.20.1 20 delta rising-threshold 15 1 falling-threshold 0 owner jjohnson**

このアラームは、ディセーブルにされない限り、20 秒に 1 度 MIB 変数 *ifEntry.20.1* をモニタリングし、 変数の上下の変動をチェックします。*ifEntry.20.1* 値で MIB カウンタが 100000 から 100015 になるな ど、15 以上増加すると、アラームが発生します。そのアラームによってさらにイベント番号 1 が発生 します。イベント番号 1 は、**rmon event** コマンドで設定されています。使用できるイベントは、ログ エントリまたは SNMP トラップです。*ifEntry.20.1* 値の変化が 0 の場合、アラームはリセットされ、再 び発生が可能になります。

#### **RMON** イベント番号の作成:例

次に、RMON イベント番号 1 を作成する例を示します。

Switch(config)# **rmon event 1 log trap eventtrap description "High ifOutErrors" owner jjones**

このイベントは *High ifOutErrors* と定義され、アラームによってイベントが発生したときに、ログ エ ントリが生成されます。ユーザ *jjones* が、このコマンドによってイベント テーブルに作成される行を 所有します。次の例の場合も、イベント発生時に SNMP トラップが生成されます。

#### **RMON** 統計情報の設定:例

次の例では、所有者 *root* の RMON 統計情報を収集する方法を示します。

Switch(config)# **interface gigabitethernet1/1** Switch(config-if)# **rmon collection stats 2 owner root**

# その他の関連資料

ここでは、スイッチ管理に関する参考資料について説明します。

#### 関連資料

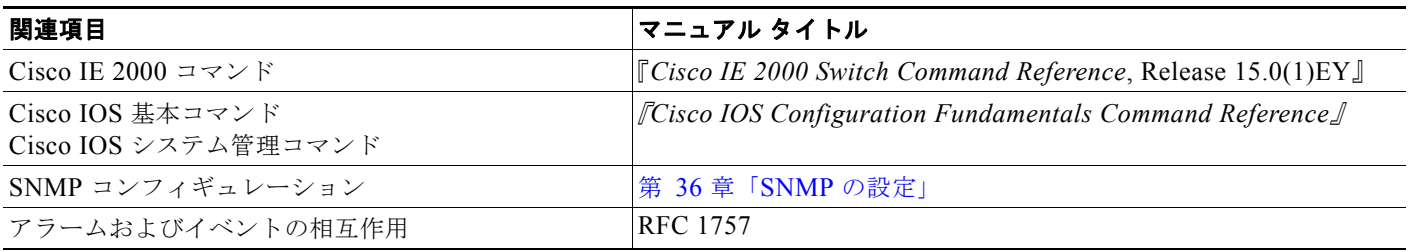

#### 標準

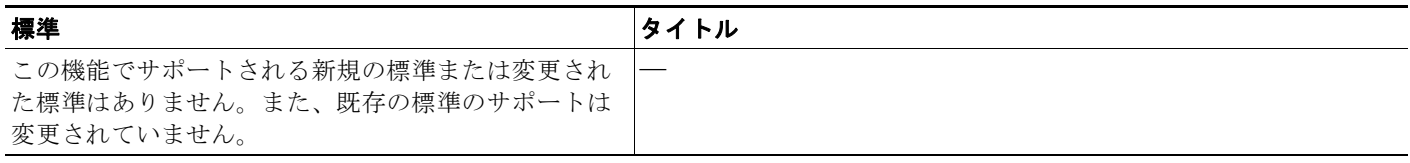

### **MIB**

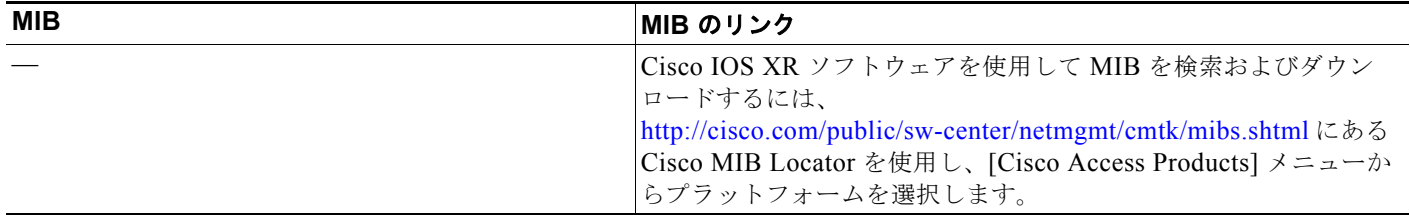

### **RFC**

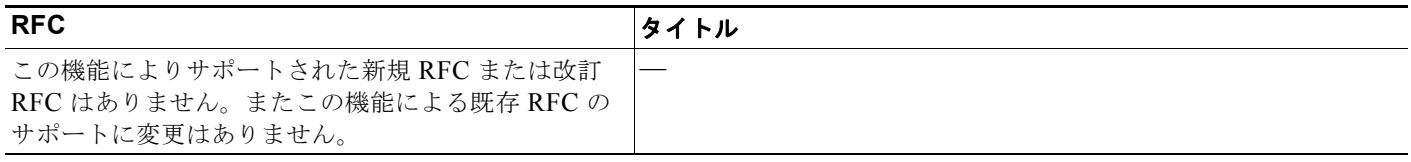

a a

### シスコのテクニカル サポート

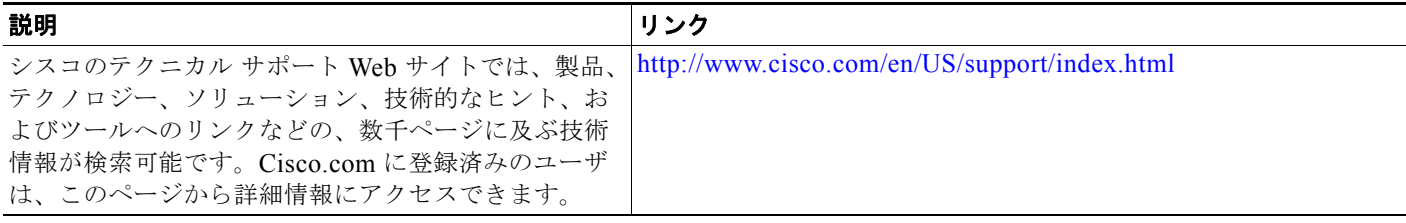
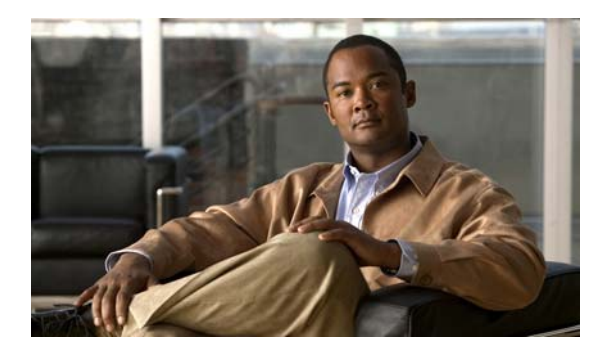

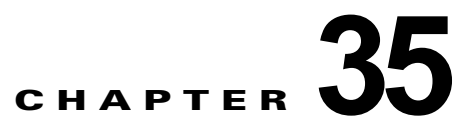

# システム メッセージ ロギングの設定

## 機能情報の確認

ご使用のソフトウェア リリースでは、この章で説明されるすべての機能がサポートされているとは限 りません。最新の機能情報と注意事項については、ご使用のプラットフォームとソフトウェア リリー スに対応したリリース ノートを参照してください。

プラットフォームのサポートおよびシスコ ソフトウェア イメージのサポートに関する情報を検索する には、Cisco Feature Navigator を使用します。Cisco Feature Navigator には、 <http://www.cisco.com/go/cfn> からアクセスします。Cisco.com のアカウントは必要ありません。

## システム メッセージ ロギングの制約事項

**•** 高レートでコンソールへのメッセージを記録すると、CPU の使用率が高くなり、スイッチの動作 に悪影響を与える可能性があります。

## システム メッセージ ロギングについて

## システム メッセージ ロギング

スイッチはデフォルトで、システム メッセージおよび **debug** 特権 EXEC コマンドの出力をロギング プ ロセスに送信します。ロギング プロセスはログ メッセージを各宛先(設定に応じて、ログ バッファ、 端末回線、UNIX Syslog サーバなど)に配信する処理を制御します。ロギング プロセスは、コンソー ルにもメッセージを送信します。

#### (注) Syslog フォーマットは 4.3 Berkeley Standard Distribution (BSD) UNIX と互換性があります。

ロギング プロセスがディセーブルの場合、メッセージはコンソールにのみ送信されます。メッセージ は生成時に送信されるため、メッセージおよびデバッグ出力にはプロンプトや他のコマンドの出力が割 り込みます。メッセージがコンソールに表示されるのは、メッセージを生成したプロセスが終了してか らです。

メッセージの重大度を設定して、コンソールおよび各宛先に表示されるメッセージのタイプを制御でき ます。ログ メッセージにタイム スタンプを設定したり、Syslog 送信元アドレスを設定したりして、リ アルタイムのデバッグ機能および管理機能を強化できます。表示されるメッセージについては、このリ リースに対応するシステム メッセージ ガイドを参照してください。

ロギングされたシステム メッセージにアクセスするには、スイッチのコマンドライン インターフェイ ス(CLI)を使用するか、または適切に設定された Syslog サーバにこれらのシステム メッセージを保 存します。スイッチ ソフトウェアは Syslog メッセージを内部バッファに保存します。

システム メッセージをリモートでモニタするには、Syslog サーバ上でログを表示するか、または Telnet あるいはコンソール ポート経由でスイッチにアクセスします。

## システム ログ メッセージのフォーマット

システム ログ メッセージは最大 80 文字とパーセント記号 (%)、およびその前に配置されるオプショ ンのシーケンス番号やタイム スタンプ情報(設定されている場合)で構成されています。メッセージ は、次のフォーマットで表示されます。

*seq no:timestamp: %facility-severity-MNEMONIC:description*

パーセント記号の前のメッセージ部分は、**service sequence-numbers**、**service timestamps log datetime**、**service timestamps log datetime** [**localtime**] [**msec**] [**show-timezone**]、または **service timestamps log uptime** グローバル コンフィギュレーション コマンドの設定によって変わります。

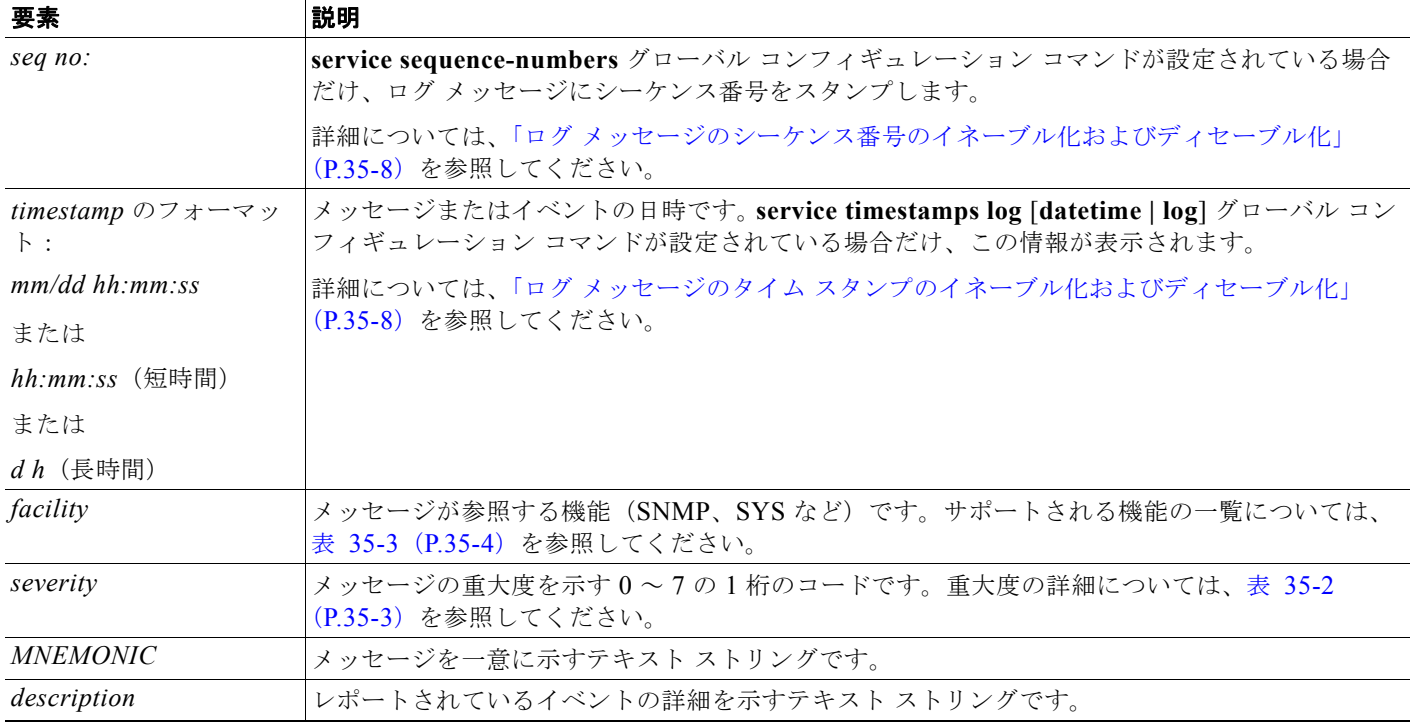

#### 表 **35-1** システム ログ メッセージの要素

### ログ メッセージ

特定のコンソール ポート回線または仮想端末回線に対して、非送信請求メッセージおよび **debug** 特権 EXEC コマンドの出力を送信請求デバイスの出力およびプロンプトと同期させることができます。重 大度に応じて非同期に出力されるメッセージのタイプを特定できます。また、端末の非同期メッセージ が削除されるまで保存しておくバッファの最大数を設定することもできます。

非送信請求メッセージおよび **debug** コマンド出力の同期ロギングがイネーブルの場合、送信請求デバ イス出力がコンソールに表示または印刷された後に、非送信請求デバイスからの出力が表示または印刷 されます。非送信請求メッセージおよび **debug** コマンドの出力は、ユーザ入力用プロンプトが返され た後に、コンソールに表示されます。したがって、非送信請求メッセージおよび **debug** コマンドの出 力は、送信請求デバイス出力およびプロンプトに割り込まれることはありません。非送信請求メッセー ジが表示された後に、コンソールはユーザ プロンプトを再表示します。

### メッセージの重大度

(注) *level* を指定すると、このレベルのメッセージ、および数値的により低いレベルのメッセージが宛先に 表示されます。

コンソールへのロギングをディセーブルにするには、**no logging console** グローバル コンフィギュレー ション コマンドを使用します。コンソール以外の端末へのロギングをディセーブルにするには、**no logging monitor** グローバル コンフィギュレーション コマンドを使用します。Syslog サーバへのロギ ングをディセーブルにするには、**no logging trap** グローバル コンフィギュレーション コマンドを使用 します。

表 [35-2](#page-650-0) に *level* キーワードを示します。また、対応する UNIX Syslog 定義を、重大度の最も高いもの から順に示します。

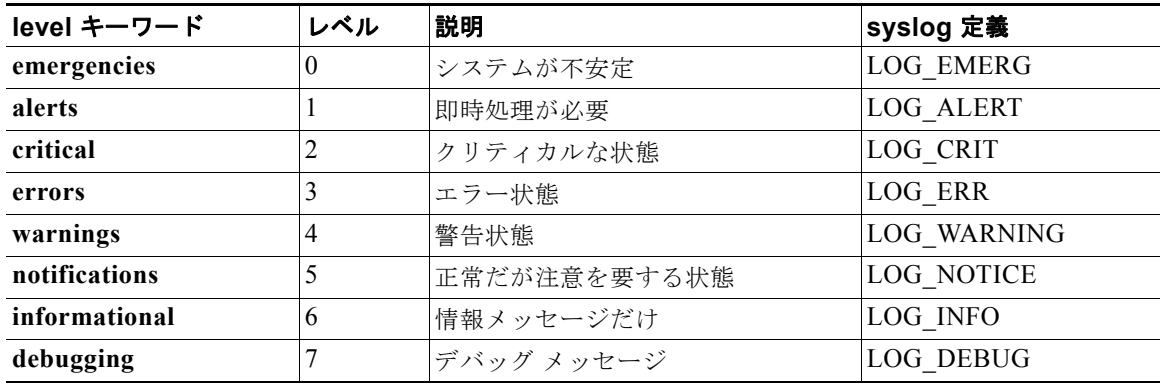

#### <span id="page-650-0"></span>表 **35-2** メッセージ ロギング **level** キーワード

ソフトウェアは、これらのカテゴリのメッセージを生成します。

- **•** ソフトウェアまたはハードウェアの誤動作に関するエラー メッセージ:**warnings** ~ **emergencies** の重大度で表示されます。このタイプのメッセージは、スイッチの機能に影響があることを示しま す。この誤動作からの回復手順については、このリリースに対応するシステム メッセージ ガイド を参照してください。
- **• debug** コマンドの出力:**debugging** の重大度で表示されます。通常、デバッグ コマンドは Technical Assistance Center (TAC) でのみ使用されます。

**•** インターフェイスのアップまたはダウン トランジション メッセージおよびシステム再起動メッ セージ:**notifications** の重大度で表示されます。このメッセージは単なる情報であり、スイッチの 機能には影響がありません。

### **UNIX Syslog** サーバの設定

次に、UNIX サーバの Syslog デーモンを設定し、UNIX システム ロギング機能を定義する手順につい て説明します。

### **UNIX Syslog** デーモンへのメッセージのロギング

システム ログ メッセージを UNIX Syslog サーバに送信する前に、UNIX サーバ上で Syslog デーモン を設定する必要があります。この手順は任意です。

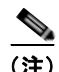

(注) 最新バージョンの UNIX Syslog デーモンの中には、デフォルトでネットワークからの Syslog パケット を受け入れないものがあります。このようなシステムの場合に、Syslog メッセージのリモート ロギン グをイネーブルにするには、Syslog コマンド ラインに追加または削除する必要があるオプションを、 UNIX の **man syslogd** コマンドを使用して判別します。

root としてログインし、次のステップを実行します。

ステップ **1** /etc/syslog.conf ファイルに次のような行を 1 行追加します。

**local7.debug /usr/adm/logs/***cisco.log*

**local7** キーワードは、使用するロギング機能を指定します。機能の詳細については、表 35-3([P.35-4](#page-651-0)) を参照してください。**debug** キーワードは、Syslog の重大度を指定します。重大度の詳細については、 表 35-2([P.35-3](#page-650-0))を参照してください。syslog デーモンは、次のフィールドで指定されたファイルに、 このレベルまたはより重大なレベルのメッセージを送信します。このファイルは、syslog デーモンに 書き込み権限がある既存ファイルである必要があります。

ステップ **2** UNIX シェル プロンプトに次のコマンドを入力して、ログ ファイルを作成します。

\$ **touch /var/log/***cisco.log* \$ **chmod 666 /var/log/***cisco.log*

ステップ **3** Syslog デーモンに新しい設定を認識させます。

\$ **kill -HUP `cat /etc/syslog.pid`**

詳細については、ご使用の UNIX システムの **man syslog.conf** および **man syslogd** コマンドを参照し てください。

表 [35-3](#page-651-0) に、ソフトウェアでサポートされている UNIX システム機能を示します。これらの機能の詳細 については、ご使用の UNIX オペレーティング システムの操作マニュアルを参照してください。

<span id="page-651-0"></span>表 **35-3** ロギング **facility-type** キーワード

| facility-type キーワード | 説明      |
|---------------------|---------|
| auth                | 許可システム  |
| cron                | cron 機能 |

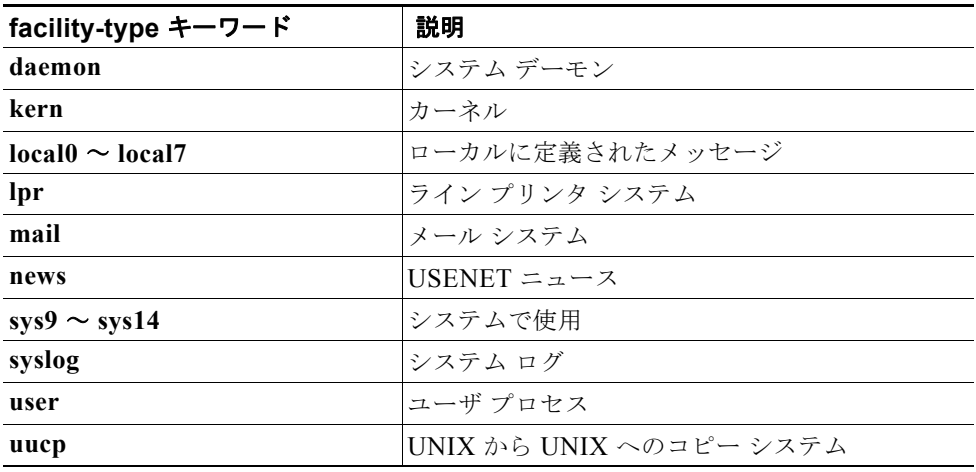

#### 表 **35-3** ロギング **facility-type** キーワード (続き)

### システム メッセージ ロギングのデフォルト設定

#### 表 **35-4** システム メッセージ ロギングのデフォルト設定

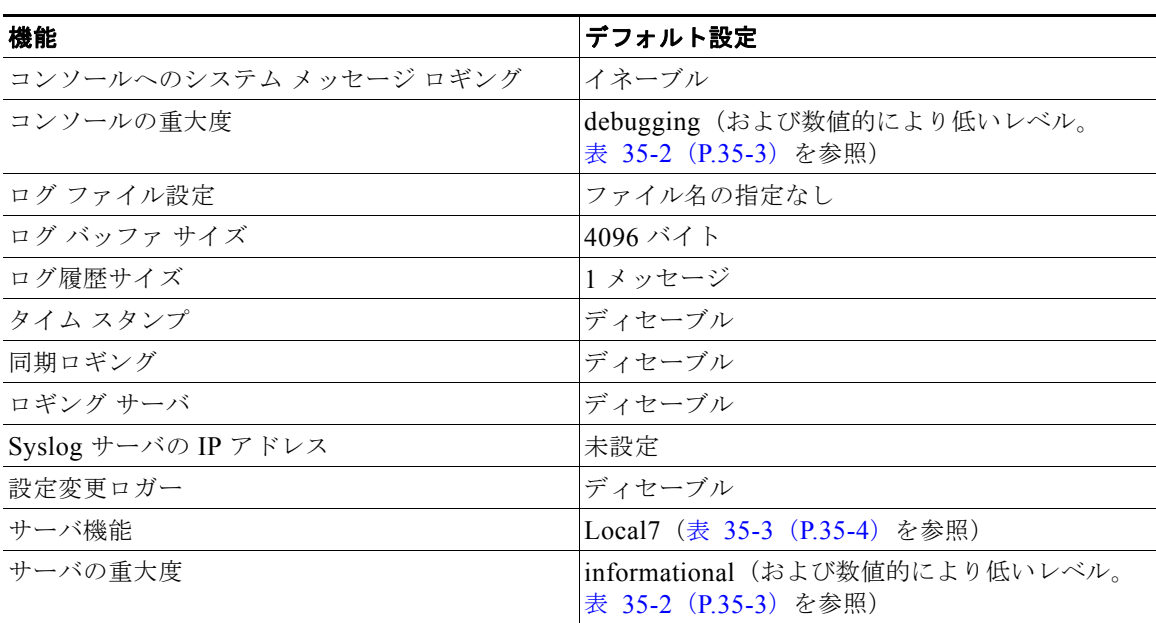

## システム メッセージ ロギングの設定方法

### メッセージ ロギングのディセーブル化

メッセージ ロギングはデフォルトでイネーブルに設定されています。コンソール以外のいずれかの宛 先にメッセージを送信する場合は、メッセージ ロギングをイネーブルにする必要があります。メッ セージ ロギングがイネーブルの場合、ログ メッセージはロギング プロセスに送信されます。ロギング プロセスは、メッセージを生成元プロセスと同期しないで指定場所に記録します。

ロギング プロセスをディセーブルにすると、メッセージがコンソールに書き込まれるまでプロセスは 処理続行を待機する必要があるため、スイッチの処理速度が低下することがあります。ロギング プロ セスがディセーブルの場合、メッセージは生成後すぐに(通常はコマンド出力に割り込む形で)コン ソールに表示されます。

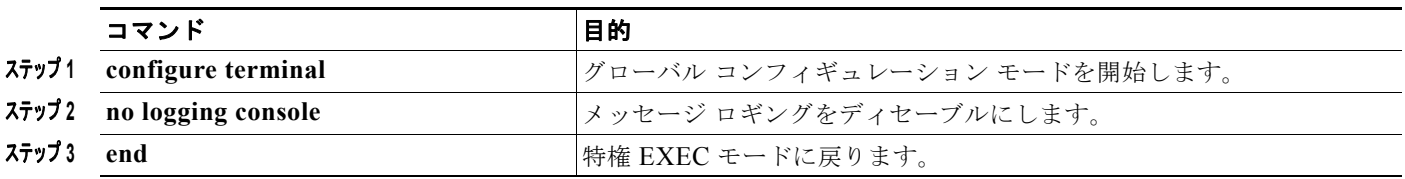

### メッセージ表示宛先デバイスの設定

メッセージ ロギングがイネーブルの場合、コンソールだけでなく特定の場所にもメッセージを送信で きます。特権 EXEC モードから、次のコマンドの 1 つ以上を使用してメッセージを受信する場所を指 定します。

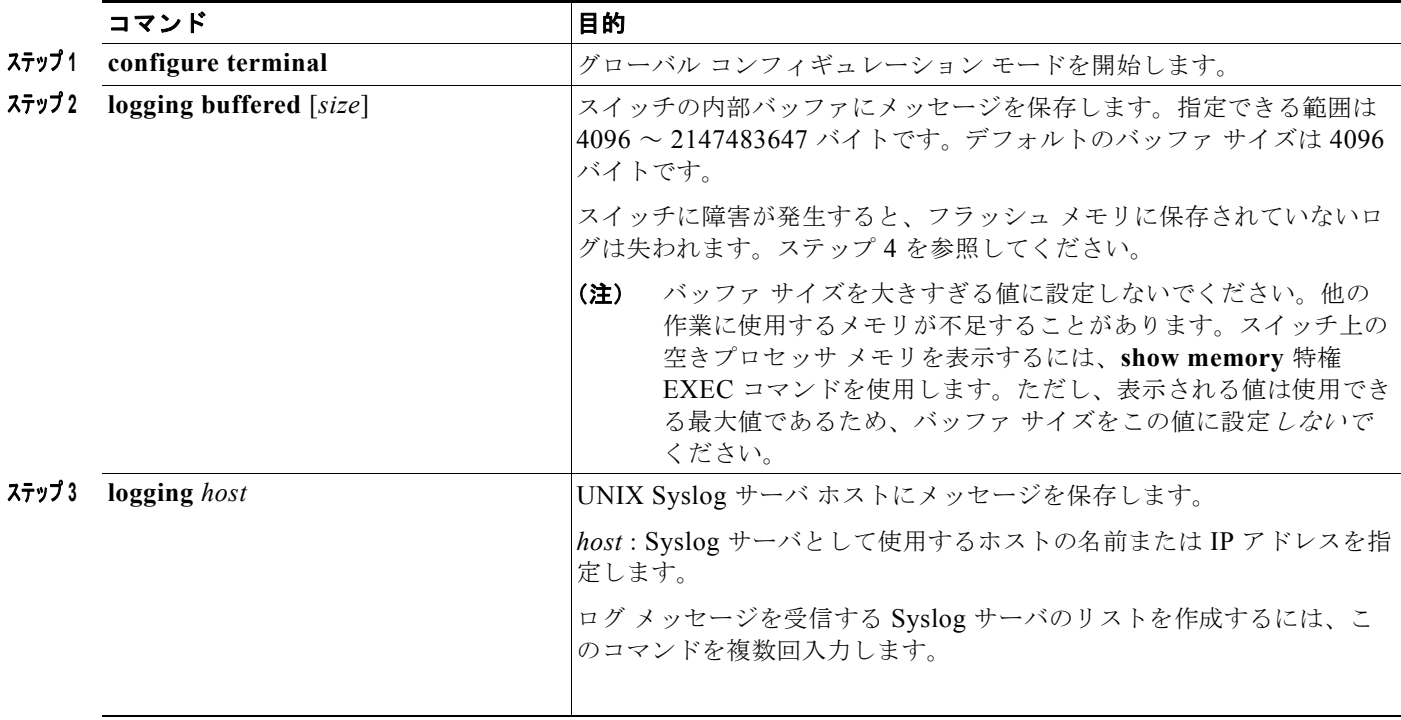

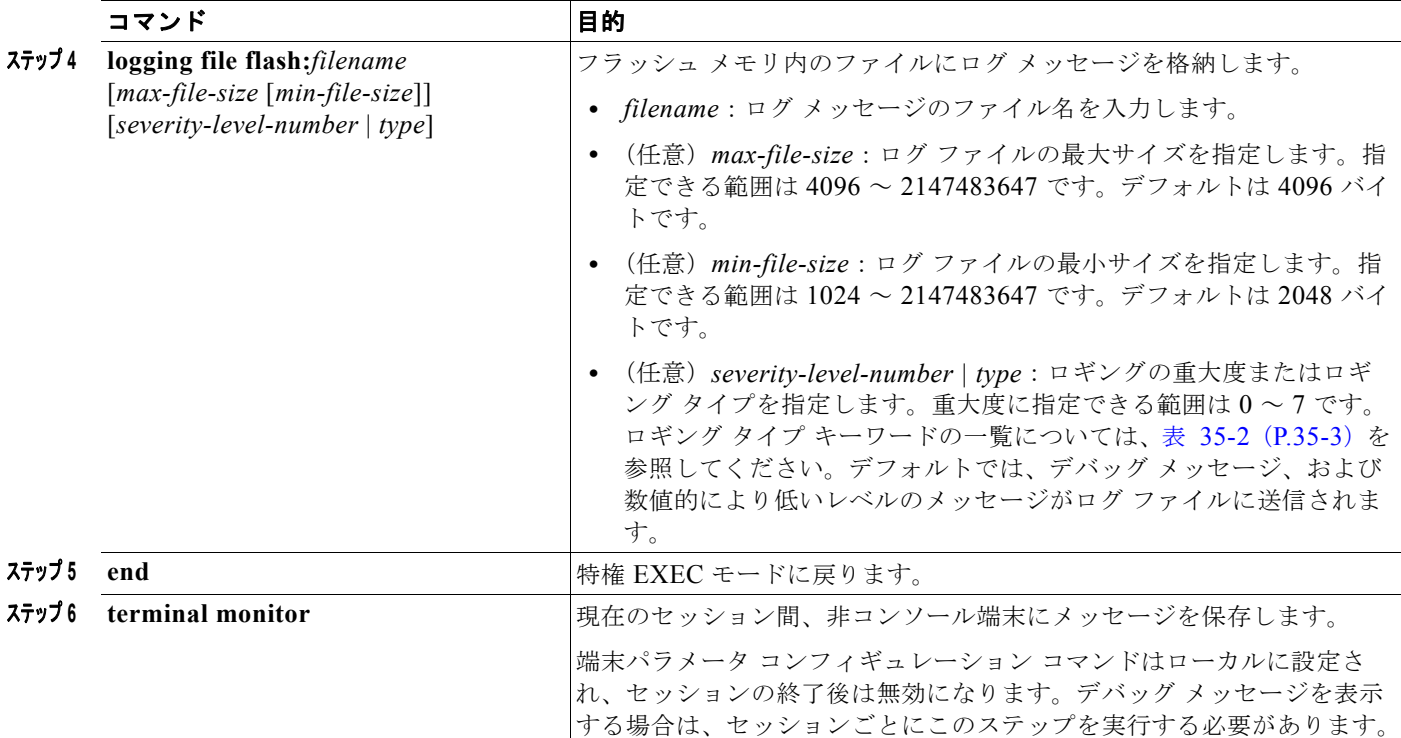

## ログ メッセージの同期化

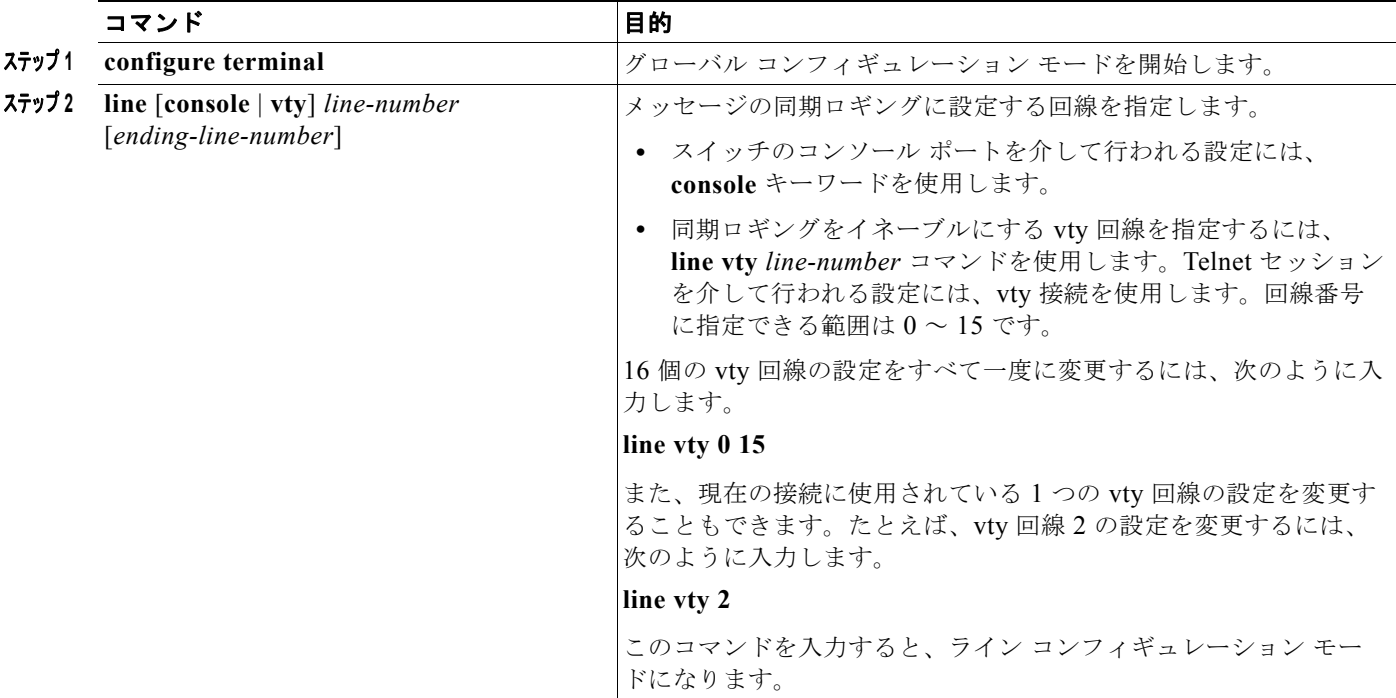

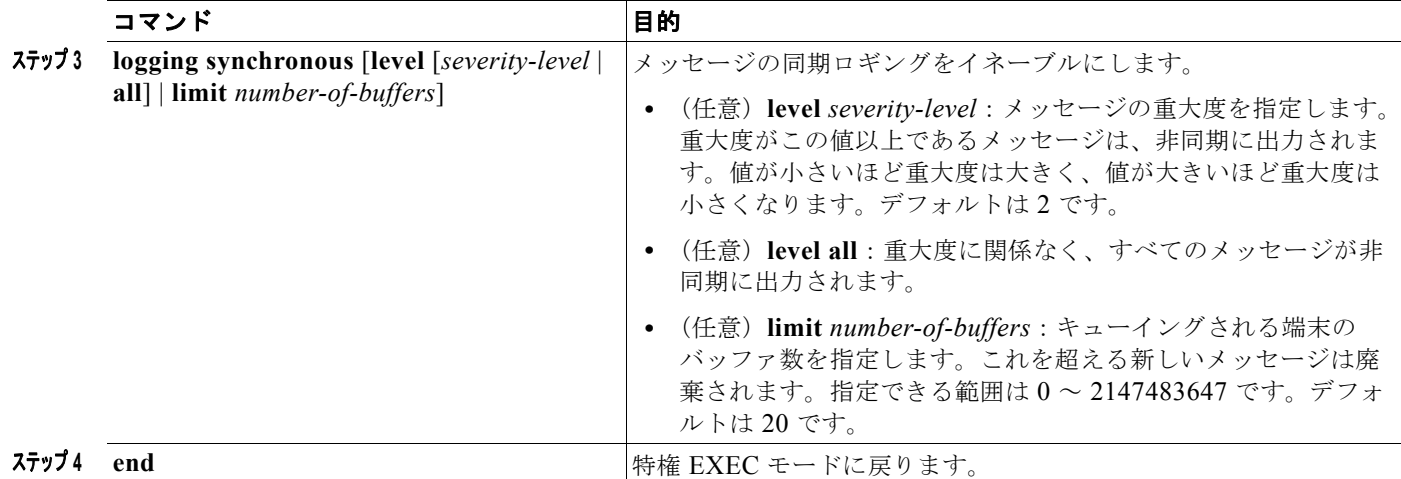

## <span id="page-655-1"></span>ログ メッセージのタイム スタンプのイネーブル化およびディセーブル化

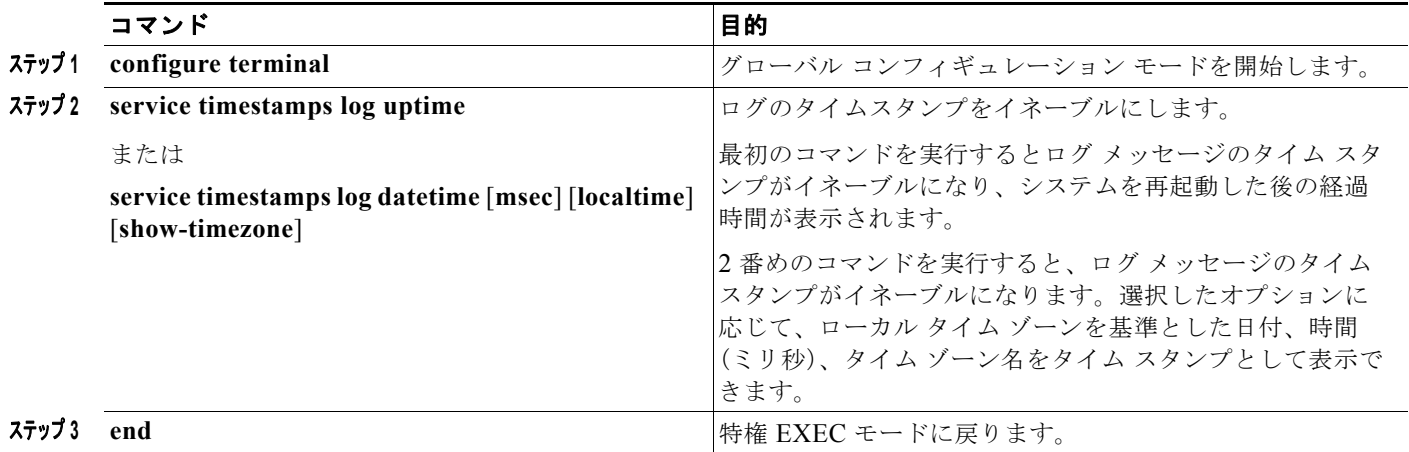

## <span id="page-655-0"></span>ログ メッセージのシーケンス番号のイネーブル化およびディセーブル化

複数のログ メッセージのタイム スタンプが同じになることがあるため、1 つのメッセージを正確に識 別できるように、メッセージにシーケンス番号を表示できます。デフォルトでは、ログ メッセージに シーケンス番号は表示されません。

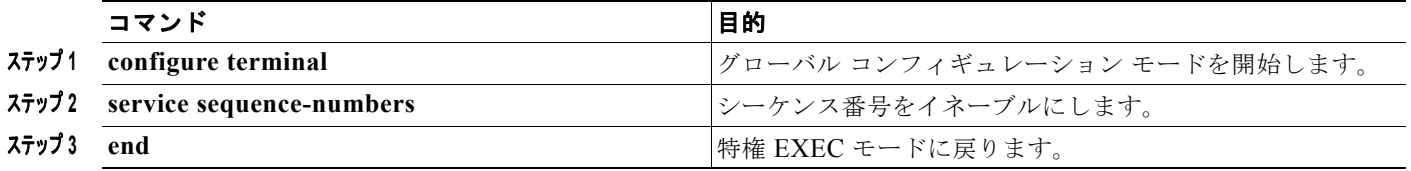

### メッセージ重大度の定義

選択したデバイスに表示されるメッセージを制限するには、メッセージの重大度を指定します (表 [35-2](#page-650-0) を参照)。

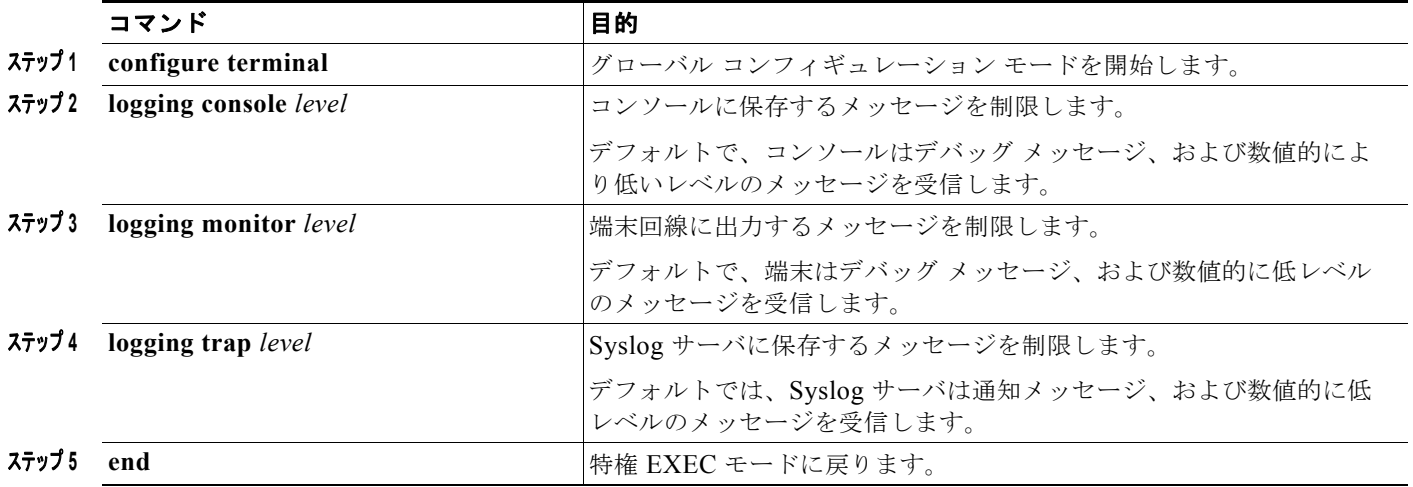

## 履歴テーブルおよび **SNMP** に送信される **Syslog** メッセージの制限

**snmp-server enable trap** グローバル コンフィギュレーション コマンドを使用して、SNMP ネット ワーク管理ステーションに送信されるように Syslog メッセージ トラップがイネーブルに設定されてい る場合は、スイッチの履歴テーブルに送信および格納されるメッセージの重大度を変更できます。ま た、履歴テーブルに格納されるメッセージの数を変更することもできます。

SNMP トラップは宛先への到達が保証されていないため、メッセージは履歴テーブルに格納されます。 デフォルトでは、Syslog トラップがイネーブルでない場合も、重大度が **warnings** のメッセージ、およ び数値的により低いメッセージ(表 35-2([P.35-3](#page-650-0))を参照)が、履歴テーブルに 1 つ格納されます。

履歴テーブルがいっぱいの場合(**logging history size** グローバル コンフィギュレーション コマンドで 指定した最大メッセージ エントリ数が格納されている場合)は、新しいメッセージ エントリを格納で きるように、最も古いエントリがテーブルから削除されます。

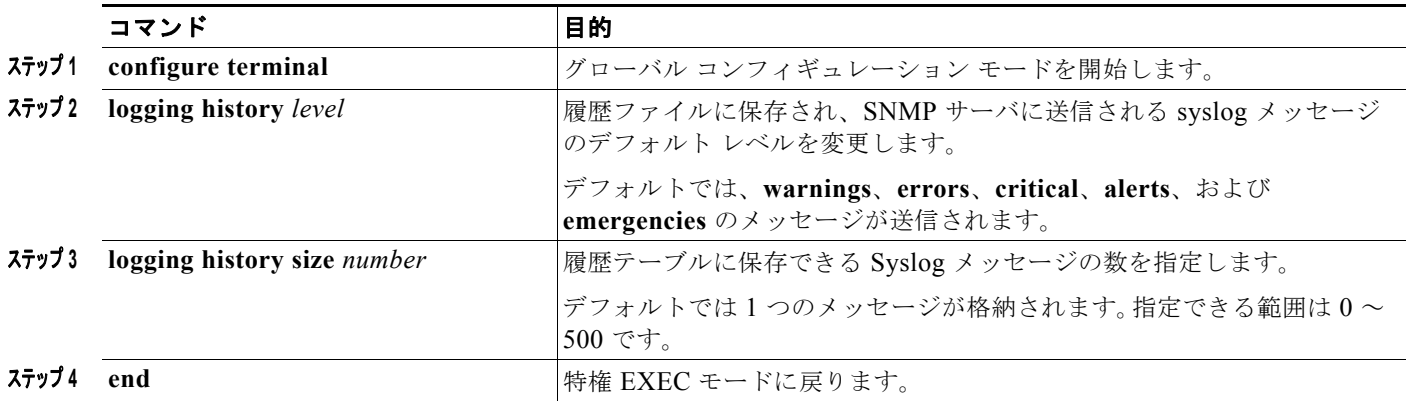

### 設定変更ロガーのイネーブル化

コマンドライン インターフェイス(CLI)で行った設定変更をトラッキングするために設定ロガーをイ ネーブルにすることができます。**logging enable** 設定変更ロガー コンフィギュレーション コマンドを 入力すると、設定変更用に入力されたセッション、ユーザおよびコマンドがログに記録されます。設定 ログのサイズは1~1000エントリの間で設定することができます(デフォルトは 100)。

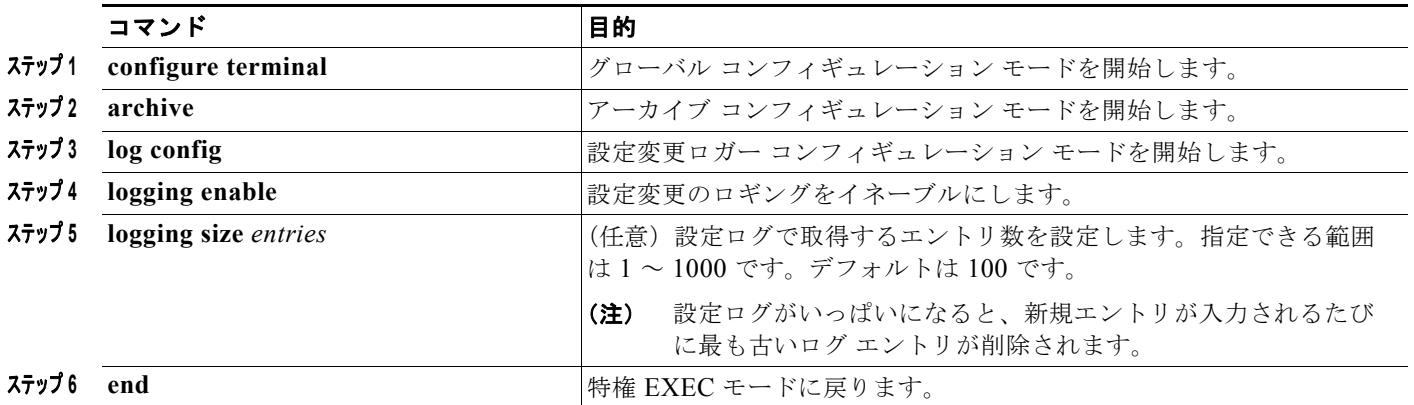

### <span id="page-657-0"></span>**UNIX** システム ロギング機能の設定

システム ログ メッセージを外部デバイスに送信する場合は、メッセージを UNIX Syslog 機能から送信 されたメッセージとして特定するようにシステムを設定できます。

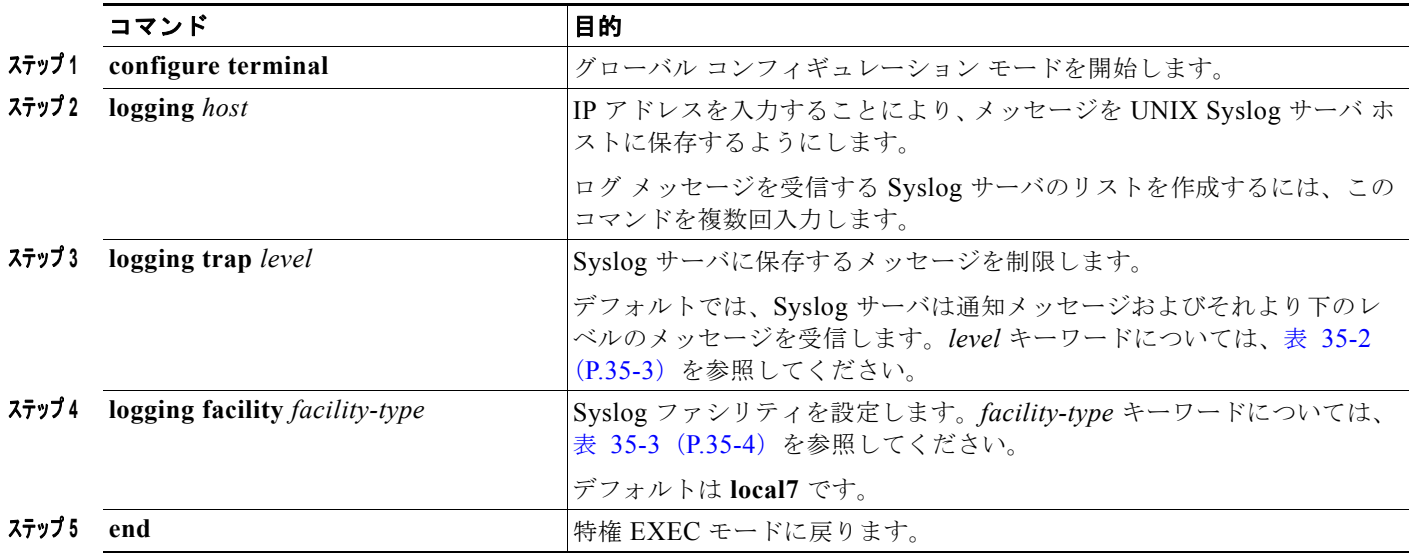

## システム メッセージ ログのモニタリングおよびメンテナン ス

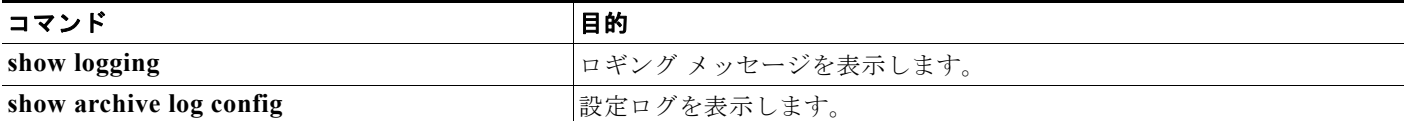

## システム メッセージ ログの設定例

### システム メッセージ:例

次に、スイッチ システム メッセージの一部を示します。

00:00:46: %LINK-3-UPDOWN: Interface Port-channel1, changed state to up 00:00:47: %LINK-3-UPDOWN: Interface GigabitEthernet0/1, changed state to up 00:00:47: %LINK-3-UPDOWN: Interface GigabitEthernet0/2, changed state to up 00:00:48: %LINEPROTO-5-UPDOWN: Line protocol on Interface Vlan1, changed state to down 00:00:48: %LINEPROTO-5-UPDOWN: Line protocol on Interface GigabitEthernet0/1, changed state to down 2 \*Mar  $1 18:46:11:$  \*SYS-5-CONFIG I: Configured from console by vty2 (10.34.195.36) 18:47:02: %SYS-5-CONFIG\_I: Configured from console by vty2 (10.34.195.36) \*Mar 1 18:48:50.483 UTC: %SYS-5-CONFIG\_I: Configured from console by vty2 (10.34.195.36)

### ロギング表示:例

次に、**service timestamps log datetime** グローバル コンフィギュレーション コマンドをイネーブルに した場合のログ表示の一部を示します。

\*Mar 1 18:46:11: %SYS-5-CONFIG I: Configured from console by vty2 (10.34.195.36)

次に、**service timestamps log uptime** グローバル コンフィギュレーション コマンドをイネーブルにし た場合のログ表示の一部を示します。

00:00:46: %LINK-3-UPDOWN: Interface Port-channel1, changed state to up

次に、シーケンス番号をイネーブルにした場合のロギング表示の一部を示します。

000019: %SYS-5-CONFIG\_I: Configured from console by vty2 (10.34.195.36)

### ロガーのイネーブル化:例

次に、設定変更ロガーをイネーブルにして、ログのエントリ数を 500 に設定する例を示します。

```
Switch(config)# archive
Switch(config-archive)# log config
Switch(config-archive-log-cfg)# logging enable
Switch(config-archive-log-cfg)# logging size 500
Switch(config-archive-log-cfg)# end
```
## 出力ログの設定:例

設定ログの出力例は次のとおりです。

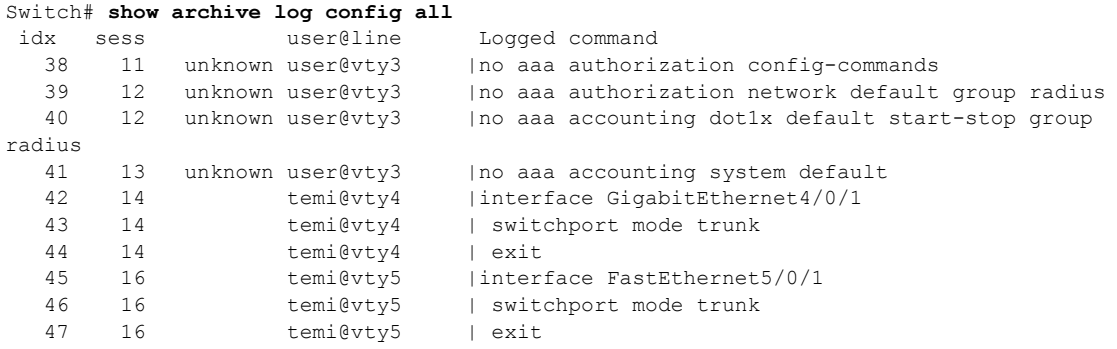

## その他の関連資料

ここでは、スイッチ管理に関する参考資料について説明します。

### 関連資料

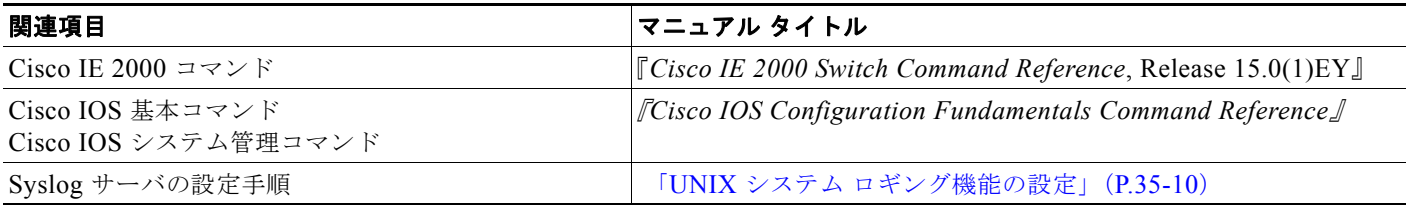

## 標準

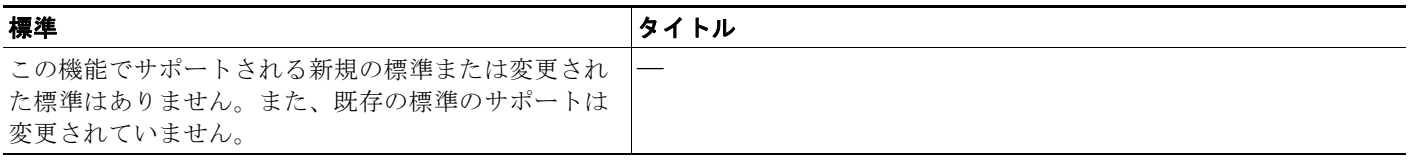

## **MIB**

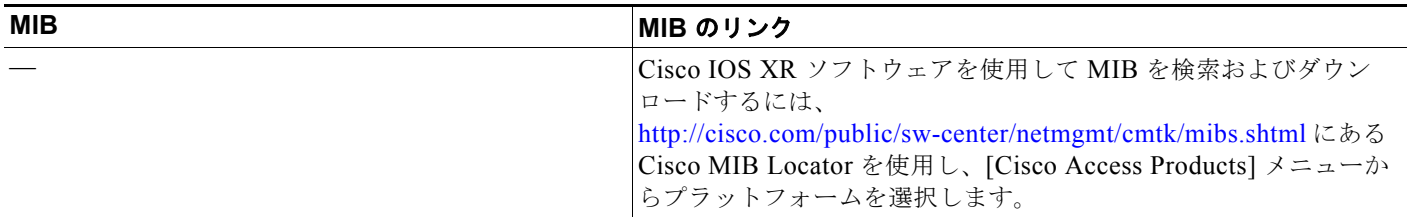

## **RFC**

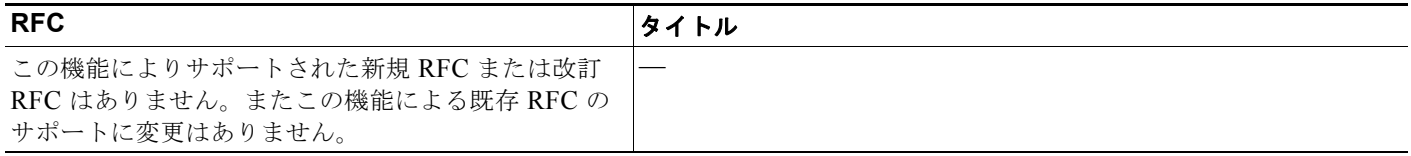

## シスコのテクニカル サポート

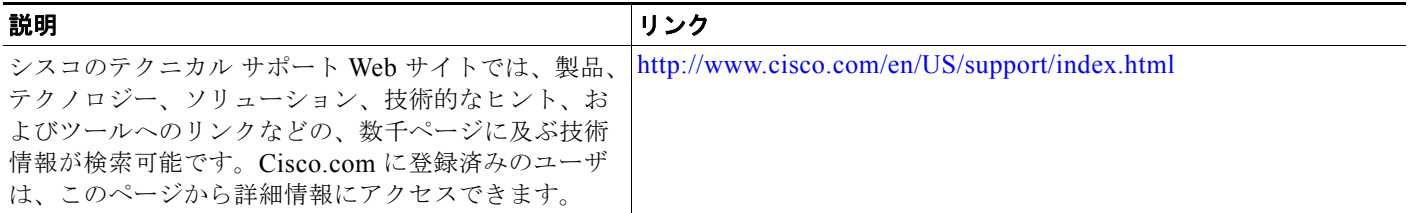

 $\overline{\phantom{a}}$ 

**Cisco IE 2000** スイッチ ソフトウェア コンフィギュレーション ガイド

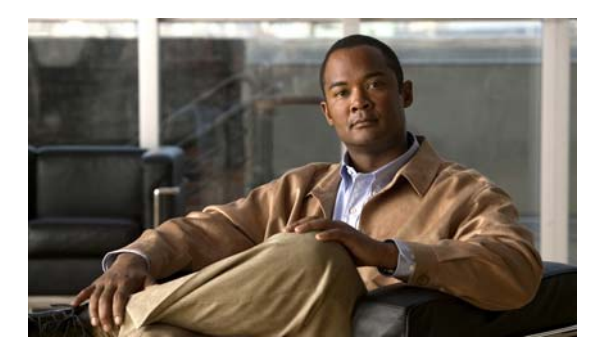

## **CHAPTER 36**

## **SNMP** の設定

## 機能情報の確認

ご使用のソフトウェア リリースでは、この章で説明されるすべての機能がサポートされているとは限 りません。最新の機能情報と注意事項については、ご使用のプラットフォームとソフトウェア リリー スに対応したリリース ノートを参照してください。

プラットフォームのサポートおよびシスコ ソフトウェア イメージのサポートに関する情報を検索する には、Cisco Feature Navigator を使用します。Cisco Feature Navigator には、 <http://www.cisco.com/go/cfn> からアクセスします。Cisco.com のアカウントは必要ありません。

## **SNMP** の前提条件

SNMP グループは、SNMP ユーザを SNMP ビューに対応付けるテーブルです。SNMP ユーザは、 SNMP グループのメンバです。SNMP ホストは、SNMP トラップ動作の受信側です。SNMP エンジン *ID* は、ローカルまたはリモート SNMP エンジンの名前です。

- **•** スイッチが起動し、スイッチのスタートアップ コンフィギュレーションに少なくとも 1 つの **snmp-server** グローバル コンフィギュレーション コマンドが設定されている場合、SNMP エー ジェントはイネーブルになります。
- **•** SNMP グループを設定するときは、通知ビューを指定しません。**snmp-server host** グローバル コ ンフィギュレーション コマンドがユーザの通知ビューを自動生成し、そのユーザを対応するグ ループに追加します。グループの通知ビューを変更すると、そのグループに対応付けられたすべて のユーザが影響を受けます。通知ビューの設定が必要な状況については、『*Cisco IOS Network Management Command Reference*』を参照してください。
- **•** リモート ユーザを設定する場合は、ユーザが存在するデバイスのリモート SNMP エージェントに 対応する IP アドレスまたはポート番号を指定します。
- **•** 特定のエージェントのリモート ユーザを設定する前に、**snmp-server engineID** グローバル コン フィギュレーション コマンドを **remote** オプションとともに使用して、SNMP エンジン ID を設定 してください。リモート エージェントの SNMP エンジン ID およびユーザ パスワードを使用して 認証およびプライバシー ダイジェストが算出されます。先にリモート エンジン ID を設定しておか ないと、コンフィギュレーション コマンドがエラーになります。

## **SNMP** の制約事項

**•** SNMP 情報を設定するときには、プロキシ要求または情報の送信先となるリモート エージェント の SNMP エンジン ID を SNMP データベースに設定しておく必要があります。

- **•** ローカル ユーザがリモート ホストと関連付けられていない場合、スイッチは **auth**(authNoPriv) および **priv**(authPriv)の認証レベルの情報を送信しません。
- **•** SNMP エンジン ID の値を変更すると、重大な影響が生じます。(コマンド ラインで入力された) ユーザのパスワードは、パスワードおよびローカル エンジン ID に基づいて、MD5 または SHA セ キュリティ ダイジェストに変換されます。コマンド ラインのパスワードは、RFC 2274 の規定に 従って廃棄されます。このようにパスワードが廃棄されるため、エンジン ID 値を変更した場合は SNMPv3 ユーザのセキュリティ ダイジェストが無効となり、**snmp-server user** *username* グロー バル コンフィギュレーション コマンドを使用して、SNMP ユーザを再設定する必要がでてきます。 エンジン ID を変更した場合は、同様の制限によってコミュニティ ストリングも再設定する必要が あります。

## **SNMP** に関する情報

### **SNMP**

簡易ネットワーク管理プロトコル (SNMP) は、マネージャとエージェントの間の通信のメッセージ フォーマットを提供するアプリケーション層プロトコルです。SNMP システムは、SNMP マネージャ、 SNMP エージェント、および管理情報ベース(MIB)で構成されます。SNMP マネージャは、 CiscoWorks などのネットワーク管理システム(NMS)に統合できます。エージェントおよび MIB は、 スイッチに常駐します。スイッチに SNMP を設定するには、マネージャとエージェントの関係を定義 します。

SNMP エージェントは MIB 変数を格納し、SNMP マネージャはこの変数の値を要求または変更できま す。マネージャはエージェントから値を取得したり、エージェントに値を格納したりできます。エー ジェントは、デバイス パラメータやネットワーク データの保存場所である MIB から値を収集します。 また、エージェントはマネージャのデータ取得またはデータ設定の要求に応答できます。

エージェントは非送信請求トラップをマネージャに送信できます。トラップは、ネットワーク上のある 状態を SNMP マネージャに通知するメッセージです。トラップは不正なユーザ認証、再起動、リンク ステータス(アップまたはダウン)、MAC アドレス追跡、TCP 接続の終了、ネイバーとの接続の切断 などの重要なイベントの発生を意味する場合があります。

### **SNMP** バージョン

このソフトウェア リリースは、次の SNMP バージョンをサポートしています。

- **•** SNMPv1:RFC1157 に規定された SNMP(完全インターネット標準)。
- **•** SNMPv2C は、SNMPv2Classic のバルク検索機能を残し、エラー処理を改善したうえで、 SNMPv2Classic のパーティ ベースの管理およびセキュリティ フレームワークをコミュニティ ス トリング ベースの管理フレームワークに置き換えたものです。次の機能があります。
	- **–** SNMPv2:RFC 1902 ~ 1907 に規定された SNMP バージョン 2(ドラフト版インターネット 標準)
	- **–** SNMPv2C:RFC 1901 に規定された SNMPv2 のコミュニティ ストリング ベースの管理フ レームワーク(試験版インターネット プロトコル)
- **•** SNMPv3:SNMP のバージョン 3 は、RFC 2273 ~ 2275 に規定されている相互運用可能な標準 ベース プロトコルです。SNMPv3 は、ネットワーク上のパケットを認証、暗号化することでデバ イスへのアクセスに対するセキュリティを提供します。SNMPv3 は、次のセキュリティ機能を備 えています。
	- **–** メッセージの完全性:パケットが伝送中に改ざんされないようにします。
	- **–** 認証:有効な送信元からのメッセージであるかどうかを判別します。
	- **–** 暗号化:パッケージの内容をミキシングし、許可されていない送信元に内容が読まれることを 防止します。

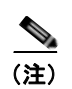

(注) 暗号化を選択するには、**priv** キーワードを入力します。このキーワードは、暗号化ソ フトウェア イメージがインストールされている場合のみ使用可能です。

SNMPv1 と SNMPv2C は、ともにコミュニティベース形式のセキュリティを使用します。エージェン トの MIB にアクセスできるマネージャのコミュニティが、IP アドレス アクセス コントロール リスト およびパスワードによって定義されます。

SNMPv2C にはバルク検索メカニズムが組み込まれ、より詳細なエラー メッセージを管理ステーショ ンに報告します。バルク検索メカニズムは、テーブルや大量の情報を検索し、必要な往復回数を削減し ます。SNMPv2C ではエラー処理機能が改善され、さまざまなエラーを区別するための拡張エラー コードが使用されています。これらのエラーは、SNMPv1 では単一のエラー コードで報告されます。 SNMPv2 では、エラー リターン コードでエラー タイプが報告されるようになりました。

SNMPv3 では、セキュリティ モデルとセキュリティ レベルの両方が提供されています。セキュリティ モデルは、ユーザとユーザが属しているグループ用に設定された認証方式です。セキュリティ レベル とは、セキュリティ モデル内で許可されるセキュリティのレベルです。セキュリティ レベルとセキュ リティ モデルの組み合わせにより、SNMP パケットを扱うときに使用するセキュリティ メカニズムが 決まります。使用可能なセキュリティ モデルは、SNMPv1、SNMPv2C、および SNMPv3 です。

表 [36-1](#page-664-0) に、セキュリティ モデルとセキュリティ レベルのさまざまな組み合わせについて、その特性を 示します。

| モデル                  | レベル                                  | 認証       | <b> 暗号化</b>    | 結果                       |
|----------------------|--------------------------------------|----------|----------------|--------------------------|
| SNMP <sub>v1</sub>   | noAuthNoPriv                         | コミュニティスト | No             | コミュニティ ストリングの照合を使用して認証しま |
|                      |                                      | リング      |                | す。                       |
| SNMP <sub>v2</sub> C | noAuthNoPriv                         | コミュニティスト | - No           | コミュニティ ストリングの照合を使用して認証しま |
|                      |                                      | リング      |                | す。                       |
| SNMP <sub>v</sub> 3  | noAuthNoPriv                         | ユーザ名     | N <sub>0</sub> | ユーザ名の照合を使用して認証します。       |
|                      | (LAN Base $\triangleleft$<br>メージが必要) |          |                |                          |

<span id="page-664-0"></span>表 **36-1 SNMP** セキュリティ モデルおよびセキュリティ レベル

#### **SNMP** に関する情報

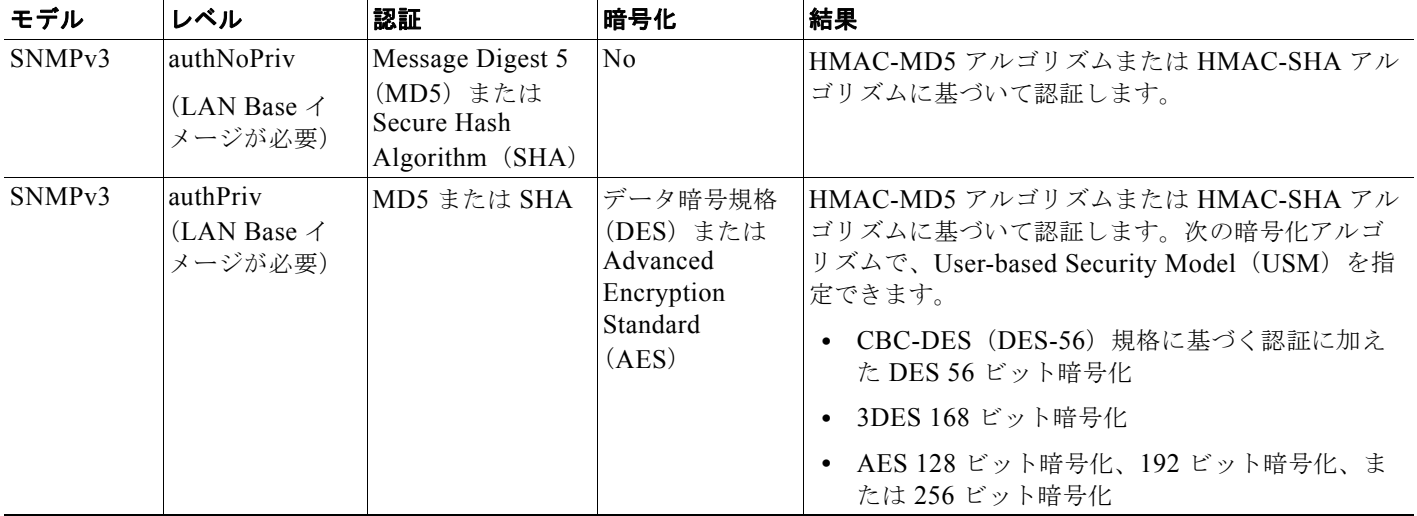

#### 表 **36-1 SNMP** セキュリティ モデルおよびセキュリティ レベル (続き)

管理ステーションでサポートされている SNMP バージョンを使用するには、SNMP エージェントを設 定する必要があります。エージェントは複数のマネージャと通信できるため、SNMPv1、SNMPv2C、 および SNMPv3 を使用する通信をサポートするようにソフトウェアを設定できます。

### **SNMP** マネージャ機能

SNMP マネージャは、MIB 情報を使用して、表 [36-2](#page-665-0) に示す動作を実行します。

#### <span id="page-665-0"></span>表 **36-2 SNMP** の動作

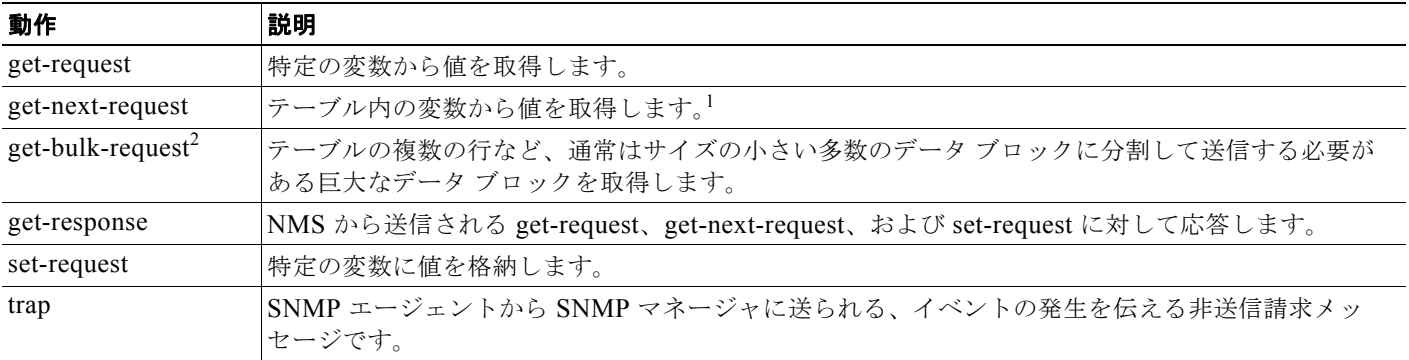

1. この動作では、SNMP マネージャに正確な変数名を認識させる必要はありません。テーブル内を順に検索して、必要な変数を検出します。

2. **get-bulk** コマンドを使用できるのは、SNMPv2 以上に限られます。

### **SNMP** エージェント機能

SNMP エージェントは、次のようにして SNMP マネージャ要求に応答します。

- **•** MIB 変数の取得:SNMP エージェントは NMS からの要求に応答して、この機能を開始します。 エージェントは要求された MIB 変数の値を取得し、この値を使用して NMS に応答します。
- **•** MIB 変数の設定:SNMP エージェントは NMS からのメッセージに応答して、この機能を開始し ます。SNMP エージェントは、MIB 変数の値を NMS から要求された値に変更します。

エージェントで重要なイベントが発生したことを NMS に通知するために、SNMP エージェントは非送 信請求トラップ メッセージも送信します。トラップ条件の例には、ポートまたはモジュールがアップ またはダウン状態になった場合、スパニングツリー トポロジが変更された場合、認証に失敗した場合 などがあります。

### **SNMP** コミュニティ ストリング

SNMP コミュニティ ストリングは、MIB オブジェクトに対するアクセスを認証し、組み込みパスワー ドとして機能します。NMS がスイッチにアクセスするには、NMS のコミュニティ ストリング定義が、 スイッチ上の 3 つのコミュニティ ストリング定義の少なくとも 1 つと一致していなければなりません。

コミュニティ ストリングの属性は、次のいずれかです。

- **•** Read-Only(RO):許可された管理ステーションに、コミュニティ ストリングを除く MIB 内のす べてのオブジェクトへの読み取りアクセスを許可しますが、書き込みアクセスは許可しません。
- **•** Read-Write(RW):許可された管理ステーションに、MIB 内のすべてのオブジェクトへの読み書 きアクセスを許可しますが、コミュニティ ストリングに対するアクセスは許可しません。

クラスタを作成すると、コマンド スイッチがメンバ スイッチと SNMP アプリケーション間のメッセー ジ交換を管理します。Network Assistant ソフトウェアは、コマンド スイッチ上で最初に設定された RW および RO コミュニティ ストリングにメンバ スイッチ番号(*@esN*、*N* はスイッチ番号)を追加 し、これらのストリングをメンバ スイッチに伝播します。詳細は、第 6 章「スイッチ [クラスタの設定」](#page-138-0) および Cisco.com から入手できる『*Getting Started with Cisco Network Assistant*』を参照してくださ い。

### **SNMP** を使用して **MIB** 変数にアクセスする方法

NMS の例として、CiscoWorks ネットワーク管理ソフトウェアがあります。CiscoWorks 2000 ソフト ウェアは、スイッチの MIB 変数を使用してデバイス変数を設定し、ネットワーク上のデバイスをポー リングして特定の情報を取得します。ポーリング結果は、グラフ形式で表示されます。この結果を解析 して、インターネットワーキング関連の問題のトラブルシューティング、ネットワーク パフォーマン スの改善、デバイス設定の確認、トラフィック負荷のモニタなどを行うことができます。

図 [36-1](#page-667-0) に示すように、SNMP エージェントは MIB からデータを収集します。エージェントは SNMP マネージャに対し、トラップ(特定イベントの通知)を送信でき、SNMP マネージャはトラップを受 信して処理します。トラップは、ネットワーク上で発生した不正なユーザ認証、再起動、リンク ス テータス(アップまたはダウン)、MAC アドレス トラッキングなどの状況を SNMP マネージャに通知 します。SNMP エージェントはさらに、SNMP マネージャから *get-request*、*get-next-request*、および *set-request* 形式で送信される MIB 関連のクエリに応答します。

<span id="page-667-0"></span>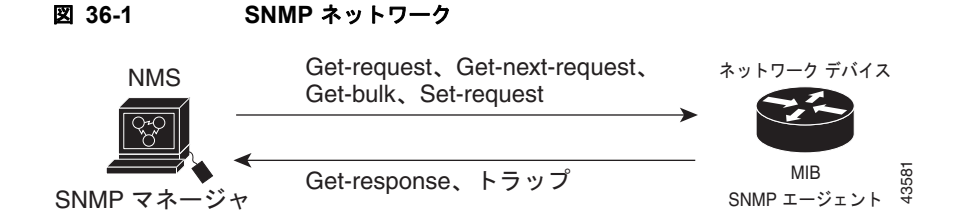

### **SNMP** 通知

SNMP を使用すると、特定のイベントが発生した場合に、スイッチから SNMP マネージャに通知を送 信できます。SNMP 通知は、トラップまたは情報要求として送信できます。コマンド構文では、ト ラップまたは情報を選択するオプションがコマンドにない限り、キーワード **traps** はトラップ、情報、 またはその両方を表します。**snmp-server host** コマンドを使用して、トラップまたは情報として SNMP 通知を送信するかどうかを指定します。

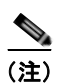

(注) SNMPv1 は informs をサポートしていません。

トラップは信頼性に欠けます。受信側はトラップを受信しても確認応答を送信しないので、トラップが 受信されたかどうかが送信側にわからないからです。情報要求の場合、受信した SNMP マネージャは SNMP 応答プロトコル データ ユニット (PDU)でメッセージを確認します。送信側が応答を受信しな かった場合は、再び情報要求を送信できます。再送信できるので、情報の方がトラップより意図した宛 先に届く可能性が高くなります。

情報の方がトラップより信頼性が高いのは、スイッチおよびネットワークのリソースを多く消費すると いう特性にも理由があります。送信と同時に廃棄されるトラップと異なり、情報要求は応答を受信する まで、または要求がタイムアウトになるまで、メモリ内に保持されます。トラップの送信は 1 回限りで すが、情報は数回にわたって再送信つまり再試行が可能です。再送信の回数が増えるとトラフィックが 増加し、ネットワークのオーバーヘッドが高くなる原因にもなります。したがって、トラップにするか 情報にするかは、信頼性を取るかリソースを取るかという選択になります。SNMP マネージャですべ ての通知を受信することが重要な場合は、情報要求を使用してください。ネットワークまたはスイッチ メモリ上のトラフィックが問題になる場合で、なおかつ通知が不要な場合は、トラップを使用してくだ さい。

### **SNMP ifIndex MIB** オブジェクト値

NMS の IF-MIB は、物理インターフェイスまたは論理インターフェイスを識別する、ゼロより大きい 一意の値である interface index(ifIndex)オブジェクト値の生成および割り当てを行います。スイッチ の再起動またはスイッチのソフトウェアのアップグレード時に、スイッチは、インターフェイスにこれ と同じ値を使用します。たとえば、スイッチのポート 2 に 10003 という ifIndex 値が割り当てられてい ると、スイッチの再起動後も同じ値が使用されます。

スイッチは、表 [36-3](#page-668-0) のいずれかの値を使用して、インターフェイスに ifIndex 値を割り当てます。

<span id="page-668-0"></span>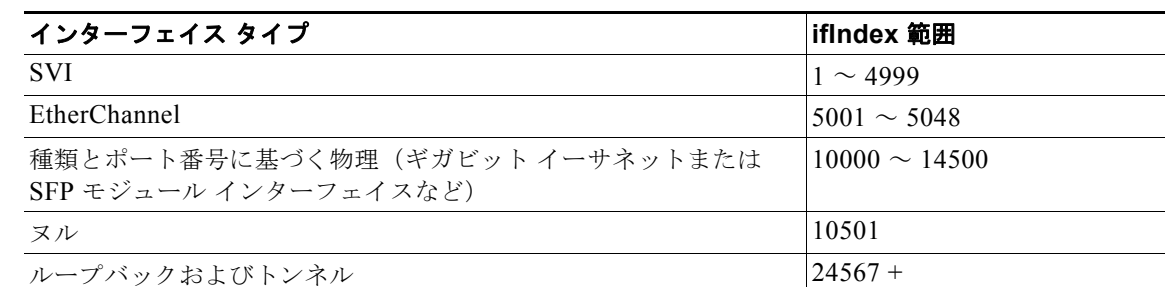

#### 表 **36-3 ifIndex** 値

(注) スイッチは、範囲内の連続した値を使用しない場合があります。

### コミュニティ ストリング

SNMP マネージャとエージェントの関係を定義するには、SNMP コミュニティ ストリングを使用しま す。コミュニティ ストリングは、スイッチ上のエージェントへのアクセスを許可するパスワードと同 様に機能します。ストリングに対応する次の特性を 1 つまたは複数指定することもできます。

- **•** コミュニティ ストリングを使用してエージェントにアクセスできる SNMP マネージャの IP アドレ スのアクセス リスト
- **•** 指定のコミュニティにアクセスできるすべての MIB オブジェクトのサブセットを定義する MIB ビュー
- **•** コミュニティにアクセスできる MIB オブジェクトの読み書き権限または読み取り専用権限

### **SNMP** 通知

トラップ マネージャは、トラップを受信して処理する管理ステーションです。トラップは、特定のイ ベントが発生したときにスイッチが生成するシステム アラートです。デフォルトでは、トラップ マ ネージャは定義されず、トラップは送信されません。この Cisco IOS Release が稼働しているスイッチ では、トラップ マネージャを無制限に設定できます。

(注) コマンド構文で *traps* というワードを使用するコマンドは多数あります。トラップまたは情報を選択す るオプションがコマンドにない限り、キーワード **traps** はトラップ、情報のいずれか、またはその両方 を表します。**snmp-server host** グローバル コンフィギュレーション コマンドを使用して、トラップま たは情報として SNMP 通知を送信するかどうかを指定します。

次の表に、サポートされているスイッチのトラップ(通知タイプ)を示します。これらのトラップの一 部または全部をイネーブルにして、これを受信するようにトラップ マネージャを設定できます。 SNMP 情報通知の送信をイネーブルにするには、**snmp-server enable traps** グローバル コンフィギュ レーション コマンドと **snmp-server host** *host-addr* **informs** グローバル コンフィギュレーション コマ ンドを組み合わせて使用します。

#### <span id="page-669-0"></span>表 **36-4** スイッチの通知タイプ

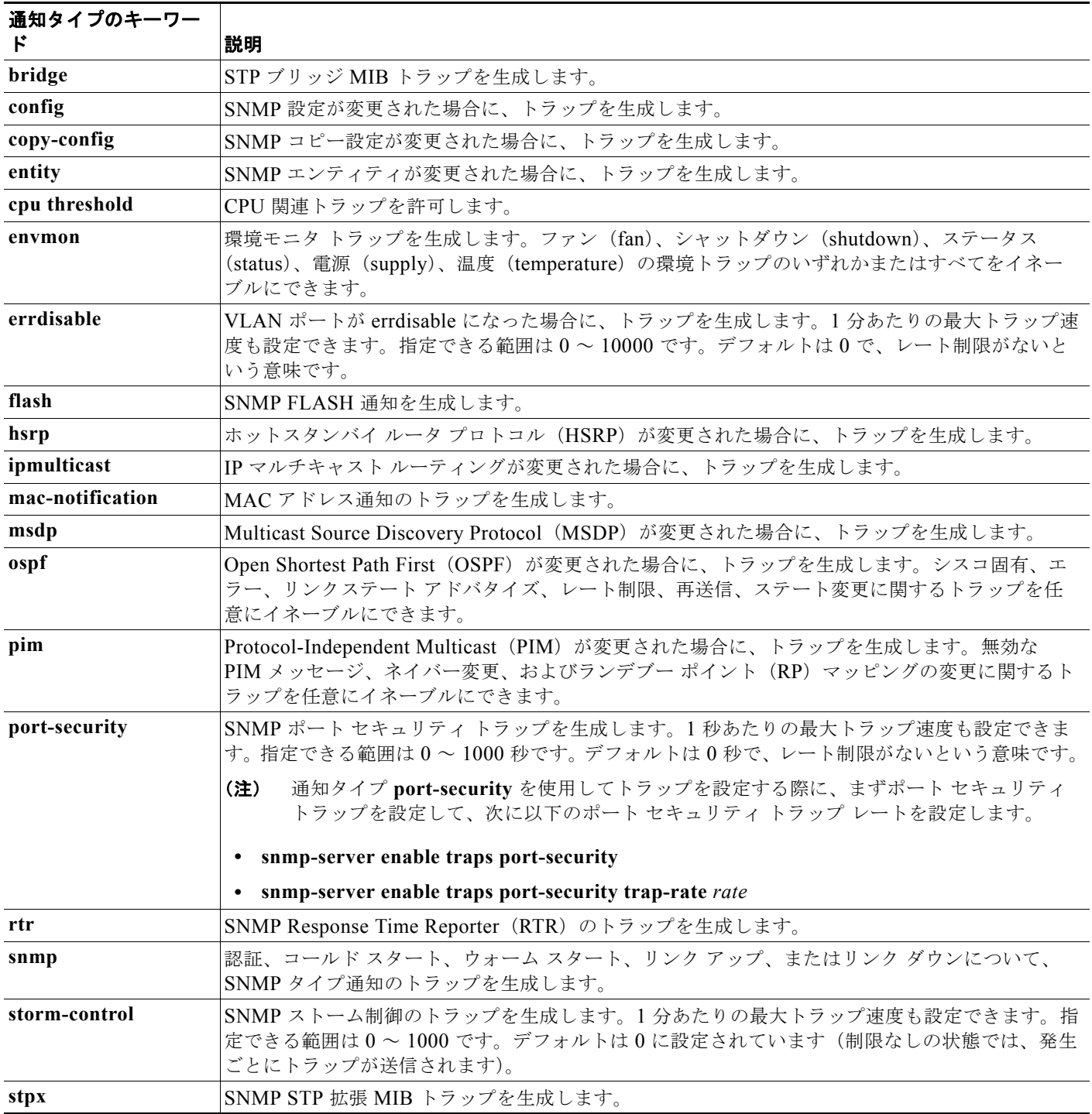

#### 表 **36-4** スイッチの通知タイプ (続き)

| 通知タイプのキーワー      |                                               |  |
|-----------------|-----------------------------------------------|--|
|                 | 説明                                            |  |
| syslog          | SNMP の Syslog トラップを生成します。                     |  |
| tty             | TCP接続のトラップを生成します。このトラップは、デフォルトでイネーブルに設定されていま  |  |
|                 | す。                                            |  |
| vlan-membership | SNMP VLAN メンバーシップが変更された場合に、トラップを生成します。        |  |
| vlancreate      | SNMP VLAN 作成トラップを生成します。                       |  |
| vlandelete      | SNMP VLAN 削除トラップを生成します。                       |  |
| vtp             | VLAN トランキング プロトコル (VTP) が変更された場合に、トラップを生成します。 |  |

(注) **fru-ctrl**、**insertion**、および **removal** キーワードは、コマンドラインのヘルプ ストリングに表示され ますが、サポートされていません。

表 [36-4](#page-669-0) に示す通知タイプを受信するには、特定のホストに対して **snmp-server host** グローバル コン フィギュレーション コマンドを実行します。

### **SNMP** のデフォルト設定

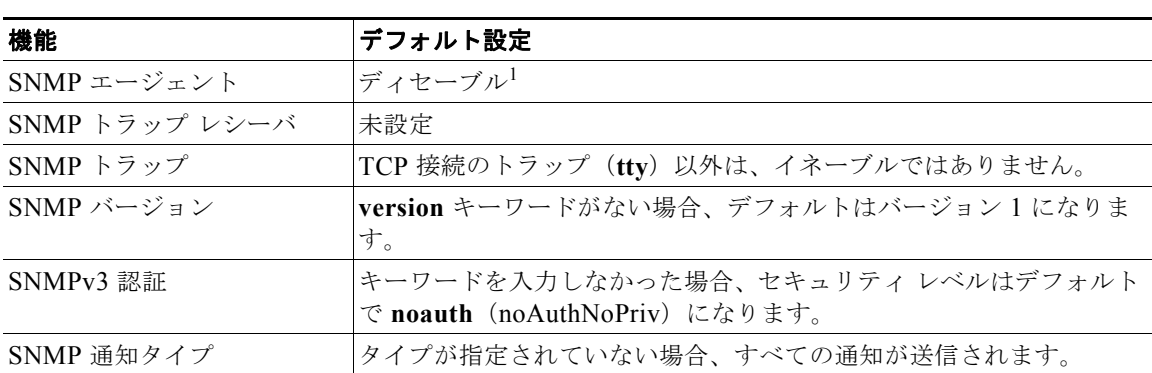

表 **36-5 SNMP** のデフォルト設定

1. これは、スイッチが起動し、スタートアップ コンフィギュレーションに **snmp-server** グローバル コンフィギュ レーション コマンドが設定されていない場合のデフォルトです。

## **SNMP** の設定方法

### **SNMP** エージェントのディセーブル化

**no snmp-server** グローバル コンフィギュレーション コマンドを使用すると、デバイスで稼働中のすべ てのバージョン(バージョン 1、

バージョン 2C、バージョン 3)がディセーブルになります。SNMP をイネーブルにする特定の Cisco IOS コマンドは存在しません。最初に入力する **snmp-server** グローバル コンフィギュレーション コマ ンドによって、SNMP のすべてのバージョンがイネーブルになります。

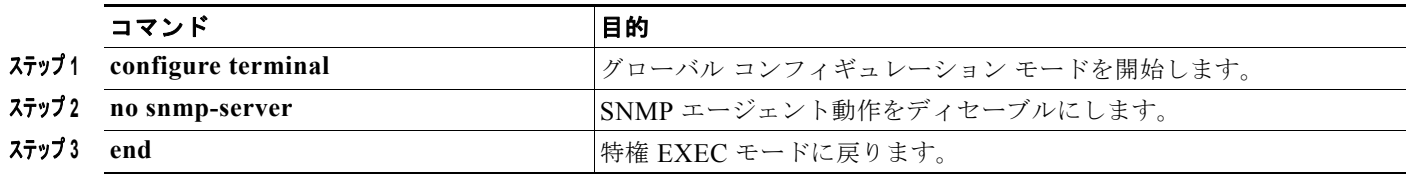

### コミュニティ ストリングの設定

 $\begin{picture}(120,20) \put(0,0){\line(1,0){10}} \put(15,0){\line(1,0){10}} \put(15,0){\line(1,0){10}} \put(15,0){\line(1,0){10}} \put(15,0){\line(1,0){10}} \put(15,0){\line(1,0){10}} \put(15,0){\line(1,0){10}} \put(15,0){\line(1,0){10}} \put(15,0){\line(1,0){10}} \put(15,0){\line(1,0){10}} \put(15,0){\line(1,0){10}} \put(15,0){\line($ 

(注) SNMP コミュニティのアクセスをディセーブルにするには、そのコミュニティのコミュニティ ストリ ングをヌル ストリングに設定します(コミュニティ ストリングに値を入力しないでください)。

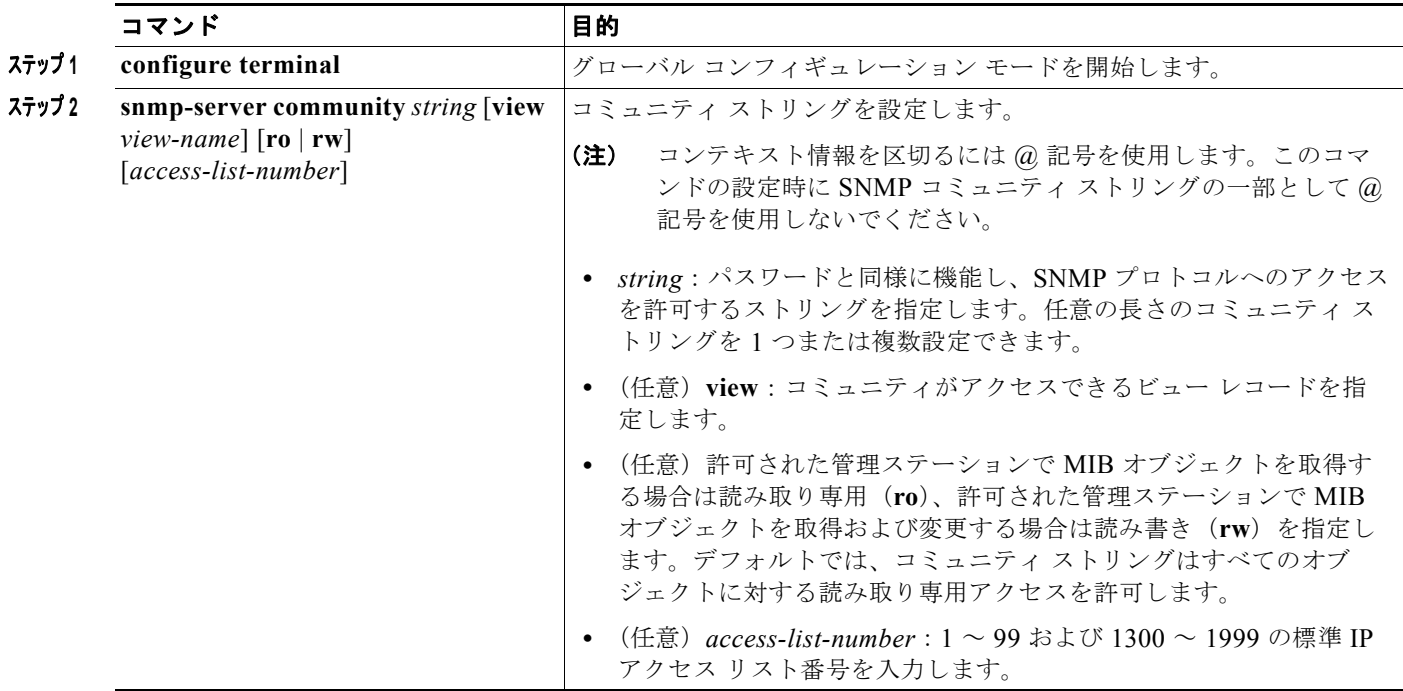

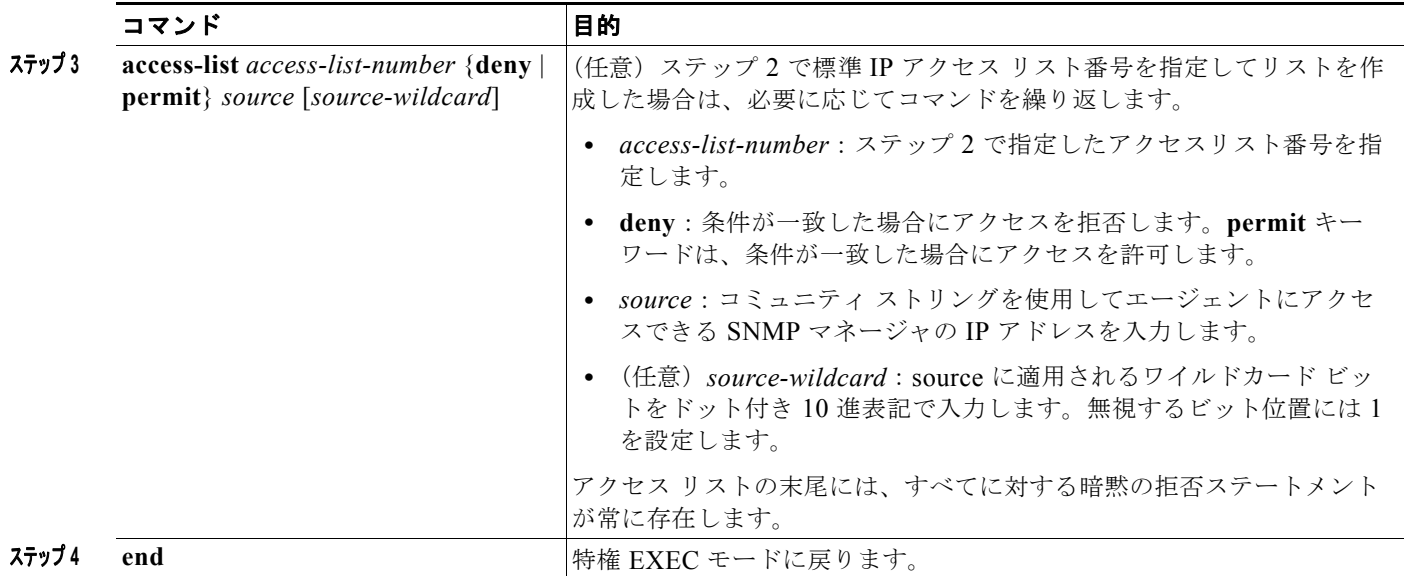

## **SNMP** グループおよびユーザの設定

スイッチのローカルまたはリモート SNMP サーバ エンジンを表す識別名 (エンジン ID) を指定できま す。SNMP ユーザを SNMP ビューにマッピングする、SNMP サーバ グループを設定し、新規ユーザを SNMP グループに追加できます。

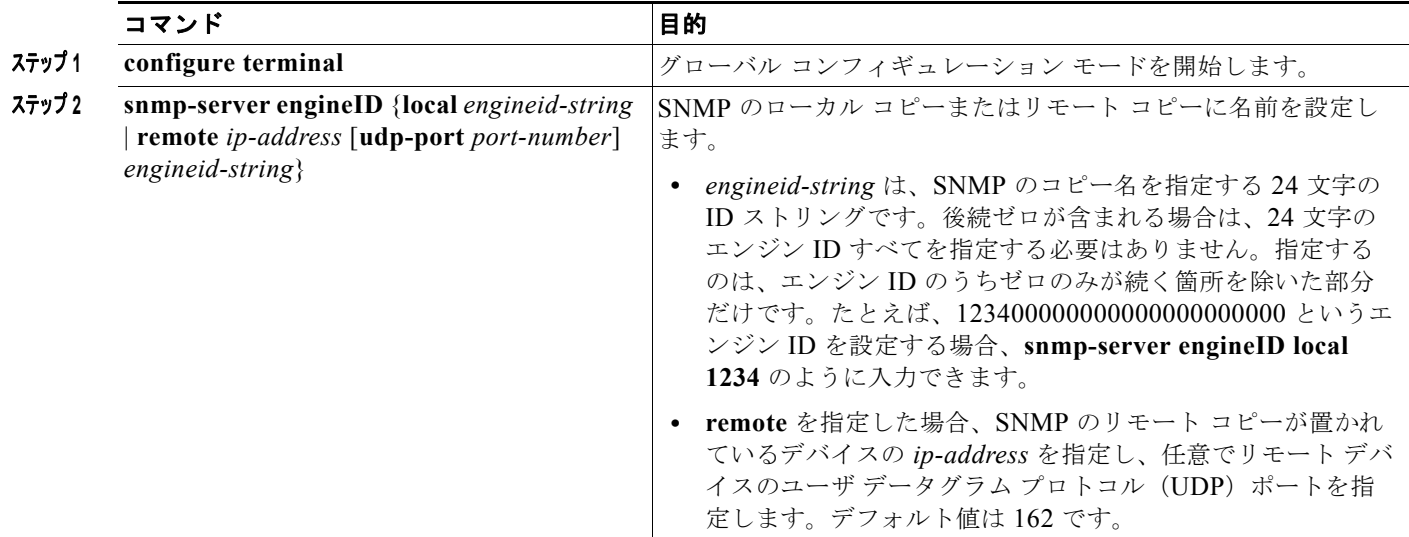

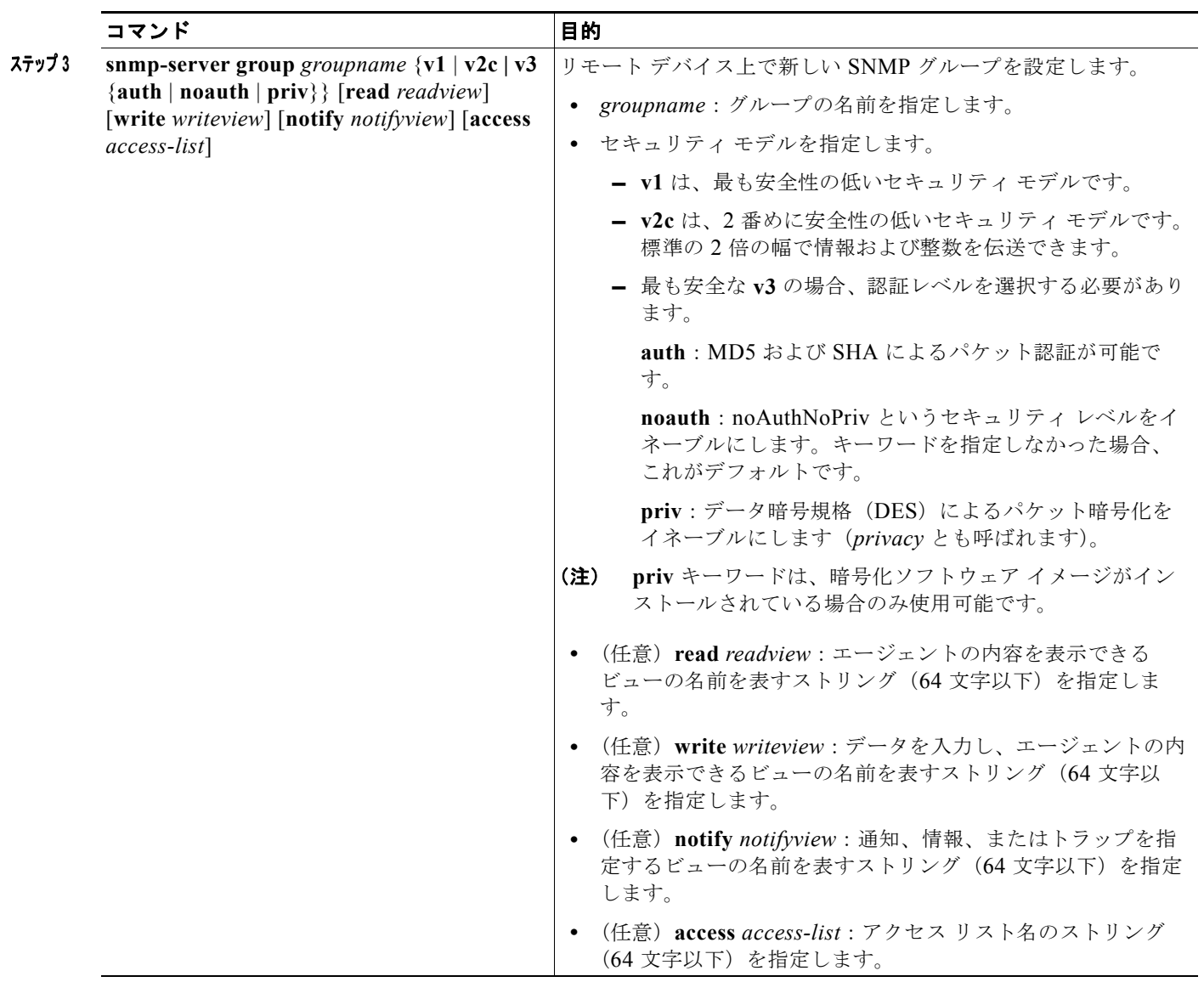

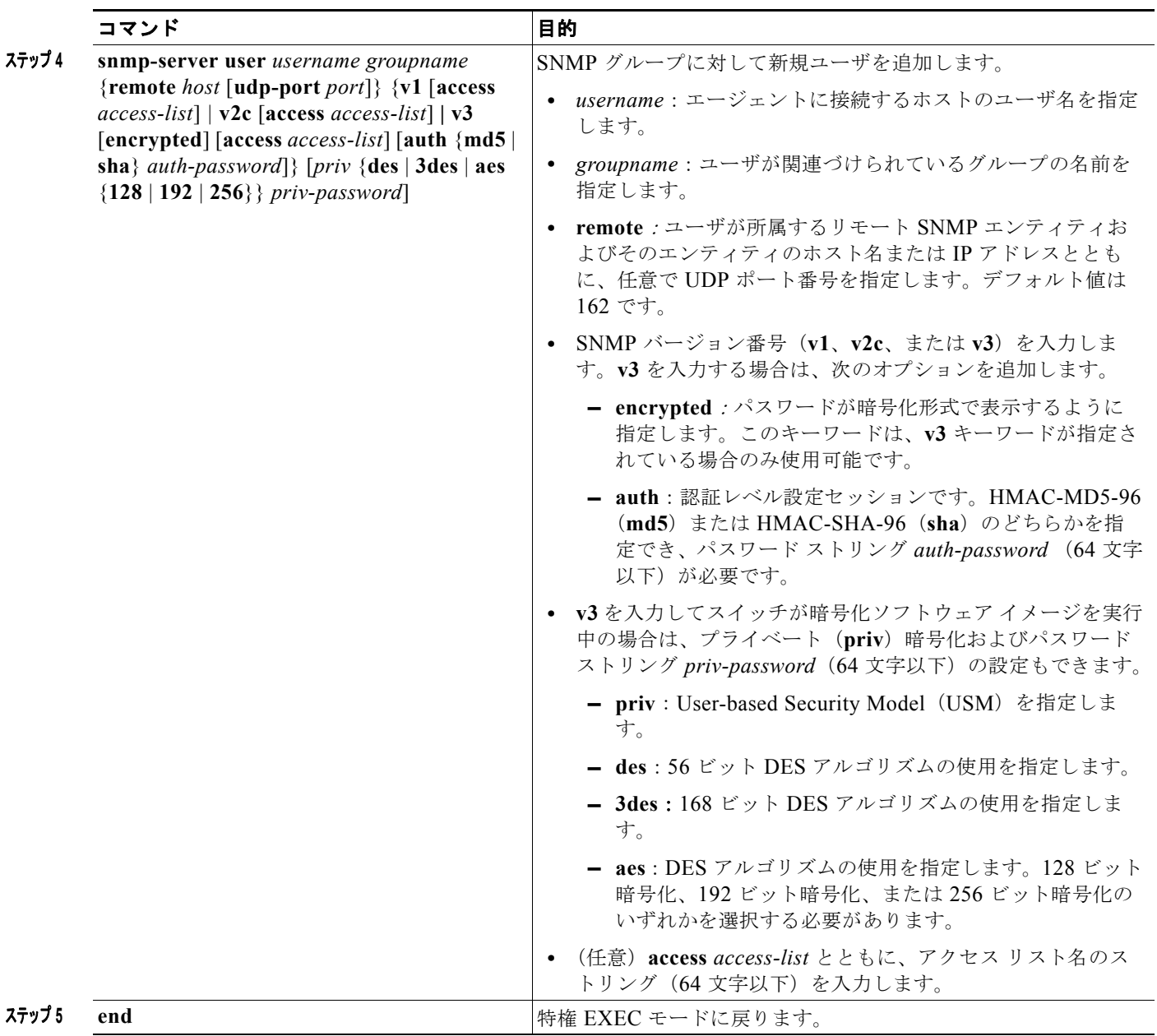

## **SNMP** 通知の設定

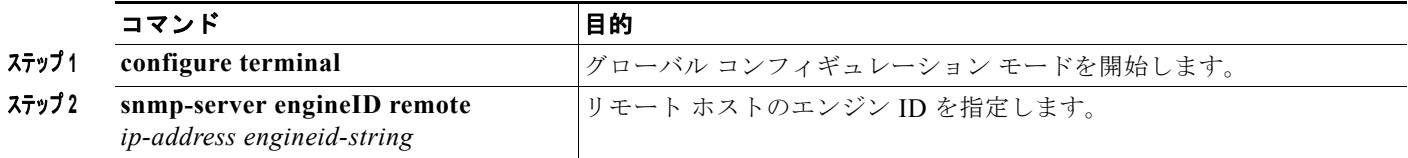

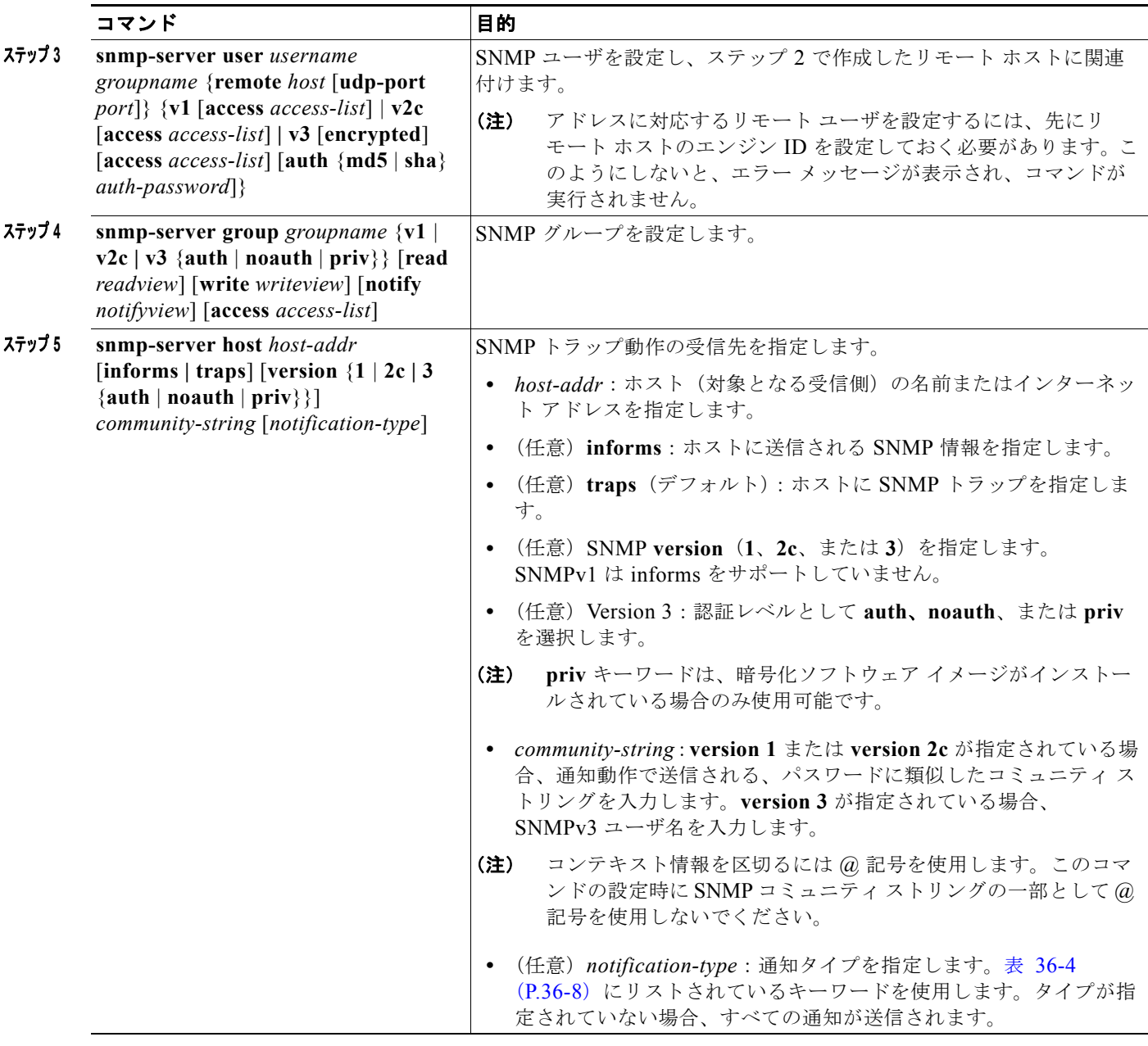

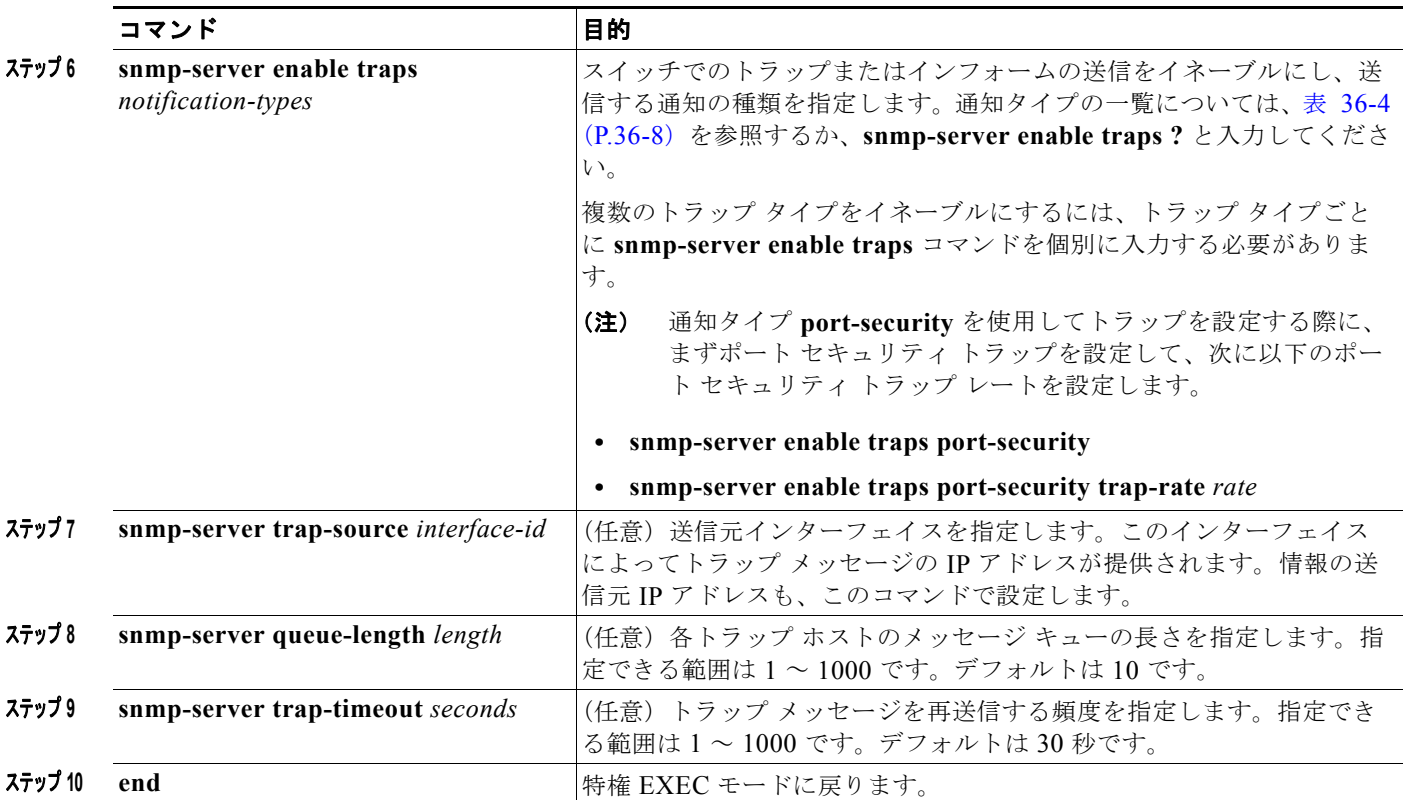

## **CPU** しきい値通知のタイプと値の設定

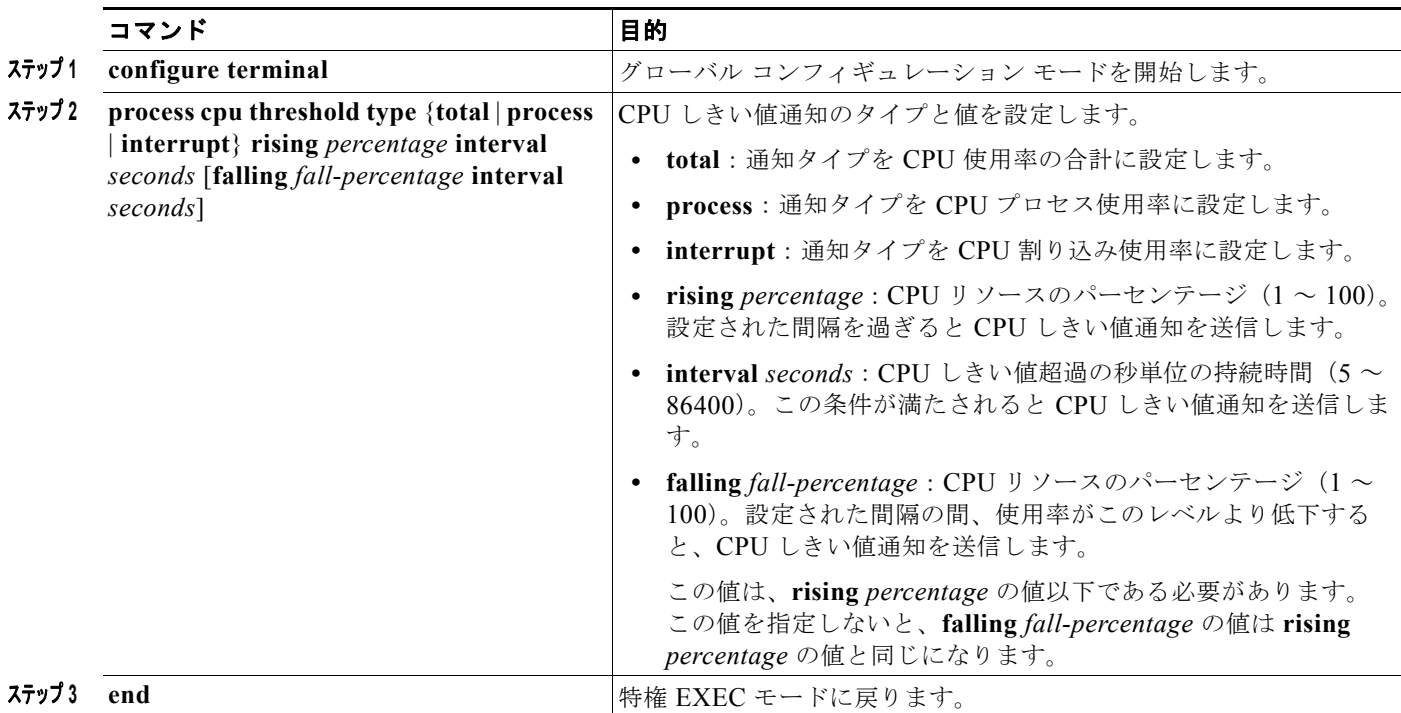

### エージェント コンタクトおよびロケーションの設定

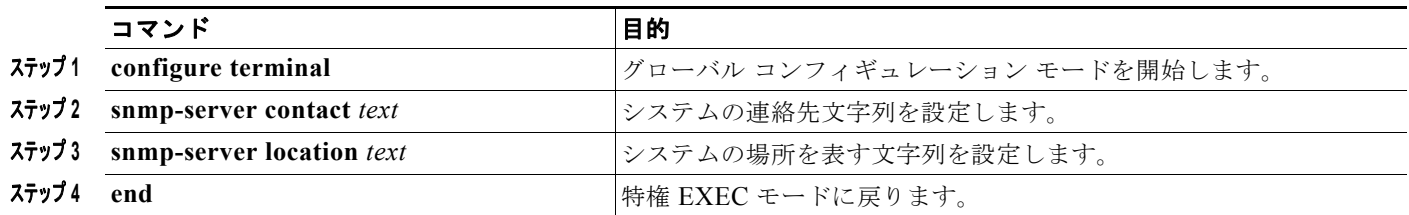

### **SNMP** を通して使用する **TFTP** サーバの制限

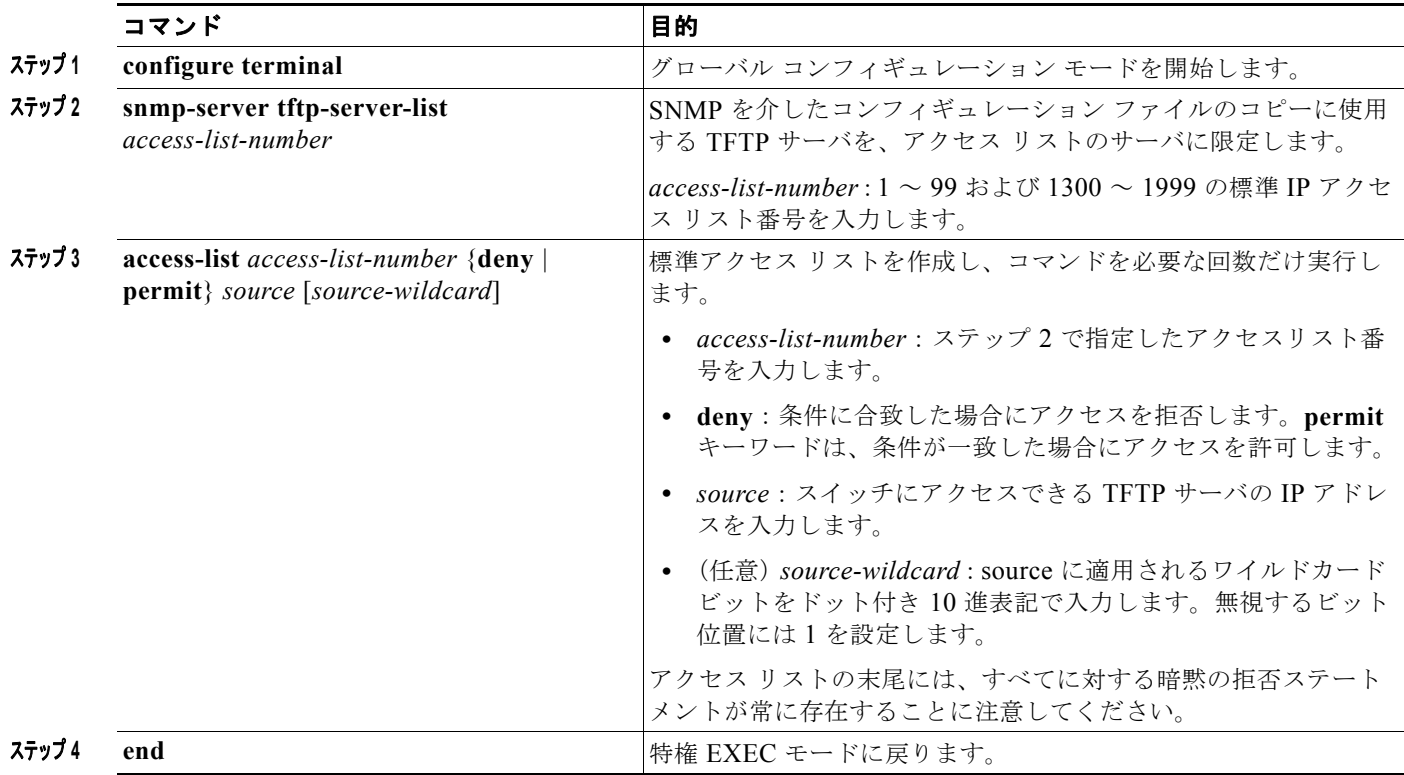

## **SNMP** のモニタリングおよびメンテナンス

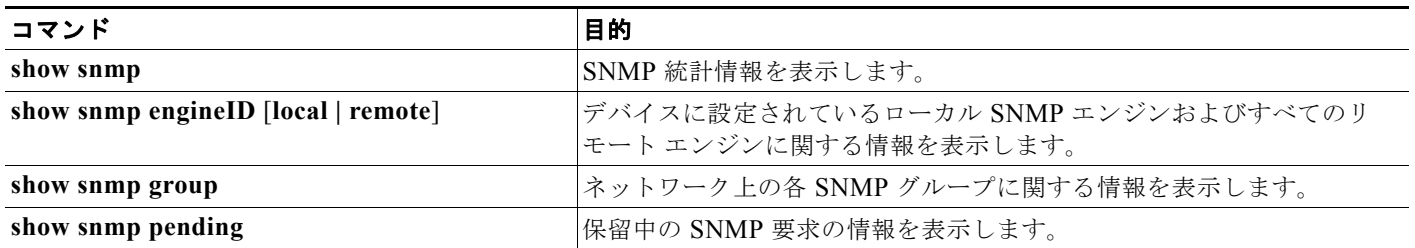

**Cisco IE 2000** スイッチ ソフトウェア コンフィギュレーション ガイド

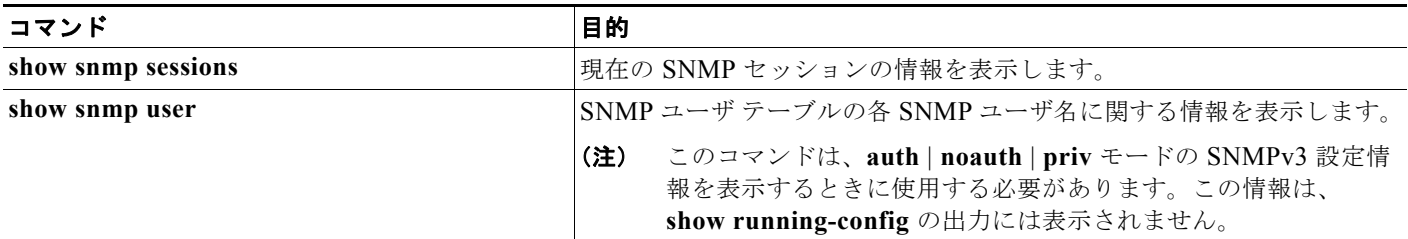

## **SNMP** の設定例

### **SNMP** バージョンのイネーブル化:例

次に、SNMP の全バージョンをイネーブルにする例を示します。この設定では、任意の SNMP マネー ジャがコミュニティ ストリング *public* を使用して、読み取り専用権限ですべてのオブジェクトにアク セスできます。この設定では、スイッチはトラップを送信しません。

Switch(config)# **snmp-server community public**

### **SNMP** マネージャ アクセスの許可:例

次に、任意の SNMP マネージャがコミュニティ ストリング *public* を使用して、読み取り専用権限です べてのオブジェクトにアクセスする例を示します。スイッチは、ホスト 192.180.1.111 および 192.180.1.33 (SNMPv1 を使用) や、ホスト 192.180.1.27 (SNMPv2C を使用) へ VTP トラップを送 信します。コミュニティ ストリング *public* は、トラップとともに送信されます。

```
Switch(config)# snmp-server community public
Switch(config)# snmp-server enable traps vtp
Switch(config)# snmp-server host 192.180.1.27 version 2c public
Switch(config)# snmp-server host 192.180.1.111 version 1 public
Switch(config)# snmp-server host 192.180.1.33 public
```
### 読み取り専用アクセスの許可:例

次に、*comaccess* コミュニティ ストリングを使用するアクセス リスト 4 のメンバに、すべてのオブ ジェクトへの読み取り専用アクセスを許可する例を示します。その他の SNMP マネージャは、どのオ ブジェクトにもアクセスできません。SNMP 認証障害トラップは、SNMPv2C がコミュニティ ストリ ング *public* を使用してホスト *cisco.com* に送信します。

Switch(config)# **snmp-server community comaccess ro 4** Switch(config)# **snmp-server enable traps snmp authentication** Switch(config)# **snmp-server host cisco.com version 2c public**

### **SNMP** トラップの設定:例

次に、エンティティ MIB トラップをホスト *cisco.com* に送信する例を示します。コミュニティ ストリ ングは制限されます。先頭行は、すでにイネーブルに設定されているトラップに加えて、エンティティ MIB トラップを送信するようにスイッチをイネーブルにします。2 行目はこれらのトラップの宛先を 指定し、ホスト *cisco.com* に対する以前の **snmp-server host** コマンドを無効にします。

Switch(config)# **snmp-server enable traps entity**

Switch(config)# **snmp-server host cisco.com restricted entity**

次に、コミュニティ ストリング *public* を使用して、すべてのトラップをホスト *myhost.cisco.com* に送 信するようにスイッチをイネーブルにする例を示します。

Switch(config)# **snmp-server enable traps** Switch(config)# **snmp-server host myhost.cisco.com public**

### リモート ホストとユーザの関連付け:例

次に、ユーザとリモート ホストを関連付けて、ユーザがグローバル コンフィギュレーション モードの ときに auth (authNoPriv)認証レベルで情報を送信する例を示します。

Switch(config)# **snmp-server engineID remote 192.180.1.27 00000063000100a1c0b4011b** Switch(config)# **snmp-server group authgroup v3 auth** Switch(config)# **snmp-server user authuser authgroup remote 192.180.1.27 v3 auth md5 mypassword** Switch(config)# **snmp-server user authuser authgroup v3 auth md5 mypassword** Switch(config)# **snmp-server host 192.180.1.27 informs version 3 auth authuser config** Switch(config)# **snmp-server enable traps** Switch(config)# **snmp-server inform retries 0**

### **SNMP** へのストリング割り当て:例

次に、ストリング *comaccess* を SNMP に割り当てて読み取り専用アクセスを許可し、IP アクセス リス ト 4 がこのコミュニティ ストリングを使用してスイッチの SNMP エージェントにアクセスできるよう に指定する例を示します。

Switch(config)# **snmp-server community comaccess ro 4**

## その他の関連資料

ここでは、スイッチ管理に関する参考資料について説明します。

### 関連資料

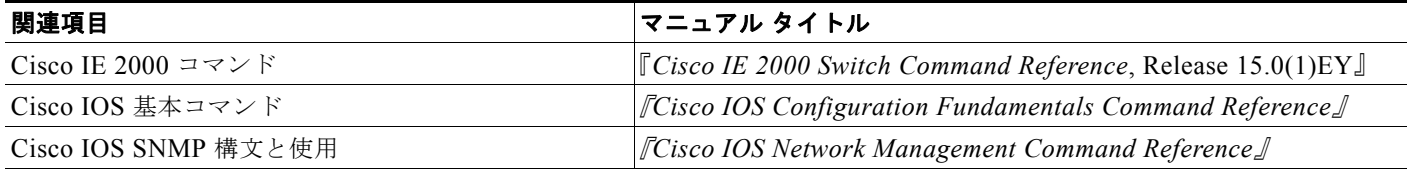

#### 標準

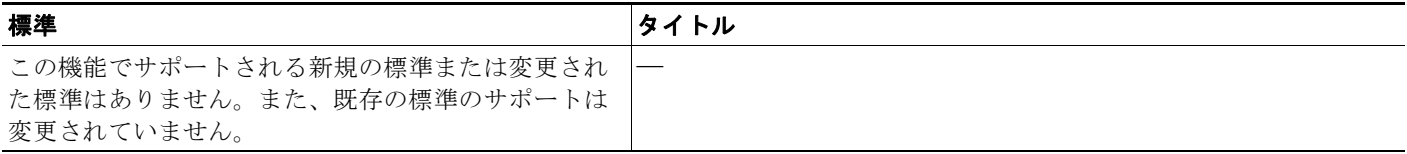

## **MIB**

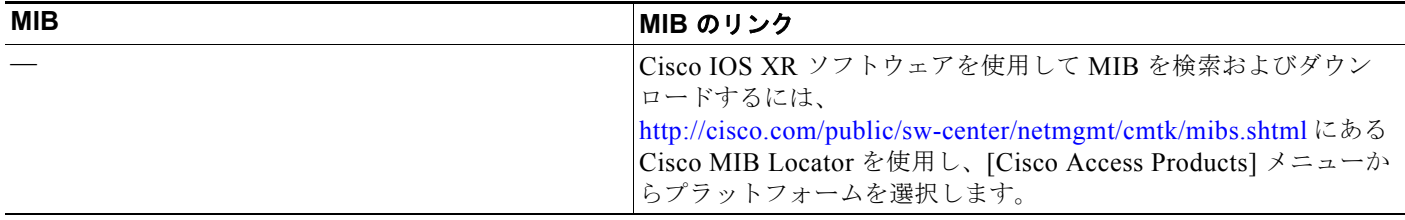

## **RFC**

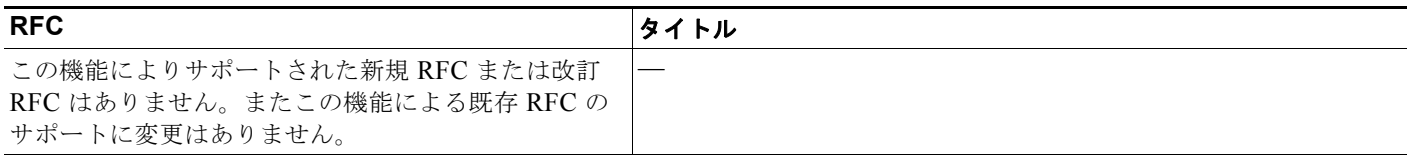

## シスコのテクニカル サポート

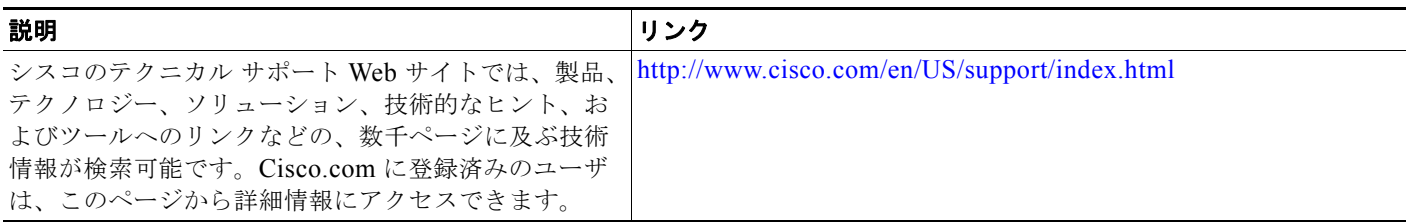

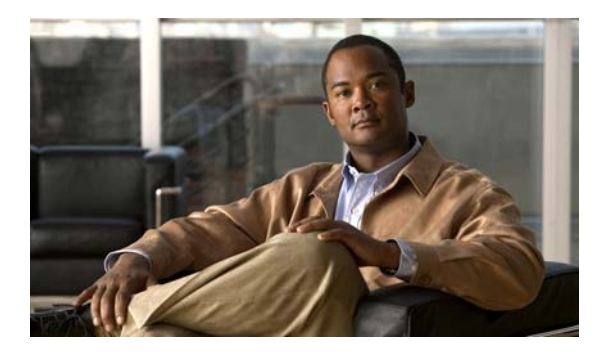

**CHAPTER 37**

# **ACL** によるネットワーク セキュリティの設定

## 機能情報の確認

ご使用のソフトウェア リリースでは、この章で説明されるすべての機能がサポートされているとは限 りません。最新の機能情報と注意事項については、ご使用のプラットフォームとソフトウェア リリー スに対応したリリース ノートを参照してください。

プラットフォームのサポートおよびシスコ ソフトウェア イメージのサポートに関する情報を検索する には、Cisco Feature Navigator を使用します。Cisco Feature Navigator には、 <http://www.cisco.com/go/cfn> からアクセスします。Cisco.com のアカウントは必要ありません。

## **ACL** によるネットワーク セキュリティの制約事項

このスイッチは、Cisco IOS ルータの ACL に関連する次の機能をサポートしていません。

- **•** 非 IP プロトコル ACL(表 37-1([P.37-6](#page-687-0))を参照)またはブリッジ グループ ACL
- **•** IP アカウンティング
- **•** 着信および発信レート制限(QoS ACL によるレート制限を除く)
- **•** リフレクシブ ACL またはダイナミック ACL(スイッチ クラスタリング機能で使用される専用の ダイナミック ACL を除く)
- **•** ポート ACL および VLAN マップに関する ACL ロギング

## **ACL** によるネットワーク セキュリティに関する情報

### **ACL**

パケット フィルタリングは、ネットワーク トラフィックを限定し、特定のユーザまたはデバイスによ るネットワークの使用を制限するうえで役立ちます。ACL はルータまたはスイッチを通過するトラ フィックをフィルタリングし、特定のインターフェイスまたは VLAN でパケットを許可、または拒否 します。ACL は、パケットに適用される許可条件および拒否条件の順序付けられた集まりです。パ ケットがインターフェイスに着信すると、スイッチはパケット内のフィールドを適用される ACL と比 較し、アクセス リストに指定された基準に基づいて、パケットが転送に必要な権限を持っているかど うかを確認します。アクセス リスト内の条件を 1 つずつ調べ、パケットをテストします。最初に一致 した条件によって、スイッチがパケットを受け入れるか拒否するかが決定されます。スイッチは最初に 一致した時点でテストを中止するので、リストに条件を指定する順序が重要です。一致する条件がない 場合、スイッチはパケットを拒否します。スイッチは、制限条件がない場合はパケットを転送し、制限 条件がある場合はパケットをドロップします。スイッチは、VLAN 内でブリッジングされるパケット を含めて、転送されるすべてのパケットに ACL を使用します。

ネットワークに基本的なセキュリティを導入する場合は、ルータまたはレイヤ 3 スイッチにアクセス リストを設定します。ACL を設定しなければ、スイッチを通過するすべてのパケットがネットワーク のあらゆる部分で許可される可能性があります。ACL を使用すると、ネットワークの場所ごとにアク セス可能なホストを制御したり、ルータ インターフェイスで転送またはブロックされるトラフィック の種類を決定したりできます。たとえば、電子メール トラフィックの転送を許可し、Telnet トラ フィックの転送を拒否することもできます。ACL を着信トラフィック、発信トラフィック、またはそ の両方をブロックするように設定することもできます。

ACL には、アクセス コントロール エントリ(ACE)の順序付けられたリストが含まれています。各 ACE には、*permit* または *deny* と、パケットが ACE と一致するために満たす必要のある一連の条件を 指定します。*permit* または *deny* の意味は、ACL が使用されるコンテキストによって変わります。

スイッチは、IP ACL とイーサネット(MAC)ACL をサポートしています。

- **•** IP ACL は、TCP、ユーザ データグラム プロトコル(UDP)、インターネット グループ管理プロト コル(IGMP)、およびインターネット制御メッセージ プロトコル(ICMP)などの IPv4 トラ フィックをフィルタリングします。
- **•** イーサネット ACL は非 IP トラフィックをフィルタリングします。

このスイッチは、Quality of Service (QoS) 分類 ACL もサポートしています。詳細については、「QoS ACL [に基づく分類」\(](#page-724-0)P.38-13)を参照してください。

ここでは、次の概要について説明します。

- **•** [「サポートされる](#page-683-0) ACL」(P.37-2)
- **•** [「フラグメント化されたトラフィックとフラグメント化されていないトラフィックの処理」](#page-685-0)  $(P37-4)$

### <span id="page-683-0"></span>サポートされる **ACL**

ポート ACL は、レイヤ 2 インターフェイスに入るトラフィックをアクセス コントロールします。ス イッチでは、発信方向のポート ACL はサポートしません。1 つのレイヤ 2 インターフェイスに適用で きるのは、IP アクセス リスト 1 つと MAC アクセス リスト 1 つだけです。詳細については[、「ポート](#page-683-1) ACL」([P.37-2](#page-683-1))を参照してください。

インターフェイスで IEEE 802.1Q トンネリングを設定している場合、トンネル ポートで受信した IEEE 802.1Q カプセル化 IP パケットは、MAC ACL によってフィルタリングされますが、IP ACL で はフィルタリングされません。これは、スイッチが IEEE 802.1Q ヘッダー内部のプロトコルを認識し ないためです。この制限は、ルータ ACL およびポート ACL に適用されます。

<span id="page-683-1"></span>ポート **ACL**

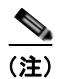

(注) この機能を使用するには、スイッチが LAN Base イメージを実行している必要があります。
ポート ACL は、スイッチのレイヤ 2 インターフェイスに適用される ACL です。ポート ACL がサポー トされるのは物理インターフェイスだけで、EtherChannel インターフェイスではサポートされず、着 信方向のインターフェイスだけに適用されます。次のアクセス リストがサポートされています。

- **•** 送信元アドレスを使用する IP アクセス リスト
- **•** 送信元および宛先のアドレスと任意でプロトコル タイプ情報を使用できる拡張 IP アクセス リスト
- **•** 送信元および宛先の MAC アドレスと任意でプロトコル タイプ情報を使用できる MAC 拡張アクセ ス リスト

スイッチは、インターフェイスに設定されたすべての着信機能に関連付けられた ACL を調べ、パケッ トが ACL 内のエントリとどのように一致するかに基づいてパケットの転送を許可または拒否します。 このように、ACL がネットワークまたはネットワークの部分へのアクセスを制御します。図 [37-1](#page-684-0) に、 すべてのワークステーションが同じ VLAN にある場合にポート ACL を使用してネットワークへのア クセスを制御する例を示します。レイヤ 2 入力に適用される ACL は、ホスト A に Human Resources ネットワークへのアクセスを許可しますが、ホスト B には同じネットワークへのアクセスを禁止しま す。ポート ACL は、着信方向のレイヤ 2 インターフェイスだけに適用できます。

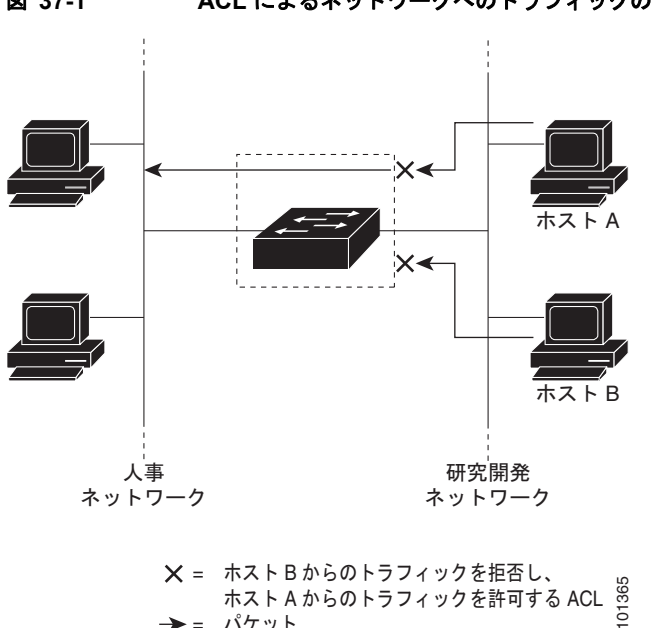

= バケット

<span id="page-684-0"></span>図 **37-1 ACL** によるネットワークへのトラフィックの制御

ポート ACL をトランク ポートに適用すると、ACL はそのトランク ポート上のすべての VLAN でトラ フィックをフィルタリングします。ポート ACL を音声 VLAN ポートに適用すると、ACL はデータ

VLAN と音声 VLAN の両方でトラフィックをフィルタリングします。

ポート ACL では、IP アクセス リストを使用して IP トラフィックをフィルタリングでき、MAC アド レスを使用して非 IP トラフィックをフィルタリングできます。同じレイヤ 2 インターフェイス上で IP トラフィックと非 IP トラフィックの両方をフィルタリングするには、そのインターフェイスに IP アク セス リストと MAC アクセス リストの両方を適用します。

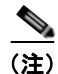

(注) レイヤ 2 インターフェイスに適用できるのは、IP アクセス リスト 1 つと MAC アクセス リスト 1 つだ けです。すでに IP アクセス リストまたは MAC アクセス リストが設定されているレイヤ 2 インター フェイスに新しい IP アクセス リストまたは MAC アクセス リストを適用すると、設定済みの ACL が新 しい ACL に置き換えられます。

# フラグメント化されたトラフィックとフラグメント化されていないトラ フィックの処理

IP パケットは、ネットワークを通過するときにフラグメント化されることがあります。その場合、 TCP または UDP ポート番号や ICMP タイプおよびコードなどのレイヤ 4 情報は、パケットの最初の部 分があるフラグメントだけに含まれます。他のフラグメントには、この情報はありません。

ACE には、レイヤ 4 情報をチェックしないため、すべてのパケット フラグメントに適用されるものが あります。レイヤ 4 情報を調べる ACE は、フラグメント化された IP パケットのほとんどのフラグメン トに標準的な方法では適用できません。フラグメントにレイヤ 4 情報が含まれておらず、ACE が一部 のレイヤ 4 情報をチェックする場合、一致ルールは次のように変更されます。

- **•** フラグメント内のレイヤ 3 情報(TCP や UDP などのプロトコル タイプを含む)をチェックする許 可 ACE は、含まれていないレイヤ 4 情報の種類にかかわらず、フラグメントと一致すると見なさ れます。
- **•** レイヤ 4 情報をチェックする拒否 ACE は、フラグメントにレイヤ 4 情報が含まれていない限り、 フラグメントと一致しません。

次のコマンドで構成され、フラグメント化された 3 つのパケットに適用されるアクセス リスト 102 を 例に取って説明します。

Switch(config)# **access-list 102 permit tcp any host 10.1.1.1 eq smtp** Switch(config)# **access-list 102 deny tcp any host 10.1.1.2 eq telnet** Switch(config)# **access-list 102 permit tcp any host 10.1.1.2**  Switch(config)# **access-list 102 deny tcp any any**

(注) 最初の 2 つの ACE には宛先アドレスの後に *eq* キーワードがありますが、これは既知の TCP 宛先ポー ト番号がそれぞれシンプル メール転送プロトコル (SMTP) および Telnet と一致するかどうかを チェックすることを意味します。

- **•** パケット A は、ホスト 10.2.2.2 のポート 65000 からホスト 10.1.1.1 の SMTP ポートに送信される TCP パケットです。このパケットがフラグメント化された場合、レイヤ 4 情報がすべて揃ってい るため、完全なパケットである場合と同じように最初のフラグメントが最初の ACE (permit) と 一致します。残りのフラグメントも最初の ACE と一致します。これは、それらのフラグメントに SMTP ポート情報が含まれていなくても、最初の ACE が適用されたときにレイヤ 3 情報だけを チェックするからです。この例の情報は、パケットが TCP であることと、宛先が 10.1.1.1 である ことです。
- **•** パケット B は、ホスト 10.2.2.2 のポート 65001 からホスト 10.1.1.2 の Telnet ポートに送信されま す。このパケットがフラグメント化された場合、レイヤ 3 情報とレイヤ 4 情報がすべて揃っている ため、最初のフラグメントが 2 つめの ACE(deny)と一致します。残りのフラグメントは、レイ ヤ 4 情報が含まれていないため、2 つめの ACE と一致しません。残りのフラグメントは 3 つめの ACE(permit)と一致します。

最初のフラグメントが拒否されたため、ホスト 10.1.1.2 は完全なパケットを再構成できず、その結 果、パケット B は拒否されます。ただし、以降の許可されたフラグメントがネットワークの帯域 幅を使用し、ホスト 10.1.1.2 がパケットを再構成しようとするときにホストのリソースが消費され ます。

**•** フラグメント化されたパケット C は、ホスト 10.2.2.2 のポート 65001 からホスト 10.1.1.3 のポー ト ftp に送信されます。このパケットがフラグメント化された場合、最初のフラグメントが 4 つめ の ACE (deny) と一致します。ACE はレイヤ 4 情報をチェックせず、すべてのフラグメントのレ イヤ 3 情報に宛先がホスト 10.1.1.3 であることが示され、前の permit ACE は異なるホストを チェックしていたため、他のフラグメントもすべて 4 つめの ACE と一致します。

## **IPv4 ACL**

このスイッチで IP v4ACL を設定する手順は、他の Cisco スイッチやルータで IP v4ACL を設定する手 順と同じです。

- ステップ **1** アクセス リストの番号または名前とアクセス条件を指定して、ACL を作成します。
- ステップ **2** その ACL をインターフェイスまたは端末回線に適用します。

#### 標準 **IPv4 ACL** および拡張 **IPv4 ACL**

ここでは、IP ACL について説明します。ACL は、許可条件と拒否条件の順序付けられた集まりです。 スイッチは、アクセス リスト内の条件を 1 つずつ調べ、パケットをテストします。最初に一致した条 件によって、スイッチがパケットを受け入れるか拒否するかが決定されます。スイッチは一致する最初 の条件が見つかった時点でパケットのテストを停止するため、条件の順序が重要な意味を持ちます。一 致する条件がない場合、スイッチはパケットを拒否します。

このソフトウェアは、IPv4 について次の ACL(アクセス リスト)をサポートします。

- **•** 標準 IP アクセス リストでは、照合操作に送信元アドレスを使用します。
- **•** 拡張 IP アクセス リストでは、照合操作に送信元アドレスと宛先アドレスを使用し、任意でプロト コル タイプ情報を使用して制御のきめ細かさを高めることもできます。

スイッチは、**host** 一致条件があるエントリと *don't care* マスク 0.0.0.0 を含む一致条件があるエントリ がリストの先頭に移動し、0 以外の *don't care* マスクを含むエントリよりも前に位置するように、標準 アクセス リストの順序を書き換えます。そのため、**show** コマンドの出力やコンフィギュレーション ファイルでは、ACE が必ずしも入力されたとおりの順序で配置されません。

作成した番号制標準 IPv4 ACL は、端末回線 ([「端末回線への](#page-699-0) IPv4 ACL の適用」 (P.37-18) を参照)、 インターフェイス([「インターフェイスへの](#page-699-1) IPv4 ACL の適用」(P.37-18)を参照)、または VLAN (「ACL によるネットワーク [セキュリティのモニタリングとメンテナンス」\(](#page-701-0)P.37-20)を参照)に適用 できます。

#### <span id="page-687-0"></span>アクセス リスト番号

ACL を識別するために使用する番号は、作成するアクセス リストのタイプを表します。表 [37-1](#page-687-0) に、 アクセス リスト番号と対応するアクセス リスト タイプを挙げ、このスイッチでサポートされているか どうかを示します。このスイッチは、IPv4 標準アクセス リストおよび拡張アクセス リスト (1~199 および 1300 ~ 2699)をサポートします。

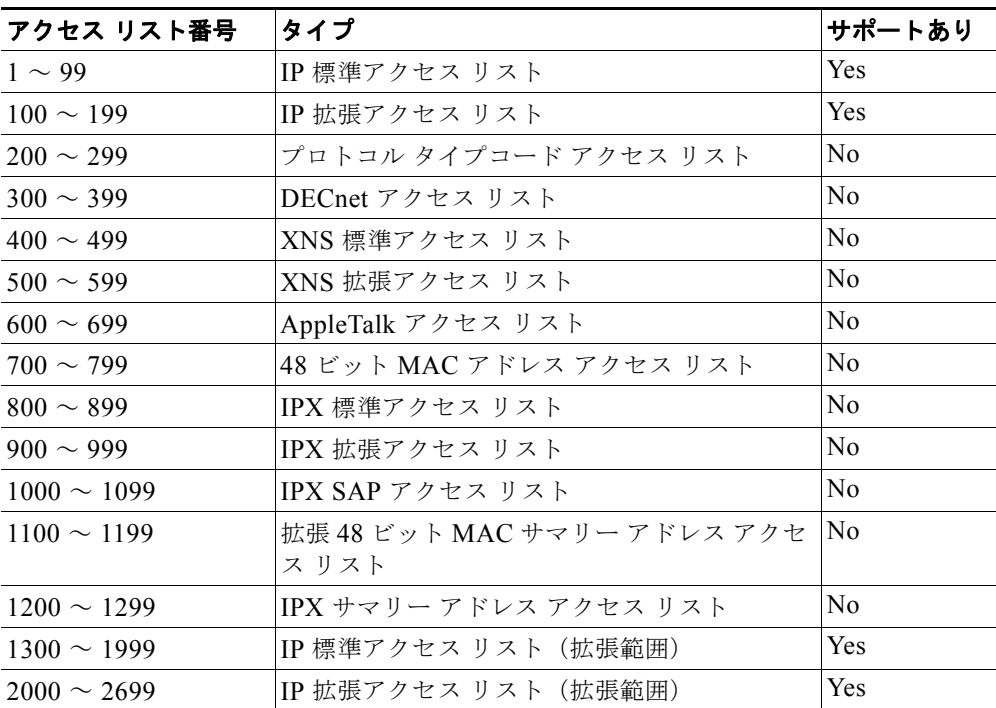

#### 表 **37-1** アクセス リスト番号

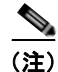

(注) 番号付き標準 ACL および番号付き拡張 ACL に加え、サポートされる番号を使用して名前付き標準 ACL および名前付き拡張 ACL も作成できます。標準 IP ACL の名前は 1 ~ 99 で、拡張 IP ACL の名 前は 100 ~ 199 です。番号付きリストの代わりに名前付き ACL を使用することには、エントリを個別 に削除できるという利点があります。

#### **ACL** ロギング

標準 IP アクセス リストによって許可または拒否されたパケットに関するログ メッセージが、スイッチ のソフトウェアによって表示されます。つまり、ACL と一致するパケットがあった場合は、そのパ ケットに関するログ通知メッセージがコンソールに送信されます。コンソールに表示されるメッセージ のレベルは、Syslog メッセージを制御するロギング コンソール コマンドで制御されます。

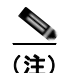

(注) ルーティングはハードウェアで、ロギングはソフトウェアで実行されます。したがって、**log** キーワー ドを含む許可(*permit*)または拒否(*deny*)ACE と一致するパケットが多数存在する場合、ソフト ウェアはハードウェアの処理速度に追いつくことができないため、一部のパケットはロギングされない 場合があります。

ACL を起動した最初のパケットについては、ログ メッセージがすぐに表示されますが、それ以降のパ ケットについては、5 分間の収集時間が経過してから表示またはロギングされます。ログ メッセージに はアクセス リスト番号、パケットの許可または拒否に関する状況、パケットの送信元 IP アドレス、お よび直前の 5 分間に許可または拒否された送信元からのパケット数が示されます。

#### 番号付き拡張 **ACL**

標準 ACL では照合に送信元アドレスだけを使用しますが、拡張 ACL では、照合操作に送信元アドレ スと宛先アドレスを使用でき、任意でプロトコル タイプ情報を使用して制御のきめ細かさを高めるこ とができます。番号付き拡張アクセス リストの ACE を作成するときには、作成した ACE がリストの 末尾に追加されることに注意してください。番号付きリストでは、ACE の順序を変更したり、リスト 内の特定の場所に対して ACE を追加または削除したりできません。

一部のプロトコルには、特定のパラメータやキーワードも適用されます。

次の IP プロトコルがサポートされます(プロトコル キーワードはカッコ内に太字で示してあります)。

- **•** 認証ヘッダー プロトコル(**ahp**)
- **•** 拡張内部ゲートウェイ ルーティング プロトコル(**eigrp**)
- **•** カプセル化セキュリティ ペイロード(**esp**)
- **•** 総称ルーティング カプセル化(**gre**)
- **•** インターネット制御メッセージ プロトコル(**icmp**)
- **•** インターネット グループ管理プロトコル(**igmp**)
- **•** すべての内部プロトコル(**ip**)
- **•** IP-in-IP トンネリング(**ipinip**)
- **•** KA9Q NOS 互換 IP-over-IP トンネリング(**nos**)
- **•** Open Shortest Path First ルーティング(**ospf**)
- **•** ペイロード圧縮プロトコル(**pcp**)
- **•** プロトコルに依存しないマルチキャスト(**pim**)
- **•** 伝送制御プロトコル(**tcp**)
- **•** ユーザ データグラム プロトコル(**udp**)

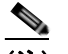

(注) ICMP エコー応答はフィルタリングできません。他の ICMP コードまたはタイプは、すべて フィルタリングできます。

(注) このスイッチは、ダイナミックまたはリフレクシブ アクセス リストをサポートしていません。また、 タイプ オブ サービス(ToS)の minimize-monetary-cost ビットに基づくフィルタリングもサポートし ていません。

サポートされているパラメータのカテゴリは、TCP、UDP、ICMP、IGMP、その他の IP です。 ACL の作成後に(端末からの入力などによって)追加したエントリは、リストの末尾に追加されます。 番号付きアクセス リストの特定の場所にはアクセス リスト エントリを追加または削除できません。

(注) ACL を作成するときには、アクセス リストの末尾にデフォルトで暗黙的な deny ステートメントが追 加され、ACL の終わりに到達するまで一致する条件が見つからなかったすべてのパケットに適用され ることに注意してください。

作成した番号制拡張 ACL は、端末回線([「端末回線への](#page-699-0) IPv4 ACL の適用」(P.37-18)を参照)、イン ターフェイス[\(「インターフェイスへの](#page-699-1) IPv4 [ACL](#page-701-0) の適用」(P.37-18)を参照)、または VLAN(「ACL によるネットワーク [セキュリティのモニタリングとメンテナンス」\(](#page-701-0)P.37-20)を参照)に適用できま す。

#### **ACL** 内の **ACE** の並べ替え

アクセス リスト内のエントリのシーケンス番号は、新しい ACL の作成時に自動的に生成されます。**ip access-list resequence** グローバル コンフィギュレーション コマンドを使用して、ACL のシーケンス 番号を編集したり、ACE の適用順序を変更したりできます。たとえば、ACL に新しい ACE を追加す ると、その ACE はリストの末尾に配置されます。この場合、シーケンス番号を変更することで、ACE を ACL 内の別の位置に移動できます。

#### 名前付き標準 **ACL** および拡張 **ACL**

IPv4 ACL を識別する手段として、番号ではなく英数字のストリング(名前)を使用できます。名前付 き ACL を使用すると、ルータ上で番号付きアクセス リストの場合より多くの IPv4 アクセス リストを 設定できます。アクセス リストの識別手段として名前を使用する場合のモードとコマンド構文は、番 号を使用する場合とは多少異なります。ただし、IP アクセス リストを使用するすべてのコマンドを名 前付きアクセス リストで使用できるわけではありません。

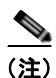

(注) 標準 ACL または拡張 ACL に指定する名前は、アクセスリスト番号のサポートされる範囲内の番号に することもできます。標準 IP ACL の名前は 1 ~ 99 で、拡張 IP ACL の名前は 100 ~ 199 です。番号 付きリストの代わりに名前付き ACL を使用することには、エントリを個別に削除できるという利点が あります。

名前付き ACL を設定するときには、次の注意事項および制限事項に留意してください。

- **•** 番号付き ACL で使用できるすべてのコマンドが名前付き ACL でも使用できるわけではありませ ん。インターフェイスのパケット フィルタおよびルート フィルタ用の ACL では、名前を使用でき ます。
- **•** 標準 ACL と拡張 ACL に同じ名前は使用できません。
- **•** [「番号制標準](#page-693-0) ACL の作成」(P.37-12)で説明したとおり、番号付き ACL も使用できます。

標準 ACL または拡張 ACL を作成するときには、ACL の末尾にデフォルトで暗黙的な deny ステート メントが追加され、ACL の終わりに到達するまで一致する条件が見つからなかったすべてのパケット に適用されることに注意してください。標準 ACL では、関連付けられた IP ホスト アドレス アクセス リストの指定からマスクを省略すると、0.0.0.0 がマスクと見なされます。

ACL の作成後に追加したエントリは、リストの末尾に追加されます。ACL エントリを特定の ACL に 選択的に追加できません。ただし、**no permit** および **no deny** アクセス リスト コンフィギュレーショ ン モード コマンドを使用すると、名前付き ACL からエントリを削除できます。次に、名前付きアク セス リスト *border-list* から ACE を個別に削除する例を示します。

Switch(config)# **ip access-list extended border-list** Switch(config-ext-nacl)# **no permit ip host 10.1.1.3 any** 番号付き ACL ではなく名前付き ACL を使用する理由の 1 つとして、名前付き ACL では行を選択して 削除できることがあります。

#### **ACL** の時間範囲

**time-range** グローバル コンフィギュレーション コマンドを使用することによって、時刻および曜日に 基づいて拡張 ACL を選択的に適用できます。まず、時間範囲の名前を定義し、その時間範囲内の時刻 および日付または曜日を設定します。次に、ACL を適用してアクセス リストに制限を設定するときに 時間範囲を入力します。時間範囲を使用すると、ACL の許可ステートメントまたは拒否ステートメン トの有効期間(指定期間内や指定曜日など)を定義できます。

時間範囲を使用する利点の一部を次に示します。

- **•** アプリケーションなどのリソース(IP アドレスとマスクのペア、およびポート番号で識別)への ユーザ アクセスをより厳密に許可または拒否できます。
- **•** ログ メッセージを制御できます。ACL エントリを使用して特定の時刻に関してのみトラフィック をロギングできるため、ピーク時間に生成される多数のログを分析しなくても、簡単にアクセスを 拒否できます。

時間ベースのアクセス リストを使用すると、CPU に負荷が生じます。これは、アクセス リストの新し い設定を他の機能や TCAM にロードされた結合済みの設定とマージする必要があるためです。そのた め、複数のアクセス リストが短期間に連続して(互いに数分以内に)有効となるような設定とならな いように注意する必要があります。

(注) 時間範囲は、スイッチのシステム クロックに基づきます。したがって、信頼できるクロック ソースが 必要です。ネットワーク タイム プロトコル(NTP)を使用してスイッチ クロックを同期させることを 推奨します。詳細については[、「システム日時の管理」\(](#page-154-0)P.7-1)を参照してください。

#### **ACL** へのコメント

**remark** キーワードを使用すると、任意の IP 標準または拡張 ACL にエントリに関するコメント(注 釈)を追加できます。コメントを使用すると、ACL の理解とスキャンが容易になります。1 つのコメ ント行の最大長は 100 文字です。

コメントは、permit ステートメントまたは deny ステートメントの前後どちらにでも配置できます。コ メントがどの permit ステートメントまたは deny ステートメントの説明であるのかが明確になるよう に、コメントの位置に関して一貫性を保つ必要があります。たとえば、あるコメントは対応する permit または deny ステートメントの前にあり、他のコメントは対応するステートメントの後ろにある と、混乱を招きます。

番号付き IP 標準または拡張 ACL にコメントを挿入するには、**access-list** *access-list number* **remark**  *remark* グローバル コンフィギュレーション コマンドを使用します。コメントを削除するには、このコ マンドの **no** 形式を使用します。

#### 端末回線への **IPv4 ACL**

番号付き ACL を使用して、1 つまたは複数の端末回線へのアクセスを制御できます。端末回線には名 前付き ACL を適用できません。すべての仮想端末回線にユーザが接続する可能性があるため、すべて に同じ制限を設定する必要があります。

ACL をインターフェイスに適用する手順については[、「インターフェイスへの](#page-699-1) IPv4 ACL の適用」 ([P.37-18](#page-699-1))を参照してください。VLAN への ACL の適用については、「ACL [によるネットワーク](#page-701-0) セ [キュリティのモニタリングとメンテナンス」\(](#page-701-0)P.37-20)を参照してください。

## インターフェイスへの **IPv4 ACL** アプリケーション適用の注意事項

**•** ACL は着信レイヤ 2 ポートだけに適用してください。

- **•** レイヤ 3 インターフェイスには、発信側または着信側のいずれかに ACL を適用してください。
- **•** インターフェイスへのアクセスを制御する場合、名前付き ACL または番号付き ACL を使用でき ます。
- **•** VLAN のメンバであるポートに ACL を適用すると、そのポートの ACL は VLAN インターフェイ スに適用された ACL よりも優先されます。
- **•** VLAN に属しているレイヤ 2 インターフェイスに ACL を適用した場合、レイヤ 2(ポート)ACL は VLAN インターフェイスに適用された入力方向のレイヤ 3 ACL よりも優先します。ポートの ACL は常にレイヤ 2 ポートで受信した着信パケットをフィルタリングします。
- **•** レイヤ 3 インターフェイスに ACL が適用され、ルーティングがイネーブルになっていない場合は、 SNMP、Telnet、Web トラフィックなど、CPU で処理されるパケットだけがフィルタリングされ ます。レイヤ 2 インターフェイスに ACL を適用する場合、ルーティングをイネーブルにする必要 はありません。
- **•** プライベート VLAN が設定されている場合、プライマリ VLAN SVI にだけルータ ACL を適用で きます。ACL はプライマリおよびセカンダリ VLAN のレイヤ 3 トラフィックに適用されます。

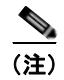

(注) パケットがアクセス グループによって拒否された場合、デフォルトでは、ルータは ICMP 到達不能 メッセージを送信します。アクセスグループによって拒否されたこれらのパケットはハードウェアでド ロップされず、スイッチの CPU にブリッジングされて、ICMP 到達不能メッセージを生成します。 ポート ACL は例外です。ポート ACL は ICMP 到達不能メッセージを生成しません。

ICMP 到達不能メッセージは、ルータ ACL で **no ip unreachables** インターフェイス コマンドを使用し てディセーブルにできます。

着信 ACL の場合、スイッチはパケットの受信後に ACL とパケットを照合します。ACL がパケットを 許可する場合、スイッチはパケットの処理を継続します。ACL がパケットを拒否する場合、スイッチ はパケットを廃棄します。

発信 ACL の場合、スイッチは、制御されたインターフェイスとの間でパケットを送受信した後に ACL とパケットを照合します。ACL がパケットを許可した場合は、スイッチはパケットを送信します。 ACL がパケットを拒否する場合、スイッチはパケットを廃棄します。

デフォルトでは、パケットが廃棄された場合は、その原因が入力インターフェイスの ACL または発信 インターフェイスの ACL のいずれであっても、常に入力インターフェイスから ICMP 到達不能メッ セージが送信されます。ICMP 到達不能メッセージは通常、入力インターフェイス 1 つにつき、0.5 秒 ごとに 1 つだけ生成されます。ただし、この設定は **ip icmp rate-limit unreachable** グローバル コン フィギュレーション コマンドを使用して変更できます。

未定義の ACL をインターフェイスに適用すると、スイッチは ACL がインターフェイスに適用されて いないと判断し、すべてのパケットを許可します。ネットワーク セキュリティのために未定義の ACL を使用する場合は、このような結果が生じることに注意してください。

## **IP ACL** のハードウェアおよびソフトウェアの処理

ACL の処理は主にハードウェアで実行されますが、トラフィック フローの中には CPU に転送してソ フトウェア処理を行う必要があるものもあります。ハードウェアで ACL の設定を保存する領域が不足 すると、パケットは転送のために CPU に送られます。ソフトウェア転送トラフィックの転送レート は、ハードウェア転送トラフィックより大幅に低くなります。

**Cisco IE 2000** スイッチ ソフトウェア コンフィギュレーション ガイド

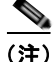

(注) スイッチのリソース不足が原因でハードウェアに ACL を設定できない場合、影響を受ける(ソフト ウェアで転送される)のは、スイッチに着信した該当 VLAN 内のトラフィックだけです。パケットの ソフトウェア転送が発生すると、消費される CPU サイクル数に応じて、スイッチのパフォーマンスが 低下することがあります。

ルータ ACL の場合は、次の場合にパケットが CPU に送信されることがあります。

- **• log** キーワードを使用する。
- **•** ICMP 到達不能メッセージを生成する。

トラフィック フローのロギングと転送の両方を行う場合、転送はハードウェアで処理されますが、ロ ギングはソフトウェアで処理する必要があります。ハードウェアとソフトウェアではパケット処理能力 が異なるため、ロギング中であるすべてのフロー(許可フローと拒否フロー)の合計帯域幅が非常に大 きい場合は、転送されたパケットの一部をロギングできません。

ルータ ACL の設定をハードウェアに適用できない場合、VLAN に着信したルーティング対象パケット はソフトウェアでルーティングされますが、ブリッジングはハードウェアで行われます。ACL により 多数のパケットが CPU に送信されると、スイッチのパフォーマンスが低下する可能性があります。

**show ip access-lists** 特権 EXEC コマンドを入力した場合、表示される一致カウントには、ハードウェ アでアクセスが制御されるパケットは含まれません。スイッチド パケットおよびルーテッド パケット に関するハードウェアの ACL の基本的な統計情報を取得する場合は、**show access-lists hardware counters** 特権 EXEC コマンドを使用します。

## **ACL** のトラブルシューティング

[chars] がアクセスリスト名となる、次の ACL マネージャのメッセージが表示された場合、スイッチは ACL のハードウェア領域を確保するためのリソースが不足しています。

ACLMGR-2-NOVMR: Cannot generate hardware representation of access list [chars]

このリソースには、ハードウェア メモリおよびラベル スペースが含まれますが、CPU メモリは含まれ ません。この問題の原因は、使用可能な論理演算ユニットまたは専用のハードウェア リソースの不足 です。論理演算ユニットは、TCP フラグの一致、または TCP、UDP、SCTP ポート番号での **eq** 以外 (**ne**、**gt**、**lt**、**range**)のテストで必要です。

次のいずれかの回避策を使用します。

- **•** ACL 設定を変更して使用するリソースを減らします。
- **•** 他の ACL 名または番号よりも英数字順で先に表示される名前または番号に ACL の名前を変更し ます。

専用のハードウェア リソースを識別するには、**show platform layer4 acl map** 特権 EXEC コマンドを 入力します。スイッチに使用可能なリソースがない場合は、出力に index 0 ~ index 15 が使用できない ことが示されます。

十分なリソースがない ACL の設定の詳細については、Bug Toolkit の CSCsq63926 を参照してくださ い。

## 名前付き **MAC** 拡張 **ACL**

VLAN またはレイヤ 2 インターフェイスで非 IPv4 トラフィックをフィルタリングするには、MAC ア ドレスおよび名前付き MAC 拡張 ACL を使用します。その手順は、他の名前付き拡張 ACL を設定す る場合と同様です。

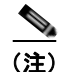

(注) レイヤ 3 インターフェイスには、名前付き MAC 拡張 ACL を適用できません。

 $\begin{picture}(120,15) \put(0,0){\line(1,0){155}} \put(15,0){\line(1,0){155}} \put(15,0){\line(1,0){155}} \put(15,0){\line(1,0){155}} \put(15,0){\line(1,0){155}} \put(15,0){\line(1,0){155}} \put(15,0){\line(1,0){155}} \put(15,0){\line(1,0){155}} \put(15,0){\line(1,0){155}} \put(15,0){\line(1,0){155}} \put(15,0){\line(1,0){155}}$ 

(注) **appletalk** は、コマンドラインのヘルプ ストリングに表示されますが、**deny** および **permit** MAC アク セス リスト コンフィギュレーション モード コマンドの一致条件としてサポートされていません。

## レイヤ **2** インターフェイスへの **MAC ACL**

MAC ACL を作成し、それをレイヤ 2 インターフェイスに適用すると、そのインターフェイスに着信 する非 IP トラフィックをフィルタリングできます。MAC ACL を適用するときには、次の注意事項に 留意してください。

- **•** VLAN に属しているレイヤ 2 インターフェイスに ACL を適用した場合、レイヤ 2(ポート)ACL は VLAN インターフェイスに適用された入力方向のレイヤ 3 ACL よりも優先します。レイヤ 2 ポートで受信する着信パケットは、常にポート ACL でフィルタリングされます。
- **•** 同じレイヤ 2 インターフェイスには、IP アクセス リストと MAC アクセス リストを 1 つずつしか 適用できません。IP アクセス リストは IP パケットだけをフィルタリングし、MAC アクセス リス トは非 IP パケットをフィルタリングします。
- **•** 1 つのレイヤ 2 インターフェイスに適用できる MAC アドレス リストは 1 つだけです。すでに MAC ACL が設定されているレイヤ 2 インターフェイスに MAC アクセス リストを適用すると、 設定済みの ACL が新しい ACL に置き換えられます。

# **ACL** によるネットワーク セキュリティの設定方法

#### <span id="page-693-0"></span>番号制標準 **ACL** の作成

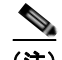

(注) ACL を作成するときには、ACL の末尾にデフォルトで暗黙的な deny ステートメントが追加され、 ACL の終わりに到達するまで一致する条件が見つからなかったすべてのパケットに適用されることに 注意してください。標準アクセス リストでは、関連付けられた IP ホスト アドレス ACL の指定からマ スクを省略すると、0.0.0.0 がマスクと見なされます。

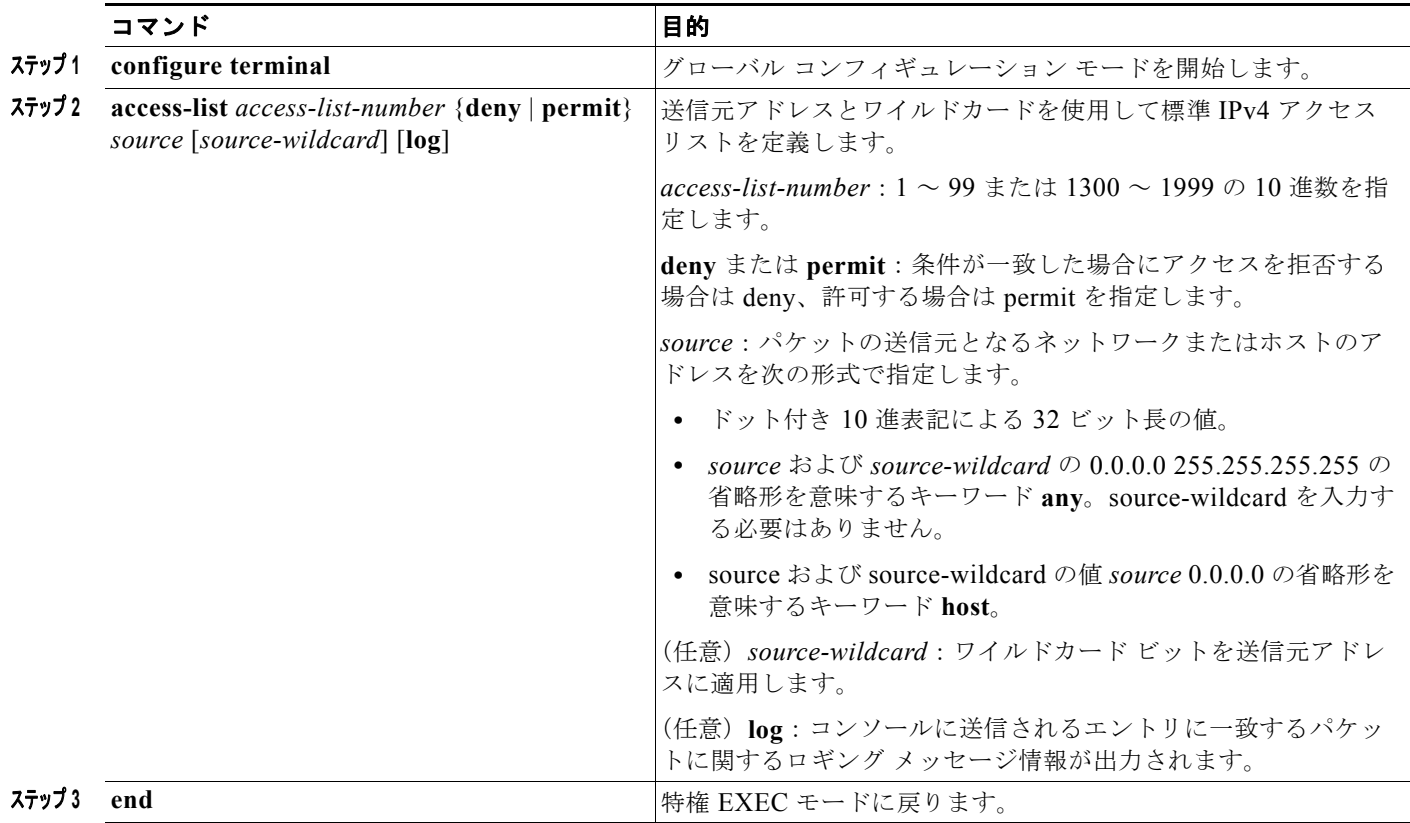

## <span id="page-694-0"></span>番号付き拡張 **ACL** の作成

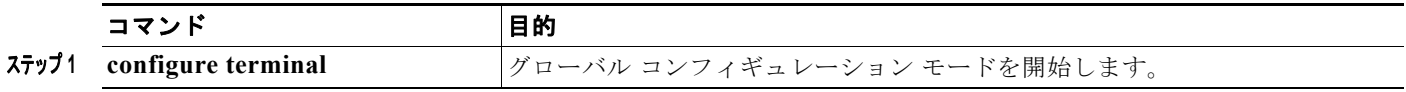

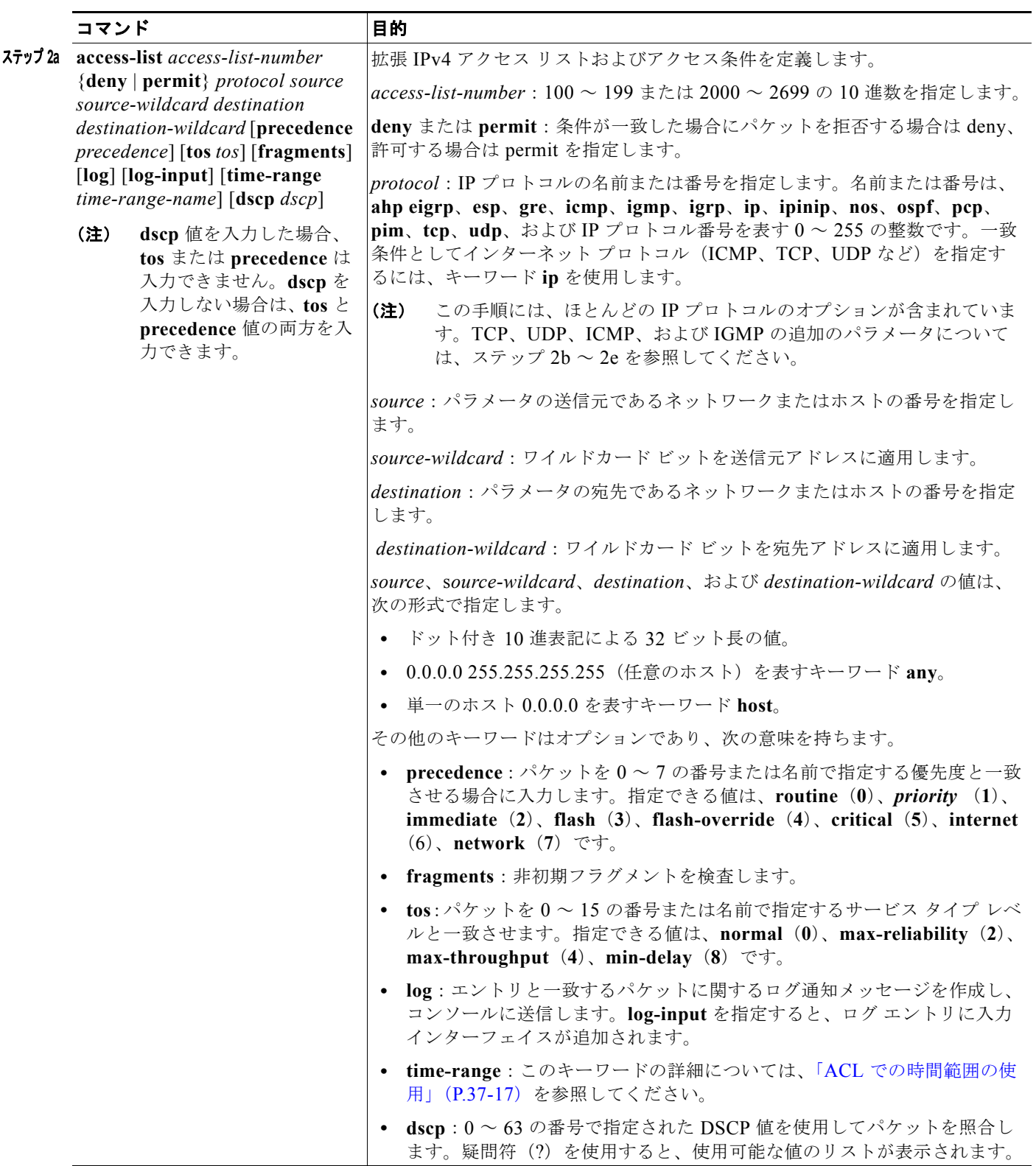

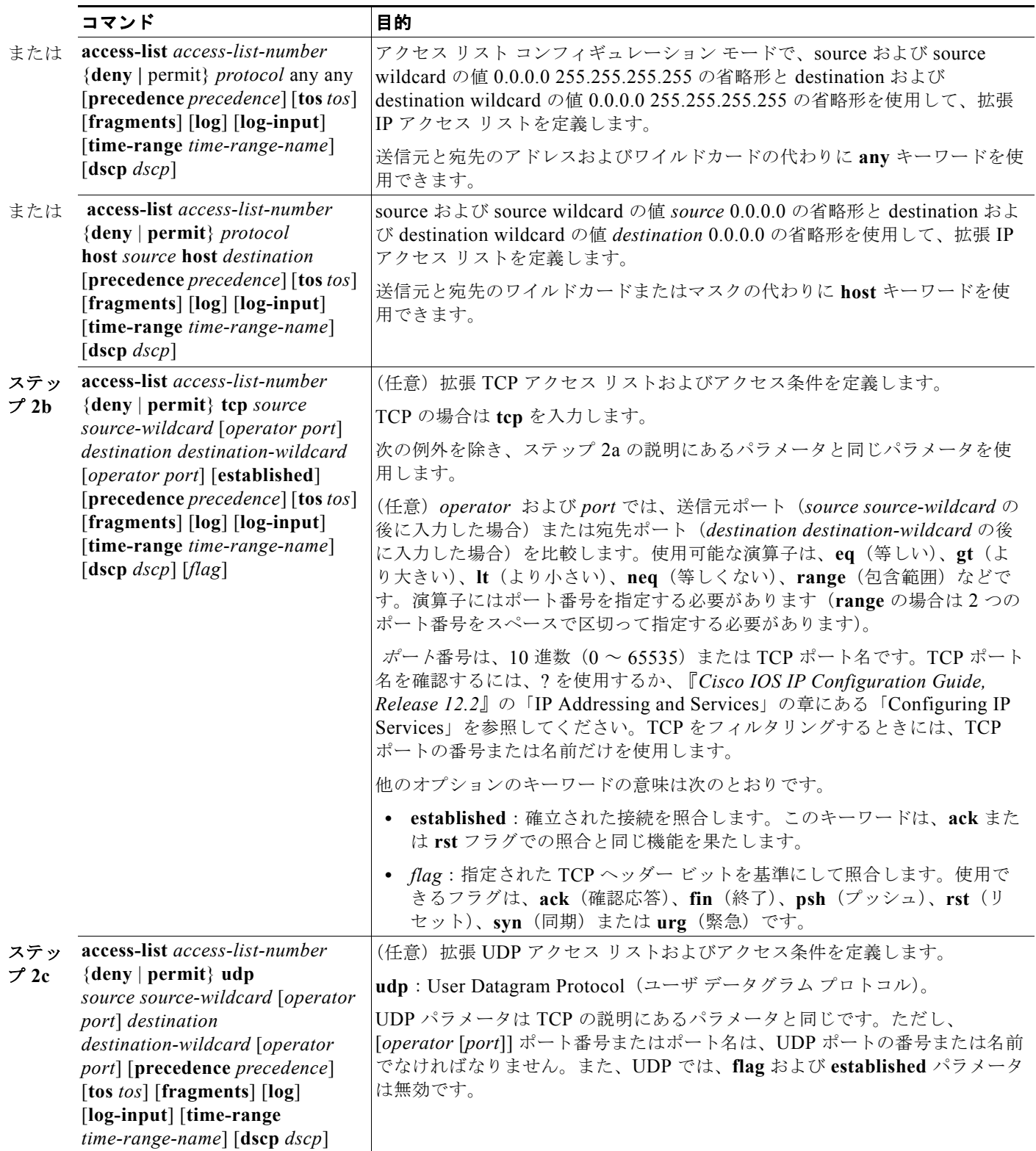

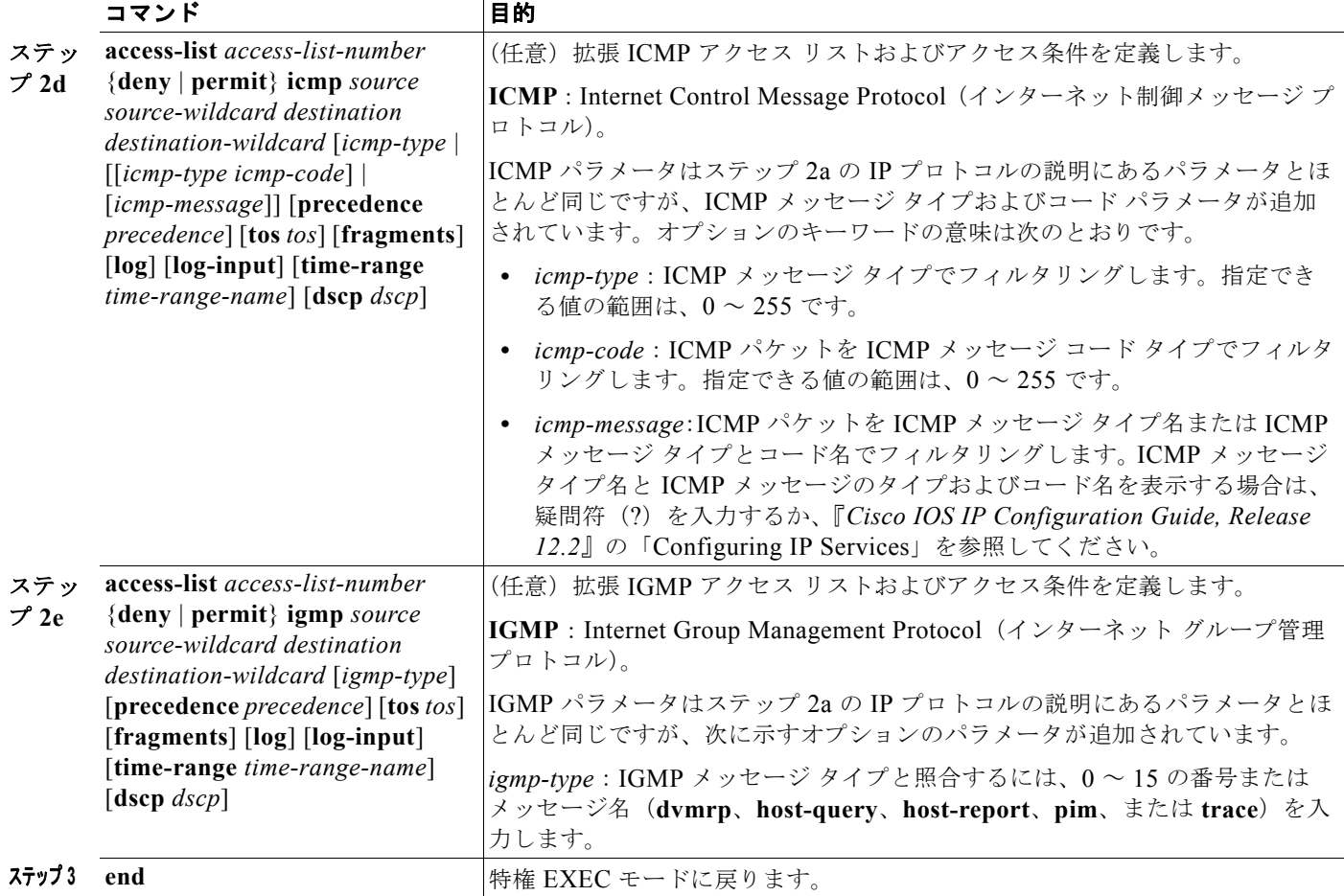

## 名前付き標準 **ACL** および名前付き拡張 **ACL** の作成

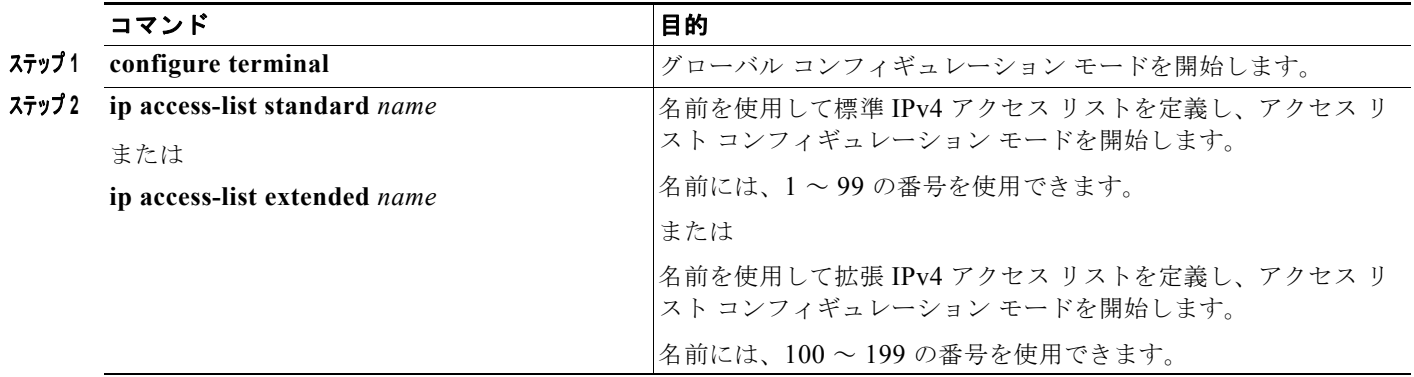

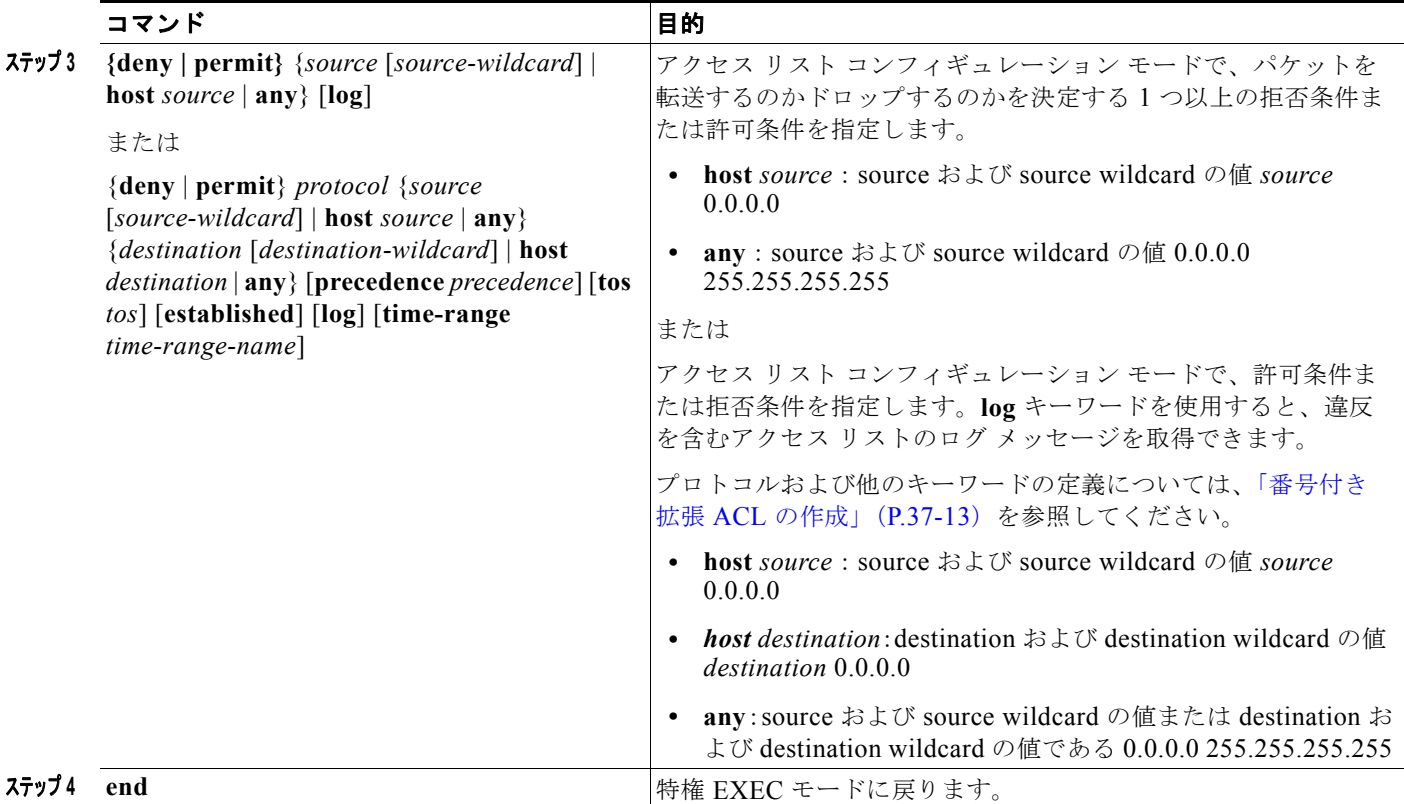

#### <span id="page-698-0"></span>**ACL** での時間範囲の使用

複数の項目をそれぞれ異なる時間に有効にする場合は、上記の手順を繰り返してください。

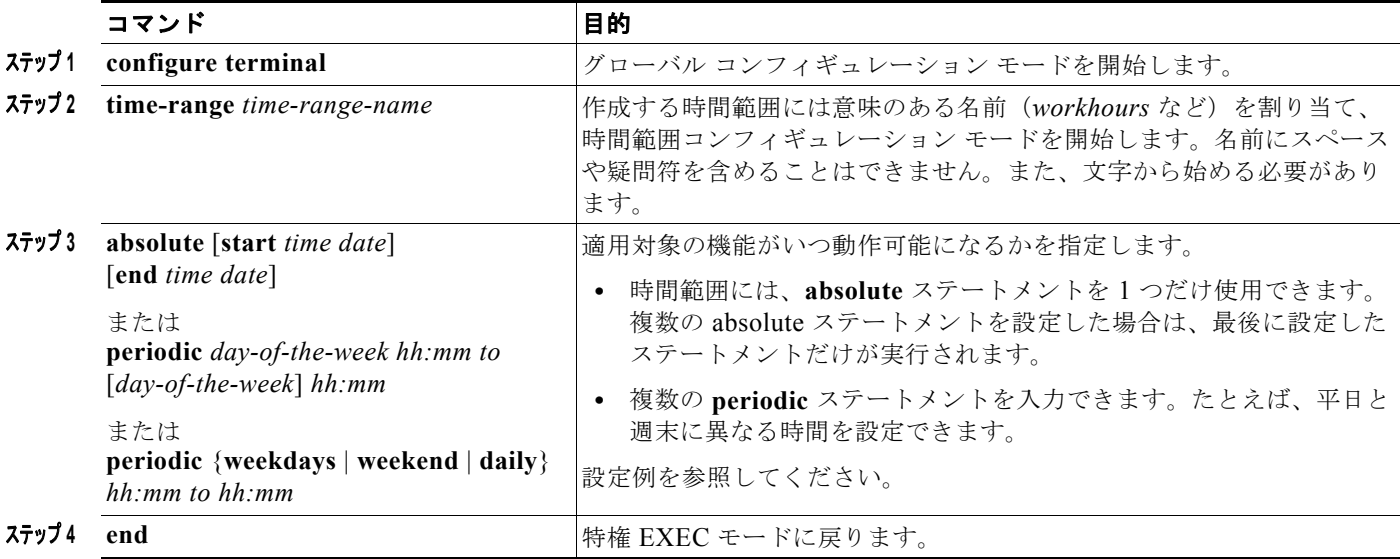

# <span id="page-699-0"></span>端末回線への **IPv4 ACL** の適用

この作業では、仮想端末回線と ACL 内のアドレス間の着信および発信接続を制限します。

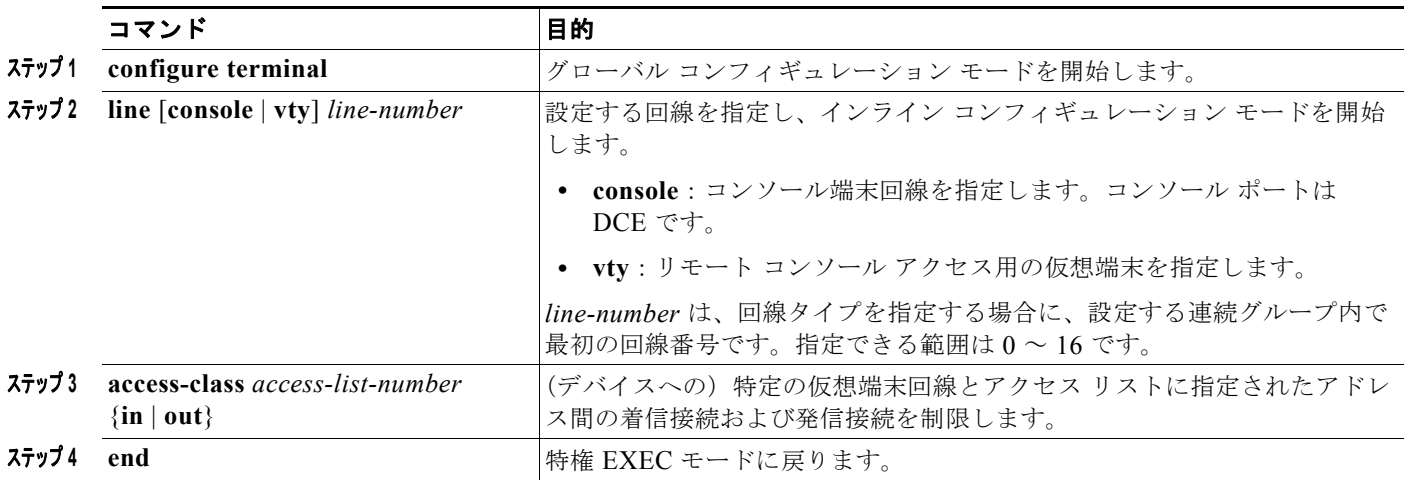

# <span id="page-699-1"></span>インターフェイスへの **IPv4 ACL** の適用

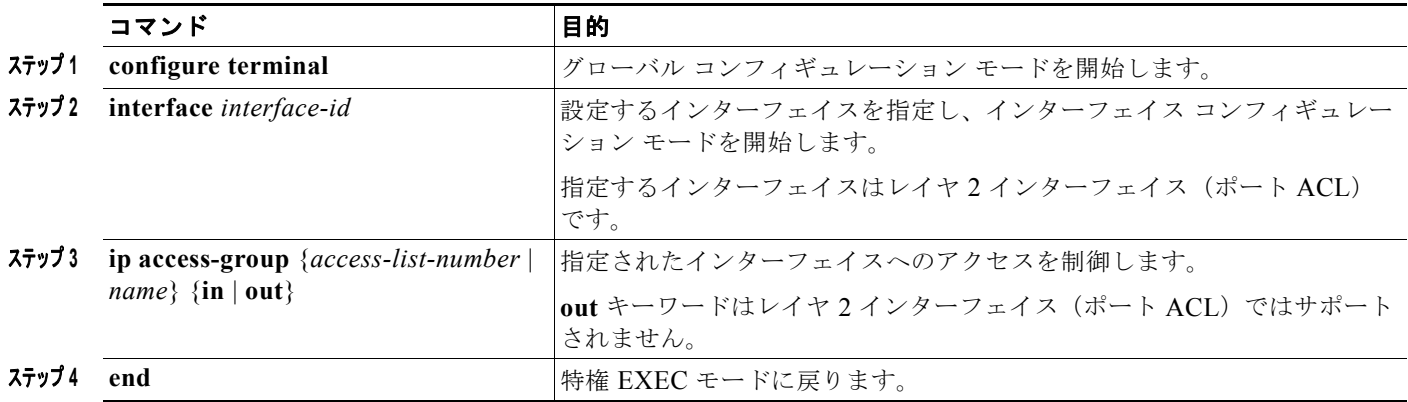

# 名前付き **MAC** 拡張 **ACL** の作成

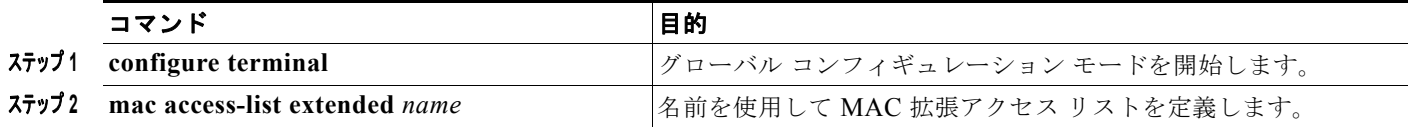

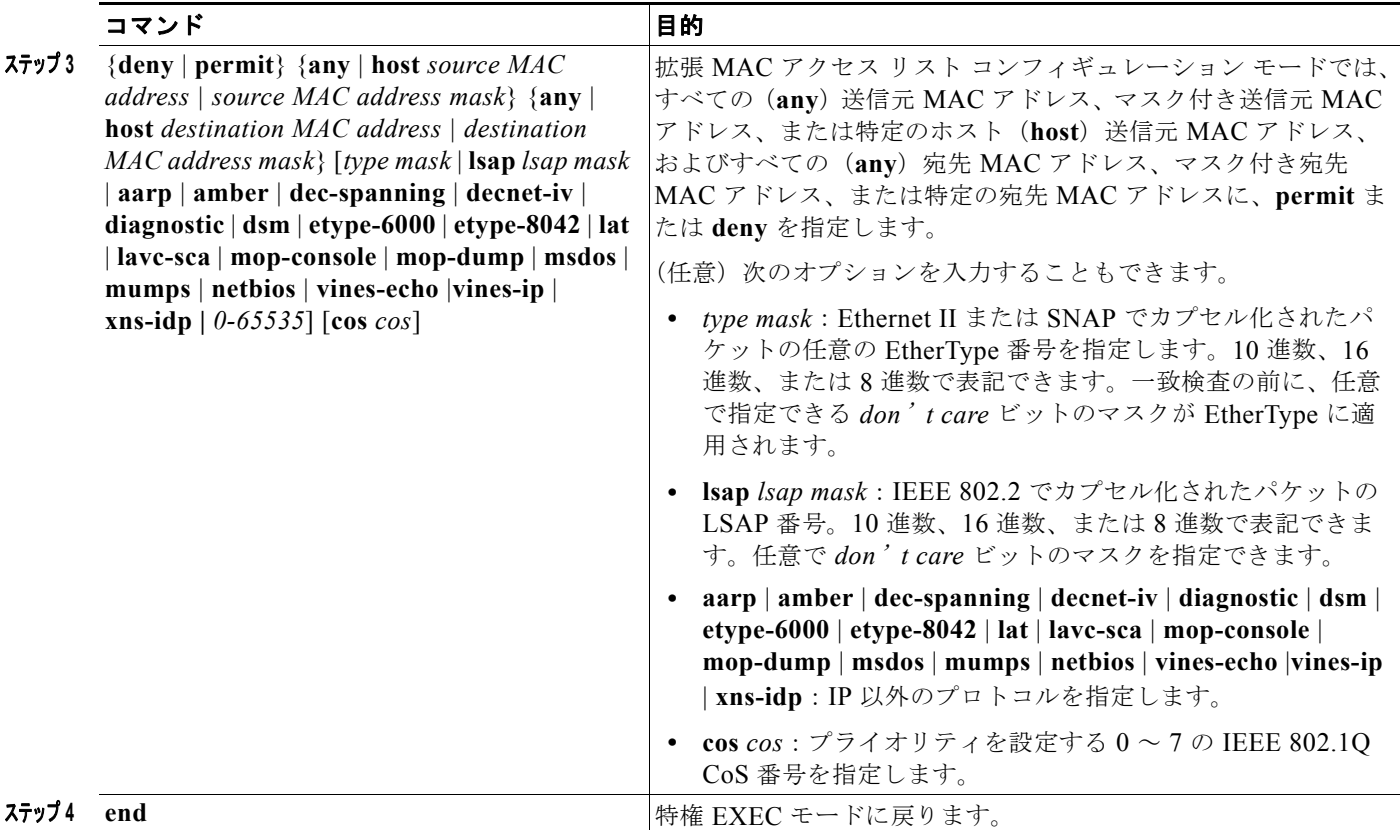

# レイヤ **2** インターフェイスへの **MAC ACL** の適用

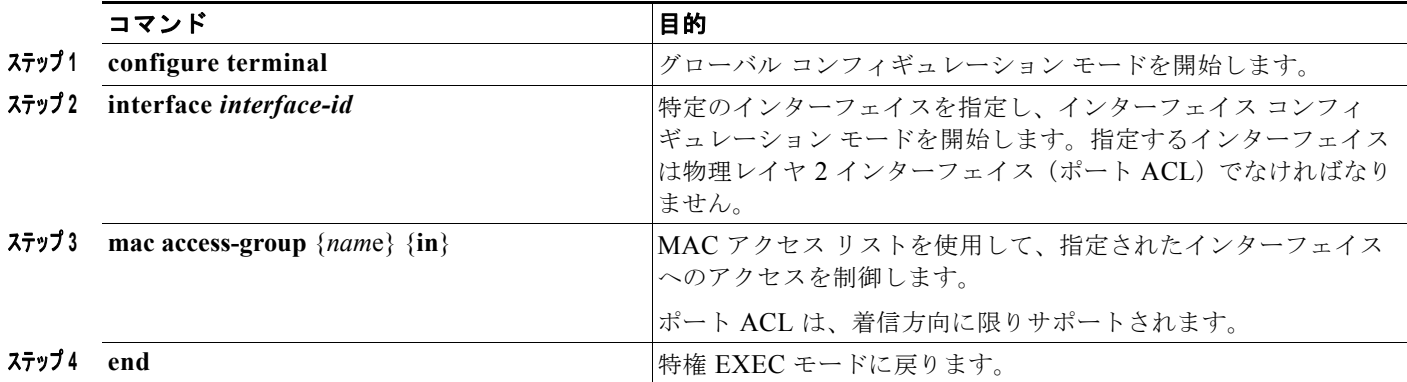

# <span id="page-701-0"></span>**ACL** によるネットワーク セキュリティのモニタリングとメ ンテナンス

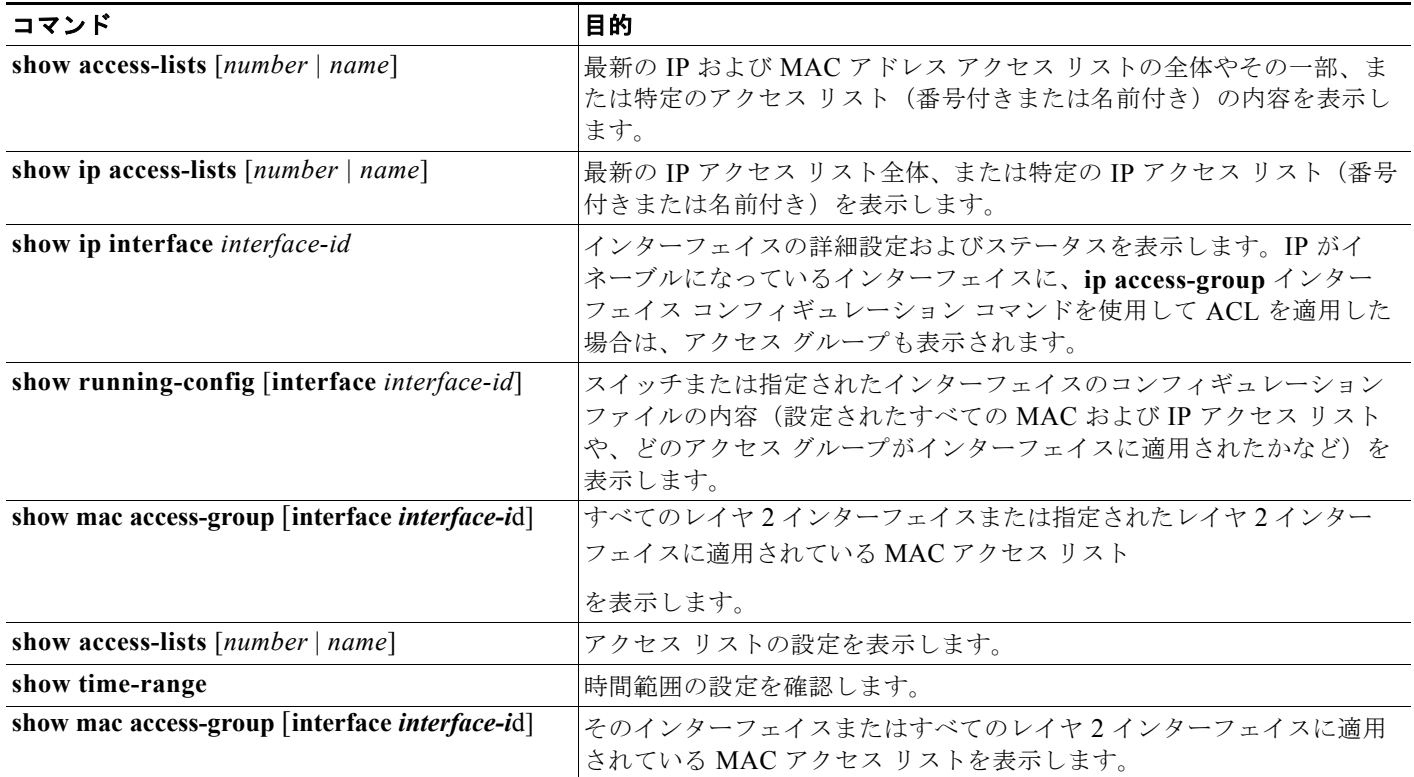

# **ACL** によるネットワーク セキュリティの設定例

## 標準 **ACL** の作成:例

次に、IP ホスト 171.69.198.102 へのアクセスを拒否し、他のすべてのホストへのアクセスを許可し、 結果を表示する標準 ACL の作成例を示します。

```
Switch (config)# access-list 2 deny host 171.69.198.102
Switch (config)# access-list 2 permit any
Switch(config)# end 
Switch# show access-lists
Standard IP access list 2
     10 deny 171.69.198.102
     20 permit any
```
**Cisco IE 2000** スイッチ ソフトウェア コンフィギュレーション ガイド

#### 拡張 **ACL** の作成:例

次に、ネットワーク 171.69.198.0 のすべてのホストからネットワーク 172.20.52.0 のすべてのホストへ の Telnet アクセスを拒否し、他のすべてのアクセスを許可する拡張アクセス リストを作成し、表示す る例を示します (**eq** キーワードを宛先アドレスの後に指定すると、Telnet に対応する TCP 宛先ポート 番号がチェックされます)。

Switch(config)# **access-list 102 deny tcp 171.69.198.0 0.0.0.255 172.20.52.0 0.0.0.255 eq telnet** Switch(config)# **access-list 102 permit tcp any any**  Switch(config)# **end**  Switch# **show access-lists** Extended IP access list 102 10 deny tcp 171.69.198.0 0.0.0.255 172.20.52.0 0.0.0.255 eq telnet

```
 20 permit tcp any any
```
#### 時間範囲の設定:例

次に、*workhours*(営業時間)の時間範囲および会社の休日(2006 年 1 月 1 日)を設定し、設定を確 認する例を示します。

```
Switch(config)# time-range workhours
Switch(config-time-range)# periodic weekdays 8:00 to 12:00
Switch(config-time-range)# periodic weekdays 13:00 to 17:00
Switch(config-time-range)# exit
Switch(config)# time-range new_year_day_2006
Switch(config-time-range)# absolute start 00:00 1 Jan 2006 end 23:59 1 Jan 2006
Switch(config-time-range)# end
Switch# show time-range
time-range entry: new_year_day_2003 (inactive)
    absolute start 00:00 01 January 2006 end 23:59 01 January 2006
time-range entry: workhours (inactive)
   periodic weekdays 8:00 to 12:00
    periodic weekdays 13:00 to 17:00
```
時間範囲を適用するには、時間範囲を実装できる拡張 ACL 内に時間範囲名を入力します。次に、拡張 アクセス リスト 188 を作成して確認する例を示します。このアクセス リストでは、定義された休業時 間中はすべての送信元からすべての宛先への TCP トラフィックを拒否し、営業時間中はすべての TCP トラフィックを許可します。

Switch(config)# **access-list 188 deny tcp any any time-range new year day 2006** Switch(config)# **access-list 188 permit tcp any any time-range workhours** Switch(config)# **end** Switch# **show access-lists** Extended IP access list 188 10 deny tcp any any time-range new\_year\_day\_2006 (inactive) 20 permit tcp any any time-range workhours (inactive)

### 名前付き **ACL** の使用:例

次に、名前付き ACL を使用して同じトラフィックを許可および拒否する例を示します。

```
Switch(config)# ip access-list extended deny_access
Switch(config-ext-nacl)# deny tcp any any time-range new_year_day_2006
Switch(config-ext-nacl)# exit
Switch(config)# ip access-list extended may_access
Switch(config-ext-nacl)# permit tcp any any time-range workhours
Switch(config-ext-nacl)# end
```

```
Switch# show ip access-lists
Extended IP access list lpip_default
     10 permit ip any any
Extended IP access list deny_access
    10 deny tcp any any time-range new_year_day_2006 (inactive)
Extended IP access list may_access
     10 permit tcp any any time-range workhours (inactive)
```
#### **ACL** へのコメントの挿入:例

次の例では、Jones のワークステーションにはアクセスを許可し、Smith のワークステーションにはア クセスを許可しません。

Switch(config)# **access-list 1 remark Permit only Jones workstation through** Switch(config)# **access-list 1 permit 171.69.2.88** Switch(config)# **access-list 1 remark Do not allow Smith through** Switch(config)# **access-list 1 deny 171.69.3.13**

名前付き IP ACL のエントリには、**remark** アクセス リスト コンフィギュレーション コマンドを使用 します。コメントを削除するには、このコマンドの **no** 形式を使用します。

次の例では、Jones のサブネットには発信 Telnet の使用が許可されません。

Switch(config)# **ip access-list extended telnetting** Switch(config-ext-nacl)# **remark Do not allow Jones subnet to telnet out** Switch(config-ext-nacl)# **deny tcp host 171.69.2.88 any eq telnet**

#### ポートへの **ACL** の適用:例

次に、ポートにアクセス リスト 2 を適用して、ポートに着信するパケットをフィルタリングする例を 示します。

Switch(config)# **interface gigabitethernet1/1** Switch(config-if)# **ip access-group 2 in**

# インターフェイスへの **ACL** の適用:例

たとえば、次の ACL をインターフェイスに適用します。

permit tcp *source source-wildcard destination destination-wildcard* range 5 60 permit tcp *source source-wildcard destination destination-wildcard* range 15 160 permit tcp *source source-wildcard destination destination-wildcard* range 115 1660 permit tcp *source source-wildcard destination destination-wildcard*

なおかつ次のメッセージが表示される場合は次のようにします。

ACLMGR-2-NOVMR: Cannot generate hardware representation of access list [chars]

フラグ関連の演算子は使用できません。この問題を回避するには、

**• ip access-list resequence** グローバル コンフィギュレーション コマンドを使用することによって、 4 つめの ACE を 1 つめの ACE の前に移動させます。

```
permit tcp source source-wildcard destination destination-wildcard
permit tcp source source-wildcard destination destination-wildcard range 5 60
permit tcp source source-wildcard destination destination-wildcard range 15 160
permit tcp source source-wildcard destination destination-wildcard range 115 1660
```
または

**•** 他の ACL 名または番号よりも英数字順で先に表示される名前または番号に ACL の名前を変更し ます(たとえば、ACL *79* を ACL *1* に変更します)。

これで、ACL 内の 1 つめの ACE をインターフェイスに適用できます。スイッチは ACE を Opselect index 内の使用可能なマッピング ビットに割り当てた後、フラグ関連の演算子を割り当てて TCAM 内 の同じビットを使用します。

## ルーテッド **ACL**:例

図 [37-2](#page-704-0) に、小規模ネットワークが構築されたオフィス環境を示します。ルーテッド ポート 2 に接続さ れたサーバ A には、すべての従業員がアクセスできる収益などの情報が格納されています。ルーテッ ド ポート 1 に接続されたサーバ B には、機密扱いの給与支払いデータが格納されています。サーバ A にはすべてのユーザがアクセスできますが、サーバ B にアクセスできるユーザは制限されています。

ルータ ACL を使用して上記のように設定するには、次のいずれかの方法を使用します。

- **•** 標準 ACL を作成し、ポート 1 からサーバに着信するトラフィックをフィルタリングします。
- **•** 拡張 ACL を作成し、サーバからポート 1 に着信するトラフィックをフィルタリングします。

<span id="page-704-0"></span>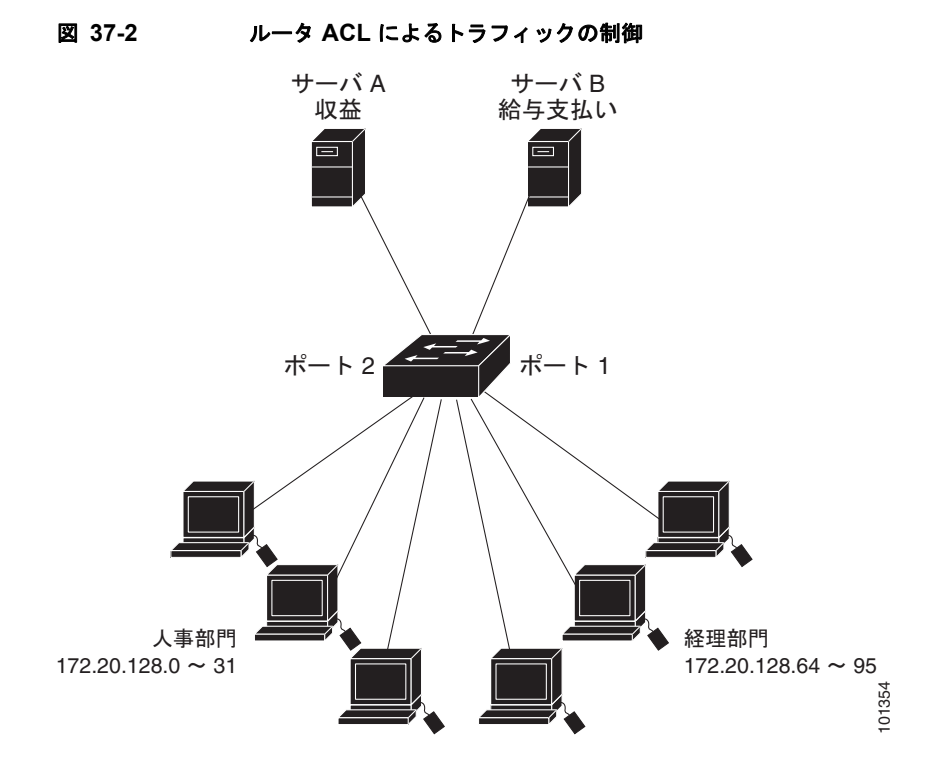

**Cisco IE 2000** スイッチ ソフトウェア コンフィギュレーション ガイド

次に、標準 ACL を使用してポートからサーバ B に着信するトラフィックをフィルタリングし、経理部 の送信元アドレス 172.20.128.64 ~ 172.20.128.95 から送信されるトラフィックだけを許可する例を示 します。この ACL は、指定された送信元アドレスを持つルーテッド ポート 1 から送信されるトラ フィックに適用されます。

```
Switch(config)# access-list 6 permit 172.20.128.64 0.0.0.31
Switch(config)# end
Switch# show access-lists
Standard IP access list 6
  permit 172.20.128.64, wildcard bits 0.0.0.31 
Switch(config)# interface gigabitethernet1/1
Switch(config-if)# ip access-group 6 out
```
次に、拡張 ACL を使用してサーバ B からポートに着信するトラフィックをフィルタリングし、任意の 送信元アドレス(この場合はサーバ B)から経理部の宛先アドレス 172.20.128.64 ~ 172.20.128.95 に 送信されるトラフィックだけを許可する例を示します。この ACL は、ルーテッド ポート 1 に着信する トラフィックに適用され、指定の宛先アドレスに送信されるトラフィックだけを許可します。拡張 ACL を使用する場合は、送信元および宛先情報の前に、プロトコル(IP)を入力する必要があります。

```
Switch(config)# access-list 106 permit ip any 172.20.128.64 0.0.0.31
Switch(config)# end
Switch# show access-lists
Extended IP access list 106
 permit ip any 172.20.128.64 0.0.0.31 
Switch(config)# interface gigabitethernet1/1
Switch(config-if)# ip access-group 106 in
```
# 番号付き **ACL** の設定:例

次の例のネットワーク 36.0.0.0 は、2 番めのオクテットがサブネットを指定するクラス A ネットワーク です。つまり、サブネット マスクは 255.255.0.0 です。ネットワーク アドレス 36.0.0.0 の 3 番めおよ び 4 番めのオクテットは、特定のホストを指定します。アクセス リスト 2 を使用して、サブネット 48 のアドレスを 1 つ許可し、同じサブネットの他のアドレスはすべて拒否します。このアクセス リスト の最終行は、ネットワーク 36.0.0.0 の他のすべてのサブネット上のアドレスが許可されることを示し ます。この ACL は、ポートに着信するパケットに適用されます。

```
Switch(config)# access-list 2 permit 36.48.0.3
Switch(config)# access-list 2 deny 36.48.0.0 0.0.255.255 
Switch(config)# access-list 2 permit 36.0.0.0 0.255.255.255 
Switch(config)# interface gigabitethernet1/1
Switch(config-if)# ip access-group 2 in
```
#### 拡張 **ACL** の設定:例

次の例の先頭行は、1023 よりも大きい宛先ポートへの着信 TCP 接続を許可します。2 番めの行は、ホ スト 128.88.1.2 の SMTP ポートへの着信 TCP 接続を許可します。3 番めの行は、エラー フィードバッ ク用の着信 ICMP メッセージを許可します。

```
Switch(config)# access-list 102 permit tcp any 128.88.0.0 0.0.255.255 gt 1023
Switch(config)# access-list 102 permit tcp any host 128.88.1.2 eq 25
Switch(config)# access-list 102 permit icmp any any
Switch(config)# interface gigabitethernet1/1
Switch(config-if)# ip access-group 102 in
```
次の例では、インターネットに接続されたネットワークがあり、そのネットワーク上の任意のホストが インターネット上の任意のホストと TCP 接続を確立できるようにする場合を想定しています。ただし、 IP ホストからは、専用メール ホストのメール (SMTP) ポートを除き、ネットワーク上のホストと TCP 接続を確立できないようにします。

SMTP は、接続の一端では TCP ポート 25、もう一端ではランダムなポート番号を使用します。接続し ている間は、同じポート番号が使用されます。インターネットから着信するメール パケットの宛先 ポートは 25 です。発信パケットのポート番号は予約されています。安全なネットワーク システムでは 常にポート 25 でのメール接続が使用されているため、着信サービスと発信サービスを個別に制御でき ます。ACL は発信インターフェイスの入力 ACL および着信インターフェイスの出力 ACL として設定 される必要があります。

次の例では、ネットワークはアドレスが 128.88.0.0 のクラス B ネットワークで、メール ホストのアド レスは 128.88.1.2 です。**established** キーワードは、確立された接続を表示する TCP 専用のキーワード です。TCP データグラムに ACK または RST ビットが設定され、パケットが既存の接続に属している ことが判明すると、一致と見なされます。ギガビット イーサネット インターフェイス 1 は、ルータを インターネットに接続するインターフェイスです。

Switch(config)# **access-list 102 permit tcp any 128.88.0.0 0.0.255.255 established** Switch(config)# **access-list 102 permit tcp any host 128.88.1.2 eq 25** Switch(config)# **interface gigabitethernet1/1** Switch(config-if)# **ip access-group 102 in**

### 名前付き **ACL** の作成:例

次に、*Internet\_filter* という名前の標準 ACL および *marketing\_group* という名前の拡張 ACL を作成す る例を示します。*Internet\_filter* ACL は、送信元アドレス 1.2.3.4 から送信されるすべてのトラフィッ クを許可します。

```
Switch(config)# ip access-list standard Internet filter
Switch(config-ext-nacl)# permit 1.2.3.4
Switch(config-ext-nacl)# exit
```
*marketing\_group* ACL は、宛先アドレスとワイルドカードの値 171.69.0.0 0.0.255.255 への任意の TCP Telnet トラフィックを許可し、その他の TCP トラフィックを拒否します。ICMP トラフィックを 許可し、任意の送信元から、宛先ポートが 1024 より小さい 171.69.0.0 ~ 179.69.255.255 の宛先アド レスへ送信される UDP トラフィックを拒否します。それ以外のすべての IP トラフィックを拒否して、 結果を示すログが表示されます。

```
Switch(config)# ip access-list extended marketing group
Switch(config-ext-nacl)# permit tcp any 171.69.0.0 0.0.255.255 eq telnet
Switch(config-ext-nacl)# deny tcp any any
Switch(config-ext-nacl)# permit icmp any any
Switch(config-ext-nacl)# deny udp any 171.69.0.0 0.0.255.255 lt 1024
Switch(config-ext-nacl)# deny ip any any log
Switch(config-ext-nacl)# exit
Internet_filter ACL は発信トラフィックに適用され、marketing_group ACL はレイヤ 3 ポートの着信
トラフィックに適用されます。
Switch(config)# interface gigabitethernet1/1
Switch(config-if)# no switchport
```

```
Switch(config-if)# ip address 2.0.5.1 255.255.255.0
Switch(config-if)# ip access-group Internet_filter out
Switch(config-if)# ip access-group marketing_group in
```
## **IP ACL** への時間範囲の適用:例

次に、月曜日から金曜日の午前 8時~午後6時(18時)の間に IP の HTTP トラフィックを拒否する例 を示します。UDPトラフィックは、土曜日および日曜日の正午~午後8時 (20時)の間だけ許可され ます。

```
Switch(config)# time-range no-http
Switch(config)# periodic weekdays 8:00 to 18:00
!
Switch(config)# time-range udp-yes
Switch(config)# periodic weekend 12:00 to 20:00
!
Switch(config)# ip access-list extended strict
Switch(config-ext-nacl)# deny tcp any any eq www time-range no-http
Switch(config-ext-nacl)# permit udp any any time-range udp-yes
!
Switch(config-ext-nacl)# exit
Switch(config)# interface gigabitethernet1/1
Switch(config-if)# ip access-group strict in
```
## コメント付き **IP ACL** エントリの作成:例

次に示す番号付き ACL の例では、Jones が所有するワークステーションにはアクセスを許可し、Smith が所有するワークステーションにはアクセスを許可しません。

Switch(config)# **access-list 1 remark Permit only Jones workstation through** Switch(config)# **access-list 1 permit 171.69.2.88** Switch(config)# **access-list 1 remark Do not allow Smith workstation through** Switch(config)# **access-list 1 deny 171.69.3.13**

次に示す番号付き ACL の例では、Winter および Smith のワークステーションに Web 閲覧を許可しま せん。

Switch(config)# **access-list 100 remark Do not allow Winter to browse the web** Switch(config)# **access-list 100 deny host 171.69.3.85 any eq www** Switch(config)# **access-list 100 remark Do not allow Smith to browse the web** Switch(config)# **access-list 100 deny host 171.69.3.13 any eq www**

次に示す名前付き ACL の例では、Jones のサブネットにアクセスを許可しません。

Switch(config)# **ip access-list standard prevention** Switch(config-std-nacl)# **remark Do not allow Jones subnet through** Switch(config-std-nacl)# **deny 171.69.0.0 0.0.255.255**

次に示す名前付き ACL の例では、Jones のサブネットに発信 Telnet の使用を許可しません。

Switch(config)# **ip access-list extended telnetting** Switch(config-ext-nacl)# **remark Do not allow Jones subnet to telnet out** Switch(config-ext-nacl)# **deny tcp 171.69.0.0 0.0.255.255 any eq telnet**

## **ACL** ロギングの設定:例

**log** キーワードを指定すると、エントリと一致するパケットに関するログ通知メッセージがコンソール に送信されます。**log-input** キーワードを指定すると、ログ エントリに入力インターフェイスが追加さ れます。

次の例では、名前付き標準アクセス リスト *stan1* は 10.1.1.0 0.0.0.255 からのトラフィックを拒否し、 その他のすべての送信元からのトラフィックを許可します。**log** キーワードも指定されています。

```
Switch(config)# ip access-list standard stan1
Switch(config-std-nacl)# deny 10.1.1.0 0.0.0.255 log
Switch(config-std-nacl)# permit any log
Switch(config-std-nacl)# exit
Switch(config)# interface gigabitethernet1/1
Switch(config-if)# ip access-group stan1 in
Switch(config-if)# end
Switch# show logging
Syslog logging: enabled (0 messages dropped, 0 flushes, 0 overruns)
    Console logging: level debugging, 37 messages logged
    Monitor logging: level debugging, 0 messages logged
    Buffer logging: level debugging, 37 messages logged
    File logging: disabled
    Trap logging: level debugging, 39 message lines logged
Log Buffer (4096 bytes):
00:00:48: NTP: authentication delay calculation problems
<output truncated>
00:09:34:%SEC-6-IPACCESSLOGS:list stan1 permitted 0.0.0.0 1 packet
00:09:59:%SEC-6-IPACCESSLOGS:list stan1 denied 10.1.1.15 1 packet
00:10:11:%SEC-6-IPACCESSLOGS:list stan1 permitted 0.0.0.0 1 packet
次に、名前付き拡張アクセス リスト ext1 によって、任意の送信元から 10.1.1.0 0.0.0.255 への ICMP パ
ケットを許可し、すべての UDP パケットを拒否する例を示します。
Switch(config)# ip access-list extended ext1
Switch(config-ext-nacl)# permit icmp any 10.1.1.0 0.0.0.255 log
```

```
Switch(config-ext-nacl)# deny udp any any log
Switch(config-std-nacl)# exit
Switch(config)# interface gigabitethernet1/1
Switch(config-if)# ip access-group ext1 in
```
## レイヤ **2** インターフェイスへの **MAC ACL** の適用:例

次に、EtherType DECnet Phase IV トラフィックだけを拒否し、他のすべてのタイプのトラフィックを 許可するアクセス リスト *mac1* を作成および表示する例を示します。

```
Switch(config)# mac access-list extended mac1
Switch(config-ext-macl)# deny any any decnet-iv
Switch(config-ext-macl)# permit any any
Switch(config-ext-macl)# end
Switch # show access-lists
Extended MAC access list mac1
     10 deny any any decnet-iv 
     20 permit any any
```
次に、アクセス リスト *mac1* をポートに適用してポートに着信するパケットをフィルタリングする例を 示します。

```
Switch(config)# interface gigabitethernet1/1
Switch(config-if)# mac access-group mac1 in
```
(注) **mac access-group** インターフェイス コンフィギュレーション コマンドは、物理レイヤ 2 インターフェ イスに適用された場合に限り有効となります。このコマンドは、EtherChannel ポート チャネルには使 用できません。

スイッチは、パケットを受信すると、着信 ACL とパケットを照合します。ACL がパケットを許可する 場合、スイッチはパケットの処理を継続します。ACL がパケットを拒否する場合、スイッチはパケッ トを廃棄します。未定義の ACL をインターフェイスに適用すると、スイッチは ACL がインターフェ イスに適用されていないと判断し、すべてのパケットを許可します。ネットワーク セキュリティのた めに未定義の ACL を使用する場合は、このような結果が生じることに注意してください。

# その他の関連資料

ここでは、スイッチ管理に関する参考資料について説明します。

# 関連資料

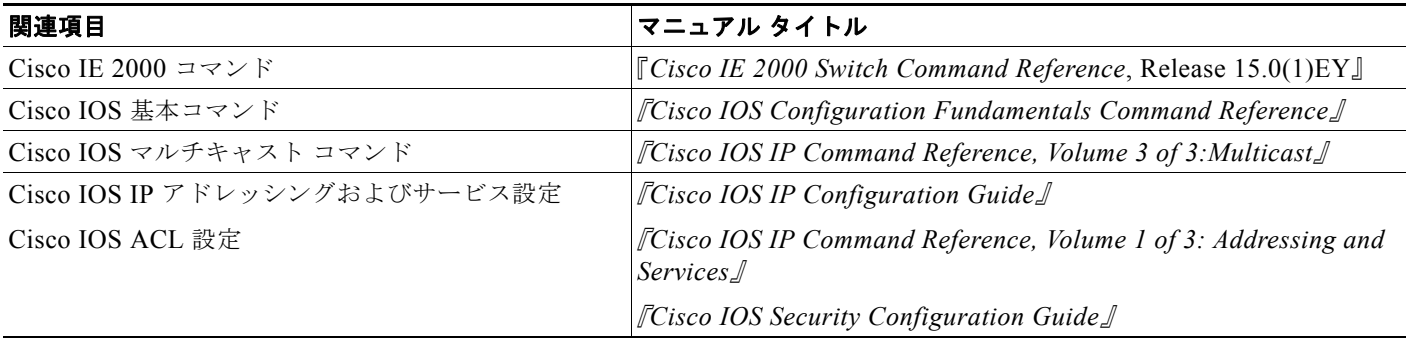

## 標準

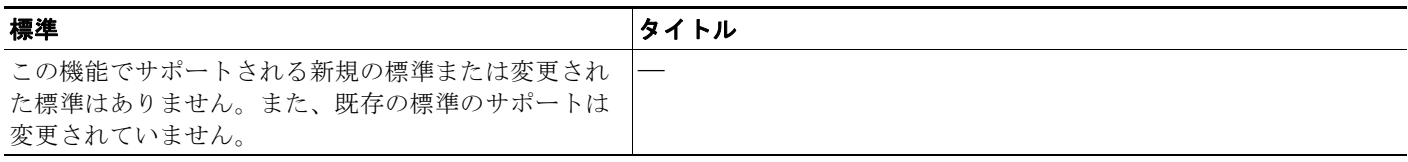

# **MIB**

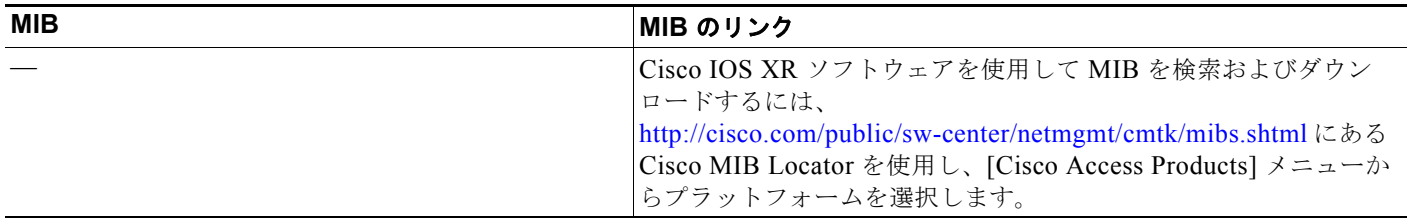

# **RFC**

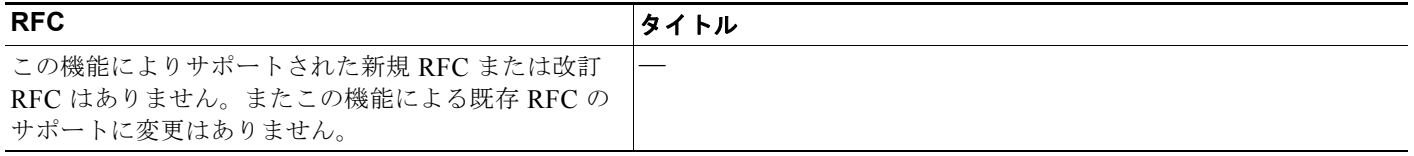

# シスコのテクニカル サポート

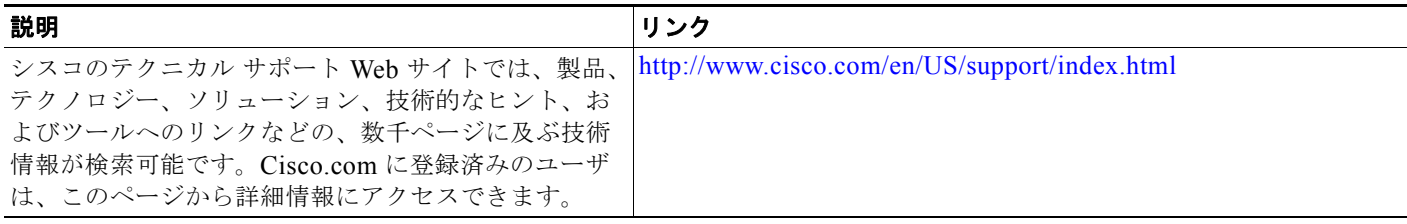

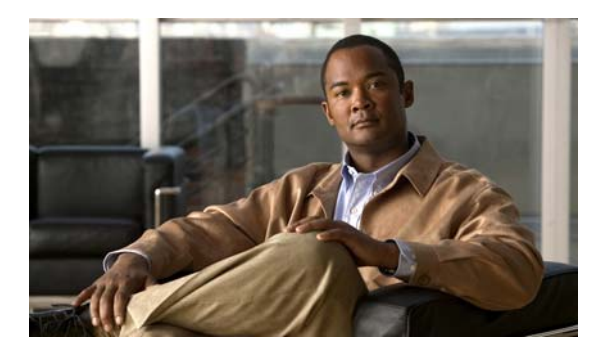

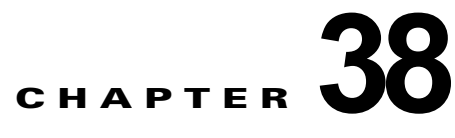

# 標準 **QoS** の設定

# 機能情報の確認

ご使用のソフトウェア リリースでは、この章で説明されるすべての機能がサポートされているとは限 りません。最新の機能情報と注意事項については、ご使用のプラットフォームとソフトウェア リリー スに対応したリリース ノートを参照してください。

プラットフォームのサポートおよびシスコ ソフトウェア イメージのサポートに関する情報を検索する には、Cisco Feature Navigator を使用します。Cisco Feature Navigator には、 http://www.cisco.com/go/cfn からアクセスします。Cisco.com のアカウントは必要ありません。

# 標準 **QoS** の前提条件

標準 QoS を設定する前に、次の事項を十分に理解しておく必要があります。

- **•** 使用するアプリケーションのタイプおよびネットワークのトラフィック パターン
- **•** トラフィックの特性およびネットワークのニーズ。バースト性の高いトラフィックかどうかの判 別。音声およびビデオ ストリーム用の帯域幅確保の必要性
- **•** ネットワークの帯域幅要件および速度
- **•** ネットワーク上の輻輳発生箇所

# 標準 **QoS** の制約事項

- **•** この機能を使用するには、スイッチが LAN Base イメージを実行している必要があります。
- **•** スイッチで受信された制御トラフィック(スパニングツリー ブリッジ プロトコル データ ユニット (BPDU)やルーティング アップデート パケットなど)には、入力 QoS 処理がすべて行われます。
- **•** キュー設定を変更すると、データが失われることがあります。したがって、トラフィックが最小の ときに設定を変更するようにしてください。
- **•** IPv6 QoS trust 機能はサポートされていません。

# 標準 **QoS** に関する情報

この章では、自動 Quality of Service (QoS) コマンドを使用して、またはスイッチで標準の QoS コマ ンドを使用して QoS を設定する方法について説明します。QoS を使用すると、特定のトラフィックを 他のトラフィック タイプよりも優先的に処理できます。QoS を使用しなかった場合、スイッチはパ ケットの内容やサイズに関係なく、各パケットにベストエフォート型のサービスを提供します。信頼 性、遅延限度、またはスループットに関して保証することなく、スイッチはパケットを送信します。

OoS は物理ポートおよびスイッチ仮想インターフェイス (SVI) に設定できます。ポリシー マップを 適用する他に、分類、キューイング、およびスケジューリングなどの QoS を同じ方法で物理ポートお よび SVI に設定します。物理ポートに QoS を設定した場合は、非階層型のポリシー マップをポートに 適用します。SVI に QoS を設定すると、非階層型、または階層型のポリシー マップが適用されます。

スイッチは、モジュラ QoS CLI(MQC)コマンドの一部をサポートします。MQC コマンドの詳細に ついては、『*Cisco IOS Quality of Service Solutions Guide, Release 12.2*』の「Modular Quality of Service Command-Line Interface Overview」の章を参照してください。

ネットワークは通常、ベスト エフォート型の配信方式で動作します。したがって、すべてのトラ フィックに等しいプライオリティが与えられ、適度なタイミングで配信される可能性はどのトラフィッ クでも同等です。輻輳が発生すると、すべてのトラフィックが等しくドロップされます。

QoS 機能を設定すると、特定のネットワーク トラフィックを選択し、相対的な重要性に応じてそのト ラフィックに優先度を指定し、輻輳管理および輻輳回避技術を使用して、優先処理を実行できます。 ネットワークに QoS を実装すると、ネットワーク パフォーマンスがさらに予測しやすくなり、帯域幅 をより効率的に利用できるようになります。

QoS は、インターネット技術特別調査委員会(IETF)の新しい規格である Differentiated Services (DiffServ)アーキテクチャに基づいて実装されます。このアーキテクチャでは、ネットワークに入る ときに各パケットを分類することが規定されています。

この分類は IP パケット ヘッダーに格納され、推奨されない IP タイプ オブ サービス (ToS) フィール ドの6ビットを使用して、分類(クラス)情報として伝達されます。分類情報をレイヤ2フレームでも 伝達できます。レイヤ 2 フレームまたはレイヤ 3 パケット内のこれらの特殊ビットについて説明します (図 [38-1](#page-714-0) を参照)。

**•** レイヤ 2 フレームのプライオリティ ビット

レイヤ 2 IEEE 802.1Q フレーム ヘッダーには、2 バイトのタグ制御情報フィールドがあり、上位 3 ビット (ユーザ プライオリティ ビット)で CoS 値が伝達されます。レイヤ 2 IEEE 802.10 トラン クとして設定されたポートでは、ネイティブ VLAN のトラフィックを除くすべてのトラフィック が IEEE 802.1Q フレームに収められます。

他のフレーム タイプでレイヤ 2 CoS 値を伝達することはできません。

レイヤ 2 CoS 値の範囲は、0(ロー プライオリティ)~ 7(ハイ プライオリティ)です。

**•** レイヤ 3 パケットのプライオリティ ビット

レイヤ 3 IP パケットは、IP precedence 値または Diffserv コード ポイント (DSCP) 値のいずれか を伝送できます。DSCP 値は IP precedence 値と下位互換性があるので、QoS ではどちらの値も使 用できます。

IP precedence 値の範囲は 0 ~ 7 です。

DSCP 値の範囲は  $0 \sim 63$ です。

(注) デュアル IPv4 および IPv6 Switch Database Management (SDM) テンプレートを持つ IPv6 ポート ベースの信頼は、このスイッチでサポートされます。IPv6 が動作しているスイッチのデュアル IPv4/IPv6 テンプレートを持つスイッチをリロードする必要があります。詳細については[、第](#page-194-0) 11 章 「SDM [テンプレートの設定」を](#page-194-0)参照してください。

#### <span id="page-714-0"></span>図 **38-1** フレームおよびパケットにおける **QoS** 分類レイヤ

カプセル化されたパケット

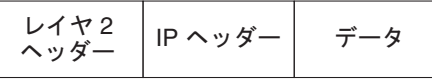

 $L$  $4$   $R$  2 ISL  $D$  $L - L$ 

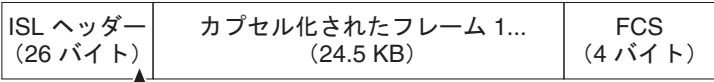

 $\mathbb{L}_3$  ビットを CoS に使用

レイヤ 2 802.1Q および 802.1p フレーム

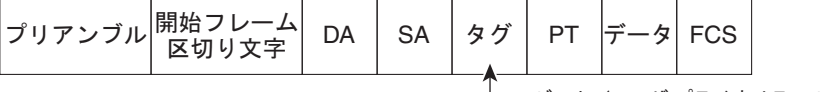

└─ 3 ビット (ユーザ プライオリティ ビット) を CoS に使用

レイヤ 3 IPv4 パケット

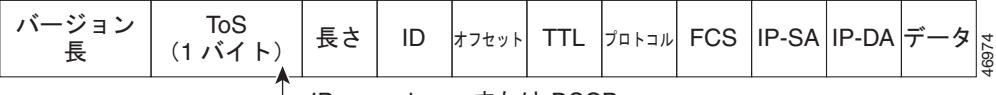

 $\Box$  IP precedence  $\pm \uparrow$  Lt DSCP

インターネットにアクセスするすべてのスイッチおよびルータはクラス情報に基づいて、同じクラス情 報が与えられているパケットは同じ扱いで転送を処理し、異なるクラス情報のパケットはそれぞれ異な る扱いをします。パケットのクラス情報は、設定されているポリシー、パケットの詳細な検証、または その両方に基づいて、エンド ホストが割り当てるか、または伝送中にスイッチまたはルータで割り当 てることができます。パケットの詳細な検証は、コア スイッチおよびルータの負荷が重くならないよ うに、ネットワークのエッジ付近で行います。

パス上のスイッチおよびルータは、クラス情報を使用して、個々のトラフィック クラスに割り当てる リソースの量を制限できます。DiffServ アーキテクチャでトラフィックを処理するときの、各デバイ スの動作をホップ単位動作といいます。パス上のすべてのデバイスに一貫性のあるホップ単位動作をさ せることによって、エンドツーエンドの QoS ソリューションを構築できます。

ネットワーク上で QoS を実装する作業は、インターネットワーキング デバイスが提供する QoS 機能、 ネットワークのトラフィック タイプおよびパターン、さらには着信および発信トラフィックに求める 制御のきめ細かさによって、簡単にも複雑にもなります。

## **QoS** の標準モデル

QoS を実装するには、スイッチ上でパケットまたはフローを相互に区別し(分類)、パケットがスイッ チを通過するときに所定の QoS を指定するラベルを割り当て、設定されたリソース使用率制限にパ ケットを適合させ(ポリシングおよびマーキング)、リソース競合が発生する状況に応じて異なる処理 (キューイングおよびスケジューリング)を行う必要があります。また、スイッチから送信されたトラ フィックが特定のトラフィック プロファイルを満たすようにする必要もあります(シェーピング)。

図 [38-2](#page-716-0) に、QoS の標準モデルを示します。入力ポートでのアクションには、トラフィックの分類、ポ リシング、マーキング、キューイング、およびスケジューリングがあります。

- **•** パケットと QoS ラベルを関連付けて、パケットごとに異なるパスを分類します。スイッチはパ ケット内の CoS または DSCP を QoS ラベルにマッピングして、トラフィックの種類を区別しま す。生成された QoS ラベルは、このパケットでこれ以降に実行されるすべての QoS アクションを 識別します。詳細については[、「分類」\(](#page-721-0)P.38-10)を参照してください。
- **•** ポリシングでは、着信トラフィックのレートを設定済みポリサーと比較して、パケットが適合か不 適合かを判別します。ポリサーは、トラフィック フローで消費される帯域幅を制限します。その 判別結果がマーカーに渡されます。詳細については[、「ポリシングおよびマーキング」\(](#page-725-0)P.38-14) を参照してください。
- **•** マーキングでは、パケットが不適合の場合の対処法に関して、ポリサーおよび設定情報を検討し、 パケットの扱い(パケットを変更しないで通過させるか、パケットの QoS ラベルをマークダウン するか、またはパケットをドロップするか)を決定します。詳細については[、「ポリシングおよび](#page-725-0) [マーキング」\(](#page-725-0)P.38-14)を参照してください。
- **•** キューイングでは、QoS ラベルおよび対応する DSCP または CoS 値を評価して、パケットを 2 つ の入力キューのどちらに格納するかを選択します。キューイングは、輻輳回避メカニズムである Weighted Tail-Drop (WTD) アルゴリズムによって拡張されます。しきい値を超過している場合、 パケットはドロップされます。詳細については[、「キューイングおよびスケジューリングの概要」](#page-730-0) ([P.38-19](#page-730-0))を参照してください。
- **•** スケジューリングでは、設定されているシェイプド ラウンド ロビン(SRR)の重みに基づいて、 キューを処理します。入力キューの 1 つがプライオリティ キューです。共有が設定されている場 合、SRR はプライオリティ キューを処理してから他のキューを処理します。詳細については、 「SRR [のシェーピングおよび共有」\(](#page-731-0)P.38-20)を参照してください。

出力ポートでのアクションには、キューイングおよびスケジューリングがあります。

- **•** 4 つの出力キューのどれを使用するかを選択する前に、キューイングでは、QoS パケット ラベル および対応する DSCP または CoS 値を評価します。複数の入力ポートが 1 つの出力ポートに同時 にデータを送信すると輻輳が発生することがあるため、WTD を使用してトラフィック クラスを区 別し、QoS ラベルに基づいてパケットに別々のしきい値を適用します。しきい値を超過している 場合、パケットはドロップされます。詳細については[、「キューイングおよびスケジューリングの](#page-730-0) 概要」(P38-19) を参照してください。
- **•** スケジューリングでは、設定されている SRR の共有重みまたはシェーピング重みに基づいて、4 つの出力キューを処理します。キューの1つ(キュー1)は、他のキューの処理前に空になるまで 処理される緊急キューにできます。

H.

#### <span id="page-716-0"></span>図 **38-2 QoS** の標準モデル

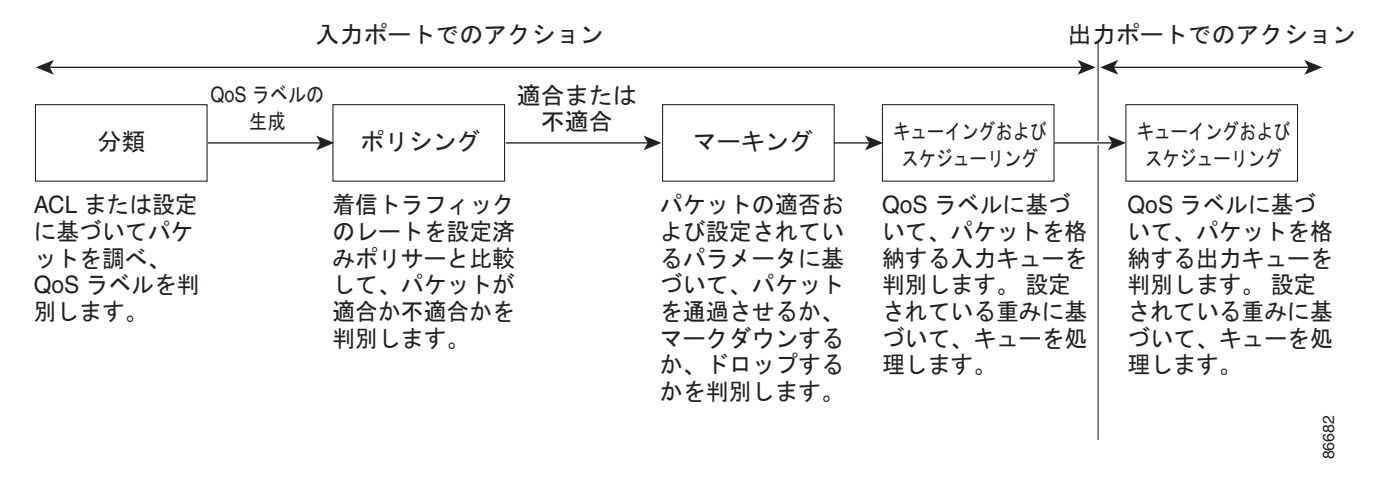

#### 標準 **QoS** 設定時の注意事項

#### **QoS ACL**

ここでは、OoS アクセス コントロール リスト (ACL) の設定時の注意事項について説明します。

- **•** IP フラグメントと設定されている IP 拡張 ACL を照合することによって、QoS を実施することは できません。IP フラグメントはベストエフォート型として送信されます。IP フラグメントは IP ヘッダーのフィールドで示されます。
- **•** 1 つのクラス マップごとに使用できる ACL は 1 つだけ、使用できる **match** クラスマップ コン フィギュレーション コマンドは 1 つだけです。ACL には、フィールドとパケットの内容を照合す る ACE を複数指定できます。
- **•** ポリシー マップの信頼ステートメントには、ACL 行ごとに複数の TCAM エントリが必要です。 入力サービス ポリシー マップに ACL の信頼ステートメントが含まれている場合、利用可能な QoS TCAM に収めるにはアクセス リストが大きすぎる可能性があり、ポリシー マップをポートに 適用する際にエラーが発生する場合もあります。可能な限り、QoS ACL の行数を最小限に抑えて ください。

#### インターフェイスでの **QoS**

ここでは、QoS 物理ポートの設定時の注意事項について説明します。また、この説明は SVI(レイヤ3 インターフェイス)にも適用されます。

- **•** QoS は物理ポートおよび SVI に設定できます。物理ポートに QoS を設定する場合は、非階層型の ポリシー マップを作成し、適用してください。SVI に QoS を設定する場合は、非階層型および階 層型のポリシー マップを作成し、適用できます。
- **•** ブリッジング、ルーティング、または CPU への送信のどれを行うかに関係なく、着信トラフィッ クは分類、ポリシング、およびマークダウン(設定されている場合)されます。ブリッジングされ たフレームをドロップしたり、DSCP および CoS 値を変更したりできます。
- **•** 物理ポートまたは SVI でポリシー マップを設定する場合には、次の注意事項に従ってください。 **–** 物理ポートと SVI に同じポリシー マップを適用できません。
- **–** 物理ポートで VLAN ベースの QoS を設定した場合、スイッチはそのポートにあるすべての ポートベースのポリシー マップを削除します。そうすることで、物理ポートのトラフィック は、自身のポートの SVI に適用されているポリシー マップの適用を受け入れられます。
- **–** SVI に適用された階層型のポリシー マップでは、物理ポートのインターフェイス レベルで個 別にだけポリサーを作成でき、ポートのトラフィックの帯域幅制限を指定できます。入力ポー トは、トランクまたはスタティック アクセス ポイントとして設定する必要があります。階層 型のポリシー マップの VLAN レベルではポリサーを設定できません。
- **–** スイッチは、階層型のポリシー マップで集約ポリサーをサポートしません。
- **–** SVI に階層型のポリシー マップが適用されたあとは、インターフェイス レベルのポリシー マップを変更したり、削除したりできません。階層ポリシー マップに、新しいインターフェ イス レベル ポリシー マップを追加することもできません。このような変更を行いたい場合は、 まず階層ポリシー マップを SVI から削除する必要があります。また、階層型ポリシー マップ で指定されたクラス マップを追加または削除できません。

#### ポリシング

- **•** 複数の物理ポートを制御するポート ASIC デバイスは、256 個のポリサー(255 個のユーザ設定可 能なポリサーと 1 個のシステムの内部使用向けに予約されたポリサー)をサポートします。ポート ごとにサポートされるユーザ設定可能なポリサーの最大数は 63 です。たとえば、ギガビット イー サネット ポートに 32 のポリサー、ファスト イーサネット ポートに 8 つのポリサーを設定したり、 ギガビット イーサネット ポートに 64 のポリサー、ファスト イーサネット ポートに 5 つのポリ サーを設定できます。ポリサーはソフトウェアによってオンデマンドで割り振られ、ハードウェア および ASIC の限界によって制約されます。ポートごとにポリサーを確保することはできません。 ポートがいずれかのポリサーに割り当てられる保証はありません。
- **•** 入力ポートでは 1 つのパケットに適用できるポリサーは 1 つだけです。設定できるのは、平均レー ト パラメータおよび認定バースト パラメータだけです。
- **•** 同じ非階層型のポリシー マップ内にある複数のトラフィック クラスで共有される集約ポリサーを 作成できます。ただし、集約ポリサーを異なるポリシー マップにわたって使用できません。
- **•** QoS 対応として設定されているポートを介して受信したすべてのトラフィックは、そのポートに 結合されたポリシー マップに基づいて分類、ポリシング、およびマーキングが行われます。QoS 対応として設定されているトランク ポートの場合、ポートを介して受信したすべての VLAN のト ラフィックは、そのポートに結合されたポリシー マップに基づいて分類、ポリシング、および マーキングが行われます。
- **•** スイッチ上で EtherChannel ポートが設定されている場合、EtherChannel を形成する個々の物理 ポートに QoS の分類、ポリシング、マッピング、およびキューイングを設定する必要があります。 また、QoS の設定を EtherChannel のすべてのポートで照合するかどうかを決定する必要がありま す。

## 標準 **QoS** のデフォルト設定

QoS はディセーブルです。パケットが変更されない(パケット内の CoS、DSCP、および IP precedence 値は変更されない)ため、信頼できるポートまたは信頼できないポートといった概念は存 在しません。トラフィックは Pass-Through モードでスイッチングされます(パケットは書き換えられ ることなくスイッチングされ、ポリシングなしのベスト エフォートに分類されます)。

**mls qos** グローバル コンフィギュレーション コマンドを使用して QoS をイネーブルにし、その他のす べての QoS 設定がデフォルトである場合、トラフィックはポリシングを伴わないベストエフォート型 として分類されます(DSCP および CoS 値は 0 に設定されます)。ポリシー マップは設定されません。

すべてのポート上のデフォルト ポートの信頼性は、信頼性なし(untrusted)の状態です。入力および 出力キューのデフォルト設定については[、「入力キューのデフォルト設定」\(](#page-718-0)P.38-7) および[「出力](#page-719-0) [キューのデフォルト設定」\(](#page-719-0)P.38-8)を参照してください。

#### <span id="page-718-1"></span><span id="page-718-0"></span>入力キューのデフォルト設定

表 [38-1](#page-718-1) に、QoS がイネーブルの場合の入力キューのデフォルト設定を示します。

表 **38-1** 入力キューのデフォルト設定

| 機能                           | キュー1    | キュー 2   |
|------------------------------|---------|---------|
| バッファ割り当て                     | 90%     | 10%     |
| 帯域幅割り当て <sup>1</sup>         |         | 4       |
| プライオリティ キューの帯域幅 <sup>2</sup> |         | 10      |
| WTD ドロップしきい値 1               | $100\%$ | $100\%$ |
| WTD ドロップしきい値2                | $100\%$ | $100\%$ |

1. 帯域幅は各キューで平等に共有されます。SRR は共有モードでのみパケットを送信します。

2. キュー 2 はプライオリティ キューです。共有が設定されている場合、SRR はプライオリティ キューを処理し てから、他のキューを処理します。

表 [38-2](#page-718-2) に、QoS がイネーブルの場合のデフォルトの CoS 入力キューしきい値マップを示します。

<span id="page-718-2"></span>表 **38-2** デフォルトの **CoS** 入力キューしきい値

| CoS 值      | キュー ID - しきい値 ID |  |  |
|------------|------------------|--|--|
| $0 \sim 4$ | $1 - 1$          |  |  |
|            | $2 - 1$          |  |  |
|            |                  |  |  |

表 [38-3](#page-718-3) に、QoS がイネーブルの場合のデフォルトの DSCP 入力キューしきい値マップを示します。

<span id="page-718-3"></span>表 **38-3** デフォルトの **DSCP** 入力キューしきい値マップ

| DSCP 値       | キュー ID - しきい値 ID |  |  |
|--------------|------------------|--|--|
| $0 \sim 39$  | $1 - 1$          |  |  |
| $40 \sim 47$ | $2 - 1$          |  |  |
| $48 \sim 63$ | $1 - 1$          |  |  |

#### <span id="page-719-1"></span><span id="page-719-0"></span>出力キューのデフォルト設定

表 [38-4](#page-719-1) に、QoS がイネーブルの場合、各キューセットの出力キューのデフォルト設定を示します。す べてのポートはキューセット 1 にマッピングされます。ポートの帯域幅限度は 100% に設定され、レー トは制限されません。

表 **38-4** 出力キューのデフォルト設定

| 機能                     | キュー1    | キュー 2    | キュー3    | キュー 4   |  |
|------------------------|---------|----------|---------|---------|--|
| バッファ割り当て               | 25%     | 25%      | 25%     | 25%     |  |
| WTD ドロップしきい値 1         | $100\%$ | 200%     | $100\%$ | $100\%$ |  |
| WTD ドロップしきい値2          | $100\%$ | 200%     | 100%    | $100\%$ |  |
| 予約済みしきい値               | 50%     | 50%      | 50%     | 50%     |  |
| 最大しきい値                 | 400%    | 400%     | 400%    | $400\%$ |  |
| SRR シェーピング重み<br>(絶対) 1 | 25      | $\Omega$ |         | 0       |  |
| SRR 共有重み <sup>2</sup>  | 25      | 25       | 25      | 25      |  |

1. シェーピング重みが 0 の場合、このキューはシェーピング モードで動作します。

2. 帯域幅の 4 分の 1 が各キューに割り当てられます。

表 [38-5](#page-719-2) に、QoS がイネーブルの場合のデフォルトの CoS 出力キューしきい値マップを示します。

#### <span id="page-719-2"></span>表 **38-5** デフォルトの **CoS** 出力キューしきい値マップ

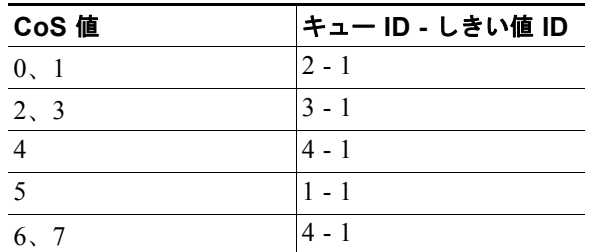

表 [38-6](#page-719-3) に、QoS がイネーブルの場合のデフォルトの DSCP 出力キューしきい値マップを示します。

#### <span id="page-719-3"></span>表 **38-6** デフォルトの **DSCP** 出力キューしきい値マップ

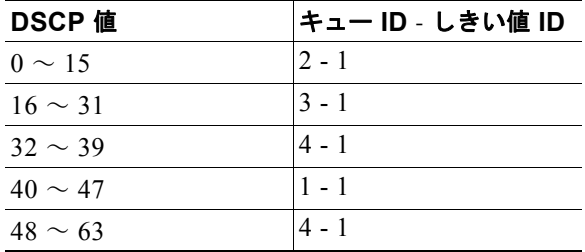
## <span id="page-720-3"></span>マッピング テーブルのデフォルト設定

<span id="page-720-0"></span>**(注)** これらの値が使用しているネットワークに適さない場合は、値を変更する必要があります。

表 [38-7](#page-720-0) に、CoS 値を生成するための DSCP/CoS マップを示します。DSCP/CoS マップは 4 つの出力 キューのうち 1 つを選択するために使用されます。

表 **38-7** デフォルトの **DSCP/CoS** マップ

| DSCP 值       | CoS 值 |
|--------------|-------|
| $0 \sim 7$   | 0     |
| $8 \sim 15$  | 1     |
| $16 \sim 23$ | 2     |
| $24 \sim 31$ | 3     |
| $32 \sim 39$ | 4     |
| $40 \sim 47$ | 5     |
| $48 \sim 55$ | 6     |
| $56 \sim 63$ |       |

表 [38-8](#page-720-1) に、QoS がトラフィックのプライオリティを表すために内部使用する DSCP 値に、着信パケッ トの IP precedence 値をマップするための、IP precedence/DSCP マップを示します。

<span id="page-720-1"></span>表 **38-8** デフォルトの **IP Precedence/DSCP** マップ

| IP precedence 值          | DSCP 値 |
|--------------------------|--------|
| ∩                        | 0      |
|                          | 8      |
| $\mathfrak{D}$           | 16     |
| 3                        | 24     |
|                          | 32     |
| $\overline{\mathcal{L}}$ | 40     |
| 6                        | 48     |
|                          | 56     |

表 [38-9](#page-720-2) に、QoS がトラフィックのプライオリティを表すために内部使用する DSCP 値に、着信パケッ トの CoS 値をマップするための、CoS/DSCP マップを示します。

#### <span id="page-720-2"></span>表 **38-9 CoS/DSCP** マップ

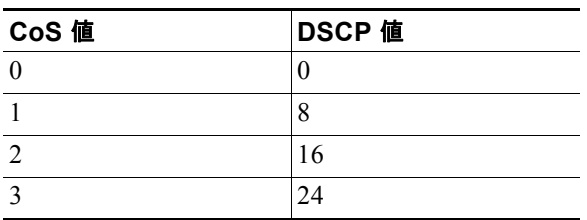

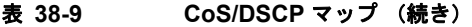

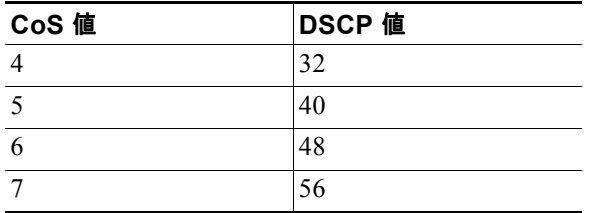

デフォルトの DSCP/DSCP 変換マップは、着信 DSCP 値を同じ DSCP 値にマッピングするヌル マップ です。

デフォルトのポリシング済み DSCP マップは、着信 DSCP 値を同じ DSCP 値にマッピングする(マー クダウンしない)空のマップです。

# 分類

分類とは、パケットのフィールドを検証して、トラフィックの種類を区別するプロセスです。QoS が スイッチ上でグローバルにイネーブルになっている場合のみ、分類はイネーブルです。デフォルトで は、QoS はグローバルにディセーブルになっているため、分類は実行されません。

分類中に、スイッチは検索処理を実行し、パケットに QoS ラベルを割り当てます。QoS ラベルは、パ ケットに対して実行するすべての QoS アクション、およびパケットの送信元キューを識別します。

QoS ラベルは、パケット内の DSCP または CoS 値に基づいて、パケットに実行されるキューイングお よびスケジューリング アクションを決定します。QoS ラベルは信頼設定およびパケット タイプに従っ てマッピングされます(図 38-3([P.38-12](#page-723-0))を参照)。

着信トラフィックの分類に、フレームまたはパケットのどのフィールドを使用するかは、ユーザ側で指 定します。非 IP トラフィックには、次の分類オプションを使用できます(図 [38-3](#page-723-0) を参照)。

- **•** 着信フレームの CoS 値を信頼します(ポートが CoS を信頼するように設定します)。次に、設定 可能な CoS/DSCP マップを使用して、パケットの DSCP 値を生成します。レイヤ 2 の ISL フレー ム ヘッダーは、1 バイトのユーザ フィールドの下位 3 ビットで CoS 値を伝達します。レイヤ 2 IEEE 802.1Q フレームのヘッダーは、タグ制御情報フィールドの上位 3 ビットで CoS 値を伝達し ます。CoS 値の範囲は、0 (ロー プライオリティ)~7(ハイ プライオリティ)です。
- **•** 着信フレームの DSCP または IP precedence 値を信頼します。これらの設定は、非 IP トラフィッ クの場合は無意味です。これらのいずれかの方法で設定されているポートに非 IP トラフィックが 着信した場合は、CoS 値が割り当てられ、CoS/DSCP マップから内部 DSCP 値が生成されます。 スイッチは内部 DSCP 値を使用して、トラフィックのプライオリティを表示する CoS 値を生成し ます。
- **•** 設定されたレイヤ 2 の MAC アクセス コントロール リスト(ACL)に基づいて分類を実行します。 レイヤ 2 の MAC ACL は、MAC 送信元アドレス、MAC 宛先アドレス、およびその他のフィール ドを調べることができます。ACL が設定されていない場合、パケットには DSCP および CoS 値と して 0 が割り当てられ、トラフィックがベストエフォート型であることを意味します。ACL が設 定されている場合は、ポリシーマップ アクションによって、着信フレームに割り当てられる DSCP または CoS 値が指定されます。

IP トラフィックには、次の分類オプションを使用できます(図 [38-3](#page-723-0) を参照)。

**•** 着信パケットの DSCP 値を信頼し(DSCP を信頼するようにポートを設定し)、同じ DSCP 値をパ ケットに割り当てます。IETF は、1 バイトの ToS フィールドの上位 6 ビットを DSCP として定義 しています。特定の DSCP 値が表すプライオリティは、設定可能です。DSCP 値の範囲は 0 ~ 63 です。

2 つの QoS 管理ドメインの境界上にあるポートの場合は、設定可能な DSCP/DSCP 変換マップを 使用して、DSCP を別の値に変更できます。

- **•** 着信パケットの IP precedence 値を信頼し(IP precedence を信頼するようにポートを設定し)、設 定可能な IP precedence/DSCP マップを使用してパケットの DSCP 値を生成します。IP バージョン 4 仕様では、1 バイトの ToS フィールドの上位 3 ビットが IP precedence として定義されています。 IP precedence 値の範囲は 0 (ロー プライオリティ) ~ 7 (ハイ プライオリティ) です。
- **•** 着信パケットに CoS 値がある場合には、その CoS 値を信頼し、CoS/DSCP マップを使用してパケッ トの DSCP 値を生成します。CoS 値が存在しない場合は、デフォルトのポート CoS 値を使用しま す。
- **•** 設定された IP 標準 ACL または IP 拡張 ACL(IP ヘッダーの各フィールドを調べる)に基づいて、 分類を実行します。ACL が設定されていない場合、パケットには DSCP および CoS 値として 0 が 割り当てられ、トラフィックがベストエフォート型であることを意味します。ACL が設定されて いる場合は、ポリシーマップ アクションによって、着信フレームに割り当てられる DSCP または CoS 値が指定されます。

ここで説明されているマップの詳細については[、「マッピング](#page-729-0) テーブル」(P38-18) を参照してくださ い。ポートの信頼状態の設定情報については[、「ポートの信頼状態による分類の設定」\(](#page-743-0)P.38-32)を参 照してください。

分類されたパケットは、ポリシング、マーキング、および入力キューイングとスケジューリングの各段 階に送られます。

<span id="page-723-0"></span>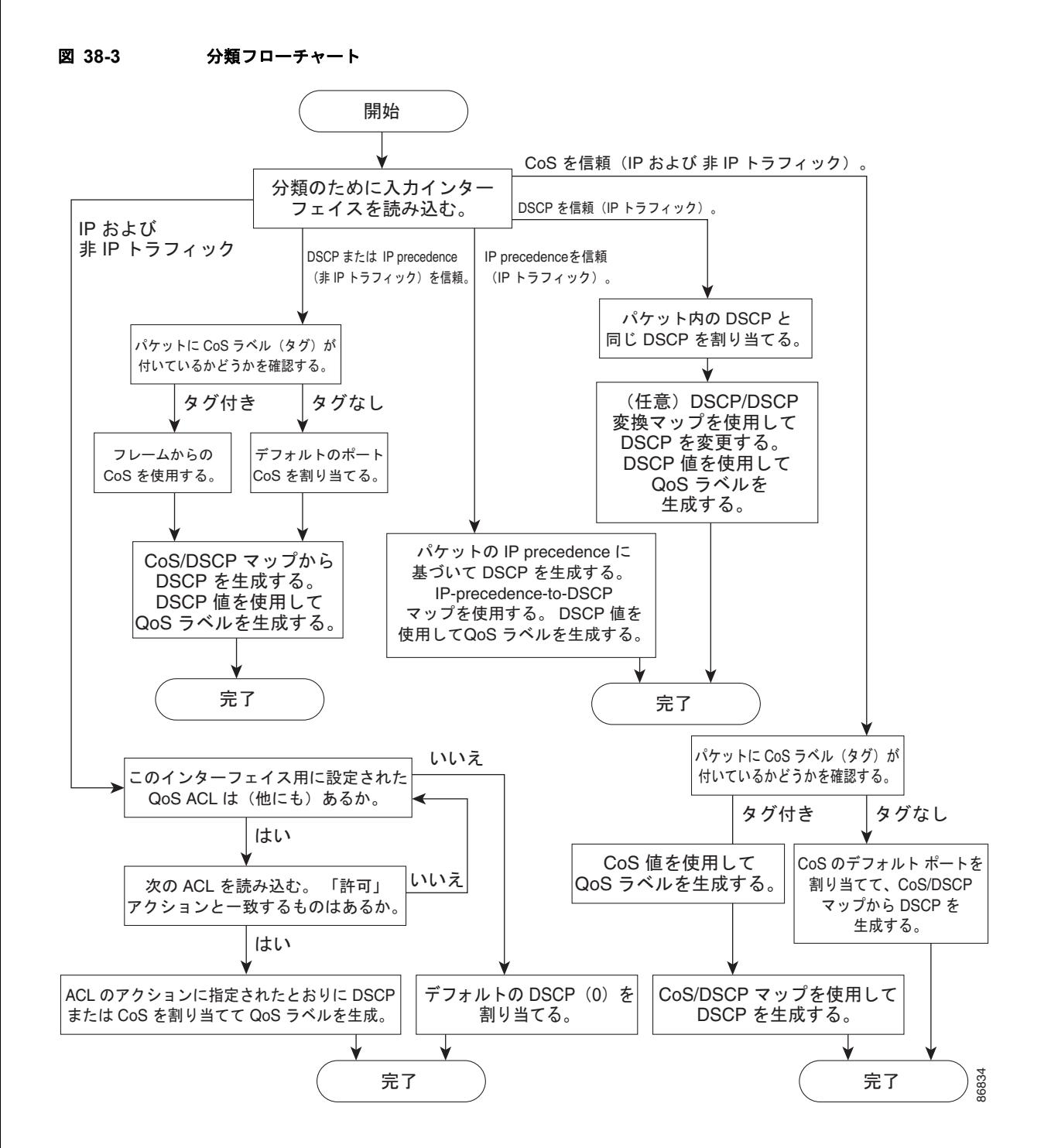

## **QoS ACL** に基づく分類

IP 標準 ACL、IP 拡張 ACL、またはレイヤ 2 MAC ACL を使用すると、同じ特性を備えたパケット グ ループ(クラス)を定義できます。QoS のコンテキストでは、アクセス コントロール エントリ (ACE)の許可および拒否アクションの意味が、セキュリティ ACL の場合とは異なります。

- **•** 許可アクションとの一致が検出されると(最初の一致の原則)、指定の QoS 関連アクションが実行 されます。
- **•** 拒否アクションと一致した場合は、処理中の ACL がスキップされ、次の ACL が処理されます。
- **•** 許可アクションとの一致が検出されないまま、すべての ACE の検証が終了した場合、そのパケッ トでは QoS 処理は実行されず、ベストエフォート型サービスが実行されます。
- **•** ポートに複数の ACL が設定されている場合に、許可アクションを含む最初の ACL とパケットの 一致が見つかると、それ以降の検索処理は中止され、QoS 処理が開始されます。

(注) アクセス リストを作成するときは、アクセス リストの末尾に暗黙の拒否ステートメントがデフォルト で存在し、それ以前のステートメントで一致が見つからなかったすべてのパケットに適用されることに 注意してください。

ACL でトラフィック クラスを定義した後で、そのトラフィック クラスにポリシーを結合できます。ポ リシーにはそれぞれにアクションを指定した複数のクラスを含めることができます。ポリシーには、特 定の集約としてクラスを分類する(DSCP を割り当てるなど)コマンドまたはクラスのレート制限を実 施するコマンドを含めることができます。このポリシーを特定のポートに結合すると、そのポートでポ リシーが有効になります。

IP ACL を実装して IP トラフィックを分類する場合は、**access-list** グローバル コンフィギュレーショ ン コマンドを使用します。レイヤ 2 MAC ACL を実装して非 IP トラフィックを分類する場合は、**mac access-list extended** グローバル コンフィギュレーション コマンドを使用します。設定については、 「QoS [ポリシーの設定」\(](#page-747-0)P.38-36)を参照してください。

## クラス マップおよびポリシー マップに基づく分類

クラス マップは、特定のトラフィック フロー(またはクラス)に名前を付けて、他のすべてのトラ フィックと区別するためのメカニズムです。クラス マップでは、さらに細かく分類するために、特定 のトラフィック フローと照合する条件を定義します。この条件には、ACL で定義されたアクセス グ ループとの照合、または DSCP 値や IP precedence 値の特定のリストとの照合を含めることができま す。複数のトラフィック タイプを分類する場合は、別のクラス マップを作成し、異なる名前を使用で きます。パケットをクラス マップ条件と照合した後で、ポリシー マップを使用してさらに分類します。

ポリシー マップでは、作用対象のトラフィック クラスを指定します。トラフィック クラスの CoS、 DSCP、または IP precedence 値を信頼するアクションや、トラフィック クラスに特定の DSCP または IP precedence 値を設定するアクション、またはトラフィック帯域幅の制限やトラフィックが不適合な 場合の対処法を指定するアクションなどを指定できます。ポリシー マップを効率的に機能させるには、 ポートにポリシー マップを結合する必要があります。

クラス マップを作成するには、**class-map** グローバル コンフィギュレーション コマンドまたは **class**  ポリシー マップ コンフィギュレーション コマンドを使用します。多数のポート間でマップを共有する 場合には、**class-map** コマンドを使用する必要があります。**class-map** コマンドを入力すると、クラス マップ コンフィギュレーション モードが開始されます。このモードで、**match** クラス マップ コンフィ ギュレーション コマンドを使用して、トラフィックの一致条件を定義します。

ポリシー マップは、**policy-map** グローバル コンフィギュレーション コマンドを使用して作成し、名 前を付けます。このコマンドを入力すると、ポリシー マップ コンフィギュレーション モードが開始さ れます。このモードでは、**class**、**trust**、または **set** ポリシー マップ コンフィギュレーション コマンド およびポリシー マップ クラス コンフィギュレーション コマンドを使用して、特定のトラフィック ク ラスに対して実行するアクションを指定します。

ポリシー マップには、ポリサー、トラフィックの帯域幅限度、および限度を超えた場合のアクション を定義する **police** および **police aggregate** ポリシー マップ クラス コンフィギュレーション コマンド を含めることもできます。

ポリシー マップをイネーブルにするには、**service-policy** インターフェイス コンフィギュレーション コマンドを使用してポートにマップを結合します。

非階層型のポリシー マップは、物理ポートまたは SVI に対して適用できます。ただし、階層型のポリ シー マップに関しては、SVI に対してだけしか適用できません。階層型のポリシー マップには 2 つの レベルがあります。1 番めは VLAN レベルで、SVI のトラフィック フローに対して実行するアクショ ンを指定します。2 番めはインターフェイス レベルで、SVI の物理ポートのトラフィックに対して実行 するアクションを指定します。インターフェイス レベルのアクションはインターフェイス レベルのポ リシー マップで指定されます。

詳細については[、「ポリシングおよびマーキング」\(](#page-725-0)P.38-14)を参照してください。設定については、 「QoS [ポリシーの設定」\(](#page-747-0)P.38-36)を参照してください。

# <span id="page-725-0"></span>ポリシングおよびマーキング

パケットを分類して、DSCP ベースまたは CoS ベースの QoS ラベルを割り当てた後で、ポリシングお よびマーキング プロセスを開始できます(図 [38-4](#page-727-0) を参照)。

ポリシングには、トラフィックの帯域幅限度を指定するポリサーの作成が伴います。制限を超えるパ ケットは、「アウト オブ プロファイル」または「不適合」になります。各ポリサーはパケットごとに、 パケットが適合か不適合かを判別し、パケットに対するアクションを指定します。これらのアクション はマーカーによって実行されます。パケットを変更しないで通過させるアクション、パケットをドロッ プするアクション、またはパケットに割り当てられた DSCP 値を変更(マークダウン)してパケット の通過を許可するアクションなどがあります。設定可能なポリシング済み DSCP マップを使用すると、 パケットに新しい DSCP ベース QoS ラベルが設定されます。ポリシング済み DSCP マップの詳細につ いては[、「マッピング](#page-729-0) テーブル」(P.38-18) を参照してください。マークダウンされたパケットは、元 の QoS ラベルと同じキューを使用して、フロー内のパケットの順番が崩れないようにします。

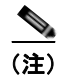

(注) すべてのトラフィックは、ブリッジングされるかルーティングされるかに関係なく、ポリサーの影響を 受けます(ポリサーが設定されている場合)。その結果、ブリッジングされたパケットは、ポリシング またはマーキングが行われたときにドロップされたり、DSCP または CoS フィールドが変更されたり することがあります。

物理ポートまたは SVI に対してポリシングを設定できます。物理ポートでは、信頼状態を設定したり、 パケットに対して新規に DSCP または IP precedence 値を設定したり、個別にまたは集約的にポリサー を定義できます。物理ポートのポリシング設定の詳細については[、「物理ポートのポリシング」](#page-726-0) ([P.38-15](#page-726-0))を参照してください。SVI にポリシー マップを設定する場合、階層型のポリシー マップを 作成して、ポリシー マップの 2 番めのインターフェイス レベルにだけ個別にポリサーを定義します。 詳細については、「SVI [のポリシング」\(](#page-727-1)P.38-16)を参照してください。

ポリシー マップおよびポリシング アクションを設定したあとで、**service-policy** インターフェイス コ ンフィギュレーション コマンドを使用して、入力ポートまたは SVI にポリシーを統合します。

### <span id="page-726-0"></span>物理ポートのポリシング

物理ポートのポリシー マップでは、次のポリサー タイプを作成できます。

- **•** Individual:QoS はポリサーに指定された帯域幅限度を、一致したトラフィック クラスごとに別々 に適用します。このタイプのポリサーは、**police** ポリシー マップ クラス コンフィギュレーション コマンドを使用して、ポリシー マップの中で設定します。
- **•** Aggregate:QoS はポリサーで指定された帯域幅限度を、一致したすべてのトラフィック フローに 累積的に適用します。このタイプのポリサーは、**police aggregate** ポリシー マップ クラス コン フィギュレーション コマンドを使用して、ポリシー マップ内で集約ポリサー名を指定することに より設定します。ポリサーの帯域幅限度を指定するには、**mls qos aggregate-policer** グローバル コンフィギュレーション コマンドを使用します。このようにして、集約ポリサーはポリシー マッ プ内にある複数のトラフィック クラスで共有されます。

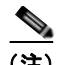

#### (注) SVI には個別のポリサーだけを設定します。

ポリシングは、トークン バケット アルゴリズムを使用します。各フレームがスイッチに着信すると、 バケットにトークンが追加されます。バケットにはホールがあり、平均トラフィック レートとして指 定されたレート(ビット/秒)で送信されます。バケットにトークンが追加されるたびに、スイッチ は、バケット内に十分なスペースがあるかを確認します。十分なスペースがなければ、パケットは不適 合とマーキングされ、指定されたポリサー アクション(ドロップまたはマークダウン)が実行されま す。

バケットが満たされる速度は、バケット深度(burst-byte)、トークンが削除されるレート(rate-bps)、 および平均レートを上回るバースト期間によって決まります。バケットのサイズによってバースト長に 上限が設定され、バックツーバックで送信できるフレーム数が制限されます。バースト期間が短い場 合、バケットはオーバーフローせず、トラフィック フローに何のアクションも実行されません。ただ し、バースト期間が長く、レートが高い場合、バケットはオーバーフローし、そのバーストのフレーム に対してポリシング アクションが実行されます。

バケットの深さ(バケットがオーバーフローするまでの許容最大バースト)を設定するには、**police** ポ リシー マップ クラス コンフィギュレーション コマンドの *burst-byte* オプションまたは **mls qos aggregate-policer** グローバル コンフィギュレーション コマンドを使用します。トークンがバケットか ら削除される速度(平均速度)を設定するには、*police* ポリシー マップ クラス コンフィギュレーショ ン コマンドの **rate-bps** オプションまたは **mls qos aggregate-policer** グローバル コンフィギュレー ション コマンドを使用します。

図 [38-4](#page-727-0) に、ポリシングおよびマーキングのプロセスを示します。次のタイプのポリシー マップを設定 できます。

- **•** 物理ポートの非階層型ポリシー マップ
- **•** SVI に適用されたインターフェイス レベルの階層型ポリシー マップ。物理ポートは、このセカン ダリ ポリシー マップに指定します。

<span id="page-727-0"></span>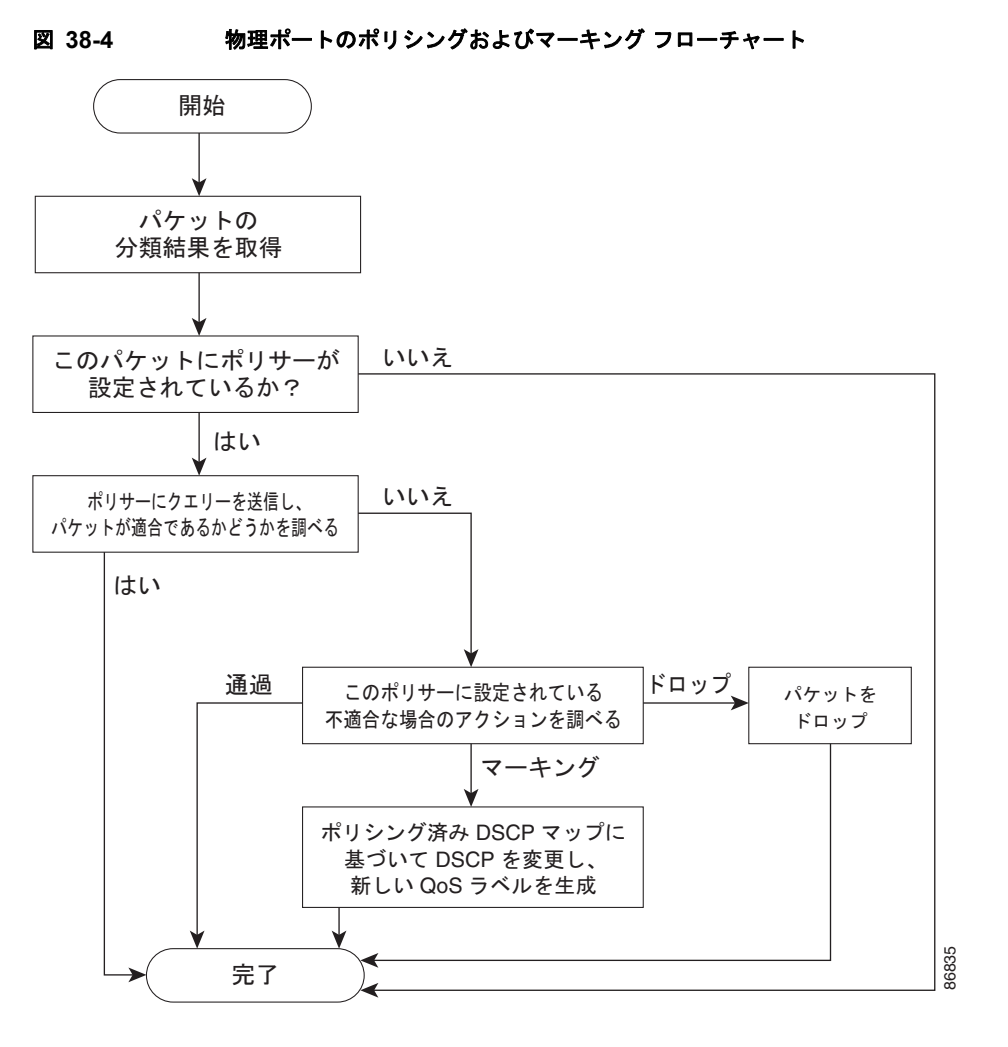

### <span id="page-727-1"></span>**SVI** のポリシング

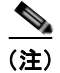

(注) SVI に個別のポリサーで階層型のポリシー マップを設定する前に、SVI の物理ポートに対して VLAN ベースの QoS をイネーブルにする必要があります。ポリシー マップが SVI に適用されますが、個々の ポリサーは、階層型のポリシー マップの 2 番めのインターフェイス レベルで指定した物理ポートのト ラフィックに対してだけ影響します。

階層ポリシー マップには 2 つのレベルがあります。1 つは VLAN レベルで、SVI のトラフィック フ ローに対して実行するアクションを指定します。もう 1 つはインターフェイス レベルで、インター フェイス レベルのポリシー マップに指定されていて、SVI に属する物理ポートのトラフィックに対し て実行するアクションを指定します。

SVI にポリシングを設定する場合、次の 2 つのレベルの階層型ポリシー マップを作成および設定でき ます。

- **•** VLAN レベル:クラス マップおよびポートの信頼状態を指定するクラスを設定することで、また はパケットに新規に DSCP や IP precedence 値を設定することでプライマリ レベルを作成します。 VLAN レベルのポリシー マップは SVI の VLAN に対してだけ適用可能で、ポリサーはサポートし ません。
- **•** インターフェイス レベル:クラス マップおよび SVI の物理ポートに個別にポリサーを指定するク ラスを設定することで、セカンダリ レベルを作成します。インターフェイス レベルのポリシー マップは個別のポリサーだけサポートし、集約ポリサーをサポートしません。VLAN レベルのポ リシー マップで定義された各クラスに対して、異なるインターフェイス レベル ポリシー マップを 設定できます。

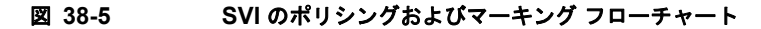

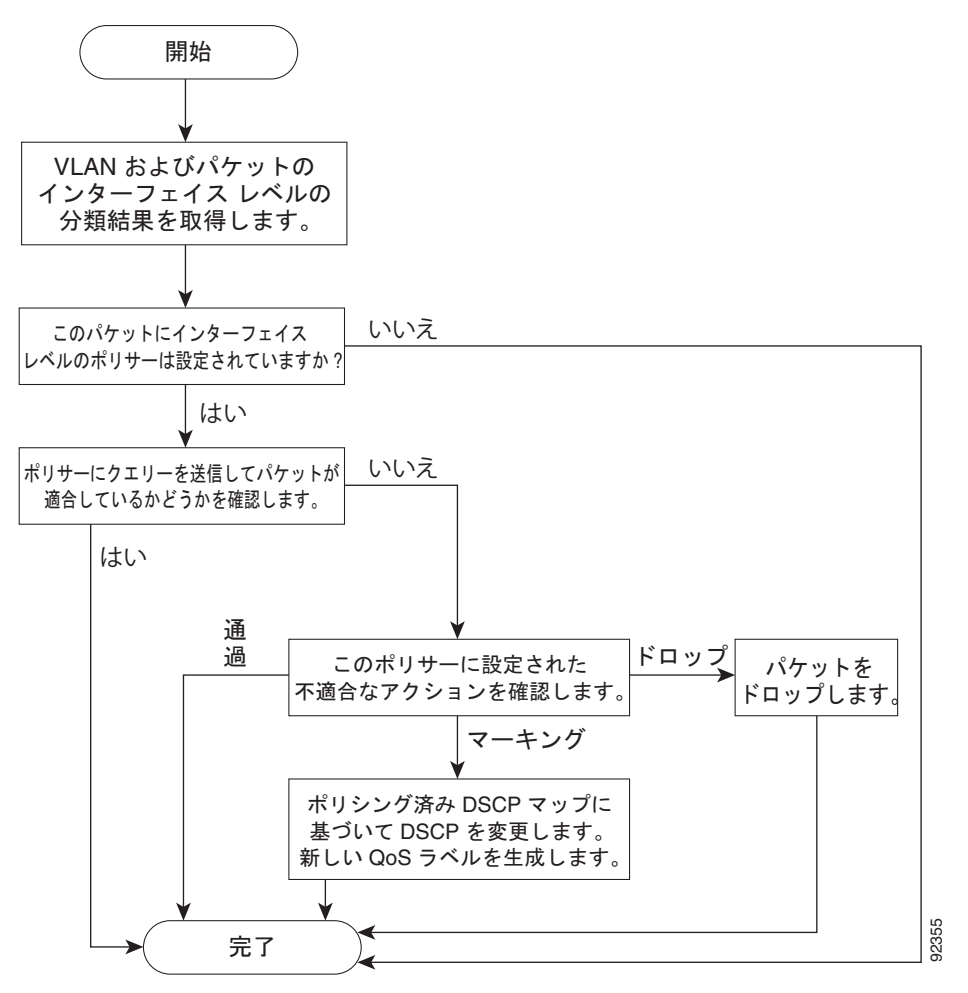

# <span id="page-729-0"></span>マッピング テーブル

QoS を処理している間、すべてのトラフィック(非 IP トラフィックを含む)のプライオリティは、分 類段階で取得された DSCP または CoS 値に基づいて、QoS ラベルで表されます。

**•** 分類中に、QoS は設定可能なマッピング テーブルを使用して、受信された CoS、DSCP、または IP precedence 値から対応する DSCP または CoS 値を取得します。これらのマップには、 CoS/DSCP マップや IP precedence/DSCP マップなどがあります。これらのマップを設定するに は、**mls qos map cos-dscp** および **mls qos map ip-prec-dscp** グローバル コンフィギュレーション コマンドを使用します。

DSCP 信頼状態で設定された入力ポートの DSCP 値が QoS ドメイン間で異なる場合は、2 つの QoS ドメイン間の境界にあるポートに、設定可能な DSCP/DSCP 変換マップを適用できます。こ のマップを設定するには、**mls qos map dscp-mutation** グローバル コンフィギュレーション コマ ンドを使用します。

- **•** ポリシング中に、QoS は IP パケットまたは非 IP パケットに別の DSCP 値を割り当てることがで きます(パケットが不適合で、マークダウン値がポリサーによって指定されている場合)。この設 定可能なマップは、ポリシング済み DSCP マップといいます。このマップを設定するには、**mls qos map policed-dscp** グローバル コンフィギュレーション コマンドを使用します。
- **•** トラフィックがスケジューリング段階に達する前に、QoS は QoS ラベルに従って、入力および出 力キューにパケットを格納します。QoS ラベルはパケット内の DSCP または CoS 値に基づいてお り、DSCP 入力 / 出力キューしきい値マップまたは CoS 入力 / 出力キューしきい値マップを使用し てキューを選択します。入力または出力のキューに加えて、QOS ラベルは WTD しきい値も識別 します。これらのマップを設定するには、**mls qos srr-queue** {**input** | **output**} **dscp-map** および **mls qos srr-queue** {**input** | **output**} **cos-map** グローバル コンフィギュレーション コマンドを使用 します。

CoS/DSCP、DSCP/CoS、および IP precedence/DSCP マップのデフォルト値は、使用しているネット ワークに適する場合と適さない場合があります。

デフォルトの DSCP/DSCP 変換マップおよびデフォルトのポリシング済み DSCP マップは、空のマッ プです。これらのマップでは、着信した DSCP 値が同じ DSCP 値にマッピングされます。 DSCP/DSCP 変換マップは、特定のポートに適用できる唯一のマップです。その他のすべてのマップは スイッチ全体に適用されます。

設定については、「DSCP [マップの設定」\(](#page-759-0)P.38-48)を参照してください。

DSCP および CoS 入力キューしきい値マップの詳細については[、「入力キューでのキューイングおよび](#page-732-0) [スケジューリング」\(](#page-732-0)P.38-21)を参照してください。DSCP および CoS 出力キューしきい値マップの 詳細については[、「出力キューでのキューイングおよびスケジューリング」\(](#page-733-0)P.38-22)を参照してくだ さい。

# キューイングおよびスケジューリングの概要

スイッチは特定のポイントにキューを配置し、輻輳防止に役立てます(図 [38-6](#page-730-0) を参照)。

<span id="page-730-0"></span>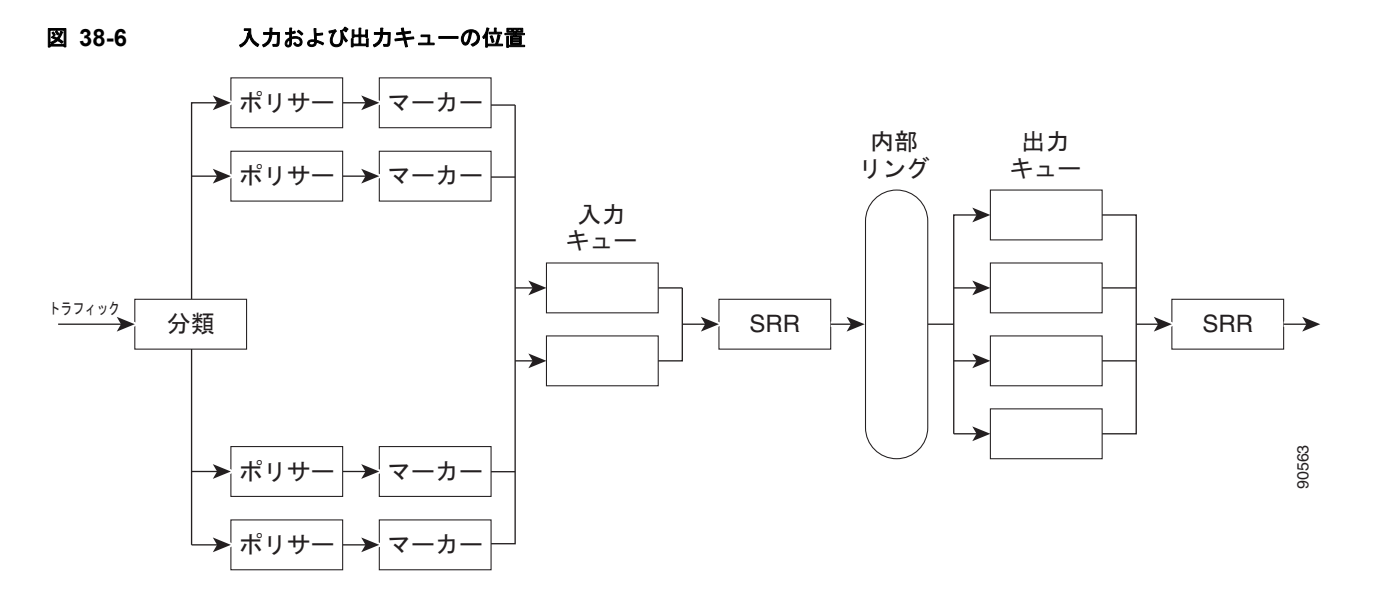

すべてのポートの入力帯域幅の合計が内部リングの帯域幅を超えることがあるため、入力キューはパ ケットの分類、ポリシング、およびマーキングの後、パケットがスイッチ ファブリックに転送される 前の位置に配置されています。複数の入力ポートから 1 つの出力ポートに同時にパケットが送信され て、輻輳が発生することがあるため、出力キューは内部リングの後に配置されています。

#### <span id="page-730-1"></span>**WTD**

入力および出力キューは両方とも、WTD と呼ばれるテールドロップ輻輳回避メカニズムの拡張バー ジョンを使用します。WTD はキュー長を管理したり、トラフィック分類ごとにドロップ優先順位を設 定したりするために実装されています。

フレームが特定のキューにキューイングされると、WTD はフレームに割り当てられた QoS ラベルを 使用して、それぞれ異なるしきい値を適用します。この QoS ラベルのしきい値を超えると(宛先 キューの空きスペースがフレーム サイズより小さくなると)、フレームはドロップされます。

各キューには 3 つのしきい値があります。QOS ラベルは、3 つのしきい値のうちのどれがフレームの 影響を受けるかを決定します。3 つのしきい値のうち、2 つは設定可能(明示的)で、1 つは設定不可 能(暗示的)です。

図 [38-7](#page-731-0) に、サイズが 1000 フレームであるキューでの WTD の動作例を示します。ドロップ割合は次 のように設定されています。40%(400 フレーム)、60%(600 フレーム)、および 100%(1000 フレー ム)です。これらのパーセンテージは、40% しきい値の場合は最大 400 フレーム、60% しきい値の場 合は最大 600 フレーム、100% しきい値の場合は最大 1000 フレームをキューイングできるという意味 です。

この例では、CoS 値 6 および 7 は他の CoS 値よりも重要度が高く、100% ドロップしきい値に割り当 てられます(キューフル ステート)。CoS 値 4 および 5 は 60% しきい値に、CoS 値 0 ~ 3 は 40% し きい値に割り当てられます。

600 個のフレームが格納されているキューに、新しいフレームが着信したとします。このフレームの CoS 値は 4 および 5 で、60% のしきい値が適用されます。このフレームがキューに追加されると、し きい値を超過するため、フレームは廃棄されます。

<span id="page-731-0"></span>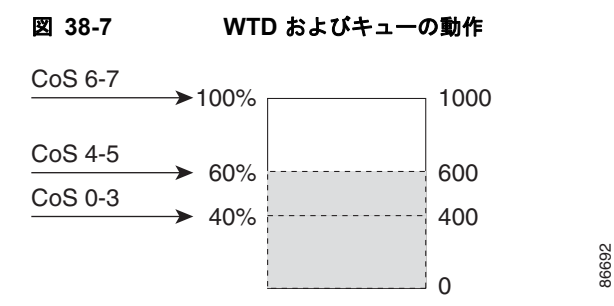

詳細については、「入力キューへの DSCP または CoS [値のマッピングおよび](#page-761-0) WTD しきい値の設定」 ([P.38-50](#page-761-0))[、「出力キューセットに対するバッファ](#page-765-0) スペースの割り当ておよび WTD しきい値の設定」 ([P.38-54](#page-765-0))、および[「出力キューおよび](#page-766-0) ID への DSCP または CoS 値のマッピング」(P.38-55)を参照 してください。

## <span id="page-731-1"></span>**SRR** のシェーピングおよび共有

入力および出力の両方のキューは SRR で処理され、SRR によってパケットの送信レートが制御されま す。入力キューでは、SRR によってパケットが内部リングに送信されます。出力キューでは、SRR に よってパケットが出力ポートに送信されます。

出力キューでは、SRR を共有またはシェーピング用に設定できます。ただし、入力キューでは共有が デフォルト モードであり、これ以外のモードはサポートされていません。

シェーピング モードでは、出力キューの帯域幅割合が保証され、この値にレートが制限されます。リ ンクがアイドルの場合でも、シェーピングされたトラフィックは割り当てられた帯域幅を超えて使用で きません。シェーピングを使用すると、時間あたりのトラフィック フローがより均一になり、バース ト トラフィックの最高時と最低時を削減します。シェーピングの場合は、各重みの絶対値を使用して、 キューに使用可能な帯域幅が計算されます。

共有モードでは、各キューは設定された重みに従って帯域幅を共有します。このレベルでは帯域幅は保 証されていますが、このレベルに限定されていません。たとえば、特定のキューが空であり、リンクを 共有する必要がない場合、残りのキューは未使用の帯域幅を使用して、共有できます。共有の場合、 キューからパケットを取り出す頻度は重みの比率によって制御されます。重みの絶対値は関係ありませ ん。シェーピングおよび共有は、インターフェイスごとに設定されます。各インターフェイスは、一意 に設定できます。

詳細については[、「入力キュー間の帯域幅の割り当て」\(](#page-763-0)P.38-52)[、「出力キューでの](#page-766-1) SRR シェーピング [重みの設定」\(](#page-766-1)P.38-55)、および「出力キューでの SRR [共有重みの設定」\(](#page-767-0)P.38-56)を参照してくださ い。

## <span id="page-732-0"></span>入力キューでのキューイングおよびスケジューリング

図 [38-8](#page-732-1) に、入力ポートのキューイングおよびスケジューリング フローチャートを示します。

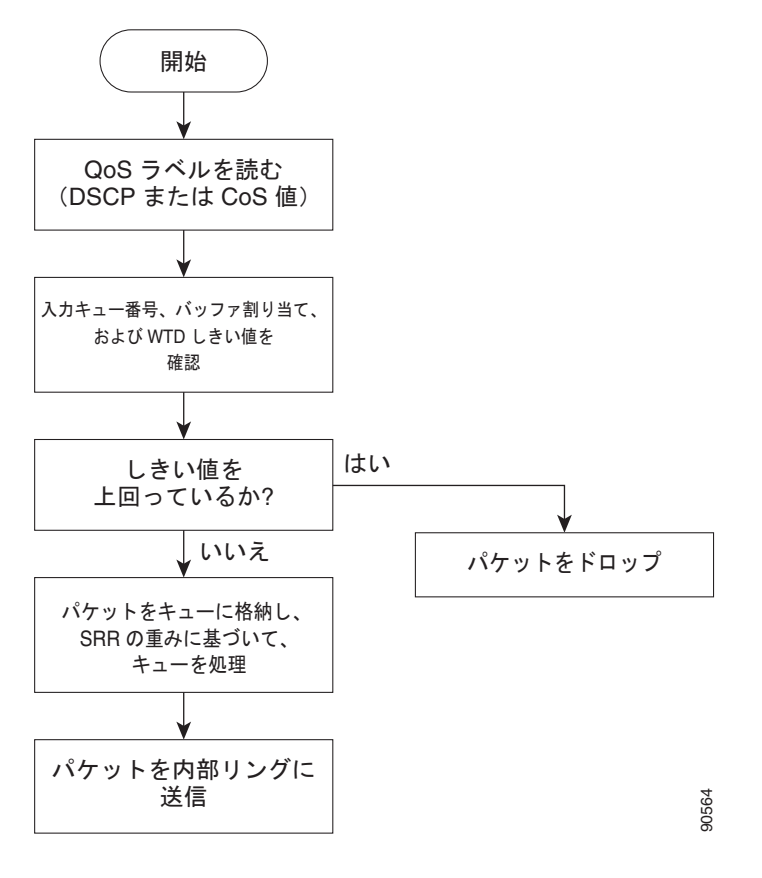

<span id="page-732-1"></span>図 **38-8** 入力ポートのキューイングおよびスケジューリング フローチャート

(注) 共有が設定されている場合、SRR はプライオリティ キューを処理してから、他のキューを処理します。

スイッチは、共有モードの SRR によってのみ処理される、設定可能な入力キューを 2 つサポートして います。表 [38-10](#page-732-2) にこれらのキューの説明を示します。

#### <span id="page-732-2"></span>表 **38-10** 入力キュー タイプ

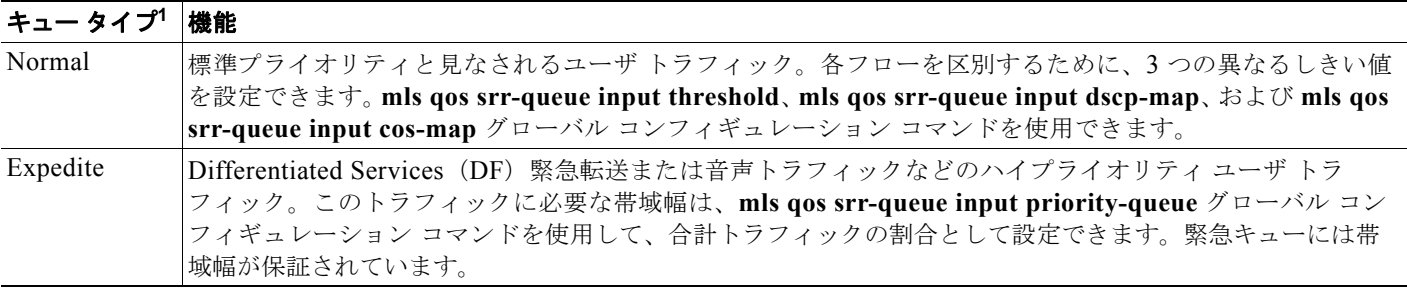

1. スイッチでは、設定不可能なトラフィック用キューが 2 つ使用されます。これらのキューは、ネットワークを適切に動作させるために重要 です。

キューおよびしきい値にスイッチを通過する各パケットを割り当てます。特に、入力キューには DSCP または CoS 値、しきい値 ID には DSCP または CoS 値をそれぞれマッピングします。**mls qos srr-queue input dscp-map queue** *queue-id* {*dscp1...dscp8* | **threshold** *threshold-id dscp1...dscp8*}、ま たは **mls** qos srr-queue input cos-map queue *queue-id* {*cos1...cos8* | **threshold** *threshold-id cos1...cos8*} グローバル コンフィギュレーション コマンドを使用します。DSCP 入力キューしきい値マップおよび CoS 入力キューしきい値マップを表示するには、**show mls qos maps** 特権 EXEC コマンドを使用しま す。

#### **WTD** しきい値

キューは WTD を使用して、トラフィック クラスごとに異なるドロップ割合をサポートします。各 キューには 3 つのドロップしきい値があります。そのうちの 2 つは設定可能(明示的)な WTD しきい 値で、もう1つはキューフルステートに設定済みの設定不可能(暗示的)なしきい値です。入力 キューに 2 つの明示的 WTD しきい値の割合(しきい値 ID 1 および ID 2 用)を割り当てるには、**mls qos srr-queue input threshold** *queue-id threshold-percentage1 threshold-percentage2* グローバル コン フィギュレーション コマンド を使用します。各しきい値は、キューに割り当てられたバッファの合計 値に対する割合です。しきい値 ID 3 のドロップしきい値は、キューフル ステートに設定済みで、変更 できません。WTD の仕組みの詳細については、「WTD」([P.38-19](#page-730-1))を参照してください。

#### バッファおよび帯域幅の割り当て

2 つのキュー間の入力バッファを分割する比率を定義する(スペース量を割り当てる)には、**mls qos srr-queue input buffers** *percentage1 percentage2* グローバル コンフィギュレーション コマンドを使用 します。バッファ割り当てと帯域幅割り当てを組み合わせることにより、パケットがドロップされる前 にバッファに格納して送信できるデータ量が制御されます。帯域幅を割合として割り当てるには、**mls qos srr-queue input bandwidth** *weight1 weight2* グローバル コンフィギュレーション コマンドを使用 します。重みの比率は、SRR スケジューラが各キューからパケットを送信する頻度の比率です。

#### プライオリティ キューイング

特定の入力キューをプライオリティ キューとして設定するには、**mls qos srr-queue input priority-queue** *queue-id* **bandwidth** *weight* グローバル コンフィギュレーション コマンドを使用しま す。プライオリティ キューは内部リングの負荷にかかわらず帯域幅の一部が保証されているため、確 実な配信を必要とするトラフィック(音声など)に使用する必要があります。

SRR は、**mls qos srr-queue input priority-queue** *queue-id* **bandwidth** *weight* グローバル コンフィ ギュレーション コマンドの **bandwidth** キーワードで指定されたとおり、設定済みの重みに従いプライ オリティ キューにサービスを提供します。次に、SRR は **mls qos srr-queue input bandwidth** *weight1 weight2* グローバル コンフィギュレーション コマンドによって設定された重みに従い、残りの帯域幅 を両方の入力キューと共有し、キューを処理します。

ここに記載されたコマンドを組み合わせると、特定の DSCP または CoS を持つパケットを特定の キューに格納したり、大きなキュー サイズを割り当てたり、キューをより頻繁に処理したり、プライ オリティが低いパケットがドロップされるようにキューのしきい値を調整したりして、トラフィックの プライオリティを設定できます。設定については[、「入力キューの特性の設定」\(](#page-761-1)P.38-50)を参照して ください。

### <span id="page-733-0"></span>出力キューでのキューイングおよびスケジューリング

図 [38-9](#page-734-0) に、出力ポートのキューイングおよびスケジューリング フローチャートを示します。

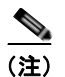

(注) 緊急キューがイネーブルの場合、SRR によって空になるまで処理されてから、他の 3 つのキューが処 理されます。

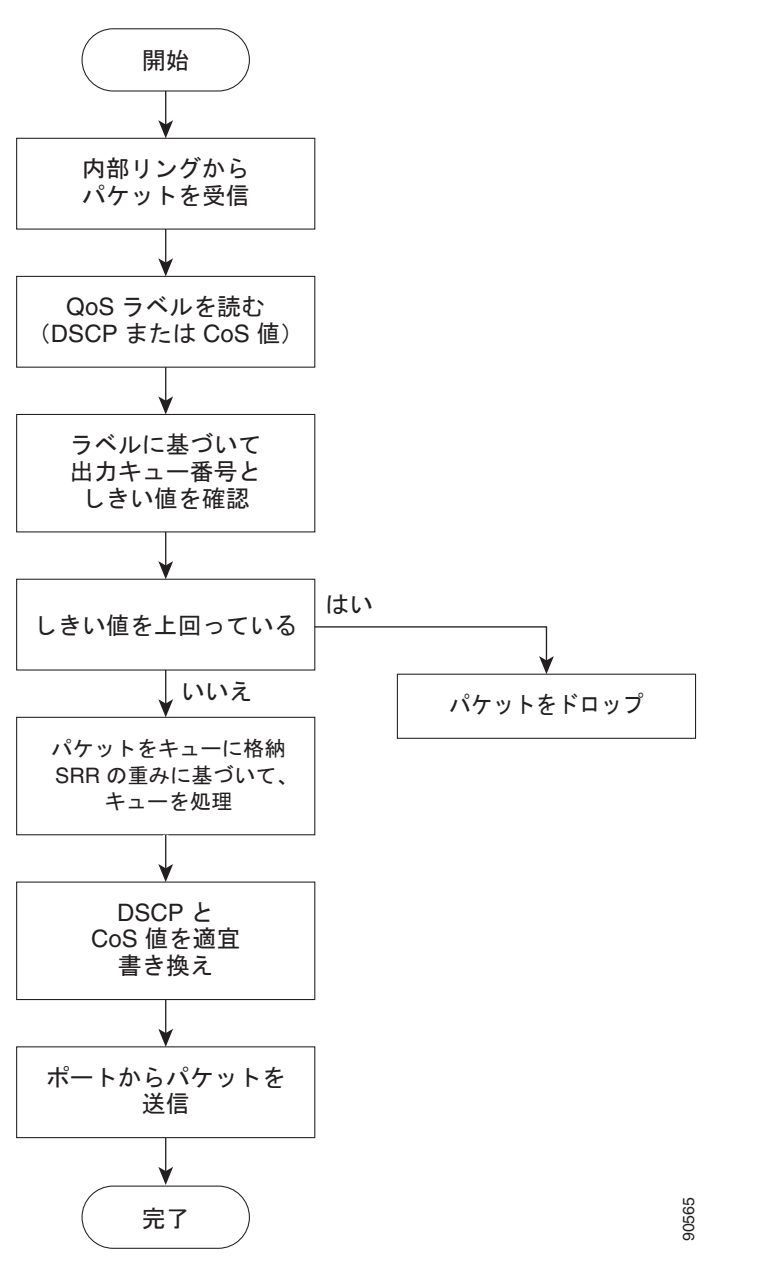

<span id="page-734-0"></span>図 **38-9** 出力ポートのキューイングおよびスケジューリング フローチャート

各ポートは、そのうち1つ (キュー1) を出力緊急キューにできる、4つの出力キューをサポートして います。これらのキューは、キューセットごとに設定されます。出力ポートから脱退するすべてのトラ フィックは、パケットに割り当てられた QoS ラベルに基づいて、これらの 4 つのキューのいずれかを 通過し、しきい値の影響を受けます。

図 [38-10](#page-735-0) に出力キュー バッファを示します。バッファ スペースは共通プールと専用プールで構成され ます。スイッチはバッファ割り当て方式を使用して、出力キューごとに最小バッファ サイズを確保し ます。これにより、いずれかのキューまたはポートがすべてのバッファを消費して、その他のキューの バッファが不足することがなくなり、要求元のキューにバッファ スペースを割り当てるかどうかが制 御されます。スイッチは、目的のキューが確保された量(限度内)を超えるバッファを消費していない かどうか、最大バッファ(限度超)をすべて消費しているかどうか、および共通プールが空である(空 <<br>各ポートは、そのうち1つ(キュー1)を出力緊急キューにできる、4つの出力キューをサポートしています。これらのキューは、キューセットごとに設定されます。出力ポートから脱退するすべてのトラフィックは、パケットに割り当てられた QoS ラベルに基づいて、これらの4つのキューのいずれかを通過し、しきい値の影響を受けます。<br>通過し、しきい値の影響を受けます。<br>国 38-10 に出力キュー バッファを示します。バッファ スペースは共通プールと

トでない場合は、スイッチは予約済みプールまたは共通のプール(空でない場合)からバッファ ス ペースを割り当てることができます。共通のプールに空きバッファがない場合や、キューがオーバーリ ミットの場合、スイッチはフレームをドロップします。

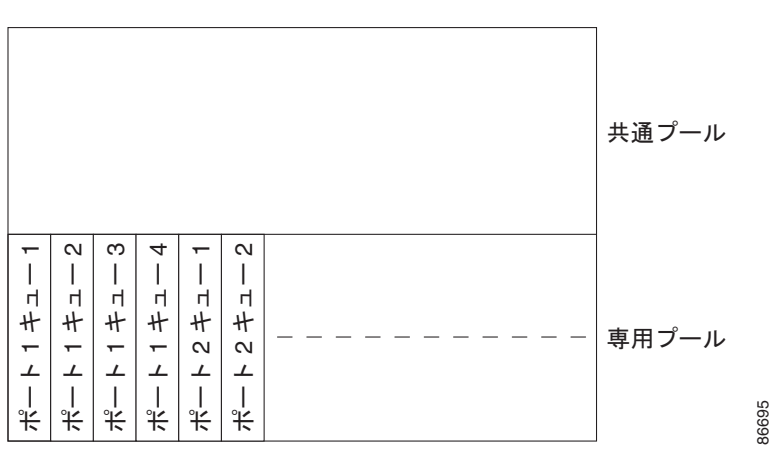

<span id="page-735-0"></span>図 **38-10** 出力キューのバッファ割り当て

#### バッファおよびメモリの割り当て

バッファのアベイラビリティの保証、ドロップしきい値の設定、およびキューセットの最大メモリ割り 当ての設定を行うには、**mls qos queue-set output** *qset-id* **threshold** *queue-id drop-threshold1 drop-threshold2 reserved-threshold maximum-threshold* グローバル コンフィギュレーション コマンド を使用します。各しきい値はキューに割り当てられたメモリの割合です。このパーセント値を指定する には、**mls qos queue-set output** *qset-id* **buffers** *allocation1 ... allocation4* グローバル コンフィギュ レーション コマンドを使用します。割り当てられたすべてのバッファの合計が専用プールになります。 残りのバッファは共通プールの一部になります。

バッファ割り当てを行うと、ハイプライオリティ トラフィックを確実にバッファに格納できます。た とえば、バッファ スペースが 400 の場合、バッファ スペースの 70% をキュー 1 に割り当てて、10% をキュー 2 ~ 4 に割り当てることができます。キュー 1 には 280 のバッファが割り当てられ、キュー 2 ~ 4 にはそれぞれ 40 バッファが割り当てられます。

割り当てられたバッファをキューセット内の特定のキュー用に確保するよう保証できます。たとえば、 キュー用として 100 バッファがある場合、50%(50 バッファ)を確保できます。残りの 50 バッファは 共通プールに戻されます。また、最大しきい値を設定することにより、いっぱいになったキューが確保 量を超えるバッファを取得できるようにすることもできます。共通プールが空でない場合、必要なバッ ファを共通プールから割り当てることができます。

#### **WTD** しきい値

スイッチを通過する各パケットをキューおよびしきい値に割り当てることができます。特に、出力 キューには DSCP または CoS 値、しきい値 ID には DSCP または CoS 値をそれぞれマッピングしま す。**mls qos srr-queue output dscp-map queue** *queue-id* {*dscp1...dscp8* | **threshold** *threshold-id dscp1...dscp8*}、または **mls** qos srr-queue output cos-map queue *queue-id* {*cos1...cos8* | **threshold** *threshold-id cos1...cos8*} グローバル コンフィギュレーション コマンドを使用します。DSCP 出力 キューしきい値マップおよび CoS 出力キューしきい値マップを表示するには、**show mls qos maps** 特 権 EXEC コマンドを使用します。

キューは WTD を使用して、トラフィック クラスごとに異なるドロップ割合をサポートします。各 キューには3つのドロップしきい値があります。そのうちの2つは設定可能(明示的)な WTD しきい 値で、もう1つはキューフル ステートに設定済みの設定不可能(確*示的*)なしきい値です。しきい値 ID 1 および ID 2 用の 2 つの WTD しきい値割合を割り当てます。しきい値 ID 3 のドロップしきい値

は、キューフル ステートに設定済みで、変更できません。キューセットにポートをマッピングするに は、**queue-set qset-id** インターフェイス コンフィギュレーション コマンドを使用します。WTD しき い値の割合を変更するには、キューセット設定を変更します。WTD の仕組みの詳細については、 「WTD」([P.38-19](#page-730-1))を参照してください。

#### シェーピング モードまたは共有モード

SRR は、シェーピング モードまたは共有モードでキューセットを処理します。ポートに共有重みまた はシェーピング重みを割り当てるには、**srr-queue bandwidth share** *weight1 weight2 weight3 weight4*  または **srr-queue bandwidth shape** *weight1 weight2 weight3 weight4* インターフェイス コンフィギュ レーション コマンドを使用します。シェーピングと共有の違いについては、「SRR [のシェーピングおよ](#page-731-1) [び共有」\(](#page-731-1)P.38-20)を参照してください。

バッファ割り当てと SRR 重み比率を組み合わせることにより、パケットがドロップされる前にバッ ファに格納して送信できるデータ量が制御されます。重みの比率は、SRR スケジューラが各キューか らパケットを送信する頻度の比率です。

緊急キューがイネーブルでない限り、4 つのキューはすべて SRR に参加し、この場合、1 番めの帯域幅 重みは無視されて比率計算に使用されません。緊急キューはプライオリティ キューであり、他の キューのサービスが提供される前に空になるまでサービスを提供します。緊急キューをイネーブルにす るには、**priority-queue out** インターフェイス コンフィギュレーション コマンドを使用します。

ここに記載されたコマンドを組み合わせると、特定の DSCP または CoS を持つパケットを特定の キューに格納したり、大きなキュー サイズを割り当てたり、キューをより頻繁に処理したり、プライ オリティが低いパケットがドロップされるようにキューのしきい値を調整したりして、トラフィックの プライオリティを設定できます。設定については[、「出力キューの特性の設定」\(](#page-764-0)P.38-53)を参照して ください。

(注) 出力キューのデフォルト設定は、ほとんどの状況に適しています。出力キューについて十分理解したう えで、この設定がユーザの QoS ソリューションを満たさないと判断した場合に限り、設定を変更して ください。

# パケットの変更

QoS を設定するには、パケットの分類、ポリシング、キューイングを行います。このプロセス中に、 次のようにパケットが変更されることがあります。

- **•** IP パケットおよび非 IP パケットの分類では、受信パケットの DSCP または CoS に基づいて、パ ケットに QoS ラベルが割り当てられます。ただし、この段階ではパケットは変更されません。割 り当てられた DSCP または CoS 値の指定のみがパケットとともに伝達されます。これは、QoS の 分類および転送検索が並行して発生するためです。パケットを元の DSCP のまま CPU に転送し、 CPU でソフトウェアによる再処理を行うことができます。
- **•** ポリシング中は、IP および非 IP パケットに別の DSCP を割り当てることができます(これらのパ ケットが不適合で、ポリサーがマークダウン DSCP を指定している場合)。この場合も、パケット 内の DSCP は変更されず、マークダウン値の指定がパケットとともに伝達されます。IP パケット の場合は、この後の段階でパケットが変更されます。非 IP パケットの場合は、DSCP が CoS に変 換され、キューイングおよびスケジューリングの決定に使用されます。
- **•** フレームに割り当てられた QoS ラベル、および選択された変換マップに応じて、フレームの DSCP および CoS 値が書き換えられます。変換マップが設定されておらず、着信フレームの DSCP を信頼するようにポートが設定されている場合、フレーム内の DSCP 値は変更されないで、

DSCP/CoS マップに従って CoS が書き換えられます。着信フレームの CoS を信頼するようにポー トが設定されていて、着信フレームが IP パケットの場合、フレーム内の CoS 値は変更されない で、CoS/DSCP マップに従って DSCP が変更されることがあります。

入力変換が行われると、選択された新しい DSCP 値に応じて DSCP が書き換えられます。ポリ シー マップの設定アクションによっても、DSCP が書き換えられます。

# ポートの信頼状態による分類

### **QoS** ドメイン内のポートの信頼状態

QoS ドメインに入るパケットは、QoS ドメインのエッジで分類されます。パケットがエッジで分類さ れると、QoS ドメイン内の各スイッチでパケットを分類する必要がないので、QoS ドメイン内のス イッチ ポートをいずれか 1 つの信頼状態に設定できます。図 [38-11](#page-737-0) に、ネットワーク トポロジの例を 示します。

<span id="page-737-0"></span>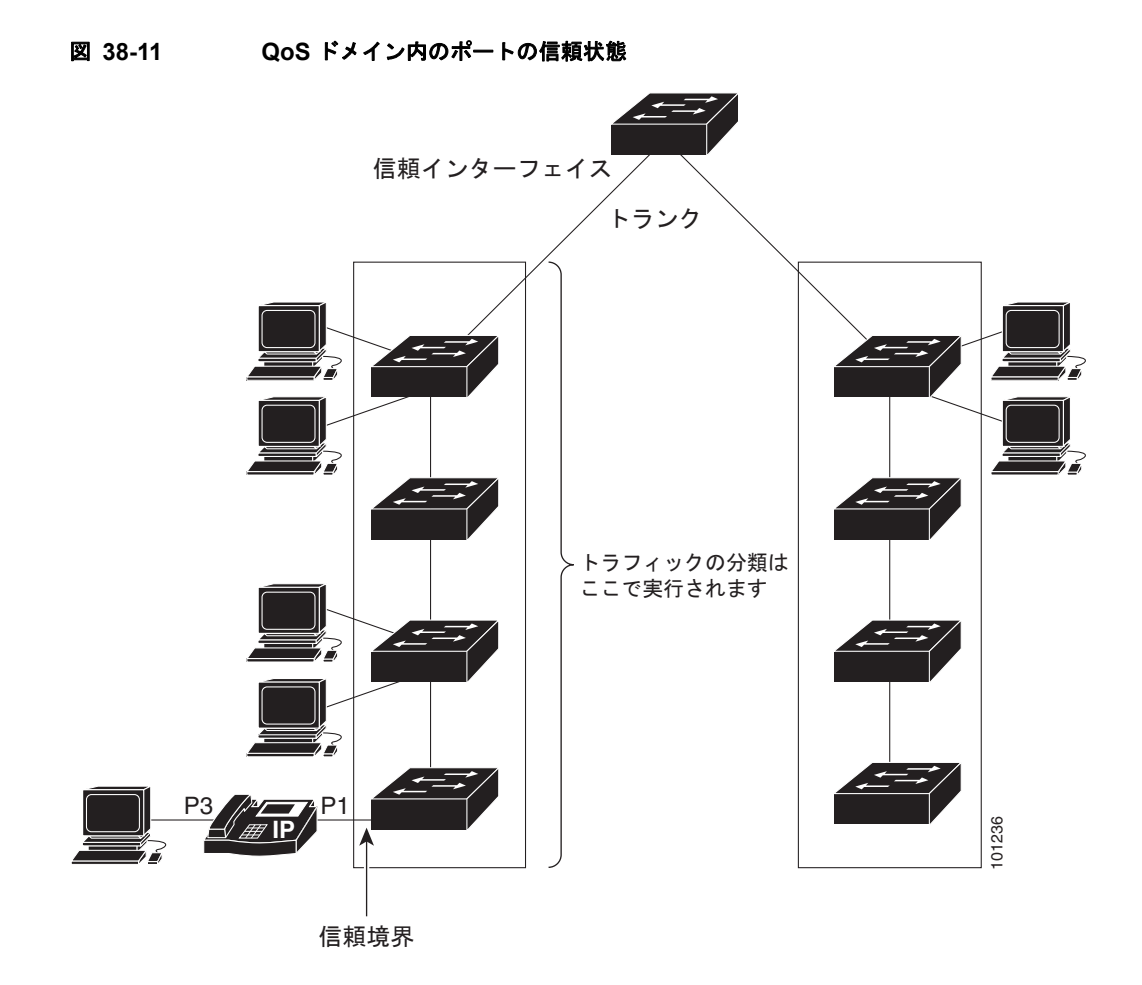

### ポート セキュリティを確保するための信頼境界機能の設定

一般的なネットワークでは、Cisco IP Phone をスイッチ ポートに接続して(図 [38-11](#page-737-0) を参照)、電話の 背後からデータ パケットを生成するデバイスをカスケードします。Cisco IP Phone では、音声パケッ ト CoS レベルをハイプライオリティ (CoS = 5) にマーキングし、データ パケットをロープライオリ ティ (CoS = 0) にマーキングすることで、共有データ リンクを通して音声品質を保証しています。電 話からスイッチに送信されたトラフィックは通常 IEEE 802.1Q ヘッダーを使用するタグでマーキング されています。ヘッダーには VLAN 情報およびパケットのプライオリティになる CoS の 3 ビット フィールドが含まれています。

ほとんどの Cisco IP Phone 設定では、電話からスイッチへ送信されるトラフィックは、音声トラ フィックがネットワーク内の他のタイプのトラフィックに対して適切にプライオリティ付けがされてい ることを保証するように信頼されています。**mls qos trust cos** インターフェイス コンフィギュレー ション コマンドを使用して、ポートで受信されるすべてのトラフィックの CoS ラベルを信頼するよう に、電話が接続されているスイッチ ポートを設定します。**mls qos trust dscp** インターフェイス コン フィギュレーション コマンドを使用して、ポートで受信されるすべてのトラフィックの DSCP ラベル を信頼するように、電話が接続されているルーテッド ポートを設定します。

信頼設定により、ユーザが電話をバイパスして PC を直接スイッチに接続する場合に、ハイ プライオリ ティ キューの誤使用を避けるのにも信頼境界機能を使用できます。信頼境界機能を使用しないと、(信 頼性のある CoS 設定により) PC が生成した CoS ラベルがスイッチで信頼されてしまいます。それに 対して、信頼境界機能は CDP を使用してスイッチ ポートにある Cisco IP Phone(Cisco IP Phone 7910、7935、7940、および 7960)の存在を検出します。電話が検出されない場合、信頼境界機能がハ イ プライオリティ キューの誤使用を避けるためにスイッチ ポートの信頼設定をディセーブルにしま す。信頼境界機能は、PC および Cisco IP Phone がスイッチに接続されているハブに接続されている場 合は機能しないことに注意してください。

Cisco IP Phone に接続した PC でハイ プライオリティのデータ キューを利用しないようにすることも できる場合があります。**switchport priority extend cos** インターフェイス コンフィギュレーション コ マンドを使用して、PC から受信するトラフィックのプライオリティを上書きするようにスイッチ CLI を介して電話を設定できます。

### **DSCP** トランスペアレントモード

スイッチは透過的な DSCP 機能をサポートします。この機能は発信パケットの DSCP フィールドのみ に作用します。デフォルトでは、DSCP 透過性はディセーブルです。スイッチでは着信パケットの DSCP フィールドが変更され、発信パケットの DSCP フィールドは、ポートの信頼設定、ポリシング とマーキング、DSCP/DSCP 変換マップを含めて Quality of Service(QoS)に基づきます。

**no mls qos rewrite ip dscp** コマンドを使用して DSCP 透過がイネーブルになっている場合、スイッチ は着信パケットの DSCP フィールドは変更せず、送信パケットの DSCP フィールドも着信パケットの ものと同じになります。

(注) DSCP 透過性をイネーブルにしても、IEEE 802.1Q トンネリング ポート上のポート信頼性の設定には 影響しません。

透過的な DSCP 設定にかかわらず、スイッチはパケット内部の DSCP 値を変更し、トラフィックのプ ライオリティを提示する CoS 値を生成します。また、スイッチは内部 DSCP 値を使用して、出力 キューおよびしきい値を選択します。

標準 **QoS** に関する情報

### 別の **QoS** ドメインとの境界ポートの **DSCP** 信頼状態

2 つの異なる QoS ドメインを管理しているときに、その QoS ドメイン間の IP トラフィックに QoS 機 能を実装する場合は、ドメインの境界に位置するスイッチ ポートを DSCP trusted ステートに設定でき ます(図 [38-12](#page-739-0) を参照)。それにより、受信ポートでは DSCP trusted 値をそのまま使用し、QoS の分 類手順が省略されます。2 つのドメインで異なる DSCP 値が使用されている場合は、他のドメイン内で の定義に一致するように一連の DSCP 値を変換する DSCP/DSCP 変換マップを設定できます。

#### <span id="page-739-0"></span>図 **38-12** 別の **QoS** ドメインとの境界ポートの **DSCP** 信頼状態

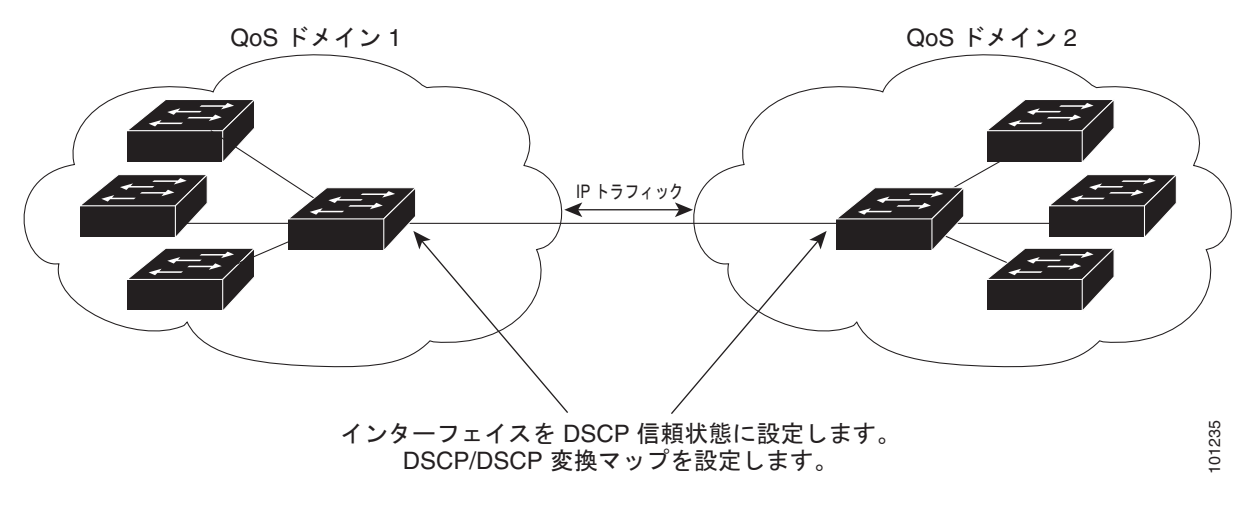

## **QoS** ポリシー

## ポリシー マップによる物理ポートのトラフィックの分類、ポリシング、およびマーキング

実行対象となるトラフィック クラスを指定する非階層型ポリシー マップを、物理ポート上に設定でき ます。トラフィック クラスの CoS 値、DSCP 値、または IP precedence 値を信頼するアクション、ト ラフィック クラスに特定の DSCP 値または IP precedence 値を設定するアクション、および一致する各 トラフィック クラスにトラフィック帯域幅限度を指定するアクション(ポリサー)や、トラフィック が不適合な場合の対処法を指定するアクション(マーキング)などを指定できます。 イ**ンターフェイスを DSCP 信頼状態に設定します。**<br>
DSCP/DSCP 変換マップを設定します。<br>
DSCP/DSCP 変換マップを設定します。<br>
<br>
<br> **を物理ポー トのトラフィックの分類、ポリシング、およびマーキング**<br>
<br>
<br>
<br>
<br>
まったフィッククラスの CGS 値、DSCP 値、または IP precedence 値を信頼するアクション、ト<br>
- トラフィック クラスの CGS 値、DSCP 値、または IP pr

ポリシー マップには、次の特性もあります。

- **•** 1 つのポリシー マップに、それぞれ異なる一致条件とポリサーを指定した複数のクラス ステート メントを指定できます。
- **•** 1 つのポートから受信されたトラフィック タイプごとに、別々のポリシー マップ クラスを設定で きます。
- **•** ポリシー マップの信頼状態およびポートの信頼状態は互いに排他的であり、最後に設定された方 が有効となります。

物理ポートでポリシー マップを設定する場合には、次の注意事項に従ってください。

- **•** 入力ポートごとに付加できるポリシー マップは、1 つだけです。
- **• mls qos map ip-prec-dscp** *dscp1...dscp8* グローバル コンフィギュレーション コマンドを使用して IP-precedence/DSCP マップを設定する場合、その設定は IP precedence 値を信頼するよう設定さ れている入力インターフェイス上のパケットにのみ影響を与えます。ポリシー マップでは、**set ip**

パケット IP precedence 値を新しい値に設定する場合、出力 DSCP 値は IP-precedence/DSCP マッ プによる影響を受けません。出力 DSCP 値を入力値とは異なる値に設定する場合、**set dscp**  *new-dscp* ポリシー マップ クラス コンフィギュレーション コマンドを使用します。

- **• set ip dscp** コマンドを入力または使用すると、スイッチは設定内で、このコマンドを **set dscp** に変 更します。
- **• set ip precedence** または **set precedence** ポリシーマップ クラス コンフィギュレーション コマンド を使用すると、パケット IP Precedence 値を変更できます。スイッチ コンフィギュレーションでは この設定は **set ip precedence** として表示されます。
- **•** ポートに定義したクラスごとに第 2 レベル ポリシー マップを別々に設定できます。第 2 レベルの ポリシー マップは、各トラフィック クラスで実行するポリシング作業を指定します。階層型のポ リシー マップの設定については、「階層型ポリシー マップによる SVI [のトラフィックの分類、ポ](#page-740-0) [リシング、およびマーキング」\(](#page-740-0)P.38-29)を参照してください。
- **•** ポリシー マップとポート信頼状態は、両方とも物理インターフェイス上で有効にすることができ ます。ポリシー マップは、ポート信頼状態の前に適用されます。

## <span id="page-740-0"></span>階層型ポリシー マップによる **SVI** のトラフィックの分類、ポリシング、およびマーキング

階層型ポリシー マップは SVI に設定できますが、他のタイプのインターフェイスには設定できません。 階層型のポリシングは、VLAN レベルおよびインターフェイス レベルのポリシー マップで構成され た、1 つのポリシー マップとして作成されます。

SVI では、VLAN レベルのポリシー マップに実行対象となるトラフィック クラスを指定します。アク ションには、CoS、DSCP、IP precedence 値の信頼、またはトラフィック クラスの特定の DSCP、IP precedence 値の設定が含まれます。個々のポリサーで作用を受ける物理ポートを指定するには、イン <u>.</u><br>ターフェイス レベルのポリシー マップを使用します。

階層型のポリシー マップを設定するときには、次の注意事項に従ってください。

- **•** 階層型のポリシー マップを設定する前に、インターフェイス レベルのポリシー マップで指定した 物理ポートの VLAN ベースの QoS をイネーブルにする必要があります。
- **•** 入力ポートまたは SVI ごとに付加できるポリシー マップは、1 つだけです。
- **•** 1 つのポリシー マップに、それぞれ異なる一致条件とアクションを指定した複数のクラス ステー トメントを指定できます。
- **•** SVI で受信されたトラフィック タイプごとに、別々のポリシー マップ クラスを設定できます。
- **•** ポリシー マップとポート信頼状態は、両方とも物理インターフェイス上で有効にすることができ ます。ポリシー マップは、ポート信頼状態の前に適用されます。
- **• mls qos map ip-prec-dscp** *dscp1...dscp8* グローバル コンフィギュレーション コマンドを使用して IP-precedence/DSCP マップを設定する場合、その設定は IP precedence 値を信頼するよう設定さ れている入力インターフェイス上のパケットにのみ影響を与えます。ポリシー マップでは、**set ip precedence** *new-precedence* ポリシー マップ クラス コンフィギュレーション コマンドを使用して パケット IP precedence 値を新しい値に設定する場合、出力 DSCP 値は IP-precedence/DSCP マッ プによる影響を受けません。出力 DSCP 値を入力値とは異なる値に設定する場合、**set dscp**  *new-dscp* ポリシー マップ クラス コンフィギュレーション コマンドを使用します。
- **• set ip dscp** コマンドを入力または使用すると、スイッチは設定内で、このコマンドを **set dscp** に変 更します。**set ip dscp** コマンドを入力した場合、スイッチ コンフィギュレーションでは **set dscp** の設定として表示されます。
- **• set ip precedence** または **set precedence** ポリシーマップ クラス コンフィギュレーション コマンド を使用すると、パケット IP Precedence 値を変更できます。スイッチ コンフィギュレーションでは この設定は **set ip precedence** として表示されます。
- **•** VLAN ベースの QoS がイネーブルの場合、階層型のポリシー マップは直前に設定したポートベー スのポリシー マップを優先します。
- **•** 階層型のポリシー マップは SVI に適用され、VLAN に属するすべてのトラフィックに影響しま す。VLAN レベルのポリシー マップで指定されたアクションは、その SVI のトラフィックに影響 します。ポート レベルのポリシー マップのポリシング アクションは、影響のある物理インター フェイスの入力トラフィックに影響します。
- **•** トランク ポートの階層型のポリシー マップを設定する場合、VLAN の範囲と重ならないようにし てください。範囲が重なると、ポリシー マップで指定されたアクションは、重なっている VLAN の着信トラフィックおよび発信トラフィックにも作用します。
- **•** 集約ポリサーは階層型のポリシー マップではサポートされません。
- **•** VLAN ベースの QoS がイネーブルになると、スイッチは VLAN マップなどの VLAN ベースの機 能をサポートします。
- **•** 階層型のポリシー マップは、プライベート VLAN のプライマリ VLAN 上にだけ設定できます。

## **DSCP** マップ

デフォルトの DSCP マッピングは、「マッピング [テーブルのデフォルト設定」\(](#page-720-3)P.38-9)を参照してく ださい。

#### **DSCP/DSCP** 変換マップ

2 つの QoS ドメインで異なる DSCP 定義が使用されている場合は、一方のドメインの一連の DSCP 値 を変換して、もう一方のドメインの定義に一致させる DSCP/DSCP 変換マップを使用します。 DSCP/DSCP 変換マップは、QoS 管理ドメインの境界にある受信ポートに適用します(入力変換)。

入力変換により、パケットの DSCP 値が新しい DSCP 値で上書きされ、QoS はこの新しい値を使用し てパケットを処理します。スイッチは、新しい DSCP 値とともにそのパケットをポートへ送出します。

1 つの入力ポートに複数の DSCP/DSCP 変換マップを設定できます。デフォルトの DSCP/DSCP 変換 マップは、着信 DSCP 値を同じ DSCP 値にマッピングするヌル マップです。

# 入力キューの特性

ネットワークおよび QoS ソリューションの複雑さに応じて、次に示す作業をすべて実行しなければな らない場合があります。次の特性を決定する必要があります。

- 各キューに (DSCP 値または CoS 値によって)割り当てるパケット
- **•** 各キューに適用されるドロップしきい値、および各しきい値にマッピングされる CoS または DSCP 値
- **•** 各キュー間に割り当てられる空きバッファ スペースの量
- **•** 各キュー間に割り当てられる使用可能な帯域幅の量
- **•** ハイ プライオリティを設定する必要があるトラフィック(音声など)の有無

#### 入力プライオリティ キュー

プライオリティ キューは、優先して進める必要があるトラフィックに限り使用してください(遅延と ジッターを最小限にとどめる必要のある音声トラフィックなど)。

プライオリティ キューは、オーバーサブスクライブ リングに激しいネットワーク トラフィックが発生 している状況で(バックプレーンが伝達できるトラフィックよりも多くのトラフィックが発生し、 キューがいっぱいになって、フレームがドロップされている場合)、遅延およびジッターを軽減するよ うに帯域幅の一部が保証されています。

SRR は、**mls qos srr-queue input priority-queue** *queue-id* **bandwidth** *weight* グローバル コンフィ ギュレーション コマンドの **bandwidth** キーワードで指定されたとおり、設定済みの重みに従いプライ オリティ キューにサービスを提供します。次に、SRR は **mls qos srr-queue input bandwidth** *weight1 weight2* グローバル コンフィギュレーション コマンドによって設定された重みに従い、残りの帯域幅 を両方の入力キューと共有し、キューを処理します。

# 出力キューの特性

ネットワークおよび QoS ソリューションの複雑さに応じて、次に示す作業をすべて実行しなければな らない場合があります。次の特性を決定する必要があります。

- **•** DSCP 値または CoS 値によって各キューおよびしきい値 ID にマッピングされるパケット
- **•** キューセット(ポートごとの 4 つの出力キュー)に適用されるドロップしきい値の割合、およびト ラフィック タイプに必要なメモリの確保量および最大メモリ
- **•** キュー セットに割り当てる固定バッファ スペースの量
- **•** ポートの帯域幅に関するレート制限の必要性
- **•** 出力キューの処理頻度、および使用する技術(シェーピング、共有、または両方)

### 出力キューの設定時の注意事項

緊急キューがイネーブルにされているとき、または SRR の重みに基づいて出力キューのサービスが提 供されるときには、次の注意事項に従ってください。

- **•** 出力緊急キューがイネーブルにされている場合は、キュー 1 に対して SRR のシェーピングおよび 共有された重みが無効にされます。
- **•** 出力緊急キューがディセーブルにされており、SRR のシェーピングおよび共有された重みが設定 されている場合は、キュー 1 に対して shaped モードは shared モードを無効にし、SRR はこの キューに shaped モードでサービスを提供します。
- **•** 出力緊急キューがディセーブルで、SRR シェーピング重みが設定されていない場合、SRR はこの キューを共有モードで処理します。

### 出力キューセットに対するバッファ スペースの割り当ておよび **WTD** しきい値の設定

バッファのアベイラビリティの保証、WTD の設定、およびキューセットの最大割り当ての設定を行う には、**mls qos queue-set output** *qset-id* **threshold** *queue-id drop-threshold1 drop-threshold2 reserved-threshold maximum-threshold* グローバル コンフィギュレーション コマンド を使用します。

各しきい値はキューに割り当てられたバッファの割合です。このパーセント値を指定するには、**mls qos queue-set output** *qset-id* **buffers** *allocation1 ... allocation4* グローバル コンフィギュレーション コ マンドを使用します。キューは WTD を使用して、トラフィック クラスごとに異なるドロップ割合を サポートします。

 $\mathscr{D}_{\mathscr{A}}$ 

(注) 出力キューのデフォルト設定は、ほとんどの状況に適しています。出力キューについて十分理解したう えで、この設定がユーザの QoS ソリューションを満たさないと判断した場合に限り、設定を変更して ください。

# 標準 **QoS** の設定方法

# **QoS** のグローバルなイネーブル化

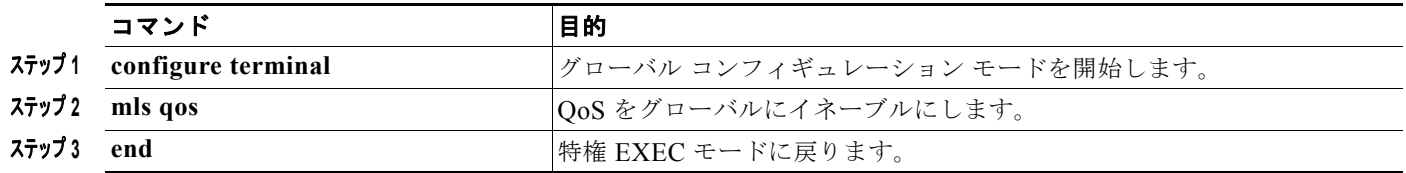

# 物理ポートで **VLAN** ベースの **QoS** をイネーブル化

デフォルトでは、VLAN ベースの QoS はスイッチにあるすべての物理ポートでディセーブルです。ス イッチは、物理ポート ベースでだけ、クラス マップおよびポリシー マップ QoS を含む QoS を適用で きます。スイッチ ポートで VLAN ベースの QoS をイネーブルにできます。

この手順には、SVI にインターフェイス レベルの階層型ポリシー マップが指定されている物理ポート が必要です。

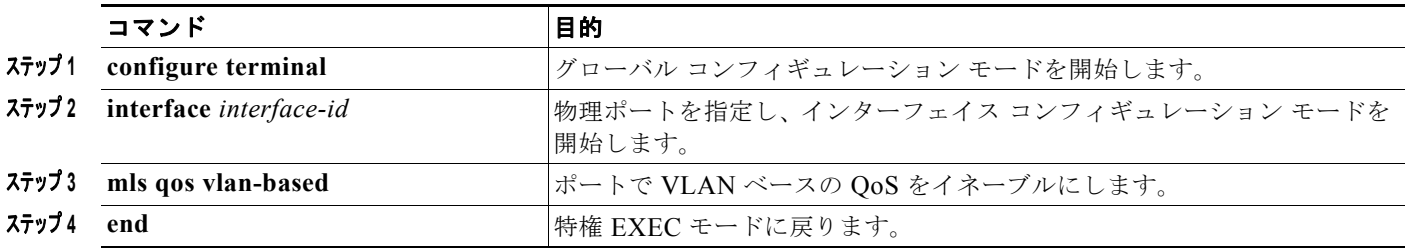

# <span id="page-743-0"></span>ポートの信頼状態による分類の設定

ここでは、ポートの信頼状態を使用して着信トラフィックを分類する方法について説明します。ネット ワーク設定に応じて、次に示す作業または「QoS [ポリシーの設定」\(](#page-747-0)P.38-36)に記載されている作業を 1 つまたは複数実行する必要があります。

- **•** 「QoS [ドメイン内のポートの信頼状態の設定」\(](#page-744-0)P.38-33)
- **•** [「インターフェイスの](#page-744-1) CoS 値の設定」(P.38-33)
- **•** 「ポート [セキュリティを確保するための信頼境界機能の設定」\(](#page-745-0)P.38-34)
- **•** 「DSCP トランスペアレント [モードのイネーブル化」\(](#page-746-0)P.38-35)
- **•** 「別の QoS [ドメインとの境界ポートでの](#page-746-1) DSCP 信頼状態の設定」(P.38-35)

## <span id="page-744-0"></span>**QoS** ドメイン内のポートの信頼状態の設定

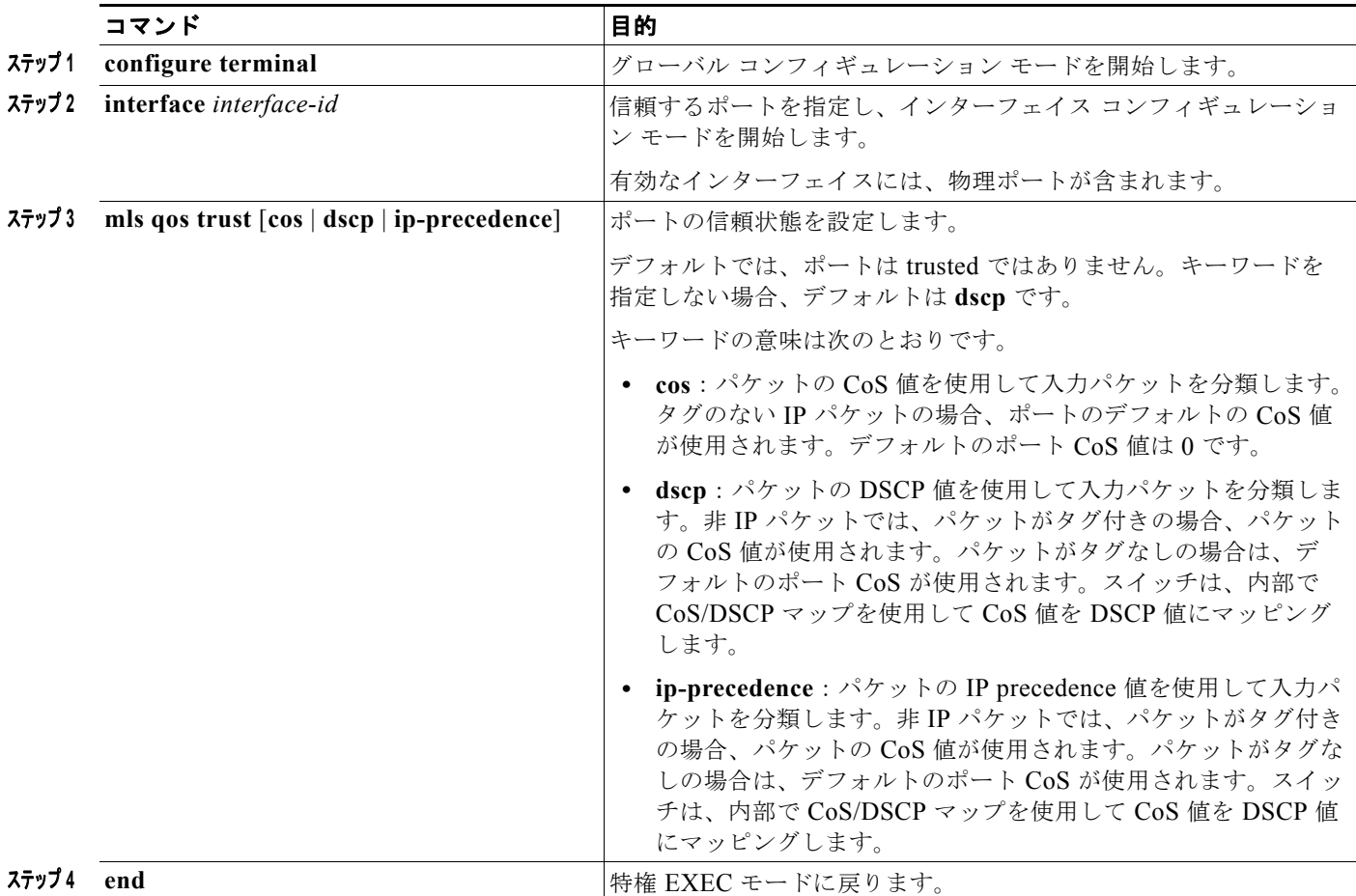

## <span id="page-744-1"></span>インターフェイスの **CoS** 値の設定

QoS は、trusted ポートおよび untrusted ポートで受信したタグなしフレームに、**mls qos cos** インター フェイス コンフィギュレーション コマンドで指定された CoS 値を割り当てます。

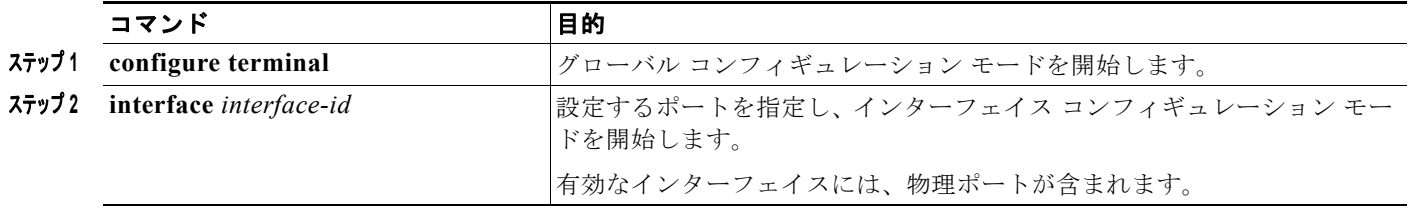

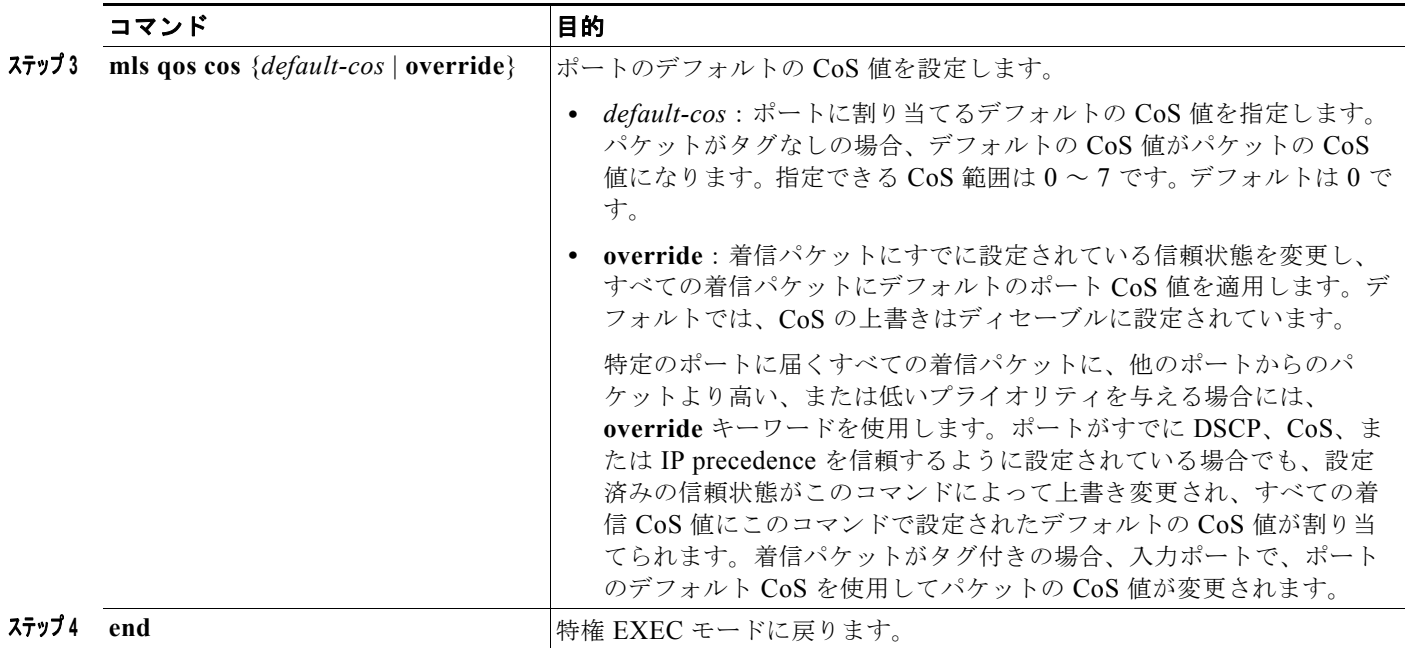

# <span id="page-745-0"></span>ポート セキュリティを確保するための信頼境界機能の設定

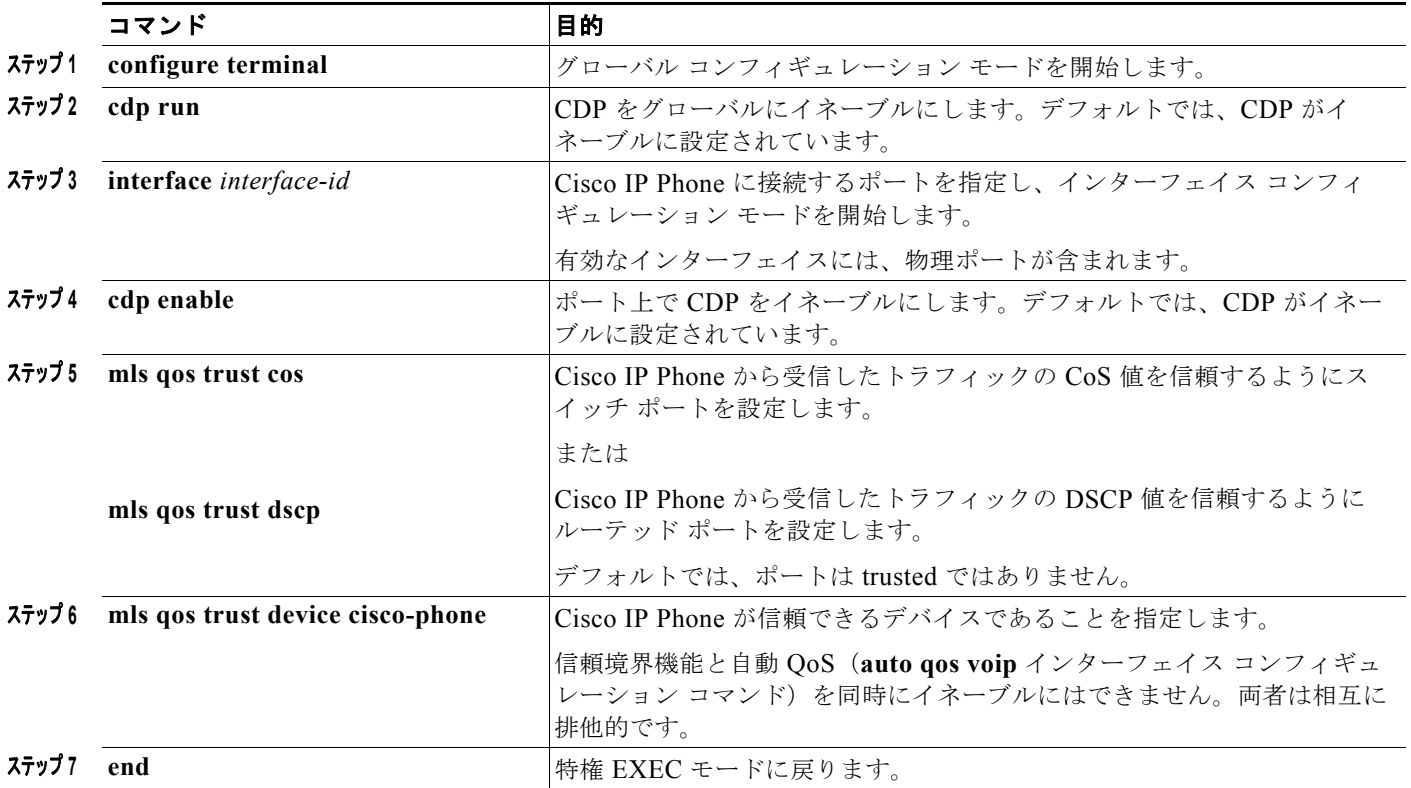

#### **Cisco IE 2000** スイッチ ソフトウェア コンフィギュレーション ガイド

## <span id="page-746-0"></span>**DSCP** トランスペアレント モードのイネーブル化

透過的な DSCP 機能をディセーブルにして、信頼設定または ACL に基づいてスイッチに DSCP 値を変 更させる設定にするには、**mls qos rewrite ip dscp** グローバル コンフィギュレーション コマンドを使 用します。

**no mls qos** グローバル コンフィギュレーション コマンドで、QoS をディセーブルにした場合、CoS お よび DSCP 値は変更されません(デフォルトの QoS 設定)。

**no mls qos rewrite ip dscp** グローバル コンフィギュレーション コマンドを入力して DSCP 透過をイ ネーブルにしてから、**mls qos trust** [**cos** | **dscp**] インターフェイス コンフィギュレーション コマンドを 入力した場合、DSCP 透過はイネーブルのままとなります。

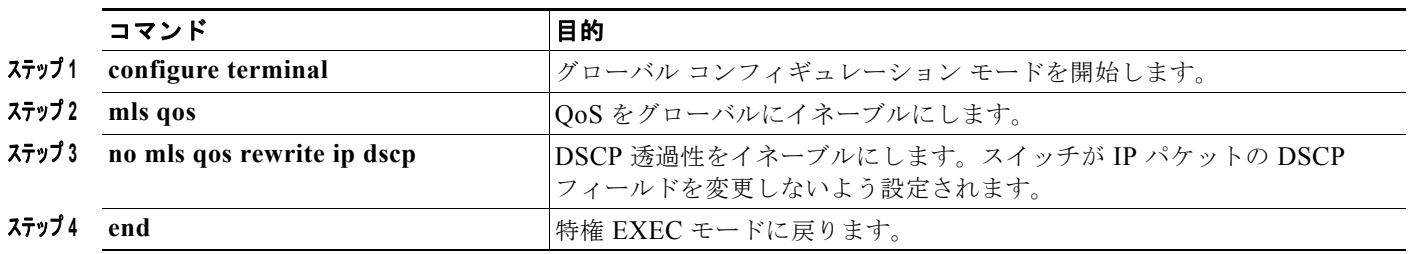

## <span id="page-746-1"></span>別の **QoS** ドメインとの境界ポートでの **DSCP** 信頼状態の設定

両方の QoS ドメインに一貫した方法でマッピングするには、両方のドメイン内のポート上で次の手順 を実行する必要があります。

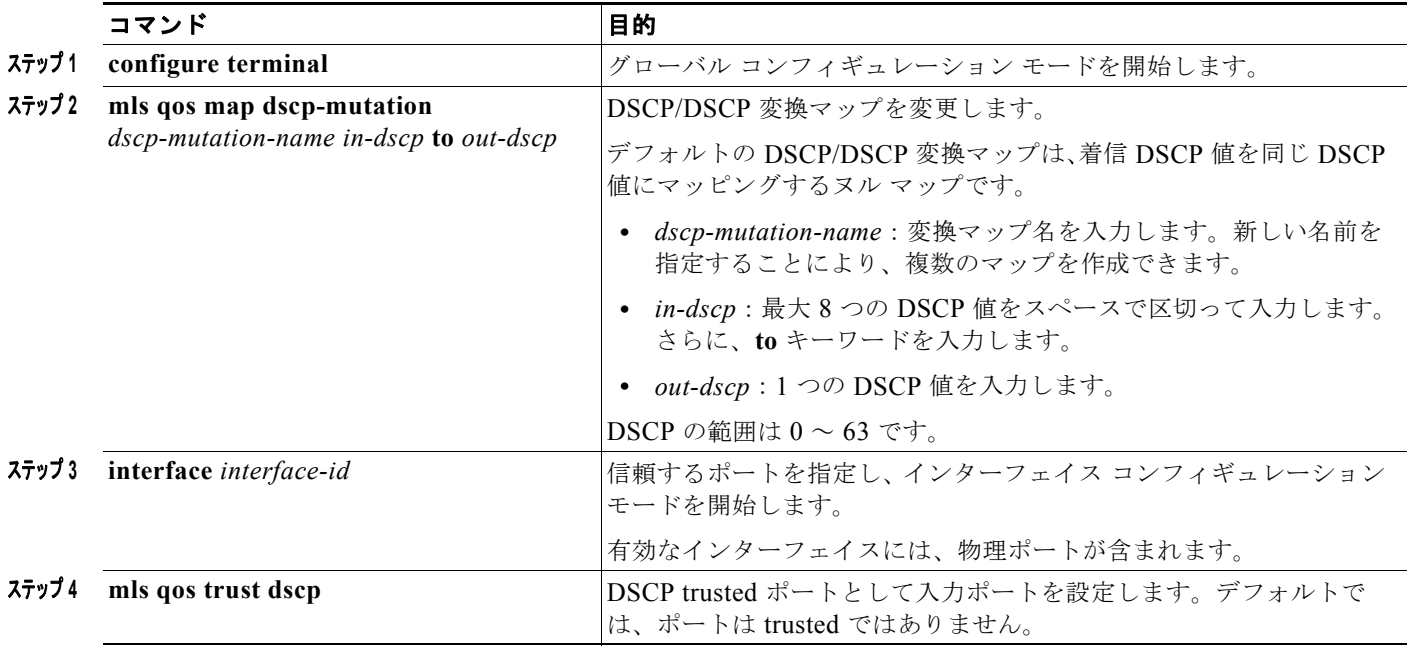

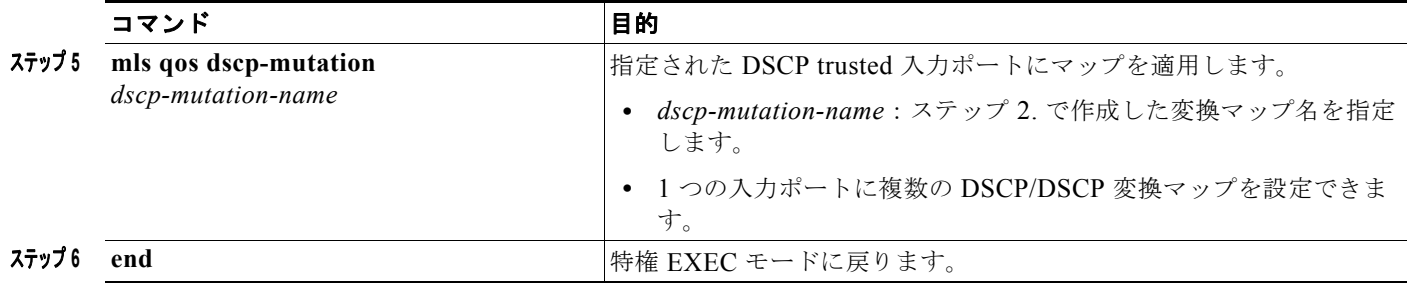

# <span id="page-747-0"></span>**QoS** ポリシーの設定

QoS ポリシーを設定するには、通常、トラフィックをクラス別に分類し、各トラフィック クラスに適 用するポリシーを設定し、ポリシーをポートに結合する必要があります。

ここでは、トラフィックを分類、ポリシング、マーキングする方法について説明します。ネットワーク 設定に応じて、次の作業を 1 つまたは複数実行する必要があります。

- **•** 「IP 標準 ACL [の作成」\(](#page-748-0)P.38-37)
- **•** 「IP 拡張 ACL [の作成」\(](#page-749-0)P.38-38)
- **•** 「非 IP [トラフィック用のレイヤ](#page-749-1) 2 MAC ACL の作成」(P.38-38)
- **•** 「クラス [マップの作成」\(](#page-750-0)P.38-39)
- **•** [「非階層型ポリシー](#page-752-0) マップの作成」(P.38-41)
- **•** [「階層型ポリシー](#page-754-0) マップの作成」(P.38-43)
- **•** [「集約ポリサーの作成」\(](#page-758-0)P.38-47)

ш

## <span id="page-748-0"></span>**IP** 標準 **ACL** の作成

IP 標準 ACL または IP 拡張 ACL を使用することによって、IP トラフィックを分類できます。非 IP ト ラフィックは、レイヤ 2 MAC ACL を使用することによって分類できます。

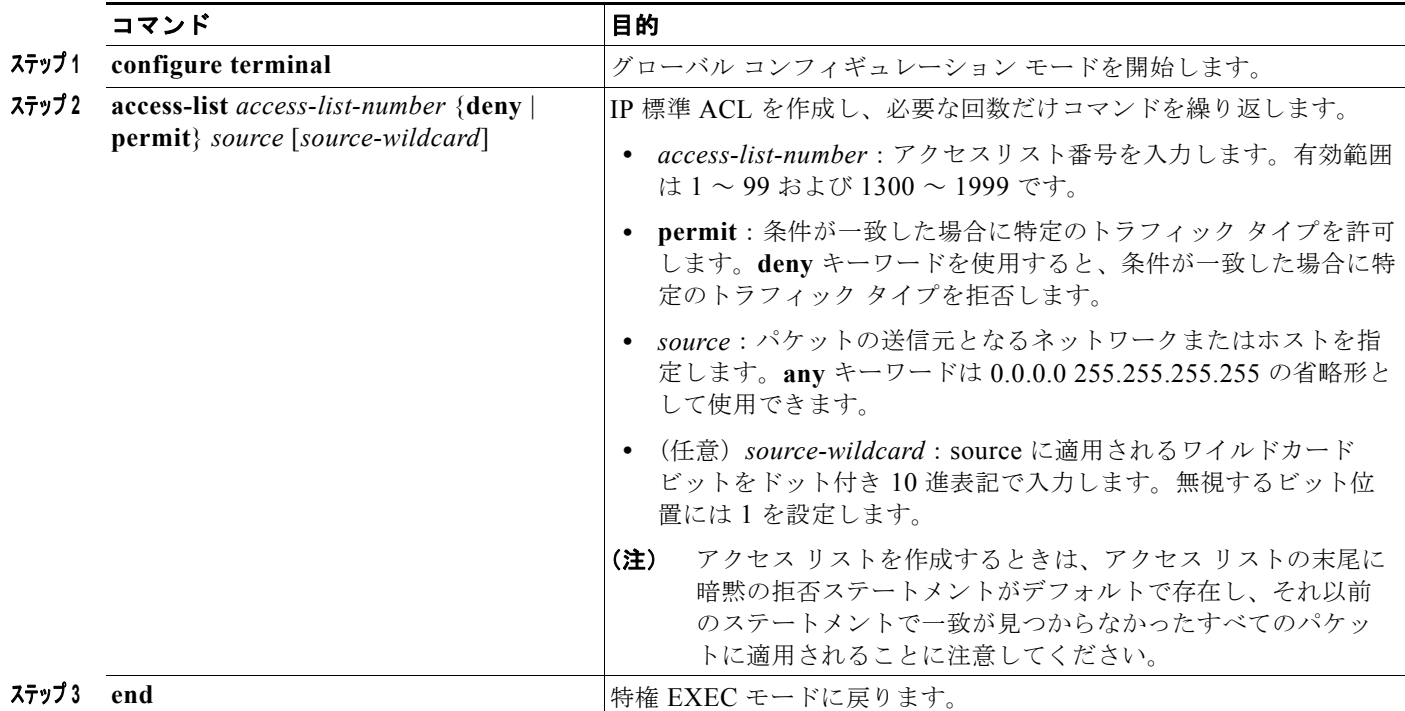

## <span id="page-749-0"></span>**IP** 拡張 **ACL** の作成

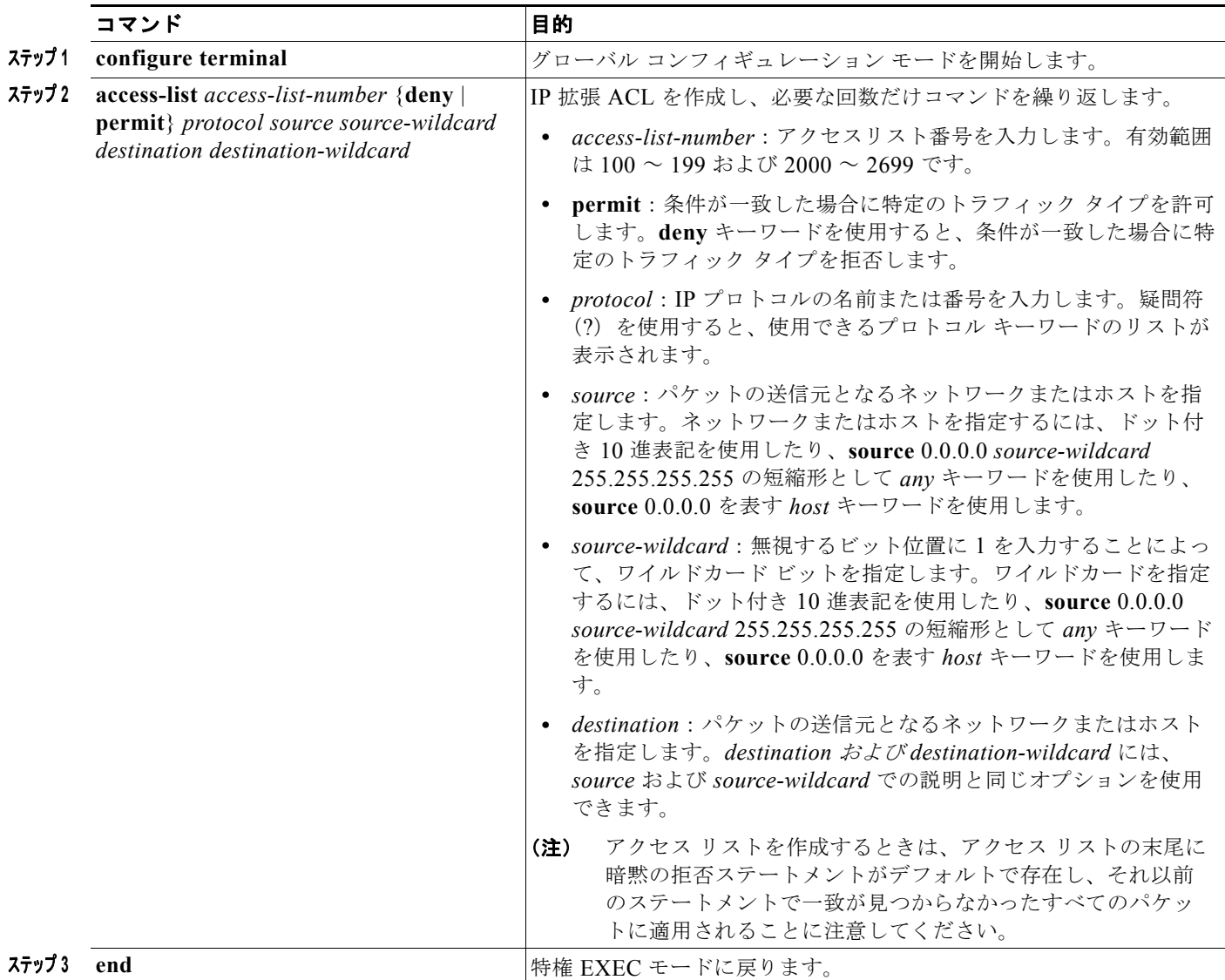

# <span id="page-749-1"></span>非 **IP** トラフィック用のレイヤ **2 MAC ACL** の作成

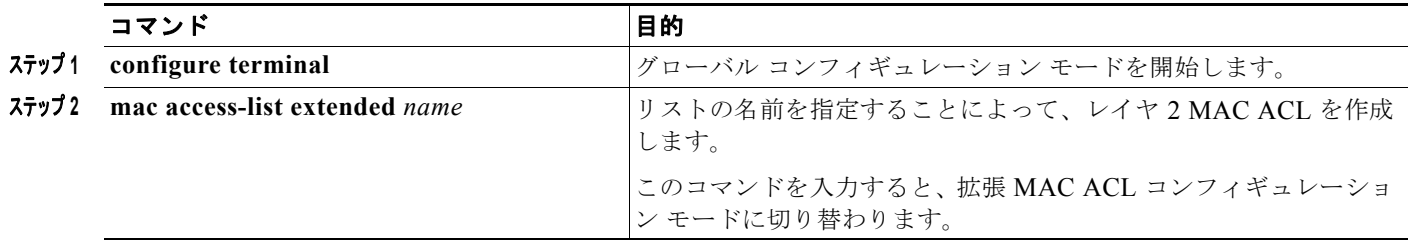

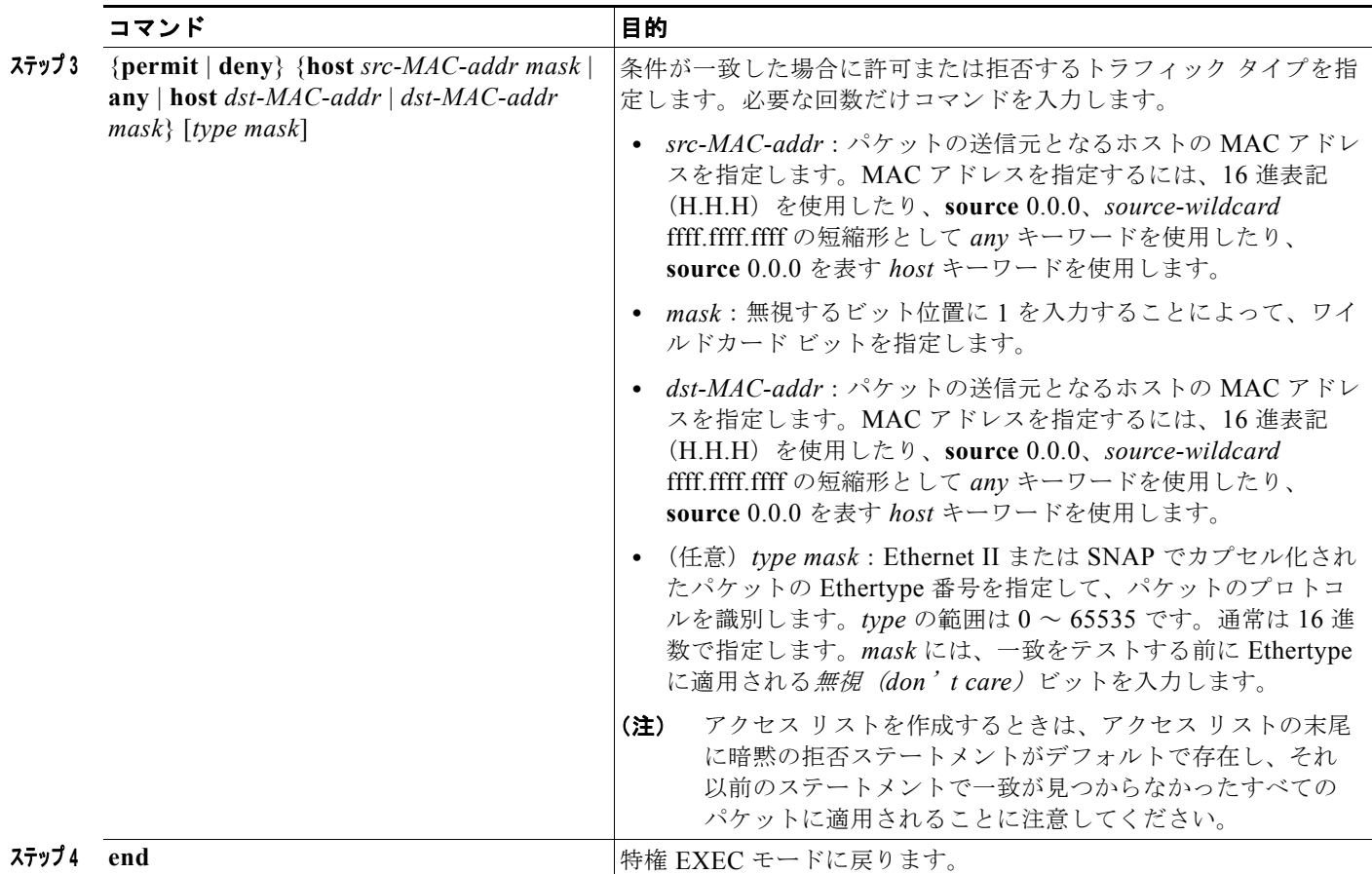

## <span id="page-750-0"></span>クラス マップの作成

個々のトラフィック フロー(またはクラス)を他のすべてのトラフィックから分離して名前を付ける には、**class-map** グローバル コンフィギュレーション コマンドを使用します。クラス マップでは、さ らに細かく分類するために、特定のトラフィック フローと照合する条件を定義します。match ステー トメントには、ACL、IP precedence 値、DSCP 値などの条件を指定できます。一致条件は、クラス マップ コンフィギュレーション モードの中で match ステートメントを 1 つ入力することによって定義 します。

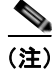

(注) **class** ポリシー マップ コンフィギュレーション コマンドを使用することによって、ポリシー マップの 作成時にクラス マップを作成することもできます。

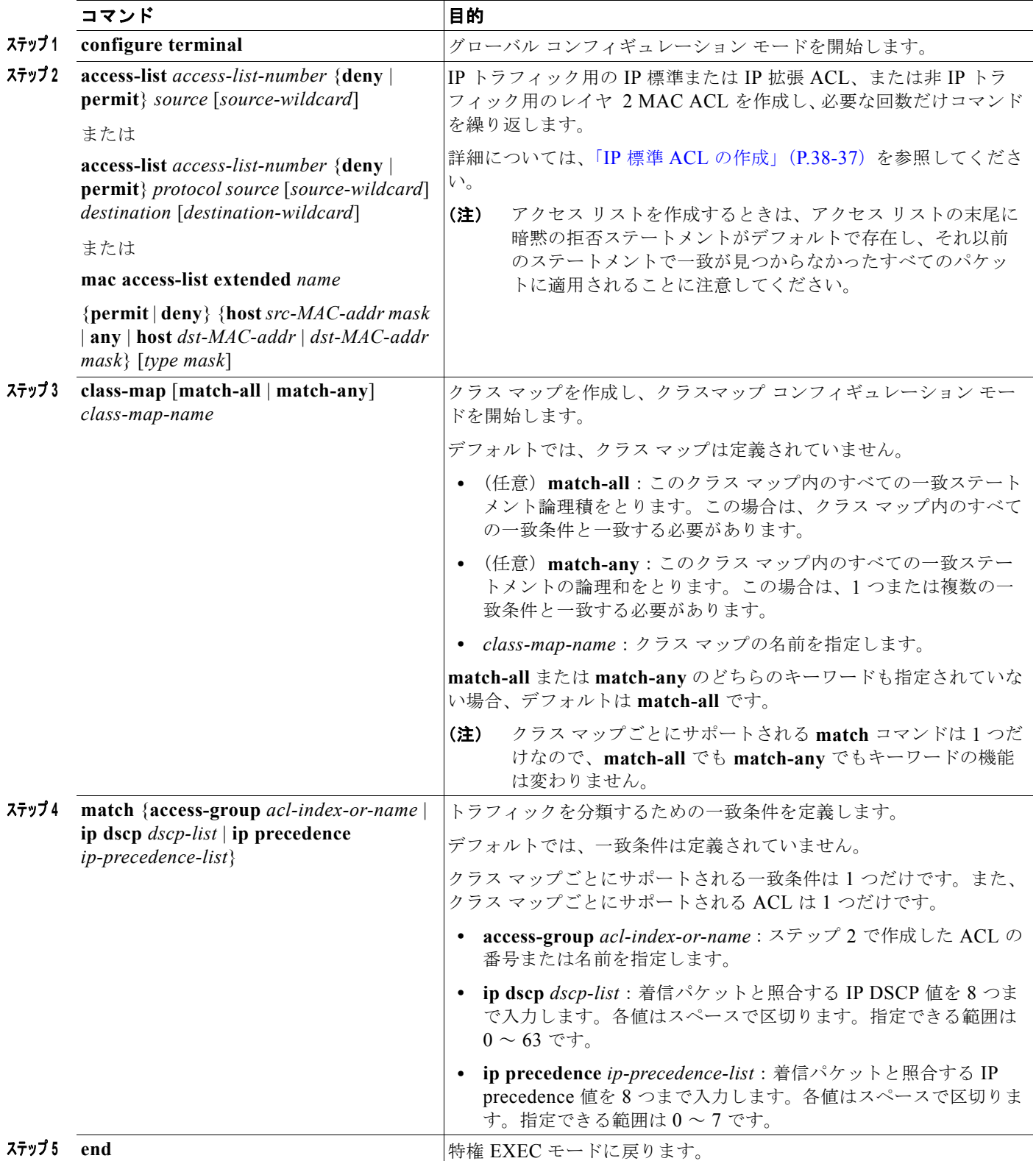

# <span id="page-752-0"></span>非階層型ポリシー マップの作成

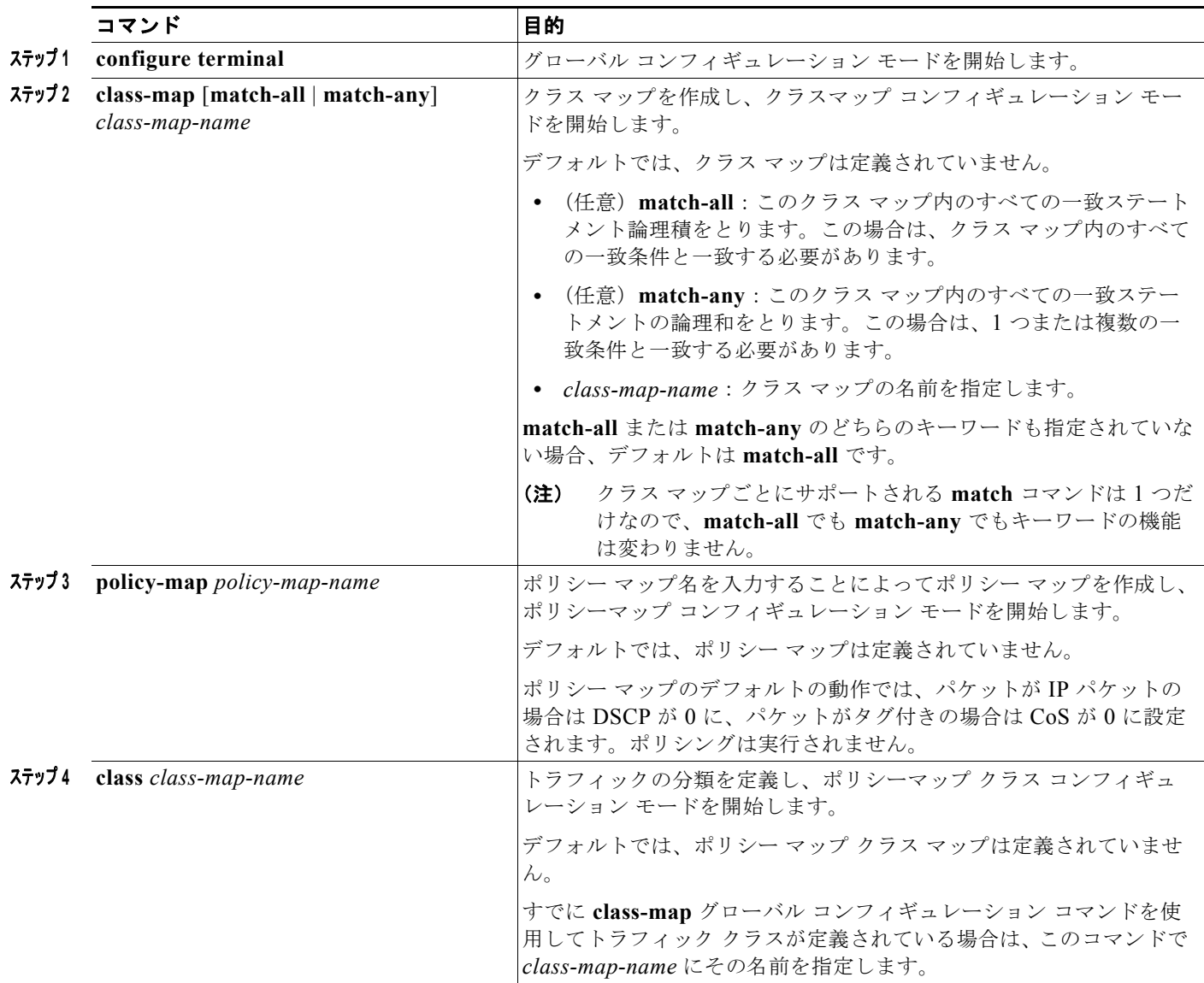

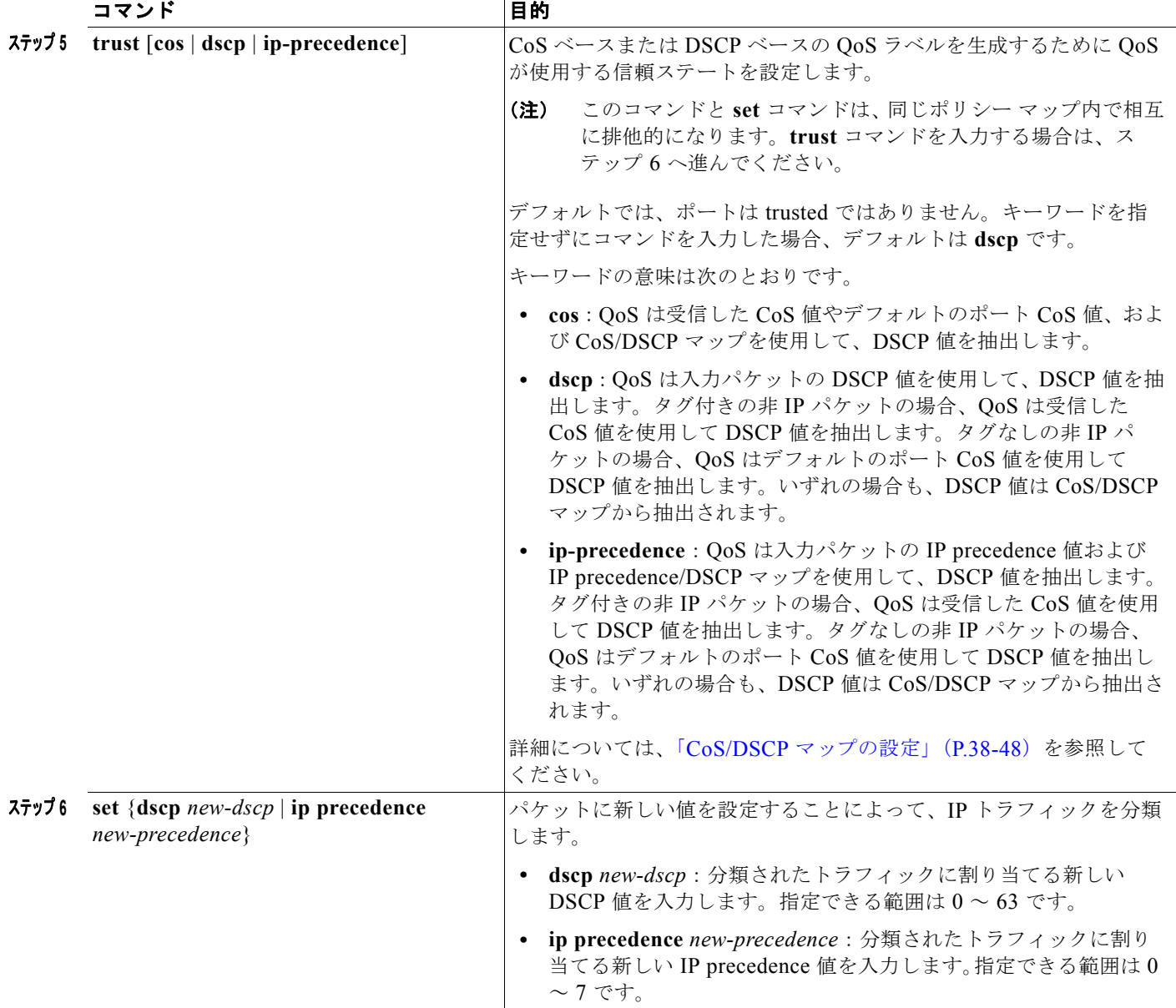

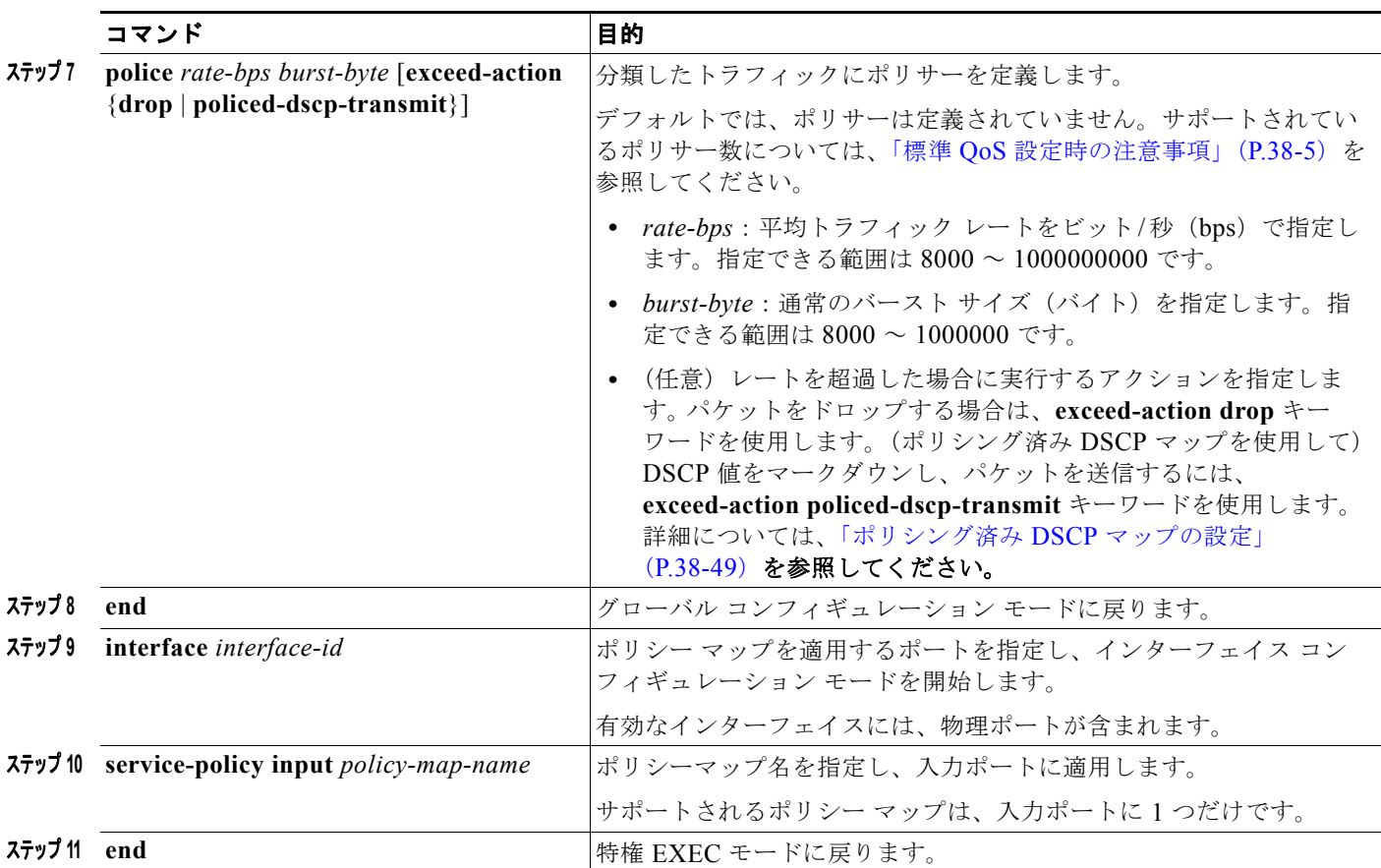

# <span id="page-754-0"></span>階層型ポリシー マップの作成

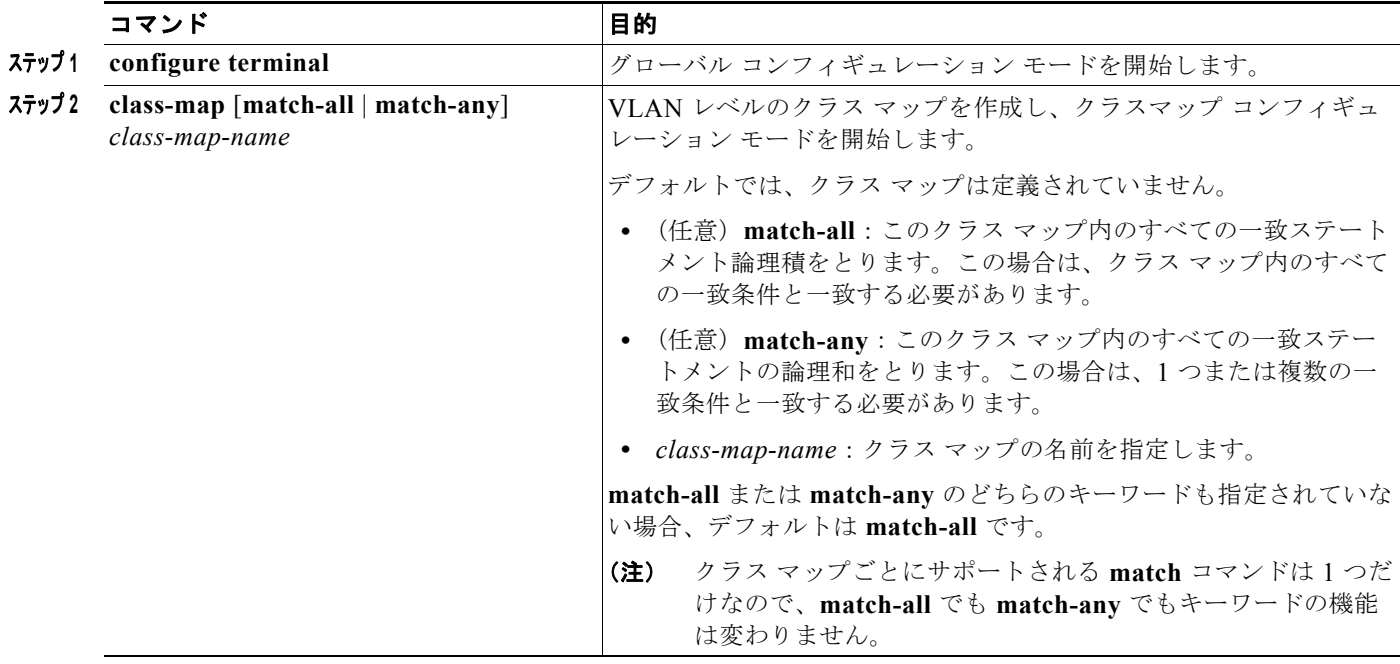

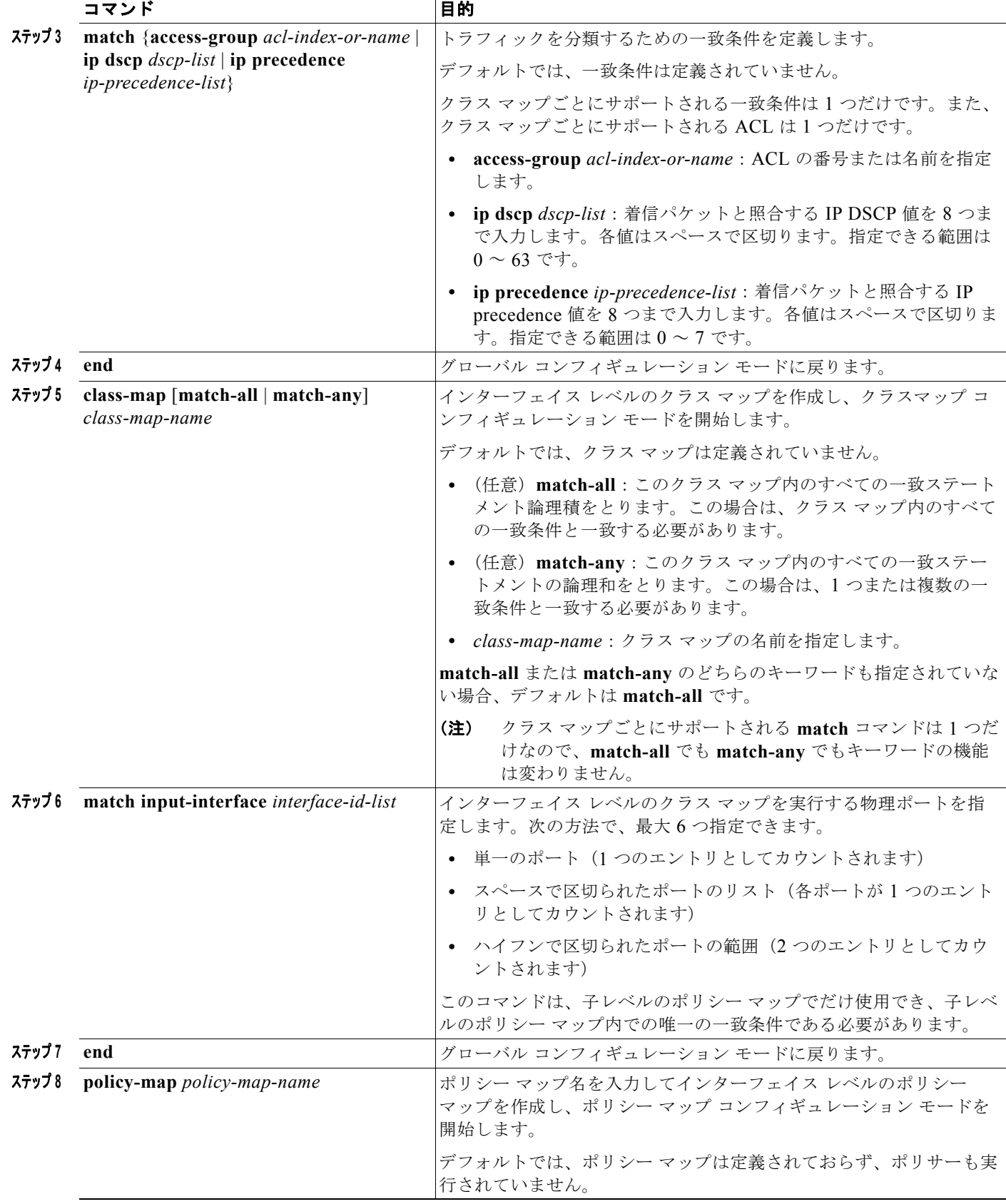
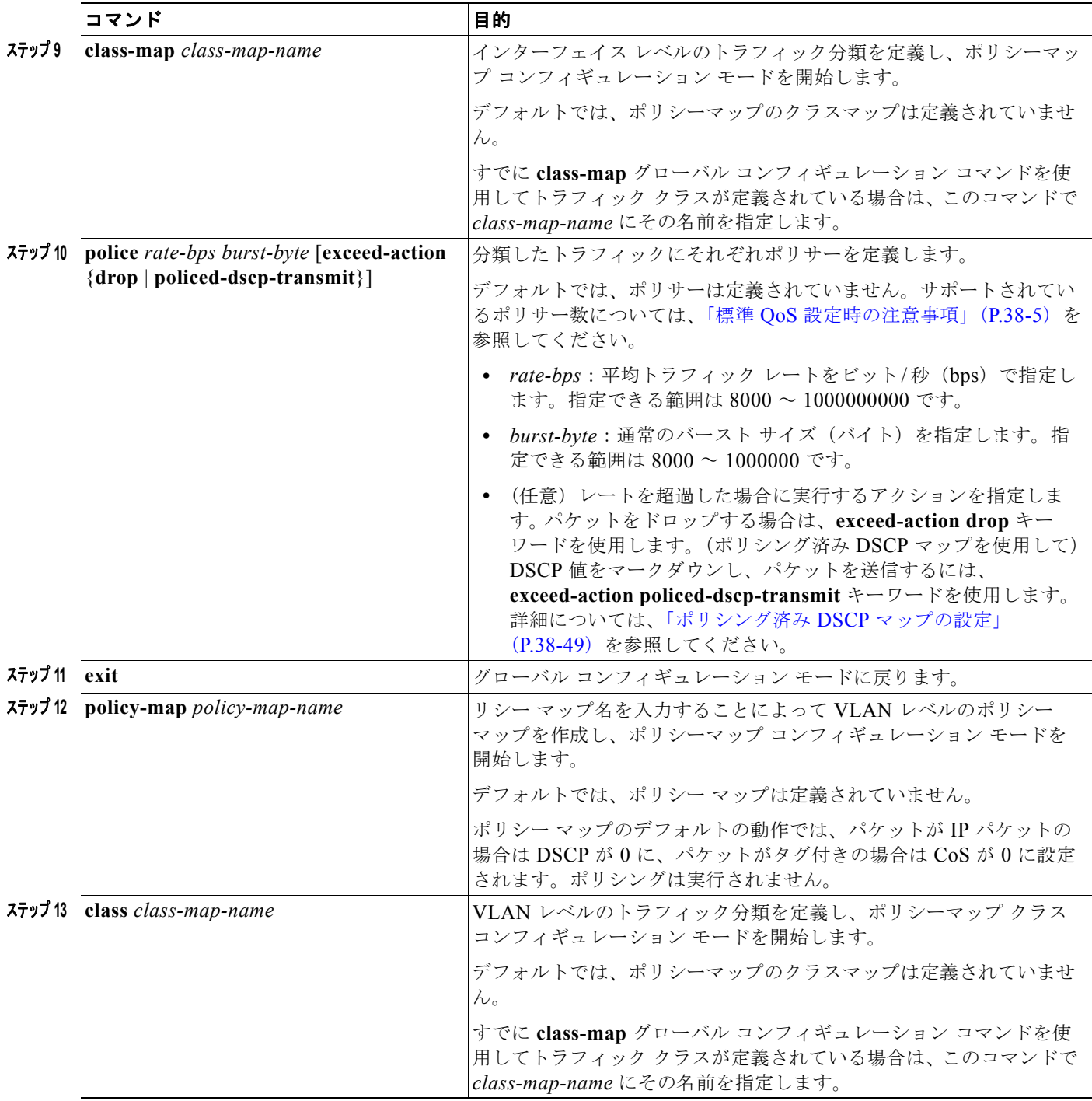

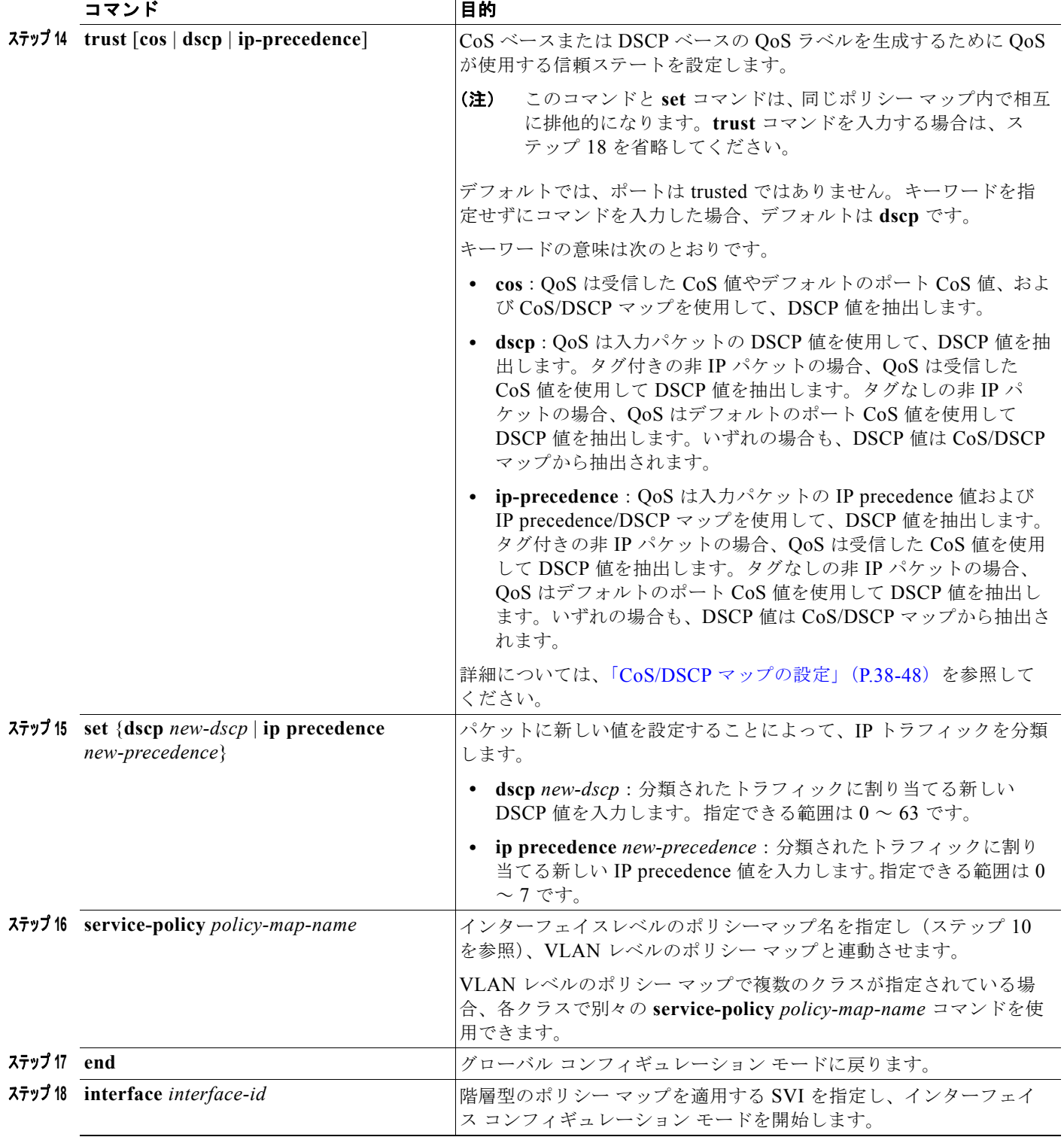

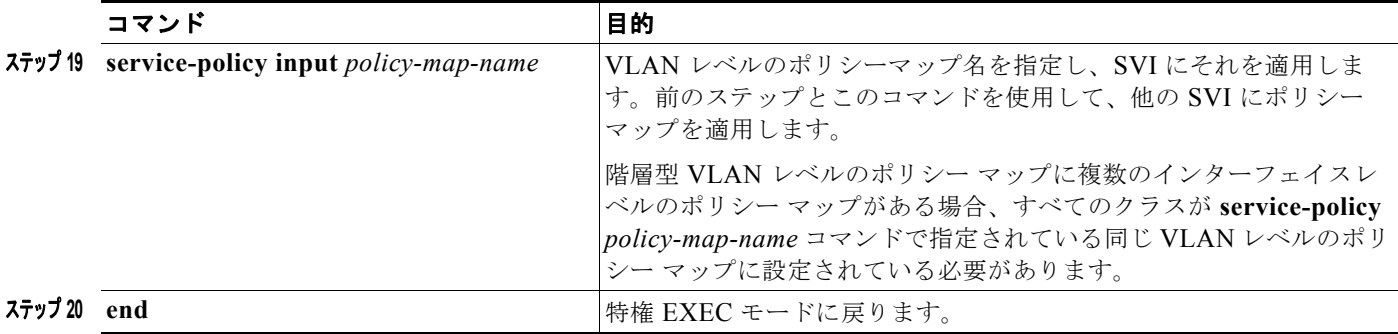

#### 集約ポリサーの作成

集約ポリサーを使用すると、同じポリシー マップ内の複数のトラフィック クラスで共有されるポリ サーを作成できます。ただし、集約ポリサーを複数の異なるポリシー マップまたはポートにわたって 使用することはできません。

集約ポリサーは、物理ポートの非階層型ポリシー マップにだけ設定できます。

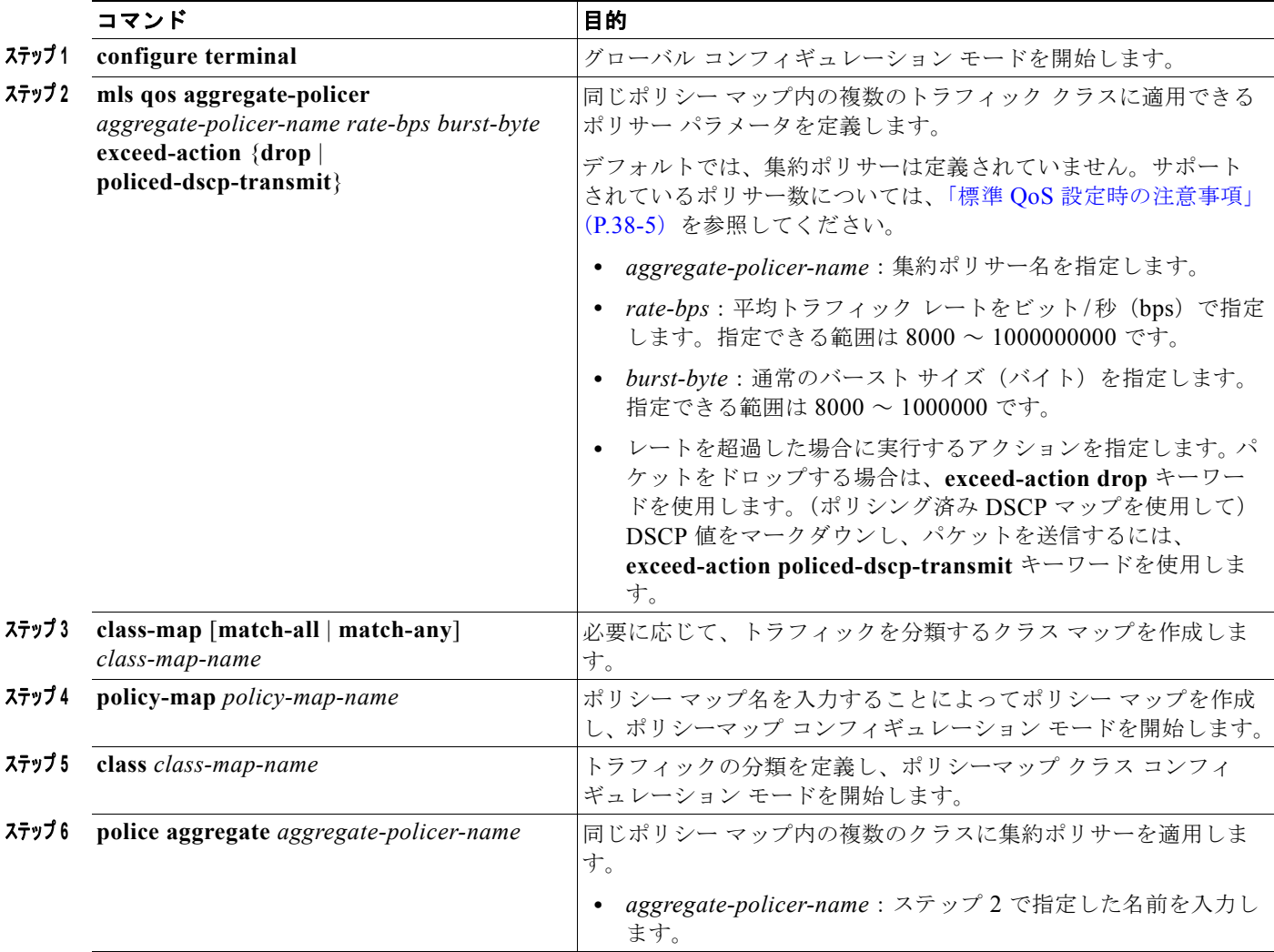

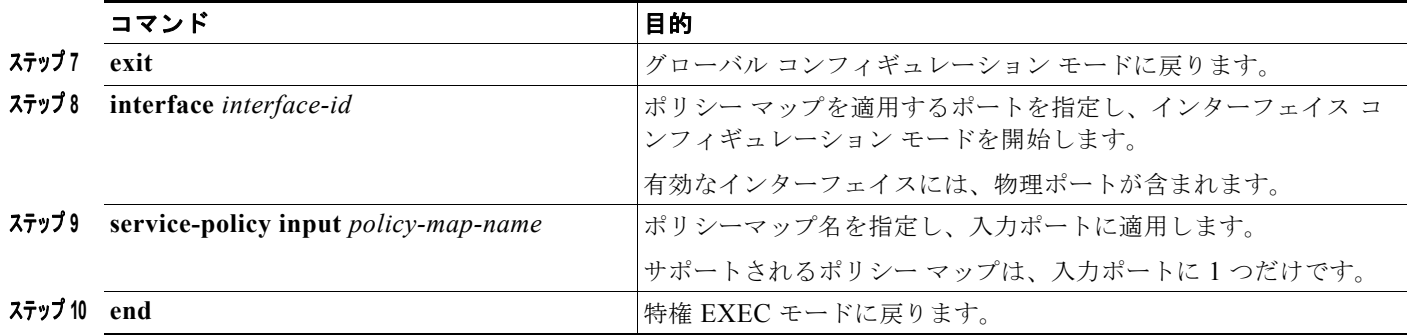

# **DSCP** マップの設定

ここでは、次の設定について説明します。

- **•** 「CoS/DSCP [マップの設定」\(](#page-759-0)P.38-48)(任意)
- **•** 「[IP precedence/DSCP](#page-760-1) マップの設定」(P.38-49)(任意)
- **•** [「ポリシング済み](#page-760-0) DSCP マップの設定」(P.38-49)(任意、マップのヌル設定が不適切な場合以外)
- **•** 「DSCP/CoS [マップの設定」\(](#page-760-2)P.38-49)(任意)
- **•** 「DSCP/DSCP [変換マップの設定」\(](#page-761-0)P.38-50)(任意、マップのヌル設定が不適切な場合以外)

デフォルトの DSCP のマッピングは、「マッピング [テーブルのデフォルト設定」\(](#page-720-0)P.38-9) を参照して ください。

DSCP/DSCP 変換マップを除くすべてのマップはグローバルに定義され、すべてのポートに適用されま す。

#### <span id="page-759-0"></span>**CoS/DSCP** マップの設定

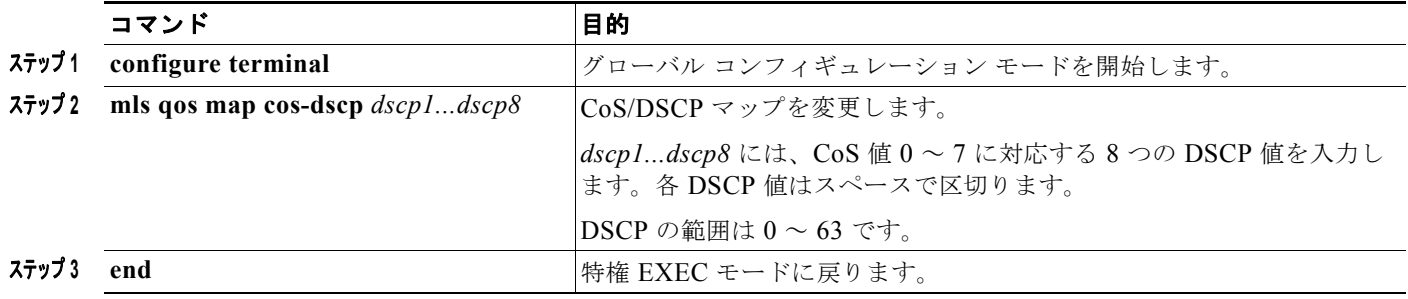

# <span id="page-760-1"></span>**IP precedence/DSCP** マップの設定

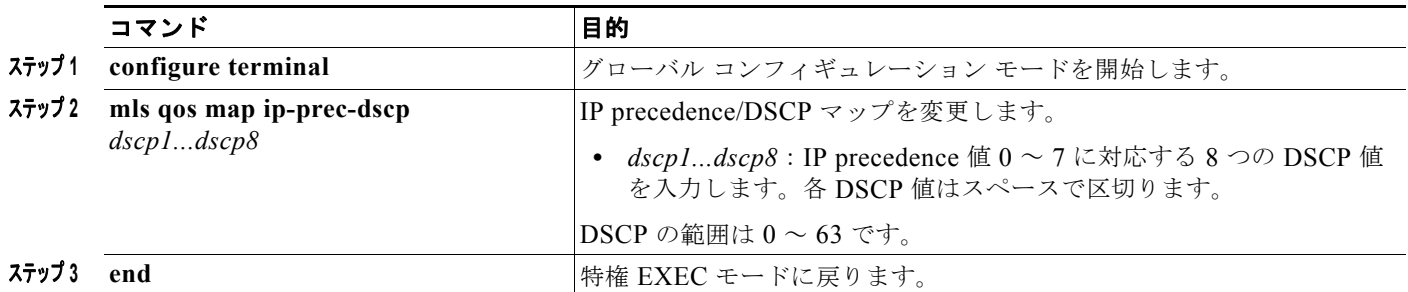

### <span id="page-760-0"></span>ポリシング済み **DSCP** マップの設定

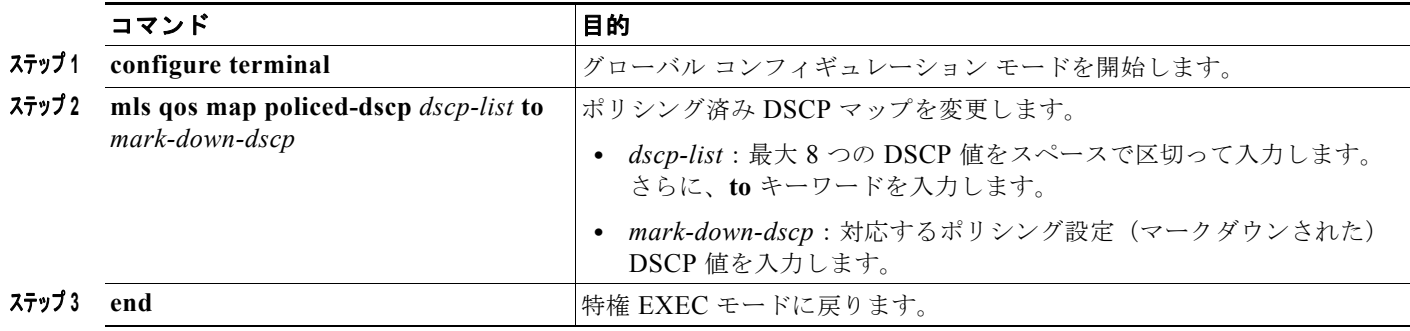

#### <span id="page-760-2"></span>**DSCP/CoS** マップの設定

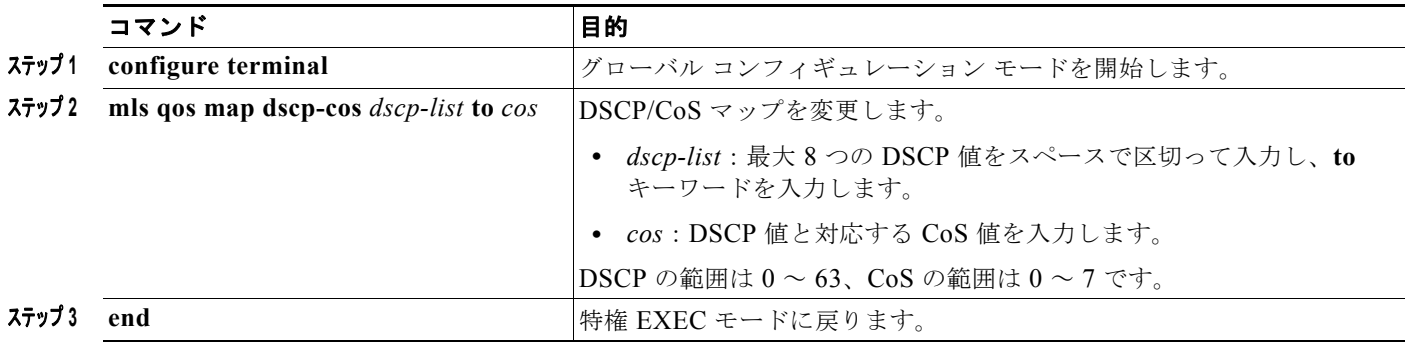

#### <span id="page-761-0"></span>**DSCP/DSCP** 変換マップの設定

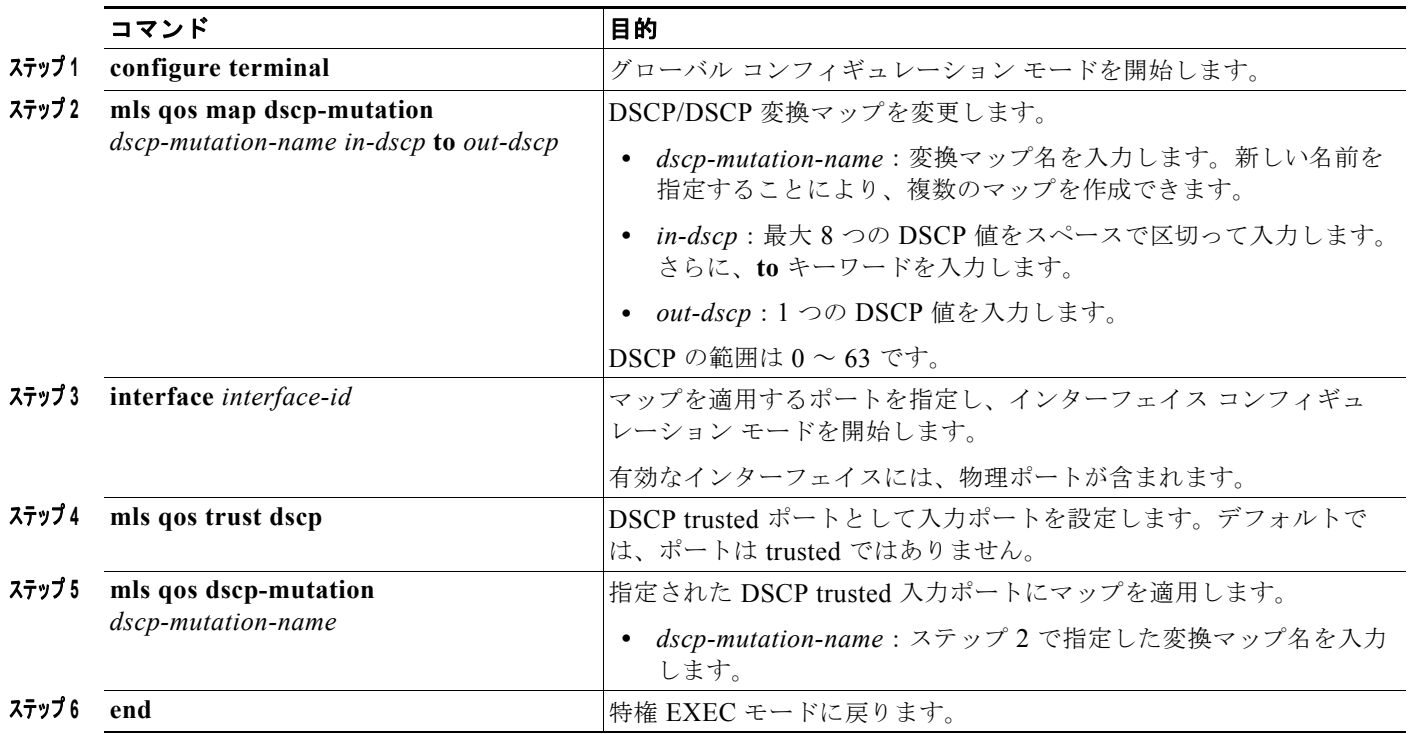

### 入力キューの特性の設定

ここでは、次の設定について説明します。

- **•** 「入力キューへの DSCP または CoS [値のマッピングおよび](#page-761-1) WTD しきい値の設定」(P.38-50)(任 意)
- **•** [「入力キュー間のバッファ](#page-762-0) スペースの割り当て」(P.38-51)(任意)
- **•** [「入力キュー間の帯域幅の割り当て」\(](#page-763-0)P.38-52)(任意)
- **•** [「入力プライオリティ](#page-764-0) キューの設定」(P.38-53)(任意)

#### <span id="page-761-1"></span>入力キューへの **DSCP** または **CoS** 値のマッピングおよび **WTD** しきい値の設定

トラフィックにプライオリティを設定するには、特定の DSCP または CoS を持つパケットを特定の キューに格納し、より低いプライオリティを持つパケットがドロップされるようにキューのしきい値を 調整します。

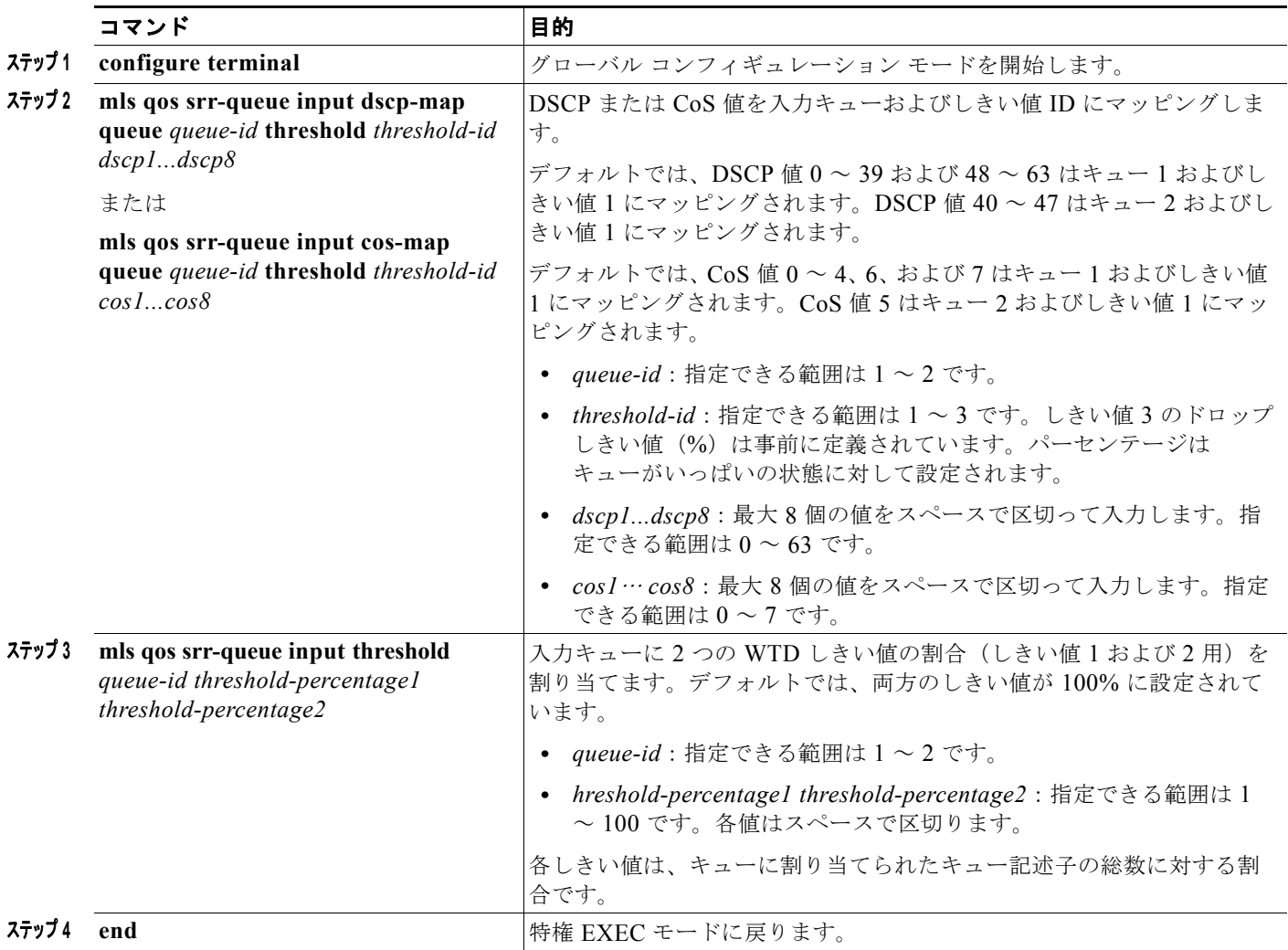

#### <span id="page-762-0"></span>入力キュー間のバッファ スペースの割り当て

2 つのキュー間で入力バッファを分割する比率を定義します(スペース量を割り当てます)。バッファ 割り当てと帯域幅割り当てにより、パケットがドロップされる前にバッファに格納できるデータ量が制 御されます。

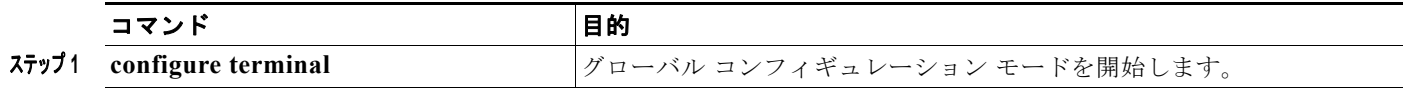

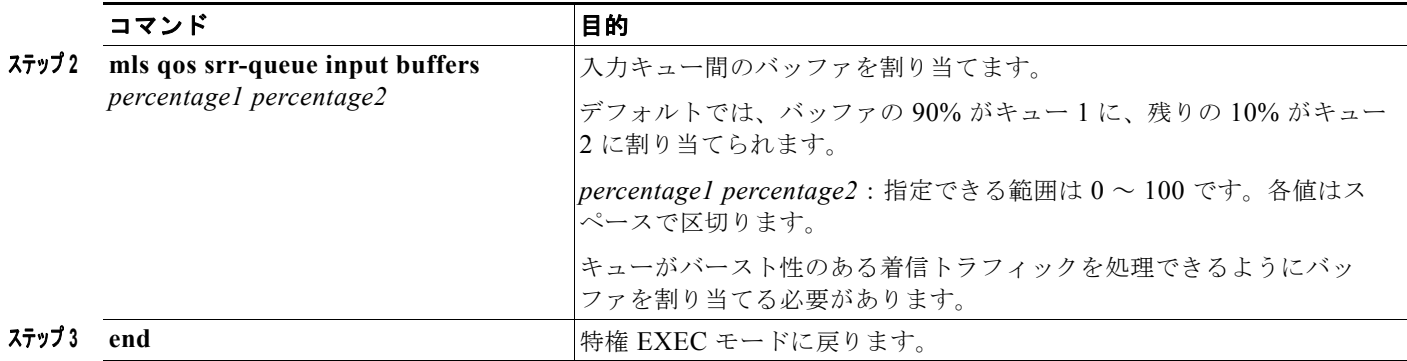

#### <span id="page-763-0"></span>入力キュー間の帯域幅の割り当て

入力キュー間に割り当てられる使用可能な帯域幅の量を指定する必要があります。重みの比率は、 SRR スケジューラが各キューからパケットを送信する頻度の比率です。帯域幅割り当てとバッファ割 り当てにより、パケットがドロップされる前にバッファに格納できるデータ量を制御できます。入力 キューで SRR が動作するのは、共有モードの場合のみです。

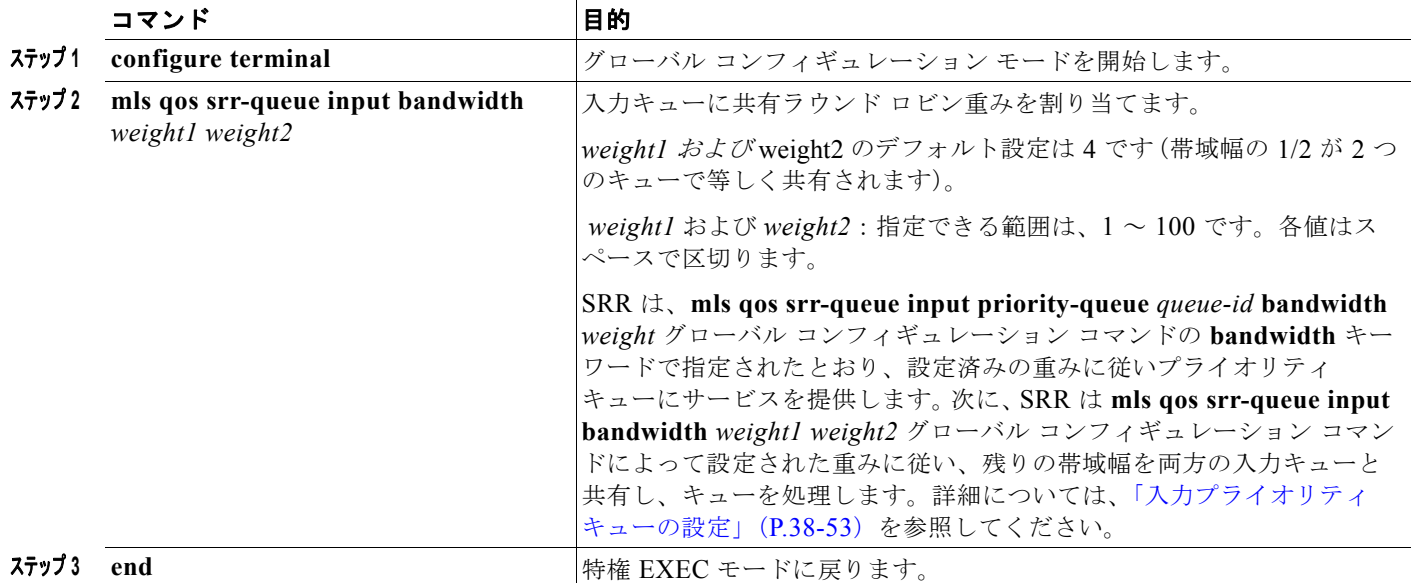

ш

### <span id="page-764-0"></span>入力プライオリティ キューの設定

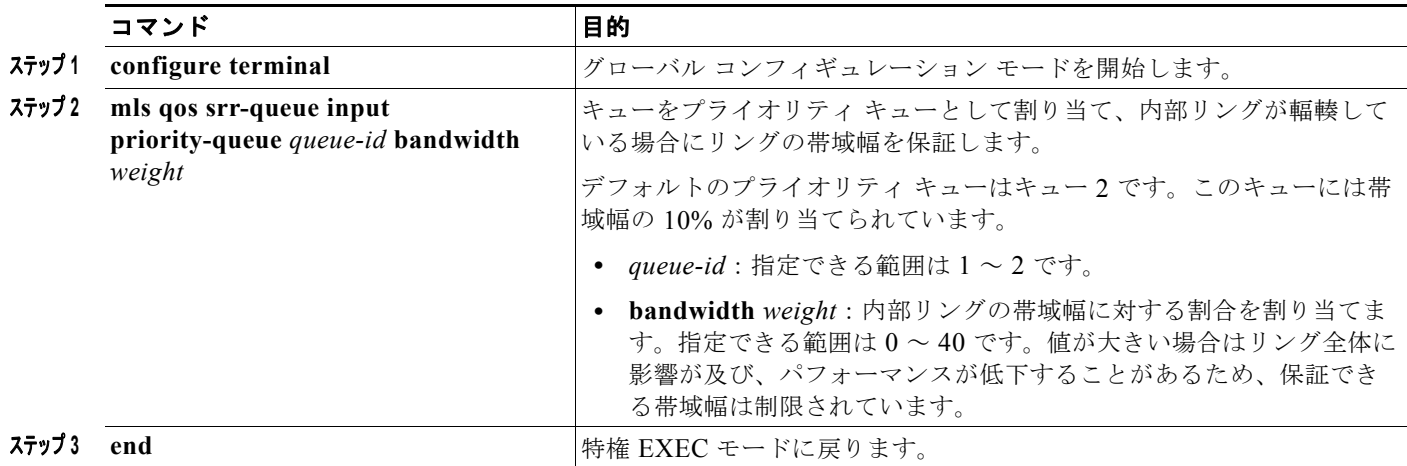

### 出力キューの特性の設定

ここでは、次の設定について説明します。

- **•** [「出力キューセットに対するバッファ](#page-765-0) スペースの割り当ておよび WTD しきい値の設定」(P.38-54)
- **•** [「出力キューセットに対するバッファ](#page-765-0) スペースの割り当ておよび WTD しきい値の設定」(P.38-54) (任意)
- **•** 「出力キューおよび ID への DSCP または CoS [値のマッピング」\(](#page-766-0)P.38-55)(任意)
- **•** 「出力キューでの SRR [シェーピング重みの設定」\(](#page-766-1)P.38-55)(任意)
- **•** 「出力キューでの SRR [共有重みの設定」\(](#page-767-0)P.38-56)(任意)
- **•** [「出力緊急キューの設定」\(](#page-768-0)P.38-57)(任意)
- **•** [「出力インターフェイスの帯域幅の制限」\(](#page-768-1)P.38-57)(任意)

### <span id="page-765-0"></span>出力キューセットに対するバッファ スペースの割り当ておよび **WTD** しきい値の設定

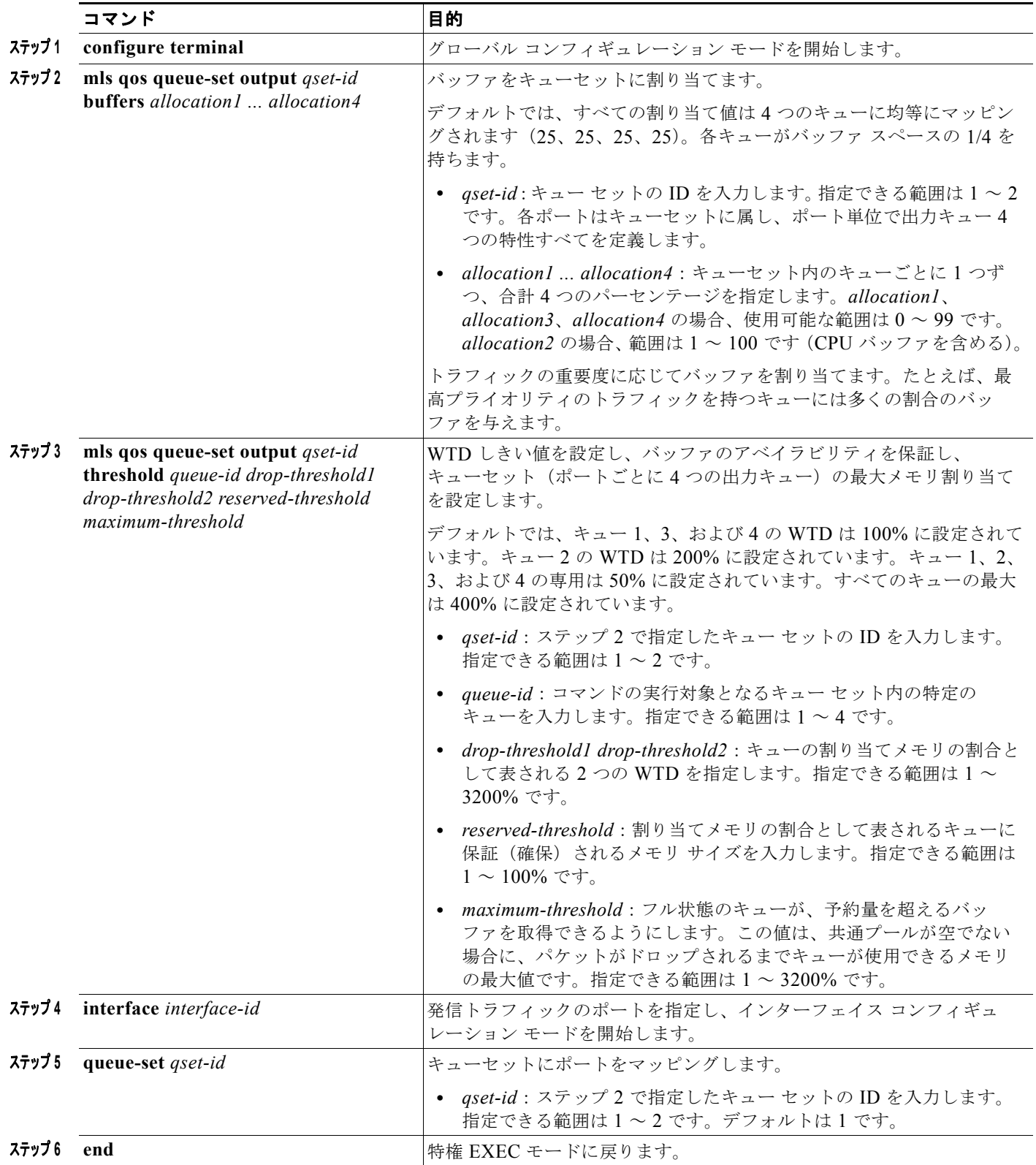

**Cisco IE 2000** スイッチ ソフトウェア コンフィギュレーション ガイド

#### <span id="page-766-0"></span>出力キューおよび **ID** への **DSCP** または **CoS** 値のマッピング

トラフィックにプライオリティを設定するには、特定の DSCP または CoS を持つパケットを特定の キューに格納し、より低いプライオリティを持つパケットがドロップされるようにキューのしきい値を 調整します。

(注) 出力キューのデフォルト設定は、ほとんどの状況に適しています。出力キューについて十分理解したう えで、この設定がユーザの QoS ソリューションを満たさないと判断した場合に限り、設定を変更して ください。

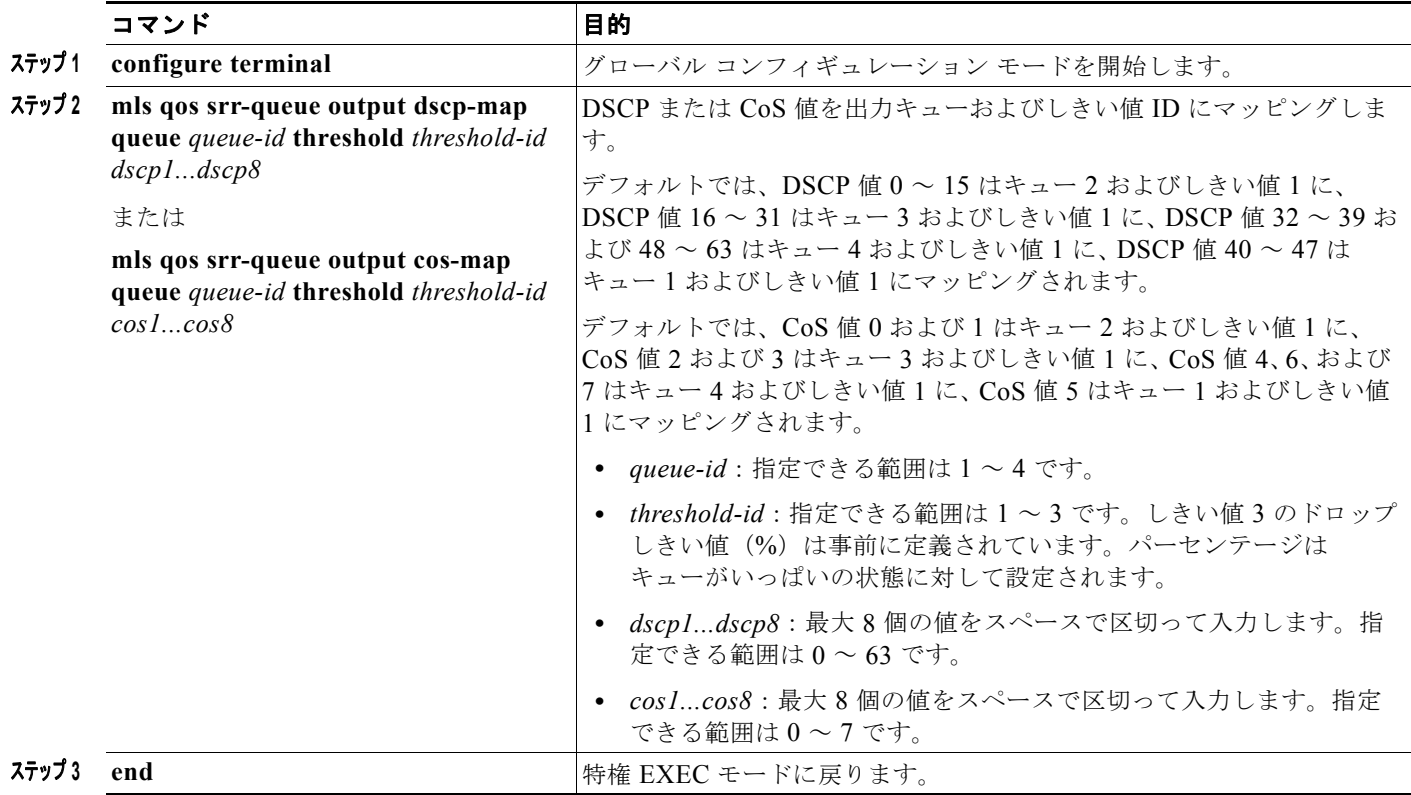

#### <span id="page-766-1"></span>出力キューでの **SRR** シェーピング重みの設定

各キューに割り当てられる使用可能な帯域幅の量を指定できます。重みの比率は、SRR スケジューラ が各キューからパケットを送信する頻度の比率です。

出力キューにシェーピング重み、共有重み、またはその両方を設定できます。バースト性のあるトラ フィックをスムーズにする、または長期にわたって出力をスムーズにする場合に、シェーピングを使用 します。シェーピング重みの詳細については、「SRR のシェーピングおよび共有」 (P.38-20) を参照し てください。共有重みの詳細については、「出力キューでの SRR [共有重みの設定」\(](#page-767-0)P.38-56)を参照し てください。

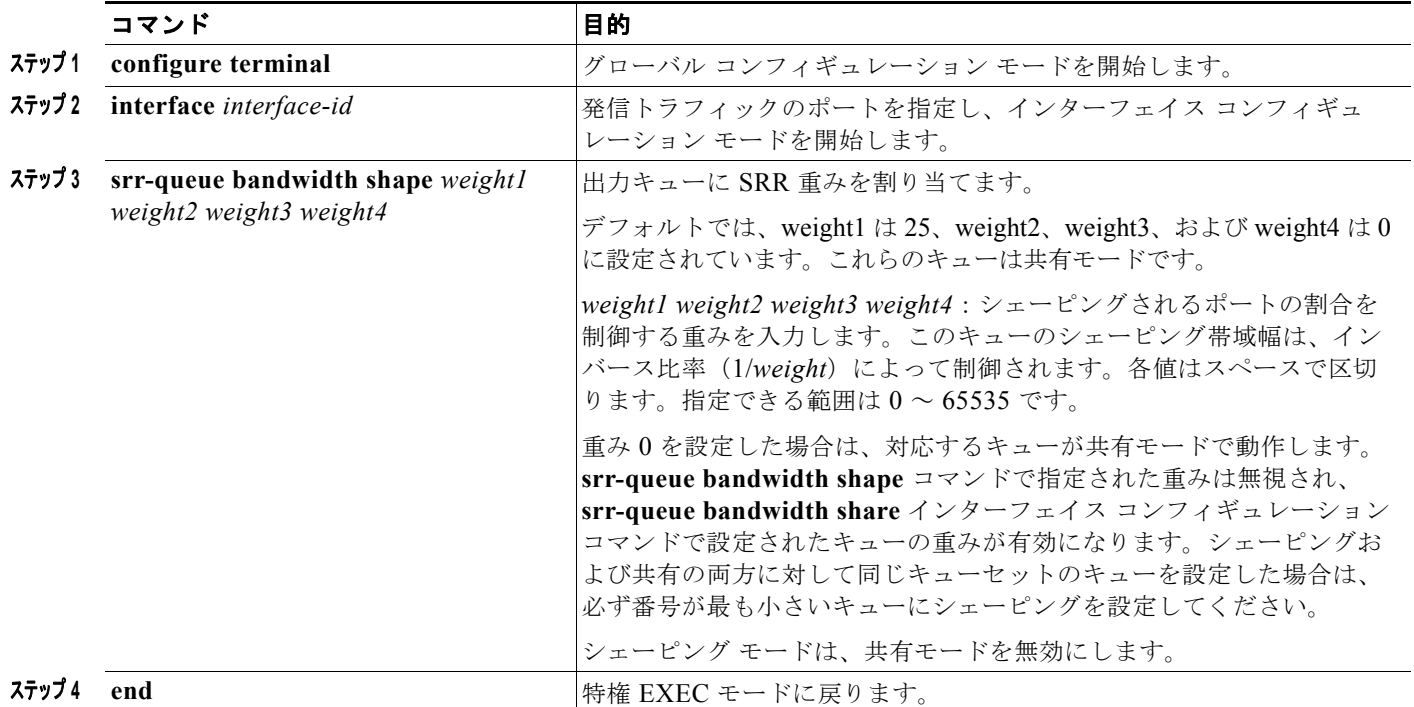

#### <span id="page-767-0"></span>出力キューでの **SRR** 共有重みの設定

共有モードでは、設定された重みによりキュー間で帯域幅が共有されます。このレベルでは帯域幅は保 証されていますが、このレベルに限定されていません。たとえば、特定のキューが空であり、リンクを 共有する必要がない場合、残りのキューは未使用の帯域幅を使用して、共有ができます。共有の場合、 キューからパケットを取り出す頻度は重みの比率によって制御されます。重みの絶対値は関係ありませ  $h_{\circ}$ 

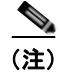

(注) 出力キューのデフォルト設定は、ほとんどの状況に適しています。出力キューについて十分理解したう えで、この設定がユーザの QoS ソリューションを満たさないと判断した場合に限り、設定を変更して ください。

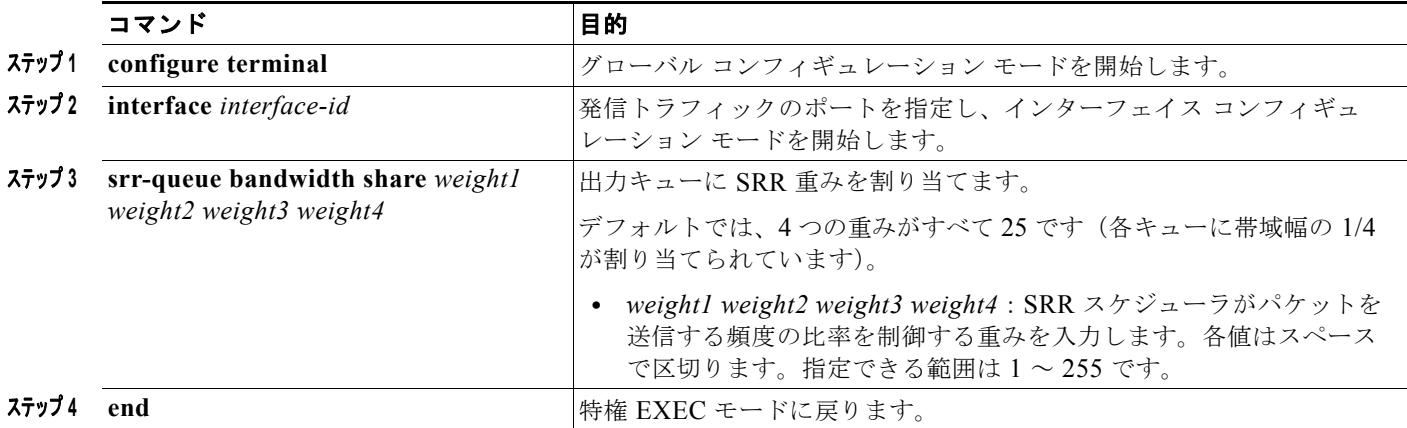

#### <span id="page-768-0"></span>出力緊急キューの設定

出力緊急キューにパケットを入れることにより、特定のパケットのプライオリティを他のすべてのパ ケットより高く設定できます。SRR は、このキューが空になるまで処理してから他のキューを処理し ます。

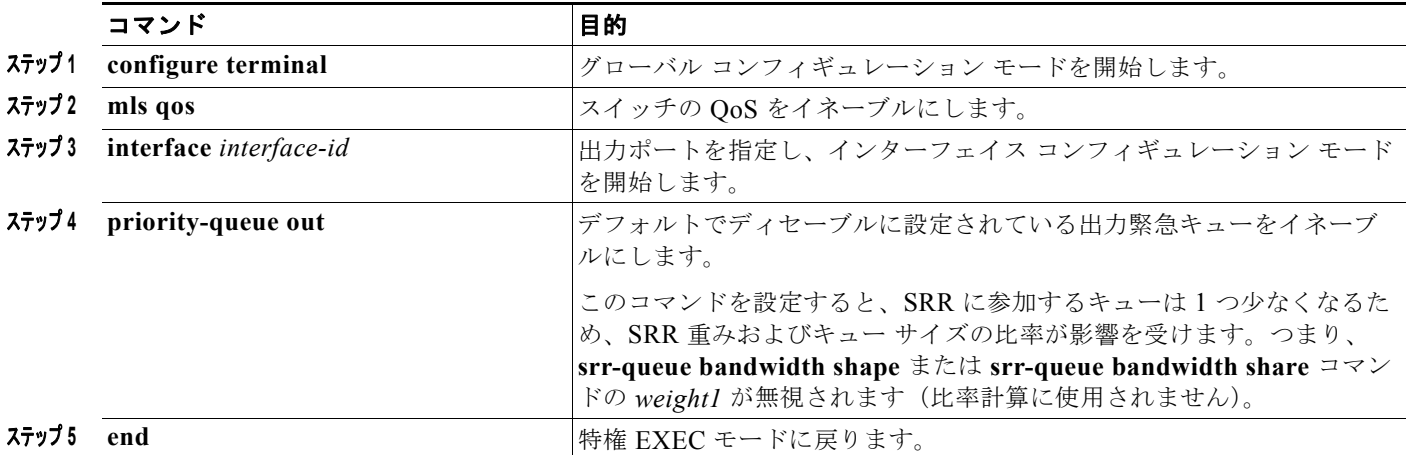

#### <span id="page-768-1"></span>出力インターフェイスの帯域幅の制限

出力ポートの帯域幅は制限できます。たとえば、カスタマーが高速リンクの一部しか費用を負担しない 場合は、帯域幅をその量に制限できます。

**(注)** 出力キューのデフォルト設定は、ほとんどの状況に適しています。出力キューについて十分理解したう えで、この設定がユーザの QoS ソリューションを満たさないと判断した場合に限り、設定を変更して ください。

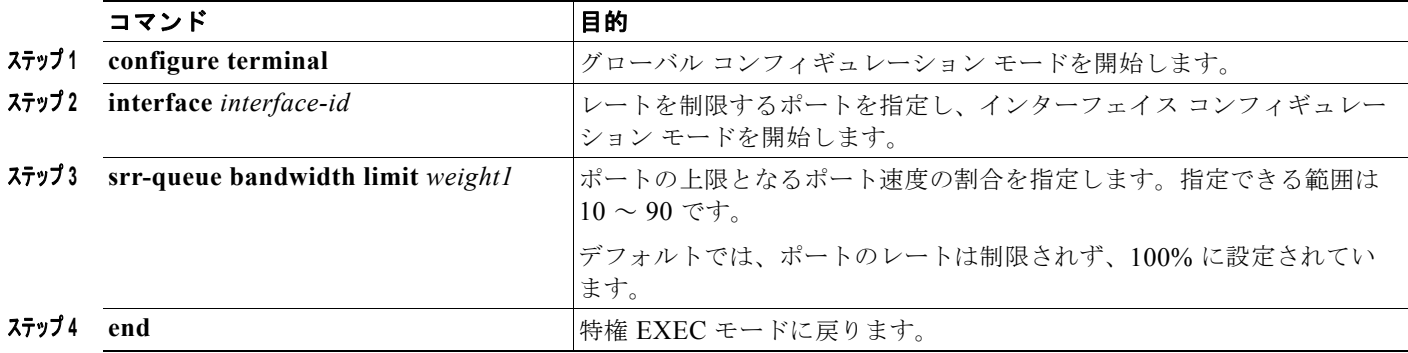

# 標準 **QoS** のモニタリングおよびメンテナンス

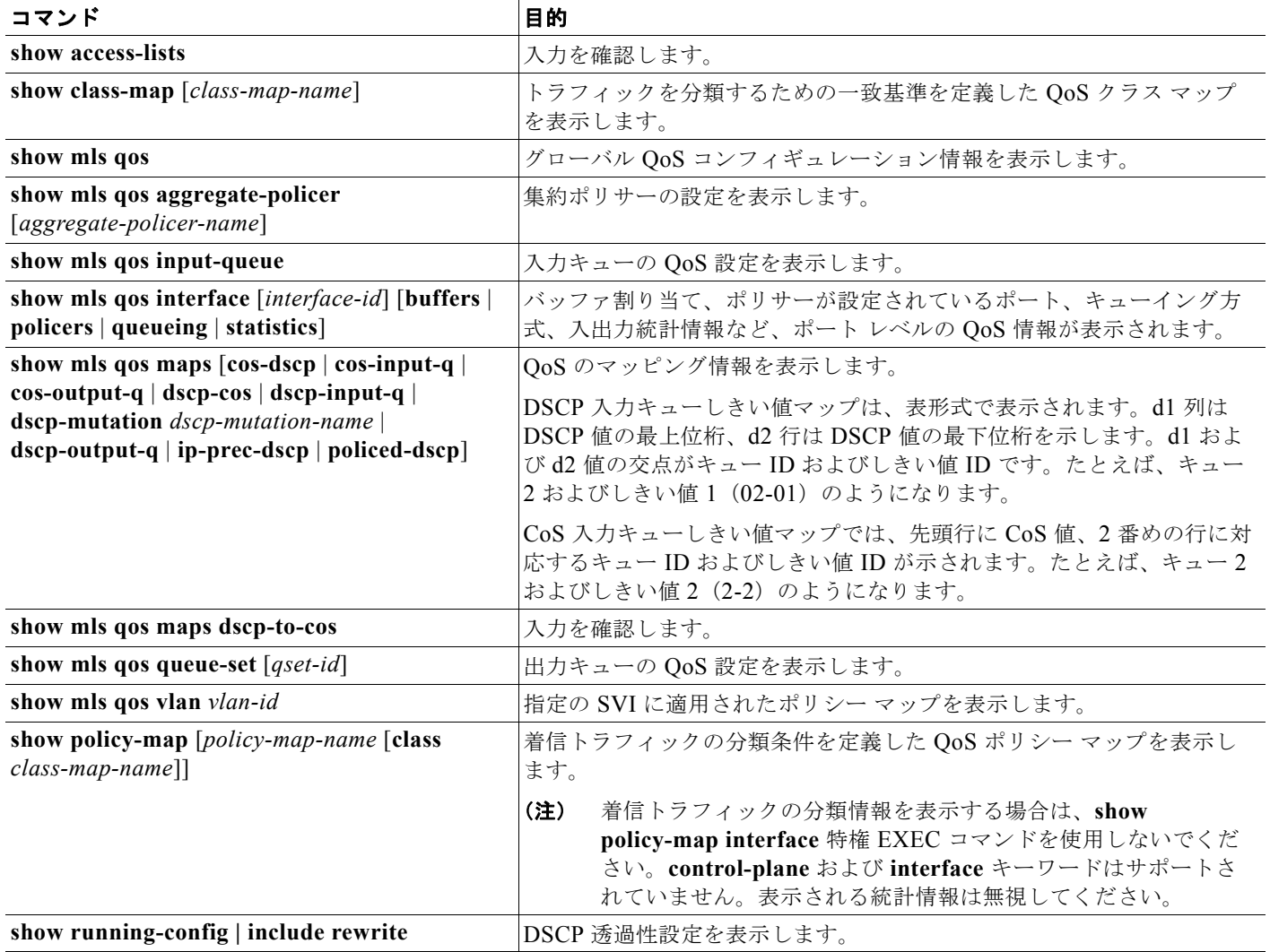

# 標準 **QoS** の設定例

## **SRR** スケジューラの設定:例

次の例では、出力ポートで稼働する SRR スケジューラの重み比を設定する方法を示します。4 つの キューが使用され、共有モードで各キューに割り当てられる帯域幅の比率は、キュー 1、2、3、および 4 に対して 1/(1 + 2 + 3 + 4)、2/(1 + 2 + 3 + 4)、3/(1 + 2 + 3 + 4)、および 4/(1 + 2 + 3 + 4) になります (それぞれ、10、20、30、および 40%)。キュー 4 はキュー 1 の帯域幅の 4 倍、キュー 2 の帯域幅の 2 倍、キュー 3 の帯域幅の 1 と 1/3 倍であることを示します。

Switch(config)# **interface gigabitethernet1/1** Switch(config-if)# **srr-queue bandwidth share 1 2 3 4**

**Cisco IE 2000** スイッチ ソフトウェア コンフィギュレーション ガイド

#### ポートでの **DSCP** 信頼状態の設定:例

次に、ポートが DSCP を信頼する状態に設定し、着信した DSCP 値 10 ~ 13 が DSCP 値 30 にマッピ ングされるように DSCP/DSCP 変換マップ(*gi0/2-mutation*)を変更する例を示します。

Switch(config)# **mls qos map dscp-mutation gi1/2-mutation 10 11 12 13 to 30** Switch(config)# **interface gigabitethernet1/2** Switch(config-if)# **mls qos trust dscp** Switch(config-if)# **mls qos dscp-mutation gi1/2-mutation** Switch(config-if)# **end**

### **IP** トラフィック用の **ACL** 権限の許可:例

次に、指定された 3 つのネットワーク上のホストだけにアクセスを許可する例を示します。ネットワー ク アドレスのホスト部分にワイルドカード ビットが適用されます。アクセス リストのステートメント と一致しない送信元アドレスのホストはすべて拒否されます。

Switch(config)# **access-list 1 permit 192.5.255.0 0.0.0.255** Switch(config)# **access-list 1 permit 128.88.0.0 0.0.255.255** Switch(config)# **access-list 1 permit 36.0.0.0 0.0.0.255** ! (Note: all other access implicitly denied)

次に、任意の送信元から、DSCP 値が 32 に設定されている任意の宛先への IP トラフィックを許可する ACL を作成する例を示します。

Switch(config)# **access-list 100 permit ip any any dscp 32**

次に、10.1.1.1 の送信元ホストから 10.1.1.2 の宛先ホストへの IP トラフィック (precedence 値は 5) を許可する ACL を作成する例を示します。

Switch(config)# **access-list 100 permit ip host 10.1.1.1 host 10.1.1.2 precedence 5**

次に、任意の送信元からアドレス 224.0.0.2 の宛先グループへの PIM トラフィック (DSCP 値は 32) を許可する ACL を作成する例を示します。

Switch(config)# **access-list 102 permit pim any 224.0.0.2 dscp 32**

### クラス マップの設定:例

次に、*class1* というクラス マップの設定例を示します。*class1* にはアクセス リスト 103 という一致条 件が 1 つ設定されています。このクラス マップによって、任意のホストから任意の宛先へのトラ フィック (DSCP 値は 10) が許可されます。

```
Switch(config)# access-list 103 permit ip any any dscp 10
Switch(config)# class-map class1
Switch(config-cmap)# match access-group 103
Switch(config-cmap)# end
Switch#
```
次に、DSCP 値が 10、11、および 12 である着信トラフィックと照合する、*class2* という名前のクラス マップを作成する例を示します。

```
Switch(config)# class-map class2
Switch(config-cmap)# match ip dscp 10 11 12
Switch(config-cmap)# end
Switch#
```
次に、IP precedence 値が 5、6、および 7 である着信トラフィックと照合する、*class3* という名前のク ラス マップを作成する例を示します。

```
Switch(config)# class-map class3
Switch(config-cmap)# match ip precedence 5 6 7 
Switch(config-cmap)# end
Switch#
```
#### ポリシー マップの作成:例

次に、ポリシー マップを作成し、入力ポートに結合する例を示します。この設定では、IP 標準 ACL で ネットワーク 10.1.0.0 からのトラフィックを許可します。この分類にトラフィックが一致した場合、 着信パケットの DSCP 値が信頼されます。一致したトラフィックが平均トラフィック レート(48000 bps)、および標準バースト サイズ(8000 バイト)を超過している場合は、(ポリシング済み DSCP マップに基づいて)DSCP はマークダウンされて、送信されます。

```
Switch(config)# access-list 1 permit 10.1.0.0 0.0.255.255
Switch(config)# class-map ipclass1
Switch(config-cmap)# match access-group 1
Switch(config-cmap)# exit
Switch(config)# policy-map flow1t
Switch(config-pmap)# class ipclass1
Switch(config-pmap-c)# trust dscp
Switch(config-pmap-c)# police 1000000 8000 exceed-action policed-dscp-transmit
Switch(config-pmap-c)# exit
Switch(config-pmap)# exit
Switch(config)# interface gigabitethernet1/1
Switch(config-if)# service-policy input flow1t
```
#### レイヤ **2 MAC ACL** の作成:例

次に、2 つの許可ステートメントを指定してレイヤ 2 MAC ACL を作成し、入力ポートに結合する例を 示します。最初の許可ステートメントでは、MAC アドレスが 0001.0000.0001 であるホストから、 MAC アドレスが 0002.0000.0001 であるホストへのトラフィックが許可されます。2 番めの許可ス テートメントでは、MAC アドレスが 0001.0000.0002 であるホストから、MAC アドレスが 0002.0000.0002 であるホストへの、Ethertype が XNS-IDP のトラフィックのみが許可されます。

```
Switch(config)# mac access-list extended maclist1
Switch(config-ext-mac)# permit 0001.0000.0001 0.0.0 0002.0000.0001 0.0.0
Switch(config-ext-mac)# permit 0001.0000.0002 0.0.0 0002.0000.0002 0.0.0 xns-idp
Switch(config-ext-mac)# exit
Switch(config)# mac access-list extended maclist2
Switch(config-ext-mac)# permit 0001.0000.0003 0.0.0 0002.0000.0003 0.0.0
Switch(config-ext-mac)# permit 0001.0000.0004 0.0.0 0002.0000.0004 0.0.0 aarp
Switch(config-ext-mac)# exit
Switch(config)# class-map macclass1
Switch(config-cmap)# match access-group maclist1
Switch(config-cmap)# exit
Switch(config)# policy-map macpolicy1
Switch(config-pmap)# class macclass1
Switch(config-pmap-c)# set dscp 63
Switch(config-pmap-c)# exit
Switch(config-pmap)# class macclass2 maclist2
Switch(config-pmap-c)# set dscp 45
Switch(config-pmap-c)# exit
Switch(config-pmap)# exit
Switch(config)# interface gigabitethernet1/1
Switch(config-if)# mls qos trust cos
Switch(config-if)# service-policy input macpolicy1
```
### 集約ポリサーの作成:例

次に、集約ポリサーを作成して、ポリシー マップ内の複数のクラスに結合する例を示します。この設 定では、IP ACL はネットワーク 10.1.0.0 およびホスト 11.3.1.1 からのトラフィックを許可します。 ネットワーク 10.1.0.0 から着信するトラフィックの場合は、着信パケットの DSCP が信頼されます。 ホスト 11.3.1.1 から着信するトラフィックの場合、パケットの DSCP は 56 に変更されます。ネット ワーク 10.1.0.0 およびホスト 11.3.1.1 からのトラフィック レートには、ポリシングが設定されます。 トラフィックが平均レート(48000 bps)、および標準バースト サイズ (8000 バイト) を超過している 場合は、(ポリシング済み DSCP マップに基づいて)DSCP がマークダウンされて、送信されます。ポ リシー マップは入力ポートに結合されます。

```
Switch(config)# access-list 1 permit 10.1.0.0 0.0.255.255
Switch(config)# access-list 2 permit 11.3.1.1
Switch(config)# mls qos aggregate-police transmit1 48000 8000 exceed-action 
policed-dscp-transmit
Switch(config)# class-map ipclass1
Switch(config-cmap)# match access-group 1
Switch(config-cmap)# exit
Switch(config)# class-map ipclass2
Switch(config-cmap)# match access-group 2
Switch(config-cmap)# exit
Switch(config)# policy-map aggflow1
Switch(config-pmap)# class ipclass1
Switch(config-pmap-c)# trust dscp
Switch(config-pmap-c)# police aggregate transmit1
Switch(config-pmap-c)# exit
Switch(config-pmap)# class ipclass2
Switch(config-pmap-c)# set dscp 56
Switch(config-pmap-c)# police aggregate transmit1
Switch(config-pmap-c)# exit
Switch(config-pmap)# exit
Switch(config)# interface gigabitethernet1/1
Switch(config-if)# service-policy input aggflow1
Switch(config-if)# exit
```
### **CoS/DSCP** マップの設定:例

次に、CoS/DSCP マップを変更して表示する例を示します。

Switch(config)# **mls qos map cos-dscp 10 15 20 25 30 35 40 45** Switch(config)# **end** Switch# **show mls qos maps cos-dscp**

Cos-dscp map: cos: 0 1 2 3 4 5 6 7 ------------------------------- dscp: 10 15 20 25 30 35 40 45

### **DSCP** マップの設定:例

次に、IP precedence/DSCP マップを変更して表示する例を示します。

Switch(config)# **mls qos map ip-prec-dscp 10 15 20 25 30 35 40 45** Switch(config)# **end**

Switch# **show mls qos maps ip-prec-dscp**

IpPrecedence-dscp map: ipprec: 0 1 2 3 4 5 6 7 ------------------------------- dscp: 10 15 20 25 30 35 40 45

次に、DSCP 50 ~ 57 を、マークダウンされる DSCP 値 0 にマッピングする例を示します。

Switch(config)# **mls qos map policed-dscp 50 51 52 53 54 55 56 57 to 0** Switch(config)# **end** Switch# **show mls qos maps policed-dscp** Policed-dscp map: d1 : d2 0 1 2 3 4 5 6 7 8 9 --------------------------------------- 0 : 00 01 02 03 04 05 06 07 08 09 1 : 10 11 12 13 14 15 16 17 18 19 2 : 20 21 22 23 24 25 26 27 28 29 3 : 30 31 32 33 34 35 36 37 38 39 4 : 40 41 42 43 44 45 46 47 48 49 5 : 00 00 00 00 00 00 00 00 58 59 6 : 60 61 62 63

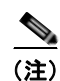

(注) このポリシング済み DSCP マップでは、マークダウンされる DSCP 値が表形式で示されています。d1 列は元の DSCP の最上位桁、d2 行は元の DSCP の最下位桁を示します。d1 と d2 の交点にある値が、 マークダウンされる値です。たとえば、元の DSCP 値が 53 の場合、マークダウンされる DSCP 値は 0 です。

次に、DSCP 値 0、8、16、24、32、40、48、および 50 を CoS 値 0 にマッピングして、マップを表示 する例を示します。

```
Switch(config)# mls qos map dscp-cos 0 8 16 24 32 40 48 50 to 0
Switch(config)# end
Switch# show mls qos maps dscp-cos
Dscp-cos map:
      d1 : d2 0 1 2 3 4 5 6 7 8 9
      ---------------------------------------
             0 : 00 00 00 00 00 00 00 00 00 01
       1 : 01 01 01 01 01 01 00 02 02 02
            02 02 02 02 00 03 03 03 03 03
       3 : 03 03 00 04 04 04 04 04 04 04
       4 : 00 05 05 05 05 05 05 05 00 06
       5 : 00 06 06 06 06 06 07 07 07 07
       6 : 07 07 07 07
```
(注) 上記の DSCP/CoS マップでは、CoS 値が表形式で示されています。d1 列は DSCP の最上位桁、d2 行 は DSCP の最下位桁を示します。d1 と d2 の交点にある値が CoS 値です。たとえば、この DSCP/CoS マップでは、DSCP 値が 08 の場合、対応する CoS 値は 0 です。

次の例では、DSCP/DSCP 変換マップを定義する方法を示します。明示的に設定されていないすべての エントリは変更されません(空のマップで指定された値のままです)。

Switch(config)# **mls qos map dscp-mutation mutation1 1 2 3 4 5 6 7 to 0** Switch(config)# **mls qos map dscp-mutation mutation1 8 9 10 11 12 13 to 10** Switch(config)# **mls qos map dscp-mutation mutation1 20 21 22 to 20** Switch(config)# **mls qos map dscp-mutation mutation1 30 31 32 33 34 to 30** Switch(config)# **interface gigabitethernet1/1** Switch(config-if)# **mls qos trust dscp** Switch(config-if)# **mls qos dscp-mutation mutation1** Switch(config-if)# **end** Switch# **show mls qos maps dscp-mutation mutation1** Dscp-dscp mutation map: mutation1: d1 : d2 0 1 2 3 4 5 6 7 8 9 --------------------------------------- 0 : 00 00 00 00 00 00 00 00 10 10 1 : 10 10 10 10 14 15 16 17 18 19 2 : 20 20 20 23 24 25 26 27 28 29 3 : 30 30 30 30 30 35 36 37 38 39 4 : 40 41 42 43 44 45 46 47 48 49 5 : 50 51 52 53 54 55 56 57 58 59 6 : 60 61 62 63

(注) 上記の DSCP/DSCP 変換マップでは、変換される値が表形式で示されています。d1 列は元の DSCP の 最上位桁、d2 行は元の DSCP の最下位桁を示します。d1 と d2 の交点の値が、変換される値です。た とえば、DSCP 値が 12 の場合、対応する変換される値は 10 です。

次の例では、DSCP 値 0 ~ 6 を、入力キュー 1 とドロップしきい値 50% のしきい値 1 にマッピングす る方法を示します。DSCP 値 20 ~ 26 は、入力キュー 1 とドロップしきい値 70% のしきい値 2 にマッ ピングします。

Switch(config)# **mls qos srr-queue input dscp-map queue 1 threshold 1 0 1 2 3 4 5 6** Switch(config)# **mls qos srr-queue input dscp-map queue 1 threshold 2 20 21 22 23 24 25 26** Switch(config)# **mls qos srr-queue input threshold 1 50 70**

この例では、50% の WTD しきい値が DSCP 値(0~6)に割り当てられており、70% の WTD しき い値が割り当てられた DSCP 値 (20~26) よりも先にドロップされます。

#### 入力キューの設定:例

次の例では、入力キュー 1 にバッファ スペースの 60% を、入力キュー 2 にバッファ スペースの 40% を割り当てる方法を示します。

Switch(config)# **mls qos srr-queue input buffers 60 40**

次に、キューに入力帯域幅を割り当てる例を示します。プライオリティ キューイングはディセーブル です。割り当てられる共有帯域幅の比率は、キュー 1 が 25/(25+75)、キュー 2 が 75/(25+75)です。

Switch(config)# **mls qos srr-queue input priority-queue 2 bandwidth 0** Switch(config)# **mls qos srr-queue input bandwidth 25 75**

デフォルト設定に戻すには、**no mls qos srr-queue input priority-queue** *queue-id* グローバル コンフィ ギュレーション コマンドを使用します。プライオリティ キューイングをディセーブルにするには、帯 域幅の重みを 0 に設定します。たとえば、**mls qos srr-queue input priority-queue** *queue-id* **bandwidth 0** を入力します。

次に、キューに入力帯域幅を割り当てる例を示します。キュー 1 は割り当てられた帯域幅の 10% を持 つプライオリティ キューです。キュー 1 および 2 に割り当てられている帯域幅比率は 4/(4 + 4) です。 SRR は最初、設定された 10% の帯域幅をキュー 1(プライオリティ キュー)にサービスします。その 後、SRR は残りの 90% の帯域幅をキュー 1 とキュー 2 にそれぞれ 45% ずつ均等に分配します。

Switch(config)# **mls qos srr-queue input priority-queue 1 bandwidth 10** Switch(config)# **mls qos srr-queue input bandwidth 4 4**

#### 出力キューの設定:例

次の例では、ポートをキューセット 2 にマッピングする方法を示します。出力キュー 1 にはバッファ スペースの 40%、出力キュー 2、3、および 4 には 20% が割り当てられます。キュー 2 のドロップしき い値は割り当てメモリの 40 および 60% に設定され、割り当てメモリの 100% が保証(確保)され、パ ケットがドロップされるまでこのキューが使用できる最大メモリが 200% に設定されます。

Switch(config)# **mls qos queue-set output 2 buffers 40 20 20 20** Switch(config)# **mls qos queue-set output 2 threshold 2 40 60 100 200** Switch(config)# **interface gigabitethernet1/1** lSwitch(config-if)# **queue-set 2**

次に、DSCP 値 10 および 11 を出力キュー 1 およびしきい値 2 にマッピングする例を示します。

Switch(config)# **mls qos srr-queue output dscp-map queue 1 threshold 2 10 11**

次に、キュー1に帯域幅のシェーピングを設定する例を示します。キュー2、3、4の重み比が0に設 定されているので、これらのキューは共有モードで動作します。キュー 1 の帯域幅の重みは 1/8  $(12.5\%)$ です。

Switch(config)# **interface gigabitethernet1/1** Switch(config-if)# **srr-queue bandwidth shape 8 0 0 0**

次の例では、SRR の重みが設定されている場合、出力緊急キューをイネーブルにする方法を示します。 出力緊急キューは、設定された SRR ウェイトを上書きします。

Switch(config)# **interface gigabitethernet1/1** Switch(config-if)# **srr-queue bandwidth shape 25 0 0 0** Switch(config-if)# **srr-queue bandwidth share 30 20 25 25** Switch(config-if)# **priority-queue out** Switch(config-if)# **end**

次に、ポートの帯域幅を 80% に制限する例を示します。

Switch(config)# **interface gigabitethernet1/1** Switch(config-if)# **srr-queue bandwidth limit 80**

このコマンドを 80% に設定すると、ポートは該当期間の 20% はアイドルになります。回線レートは接 続速度の 80% (800 Mbps) に低下します。ただし、ハードウェアはライン レートを 6% 単位で調整し ているため、この値は厳密ではありません。

#### レイヤ **2 MAC ACL** の作成:例

次に、2つの許可(permit)ステートメントを指定したレイヤ2のMAC ACL を作成する例を示しま す。最初のステートメントでは、MAC アドレスが 0001.0000.0001 であるホストから、MAC アドレス が 0002.0000.0001 であるホストへのトラフィックが許可されます。2 番めのステートメントでは、 MAC アドレスが 0001.0000.0002 であるホストから、MAC アドレスが 0002.0000.0002 であるホスト への、Ethertype が XNS-IDP のトラフィックのみが許可されます。

Switch(config)# **mac access-list extended maclist1**

Switch(config-ext-macl)# **permit 0001.0000.0001 0.0.0 0002.0000.0001 0.0.0** Switch(config-ext-macl)# **permit 0001.0000.0002 0.0.0 0002.0000.0002 0.0.0 xns-idp** ! (Note: all other access implicitly denied)

# その他の関連資料

ここでは、スイッチ管理に関する参考資料について説明します。

# 関連資料

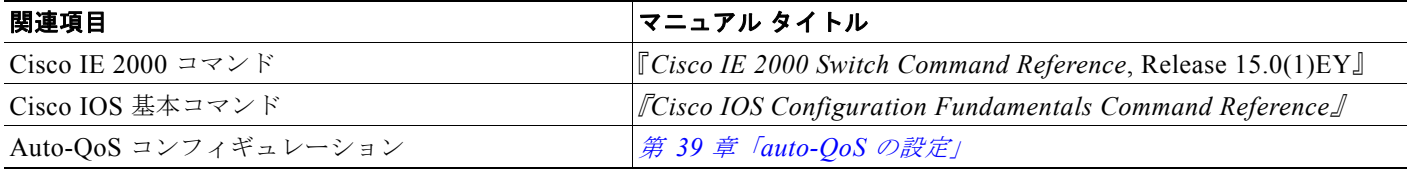

#### 標準

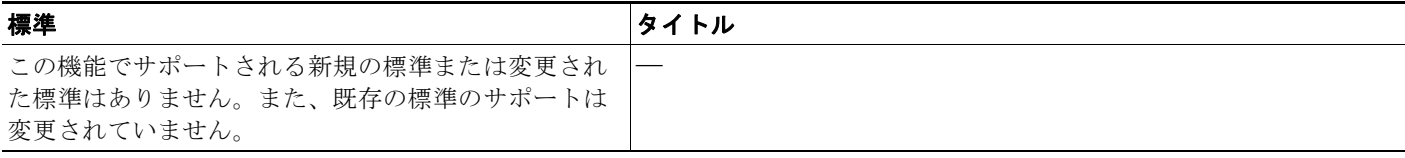

## **MIB**

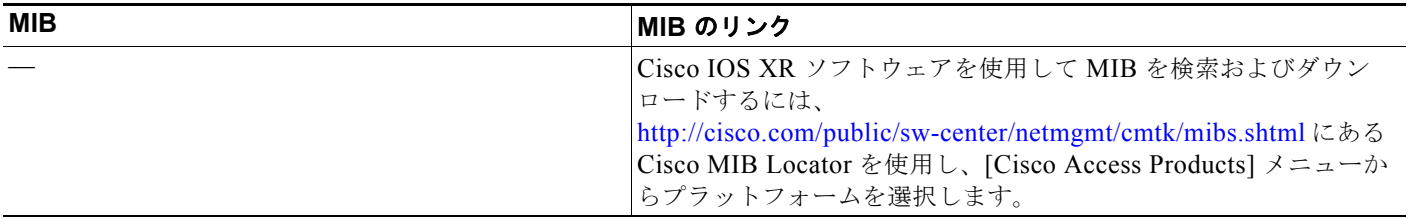

# **RFC**

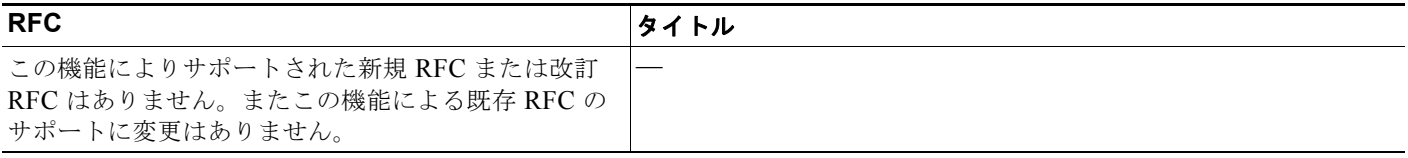

# シスコのテクニカル サポート

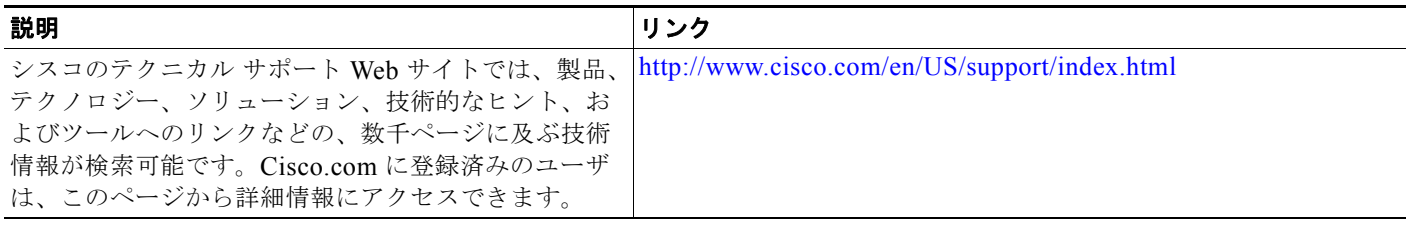

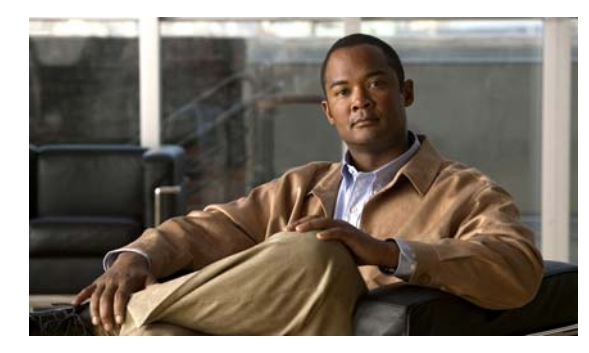

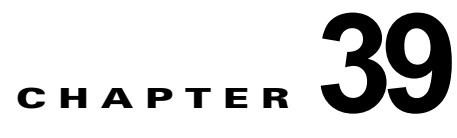

# <span id="page-778-0"></span>**auto-QoS** の設定

# 機能情報の確認

ご使用のソフトウェア リリースでは、この章で説明されるすべての機能がサポートされているとは限 りません。最新の機能情報と注意事項については、ご使用のプラットフォームとソフトウェア リリー スに対応したリリース ノートを参照してください。

プラットフォームのサポートおよびシスコ ソフトウェア イメージのサポートに関する情報を検索する には、Cisco Feature Navigator を使用します。Cisco Feature Navigator には、 http://www.cisco.com/go/cfn からアクセスします。Cisco.com のアカウントは必要ありません。

# **auto-QoS** の前提条件

- **•** ルーテッド ポートで Cisco IP Phone の自動 QoS をイネーブルにすると、スタティック IP アドレ スを IP Phone に割り当てます。
- **•** デフォルトでは、CDP 機能はすべてのポート上でイネーブルです。自動 QoS が適切に動作するた めに、CDP をディセーブルにしないでください。

# **auto-QoS** の制約事項

- **•** この機能を使用するには、スイッチが LAN Base イメージを実行している必要があります。
- **•** 接続される装置は Cisco Call Manager バージョン 4 以降を使用する必要があります。
- **•** このリリースは、Cisco IP SoftPhone Version 1.3(3) 以降のみをサポートします。
- **•** auto-QoS のデフォルトを利用するには、auto-QoS をイネーブルにしてから、その他の QoS コマ ンドを設定する必要があります。必要に応じて QoS 設定を微調整できますが、自動 QoS が完了し た後にのみ調整することを推奨します。詳細については[、「コンフィギュレーションにおける自動](#page-785-0) QoS [の影響」\(](#page-785-0)P.39-8)を参照してください。
- **•** スイッチで受信された制御トラフィック(スパニングツリー ブリッジ プロトコル データ ユニット (BPDU)やルーティングアップデートパケットなど)には、入力 QoS 処理がすべて行われます。
- **•** キュー設定を変更すると、データが失われることがあります。したがって、トラフィックが最小の ときに設定を変更するようにしてください。
- **•** 自動 QoS は、非ルーテッド ポートおよびルーテッド ポートで Cisco IP Phone に VoIP のスイッチ を設定します。また、自動 QoS は Cisco SoftPhone アプリケーションを稼働するデバイスの VoIP 用にスイッチを設定します。
- **•** Cisco SoftPhone を稼働するデバイスが非ルーテッド ポートまたはルーテッド ポートに接続されて いる場合、スイッチはポート単位で Cisco SoftPhone アプリケーション 1 つのみをサポートしま す。
- **•** auto-Qos VoIP では、**priority-queue** インターフェイス コンフィギュレーション コマンドを出力 インターフェイスに使用します。ポリシー マップおよび信頼できるデバイスを Cisco IP Phone の 同一インターフェイス上に設定することも可能です。
- **•** auto-QoS をイネーブルにした後、名前に *AutoQoS* を含むポリシー マップや集約ポリサーを変更し ないでください。ポリシー マップや集約ポリサーを変更する必要がある場合、そのコピーを作成 し、コピーしたポリシー マップやポリサーを変更します。生成したポリシー マップではなくこの 新しいポリシー マップを使用するには、生成したポリシー マップをインターフェイスから削除し、 新しいポリシー マップをインターフェイスに適用します。
- **•** 自動 QoS は、スタティック アクセス、ダイナミックアクセス、音声 VLAN アクセス、およびトラ ンク ポートでイネーブルにできます。

# **auto-QoS** について

この章では、スイッチで自動 Quality of Service (auto-QoS) コマンドを使用して、QoS を設定する方 法について説明します QoS を使用すると、特定のトラフィックを他のトラフィック タイプよりも優先 的に処理できます。QoS を使用しなかった場合、スイッチはパケットの内容やサイズに関係なく、各 パケットにベストエフォート型のサービスを提供します。信頼性、遅延限度、またはスループットに関 して保証することなく、スイッチはパケットを送信します。

QoS は物理ポートおよびスイッチ仮想インターフェイス(SVI)に設定できます。ポリシー マップを 適用する他に、分類、キューイング、およびスケジューリングなどの QoS を同じ方法で物理ポートお よび SVI に設定します。物理ポートに QoS を設定した場合は、非階層型のポリシー マップをポートに 適用します。SVI に QoS を設定すると、非階層型、または階層型のポリシー マップが適用されます。

スイッチは、モジュラ QoS CLI(MQC)コマンドの一部をサポートします。MQC コマンドの詳細に ついては、『*Cisco IOS Quality of Service Solutions Guide*』の「Modular Quality of Service Command-Line Interface Overview」の章を参照してください。

### **Auto-QoS**

自動 QoS 機能を使用して、QoS 機能の配置を容易にできます。自動 QoS は、ネットワーク設計を確認 し、スイッチがさまざまなトラフィック フローに優先度を指定できるように QoS 設定をイネーブルに します。自動 QoS は、デフォルト(ディセーブル)の QoS 動作を使用せずに、入力および出力キュー を使用します。スイッチはパケットの内容やサイズに関係なく、各パケットにベストエフォート型の サービスを提供し、単一キューからパケットを送信します。

自動 QoS をイネーブルにすると、トラフィック タイプおよび入力パケット ラベルに基づいてトラ フィックを自動的に分類します。スイッチは分類した結果を使用して適切な出力キューを選択します。

**sdm prefer dual ipv4-and-ipv6** グローバル コンフィギュレーション コマンドを使用してデュアル IPv4 および IPv6 SDM テンプレートを設定すると、自動 QoS で IPv4 と IPv6 の両方のトラフィックが サポートされます。

自動 QoS コマンドを使用して Cisco IP Phone、および Cisco SoftPhone アプリケーションを実行する デバイスに接続するポートを指定します。また、アップリンクを介して信頼のおけるトラフィックを受 信するポートを指定します。自動 QoS は次の機能を実行します。

- **•** Cisco IP Phone の有無を検知します。
- **•** QoS 分類の設定
- **•** 出力キューの設定

# 生成される自動 **QoS** 設定

デフォルトでは、自動 QoS はすべてのポートでディセーブルです。

auto-QoS がイネーブルの場合は、に示すように、入力パケットのラベルを使用して、トラフィックの 分類、パケット ラベルの割り当て、および入力 / 出力キューの設定を行います(表 [39-1](#page-780-0) を参照)。

<span id="page-780-0"></span>表 **39-1** トラフィック タイプ、パケット ラベル、およびキュー

|                  | $ $ VoIP $^1$ デー<br>タトラ<br>フィック                   | <b>VolP</b><br>Control<br>トラフィック | ルーティング プ<br>ロトコル トラ<br>フィック | <b>STP</b><br><b>BPDU F</b><br><b>ラフィック</b> | リアルタイム<br>ビデオ トラ<br>フィック | その他すべてのトラ<br>フィック                                                                                                    |  |
|------------------|---------------------------------------------------|----------------------------------|-----------------------------|---------------------------------------------|--------------------------|----------------------------------------------------------------------------------------------------|--|
| <b>DSCP</b>      | 46                                                | 24、26                            | 48                          | 56                                          | 34                       | $\overline{\phantom{m}}$                                                                                                    |  |
| CoS              |                                                   |                                  | b                           |                                             |                          |                                                                                                    |  |
| CoS/入力キュー<br>マップ | $\left[2, 3, 4, 5, 6, 7 \right]$ ( $\pm \pm -2$ ) |                                  |                             |                                             |                          | $\left 0, 1\right $ (キュー 1)                                                                                                    |  |
| CoS/出力キュー<br>マップ |                                                   | $ 5 (+1) - 3, 6, 7 (+1) - 2 $    |                             |                                             |                          | $\begin{vmatrix} 4 & (\pm \pm \pm 3) & 2 & (\pm \pm \pm 3) & 0 & 1 \\ (\pm \pm \pm 4) & 0 & 0 & 0 \\ 0 & 0 & 0 & 0 & 0 \\ 0 & 0 & 0 & 0 & 0 \\ 0 & 0 & 0 & 0 & 0 \\ 0 & 0 & 0 & 0 & 0 \\ 0 & 0 & 0 & 0 & 0 \\ 0 & 0 & 0 & 0 & 0 \\ 0 & 0 & 0 & 0 & 0 \\ 0 & 0 & 0 & 0 & 0 \\ 0 & 0 & 0 & 0 & 0 & 0 \\ 0 & 0 & 0 & 0 & 0 & 0 \\ 0 & 0 & $ |  |

<span id="page-780-1"></span>1. VoIP = Voice over IP

表 [39-2](#page-780-1) に、入力キューに対して生成された自動 QoS の設定を示します。

#### 表 **39-2** 入力キューに対する **Auto-QoS** の設定

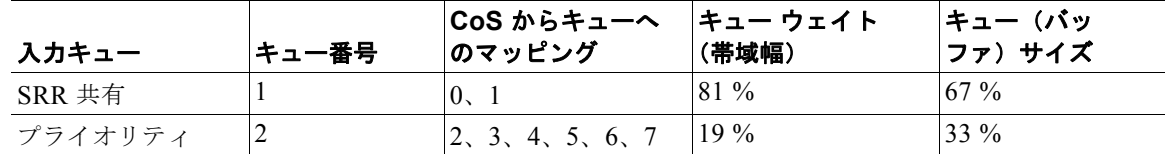

表 [39-3](#page-780-2) に、出力キューに対して生成される auto-QoS の設定を示します。

#### <span id="page-780-2"></span>表 **39-3** 出力キューに対する **auto-QoS** の設定

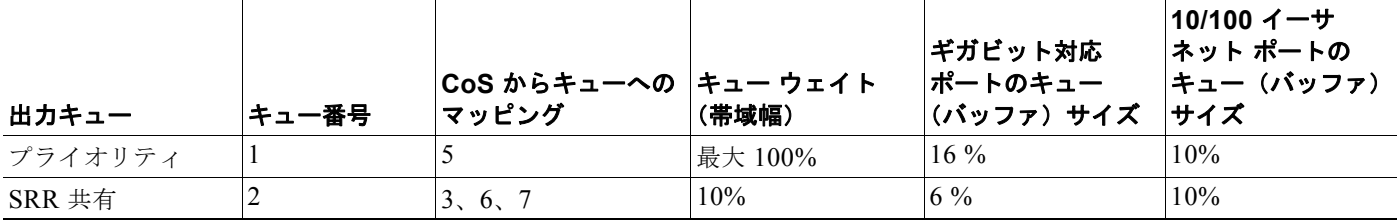

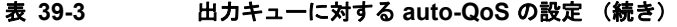

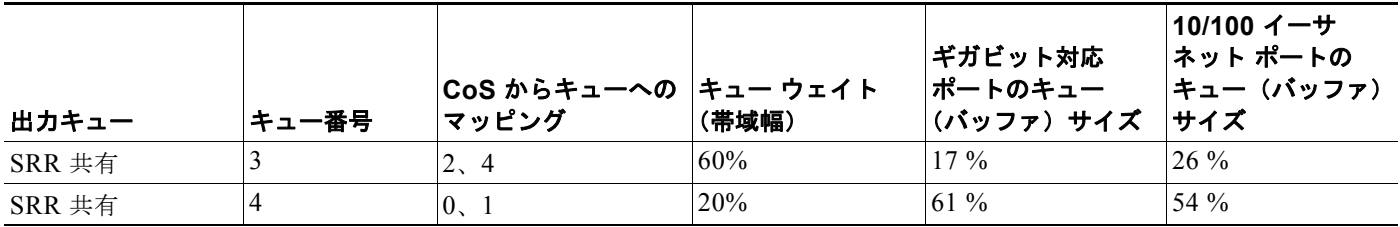

最初のポートで auto-QoS 機能をイネーブルにすると、次の自動アクションが実行されます。

- **•** QoS がグローバルにイネーブルになり(**mls qos** グローバル コンフィギュレーション コマンド)、 そのあと、他のグローバル コンフィギュレーション コマンドが追加されます。
- **•** Cisco IP Phone に接続されたネットワークの端にあるポート上で **auto qos voip cisco-phone** イン ターフェイス コンフィギュレーション コマンドを入力すると、スイッチは信頼境界機能をイネー ブルにします。スイッチは、Cisco Discovery Protocol(CDP)を使用して、Cisco IP Phone が存 在するかしないかを検出します。Cisco IP Phone が検出されると、ポートの入力分類は、パケット で受け取った QoS ラベルを信頼するように設定されます。また、スイッチはポリシングを使用し てパケットがプロファイル内か、プロファイル外かを判断し、パケットに対するアクションを指定 します。パケットに 24、26、または 46 という DSCP 値がない場合、またはパケットがプロファイ ル外にある場合、スイッチは DSCP 値を 0 に変更します。Cisco IP Phone が存在しない場合、ポー トの入力分類は、パケットで受け取った QoS ラベルを信頼しないように設定されます。スイッチ は、表 [39-2](#page-780-1) および表 [39-3](#page-780-2) の設定に従ってポート上の入力および出力キューを設定します。ポリシ ングがポリシーマップ分類と一致したトラフィックに適用された後で、スイッチが信頼境界の機能 をイネーブルにします。
- **• auto qos voip cisco-softphone** インターフェイス コンフィギュレーション コマンドを、Cisco SoftPhone を稼働するデバイスに接続されたネットワークのエッジのポートに入力すると、スイッ チはポリシングを使用して、パケットがプロファイルの内部または外部にいるかを判断し、パケッ ト上のアクションを指定します。パケットに 24、26、または 46 という DSCP 値がない場合、また はパケットがプロファイル外にある場合、スイッチは DSCP 値を 0 に変更します。スイッチは、 表 [39-2](#page-780-1) および表 [39-3](#page-780-2) の設定に従ってポート上の入力および出力キューを設定します。
- **•** ネットワーク内部に接続されたポート上で、**auto qos voip trust** インターフェイス コンフィギュ レーション コマンドを入力した場合、スイッチは、入力パケットでルーティングされないポート の CoS 値、またはルーテッド ポートの DSCP 値を信頼します(トラフィックが他のエッジ装置で すでに分類されていることが前提条件になります)。スイッチは、表 [39-2](#page-780-1) および表 [39-3](#page-780-2) の設定値 に従ってポートの入力キューと出力キューを設定します。

信頼境界機能の詳細については、「ポート [セキュリティを確保するための信頼境界機能の設定」](#page-745-0) ([P.38-34](#page-745-0))を参照してください。

**auto qos voip cisco-phone**、**auto qos voip cisco-softphone**、または **auto qos voip trust** インターフェ イス コンフィギュレーション コマンドを使用して自動 QoS をイネーブルにする場合、スイッチはトラ フィック タイプおよび入力パケット ラベルに応じて自動的に QoS 設定を生成し、表 [39-4](#page-782-0) にリストさ れているコマンドをポートに適用します。

#### <span id="page-782-0"></span>表 **39-4** 生成される自動 **QoS** 設定

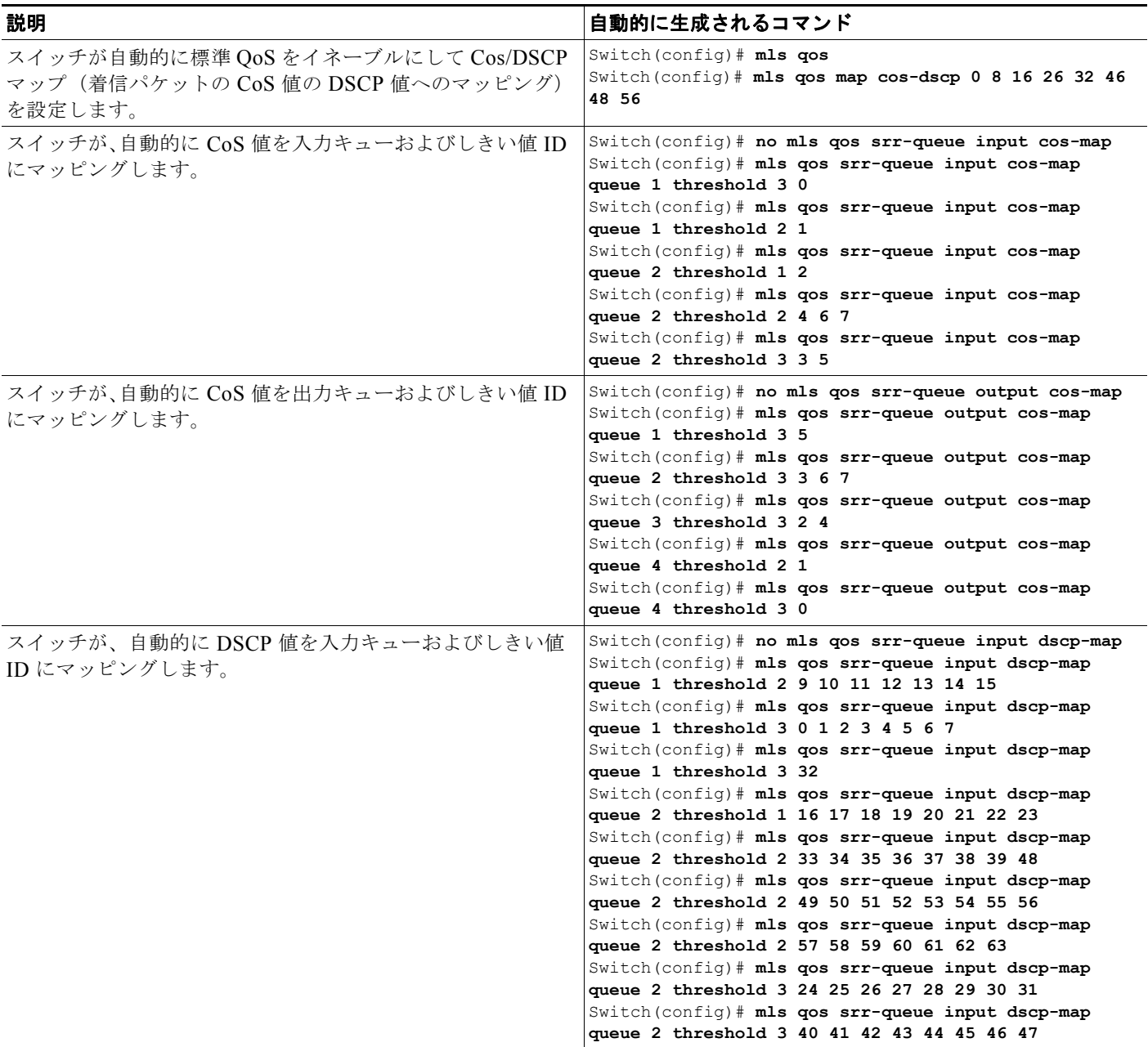

#### 表 **39-4** 生成される自動 **QoS** 設定 (続き)

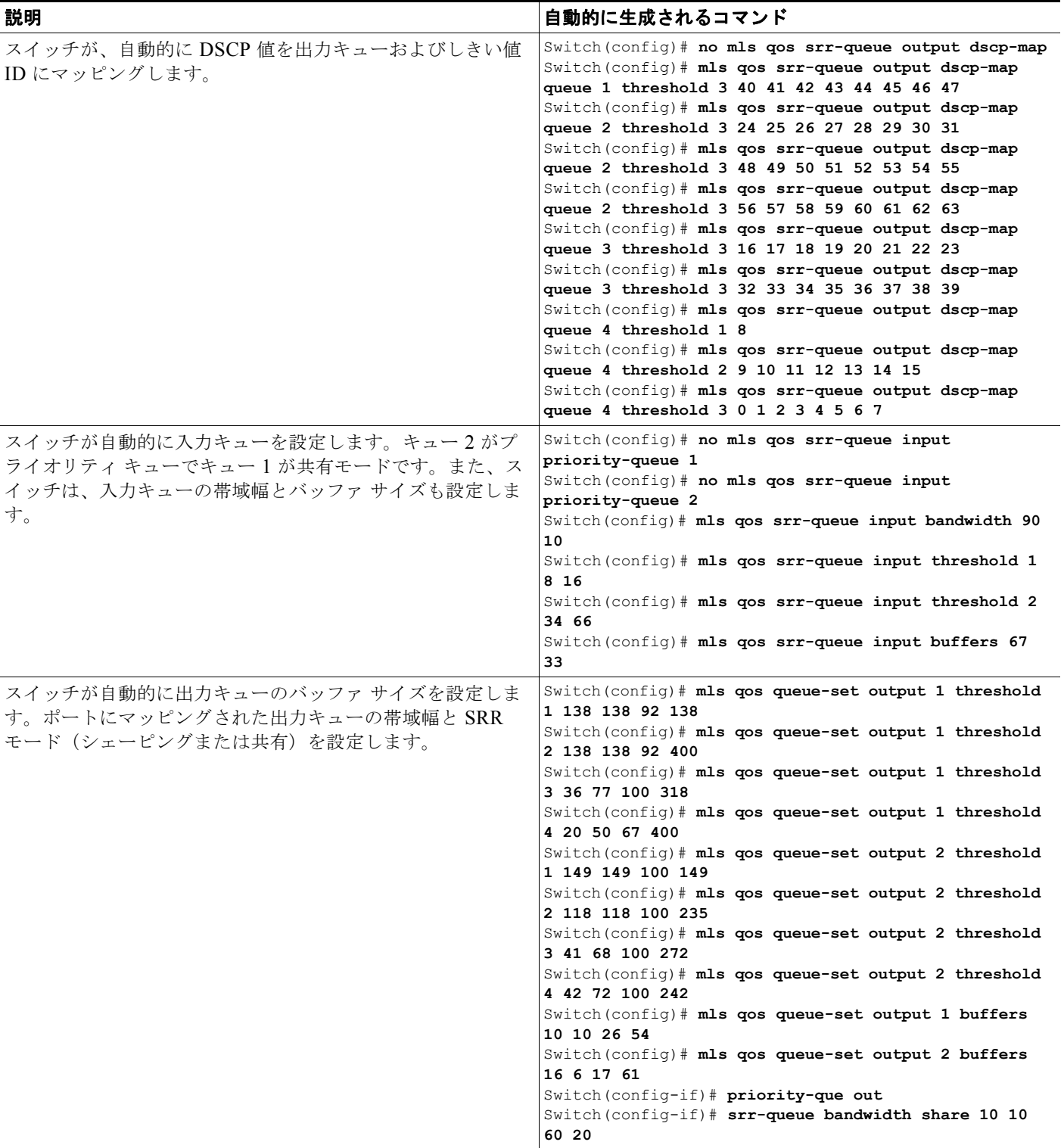

#### 表 **39-4** 生成される自動 **QoS** 設定 (続き)

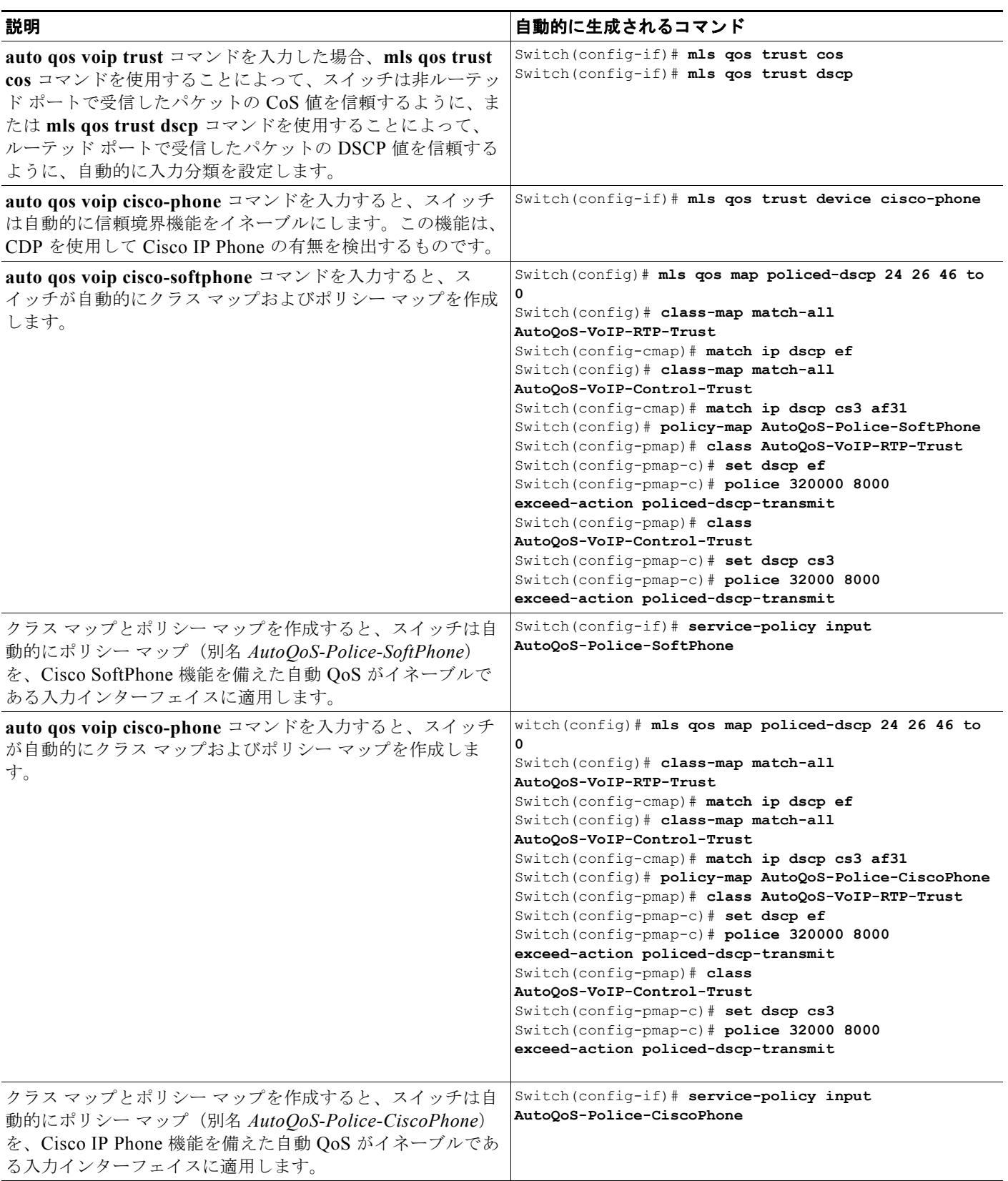

### <span id="page-785-0"></span>コンフィギュレーションにおける自動 **QoS** の影響

自動 QoS がイネーブルになっていると、**auto qos voip** インターフェイス コンフィギュレーション コ マンドおよび生成された設定が、実行コンフィギュレーションに追加されます。

スイッチは、自動 QoS が生成したコマンドを、CLI から入力したように適用します。既存のユーザ設 定では、生成されたコマンドの適用に失敗することがあります。また、生成されたコマンドで既存の設 定が上書きされることもあります。これらのアクションは、警告を表示せずに実行されます。生成され たコマンドがすべて正常に適用された場合、上書きされなかったユーザ入力の設定は実行コンフィギュ レーション内に残ります。上書きされたユーザ入力の設定は、現在の設定をメモリに保存せずに、ス イッチをリロードすると復元できます。生成されたコマンドの適用に失敗した場合は、前の実行コン フィギュレーションが復元されます。

自動 QoS がイネーブルまたはディセーブルの場合に自動生成される QoS コマンドを表示するには、 **debug auto qos** 特権 EXEC コマンドを入力してから、自動 QoS をイネーブルにします。詳細について は、このリリースに対応するコマンド リファレンスにある **debug** autoqos コマンドの項を参照してく ださい。

ポートの auto-QoS をディセーブルにするには、**no auto qos voip** インターフェイス コンフィギュレー ション コマンドを使用します。このポートに対して、auto-QoS によって生成されたインターフェイス コンフィギュレーション コマンドだけが削除されます。auto-QoS をイネーブルにした最後のポート で、**no auto qos voip** コマンドを入力すると、auto-QoS によって生成されたグローバル コンフィギュ レーション コマンドが残っている場合でも、auto-QoS はディセーブルと見なされます(グローバル コ ンフィギュレーションによって影響を受ける他のポートでのトラフィックの中断を避けるため)。

**no mls qos** グローバル コンフィギュレーション コマンドを使用して、auto-QoS によって生成されたグ ローバル コンフィギュレーション コマンドをディセーブルにできます。QoS がディセーブルの場合 は、パケットが変更されない(パケット内の CoS、DSCP、および IP precedence 値は変更されない) ため、信頼できるポートまたは信頼できないポートといった概念はありません。トラフィックは Pass-Through モードでスイッチングされます(パケットは書き換えられることなくスイッチングされ、 ポリシングなしのベスト エフォートに分類されます)。

# **auto-QoS** の設定方法

## **VoIP** 用自動 **QoS** のイネーブル化

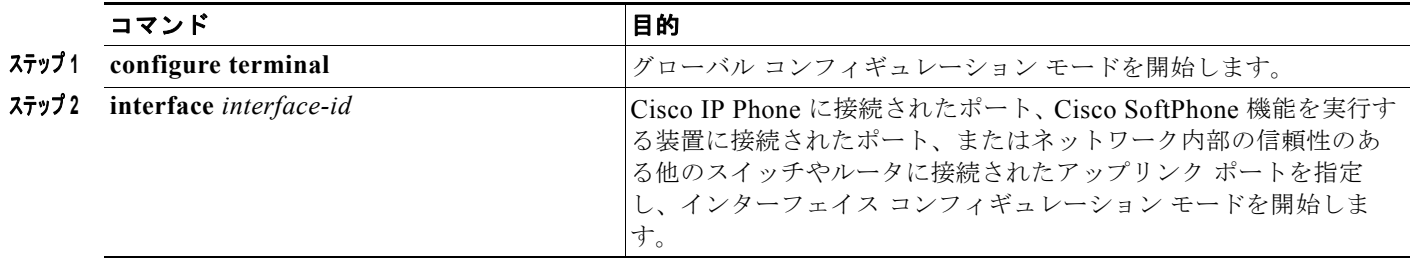

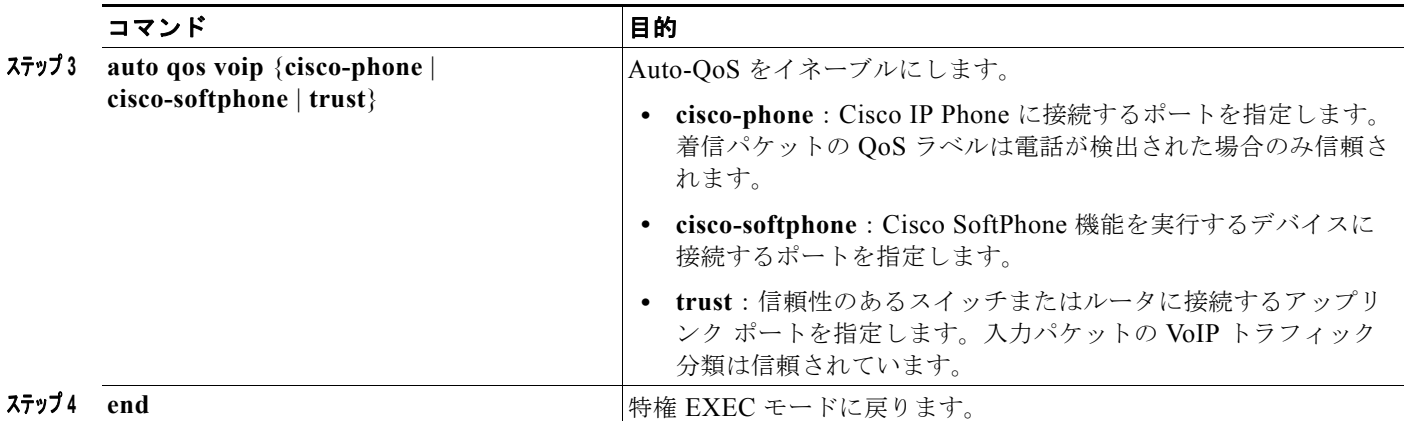

# **VoIP** トラフィックに優先度を指定する **QoS** 設定

この作業では、QoS ドメインのエッジにあるスイッチで VoIP トラフィックを他のトラフィックより優 先させるように設定する方法について説明します。

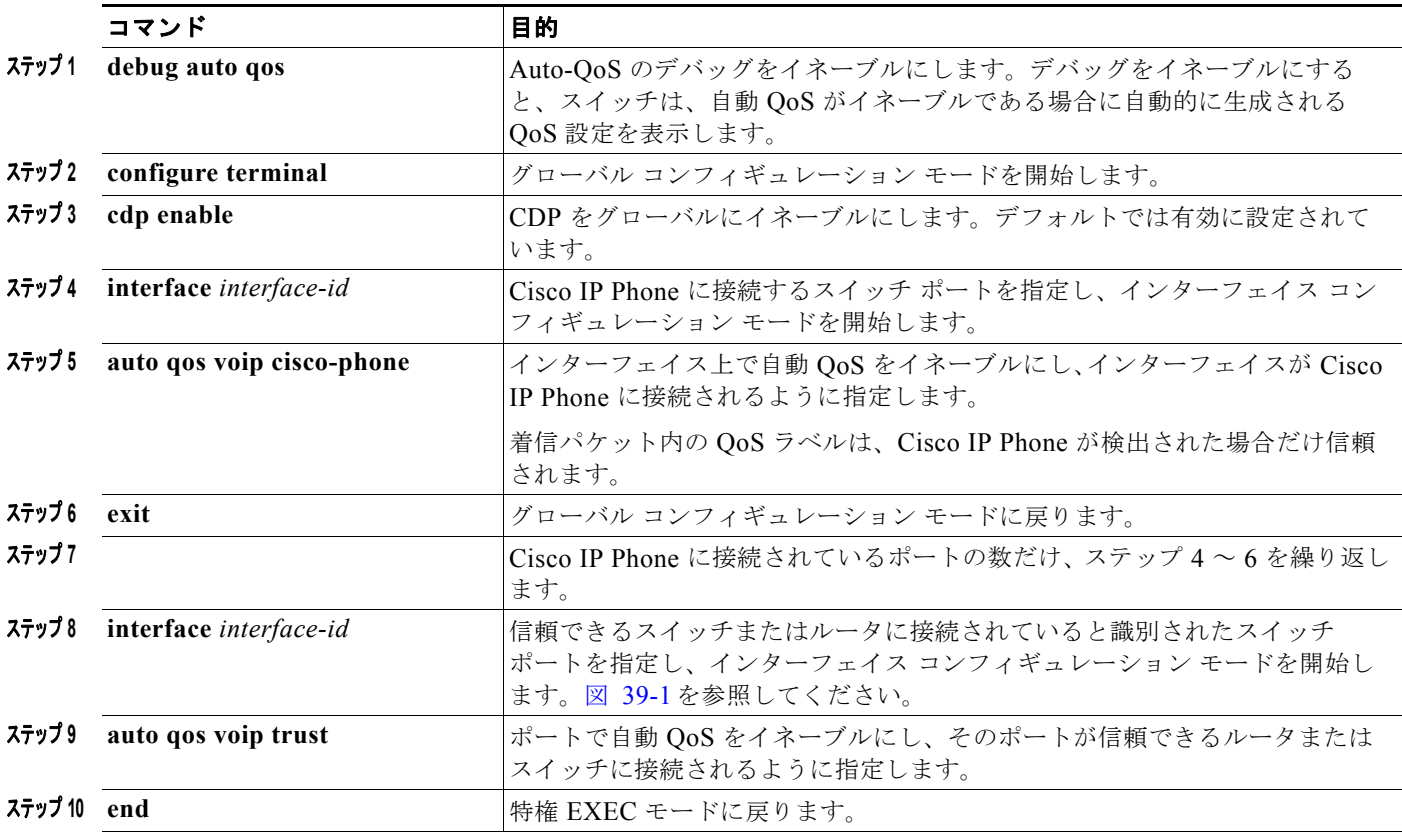

# **auto-QoS** のモニタリングおよびメンテナンス

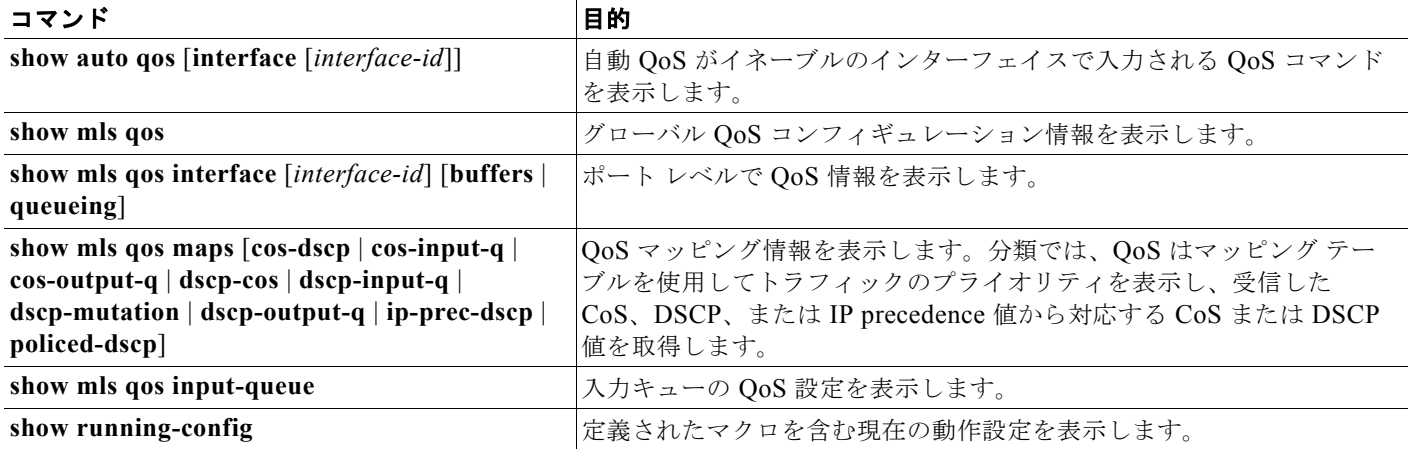

# **auto-QoS** の設定例

# **auto-QoS** ネットワーク:例

この例では、VoIP トラフィックが他のすべてのトラフィックよりも優先されるネットワーク上で、自 動 QoS を実装する方法を示します。QoS ドメインのエッジにあるワイヤリング クローゼット内のス イッチ上で、自動 QoS はイネーブルです。

QoS パフォーマンスを最適にするには、ネットワーク内部の装置すべてで自動 QoS をイネーブルにし ます。

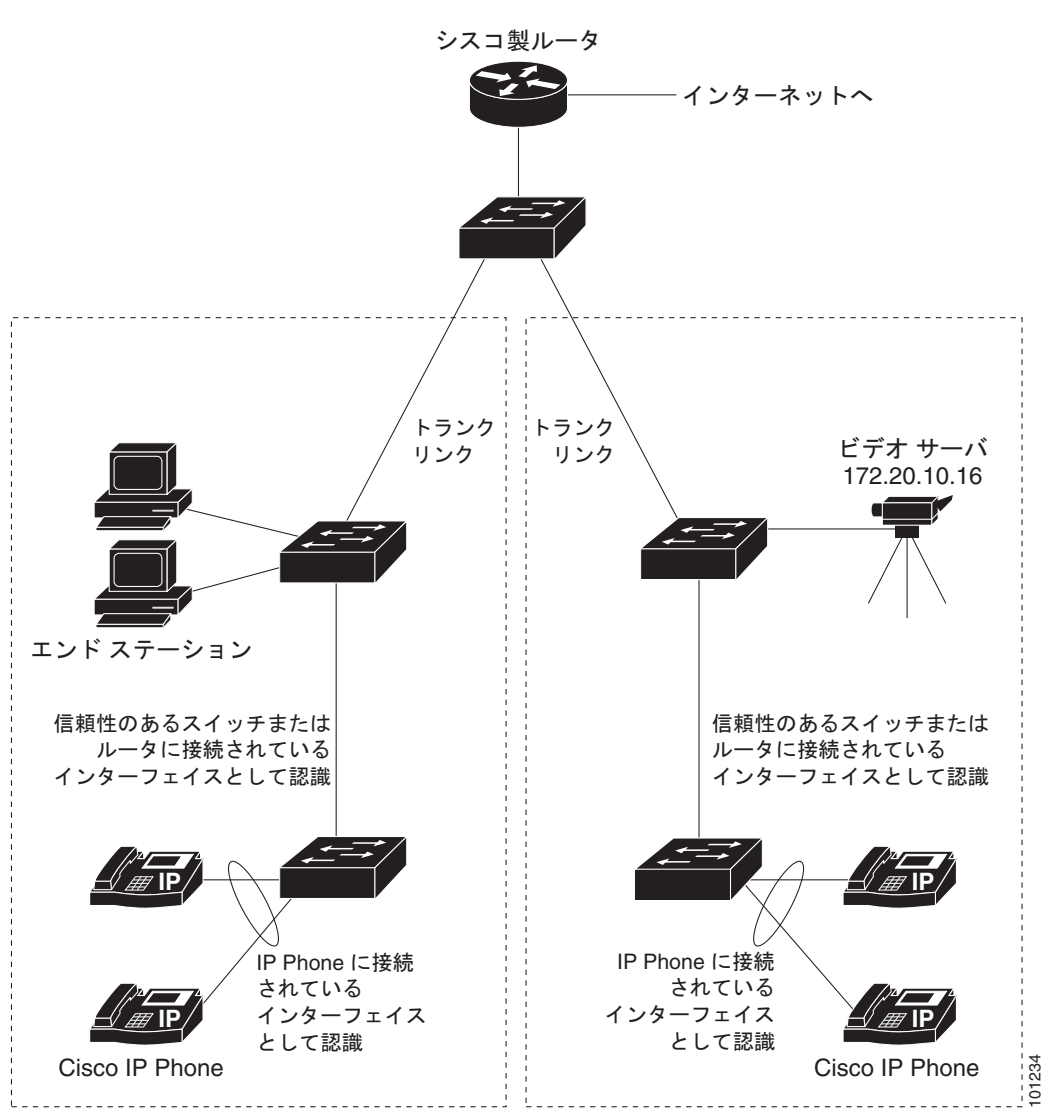

<span id="page-788-0"></span>図 **39-1** ネットワークでの自動 **QoS** の設定例

# 自動 **QoS VoIP** の信頼のイネーブル化:例

次の例では、ポートに接続されているスイッチまたはルータが信頼できる装置である場合に、 auto-QoS をイネーブルにし、着信パケットで受信した QoS ラベルを信頼する方法を示します。

Switch(config)# **interface gigabitethernet1/1** Switch(config-if)# **auto qos voip trust**

# その他の関連資料

ここでは、スイッチ管理に関する参考資料について説明します。

#### 関連資料

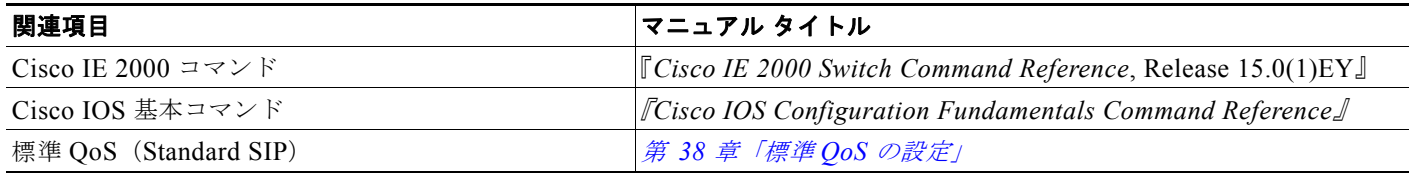

#### 標準

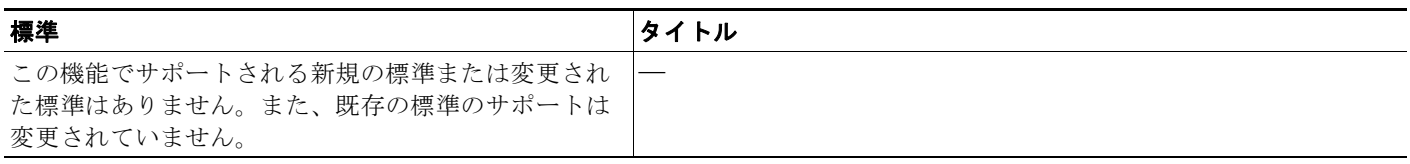

### **MIB**

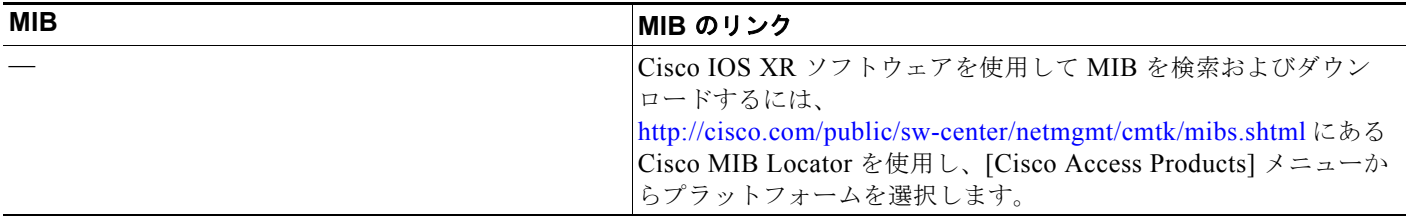

## **RFC**

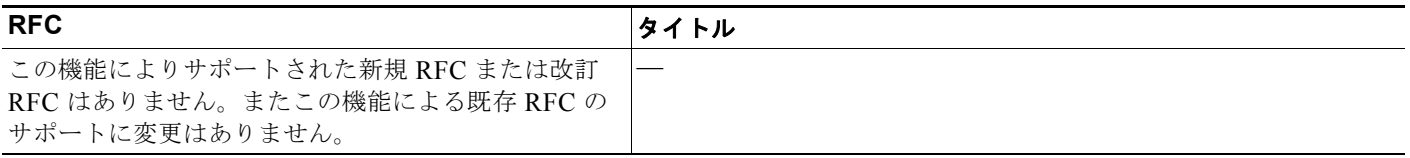

H

# シスコのテクニカル サポート

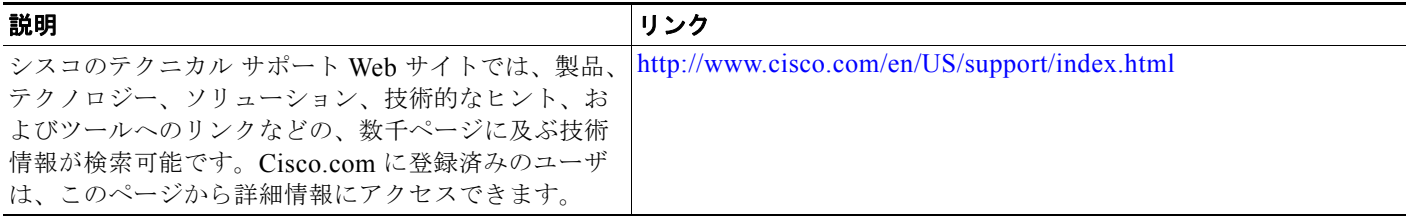

**Cisco IE 2000** スイッチ ソフトウェア コンフィギュレーション ガイド
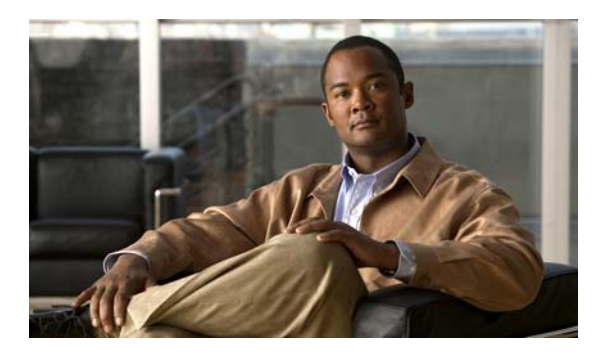

# **CHAPTER 40**

# **EtherChannel** の設定

# 機能情報の確認

ご使用のソフトウェア リリースでは、この章で説明されるすべての機能がサポートされているとは限 りません。最新の機能情報と注意事項については、ご使用のプラットフォームとソフトウェア リリー スに対応したリリース ノートを参照してください。

プラットフォームのサポートおよびシスコ ソフトウェア イメージのサポートに関する情報を検索する には、Cisco Feature Navigator を使用します。Cisco Feature Navigator には、 http://www.cisco.com/go/cfn からアクセスします。Cisco.com のアカウントは必要ありません。

# **EtherChannel** の設定に関する制約事項

- **•** この機能を使用するには、スイッチが LAN Base イメージを実行している必要があります。
- **•** ポート チャネルは LAN Base イメージでのみサポートされます。

# **EtherChannel** の設定に関する情報

この章では、スイッチで EtherChannel を設定する方法について説明します。EtherChannel は、スイッ チ、ルータ、およびサーバ間にフォールトトレラントな高速リンクを提供します。EtherChannel を使 用すると、ワイヤリング クローゼットおよびデータ センタ間の帯域幅を拡張できます。EtherChannel はネットワーク上でボトルネックの発生が見込まれるところに、任意に配置できます。EtherChannel は、他のリンクに負荷を再分散させることによって、リンク切断から自動的に回復します。リンク障害 が発生した場合、EtherChannel は自動的に障害リンクからチャネル内の他のリンクにトラフィックを リダイレクトします。この章では、リンクステート トラッキングを設定する方法についても説明しま す。

## **EtherChannel**

EtherChannel は、単一の論理リンクにバンドルされた個々のファスト イーサネットまたはギガビット イーサネット リンクで構成されます(図 [40-1](#page-793-0) を参照)。

<span id="page-793-0"></span>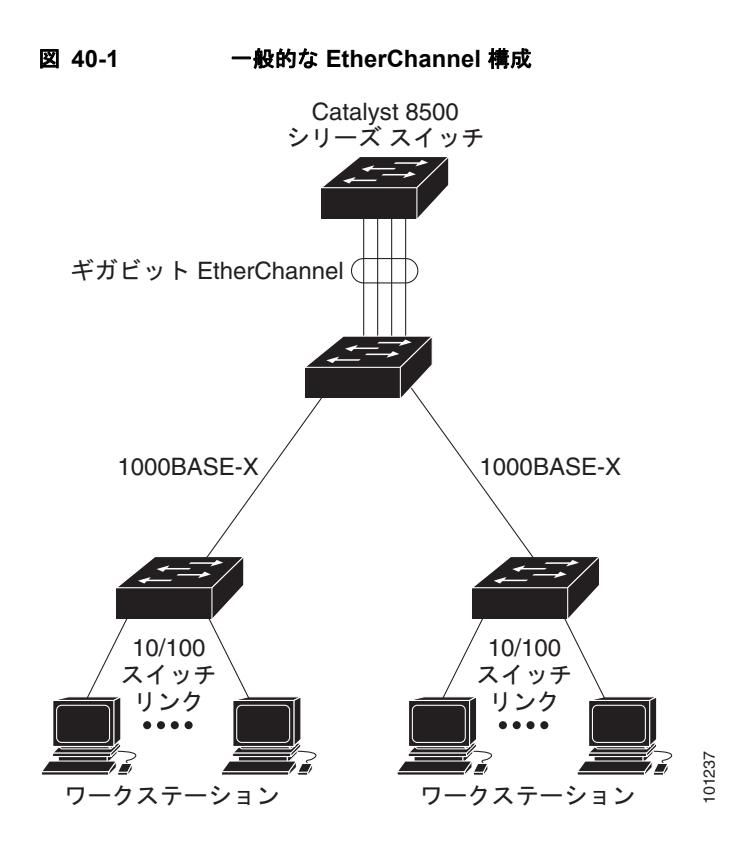

EtherChannel は、スイッチ間またはスイッチとホスト間に、最大 800Mbps(ファスト EtherChannel) または2Gbps(ギガビット EtherChannel)の全二重帯域幅を提供します。各 EtherChannel は、互換 性のある設定のイーサネット ポートを 8 つまで使用して構成できます。

EtherChannel の数は 6 に制限されています。詳細については、「EtherChannel [設定時の注意事項」](#page-802-0) ([P.40-11](#page-802-0))を参照してください。

EtherChannel は、ポート集約プロトコル(PAgP)、Link Aggregation Control Protocol(LACP)、また は On のいずれかのモードに設定できます。EtherChannel の両端は同じモードで設定します。

- **•** EtherChannel の一方の端を PAgP または LACP モードに設定すると、システムはもう一方の端と ネゴシエーションし、アクティブにするポートを決定します。互換性のないポートは独立ステート になり、他の単一リンクのようにデータ トラフィックを伝送し続けます。ポート設定は変更され ませんが、ポートは EtherChannel に参加しません。
- **•** EtherChannel を **on** モードに設定すると、ネゴシエーションは実行されません。スイッチは EtherChannel 内で互換性のあるすべてのポートを強制的にアクティブにします。EtherChannel の もう一方の端(他のスイッチ上)も、同じように **on** モードに設定する必要があります。それ以外 を設定した場合、パケットの損失が発生します。

EtherChannel 内のリンクで障害が発生すると、それまでその障害リンクで伝送されていたトラフィッ クが EtherChannel 内の残りのリンクに切り替えられます。スイッチでトラップがイネーブルになって いる場合、スイッチ、EtherChannel、および失敗したリンクを区別したトラップが送信されます。 EtherChannel の 1 つのリンク上の着信ブロードキャストおよびマルチキャスト パケットは、 **ニュースの制度をご紹介しています。**<br>
EtherChannel は、スイッチ間またはスイッチとホスト間に、最大<br>
EtherChannel は、スイッチ間またはスイッチとホスト間に、最大<br>
住のある設定のイーザネット ポートを 8 つまで使用して構成幅を提供<br>
EtherChannel の数は 6 に制限されています。詳細については、「<br>
EtherChannel は、ポート集約プロトコル (PAgP)、Link Aggrega<br>

## ポートチャネル インターフェイス

EtherChannel を作成すると、ポート チャネル論理インターフェイスも作成されます。

**•** レイヤ 2 ポートの場合は、**channel-group** インターフェイス コンフィギュレーション コマンドを 使用して、ポートチャネル論理インターフェイスを動的に作成します。

また、**interface port-channel** *port-channel-number* グローバル コンフィギュレーション コマンド を使用して、ポートチャネル論理インターフェイスを手動で作成することもできます。ただし、そ の場合、論理インターフェイスを物理ポートにバインドするには、**channel-group** *channel-group-number* コマンドを使用する必要があります。*channel-group-number* は *port*-*channel-number* と同じ値に設定することも、違う値を使用することもできます。新しい番号 を使用した場合、**channel-group** コマンドは動的に新しいポート チャネルを作成します。

**•** レイヤ 3 ポートの場合は、**interface port-channel** グローバル コンフィギュレーション コマンド、 およびそのあとに **no switchport** インターフェイス コンフィギュレーション コマンドを使用して、 論理インターフェイスを手動で作成する必要があります。そのあと、**channel-group** インターフェ イス コンフィギュレーション コマンドを使用して、手動で EtherChannel にインターフェイスを割 り当てます。

レイヤ 2 およびレイヤ 3 ポートのいずれの場合も、**channel-group** コマンドを実行すると、物理ポート と論理インターフェイスがバインドされます(図 [40-2](#page-794-0) を参照)。

各 EtherChannel には 1 ~ 6 番のポートチャネル論理インターフェイスがあります。ポートチャネル イ ンターフェイス番号は、**channel-group** インターフェイス コンフィギュレーション コマンドで指定し た番号に対応しています。

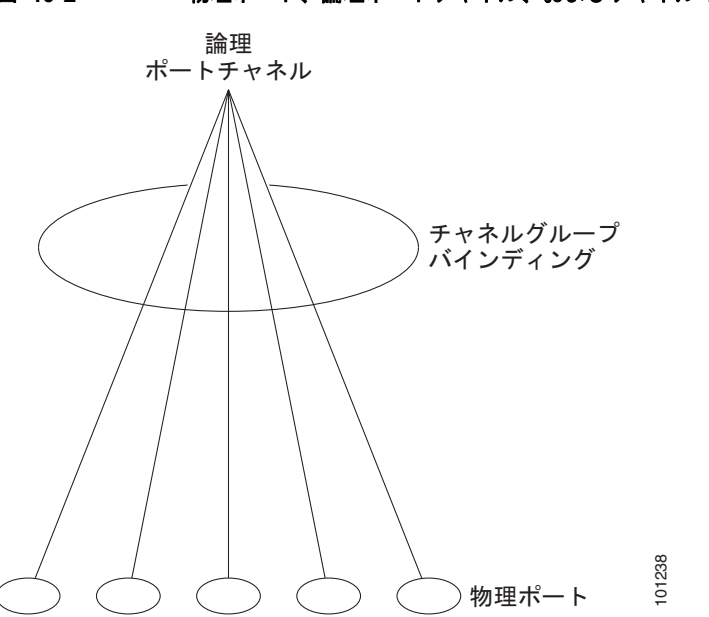

<span id="page-794-0"></span>図 **40-2** 物理ポート、論理ポートチャネル、およびチャネル グループの関係

EtherChannel の設定後、ポートチャネル インターフェイスに適用した設定変更は、そのポートチャネ ル インターフェイスに割り当てられたすべての物理ポートに適用されます。物理ポートに適用された 設定の変更は、設定を適用したポートだけに有効です。EtherChannel 内のすべてのポートのパラメー タを変更するには、ポートチャネル インターフェイスに対してコンフィギュレーション コマンドを適 用します。たとえば、spanning-tree コマンドを使用して、レイヤ 2 EtherChannel をトランクとして設 定します。

### ポート集約プロトコル

ポート集約プロトコル (PAgP) はシスコ独自のプロトコルで、Cisco スイッチおよび PAgP をサポー トするベンダーによってライセンス供与されたスイッチでのみ稼働します。PAgP を使用すると、イー サネット ポート間で PAgP パケットを交換することにより、EtherChannel を自動的に作成できます。

スイッチは PAgP を使用することによって、PAgP をサポートできるパートナーの識別情報、および各 ポートの機能を学習します。次に、設定が類似しているポートを単一の倫理リンク(チャネルまたは集 約ポート)に動的にグループ化します。設定が類似しているポートをグループ化する場合の基準は、 ハードウェア、管理、およびポート パラメータ制約です。たとえば、PAgP は速度、デュプレックス モード、ネイティブ VLAN、VLAN 範囲、トランキング ステータス、およびトランキング タイプが同 じポートをグループとしてまとめます。リンクをまとめて EtherChannel を形成した後で、PAgP は単 一スイッチ ポートとして、スパニングツリーにそのグループを追加します。

### <span id="page-795-1"></span><span id="page-795-0"></span>**PAgP** モード

表 [40-1](#page-795-0) に、**channel-group** インターフェイス コンフィギュレーション コマンドでユーザが設定できる EtherChannel PAgP モードを示します。

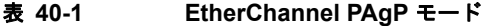

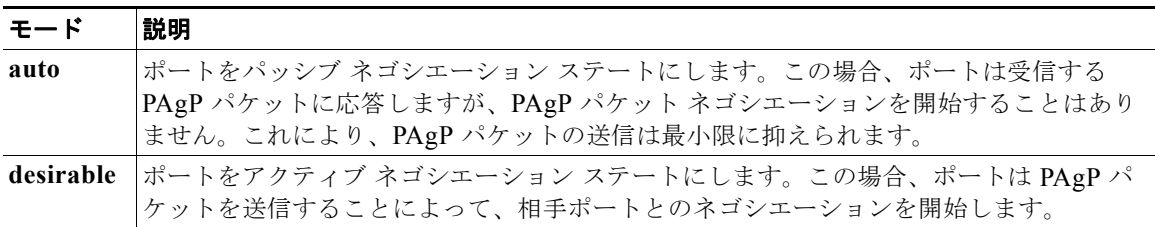

スイッチ ポートは、**auto** モードまたは **desirable** モードに設定された相手ポートとだけ PAgP パケッ トを交換します。**on** モードに設定されたポートは、PAgP パケットを交換しません。

**auto** モードおよび **desirable** モードでは、どちらの場合も、ポートは相手ポートとのネゴシエーション により、ポート速度、レイヤ 2 EtherChannel の場合はトランキング ステートおよび VLAN 番号などの 条件に基づいて、EtherChannel を形成できるかどうかを判別できます。

PAgP モードが異なっていても、モード間で互換性がある限り、ポートは EtherChannel を形成できま す。次に例を示します。

- **• desirable** モードのポートは、**desirable** モードまたは **auto** モードの別のポートとともに EtherChannel を形成できます。
- **• auto** モードのポートは、**desirable** モードの別のポートとともに EtherChannel を形成できます。

どのポートも PAgP ネゴシエーションを開始しないため、**auto** モードのポートは、**auto** モードの別の ポートとは EtherChannel を形成できません。

PAgP 対応のデバイスにスイッチを接続する場合、**non-silent** キーワードを使用すると、非サイレント 動作としてスイッチ ポートを設定できます。**auto** モードまたは **desirable** モードとともに **non-silent**  を指定しなかった場合は、サイレント モードが指定されていると見なされます。

サイレント モードを使用するのは、PAgP 非対応で、かつほとんどパケットを送信しないデバイスにス イッチを接続する場合です。サイレント パートナーの例は、トラフィックを生成しないファイル サー バ、またはパケット アナライザなどです。この場合、サイレント パートナーに接続された物理ポート 上で PAgP を稼働させると、このスイッチ ポートが動作しなくなります。ただし、サイレントを設定 すると、PAgP が動作してチャネル グループにポートを結合し、このポートが伝送に使用されます。

### **PAgP** 学習方式およびプライオリティ

ネットワーク デバイスは、PAgP 物理ラーナーまたは集約ポート ラーナーに分類されます。物理ポー トによってアドレスを学習し、その知識に基づいて送信を指示するデバイスは物理ラーナーです。集約 (論理)ポートによってアドレスを学習するデバイスは、集約ポート ラーナーです。学習方式は、リン クの両端で同一の設定にする必要があります。

デバイスとそのパートナーが両方とも集約ポート ラーナーの場合、論理ポートチャネル上のアドレス を学習します。デバイスは EtherChannel のいずれかのポートを使用することによって、送信元にパ ケットを送信します。集約ポート ラーニングを使用している場合、どの物理ポートにパケットが届く かは重要ではありません。

PAgP は、パートナー デバイスが物理ラーナーの場合およびローカル デバイスが集約ポート ラーナー の場合には自動検出できません。したがって、物理ポートでアドレスを学習するには、ローカル デバ イスに手動で学習方式を設定する必要があります。また、負荷の分散方式を送信元ベース分散に設定し て、指定された送信元 MAC アドレスが常に同じ物理ポートに送信されるようにする必要もあります。

グループ内の 1 つのポートですべての伝送を行うように設定して、他のポートをホット スタンバイに 使用することもできます。選択された 1 つのポートでハードウェア信号が検出されなくなった場合は、 数秒以内に、グループ内の未使用のポートに切り替えて動作させることができます。パケット伝送用に 常に選択されるように、ポートを設定するには、**pagp port-priority** インターフェイス コンフィギュ レーション コマンドを使用してプライオリティを変更します。プライオリティが高いほど、そのポー トが選択される可能性が高まります。

(注) CLI(コマンドライン インターフェイス)で **physical-port** キーワードを指定した場合でも、スイッチ がサポートするのは、集約ポート上でのアドレス ラーニングのみです。**pagp learn-method** コマンド および **pagp port-priority** コマンドはスイッチ ハードウェアに影響を及ぼしませんが、物理ポートに よるアドレス ラーニングだけをサポートしているデバイスとの PAgP の相互運用性のために必要です。

スイッチのリンク パートナーが(Catalyst 1900 シリーズ スイッチなどのように)物理ラーナーである 場合、**pagp learn-method physical-port** インターフェイス コンフィギュレーション コマンドを使用し てスイッチを物理ポート ラーナーに設定することを推奨します。送信元 MAC アドレスに基づいて負 荷の分散方式を設定するには、**port-channel load-balance src-mac** グローバル コンフィギュレーショ ン コマンドを使用します。このように設定すると、送信元アドレスの学習元である EtherChannel 内の 同じポートを使用して、パケットが Catalyst 1900 スイッチに送信されます。**pagp learn-method** コマ ンドは、このような場合のみ使用してください。

### **PAgP** と仮想スイッチとの相互交流およびデュアルアクティブ検出

仮想スイッチは、仮想スイッチ リンク (VSL) により接続された複数の Catalyst 6500 コア スイッチで あり、それらのスイッチ間で制御情報とデータ トラフィックを伝送します。スイッチのうちの 1 つは アクティブ モードです。その他のスイッチはスタンバイ モードです。冗長性のため、リモート スイッ チはリモート サテライト リンク (RSL) によって仮想スイッチに接続されます。

2 つのスイッチ間の VSL に障害が発生すると、一方のスイッチは他方のスイッチのステータスを認識 しません。両方のスイッチがアクティブ モードになり、ネットワークを、重複したコンフィギュレー ション(IP アドレスおよびブリッジ ID の重複を含む)を伴うデュアルアクティブの状態にする可能性 があります。ネットワークがダウンする場合もあります。

デュアルアクティブの状態を防止するために、コア スイッチは PAgP プロトコル データ ユニット (PDU)を RSL を介してリモート スイッチに送信します。PAgP PDU はアクティブ スイッチを識別 し、リモート スイッチは、コア スイッチが同期化するように PDU をコア スイッチに転送します。ア クティブ スイッチに障害が発生した場合、またはアクティブ スイッチがリセットされた場合は、スタ ンバイ スイッチがアクティブスイッチの役割を引き継ぎます。VSL がダウンした場合は、1 つのコア スイッチが他のコア スイッチのステータスを認識して状態を変更しません。

### **PAgP** と他の機能との相互作用

ダイナミックトランキングプロトコル (DTP) および Cisco Discovery Protocol (CDP) は、 EtherChannel の物理ポートを使用してパケットを送受信します。トランク ポートは、番号が最も小さ い VLAN 上で PAgP プロトコル データ ユニット(PDU)を送受信します。

レイヤ 2 EtherChannel では、チャネル内で最初に起動するポートが EtherChannel に MAC アドレスを 渡します。このポートがバンドルから削除されると、バンドル内の他のポートの 1 つが EtherChannel に MAC アドレスを提供します。

PAgP が PAgP PDU を送受信するのは、PAgP が auto モードまたは desirable モードでイネーブルに なっている、稼働状態のポート上だけです。

### **LACP**

LACP は IEEE 802.3ad で定義されており、Cisco スイッチが IEEE 802.3ad プロトコルに適合したス イッチ間のイーサネット チャネルを管理できるようにします。LACP を使用すると、イーサネット ポート間で LACP パケットを交換することにより、EtherChannel を自動的に作成できます。

スイッチは LACP を使用することによって、LACP をサポートできるパートナーの識別情報、および 各ポートの機能を学習します。次に、設定が類似しているポートを単一の倫理リンク(チャネルまたは 集約ポート)に動的にグループ化します。設定が類似しているポートをグループ化する場合の基準は、 ハードウェア、管理、およびポート パラメータ制約です。たとえば、LACP は速度、デュプレックス モード、ネイティブ VLAN、VLAN 範囲、トランキング ステータス、およびトランキング タイプが同 じポートをグループとしてまとめます。リンクをまとめて EtherChannel を形成した後で、LACP は単 一スイッチ ポートとして、スパニングツリーにそのグループを追加します。

### <span id="page-797-1"></span><span id="page-797-0"></span>**LACP** モード

表 [40-2](#page-797-0) に、**channel-group** インターフェイス コンフィギュレーション コマンドでユーザが設定できる EtherChannel LACP モードを示します。

表 **40-2 EtherChannel LACP** モード

| モード     | 説明                                                                                         |
|---------|--------------------------------------------------------------------------------------------|
| active  | ポートをアクティブ ネゴシエーション ステートにします。この場合、ポートは LACP パ                                               |
|         | <br>ケットを送信することによって、相手ポートとのネゴシエーションを開始します。                                                  |
| passive | ポートはパッシブ ネゴシエーション ステートになります。この場合、ポートは受信する<br> LACP パケットに応答しますが、LACP パケット ネゴシエーションを開始することはあ |
|         |                                                                                            |
|         | りません。これにより、LACP パケットの送信を最小限に抑えます。                                                          |

**active** モードおよび **passive LACP** モードでは、どちらの場合も、ポートは相手ポートとのネゴシエー ションにより、ポート速度、レイヤ 2 EtherChannel の場合はトランキング ステートおよび VLAN 番号 などの条件に基づいて、EtherChannel を形成できるかどうかを判別できます。

LACP モードが異なっていても、モード間で互換性がある限り、ポートは EtherChannel を形成できま す。次に例を示します。

- **• active** モードのポートは、**active** モードまたは **passive** モードの別のポートとともに EtherChannel を形成できます。
- **•** どのポートも LACP ネゴシエーションを開始しないため、**passive** モードのポートは、**passive**  モードの別のポートとは EtherChannel を形成できません。

### **LACP** ホット スタンバイ ポート

イネーブルの場合、LACP はチャネル内の LACP 互換ポート数を最大に設定しようとします(最大 16 ポート)。同時にアクティブになれる LACP リンクは 8 つだけです。リンクが追加されるとソフトウェ アによってホット スタンバイモードになります。アクティブ リンクの 1 つが非アクティブになると、 ホット スタンバイ モードのリンクが代わりにアクティブになります。

9 つ以上のリンクが EtherChannel グループとして設定された場合、ソフトウェアは LACP プライオリ ティに基づいてアクティブにするホット スタンバイ ポートを決定します。ソフトウェアは、LACP を 操作するシステム間のすべてのリンクに、次の要素(プライオリティ順)で構成された一意のプライオ リティを割り当てます。

- **•** LACP システム プライオリティ
- **•** システム ID(スイッチの MAC アドレス)
- **•** LACP ポート プライオリティ
- **•** ポート番号

プライオリティの比較においては、数値が小さいほどプライオリティが高くなります。プライオリティ は、ハードウェア上の制約がある場合に、すべての互換ポートが集約されないように、スタンバイ モードにするポートを決定します。

アクティブ ポートかホット スタンバイ ポートかを判別するには、次の(2 つの)手順を使用します。 はじめに、数値的に低いシステム プライオリティとシステム ID を持つシステムの方を選びます。次 に、ポート プライオリティおよびポート番号の値に基づいて、そのシステムのアクティブ ポートと ホット スタンバイ ポートを決定します。他のシステムのポート プライオリティとポート番号の値は使 用されません。

ソフトウェアのアクティブおよびスタンバイ リンクの選択方法に影響を与えるように、LACP システ ム プライオリティおよび LACP ポート プライオリティのデフォルト値を変更できます。

デフォルトでは、すべてのポートは同じポート プライオリティです。ローカル システムのシステム プ ライオリティおよびシステム ID の値がリモート システムよりも小さい場合は、LACP EtherChannel ポートのポートプライオリティをデフォルトよりも小さい値に変更して、最初にアクティブになる ホットスタンバイ リンクを変更できます。ホット スタンバイ ポートは、番号が小さい方が先にチャネ ルでアクティブになります。**show etherchannel summary** 特権 EXEC コマンドを使用して、ホット スタンバイ モードのポートを確認できます(ポートステート フラグが *H* になっています)。

LACP がすべての互換ポートを集約できない場合(たとえば、ハードウェアの制約が大きいリモート システム)、EtherChannel 中でアクティブにならないポートはすべてホット スタンバイ ステートにな り、チャネル化されたポートのいずれかが機能しない場合に限り使用されます。

### **LACP** と他の機能との相互作用

DTP および CDP は、EtherChannel の物理ポートを介してパケットを送受信します。トランク ポート は、番号が最も小さい VLAN 上で LACP PDU を送受信します。

レイヤ 2 EtherChannel では、チャネル内で最初に起動するポートが EtherChannel に MAC アドレスを 渡します。このポートがバンドルから削除されると、バンドル内の他のポートの 1 つが EtherChannel に MAC アドレスを提供します。

LACP が LACP PDU を送受信するのは、LACP が active モードまたは passive モードでイネーブルに なっている稼働状態のポートとの間だけです。

## **EtherChannel** の **On** モード

EtherChannel の **on** モードは、EtherChannel の手動設定に使用します。**on** モードを使用すると、ポー トはネゴシエーションせずに強制的に EtherChannel に参加します。リモート デバイスが PAgP や LACP をサポートしていない場合にこの **on** モードが役立ちます。**on** モードでは、リンクの両端のス イッチが **on** モードに設定されている場合のみ EtherChannel を使用できます。

同じチャネル グループの **on** モードで設定されたポートは、速度やデュプレックスのようなポート特性 に互換性を持たせる必要があります。**on** モードで設定されていたとしても、互換性のないポートは suspended ステートになります。

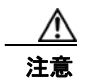

注意 **on** モードの使用には注意が必要です。これは手動の設定であり、EtherChannel の両端のポートに は、同一の設定が必要です。グループの設定を誤ると、パケット損失またはスパニングツリー ルー プが発生することがあります。

## ロード バランシングおよび転送方式

EtherChannel は、フレーム内のアドレスに基づいて形成されたバイナリ パターンの一部を、チャネル 内の 1 つのリンクを選択する数値に縮小することによって、チャネル内のリンク間でトラフィックの ロード バランシングを行います。EtherChannel のロード バランシングには、MAC アドレスまたは IP アドレス、送信元アドレスや宛先アドレスのどちらか一方、またはその両方のアドレスを使用できま す。選択したモードは、スイッチ上で設定されているすべての EtherChannel に適用されます。ロード バランシングおよび転送方式を設定するには、**port-channel load-balance** グローバル コンフィギュ レーション コマンドを使用します。

送信元 MAC アドレス転送の場合、EtherChannel に転送されたパケットは、着信パケットの送信元 MAC アドレスに基づいてチャネル ポート間で分配されます。したがって、ロード バランシングを行 うために、送信元ホストが異なるパケットはそれぞれ異なるチャネル ポートを使用しますが、送信元 ホストが同じパケットは同じチャネル ポートを使用します。

宛先 MAC アドレス転送の場合、EtherChannel に転送されたパケットは、着信パケットに指定されて いる宛先ホストの MAC アドレスに基づいてチャネル ポート間で分配されます。したがって、宛先が 同じパケットは同じポートに転送され、宛先の異なるパケットはそれぞれ異なるチャネル ポートに転 送されます。

送信元および宛先 MAC アドレス転送の場合、EtherChannel に転送されたパケットは、送信元および 宛先の両方の MAC アドレスに基づいてチャネル ポート間で分配されます。この転送方式は、負荷分 散の送信元 MAC アドレス転送方式と宛先 MAC アドレス転送方式を組み合わせたものです。特定のス イッチに対して送信元 MAC アドレス転送と宛先 MAC アドレス転送のどちらが適切であるかが不明な 場合に使用できます。送信元および宛先 MAC アドレス転送の場合、ホスト A からホスト B、ホスト A からホスト C、およびホスト C からホスト B に送信されるパケットは、それぞれ異なるチャネル ポートを使用できます。

送信元 IP アドレスベース転送の場合、EtherChannel に転送されたパケットは、着信パケットの送信元 IP アドレスに基づいて EtherChannel ポート間で分配されます。したがって、ロード バランシングを行 うために、IP アドレスが異なるパケットはそれぞれ異なるチャネル ポートを使用しますが、IP アドレ スが同じパケットは同じチャネル ポートを使用します。

宛先 IP アドレスベース転送の場合、EtherChannel に転送されたパケットは、着信パケットの宛先 IP アドレスに基づいて EtherChannel ポート間で分配されます。したがって、ロード バランシングを行う ために、同じ送信元 IP アドレスから異なる宛先 IP アドレスに送信されるパケットは、異なるチャネル ポートに送信できます。ただし、異なる送信元 IP アドレスから同じ宛先 IP アドレスに送信されるパ ケットは、常に同じチャネル ポートで送信されます。

送信元 / 宛先 IP アドレスベース転送の場合、パケットは EtherChannel に送信されて、着信パケットの 送信元および宛先の両方の IP アドレスに基づいて EtherChannel ポート間で分配されます。この転送方 式は、送信元 IP アドレスベース転送方式と宛先 IP アドレスベース転送方式を組み合わせたものです。 特定のスイッチに対して送信元 IP アドレスベース転送と宛先 IP アドレスベース転送のどちらが適切で あるかが不明な場合に使用できます。この方式では、IP アドレス A から IP アドレス B に、IP アドレ ス A から IP アドレス C に、および IP アドレス C から IP アドレス B に送信されるパケットは、それ ぞれ異なるチャネル ポートを使用できます。

ロード バランシング方式ごとに利点が異なります。ロード バランシング方式は、ネットワーク内のス イッチの位置、および負荷分散が必要なトラフィックの種類に基づいて選択する必要があります。 図 [40-3](#page-801-0) では、4 つのワークステーションからデータを集約しているスイッチからの EtherChannel が ルータと通信しています。ルータは単一 MAC アドレス デバイスであるため、スイッチ EtherChannel で送信元ベース転送を行うことにより、スイッチが、ルータで使用可能なすべての帯域幅を使用するこ

とが、保証されます。ルータは、宛先アドレスベース転送を行うように設定されます。これは、多数の ワークステーションで、トラフィックがルータ EtherChannel から均等に分配されることになっている ためです。

設定で一番種類が多くなるオプションを使用してください。たとえば、チャネル上のトラフィックが単 一 MAC アドレスのみを宛先とする場合、宛先 MAC アドレスを使用すると、チャネル内の同じリンク が常に選択されます。ただし、送信元アドレスまたは IP アドレスを使用した方が、ロード バランシン グの効率がよくなる場合があります。

<span id="page-801-0"></span>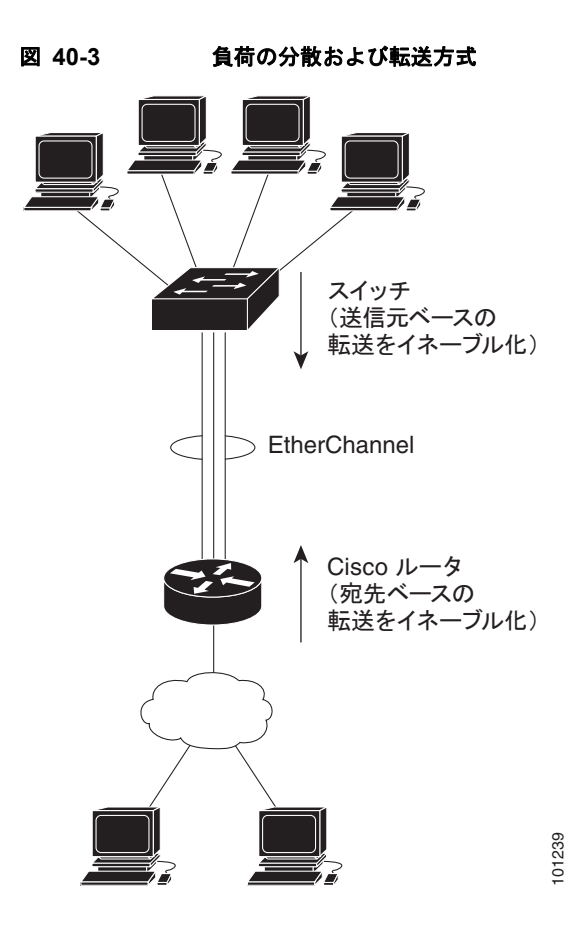

# **EtherChannel** のデフォルト設定

表 **40-3 EtherChannel** のデフォルト設定

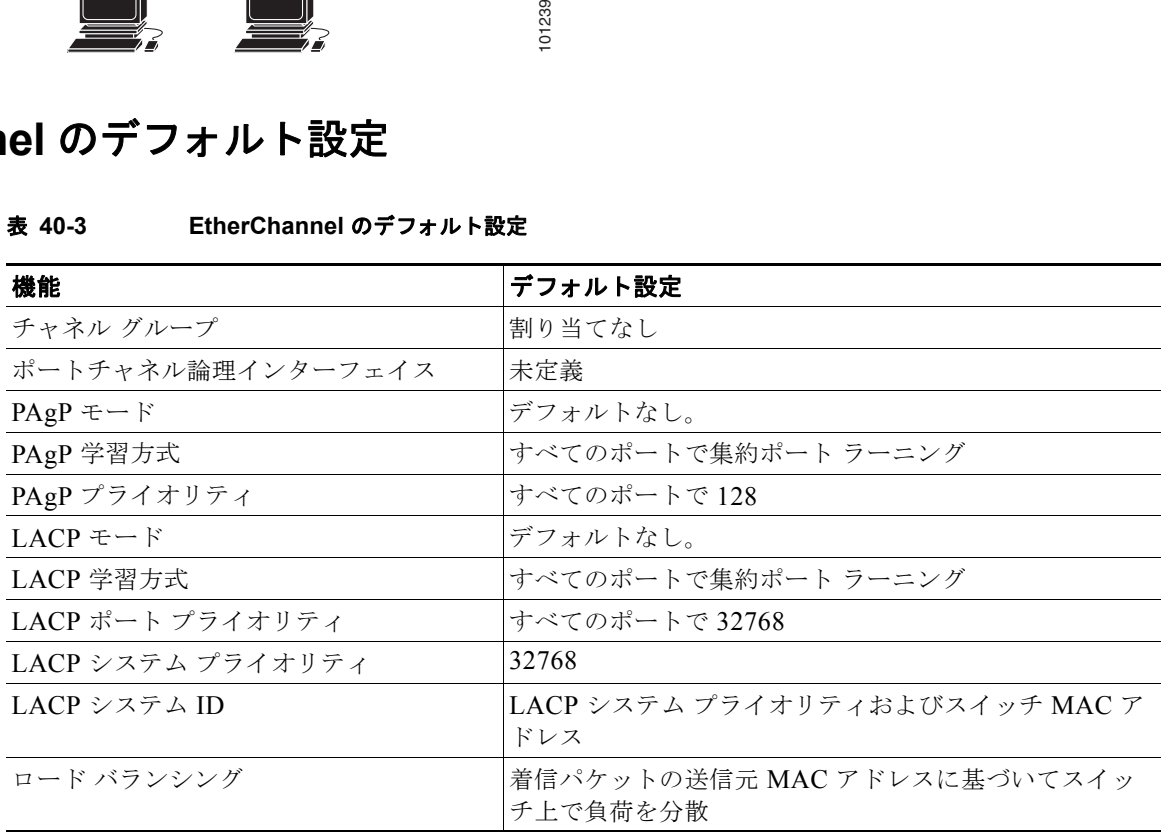

 $\blacksquare$ 

### <span id="page-802-0"></span>**EtherChannel** 設定時の注意事項

EtherChannel ポートを正しく設定していない場合は、ネットワーク ループおよびその他の問題を回避 するために、一部の EtherChannel インターフェイスが自動的にディセーブルになります。設定上の問 題を回避するために、次の注意事項に従ってください。

- **•** 6 を超える数の EtherChannel をスイッチで設定しないでください。
- **•** PAgP EtherChannel は、同じタイプのイーサネット ポートを 8 つまで使用して設定します。
- **•** LACP EtherChannel は、同じタイプのイーサネット ポートを最大 16 まで使用して設定します。最 大 8 個をアクティブに、最大 8 個をスタンバイ モードにできます。
- **•** EtherChannel 内のすべてのポートを同じ速度および同じデュプレックス モードで動作するように 設定します。
- **•** EtherChannel 内のすべてのポートをイネーブルにします。**shutdown** インターフェイス コンフィ ギュレーション コマンドによってディセーブルにされた EtherChannel 内のポートは、リンク障害 として扱われます。そのポートのトラフィックは、EtherChannel 内の他のポートの 1 つに転送さ れます。
- **•** グループを初めて作成したときには、そのグループに最初に追加されたポートのパラメータ設定値 をすべてのポートが引き継ぎます。次のパラメータのいずれかで設定を変更した場合は、グループ 内のすべてのポートでも変更する必要があります。
	- **–** 許可 VLAN リスト
	- **–** 各 VLAN のスパニングツリー パス コスト
	- **–** 各 VLAN のスパニングツリー ポート プライオリティ
	- **–** スパニングツリー PortFast の設定
- **•** 1 つのポートが複数の EtherChannel グループのメンバになるように設定しないでください。
- **•** EtherChannel は、PAgP と LACP の両方のモードには設定しないでください。PAgP および LACP が稼働している複数の EtherChannel グループは、同じスイッチ上で共存できます。個々の EtherChannel グループは PAgP または LACP のいずれかを実行できますが、相互運用することは できません。
- EtherChannel の一部としてスイッチド ポート アナライザ (SPAN) 宛先ポートを設定しないでく ださい。
- **•** EtherChannel の一部としてセキュア ポートを設定したり、セキュア ポートの一部として EtherChannel を設定したりしないでください。
- **•** プライベート VLAN ポートを EtherChannel の一部として設定しないでください。
- **•** アクティブまたはアクティブでない EtherChannel メンバであるポートを IEEE 802.1x ポートとし て設定しないでください。EtherChannel ポートで IEEE 802.1x をイネーブルにしようとすると、 エラー メッセージが表示され、IEEE 802.1x はイネーブルになりません。
- **•** EtherChannel がスイッチ インターフェイス上に設定されている場合、**dot1x system-auth-control** グローバル コンフィギュレーション コマンドを使用して、IEEE 802.1x をスイッチ上でグローバ ルにイネーブルにする前に、EtherChannel の設定をインターフェイスから削除してください。
- **•** レイヤ 2 EtherChannel の場合
	- **–** EtherChannel 内のすべてのポートを同じ VLAN に割り当てるか、またはトランクとして設定 してください。複数のネイティブ VLAN に接続されるポートは、EtherChannel を形成できま せん。
- **–** トランク ポートから EtherChannel を設定する場合は、すべてのトランクでトランキング モー ド(ISL(スイッチ間リンク)または IEEE 802.1Q)が同じであることを確認してください。 EtherChannel ポートのトランクのモードが一致していないと、予想外の結果になる可能性が あります。
- **–** EtherChannel は、トランキング レイヤ 2 EtherChannel 内のすべてのポート上で同じ VLAN 許容範囲をサポートしています。VLAN 許容範囲が一致していないと、PAgP が **auto** モード または **desirable** モードに設定されていても、ポートは EtherChannel を形成しません。
- **–** スパニングツリー パス コストが異なるポートは、設定上の矛盾がない限り、EtherChannel を 形成できます。異なるスパニングツリー パス コストを設定すること自体は、EtherChannel を 形成するポートの矛盾にはなりません。

# **EtherChannel** の設定方法

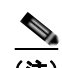

(注) EtherChannel の設定後、ポートチャネル インターフェイスに適用した設定変更は、そのポートチャネ ル インターフェイスに割り当てられたすべての物理ポートに適用されます。また、物理ポートに適用 した設定変更は、設定を適用したポートだけに作用します。

## レイヤ **2 EtherChannel** の設定

2 EtherChannel を設定するには、**channel-group** インターフェイス コンフィギュレーション コマンド を使用して、チャネル グループにポートを割り当てます。このコマンドにより、ポートチャネル論理 インターフェイスが自動的に作成されます。

この必須の作業では、レイヤ 2 EtherChannel にレイヤ 2 イーサネット ポートを設定する方法について 説明します。

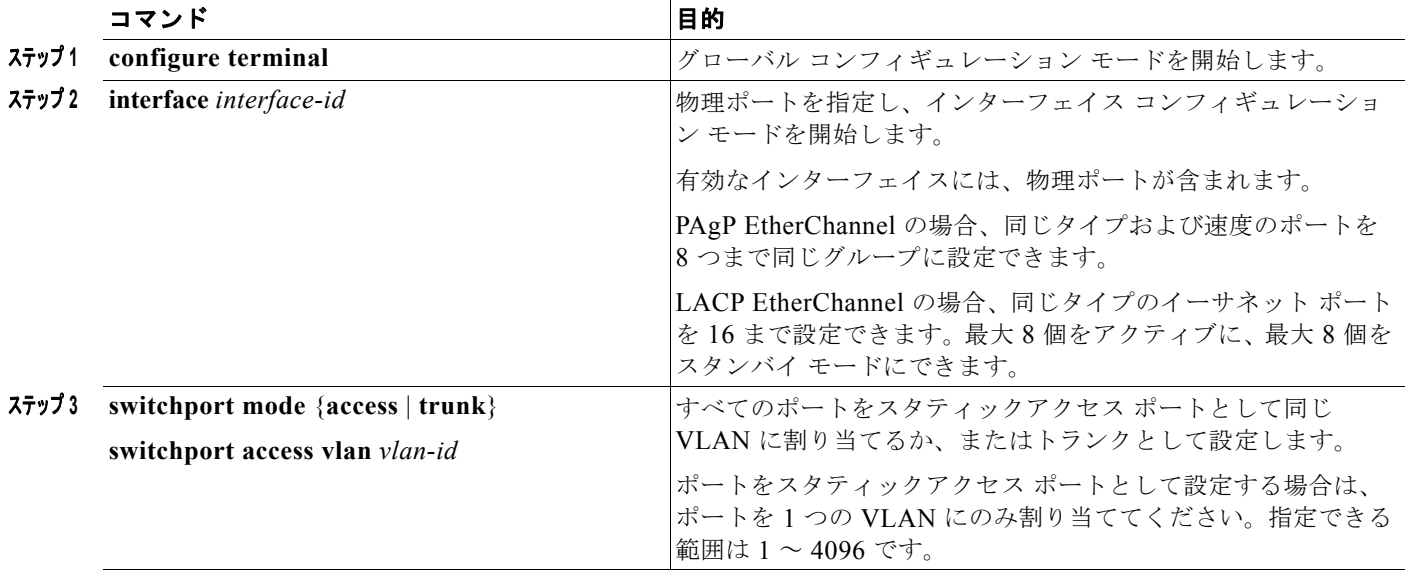

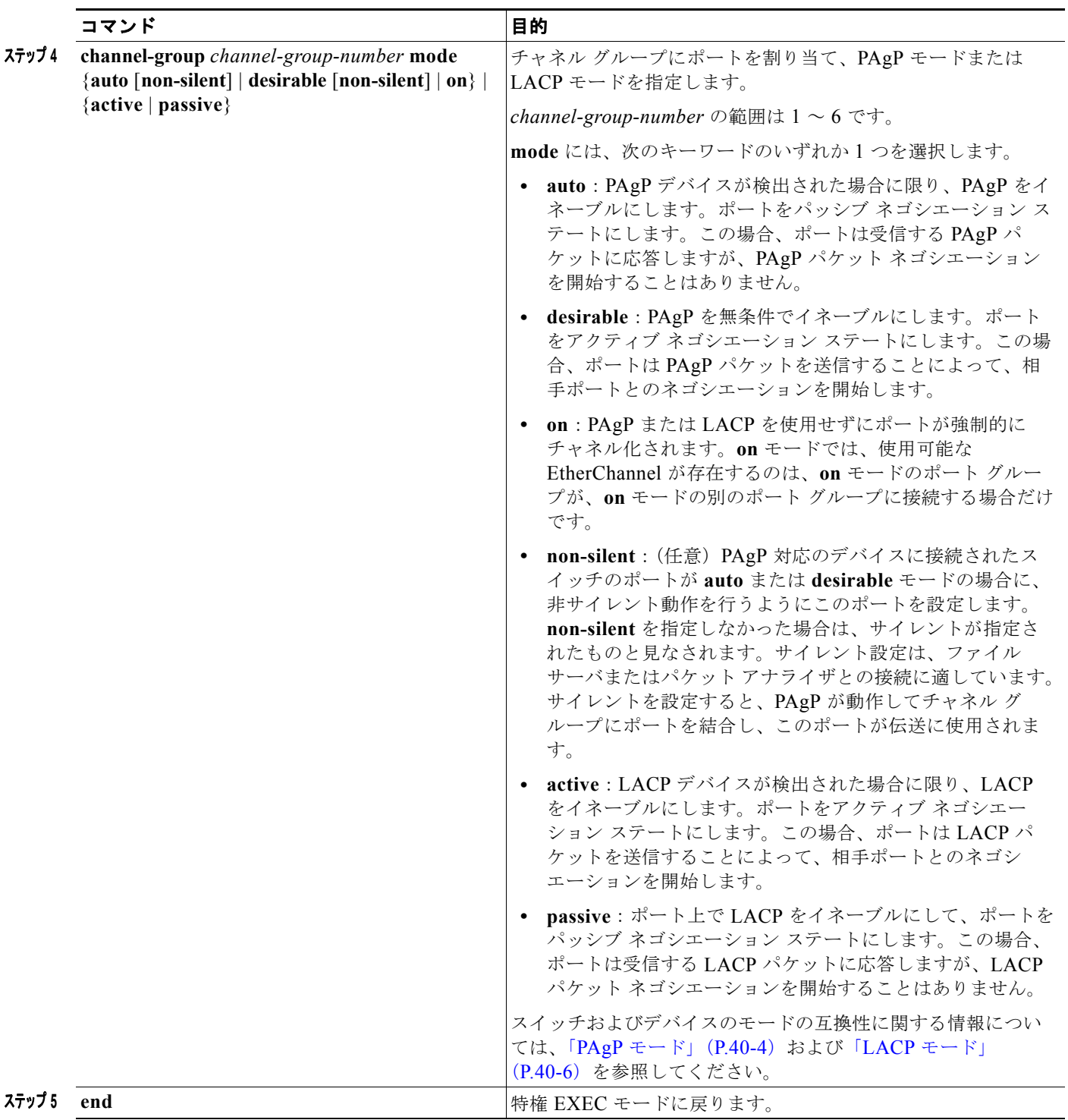

# <span id="page-805-0"></span>**EtherChannel** ロード バランシングの設定

このタスクはオプションです。

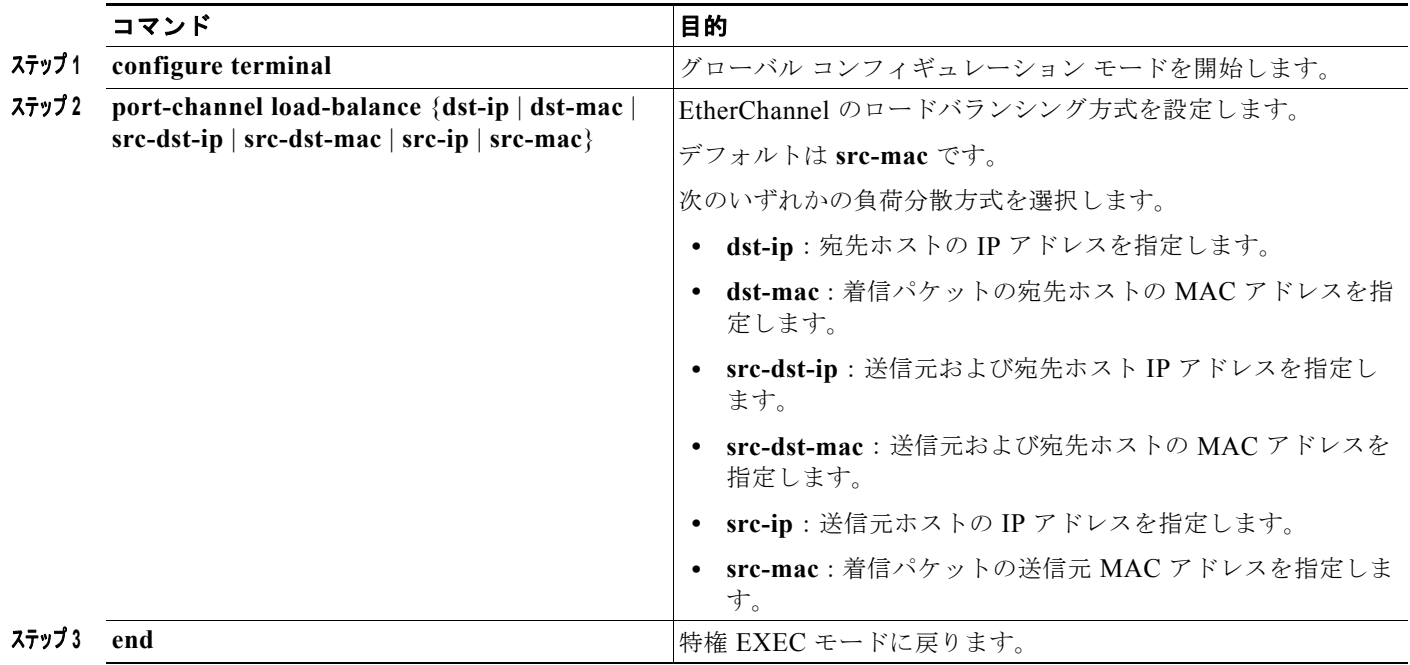

# **PAgP** 学習方式およびプライオリティの設定

このタスクはオプションです。

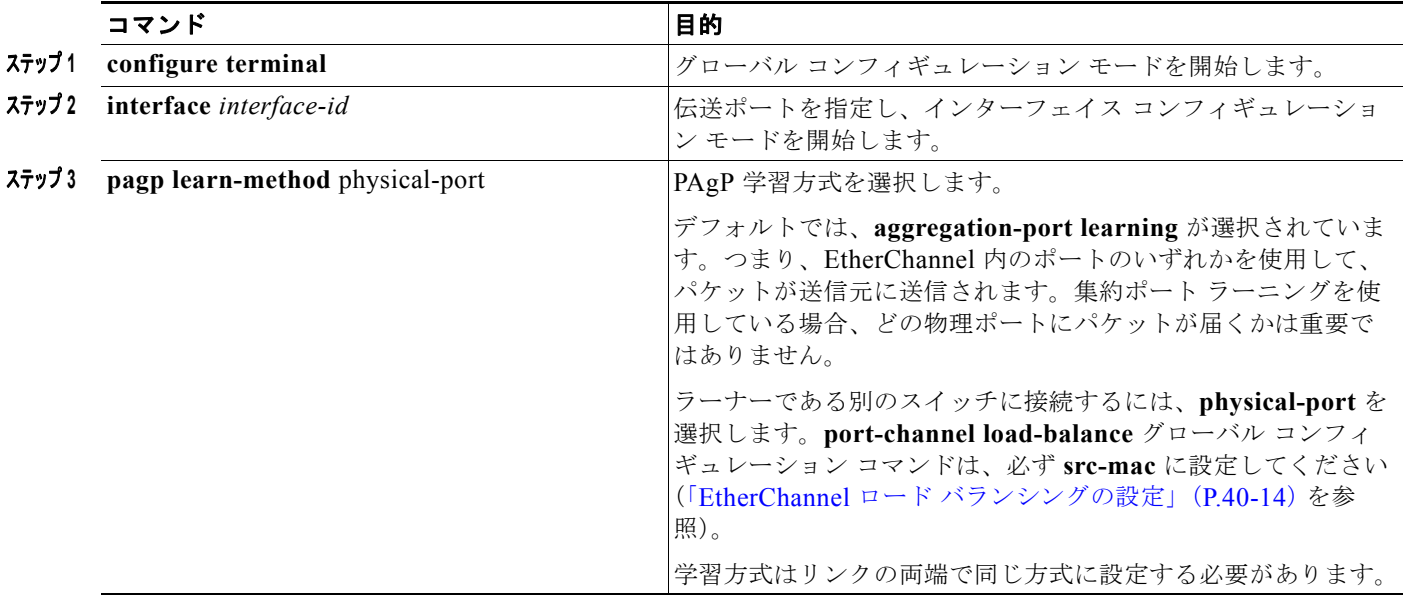

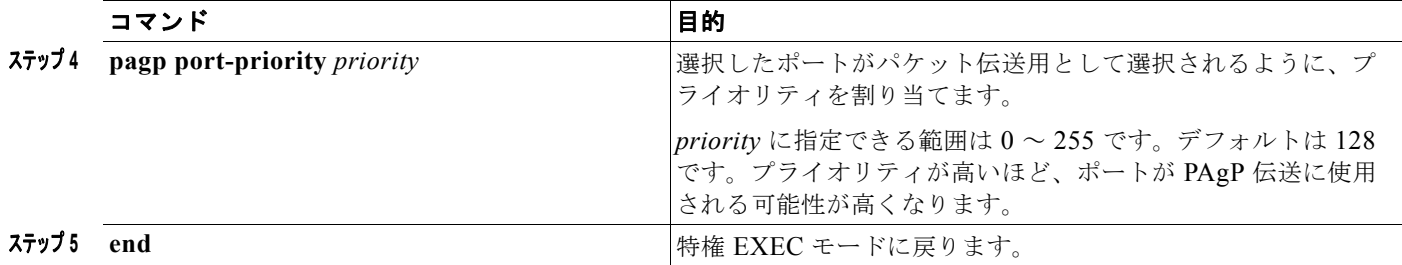

## **LACP** ホット スタンバイ ポートの設定

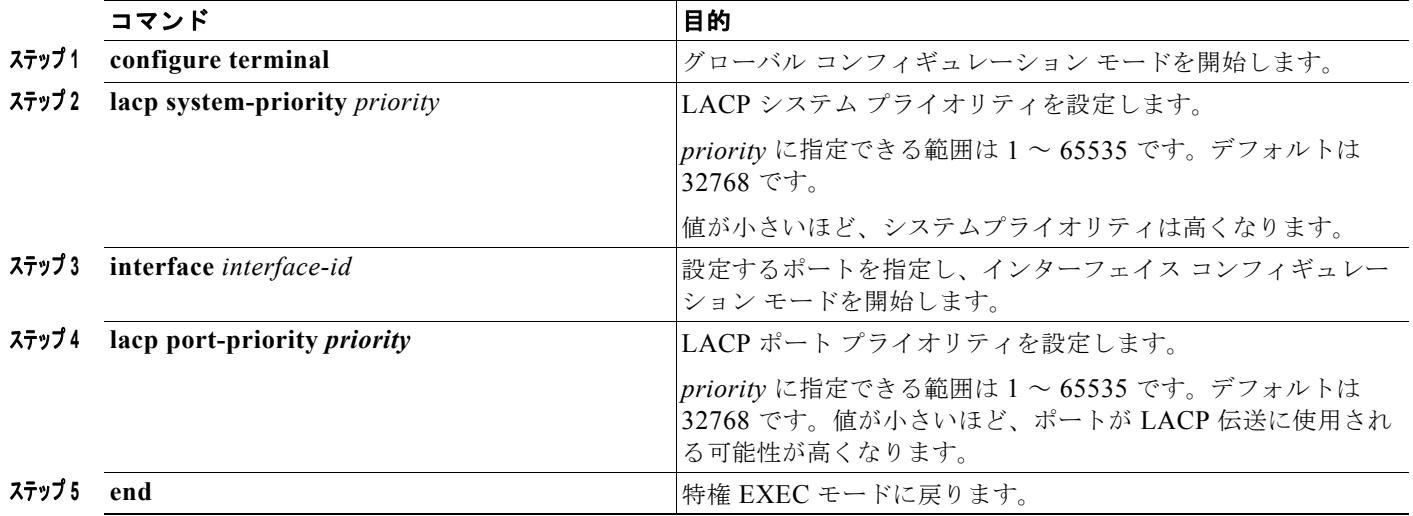

このタスクはオプションです。

# **EtherChannels** のモニタリングおよびメンテナンス

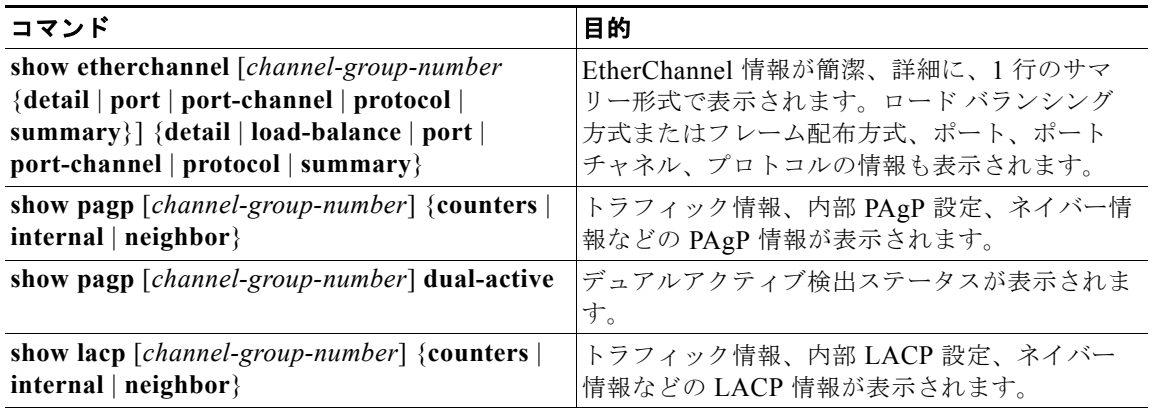

# **EtherChannel** の設定例

### **EtherChannel** の設定:例

次に、EtherChannel を設定し、2 つのポートを VLAN 10 のスタティック アクセス ポートとして、 PAgP モードが **desirable** であるチャネル 5 に割り当てる例を示します。

```
Switch# configure terminal 
Switch(config)# interface range gigabitethernet1/1 -2 
Switch(config-if-range)# switchport mode access
Switch(config-if-range)# switchport access vlan 10
Switch(config-if-range)# channel-group 5 mode desirable non-silent
Switch(config-if-range)# end
```
次に、EtherChannel を設定し、2 つのポートを VLAN 10 のスタティック アクセス ポートとして、 LACP モードが **active** であるチャネル 5 に割り当てる例を示します。

```
Switch# configure terminal 
Switch(config)# interface range gigabitethernet1/1 -2 
Switch(config-if-range)# switchport mode access
Switch(config-if-range)# switchport access vlan 10
Switch(config-if-range)# channel-group 5 mode active
Switch(config-if-range)# end
```
# その他の関連資料

ここでは、スイッチ管理に関する参考資料について説明します。

### 関連資料

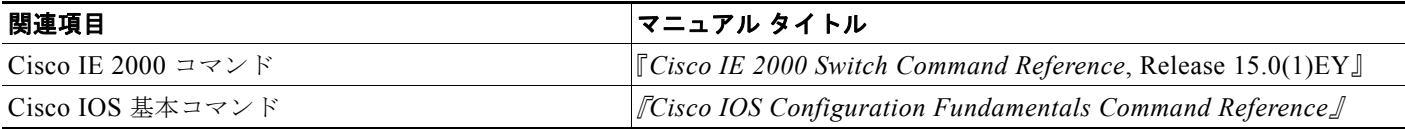

### 標準

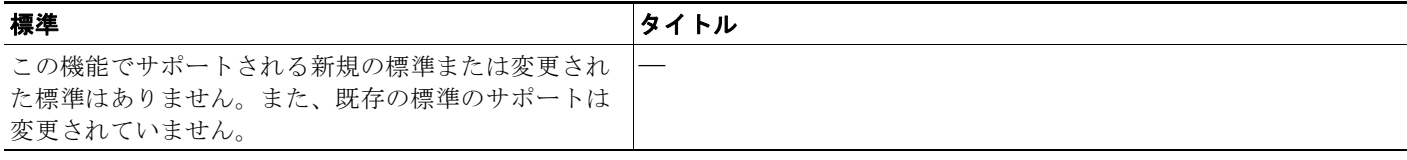

## **MIB**

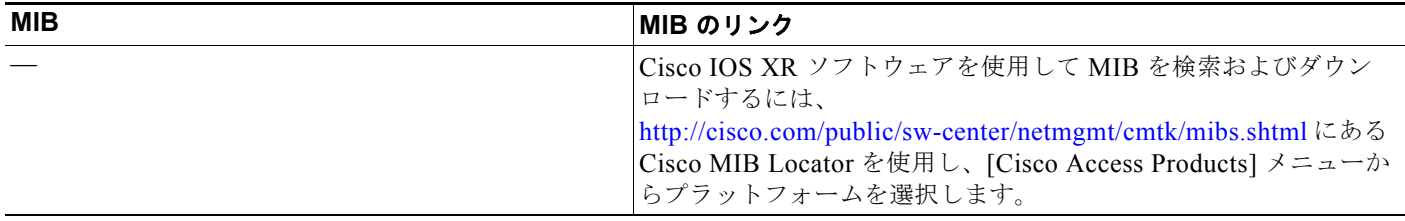

## **RFC**

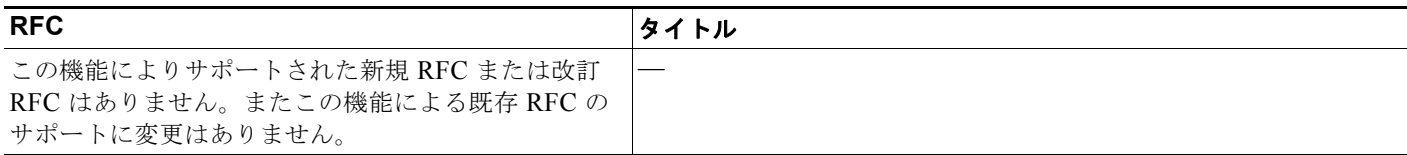

# シスコのテクニカル サポート

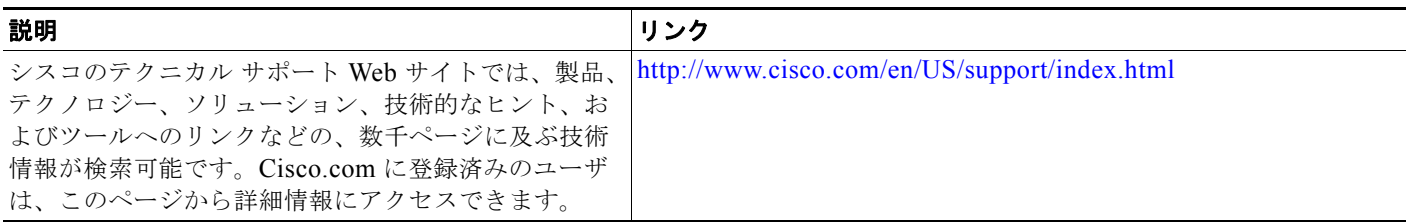

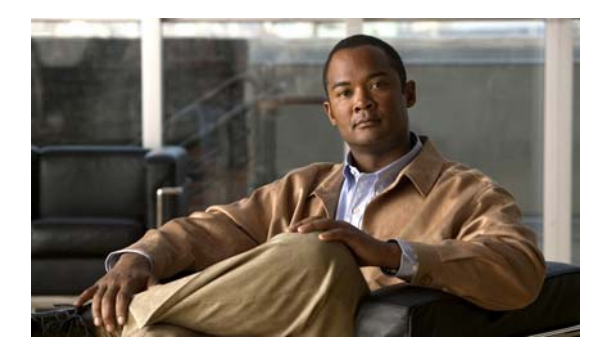

**CHAPTER 41**

# スタティック **IP** ユニキャスト ルーティングの 設定

この章では、スイッチに IP Version 4(IPv4)スタティック IP ユニキャスト ルーティングを設定する 方法について説明します。スタティック ルーティングは、スイッチ仮想インターフェイス (SVI) での みサポートされており、物理インターフェイスではサポートされていません。スイッチでは、ルーティ ング プロトコルはサポートされていません。

## 機能情報の確認

ご使用のソフトウェア リリースでは、この章で説明されるすべての機能がサポートされているとは限 りません。最新の機能情報と注意事項については、ご使用のプラットフォームとソフトウェア リリー スに対応したリリース ノートを参照してください。

プラットフォームのサポートおよびシスコ ソフトウェア イメージのサポートに関する情報を検索する には、Cisco Feature Navigator を使用します。Cisco Feature Navigator には、 <http://www.cisco.com/go/cfn> からアクセスします。Cisco.com のアカウントは必要ありません。

# スタティック **IP** ユニキャスト ルーティングの制約事項

- **•** SDM テンプレートがスタティック ルーティングをサポートするように変更されていない場合、デ フォルトではスタティック IP ルーティングはスイッチ上でディセーブルです。
- **•** この機能を使用するには、スイッチが LAN Base イメージを実行している必要があります。

# スタティック **IP** ユニキャスト ルーティングの設定に 関する情報

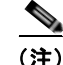

(注) スイッチにルーティング パラメータを設定する場合、使用できるユニキャスト ルート数が最大となる ようにシステム リソースを割り当てるには、**sdm prefer lanbase-routing** グローバル コンフィギュ レーション コマンドを使用し、ルーティング テンプレートにスイッチング データベース管理(SDM) 機能を設定します。SDM テンプレートの詳細については、第 11 章「SDM [テンプレートの設定」、](#page-194-0)また はこのリリースのコマンド リファレンスの **sdm prefer** コマンドを参照してください。

## **IP** ルーティング

一部のネットワーク環境で、VLAN (仮想 LAN)は各ネットワークまたはサブネットワークに関連付 けられています。IP ネットワークで、各サブネットワークは 1 つの VLAN に対応しています。VLAN を設定すると、ブロードキャスト ドメインのサイズを制御し、ローカル トラフィックをローカル内に とどめることができます。ただし、異なる VLAN 内のネットワーク デバイスが相互に通信するには、 VLAN 間でトラフィックをルーティング (VLAN 間ルーティング) するレイヤ 3 デバイスが必要です。 VLAN 間ルーティングでは、適切な宛先 VLAN にトラフィックをルーティングするため、1 つまたは 複数のルータを設定します。

図 [41-1](#page-811-0) に基本的なルーティング トポロジを示します。スイッチ A は VLAN 10 内、スイッチ B は VLAN 20 内にあります。ルータには各 VLAN のインターフェイスが備わっています。

<span id="page-811-0"></span>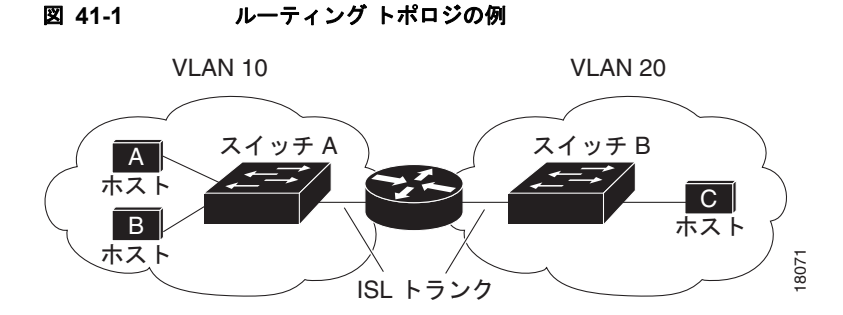

VLAN 10 内のホスト A が VLAN 10 内のホスト B と通信する場合、ホスト A はホスト B 宛にアドレ ス指定されたパケットを送信します。スイッチ A はパケットをルータに送信せず、ホスト B に直接転 送します。

ホスト A から VLAN 20 内のホスト C にパケットを送信する場合、スイッチ A はパケットをルータに 転送し、ルータは VLAN 10 インターフェイスでトラフィックを受信します。ルータはルーティング テーブルを使用して正しい発信インターフェイスを判別し、VLAN 20 インターフェイスを経由してパ ケットをスイッチ B に送信します。スイッチ B はパケットを受信し、ホスト C に転送します。

スイッチ A と B でスタティック ルーティングをイネーブルにすると、パケットをルーティングするた めのルータ デバイスは必要なくなります。

## ルーティング タイプ

ルータおよびレイヤ 3 スイッチは、次の方法でパケットをルーティングできます。

- **•** 宛先がルータにとって不明であるトラフィックをデフォルトの出口または宛先に送信するには、デ フォルト ルーティングを使用します。
- **•** パケットが事前に設定されたポートから単一のパスを通り、ネットワークの内部または外部に転送 されるようにするには、スタティック ルートを使用します。
- **•** ルーティング プロトコルによるルートの動的な計算。

スイッチは、スタティック ルートとデフォルト ルートをサポートします。ルーティング プロトコルは サポートされません。

# スタティック **IP** ユニキャスト ルーティングの設定方法

## ルーティングを設定する手順

この手順では、特定のインターフェイスをスイッチ仮想インターフェイス(SVI)にする必要がありま す。これは、**interface vlan** *vlan\_id* グローバル コンフィギュレーション コマンドを使用して作成され た VLAN インターフェイスであり、デフォルトではレイヤ 3 インターフェイスです。ルーティングが 発生するすべてのレイヤ 3 インターフェイスに、IP アドレスを割り当てる必要があります。「IP [アドレ](#page-812-0) スの SVI [への割り当て」\(](#page-812-0)P.41-3)を参照してください。

(注) スイッチでは、16 のスタティック ルート (ユーザ設定のルートとデフォルト ルートを含む)と、管理 インターフェイスの直接接続されたルートとデフォルト ルートがサポートされています。スイッチに は、各 SVI に割り当てられた IP アドレスを指定できます。ルーティングをイネーブルにする前に、 **sdm prefer lanbase-routing** グローバル コンフィギュレーション コマンドを入力して、スイッチをリ ロードします。

ルーティングを設定する手順は次のとおりです。

- **•** VLAN インターフェイスをサポートするために、スイッチで VLAN を作成および設定し、レイヤ 2 インターフェイスに VLAN メンバーシップを割り当てます。詳細については、第 17 章「[VLAN](#page-356-0)  [の設定」](#page-356-0)を参照してください。
- **•** レイヤ 3 インターフェイス(SVI)および物理ルーテッド ポート(スイッチポートなし)を設定し ます。
- **•** レイヤ 3 インターフェイスに IP アドレスを割り当てます。
- **•** スタティック ルートを設定します。

# **IP** ユニキャスト ルーティングのイネーブル化

デフォルトで、スイッチはレイヤ 2 スイッチング モード、IP ルーティングはディセーブルとなってい ます。スイッチのレイヤ 3 機能を使用するには、IP ルーティングをイネーブルにします。

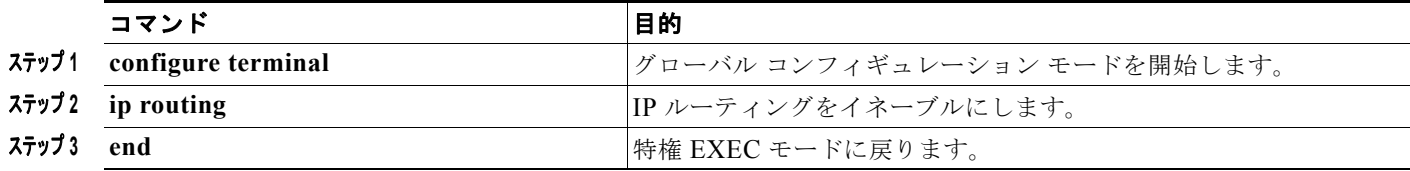

# <span id="page-812-0"></span>**IP** アドレスの **SVI** への割り当て

IP ルーティングを設定するには、IP アドレスをレイヤ 3 ネットワーク インターフェイスに割り当てる 必要があります。これにより、IP を使用するインターフェイスでホストとの通信が可能になります。 IP ルーティングはデフォルトでディセーブルであり、IP アドレスは SVI に割り当てられていません。

IP アドレスは、IP パケットの宛先を特定します。一部の IP アドレスは特殊な目的のために予約されて いて、ホスト、サブネット、またはネットワーク アドレスには使用できません。RFC 1166『Internet Numbers』には、これらの IP アドレスに関する公式の説明が記載されています。

■ スタティック ユニキャスト ルートの設定

インターフェイスには、1 つのプライマリ IP アドレスを設定できます。サブネット マスクは、IP アド レスのネットワーク番号を表すビットを特定します。

この作業では、SVI に IP アドレスおよびネットワーク マスクを割り当てる例を示します。

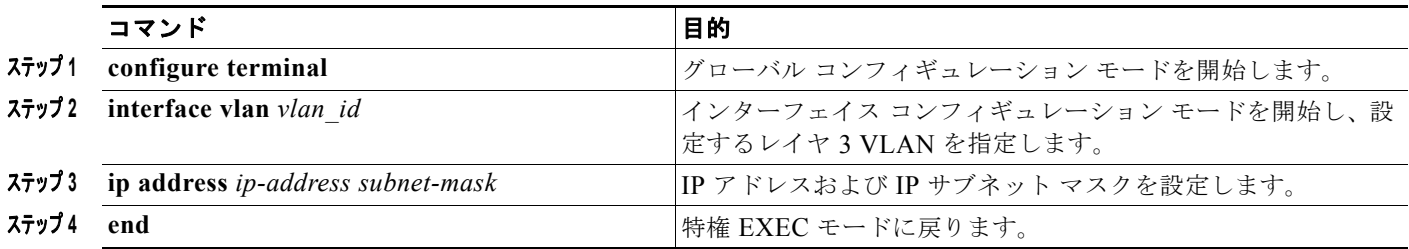

# スタティック ユニキャスト ルートの設定

スタティック ユニキャスト ルートは、特定のパスを通過して送信元と宛先間でパケットを送受信する ユーザ定義のルートです。ルータが特定の宛先へのルートを構築できない場合、スタティック ルート は重要で、到達不能なすべてのパケットが送信される最終ゲートウェイを指定する場合に有効です。

スタティック ルートを削除するには、**no ip route** *prefix mask* {*address* | *interface*} グローバル コン フィギュレーション コマンドを使用します。ユーザによって削除されるまで、スタティック ルートは スイッチに保持されます。

インターフェイスがダウンすると、ダウンしたインターフェイスを経由するすべてのスタティック ルートが IP ルーティング テーブルから削除されます。転送ルータのアドレスとして指定されたアドレ スへ向かう有効なネクスト ホップがスタティック ルート内に見つからない場合は、IP ルーティング テーブルからそのスタティック ルートも削除されます。

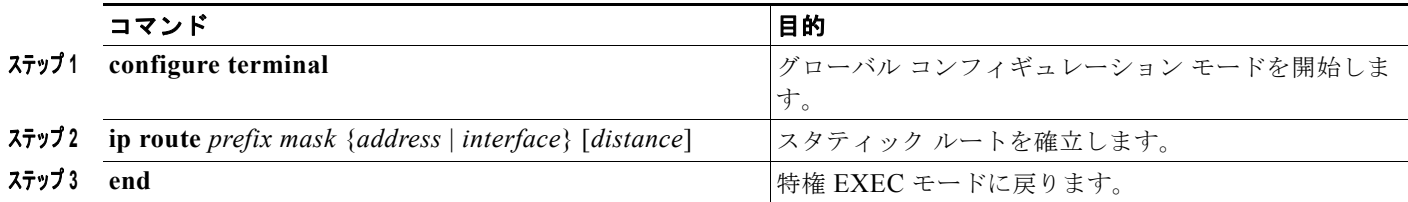

# **IP** ネットワークのモニタリングおよびメンテナンス

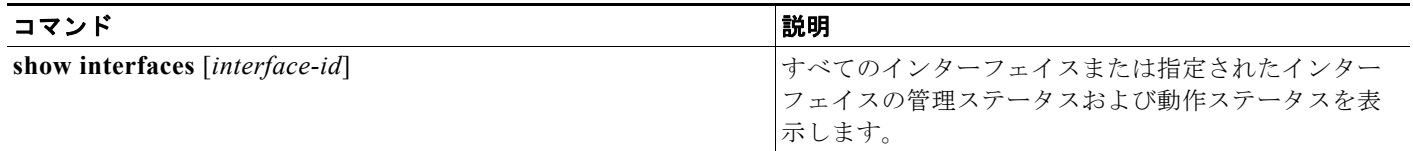

# **IP** ユニキャスト ルーティング の設定に関する追加情報

ここでは、スイッチ管理に関する参考資料について説明します。

## 関連資料

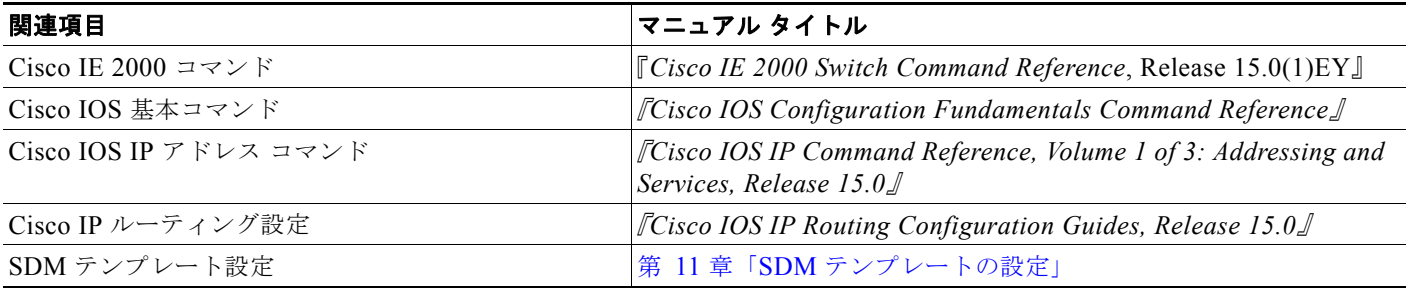

## 標準

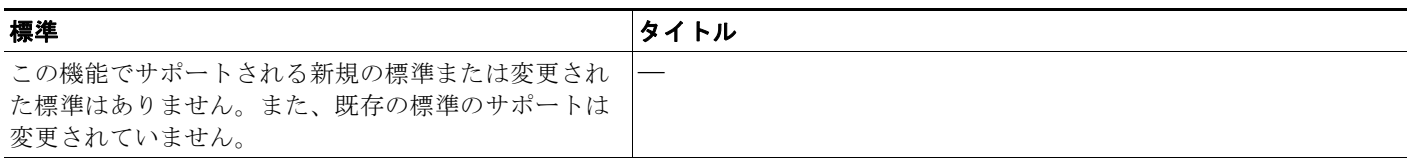

## **MIB**

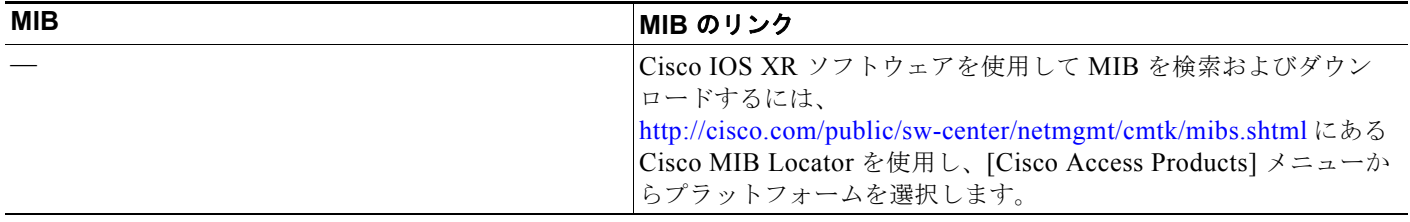

# **RFC**

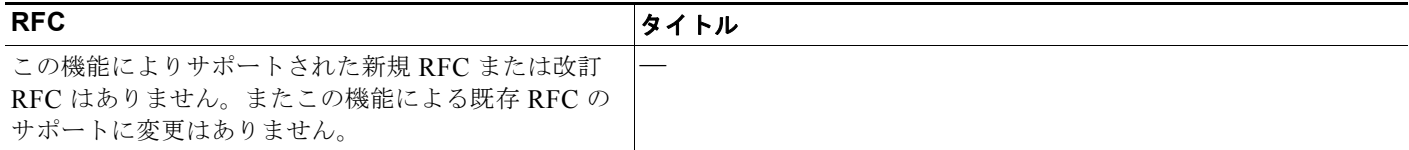

## シスコのテクニカル サポート

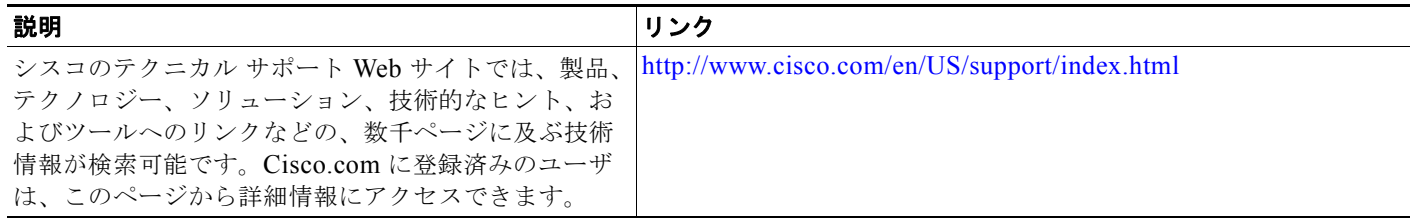

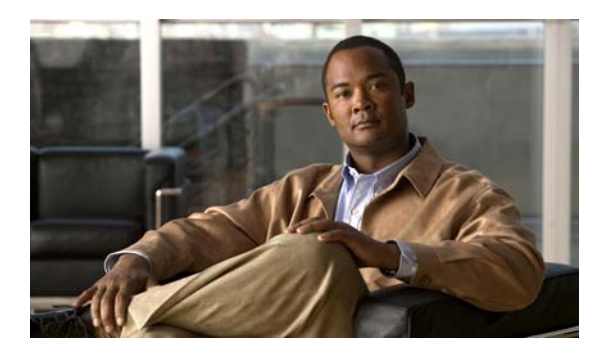

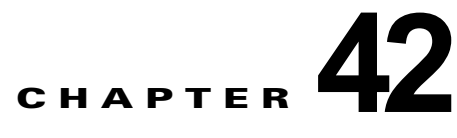

# **IPv6** ホスト機能の設定

(注) IPv6 ホスト機能を使用するには、スイッチが LAN Base イメージを実行している必要があります。

この章では、スイッチに IPv6 ホスト機能を設定する方法について説明します。

## 機能情報の確認

ご使用のソフトウェア リリースでは、この章で説明されるすべての機能がサポートされているとは限 りません。最新の機能情報と注意事項については、ご使用のプラットフォームとソフトウェア リリー スに対応したリリース ノートを参照してください。

プラットフォームのサポートおよびシスコ ソフトウェア イメージのサポートに関する情報を検索する には、Cisco Feature Navigator を使用します。Cisco Feature Navigator には、 http://www.cisco.com/go/cfn からアクセスします。Cisco.com のアカウントは必要ありません。

# **IPv6** ホスト機能の設定の前提条件

**•** (IPv4 と IPv6 の両方をサポートする)デュアル スタック環境をイネーブルにするには、デュアル IPv4 および IPv6 スイッチ データベース管理(SDM)テンプレートを使用するように、スイッチ を設定する必要があります。「デュアル IPv4/IPv6 プロトコル [スタック」\(](#page-820-0)P.42-5)を参照してくだ さい。

# **IPv6** ホスト機能の設定に関する情報

### **IPv6**

IPv4 ユーザは IPv6 に移行することができ、エンドツーエンドのセキュリティ、Quality of Service (QoS)、およびグローバルに一意なアドレスのようなサービスを利用できます。IPv6 アドレス スペー スによって、プライベート アドレスの必要性が低下し、ネットワーク エッジの境界ルータでネット ワークアドレス変換 (NAT) 処理を行う必要性も低下します。

シスコの IPv6 の実装方法については、次の URL を参照してください。

[http://www.cisco.com/en/US/products/ps6553/products\\_ios\\_technology\\_home.html](http://www.cisco.com/en/US/products/ps6553/products_ios_technology_home.html)

IPv6 およびこの章のその他の機能については、

- **•** 次の URL にある『*Cisco IOS IPv6 Configuration Library*』を参照してください。 [http://www.cisco.com/en/US//docs/ios-xml/ios/ipv6/configuration/15-1mt/ipv6-15-1mt-book.html](http://www.cisco.com/en/US/docs/ios-xml/ios/ipv6/configuration/15-1mt/ipv6-15-1mt-book.html)
- ここでは、スイッチへの IPv6 の実装について説明します。内容は次のとおりです。
- **•** 「IPv6 [形式のアドレス」\(](#page-817-0)P.42-2)
- **•** [「サポート対象の](#page-817-1) IPv6 ホスト機能」(P.42-2)
- **•** 「IPv6 [ホスティングの設定方法」\(](#page-822-0)P.42-7)

### <span id="page-817-0"></span>**IPv6** 形式のアドレス

スイッチがサポートするのは、IPv6 ユニキャスト アドレスだけです。スイッチはサイトローカルなユ ニキャスト アドレス、エニキャスト アドレス、またはマルチキャスト アドレスをサポートしません。

IPv6 の 128 ビット アドレスは、コロンで区切られた一連の 8 つの 16 進フィールド(n:n:n:n:n:n:n:n. の形式)で表されます。次に、IPv6 アドレスの例を示します。

#### 2031:0000:130F:0000:0000:09C0:080F:130B

実装を容易にするために、各フィールドの先行ゼロは省略可能です。上記アドレスは、先行ゼロを省略 した次のアドレスと同じです。

#### 2031:0:130F:0:0:9C0:80F:130B

2 つのコロン(::)を使用して、ゼロが連続する 16 進フィールドを表すことができます。ただし、この 短縮形を使用できるのは、各アドレス内で 1 回のみです。

2031:0:130F::09C0:080F:130B

IPv6 アドレス形式、アドレス タイプ、および IPv6 パケット ヘッダーの詳細については、Cisco.com で『*Cisco IOS IPv6 Configuration Library* 』の「Implementing IPv6 Addressing and Basic Connectivity」の章を参照してください。

「Implementing Addressing and Basic Connectivity」の章にある以下のセクションの内容がスイッチに 適用されます。

- **•** IPv6 アドレス形式
- **•** IPv6 アドレスの出力表示
- **•** 簡易 IPv6 パケット ヘッダー

### <span id="page-817-1"></span>サポート対象の **IPv6** ホスト機能

ここでは、スイッチでサポートされている IPv6 プロトコル機能について説明します。

- **•** 「128 [ビット幅のユニキャスト](#page-818-0) アドレス」(P.42-3)
- **IPv6** の **DNS** ([P.42-3](#page-818-1))
- **[[ICMPv6](#page-818-2)]** (P.42-3)
- **•** [「ネイバー探索」\(](#page-819-0)P.42-4)
- **•** 「DRP」([P.42-4](#page-819-1))
- **•** 「IPv6 [のステートレス自動設定および重複アドレス検出」\(](#page-819-2)P.42-4)
- **•** 「IPv6 [アプリケーション」\(](#page-819-3)P.42-4)
- **•** 「デュアル IPv4/IPv6 プロトコル [スタック」\(](#page-820-0)P.42-5)
- 「IPv6 上の [SNMP](#page-821-0) および Syslog」(P.42-6)
- **•** 「IPv6 による [HTTP](#page-821-1)」(P.42-6)

スイッチでは、拡張アドレス機能、ヘッダー フォーマットの単純化、拡張子およびオプションのサ ポートの改善、および拡張ヘッダーのハードウェア解析などがサポートされています。また、ホップ単 位の拡張ヘッダー パケットもサポートし、これらをソフトウェアでルーティングまたはブリッジング します。

#### <span id="page-818-0"></span>**128** ビット幅のユニキャスト アドレス

スイッチは集約可能なグローバル ユニキャスト アドレスおよびリンクに対してローカルなユニキャス ト アドレスをサポートします。サイトに対してローカルなユニキャスト アドレスはサポートされてい ません。

**•** 集約可能なグローバル ユニキャスト アドレスは、集約可能グローバル ユニキャスト プレフィック スの付いた IPv6 アドレスです。このアドレス構造を使用すると、ルーティング プレフィックスを 厳格に集約することができ、グローバル ルーティング テーブル内のルーティング テーブル エント リ数が制限されます。これらのアドレスは、組織を経由して最終的にインターネット サービス プ ロバイダーに至る集約リンク上で使用されます。

これらのアドレスはグローバル ルーティング プレフィックス、サブネット ID、およびインター フェイス ID によって定義されます。現在のグローバル ユニキャスト アドレス割り当てには、バイ ナリ値 001(2000::/3)で開始するアドレス範囲が使用されます。プレフィックスが 2000::/3  $(001)~$  ~ E000::/3 (111) のアドレスには、Extended Unique Identifier (EUI) 64 フォーマットの 64 ビット インターフェイス ID を設定する必要があります。

**•** リンクに対してローカルなユニキャスト アドレスをすべてのインターフェイスに自動的に設定す るには、修飾 EUI フォーマット内で、リンクに対してローカルなプレフィックス FE80::/10(1111 1110 10) およびインターフェイス ID を使用します。ネイバー探索プロトコル (NDP) およびス テートレス自動設定プロセスでは、リンクに対してローカルなアドレスが使用されます。ローカル リンク上のノードは、リンクに対してローカルなアドレスを使用します。通信する場合に、グロー バルに一意なアドレスは不要です。IPv6 ルータは、リンクに対してローカルな送信元または宛先 アドレスを持つパケットをその他のリンクに転送しません。

詳細については、Cisco.com で『*Cisco IOS IPv6 Configuration Library* 』の「Implementing IPv6 Addressing and Basic Connectivity」の章にある、「IPv6 Unicast Addresses」を参照してください。

### <span id="page-818-1"></span>**IPv6** の **DNS**

IPv6 は、ドメイン ネーム システム (DNS) のレコード タイプを、DNS 名前/アドレスおよびアドレ ス/名前の検索プロセスでサポートします。DNS AAAA リソース レコード タイプは IPv6 アドレスを サポートし、IPv4 の A アドレス レコードと同等です。スイッチは IPv4 および IPv6 の DNS 解決をサ ポートします。

#### <span id="page-818-2"></span>**ICMPv6**

IPv6 のインターネット制御メッセージ プロトコル(ICMP)は、ICMP 宛先到達不能メッセージなど のエラー メッセージを生成して、処理中に発生したエラーや、その他の診断機能を報告します。IPv6 では、ネイバー探索プロトコルおよびパス MTU ディスカバリに ICMP パケットも使用されます。

### <span id="page-819-0"></span>ネイバー探索

スイッチは、IPv6 対応の NDP、ICMPv6 の最上部で稼働するプロトコル、および NDP をサポートし ない IPv6 ステーション対応のスタティック ネイバー エントリをサポートします。IPv6 ネイバー探索 プロセスは ICMP メッセージおよび送信請求ノード マルチキャスト アドレスを使用して、同じネット ワーク(ローカル リンク)上のネイバーのリンク層アドレスを判別し、ネイバーに到達できるかどう かを確認し、近接ルータを追跡します。

スイッチは、マスク長が 64 未満のルートに対して ICMPv6 リダイレクトをサポートしています。マス ク長が 64 ビットを超えるホスト ルートまたは集約ルートでは、ICMP リダイレクトがサポートされま せん。

ネイバー探索スロットリングにより、IPv6 パケットをルーティングするためにネクスト ホップ転送情 報を取得するプロセス中に、スイッチ CPU に不必要な負荷がかかりません。IPv6 パケットのネクスト ホップがスイッチによってアクティブに解決しようとしている同じネイバーである場合は、そのような パケットが追加されると、スイッチはそのパケットをドロップします。このドロップにより、CPU に 余分な負荷がかからないようになります。

#### <span id="page-819-1"></span>**DRP**

スイッチは、ルータのアドバタイズメント メッセージの拡張機能である、IPv6 Default Router Prefernce (DRP) をサポートします。DRP では、特にホストがマルチホーム構成されていて、ルータ が異なるリンク上にある場合に、ホストが適切なルータを選択する機能が向上しました。スイッチは、 Route Information Option (RFC 4191) をサポートしません。

IPv6 ホストは、オフリンク宛先へのトラフィック用にルータを選択する、デフォルト ルータ リストを 維持します。次に、宛先用に選択されたルータは、宛先キャッシュに格納されます。IPv6 NDP では、 到達可能であるルータまたは到達可能性の高いルータが、到達可能性が不明または低いルータよりも優 先されます。NDP は、到達可能または到達可能の可能性があるルータとして、常に同じルータを選択 するか、またはルータ リストから繰り返し使用できます。DRP を使用することにより、IPv6 ホスト が、両方ともが到達可能または到達可能の可能性がある 2 台のルータを差別化するように設定できま す。

IPv6 の DRP の詳細については、Cisco.com で『*Cisco IOS IPv6 Configuration Library*』の 「Implementing IPv6 Addresses and Basic Connectivity」の章を参照してください。

### <span id="page-819-2"></span>**IPv6** のステートレス自動設定および重複アドレス検出

スイッチではステートレス自動設定が使用されているため、ホストやモバイル IP アドレスの管理のよ うな、リンク、サブネット、およびサイト アドレス指定の変更を管理することができます。ホストは リンクに対してローカルな独自アドレスを自動的に設定します。起動元ノードはルータに送信請求を送 信して、インターフェイス設定をアドバタイズするようルータに要求します。

自動設定および重複アドレス検出の詳細については、Cisco.com で『*Cisco IOS IPv6 Configuration Library* 』の「Implementing IPv6 Addressing and Basic Connectivity」の章を参照してください。

#### <span id="page-819-3"></span>**IPv6** アプリケーション

スイッチは、次のアプリケーションについて IPv6 をサポートします。

- ping、traceroute、Telnet、TFTP、および FTP
- **•** IPv6 トランスポートによるセキュア シェル(SSH)
- **•** IPv6 トランスポートによる HTTP サーバ アクセス
- **•** IPv4 トランスポートによる AAAA の DNS レゾルバ

**•** IPv6 アドレスの Cisco Discovery Protocol(CDP)サポート

これらのアプリケーションの詳細については、Cisco.com で『*Cisco IOS IPv6 Configuration Library* 』 の「Managing Cisco IOS Applications over IPv6」の章および「Implementing IPv6 Addressing and Basic Connectivity」の章を参照してください。

### <span id="page-820-0"></span>デュアル **IPv4/IPv6** プロトコル スタック

IPv4 および IPv6 プロトコルの両方に 3 値連想メモリ(TCAM)の使用を割り当てるには、デュアル IPv4/IPv6 テンプレートを使用する必要があります。

図 [42-1](#page-820-1) に、IP パケットおよび宛先アドレスに基づいて、同じインターフェイスを介して IPv4 および IPv6 トラフィックを転送するルータを示します。

<span id="page-820-1"></span>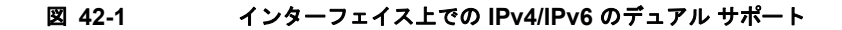

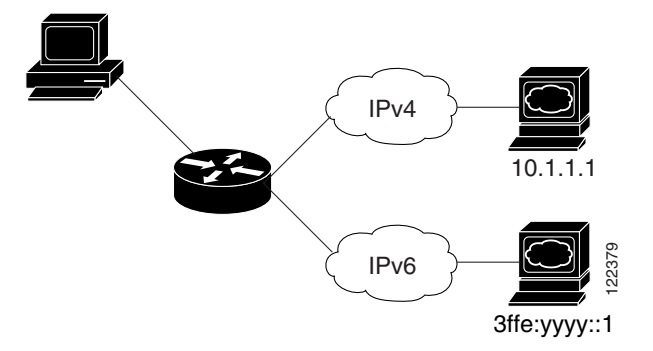

デュアル IPv4/IPv6 スイッチ データベース管理 (SDM) テンプレートを使用して、(IPv4 と IPv6 の両 方をサポートする)デュアル スタック環境をイネーブルにします。デュアル IPv4/IPv6 SDM テンプ レートについての詳細は、第 11 章「SDM [テンプレートの設定」](#page-194-0)を参照してください。

デュアル IPv4 および IPv6 テンプレートを使用すると、デュアル スタック環境でスイッチを使用でき るようになります。

- **•** デュアル IPv4/IPv6 テンプレートを最初に選択しないで IPv6 を設定しようとすると、警告メッ セージが表示されます。
- **•** IPv4 専用環境で、スイッチは Ipv4 QoS および ACL をハードウェアで適用します。IPv6 パケット はサポートされません。
- **•** デュアル IPv4/IPv6 環境で、スイッチは IPv4 QoS および ACL をハードウェアで適用します。
- **•** IPv6 QoS および ACL はサポートされていません。
- **•** デュアル スタック テンプレートを使用すると各リソースの TCAM 容量が少なくなるので、IPv6 を使用しない場合はデュアル スタック テンプレートを使用しないでください。

IPv4/IPv6 プロトコル スタックについての詳細は、Cisco.com で『*Cisco IOS IPv6 Configuration Library* 』の「Implementing IPv6 Addressing and Basic Connectivity」の章を参照してください。

### **IPv6** のスタティック ルート

スタティック ルートは手動で設定され、2 つのネットワーキング デバイス間のルートを明示的に定義 します。スタティック ルートが有効なのは、外部ネットワークへのパスが 1 つしかない小規模ネット ワークの場合、または大規模ネットワークで特定のトラフィック タイプにセキュリティを設定する場 合です。

スタティック ルートの詳細については、Cisco.com の『*Cisco IOS IPv6 Configuration Library*』の 「Implementing Static Routes for IPv6」の章を参照してください。

#### <span id="page-821-0"></span>**IPv6** 上の **SNMP** および **Syslog**

IPv4 と IPv6 の両方をサポートするには、IPv6 のネットワーク管理で IPv4 および IPv6 のトランス ポートが必要になります。IPv6 による Syslog は、このトランスポートのアドレス データ タイプをサ ポートします。

IPv6 による SNMP および Syslog は、次の機能を提供します。

- **•** IPv4 と IPv6 両方のサポート
- **•** SNMP に対する IPv6 トランスポート、および SNMP 変更による IPv6 ホストのトラップのサポー ト
- **•** IPv6 アドレス指定をサポートするための SNMP および Syslog に関連する MIB
- **•** IPv6 ホストをトラップ レシーバとして設定

IPv6 に関連するサポートでは、SNMP は既存の IP トランスポート マッピングを変更して、IPv4 と IPv6 を同時にサポートします。次の SNMP 動作は、IPv6 トランスポート管理をサポートします。

- デフォルト設定のユーザ データグラム プロトコル (UDP) SNMP ソケットを開く
- **•** *SR\_IPV6\_TRANSPORT* と呼ばれる新しいトランスポート メカニズムを提供
- **•** IPv6 トランスポートによる SNMP 通知の送信
- **•** IPv6 トランスポートの SNMP 名のアクセス リストのサポート
- **•** IPv6 トランスポートを使用した SNMP プロキシ転送のサポート
- **•** SNMP マネージャ機能と IPv6 トランスポートの連動確認

設定手順を含む、IPv6 に関連する SNMP については、Cisco.com で『*Cisco IOS IPv6 Configuration Library* 』の「Managing Cisco IOS Applications over IPv6」の章を参照してください。

設定手順を含む、IPv6 による Syslog については、Cisco.com で『*Cisco IOS IPv6 Configuration Library* 』の「Implementing IPv6 Addressing and Basic Connectivity」の章を参照してください。

#### <span id="page-821-1"></span>**IPv6** による **HTTP**

HTTP クライアントは要求を IPv4 HTTP サーバと IPv6 HTTP サーバの両方に送信し、これらのサーバ は IPv4 HTTP クライアントと IPv6 HTTP クライアントの両方からの要求に応答します。IPv6 アドレ スを含む URL は、16 ビット値をコロンで区切った 16 進数で指定する必要があります。

受信ソケット コールは、IPv4 アドレス ファミリまたは IPv6 アドレス ファミリを選択します。受信ソ ケットは、IPv4 ソケットまたは IPv6 ソケットのいずれかです。リスニング ソケットは、接続を示す IPvv4 と IPv6 の両方の信号を待ち受け続けます。IPv6 リスニング ソケットは、IPv6 ワイルドカード アドレスにバインドされています。

基本 TCP/IP スタックは、デュアル スタック環境をサポートします。HTTP には、TCP/IP スタック、 およびネットワーク層相互作用を処理するためのソケットが必要です。

HTTP 接続が確立するためには、基本ネットワーク接続 (ping) がクライアントとサーバ ホストとの 間に存在する必要があります。

### **IPv6** のデフォルト設定

表 **42-1 IPv6** のデフォルト設定

| 機能         | デフォルト設定     |
|------------|-------------|
| SDM テンプレート | これがデフォルトです。 |
| IPv6 アドレス  | 未設定         |

# <span id="page-822-0"></span>**IPv6** ホスティングの設定方法

## **IPv6** アドレス指定の設定および **IPv6** ホストのイネーブル化

ここでは、IPv6 アドレスを各レイヤ 3 インターフェイスに割り当てて、IPv6 トラフィックをスイッチ 上でグローバル転送する方法を説明します。

スイッチ上の IPv6 を設定する前に、次の注意事項に従ってください。

- **•** 必ずデュアル IPv4/IPv6 SDM テンプレートを選択してください。
- **• ipv6 address** インターフェイス コンフィギュレーション コマンドでは、16 ビット値を使用したコ ロン区切りの 16 進形式で指定したアドレスで指定した *ipv6-address* 変数および *ipv6-prefix* 変数を 入力する必要があります。prefix-length 変数 (スラッシュ(/) で始まる)は、プレフィックス (アドレスのネットワーク部分)を構成するアドレスの上位連続ビット数を示す 10 進値です。

インターフェイス上の IPv6 トラフィックを転送するには、そのインターフェイス上でグローバル IPv6 アドレスを設定する必要があります。インターフェイス上で IPv6 アドレスを設定すると、リンクに対 してローカルなアドレスの設定、およびそのインターフェイスに対する IPv6 のアクティブ化が自動的 に行われます。設定されたインターフェイスは、次に示す、該当リンクの必須マルチキャスト グルー プに自動的に参加します。

- **•** インターフェイスに割り当てられた各ユニキャスト アドレスの送信要求ノード マルチキャスト グ ループ FF02:0:0:0:0:1:ff00::/104(このアドレスはネイバー探索プロセスで使用される)
- **•** すべてのノードを含む、ルータリンクに対してローカルなマルチキャスト グループ FF02::1
- **•** すべてのルータを含む、リンクに対してローカルなマルチキャスト グループ FF02::2

IPv6 の設定の詳細については、Cisco.com で『*Cisco IOS IPv6 Configuration Library*』の 「Implementing Addressing and Basic Connectivity for IPv6」の章を参照してください。

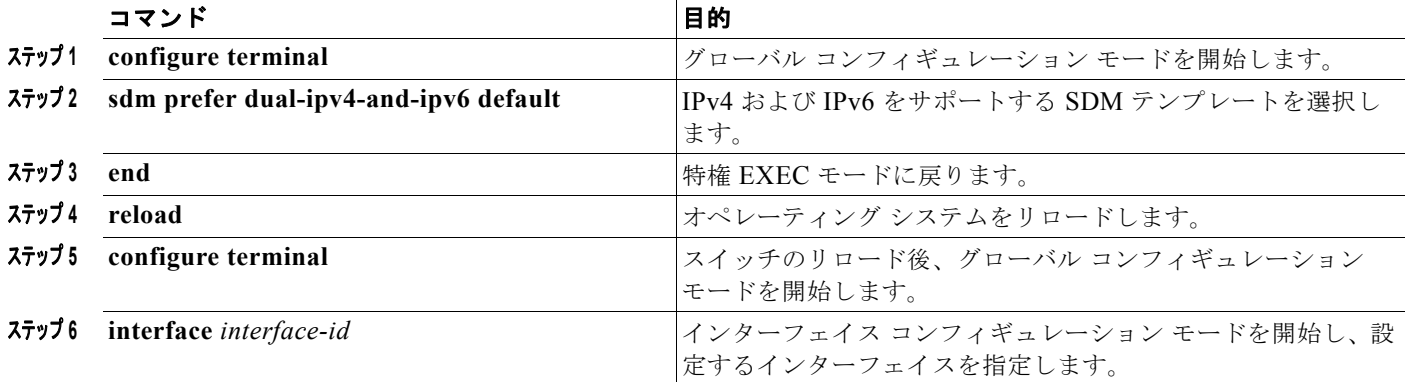

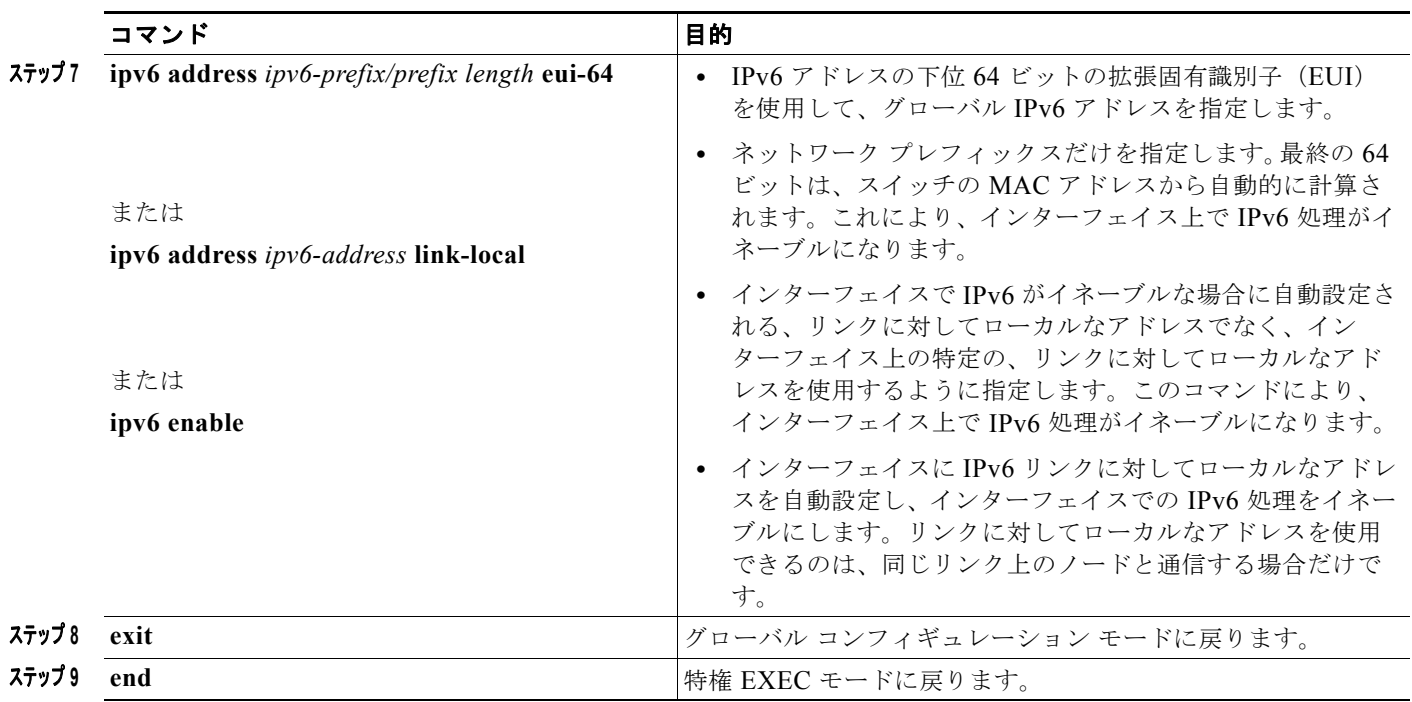

## **DRP** の設定

ルータ アドバタイズメント(RA)メッセージは、**ipv6 nd router-preference** インターフェイス コン フィギュレーション コマンドによって設定される DRP とともに送信されます。DRP が設定されてい ない場合は、RA は中小規模のプリファレンスとともに送信されます。

リンク上の 2 つのルータが等価ではあっても、等コストではないルーティングを提供する可能性がある 場合、およびポリシーでホストがいずれかのルータを選択するよう指示された場合は、DRP が有効で す。

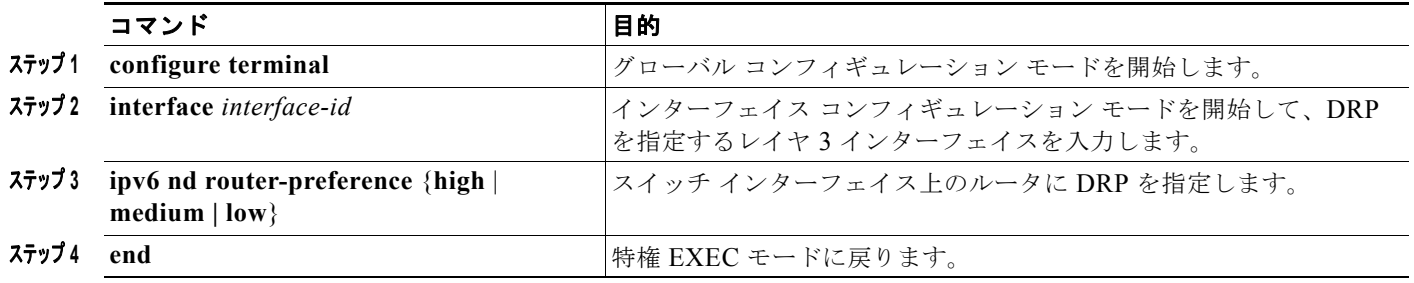

## **IPv6 ICMP** レート制限の設定

ICMP レート制限はデフォルトでイネーブルです。エラー メッセージのデフォルト間隔は 100 ミリ秒、 デフォルト バケット サイズ (バケットに格納される最大トークン数)は 10 です。

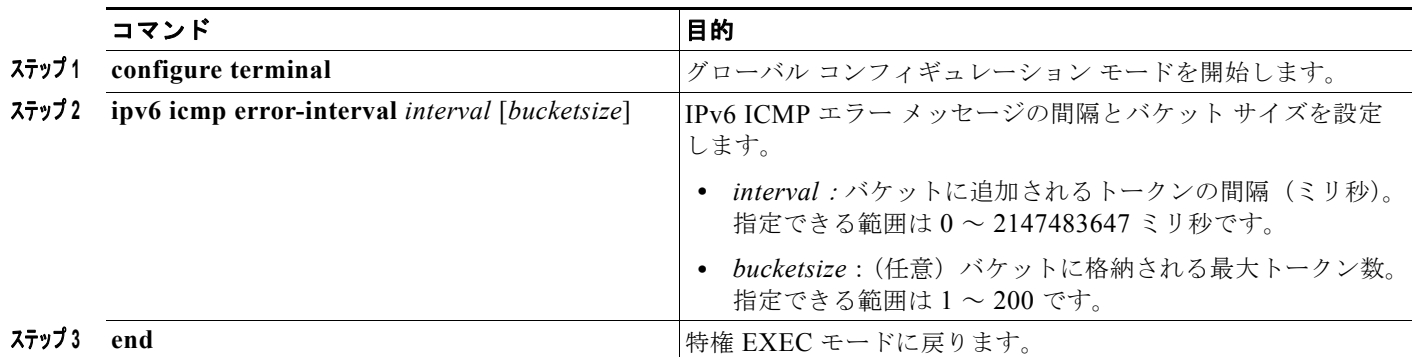

# **IPv6** ホスト情報のモニタリングおよびメンテナンス

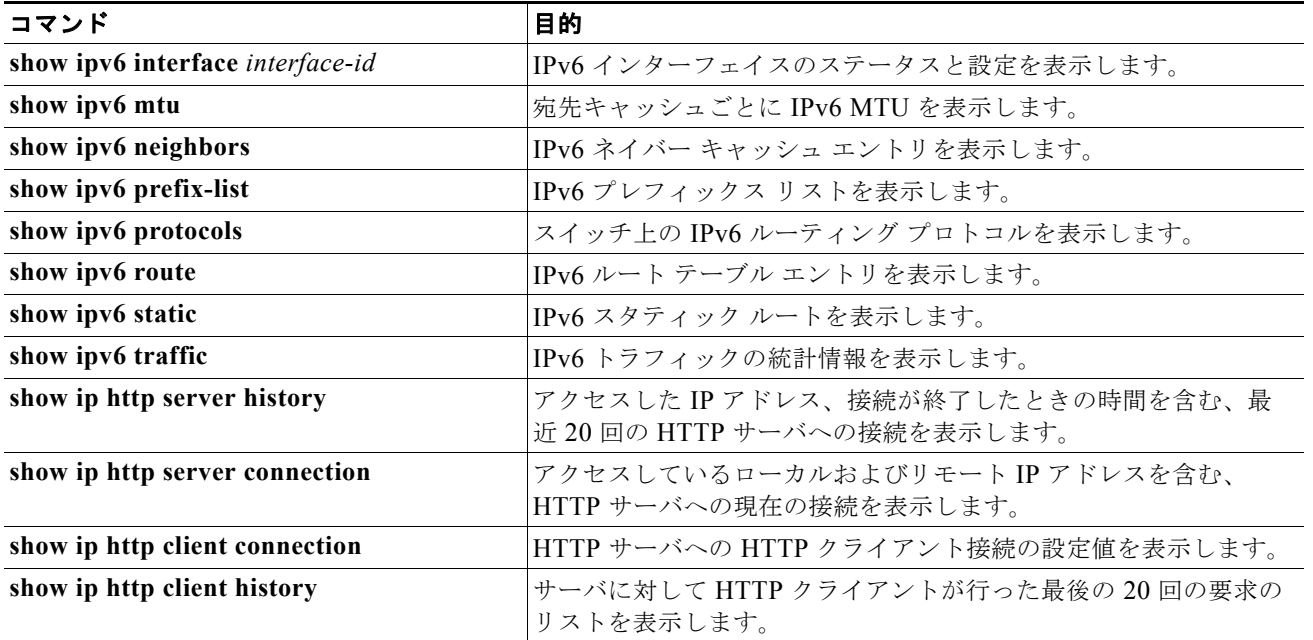

# **IPv6** ホスト機能の設定例

### **IPv6** のイネーブル化:例

次に、IPv6 プレフィックス 2001:0DB8:c18:1::/64 に基づく、リンクに対してローカルなアドレスおよ びグローバル アドレスを使用して、IPv6 をイネーブルにする例を示します。EUI-64 インターフェイス ID が、両方のアドレスの下位 64 ビットで使用されます。**show ipv6 interface** EXEC コマンドの出力 は、インターフェイスのリンクに対してローカルなプレフィックス FE80::/64 にインターフェイス ID (20B:46FF:FE2F:D940)を付加する方法を示しています。

```
Switch(config)# sdm prefer dual-ipv4-and-ipv6 default 
Switch(config)# interface gigabitethernetfastethernet1/0/11
Switch(config-if)# ipv6 address 2001:0DB8:c18:1::/64 eui 64
Switch(config-if)# end
Switch# show ipv6 interface gigabitethernetfastethernet1/0/11
GigabitEthernetFastEthernet1/0/11 is up, line protocol is up
   IPv6 is enabled, link-local address is FE80::20B:46FF:FE2F:D940
  Global unicast address(es):
  2001:0DB8:c18:1:20B:46FF:FE2F:D940, subnet is 2001:0DB8:c18:1::/64 [EUI]
  Joined group address(es):
   FF02...1 FF02::2
    FF02::1:FF2F:D940
  MTU is 1500 bytes
   ICMP error messages limited to one every 100 milliseconds
   ICMP redirects are enabled
  ND DAD is enabled, number of DAD attempts: 1
  ND reachable time is 30000 milliseconds
  ND advertised reachable time is 0 milliseconds
   ND advertised retransmit interval is 0 milliseconds
  ND router advertisements are sent every 200 seconds
  ND router advertisements live for 1800 seconds
  Hosts use stateless autoconfig for addresses.
```
### **DRP の設定:例**

次に、インターフェイス上のルータに高い DRP を設定する例を示します。

```
Switch# configure terminal
Switch(config)# interface gigabitethernet1/0/1
Switch(config-if)# ipv6 nd router-preference high
Switch(config-if)# end
```
## **IPv6 ICMP** エラー メッセージ間隔の設定

次に、IPv6 ICMP エラー メッセージ間隔を 50 ミリ秒に、バケット サイズを 20 トークンに設定する例 を示します。

Switch(config)# **ipv6 icmp error-interval 50 20**

### **show** コマンド出力の表示:例

```
次に、show ipv6 interface 特権 EXEC コマンドの出力例を示します。
```

```
Switch# show ipv6 interface
Vlan1 is up, line protocol is up
   IPv6 is enabled, link-local address is FE80::20B:46FF:FE2F:D940
   Global unicast address(es):
    3FFE:C000:0:1:20B:46FF:FE2F:D940, subnet is 3FFE:C000:0:1::/64 [EUI]
  Joined group address(es):
    FF02::1
     FF02::2
    FF02::1:FF2F:D940
  MTU is 1500 bytes
  ICMP error messages limited to one every 100 milliseconds
  ICMP redirects are enabled
  ND DAD is enabled, number of DAD attempts: 1
  ND reachable time is 30000 milliseconds
  ND advertised reachable time is 0 milliseconds
  ND advertised retransmit interval is 0 milliseconds
  ND router advertisements are sent every 200 seconds
  ND router advertisements live for 1800 seconds
<output truncated>
```

```
次に、show ipv6 protocols 特権 EXEC コマンドの出力例を示します。
```

```
Switch# show ipv6 protocols
IPv6 Routing Protocol is "connected"
IPv6 Routing Protocol is "static"
IPv6 Routing Protocol is "rip fer"
   Interfaces:
     Vlan6
     FastEthernet0/4
    FastEthernet0/11
    FastEthernet0/12
   GigabitEthernet2/0/4
    GigabitEthernet2/0/
    GigabitEthernet1/0/12
Redistribution:
     None
```
次に、**show ipv6 neighbor** 特権 EXEC コマンドの出力例を示します。

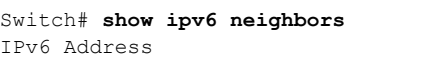

Age Link-layer Addr State Interface 3FFE:C000:0:7::777 - 0007.0007.0007.0007 REACH V17 3FFE:C101:113:1::33 - 0000.0000.0033 REACH Fa1/0/13

次に、**show ipv6 route** 特権 EXEC コマンドの出力例を示します。

```
Switch# show ipv6 route
IPv6 Routing Table - Default - 1 entries
Codes: C - Connected, L - Local, S - Static, U - Per-user Static route
L FF00::/8 [0/0]
      via Null0, receive
```
次に、**show ipv6 traffic** 特権 EXEC コマンドの出力例を示します。

```
Switch# show ipv6 traffic
IPv6 statistics:
  Rcvd: 1 total, 1 local destination
          0 source-routed, 0 truncated
          0 format errors, 0 hop count exceeded
          0 bad header, 0 unknown option, 0 bad source
```

```
 0 unknown protocol, 0 not a router
          0 fragments, 0 total reassembled
          0 reassembly timeouts, 0 reassembly failures
   Sent: 36861 generated, 0 forwarded
          0 fragmented into 0 fragments, 0 failed
          0 encapsulation failed, 0 no route, 0 too big
          0 RPF drops, 0 RPF suppressed drops
   Mcast: 1 received, 36861 sent
ICMP statistics:
  Rcvd: 1 input, 0 checksum errors, 0 too short
         0 unknown info type, 0 unknown error type
         unreach: 0 routing, 0 admin, 0 neighbor, 0 address, 0 port
         parameter: 0 error, 0 header, 0 option
         0 hopcount expired, 0 reassembly timeout,0 too big
         0 echo request, 0 echo reply
         0 group query, 0 group report, 0 group reduce
         1 router solicit, 0 router advert, 0 redirects
         0 neighbor solicit, 0 neighbor advert
   Sent: 10112 output, 0 rate-limited
         unreach: 0 routing, 0 admin, 0 neighbor, 0 address, 0 port
         parameter: 0 error, 0 header, 0 option
         0 hopcount expired, 0 reassembly timeout,0 too big
         0 echo request, 0 echo reply
         0 group query, 0 group report, 0 group reduce
        0 router solicit, 9944 router advert, 0 redirects
         84 neighbor solicit, 84 neighbor advert
UDP statistics:
  Rcvd: 0 input, 0 checksum errors, 0 length errors
         0 no port, 0 dropped
  Sent: 26749 output
TCP statistics:
   Rcvd: 0 input, 0 checksum errors
  Sent: 0 output, 0 retransmitted
```
# その他の関連資料

ここでは、スイッチ管理に関する参考資料について説明します。

### 関連資料

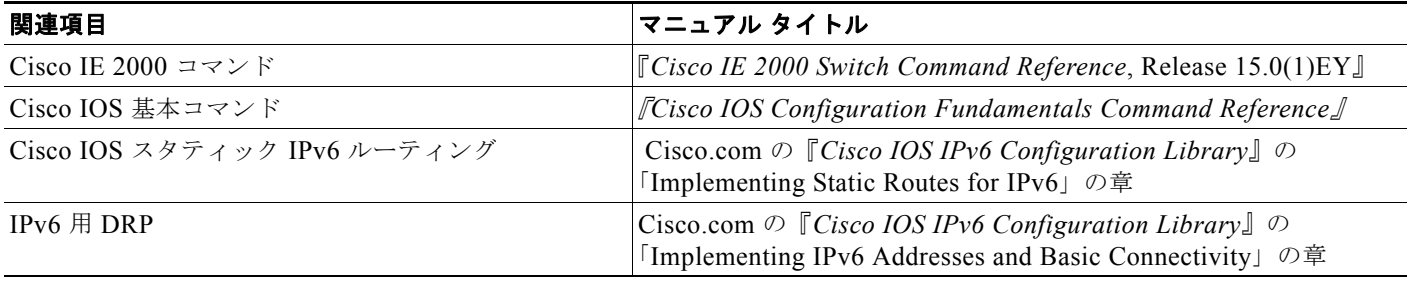

### 標準

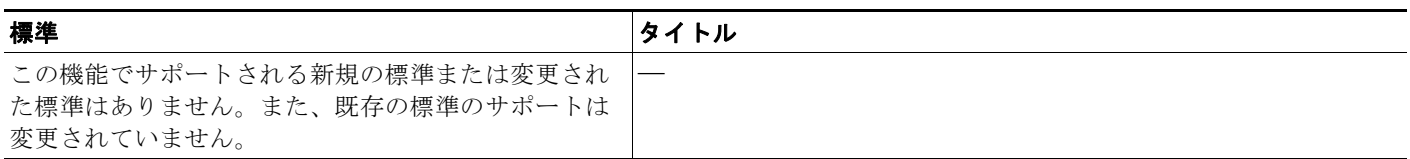

## **MIB**

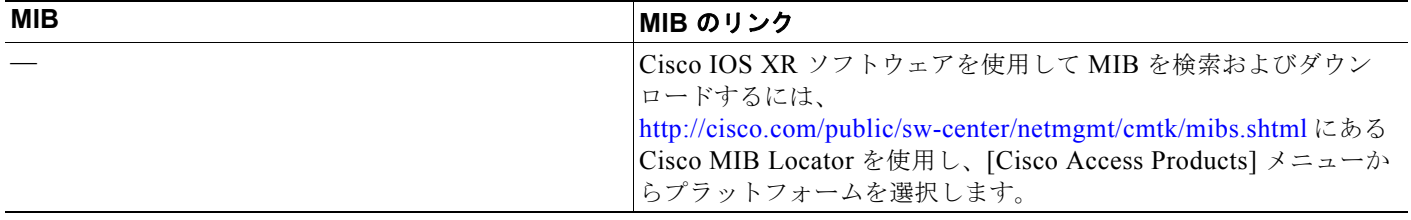

## **RFC**

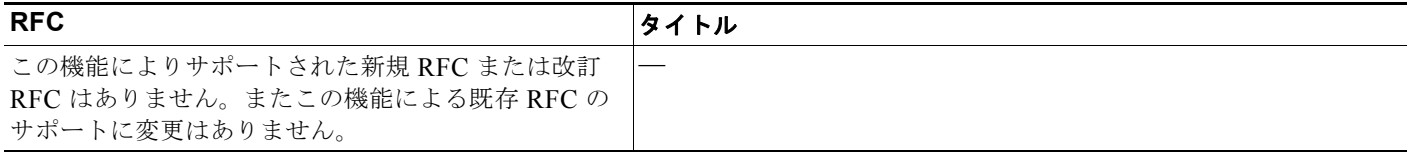

## シスコのテクニカル サポート

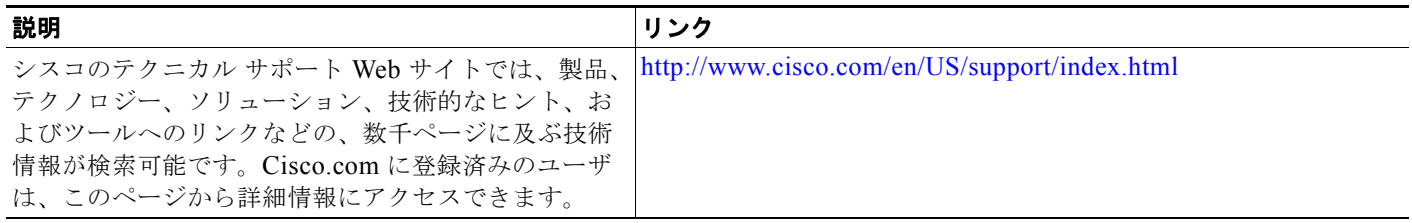

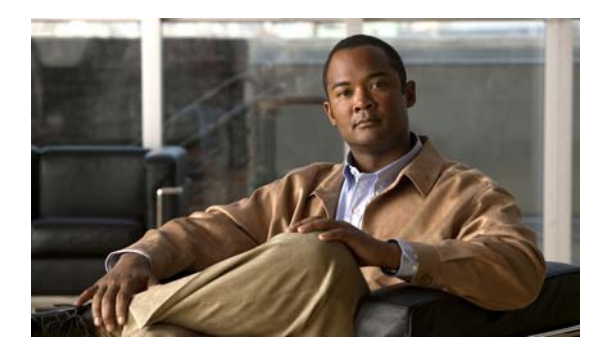

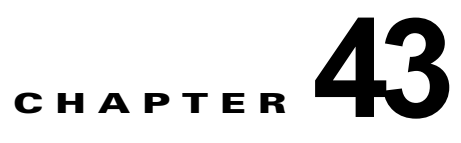

# リンク ステート トラッキングの設定

## 機能情報の確認

ご使用のソフトウェア リリースでは、この章で説明されるすべての機能がサポートされているとは限 りません。最新の機能情報と注意事項については、ご使用のプラットフォームとソフトウェア リリー スに対応したリリース ノートを参照してください。

プラットフォームのサポートおよびシスコ ソフトウェア イメージのサポートに関する情報を検索する には、Cisco Feature Navigator を使用します。Cisco Feature Navigator には、 http://www.cisco.com/go/cfn からアクセスします。Cisco.com のアカウントは必要ありません。

# リンク ステート トラッキングの設定の制約事項

- **•** この機能を使用するには、スイッチが LAN Base イメージを実行している必要があります。
- **•** アップストリーム インターフェイスとして定義されているインターフェイスを、同じまたは異な るリンクステート グループ内でダウンストリーム インターフェイスとして定義することはできま せん。その逆も同様です。
- **•** インターフェイスは、複数のリンクステート グループのメンバにはなれません。
- **•** スイッチ 1 つにつき、設定できるリンクステート グループは 2 つだけです。

# リンク ステート トラッキングの設定に関する情報

# リンクステート トラッキング

リンクステート トラッキングは、トランク フェールオーバーとも呼ばれ、複数のインターフェイスの リンクステートをバインドする機能です。たとえば、リンクステート トラッキングをサーバ NIC アダ プタ チーミング機能とともに使用すると、ネットワークで冗長性が実現されます。サーバ ネットワー ク アダプタが、チーミングと呼ばれるプライマリまたはセカンダリ関係で設定され、プライマリ イン ターフェイスでリンクが消失した場合、接続はセカンダリ インターフェイスに透過的に変更されます。

(注) ポートの集合(EtherChannel)、アクセス モードまたはトランク モードの単一の物理ポート、または ルーテッド ポートをインターフェイスに指定できます。

図 43-1([P.43-4](#page-833-0))は、リンクステート トラッキングを使用して設定されたネットワークを示していま す。リンクステート トラッキングをイネーブルにするには、*link-state group* を作成し、リンクステー ト グループに割り当てるインターフェイスを指定します。リンクステート グループでは、これらのイ ンターフェイスはまとめてバンドルされます。ダウンストリーム インターフェイスは、アップスト リーム インターフェイスにバインドされます。サーバに接続されたインターフェイスはダウンスト リーム インターフェイスと呼ばれ、ディストリビューション スイッチおよびネットワーク装置に接続 されたインターフェイスはアップストリーム インターフェイスと呼ばれます。

図 [43-1](#page-833-0) の設定により、ネットワーク トラフィック フローのバランスが、次のように保たれます。

- **•** スイッチと他のネットワーク デバイスへのリンクの場合
	- **–** サーバ 1 とサーバ 2 は、プライマリ リンクにスイッチ A を使用し、セカンダリ リンクにス イッチ B を使用しています。
	- **–** サーバ 3 とサーバ 4 は、プライマリ リンクにスイッチ B を使用し、セカンダリ リンクにス イッチ A を使用しています。
- **•** スイッチ A のリンク ステート グループ 1
	- **–** スイッチ A はリンクステート グループ 1 を介して、プライマリ リンクをサーバ 1 およびサー バ 2 に使用します。ポート 1 はサーバ 1 に、ポート 2 はサーバ 2 にそれぞれ接続されます。 ポート 1 およびポート 2 はリンクステート グループ 1 でダウンストリーム インターフェイス として使用します。
	- **–** ポート 5 およびポート 6 は、リンクステート グループ 1 を介して分散スイッチ 1 に接続され ます。ポート 5 およびポート 6 は、リンクステート グループ 1 でアップストリーム インター フェイスとして使用します。
- **•** スイッチ A のリンク ステート グループ 2
	- **–** スイッチ A はリンクステートグループ 2 を介して、セカンダリ リンクをサーバ 3 およびサー バ 4 に使用します。ポート 3 はサーバ 3 に、ポート 4 はサーバ 4 にそれぞれ接続されます。 ポート 3 およびポート 4 はリンクステート グループ 2 でダウンストリーム インターフェイス として使用します。
	- **–** ポート 7 およびポート 8 は、リンクステート グループ 2 を介して分散スイッチ 2 に接続され ます。ポート 7 およびポート 8 は、リンクステート グループ 2 でアップストリーム インター フェイスとして使用します。
- **•** スイッチ B のリンク ステート グループ 2
	- **–** スイッチ B はリンクステートグループ 2 を介して、プライマリ リンクをサーバ 3 およびサー バ 4 に使用します。ポート 3 はサーバ 3 に、ポート 4 はサーバ 4 にそれぞれ接続されます。 ポート 3 およびポート 4 はリンクステート グループ 2 でダウンストリーム インターフェイス として使用します。
	- **–** ポート 5 およびポート 6 は、リンクステート グループ 2 を介して分散スイッチ 2 に接続され ます。ポート 5 およびポート 6 は、リンクステート グループ 2 でアップストリーム インター フェイスとして使用します。
- **•** スイッチ B のリンク ステート グループ 1
	- **–** スイッチ B はリンクステート グループ 1 を介して、セカンダリ リンクをサーバ 1 およびサー バ 2 に使用します。ポート 1 はサーバ 1 に、ポート 2 はサーバ 2 にそれぞれ接続されます。 ポート 1 およびポート 2 はリンクステート グループ 1 でダウンストリーム インターフェイス として使用します。
	- **–** ポート 7 およびポート 8 は、リンクステート グループ 1 を介して分散スイッチ 1 に接続され ます。ポート 7 およびポート 8 は、リンクステート グループ 1 でアップストリーム インター フェイスとして使用します。

分散スイッチやルータに障害が発生したり、ケーブルが切断されたり、リンクが失われたために、リン クステート グループ内でアップストリーム ポートが利用不能や接続不能になる場合があります。これ らは、リンクステート トラッキングがイネーブルの際の、ダウンストリーム インターフェイスとアッ プストリーム インターフェイス間の相互作用です。

- **•** アップストリーム インターフェイスがリンクアップ ステートの場合、ダウンストリーム インター フェイスをリンクアップ ステートに変更したり、リンクアップ ステートのままにしたりすること ができます。
- **•** すべてのアップストリーム インターフェイスが利用不能になった場合、リンクステート トラッキ ングが自動的にダウンストリーム インターフェイスを errdisable ステートにします。サーバ間の接 続は、自動的にプライマリ サーバ インターフェイスからセカンダリ サーバ インターフェイスに変 更されます。

スイッチ A のリンクステート グループ 1 からリンクステート グループ 2 への接続の変更例につい ては、図 43-1([P.43-4](#page-833-0))を参照してください。ポート 6 のアップストリーム リンクが切断されて も、ダウンストリーム ポート 1 および 2 のリンク ステートは変わりません。ただし、アップスト リーム ポート 5 のリンクも切断された場合、ダウンストリーム ポートのリンク ステートがリンク ダウン ステートに変更されます。サーバ 1 およびサーバ 2 の接続については、リンクステート グ ループ 1 からリンクステート グループ 2 へ変更します。ダウンストリーム ポート 3 およびダウン ストリーム ポート 4 は、リンクグループ 2 であるためステートを変更しません。

**•** リンクステート グループが設定されている場合、リンクステート トラッキングはディセーブルで、 アップストリーム インターフェイスが切断され、ダウンストリーム インターフェイスのリンク ス テートは変更されないままになります。サーバはこのアップストリーム接続が切断されたことを認 識せず、セカンダリ インターフェイスにフェールオーバーしません。

障害のあるダウンストリーム ポートをリンクステート グループから削除することで、ダウンストリー ム インターフェイスのリンクダウン状態から復旧できます。複数のダウンストリーム インターフェイ スを復旧させるには、リンクステート グループをディセーブルにします。

<span id="page-833-0"></span>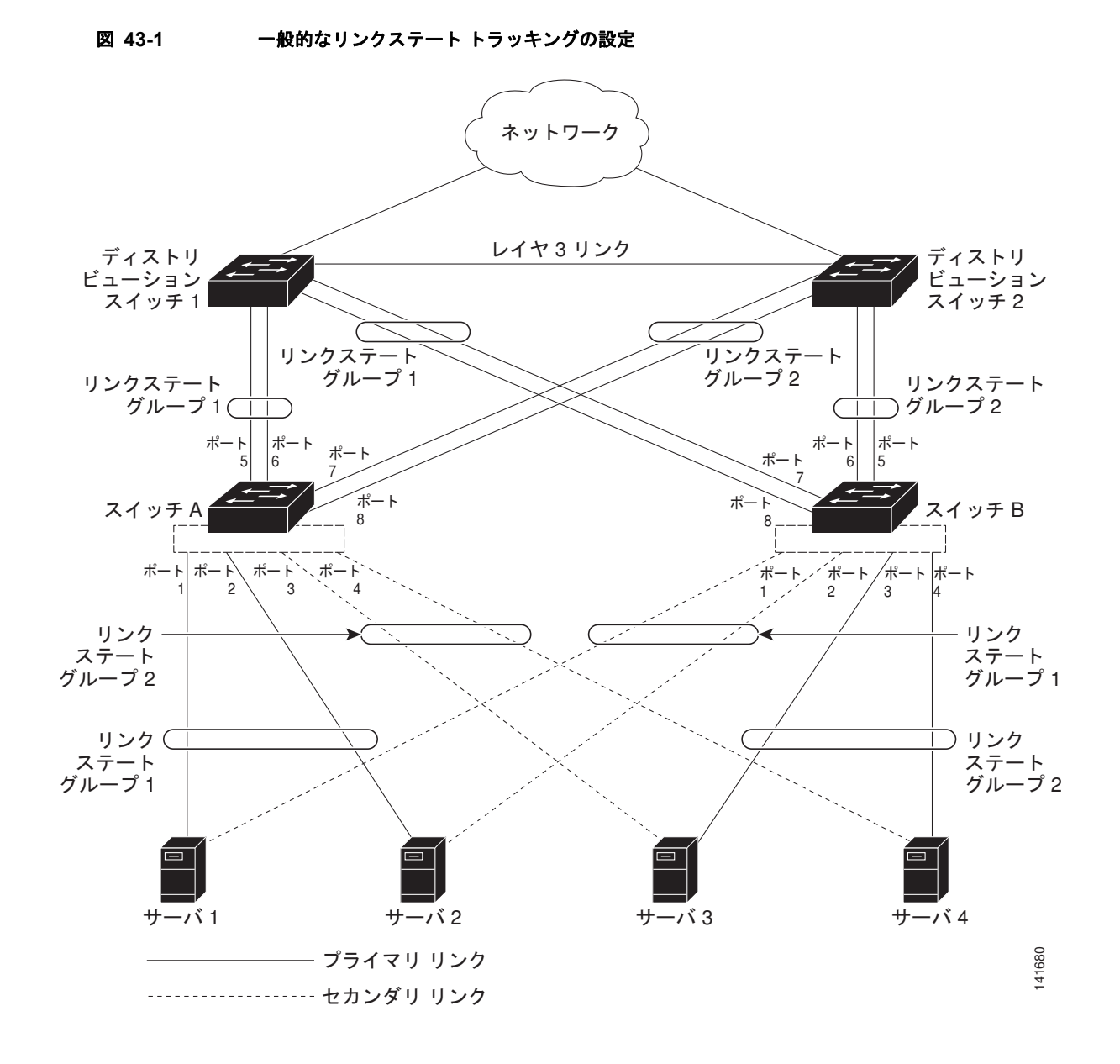

## デフォルトのリンクステート トラッキングの設定

リンクステート グループは定義されておらず、リンクステート トラッキングはどのグループでもイ ネーブルではありません。

# リンク ステート トラッキングの設定方法

## リンク ステート トラッキングの設定

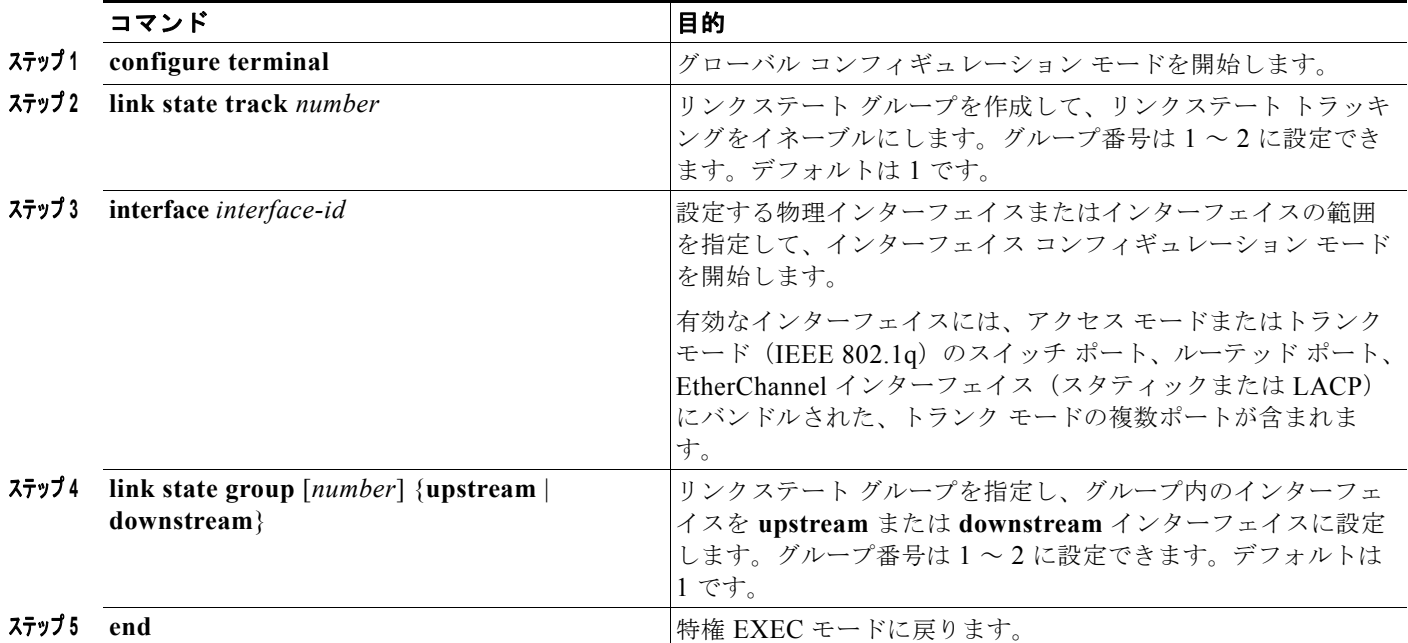

# リンク ステート トラッキングのモニタリングおよびメンテ ナンス

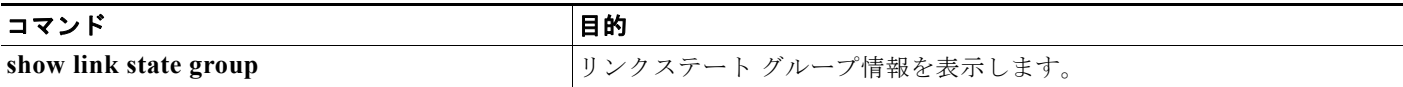

# リンク ステート トラッキングの設定例

## リンク ステート情報の表示:例

**show link state group** コマンドを使用してリンクステート グループの情報を表示します。キーワード を指定せずにこのコマンドを入力すると、すべてのリンクステート グループの情報が表示されます。 特定のグループの情報を表示するには、グループ番号を入力します。グループの詳細情報を表示するに は、detail キーワードを入力します。

次の例では、**show link state group 1** コマンドの出力を示します。

Switch> **show link state group 1**

Link State Group: 1 Status: Enabled, Down 次の例では、**show link state group detail** コマンドの出力を示します。 Switch> **show link state group detail** (Up):Interface up (Dwn):Interface Down (Dis):Interface disabled Link State Group: 1 Status: Enabled, Down Upstream Interfaces : Fa1/7(Dwn) Fa1/8(Dwn) Downstream Interfaces : Fa1/3(Dis) Fa1/4(Dis) Fa1/5(Dis) Fa1/6(Dis) Link State Group: 2 Status: Enabled, Down Upstream Interfaces : Fa1/6(Dwn) Fa1/7(Dwn) Fa1/8(Dwn) Downstream Interfaces : Fa1/2(Dis) Fa1/3(Dis) Fa1/4(Dis) Fa1/5(Dis)

(Up):Interface up (Dwn):Interface Down (Dis):Interface disabled

## リンク ステート グループの作成:例

次に、リンク ステート グループを作成してインターフェイスを設定する例を示します。

```
Switch# configure terminal
Switch(config)# link state track 1
Switch(config)# interface range gigabitethernet1/1 -2
Switch(config-if)# link state group 1 upstream
Switch(config-if)# interface gigabitethernet1/1 
Switch(config-if)# link state group 1 downstream
Switch(config-if)# interface gigabitethernet1/1 
Switch(config-if)# link state group 1 downstream
Switch(config-if)# interface gigabitethernet1/2 
Switch(config-if)# link state group 1 downstream
Switch(config-if)# end
```
# その他の関連資料

ここでは、スイッチ管理に関する参考資料について説明します。

## 関連資料

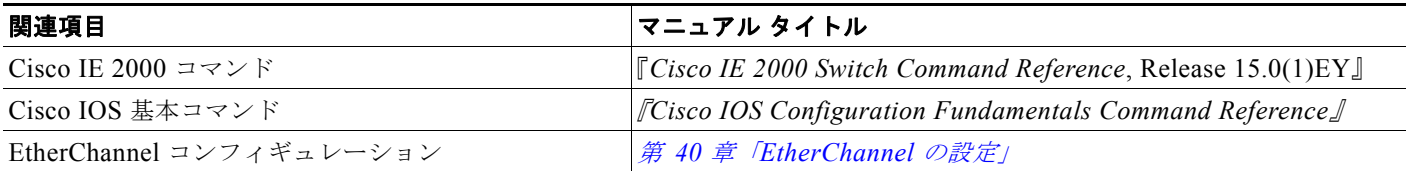

### 標準

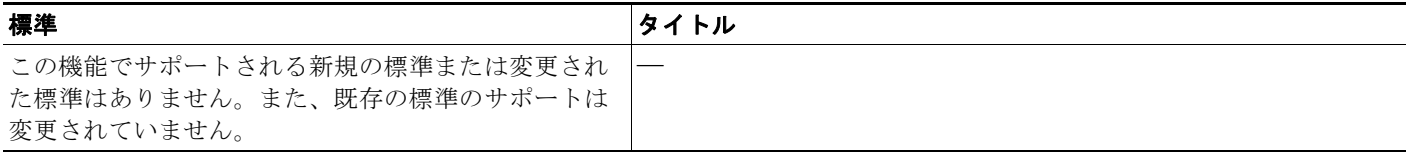

### **MIB**

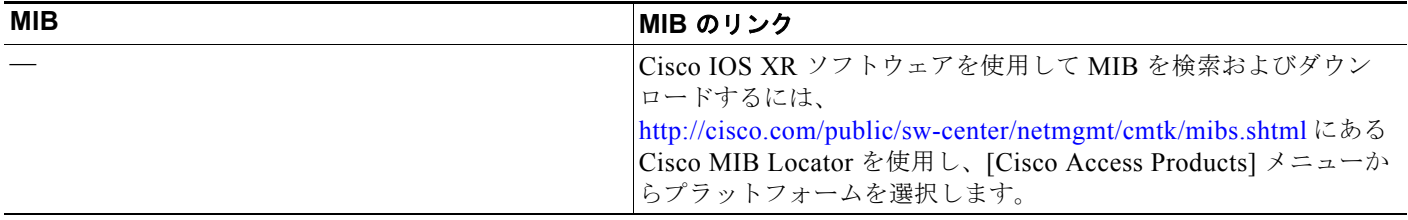

## **RFC**

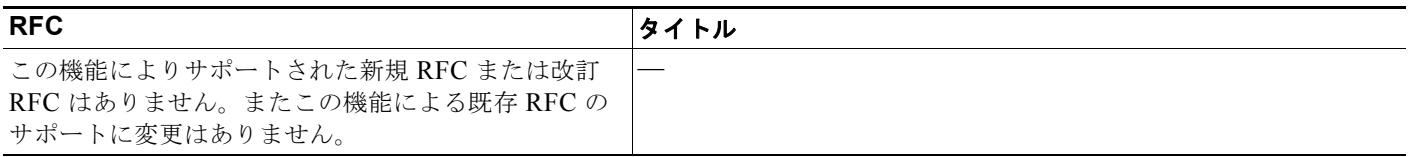

## シスコのテクニカル サポート

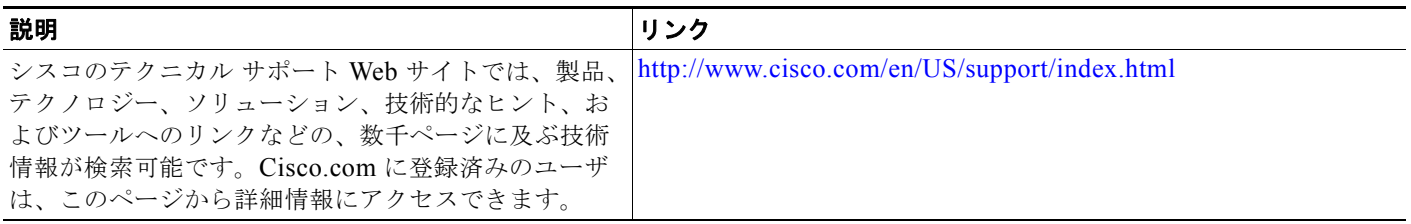

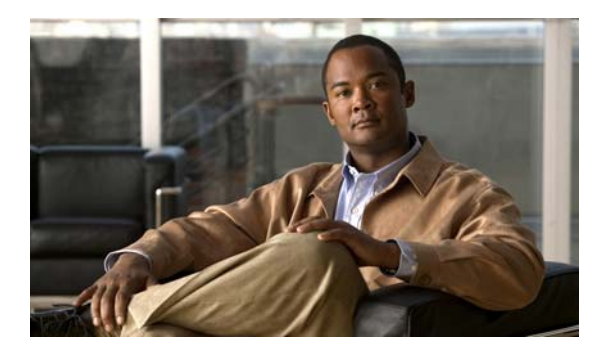

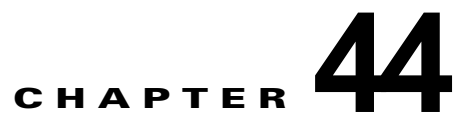

# **IPv6 MLD** スヌーピングの設定

## 機能情報の確認

ご使用のソフトウェア リリースでは、この章で説明されるすべての機能がサポートされているとは限 りません。最新の機能情報と注意事項については、ご使用のプラットフォームとソフトウェア リリー スに対応したリリース ノートを参照してください。

プラットフォームのサポートおよびシスコ ソフトウェア イメージのサポートに関する情報を検索する には、Cisco Feature Navigator を使用します。Cisco Feature Navigator には、 <http://www.cisco.com/go/cfn> からアクセスします。Cisco.com のアカウントは必要ありません。

# **IPv6 MLD** スヌーピングの設定の前提条件

**•** IPv6 を使用するには、デュアル IPv4 および IPv6 スイッチング データベース管理(SDM)テンプ レートがスイッチに設定されている必要があります。**sdm prefer dual-ipv4-and-ipv6** グローバル コンフィギュレーション コマンドを入力して、テンプレートを選択します。

# **IPv6 MLD** スヌーピングの設定に関する制約事項

- **•** この機能を使用するには、スイッチが LAN Base イメージを実行している必要があります。
- **•** スイッチ上で Multicast Listener Discovery(MLD)スヌーピングを使用して、スイッチド ネット ワーク内のクライアントおよびルータに IP バージョン 6(IPv6)マルチキャスト データを効率的 に配信することができます。

## **IPv6 MLD** スヌーピングの設定に関する情報

## **IPv6 MLD** スヌーピング

IP バージョン 4 (IPv4) では、レイヤ 2 スイッチはインターネット グループ管理プロトコル (IGMP) スヌーピングを使用して、ダイナミックにレイヤ 2 インターフェイスを設定することにより、マルチ キャスト トラフィックのフラッディングを抑制します。そのため、マルチキャスト トラフィックは IP マルチキャスト デバイスに対応付けられたインターフェイスにだけ転送されます。IPv6 では、MLD スヌーピングが同様の機能を実行します。MLD スヌーピングを使用すると、IPv6 マルチキャスト

データは VLAN(仮想 LAN)内のすべてのポートにフラッディングされるのではなく、データを受信 するポートのリストに選択的に転送されます。このリストは、IPv6 マルチキャスト制御パケットをス ヌーピングすることにより構築されます。

MLD は IPv6 マルチキャスト ルータで使用されるプロトコルで、直接接続されたリンク上のマルチ キャスト リスナー(IPv6 マルチキャスト パケットを受信するノード)の存在、および隣接ノードの対 象とするマルチキャスト パケットを検出します。MLD は IGMP から派生しています。MLD バージョ ン 1 (MLDv1) は IGMPv2 と、MLD バージョン 2 (MLDv2) は IGMPv3 とそれぞれ同等です。 MLD は ICMP バージョン 6(ICMPv6)のサブプロトコルです。MLD メッセージは ICMPv6 メッ セージのサブセットで、IPv6 パケット内で先頭の Next Header 値 58 により識別されます。

スイッチは、次の 2 つのバージョンの MLD スヌーピングをサポートします。

- **•** MLDv1 スヌーピング:MLDv1 制御パケットを検出し、IPv6 宛先マルチキャスト アドレスに基づ いてトラフィックのブリッジングを設定します。
- **•** MLDv2 基本スヌーピング(MBSS):MLDv2 制御パケットを使用して、IPv6 宛先マルチキャス ト アドレスに基づいてトラフィックの転送を設定します。

スイッチは MLDv1 プロトコル パケットと MLDv2 プロトコル パケットの両方でスヌーピングでき、 IPv6 宛先マルチキャスト アドレスに基づいて IPv6 マルチキャスト データをブリッジングします。

(注) スイッチは、IPv6 送信元および宛先マルチキャスト アドレスベースの転送を設定する MLDv2 拡張ス ヌーピング(MESS)をサポートしません。

MLD スヌーピングは、グローバルまたは VLAN 単位でイネーブルまたはディセーブルに設定できま す。MLD スヌーピングがイネーブルの場合、VLAN 単位の IPv6 マルチキャスト MAC アドレス テー ブルはソフトウェアで構築され、VLAN 単位の IPv6 マルチキャスト アドレス テーブルはソフトウェ アおよびハードウェアで構築されます。その後、スイッチはハードウェアで IPv6 マルチキャストアド レスに基づくブリッジングを実行します。

#### **MLD** メッセージ

MLDv1 は、次の 3 種類のメッセージをサポートします。

- **•** Listener Query:IGMPv2 クエリーと同等で、General Query または Mulicast-Address-Specific Query (MASO) のいずれかになります。
- **•** Multicast Listener Report:IGMPv2 レポートと同等です。
- **•** Multicast Listener Done メッセージ:IGMPv2 Leave メッセージと同等です。

MLDv2 では、MLDv1 レポートおよび Done メッセージに加えて、MLDv2 クエリーおよび MLDv2 レ ポートもサポートします。

メッセージの送受信の結果生じるメッセージ タイマーおよびステート移行は、IGMPv2 メッセージの 場合と同じです。リンクに対してローカルで有効な IPv6 送信元アドレスを持たない MLD メッセージ は、MLD ルータおよび MLD スイッチで無視されます。

#### **MLD** クエリー

スイッチは MLD クエリーを送信し、IPv6 マルチキャスト アドレス データベースを構築し、MLD グ ループ固有クエリー、MLD グループおよび送信元固有クエリーを生成して、MLD Done メッセージに 応答します。また、スイッチはレポート抑制、レポート プロキシング、即時脱退機能、およびスタ ティックな IPv6 マルチキャスト MAC アドレス設定もサポートします。

MLD スヌーピングがディセーブルの場合、すべての MLD クエリーが入力 VLAN でフラッディングさ れます。

MLD スヌーピングがイネーブルの場合、受信された MLD クエリーが入力 VLAN でフラッディングさ れ、クエリーのコピーは CPU に送信され、処理されます。MLD スヌーピングでは、受信されたクエ リーから IPv6 マルチキャスト アドレス データベースを構築します。MLD スヌーピングは、マルチ キャスト ルータ ポートを検出して、タイマーを維持し、レポート応答時間を設定します。また、 VLAN のクエリア IP 送信元アドレス、VLAN 内のクエリア ポートを学習して、マルチキャストアド レス エージングを維持します。

(注) IPv6 マルチキャスト ルータが Catalyst 6500 スイッチであり、拡張 VLAN (範囲 1006 ~ 4096) を使 用している場合は、スイッチが拡張 VLAN 上でクエリーを受信できるように、Catalyst 6500 スイッチ 上で拡張 VLAN に対する IPv6 MLD スヌーピングをイネーブルにする必要があります。標準範囲 VLAN (1 ~ 1005) の場合、IPv6 MLD スヌーピングを Catalyst 6500 スイッチの VLAN でイネーブ ルにする必要はありません。

グループが MLD スヌーピング データベースに存在する場合、スイッチは MLDv1 レポートを送信し て、グループ固有のクエリーに応答します。このグループが不明の場合、グループ固有のクエリーは入 力 VLAN にフラッディングされます。

ホストがマルチキャスト グループから脱退する場合、MLD Done メッセージ(IGMP Leave メッセー ジと同等)を送信できます。スイッチが MLDv1 Done メッセージを受信した際に、即時脱退がイネー ブルでなければ、スイッチはメッセージを受信したポートに MASQ を送信して、ポートに接続する他 のデバイスがマルチキャスト グループに残る必要があるかどうか判別します。

#### マルチキャスト クライアント エージングの堅牢性

クエリー数に基づいて、アドレスからのポート メンバーシップの削除を設定できます。1 つのアドレス に対するメンバーシップからポートが削除されるのは、設定された数のクエリーに関してポート上のア ドレスに対するレポートがない場合のみです。デフォルトの回数は 2 回です。

#### マルチキャスト ルータ検出

IGMP スヌーピングと同様に、MLD スヌーピングでは次の特性を持つマルチキャスト ルータ検出を行 います。

- **•** ユーザにより設定されたポートには、期限切れがありません。
- **•** ダイナミックなポート学習は、MLDv1 スヌーピング クエリーおよび IPv6 PIMv2 パケットにより 行われます。
- **•** 複数のルータが同じレイヤ 2 インターフェイス上にある場合、MLD スヌーピングではポート上の 単一のマルチキャスト ルータ(直前にルータ制御パケットを送信したルータ)を追跡します。
- **•** マルチキャスト ルータ ポートのダイナミックなエージングは、デフォルト タイマーの 5 分に基づ きます。ポート上で制御パケットが 5 分間受信されない場合、マルチキャスト ルータはルータの ポート リストから削除されます。
- **•** IPv6 マルチキャスト ルータ検出が実行されるのは、MLD スヌーピングがスイッチでイネーブル の場合のみです。
- **•** 受信された IPv6 マルチキャスト ルータ制御パケットは、スイッチで MLD スヌーピングがイネー ブルかどうかにかかわらず、常に入力 VLAN にフラッディングされます。
- **•** 最初の IPv6 マルチキャスト ルータ ポートが検出された後は、不明の IPv6 マルチキャスト データ は、検出されたルータ ポートに対してのみ転送されます(それまでは、すべての IPv6 マルチキャ スト データは入力 VLAN にフラッディングされます)。

#### **MLD** レポート

MLDv1 join メッセージは、本質的には IGMPv2 と同じように処理されます。IPv6 マルチキャスト ルータが VLAN で検出されない場合は、レポートが処理されないか、またはスイッチから転送されま せん。IPv6 マルチキャスト ルータが検出され、MLDv1 レポートが受信されると、IPv6 マルチキャス ト グループ アドレスおよび IPv6 マルチキャスト MAC アドレスが VLAN の MLD データベースに入 力されます。その後、VLAN 内のグループに対するすべての IPv6 マルチキャスト トラフィックが、こ のアドレスを使用して転送されます。MLD スヌーピングがディセーブルの場合、レポートは入力 VLAN でフラッディングされます。

MLD スヌーピングがイネーブルの場合は、MLD レポート抑制(リスナー メッセージ抑制)は自動的 にイネーブルになります。レポート抑制により、スイッチはグループで受信された最初の MLDv1 レ ポートを IPv6 マルチキャスト ルータに転送します。グループのそれ以降のレポートはルータに送信さ れません。MLD スヌーピングがディセーブルの場合は、レポート抑制がディセーブルになり、すべて の MLDv1 レポートは入力 VLAN にフラッディングされます。

スイッチは、MLDv1 プロキシ レポーティングもサポートします。MLDv1 MASQ が受信されると、ス イッチに他のポートのグループが存在する場合、およびクエリーを受信したポートとアドレスの最後の メンバ ポートが異なる場合は、スイッチはクエリーを受信したアドレスに関する MLDv1 レポートで 応答します。

#### **MLD Done** メッセージおよび即時脱退

即時脱退機能がイネーブルの場合にホストが MLDv1 Done メッセージ(IGMP Leave メッセージと同 等)を送信すると、Done メッセージを受信したポートはグループからただちに削除されます。VLAN で即時脱退をイネーブルにする場合は(IGMP スヌーピングと同様に)、ポートに単一のホストが接続 されている VLAN でのみこの機能を使用します。ポートがグループの最後のメンバである場合、グ ループも削除され、検出された IPv6 マルチキャスト ルータに脱退情報が転送されます。

VLAN で即時脱退がイネーブルでない場合に(1つのポート上にグループのクライアントが複数ある場 合)、Done メッセージがポートで受信されると、このポートで MASQ が生成されます。ユーザは、既 存アドレスのポート メンバーシップが削除される時期を MASQ 数の観点から制御できます。アドレス に対するメンバーシップからポートが削除されるのは、設定された数のクエリーに関してポート上のア ドレスに対する MLDv1 レポートがない場合です。

生成される MASQ 数は、**ipv6 mld snooping last-listener-query count** グローバル コンフィギュレー ション コマンドにより設定されます。デフォルトの回数は 2 回です。

MASQ は、Done メッセージが送信された IPv6 マルチキャスト アドレスに送信されます。スイッチの 最大応答時間内に MASQ で指定された IPv6 マルチキャスト アドレスにレポートが送信されなければ、 MASQ が送信されたポートは IPv6 マルチキャスト アドレス データベースから削除されます。最大応 答時間は、**ipv6 mld snooping last-listener-query-interval** グローバル コンフィギュレーション コマ ンドにより設定します。削除されたポートがマルチキャスト アドレスの最後のメンバである場合は、 マルチキャスト アドレスも削除され、スイッチは検出されたマルチキャスト ルータすべてにアドレス 脱退情報を送信します。

#### **TCN** 処理

**ipv6 mld snooping tcn query solicit** グローバル コンフィギュレーション コマンドを使用して、トポロ ジ変更通知(TCN)送信請求をイネーブルにすると、MLDv1 スヌーピングは、設定された数の MLDv1 クエリーによりすべての IPv6 マルチキャスト トラフィックをフラッディングするよう VLAN に設定してから、選択されたポートにのみマルチキャスト データの送信を開始します。この値は、 **ipv6 mld snooping tcn flood query count** グローバル コンフィギュレーション コマンドを使用して設 定します。デフォルトでは、2 つのクエリーが送信されます。スイッチが VLAN 内の STP ルートにな る場合、またはスイッチがユーザにより設定された場合は、リンクに対してローカルで有効な IPv6 送 信元アドレスを持つ MLDv1 グローバル Done メッセージも生成されます。これは IGMP スヌーピング の場合と同じです。

#### **MLD** スヌーピングのデフォルト設定

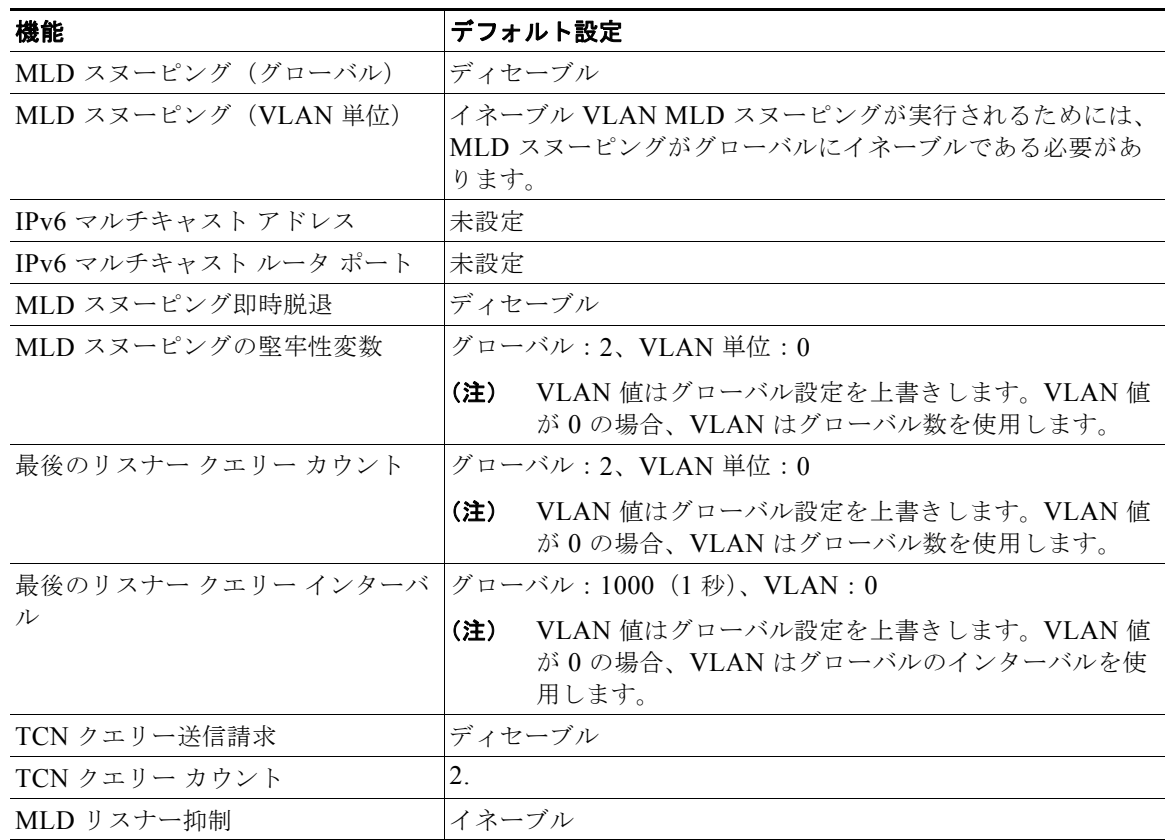

#### 表 **44-1 MLD** スヌーピングのデフォルト設定

#### **MLD** スヌーピング設定時の注意事項

MLD スヌーピングの設定時は、次の注意事項に従ってください。

**•** MLD スヌーピングの特性はいつでも設定できますが、設定を有効にする場合は、**ipv6 mld snooping** グローバル コンフィギュレーション コマンドを使用して MLD スヌーピングをグローバ ルにイネーブルにする必要があります。

- **•** IPv6 マルチキャスト ルータが Catalyst 6500 スイッチであり、拡張 VLAN(範囲 1006 ~ 4096) を使用している場合は、スイッチが拡張 VLAN 上でクエリーを受信できるように、Catalyst 6500 スイッチ上で拡張 VLAN に対する IPv6 MLD スヌーピングをイネーブルにする必要があります。 標準範囲 VLAN (1 ~ 1005) の場合、IPv6 MLD スヌーピングを Catalyst 6500 スイッチの VLAN でイネーブルにする必要はありません。
- **•** MLD スヌーピングと IGMP スヌーピングは相互に独立して動作します。スイッチで両方の機能を 同時にイネーブルにできます。
- **•** スイッチで保持可能なマルチキャスト エントリの最大数は、設定された SDM テンプレートによっ て決まります。
- **•** スイッチで保持可能なアドレス エントリの最大数は 1000 です。

#### **MLD** スヌーピングのイネーブル化またはディセーブル化

デフォルトでは、IPv6 MLD スヌーピングはスイッチではグローバルにディセーブルで、すべての VLAN ではイネーブルです。MLD スヌーピングがグローバルにディセーブルの場合は、すべての VLAN でもディセーブルです。MLD スヌーピングをグローバルにイネーブルにすると、VLAN 設定 はグローバル設定を上書きします。つまり、MLD スヌーピングはデフォルト ステート(イネーブル) の VLAN インターフェイスでのみイネーブルになります。

VLAN 単位または VLAN 範囲で MLD スヌーピングをイネーブルおよびディセーブルにできますが、 MLD スヌーピングをグローバルにディセーブルにした場合は、すべての VLAN でディセーブルにな ります。グローバル スヌーピングがイネーブルの場合、VLAN スヌーピングをイネーブルまたはディ セーブルに設定できます。

#### マルチキャスト ルータ ポート

MLD スヌーピングでは、MLD クエリーおよび PIMv6 クエリーを介してルータ ポートについて学習し ますが、コマンドライン インターフェイス(CLI)を使用しても VLAN にマルチキャスト ルータ ポー トを追加できます。マルチキャスト ルータ ポートを追加する(マルチキャスト ルータにスタティック 接続を追加する)には、スイッチで **ipv6 mld snooping vlan mrouter** グローバル コンフィギュレー ション コマンドを使用します。

#### **MLD** 即時脱退

MLDv1 即時脱退をイネーブルにした場合、スイッチはポートで MLD Done メッセージを検出すると ただちに、マルチキャスト グループからポートを削除します。即時脱退機能を使用するのは、VLAN の各ポート上にレシーバが 1 つだけ存在する場合に限定してください。同一ポートにマルチキャスト グループのクライアントが複数ある場合は、VLAN で即時脱退をイネーブルにしてはなりません。

#### **MLD** スヌーピング クエリー

即時脱退がイネーブルでない場合に、ポートが MLD Done メッセージを受信すると、スイッチはポー トで MASQ を生成して、Done メッセージが送信された IPv6 マルチキャスト アドレスに送信します。 ポートがマルチキャスト グループから削除される前に、送信される MASQ 数およびスイッチが応答を 待機する時間を任意で設定できます。

# **IPv6 MLD** スヌーピングの設定方法

<u>●</u><br>(注) IPv6 マルチキャスト ルータが Catalyst 6500 スイッチであり、拡張 VLAN(範囲 1006 ~ 4096)を使 用している場合は、スイッチが拡張 VLAN 上でクエリーを受信できるように、Catalyst 6500 スイッチ 上で拡張 VLAN に対する IPv6 MLD スヌーピングをイネーブルにする必要があります。標準範囲 VLAN (1 ~ 1005) の場合、IPv6 MLD スヌーピングを Catalyst 6500 スイッチの VLAN でイネーブ ルにする必要はありません。

## **MLD** スヌーピングのイネーブル化またはディセーブル化

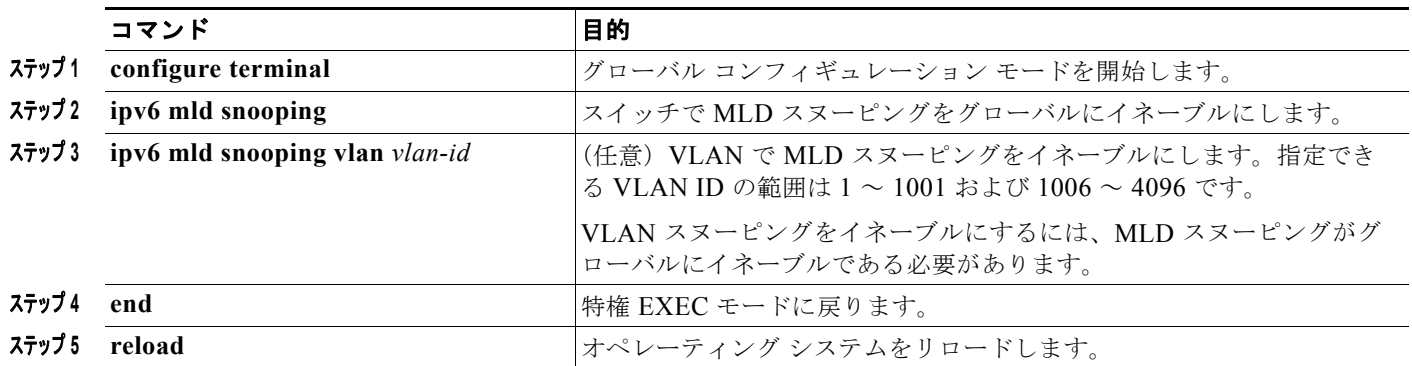

## スタティックなマルチキャスト グループの設定

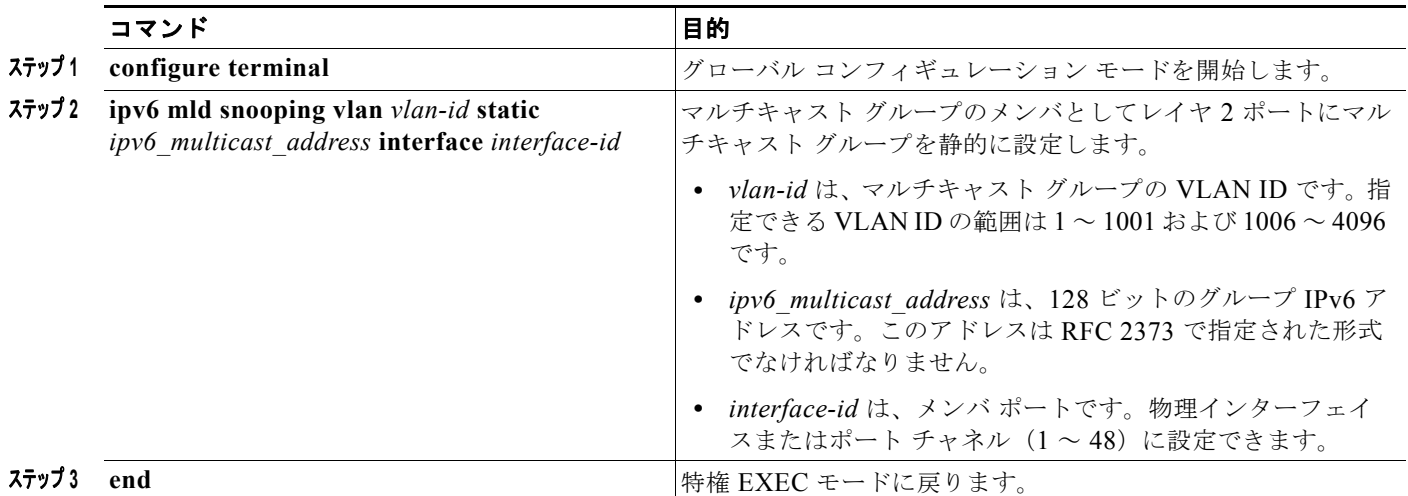

## マルチキャスト ルータ ポートの設定

(注) マルチキャスト ルータへのスタティック接続は、スイッチ ポートに限りサポートされます。

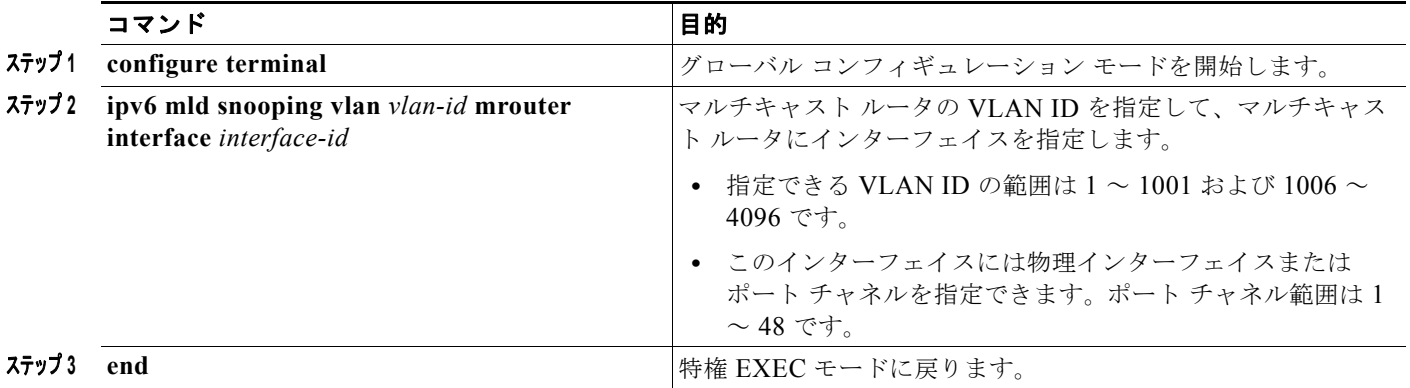

## **MLD** 即時脱退のイネーブル化

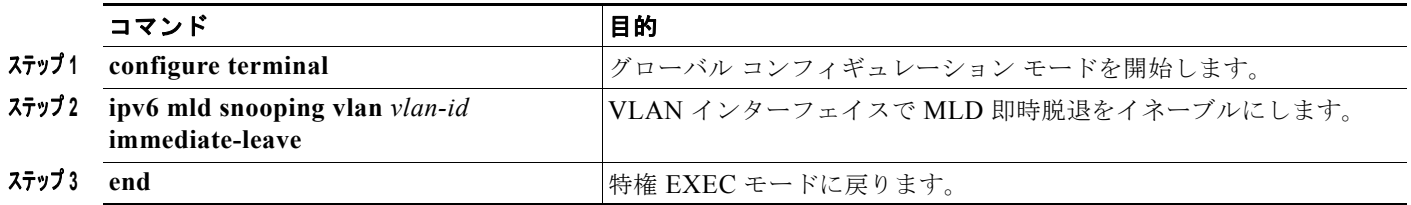

## **MLD** スヌーピング クエリーの設定

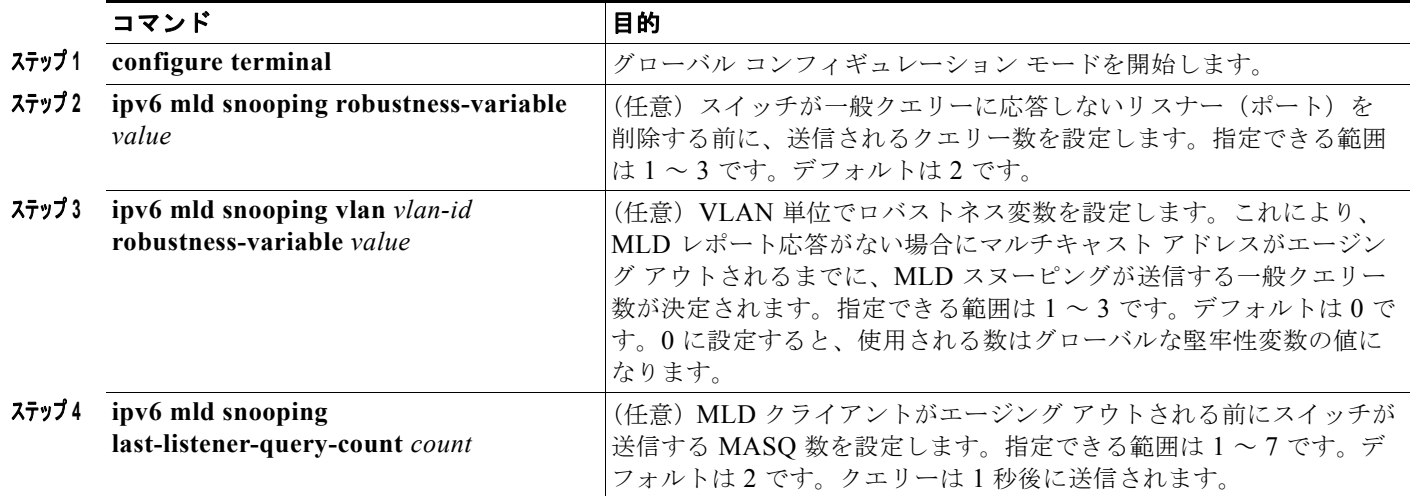

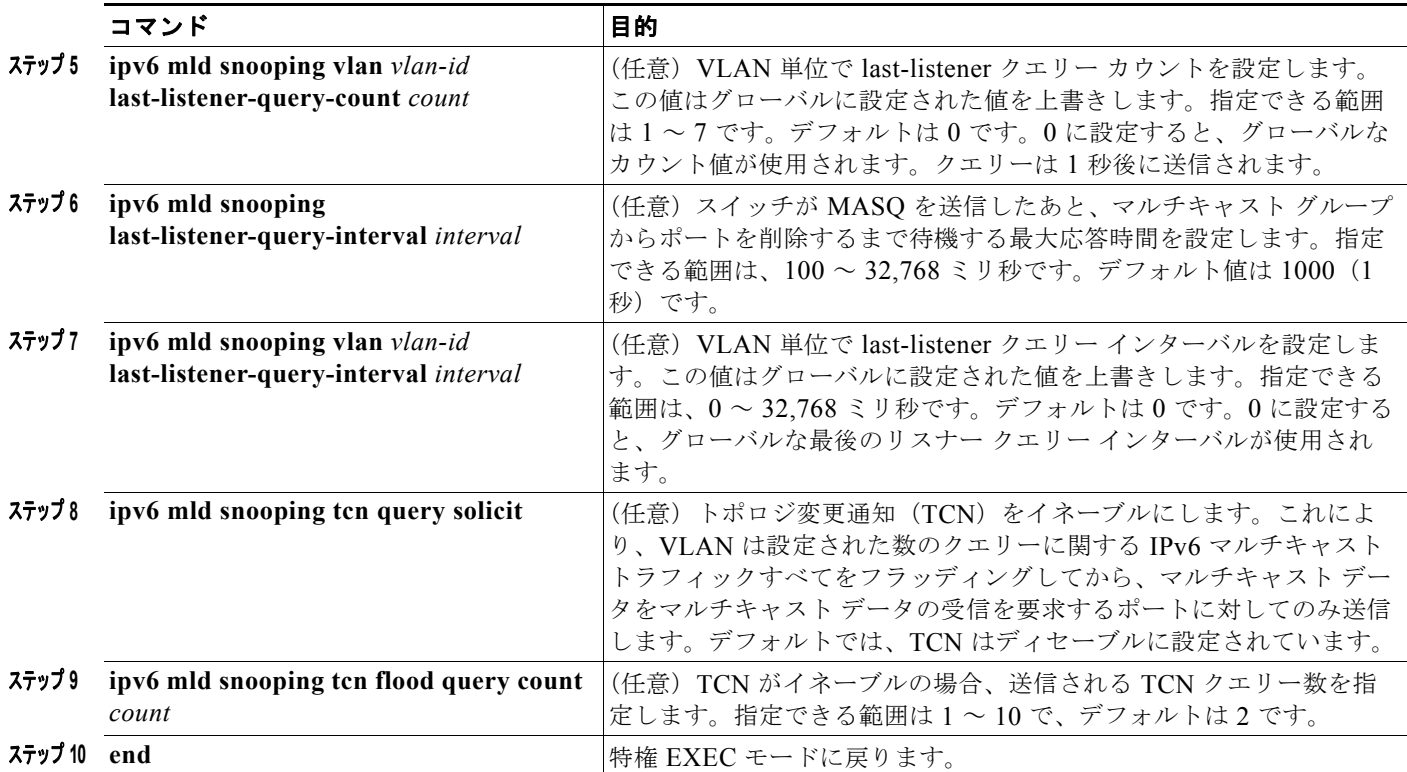

## **MLD** リスナー メッセージ抑制のディセーブル化

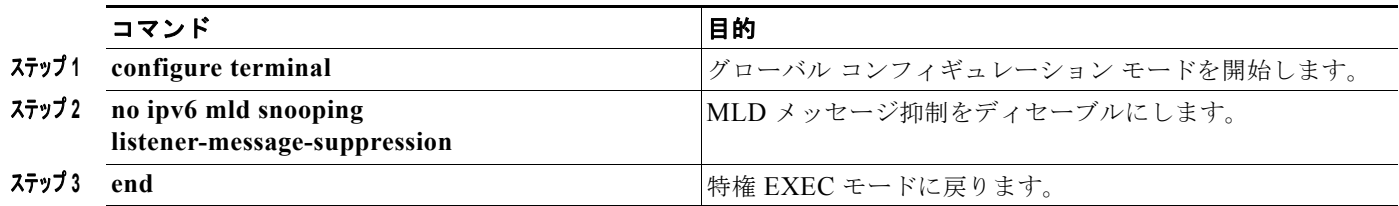

# **IPv6 MLD** スヌーピングのモニタリングおよびメンテナンス

ダイナミックに学習された、あるいはスタティックに設定されたルータ ポートおよび VLAN インター フェイスの MLD スヌーピング情報を表示できます。MLD スヌーピング用に設定した VLAN の MAC アドレス マルチキャスト エントリも表示できます。

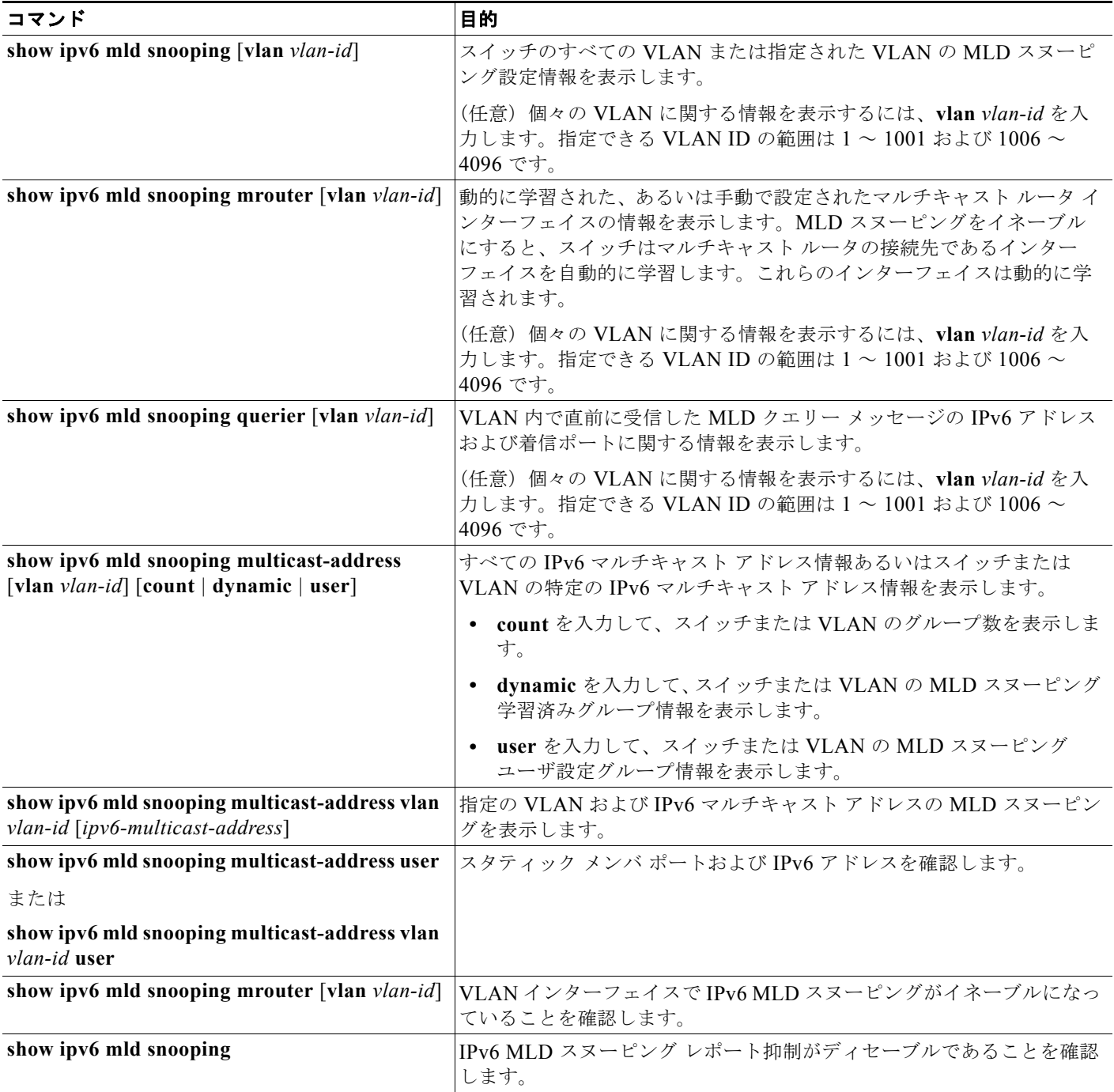

H.

## **IPv6 MLD** スヌーピングの設定例

### **IPv6** マルチキャスト グループをスタティックに設定:例

次に、IPv6 マルチキャスト グループをスタティックに設定する例を示します。

Switch# **configure terminal** Switch(config)# **ipv6 mld snooping vlan 2 static FF12::3 interface gigabitethernet1/1** Switch(config)# **end**

### **VLAN** へのマルチキャスト ルータ ポートの追加:例

次に、VLAN 200 にマルチキャスト ルータ ポートを追加する例を示します。

Switch# **configure terminal** Switch(config)# **ipv6 mld snooping vlan 200 mrouter interface gigabitethernet1/2** Switch(config)# **exit**

## **VLAN** で **MLD** 即時脱退のイネーブル化:例

次に、VLAN 130 で MLD 即時脱退をイネーブルにする例を示します。

Switch# **configure terminal** Switch(config)# **ipv6 mld snooping vlan 130 immediate-leave** Switch(config)# **exit**

### **MLD** スヌーピングのグローバルな堅牢性の設定:例

次に、MLD スヌーピングのグローバルな堅牢性変数を 3 に設定する例を示します。

Switch# **configure terminal** Switch(config)# **ipv6 mld snooping robustness-variable 3** Switch(config)# **exit**

### **MLD** スヌーピングの最後のリスナー クエリー パラメータの設定:例

次に、VLAN の MLD スヌーピングの最後のリスナー クエリー カウントを 3 に設定する例を示します。

Switch# **configure terminal** Switch(config)# **ipv6 mld snooping vlan 200 last-listener-query-count 3** Switch(config)# **exit**

次に、MLD スヌーピングの最後のリスナー クエリー インターバル (最大応答時間)を2000 (2秒) に設定する例を示します。

Switch# **configure terminal** Switch(config)# **ipv6 mld snooping last-listener-query-interval 2000** Switch(config)# **exit**

# その他の関連資料

ここでは、スイッチ管理に関する参考資料について説明します。

### 関連資料

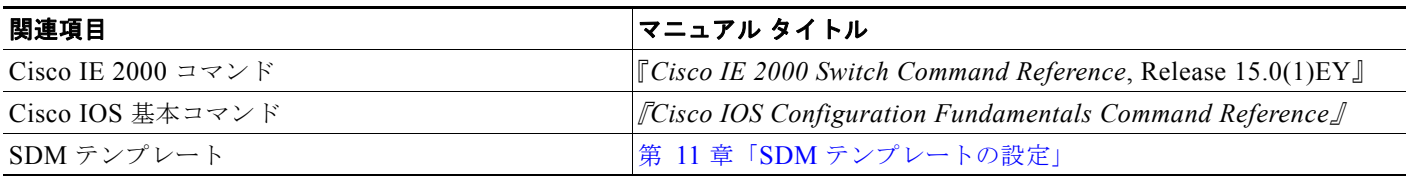

### 標準

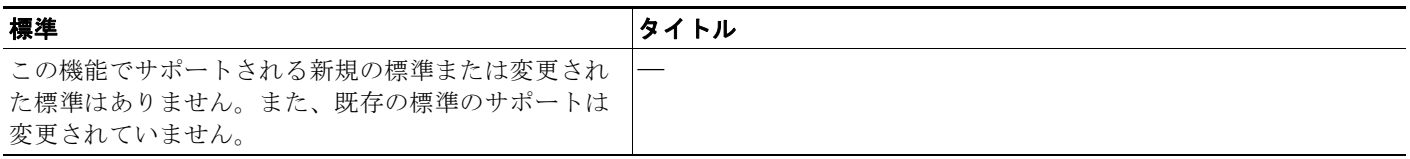

### **MIB**

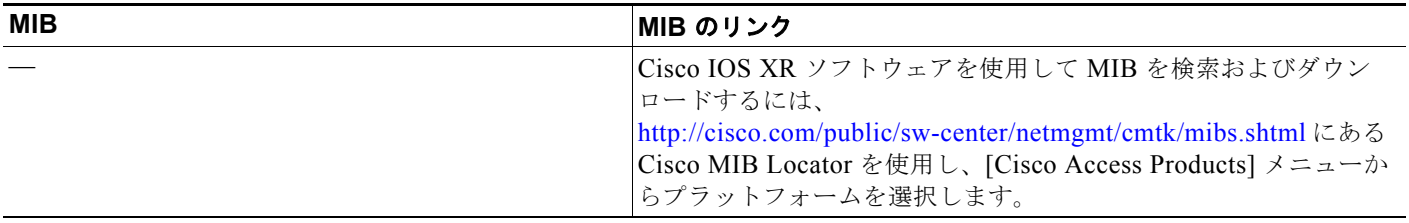

## **RFC**

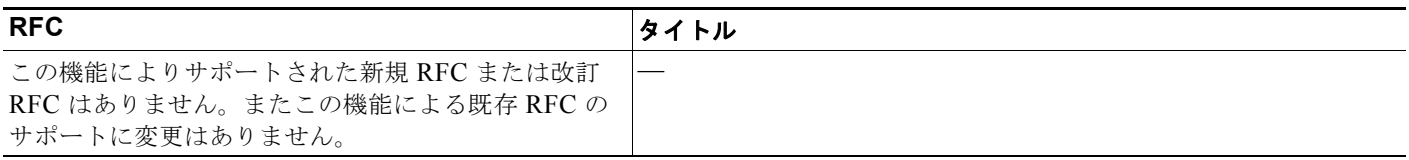

## シスコのテクニカル サポート

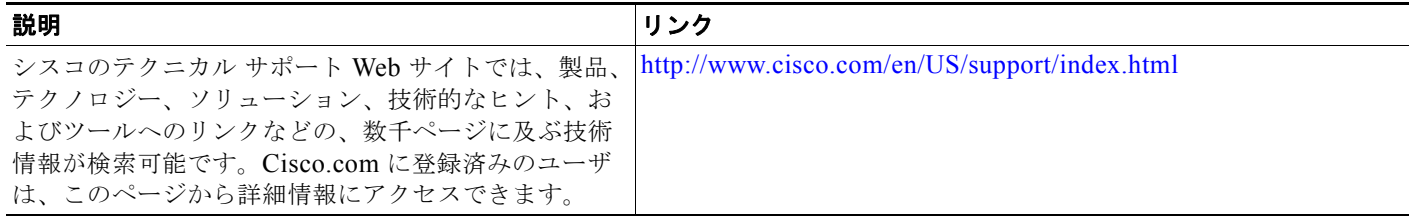

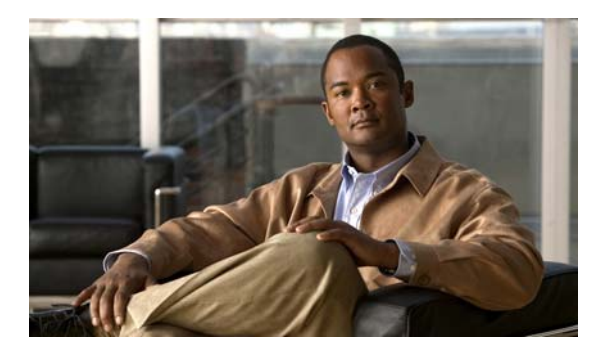

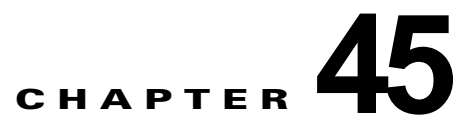

# **Cisco IOS IP SLA** 動作の設定

## 機能情報の確認

ご使用のソフトウェア リリースでは、この章で説明されるすべての機能がサポートされているとは限 りません。最新の機能情報と注意事項については、ご使用のプラットフォームとソフトウェア リリー スに対応したリリース ノートを参照してください。

プラットフォームのサポートおよびシスコ ソフトウェア イメージのサポートに関する情報を検索する には、Cisco Feature Navigator を使用します。Cisco Feature Navigator には、 <http://www.cisco.com/go/cfn> からアクセスします。Cisco.com のアカウントは必要ありません。

# **Cisco IOS IP SLA** 動作の前提条件

**•** IP SLA アプリケーションを設定する前に、**show ip sla application** 特権 EXEC コマンドを使用し て、お使いのソフトウェア イメージでサポートされている動作タイプを確認することを推奨しま す。

# **Cisco IOS IP SLA** 動作設定の制約事項

- **•** IP SLA 応答側には、LAN Base イメージを実行する Catalyst 2960 スイッチまたは IE2000 スイッ チ、あるいは IP Base イメージを実行する Catalyst 3560 スイッチまたは 3750 スイッチのような Cisco IOS レイヤ 2 の応答側に設定可能なスイッチを使用できます。Responder は、IP SLA 機能を 全面的にサポートする必要はありません。
- スイッチでは、ゲートキーパー登録遅延動作測定を使用する Voice over IP (VoIP) サービス レベ ルをサポートしません。IP SLA アプリケーションを設定する前に、**show ip sla application** 特権 EXEC コマンドを使用してソフトウェア イメージで動作タイプがサポートされていることを確認 してください。

# **Cisco IOS IP SLA** 動作設定に関する情報

この章では、Cisco IOS IP サービス レベル契約(SLA)を使用する方法について説明します。Cisco IP SLA は Cisco IOS ソフトウェアの一部であり、シスコのお客様は連続的で信頼性の高い確実な方法で トラフィックを生成するアクティブ トラフィック モニタリングを行って IP アプリケーションとサービ スの IP サービス レベルを分析し、ネットワーク パフォーマンスを測定することができます。Cisco IOS SLA を使用すると、サービス プロバイダーのお客様はサービス レベル契約の検討と提供、企業の

お客様はサービス レベルの検証、外部委託しているサービス レベル契約の検証、およびネットワーク パフォーマンスを把握することができます。Cisco IOS IP SLA は、ネットワーク アセスメントを実行 することで Ouality of Service (OoS) の検証、新しいサービス導入の簡易化、ネットワーク トラブル シューティングの補助を可能にします。

#### **Cisco IOS IP SLA**

CiscoIOS IP SLA はネットワークにデータを送信し、複数のネットワーク間あるいは複数のネットワー ク パス内のパフォーマンスを測定します。ネットワーク データおよび IP サービスをシミュレーション し、ネットワーク パフォーマンス情報をリアル タイムで収集します。Cisco IOS IP SLA は、Cisco IOS デバイス間のトラフィックまたは Cisco IOS デバイスからネットワーク アプリケーション サーバ のようなリモート IP デバイスへのトラフィックを生成し、分析します。さまざまな Cisco IOS IP SLA 動作で評価を実行し、トラブルシューティング、問題分析、ネットワーク トポロジの設計に使用しま す。

Cisco IOS IP SLA 動作に応じてシスコ デバイスのネットワーク パフォーマンス統計情報がモニタリン グされ、コマンドライン インターフェイス(CLI)MIB および簡易ネットワーク管理プロトコル (SNMP) MIB に格納されます。IP SLA パケットには設定可能な IP レイヤ オプションとアプリケー ション層オプションがあります。たとえば、送信元および宛先の IP アドレス、ユーザ データグラム プ ロトコル (UDP) /TCP ポート番号、サービス タイプ (ToS) バイト (Differentiated Services Code Point (DSCP) および IP プレフィックス ビットを含む)、バーチャル プライベート ネットワーク (VPN) ルーティング/転送(VRF) インスタンス、URL Web アドレスなどが設定できます。

Cisco IP SLA はレイヤ 2 転送に依存していないので、異なるネットワーク間にエンドツーエンド動作 を設定してエンド ユーザが経験しそうなメトリックを最大限に反映させることができます。IP SLA は、次のような一意のパフォーマンス メトリックのサブセットを収集します。

- **•** 遅延(往復および一方向)
- **•** ジッター(方向性あり)
- **•** パケット損失(方向性あり)
- **•** パケット シーケンス(パケット順序)
- **•** パス(ホップ単位)
- **•** 接続(方向性あり)
- **•** サーバまたは Web サイトのダウンロード時間

Cisco IP SLA は SNMP によるアクセスが可能なので、Cisco Works Internetwork Performance Monitor (IPM)やサードパーティ製パフォーマンス管理製品などのパフォーマンス モニタリング(PM)アプ リケーションでも使用できます。IP SLA を使用すると次のような利点があります。

- **•** SLA モニタリング、評価、検証。
- **•** ネットワーク パフォーマンス モニタリング。

**–** ネットワーク内のジッター、遅延、パケット損失が測定できる。

**–** 連続的で信頼性のある確実な評価ができる。

- **•** IP サービス ネットワーク ヘルス アセスメントにより、既存の QoS が新しい IP サービスに適して いることを確認できる。
- **•** 端末間のネットワーク アベイラビリティをモニタリングして、ネットワーク リソースをあらかじ め検証し接続をテストできる(たとえば、ビジネス上の重要なデータを保存する NFS サーバの ネットワーク アベイラビリティをリモート サイトから確認できる)。
- **•** 信頼性の高い評価を連続的に行ってネットワーク動作のトラブルシューティングを行うので、問題 をすぐに特定しトラブルシューティングにかかる時間を短縮できる。

• マルチプロトコル ラベル スイッチング (MPLS) パフォーマンス モニタリングとネットワークの 検証を行う(MPLS をサポートするスイッチの場合)。

#### **Cisco IOS IP SLA** によるネットワーク パフォーマンスの測定

IP SLA を使用して、プローブを物理的に配置せずに、コア、分散、エッジといったネットワーク内の 任意のエリア間のパフォーマンスをモニタリングすることができます。2 つのネットワーク デバイス間 のネットワークパフォーマンスは、生成トラフィックで測定します。図 [45-1](#page-852-0) に、送信元デバイスが宛 先デバイスに生成パケットを送信するときに IP SLA が開始される手順を示します。宛先デバイスがパ ケットを受信すると、IP SLA 動作の種類によって、送信元のタイム スタンプ情報に応じてパフォーマ ンス メトリックを算出します。IP SLA 動作は、特定のプロトコル(UDP など)を使用してネット ワークの送信元から宛先へのネットワーク測定を行います。

<span id="page-852-0"></span>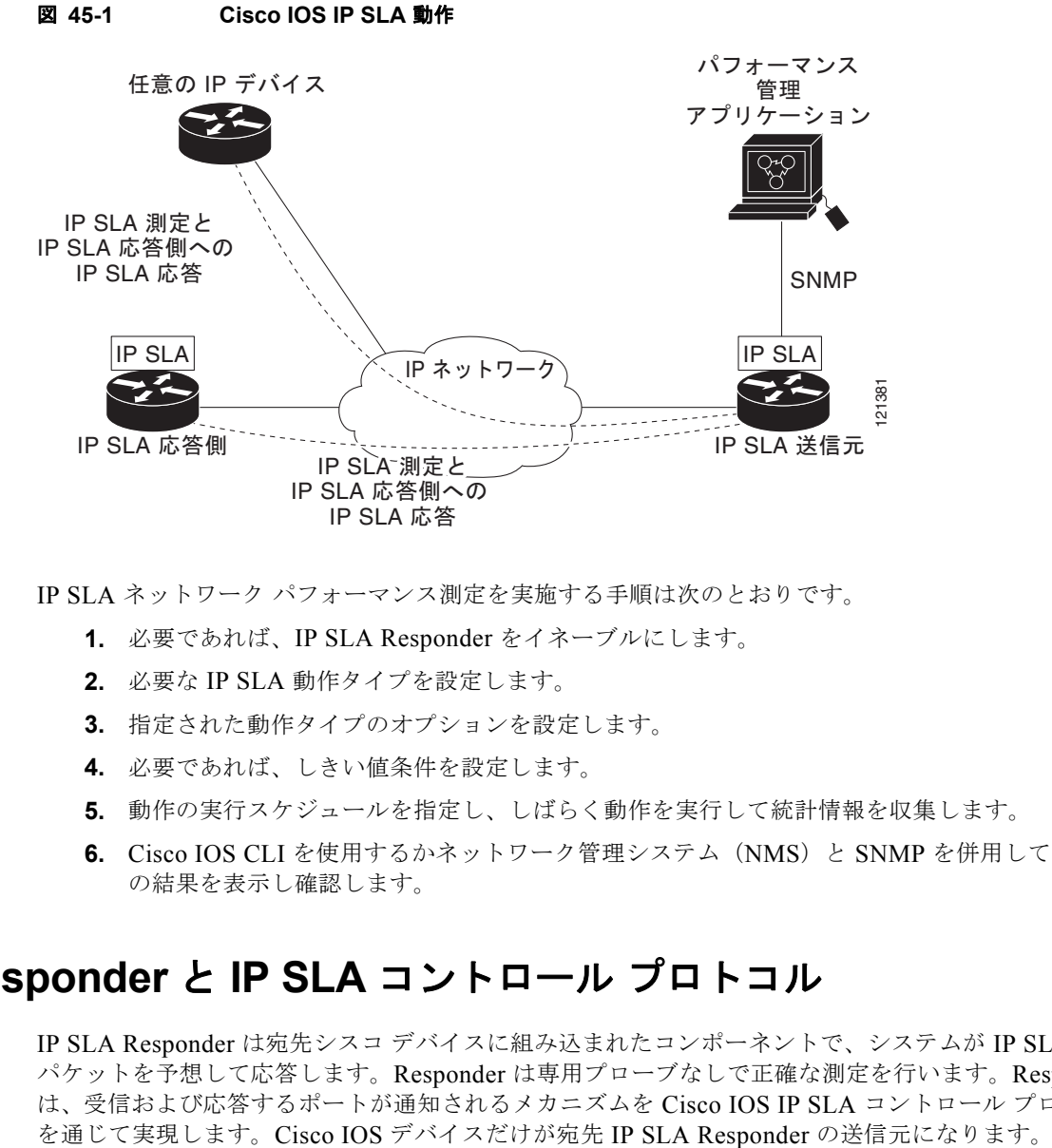

IP SLA ネットワーク パフォーマンス測定を実施する手順は次のとおりです。

- **1.** 必要であれば、IP SLA Responder をイネーブルにします。
- **2.** 必要な IP SLA 動作タイプを設定します。
- **3.** 指定された動作タイプのオプションを設定します。
- **4.** 必要であれば、しきい値条件を設定します。
- **5.** 動作の実行スケジュールを指定し、しばらく動作を実行して統計情報を収集します。
- **6.** Cisco IOS CLI を使用するかネットワーク管理システム(NMS)と SNMP を併用して、動作 の結果を表示し確認します。

## **IP SLA Responder** と **IP SLA** コントロール プロトコル

IP SLA Responder は宛先シスコ デバイスに組み込まれたコンポーネントで、システムが IP SLA 要求 パケットを予想して応答します。Responder は専用プローブなしで正確な測定を行います。Responder は、受信および応答するポートが通知されるメカニズムを Cisco IOS IP SLA コントロール プロトコル 図 [45-1](#page-852-0) に、IP ネットワーク内での Cisco IOS IP SLA Responder の配置場所を示します。Responder は、IP SLA 動作から送信されたコントロール プロトコル メッセージを指定されたポートで受信しま す。コントロール メッセージを受信したら、指定された UDP または TCP ポートを指定された時間だ けイネーブルにします。この間に、Responder は要求を受け付け、応答します。Responder は、IP SLA パケットに応答した後または指定の時間が経過したらポートをディセーブルにします。セキュリ ティの向上のために、コントロール メッセージでは MD5 認証が利用できます。

すべての IP SLA 動作に対して宛先デバイスの Responder をイネーブルにする必要はありません。たと えば、宛先ルータが提供しているサービス (Telnet や HTTP など)は Responder では必要ありません。 他社製のデバイスに IP SLA Responder を設定することはできません。また、Cisco IOS IP SLA はこれ らのデバイス固有のサービスに対してだけ動作パケットを送信できます。

#### **IP SLA** の応答時間の計算

スイッチとルータは、他のハイ プライオリティ プロセスがあるために、着信パケットの処理に数十ミ リ秒かかることがあります。この遅延により応答時間が影響を受けます。テストパケットの応答が処理 待ちのキューに入っていることもあるからです。この場合、応答時間は正しいネットワーク遅延を反映 しません。IP SLA はソース デバイスとターゲット デバイス (Responder が使用されている場合)の処 理遅延を最小化し、正しいラウンドトリップ時間(RTT)を識別します。IP SLA テスト パケットは、 タイム スタンプによって処理遅延を最小化します。

IP SLA Responder がイネーブルの場合、パケットが割り込みレベルでインターフェイスに着信したと きおよびパケットが出て行くときにターゲット デバイスでタイム スタンプを付け、処理時間は含めま せん。タイム スタンプはサブミリ秒単位で構成されます。

図 [45-2](#page-853-0) に、Responder の動作を示します。RTT を算出するためのタイム スタンプが 4 つ付けられま す。ターゲット ルータでレスポンダ機能がイネーブルの場合、タイム スタンプ 3 (TS3) からタイム スタンプ 2(TS2)を引いてテスト パケットの処理にかかった時間を求め、デルタ(Δ)で表します。 次に全体の RTT からこのデルタの値を引きます。IP SLA により、この方法はソース ルータにも適用 されます。その場合、着信タイム スタンプ 4 (TS4) が割り込みレベルで付けられ、より正確な結果を 得ることができます。

<span id="page-853-0"></span>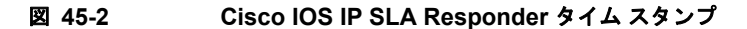

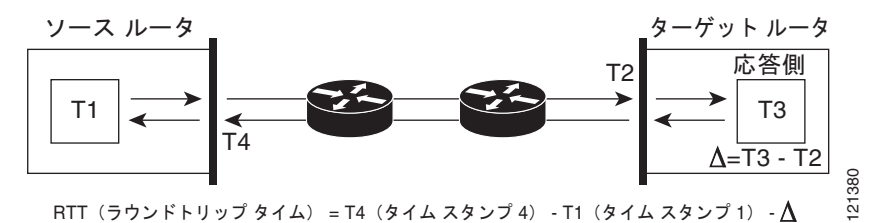

この他にも、ターゲット デバイスに 2 つのタイム スタンプがあれば一方向遅延、ジッター、方向性を 持つパケット損失がトラッキングできるという利点があります。大半のネットワーク動作は非同期なの で、このような統計情報があるのは問題です。ただし一方向遅延測定を取り込むには、ソース ルータ とターゲットルータの両方にネットワーク タイムプロトコル (NTP) を設定し、両方のルータを同じ くロック ソースに同期させる必要があります。一方向ジッター測定にはクロック同期は不要です。 <sup>121380</sup>

### **IP SLA** 動作のスケジューリング

IP SLA 動作を設定する場合、統計情報の取り込みとエラー情報の収集から開始するように動作のスケ ジューリングをします。スケジューリングは、すぐに動作を開始する、または特定の月、日、時刻に開 始するように設定できます。また、pending オプションを使用して、あとで動作を開始するように設定 することもできます。pending オプションは動作の内部状態に関するもので、SNMP で表示できます。 トリガーを待機する反応(しきい値)動作の場合も pending オプションを使用します。スケジューリン グでは、1 度に 1 つの IP SLA 動作をさせることも、グループの動作をさせることもできます。

Cisco IOS CLI または CISCO RTTMON-MIB で 1 つのコマンドを使用して、IP サービス イメージを 稼働する複数の IP SLA 動作をスケジューリングできます。等間隔で動作を実行するようにスケジュー リングすると、IP SLA モニタリング トラフィックの数を制御できます。IP SLA 動作をこのように分 散させると CPU 利用率を最小限に抑え、ネットワーク スケーラビリティを向上させることができま す。

#### **IP SLA** 動作のしきい値のモニタリング

サービス レベル契約モニタリングを正しくサポートするには、違反が発生した場合にすぐに通知され るメカニズムにする必要があります。IP SLA は SNMP トラップを送信して、次のような場合にイベン トをトリガーします。

- **•** 接続の損失
- **•** タイムアウト
- **•** RTT しきい値
- **•** 平均ジッターしきい値
- **•** 一方向パケット損失
- **•** 一方向ジッター
- **•** 一方向平均オピニオン評点(MOS)
- **•** 一方向遅延

IP SLA しきい値違反が発生した場合も、あとで分析するために別の IP SLA 動作がトリガーされます。 たとえば、回数を増やしたり、ICMP パス エコーや ICMP パス ジッター動作を開始してトラブル シューティングを行うことができます。

しきい値タイプとレベル設定の決定は複雑で、ネットワークで使用する IP サービス タイプによって異 なります。

### **UDP** ジッター動作を使用した **IP** サービス レベル

ジッターはパケット間の遅延がばらつくことを指します。発信元から宛先に向かって複数のパケットを 10 ミリ秒遅れで送信した場合、ネットワークが正常に動作していれば宛先でも 10 ミリ秒遅れで受信し ます。しかし、ネットワーク内に遅延がある場合(キューの発生や別のルータ経由で到着するなど)、 パケットの到着遅延が 10 ミリ秒を上回ったり、下回ったりします。正のジッター値は、パケットの到 着が 10 ミリ秒を超えていることを意味します。パケットの到着が 12 ミリ秒の場合のジッター値は +2 ミリ秒(正の値)です。8ミリ秒で到着する場合は、2ミリ秒(負の値)です。遅延による影響を受け やすいネットワークの場合、正のジッター値は望ましくありません。ジッター値 0 が理想的です。

ジッターのモニタリング以外にも、IP SLA UDP ジッター動作を多目的データ収集動作に使用できま す。パケット IP SLA は搬送パケットを生成し、送信元ターゲットと動作ターゲット間でシーケンス情 報の送受信とタイム スタンプの送受信を行います。以上の点に基づき、UDP ジッター動作は次のデー タを測定します。

- **•** 方向別ジッター(送信元から宛先へ、宛先から送信元へ)
- **•** 方向別パケット損失
- **•** 方向別遅延(一方向遅延)
- **•** ラウンドトリップ遅延(平均 RTT)

データを送受信するパスが異なる場合もあるので(非同期)、方向別データを使用すればネットワーク で発生している輻輳や他の問題の場所を簡単に突き止めることができます。

UDP ジッター動作では合成(シミュレーション)UDP トラフィックを生成し、送信元ルータからター ゲット ルータに多数の UDP パケットを送信します。その際の各パケットのサイズ、パケット同士の間 隔、送信間隔は決められています。デフォルトでは、10 バイトのペイロード サイズのパケット フレー ムを 10 ミリ秒で 10 個生成し、60 秒間隔で送信します。これらのパラメータは、提供する IP サービス を最適にシミュレートするように設定できます。

一方向遅延を正確に測定する場合、NTP などによる送信元デバイスとターゲット デバイス間のクロッ ク同期が必要です。一方向ジッターおよびパケット損失を測定する場合は、クロック同期は不要です。 送信元デバイスとターゲット デバイスのクロックが同期されていない場合、一方向ジッターおよびパ ケット損失データは戻されますが、UDP ジッター動作による一方向遅延測定の値は *0* で戻ります。

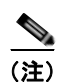

(注) 送信元デバイスに UDP ジッター動作を設定する前に、ターゲット デバイス (動作ターゲット)のIP SLA 応答側を有効にしておく必要があります。

#### **ICMP** エコー動作を使用した **IP** サービス レベル

ICMP エコー動作は、シスコ デバイスと IP を使用する任意のデバイスとの間でエンドツーエンド応答 時間を測定します。応答時間は、ICMP エコー要求メッセージを宛先に送信して ICMP エコー応答を受 信するまでの時間を測定して算出します。大多数のカスタマーが IP SLA ICMP ベース動作、社内 ping テスト、ping ベース専用プローブを使用して、送信元 IP SLA デバイスと宛先 IP デバイス間の応答時 間を測定しています。IP SLA ICMP エコー動作は、ICMP ping テストと同じ仕様に準拠しており、ど ちらの方法でも同じ応答時間が得られます。

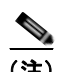

(注) この動作では、IP SLA 応答側を有効にしておく必要はありません。

## **Cisco IOS IP SLA** 動作の設定方法

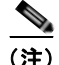

(注) スイッチでは、このガイドで説明する IP SLA コマンドや動作がすべてサポートされているわけではあ りません。スイッチでは、UDP ジッター、UDP エコー、HTTP、TCP 接続、ICMP エコー、ICMP パ ス エコー、ICMP パス ジッター、FTP、DNS、DHCP を使用する IP サービス レベル分析がサポート されます。また、複数動作スケジューリングおよび事前に設定されたしきい値のモニタリングもサポー トされます。ゲートキーパー登録遅延動作測定を使用した Voice over IP(VoIP)サービス レベルはサ ポートしていません。

## **IP SLA Responder** の設定

#### はじめる前に

IP SLA Responder が機能するためには、Catalyst 3750 スイッチまたは Catalyst 3560 スイッチのよう な、IP サービス イメージを実行して IP SLA をすべてサポートしている送信元デバイスを設定する必 要があります。送信元デバイスの設定情報については、マニュアルを参照してください。

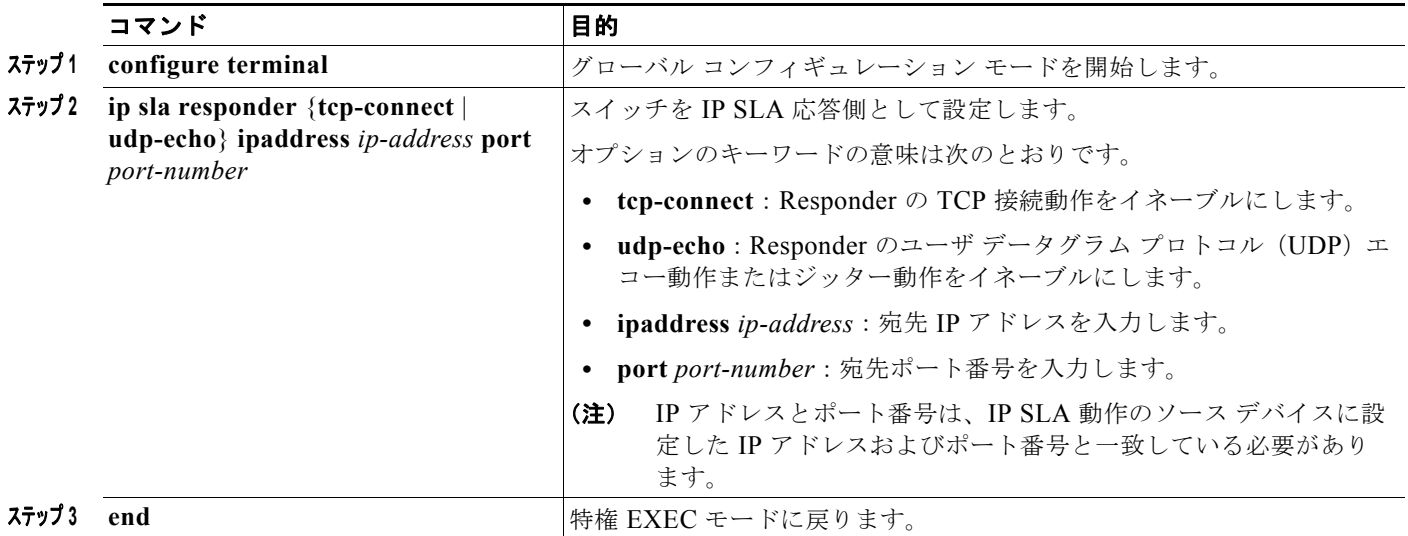

## **UDP** ジッター動作の設定

#### はじめる前に

送信元デバイスに UDP ジッター動作を設定する前に、ターゲット デバイス (動作ターゲット)の IP SLA 応答側を有効にしておく必要があります。

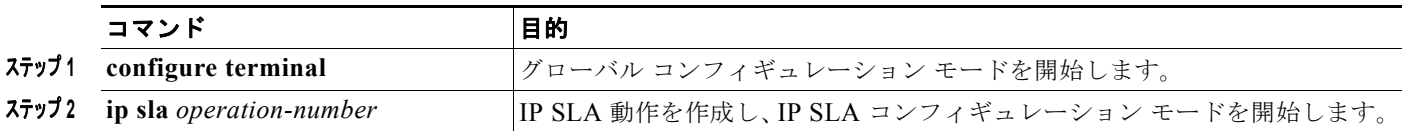

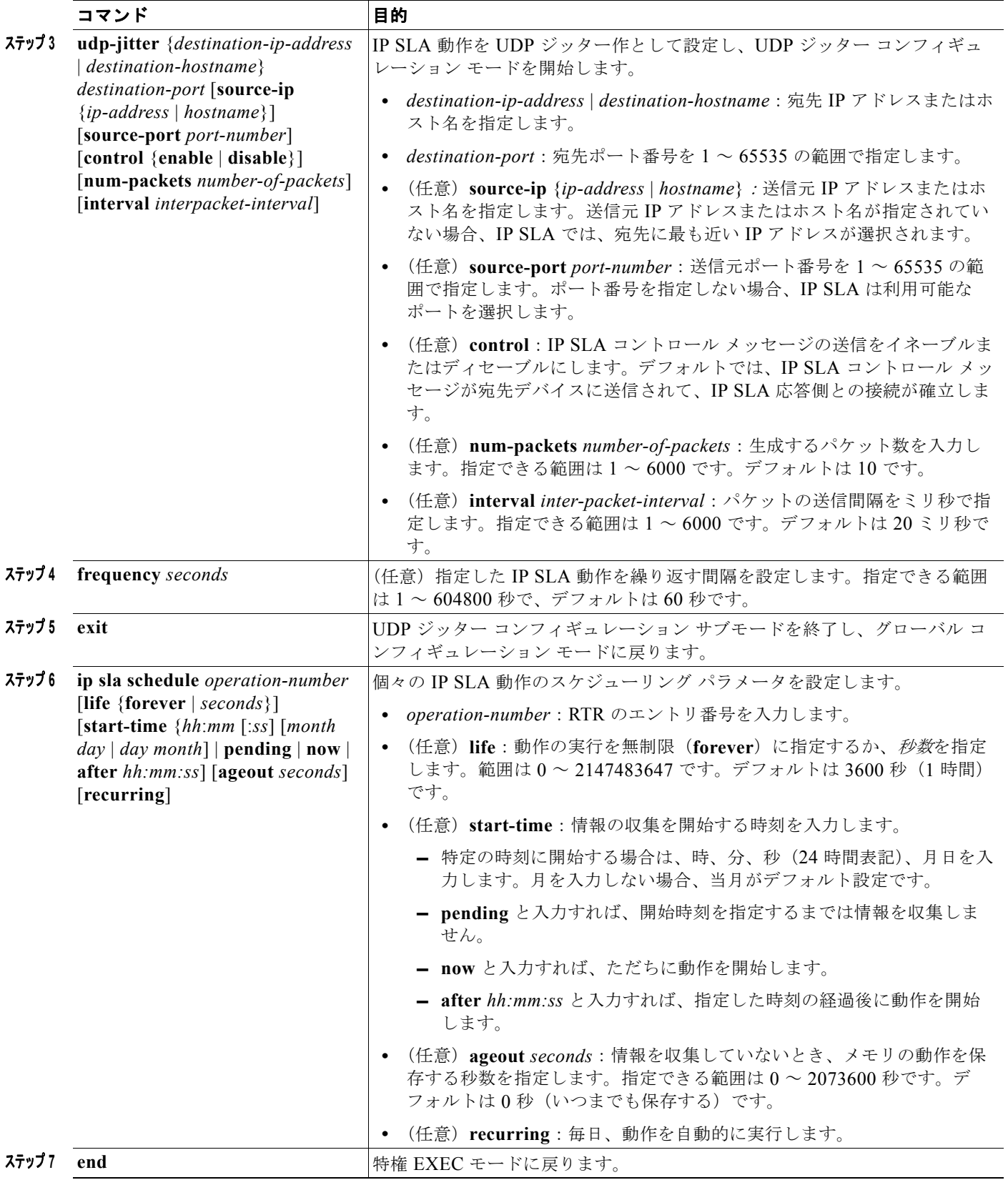

## **ICMP** エコー動作を使用した **IP** サービス レベルの分析

(注) この動作では、IP SLA 応答側を有効にしておく必要はありません。

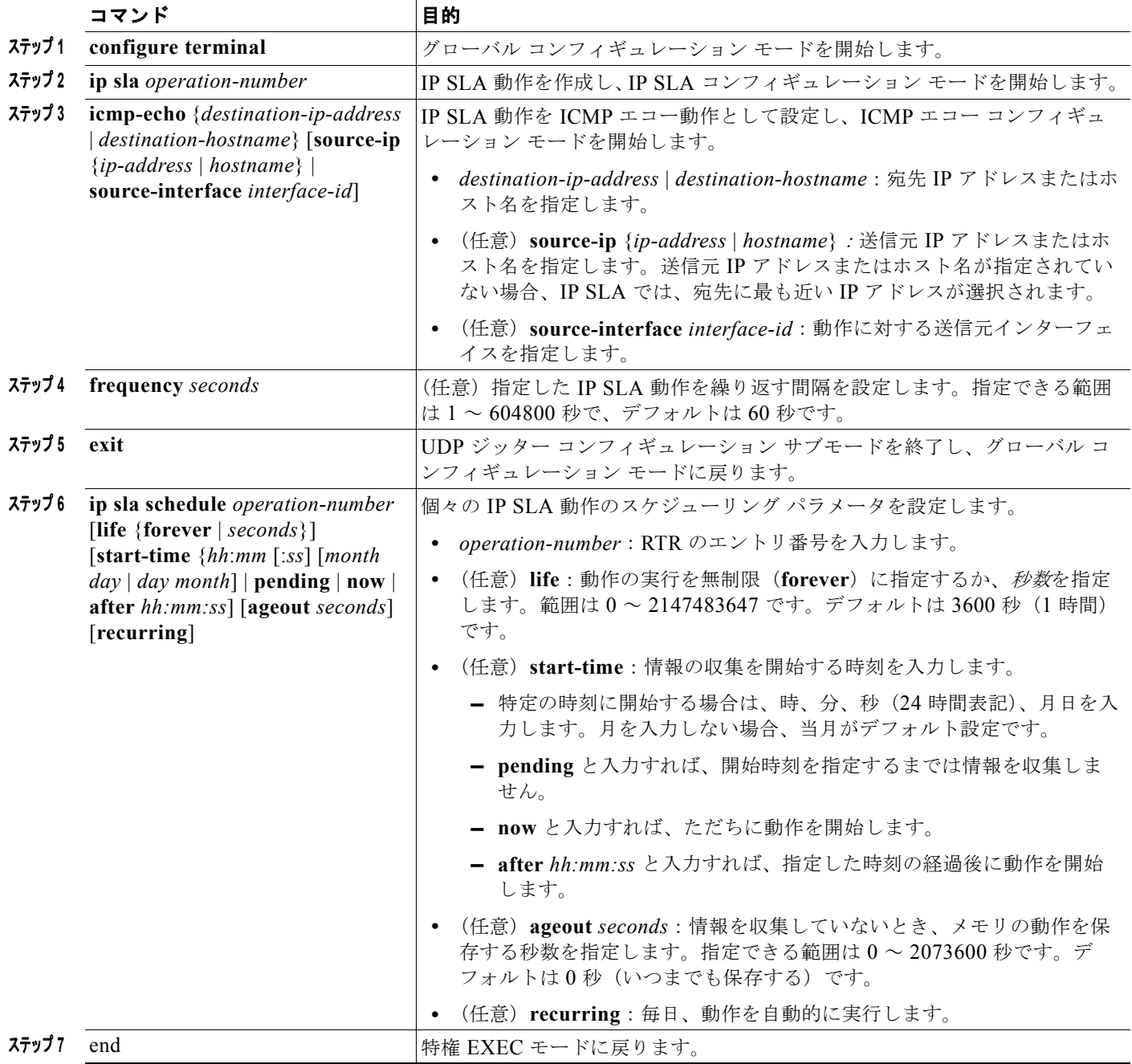

# **Cisco IP SLA** 動作のモニタリングおよびメンテナンス

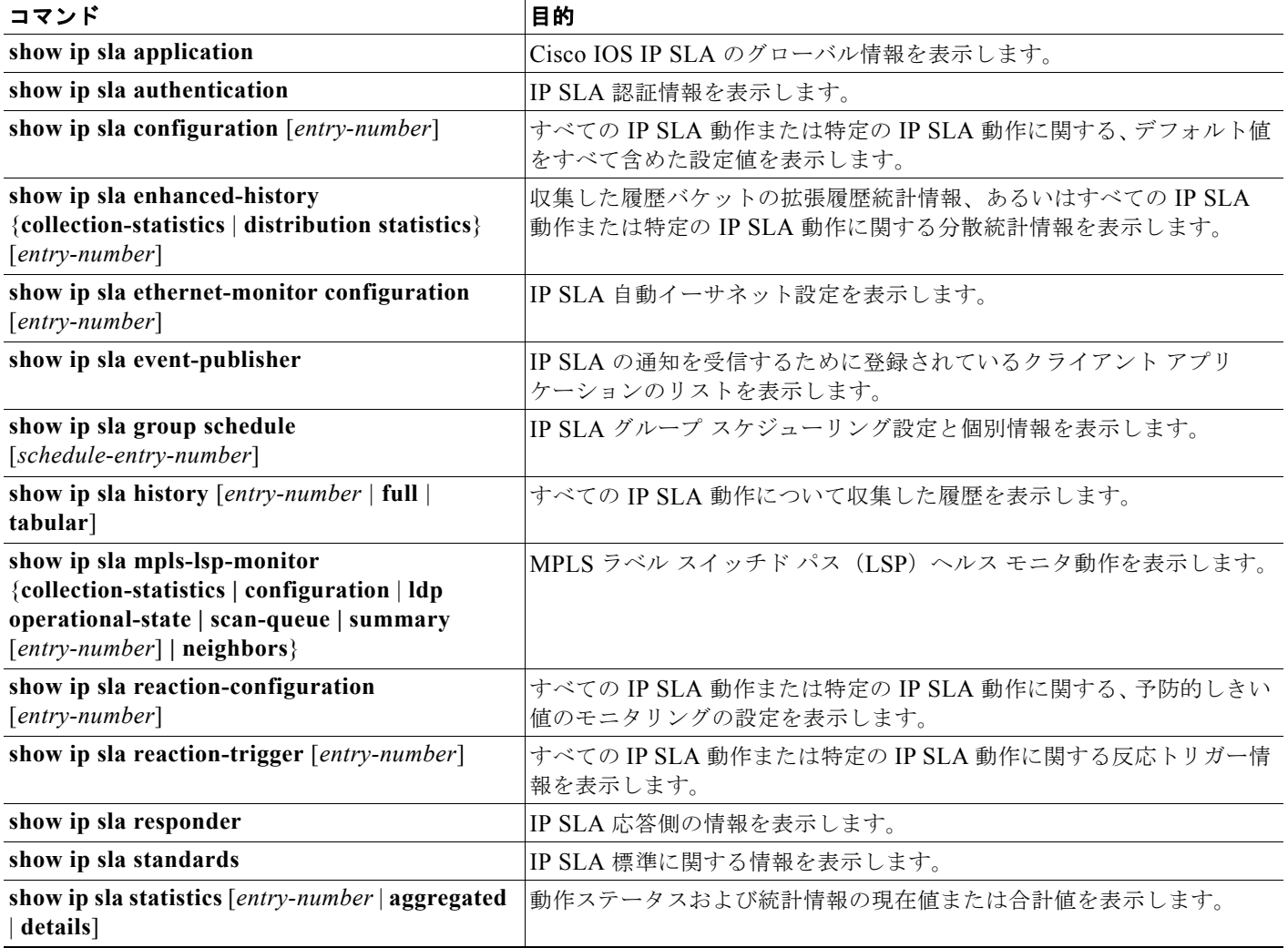

## **Cisco IP SLA** 動作の設定例

#### **ICMP** エコー **IP SLA** 動作の設定:例

次に、ICMP エコー IP SLA 動作の設定例を示します。

```
Switch(config)# ip sla 12
Switch(config-ip-sla)# icmp-echo 172.29.139.134 
Switch(config-ip-sla-echo)# frequency 30
Switch(config-ip-sla-echo)# exit
Switch(config)# ip sla schedule 5 start-time now life forever
Switch(config)# end
Switch# show ip sla configuration 22
IP SLAs, Infrastructure Engine-II.
```
**Cisco IE 2000** スイッチ ソフトウェア コンフィギュレーション ガイド

```
Entry number: 12
Owner:
Tag:
Type of operation to perform: echo
Target address: 2.2.2.2
Source address: 0.0.0.0
Request size (ARR data portion): 28
Operation timeout (milliseconds): 5000
Type Of Service parameters: 0x0
Verify data: No
Vrf Name:
Schedule:
     Operation frequency (seconds): 60
     Next Scheduled Start Time: Pending trigger
     Group Scheduled : FALSE
     Randomly Scheduled : FALSE
    Life (seconds): 3600
     Entry Ageout (seconds): never
     Recurring (Starting Everyday): FALSE
     Status of entry (SNMP RowStatus): notInService
Threshold (milliseconds): 5000
Distribution Statistics:
     Number of statistic hours kept: 2
     Number of statistic distribution buckets kept: 1
     Statistic distribution interval (milliseconds): 20
History Statistics:
     Number of history Lives kept: 0
     Number of history Buckets kept: 15
     History Filter Type: None
Enhanced History:
```
#### **show ip sla** コマンドの出力:例

コマンド出力例は次のとおりです。

Switch# **show ip sla application**

 IP SLAs Version: 2.2.0 Round Trip Time MIB, Infrastructure Engine-II Time of last change in whole IP SLAs: 22:17:39.117 UTC Fri Jun Estimated system max number of entries: 15801 Estimated number of configurable operations: 15801 Number of Entries configured : 0 Number of active Entries : 0 Number of pending Entries : 0 Number of inactive Entries : 0 Supported Operation Types Type of Operation to Perform: 802.1agEcho Type of Operation to Perform: 802.1agJitter Type of Operation to Perform: dhcp Type of Operation to Perform: dns Type of Operation to Perform: echo Type of Operation to Perform: ftp Type of Operation to Perform: http Type of Operation to Perform: jitter Type of Operation to Perform: pathEcho Type of Operation to Perform: pathJitter Type of Operation to Perform: tcpConnect Type of Operation to Perform: udpEcho

IP SLAs low memory water mark: 21741224

#### **UDP** ジッター **IP SLA** 動作の **Responder** の設定:例

次に、デバイスを UDP ジッター IP SLA 動作の Responder に設定する例を示します。UDP ジッター IP SLA 動作については次の項で説明します。

Switch(config)# **ip sla responder udp-echo 172.29.139.134 5000** 

### **UDP** ジッター **IP SLA** 動作の設定:例

次に、UDP ジッター IP SLA 動作の設定例を示します。

Switch(config)# **ip sla 10** Switch(config-ip-sla)# **udp-jitter 172.29.139.134 5000**  Switch(config-ip-sla-jitter)# **frequency 30** Switch(config-ip-sla-jitter)# **exit** Switch(config)# **ip sla schedule 5 start-time now life forever** Switch(config)# **end** Switch# **show ip sla configuration 10** IP SLAs, Infrastructure Engine-II. Entry number: 10 Owner: Tag: Type of operation to perform: udp-jitter Target address/Source address: 1.1.1.1/0.0.0.0 Target port/Source port: 2/0 Request size (ARR data portion): 32 Operation timeout (milliseconds): 5000 Packet Interval (milliseconds)/Number of packets: 20/10 Type Of Service parameters: 0x0 Verify data: No Vrf Name: Control Packets: enabled Schedule: Operation frequency (seconds): 30 Next Scheduled Start Time: Pending trigger Group Scheduled : FALSE Randomly Scheduled : FALSE Life (seconds): 3600 Entry Ageout (seconds): never Recurring (Starting Everyday): FALSE Status of entry (SNMP RowStatus): notInService Threshold (milliseconds): 5000 Distribution Statistics: Number of statistic hours kept: 2 Number of statistic distribution buckets kept: 1 Statistic distribution interval (milliseconds): 20 Enhanced History:

# その他の関連資料

ここでは、スイッチ管理に関する参考資料について説明します。

### 関連資料

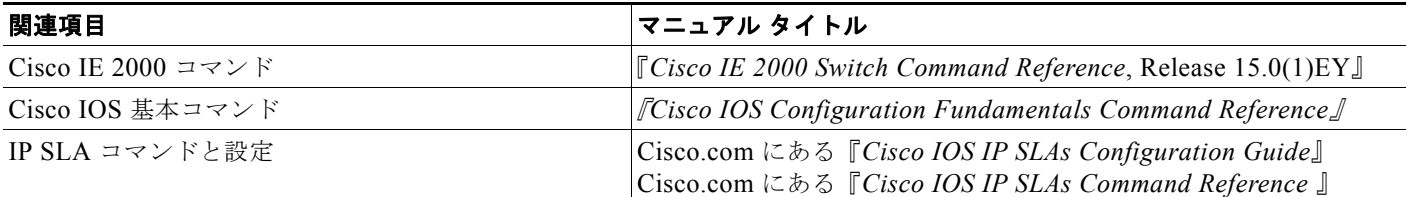

## 標準

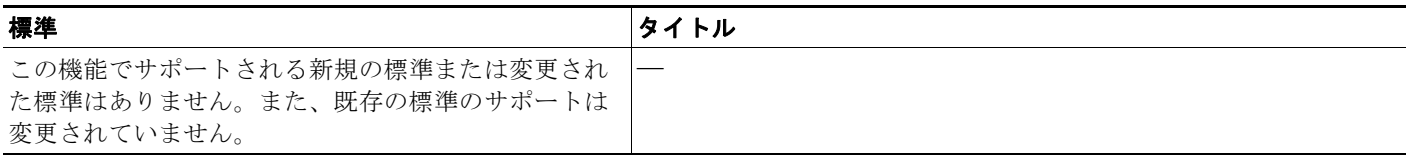

## **MIB**

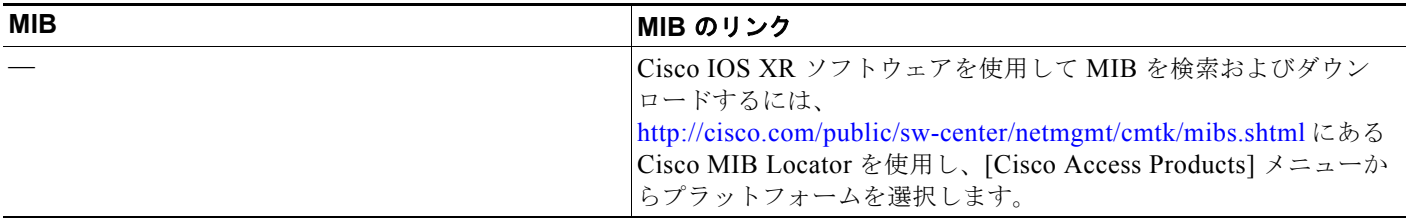

# **RFC**

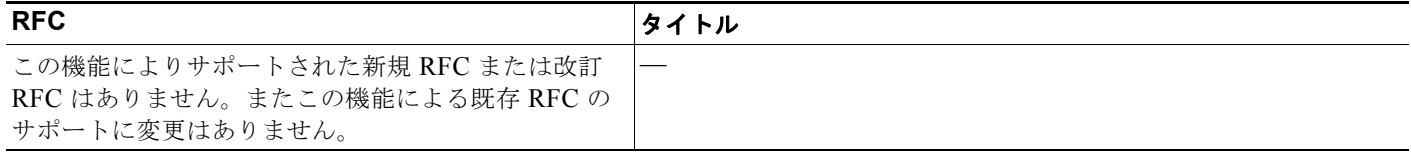

## シスコのテクニカル サポート

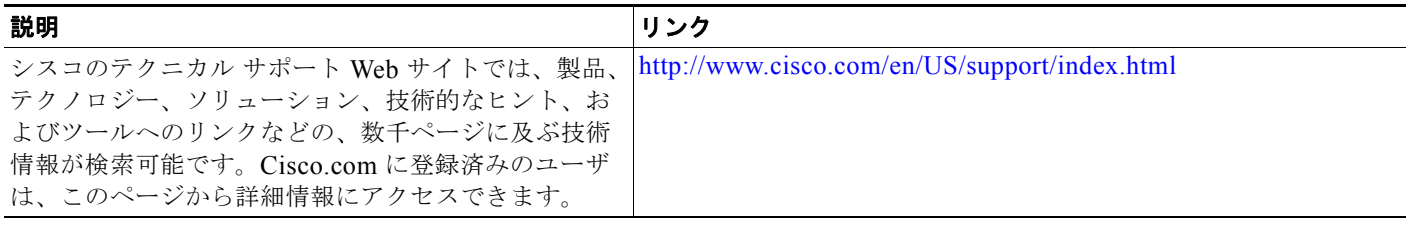
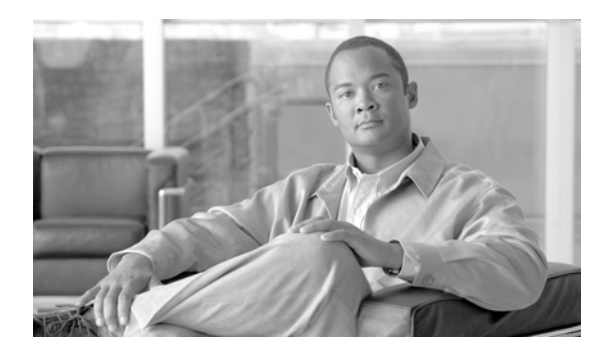

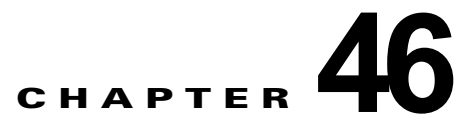

# レイヤ **2 NAT** の設定

この章では、Cisco IOS Release 15.0(2)EB で導入されたレイヤ 2 NAT 機能を設定する際に役立つ情報 を提供します。

- **•** [機能情報の確認](#page-864-0)
- **•** レイヤ 2 NAT [の前提条件](#page-865-0)
- **•** レイヤ 2 NAT [設定の制約事項](#page-865-1)
- **•** [ガイドライン](#page-865-2)
- **•** レイヤ 2 NAT [設定に関する情報](#page-865-3)
- **•** [管理インターフェイスの使用](#page-868-0)
- **•** レイヤ 2 NAT [の設定方法](#page-869-0)
- **•** レイヤ 2 NAT [設定のモニタリング](#page-870-0)
- **•** レイヤ 2 NAT [設定のトラブルシューティング](#page-870-1)
- **•** [設定例](#page-871-0)
- **•** [その他の関連資料](#page-876-0)

(注) Cisco Industrial Ethernet 2000 シリーズ スイッチの詳細については、 [www.cisco.com/en/US/products/ps12451/tsd\\_products\\_support\\_series\\_home.html](http://www.cisco.com/en/US/products/ps12451/tsd_products_support_series_home.html) にあるリリース ノー ト、コマンド リファレンス、およびコンフィギュレーション ガイドを参照してください。

# <span id="page-864-0"></span>機能情報の確認

ご使用のソフトウェア リリースでは、このマニュアルで説明されるすべての機能がサポートされてい るとは限りません。最新の機能情報と注意事項については、ご使用のプラットフォームとソフトウェア リリースに対応したリリース ノートを参照してください。

プラットフォームのサポートおよびシスコ ソフトウェア イメージのサポートに関する情報を検索する には、Cisco Feature Navigator を使用します。Cisco Feature Navigator には、

<http://www.cisco.com/go/cfn> からアクセスします。Cisco.com のアカウントは必要ありません。

# <span id="page-865-0"></span>レイヤ **2 NAT** の前提条件

レイヤ 2 NAT は Cisco IOS 15.0(2)EB 以降で使用可能な拡張 LAN ベース フィーチャ セットに含まれ ています。モデルによってライセンスのアップグレードおよびソフトウェアのアップグレードを必要と する可能性があります。詳細については、 [www.cisco.com/en/US/docs/switches/lan/cisco\\_ie2000/software/release/15\\_0\\_2\\_eb/upgrade/guide/ie20](http://www.cisco.com/en/US/docs/switches/lan/cisco_ie2000/software/release/15_0_2_eb/upgrade/guide/ie2000_ug.html) [00\\_ug.html](http://www.cisco.com/en/US/docs/switches/lan/cisco_ie2000/software/release/15_0_2_eb/upgrade/guide/ie2000_ug.html) を参照してください。

# <span id="page-865-1"></span>レイヤ **2 NAT** 設定の制約事項

- **•** レイヤ 2 NAT は Cisco IOS 15.0(2)EB 以降で使用可能な拡張 LAN ベース フィーチャ セットに含 まれています。
- **•** IPv4 アドレスのみ変換できます。
- **•** レイヤ 2 NAT はユニキャスト トラフィックにのみ適用されます。未変換のユニキャスト トラ フィック、マルチキャスト トラフィック、および IGMP トラフィックを許可することができます。
- **•** レイヤ 2 NAT のホストの変換を設定する場合は、DHCP クライアントとして設定しないでくださ い。

# <span id="page-865-2"></span>ガイドライン

アドレスの変換を指定するレイヤ 2 NAT インスタンスを設定する必要があります。その後、インター フェイスおよび VLAN にこれらのインスタンスを接続します。一致しないトラフィックと変換するよ う設定されていないトラフィック タイプでは、トラフィックの許可またはドロップを選択できます。 送受信されたパケットに関する詳細な統計情報を確認できます。

- **•** このスイッチの 2 個のアップリンク ポートに関してレイヤ 2 NAT を設定できます。
- **•** ダウンリンク ポートは、VLAN、トランク、レイヤ 2 チャネルなどがあります。
- **•** スイッチには、128 のレイヤ 2 NAT インスタンスを設定できます。
- **•** 設定できる変換エントリは 128 個です。
- **•** レイヤ 2 NAT 設定では最大 128 の VLAN が利用できます。
- **•** ARP、ICMP などの特定のプロトコルは、レイヤ 2 NAT で透過しませんが、これはデフォルトで 「固定」されています。

# <span id="page-865-3"></span>レイヤ **2 NAT** 設定に関する情報

### 概念について

1対 1(1:1) レイヤ 2 NAT は、固有のパブリック IP アドレスを既存のプライベート IP アドレス (エ ンド デバイス)に割り当てるサービスであり、エンド デバイスがプライベートとパブリック サブネッ ト上で通信できるようになります。このサービスは、NAT 対応デバイスで設定され、エンド デバイス に物理的にプログラムされた IP アドレスのパブリックでの「エイリアス」です。これは、通常 NAT デ バイスでテーブルとして表されます。

レイヤ 2 NAT には、プライベートからパブリックおよびパブリックからプライベートへサブネットの 変換を定義できる 2 種類の変換テーブルがあります。レイヤ 2 NAT はスイッチの負荷全体で、一貫し た高レベルの (bump-in-the-wire) パフォーマンスを提供するハードウェア ベースの機能です。またこ の機能は、拡張されたネットワーク セグメンテーション用の NAT 境界で複数の VLAN をサポートし ます。リング アーキテクチャのサポートは NAT 境界で冗長が可能なレイヤ 2 NAT に組み込まれてい ます。

図 [46-1](#page-867-0) レイヤ 2 NAT では、192.168.1.x ネットワークのセンサーと 10.1.1.x ネットワークの通信制御 装置間でアドレスを変換します。

- **1.** 192.168.1.1 のセンサーが通信制御装置に「内部」アドレス 192.168.1.100 を使用して ping 要求を 送信します。
- **2.** パケットが内部ネットワークから送信される前に、レイヤ 2 NAT は送信元アドレスを 10.1.1.1 へ、 宛先アドレスを 10.1.1.100 へと変換します。
- **3.** 通信制御装置は 10.1.1.1 へ ping 応答を送信します。
- **4.** パケットが内部ネットワークで受信されると、レイヤ 2 NAT は送信元アドレスを 192.168.1.100 へ、宛先アドレスを 192.168.1.1 へ変換します。

<span id="page-867-0"></span>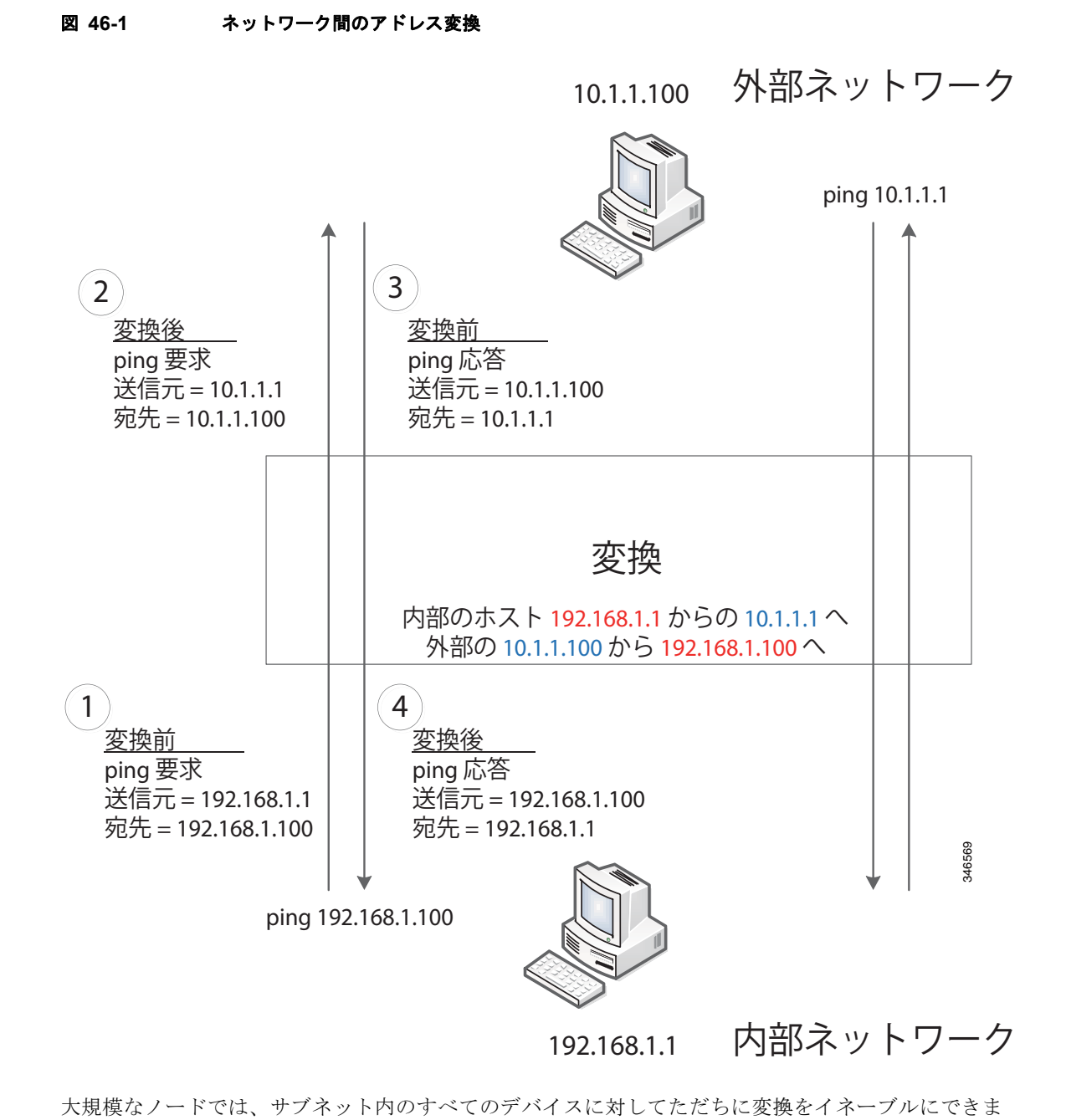

す。この場合、内部ネットワーク 1 からのアドレスは 10.1.1.0/28 サブネットで外部アドレスに変換す ることができ、ネットワーク 2 からのアドレスは 10.1.1.16/28 サブネットで外部アドレスに変換するこ とができます。各サブネットのアドレスはすべて 1 つのコマンドを使って変換できます。

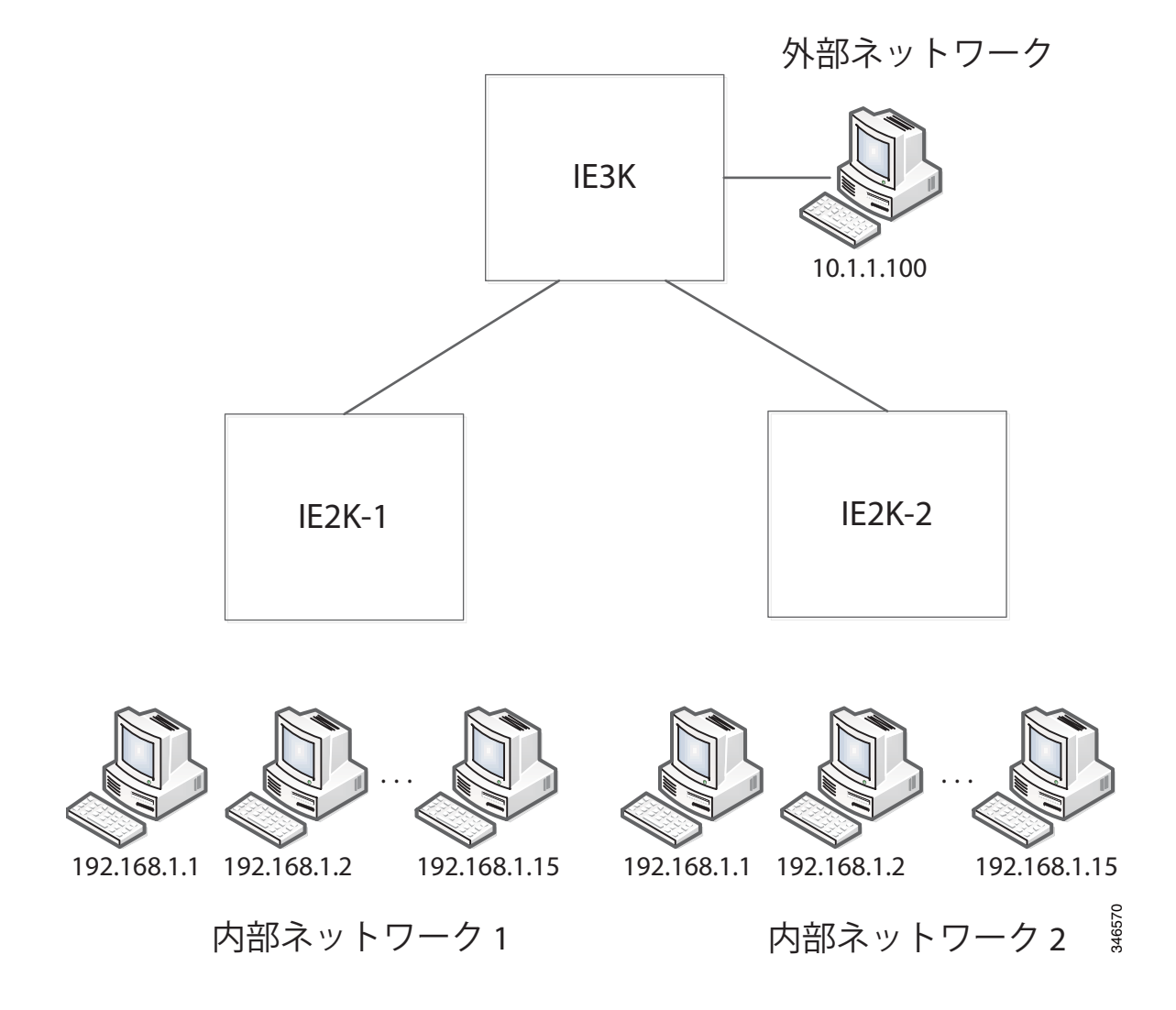

# <span id="page-868-0"></span>管理インターフェイスの使用

管理インターフェイスはレイヤ 2 NAT 機能の先にあります。そのためこのインターフェイスはプライ ベート ネットワーク VLAN 上にはありません。プライベート ネットワーク VLAN 上に存在する場合 は、内部アドレスを割り当て、内部の変換を設定します。

# <span id="page-869-0"></span>レイヤ **2 NAT** の設定方法

## レイヤ **2 NAT** のデフォルト設定

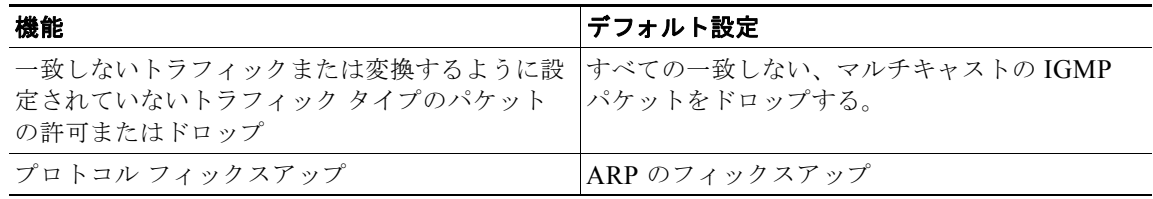

# レイヤ **2 NAT** のセットアップ

レイヤ 2 NAT を設定するには、次の手順を実行します。この章の詳細については、例を参照してくだ さい。

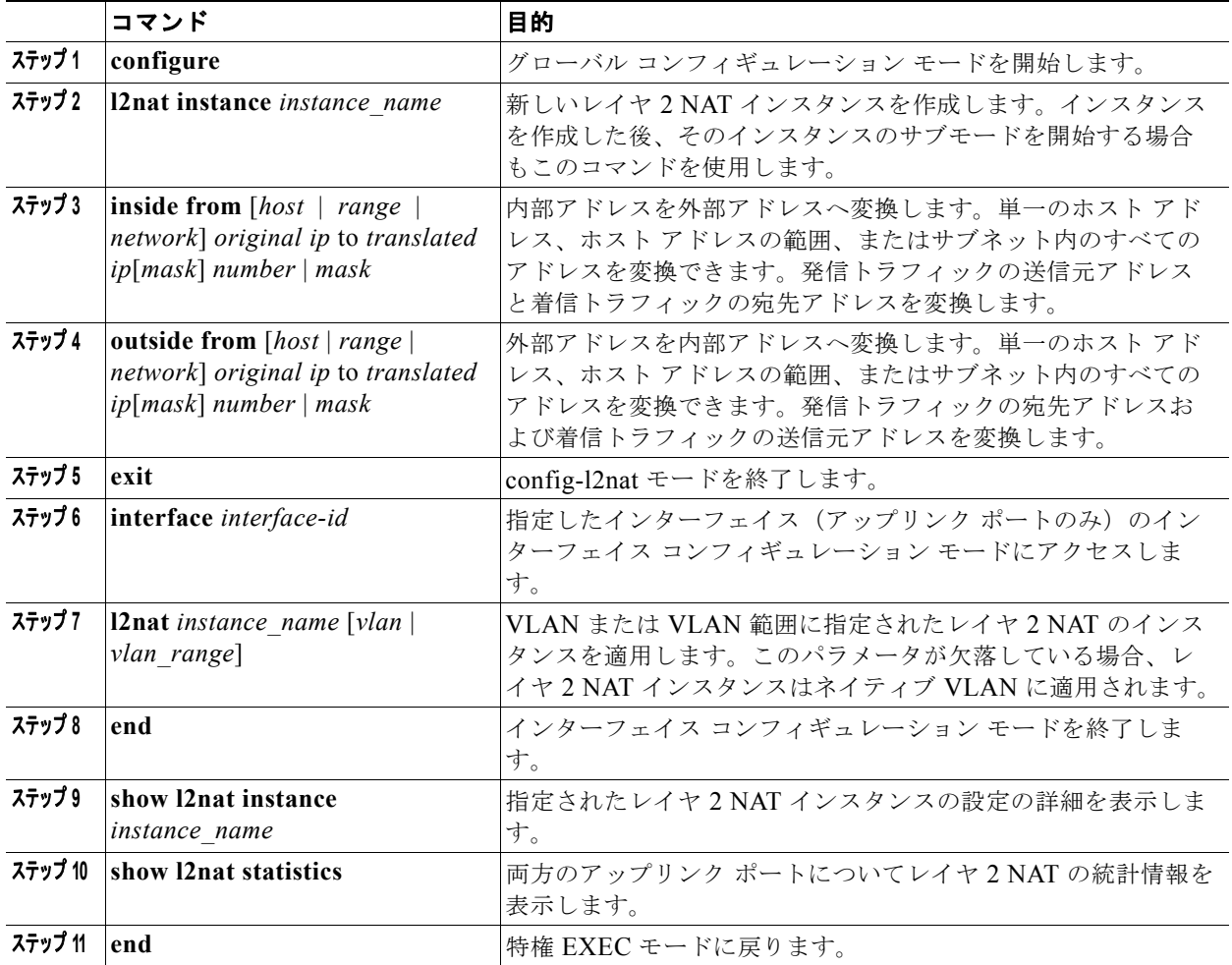

# <span id="page-870-0"></span>レイヤ **2 NAT** 設定のモニタリング

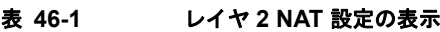

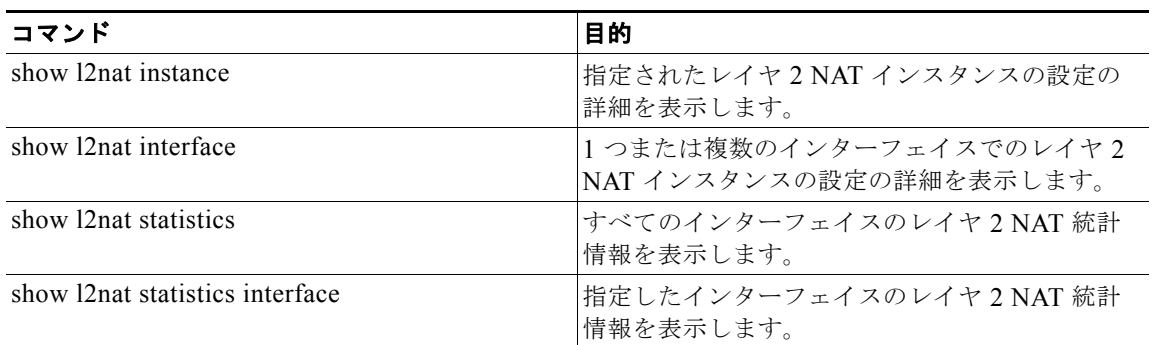

# <span id="page-870-1"></span>レイヤ **2 NAT** 設定のトラブルシューティング

#### 表 **46-2** レイヤ **2 NAT** 設定のトラブルシューティング

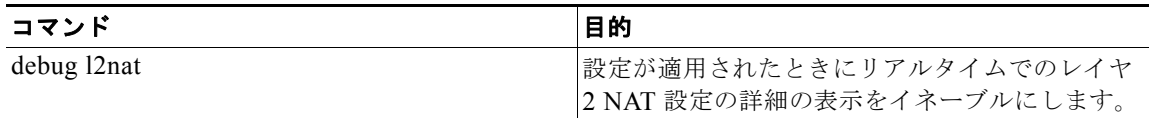

# <span id="page-871-0"></span>設定例

### 基本的な内部から外部への通信の例

図 **46-2** 基本的な内部から外部への通信

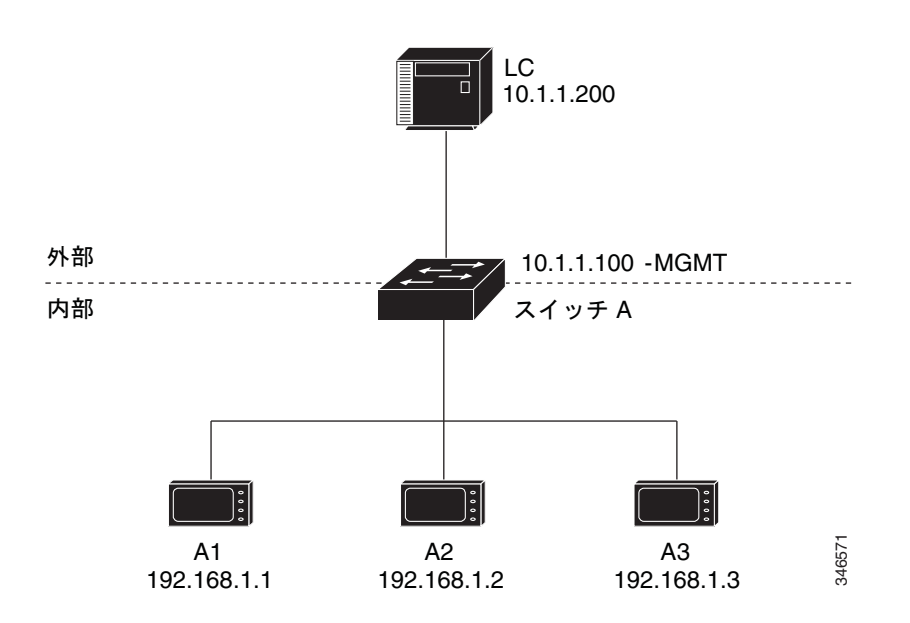

ここでは、A1 はアップリンク ポートに直接接続されたロジック コントローラ LC と通信する必要があ ります。レイヤ 2 NAT インスタンスは、外部ネットワーク (10.1.1.1) 上での A1 のアドレスと内部 ネットワーク (192.168.1.250) 上での LC のアドレスを提供するように設定されています。

- ここで次の通信が発生します。
- **1.** A1 が ARP 要求を送信します。 SA: 192.168.1.1 DA: 192.168.1.250
- **2.** Cisco スイッチ A は ARP 要求をフィックスアップします。 SA: 10.1.1.1 DA: 10.1.1.200
- **3.** LC は要求を受信し、10.1.1.1 の MAC アドレスを学習します。
- **4.** LC が応答を送信します。 SA: 10.1.1.200 DA: 10.1.1.1
- **5.** Cisco スイッチ A は ARP 応答をフィックスアップします。 SA: 192.168.1.250 DA: 192.168.1.1
- **6.** A1 は 192.168.1.250 の MAC アドレスを学習し、通信を開始します。

設定例 ■

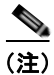

(注) スイッチの管理インターフェイスは内部ネットワーク 192.168.1.x. とは別の VLAN に属している必要 があります。

表 [46-2](#page-872-0) に、ここでの設定作業を示します。レイヤ 2 NAT インスタンスが作成され、2 つの変換エント リを追加し、インスタンスをインターフェイスに適用します。ARP フィックスアップはデフォルトで イネーブルです。

#### 表 **46-3** 基本的な内部から外部への例での **Cisco** スイッチ **A** の設定

<span id="page-872-0"></span>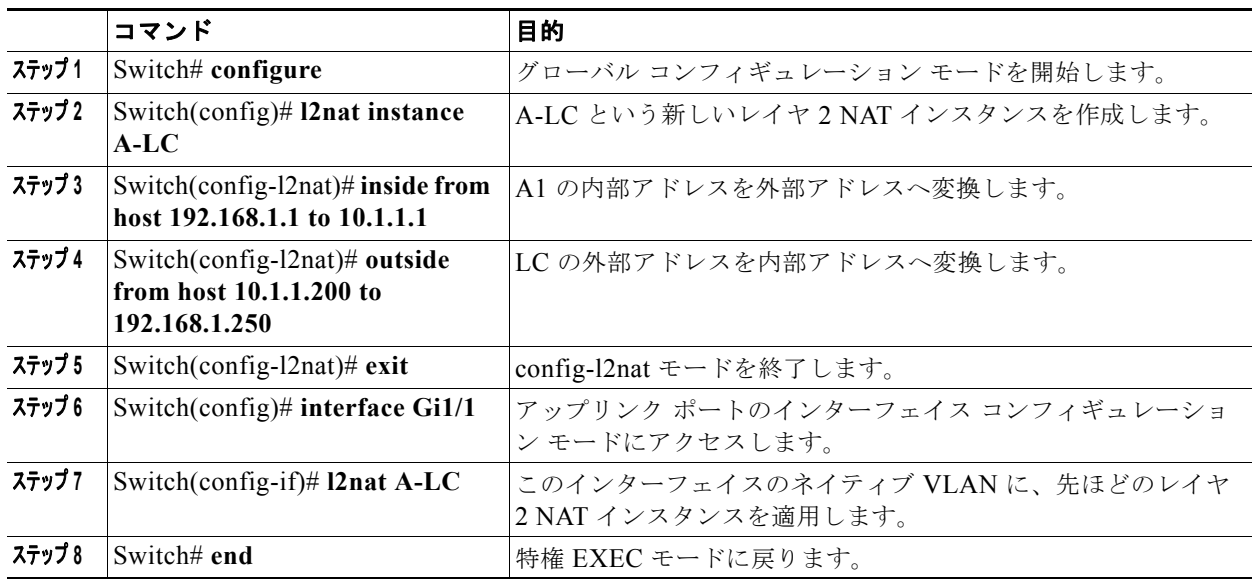

## 重複する **IP** アドレスの例

図 **46-3 IP** アドレスの重複

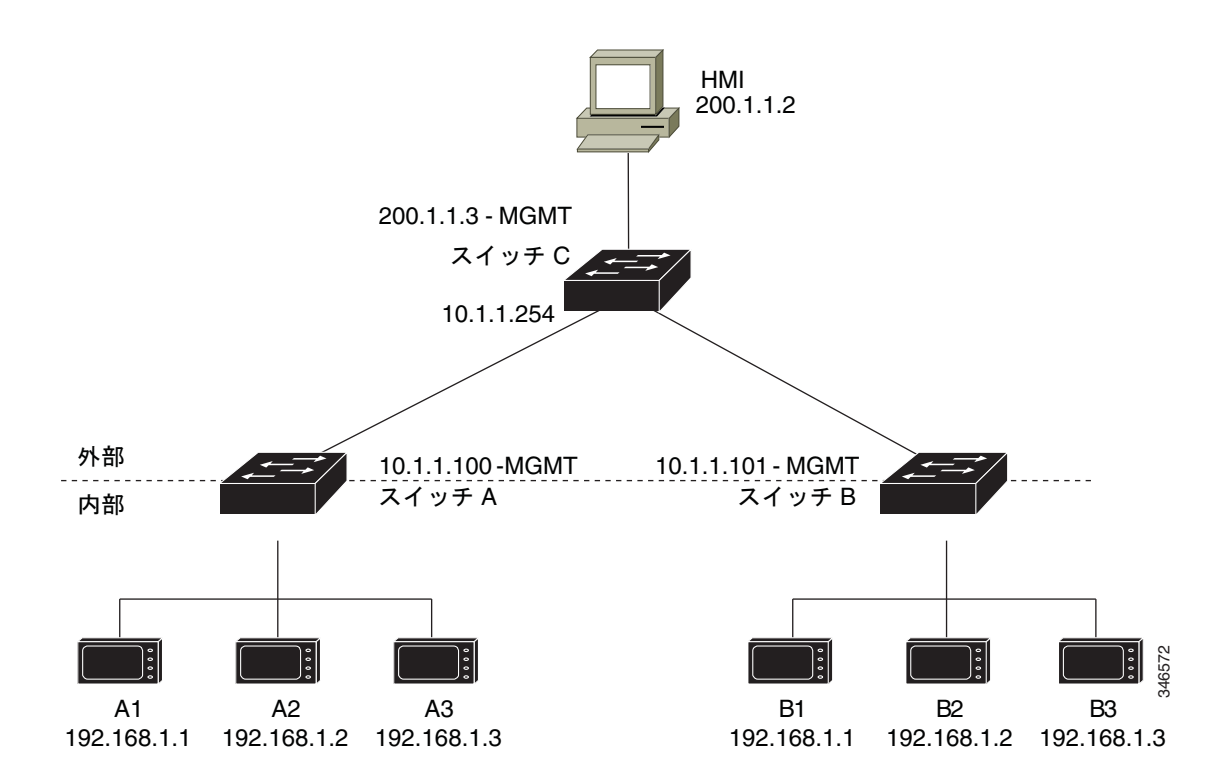

ここでは、2 台のマシン ノードで 192.168.1.x 領域のアドレスが事前設定されています。レイヤ 2 NAT は、これらのアドレスを外部ネットワークの別のサブネット上で一意のアドレスに変換するために使用 されます。また、マシン間の通信で、ノード A のマシンはノード B の領域で一意のアドレスを必要と し、ノード B のマシンはノード A の領域で一意のアドレスが必要です。

- **•** スイッチ C は 192.168.1.x 領域でのアドレスが必要です。パケットがノード A またはノード B で 受信されると、スイッチ C の 10.1.254 というアドレスが 192.168.1.254 に変換されます。パケッ トがノード A またはノード B から送信されると、スイッチ C の 192.168.1.254 というアドレスは 10.1.1.254 に変換されます。
- **•** ノード A とノード B のマシンは 10.1.1.x 領域で一意のアドレスが必要です。設定の容易さと使い やすさを実現するために、10.1.1.x 領域は 10.1.1.0、10.1.1.16、10.1.1.32 などのサブネットに分 割されます。各サブネットは異なるノードに使用できます。この例では、10.1.1.16 はノード A に 使用され、10.1.1.32 はノード B に使用されます。
- **•** ノード A とノード B のマシンはデータを交換するための一意のアドレスが必要です。使用可能な アドレスはサブネットに分割されます。便宜上、ノード A のマシン用の 10.1.1.16 サブネット アド レスは、ノード B の 192.168.1.16 サブネット アドレスへ変換されます。ノード B マシン用の 10.1.1.32 サブネット アドレスは、ノード A の 192.168.1.32 サブネット アドレスに変換されます。

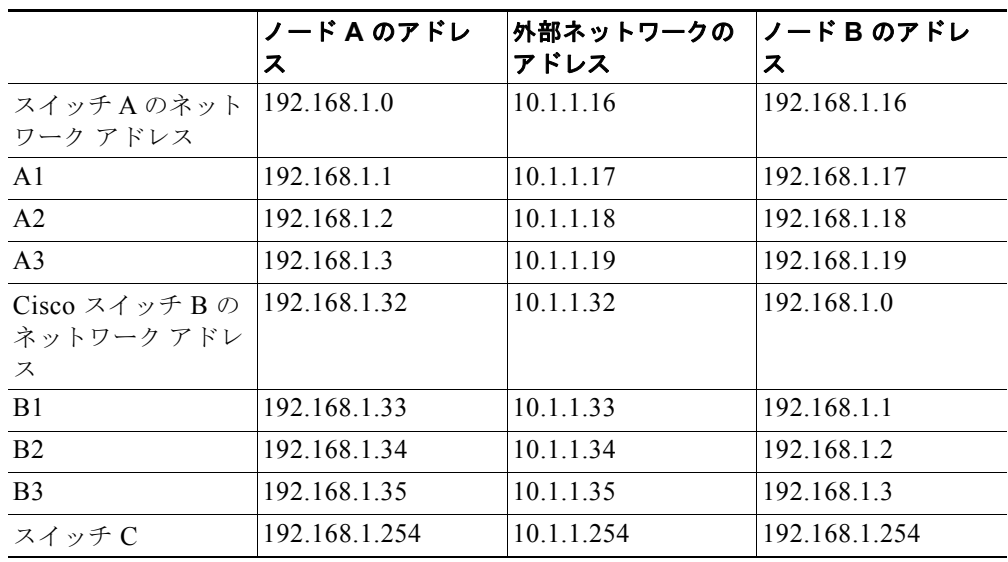

**•** マシンは各ネットワークで一意のアドレスを持ちます。

表 [46-4](#page-874-0) に、スイッチ A の設定作業を示します。表 [46-5](#page-875-0) に、Cisco スイッチ B の設定作業を示します。

#### 表 **46-4** アドレス重複の場合のスイッチ **A** の設定

<span id="page-874-0"></span>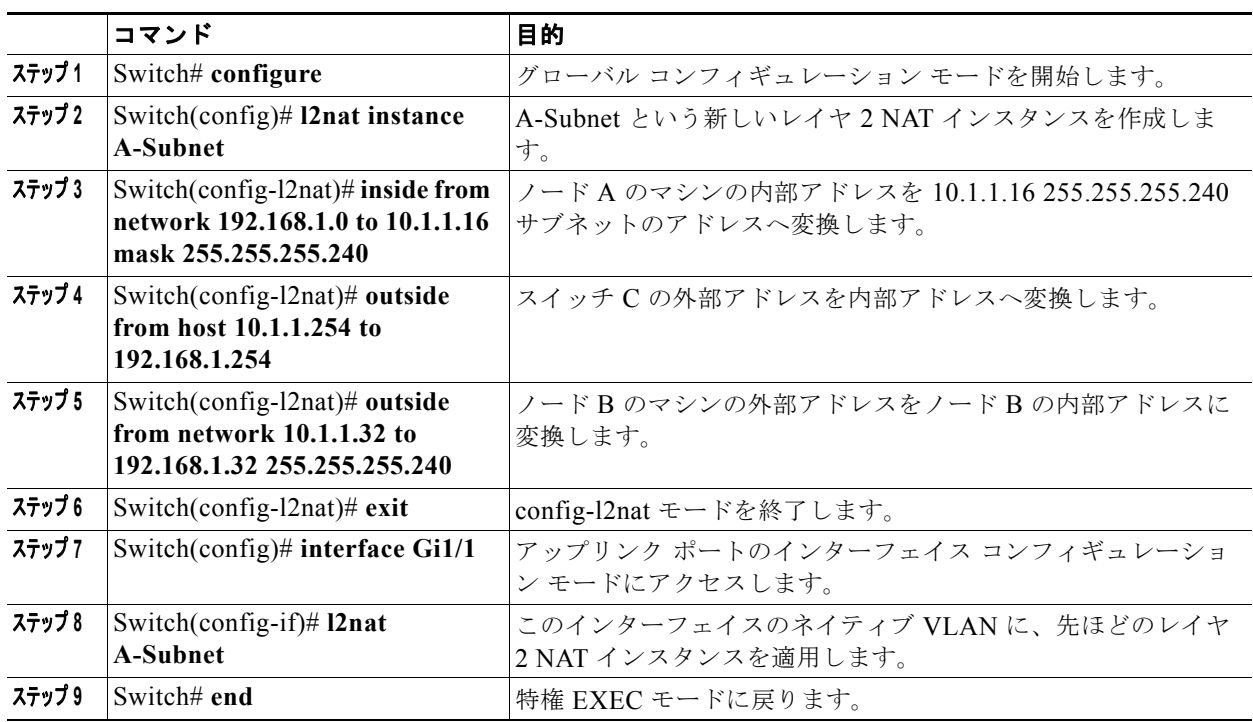

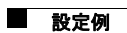

<span id="page-875-0"></span>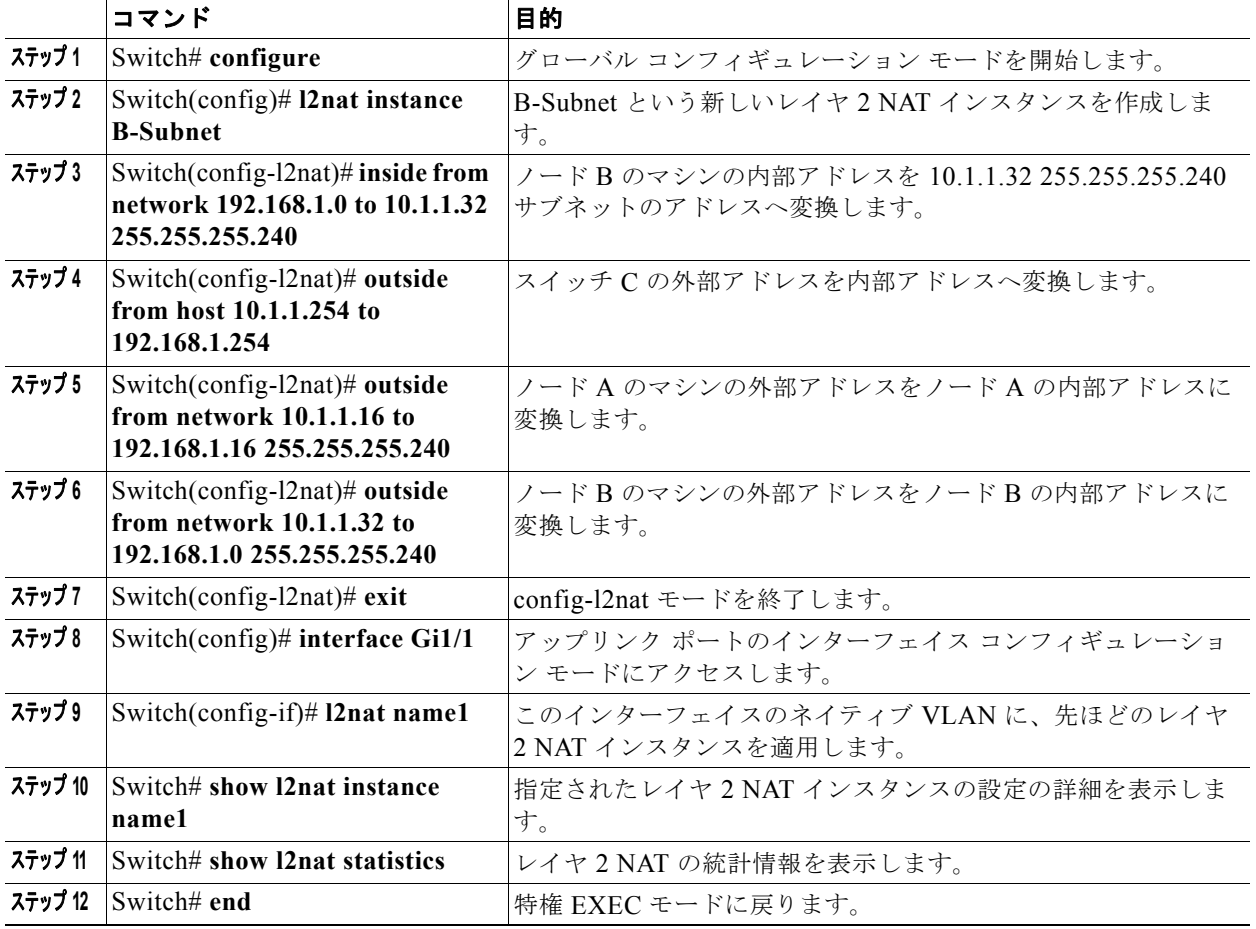

#### 表 **46-5** サブネットの場合のスイッチ **B** の設定

# <span id="page-876-0"></span>その他の関連資料

ここでは、スイッチ管理に関する参考資料について説明します。

## 関連資料

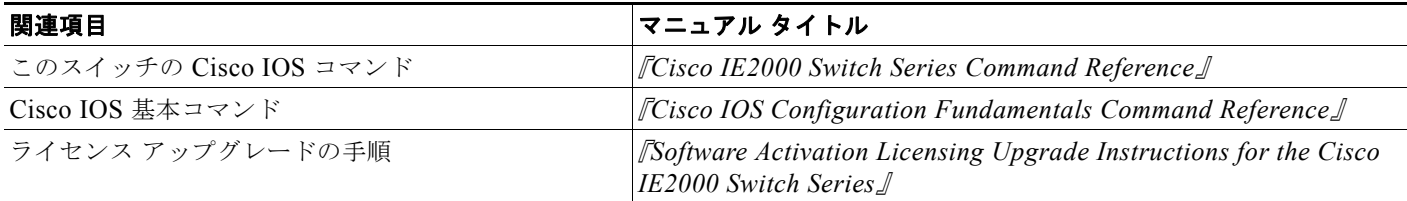

# 標準

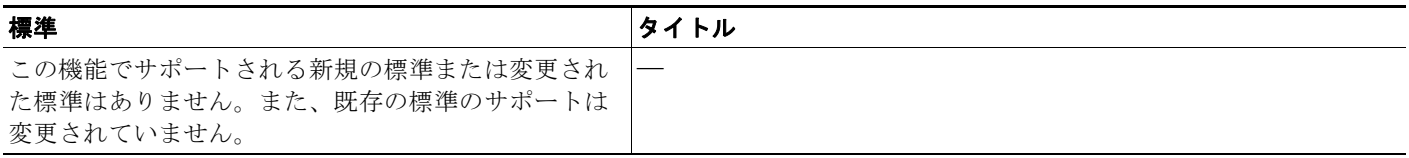

# **MIB**

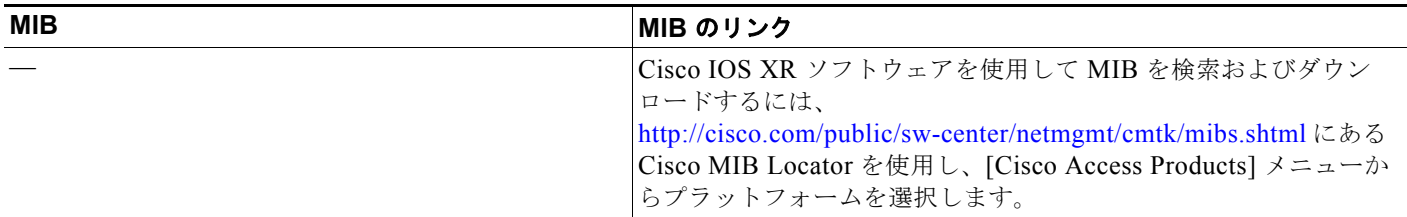

# **RFC**

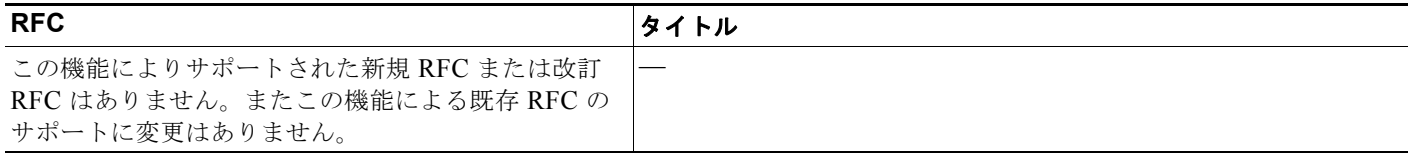

# シスコのテクニカル サポート

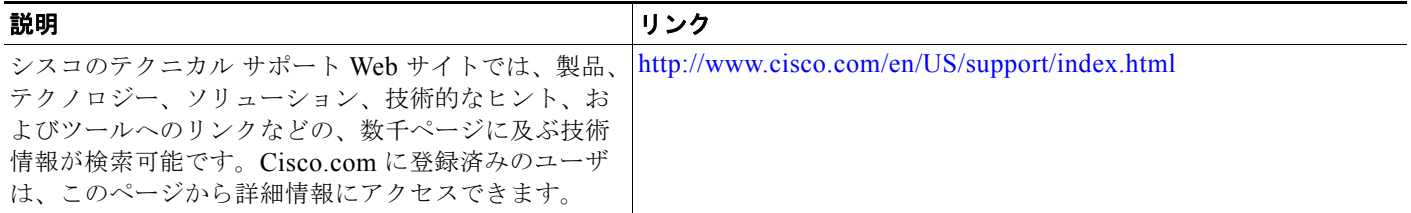

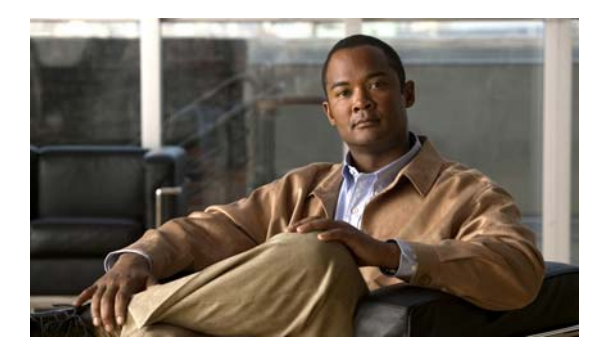

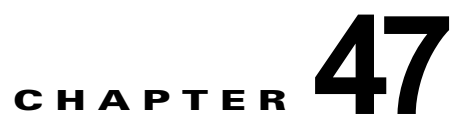

# トラブルシューティング

この章では、スイッチが稼働する Cisco IOS ソフトウェアに関連する問題を特定し、解決する方法につ いて説明します。問題の性質に応じて、コマンドライン インターフェイス(CLI)、デバイス マネー ジャ、または Network Assistant を使用して、問題を特定し解決できます。

LED の説明など、トラブルシューティングの詳細については、ハードウェア インストレーション ガイ ドを参照してください。

# 機能情報の確認

ご使用のソフトウェア リリースでは、この章で説明されるすべての機能がサポートされているとは限 りません。最新の機能情報と注意事項については、ご使用のプラットフォームとソフトウェア リリー スに対応したリリース ノートを参照してください。

プラットフォームのサポートおよびシスコ ソフトウェア イメージのサポートに関する情報を検索する には、Cisco Feature Navigator を使用します。Cisco Feature Navigator には、

### <http://www.cisco.com/go/cfn> からアクセスしてください。Cisco.com のアカウントは必要ありません。

# トラブルシューティング情報

## 自動ネゴシエーションの不一致の防止

IEEE 802.3ab 自動ネゴシエーション プロトコルは速度(10 Mbps、100 Mbps、および SFP モジュール ポート以外の 1000 Mbps) およびデュプレックス (半二重または全二重)に関するスイッチの設定を 管理します。このプロトコルは設定を適切に調整しないことがあり、その場合はパフォーマンスが低下 します。不一致は次の条件で発生します。

- **•** 手動で設定した速度またはデュプレックスのパラメータが、接続ポート上で手動で設定された速度 またはデュプレックスのパラメータと異なっている場合。
- **•** ポートを自動ネゴシエーションに設定したが、接続先ポートは自動ネゴシエーションを使用しない 全二重に設定されている場合。

スイッチのパフォーマンスを最大限に引き出してリンクを確保するには、次のいずれかの注意事項に 従って、デュプレックスおよび速度の設定を変更してください。

- **•** 速度とデュプレックスの両方について、両方のポートで自動ネゴシエーションを実行させます。
- **•** 接続の両側でポートの速度とデュプレックスのパラメータを手動で設定します。

**Sales** 

(注) 接続先装置が自動ネゴシエーションを実行しない場合は、2 つのポートのデュプレックス設定を一致さ せます。速度パラメータは、接続先のポートが自動ネゴシエーションを実行しない場合でも自動調整が 可能です。

### **SFP** モジュールのセキュリティと識別

シスコの SFP モジュールは、モジュールのシリアル番号、ベンダー名とベンダー ID、一意のセキュリ ティコード、および巡回冗長検査 (CRC)が格納されたシリアル EEPROMを備えています。スイッ チに SFP モジュールを装着すると、スイッチ ソフトウェアは、EEPROM を読み取ってシリアル番号、 ベンダー名、およびベンダー ID を確認し、セキュリティ コードおよび CRC を再計算します。シリア ル番号、ベンダー名、ベンダー ID、セキュリティ コード、または CRC が無効な場合、ソフトウェア は、セキュリティ エラー メッセージを生成し、インターフェイスを errdisable ステートにします。

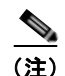

(注) セキュリティ エラー メッセージは、GBIC\_SECURITY 機能を参照します。スイッチは、SFP モ ジュールをサポートしていますが、GBIC(ギガビット インターフェイス コンバータ) モジュールは サポートしていません。エラー メッセージ テキストは、GBIC インターフェイスおよびモジュールを 参照しますが、セキュリティ メッセージは、実際は SFP モジュールおよびモジュール インターフェイ スを参照します。エラー メッセージの詳細については、このリリースに対応するシステム メッセージ ガイドを参照してください。

他社の SFP モジュールを使用している場合、スイッチから SFP モジュールを取り外し、シスコのモ ジュールに交換します。シスコの SFP モジュールを装着したら、**errdisable recovery cause gbic-invalid** グローバル コンフィギュレーション コマンドを使用してポート ステータスを確認し、 errdisable ステートから回復する時間間隔を入力します。この時間間隔が経過すると、スイッチは errdisable ステートからインターフェイスを復帰させ、操作を再試行します。**errdisable recovery** コマ ンドの詳細については、このリリースに対応するコマンド リファレンスを参照してください。

モジュールがシスコ製 SFP モジュールとして識別されたにもかかわらず、システムがベンダー データ 情報を読み取ってその情報が正確かどうかを確認できないと、SFP モジュール エラー メッセージが生 成されます。この場合、SFP モジュールを取り外して再び装着してください。それでも障害が発生す る場合は、SFP モジュールが不良品である可能性があります。

## **ping**

スイッチは IP の ping をサポートしており、これを使ってリモート ホストへの接続をテストできます。 ping はアドレスにエコー要求パケットを送信し、応答を待ちます。ping は次のいずれかの応答を返し ます。

- **•** 正常な応答:正常な応答(*hostname* が存在する)は、ネットワーク トラフィックにもよります が、1 ~ 10 秒以内で発生します。
- **•** 宛先の応答なし:ホストが応答しない場合、*no-answer* メッセージが返ってきます。
- **•** ホスト不明:ホストが存在しない場合、*unknown host* メッセージが返ってきます。
- **•** 宛先に到達不能:デフォルト ゲートウェイが指定されたネットワークに到達できない場合、 *destination-unreachable* メッセージが返ってきます。
- **•** ネットワークまたはホストに到達不能:ルート テーブルにホストまたはネットワークに関するエ ントリがない場合、*network or host unreachable* メッセージが返ってきます。

## レイヤ **2 traceroute**

レイヤ 2 traceroute 機能により、パケットが通過する、送信元デバイスから宛先デバイスへの物理パス を識別できます。レイヤ 2 Traceroute は、ユニキャストの送信元および宛先 MAC アドレスだけをサ ポートします。パス内にあるスイッチの MAC アドレス テーブルを使用してパスを識別します。ス イッチがレイヤ 2 traceroute をサポートしないデバイスをパスで検出すると、スイッチはレイヤ 2 ト レース キューを送信し続けてタイムアウトにしてしまいます。

スイッチは、送信元デバイスから宛先デバイスへのパスのみを識別できます。パケットが通過する、送 信元ホストから送信元デバイスまで、または宛先デバイスから宛先ホストまでのパスは識別できませ  $h_{\alpha}$ 

## レイヤ **2 traceroute** の使用上の注意事項

**•** Cisco Discovery Protocol(CDP)がネットワーク上のすべてのデバイスでイネーブルでなければ なりません。レイヤ 2 traceroute が適切に動作するために、CDP をディセーブルにしないでくださ い。

物理パス内のデバイスが CDP に対して透過的な場合、スイッチはこれらのデバイスを通過するパ スを識別できません。CDP をイネーブルにする場合の詳細については第 32 章「CDP [の設定」](#page-626-0)を参 照してください。

- **•** スイッチは、**ping** 特権 EXEC コマンドを使用して接続をテストする場合に他のスイッチから到達 できます。物理パス内のすべてのスイッチは、他のスイッチから到達可能でなければなりません。
- **•** パス内で識別される最大ホップ カウントは 10 です。
- **•** 送信元デバイスから宛先デバイスの物理パス内にないスイッチに、**traceroute mac** または **traceroute mac ip** 特権 EXEC コマンドを実行できます。パス内のすべてのスイッチは、このス イッチから到達可能でなければなりません。
- **•** 指定した送信元および宛先 MAC アドレスが同一 VLAN に属する場合、**traceroute mac** コマンド 出力はレイヤ 2 パスのみを表示します。指定した送信元および宛先 MAC アドレスが、それぞれ異 なる VLAN に属している場合は、レイヤ 2 パスは識別されず、エラー メッセージが表示されま す。
- **•** マルチキャスト送信元または宛先 MAC アドレスを指定すると、パスは識別されず、エラー メッ セージが表示されます。
- **•** 送信元または宛先 MAC アドレスが複数の VLAN に属する場合は、送信元および宛先 MAC アド レスの両方が属している VLAN を指定する必要があります。VLAN を指定しないと、パスは識別 されず、エラー メッセージが表示されます。
- **•** 指定した送信元および宛先 MAC アドレスが同一サブネットに属する場合、**traceroute mac ip** コ マンド出力はレイヤ 2 パスを表示します。IP アドレスを指定する場合、スイッチは Address Resolution Protocol(ARP; アドレス解決プロトコル)を使用して、IP アドレスを対応する MAC アドレスおよび VLAN ID に関連付けます。
	- **–** 指定の IP アドレスの ARP のエントリが存在している場合、スイッチは関連付けられた MAC アドレスを使用し、物理パスを識別します。
	- **–** ARP のエントリが存在しない場合、スイッチは ARP クエリーを送信し、IP アドレスを解決し ようと試みます。IP アドレスが解決されない場合は、パスは識別されず、エラー メッセージ が表示されます。

**•** 複数のデバイスがハブを介して 1 つのポートに接続されている場合(たとえば複数の CDP ネイ バーがポートで検出された場合)、レイヤ 2 traceroute 機能はサポートされません。複数の CDP ネ イバーが 1 つのポートで検出された場合、レイヤ 2 パスは特定されず、エラー メッセージが表示 されます。

### **IP traceroute**

IP traceroute を使用すると、ネットワーク上でパケットが通過するパスをホップバイホップで識別でき ます。このコマンドを実行すると、トラフィックが宛先に到達するまでに通過するルータなどのすべて のネットワーク層(レイヤ3)デバイスが表示されます。

スイッチは、**traceroute** 特権 EXEC コマンドの送信元または宛先として指定できます。また、スイッ チは **traceroute** コマンドの出力でホップとして表示される場合があります。スイッチを traceroute の 宛先とすると、スイッチは、traceroute の出力で最終の宛先として表示されます。中間スイッチが同じ VLAN 内でポート間のパケットのブリッジングだけを行う場合、traceroute の出力に中間スイッチは表 示されません。ただし、中間スイッチが、特定のパケットをルーティングするマルチレイヤ スイッチ の場合、中間スイッチは traceroute の出力にホップとして表示されます。

**traceroute** 特権 EXEC コマンドは、IP ヘッダーの Time To Live(TTL; 存続可能時間)フィールドを 使用して、ルータおよびサーバで特定のリターン メッセージが生成されるようにします。traceroute の 実行は、UDP データグラムを、TTL フィールドが 1 に設定されている宛先ホストへ送信することから 始まります。ルータで TTL 値が 1 または 0 であることを検出すると、データグラムをドロップし、イ ンターネット制御メッセージプロトコル (ICMP) time-to-live-exceeded メッセージを送信元に送信し ます。traceroute は、ICMP time-to-live-exceeded メッセージの送信元アドレス フィールドを調べて、 最初のホップのアドレスを判別します。

ネクスト ホップを識別するために、traceroute は TTL 値が 2 の UDP パケットを送信します。1 番めの ルータは、TTL フィールドの値から 1 を差し引いて次のルータにデータグラムを送信します。2 番めの ルータは、TTL 値が 1 であることを確認すると、このデータグラムを廃棄し、time-to-live-exceeded メッセージを送信元へ返します。このように、データグラムが宛先ホストに到達するまで(または TTL の最大値に達するまで)TTL の値は増分され、処理が続けられます。

データグラムが宛先に到達したことを学習するために、traceroute は、データグラムの UDP 宛先ポー ト番号を、宛先ホストが使用する可能性のない大きな値に設定します。ホストが、ローカルで使用され ない宛先ポート番号を持つ自分自身宛てのデータグラムを受信すると、送信元に ICMP ポート到達不 能エラーを送信します。ポート到達不能エラーを除くすべてのエラーは中間ホップから送信されるた め、ポート到達不能エラーを受信するということは、このメッセージが宛先ポートから送信されたこと を意味します。

## **TDR**

Time Domain Reflector(TDR)機能を使用すると、ケーブル配線の問題を診断して解決できます。 TDR 稼働時、ローカル デバイスはケーブルを介して信号を送信して、最初に送信した信号と反射され た信号を比べます。

TDR は、銅線のイーサネット 10/100 および 10/100/1000 ポートでサポートされます。SFP モジュール ポートではサポートされません。

TDR は次のケーブル障害を検出します。

- **•** ツイストペア ケーブルの導線のオープン、損傷、切断:導線がリモート デバイスからの導線に接 続されていない状態。
- **•** ツイストペア ケーブルの導線のショート:導線が互いに接触している状態、またはリモート デバ イスからの導線に接触している状態。たとえば、ツイスト ペア ケーブルの一方の導線が、もう一 方の導線にはんだ付けされている場合、ツイストペア ケーブルのショートが発生します。

ツイストペアの導線の一方がオープンになっている場合、TDR はオープンになっている導線の長さを 検出できます。

次の状況で TDR を使用して、ケーブル障害を診断および解決してください。

- **•** スイッチの交換
- **•** 配線クローゼットの設定
- **•** リンクが確立できない、または適切に動作していない場合における、2 つのデバイス間の接続のト ラブルシューティング

### **crashinfo** ファイル

crashinfo ファイルには、シスコのテクニカル サポート担当者が Cisco IOS イメージの障害(クラッ シュ)が原因で起きた問題をデバッグするときに使用する情報が保存されています。スイッチは障害発 生時にその情報をコンソールに書き込みます。スイッチは次の 2 つのタイプの crashinfo ファイルを作 成します。

- **•** 基本 crashinfo ファイル:障害発生後に Cisco IOS イメージを起動すると、スイッチが自動的にこ のファイルを作成します。
- **•** 拡張 crashinfo ファイル:システム障害の発生時に、スイッチがこのファイルを自動的に作成しま す。

### 基本 **crashinfo** ファイル

この基本ファイルに保存される情報は、障害が発生した Cisco IOS イメージの名前、バージョン、プロ セッサ レジスタのリスト、および他のスイッチ特有の情報です。**show tech-support** 特権 EXEC コマ ンドを使用することによって、この情報をシスコのテクニカル サポート担当者に提供できます。

基本 crashinfo ファイルはすべて、フラッシュ ファイル システムの次のディレクトリに保存されます。 flash:/crashinfo/

ファイル名は crashinfo\_*n* になります。*n* には一連の番号が入ります。

新しい crashinfo ファイルが作成されるたびに、前のシーケンス番号より大きいシーケンス番号が使用 されるので、シーケンス番号が最大のファイルに、最新の障害が記述されています。タイムスタンプで はなく、バージョン番号を使用するのは、スイッチにリアルタイム クロックが組み込まれていないか らです。ファイル作成時にシステムが使用するファイル名を変更することはできません。ただし、ファ イルが作成されてから、**rename** 特権 EXEC コマンドを使用して名前を変更することもできますが、 **show tech-support** 特権 EXEC コマンドを実行しても、名前が変更されたファイルの内容は表示され ません。**delete** 特権 EXEC コマンドを使用して crashinfo ファイルを削除できます。

最新の crashinfo ファイル(つまり、ファイル名の末尾のシーケンス番号が最大であるファイル)を表 示する場合は、**show tech-support** 特権 EXEC コマンドを使用します。**more** 特権 EXEC コマンド、 **copy** 特権 EXEC コマンドなど、ファイルのコピーまたは表示が可能な任意のコマンドを使用して、 ファイルにアクセスすることもできます。

### 拡張 **crashinfo** ファイル

スイッチは、システム障害の発生時に拡張 crashinfo ファイルを作成します。拡張ファイルに保存され る情報は、スイッチの障害となった原因を特定するのに役立つ追加情報です。このファイルに手動でア クセスし、**more** または **copy** 特権 EXEC コマンドを使用すると、シスコのテクニカル サポート担当者 にこの情報を提供できます。

拡張 crashinfo ファイルはすべて、フラッシュ ファイル システムの次のディレクトリに保存されます。 flash:/crashinfo\_ext/

ファイル名は crashinfo\_ext\_*n* になります。*n* には一連の番号が入ります。

**no exception crashinfo** グローバル コンフィギュレーション コマンドを使用すると、スイッチが拡張 crashinfo ファイルを作成しないように設定できます。

### **CPU** 使用率

ここでは、CPU 利用の過重が原因で起こりうる問題の症状を一覧し、CPU 使用率の問題の検証方法に ついて説明します。表 [47-1](#page-884-0) は、CPU 使用率に関する特定可能な主な問題を一覧しています。この表に は、考えられる原因と修正措置が示してあり、それぞれに Cisco.com の『*[Troubleshooting High CPU](http://www.cisco.com/en/US/docs/switches/lan/catalyst3750/software/troubleshooting/cpu_util.html)  [Utilization](http://www.cisco.com/en/US/docs/switches/lan/catalyst3750/software/troubleshooting/cpu_util.html)*』へのリンクが張られています。

CPU 使用率が高すぎることで次の症状が発生する可能性がありますが、他の原因で発生する場合もあ ります。

- **•** スパニングツリー トポロジの変更
- **•** 通信が切断されたために EtherChannel リンクがダウンした
- **•** 管理要求(ICMP ping、SNMP のタイムアウト、低速な Telnet または SSH セッション)に応答で きない
- **•** UDLD フラッピング
- **•** SLA の応答が許容可能なしきい値を超えたことによる IP SLA の失敗
- **•** スイッチが要求を転送しない、または要求に応答しない場合の DHCP または IEEE 802.1x の処理 の失敗

#### **CPU** 使用率が高くなる問題と原因

CPU 使用率が高いことが問題となっているかどうか判別するには、**show processes cpu sorted** 特権 EXEC コマンドを入力します。出力例の 1 行目にある下線が付いた部分に注目してください。

```
Switch# show processes cpu sorted
CPU utilization for five seconds: 8\frac{8}{9}\%; one minute: 7%; five minutes: 8%
PID Runtime(ms) Invoked uSecs 5Sec 1Min 5Min TTY Process 
140 8820183 4942081 1784 0.63% 0.37% 0.30% 0 HRPC qos request 
100 3427318 16150534 212 0.47% 0.14% 0.11% 0 HRPC pm-counters 
192 3093252 14081112 219 0.31% 0.14% 0.11% 0 Spanning Tree 
143 8 37 216 0.15% 0.01% 0.00% 0 Exec 
...
```
<output truncated>

この例は、正常な CPU 使用率を示しています。この出力によると、最後の 5 秒間の使用率が *8%/0%* となっていますが、この意味は次のとおりです。

**•** Cisco IOS の処理時間と割り込みの処理にかかった時間を合わせた CPU の合計の使用率は全体の 8%

**•** 割り込みの処理にかかった時間は全体の 0%

#### <span id="page-884-0"></span>表 **47-1 CPU** 使用率に関する問題のトラブルシューティング

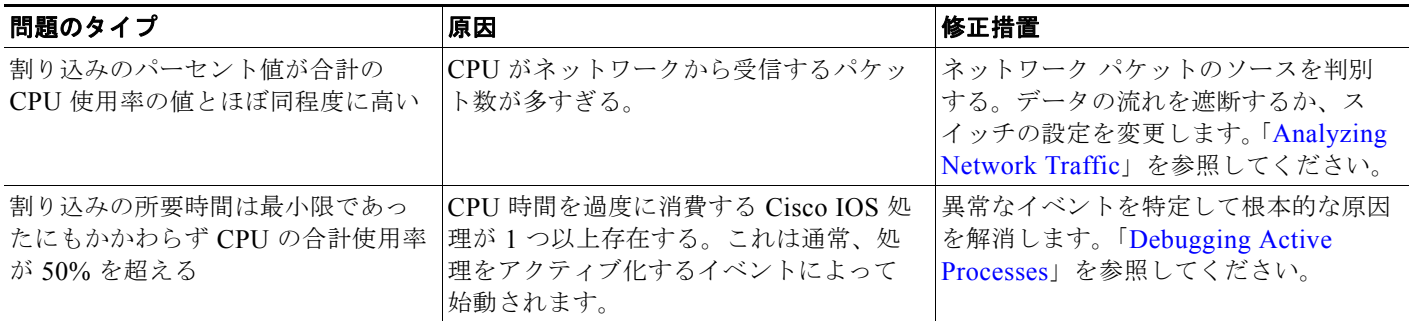

**•** CPU 使用率の詳細および使用率の問題を解決する方法については、Cisco.com の 『*[Troubleshooting High CPU Utilization](http://www.cisco.com/en/US/docs/switches/lan/catalyst3750/software/troubleshooting/cpu_util.html)*』を参照してください。

# トラブルシューティング方法

## ソフトウェア障害からの回復

スイッチ ソフトウェアが破損する状況としては、アップグレードを行った場合、スイッチに誤った ファイルをダウンロードした場合、イメージ ファイルを削除した場合などが考えられます。いずれの 場合にも、スイッチは電源投入時自己診断テスト(POST)に失敗し、接続できなくなります。

次の手順では、XMODEM プロトコルを使用して、破損したイメージ ファイルまたは間違ったイメー ジ ファイルを回復します。XMODEM プロトコルをサポートするソフトウェア パッケージは多数あ り、使用するエミュレーション ソフトウェアによって、この手順は異なります。

ここで紹介する回復手順を実行するには、スイッチを直接操作する必要があります。

ステップ **1** PC 上で、Cisco.com から tar 形式のソフトウェア イメージ ファイル(*image\_filename.tar*)をダウン ロードします。

> Cisco IOS イメージは、tar ファイルのディレクトリ内に bin ファイルとして格納されます。Cisco.com 上のソフトウェア イメージ ファイルの検索方法については、リリース ノートを参照してください。

- ステップ **2** tar ファイルから bin ファイルを抽出します。
	- **•** Windows を使用している場合は、tar ファイルの読み取り機能を備えた zip プログラムを使用しま す。zip プログラムを使用して bin ファイルを特定し、抽出します。
	- **•** UNIX を使用している場合は、次の手順に従ってください。
		- **1. tar -tvf** <*image\_filename.tar*> UNIX コマンドを使用して、tar ファイルの内容を表示します。 switch% *tar -tvf image\_filename.tar*
		- **2. tar -xvf** <*image\_filename.tar>* <*image\_filename.bin>* UNIX コマンドを使用して、bin ファイ ルを特定し、抽出します。

switch% *tar -xvf image\_filename.tar image\_filename.bin*x

x image name.bin, 3970586 bytes, 7756 tape blocks

**3. ls -l** <*image\_filename.bin*> UNIX コマンドを使用して、bin ファイルが抽出されたことを確認 します。

switch% *ls -1 image filename.bin-rwxr-xr-x* 1 bschuett eng 6365325 May 19 13:03 <insert path for lan base image>

 $-rw-r--r--$  1 boba 3970586 Apr 21 12:00 image name.bin

- ステップ **3** XMODEM プロトコルをサポートする端末エミュレーション ソフトウェアを備えた PC を、スイッチ のコンソール ポートに接続します。
- ステップ **4** エミュレーション ソフトウェアの回線速度を 9600 ボーに設定します。
- ステップ **5** スイッチの電源コードを取り外します。
- ステップ **6** [Express Setup] ボタンを押しながら、電源コードをスイッチに再接続します。

ポート 1 の上の LED が消灯してから 1 ~ 2 秒後に、[Express Setup] ボタンを放します。ソフトウェア に関する数行分の情報と指示が表示されます。

The system has been interrupted prior to initializing the flash file system. The following commands will initialize the flash file system, and finish loading the operating system software#

flash\_init load helper boot

ステップ **7** フラッシュ ファイル システムを初期化します。

switch: **flash\_init**

- ステップ **8** コンソール ポートの速度を 9600 以外に設定していた場合、9600 にリセットされます。エミュレー ション ソフトウェアの回線速度をスイッチのコンソール ポートに合わせて変更します。
- ステップ **9** ヘルパー ファイルがある場合にはロードします。

switch: **load\_helper**

- ステップ **10** XMODEM プロトコルを使用して、ファイル転送を開始します。 switch: **copy xmodem: flash:***image\_filename.bin*
- ステップ **11** XMODEM 要求が表示されたら、端末エミュレーション ソフトウェアに適切なコマンドを使用して、 転送を開始し、ソフトウェア イメージをフラッシュ メモリにコピーします。
- ステップ **12** 新規にダウンロードされた Cisco IOS イメージを起動します。
	- switch:**boot flash:***image\_filename.bin*
- ステップ **13 archive download-sw** 特権 EXEC コマンドを使用して、スイッチにソフトウェア イメージをダウン ロードします。
- ステップ **14 reload** 特権 EXEC コマンドを使用してスイッチを再起動し、新しいソフトウェア イメージが適切に動 作していることを確認します。
- ステップ **15** スイッチから、flash:*image\_filename.bin* ファイルを削除します。

## パスワードを忘れた場合の回復

パスワードを忘れた場合は、スイッチのパスワードを削除して新しく設定できます。

手順を開始する前に、次の点を確認してください。

- **•** スイッチに物理的にアクセスできること。
- **•** イネーブルになっていて装置に接続されていないスイッチ ポートが 1 つ以上あること。

スイッチのパスワードを削除して新しく設定するには、次の手順を実行します。

ステップ **1** SETUP LED がグリーンに点滅し、使用可能なスイッチ ダウンリンク ポートの LED がグリーンに点滅 するまで、[Express Setup] ボタンを押し続けます。

> PC またはラップトップの接続に使用できるスイッチ ダウンリンク ポートの空きがない場合は、いずれ かのスイッチ ダウンリンク ポートから装置を接続解除します。もう一度、SETUP LED とポートの LED がグリーンに点滅するまで [Express Setup] ボタンを押し続けます。

ステップ **2** LED がグリーンに点滅しているポートに、PC またはラップトップを接続します。

SETUP LED とスイッチ ダウンリンク ポートの LED が点滅を中止し、グリーンに点灯します。

ステップ **3** [Express Setup] ボタンを押し続けます。SETUP LED が再度グリーンに点滅し始めます。SETUP LED がグリーンに点灯するまで(約 5 秒間)、ボタンを押したままにします。すぐに [Express Setup] ボタン を放します。

> この手順によって、他の設定に影響を与えることなく、パスワードが削除されます。これで、パスワー ドを入力せずに、コンソール ポートまたはデバイス マネージャからスイッチにアクセスできるように なりました。

ステップ **4** デバイス マネージャの [Express Setup] ウィンドウを使用するか、コマンドライン インターフェイスで **enable secret** グローバル コンフィギュレーション コマンドを使用して、新しいパスワードを入力しま す。

## クラスタ メンバ スイッチとの接続の回復

構成によっては、コマンド スイッチとメンバ スイッチ間の接続を維持できない場合があります。メン バに対する管理接続を維持できなくなった場合で、かつ、メンバ スイッチが正常にパケットを転送し ている場合は、次の矛盾がないかどうかを確認してください。

- **•** メンバ スイッチ(Catalyst 3750、Catalyst 3560、Catalyst 3550、Catalyst 3500 XL、Catalyst 2970、Catalyst 2960、Catalyst 2950、Catalyst 2900 XL、Catalyst 2820、および Catalyst 1900 ス イッチ)は、ネットワーク ポートとして定義されたポートを介してコマンド スイッチに接続する ことはできません。
- **•** Catalyst 3500 XL、Catalyst 2900 XL、Catalyst 2820、および Catalyst 1900 メンバ スイッチは、 同じ管理 VLAN に所属するポートを介してコマンド スイッチに接続する必要があります。
- **•** セキュア ポートを介してコマンド スイッチに接続するメンバ スイッチ(Catalyst 3750、Catalyst 3560、Catalyst 3550、Catalyst 2970、Catalyst 2960、Catalyst 2950、Catalyst 3500 XL、Catalyst 2900 XL、Catalyst 2820、および Catalyst 1900 スイッチ)は、セキュリティ違反が原因でポート がディセーブルになった場合、接続不能になることがあります。

### **ping** の実行

別の IP サブネットワーク内のホストに ping を実行する場合は、ネットワークへのスタティック ルート を定義するか、またはこれらのサブネット間でルーティングされるように IP ルーティングを設定する 必要があります。詳細については、第 41 章「スタティック IP ユニキャスト [ルーティングの設定」](#page-810-0)を 参照してください。

IP ルーティングは、デフォルトではすべてのスイッチでディセーブルになります。IP ルーティングを イネーブルにする場合、または設定する必要がある場合は、第 41 [章「スタティック](#page-810-0) IP ユニキャスト [ルーティングの設定」](#page-810-0)を参照してください。

スイッチからネットワーク上の別のデバイスに ping を実行するには、特権 EXEC モードで次のコマン ドを使用します。

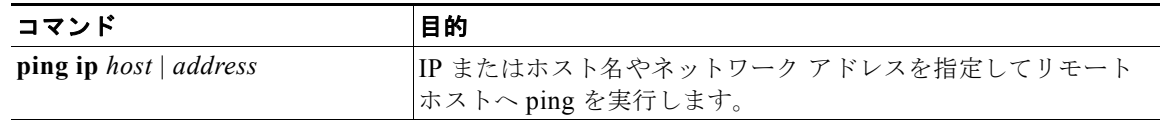

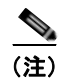

(注) **ping** コマンドでは、他のプロトコル キーワードも使用可能ですが、このリリースではサポートされて いません。

次に、IP ホストに ping を実行する例を示します。

Switch# **ping 172.20.52.3**

Type escape sequence to abort. Sending 5, 100-byte ICMP Echoes to 172.20.52.3, timeout is 2 seconds: !!!!! Success rate is 100 percent  $(5/5)$ , round-trip min/avg/max =  $1/2/4$  ms Switch#

表 [47-2](#page-887-0) で、ping の文字出力について説明します。

#### <span id="page-887-0"></span>表 **47-2 ping** の出力表示文字

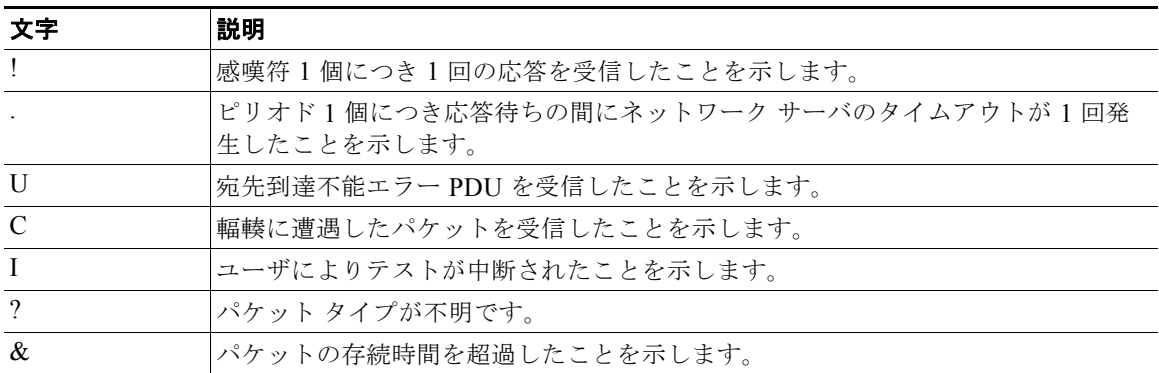

ping セッションを終了するには、エスケープ シーケンス (デフォルトでは Ctrl+^ X) を入力してくだ さい。Ctrl キー、Shift キー、および 6 キーを同時に押してから放し、その後 X キーを押します。

## **IP traceroute** の実行

ネットワーク上でパケットが通過するパスを追跡するには、特権 EXEC モードで次の手順を実行しま す。

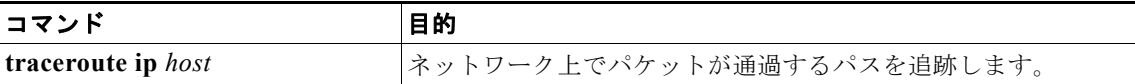

(注) **traceroute** 特権 EXEC コマンドでは、他のプロトコル キーワードも使用可能ですが、このリリースで はサポートされていません。

次に、IP ホストに **traceroute** を実行する例を示します。

Switch# **traceroute ip 171.9.15.10**

Type escape sequence to abort. Tracing the route to 171.69.115.10

 1 172.2.52.1 0 msec 0 msec 4 msec 2 172.2.1.203 12 msec 8 msec 0 msec 3 171.9.16.6 4 msec 0 msec 0 msec 4 171.9.4.5 0 msec 4 msec 0 msec 5 171.9.121.34 0 msec 4 msec 4 msec 6 171.9.15.9 120 msec 132 msec 128 msec 7 171.9.15.10 132 msec 128 msec 128 msec Switch#

ディスプレイには、送信される 3 つのプローブごとに、ホップ カウント、ルータの IP アドレス、およ びラウンドトリップ タイム(ミリ秒単位)が表示されます。

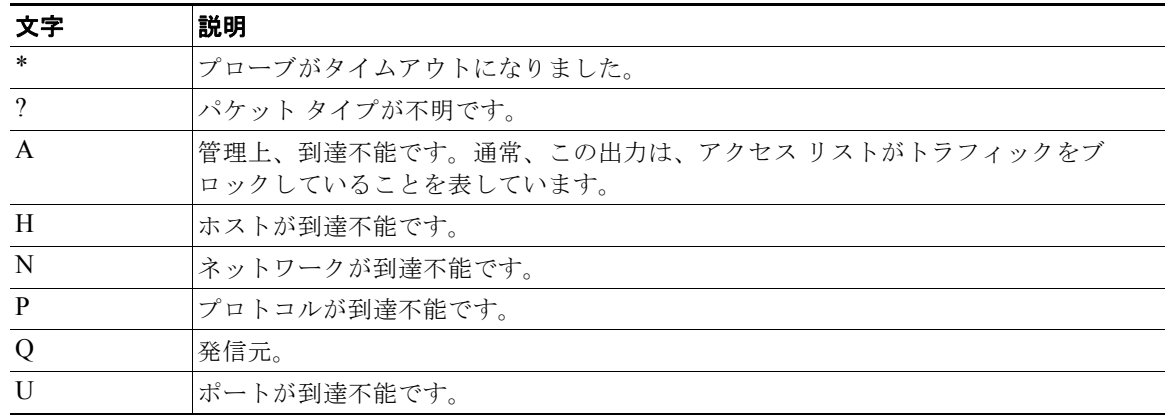

#### 表 **47-3 traceroute** の出力表示文字

実行中の追跡を終了するには、エスケープ シーケンス(デフォルトでは Ctrl+^ X)を入力してくださ い。Ctrl キー、Shift キー、および 6 キーを同時に押してから放し、その後 X キーを押します。

**Cisco IE 2000** スイッチ ソフトウェア コンフィギュレーション ガイド

### **TDR** の実行および結果の表示

TDR を実行する場合、**test cable-diagnostics tdr interface** *interface-id* 特権 EXEC コマンドを実行し ます。

TDR の結果を表示するには、**show cable-diagnostics tdr interface** *interface-id* 特権 EXEC コマンド を実行します。出力フィールドの説明に関しては、このリリースに対応するコマンド リファレンスを 参照してください。

## 特定機能に関するデバッグのイネーブル化

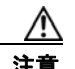

注意 デバッグ出力は CPU プロセスで高プライオリティが割り当てられているため、デバッグ出力を行 うとシステムが使用できなくなることがあります。したがって、**debug** コマンドを使用するのは、 特定の問題のトラブルシューティング時、またはシスコのテクニカル サポート担当者とともにトラ ブルシューティングを行う場合に限定してください。ネットワーク トラフィック量やユーザ数が少 ない期間に **debug** コマンドを使用することをお勧めします。デバッギングをこのような時間帯に行 うと、**debug** コマンド処理のオーバーヘッドの増加によりシステムの使用に影響が及ぶ可能性が少 なくなります。

**debug** コマンドはすべて特権 EXEC モードで実行します。ほとんどの **debug** コマンドは引数を取りま せん。たとえば、スイッチド ポート アナライザ(SPAN)に対するデバッグをイネーブルにするには、 特権 EXEC モードで次のコマンドを入力します。

Switch# **debug span-session**

スイッチは **no** 形式のコマンドが入力されるまで、出力を生成し続けます。

**debug** コマンドをイネーブルにしても、出力が表示されない場合は、次の状況が考えられます。

- **•** モニタするトラフィック タイプを生成するようにスイッチが正しく設定されていない可能性があ ります。**show running-config** コマンドを使用して、設定を確認してください。
- **•** スイッチが正しく設定されていても、デバッグがイネーブルである間にモニタすべきタイプのトラ フィックを生成しないことがあります。デバッグする機能によっては、TCP/IP の **ping** コマンドな どを使用すると、ネットワーク トラフィックを生成できます。

SPAN のデバッグをディセーブルにするには、特権 EXEC モードで次のコマンドを入力します。

Switch# **no debug span-session**

また、特権 EXEC モードで **undebug** 形式のコマンドを入力することもできます。

Switch# **undebug span-session**

各デバッグ オプションのステートを表示するには、特権 EXEC モードで次のコマンドを入力します。 Switch# **show debugging**

### システム全体診断のイネーブル化

システム全体診断をイネーブルにするには、特権 EXEC モードで、次のコマンドを入力します。 Switch# **debug all**

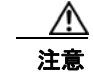

注意 デバッグ出力は他のネットワーク トラフィックより優先され、**debug all** 特権 EXEC コマンドは他 の **debug** コマンドより出力が大量になるので、スイッチのパフォーマンスが極度に低下したり、場 合によっては使用不能になったりすることがあります。状況にかかわらず、特定性の高い **debug** コ マンドを使用するのが原則です。

**no debug all** 特権 EXEC コマンドを使用すると、すべての診断出力がディセーブルになります。いず れかの **debug** コマンドが誤ってイネーブルのままにならないようにするには、**no debug all** コマンド を使用すると便利です。

## デバッグおよびエラー メッセージ出力のリダイレクト

ネットワーク サーバはデフォルトで、**debug** コマンドおよびシステム エラー メッセージの出力をコン ソールに送信します。このデフォルトの設定を使用する場合は、コンソール ポートに接続する代わり に、仮想端末接続によってデバッグ出力をモニタできます。

指定できる宛先として、コンソール、仮想端末、内部バッファ、および syslog サーバを実行している UNIX ホストがあります。Syslog フォーマットは、4.3 BSD UNIX およびそのバリエーションと互換 性があります。

(注) デバッグの出力先がシステムのオーバーヘッドに影響を与えることがないように注意してください。コ ンソールでメッセージ ロギングを行うと、オーバーヘッドが非常に大きくなりますが、仮想端末で メッセージ ロギングを行うと、オーバーヘッドが小さくなります。Syslog サーバでメッセージ ロギン グを行うと、オーバーヘッドはさらに小さくなり、内部バッファであれば最小限ですみます。

システム メッセージ ロギングの詳細については、第 35 章「システム メッセージ [ロギングの設定」](#page-648-0)を 参照してください。

# 情報のモニタリング

### 物理パス

次のいずれかの特権 EXEC コマンドを使用して、パケットが通過する、送信元デバイスから宛先デバ イスへの物理パスを表示できます。

- **• tracetroute mac** [**interface** *interface-id*] {*source-mac-address*} [**interface** *interface-id*] {*destination-mac-address*} [**vlan** *vlan-id*] [**detail**]
- **• tracetroute mac ip** {*source-ip-address | source-hostname*}{*destination-ip-address | destination-hostname*} [**detail**]

詳細については、このリリースのコマンド リファレンスを参照してください。

## **SFP** モジュール ステータス

**show interfaces transceiver** 特権 EXEC コマンドを使用すると、SFP モジュールの物理または動作ス テータスを確認できます。このコマンドは、温度や特定のインターフェイス上の SFP モジュールの現 状などの動作ステータスと、アラーム ステータスを表示します。また、このコマンドを使用して SFP モジュールの速度およびデュプレックス設定も確認できます。詳細については、このリリースのコマン ド リファレンスに記載された「**show interfaces transceiver**」コマンドの説明を参照してください。

# トラブルシューティングの例

## **show platform forward** コマンド

**show platform forward** 特権 EXEC コマンドの出力からは、インターフェイスに入るパケットがシス テムを介して送信された場合、転送結果に関して、有意義な情報がいくつか得られます。パケットに関 して入力されたパラメータに応じて、参照テーブル結果、転送宛先の計算に使用されるポート マップ、 ビットマップ、および出力側の情報が表示されます。

このコマンドで出力される情報のほとんどは、主に、スイッチの特定用途向け集積回路(ASIC)に関 する詳細情報を使用するテクニカル サポート担当者に役立つものです。ただし、パケット転送情報は トラブルシューティングにも役立ちます。

次に、VLAN 5 のポート 1 に入るパケットが、不明な MAC アドレスにアドレス指定されている場合の **show platform forward** コマンドの出力例を示します。パケットは VLAN 5 内のその他のすべての ポートに対してフラッディングされなければなりません。

Switch# **show platform forward gigabitethernet1/1 vlan 5 1.1.1 2.2.2 ip 13.1.1.1 13.2.2.2 udp 10 20** 

Global Port Number:24, Asic Number:5 Src Real Vlan Id:5, Mapped Vlan Id:5

Ingress: Lookup Key-Used Index-Hit A-Data InptACL 40\_0D020202\_0D010101-00\_40000014\_000A0000 01FFA 03000000 L2Local 80\_00050002\_00020002-00\_00000000\_00000000 00C71 0000002B Station Descriptor:02340000, DestIndex:0239, RewriteIndex:F005

========================================== Egress:Asic 2, switch 1 Output Packets: ------------------------------------------ Packet 1 Lookup Key-Used Index-Hit A-Data OutptACL 50\_0D020202\_0D010101-00\_40000014\_000A0000 01FFE 03000000 Port Vlan SrcMac DstMac Cos Dscpv Gi1/1 0005 0001.0001.0001 0002.0002.0002 ------------------------------------------ Packet 2 Lookup Key-Used Index-Hit A-Data OutptACL 50\_0D020202\_0D010101-00\_40000014\_000A0000 01FFE 03000000 Port Vlan SrcMac DstMac Cos Dscpv Gi1/1 0005 0001.0001.0001 0002.0002.0002

**Cisco IE 2000** スイッチ ソフトウェア コンフィギュレーション ガイド

------------------------------------------ <output truncated> ------------------------------------------ Packet 10 Lookup Key-Used Index-Hit A-Data OutptACL 50\_0D020202\_0D010101-00\_40000014\_000A0000 01FFE 03000000 Packet dropped due to failed DEJA VU Check on Gi1/0/2 Packet dropped due to failed DEJA\_VU Check on Gi1/2 次に、VLAN 5 のポート 1 に着信するパケットを、VLAN 上の別のポートで学習済みのアドレスに送 信する場合の出力例を示します。パケットは、アドレスを学習したポートから転送する必要がありま す。 Switch# **show platform forward gigabitethernet1/1 vlan 5 1.1.1 0009.43a8.0145 ip 13.1.1.1 13.2.2.2 udp 10 20** Global Port Number:24, Asic Number:5 Src Real Vlan Id:5, Mapped Vlan Id:5 Ingress: Lookup Key-Used Index-Hit A-Data InptACL 40\_0D020202\_0D010101-00\_40000014\_000A0000 01FFA 03000000 L2Local 80\_00050009\_43A80145-00\_00000000\_00000000 00086 02010197 Station Descriptor:F0050003, DestIndex:F005, RewriteIndex:0003 ========================================== Egress:Asic 3, switch 1 Output Packets: ------------------------------------------ Packet 1 Lookup Key-Used Index-Hit A-Data OutptACL 50\_0D020202\_0D010101-00\_40000014\_000A0000 01FFE 03000000 Port Vlan SrcMac DstMac Cos Dscpv *interface-id* 0005 0001.0001.0001 0009.43A8.0145 次に、VLAN 5 内のポート 1 に着信するパケットの宛先 MAC アドレスが VLAN 5 内のルータ MAC アドレスに設定されていて、宛先 IP アドレスが不明である場合の出力例を示します。デフォルト ルー トが設定されていないため、パケットはドロップされます。 Switch# **show platform forward gigabitethernet1/1 vlan 5 1.1.1 03.e319.ee44 ip 13.1.1.1 13.2.2.2 udp 10 20** Global Port Number:24, Asic Number:5 Src Real Vlan Id:5, Mapped Vlan Id:5 Ingress: Lookup Key-Used Index-Hit A-Data InptACL 40\_0D020202\_0D010101-00\_41000014\_000A0000 01FFA 03000000 L3Local 00\_00000000\_00000000-90\_00001400\_0D020202 010F0 01880290 L3Scndr 12 0D020202 0D010101-00 40000014 000A0000 034E0 000C001D 00000000 Lookup Used:Secondary Station Descriptor:02260000, DestIndex:0226, RewriteIndex:0000 次に、VLAN 5 内のポート 1 に着信するパケットの宛先 MAC アドレスが VLAN 5 内のルータ MAC アドレスに設定されていて、宛先 IP アドレスが IP ルーティング テーブル内の IP アドレスに設定され ている場合の出力例を示します。パケットはルーティング テーブルの指定どおりに転送されます。 Switch# **show platform forward gigabitethernet1/1 vlan 5 1.1.1 03.e319.ee44 ip 110.1.5.5 16.1.10.5** Global Port Number:24, Asic Number:5 Src Real Vlan Id:5, Mapped Vlan Id:5

Ingress:

 Lookup Key-Used Index-Hit A-Data InptACL 40\_10010A05\_0A010505-00\_41000014\_000A0000 01FFA 03000000 L3Local 00\_00000000\_00000000-90\_00001400\_10010A05 010F0 01880290 L3Scndr 12\_10010A05\_0A010505-00\_40000014\_000A0000 01D28 30090001\_00000000 Lookup Used:Secondary Station Descriptor:F0070007, DestIndex:F007, RewriteIndex:0007 ========================================== Egress:Asic 3, switch 1 Output Packets: ------------------------------------------ Packet 1 Lookup Key-Used Index-Hit A-Data OutptACL 50\_10010A05\_0A010505-00\_40000014\_000A0000 01FFE 03000000 Port Vlan SrcMac DstMac Cos Dscpv Gi1/2 0007 XXXX.XXXX.0246 0009.43A8.0147

# その他の関連資料

ここでは、スイッチ管理に関する参考資料について説明します。

### 関連資料

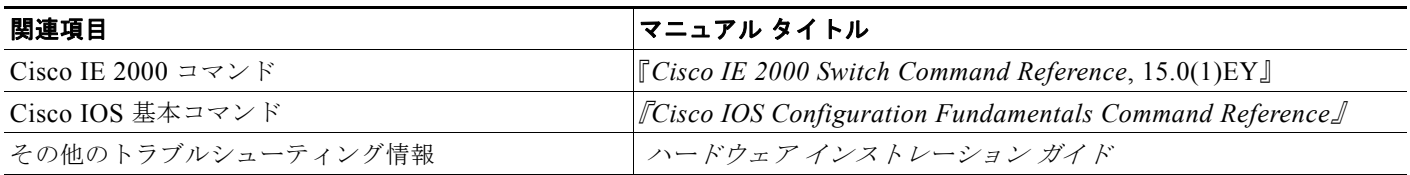

### 標準

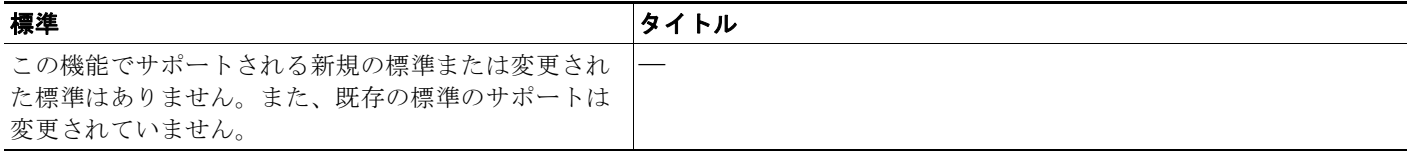

## **MIB**

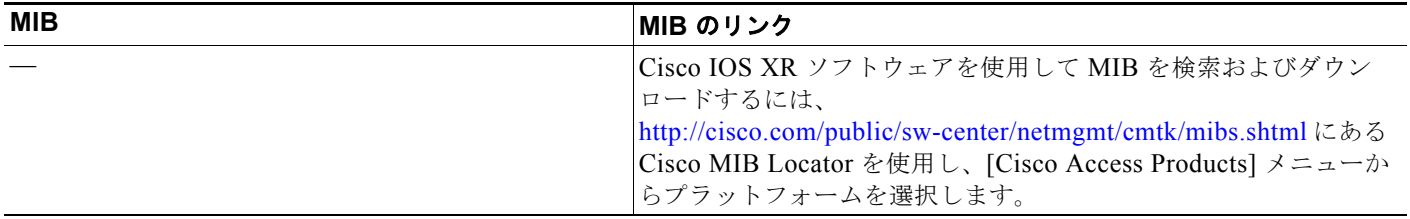

# **RFC**

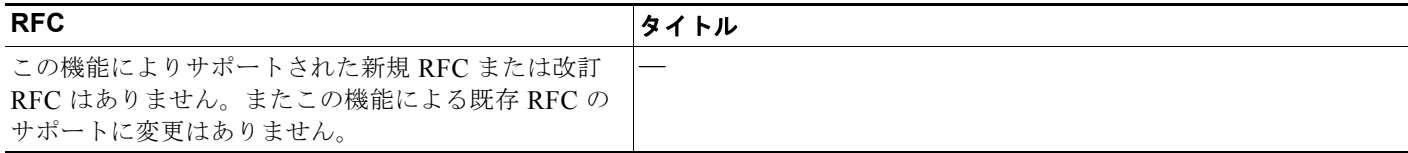

# シスコのテクニカル サポート

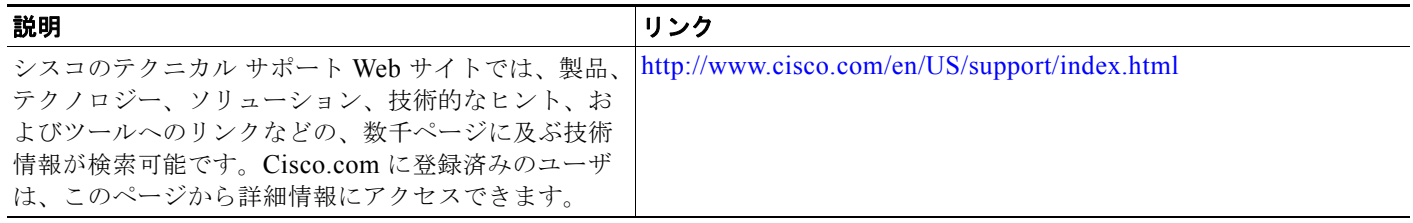

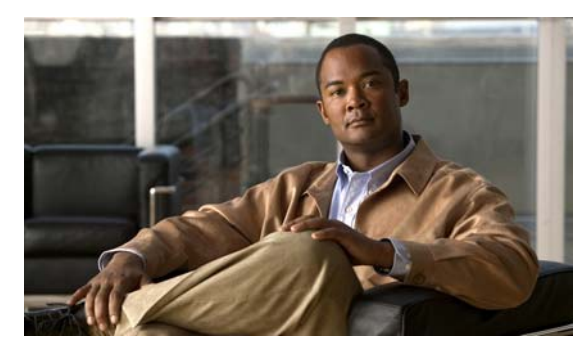

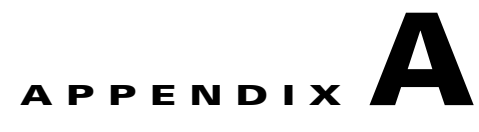

# **Cisco IOS** ファイル システム、コンフィギュ レーション ファイル、およびソフトウェア イ メージの操作

この付録では、スイッチのフラッシュ ファイル システムの操作方法、コンフィギュレーション ファイ ルのコピー方法、スイッチにソフトウェア イメージをアーカイブ(アップロードおよびダウンロード) する方法について説明します。

(注) この章で使用するコマンドの構文および使用方法の詳細については、Cisco.com でこのリリースに対応 するスイッチ コマンド リファレンスおよび『*Cisco IOS Configuration Fundamentals Command Reference, Release 15.0*』を参照してください。

# フラッシュ ファイル システムの操作

フラッシュ ファイル システムは、ファイルを格納できる単一のフラッシュ デバイスです。ソフトウェ ア イメージおよびコンフィギュレーション ファイルの管理に役立つ複数のコマンドも備えています。 スイッチのデフォルトのフラッシュ ファイル システムは *flash:* です。

スイッチには、Cisco IOS ソフトウェアのイメージおよびコンフィギュレーション ファイルを格納する リムーバブル コンパクト フラッシュ カードがあります。コンパクト フラッシュ カードを取り外して も、Cisco IOS ソフトウェアのリロードが必要にならない限り、スイッチ動作は中断されません。ただ し、コンパクト フラッシュ カードを取り外すと、フラッシュ ファイル システムにアクセスできなくな り、アクセスを試みるとエラー メッセージが生成されます。

コンパクト フラッシュ ファイルの設定を表示するには、**show flash:** 特権 EXEC コマンドを使用しま す。このコマンドの詳細については、次の URL を参照してください。

[http://www.cisco.com/en/US/docs/ios/12\\_2/configfun/command/reference/frf009.html#wp1018357](http://www.cisco.com/en/US/docs/ios/12_2/configfun/command/reference/frf009.html#wp1018357)

スイッチのコンパクト フラッシュ メモリ カードの取り外しまたは交換方法については、ハードウェア インストレーション ガイドを参照してください。

## 使用可能なファイル システムの表示

スイッチで使用可能なファイル システムを表示するには、**show file systems** 特権 EXEC コマンドを使 用します(次の例を参照)。

Switch# **show file systems**

File Systems:

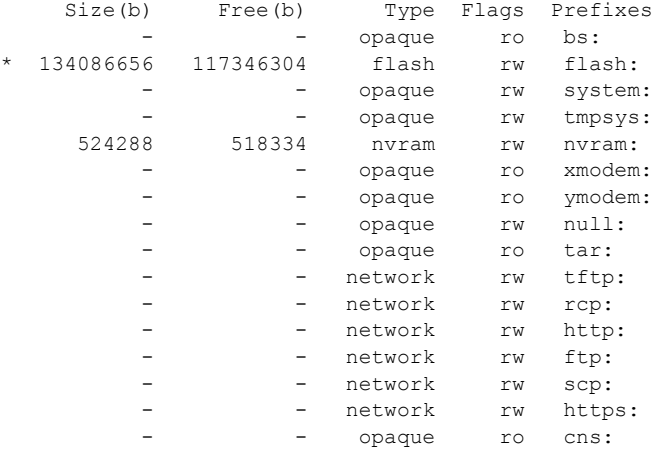

Switch#

## サポートされていない **SD** フラッシュ メモリ カードの検出

スイッチを開始したときに、サポートされていないセキュア デジタル (SD) フラッシュ メモリ カー ドが検出されたか、またはスイッチの実行中にサポートされていない SD フラッシュ メモリ カードを 挿入すると、次の警告メッセージが表示されます。

WARNING: Non-IT SD flash detected. Use of this card during normal operation can impact and severely degrade performance of the system. Please use supported SD flash cards only.

画面に SD フラッシュ メモリ カードに関する情報を表示するには、**show platform sdflash** 特権 EXEC コマンドを使用します。

次の例は、サポートされていない SD フラッシュ メモリ カードを示しています。

#### Switch# **show platform sdflash**

SD Flash Manufacturer : SMART MODULAR (ID=27h) - Non IT Size : 485MB Serial number : B01000A5 Revision : 2.0 Manufacturing date: 12/2009

次の例は、サポートされている SD フラッシュ メモリ カードを示しています。

Switch# **show platform sdflash**

フラッシュ ファイル システムの操作

```
SD Flash Manufacturer : SMART MODULAR (ID=27h)
      Size : 972MB
       Serial number : 07000019
      Revision : 2.0
       Manufacturing date: 3/2010
```
 $\begin{picture}(120,20) \put(0,0){\line(1,0){10}} \put(15,0){\line(1,0){10}} \put(15,0){\line(1,0){10}} \put(15,0){\line(1,0){10}} \put(15,0){\line(1,0){10}} \put(15,0){\line(1,0){10}} \put(15,0){\line(1,0){10}} \put(15,0){\line(1,0){10}} \put(15,0){\line(1,0){10}} \put(15,0){\line(1,0){10}} \put(15,0){\line(1,0){10}} \put(15,0){\line($ 

(注) **show platform sdflash** 特権 EXEC コマンドを入力したときに表示される名前、日付、およびその他の フィールドは、SD フラッシュ メモリ カードの製造元によって異なります。ただし、その SD フラッ シュ メモリ カードがサポートされていない場合、製造元の名前の後に「Non IT」が表示されます。

(注) **show platform sdflash** 特権 EXEC コマンドの出力は、**show tech-support** 特権 EXEC コマンドの出力 にも含まれます。

### **SD** フラッシュ メモリ カード **LED**

| 色               | システム ステータス                                                           |
|-----------------|----------------------------------------------------------------------|
| Off/グリーンで点滅     | SD フラッシュ メモリ カードが動作中に遷<br>移します。                                      |
| オレンジでゆっくり<br>点滅 | SD フラッシュ メモリ カードはサポートさ<br>れていません。                                    |
| オレンジですばやく<br>点滅 | SD フラッシュ メモリ カードがありません。                                              |
| オレンジ            | SD フラッシュ メモリ カードへのアクセス<br>エラー。<br>Cisco IOS ブート イメージが見つかりませ<br>んでした。 |
| グリーン            | SD フラッシュ メモリ カードが機能してい<br>ます。                                        |

表 **A-1 SD** フラッシュ メモリ カード **LED**

# デフォルト ファイル システムの設定

#### 表 **A-2 show file systems** フィールドの説明

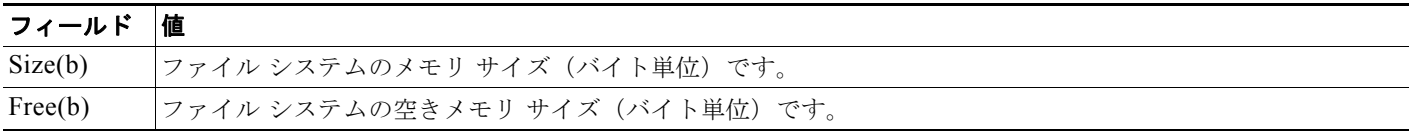

■ フラッシュ ファイル システムの操作

#### 表 **A-2 show file systems** フィールドの説明 (続き)

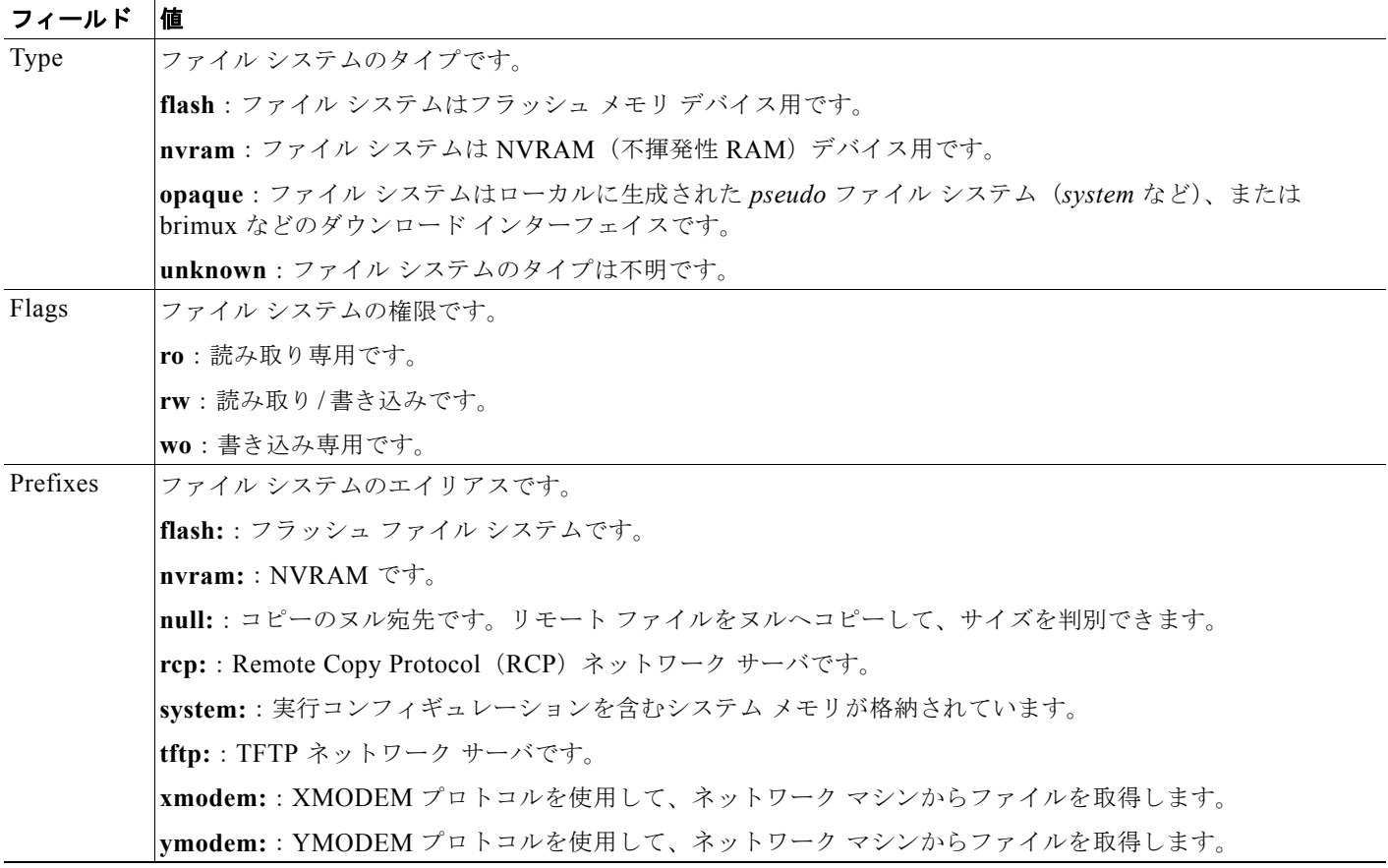

デフォルトのファイル システムとして使用されるファイル システムまたはディレクトリを指定するに は、**cd** *filesystem:* 特権 EXEC コマンドを使用します。デフォルト ファイル システムを設定すると、関 連するコマンドを実行するときに *filesystem:* 引数を省略できます。たとえば、オプションの *filesystem:* 引数を持つすべての特権 EXEC コマンドでは、**cd** コマンドで指定されたファイル システム が使用されます。

デフォルトでは、デフォルト ファイル システムは *flash:* です。

**cd** コマンドで指定された現在のデフォルトのファイル システムを表示するには、**pwd** 特権 EXEC コマ ンドを使用します。

## ファイル システム上のファイル情報の表示

ファイル システムの内容を操作する前に、そのリストを表示できます。たとえば、新しいコンフィ ギュレーション ファイルをフラッシュ メモリにコピーする前に、ファイル システムに同じ名前のコン フィギュレーション ファイルが格納されていないことを確認できます。同様に、フラッシュ コンフィ ギュレーション ファイルを別の場所にコピーする前に、ファイル名を確認して、その名前を別のコマ ンドで使用できます。
フラッシュ ファイル システムの操作

ファイル システムのファイルに関する情報を表示するには、表 [A-3](#page-900-0) に記載された特権 EXEC コマンド のいずれかを使用します。

<span id="page-900-0"></span>表 **A-3** ファイルに関する情報を表示するためのコマンド

| コマンド                                                           | 説明                                                                                                    |
|----------------------------------------------------------------|----------------------------------------------------------------------------------------------------|
| dir $[$ /all $]$ [ <i>filesystem</i> : $ $ [ <i>filename</i> ] | ファイル システムのファイル リストを表示します。                                                                                |
| show file systems                                              | ファイル システムのファイルごとの詳細を表示します。                                                                               |
| show file information <i>file-url</i>                          | 特定のファイルに関する情報を表示します。                                                                                     |
| show file descriptors                                          | 開いているファイルの記述子リストを表示します。ファイル記述子は開いているファ<br>イルの内部表現です。このコマンドを使用して、別のユーザによってファイルが開か<br>れているかどうかを調べることができます。 |

## ディレクトリの変更および作業ディレクトリの表示

ディレクトリの変更や、作業ディレクトリの表示を行うには、特権 EXEC モードで次の手順を実行し ます。

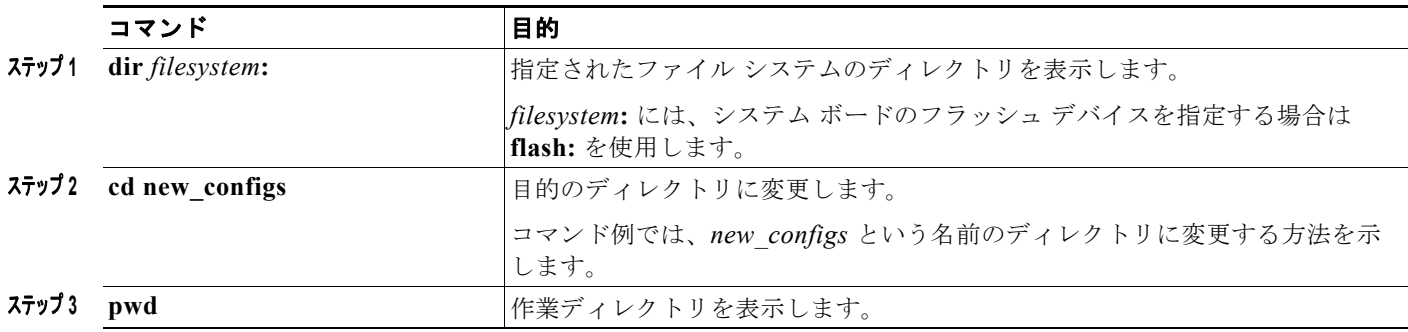

## ディレクトリの作成および削除

特権 EXEC モードを開始して、ディレクトリを作成および削除するには、次の手順を実行します。

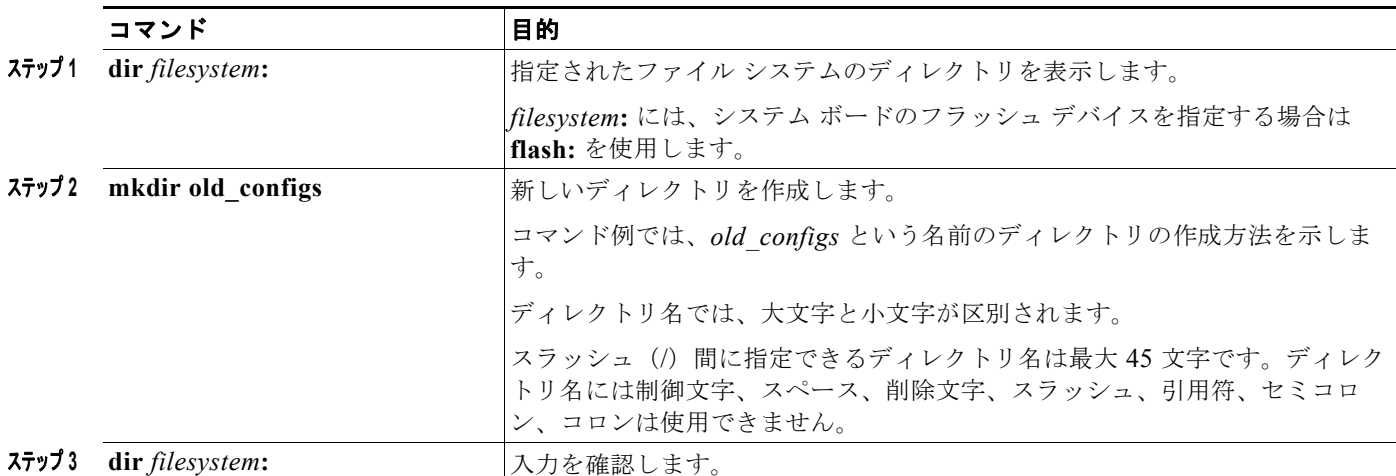

ディレクトリを、その内部のすべてのファイルおよびサブディレクトリとともに削除するには、**delete /force/recursive** *filesystem***:/***file-url* 特権 EXEC コマンドを使用します。

名前で指定されたディレクトリを、その内部のすべてのサブディレクトリおよびファイルとともに削除 するには、**/recursive** キーワードを使用します。ディレクトリ内のファイルごとに表示される、削除を 確認するためのプロンプトを省略するには、**/force** キーワードを使用します。この削除プロセスを実行 すると、最初に 1 度だけプロンプトが表示されます。**archive download-sw** コマンドでインストール され、不要になった古いソフトウェア イメージを削除するには、**/force** キーワードおよび **/recursive** キーワードを使用します。

*filesystem* には、システム ボードのフラッシュ デバイスを指定する場合は **flash:** を使用します。 *file-url* には、削除するディレクトリ名を入力します。ディレクトリ内のすべてのファイルおよびディ レクトリが削除されます。

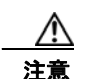

フラッシュ ファイル システムの操作

注意 ファイルおよびディレクトリが削除された場合、その内容は回復できません。

## ファイルのコピー

送信元から宛先にファイルをコピーするには、**copy** *source-url destination-url* 特権 EXEC コマンドを 使用します。送信元および宛先の URL には、**running-config** および **startup-config** キーワード ショートカットを使用できます。たとえば、**copy running-config startup-config** コマンドを実行する と、現在の実行コンフィギュレーション ファイルがフラッシュ メモリの NVRAM セクションに保存さ れ、システム初期化中のコンフィギュレーションとして使用されます。

XMODEM または YMODEM プロトコルを使用するネットワーク マシンのファイルに対する送信元と して特殊なファイル システム(**xmodem:**、**ymodem:**)を指定し、そこからコピーすることもできま す。

ネットワーク ファイル システムの URL には、**ftp:**、**rcp:**、**tftp:** などがあります。構文は次のとおりで す。

- **•** FTP:**ftp:**[[**//***username* [**:***password*]**@***location*]**/***directory*]**/***filename*
- **•** RCP:**rcp:**[[**//***username***@***location*]**/***directory*]**/***filename*
- **•** TFTP:**tftp:**[[**//***location*]**/***directory*]**/***filename*

ローカルにある書き込み可能なファイル システムには flash: などがあります。

送信元および宛先の組み合わせによっては、無効な場合があります。特に、次に示す組み合わせの場合 は、コピーできません。

- **•** 実行コンフィギュレーションから実行コンフィギュレーションへ
- **•** スタートアップ コンフィギュレーションからスタートアップ コンフィギュレーションへ
- **•** デバイスから同じ名前のデバイスへ(たとえば、**copy flash: flash:** コマンドは無効)

コンフィギュレーション ファイルによる **copy** コマンドの具体的な使用例については[、「コンフィギュ](#page-904-0) レーション [ファイルの操作」\(](#page-904-0)P.A-9)を参照してください。

新しいバージョンをダウンロードするか、または既存のバージョンをアップロードして、ソフトウェア イメージをコピーするには、**archive download-sw** または **archive upload-sw** 特権 EXEC コマンドを 使用します。詳細については、「ソフトウェア [イメージの操作」\(](#page-919-0)P.A-24) を参照してください。

フラッシュ ファイル システムの操作

## ファイルの削除

フラッシュ メモリ デバイスのファイルが不要になった場合は、そのファイルを永久に削除できます。 指定されたフラッシュ デバイスからファイルまたはディレクトリを削除するには、**delete** [**/force**] [**/recursive**] [*filesystem***:**]**/***file-url* 特権 EXEC コマンドを使用します。

ディレクトリを、その内部のすべてのサブディレクトリやファイルとともに削除するには、**/recursive** キーワードを使用します。ディレクトリ内のファイルごとに表示される、削除を確認するためのプロン プトを省略するには、**/force** キーワードを使用します。この削除プロセスを実行すると、最初に 1 度だ けプロンプトが表示されます。**archive download-sw** コマンドでインストールされ、不要になった古 いソフトウェア イメージを削除するには、**/force** キーワードおよび **/recursive** キーワードを使用しま す。

*filesystem***:** オプションを省略すると、**cd** コマンドで指定したデフォルトのデバイスが使用されます。 file-url には、削除するファイルのパス(ディレクトリ)および名前を指定します。

ファイルを削除しようとすると、削除の確認を求めるプロンプトが表示されます。

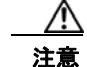

注意 ファイルが削除された場合、その内容は回復できません。

次に、デフォルトのフラッシュ メモリ デバイスからファイル *myconfig* を削除する例を示します。 Switch# **delete myconfig**

## **tar** ファイルの作成、表示、および抽出

tar ファイルを作成してそこにファイルを書き込んだり、tar ファイル内のファイルをリスト表示した り、tar ファイルからファイルを抽出したりできます(次の項を参照)。

(注) ソフトウェア イメージ ファイルをダウンロードおよびアップロードするには、**copy** 特権 EXEC コマ ンドまたは **archive tar** 特権 EXEC コマンドではなく、**archive download-sw** および **archive upload-sw** 特権 EXEC コマンドを使用することを推奨します。

### **tar** ファイルの作成

tar ファイルを作成してそこにファイルを書き込むには、次の特権 EXEC コマンドを使用します。

**archive tar/create** *destination-url* **flash:/***file-url*

*destination-url* には、ローカルまたはネットワーク ファイル システムの宛先 URL のエイリアス、およ び作成する tar ファイルの名前を指定します。次のオプションがサポートされています。

- **•** ローカル フラッシュ ファイル システムの場合の構文は次のとおりです。 **flash:**
- **•** FTP の場合の構文は次のとおりです。 **ftp:**[[**//***username*[**:***password*]**@***location*]**/***directory]***/***tar-filename***.tar**
- **•** RCP の場合の構文は次のとおりです。 **rcp:**[[**//***username***@***location*]**/***directory*]**/***tar-filename***.tar**
- **•** TFTP の場合の構文は次のとおりです。 **tftp:**[[**//***location*]**/***directory*]**/***tar-filename***.tar**

*tar-filename***.tar** は、作成する tar ファイルです。

**flash:/***file-url* には、新しい tar ファイルの作成元になる、ローカル フラッシュ ファイル システム上の 場所を指定します。送信元ディレクトリ内に格納されているオプションのファイルまたはディレクトリ のリストを指定して、新しい tar ファイルに書き込むこともできます。何も指定しないと、このレベル のすべてのファイルおよびディレクトリが、新しく作成された tar ファイルに書き込まれます。

次の例では、tar ファイルを作成する方法を示します。次のコマンドを実行すると、ローカルなフラッ シュデバイスのディレクトリ *new-configs* の内容が、172.20.10.30 にある TFTP サーバ上のファイル *saved.tar* に書き込まれます。

Switch# **archive tar /create tftp:172.20.10.30/saved.tar flash:/new-configs**

#### **tar** ファイルの内容の表示

画面に tar ファイルの内容を表示するには、次の特権 EXEC コマンドを使用します。

#### **archive tar/table** *source-url*

*source-url* には、ローカル ファイル システムまたはネットワーク ファイル システムの送信元 URL エ イリアスを指定します。次のオプションがサポートされています。

- **•** ローカル フラッシュ ファイル システムの場合の構文は次のとおりです。 **flash:**
- **•** FTP の場合の構文は次のとおりです。 **ftp:**[[**//***username*[**:***password*]**@***location*]**/***directory*]**/***tar-filename***.tar**
- **•** RCP の場合の構文は次のとおりです。 **rcp:**[[**//***username***@***location*]**/***directory*]**/***tar-filename***.tar**
- **•** TFTP の場合の構文は次のとおりです。 **tftp:**[[**//***location*]**/***directory*]**/***tar-filename***.tar**

*tar-filename***.tar** は、表示する tar ファイルです。

tar ファイルの後ろにオプションのファイルまたはディレクトリ リストを指定して、表示するファイル を制限することもできます。リストを指定すると、リスト内のファイルのみが表示されます。何も指定 しないと、すべてのファイルおよびディレクトリが表示されます。

次に、フラッシュ メモリ内にあるスイッチ tar ファイルの内容を表示する例を示します。

```
Switch# archive tar /table flash:image-name.tar
image-name/ (directory)
image-name/html/ (directory)
image-name/html/file.html (0 bytes)
image-name/image-name.bin (610856 bytes)
image-name/info (219 bytes)
```
次の例では、*/html* ディレクトリおよびその内容だけを表示する方法を示します。

```
Switch# archive tar /table flash: image-name/html
cimage-name/html
cimage-name/html/ (directory)
cimage-name/html/const.htm (556 bytes)
cimage-name/html/xhome.htm (9373 bytes)
cimage-name/html/menu.css (1654 bytes)
<output truncated>
```
### **tar** ファイルの抽出

tar ファイルをフラッシュ ファイル システム上のディレクトリに抽出するには、次の特権 EXEC コマ ンドを使用します。

**archive tar/xtract** *source-url* **flash:/***file-url* [*dir/file*...]

*source-url* には、ローカル ファイル システムの送信元 URL のエイリアスを指定します。次のオプショ ンがサポートされています。

- **•** ローカル フラッシュ ファイル システムの場合の構文は次のとおりです。 **flash:**
- **•** FTP の場合の構文は次のとおりです。 **ftp:**[[**//***username*[**:***password*]**@***location*]**/***directory*]**/***tar-filename***.tar**
- **•** RCP の場合の構文は次のとおりです。 **rcp:**[[**//***username***@***location*]**/***directory*]**/***tar-filename***.tar**
- **•** TFTP の場合の構文は次のとおりです。 **tftp:**[[**//***location*]**/***directory*]**/***tar-filename***.tar**

*tar-filename***.tar** は、ファイルの抽出元の tar ファイルです。

**flash:/***file-url* [*dir/file*...] には、tar ファイルが抽出されるローカル フラッシュ ファイル システムの場 所を指定します。tar ファイルから抽出されるファイルまたはディレクトリのオプション リストを指定 するには、*dir/file*... オプションを使用します。何も指定されないと、すべてのファイルとディレクト リが抽出されます。

次に、172.20.10.30 の TFTP サーバ上にある tar ファイルの内容を抽出する例を示します。ここでは、 ローカル フラッシュ ファイル システムのルート ディレクトリに単に *new-configs* ディレクトリを抽出 しています。*saved.tar* ファイルの残りのファイルは無視されます。

Switch# **archive tar /xtract tftp://172.20.10.30/saved.tar flash:/new-configs**

## ファイルの内容の表示

リモート ファイル システム上のファイルを含めて、読み取り可能ファイルの内容を表示するには、 **more** [**/ascii** | **/binary** | **/ebcdic**] *file-url* 特権 EXEC コマンドを使用します。

次に、TFTP サーバ上のコンフィギュレーション ファイルの内容を表示する例を示します。

```
Switch# more tftp://serverA/hampton/savedconfig
!
```

```
! Saved configuration on server
!
version 11.3
service timestamps log datetime localtime
service linenumber
service udp-small-servers
service pt-vty-logging
!
<output truncated>
```
# <span id="page-904-0"></span>コンフィギュレーション ファイルの操作

ここでは、コンフィギュレーション ファイルの作成、ロード、およびメンテナンスの手順について説 明します。

コンフィギュレーション ファイルには、Cisco IOS ソフトウェアの機能をカスタマイズするために入力 されたコマンドが格納されています。基本的なコンフィギュレーション ファイルを作成するには、 **setup** プログラムを使用するか、または **setup** 特権 EXEC コマンドを使用します。詳細については、 第 4 章「スイッチ [セットアップの設定」](#page-100-0)を参照してください。

TFTP、FTP、または RCP サーバから、スイッチの実行コンフィギュレーションまたはスタートアップ コンフィギュレーションフィギュレーション ファイルをコピー(ダウンロード)できます。次 のいずれかの目的でこの操作が必要になります。

- **•** バックアップ コンフィギュレーション ファイルを復元するため。
- **•** コンフィギュレーション ファイルを別のスイッチに使用するため。たとえば、ネットワークに別 のスイッチを追加して、元のスイッチと同じ設定にできます。ファイルを新しいスイッチにコピー すると、ファイル全体を再作成しないで、関連部分を変更できます。
- **•** すべてのスイッチのコンフィギュレーションが同じになるように、ネットワーク内のすべてのス イッチに同じコンフィギュレーション コマンドをロードするため。

スイッチからファイル サーバにコンフィギュレーション ファイルをコピー (アップロード)するには、 TFTP、FTP、または RCP を使用します。内容を変更する前に、現在のコンフィギュレーション ファ イルをサーバにバックアップしておくと、後でサーバから元のコンフィギュレーション ファイルを復 元できます。

使用するプロトコルは、使用中のサーバのタイプに応じて異なります。FTP および RCP トランスポー ト メカニズムを使用すると、TFTP よりもパフォーマンスが速く、データがより確実に配信されます。 これらの機能を実現するために、FTP および RCP はコネクション型の TCP/IP スタックに基づいて構 築され、このスタックが使用されています。

## コンフィギュレーション ファイルの作成および使用上の注意事項

コンフィギュレーション ファイルを作成すると、スイッチを設定するときに役立ちます。コンフィ ギュレーション ファイルには、1 台または複数のスイッチを設定する場合に必要となるコマンドの一 部、またはすべてを格納できます。たとえば、同じハードウェア構成の複数のスイッチに、同じコン フィギュレーション ファイルをダウンロードできます。

コンフィギュレーション ファイルを作成するときは、次に示す注意事項に従ってください。

- **•** スイッチを最初に設定する場合、コンソール ポートから接続することを推奨します。コンソール ポートとの直接接続ではなく、ネットワーク接続を介してスイッチにアクセスする場合は、設定の 変更によっては(スイッチの IP アドレスの変更やポートのディセーブル化など)、スイッチとの接 続が切断される可能性があることにご注意ください。
- **•** スイッチにパスワードが設定されていない場合は、**enable secret** *secret-password* グローバル コン フィギュレーション コマンドを使用して、パスワードを設定することを推奨します。

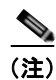

(注) **copy** {**ftp: | rcp: | tftp:**} **system:running-config** 特権 EXEC コマンドを実行すると、コマンドライン にコマンドを入力した場合と同様に、スイッチにコンフィギュレーション ファイルがロードされます。 コマンドを追加するまで、既存の実行コンフィギュレーションは消去されません。コピーされたコン フィギュレーション ファイル内のコマンドによって既存のコンフィギュレーション ファイル内のコマ ンドが置き換えられると、既存のコマンドは消去されます。たとえば、コピーされたコンフィギュレー ション ファイルに格納されている特定のコマンドの IP アドレスが、既存のコンフィギュレーションに 格納されている IP アドレスと異なる場合は、コピーされたコンフィギュレーション内の IP アドレスが 使用されます。ただし、既存のコンフィギュレーション内のコマンドの中には、置き換えたり無効にし たりできないものもあります。このようなコマンドがある場合は、既存のコンフィギュレーション ファイルとコピーされたコンフィギュレーション ファイルが組み合わされた(コピーされたコンフィ ギュレーション ファイルが優先する)コンフィギュレーション ファイルが作成されます。

コンフィギュレーション ファイルを復元して、サーバに保存されたファイルの正確なコピーを作成す

るには、コンフィギュレーション ファイルを直接スタートアップ コンフィギュレーションにコピーし て(**copy** {**ftp: | rcp: | tftp:**} **nvram:startup-config** 特権 EXEC コマンドを使用)、スイッチを再起動 します。

## コンフィギュレーション ファイルのタイプおよび場所

スタートアップ コンフィギュレーション ファイルは、ソフトウェアを設定するために、システムの起 動中に使用されます。実行コンフィギュレーション ファイルには、ソフトウェアの現在の設定が格納 されています。2 つのコンフィギュレーション ファイルは別々の設定にできます。たとえば、一時的に 設定を変更しなければならない場合があります。この場合は、実行コンフィギュレーションを変更した 後、**copy running-config startup-config** 特権 EXEC コマンドによる設定の保存は行わないようにしま す。

実行コンフィギュレーションは DRAM に保存されますが、スタートアップ コンフィギュレーションは フラッシュ メモリの NVRAM セクションに保存されます。

## テキスト エディタによるコンフィギュレーション ファイルの作成

コンフィギュレーション ファイルを作成する場合は、システムが適切に応答できるように、コマンド を論理的に並べる必要があります。次に、コンフィギュレーション ファイルの作成方法の一例を示し ます。

ステップ **1** スイッチからサーバに既存のコンフィギュレーションをコピーします。

詳細については、「TFTP [によるコンフィギュレーション](#page-907-0) ファイルのダウンロード」(P.A-12)、「[FTP](#page-910-0)  [によるコンフィギュレーション](#page-910-0) ファイルのダウンロード」(P.A-15)、または「RCP [によるコンフィ](#page-913-0) ギュレーション [ファイルのダウンロード」\(](#page-913-0)P.A-18)を参照してください。

- ステップ **2** UNIX の vi または emacs、PC のメモ帳などのテキスト エディタで、コンフィギュレーション ファイ ルを開きます。
- ステップ **3** 目的のコマンドが格納されたコンフィギュレーション ファイルの一部を抽出して、新しいファイルに 保存します。
- ステップ **4** コンフィギュレーション ファイルをサーバ内の適切な場所にコピーします。たとえば、ファイルを ワークステーションの TFTP ディレクトリ(UNIX ワークステーションの場合は、通常は */*tftpboot)に コピーします。
- ステップ **5** ファイルに関する権限が world-read に設定されていることを確認します。

## **TFTP** によるコンフィギュレーション ファイルのコピー

作成したコンフィギュレーション ファイルを使用してスイッチを設定したり、別のスイッチからダウ ンロードしたり、TFTP サーバからダウンロードできます。また、コンフィギュレーション ファイルを TFTP サーバにコピー(アップロード)して、格納できます。

### <span id="page-907-1"></span>**TFTP** によるコンフィギュレーション ファイルのダウンロードまたはアップロードの準備

TFTP を使用してコンフィギュレーション ファイルのダウンロードやアップロードを開始する前に、次 の作業を実行します。

**•** TFTP サーバとして機能しているワークステーションが適切に設定されていることを確認します。 Sun ワークステーションの場合、/etc/inetd.conf ファイル内に次の行が含まれていることを確認し ます。

tftp dgram udp wait root /usr/etc/in.tftpd in.tftpd -p -s /tftpboot

/etc/services ファイルに次の行が含まれていることを確認します。

tftp 69/udp

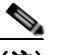

(注) /etc/inetd.conf および /etc/services ファイルを変更した後に、inetd デーモンを再起動する 必要があります。このデーモンを再起動するには、inetd プロセスを終了して再起動する か、または **fastboot** コマンド(SunOS 4.x の場合)や **reboot** コマンド(Solaris 2.x または SunOS 5.x の場合)を入力します。TFTP デーモンの詳細については、ワークステーショ ンのマニュアルを参照してください。

- **•** スイッチに TFTP サーバへのルートが設定されているかどうかを確認します。サブネット間でトラ フィックをルーティングするようにルータを設定していない場合、スイッチと TFTP サーバは同じ サブネットに置かれていなければなりません。**ping** コマンドを使用して、TFTP サーバへの接続を チェックします。
- **•** ダウンロードするコンフィギュレーション ファイルが TFTP サーバ上の正しいディレクトリ内に あることを確認します(UNIX ワークステーションの場合は、通常 */*tftpboot)。
- **•** ダウンロードを行う場合は、ファイルに関する権限が正しく設定されていることを確認します。 ファイルの権限は world-read でなければなりません。
- **•** コンフィギュレーション ファイルをアップロードする前に、TFTP サーバに空のファイルを作成す る必要があります。空のファイルを作成するには、**touch** *filename* コマンドを入力します。 *filename* は、サーバにアップロードするときに使用するファイルの名前です。
- **•** アップロード処理中に、サーバの既存のファイル(空のファイルを作成する必要があった場合は、 空のファイルを含む)を上書きする場合は、そのファイルに関する権限が正しく設定されているこ とを確認します。ファイルの権限は world-write でなければなりません。

### <span id="page-907-0"></span>**TFTP** によるコンフィギュレーション ファイルのダウンロード

TFTP サーバからダウンロードしたコンフィギュレーション ファイルを使用してスイッチを設定するに は、次の手順を実行します。

- ステップ **1** コンフィギュレーション ファイルをワークステーションの適切な TFTP ディレクトリにコピーします。
- ステップ **2** 「TFTP によるコンフィギュレーション [ファイルのダウンロードまたはアップロードの準備」\(](#page-907-1)P.A-12) を参照して、TFTP サーバが適切に設定されていることを確認します。

コンフィギュレーション ファイルの操作

ステップ **3** コンソール ポートまたは Telnet セッションを介して、スイッチにログインします。

ステップ **4** TFTP サーバからコンフィギュレーション ファイルをダウンロードして、スイッチを設定します。 TFTP サーバの IP アドレスまたはホスト名、およびダウンロードするファイル名を指定します。 次に示す特権 EXEC コマンドのいずれかを使用します。

- **• copy tftp:**[[[**//***location*]**/***directory*]**/***filename*] **system:running-config**
- **• copy tftp:**[[[**//***location*]**/***directory*]**/***filename*] **nvram:startup-config**

このコンフィギュレーション ファイルを実行すると、ダウンロードが実行され、ファイルが行単位で 解析されてコマンドが実行されます。

次に、IP アドレス 172.16.2.155 上にあるファイル *tokyo-confg* からソフトウェアを設定する例を示し ます。

Switch# **copy tftp://172.16.2.155/tokyo-confg system:running-config** Configure using tokyo-confg from 172.16.2.155? [confirm] y Booting tokyo-confg from 172.16.2.155:!!! [OK - 874/16000 bytes]

## **TFTP** によるコンフィギュレーション ファイルのアップロード

スイッチから TFTP サーバにコンフィギュレーション ファイルをアップロードして格納するには、次 の手順を実行します。

- ステップ **1** 「TFTP によるコンフィギュレーション [ファイルのダウンロードまたはアップロードの準備」\(](#page-907-1)P.A-12) を参照して、TFTP サーバが適切に設定されていることを確認します。
- ステップ **2** コンソール ポートまたは Telnet セッションを介して、スイッチにログインします。
- ステップ **3** スイッチのコンフィギュレーションを TFTP サーバにアップロードします。TFTP サーバの IP アドレ スまたはホスト名、および宛先ファイル名を指定します。

次に示す特権 EXEC コマンドのいずれかを使用します。

- **• copy system:running-config tftp:**[[[**//***location*]**/***directory*]**/***filename*]
- **• copy nvram:startup-config tftp:**[[[**//***location*]**/***directory*]**/***filename*]

TFTP サーバにファイルがアップロードされます。

次に、スイッチから TFTP サーバにコンフィギュレーション ファイルをアップロードする例を示しま す。 Switch# **copy system:running-config tftp://172.16.2.155/tokyo-confg** Write file tokyo-confg on host 172.16.2.155? [confirm] y

# Writing tokyo-confg!!! [OK]

## **FTP** によるコンフィギュレーション ファイルのコピー

FTP サーバから、または FTP サーバに、コンフィギュレーション ファイルをコピーできます。

FTP プロトコルでは、FTP 要求ごとにリモート ユーザ名およびパスワードを、クライアントがサーバ に送信する必要があります。FTP を使用してコンフィギュレーション ファイルをスイッチからサーバ にコピーすると、Cisco IOS ソフトウェアは次のリスト内の最初の有効なユーザ名を送信します。

- **• copy** コマンドで指定されたユーザ名(ユーザ名が指定されている場合)
- **• ip ftp username** *username* グローバル コンフィギュレーション コマンドで設定されたユーザ名 (このコマンドが設定されている場合)
- **•** anonymous

スイッチは、次のリスト内の最初の有効なパスワードを送信します。

- **• copy** コマンドで指定されたパスワード(パスワードが指定されている場合)
- **• ip ftp password** *password* グローバル コンフィギュレーション コマンドで設定されたパスワード (このコマンドが設定されている場合)
- **•** スイッチが作成した *username@switchname.domain* パスワード。変数 *username* は現在のセッ ションに関連付けられているユーザ名、*switchname* は設定されているホスト名、*domain* はスイッ チのドメインです。

ユーザ名およびパスワードは、FTP サーバのアカウントに関連付けられている必要があります。サー バに書き込む場合は、ユーザからの FTP 書き込み要求が許可されるように FTP サーバを適切に設定す る必要があります。

すべてのコピー操作に使用するユーザ名およびパスワードを指定するには、**ip ftp username** および **ip ftp password** コマンドを使用します。特定のコピー操作にのみ使用するユーザ名を指定する場合は、 **copy** コマンド内でユーザ名を指定します。

サーバがディレクトリ構造である場合、コンフィギュレーション ファイルはサーバ上のユーザ名に関 連付けられたディレクトリに書き込まれたり、そこからコピーされたりします。たとえば、コンフィ ギュレーション ファイルがサーバ上のユーザのホーム ディレクトリに置かれている場合は、ユーザの 名前をリモート ユーザ名として指定します。

詳細については、FTP サーバのマニュアルを参照してください。

### <span id="page-909-0"></span>**FTP** によるコンフィギュレーション ファイルのダウンロードまたはアップロードの準備

FTP を使用してコンフィギュレーション ファイルのダウンロードやアップロードを開始する前に、次 の作業を実行します。

- **•** スイッチに FTP サーバへのルートが設定されているかどうかを確認します。サブネット間でトラ フィックをルーティングするようにルータを設定していない場合、スイッチと FTP サーバは同じ サブネットに置かれていなければなりません。**ping** コマンドを使用して、FTP サーバへの接続を チェックします。
- **•** コンソールまたは Telnet セッションを介してスイッチにアクセスしていて有効なユーザ名がない 場合は、現在の FTP ユーザ名が FTP ダウンロードに使用するユーザ名であることを確認します。 **show users** 特権 EXEC コマンドを使用して、有効なユーザ名を表示できます。このユーザ名を使 用しない場合は、**ip ftp username** *username* グローバル コンフィギュレーション コマンドを使用 して、すべてのコピー処理中に使用する新しい FTP ユーザ名を作成します。新しいユーザ名は NVRAM に格納されます。Telnet セッションを介してスイッチにアクセスしていて、有効なユー ザ名がある場合は、このユーザ名が使用されるので、FTP ユーザ名を設定する必要はありません。 特定のコピー操作にのみ使用するユーザ名を指定する場合は、**copy** コマンド内でユーザ名を指定 します。

**•** コンフィギュレーション ファイルを FTP サーバにアップロードする場合は、スイッチ上のユーザ からの書き込み要求が許可されるように、FTP サーバを適切に設定する必要があります。

詳細については、FTP サーバのマニュアルを参照してください。

### <span id="page-910-0"></span>**FTP** によるコンフィギュレーション ファイルのダウンロード

FTP を使用してコンフィギュレーション ファイルをダウンロードするには、特権 EXEC モードで次の 手順を実行します。

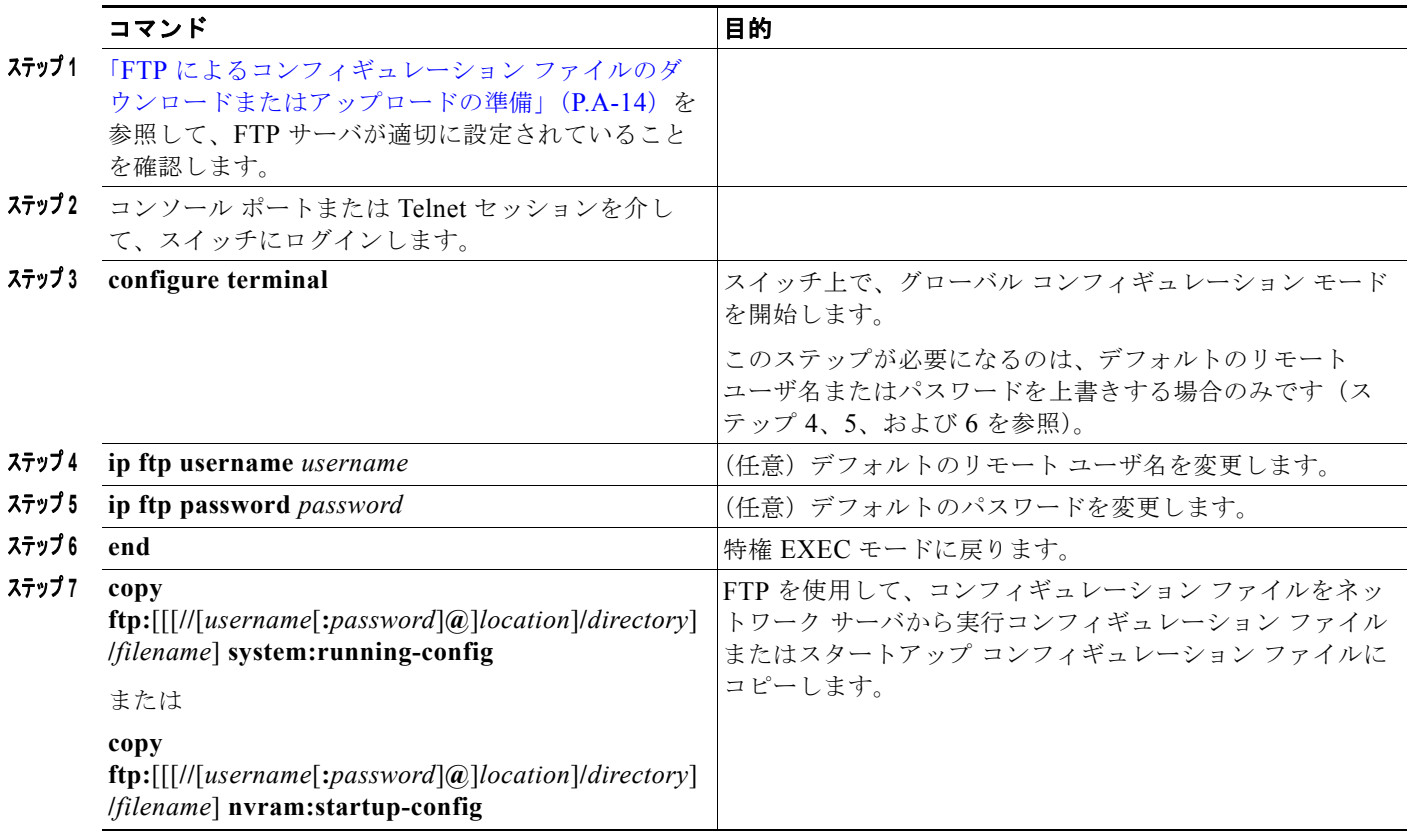

次に、*host1-confg* という名前のコンフィギュレーション ファイルを、IP アドレスが 172.16.101.101 であるリモート サーバ上のディレクトリ *netadmin1* からコピーして、スイッチ上でこれらのコマンド をロードおよび実行する例を示します。

Switch# **copy ftp://netadmin1:mypass@172.16.101.101/host1-confg system:running-config** Configure using host1-confg from 172.16.101.101? [confirm] Connected to 172.16.101.101 Loading 1112 byte file host1-confg:![OK]  $\mathbf{S}$ witch# %SYS-5-CONFIG: Configured from host1-config by ftp from 172.16.101.101

次に、*netadmin1* というリモート ユーザ名を指定する例を示します。コンフィギュレーション ファイ ル *host2-confg* が、IP アドレスが 172.16.101.101 であるリモート サーバ上のディレクトリ *netadmin1*  からスイッチのスタートアップ コンフィギュレーションにコピーされます。

#### Switch# **configure terminal**

Switch(config)# **ip ftp username netadmin1** Switch(config)# **ip ftp password mypass** Switch(config)# **end**

Switch# **copy ftp: nvram:startup-config** Address of remote host [255.255.255.255]? **172.16.101.101** Name of configuration file[rtr2-confg]? **host2-confg** Configure using host2-confg from 172.16.101.101?[confirm] Connected to 172.16.101.101 Loading 1112 byte file host2-confg:![OK]  $[OK]$ Switch# %SYS-5-CONFIG\_NV:Non-volatile store configured from host2-config by ftp from 172.16.101.101

## **FTP** によるコンフィギュレーション ファイルのアップロード

FTP を使用してコンフィギュレーション ファイルをアップロードするには、特権 EXEC モードで次の 手順を実行します。

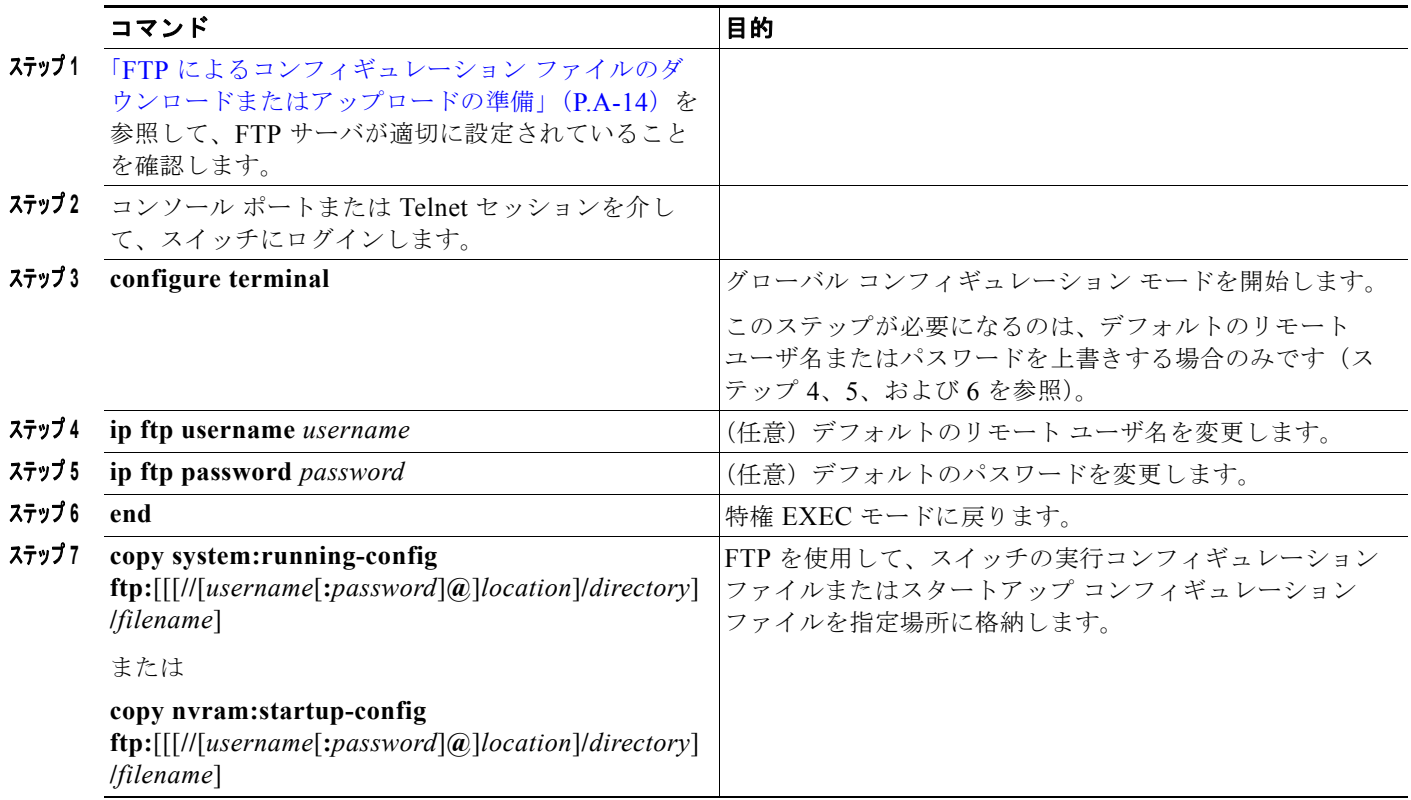

次に、実行コンフィギュレーション ファイル *switch2-confg* を、IP アドレスが 172.16.101.101 である リモート ホスト上のディレクトリ *netadmin1* にコピーする例を示します。

```
Switch# copy system:running-config ftp://netadmin1:mypass@172.16.101.101/switch2-confg
Write file switch2-confg on host 172.16.101.101?[confirm]
Building configuration...[OK]
Connected to 172.16.101.101
Switch#
```
次に、FTP を使用してスタートアップ コンフィギュレーション ファイルをサーバに格納して、ファイ ルをコピーする例を示します。

Switch# **configure terminal** Switch(config)# **ip ftp username netadmin2**

コンフィギュレーション ファイルの操作

```
Switch(config)# ip ftp password mypass
Switch(config)# end
Switch# copy nvram:startup-config ftp:
Remote host[]? 172.16.101.101
Name of configuration file to write [switch2-confg]?
Write file switch2-confg on host 172.16.101.101?[confirm]
![OK]
```
## **RCP** によるコンフィギュレーション ファイルのコピー

リモート ホストとスイッチ間でコンフィギュレーション ファイルをダウンロード、アップロード、お よびコピーするための別の方法は、RCP を使用することです。コネクションレス プロトコルである UDP を使用する TFTP と異なり、RCP ではコネクション型の TCP が使用されます。

RCP を使用してファイルをコピーする場合は、ファイルのコピー元またはコピー先のサーバで RCP が サポートされている必要があります。RCP の copy コマンドは、リモート システム上の rsh サーバ(ま たはデーモン)を利用します。RCP を使用してファイルをコピーする場合は、TFTP の場合のように ファイル配信用サーバを作成する必要がありません。ユーザは rsh をサポートするサーバにアクセスす るだけですみます (ほとんどの UNIX システムは rsh をサポートしています)。ある場所から別の場所 へファイルをコピーするので、コピー元ファイルに対して読み取り権限、コピー先ファイルに対して書 き込み権限が必要です。コピー先ファイルが存在しない場合は、RCP によって作成されます。

RCP では、RCP 要求ごとのリモート ユーザ名をクライアントがサーバに送信する必要があります。コ ンフィギュレーション ファイルをスイッチからサーバにコピーすると、Cisco IOS ソフトウェアは次の リスト内の最初の有効なユーザ名を送信します。

- **• copy** コマンドで指定されたユーザ名(ユーザ名が指定されている場合)
- **• ip rcmd remote-username** *username* グローバル コンフィギュレーション コマンドで設定された ユーザ名(このコマンドが設定されている場合)
- **•** 現在の TTY(端末)プロセスに関連付けられたリモート ユーザ名。たとえば、ユーザが Telnet を 介してルータに接続されており、**username** コマンドを介して認証された場合は、リモート ユーザ 名として Telnet ユーザ名がスイッチ ソフトウェアによって送信されます。
- **•** スイッチのホスト名。

RCP コピー要求を正常に終了させるには、ネットワーク サーバ上にリモート ユーザ名用のアカウント を定義する必要があります。サーバがディレクトリ構造である場合、コンフィギュレーション ファイ ルはサーバ上のリモート ユーザ名に関連付けられたディレクトリに書き込まれるか、そこからコピー されます。たとえば、コンフィギュレーション ファイルがサーバ上のユーザのホーム ディレクトリ内 に置かれている場合は、ユーザの名前をリモート ユーザ名として指定します。

### <span id="page-912-0"></span>**RCP** によるコンフィギュレーション ファイルのダウンロードまたはアップロードの準備

RCP を使用してコンフィギュレーション ファイルのダウンロードやアップロードを開始する前に、次 の作業を実行します。

- **•** RCP サーバとして機能しているワークステーションで、rsh がサポートされていることを確認しま す。
- **•** スイッチに RCP サーバへのルートが設定されているかどうかを確認します。サブネット間でトラ フィックをルーティングするようにルータを設定していない場合、スイッチとサーバは同じサブ ネットに置かれていなければなりません。**ping** コマンドを使用して、RCP サーバへの接続を確認 します。

付録 **A Cisco IOS** ファイル システム、コンフィギュレーション ファイル、およびソフトウェア イメージの操

- **•** コンソールまたは Telnet セッションを介してスイッチにアクセスしていて有効なユーザ名がない 場合は、現在の RCP ユーザ名が RCP ダウンロードに使用するユーザ名であることを確認します。 **show users** 特権 EXEC コマンドを使用して、有効なユーザ名を表示できます。このユーザ名を使 用しない場合は、すべてのコピー処理中に **ip rcmd remote-username** *username* グローバル コン フィギュレーション コマンドを使用し、新しい RCP ユーザ名を作成します。新しいユーザ名は NVRAM に格納されます。Telnet セッションを介してスイッチにアクセスしていて、有効なユー ザ名がある場合は、そのユーザ名が使用されるので、RCP ユーザ名を設定する必要はありません。 特定のコピー操作にのみ使用するユーザ名を指定する場合は、**copy** コマンド内でユーザ名を指定 します。
- **•** ファイルを RCP サーバにアップロードする場合は、スイッチ上のユーザからの RCP 書き込み要求 が許可されるように、適切に設定する必要があります。UNIX システムの場合は、RCP サーバ上 のリモート ユーザ用の .rhosts ファイルにエントリを追加する必要があります。たとえば、スイッ チに次のコンフィギュレーション行が含まれているとします。

hostname Switch1 ip rcmd remote-username User0

■ コンフィギュレーション ファイルの操作

このスイッチの IP アドレスを *Switch1.company.com* に変換する場合は、RCP サーバ上の User0 用 の .rhosts ファイルに次の行が含まれている必要があります。

Switch1.company.com Switch1

詳細については、RCP サーバのマニュアルを参照してください。

## <span id="page-913-0"></span>**RCP** によるコンフィギュレーション ファイルのダウンロード

RCP を使用してコンフィギュレーション ファイルをダウンロードするには、特権 EXEC モードで次の 手順を実行します。

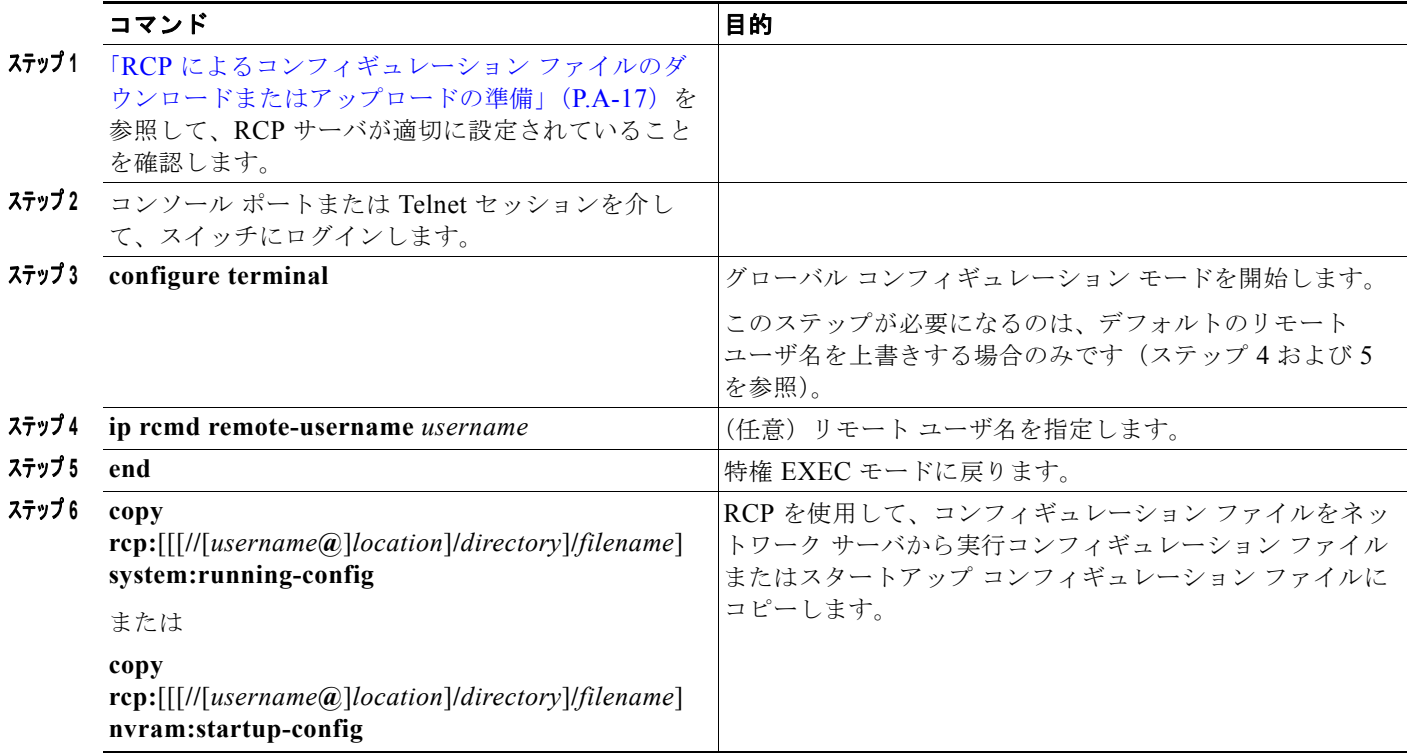

コンフィギュレーション ファイルの操作

次に、*host1-confg* という名前のコンフィギュレーション ファイルを、IP アドレスが 172.16.101.101 であるリモート サーバ上のディレクトリ *netadmin1* からコピーして、スイッチ上でこれらのコマンド をロードおよび実行する例を示します。

Switch# **copy rcp://netadmin1@172.16.101.101/host1-confg system:running-config** Configure using host1-confg from 172.16.101.101? [confirm] Connected to 172.16.101.101 Loading 1112 byte file host1-confg:![OK]  $\mathbf{S}$ witch# %SYS-5-CONFIG: Configured from host1-config by rcp from 172.16.101.101

次に、*netadmin1* というリモート ユーザ名を指定する例を示します。コンフィギュレーション ファイ ル *host2-confg* が、IP アドレスが 172.16.101.101 であるリモート サーバ上のディレクトリ *netadmin1*  からスタートアップ コンフィギュレーションにコピーされます。

Switch# **configure terminal** Switch(config)# **ip rcmd remote-username netadmin1** Switch(config)# **end** Switch# **copy rcp: nvram:startup-config** Address of remote host [255.255.255.255]? **172.16.101.101** Name of configuration file[rtr2-confg]? **host2-confg** Configure using host2-confg from 172.16.101.101?[confirm] Connected to 172.16.101.101 Loading 1112 byte file host2-confg:![OK]  $[OK]$ Switch# %SYS-5-CONFIG\_NV:Non-volatile store configured from host2-config by rcp from 172.16.101.101

## **RCP** によるコンフィギュレーション ファイルのアップロード

RCP を使用してコンフィギュレーション ファイルをアップロードするには、特権 EXEC モードで次の 手順を実行します。

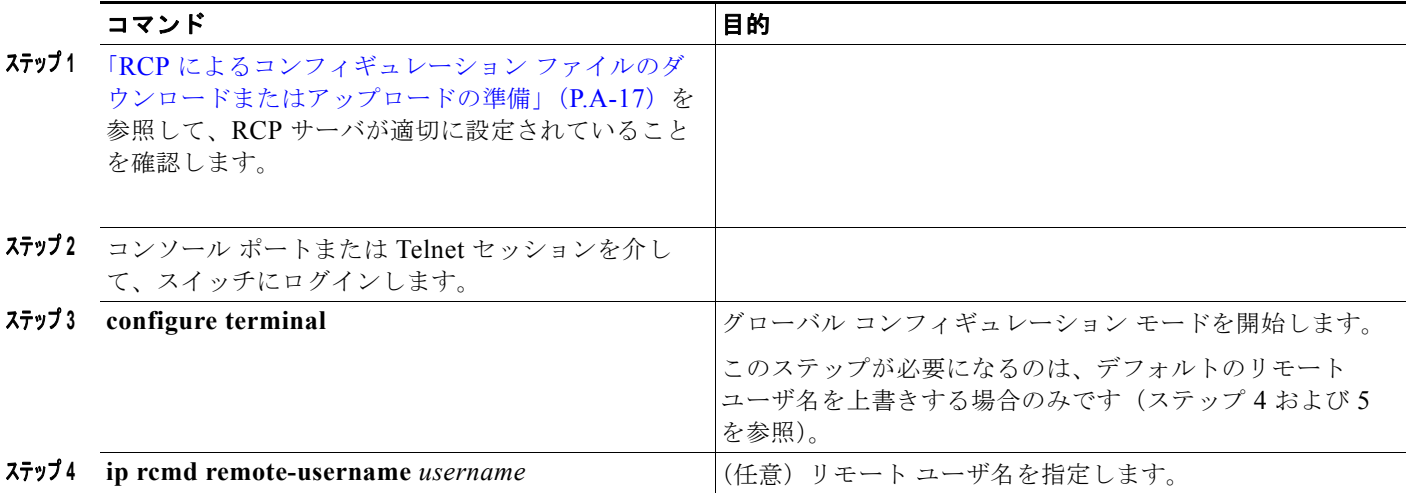

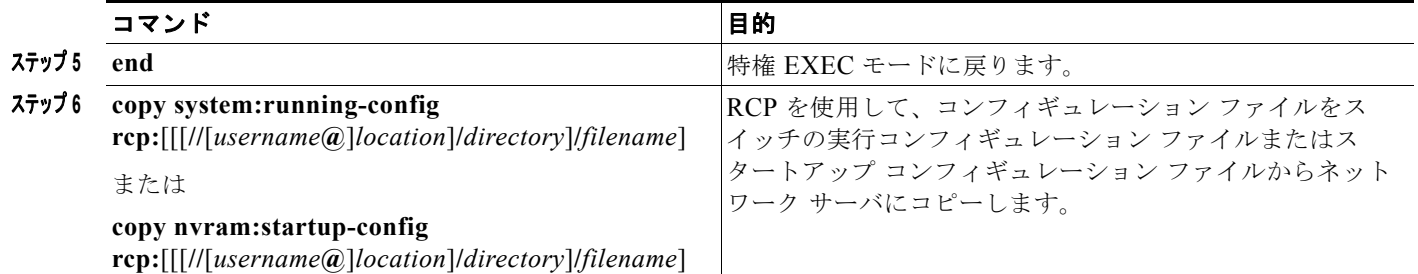

次に、実行コンフィギュレーション ファイル *switch2-confg* を、IP アドレスが 172.16.101.101 である リモート ホスト上のディレクトリ *netadmin1* にコピーする例を示します。

```
Switch# copy system:running-config rcp://netadmin1@172.16.101.101/switch2-confg
Write file switch-confg on host 172.16.101.101?[confirm]
Building configuration...[OK]
Connected to 172.16.101.101
Switch#
```
次に、スタートアップ コンフィギュレーション ファイルをサーバ上に格納する例を示します。

```
Switch# configure terminal
Switch(config)# ip rcmd remote-username netadmin2
Switch(config)# end
Switch# copy nvram:startup-config rcp:
Remote host[]? 172.16.101.101
Name of configuration file to write [switch2-confg]?
Write file switch2-confg on host 172.16.101.101?[confirm]
![OK]
```
## 設定情報の消去

スタートアップ コンフィギュレーションから設定情報を消去できます。スタートアップ コンフィギュ レーションを使用しないでスイッチを再起動すると、スイッチはセットアップ プログラムを開始し、 新しい設定でスイッチを再設定できます。

### スタートアップ コンフィギュレーション ファイルの消去

スタートアップ コンフィギュレーションを消去するには、**erase nvram:** または **erase startup-config** 特権 EXEC コマンドを使用します。

注意 削除されたスタートアップ コンフィギュレーション ファイルは復元できません。

### 格納されたコンフィギュレーション ファイルの削除

保存された設定をフラッシュ メモリから削除するには、**delete flash:***filename* 特権 EXEC コマンドを 使用します。**file prompt** グローバル コンフィギュレーション コマンドの設定に応じて、ファイルを削 除する前に確認を求めるプロンプトが表示されます。デフォルトでは、スイッチは、破壊的なファイル 操作に関する確認をプロンプトで要求します。**file prompt** コマンドの詳細については、『*Cisco IOS Command Reference for Release 12.2*』を参照してください。

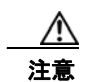

注意 削除されたファイルは復元できません。

コンフィギュレーション ファイルの操作

## コンフィギュレーションの交換またはロール バック

コンフィギュレーション交換およびロールバック機能を使用すると、実行コンフィギュレーションと保 存されている任意の Cisco IOS コンフィギュレーション ファイルを交換できます。ロールバック機能 を使用すると以前のコンフィギュレーションに戻すことができます。

### コンフィギュレーションの交換およびロールバックの概要

#### コンフィギュレーションのアーカイブ

コンフィギュレーション アーカイブは、コンフィギュレーション ファイルのアーカイブを保管、構成、 管理するメカニズムです。**configure replace** 特権 EXEC コマンドを使用すると、コンフィギュレー ション ロールバック機能が向上します。または、**copy running-config** *destination-url* 特権 EXEC コマ ンドを使用して実行コンフィギュレーションのコピーを保存し、交換ファイルをローカルまたはリモー トで保存することができます。ただし、この方法ではファイルの自動管理を行うことはできません。コ ンフィギュレーション交換およびロールバック機能を使用すれば、実行コンフィギュレーションのコ ピーを自動的にコンフィギュレーション アーカイブに保存できます。

**archive config** 特権 EXEC コマンドを使用して、コンフィギュレーションをコンフィギュレーション アーカイブに保存します。その際は標準のディレクトリとファイル名のプレフィックスが使用され、連 続ファイルを保存するたびにバージョン番号(およびオプションでタイムスタンプ)が自動的に付加さ れます。このときのバージョン番号は 1 つずつ大きくなります。アーカイブに保存する実行コンフィ ギュレーションの数は指定することができます。保存したファイル数が指定数に達した場合は、次の新 しいファイルを保存するときに最も古いファイルが自動的に削除されます。**show archive** 特権 EXEC コマンドを使用すると、コンフィギュレーション アーカイブに保存されたすべてのコンフィギュレー ション ファイルを表示できます。

Cisco IOS コンフィギュレーション アーカイブでは、コンフィギュレーション ファイルを保存し、 **configure replace** コマンドで使用します。ファイル システムは、FTP、HTTP、RCP、TFTP のいずれ かです。

#### コンフィギュレーションの交換

**configure replace** 特権 EXEC コマンドを使用すると、実行コンフィギュレーションと保存されている 任意のコンフィギュレーション ファイルを交換できます。**configure replace** コマンドを入力すると実 行コンフィギュレーションと指定した交換コンフィギュレーションが比較され、コンフィギュレーショ ンの差分が生成されます。生成された差分がコンフィギュレーションの交換に使用されます。コンフィ ギュレーション交換は、通常 3 回以下のパスで完了します。ループを防ぐために 6 回以上のパスが実行 されることはありません。

**copy** *source-url* **running-config** 特権 EXEC コマンドを使用すると、保存されているコンフィギュレー ション ファイルが実行コンフィギュレーションに保存できます。このコマンドを **configure replace** *target-url* 特権コマンドの代わりに使用する場合は、次のような違いがある点に注意してください。

- **• copy** *source-url* **running-config** コマンドはマージ動作であり、コピー元ファイルと実行コンフィ ギュレーションのコマンドをすべて保存します。このコマンドでは、コピー元ファイルに実行コン フィギュレーションのコマンドがない場合でも実行コンフィギュレーションのコマンドを削除しま せん。**configure replace** *target-url* コマンドの場合は、交換先のファイルに実行コンフィギュレー ションのコマンドがない場合は実行コンフィギュレーションから削除し、実行コンフィギュレー ションにないコマンドがある場合はそのコマンドを追加します。
- **• copy** *source-url* **running-config** コマンドのコピー元ファイルとして、部分コンフィギュレーショ ン ファイルを使用できます。**configure replace** *target-url* コマンドの交換ファイルとして、完全な コンフィギュレーション ファイルを使用する必要があります。

■ コンフィギュレーション ファイルの操作

#### コンフィギュレーションのロール バック

**configure replace** コマンドを使用して、前回コンフィギュレーションを保存した後で行った変更を ロール バックさせることもできます。コンフィギュレーション ロールバック機能では、コンフィギュ レーションを特定の変更時点に戻すのではなく、保存されているコンフィギュレーション ファイルに 基づいて特定のコンフィギュレーションに戻します。

コンフィギュレーション ロールバック機能を利用する場合は、コンフィギュレーションを変更する前 に実行コンフィギュレーションを保存する必要があります。その後、コンフィギュレーションを変更し た後で **configure replace** *target-url* コマンドを使用し、保存したコンフィギュレーション ファイルを 使って変更をロール バックします。

保存されている任意のファイルをロールバック コンフィギュレーションとして指定できます。一部の ロールバック モデルと同様、ロールバック回数は無制限です。

#### 設定時の注意事項

コンフィギュレーション交換およびロールバックを設定し実行する場合は、次の注意事項に従ってくだ さい。

- **•** スイッチのメモリの空き容量が、2 つのコンフィギュレーション ファイル(実行コンフィギュレー ションと保存されている交換コンフィギュレーション)の合計容量よりも大きいことを確認しま す。スイッチのメモリ容量の方が小さい場合、コンフィギュレーション交換は実行されません。
- **•** また、スイッチにコンフィギュレーション交換やロールバック コンフィギュレーション コマンド が実行できるほどの空き容量があることも確認してください。
- **•** ネットワーク デバイスの物理コンポーネント(物理インターフェイスなど)に関連するコンフィ ギュレーション コマンドを実行コンフィギュレーションに追加または削除することはできません。
	- **–** インターフェイスがデバイス上に物理的に存在する場合、コンフィギュレーション交換を行っ ても実行コンフィギュレーションから **interface** *interface-id* コマンド行を削除することはでき ません。
	- **–** インターフェイスがデバイス上に物理的に存在しない場合、**interface** *interface-id* コマンド行 を実行コンフィギュレーションに追加することはできません。
- **• configure replace** コマンドを使用する場合、保存されているコンフィギュレーションを実行コン フィギュレーションの交換コンフィギュレーション ファイルとして指定する必要があります。交 換ファイルは Cisco IOS デバイスによって生成された完全なコンフィギュレーションであることが 必要です(たとえば **copy running-config** *destination-url* コマンドで生成したコンフィギュレー ション)。

(注) 交換コンフィギュレーション ファイルを外部に生成する場合、Cisco IOS デバイスで生成したファイル のフォーマットと一致する必要があります。

### コンフィギュレーション アーカイブの設定

**configure replace** コマンドをコンフィギュレーション アーカイブおよび **archive config** コマンドとと もに使用することは任意ですが、コンフィギュレーション ロールバックを行うときに大きな利点があ ります。**archive config** コマンドを使用する前に、コンフィギュレーション アーカイブを設定しておく 必要があります。コンフィギュレーション アーカイブを設定するには、特権 EXEC モードで次の手順 を実行します。

コンフィギュレーション ファイルの操作

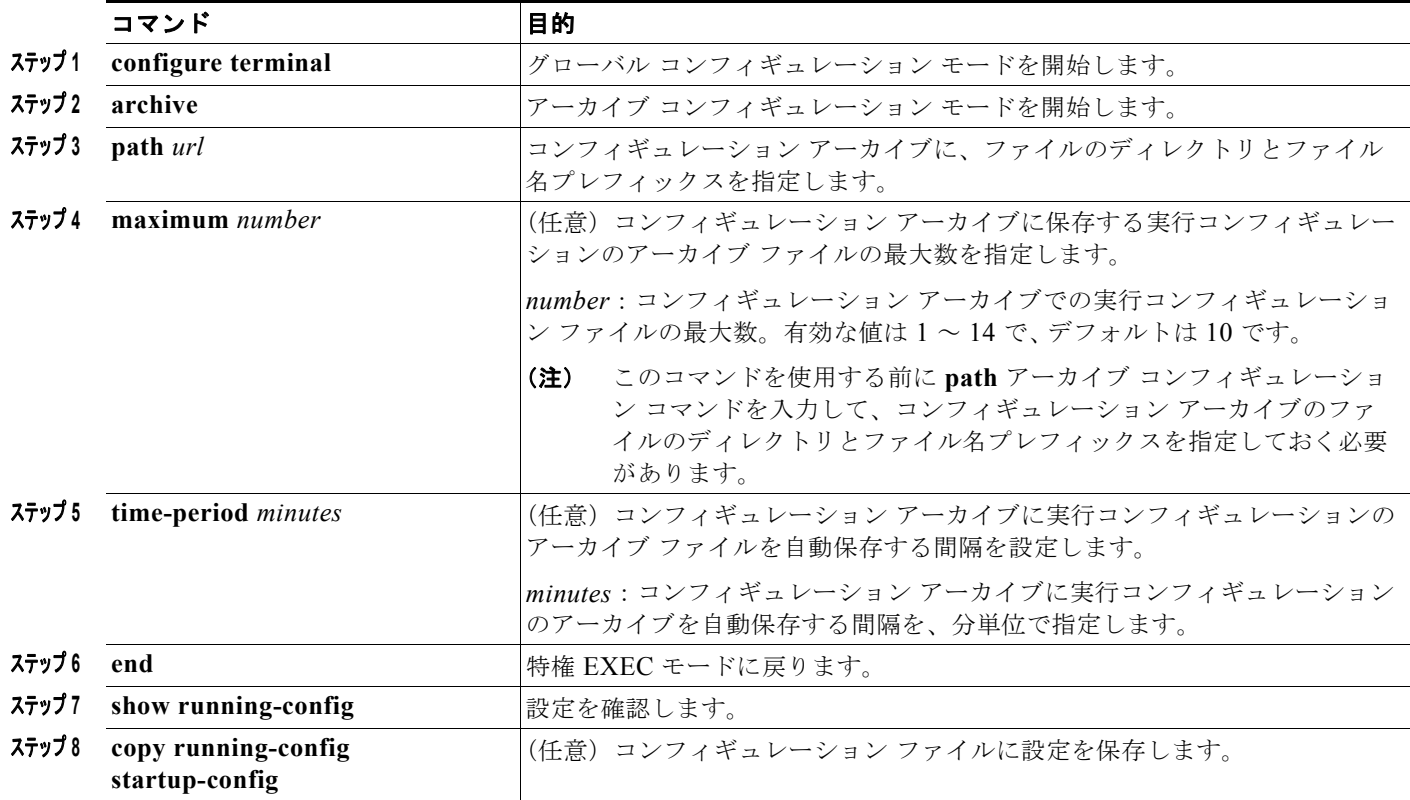

## コンフィギュレーション交換またはロールバック動作の実行

実行コンフィギュレーション ファイルを保存されているコンフィギュレーション ファイルと交換する には、特権 EXEC モードで次の手順を実行します。

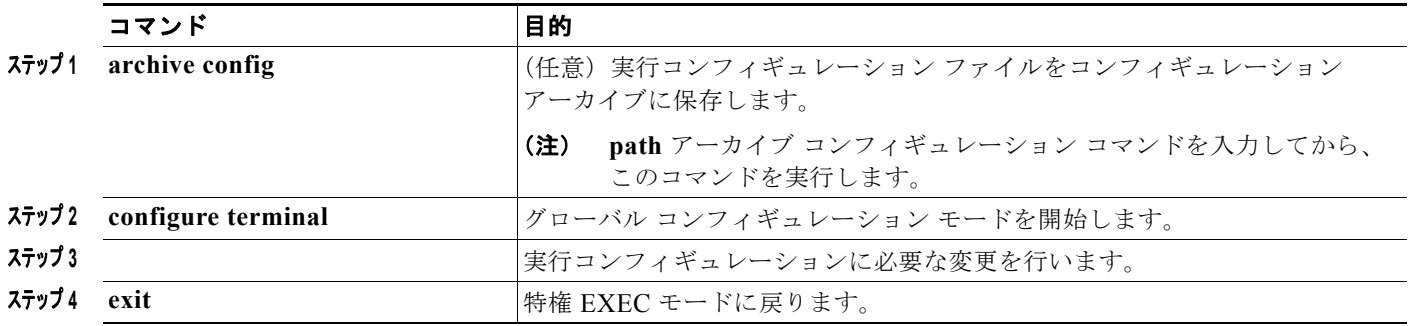

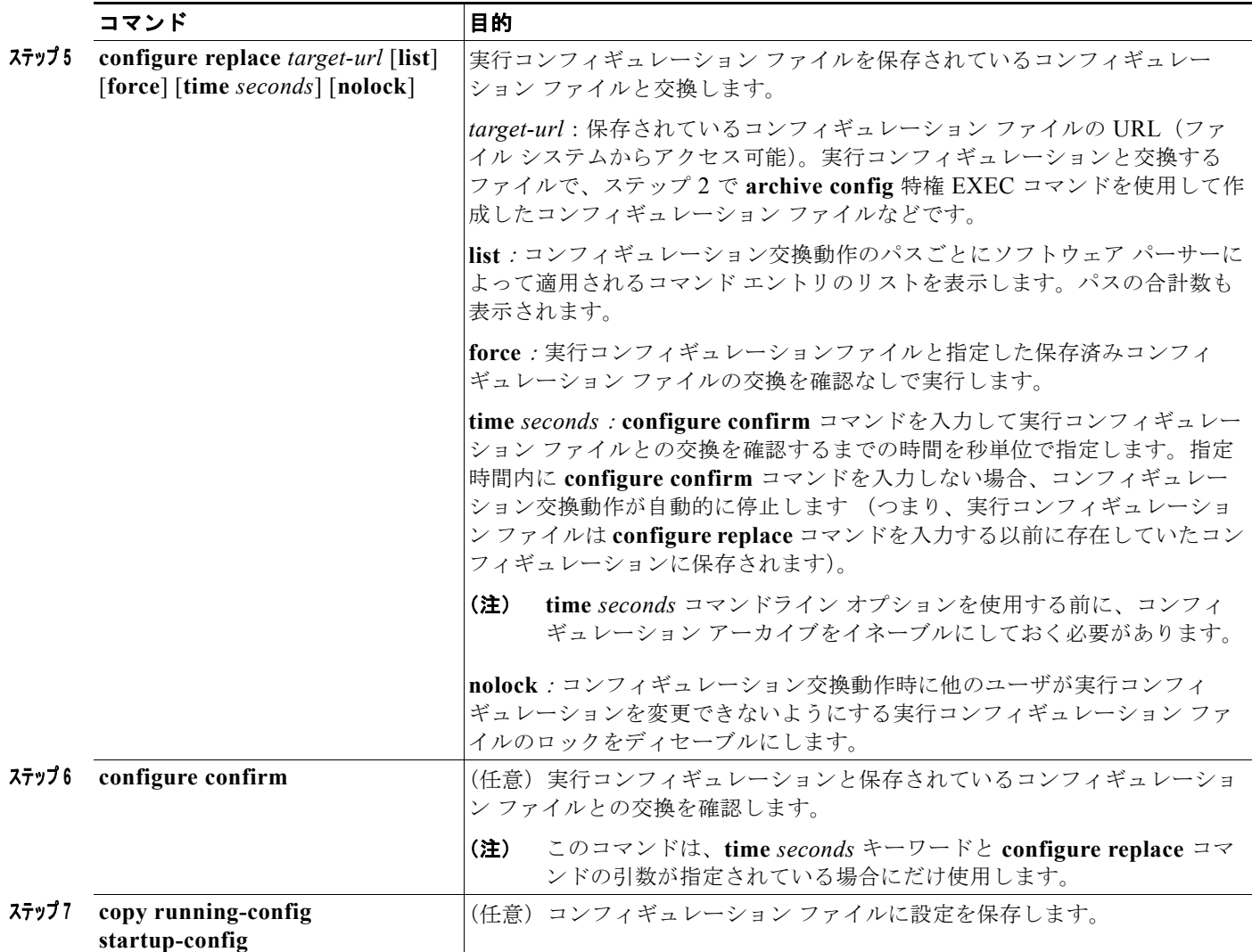

# <span id="page-919-0"></span>ソフトウェア イメージの操作

ここでは、システム ソフトウェア、Cisco IOS コード、および組み込みのデバイス マネージャ ソフト ウェアを格納するソフトウェア イメージ ファイルをアーカイブ(ダウンロードおよびアップロード) する方法を示します。

(注) ソフトウェア イメージ ファイルをダウンロードおよびアップロードするには、**copy** 特権 EXEC コマ ンドまたは **archive tar** 特権 EXEC コマンドではなく、**archive download-sw** および **archive upload-sw** 特権 EXEC コマンドを使用することを推奨します。

スイッチ ソフトウェアをアップグレードするには、TFTP、FTP、または RCP サーバからスイッチ イ メージ ファイルをダウンロードします。TFTP サーバへアクセスできない場合、Web ブラウザ (HTTP)で PC またはワークステーションへ直接ソフトウェア イメージ ファイルをダウンロードしま す。次にデバイス マネージャまたは Cisco Network Assistant を使用してスイッチをアップグレードし ます。TFTP サーバまたは Web ブラウザ (HTTP) を使用したスイッチのアップグレードについては、 リリース ノートを参照してください。

ソフトウェア イメージの操作

現在のイメージを新しいイメージで置き換えたり、ダウンロード後に現在のイメージをフラッシュ メ モリに保存したりできます。

バックアップのために、スイッチ イメージ ファイルを TFTP、FTP、または RCP サーバにアップロー ドします。アップロードされたこのイメージは、今後同じスイッチや、同じタイプの別のスイッチにダ ウンロードする場合に使用できます。

使用するプロトコルは、使用中のサーバのタイプに応じて異なります。FTP および RCP トランスポー ト メカニズムを使用すると、TFTP よりもパフォーマンスが速く、データがより確実に配信されます。 これらの機能を実現するために、FTP および RCP はコネクション型の TCP/IP スタックに基づいて構 築され、このスタックが使用されています。

(注) ソフトウェア イメージ、およびサポートされているアップグレード パスの一覧については、スイッチ に付属のリリース ノートを参照してください。

## スイッチ上のイメージの場所

Cisco IOS イメージは、バージョン番号を表すディレクトリ内に *.bin* ファイルとして格納されます。サ ブディレクトリには、Web 管理に必要なファイルが格納されます。イメージはシステム ボードのフ ラッシュ メモリ(flash:)に格納されます。

**show version** 特権 EXEC コマンドを使用すると、スイッチで現在稼働しているソフトウェア バージョ ンを参照できます。画面上で、System image file is... で始まる行を調べます。この行は、イメージ が格納されているフラッシュ メモリ内のディレクトリ名を示します。

**dir** *filesystem***:** 特権 EXEC コマンドを使用して、フラッシュ メモリに格納されている他のソフトウェ ア イメージのディレクトリ名を調べることもできます。**archive download-sw /directory** 特権 EXE コ マンドを使用して、各 tar ファイルに対してパス全体を指定する代わりに、ディレクトリの後ろにダウ ンロードする tar ファイルまたは tar ファイルのリストを続けることでディレクトリの指定を 1 回で済 ませることが可能です。

## サーバまたは **Cisco.com** 上のイメージの **tar** ファイル形式

サーバ上にあるソフトウェア イメージまたは Cisco.com からダウンロードされたソフトウェア イメー ジは、次のファイルを含む tar ファイル形式で提供されます。

- **•** tar ファイルの内容を表形式で示す *info* ファイル
- **•** Cisco IOS イメージや Web 管理用ファイルなど、他のイメージおよびファイルが格納された 1 つま たは複数のサブディレクトリ

次に、info ファイルに格納された情報の一部の例を示します。表 [A-4](#page-921-0) に、この情報の詳細を示します。

```
system_type:0x00000000:image-name
     image_family:xxxx
     stacking_number:x
    info_end:
version_suffix:xxxx
    version_directory:image-name
     image_system_type_id:0x00000000
    image_name:image-nameB.bin
    ios_image_file_size:6398464
    total_image_file_size:8133632
     image_feature:IP|LAYER_3|PLUS|MIN_DRAM_MEG=128
     image_family:xxxx
    stacking_number:x
```
 board\_ids:0x401100c4 0x00000000 0x00000001 0x00000003 0x00000002 0x00008000 0x00008002  $0 \times 40110000$ info\_end:

(注) stacking\_number フィールドは無視してください。このフィールドはスイッチに適用されません。

#### <span id="page-921-0"></span>表 **A-4 info** ファイルの説明

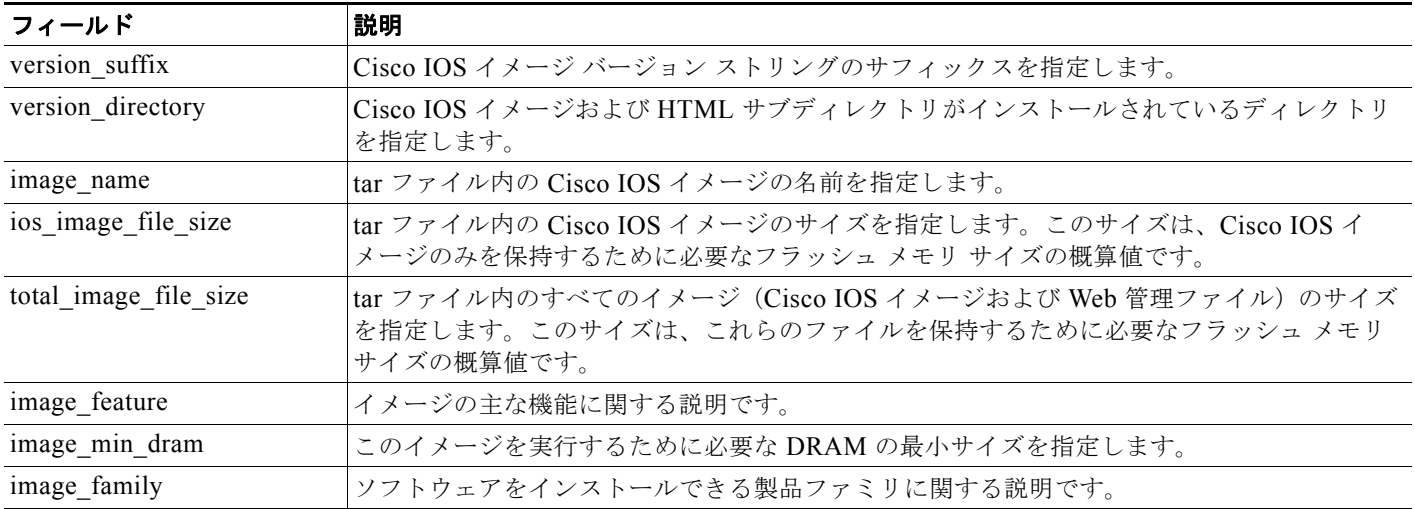

## **TFTP** によるイメージ ファイルのコピー

TFTP サーバからスイッチ イメージをダウンロードしたり、スイッチから TFTP サーバにスイッチ イ メージをアップロードしたりできます。

スイッチ ソフトウェアをアップグレードするには、サーバからスイッチ イメージ ファイルをダウン ロードします。現在のイメージを新しいイメージで上書きしたり、ダウンロード後に現在のファイルを 保存したりできます。

バックアップのために、スイッチ イメージ ファイルをサーバにアップロードします。アップロードさ れたこのイメージは、今後同じスイッチや、同じタイプの別のスイッチにダウンロードするために使用 できます。

(注) ソフトウェア イメージ ファイルをダウンロードおよびアップロードするには、**copy** 特権 EXEC コマ ンドまたは **archive tar** 特権 EXEC コマンドではなく、**archive download-sw** および **archive upload-sw** 特権 EXEC コマンドを使用することを推奨します。

## <span id="page-921-1"></span>**TFTP** によるイメージ ファイルのダウンロードまたはアップロードの準備

TFTP を使用してイメージ ファイルのダウンロードやアップロードを開始する前に、次の作業を実行し ます。

**•** TFTP サーバとして機能しているワークステーションが適切に設定されていることを確認します。 Sun ワークステーションの場合、/etc/inetd.conf ファイル内に次の行が含まれていることを確認し ます。

tftp dgram udp wait root /usr/etc/in.tftpd in.tftpd -p -s /tftpboot

ソフトウェア イメージの操作

/etc/services ファイルに次の行が含まれていることを確認します。 tftp 69/udp

# 

- (注) /etc/inetd.conf および /etc/services ファイルを変更した後に、inetd デーモンを再起動する 必要があります。このデーモンを再起動するには、inetd プロセスを終了して再起動する か、または **fastboot** コマンド(SunOS 4.x の場合)や **reboot** コマンド(Solaris 2.x または SunOS 5.x の場合)を入力します。TFTP デーモンの詳細については、ワークステーショ ンのマニュアルを参照してください。
- **•** スイッチに TFTP サーバへのルートが設定されているかどうかを確認します。サブネット間でトラ フィックをルーティングするようにルータを設定していない場合、スイッチと TFTP サーバは同じ サブネットに置かれていなければなりません。**ping** コマンドを使用して、TFTP サーバへの接続を チェックします。
- **•** ダウンロードするイメージが TFTP サーバ上の正しいディレクトリ内にあることを確認します (UNIX ワークステーションの場合は、通常 */*tftpboot)。
- **•** ダウンロードを行う場合は、ファイルに関する権限が正しく設定されていることを確認します。 ファイルの権限は world-read でなければなりません。
- **•** イメージ ファイルをアップロードする前に、TFTP サーバに空のファイルを作成する必要がありま す。空のファイルを作成するには、**touch** *filename* コマンドを入力します。*filename* は、イメージ をサーバにアップロードするときに使用するファイルの名前です。
- **•** アップロード処理中に、サーバの既存のファイル(空のファイルを作成する必要があった場合は、 空のファイルを含む)を上書きする場合は、そのファイルに関する権限が正しく設定されているこ とを確認します。ファイルの権限は world-write でなければなりません。

### **TFTP** によるイメージ ファイルのダウンロード

新しいイメージ ファイルをダウンロードして、現在のイメージを置き換えたり、保存したりできます。 TFTP サーバから新しいイメージをダウンロードして、既存のイメージを上書きするには、特権 EXEC モードでステップ 1 ~ 3 を実行します。現在のイメージを保存するには、ステップ 3 へ進みます。

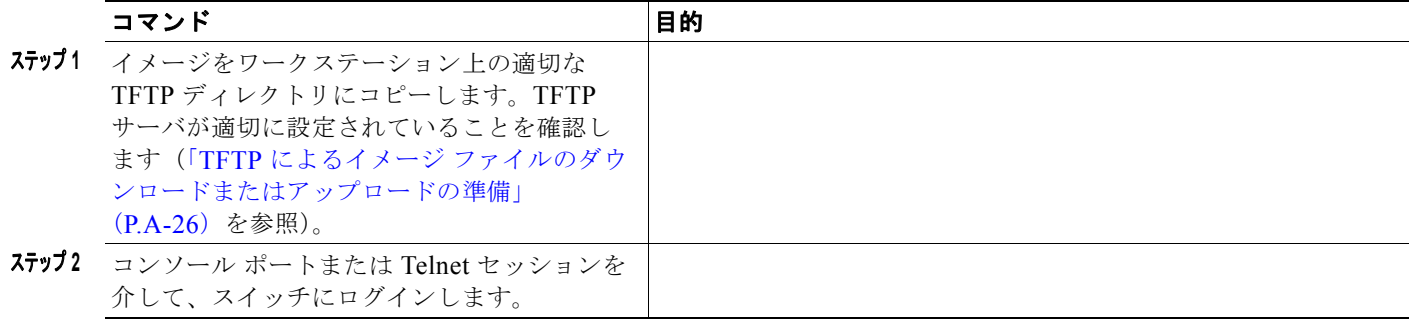

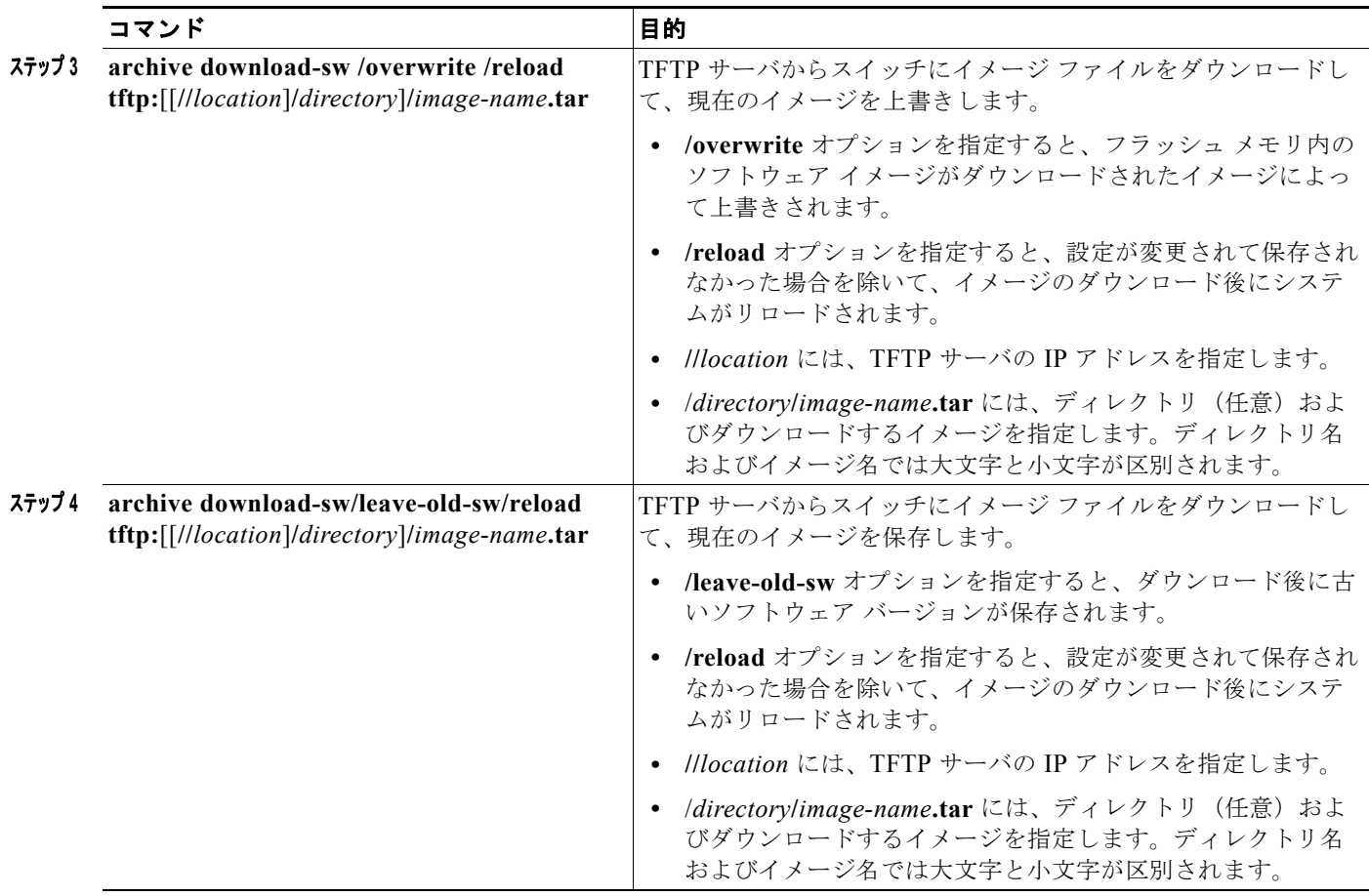

ダウンロード アルゴリズムによって、イメージがスイッチ モデルに対して適切であるかどうか、およ び DRAM サイズが十分であるかどうかが検証されます。問題がある場合、プロセスは中断され、エ ラーが報告されます。**/overwrite** オプションを指定した場合、ダウンロード アルゴリズムによって、 新しいイメージと同じであるかどうかに関係なくフラッシュ デバイスの既存のイメージが削除され、 新しいイメージがダウンロードされて、ソフトウェアがリロードされます。

(注) フラッシュ デバイスに 2 つのイメージを保持する十分なスペースがあり、これらのイメージのいずれ かを同じバージョンで上書きする場合は、**/overwrite** オプションを指定する必要があります。

**/leave-old-sw** を指定すると、既存のファイルは削除されません。新しいイメージをインストールする 十分なスペースがない場合に、現在稼働中のイメージを保存しようとすると、ダウンロード プロセス が停止して、エラー メッセージが表示されます。

ダウンロードされたイメージは、システム ボードのフラッシュ デバイス(flash:)にアルゴリズムに よってインストールされます。このイメージはソフトウェア バージョン ストリングの名前が付いた新 しいディレクトリに格納されます。また、新しくインストールされたイメージを示すように、BOOT 環境変数が更新されます。

ダウンロード プロセス中に古いイメージを保存した場合は(**/leave-old-sw** キーワードを指定した場合 は)、**delete /force/recursive** *filesystem***:/***file-url* 特権 EXEC コマンドを入力して、そのイメージを削除 できます。*filesystem* には、システム ボードのフラッシュ デバイスを指定する場合は **flash:** を使用し ます。*file-url* には、古いイメージのディレクトリ名を入力します。ディレクトリ内のすべてのファイ ルおよびディレクトリが削除されます。

ソフトウェア イメージの操作

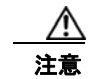

注意 ダウンロードおよびアップロード アルゴリズムを適切に動作させるために、イメージの名前は変更 しないでください。

### **TFTP** によるイメージ ファイルのアップロード

スイッチから TFTP サーバにイメージをアップロードできます。後でこのイメージをこのスイッチや、 同じタイプの別のスイッチにダウンロードできます。

組み込みのデバイス マネージャと連携する Web 管理ページが、既存のイメージでインストールされて いる場合に限って、アップロード機能を使用します。

イメージを TFTP サーバにアップロードするには、特権 EXEC モードで次の手順を実行します。

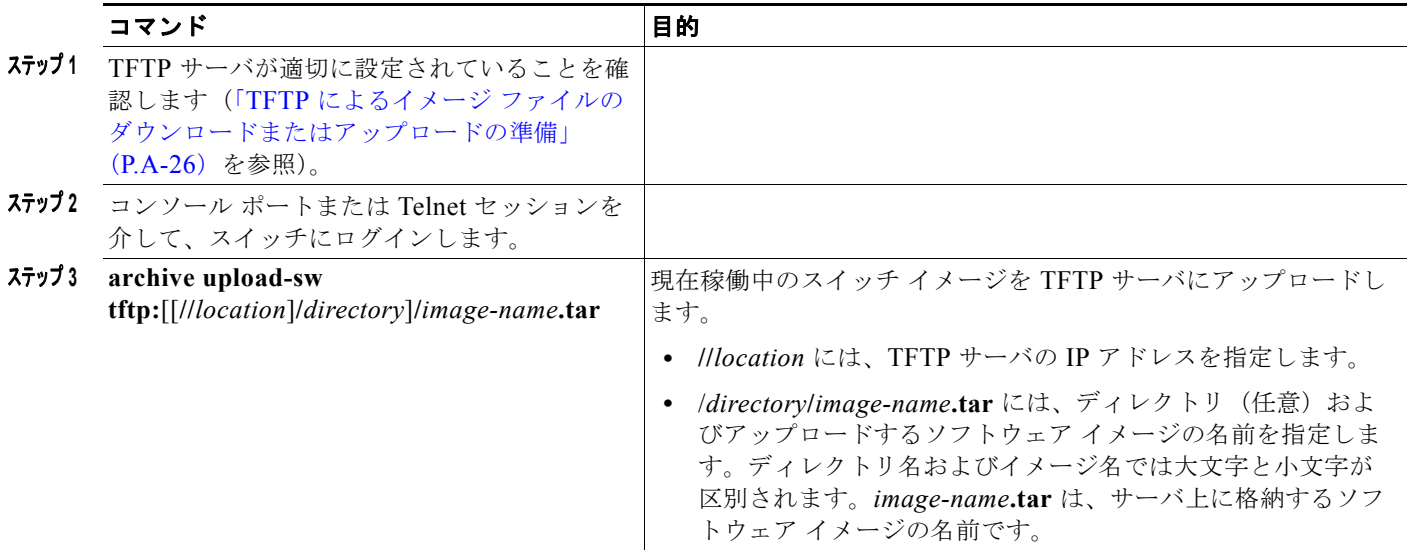

**archive upload-sw** 特権 EXEC コマンドを実行すると、これらのファイルが info、Cisco IOS イメー ジ、Web 管理ファイルの順にアップロードされて、サーバにイメージ ファイルが構築されます。これ らのファイルがアップロードされた後に、アップロード アルゴリズムによって tar ファイル形式が作成 されます。

注意 ダウンロードおよびアップロード アルゴリズムを適切に動作させるために、イメージの名前は変更 しないでください。

## **FTP** によるイメージ ファイルのコピー

FTP サーバからスイッチ イメージをダウンロードしたり、スイッチから FTP サーバにスイッチ イメー ジをアップロードしたりできます。

スイッチ ソフトウェアをアップグレードするには、サーバからスイッチ イメージ ファイルをダウン ロードします。現在のイメージを新しいイメージで上書きしたり、ダウンロード後に現在のファイルを 保存したりできます。

バックアップのために、スイッチ イメージ ファイルをサーバにアップロードします。アップロードさ れたこのイメージは、今後同じスイッチや、同じタイプの別のスイッチにダウンロードする場合に使用 できます。

■ ソフトウェア イメージの操作

(注) ソフトウェア イメージ ファイルをダウンロードおよびアップロードするには、**copy** 特権 EXEC コマ ンドまたは **archive tar** 特権 EXEC コマンドではなく、**archive download-sw** および **archive upload-sw** 特権 EXEC コマンドを使用することを推奨します。

### **FTP** によるイメージ ファイルのダウンロードまたはアップロードの準備

FTP サーバから、または FTP サーバに、イメージ ファイルをコピーできます。

FTP プロトコルでは、FTP 要求ごとにリモート ユーザ名およびパスワードを、クライアントがサーバ に送信する必要があります。FTP を使用してイメージ ファイルをスイッチからサーバにコピーすると、 Cisco IOS ソフトウェアは次のリスト内の最初の有効なユーザ名を送信します。

- **• archive download-sw** または **archive upload-sw** 特権 EXEC コマンドで指定されているユーザ名 (ユーザ名が指定されている場合)。
- **• ip ftp username** *username* グローバル コンフィギュレーション コマンドで設定されたユーザ名 (このコマンドが設定されている場合)
- **•** anonymous

スイッチは、次のリスト内の最初の有効なパスワードを送信します。

- **• archive download-sw** または **archive upload-sw** 特権 EXEC コマンドで指定されたパスワード (パスワードが指定されている場合)
- **• ip ftp password** *password* グローバル コンフィギュレーション コマンドで設定されたパスワード (このコマンドが設定されている場合)
- **•** スイッチが作成した *username@switchname.domain* パスワード。変数 *username* は現在のセッ ションに関連付けられているユーザ名、*switchname* は設定されているホスト名、*domain* はスイッ チのドメインです。

ユーザ名およびパスワードは、FTP サーバのアカウントに関連付けられている必要があります。サー バに書き込む場合は、ユーザからの FTP 書き込み要求が許可されるように FTP サーバを適切に設定す る必要があります。

すべてのコピー操作に使用するユーザ名およびパスワードを指定するには、**ip ftp username** および **ip ftp password** コマンドを使用します。この処理のためだけにユーザ名を指定する場合は、**archive download-sw** または **archive upload-sw** 特権 EXEC コマンドでユーザ名を指定します。

サーバがディレクトリ構造である場合、イメージ ファイルはサーバ上のユーザ名に関連付けられた ディレクトリに書き込まれたり、そこからコピーされたりします。たとえば、イメージ ファイルが サーバ上のユーザのホーム ディレクトリ内に置かれている場合は、ユーザの名前をリモート ユーザ名 として指定します。

FTP を使用してイメージ ファイルのダウンロードやアップロードを開始する前に、次の作業を実行し ます。

**•** スイッチに FTP サーバへのルートが設定されているかどうかを確認します。サブネット間でトラ フィックをルーティングするようにルータを設定していない場合、スイッチと FTP サーバは同じ サブネットに置かれていなければなりません。**ping** コマンドを使用して、FTP サーバへの接続を チェックします。

- **•** コンソールまたは Telnet セッションを介してスイッチにアクセスしていて有効なユーザ名がない 場合は、現在の FTP ユーザ名が FTP ダウンロードに使用するユーザ名であることを確認します。 **show users** 特権 EXEC コマンドを使用して、有効なユーザ名を表示できます。このユーザ名を使 用しない場合は、**ip ftp username** *username* グローバル コンフィギュレーション コマンドを使用 して、新しい FTP ユーザ名を作成します。新しい名前は、すべてのアーカイブ処理中に使用され ます。新しいユーザ名は NVRAM に格納されます。Telnet セッションを介してスイッチにアクセ スしていて、有効なユーザ名がある場合は、このユーザ名が使用されるので、FTP ユーザ名を設定 する必要はありません。ユーザ名をこの処理のためだけに指定する場合は、**archive download-sw**  または **archive upload-sw** 特権 EXEC コマンド内でユーザ名を指定します。
- **•** イメージ ファイルを FTP サーバにアップロードする場合は、スイッチ上のユーザからの書き込み 要求が許可されるように、適切に設定する必要があります。

詳細については、FTP サーバのマニュアルを参照してください。

### **FTP** によるイメージ ファイルのダウンロード

新しいイメージ ファイルをダウンロードして、現在のイメージを上書きしたり、保存したりできます。

FTP サーバから新しいイメージをダウンロードして、既存のイメージを上書きするには、特権 EXEC モードでステップ 1~7の手順を実行します。現在のイメージを保存するには、ステップ7へ進みま す。

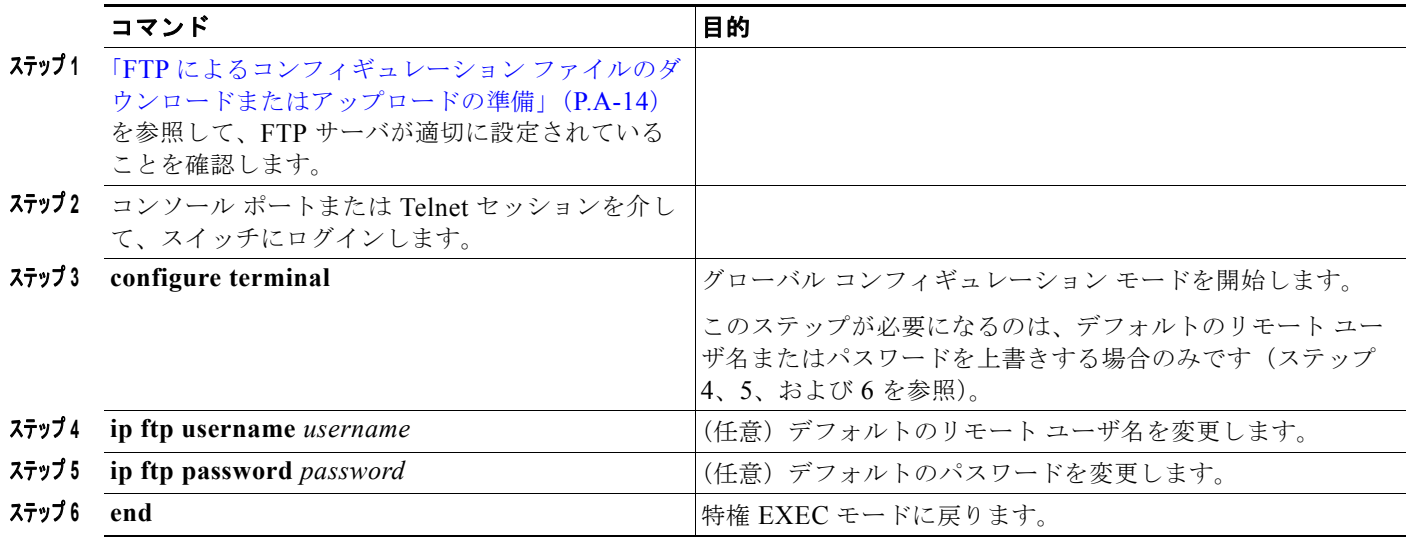

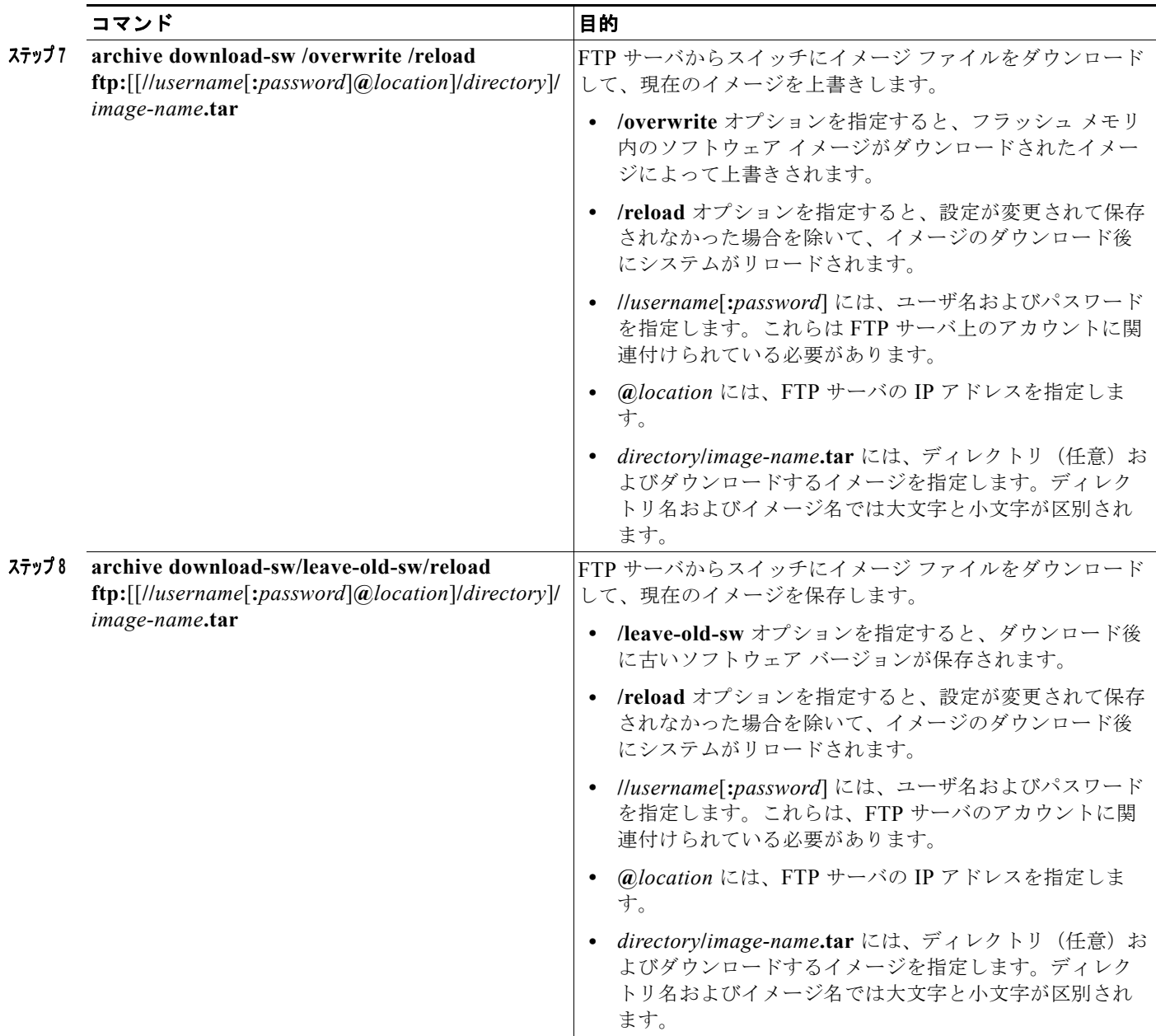

ダウンロード アルゴリズムによって、イメージがスイッチ モデルに対して適切であるかどうか、およ び DRAM サイズが十分であるかどうかが検証されます。問題がある場合、プロセスは中断され、エ ラーが報告されます。**/overwrite** オプションを指定した場合、ダウンロード アルゴリズムによって、 新しいイメージと同じであるかどうかに関係なくフラッシュ デバイスの既存のイメージが削除され、 新しいイメージがダウンロードされて、ソフトウェアがリロードされます。

(注) フラッシュ デバイスに 2 つのイメージを保持する十分なスペースがあり、これらのイメージのいずれ かを同じバージョンで上書きする場合は、**/overwrite** オプションを指定する必要があります。

**/leave-old-sw** を指定すると、既存のファイルは削除されません。新しいイメージをインストールする 十分なスペースがない場合に、現在稼働中のイメージを保存しようとすると、ダウンロード プロセス が停止して、エラー メッセージが表示されます。

H.

ソフトウェア イメージの操作

ダウンロードされたイメージは、システム ボードのフラッシュ デバイス(flash:)にアルゴリズムに よってインストールされます。このイメージはソフトウェア バージョン ストリングの名前が付いた新 しいディレクトリに格納されます。また、新しくインストールされたイメージを示すように、BOOT 環境変数が更新されます。

ダウンロード プロセス中に古いイメージを保存した場合は(**/leave-old-sw** キーワードを指定した場合 は)、**delete /force/recursive** *filesystem***:/***file-url* 特権 EXEC コマンドを入力して、そのイメージを削除 できます。*filesystem* には、システム ボードのフラッシュ デバイスを指定する場合は **flash:** を使用し ます。*file-url* には、古いソフトウェア イメージのディレクトリ名を入力します。ディレクトリ内のす べてのファイルおよびディレクトリが削除されます。

<u>● →</u><br>注意 → ダウンロードおよびアップロード アルゴリズムを適切に動作させるために、イメージの名前は変更 しないでください。

### **FTP** によるイメージ ファイルのアップロード

スイッチから FTP サーバにイメージをアップロードできます。後でこのイメージをこのスイッチや、 同じタイプの別のスイッチにダウンロードできます。

組み込みのデバイス マネージャと連携する Web 管理ページが、既存のイメージでインストールされて いる場合に限って、アップロード機能を使用します。

イメージを FTP サーバにアップロードするには、特権 EXEC モードで次の手順を実行します。

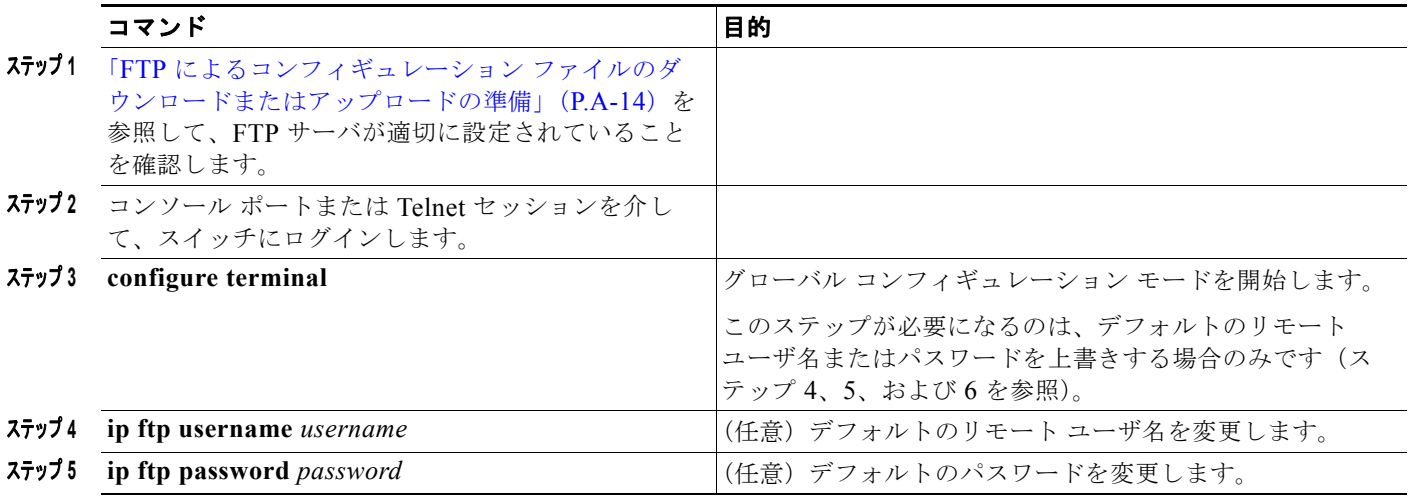

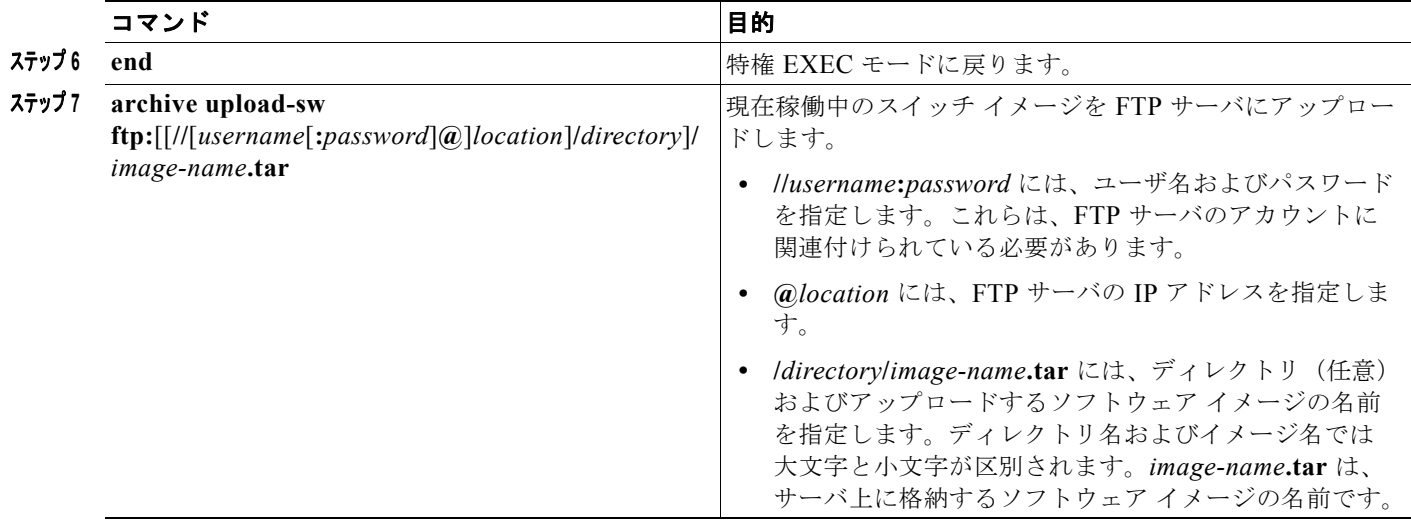

**archive upload-sw** コマンドを実行すると、これらのファイルが info、Cisco IOS イメージ、Web 管理 ファイルの順にアップロードされて、サーバにイメージ ファイルが構築されます。これらのファイル がアップロードされた後に、アップロード アルゴリズムによって tar ファイル形式が作成されます。

∕Ւ

注意 ダウンロードおよびアップロード アルゴリズムを適切に動作させるために、イメージの名前は変更 しないでください。

## **RCP** によるイメージ ファイルのコピー

RCP サーバからスイッチ イメージをダウンロードしたり、スイッチから RCP サーバにスイッチ イ メージをアップロードしたりできます。

スイッチ ソフトウェアをアップグレードするには、サーバからスイッチ イメージ ファイルをダウン ロードします。現在のイメージを新しいイメージで上書きしたり、ダウンロード後に現在のファイルを 保存したりできます。

バックアップのために、スイッチ イメージ ファイルをサーバにアップロードします。アップロードさ れたこのイメージは、今後同じスイッチや、同じタイプの別のスイッチにダウンロードする場合に使用 できます。

(注) ソフトウェア イメージ ファイルをダウンロードおよびアップロードするには、**copy** 特権 EXEC コマ ンドまたは **archive tar** 特権 EXEC コマンドではなく、**archive download-sw** および **archive upload-sw** 特権 EXEC コマンドを使用することを推奨します。

### **RCP** によるイメージ ファイルのダウンロードまたはアップロードの準備

リモート ホストとスイッチの間でイメージ ファイルをダウンロードおよびアップロードするための別 の方法は、RCP を使用することです。コネクションレス プロトコルである UDP を使用する TFTP と 異なり、RCP ではコネクション型の TCP が使用されます。

RCP を使用してファイルをコピーする場合は、ファイルのコピー元またはコピー先のサーバで RCP が サポートされている必要があります。RCP の copy コマンドは、リモート システム上の rsh サーバ(ま たはデーモン)を利用します。RCP を使用してファイルをコピーする場合は、TFTP の場合のように

ソフトウェア イメージの操作

ファイル配信用サーバを作成する必要がありません。ユーザは rsh をサポートするサーバにアクセスす るだけですみます (ほとんどの UNIX システムは rsh をサポートしています)。ある場所から別の場所 へファイルをコピーするので、コピー元ファイルに対して読み取り権限、コピー先ファイルに対して書 き込み権限が必要です。コピー先ファイルが存在しない場合は、RCP によって作成されます。

RCP では、RCP 要求ごとのリモート ユーザ名をクライアントがサーバに送信する必要があります。 RCP を使用してイメージ ファイルをスイッチからサーバにコピーすると、Cisco IOS ソフトウェアは 次のリスト内の最初の有効なユーザ名を送信します。

- **• archive download-sw** または **archive upload-sw** 特権 EXEC コマンドで指定されているユーザ名 (ユーザ名が指定されている場合)。
- **• ip rcmd remote-username** *username* グローバル コンフィギュレーション コマンドで設定された ユーザ名 (このコマンドが設定されている場合)。
- **•** 現在の TTY(端末)プロセスに関連付けられたリモート ユーザ名。たとえば、ユーザが Telnet を 介してルータに接続されており、**username** コマンドを介して認証された場合は、リモート ユーザ 名として Telnet ユーザ名がスイッチ ソフトウェアによって送信されます。
- **•** スイッチのホスト名。

RCP コピー要求を正常に実行するためには、ネットワーク サーバ上にリモート ユーザ名のアカウント を定義する必要があります。サーバがディレクトリ構造である場合、イメージ ファイルはサーバ上の リモート ユーザ名に関連付けられたディレクトリに書き込まれるか、そこからコピーされます。たと えば、イメージ ファイルがサーバ上のユーザのホーム ディレクトリ内に置かれている場合は、ユーザ の名前をリモート ユーザ名として指定します。

RCP を使用してイメージ ファイルのダウンロードやアップロードを開始する前に、次の作業を実行し ます。

- **•** RCP サーバとして機能しているワークステーションで、rsh がサポートされていることを確認しま す。
- **•** スイッチに RCP サーバへのルートが設定されているかどうかを確認します。サブネット間でトラ フィックをルーティングするようにルータを設定していない場合、スイッチとサーバは同じサブ ネットに置かれていなければなりません。**ping** コマンドを使用して、RCP サーバへの接続を確認 します。
- **•** コンソールまたは Telnet セッションを介してスイッチにアクセスしていて有効なユーザ名がない 場合は、現在の RCP ユーザ名が RCP ダウンロードに使用するユーザ名であることを確認します。 **show users** 特権 EXEC コマンドを使用して、有効なユーザ名を表示できます。このユーザ名を使 用しない場合は、すべてのアーカイブ処理中に使用される **ip rcmd remote-username** *username* グ ローバル コンフィギュレーション コマンドを使用して、新しい RCP ユーザ名を作成します。新し いユーザ名は NVRAM に格納されます。Telnet セッションを介してスイッチにアクセスしていて、 有効なユーザ名がある場合は、このユーザ名が使用されるので、RCP ユーザ名を設定する必要は ありません。この処理のためだけにユーザ名を指定する場合は、**archive download-sw** または **archive upload-sw** 特権 EXEC コマンドでユーザ名を指定します。
- **•** イメージを RCP サーバにアップロードする場合は、スイッチ上のユーザからの RCP 書き込み要求 が許可されるように、適切に設定する必要があります。UNIX システムの場合は、RCP サーバ上 のリモート ユーザ用の .rhosts ファイルにエントリを追加する必要があります。

たとえば、スイッチに次のコンフィギュレーション行が含まれているとします。

hostname Switch1 ip rcmd remote-username User0

このスイッチの IP アドレスを *Switch1.company.com* に変換する場合は、RCP サーバ上の User0 用 の .rhosts ファイルに次の行が含まれている必要があります。

Switch1.company.com Switch1

■ ソフトウェア イメージの操作

詳細については、RCP サーバのマニュアルを参照してください。

## **RCP** によるイメージ ファイルのダウンロード

新しいイメージ ファイルをダウンロードして、現在のイメージを置き換えたり、保存したりできます。 RCP サーバから新しいイメージをダウンロードして、既存のイメージを上書きするには、特権 EXEC モードでステップ 1 ~ 6 の手順を実行します。現在のイメージを保存するには、ステップ 6 へ進みま す。

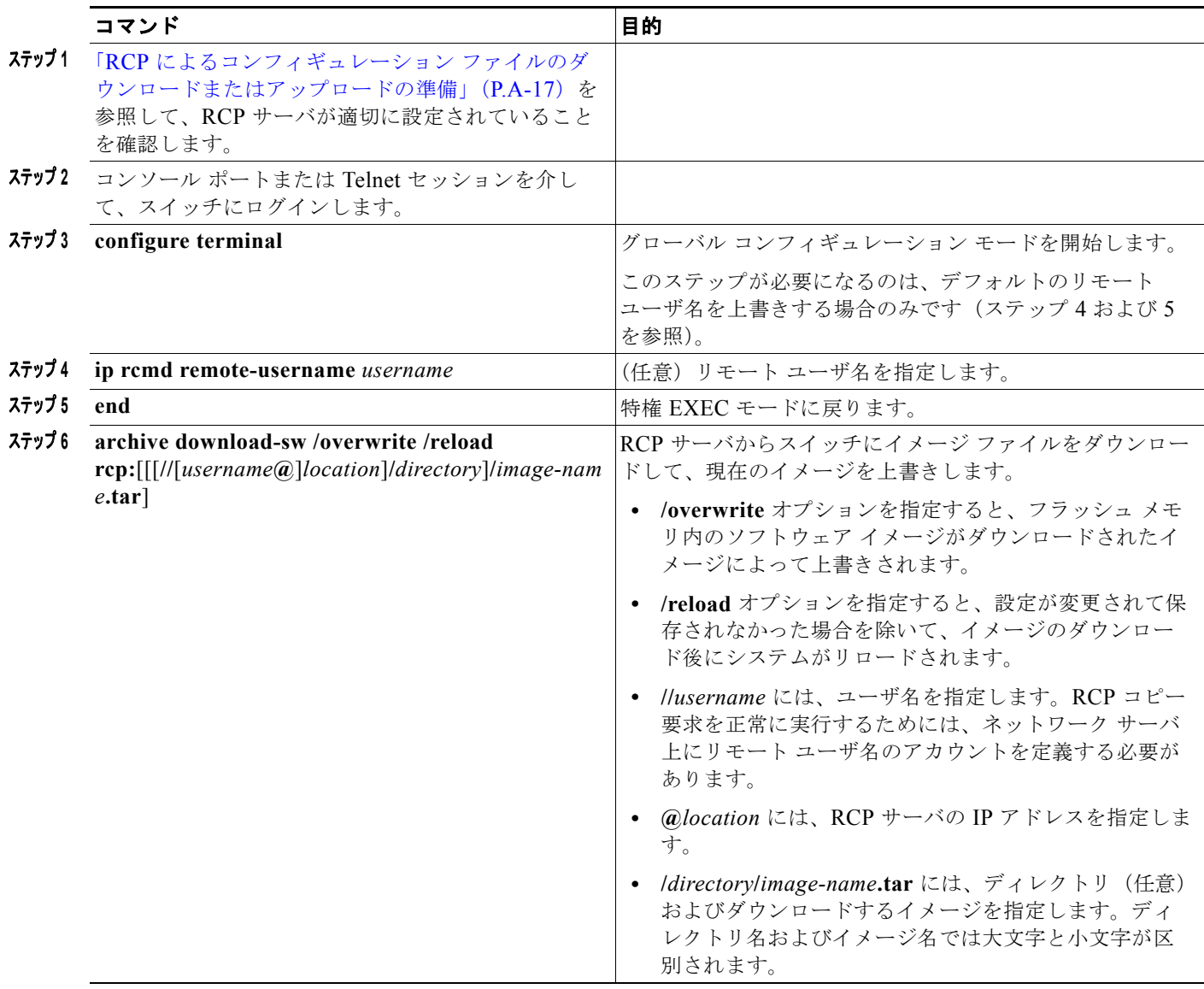

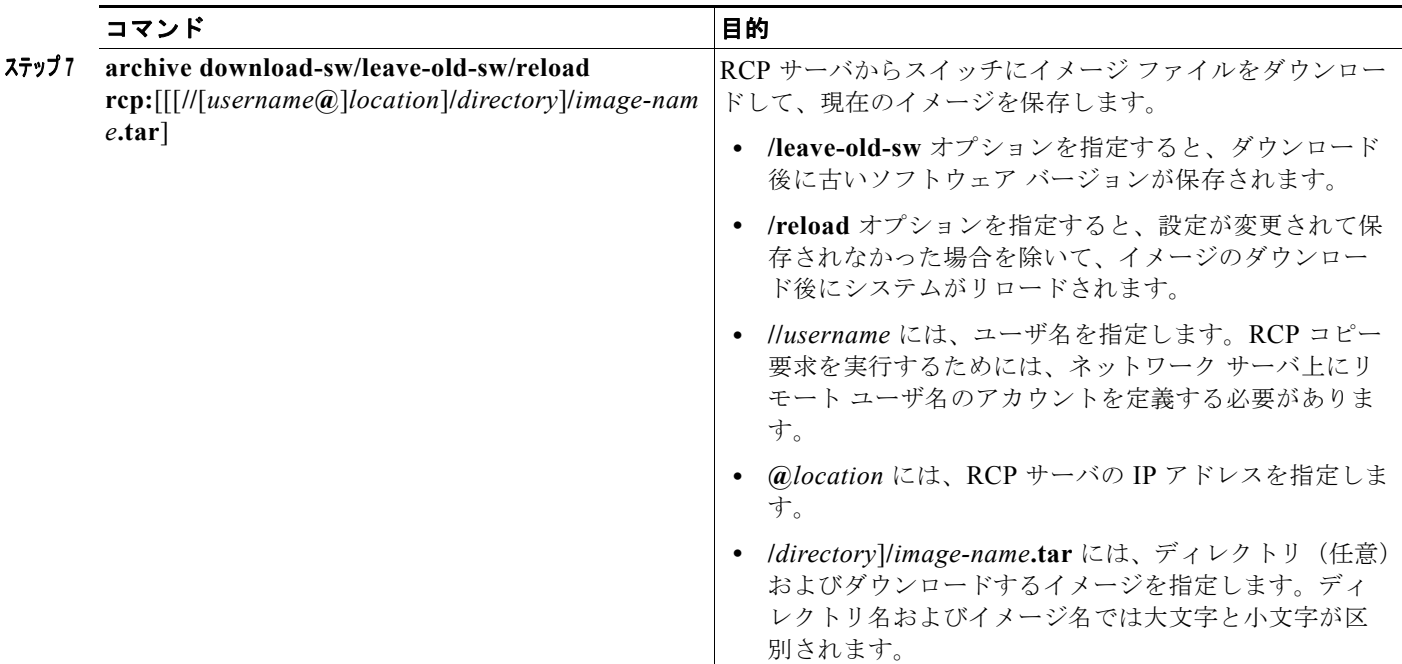

ダウンロード アルゴリズムによって、イメージがスイッチ モデルに対して適切であるかどうか、およ び DRAM サイズが十分であるかどうかが検証されます。問題がある場合、プロセスは中断され、エ ラーが報告されます。**/overwrite** オプションを指定した場合、ダウンロード アルゴリズムによって、 新しいイメージと同じであるかどうかに関係なくフラッシュ デバイスの既存のイメージが削除され、 新しいイメージがダウンロードされて、ソフトウェアがリロードされます。

(注) フラッシュ デバイスに 2 つのイメージを保持する十分なスペースがあり、これらのイメージのいずれ かを同じバージョンで上書きする場合は、**/overwrite** オプションを指定する必要があります。

**/leave-old-sw** を指定すると、既存のファイルは削除されません。新しいイメージをインストールする 十分なスペースがない場合に、稼働中のイメージを保存しようとすると、ダウンロード プロセスが停 止して、エラー メッセージが表示されます。

ダウンロードされたイメージは、システム ボードのフラッシュ デバイス(flash:)にアルゴリズムに よってインストールされます。このイメージはソフトウェア バージョン ストリングの名前が付いた新 しいディレクトリに格納されます。また、新しくインストールされたイメージを示すように、BOOT 環境変数が更新されます。

ダウンロード プロセス中に古いソフトウェアを保存した場合は(**/leave-old-sw** キーワードを指定した 場合は)、**delete /force/recursive** *filesystem***:/***file-url* 特権 EXEC コマンドを入力して、そのイメージを 削除できます。*filesystem* には、システム ボードのフラッシュ デバイスを指定する場合は **flash:** を使 用します。*file-url* には、古いソフトウェア イメージのディレクトリ名を入力します。ディレクトリ内 のすべてのファイルおよびディレクトリが削除されます。

注意 ダウンロードおよびアップロード アルゴリズムを適切に動作させるために、イメージの名前は変更 しないでください。

■ ソフトウェア イメージの操作

## **RCP** によるイメージ ファイルのアップロード

スイッチから RCP サーバにイメージをアップロードできます。後でこのイメージをこのスイッチや、 同じタイプの別のスイッチにダウンロードできます。

組み込みのデバイス マネージャと連携する Web 管理ページが既存のイメージでインストールされてい る場合に限って、アップロード機能を使用します。

イメージを RCP サーバにアップロードするには、特権 EXEC モードで次の手順を実行します。

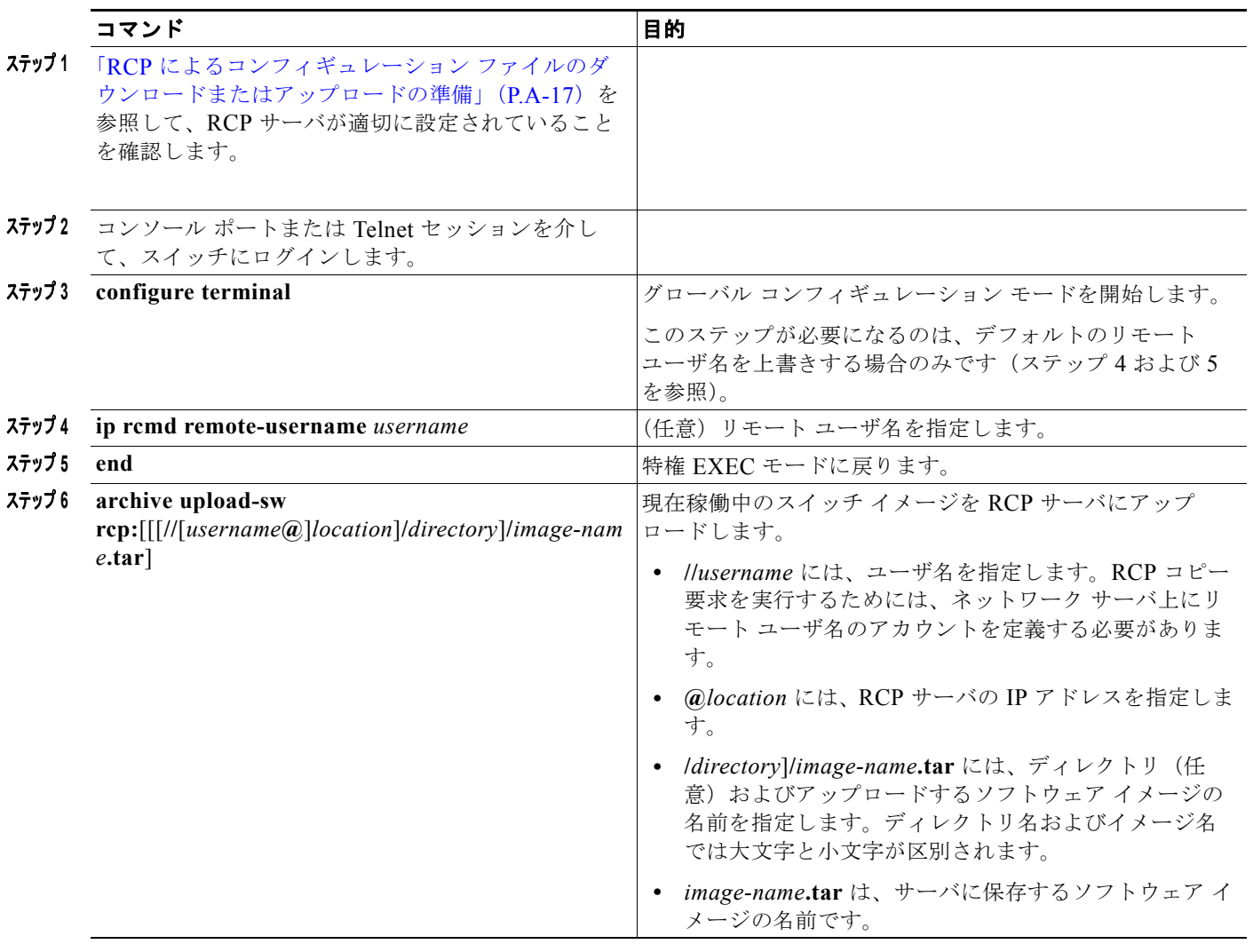

**archive upload-sw** 特権 EXEC コマンドを実行すると、これらのファイルが info、Cisco IOS イメー ジ、Web 管理ファイルの順にアップロードされて、サーバにイメージ ファイルが構築されます。これ らのファイルがアップロードされた後に、アップロード アルゴリズムによって tar ファイル形式が作成 されます。

∧

注意 ダウンロードおよびアップロード アルゴリズムを適切に動作させるために、イメージの名前は変更 しないでください。

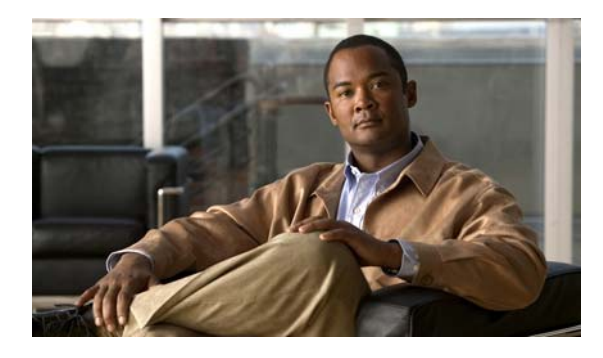

### 数字

802.1x アカウンティング 概要 **[13-32](#page-283-0)**

## **A**

AAA ダウン ポリシー、NAC レイヤ 2 IP 検証 **[1-9](#page-62-0)** access-class コマンド **[37-18](#page-699-0)** ACE IP **[37-2](#page-683-0)** QoS と **[38-13](#page-724-0)** イーサネット **[37-2](#page-683-1)** 定義済み **[37-2](#page-683-2)** ACL ACE **[37-2](#page-683-2)** IP 暗黙の拒否 **[37-8,](#page-689-0) [37-12](#page-693-0)** 暗黙のマスク **[37-12](#page-693-1)** 一致基準 **[37-5](#page-686-0)** 作成する **[37-5](#page-686-1)** フラグメントと QoS の注意事項 **[38-5](#page-716-0)** 未定義 **[37-10](#page-691-0)** IPv4 一致基準 **[37-5](#page-686-2)** インターフェイスに対して適用する **[37-10,](#page-691-1)  [37-18](#page-699-1)** 作成する **[37-5](#page-686-3)** 数 **[37-6](#page-687-0)** 端末回線、設定する **[37-9,](#page-690-0) [37-18](#page-699-2)** 名前付き **[37-8,](#page-689-1) [37-16](#page-697-0)** 非サポート機能 **[37-1](#page-682-0)** MAC 拡張 **[37-11](#page-692-0)**

**INDEX**

QoS **[38-13,](#page-724-1) [38-37](#page-748-0)** QoS クラス マップごとの数 **[38-5](#page-716-1)** QoS のトラフィックを分類する **[38-37](#page-748-0)** エントリの並べ替え **[37-8](#page-689-2)** 拡張 IPv4 一致基準 **[37-5](#page-686-0)** 作成する **[37-7,](#page-688-0) [37-13](#page-694-0)** コメント **[37-9](#page-690-1)** サポート **[1-8](#page-61-0)** サポートされるタイプ **[37-2](#page-683-3)** 照合 **[37-5,](#page-686-4) [37-10](#page-691-2)** すべてのキーワード **[37-15](#page-696-0)** 定義済み **[37-1,](#page-682-1) [37-5](#page-686-5)** 適用する QoS に対する **[38-13](#page-724-1)** インターフェイスに対する **[37-10,](#page-691-1) [37-18](#page-699-1)** 時間範囲 **[37-9,](#page-690-2) [37-17](#page-698-0)** 名前付き、IPv4 **[37-8](#page-689-3)** ハードウェアでのサポート **[37-10](#page-691-3)** ハードウェアとソフトウェアの処理 **[37-10](#page-691-3)** 非サポート機能、IPv4 **[37-1](#page-682-0)** 標準 IPv4 一致基準 **[37-5](#page-686-2)** 作成する **[37-12](#page-693-2)** ポート **[37-2](#page-683-4)** ホスト キーワード **[37-15](#page-696-1)** 例 **[38-37](#page-748-0)** ロギング メッセージ **[37-6](#page-687-1)** ARP 定義済み **[1-4,](#page-57-0) [7-9](#page-162-0)** テーブル アドレス解決 **[7-9](#page-162-1)**

管理する **[7-9](#page-162-2)**

Auto-MDIX

説明 **[15-10](#page-337-0)**

### **B**

BackboneFast 説明 **[22-5](#page-456-0)** Berkeley r-tool の置換 **[12-26](#page-227-0) BPDU** errdisable ステート **[22-2](#page-453-0)** RSTP 形式 **[21-12](#page-441-0)** フィルタリング **[22-3](#page-454-0)** BPDU ガード サポート **[1-6](#page-59-0)** 説明 **[22-2](#page-453-1)** BPDU フィルタリング サポート **[1-6](#page-59-1)** 説明 **[22-3](#page-454-1)** broadcast storm-control コマンド **[29-10](#page-579-0)**

## **C**

Catalyst 6500 スイッチ 認証の互換性 **[13-8](#page-259-0)** Catalyst 6500 スイッチとの認証の互換性 **[13-8](#page-259-0)** CA トラストポイント 設定する **[12-24](#page-225-0)** 定義済み **[12-24](#page-225-1)** CDP LLDP での定義 **[31-1](#page-614-0)** アップデート **[32-2](#page-627-0)** 概要 **[32-1](#page-626-0)** サポート **[1-4](#page-57-1)** 信頼境界と **[38-27](#page-738-0)** スイッチ クラスタでの自動検出 **[6-5](#page-142-0)** 設定 **[32-2](#page-627-1)** 説明 **[32-1](#page-626-1)**

送信タイマーとホールドタイム、設定する **[32-2](#page-627-2)**

CGMP IGMP スヌーピング ラーニング方式としての **[28-7](#page-550-0)** スイッチ サポート **[1-2](#page-55-0)** マルチキャスト グループに加入する **[28-3](#page-546-0)** CipherSuite **[12-25](#page-226-0)** CIP 設定 **[10-1](#page-190-0)** CIP のイネーブル化 **[10-2](#page-191-0)** Cisco 7960 IP  $7\pi$   $\frac{19-1}{19}$  $\frac{19-1}{19}$  $\frac{19-1}{19}$ Cisco Discovery Protocol 「CDP[」を参照](#page-57-1) Cisco Group Management Protocol 「CGMP[」を参照](#page-55-0) Cisco IOS DHCP サーバ 「DHCP、[Cisco IOS DHCP](#page-503-0) サーバ データベース」を 参照 Cisco IOS File System 「IFS[」を参照](#page-58-0) Cisco IOS IP SLA **[45-2](#page-851-0)** Cisco Secure ACS ダウンロード可能な ACL の属性と値のペア **[13-20](#page-271-0)** リダイレクト URL の属性と値のペア **[13-19](#page-270-0)** Cisco Secure ACS 設定ガイド **[13-48](#page-299-0)** CiscoWorks 2000 **[1-3,](#page-56-0) [36-5](#page-666-0)** CISP **[13-29](#page-280-0)** CIST リージョナル ルート 「MSTP[」を参照](#page-432-0) CIST ルート 「MSTP[」を参照](#page-434-0) CLI エラー メッセージ **[2-5](#page-80-0)** クラスタを管理する **[6-13](#page-150-0)** コマンド出力のフィルタリング **[2-10](#page-85-0)** コマンドの no 形式と default 形式 **[2-4](#page-79-0)** コマンドの短縮形 **[2-4](#page-79-1)** コマンド モード **[2-1](#page-76-0)** コンフィギュレーション ロギング **[2-5](#page-80-1)** 説明 **[1-3](#page-56-1)** ヘルプを使用する **[2-3](#page-78-0)** 編集機能

モニタリング **[32-3](#page-628-0)**

H.
イネーブルとディセーブル **[2-7](#page-82-0)** キーストローク編集 **[2-7](#page-82-1)** ラップされた行 **[2-9](#page-84-0)** 履歴 コマンドを呼び出す **[2-6](#page-81-0)** 説明 **[2-6](#page-81-1)** ディセーブルにする **[2-7](#page-82-2)** バッファ サイズを変更する **[2-6](#page-81-2)** Client Information Signalling Protocol 「CISP[」を参照](#page-280-0) CNS **[1-4](#page-57-0)** Configuration Engine イベント サービス **[5-3](#page-126-0)** コンフィギュレーション サービス **[5-3](#page-126-1)** 設定 ID、デバイス ID、ホスト名 **[5-4](#page-127-0)** 管理機能 **[1-3](#page-56-0)** 組み込みエージェント イベント エージェントをイネーブルにする **[5-7](#page-130-0)** 設定エージェントをイネーブルにする **[5-8](#page-131-0)** 説明 **[5-5](#page-128-0)** CoA 要求コマンド **[12-12](#page-213-0)** Common Industrial Protocol(CIP) **[10-1](#page-190-0)** config.text **[4-3](#page-102-0)** configure terminal コマンド **[15-11](#page-338-0)** config-vlan  $\pm -\vDash$  **[2-2](#page-77-0)** CoS オーバーライド プライオリティ **[19-5](#page-406-0)** 信頼のプライオリティ **[19-5](#page-406-1)** CoS/DSCP マップ、QoS での **[38-48](#page-759-0)** CoS 出力キューしきい値マップ、QoS の **[38-24](#page-735-0)** CPU 使用率、トラブルシューティング **[47-6](#page-883-0)** crashinfo ファイル **[47-5](#page-882-0)**

# **D**

DACL. [「ダウンロード可能](#page-269-0) ACL」を参照 Default Router Preference 「DRP[」を参照](#page-819-0)

default コマンド **[2-4](#page-79-0)** DHCP Cisco IOS サーバ データベース 説明 **[25-6](#page-503-0)** デフォルト設定 **[25-8](#page-505-0)** イネーブルにする リレー エージェント **[25-11](#page-508-0)** DHCP Option 82 回線 ID サブオプション **[25-5](#page-502-0)** 概要 **[25-3](#page-500-0)** パケット形式、サブオプション 回線 ID **[25-5](#page-502-0)** リモート ID **[25-5](#page-502-0)** リモート ID サブオプション **[25-5](#page-502-0)** DHCP  $\pi$ プション 82 設定時の注意事項 **[25-9](#page-506-0)** デフォルト設定 **[25-8](#page-505-1)** 転送アドレス、指定する **[25-10,](#page-507-0) [25-11](#page-508-1)** ヘルパー アドレス **[25-10](#page-507-1)** DHCP サーバ ポートベースのアドレス割り当て イネーブルにする **[25-14](#page-511-0)** サポート **[1-4](#page-57-1)** 説明 **[25-10](#page-507-2)** デフォルト設定 **[25-10](#page-507-3)** DHCP スヌーピング Option 82 データ挿入 **[25-3](#page-500-0)** 信頼済みインターフェイス **[25-2](#page-499-0)** 設定時の注意事項 **[25-9](#page-506-0)** デフォルト設定 **[25-8](#page-505-1)** バインディング データベース 「DHCP スヌーピング [バインディング](#page-504-0) データベー ス」を参照 非信頼インターフェイス **[25-2](#page-499-1)** 非信頼パケット形式エッジ スイッチを受信す る **[25-3,](#page-500-1) [25-12](#page-509-0)** 非信頼メッセージ **[25-2](#page-499-2)** メッセージ交換プロセス **[25-4](#page-501-0)** DHCP スヌーピング バインディング データベース エントリ **[25-7](#page-504-1)**

 $\blacksquare$ 

説明 **[25-7](#page-504-2)** デフォルト設定 **[25-8](#page-505-1)** バインディング **[25-7](#page-504-1)** バインディング ファイル 形式 **[25-7](#page-504-3)** 場所 **[25-7](#page-504-4)** 表示 ステータスと統計情報 **[25-15](#page-512-0)** DHCP スヌーピング バインディング テーブル 「DHCP スヌーピング [バインディング](#page-499-3) データベース」 を参照 DHCP バインディング データベース 「DHCP スヌーピング [バインディング](#page-504-0) データベース」 を参照 DHCP バインディング テーブル 「DHCP スヌーピング [バインディング](#page-499-3) データベース」 を参照 DHCP ベースの自動設定 BOOTP との関係 **[4-5](#page-104-0)** クライアント要求メッセージの交換 **[4-5](#page-104-1)** サポート **[1-4](#page-57-2)** 設定する DNS サーバ **[4-8](#page-107-0)** TFTP サーバ **[4-8](#page-107-1)** クライアント側 **[4-5](#page-104-2)** サーバ側 **[4-7](#page-106-0)** リレー デバイス **[4-9](#page-108-0)** リース オプション IP アドレス情報 **[4-7](#page-106-1)** 設定ファイルを受信する **[4-7](#page-106-2)** リレー サポート **[1-4](#page-57-3)** DNS DHCP ベースの自動設定と **[4-8](#page-107-2)** IPv6 での **[42-3](#page-818-0)** 概要 **[7-4](#page-157-0)** サポート **[1-4](#page-57-4)** デフォルト設定 **[7-4](#page-157-1)** DRP IPv6 **[42-4](#page-819-0)** 設定 **[42-8](#page-823-0)**

説明 **[42-4](#page-819-0)** DSCP **[1-10,](#page-63-0) [38-2](#page-713-0)** DSCP/CoS マップ、QoS での **[38-49](#page-760-0)** DSCP/DSCP 変換マップ、QoS での **[38-30,](#page-741-0) [38-50](#page-761-0)** DSCP 出力キューしきい値マップ、QoS の **[38-24](#page-735-1)** DSCP 透過性 **[38-27,](#page-738-0) [38-35](#page-746-0)** DTP **[1-7,](#page-60-0) [17-10](#page-365-0)** dynamic auto trunking モード **[17-10](#page-365-1)** dynamic desirable trunking モード **[17-10](#page-365-2)** Dynamic Host Configuration Protocol 「DHCP [ベースの自動設定」を参照](#page-57-2) Dynamic Trunking Protocol(ダイナミック トランキング プロトコル) 「DTP[」を参照](#page-60-0)

#### **E**

ELIN ロケーション **[31-3](#page-616-0)** enable secret password **[12-3](#page-204-0)** errdisable ステート、BPDU **[22-2](#page-453-0)** EtherChannel IEEE 802.3ad、説明 **[40-6](#page-797-0)** LACP 説明 **[40-6](#page-797-1)** 他の機能との相互動作 **[40-7](#page-798-0)** ホット スタンバイ ポート **[40-7](#page-798-1)** モード **[40-6](#page-797-2)** PAgP Catalyst 1900 との互換性 **[40-5](#page-796-0)** 学習方式とプライオリティの設定 **[40-5,](#page-796-1) [40-14](#page-805-0)** 仮想スイッチとの相互動作 **[40-5](#page-796-2)** サポート **[1-2](#page-55-0)** 集約ポート ラーナー **[40-5](#page-796-3)** 説明 **[40-4](#page-795-0)** 他の機能との相互動作 **[40-6](#page-797-3)** デュアルアクションの検出での **[40-5](#page-796-4)** モード **[40-4](#page-795-1)** 自動作成 **[40-4,](#page-795-2) [40-6](#page-797-4)** 設定時の注意事項 **[40-11](#page-802-0)**

設定する レイヤ 2 インターフェイス **[40-12](#page-803-0)** 相互動作 STP での **[40-11](#page-802-1)** VLAN での **[40-11](#page-802-2)** チャネル グループ 番号付け **[40-3](#page-794-0)** 物理インターフェイスと論理インターフェイスの バインディング **[40-3](#page-794-1)** デフォルト設定 **[40-10](#page-801-0)** 転送方式 **[40-8,](#page-799-0) [40-14](#page-805-1)** ポート グループ **[15-4](#page-331-0)** ポートチャネル インターフェイス 説明 **[40-3](#page-794-2)** ロード バランシング **[40-8,](#page-799-0) [40-14](#page-805-1)** 論理インターフェイス、説明 **[40-3](#page-794-3)** EtherChannel ガード 説明 **[22-7](#page-458-0)** EUI **[42-3](#page-818-1)** Express Setup **[1-2](#page-55-1)** [「スタートアップ](#page-55-1) ガイド」も参照 Extensible Authentication Protocol over LAN **[13-1](#page-252-0)**

**F**

```
fa0 インターフェイス 1-5
FCS Bit Error Rate アラーム
  設定 3-8
  定義 3-3
FCS エラー ヒステリシスしきい値 3-2
Flex Link
  VLAN 24-2
  設定時の注意事項 24-6
  説明 24-1
  デフォルト設定 24-5
  優先 VLAN の設定 24-13
  リンク ロード バランシング 24-2
Flex Link マルチキャスト高速コンバージェンス 24-3
FTP
```

```
イメージ ファイル
  アップロードする A-33
  サーバを準備する A-30
  ダウンロードする A-31
  古いイメージを削除する A-33
設定ファイル
  アップロードする A-16
  概要 A-14
  サーバを準備する A-14
  ダウンロードする A-15
```
#### **G**

get-bulk-request オペレーション **[36-4](#page-665-0)** get-next-request オペレーション **[36-4,](#page-665-1) [36-5](#page-666-0)** get-request オペレーション **[36-4,](#page-665-2) [36-5](#page-666-0)** get-response オペレーション **[36-4](#page-665-3) GUI** 「デバイス マネージャと [Network Assistant](#page-56-1)」を参照

#### **H**

HP OpenView **[1-3](#page-56-2)** HTTP over SSL 「HTTPS[」を参照](#page-224-0) HTTPS **[12-24](#page-225-0)** 自己署名証明書 **[12-25](#page-226-0)** 設定する **[12-43](#page-244-0)** HTTP セキュア サーバ **[12-24](#page-225-1)**

## **I**

```
ICMP
  IPv6 42-3
  traceroute と 47-4
  時間超過メッセージ 47-4
  到達不能と ACL 37-11
  到達不能メッセージ 37-10
```
ICMP ping 概要 **[47-2](#page-879-0)** 実行する **[47-10](#page-887-0)** ICMPv6 **[42-3](#page-818-2)** ICMP エコー動作 IP SLA **[45-6](#page-855-0)** IEEE 802.1D 「STP[」を参照](#page-417-0) IEEE 802.1p **[19-1](#page-402-0)** IEEE 802.1Q 設定の制限 **[17-10](#page-365-3)** タグなしトラフィック用ネイティブ VLAN **[17-13,](#page-368-0) [17-21](#page-376-0)** トランク ポートと **[15-3](#page-330-0)** IEEE 802.1s 「MSTP[」を参照](#page-430-0) IEEE 802.1w 「RSTP[」を参照](#page-430-1) IEEE 802.3ad 「[EtherChannel](#page-797-5)」を参照 IEEE 802.3x フロー制御 **[15-9,](#page-336-0) [15-15](#page-342-0)** ifIndex 値、SNMP **[36-7](#page-668-0)** IFS **[1-5](#page-58-1)** IGMP join メッセージ **[28-3](#page-546-0)** クエリー **[28-4](#page-547-0)** サポート **[1-2](#page-55-2)** サポートされるバージョン **[28-3](#page-546-1)** 設定可能な脱退タイマー 説明 **[28-6](#page-549-0)** 脱退処理、イネーブルにする **[44-6,](#page-843-0) [44-8](#page-845-0)** フラッディングしたマルチキャスト トラフィック インターフェイス上でディセーブルにす る **[28-8](#page-551-0)** クエリー送信要求 **[28-8](#page-551-1)** グローバルな脱退 **[28-8](#page-551-2)** 時間の長さを制御する **[28-8](#page-551-3)** フラッディング モードから回復する **[28-8](#page-551-4)** マルチキャスト グループから脱退する **[28-5](#page-548-0)**

マルチキャスト グループに加入する **[28-3](#page-546-2)** レポート抑制 説明 **[28-6](#page-549-1)** IGMP グループ 最大番号を設定する **[28-1](#page-544-0)** フィルタリングを設定する **[28-14](#page-557-0)** IGMP スヌーピング アドレス エイリアス設定 **[28-2](#page-545-0)** イネーブルとディセーブル **[28-15,](#page-558-0) [44-6,](#page-843-1) [44-7](#page-844-0)** クエリア 設定する **[28-8](#page-551-5)** サポート **[1-2](#page-55-3)** サポートされるバージョン **[28-3](#page-546-1)** 即時脱退 **[28-5](#page-548-1)** 定義 **[28-2](#page-545-1)** デフォルト設定 **[28-7,](#page-550-0) [44-5](#page-842-0)** 方式 **[28-7](#page-550-1)** モニタリング **[44-10](#page-847-0)** IGMP スロットリング 設定する **[28-14](#page-557-0)** 説明 **[28-13](#page-556-0)** デフォルト設定 **[28-14](#page-557-1)** IGMP 即時脱退 説明 **[28-5](#page-548-2)** IGMP フィルタリング サポート **[1-3](#page-56-3)** 設定する **[28-14](#page-557-2)** 説明 **[28-13](#page-556-1)** デフォルト設定 **[28-14](#page-557-3)** IGMP プロファイル コンフィギュレーション モード **[28-14](#page-557-4)** 適用する **[28-14](#page-557-5)** IGMP ヘルパー **[1-3](#page-56-4)** interfaces range macro コマンド **[15-13](#page-340-0)** IP ACL QoS 分類の **[38-13](#page-724-0)** 暗黙の拒否 **[37-8,](#page-689-0) [37-12](#page-693-0)** 暗黙のマスク **[37-12](#page-693-1)** 名前付き **[37-8](#page-689-1)**

未定義 **[37-10](#page-691-1)** ip igmp profile  $\exists \forall \forall \forall$  **[28-14](#page-557-6)** IP precedence **[38-2](#page-713-0)** IP precedence/DSCP マップ、QoS での **[38-49](#page-760-1)** IP SLA ICMP エコー動作 **[45-6](#page-855-0)** SNMP サポート **[45-2](#page-851-0)** UDP ジッター動作 **[45-6](#page-855-1)** 応答側 説明 **[45-3](#page-852-0)** 応答時間 **[45-4](#page-853-0)** サポートされるメトリック **[45-2](#page-851-1)** しきい値のモニタリング **[45-5](#page-854-0)** スケジューリング **[45-5](#page-854-1)** 制御プロトコル **[45-3](#page-852-1)** 定義 **[45-1](#page-850-0)** 動作 **[45-3](#page-852-2)** ネットワーク パフォーマンスを測定する **[45-3](#page-852-3)** 利点 **[45-2](#page-851-2)** IP traceroute 概要 **[47-4](#page-881-1)** 実行する **[47-11](#page-888-0)** IPv4 ACL インターフェイスに対して適用する **[37-10,](#page-691-2) [37-18](#page-699-0)** 拡張、作成する **[37-7,](#page-688-0) [37-13](#page-694-0)** 名前付き **[37-8,](#page-689-2) [37-16](#page-697-0)** 標準、作成する **[37-12](#page-693-2)** IPv4 と IPv6 デュアル プロトコル スタック **[42-5](#page-820-0)** IPv6 Default Router Preference(DRP) **[42-4](#page-819-0)** ICMP **[42-3](#page-818-2)** SDM テンプレート **[11-3,](#page-196-0) [44-1](#page-838-0)** アドレス **[42-2](#page-817-0)** アドレス フォーマット **[42-2](#page-817-1)** アドレスを割り当てる **[42-7](#page-822-0)** アプリケーション **[42-4](#page-819-1)** サポート機能 **[42-2](#page-817-2)** 自動設定 **[42-4](#page-819-2)**

スタティック ルートの概要 **[42-5](#page-820-1)** ステートレス自動設定 **[42-4](#page-819-3)** 定義済み **[42-1](#page-816-0)** 転送する **[42-7](#page-822-1)** ネイバー探索 **[42-4](#page-819-4)** IP アドレス 128 ビット **[42-2](#page-817-3)** IPv6 **[42-2](#page-817-3)** IP ルーティング **[41-3](#page-812-0)** クラス **[41-3](#page-812-1)** クラスタ アクセス **[6-3](#page-140-0)** 検出する **[7-9](#page-162-0)** 候補またはメンバ **[6-2,](#page-139-0) [6-11](#page-148-0)** コマンド スイッチ **[6-1,](#page-138-0) [6-11](#page-148-0)** スタンバイ コマンド スイッチ **[6-11](#page-148-0)** 「IP [情報」も参照](#page-139-0) IP サービス レベル契約 「IP SLA[」を参照](#page-850-0) IP サービス レベル、分析する **[45-1](#page-850-1)** IP 情報 割り当て DHCP ベースの自動設定を介して **[4-4](#page-103-0)** 手動で **[4-16](#page-115-0)** IP ソース ガード 802.1x と **[27-4](#page-535-0)** DHCP スヌーピングと **[27-2](#page-533-0)** EtherChannels と **[27-4](#page-535-1)** TCAM エントリと **[27-4](#page-535-2)** VRF と **[27-4](#page-535-0)** 設定時の注意事項 **[27-4](#page-535-3)** 説明 **[27-2](#page-533-1)** 送信元 IP アドレスと MAC アドレスのフィルタリン グ **[27-2](#page-533-2)** 送信元 IP アドレスのフィルタリング **[27-2](#page-533-3)** トランク インターフェイスと **[27-4](#page-535-4)** バインディング設定 自動的な **[27-2](#page-533-4)** 手動での **[27-2](#page-533-4)** バインディング テーブル **[27-2](#page-533-5)**

フィルタリング 送信元 IP アドレス **[27-2](#page-533-3)** 送信元 IP アドレスと MAC アドレス **[27-2](#page-533-2)** プライベート VLAN の **[27-4](#page-535-5)** ポート セキュリティと **[27-4](#page-535-6)** ルーテッド ポートと **[27-4](#page-535-7)** IP 電話 QoS でポート セキュリティを確立する **[38-27](#page-738-1)** QoS と **[19-1](#page-402-1)** QoS の信頼境界 **[38-27](#page-738-1)** 自動分類とキューイング **[39-3](#page-780-0)** IP プロトコル ACL での **[37-14](#page-695-0)** IP ポート セキュリティ、スタティック ホスト用 PVLAN ホスト ポートでの **[27-6](#page-537-0)** IP マルチキャスト ルーティング IGMP スヌーピングと **[28-2](#page-545-2)** IP ユニキャスト ルーティング IP アドレス指定 クラス **[41-3](#page-812-1)** 設定 **[41-3](#page-812-0)** SVI を使用 **[41-3](#page-812-2)** VLAN 間 **[41-2](#page-811-0)** イネーブル化 **[41-3](#page-812-3)** サブネット マスク **[41-4](#page-813-0)** スタティック ルートの設定 **[41-4](#page-813-1)** 設定する手順 **[41-3](#page-812-4)** レイヤ 3 インターフェイスへの IP アドレスの割り当 て **[41-4](#page-813-2)** IP ルーティング イネーブル化 **[41-3](#page-812-3)** インターフェイスを接続する **[15-5](#page-332-0)**

#### **J**

join メッセージ、IGMP **[28-3](#page-546-0)**

# **K**

```
KDC
  説明 12-18
  「Kerberos」も参照
Kerberos
  KDC 12-18
  TGT 12-20
  暗号化ソフトウェア イメージ 12-18
  クレデンシャル 12-18
  サーバ 12-19
  サポート 1-9
  設定 12-21
  説明 12-18
  操作 12-20
  チケット 12-18
  認証する
     KDC 12-20
     境界スイッチ 12-20
  用語 12-19
  レルム 12-19
```
## **L**

l2nat **[46-1](#page-864-0)** LACP 「[EtherChannel](#page-797-6)」を参照 LDAP **[5-3](#page-126-2)** LED、スイッチ 「ハードウェア [インストレーション](#page-878-0) ガイド」を参照 Lightweight Directory Access Protocol 「LDAP[」を参照](#page-126-3) Link Aggregation Control Protocol 「[EtherChannel](#page-797-1)」を参照 Link Fault アラーム **[3-3](#page-88-1)** LLDP イネーブルにする **[31-5](#page-618-0)** サポートされる TLV **[31-2](#page-615-0)** スイッチ スタックの考慮事項 **[31-2](#page-615-1)**

設定 デフォルト設定 **[31-4](#page-617-0)** 設定する 特性 **[31-6](#page-619-0)** 送信タイマーとホールドタイム、設定する **[31-6](#page-619-1)** モニタリングとメンテナンス **[31-9](#page-622-0)** LLDP-MED 概要 **[31-2](#page-615-2)** サポートされる TLV **[31-2](#page-615-3)** モニタリングとメンテナンス **[31-9](#page-622-1)**

LRE プロファイル、スイッチ クラスタでの考慮事 項 **[6-13](#page-150-0)**

#### **M**

MAB 「MAC [認証バイパス」を参照](#page-285-0) MAB エージング タイム **[1-7](#page-60-1)** MAB 非アクティビティ タイマー デフォルト設定 **[13-31](#page-282-0)** 範囲 **[13-34](#page-285-1)** MAC/PHY コンフィギュレーション ステータス TLV **[31-2](#page-615-4)** MAC アドレス ACL での **[37-11](#page-692-1)** VLAN との対応付け **[7-5](#page-158-0)** アドレス テーブルを構築する **[7-5](#page-158-1)** エージング タイム **[7-6](#page-159-0)** 検出する **[7-9](#page-162-0)** スタティック 許可する **[7-8](#page-161-0)** 特性 **[7-7](#page-160-0)** ダイナミック ラーニング **[7-5](#page-158-2)** MAC アドレス /VLAN マッピング **[17-15](#page-370-0)** MAC アドレス通知、サポート **[1-11](#page-64-0)** MAC アドレス テーブル移動更新 設定時の注意事項 **[24-6](#page-487-1)** 設定する **[24-8](#page-489-0)**

説明 **[24-4](#page-485-0)** デフォルト設定 **[24-5](#page-486-1)** MAC アドレス ラーニング **[1-4](#page-57-5)** MAC 拡張アクセス リスト QoS 分類の **[38-10](#page-721-0)** 作成する **[37-11](#page-692-2)** 定義済み **[37-11](#page-692-1)** レイヤ 2 インターフェイスに対して適用する **[37-12](#page-693-3)** MAC 認証バイパス **[13-34](#page-285-2)** 「MAB[」を参照](#page-60-2) 概要 **[13-14](#page-265-0)** MDA 設定時の注意事項 **[13-10](#page-261-0)** ~ **[13-11](#page-262-0)** 説明 **[1-8,](#page-61-0) [13-10](#page-261-1)** 認証プロセスでの例外 **[13-5](#page-256-0)** MIB SNMP の相互作用 **[36-5](#page-666-1)** 概要 **[36-2](#page-663-0)** mrouter ポート **[24-3,](#page-484-1) [24-11](#page-492-0)** MSTP BPDU ガード 説明 **[22-2](#page-453-1)** BPDU フィルタリング 説明 **[22-3](#page-454-0)** CIST、説明 **[21-3](#page-432-0)** CIST リージョナル ルート **[21-3,](#page-432-1) [21-5](#page-434-0)** CIST ルート **[21-5](#page-434-1)** CST 定義 **[21-3](#page-432-2)** リージョン間の動作 **[21-3](#page-432-3)** EtherChannel  $\overrightarrow{v}$  –  $\overrightarrow{v}$ 説明 **[22-7](#page-458-0)** IEEE 802.1D との相互運用性 移行プロセスの再起動 **[21-17](#page-446-0)** 説明 **[21-8](#page-437-0)** IEEE 802.1s 実装 **[21-6](#page-435-0)** ポートの役割名の変更 **[21-6](#page-435-1)** 用語 **[21-5](#page-434-2)**

#### IST

定義 **[21-2](#page-431-0)** マスター **[21-3](#page-432-4)** リージョン内の動作 **[21-3](#page-432-5)** MST リージョン CIST **[21-3](#page-432-0)** IST **[21-2](#page-431-1)** サポートされるスパニングツリー インスタン ス **[21-2](#page-431-2)** 設定 **[21-17](#page-446-1)** 説明 **[21-2](#page-431-3)** ホップ カウント メカニズム **[21-5](#page-434-3)** Port Fast 説明 **[22-1](#page-452-0)** Port Fast 対応ポートのシャットダウン **[22-2](#page-453-2)** VLAN と MST インスタンスのマッピング **[21-17](#page-446-2)** インターフェイスの状態、転送のブロッキン グ **[22-1](#page-452-1)** 概要 **[21-2](#page-431-4)** 拡張システム ID 異常動作 **[21-15](#page-444-0)** セカンダリ ルート スイッチへの影響 **[21-16](#page-445-0)** ルート スイッチへの影響 **[21-15](#page-444-1)** 境界ポート 設定時の注意事項 **[21-15](#page-444-2)** 説明 **[21-6](#page-435-2)** サポートされるインスタンス **[20-9](#page-418-0)** サポートされるオプション機能 **[1-6](#page-59-0)** 設定 MST リージョン **[21-17](#page-446-1)** 高速コンバージェンス用リンク タイプ **[21-16](#page-445-1)** セカンダリ ルート スイッチ **[21-16](#page-445-2)** ネイバー タイプ **[21-17](#page-446-3)** パス コスト **[21-16](#page-445-3)** ポート プライオリティ **[21-16](#page-445-4)** ルート スイッチ **[21-15,](#page-444-3) [21-18](#page-447-0)** 設定時の注意事項 **[21-14](#page-443-0)** デフォルト設定 **[21-14](#page-443-1)** モード間での相互運用性と互換性 **[20-10](#page-419-0)**

モードのイネーブル化 **[21-17](#page-446-1)** ルート ガード 説明 **[22-8](#page-459-0)** ルート スイッチ 異常動作 **[21-15](#page-444-0)** 拡張システム ID の影響 **[21-15](#page-444-1)** 設定 **[21-15](#page-444-4)** ルート スイッチ選択を防止する **[22-8](#page-459-1)** ループ ガード 説明 **[22-9](#page-460-0)** multiauth アクセス不能認証バイパスのサポート **[13-23](#page-274-0)** multiauth  $\pm - \varepsilon$ [「複数認証モード」を参照](#page-262-1) multicast storm-control コマンド **[29-10](#page-579-0)** MVR IGMPv3 と **[28-13](#page-556-2)** アドレスのエイリアス **[28-12](#page-555-0)** アプリケーション例 **[28-10](#page-553-0)** グローバル パラメータを設定する **[28-18](#page-561-0)** 説明 **[28-9](#page-552-0)** デフォルト設定 **[28-12](#page-555-1)** マルチキャスト TV アプリケーション **[28-10](#page-553-1)** モード **[28-19](#page-562-0)**

# **N**

NAC

AAA ダウン ポリシー **[1-9](#page-62-1)** RADIUS サーバを使用した IEEE 802.1x 検 証 **[13-46](#page-297-0)** RADIUS サーバを使用した IEEE 802.1x 認 証 **[13-46](#page-297-1)** アクセス不能認証バイパス **[1-9,](#page-62-2) [13-44](#page-295-0)** クリティカル認証 **[13-44](#page-295-0)** レイヤ 2 IEEE 802.1x 検証 **[1-9,](#page-62-3) [13-27,](#page-278-0) [13-46](#page-297-0)** レイヤ 2 IP 検証 **[1-9](#page-62-4)** NameSpace Mapper 「NSM[」を参照](#page-127-1)

# **NEAT** 概要 **[13-28](#page-279-0)** 設定する **[13-48](#page-299-0)** Network Admission Control [NAC](#page-62-5) Network Assistant スイッチをアップグレードする **[A-24](#page-919-0)** 説明 **[1-3](#page-56-5)** 利点 **[1-2](#page-55-4)** no コマンド **[2-4](#page-79-0)** NSM **[5-4](#page-127-2)** NTP アソシエーション 定義済み **[7-2](#page-155-0)** 概要 **[7-2](#page-155-1)** サポート **[1-4](#page-57-6)** 時刻 サービス **[7-2](#page-155-2)** 同期をとる **[7-2](#page-155-3)** 層 **[7-2](#page-155-4)**

# **O**

Open1x 設定する **[13-50](#page-301-0)** Open1x 認証 概要 **[13-28](#page-279-1)** Open DeviceNet Vendors Association(ODVA) **[10-1](#page-190-1)**

# **P**

PAgP 「[EtherChannel](#page-795-3)」を参照 Per-VLAN Spanning-Tree plus 「PVST+[」を参照](#page-410-0) PIM-DVMRP、スヌーピング方式としての **[28-7](#page-550-2)** ping 概要 **[47-2](#page-879-0)** 実行する **[47-10](#page-887-0)**

文字出力の説明 **[47-10](#page-887-1)** Port Aggregation Protocol 「[EtherChannel](#page-795-0)」を参照 Port Fast サポート **[1-6](#page-59-1)** 説明 **[22-1](#page-452-2)** モード、スパニングツリー **[17-16](#page-371-0)** Port not Forwarding アラーム **[3-3](#page-88-2)** Port not Operating アラーム **[3-3](#page-88-3)** PROFINET 設定 **[9-4](#page-185-0)** デフォルト設定 **[9-4](#page-185-1)** PTP 設定 **[8-3](#page-178-0)** 設定の表示 **[8-3,](#page-178-1) [8-4](#page-179-0)** デフォルト設定 **[8-2](#page-177-0)** PVST+ IEEE 802.1Q トランキングの相互運用性 **[20-10](#page-419-1)** サポートされるインスタンス **[20-9](#page-418-1)** 説明 **[20-9](#page-418-2)**

### **Q**

```
QoS
  DSCP 透過 38-27, 38-35
  IP 電話
     検出と信頼済みの設定 38-27, 39-3
     自動分類とキューイング 39-3
  MQC コマンドと 38-2, 39-2
  QoS ラベル、定義済み 38-4
  暗黙の拒否 38-13
  基本モデル 38-4
  キュー
     SRR、説明 38-20
     WTD、説明 38-19
     高優先順位(緊急) 38-25, 38-57
     出力特性を設定する 38-31, 38-53
     入力特性を設定する 38-30, 38-50
     場所 38-19
```
クラス マップ 設定する **[38-39](#page-750-0)** 表示 **[38-58](#page-769-0)** グローバルにイネーブルにする **[38-32](#page-743-0)** 再書き込み **[38-25](#page-736-1)** サポート **[1-10](#page-63-1)** 自動 QoS VoIP 用にイネーブル化 **[39-8](#page-785-0)** 実行コンフィギュレーションでの影響 **[39-8](#page-785-1)** 出力キューのデフォルト **[39-3](#page-780-1)** 生成コマンドのリスト **[39-5](#page-782-0)** 生成コマンドを表示する **[39-8](#page-785-2)** ディセーブルにする **[39-8](#page-785-3)** トラフィックを分類する **[39-3](#page-780-2)** 入力キューのデフォルト **[39-3](#page-780-3)** 出力インターフェイスで帯域幅を制限する **[38-57](#page-768-1)** 出力キュー DSCP 値または CoS 値のマッピング **[38-55](#page-766-0)** SRR の共有重みを設定する **[38-56](#page-767-0)** SRR のシェーピング重みを設定する **[38-55](#page-766-1)** WTD しきい値の設定 **[38-31,](#page-742-1) [38-54](#page-765-0)** WTD、説明 **[38-24](#page-735-2)** スケジューリング、説明 **[38-4](#page-715-2)** 説明 **[38-4](#page-715-3)** バッファ領域を割り当てる **[38-31,](#page-742-2) [38-54](#page-765-1)** バッファ割り当てスキーム、説明 **[38-23](#page-734-0)** フローチャート **[38-23](#page-734-1)** 信頼状態 信頼済みデバイス **[38-27,](#page-738-2) [38-34](#page-745-0)** 説明 **[38-10](#page-721-1)** ドメイン内 **[38-26,](#page-737-0) [38-33](#page-744-0)** 別のドメインとの境界 **[38-28,](#page-739-0) [38-35](#page-746-1)** 設定する DSCP の透過性 **[38-27,](#page-738-3) [38-35](#page-746-2)** DSCP マップ **[38-48](#page-759-1)** IP 標準 ACL **[38-37](#page-748-0)** 集約ポリシング機能 **[38-47](#page-758-0)** 出力キューの特性 **[38-31,](#page-742-0) [38-53](#page-764-0)** 信頼境界 **[38-27,](#page-738-2) [38-34](#page-745-0)**

デフォルト ポート CoS 値 **[38-33](#page-744-1)** ドメイン内のポートの信頼状態 **[38-26,](#page-737-0) [38-33](#page-744-0)** 入力キューの特性 **[38-30,](#page-741-1) [38-50](#page-761-1)** 別のドメインとの境界での DSCP 信頼状 態 **[38-28,](#page-739-0) [38-35](#page-746-1)** ポリシー マップ、階層型 **[38-29,](#page-740-0) [38-43](#page-754-0)** デフォルト自動設定 **[39-3](#page-780-4)** デフォルトの標準設定 **[38-6](#page-717-0)** 統計情報を表示する **[38-58](#page-769-1)** 入力キュー DSCP 値または CoS 値のマッピング **[38-50](#page-761-2)** SRR の共有重みを設定する **[38-52](#page-763-0)** WTD しきい値の設定 **[38-50](#page-761-3)** WTD、説明 **[38-22](#page-733-0)** しきい値マップを表示する **[38-58](#page-769-2)** スケジューリング、説明 **[38-4](#page-715-4)** 説明 **[38-4](#page-715-5)** 帯域幅を割り当てる **[38-52](#page-763-1)** バッファと帯域幅の割り当て、説明 **[38-22](#page-733-1)** バッファ領域を割り当てる **[38-51](#page-762-0)** プライオリティ キュー、説明 **[38-22](#page-733-2)** プライオリティ キューを設定する **[38-30,](#page-741-2)  [38-53](#page-764-1)** フローチャート **[38-21](#page-732-0)** パケットの変更 **[38-25](#page-736-1)** フローチャート 出力キューイングとスケジューリング **[38-23](#page-734-1)** 入力キューイングとスケジューリング **[38-21](#page-732-0)** 分類 **[38-12](#page-723-0)** ポリシングとマーキング **[38-16](#page-727-0)** 分類 DSCP の透過性、説明 **[38-27,](#page-738-3) [38-35](#page-746-2)** IP ACL、説明 **[38-11,](#page-722-0) [38-13](#page-724-2)** IP トラフィックのオプション **[38-11](#page-722-1)** MAC ACL、説明 **[38-10,](#page-721-2) [38-13](#page-724-2)** クラス マップ、説明 **[38-13](#page-724-3)** 信頼 DSCP、説明 **[38-10](#page-721-3)** 信頼 IP precedence、説明 **[38-10](#page-721-3)** 信頼済み CoS、説明 **[38-10](#page-721-4)**

定義済み **[38-4](#page-715-6)** 転送処理 **[38-3](#page-714-0)** 非 IP トラフィックのオプション **[38-10](#page-721-1)** フレームとパケットでの **[38-3](#page-714-1)** フローチャート **[38-12](#page-723-0)** ポリシー マップ、説明 **[38-13](#page-724-4)** ポリサー 設定 **[38-43,](#page-754-1) [38-45](#page-756-0)** ポリシー、インターフェイスに接続する **[38-14](#page-725-0)** ポリシー マップ SVI での階層 **[38-29](#page-740-1)** 階層 **[38-14](#page-725-1)** 特性 **[38-28](#page-739-1)** 表示する **[38-58](#page-769-3)** 物理ポートでの非階層 **[38-28](#page-739-2)** ポリシング 説明 **[38-4,](#page-715-7) [38-14](#page-725-2)** トークン バケット アルゴリズム **[38-15](#page-726-0)** ポリシング機能 数 **[38-6](#page-717-1)** 説明 **[38-14](#page-725-3)** タイプ **[38-15](#page-726-1)** 表示する **[38-58](#page-769-4)** マーキング、説明 **[38-4,](#page-715-8) [38-14](#page-725-4)** マークダウン アクション **[38-43,](#page-754-2) [38-45](#page-756-1)** マッピング テーブル CoS/DSCP **[38-48](#page-759-0)** DSCP/CoS **[38-49](#page-760-0)** DSCP/DSCP 変換 **[38-30,](#page-741-0) [38-50](#page-761-0)** IP precedence/DSCP **[38-49](#page-760-1)** タイプ **[38-18](#page-729-0)** 表示する **[38-58](#page-769-5)** ポリシング済み DSCP **[38-49](#page-760-2)** QoS の CoS 入力キューしきい値マップ **[38-22](#page-733-3)** QoS の DSCP 入力キューしきい値マップ **[38-22](#page-733-4)** Quality Of Service 「QoS[」を参照](#page-713-2) Quality of Service 「QoS[」を参照](#page-63-1)

#### **R**

RADIUS AAA サーバ グループを定義する **[12-16,](#page-217-0) [12-36](#page-237-0)** 概要 **[12-8](#page-209-0)** クラスタでの **[6-12](#page-149-0)** サーバを指定する **[12-15](#page-216-0)** サポート **[1-9](#page-62-6)** 設定する アカウンティング **[12-17,](#page-218-0) [12-38](#page-239-0)** 許可 **[12-16,](#page-217-1) [12-38](#page-239-1)** 通信、グローバル **[12-15,](#page-216-1) [12-38](#page-239-2)** 通信、サーバ単位 **[12-15](#page-216-0)** 認証 **[12-16,](#page-217-2) [12-37](#page-238-0)** 複数 UDP ポート **[12-15](#page-216-2)** 操作 **[12-9](#page-210-0)** 属性 ベンダー固有 **[12-17](#page-218-1)** ベンダー専用 **[12-18,](#page-219-5) [12-39](#page-240-0)** デフォルト設定 **[12-10](#page-211-0)** ネットワーク環境の提案 **[12-8](#page-209-1)** 方式リスト、定義済み **[12-16](#page-217-3)** ユーザに対するサービスを制限する **[12-16](#page-217-4)** ユーザによってアクセスされるサービスをトラッキン グする **[12-17,](#page-218-0) [12-38](#page-239-0)** RADIUS 許可の変更 **[12-10](#page-211-1)** Rapid Per-VLAN Spanning-Tree plus 「[Rapid PVST+](#page-410-1)」を参照 Rapid PVST+ IEEE 802.1Q トランキングの相互運用性 **[20-10](#page-419-2)** サポートされるインスタンス **[20-9](#page-418-3)** 説明 **[20-9](#page-418-4)** rcommand コマンド **[6-13](#page-150-1) RCP** イメージ ファイル アップロードする **[A-38](#page-933-0)** サーバを準備する **[A-34](#page-929-0)** ダウンロードする **[A-36](#page-931-0)** 古いイメージを削除する **[A-37](#page-932-0)**

設定ファイル アップロードする **[A-19](#page-914-0)** 概要 **[A-17](#page-912-0)** サーバを準備する **[A-17](#page-912-1)** ダウンロードする **[A-18](#page-913-0)** Remote Authentication Dial-In User Service 「[RADIUS](#page-62-6)」を参照 Remote SPAN **[30-3](#page-594-0)** REP SNMP トラップ、設定 **[23-13](#page-478-0)** VLAN ブロッキング **[23-15](#page-480-0)** VLAN ロード バランシング **[23-5](#page-470-0)** VLAN ロード バランシングのトリガー **[23-6](#page-471-0)** エージング タイマー **[23-9](#page-474-0)** オープン セグメント **[23-2](#page-467-0)** および STP **[23-7](#page-472-0)** 管理 VLAN **[23-9](#page-474-1)** コンバージェンス **[23-5](#page-470-1)** サポートされるインターフェイス **[23-2](#page-467-1)** 手動によるプリエンプション、設定 **[23-13](#page-478-1)** セカンダリ エッジ ポート **[23-5](#page-470-2)** セグメント **[23-2](#page-467-2)** 特性 **[23-3](#page-468-0)** 設定時の注意事項 **[23-8](#page-473-0)** デフォルト設定 **[23-7](#page-472-1)** ネイバー オフセット番号 **[23-5](#page-470-3)** プライマリ エッジ ポート **[23-5](#page-470-4)** プリエンプション遅延時間 **[23-6](#page-471-1)** ポート **[23-7](#page-472-2)** リンク完全性の確認 **[23-4](#page-469-0)** リング セグメント **[23-2](#page-467-3)** Resilient Ethernet Protocol 「REP[」を参照](#page-466-0) RFC 1112、IP マルチキャストと IGMP **[28-2](#page-545-3)** 1157、SNMPv1 **[36-2](#page-663-1)** 1166、IP アドレス **[41-3](#page-812-5)** 1305、NTP **[7-2](#page-155-5)** 1757、RMON **[34-2](#page-641-0)**

1901、SNMPv2C **[36-2](#page-663-2)**  $1902 \sim 1907$ , SNMP<sub>v</sub>2 **[36-2](#page-663-3)** 2236、IP マルチキャストと IGMP **[28-2](#page-545-4)** 2273-2275、SNMPv3 **[36-3](#page-664-0)** RFC 5176 規定 **[12-11](#page-212-0)** RMON アラームとイベントをイネーブルにする **[34-3](#page-642-0)** 概要 **[34-1](#page-640-0)** サポート **[1-12](#page-65-0)** サポートされるグループ **[34-2](#page-641-1)** 統計情報 グループ イーサネットを収集する **[34-4](#page-643-0)** グループ履歴を収集する **[34-4](#page-643-1)** RSPAN VLAN ベース **[30-6](#page-597-0)** 宛先ポート **[30-7](#page-598-0)** 概要 **[1-11,](#page-64-1) [30-2](#page-593-0)** 受信トラフィック **[30-5](#page-596-0)** セッション 定義済み **[30-3](#page-594-1)** 設定時の注意事項 **[30-10](#page-601-0)** 送信トラフィック **[30-5](#page-596-1)** 送信元ポート **[30-6](#page-597-1)** 定義済み **[30-3](#page-594-0)** デフォルト設定 **[30-11](#page-602-0)** 特性 **[30-8](#page-599-0)** モニタリングされるポート **[30-6](#page-597-1)** モニタリング ポート **[30-7](#page-598-0)** RSTP BPDU 形式 **[21-12](#page-441-0)** 処理 **[21-13](#page-442-0)** IEEE 802.1D との相互運用性 移行プロセスの再起動 **[21-17](#page-446-0)** 説明 **[21-8](#page-437-0)** トポロジの変更 **[21-13](#page-442-1)** 「MSTP[」も参照](#page-430-2) アクティブ トポロジ **[21-9](#page-438-0)** 概要 **[21-8](#page-437-1)**

高速コンバージェンス エッジ ポートおよび Port Fast **[21-10](#page-439-0)** 説明 **[21-10](#page-439-1)** ポイントツーポイント リンク **[21-10,](#page-439-2) [21-16](#page-445-1)** ルート ポート **[21-10](#page-439-3)** 指定スイッチ、定義 **[21-9](#page-438-1)** 指定ポート、定義 **[21-9](#page-438-1)** 提案合意ハンドシェイク プロセス **[21-10](#page-439-4)** ポートの役割 説明 **[21-9](#page-438-2)** 同期 **[21-11](#page-440-0)** ルート ポート、定義 **[21-9](#page-438-3)**

# **S**

SCP SSH と **[12-26](#page-227-0)** SDM テンプレート 数 **[11-2](#page-195-0)** SDM テンプレート 設定する **[11-4](#page-197-0)** タイプ **[11-2](#page-195-0)** デュアル IPv4/IPv6 **[11-3](#page-196-1)** SD フラッシュ メモリ カード **[A-2](#page-897-0)** Secure **[12-26](#page-227-1)** [Secure Copy Protocol](#page-227-1)「SCP」を参照 Secure Socket Layer 「SSL[」を参照](#page-224-1) set-request オペレーション **[36-5](#page-666-0) SFP** ステータス、表示する **[47-14](#page-891-0)** セキュリティと識別情報 **[47-2](#page-879-1)** モニタリング ステータス **[47-14](#page-891-1)** show access-lists hw-summary コマンド **[37-11](#page-692-3)** show cdp traffic  $\exists \forall x \forall y \in \mathbf{32-3}$  $\exists \forall x \forall y \in \mathbf{32-3}$  $\exists \forall x \forall y \in \mathbf{32-3}$ show cluster members コマンド **[6-13](#page-150-1)** show forward  $\exists \forall \forall \mathcal{V}$  **[47-14](#page-891-2)** show interfaces switchport **[24-10](#page-491-0)**

show interfaces コマンド **[15-15](#page-342-1)** show lldp traffic コマンド **[31-9](#page-622-2)** show platform forward  $\exists \forall \forall \mathbf{F}$  **[47-14](#page-891-3)** show コマンドと more コマンドの出力、フィルタリン グ **[2-10](#page-85-0)** shutdown コマンド、インターフェイスでの **[15-19](#page-346-0)** SmartPort マクロ グローバル パラメータ値の適用 **[16-3](#page-352-0)** 設定時の注意事項 **[16-2](#page-351-0)** デフォルト設定 **[16-1](#page-350-0)** トレース **[16-2](#page-351-1)** SNAP **[32-1](#page-626-0)** SNMP CPU しきい値通知を設定する **[36-15](#page-676-0)** ifIndex 値 **[36-7](#page-668-0)** IP SLA と **[45-2](#page-851-0)** MIB 変数にアクセスする **[36-5](#page-666-1)** TFTP サーバによるアクセスを制限する **[36-16](#page-677-0)** エージェント 説明 **[36-5](#page-666-2)** ディセーブルにする **[36-10](#page-671-0)** エンジン ID **[36-1](#page-662-0)** 概要 **[36-2,](#page-663-4) [36-5](#page-666-1)** クラスタでの **[6-12](#page-149-1)** クラスタを管理する **[6-14](#page-151-0)** グループ **[36-1,](#page-662-1) [36-11](#page-672-0)** コミュニティ ストリング 概要 **[36-5](#page-666-3)** クラスタ スイッチの **[36-5](#page-666-4)** 設定する **[36-7,](#page-668-1) [36-10](#page-671-1)** サポートされるバージョン **[36-2](#page-663-5)** システム接点と場所 **[36-16](#page-677-1)** システム ログ メッセージを NMS に対して制限す る **[35-9](#page-656-0)** 情報 説明 **[36-6](#page-667-0)** トラップ キーワードと **[36-7,](#page-668-2) [36-13](#page-674-0)** トラップとの違い **[36-6](#page-667-1)** セキュリティ レベル **[36-3](#page-664-1)**

設定例 **[36-16](#page-677-2)** 帯域内管理 **[1-5](#page-58-2)** 通知 **[36-6](#page-667-0)** デフォルト設定 **[36-9](#page-670-0)** トラップ MAC アドレス通知をイネーブルにする **[7-14,](#page-167-0) [7-15](#page-168-0)** イネーブルにする **[36-7,](#page-668-2) [36-13](#page-674-0)** 概要 **[36-2,](#page-663-6) [36-5](#page-666-0)** 情報との違い **[36-6](#page-667-1)** 説明 **[36-4,](#page-665-4) [36-6](#page-667-0)** タイプ **[36-8](#page-669-0)** トラップ マネージャ、設定する **[36-13](#page-674-1)** 認証レベル **[36-12](#page-673-0)** ホスト **[36-1](#page-662-2)** マネージャ機能 **[1-3,](#page-56-6) [36-4](#page-665-5)** ユーザ **[36-1,](#page-662-3) [36-11](#page-672-0)** SNMPv1 **[36-3](#page-664-2)** SNMPv2C **[36-3](#page-664-3)** SNMPv3 **[36-3](#page-664-4)** SNMP と Syslog、IPv6 による **[42-6](#page-821-0)** SNMP トラップ REP **[23-13](#page-478-0)** SPAN VLAN ベース **[30-6](#page-597-0)** 宛先ポート **[30-7](#page-598-0)** 概要 **[1-11,](#page-64-2) [30-2](#page-593-0)** 受信トラフィック **[30-5](#page-596-0)** セッション 定義済み **[30-3](#page-594-1)** 設定時の注意事項 **[30-9](#page-600-0)** 送信トラフィック **[30-5](#page-596-1)** 送信元ポート **[30-6](#page-597-1)** デフォルト設定 **[30-11](#page-602-0)** ポート、制約事項 **[29-8](#page-577-0)** モニタリングされるポート **[30-6](#page-597-1)** モニタリング ポート **[30-7](#page-598-0)** SRR 共有モード **[38-20](#page-731-1)**

サポート **[1-11](#page-64-3)** シェーピング モード **[38-20](#page-731-2)** 設定する 出力キューでの共有重み **[38-56](#page-767-1)** 出力キューでのシェーピング重み **[38-55](#page-766-2)** 入力キューでの共有重み **[38-52](#page-763-0)** 説明 **[38-20](#page-731-0)** SSH 暗号化ソフトウェア イメージ **[12-1,](#page-202-0) [12-22](#page-223-0)** 暗号化方式 **[12-22](#page-223-1)** 説明 **[1-5,](#page-58-3) [12-22](#page-223-2)** ユーザ認証方式、サポートされる **[12-22](#page-223-3)** SSL 暗号化ソフトウェア イメージ **[12-23](#page-224-2)** セキュア HTTP クライアントを設定する **[12-45](#page-246-0)** 説明 **[12-23](#page-224-3)** STP BackboneFast 説明 **[22-5](#page-456-0)** BPDU ガード 説明 **[22-2](#page-453-3)** BPDU フィルタリング 説明 **[22-3](#page-454-1)** BPDU メッセージ交換 **[20-3](#page-412-0)** EtherChannel ガード 説明 **[22-7](#page-458-0)** IEEE 802.1D とブリッジ ID **[20-4](#page-413-0)** IEEE 802.1D とマルチキャスト アドレス **[20-8](#page-417-1)** IEEE 802.1Q トランクでの制限 **[20-10](#page-419-3)** IEEE 802.1t と VLAN 識別情報 **[20-4](#page-413-1)** Port Fast 説明 **[22-1](#page-452-2)** Port Fast 対応ポートのシャットダウン **[22-2](#page-453-4)** UplinkFast 説明 **[22-3](#page-454-2)** VLAN ブリッジ **[20-10](#page-419-4)** インターフェイスの状態 概要 **[20-4](#page-413-2)** ディセーブル **[20-7](#page-416-0)**

転送する **[20-5,](#page-414-0) [20-6](#page-415-0)** ブロッキング **[20-6](#page-415-1)** ラーニング **[20-6](#page-415-2)** リスニング **[20-6](#page-415-3)** インターフェイスの状態、転送のブロッキン グ **[22-1](#page-452-3)** および REP **[23-7](#page-472-0)** 下位 BPDU **[20-3](#page-412-1)** 拡張システム ID 概要 **[20-4](#page-413-3)** セカンダリ ルート スイッチの影響 **[20-12](#page-421-0)** 予期しない動作 **[20-12](#page-421-1)** ルート スイッチの影響 **[20-12](#page-421-2)** 間接リンク障害を検出する **[22-5](#page-456-1)** サポートされるインスタンス **[20-9](#page-418-0)** サポートされるオプション機能 **[1-6](#page-59-2)** サポートされる機能 **[1-6](#page-59-3)** サポートされるプロトコル **[20-9](#page-418-5)** サポートされるモード **[20-9](#page-418-5)** 指定スイッチ、定義済み **[20-3](#page-412-2)** 指定ポート、定義済み **[20-3](#page-412-2)** 冗長接続性 **[20-8](#page-417-2)** 設定 セカンダリ ルート スイッチ **[20-12,](#page-421-3) [20-16](#page-425-0)** ポート プライオリティ **[20-13,](#page-422-0) [20-17](#page-426-0)** 設定時の注意事項 **[20-13](#page-422-1)** 設定する スイッチ プライオリティ **[20-17](#page-426-1)** スパニングツリー モード **[20-15](#page-424-0)** パス コスト **[20-13,](#page-422-2) [20-17](#page-426-2)** ルート スイッチ **[20-11,](#page-420-0) [20-16](#page-425-1)** ディセーブルにする **[20-11](#page-420-1)** デフォルト設定 **[20-11](#page-420-2)** デフォルトのオプション機能設定 **[22-9](#page-460-1)** パス コスト **[17-14](#page-369-0)** マルチキャスト アドレス、影響 **[20-8](#page-417-3)** モード間での相互運用性と互換性 **[20-10](#page-419-0)** 優位 BPDU **[20-3](#page-412-3)** ルート ガード

説明 **[22-8](#page-459-2)** ルート スイッチ 拡張システム ID の影響 **[20-4,](#page-413-3) [20-12](#page-421-2)** 設定する **[20-12](#page-421-4)** 選択 **[20-3](#page-412-4)** 予期しない動作 **[20-12](#page-421-1)** ルート スイッチ選択を防止する **[22-8](#page-459-3)** ルート ポート選択のアクセラレーション **[22-4](#page-455-0)** ルート ポート、定義済み **[20-3](#page-412-5)** ループ ガード 説明 **[22-9](#page-460-2)** ロード シェアリング 概要 **[17-13](#page-368-1)** パス コストを使用する **[17-14](#page-369-0)** ポート プライオリティを使用する **[17-13](#page-368-2)** subnet mask **[41-4](#page-813-0)** SunNet Manager **[1-3](#page-56-7)** SVI IP ユニキャスト ルーティング **[41-3](#page-812-2)** VLAN 間でのルーティング **[17-2](#page-357-0)** VLAN の接続 **[15-5](#page-332-1)** SVI autostate exclude 設定する **[15-10](#page-337-0)** Switch Database Management 「SDM[」を参照](#page-56-8) switchport backup interface **[24-4,](#page-485-1) [24-11](#page-492-1)** switchport block multicast コマンド **[29-12](#page-581-0)** switchport block unicast コマンド **[29-12](#page-581-1)** switchport protected コマンド **[29-11](#page-580-0)** switchport コマンド **[15-7](#page-334-0)**

#### **T**

TACACS+ アカウンティング、定義済み **[12-6](#page-207-0)** 概要 **[12-5](#page-206-0)** 許可、定義済み **[12-6](#page-207-1)** クラスタでの **[6-12](#page-149-2)** サーバを指定する **[12-7,](#page-208-0) [12-32](#page-233-0)**

サポート **[1-9](#page-62-7)** 設定する アカウンティング **[12-8,](#page-209-2) [12-34](#page-235-0)** 許可 **[12-7,](#page-208-1) [12-34](#page-235-1)** 認証キー **[12-7,](#page-208-0) [12-32](#page-233-0)** ログイン認証 **[12-7,](#page-208-2) [12-32](#page-233-1)** 操作 **[12-6](#page-207-2)** デフォルト設定 **[12-7](#page-208-3)** 認証、定義済み **[12-6](#page-207-3)** ユーザに対するサービスを制限する **[12-7](#page-208-4)** ユーザによってアクセスされるサービスをトラッキン グする **[12-8,](#page-209-2) [12-34](#page-235-0)** tar ファイル イメージ ファイルの形式 **[A-25](#page-920-0)** 作成する **[A-7](#page-902-0)** 抽出する **[A-8](#page-903-0)** 内容を表示する **[A-8](#page-903-1)** TDR **[1-12](#page-65-1)** Telnet 管理インターフェイスにアクセスする **[2-10](#page-85-1)** 接続数 **[1-5](#page-58-4)** パスワードを設定する **[12-29](#page-230-0)** Terminal Access Controller Access Control System Plus 「[TACACS+](#page-62-7)」を参照 **TFTP** イメージ ファイル アップロードする **[A-29](#page-924-0)** サーバを準備する **[A-26](#page-921-0)** 削除する **[A-28](#page-923-0)** ダウンロードする **[A-27](#page-922-0)** サーバによるアクセスを制限する **[36-16](#page-677-0)** 自動設定を設定する **[4-8](#page-107-1)** 設定ファイル アップロードする **[A-13](#page-908-0)** サーバを準備する **[A-12](#page-907-0)** ダウンロードする **[A-12](#page-907-1)** ベース ディレクトリの設定ファイル **[4-8](#page-107-3)** TFTP サーバ **[1-4](#page-57-7)** time-range  $\exists \forall \forall \forall$  **[37-9](#page-690-0)** 

```
TLV
  LLDP 31-2
  LLDP-MED 31-2
  定義済み 31-2
ToS 1-10
traceroute コマンド 47-11
  「IP traceroute」も参照
traceroute、レイヤ 2
  1 ポートに複数のデバイス 47-4
  ARP 47-3
  CDP 47-3
  IP アドレスおよびサブネット 47-3
  MAC アドレスおよび VLAN 47-3
  説明 47-3
  ブロードキャスト トラフィック 47-3
  マルチキャスト トラフィック 47-3
  ユニキャスト トラフィック 47-3
tracerout、レイヤ 2
  使用上の注意事項 47-3
```
#### **U**

```
UDLD
  イネーブル化
     グローバル 33-5
  イネーブルにする
     インターフェイスごとの 33-5
  インターフェイスをリセットする 33-6
  概要 33-1
  検出メカニズムをエコーする 33-3
  サポート 1-6
  デフォルト設定 33-4
  ネイバー データベース 33-3
  リンク検出メカニズム 33-2
UDLD シャットダウン インターフェイスをリセットす
る 33-6
UDP ジッター動作、IP SLA 45-6
unicast storm control コマンド 29-10
UNIX Syslog サーバ
```
サポートされる機能 **[35-4](#page-651-0)** デーモンの設定 **[35-4](#page-651-1)** メッセージ ロギング設定 **[35-10](#page-657-0)** UplinkFast

説明 **[22-3](#page-454-2)**

#### **V**

VLAN ID 設定 **[17-8](#page-363-0)** STP と IEEE 802.1Q トランク **[20-10](#page-419-3)** SVI による接続 **[15-5](#page-332-1)** VLAN データベースに追加する **[17-7](#page-362-0)** VLAN ブリッジ STP **[20-10](#page-419-4)** 拡張範囲 **[17-8](#page-363-1)** 機能 **[1-6](#page-59-5)** 削除する **[17-8,](#page-363-2) [17-18](#page-373-0)** サポートされる **[17-2](#page-357-1)** サポートされる番号 **[1-6](#page-59-6)** 図示 **[17-2](#page-357-2)** スタティック アクセス ポート **[17-8,](#page-363-3) [17-18](#page-373-1)** スパニングツリー インスタンスと **[17-3,](#page-358-0) [17-7,](#page-362-1) [17-9](#page-364-0)** 設定 **[17-1](#page-356-0)** 設定時の注意事項、拡張範囲 VLAN **[17-8](#page-363-4)** 設定時の注意事項、標準範囲 VLAN **[17-6](#page-361-0)** 説明 **[15-2,](#page-329-0) [17-1](#page-356-1)** ダイナミック アドレスのエージング **[20-9](#page-418-6)** 追加 **[17-17](#page-372-0)** デフォルト設定 **[17-7](#page-362-2)** トークンリング **[17-6](#page-361-1)** トラフィック **[17-2](#page-357-3)** トランク上で許可される **[17-12,](#page-367-0) [17-20](#page-375-0)** 内部 **[17-9](#page-364-1)** ネイティブ、設定する **[17-13,](#page-368-3) [17-21](#page-376-1)** パラメータ **[17-5](#page-360-0)** 標準範囲 **[17-4](#page-359-0)** 変更する **[17-17](#page-372-1)** ポート メンバーシップ モード **[17-3](#page-358-1)** マルチキャスト **[28-9](#page-552-1)**

vlan.dat ファイル **[17-4](#page-359-1)** VLAN 1、トランク ポート上でディセーブルにす る **[17-12](#page-367-1)** VLAN 1 の最小化 **[17-12](#page-367-2)** VLAN ID、検出する **[7-9](#page-162-0)** VLAN Query Protocol 「VQP[」を参照](#page-370-1) VLAN 間ルーティング **[41-2](#page-811-0)** VLAN 管理ドメイン **[18-2](#page-385-0)** vlan グローバル コンフィギュレーション コマンド **[17-5](#page-360-1)** VLAN コンフィギュレーション モード **[2-2](#page-77-1)** VLAN 設定 起動時 **[17-5](#page-360-2)** 保存 **[17-5](#page-360-2)** VLAN データベース VLAN の保存 **[17-4](#page-359-2)** スタートアップ コンフィギュレーション ファイル と **[17-5](#page-360-3)** 保存されている VLAN 設定 **[17-5](#page-360-4)** VLAN トランキング プロトコル 「VTP[」を参照](#page-60-3) VLAN トランク **[17-9](#page-364-2)** VLAN のアドレス エージング タイム **[7-6](#page-159-1)** VLAN の削除 **[17-8,](#page-363-2) [17-18](#page-373-0)** VLAN フィルタリングと SPAN **[30-7](#page-598-1)** VLAN ブロッキング、REP **[23-15](#page-480-0)** VLAN メンバーシップ モード **[17-3](#page-358-2)** VLAN ロード バランシング REP **[23-5](#page-470-0)** VLAN ロード バランシング、Flex Link の **[24-2](#page-483-2)** 設定時の注意事項 **[24-6](#page-487-2)** VLAN ロード バランシング、トリガー **[23-6](#page-471-0)** VLAN 割り当て応答、VMPS **[17-15](#page-370-2)** VMPS MAC アドレスの VLAN へのマッピング **[17-15](#page-370-0)** サーバ アドレスを入力する **[17-23](#page-378-0)** 再確認間隔、変更する **[17-17](#page-372-2)** 設定時の注意事項 **[17-16](#page-371-1)**

設定例 **[17-24](#page-379-0)** 説明 **[17-15](#page-370-3)** ダイナミック ポート メンバーシップ 再確認する **[17-17](#page-372-3)** 説明 **[17-15](#page-370-4)** トラブルシューティング **[17-17](#page-372-4)** デフォルト設定 **[17-16](#page-371-2)** Voice over IP **[19-1](#page-402-2)** VQP **[1-6,](#page-59-7) [17-15](#page-370-1)** VTP アドバタイズメント **[17-11,](#page-366-0) [18-4](#page-387-0)** 拡張範囲 VLAN と **[17-3,](#page-358-3) [18-2](#page-385-1)** クライアントをドメインに追加する **[18-11,](#page-394-0) [18-14](#page-397-0)** サポート **[1-7](#page-60-3)** 使用する **[18-2](#page-385-2)** 整合性検査 **[18-5](#page-388-0)** 設定 注意事項 **[18-10](#page-393-0)** 保存する **[18-10](#page-393-1)** 設定の要件 **[18-1,](#page-384-0) [20-1](#page-410-2)** 設定リビジョン番号 注意事項 **[18-11,](#page-394-1) [18-14](#page-397-1)** リセットする **[18-15](#page-398-0)** 説明 **[18-2](#page-385-2)** デフォルト設定 **[18-9](#page-392-0)** 統計情報 **[18-15](#page-398-1)** トークンリングのサポート **[18-5](#page-388-1)** ドメイン **[18-2](#page-385-3)** ドメイン名 **[18-10](#page-393-2)** トランスペアレント モード、設定 **[18-4](#page-387-1)** バージョン イネーブルにする **[18-13](#page-396-0)** バージョン 1 **[18-5](#page-388-2)** バージョン 2 概要 **[18-5](#page-388-3)** 設定時の注意事項 **[18-6](#page-389-0)** バージョン 3 概要 **[18-6](#page-389-1)** バージョン、注意事項 **[18-6](#page-389-2)**

```
パスワード 18-11
標準範囲 VLAN と 17-2, 18-2
プルーニング
  イネーブルにする 18-13
  概要 18-8
  サポート 1-7
  例 18-8
プルーニング適格リスト、変更する 17-20
モード
  オフ 18-3
  クライアント 18-3
  サーバ 18-3
  トランスペアレント 18-3
モニタリング 18-15
```
#### **W**

```
Web 認証 13-14
  説明 1-7
Web ベース認証
  カスタマイズ可能な Web ページ 14-6
  説明 14-2
Web ベース認証、他の機能との相互作用 14-8
Weighted Tail Drop
  「WTD」を参照
WTD
  サポート 1-11
  しきい値を設定する
     出力キュー セット 38-31, 38-54
     入力キュー 38-50
  説明 38-19
```
# **X**

Xmodem プロトコル **[47-7](#page-884-0)**

# あ

アカウンティング IEEE 802.1x での **[13-13](#page-264-0)** RADIUS での **[12-17,](#page-218-0) [12-38](#page-239-0)** TACACS+ での **[12-6,](#page-207-0) [12-8,](#page-209-2) [12-34](#page-235-0)** アクセス拒否応答、VMPS **[17-15](#page-370-5)** アクセス グループ レイヤ 2 **[37-18](#page-699-1)** アクセス コントロール エントリ 「ACE[」を参照](#page-683-0) アクセスする クラスタ、スイッチ **[6-11](#page-148-1)** スイッチ クラスタ **[6-11](#page-148-1)** メンバ スイッチ **[6-11](#page-148-1)** アクセス不能認証バイパス **[13-22](#page-273-0)** multiauth ポートのサポート **[13-23](#page-274-0)** アクセス ポート スイッチ クラスタでの **[6-10](#page-147-0)** 定義済み **[15-3](#page-330-1)** アクセス リスト 「ACL[」を参照](#page-686-0) アクティブ トラフィック モニタリング、IP SLA **[45-1](#page-850-2)** アクティブ リンク **[24-1,](#page-482-1) [24-4,](#page-485-2) [24-11,](#page-492-2) [24-12](#page-493-0)** アップグレードする、ソフトウェア イメージを [「ダウンロードする」を参照](#page-919-1) アップロードする イメージ ファイル FTP を使用する **[A-33](#page-928-0)** RCP を使用する **[A-38](#page-933-0)** TFTP を使用する **[A-29](#page-924-0)** 準備する **[A-26,](#page-921-1) [A-30,](#page-925-1) [A-34](#page-929-1)** 理由 **[A-25](#page-920-1)** 設定ファイル FTP を使用する **[A-16](#page-911-0)** RCP を使用する **[A-19](#page-914-0)** TFTP を使用する **[A-13](#page-908-0)** 準備する **[A-12,](#page-907-2) [A-14,](#page-909-2) [A-17](#page-912-2)** 理由 **[A-10](#page-905-0)**

宛先 IP アドレス ベース転送、EtherChannel **[40-9](#page-800-0)** 宛先 MAC アドレス転送、EtherChannel **[40-8](#page-799-1)** 宛先アドレス IPv4 ACL での **[37-14](#page-695-1)** アドバタイズメント CDP **[32-1](#page-626-1)** LLDP **[31-2](#page-615-8)** VTP **[17-11,](#page-366-0) [18-3](#page-386-4)** アドレス IPv6 **[42-2](#page-817-0)** MAC、検出する **[7-9](#page-162-0)** スタティック 追加と削除 **[7-7](#page-160-0)** 定義済み **[7-5](#page-158-3)** ダイナミック エージング タイムを変更する **[7-6](#page-159-2)** エージングのアクセラレーション **[20-8](#page-417-4)** 定義済み **[7-5](#page-158-4)** デフォルト エージング **[20-8](#page-417-4)** ラーニング **[7-5](#page-158-2)** マルチキャスト STP アドレス管理 **[20-8](#page-417-5)** アドレス解決 **[7-9](#page-162-1)** アドレス解決プロトコル 「ARP[」を参照](#page-57-8) アドレスのエイリアス **[28-2](#page-545-0)** アラーム 温度 **[3-2](#page-87-1)** 電源装置 **[3-2](#page-87-1)** 表示 **[3-10](#page-95-0)** アラーム発生のオプション SNMP トラップ **[3-4](#page-89-0)** Syslog メッセージ **[3-4](#page-89-1)** 方法 **[3-3](#page-88-0)** リレー設定 **[3-3](#page-88-4)** アラーム プロファイル 作成または変更 **[3-8](#page-93-1)** 暗号化、CipherSuite **[12-25](#page-226-1)** 暗号化ソフトウェア イメージ

Kerberos **[12-18](#page-219-2)** SSH **[12-1,](#page-202-1) [12-22](#page-223-4)** SSL **[12-23](#page-224-4)** 暗号化、パスワードの **[12-3,](#page-204-1) [12-28](#page-229-0)**

#### い

イーサネット VLAN 追加する **[17-17](#page-372-0)** デフォルトと範囲 **[17-7](#page-362-3)** 変更する **[17-17](#page-372-1)** 一時的な自己署名証明書 **[12-25](#page-226-2)** 一致する、IPv4 ACL **[37-5](#page-686-1)** 一般クエリー **[24-11](#page-492-3)** イネーブル化、SNMP トラップの **[3-9](#page-94-0)** イネーブル パスワード **[12-3](#page-204-2)** インターネット プロトコル バージョン 6 「IPv6[」を参照](#page-816-0) インターフェイス Auto-MDIX、設定する **[15-10,](#page-337-1) [15-16](#page-343-0)** カウンタ、クリアする **[15-19](#page-346-1)** 管理 **[1-3](#page-56-9)** 再起動 **[15-19](#page-346-0)** サポートされる **[15-5](#page-332-2)** シャットダウンする **[15-19](#page-346-0)** 情報を表示する **[15-18](#page-345-0)** 設定時の注意事項 デュプレックスと速度 **[15-9](#page-336-1)** 設定する 手順 **[15-11](#page-338-1)** タイプ **[15-1](#page-328-0)** デフォルト設定 **[15-7](#page-334-1)** デュプレックスと速度、設定する **[15-15](#page-342-2)** 範囲 **[15-12](#page-339-0)** 範囲マクロ **[15-13](#page-340-1)** 物理、指定する **[15-6](#page-333-0)** フロー制御 **[15-9,](#page-336-2) [15-15](#page-342-3)** わかりやすい名前、追加 **[15-16](#page-343-1)** インターフェイス コマンド **[15-6](#page-333-1)** ~ **[15-11](#page-338-2)**

インターフェイス コンフィギュレーション モード **[2-3](#page-78-0)** インターフェイス タイプ **[15-6](#page-333-2)** インベントリ管理 TLV **[31-3,](#page-616-1) [31-5](#page-618-1)**

# え

永続的な自己署名証明書 **[12-25](#page-226-3)** エージング タイマー、REP **[23-9](#page-474-0)** エージング タイム MAC アドレス テーブル **[7-13](#page-166-0)** アクセラレーション STP での **[20-8](#page-417-6)** エージング、短縮 **[20-8](#page-417-6)** エラー メッセージ、コマンド入力中の **[2-5](#page-80-0)**

# お

応答側、IP SLA 説明 **[45-3](#page-852-0)** 応答時間、IP SLA で測定する **[45-4](#page-853-0)** オプション、管理 **[1-3](#page-56-10)** オフ モード、VTP **[18-3](#page-386-0)** 音声 VLAN Cisco 7960 Phone、ポート接続 **[19-1](#page-402-3)** IP フォン音声トラフィック、説明 **[19-2](#page-403-0)** IP フォン データ トラフィック、説明 **[19-3](#page-404-0)** IP フォンへの接続 **[19-4](#page-405-0)** 音声トラフィックに対してポートを設定する 802.1p プライオリティ タグ付きフレーム **[19-5](#page-406-2)** 音声トラフィック用のポート設定 802.1Q フレーム **[19-5](#page-406-3)** 設定時の注意事項 **[19-3](#page-404-1)** 説明 **[19-1](#page-402-4)** データ トラフィックに対して IP 電話を設定する 着信フレームの CoS のオーバーライド **[19-5](#page-406-0)** 着信フレームの CoS プライオリティの信 頼 **[19-5](#page-406-1)** デフォルト設定 **[19-3](#page-404-2)** 表示する **[19-6](#page-407-0)**

**Cisco IE 2000** スイッチ ソフトウェア コンフィギュレーション ガイド

H.

音声認識 802.1x セキュリティ ポートベース認証 設定する **[13-16](#page-267-0)** 説明 **[13-16](#page-267-1)**

#### か

階層、NTP **[7-2](#page-155-6)** 階層型ポリシー マップ 設定時の注意事項 **[38-5](#page-716-0)** 設定する **[38-29,](#page-740-0) [38-43](#page-754-0)** 説明 **[38-17](#page-728-0)** 階層ポリシー マップ **[38-14](#page-725-1)** カウンタ、インターフェイスをクリアする **[15-19](#page-346-1)** 拡張 crashinfo ファイル **[47-5](#page-882-0)** 拡張 LAN Base フィーチャ セット **[46-2](#page-865-0)** 拡張システム ID MSTP **[21-15](#page-444-1)** STP **[20-4,](#page-413-3) [20-12](#page-421-2)** 拡張範囲 VLAN 設定 **[17-8](#page-363-1)** 設定時の注意事項 **[17-8](#page-363-0)** 内部 VLAN ID を指定した作成 **[17-19](#page-374-0)** 拡張ユニバーサル識別情報 「EUI[」を参照](#page-818-1) カスタマイズ可能な Web ページ、Web ベース認 証 **[14-6](#page-315-0)** 仮想スイッチと PAgP **[40-5](#page-796-2)** 簡易ネットワーク管理プロトコル 「SNMP[」を参照](#page-663-7) 環境変数、機能 **[4-11](#page-110-0)** 管理 VLAN 異なる管理 VLAN での検出 **[6-8](#page-145-0)** スイッチ クラスタでの考慮事項 **[6-8](#page-145-0)** 管理 VLAN、REP **[23-9](#page-474-1)** 管理アクセス 帯域外コンソール ポート接続 **[1-5](#page-58-0)** 帯域内 CLI セッション **[1-5](#page-58-5)**

# SNMP **[1-5](#page-58-6)** デバイス マネージャ **[1-5](#page-58-7)** ブラウザ セッション **[1-5](#page-58-7)** 管理アドレス TLV **[31-2](#page-615-9)** 管理オプション CLI **[2-1](#page-76-0)** CNS **[5-2](#page-125-0)** 概要 **[1-3](#page-56-10)**

#### き

キー発行局 「KDC[」を参照](#page-219-6) 機能、非互換 **[29-8](#page-577-0)** 許可 RADIUS での **[12-16,](#page-217-1) [12-38](#page-239-1)** TACACS+ での **[12-6,](#page-207-0) [12-7,](#page-208-1) [12-34](#page-235-1)** 許可 VLAN リスト **[17-12](#page-367-3)** 許可ポート、IEEE 802.1x での **[13-9](#page-260-0)** 緊急キュー、QoS の **[38-57](#page-768-0)**

# く

クエリー、IGMP **[28-4](#page-547-0)** クエリー送信要求、IGMP **[28-8](#page-551-1)** クライアント モード、VTP **[18-3](#page-386-1)** クラスタ、スイッチ LRE プロファイルの考慮事項 **[6-13](#page-150-2)** アクセスする **[6-11](#page-148-0)** 管理する CLI を使用して **[6-13](#page-150-3)** SNMP を介して **[6-14](#page-151-0)** 互換性 **[6-5](#page-142-0)** 自動検出 **[6-5](#page-142-1)** プランニングの考慮事項 CLI **[6-13](#page-150-3)** IP アドレス **[6-11](#page-148-0)** RADIUS **[6-12](#page-149-0)** SNMP **[6-12,](#page-149-1) [6-14](#page-151-0)**

TACACS+ **[6-12](#page-149-2)** 自動検出 **[6-5](#page-142-1)** パスワード **[6-12](#page-149-3)** ホスト名 **[6-11](#page-148-2)** 利点 **[1-2](#page-55-4)** [「候補スイッチ」、「コマンド](#page-140-1) スイッチ」、「クラスタ ス タンバイ グループ」、「メンバ スイッチ」、「スタンバ イ コマンド スイッチ」も参照 クラスタ スタンバイ グループ 定義済み **[6-3](#page-140-2)** 要件 **[6-2](#page-139-1)** クラス マップ、QoS の 設定する **[38-39](#page-750-0)** 説明 **[38-13](#page-724-3)** 表示する **[38-58](#page-769-0)** クリアする、インターフェイスを **[15-19](#page-346-2)** クリティカル VLAN **[13-22](#page-273-1)** クリティカル認証、IEEE 802.1x **[13-44](#page-295-0)** グローバル コンフィギュレーション モード **[2-2](#page-77-2)** グローバル ステータス モニタリング アラーム **[3-2](#page-87-1)** グローバルな脱退、IGMP **[28-8](#page-551-2)** クロック 「システム [クロック」を参照](#page-154-0)

## け

ケーブル、単方向リンクのモニタリング **[33-1](#page-632-1)** ゲスト VLAN と 802.1x **[13-20](#page-271-0)** 権限レベル 回線に対するデフォルトを変更する **[12-30](#page-231-0)** 概要 **[12-2,](#page-203-0) [12-4](#page-205-0)** 既存の **[12-31](#page-232-0)** コマンド スイッチ **[6-13](#page-150-4)** コマンドを設定する **[12-30](#page-231-1)** メンバ スイッチでのマッピング **[6-13](#page-150-4)** ロギング **[12-31](#page-232-0)** 検出、クラスタ [「自動検出」を参照](#page-142-2) 検出する、間接リンク障害を、STP **[22-5](#page-456-1)**

# こ

構成設定、保存する **[4-18](#page-117-0)** 高速コンバージェンス **[21-10](#page-439-1)** 高速スパニングツリー プロトコル 「RSTP[」を参照](#page-430-3) 候補スイッチ 自動検出 **[6-5](#page-142-1)** 定義済み **[6-2](#page-139-2)** 要件 **[6-2](#page-139-3)** 「コマンド [スイッチ」、「クラスタ](#page-139-3) スタンバイ グルー プ」、「メンバ スイッチ」も参照 互換性、機能 **[29-8](#page-577-0)** コマンド no 形式と default 形式 **[2-4](#page-79-0)** 短縮形 **[2-4](#page-79-1)** コマンド、権限レベルを設定する **[12-30](#page-231-1)** コマンド スイッチ 回復 失われたメンバ接続性からの **[47-9](#page-886-0)** 設定の矛盾 **[47-9](#page-886-0)** 定義済み **[6-3](#page-140-3)** パスワード権限レベル **[6-13](#page-150-5)** 要件 **[6-1](#page-138-1)** [「候補スイッチ」、「クラスタ](#page-140-3) スタンバイ グループ」、 「メンバ スイッチ」、「スタンバイ コマンド スイッチ」 も参照 コマンド モード **[2-1](#page-76-1)** コマンドライン インターフェイス 「CLI[」を参照](#page-76-2) コミュニティ ストリング SNMP **[6-12](#page-149-4)** 概要 **[36-5](#page-666-3)** クラスタ スイッチの **[36-5](#page-666-4)** クラスタでの **[6-12](#page-149-1)** 設定する **[6-12,](#page-149-5) [36-7,](#page-668-1) [36-10](#page-671-1)** 壊れたソフトウェア、Xmodem での回復手順 **[47-7](#page-884-1)** コンソール ポート、接続する **[2-10](#page-85-2)** コンバージェンス REP **[23-5](#page-470-1)**

コンフィギュレーション ファイル パスワード回復のディセーブル時の考慮事項 **[12-3](#page-204-3)** コンフィギュレーション ロギング **[2-5](#page-80-1)**

# さ

サーバ モード、VTP **[18-3](#page-386-2)** サービス拒絶攻撃 **[29-1](#page-570-0)** サービス クラス 「CoS[」を参照](#page-63-3) サービス プロバイダー ネットワーク、MSTP および RSTP **[21-1](#page-430-4)** 再確認間隔、VMPS、変更する **[17-17](#page-372-5)** 最大数、ポートあたりのデバイスの、ポートベース認 証 **[13-34](#page-285-3)** 最適化する、システム リソースを **[11-1](#page-194-0)** サポートされるポートベース認証方式 **[13-7](#page-258-0)**

## し

シーケンス番号、ログ メッセージの **[35-8](#page-655-0)** シェイプド ラウンド ロビン 「SRR[」を参照](#page-64-3) 時間範囲、ACL での **[37-9,](#page-690-1) [37-17](#page-698-0)** しきい値、トラフィック レベル **[29-2](#page-571-0)** しきい値のモニタリング、IP SLA **[45-5](#page-854-0)** 時刻 「NTP とシステム [クロック」を参照](#page-154-1) システム記述 TLV **[31-2](#page-615-10)** システム機能 TLV **[31-2](#page-615-11)** システム クロック 概要 **[7-1](#page-154-0)** 設定する 時間帯 **[7-10](#page-163-0)** 手動で **[7-9](#page-162-2)** 夏時間 **[7-10](#page-163-1)** 「NTP[」も参照](#page-162-3) システム プロンプト、デフォルト設定 **[7-5](#page-158-5)** システム名

手動での設定 **[7-11](#page-164-0)** 「DNS[」も参照](#page-158-6) システム名 TLV **[31-2](#page-615-12)** システム メッセージ ロギング Syslog 機能 **[1-12](#page-65-2)** UNIX Syslog サーバ サポートされる機能 **[35-4](#page-651-0)** デーモンを設定する **[35-4](#page-651-1)** ロギング機能を設定する **[35-10](#page-657-0)** エラー メッセージの重大度を定義する **[35-9](#page-656-1)** 概要 **[35-1](#page-648-0)** 機能キーワード、説明 **[35-4](#page-651-0)** シーケンス番号、イネーブルとディセーブル **[35-8](#page-655-0)** タイム スタンプ、イネーブルとディセーブル **[35-8](#page-655-1)** ディセーブルにする **[35-6](#page-653-0)** デフォルト設定 **[35-5](#page-652-0)** 表示宛先デバイスを設定する **[35-6](#page-653-1)** メッセージの形式 **[35-2](#page-649-0)** メッセージを制限する **[35-9](#page-656-0)** レベル キーワード、説明 **[35-3](#page-650-0)** ログ メッセージの同期をとる **[35-3,](#page-650-1) [35-7](#page-654-0)** システム リソース、最適化する **[11-1](#page-194-1)** 実行コンフィギュレーション 置き換える **[A-21](#page-916-0)** ロール バックする **[A-21,](#page-916-0) [A-22](#page-917-0)** 実行コンフィギュレーション、保存する **[4-18](#page-117-1)** 自動 QoS 「QoS[」を参照](#page-779-1) 自動イネーブル化 **[13-29](#page-280-1)** 自動検出 考慮事項 CDP 非対応デバイス **[6-7](#page-144-0)** 管理 VLAN **[6-8](#page-145-0)** クラスタ非対応デバイス **[6-7](#page-144-0)** 異なる VLAN **[6-7](#page-144-1)** 最新のスイッチ **[6-10](#page-147-1)** 接続性 **[6-5](#page-142-2)** 非候補デバイスの先 **[6-8](#page-145-1)** ルーテッド ポート **[6-9](#page-146-0)**

スイッチ クラスタでの **[6-5](#page-142-3)** 「CDP[」も参照](#page-142-3) 自動検知、ポート速度 **[1-2](#page-55-5)** 自動ネゴシエーション インターフェイス設定時の注意事項 **[15-9](#page-336-3)** デュプレックス モード **[1-2](#page-55-5)** 不一致 **[47-1](#page-878-1)** 重大度、システム メッセージで定義する **[35-9](#page-656-1)** 柔軟な認証の順序設定 概要 **[13-28](#page-279-2)** 集約グローバル ユニキャスト アドレス **[42-3](#page-818-3)** 集約ポート 「[EtherChannel](#page-792-0)」を参照 集約ポリシング **[1-11](#page-64-5)** 集約ポリシング機能 **[38-47](#page-758-0)** 手動によるプリエンプション、REP、設定 **[23-13](#page-478-1)** 準備状態チェック ポートベース認証 設定する **[13-14](#page-265-2)** 説明 **[13-14](#page-265-3)** 冗長性 EtherChannel **[40-2](#page-793-0) STP** パス コスト **[17-14](#page-369-1)** バックボーン **[20-8](#page-417-2)** ポート プライオリティ **[17-13](#page-368-4)** 初期設定 Express Setup **[1-2](#page-55-1)** デフォルト **[1-12](#page-65-3)** 侵入検知システム 「IDS [装置」を参照](#page-593-1) 信頼される境界、QoS の **[38-27,](#page-738-2) [38-34](#page-745-0)** 信頼状態、ポートの IP 電話のポート セキュリティを確立する **[38-27,](#page-738-2) [38-34](#page-745-0)** QoS ドメイン間 **[38-28,](#page-739-0) [38-35](#page-746-1)** QoS ドメイン内 **[38-26,](#page-737-0) [38-33](#page-744-0)** 分類オプション **[38-10](#page-721-1)**

## す

スイッチ コンソール ポート **[1-5](#page-58-8)** スイッチ情報の割り当て **[4-4](#page-103-1)** スイッチド ポート **[15-2](#page-329-1)** スイッチド ポート アナライザ 「SPAN[」を参照](#page-593-2) スイッチのブート プロセス **[4-1](#page-100-0)** スイッチ プライオリティ STP **[20-17](#page-426-1)** スケジューリング、IP SLA 動作 **[45-5](#page-854-1)** スケジュール、リロードの **[4-12](#page-111-0)** スタートアップ コンフィギュレーション クリアする **[A-20](#page-915-0)** 設定ファイル ファイル名を指定する **[4-16](#page-115-1)** ブーティング 特定のイメージ **[4-18](#page-117-2)** スタティック MAC アドレッシング **[1-7](#page-60-6)** スタティック VLAN メンバーシップ **[17-2](#page-357-5)** スタティック アクセス ポート VLAN に割り当てる **[17-8,](#page-363-5) [17-18](#page-373-2)** 定義済み **[15-3,](#page-330-2) [17-3](#page-358-4)** スタティック アドレス [「アドレス」を参照](#page-158-3) スタティック ルート 概要 **[42-5](#page-820-1)** 設定 **[41-4](#page-813-1)** スタンバイ グループ、クラスタ 「クラスタ スタンバイ [グループ」と「](#page-140-2)HSRP」も参照 スタンバイ コマンド スイッチ [設定する](#page-140-4) 定義済み **[6-3](#page-140-4)** 要件 **[6-2](#page-139-1)** 「クラスタ スタンバイ [グループ」と「](#page-140-4)HSRP」も参照 スティッキー ラーニング **[29-5](#page-574-0)** ストーム制御 サポート **[1-2](#page-55-6)** しきい値 **[29-1](#page-570-1)**

設定する **[29-3,](#page-572-0) [29-9](#page-578-0)** 表示する **[29-17](#page-586-0)** スヌーピング、IGMP **[28-2](#page-545-5)** スパニングツリーとネイティブ VLAN **[17-11](#page-366-1)** スパニングツリー プロトコル 「STP[」を参照](#page-410-3) スモールフレーム着信レート、設定する **[29-11](#page-580-1)**

#### せ

正規の時刻源、説明 **[7-2](#page-155-7)** 制御プロトコル、IP SLA **[45-3](#page-852-1)** 制限する、アクセスを RADIUS **[12-8](#page-209-3)** TACACS+ **[12-5](#page-206-1)** 概要 **[12-2](#page-203-1)** パスワードと権限レベル **[12-2](#page-203-0)** 制限付き VLAN IEEE 802.1x で使用する **[13-21](#page-272-0)** 説明 **[13-21](#page-272-0)** 整合性検査、VTP バージョン 2 での **[18-5](#page-388-4)** 正常終了応答、VMPS **[17-15](#page-370-6)** 生成する、IGMP レポートを **[24-3](#page-484-2)** セカンダリ エッジ ポート、REP **[23-5](#page-470-2)** セキュア HTTP クライアント 設定する **[12-45](#page-246-1)** セキュア MAC アドレス 最大数 **[29-5](#page-574-1)** タイプ **[29-5](#page-574-2)** [セキュア](#page-58-3) シェル 「SSH[」を参照](#page-58-3) セキュア デジタル フラッシュ メモリ カード SD フラッシュ メモリ [カードを参照](#page-897-1) セキュア ポート、設定する **[29-4](#page-573-0)** セキュア リモート接続 **[12-22](#page-223-5)** セキュリティ、ポート **[29-4](#page-573-1)** 設計する、ネットワークを、例 **[1-15](#page-68-0)** 接続、セキュア リモート **[12-22](#page-223-5)** 設定、FCS エラー ヒステリシスしきい値の **[3-8](#page-93-0)** 設定可能な脱退タイマー、IGMP **[28-6](#page-549-2)** 設定時の注意事項 REP **[23-8](#page-473-0)** 設定、初期 Express Setup **[1-2](#page-55-1)** デフォルト **[1-12](#page-65-3)** 設定する、802.1x ユーザ ディストリビューション を **[13-46](#page-297-2)** 設定する、スモールフレーム着信レートを **[29-11](#page-580-1)** 設定の置換 **[A-21](#page-916-1)** 設定の変更、ロギング **[35-10](#page-657-1)** 設定の矛盾、失われたメンバ接続性から回復する **[47-9](#page-886-1)** 設定のロール バック **[A-21](#page-916-2)** 設定ファイル DHCP で取得する **[4-9](#page-108-1)** アーカイブする **[A-21](#page-916-3)** アップロードする FTP を使用する **[A-16](#page-911-0)** RCP を使用する **[A-19](#page-914-0)** TFTP を使用する **[A-13](#page-908-0)** 準備する **[A-12,](#page-907-2) [A-14,](#page-909-2) [A-17](#page-912-2)** 理由 **[A-10](#page-905-0)** コピー時の無効な組み合わせ **[A-6](#page-901-0)** 作成時と使用上の注意事項 **[A-10](#page-905-1)** 実行コンフィギュレーションを置き換える **[A-21](#page-916-0)** 実行コンフィギュレーションをロール バックす る **[A-21,](#page-916-0) [A-22](#page-917-0)** スタートアップ コンフィギュレーションを消去す る **[A-20](#page-915-0)** 説明 **[A-9](#page-904-0)** タイプと場所 **[A-11](#page-906-0)** ダウンロードする FTP を使用する **[A-15](#page-910-0)** RCP を使用する **[A-18](#page-913-0)** TFTP を使用する **[A-12](#page-907-1)** 準備する **[A-12,](#page-907-0) [A-14,](#page-909-1) [A-17](#page-912-1)** 理由 **[A-10](#page-905-2)** 置換とロール バックの注意事項 **[A-22](#page-917-1)** テキスト エディタを使用して作成する **[A-11](#page-906-1)** デフォルト名 **[4-3](#page-102-0)**

ファイル名を指定する **[4-16](#page-115-2)** 保存された設定を削除する **[A-20](#page-915-1)** 設定例、ネットワーク **[1-15](#page-68-0)** 設定ロガー **[35-10](#page-657-2)**

## そ

送信元 IP アドレス ベース転送、EtherChannel **[40-9](#page-800-1)** 送信元 IP アドレス ベース転送と宛先 IP アドレス ベース 転送、EtherChannel **[40-9](#page-800-2)** 送信元 MAC アドレス転送、EtherChannel **[40-8](#page-799-2)** 送信元 MAC アドレス転送と宛先 MAC アドレス転送、 EtherChannel **[40-8](#page-799-3)** 送信元アドレス IPv4 ACL での **[37-14](#page-695-2)** 即時脱退、IGMP **[28-5](#page-548-3)** イネーブルにする **[44-6,](#page-843-0) [44-8](#page-845-0)** 属性、RADIUS ベンダー固有 **[12-17](#page-218-1)** ベンダー専用 **[12-18,](#page-219-5) [12-39](#page-240-0)** 属性と値のペア **[13-11,](#page-262-2) [13-13,](#page-264-1) [13-19,](#page-270-0) [13-20](#page-271-1)** ソフトウェア イメージ tar ファイル形式、説明 **[A-25](#page-920-0)** 回復手順 **[47-7](#page-884-2)** フラッシュ内での場所 **[A-25](#page-920-2)** [「ダウンロードとアップロード」も参照](#page-884-2) ソフトウェアのリロード **[4-12](#page-111-0)**

# た

ダイナミック ARP インスペクション ARP ACL と DHCP スヌーピング エントリのプライ オリティ **[26-4](#page-519-0)** ARP キャッシュ ポイズニング **[26-2](#page-517-0)** ARP スプーフィング攻撃 **[26-2](#page-517-1)** ARP パケットのレート制限 errdisable ステート **[26-4](#page-519-1)** 設定 **[26-9](#page-524-0)** 説明 **[26-4](#page-519-2)**

ARP 要求、説明 **[26-1](#page-516-0)** DHCP スヌーピング バインディング データベー ス **[26-2](#page-517-2)** man-in-the middle 攻撃、説明 **[26-2](#page-517-3)** インターフェイス信頼状態 **[26-3](#page-518-0)** 機能 **[26-2](#page-517-4)** 設定 着信 ARP パケットのレート制限 **[26-4,](#page-519-2) [26-9](#page-524-0)** ログ バッファ **[26-12](#page-527-0)** 設定時の注意事項 **[26-6](#page-521-0)** 設定する DHCP 環境での **[26-7](#page-522-0)** 非 DHCP 環境の ACL **[26-7](#page-522-1)** 説明 **[26-1](#page-516-1)** 妥当性チェック、実行 **[26-11](#page-526-0)** ドロップされたパケットのロギング、説明 **[26-5](#page-520-0)** ネットワーク セキュリティ問題とインターフェイス 信頼状態 **[26-3](#page-518-1)** 表示 ARP ACL **[26-13](#page-528-0)** 信頼状態およびレート制限 **[26-13](#page-528-1)** 設定および動作状態 **[26-13](#page-528-2)** レート制限を超過した場合の errdisable ステー ト **[26-4](#page-519-1)** ログ バッファ 設定 **[26-12](#page-527-0)** ダイナミック アクセス ポート 設定する **[17-23](#page-378-1)** 定義済み **[15-3](#page-330-3)** 特性 **[17-4](#page-359-3)** ダイナミック ポート VLAN メンバーシップ 再確認する **[17-17](#page-372-3)** 接続のタイプ **[17-23](#page-378-2)** 説明 **[17-15](#page-370-4)** トラブルシューティング **[17-17](#page-372-4)** タイプ オブ サービス 「ToS[」を参照](#page-63-2) タイム スタンプ、ログ メッセージの **[35-8](#page-655-1)** タイム ゾーン **[7-10](#page-163-0)** タイム ドメイン反射率計

H.

「TDR[」を参照](#page-65-1) ダウンロード可能 ACL **[13-18,](#page-269-1) [13-20,](#page-271-2) [13-48](#page-299-1)** ダウンロードする イメージ ファイル FTP を使用する **[A-31](#page-926-0)** HTTP を使用する **[A-24](#page-919-2)** RCP を使用する **[A-36](#page-931-0)** TFTP を使用する **[A-27](#page-922-0)** 準備する **[A-26,](#page-921-0) [A-30,](#page-925-0) [A-34](#page-929-0)** デバイス マネージャまたは Network Assistant を 使用する **[A-24](#page-919-3)** 古いイメージを削除する **[A-28](#page-923-0)** 理由 **[A-25](#page-920-3)** 設定ファイル FTP を使用する **[A-15](#page-910-0)** RCP を使用する **[A-18](#page-913-0)** TFTP を使用する **[A-12](#page-907-1)** 準備する **[A-12,](#page-907-0) [A-14,](#page-909-1) [A-17](#page-912-1)** 理由 **[A-10](#page-905-2)** 短時間でのコンバージェンス **[24-3](#page-484-3)** 短縮形、コマンドの **[2-4](#page-79-1)** 端末回線、パスワードを設定する **[12-29](#page-230-0)**

#### つ

て

ツイストペア イーサネット、単方向リンクを検出す る **[33-1](#page-632-2)**

ディファレンシエーテッド サービス アーキテクチャ、 QoS **[38-2](#page-713-3)** ディファレンシエーテッド サービス コード ポイン ト **[38-2](#page-713-0)** ディレクトリ 作業ディレクトリを表示する **[A-5](#page-900-0)** 作成と削除 **[A-5](#page-900-1)** 変更する **[A-5](#page-900-0)** デバイス検出プロトコル **[31-1,](#page-614-0) [32-1](#page-626-2)** デバイス マネージャ

説明 **[1-2,](#page-55-7) [1-3](#page-56-5)** 帯域内管理 **[1-5](#page-58-7)** 利点 **[1-2](#page-55-4)** デバッグする エラー メッセージ出力をリダイレクトする **[47-13](#page-890-0)** すべてのシステム診断をイネーブルにする **[47-12](#page-889-0)** 特定機能に対してイネーブルにする **[47-12](#page-889-1)** デフォルト ゲートウェイ **[4-15,](#page-114-0) [4-16](#page-115-3)** デフォルト設定 802.1x **[13-31](#page-282-1)** DHCP **[25-8](#page-505-1)** DHCP オプション 82 **[25-8](#page-505-2)** DHCP スヌーピング **[25-8](#page-505-3)** DHCP スヌーピング バインディング データベー ス **[25-8](#page-505-4)** DNS **[7-4](#page-157-1)** EtherChannel **[40-10](#page-801-0)** Flex Link **[24-5](#page-486-0)** IGMP スヌーピング **[28-7,](#page-550-0) [44-5](#page-842-0)** IGMP フィルタリング **[28-14](#page-557-3)** LLDP **[31-4](#page-617-0)** MAC アドレス テーブル移動更新 **[24-5](#page-486-1)** MSTP **[21-14](#page-443-1)** MVR **[28-12](#page-555-1)** PROFINET **[9-4](#page-185-1)** PTP **[8-2](#page-177-0)** RADIUS **[12-10](#page-211-0)** REP **[23-7](#page-472-1)** RSPAN **[30-11](#page-602-0)** SNMP **[36-9](#page-670-0)** SPAN **[30-11](#page-602-0)** SSL **[12-24](#page-225-2)** STP **[20-11](#page-420-2)** TACACS+ **[12-7](#page-208-3)** UDLD **[33-4](#page-635-0)** VLAN **[17-7](#page-362-4)** VMPS **[17-16](#page-371-3)** VTP **[18-9](#page-392-0)** イーサネット インターフェイス **[15-7](#page-334-1)**

オプションのスパニングツリー設定 **[22-9](#page-460-1)** 音声 VLAN **[19-3](#page-404-2)** システム メッセージ ロギング **[35-5](#page-652-0)** 自動 QoS **[39-3](#page-780-4)** パスワードと権限レベル **[12-2](#page-203-2)** 標準 QoS **[38-6](#page-717-0)** レイヤ 2 インターフェイス **[15-14](#page-341-0)** デフォルトの Web ベース認証の設定 802.1X **[14-10](#page-319-0)** デュアル IPv4/IPv6 テンプレート **[11-3,](#page-196-1) [42-5](#page-820-2)** デュアルアクションの検出 **[40-5](#page-796-4)** デュアルパーパス アップリンク LED **[15-4](#page-331-1)** タイプを設定する **[15-14](#page-341-1)** 定義済み **[15-4](#page-331-2)** リンクの選択 **[15-4](#page-331-3)** デュアル プロトコル スタック IPv4 と IPv6 **[42-5](#page-820-3)** SDM テンプレートのサポート **[42-5](#page-820-4)** 電源管理 TLV **[31-2,](#page-615-13) [31-5](#page-618-2)**

# と

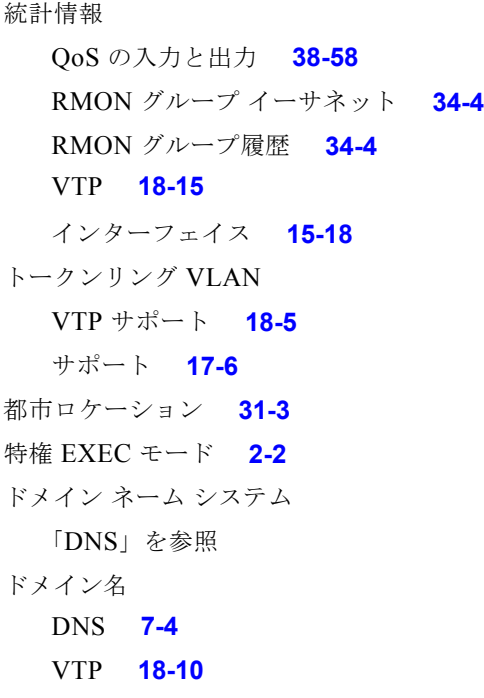

トラストポイント、CA **[12-24](#page-225-3)** トラップ MAC アドレス通知を設定する **[7-14,](#page-167-0) [7-15](#page-168-0)** 概要 **[36-2,](#page-663-6) [36-5](#page-666-0)** 通知タイプ **[36-8](#page-669-0)** 定義済み **[36-4](#page-665-4)** マネージャを設定する **[36-7,](#page-668-2) [36-13](#page-674-0)** 有効化 **[7-14,](#page-167-0) [7-15,](#page-168-0) [36-7,](#page-668-2) [36-13](#page-674-0)** トラップ ドア メカニズム **[4-2](#page-101-0)** トラフィック 非フラグメント化 **[37-4](#page-685-0)** フラグメント化 **[37-4](#page-685-1)** フラッドのブロッキング **[29-11](#page-580-2)** トラフィックの抑制 **[29-1](#page-570-1)** トラフィック ポリシング **[1-11](#page-64-6)** トラブルシューティング CiscoWorks での **[36-5](#page-666-5)** CPU 使用率 **[47-6](#page-883-0)** ping による **[47-2](#page-879-0)** SFP セキュリティと識別情報 **[47-2](#page-879-1)** show forward  $\exists \forall \forall \forall \mathbf{k}$  [47-14](#page-891-2) traceroute での **[47-4](#page-881-3)** クラッシュ情報を表示する **[47-5](#page-882-0)** システム メッセージ ロギングでの **[35-1](#page-648-1)** パケット転送を設定する **[47-14](#page-891-2)** トランキングのカプセル化 **[1-7](#page-60-7)** トランク DTP をサポートしないデバイス **[17-10](#page-365-4)** 許可 VLAN リスト **[17-12,](#page-367-0) [17-20](#page-375-0)** タグなしトラフィック用ネイティブ VLAN **[17-13,](#page-368-0) [17-21](#page-376-0)** パラレル **[17-14](#page-369-2)** プルーニング適格リスト **[17-20](#page-375-1)** ロード シェアリング STP パス コストを設定する **[17-14](#page-369-0)** STP ポート プライオリティを使用する **[17-13](#page-368-4)** トランク フェールオーバー 「リンクステート [トラッキング」を参照](#page-830-0) トランク ポート

定義済み **[15-3,](#page-330-4) [17-3](#page-358-5)** トランスペアレント モード、VTP **[18-3](#page-386-3)**

# な

夏時間 **[7-10](#page-163-1)** 名前付き IPv4 ACL **[37-8](#page-689-3)** 並べ替え、ACL エントリ **[37-8](#page-689-4)**

#### に

認証 AAA でのローカル モード **[12-21,](#page-222-1) [12-40](#page-241-0)** Open1x **[13-28](#page-279-3)** RADIUS キー **[12-15](#page-216-3)** ログイン **[12-16,](#page-217-2) [12-37](#page-238-0)** TACACS+ キー **[12-7,](#page-208-0) [12-32](#page-233-0)** 定義済み **[12-6](#page-207-3)** ログイン **[12-7,](#page-208-2) [12-32](#page-233-1)** 認証失敗 VLAN [「制限付き](#page-272-0) VLAN」を参照 認証マネージャ CLI コマンド **[13-8](#page-259-0)** 概要 **[13-7](#page-258-1)**

## ね

ネイティブ VLAN 設定する **[17-13,](#page-368-3) [17-21](#page-376-1)** デフォルト **[17-13](#page-368-5)** ネイバー オフセット番号、REP **[23-5](#page-470-3)** ネイバー探索、IPv6 **[42-4](#page-819-4)** ネットワーク エッジ アクセス トポロジ 「NEAT[」を参照](#page-279-4) ネットワーク管理 CDP **[32-1](#page-626-3)**

RMON **[34-1](#page-640-1)** SNMP **[36-1](#page-662-4)** ネットワーク タイム プロトコル 「NTP[」を参照](#page-57-6) ネットワークの設計 サービス **[1-15](#page-68-1)** ネットワークの設定例 ネットワーク サービスを提供する **[1-15](#page-68-1)** ネットワーク パフォーマンスを改善する **[1-15](#page-68-2)** ネットワーク パフォーマンス、IP SLA で測定す る **[45-3](#page-852-3)** ネットワーク ポリシー TLV **[31-2,](#page-615-14) [31-5](#page-618-3)**

## は

バージョン依存のトランスペアレント モード **[18-5](#page-388-2)** バインディング DHCP スヌーピング データベース **[25-7](#page-504-1)** IP ソース ガード **[27-2](#page-533-4)** アドレス、Cisco IOS DHCP サーバ **[25-6](#page-503-1)** バインディング データベース DHCP スヌーピング 「DHCP スヌーピング [バインディング](#page-504-0) データベー ス」を参照 アドレス、DHCP サーバ 「DHCP、Cisco IOS サーバ [データベース」を参](#page-503-2) 照 バインディング テーブル、DHCP スヌーピング 「DHCP スヌーピング [バインディング](#page-499-3) データベース」 を参照 パケットの変更、QoS での **[38-25](#page-736-1)** パス コスト MSTP **[21-16](#page-445-3)** STP **[20-13,](#page-422-2) [20-17](#page-426-2)** パスワード VTP ドメイン **[18-11](#page-394-2)** 暗号化 **[12-3,](#page-204-1) [12-28](#page-229-0)** 回復 **[47-9](#page-886-2)** 回復をディセーブルにする **[12-3,](#page-204-4) [12-28](#page-229-1)** 概要 **[12-2](#page-203-1)**

クラスタでの **[6-12](#page-149-3)** セキュリティ **[1-7](#page-60-8)** 設定する Telnet **[12-29](#page-230-0)** イネーブル **[12-27](#page-228-0)** シークレットをイネーブルにする **[12-3,](#page-204-1) [12-28](#page-229-0)** ユーザ名での **[12-4](#page-205-1)** デフォルト設定 **[12-2](#page-203-2)** バックアップ インターフェイス 「[Flex Link](#page-482-0)」を参照 バックアップ リンク **[24-1](#page-482-2)** バナー 設定する Message-of-the-Day ログイン **[7-12](#page-165-0)** ログイン **[7-13](#page-166-1)** 表示時 **[7-4](#page-157-4)** パフォーマンス、ネットワークの設計 **[1-15](#page-68-2)** 範囲 マクロ **[15-13](#page-340-1)**

#### ひ

非 IP トラフィック フィルタリング **[37-11](#page-692-4)** 非階層型ポリシー マップ 設定時の注意事項 **[38-5](#page-716-0)** 説明 **[38-15](#page-726-2)** 光ファイバ、単一方向リンクの検出 **[33-1](#page-632-3)** 非トランキング モード **[17-10](#page-365-5)** 非認識 Type-Length-Value (TLV) サポート [18-5](#page-388-6) 表示、スイッチ アラームの **[3-10](#page-95-0)** 標準範囲 VLAN **[17-4](#page-359-4)** 設定時の注意事項 **[17-6](#page-361-2)** 設定する **[17-4](#page-359-5)**

## ふ

ファイル crashinfo、説明 **[47-5](#page-882-1)** tar

イメージ ファイルの形式 **[A-25](#page-920-0)** 作成する **[A-7](#page-902-0)** 抽出する **[A-8](#page-903-0)** 内容を表示する **[A-8](#page-903-1)** 拡張 crashinfo 説明 **[47-6](#page-883-1)** 場所 **[47-6](#page-883-2)** 基本 crashinfo 説明 **[47-5](#page-882-2)** 場所 **[47-5](#page-882-3)** コピーする **[A-6](#page-901-1)** 削除 **[A-7](#page-902-1)** 内容を表示する **[A-9](#page-904-1)** ファイル システム 使用可能なファイル システムを表示する **[A-2](#page-897-2)** デフォルトを設定する **[A-3](#page-898-0)** ネットワーク ファイル システム名 **[A-6](#page-901-2)** ファイル情報を表示する **[A-4](#page-899-0)** ローカル ファイル システム名 **[A-1](#page-896-0)** 不一致、自動ネゴシエーション **[47-1](#page-878-1)** フィルタ、IP 「ACL、IP[」を参照](#page-682-0) フィルタリング show コマンドと more コマンドの出力 **[2-10](#page-85-3)** 非 IP トラフィック **[37-11](#page-692-4)** フィルタリング、show コマンドと more コマンドの出力 の **[2-10](#page-85-0)** ブーティング 特定のイメージ **[4-18](#page-117-2)** ブート プロセス **[4-1](#page-100-1)** ブートローダ、機能 **[4-2](#page-101-1)** ブートローダ アクセス **[4-10](#page-109-0)** 環境変数 **[4-10](#page-109-1)** 説明 **[4-2](#page-101-1)** トラップ ドア メカニズム **[4-2](#page-101-0)** プロンプト **[4-10](#page-109-0)** フォールバック ブリッジング VLAN ブリッジ STP **[20-10](#page-419-4)**

インターフェイスを接続する **[15-5](#page-332-3)** 複数認証 **[13-11](#page-262-3)** 複数認証モード 設定する **[13-38](#page-289-0)** 物理ポート **[15-2](#page-329-1)** プライオリティ CoS の上書き **[19-5](#page-406-0)** CoS を信頼する **[19-5](#page-406-1)** プライベート VLAN エッジ ポート [「保護ポート」を参照](#page-60-9) プライマリ エッジ ポート、REP **[23-5](#page-470-4)** プライマリ リンク **[24-2](#page-483-3)** フラッシュ デバイス、番号 **[A-1](#page-896-0)** プリエンプション遅延時間、REP **[23-6](#page-471-1)** ブリッジ プロトコル データ ユニット 「BPDU[」を参照](#page-61-1) プルーニング、VTP イネーブルにする VTP ドメインで **[18-13](#page-396-1)** ポート上での **[17-20](#page-375-1)** 概要 **[18-8](#page-391-0)** 例 **[18-8](#page-391-1)** プルーニング適格リスト VTP プルーニングの **[18-8](#page-391-2)** 変更する **[17-20](#page-375-1)** フロー制御 説明 **[15-9](#page-336-4)** フローチャート QoS 出力キューイングとスケジューリング **[38-23](#page-734-1)** QoS 入力キューイングとスケジューリング **[38-21](#page-732-0)** QoS 分類 **[38-12](#page-723-0)** QoS ポリシングとマーキング **[38-16](#page-727-0)** ブロードキャスト ストーム **[29-1](#page-570-2)** フローベース パケット分類 **[1-10](#page-63-4)** プロキシ レポート **[24-3](#page-484-4)** ブロッキング パケット **[29-4,](#page-573-2) [29-11](#page-580-3)** プロトコル ストーム プロテクション **[29-9](#page-578-1)** プロファイル外マークダウン **[1-11](#page-64-7)**

#### へ

ヘルプ、コマンドライン **[2-3](#page-78-1)** 編集機能 イネーブルとディセーブル **[2-7](#page-82-0)** 使用されたキーストローク **[2-7](#page-82-1)** ラップされた行 **[2-9](#page-84-0)**

## ほ

防止する、不正アクセスを **[12-2](#page-203-1)** ポート REP **[23-7](#page-472-2)** VLAN の割り当て **[17-8,](#page-363-3) [17-18](#page-373-1)** アクセス **[15-3](#page-330-5)** スイッチ **[15-2](#page-329-1)** スタティック アクセス **[17-3,](#page-358-4) [17-8,](#page-363-5) [17-18](#page-373-2)** セキュア **[29-4](#page-573-0)** ダイナミック アクセス **[17-4](#page-359-3)** デュアルパーパス アップリンク **[15-4](#page-331-2)** トランク **[17-3,](#page-358-5) [17-9](#page-364-2)** ブロッキング **[29-4,](#page-573-2) [29-11](#page-580-3)** 保護される **[29-3](#page-572-1)** ポート ACL タイプ **[37-2](#page-683-1)** 定義 **[37-2](#page-683-2)** ポート VLAN ID TLV **[31-2](#page-615-15)** ポート記述 TLV **[31-2](#page-615-16)** ポート シャットダウン応答、VMPS **[17-15](#page-370-7)** ポート ステータス モニタリング アラーム FCS Bit Error Rate アラーム **[3-3](#page-88-0)** Link Fault アラーム **[3-3](#page-88-1)** Port not Forwarding アラーム **[3-3](#page-88-2)** Port not Operating アラーム **[3-3](#page-88-3)** ポート セキュリティ QoS 信頼境界と **[38-27,](#page-738-2) [38-34](#page-745-0)** 違反 **[29-5](#page-574-3)** エージング **[29-8,](#page-577-1) [29-16](#page-585-0)** スティッキー ラーニング **[29-5](#page-574-0)**

説明 **[29-4](#page-573-3)** トランク ポートでの **[29-14](#page-583-0)** 表示 **[29-17](#page-586-1)** ポートチャネル 「[EtherChannel](#page-794-4)」を参照 ポートの信頼状態 サポート **[1-11](#page-64-8)** ポート プライオリティ MSTP **[21-16](#page-445-4)** STP **[20-13,](#page-422-0) [20-17](#page-426-0)** ポート ブロッキング **[1-2,](#page-55-8) [29-4,](#page-573-2) [29-11](#page-580-3)** ポートベース認証 EAPOL-Start フレーム **[13-5](#page-256-1)** EAP-Request/Identity フレーム **[13-5](#page-256-2)** EAP-Response/Identity フレーム **[13-5](#page-256-3)** VLAN 割り当て AAA 認証 **[13-34](#page-285-4)** 設定タスク **[13-16](#page-267-2)** 説明 **[13-15](#page-266-0)** 特性 **[13-15](#page-266-1)** Wake-on-LAN、説明 **[13-25](#page-276-0)** アカウンティング **[13-13](#page-264-2)** アクセス不能認証バイパス 設定する **[13-44](#page-295-1)** 注意事項 **[13-33](#page-284-0)** イネーブル化 802.1x 認証 **[14-10,](#page-319-1) [14-12](#page-321-0)** 音声 VLAN PVID **[13-24](#page-275-0)** VVID **[13-24](#page-275-1)** 説明 **[13-24](#page-275-2)** 音声認識 802.1x セキュリティ 設定する **[13-16](#page-267-0)** 説明 **[13-16](#page-267-1)** 開始およびメッセージ交換 **[13-5](#page-256-4)** カプセル化 **[13-2](#page-253-0)** クライアント、定義 **[13-2,](#page-253-1) [14-2](#page-311-1)** ゲスト VLAN 設定時の注意事項 **[13-21,](#page-272-1) [13-22](#page-273-2)**

説明 **[13-20](#page-271-0)** 柔軟な認証の順序設定 概要 **[13-28](#page-279-5)** 準備状態チェック 設定する **[13-14](#page-265-2)** 説明 **[13-14](#page-265-3)** スイッチ RADIUS クライアント **[13-2](#page-253-2)** プロキシとして **[13-2,](#page-253-3) [14-3](#page-312-0)** スイッチ サプリカント 概要 **[13-28](#page-279-6)** 設定する **[13-48](#page-299-2)** 設定 スイッチ上の RADIUS サーバ パラメー タ **[13-5,](#page-256-5) [13-36,](#page-287-0) [14-10](#page-319-2)** 設定する アクセス不能認証バイパス **[13-44](#page-295-1)** ゲスト VLAN **[13-42](#page-293-0)** 制限付き VLAN **[13-43](#page-294-0)** ホスト モード **[13-38](#page-289-1)** 説明 **[13-1](#page-252-1)** ダウンロード可能 ACL とリダイレクト URL 概要 **[13-18](#page-269-2)** ~ **[13-20](#page-271-3)** デバイスの役割 **[13-2,](#page-253-4) [14-2](#page-311-2)** デフォルト値へのリセット **[13-51](#page-302-0)** デフォルト設定 **[13-31,](#page-282-1) [14-10](#page-319-0)** 認証サーバ RADIUS サーバ **[13-2](#page-253-5)** 定義 **[13-2,](#page-253-6) [14-3](#page-312-1)** 複数認証 **[13-11](#page-262-3)** 方式リスト **[13-34](#page-285-5)** ポート 音声 VLAN **[13-24](#page-275-2)** 許可および無許可 **[13-9](#page-260-0)** 許可ステートおよび dot1x port-control コマン ド **[13-9](#page-260-1)** ポートあたりのデバイスの最大数 **[13-34](#page-285-3)** ポート セキュリティ 説明 **[13-24](#page-275-3)**

**Index**

ホスト モード **[13-10](#page-261-2)** マジック パケット **[13-25](#page-276-1)** ユーザ単位 ACL AAA 許可 **[13-34](#page-285-6)** 設定タスク **[13-18](#page-269-3)** 説明 **[13-17](#page-268-0)** ユーザ単位の ACL RADIUS サーバ属性 **[13-17](#page-268-1)** ユーザ ディストリビューション 概要 **[13-26](#page-277-0)** 注意事項 **[13-27](#page-278-1)** ポート ベース認証の設定プロセス **[13-34](#page-285-7)** ポートベース認証方式、サポートされる **[13-7](#page-258-0)** ポート メンバーシップ モード、VLAN **[17-3](#page-358-1)** 保護ポート **[1-7,](#page-60-9) [29-3](#page-572-2)** 補助 VLAN 「音声 VLAN[」を参照](#page-402-5) ホスト、ダイナミック ポートでの制限 **[17-17](#page-372-6)** ホスト名、クラスタでの **[6-11](#page-148-2)** ポリシー マップ、QoS の SVI での階層 設定時の注意事項 **[38-5](#page-716-0)** 設定する **[38-29,](#page-740-0) [38-43](#page-754-0)** 説明 **[38-17](#page-728-0)** 階層 **[38-14](#page-725-1)** 説明 **[38-13](#page-724-4)** 特性 **[38-28](#page-739-1)** 表示する **[38-58](#page-769-3)** 物理ポートでの非階層 設定時の注意事項 **[38-5](#page-716-0)** 説明 **[38-15](#page-726-2)** ポリシング 階層 [「階層型ポリシー](#page-728-1) マップ」を参照 説明 **[38-4](#page-715-7)** トークン バケット アルゴリズム **[38-15](#page-726-0)** ポリシング機能 数 **[38-6](#page-717-1)** 設定する

各一致トラフィック クラスでの **[38-28](#page-739-3)** 複数トラフィック クラスでの **[38-47](#page-758-1)** 説明 **[38-4](#page-715-9)** タイプ **[38-15](#page-726-1)** 表示する **[38-58](#page-769-4)** ポリシング済み DSCP マップ、QoS での **[38-49](#page-760-2)**

#### ま

マーキング 集約ポリシング機能でのアクション **[38-47](#page-758-0)** 説明 **[38-4,](#page-715-10) [38-14](#page-725-5)** マジック パケット **[13-25](#page-276-1)** マッピング テーブル、QoS の 設定する CoS/DSCP **[38-48](#page-759-0)** DSCP **[38-48](#page-759-1)** DSCP/CoS **[38-49](#page-760-0)** DSCP/DSCP 変換 **[38-30,](#page-741-0) [38-50](#page-761-0)** IP precedence/DSCP **[38-49](#page-760-1)** ポリシング済み DSCP **[38-49](#page-760-2)** 説明 **[38-18](#page-729-0)** マルチキャスト TV アプリケーション **[28-10](#page-553-1)** マルチキャスト VLAN **[28-9](#page-552-1)** マルチキャスト VLAN レジストレーション 「MVR[」を参照](#page-544-1) マルチキャスト グループ 加入 **[28-3](#page-546-2)** スタティックな加入 **[44-7](#page-844-1)** 即時脱退 **[28-6](#page-549-3)** 脱退 **[28-5](#page-548-4)** マルチキャスト ストーム **[29-1](#page-570-2)** マルチキャスト ルータ インターフェイス、モニタリン グ **[28-21,](#page-564-0) [44-10](#page-847-1)** マルチキャスト ルータ ポート、追加する **[28-16,](#page-559-0) [44-6](#page-843-2)** マルチドメイン認証 「MDA[」を参照](#page-261-3)

#### み

ミラーリング トラフィック、分析用の **[30-2](#page-593-3)**

#### む

無許可ポート、IEEE 802.1x での **[13-9](#page-260-0)** 矛盾、設定 **[47-9](#page-886-0)**

#### め

メッセージ、ユーザに対するバナーを使用した **[7-4](#page-157-5)** メンバーシップ モード、VLAN ポート **[17-3](#page-358-6)** メンバ スイッチ 失われた接続性から回復する **[47-9](#page-886-0)** 管理する **[6-13](#page-150-3)** [「候補スイッチ」、「クラスタ](#page-140-5) スタンバイ グループ」、 「スタンバイ コマンド スイッチ」も参照 自動検出 **[6-5](#page-142-1)** 定義済み **[6-3](#page-140-5)** パスワード **[6-11](#page-148-3)** 要件 **[6-2](#page-139-3)**

#### も

モニタリング CDP **[32-3](#page-628-1)** IGMP スヌーピング **[44-10](#page-847-0)** PTP **[8-3,](#page-178-1) [8-4](#page-179-0)** SFP ステータス **[47-14](#page-891-1)** VTP **[18-15](#page-398-2)** アラーム **[3-10](#page-95-0)** スイッチ間でのトラフィック フロー **[34-1](#page-640-2)** 速度モードとデュプレックス モード **[15-15](#page-342-1)** 単方向リンク用のケーブル **[33-1](#page-632-1)** プローブでの分析用のネットワーク トラフィッ ク **[30-2](#page-593-4)** ポート

ブロッキング **[29-17](#page-586-2)**

保護 **[29-17](#page-586-3)** マルチキャスト ルータ インターフェイス **[28-21,](#page-564-0) [44-10](#page-847-1)**

#### ゆ

ユーザ EXEC モード **[2-2](#page-77-4)** ユーザ単位 ACL と Filter-Id **[13-8](#page-259-1)** ユーザ名ベース認証 **[12-4](#page-205-1)** 優先処理、トラフィックの 「QoS[」を参照](#page-713-4) 優先遅延、デフォルト設定 **[24-5](#page-486-2)** 優先、デフォルト設定 **[24-5](#page-486-3)** 誘導ユニキャスト要求 **[1-4](#page-57-9)** ユニキャスト MAC アドレス フィルタリング **[1-4](#page-57-10)** CPU パケットと **[7-7](#page-160-1)** スタティック アドレスを追加する **[7-7](#page-160-2)** 設定時の注意事項 **[7-7](#page-160-3)** 説明 **[7-7](#page-160-4)** ブロードキャスト MAC アドレスと **[7-7](#page-160-5)** マルチキャスト アドレスと **[7-7](#page-160-5)** ルータ MAC アドレスと **[7-7](#page-160-5)** ユニキャスト ストーム **[29-1](#page-570-2)**

#### ら

ライン コンフィギュレーション モード **[2-3](#page-78-2)**

#### り

リークする、IGMP レポートを **[24-4](#page-485-3)** リダイレクト URL **[13-18,](#page-269-4) [13-19,](#page-270-1) [13-48](#page-299-3)** リモート SPAN 「RSPAN[」を参照](#page-593-5) リモート コピー プロトコル 「RCP[」を参照](#page-912-3) 履歴 コマンドを呼び出す **[2-6](#page-81-0)**

説明 **[2-6](#page-81-1)** ディセーブルにする **[2-7](#page-82-2)** バッファ サイズを変更する **[2-6](#page-81-2)** 履歴テーブル、Syslog メッセージのレベルと番号 **[35-9](#page-656-2)** リンク完全性、REP を使用した確認 **[23-4](#page-469-0)** リンク障害、単一方向の検出 **[21-7](#page-436-0)** リンク冗長性 「[Flex Link](#page-482-0)」を参照 リンクステート トラッキング 設定する **[43-5](#page-834-0)** 説明 **[43-1](#page-830-1)** リンク、単方向 **[33-1](#page-632-4)** リンク ローカル ユニキャスト アドレス **[42-3](#page-818-4)**

#### る

ルーテッド ポート スイッチ クラスタでの **[6-9](#page-146-0)** ルート ガード サポート **[1-6](#page-59-8)** 説明 **[22-8](#page-459-2)** ルート スイッチ MSTP **[21-15,](#page-444-3) [21-18](#page-447-0)** STP **[20-11,](#page-420-0) [20-16](#page-425-1)** ループ ガード サポート **[1-6](#page-59-9)** 説明 **[22-9](#page-460-2)**

## れ

例 ネットワーク設定 **[1-15](#page-68-0)** レイヤ 2 NAT **[46-1](#page-864-0)** レイヤ 2 traceroute 1 ポートに複数のデバイス **[47-4](#page-881-2)** ARP **[47-3](#page-880-0)** CDP **[47-3](#page-880-1)** IP アドレスおよびサブネット **[47-3](#page-880-2)** MAC アドレスおよび VLAN **[47-3](#page-880-3)**

使用上の注意事項 **[47-3](#page-880-7)** 説明 **[47-3](#page-880-4)** ブロードキャスト トラフィック **[47-3](#page-880-5)** マルチキャスト トラフィック **[47-3](#page-880-6)** ユニキャスト トラフィック **[47-3](#page-880-5)** レイヤ 2 インターフェイス、デフォルト設定 **[15-14](#page-341-0)** レイヤ 2 フレーム、CoS での分類 **[38-2](#page-713-5)** レイヤ 3 インターフェイス IP アドレスの割り当て **[41-4](#page-813-2)** レイヤ 2 モードからの変更 **[41-4](#page-813-3)** レイヤ 3 パケット、分類方式 **[38-2](#page-713-6)** レポート抑制、IGMP 説明 **[28-6](#page-549-1)**

# ろ

ローカル SPAN **[30-2](#page-593-6)** ロギング メッセージ、ACL **[37-6](#page-687-0)** ログイン認証 RADIUS での **[12-16,](#page-217-2) [12-37](#page-238-0)** TACACS+ での **[12-7,](#page-208-2) [12-32](#page-233-1)** ログイン バナー **[7-4](#page-157-6)** ロケーション TLV **[31-3,](#page-616-3) [31-5](#page-618-4)**

### わ

ワイヤード ロケーション サービス 概要 **[31-3](#page-616-4)** 設定する **[31-8](#page-621-0)** 表示する **[31-9](#page-622-3)** ロケーション TLV **[31-3](#page-616-3)**

**Index**

 $\blacksquare$
$\circ$ 2008 Cisco Systems, Inc. All rights reserved. Cisco、Cisco Systems、および Cisco Systemsロゴは、Cisco Systems, Inc.またはその関連会社の米国およびその他の一定の国における登録商標または商標です。 本書類またはウェブサイトに掲載されているその他の商標はそれぞれの権利者の財産です。 「パートナー」または「partner」という用語の使用はCiscoと他社との間のパートナーシップ関係を意味するものではありません。(0809R) この資料の記載内容は2008年10月現在のものです。 䛣䛾㈨ᩱ䛻グ㍕䛥䜜䛯ᵝ䛿ண࿌䛺䛟ኚ᭦䛩䜛ሙྜ䛜䛒䜚䜎䛩䚹

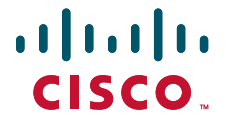

シスコシステムズ合同会社

〒107-6227 東京都港区赤坂9-7-1 ミッドタウン・タワー http://www.cisco.com/jp お問い合わせ先:シスコ コンタクトセンター 0120-092-255(フリーコール、携帯·PHS含む) 電話受付時間: 平日 10:00~12:00、13:00~17:00 http://www.cisco.com/jp/go/contactcenter/